# 云数据库 **GaussDB(for MySQL)**

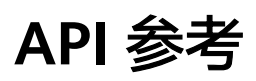

文档版本 01 发布日期 2024-09-11

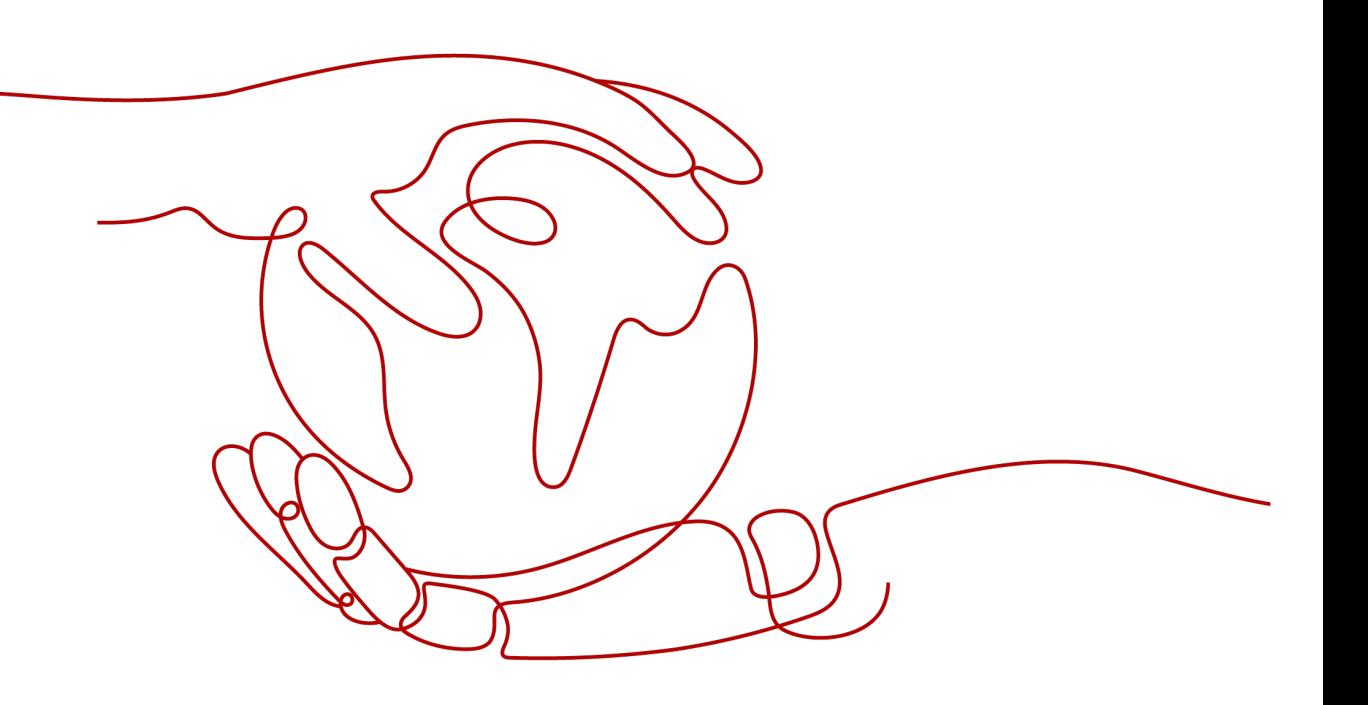

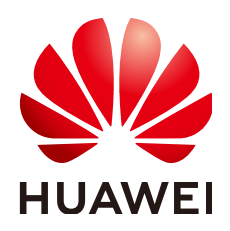

# 版权所有 **©** 华为云计算技术有限公司 **2024**。 保留一切权利。

非经本公司书面许可,任何单位和个人不得擅自摘抄、复制本文档内容的部分或全部,并不得以任何形式传 播。

## 商标声明

**、<br>HUAWE和其他华为商标均为华为技术有限公司的商标。** 本文档提及的其他所有商标或注册商标,由各自的所有人拥有。

## 注意

您购买的产品、服务或特性等应受华为云计算技术有限公司商业合同和条款的约束,本文档中描述的全部或部 分产品、服务或特性可能不在您的购买或使用范围之内。除非合同另有约定,华为云计算技术有限公司对本文 档内容不做任何明示或暗示的声明或保证。

由于产品版本升级或其他原因,本文档内容会不定期进行更新。除非另有约定,本文档仅作为使用指导,本文 档中的所有陈述、信息和建议不构成任何明示或暗示的担保。

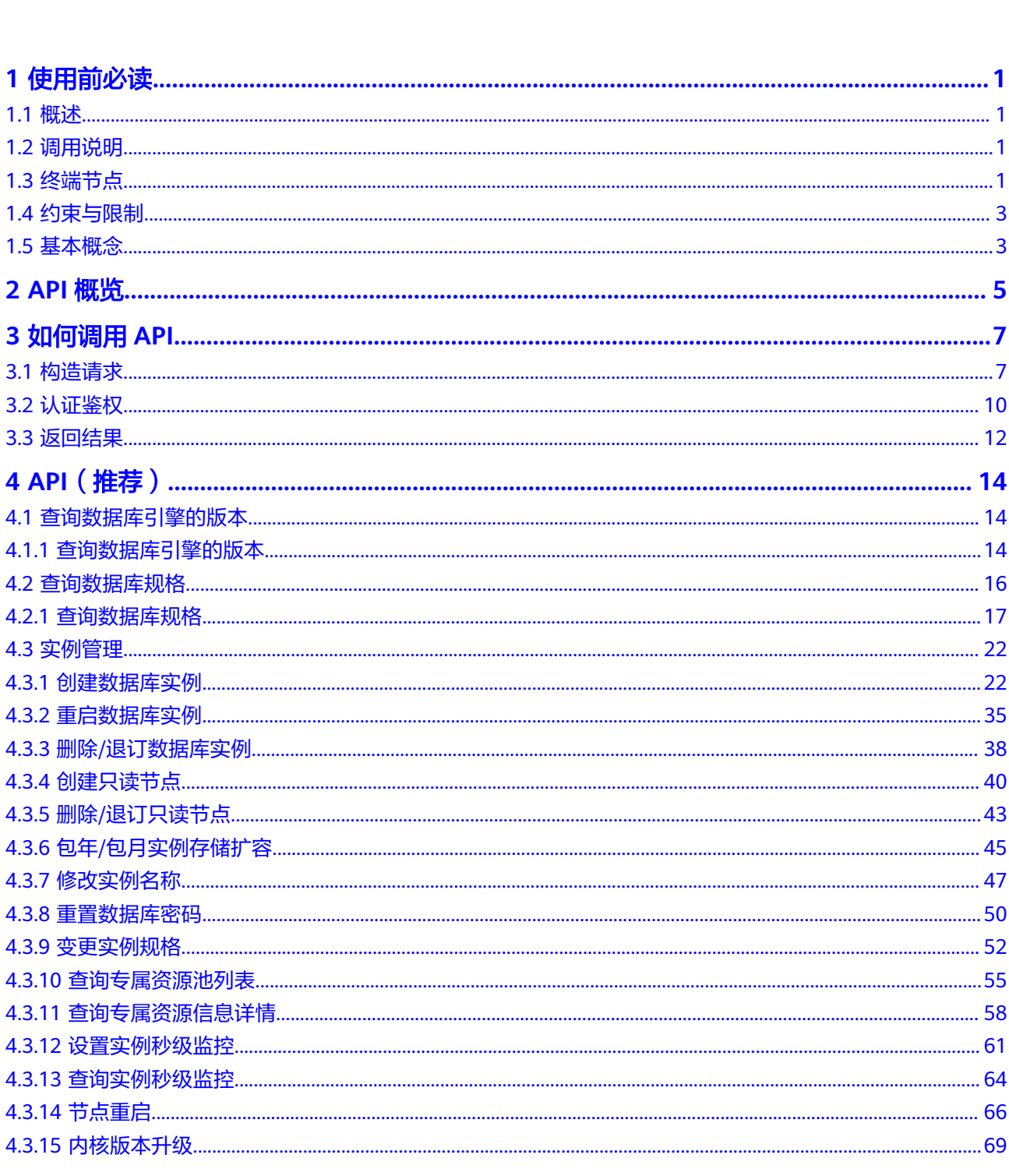

目录

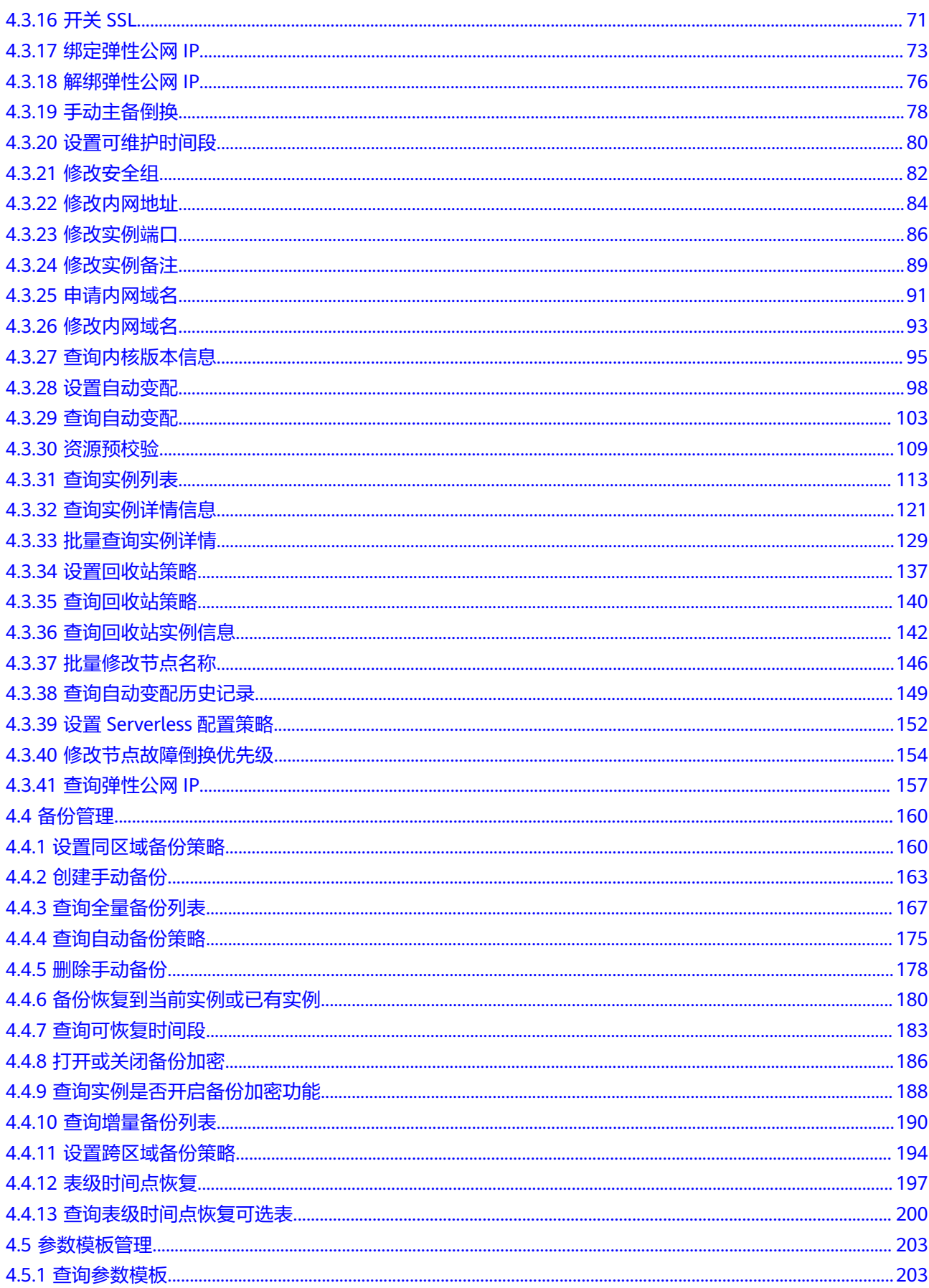

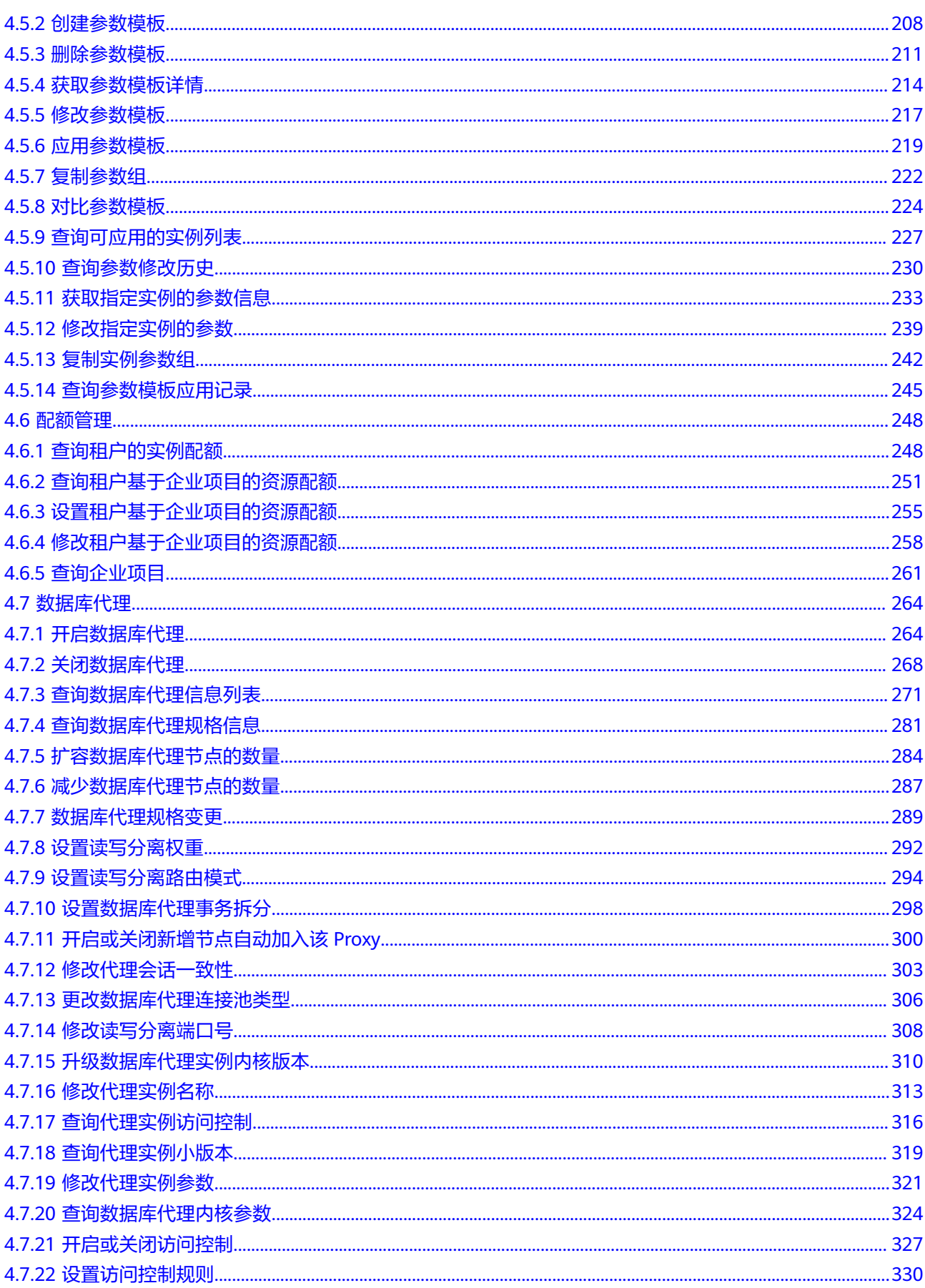

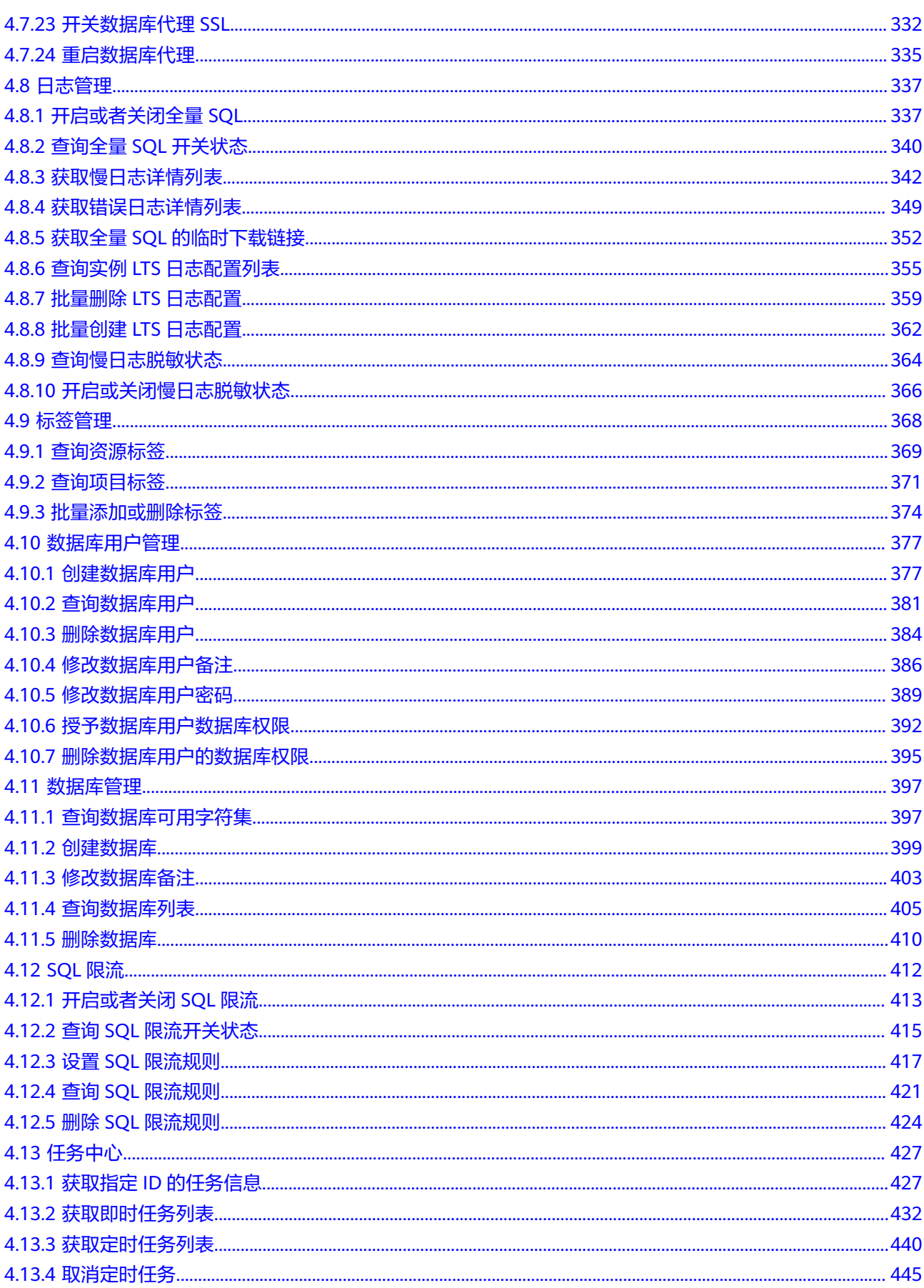

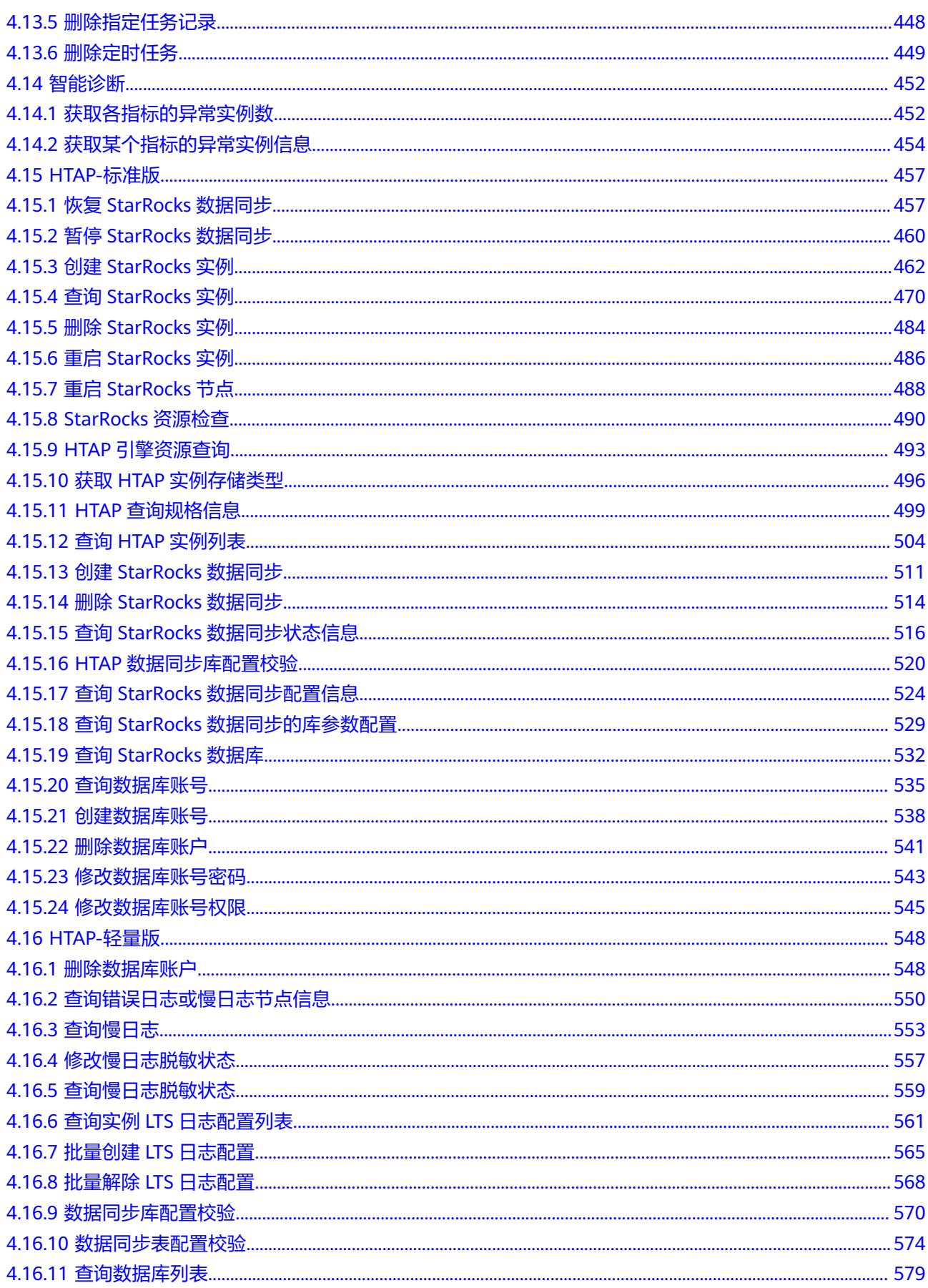

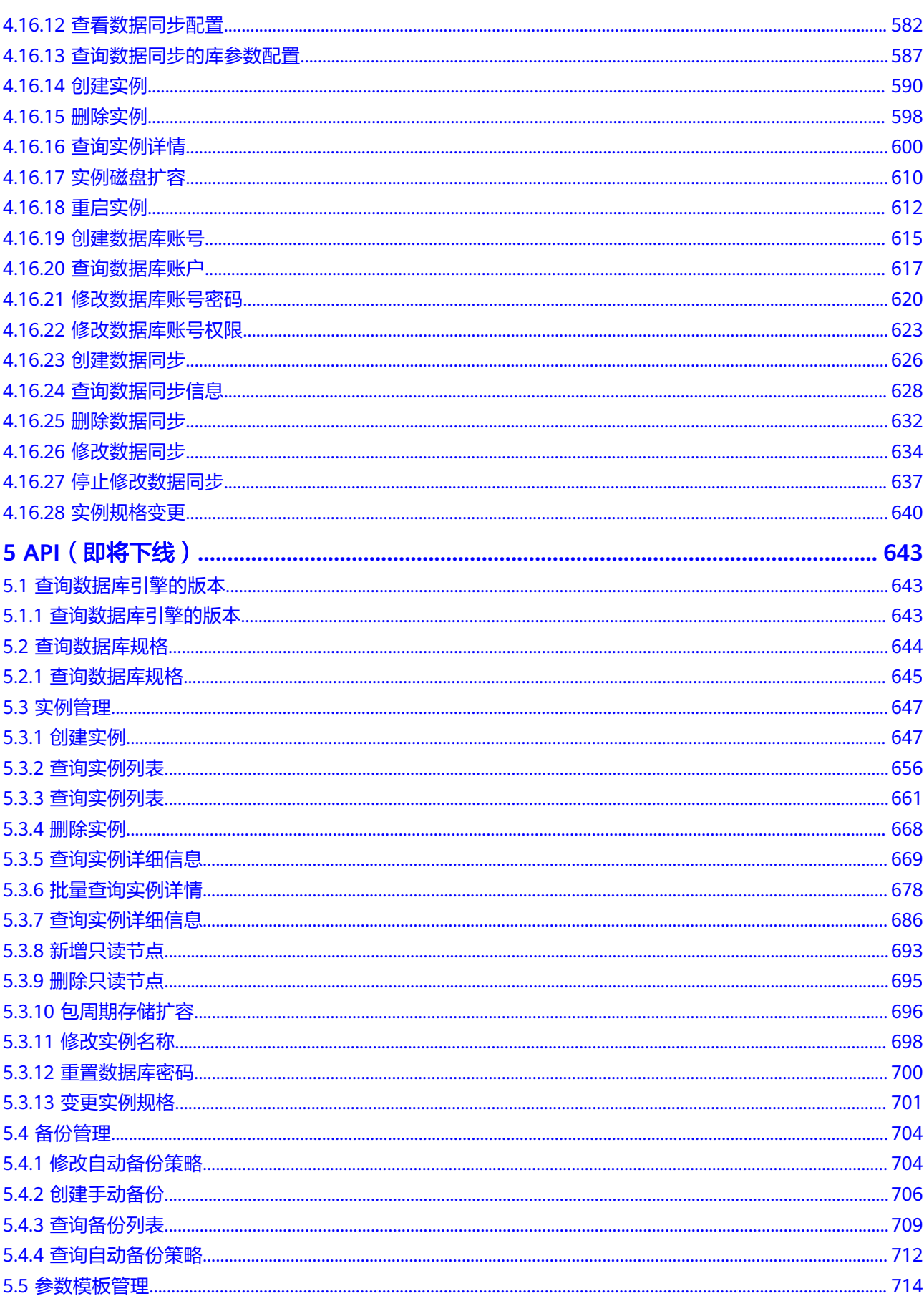

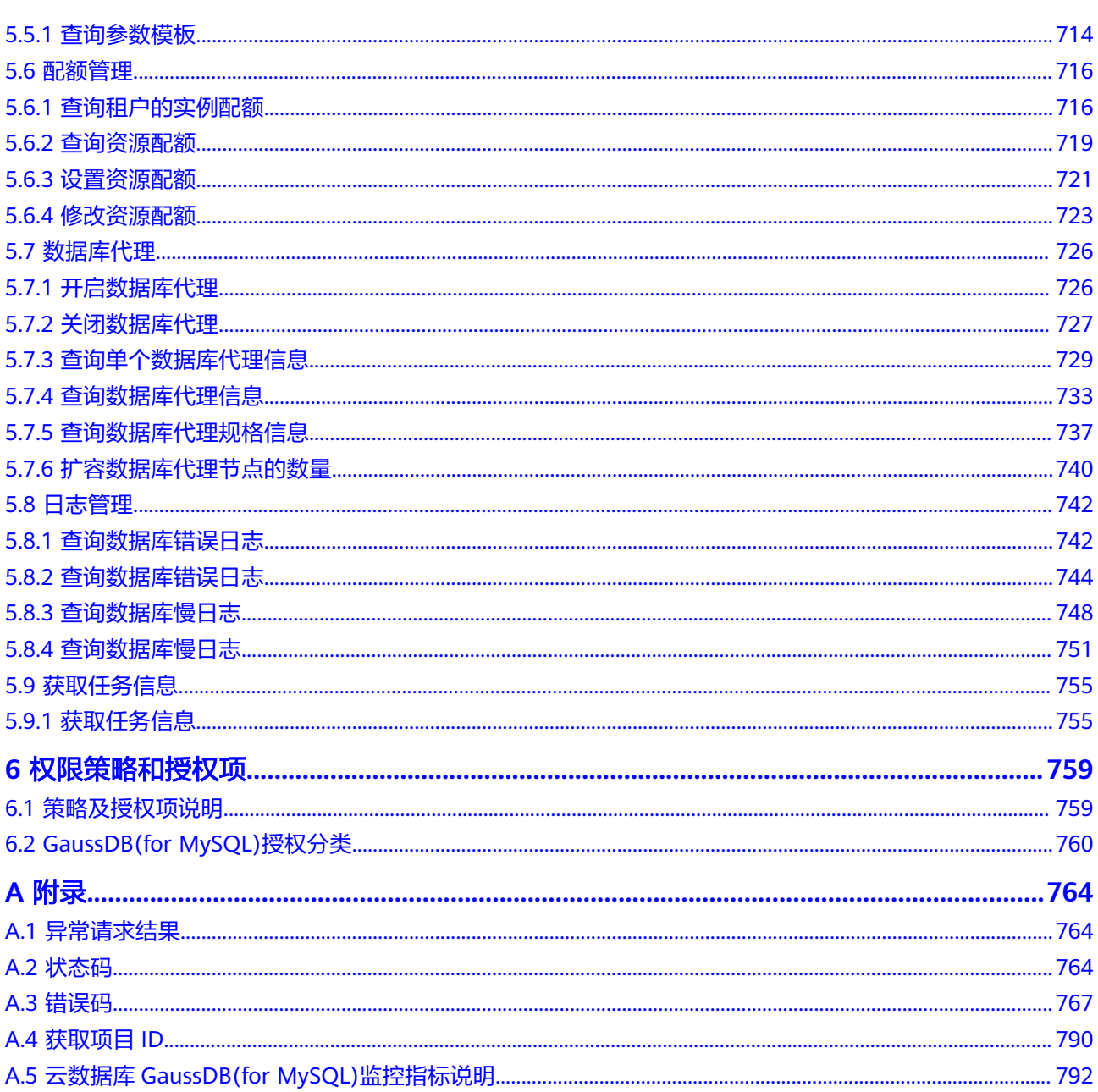

# **1** 使用前必读

# <span id="page-9-0"></span>**1.1** 概述

云数据库 GaussDB(for MySQL)是华为自研的最新一代企业级高扩展海量存储云原生 数据库,完全兼容MySQL。基于华为最新一代DFV存储,采用计算存储分离架构, 128TB的海量存储,数据0丢失,既拥有商业数据库的高可用和性能,又具备开源低成 本效益。

## 说明

DFV (Data Function Virtualization)是一个与数据库垂直整合的高性能,高可靠的分布式存储 系统。存储集群采取池化部署,可以有效提升存储使用效率。

您可以使用本文档提供API对数据库实例进行相关操作。支持的全部操作请参见**[API](#page-13-0)**概 [览](#page-13-0)。

# **1.2** 调用说明

云数据库 GaussDB(for MySQL)提供了REST (Representational State Transfer)风格 API,支持您通过HTTPS请求调用,调用方法请参[见如何调用](#page-15-0)**API**。

# **1.3** 终端节点

终端节点(Endpoint)即调用API的**请求地址**,不同服务不同区域的终端节点不同。 GaussDB(for MySQL)服务提供的终端节点信息如表**1-1**所示。

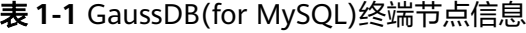

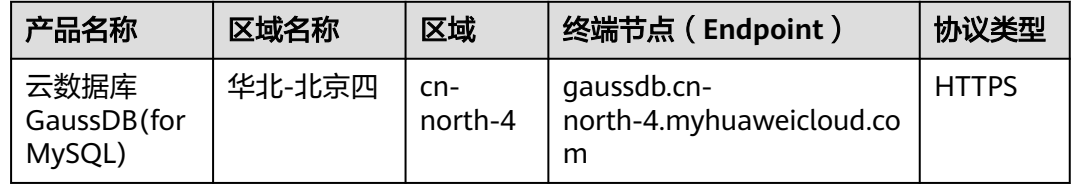

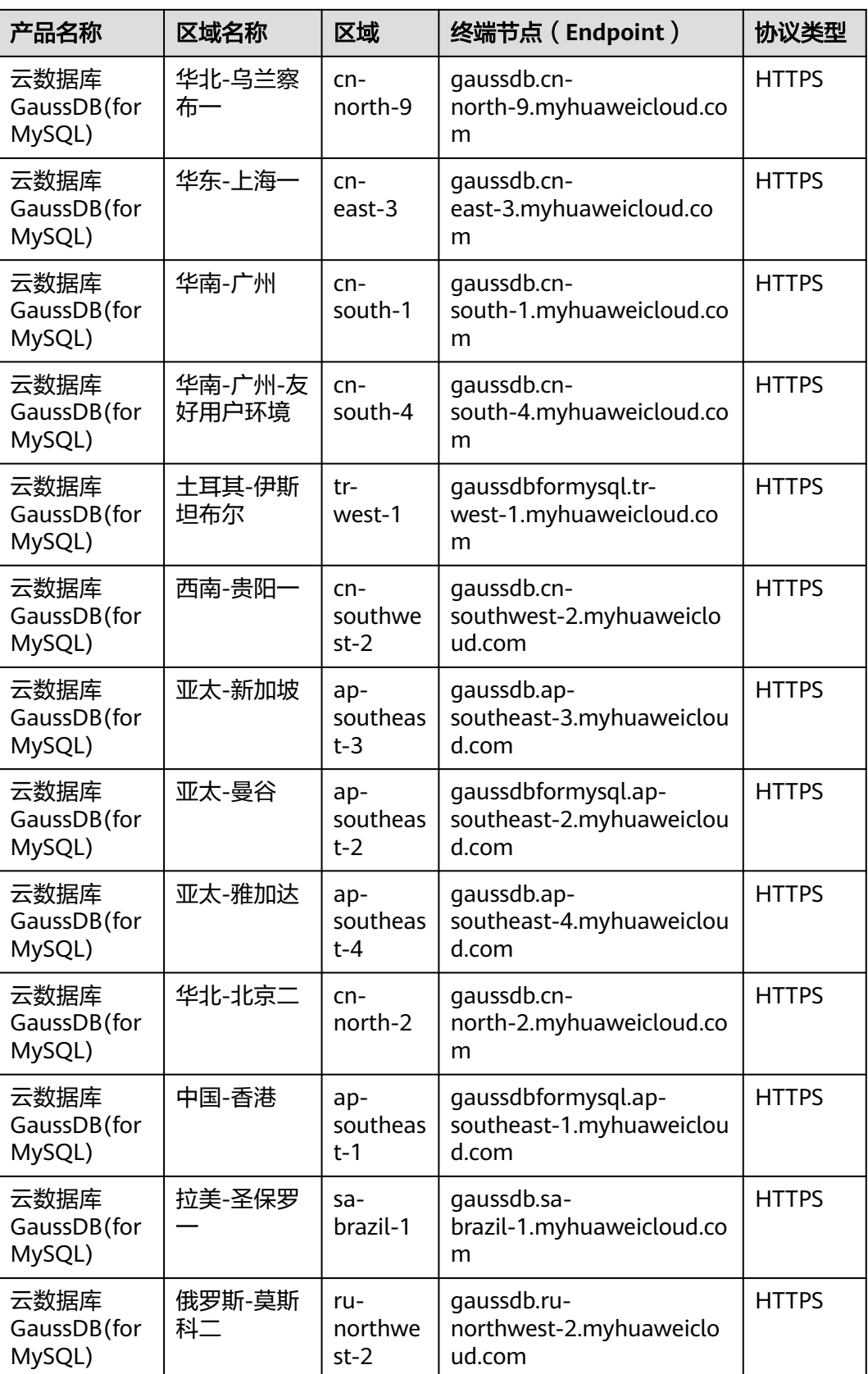

<span id="page-11-0"></span>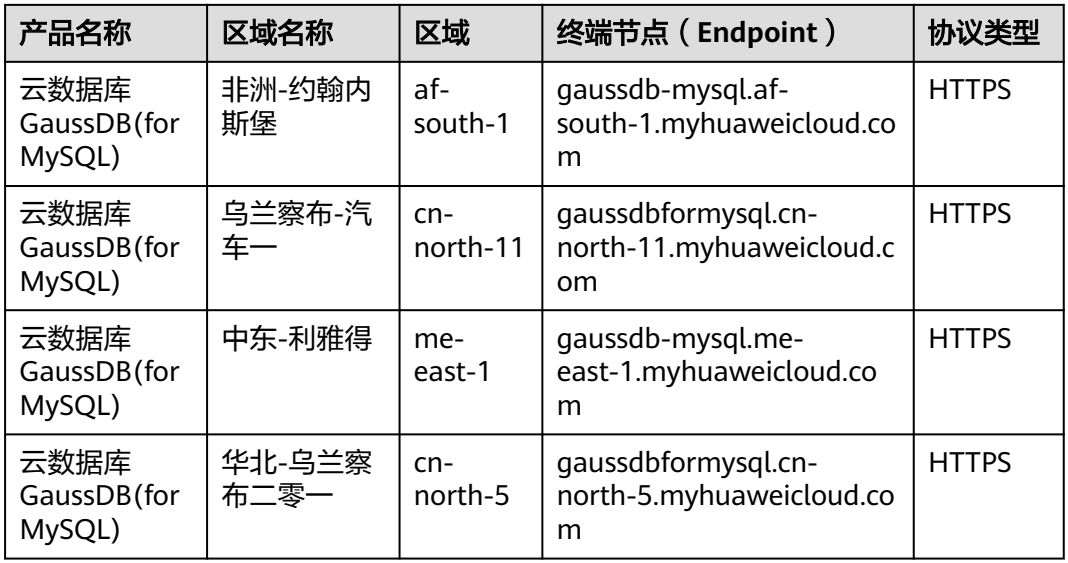

# **1.4** 约束与限制

- 暂不支持单机版实例调用API。
- 更详细的限制请参见具体API的说明。

# **1.5** 基本概念

● 账号

用户注册时的账号,账号对其所拥有的资源及云服务具有完全的访问权限,可以 重置用户密码、分配用户权限等。由于账号是付费主体,为了确保账号安全,建 议您不要直接使用账号进行日常管理工作,而是创建用户并使用他们进行日常管 理工作。

● 用户

由账号在IAM中创建的用户,是云服务的使用人员,具有身份凭证(密码和访问 密钥)。

通常在调用API的鉴权过程中,您需要用到账号、用户和密码等信息。

● 区域

指云资源所在的物理位置,同一区域内可用区间内网互通,不同区域间内网不互 通。通过在不同地区创建云资源,可以将应用程序设计的更接近特定客户的要 求,或满足不同地区的法律或其他要求。

● 可用区

一个可用区是一个或多个物理数据中心的集合,有独立的风火水电,AZ内逻辑上 再将计算、网络、存储等资源划分成多个集群。一个Region中的多个AZ间通过高 速光纤相连,以满足用户跨AZ构建高可用性系统的需求。

● 项目

区域默认对应一个项目,这个项目由系统预置,用来隔离物理区域间的资源(计 算资源、存储资源和网络资源),以默认项目为单位进行授权,用户可以访问您 账号中该区域的所有资源。如果您希望进行更加精细的权限控制,可以在区域默 认的项目中创建子项目,并在子项目中购买资源,然后以子项目为单位进行授 权,使得用户仅能访问特定子项目中资源,使得资源的权限控制更加精确。

## 图 **1-1** 项目隔离模型

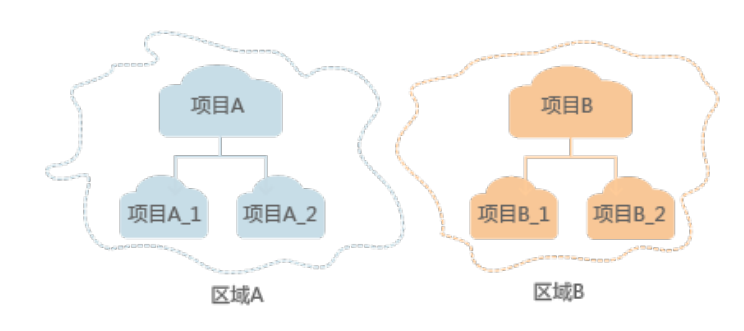

● 企业项目

企业项目是项目的升级版,针对企业不同项目间资源的分组和管理,是逻辑隔 离。企业项目中可以包含多个区域的资源,且项目中的资源可以迁入迁出。 关于企业项目ID的获取及企业项目特性的详细信息,请参见《[企业管理服务用户](https://support.huaweicloud.com/intl/zh-cn/usermanual-em/em_am_0006.html) [指南》](https://support.huaweicloud.com/intl/zh-cn/usermanual-em/em_am_0006.html)。

# **2 API** 概览

<span id="page-13-0"></span>通过使用GaussDB(for MySQL)接口,您可以使用GaussDB(for MySQL)查询资源配 额、设置资源配额、修改资源配额的功能。

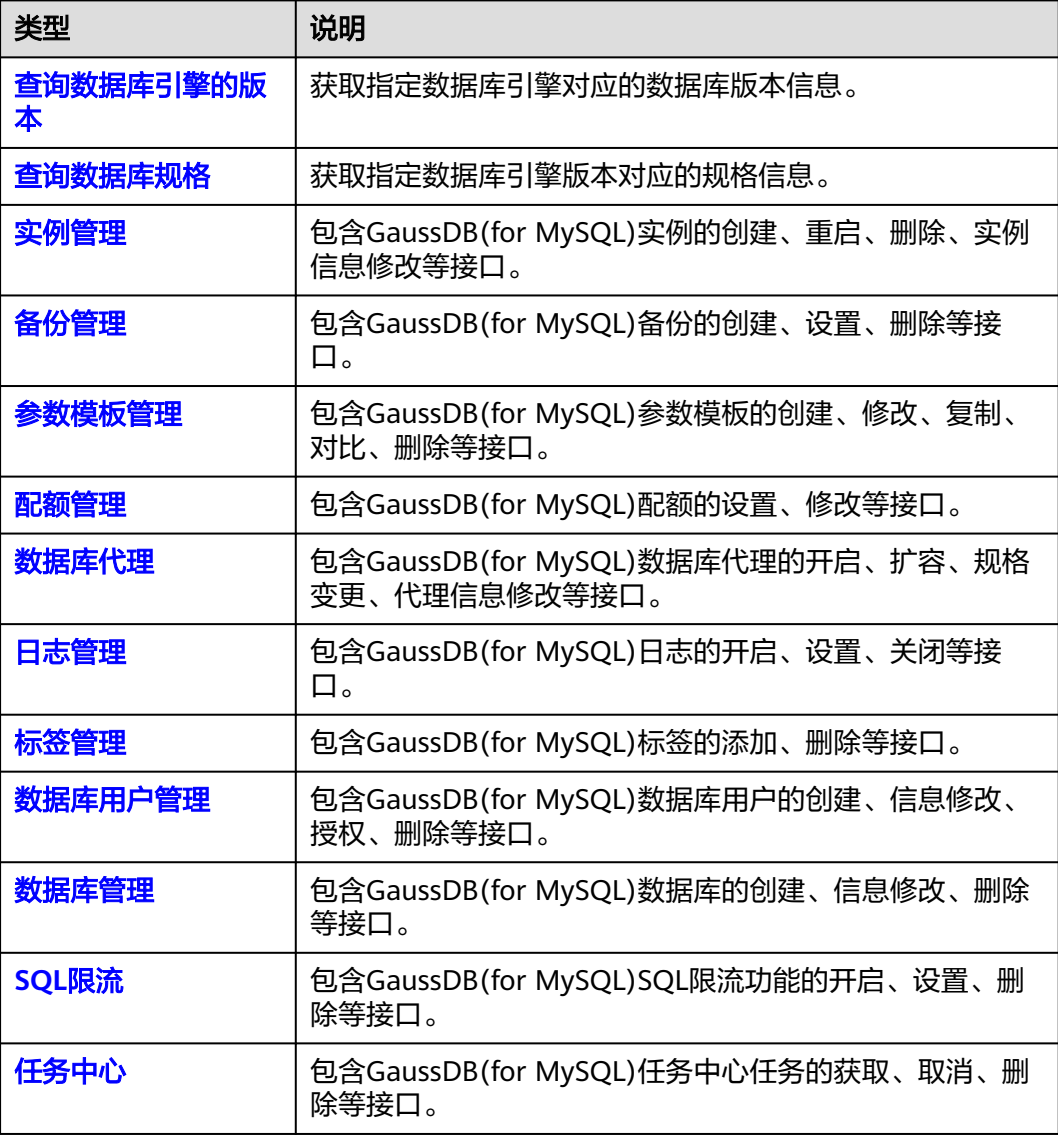

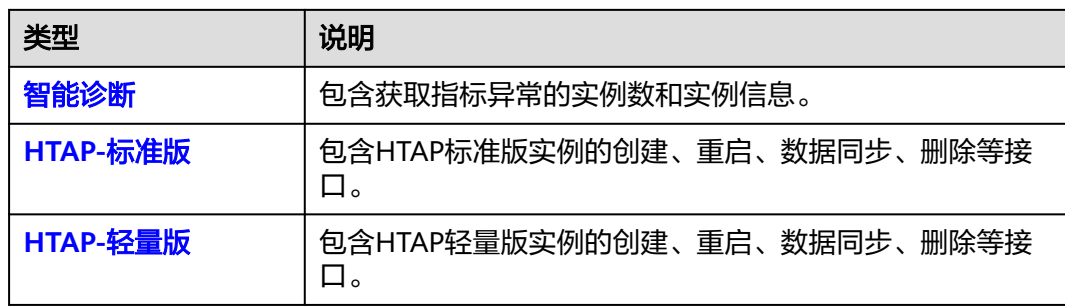

# **3** 如何调用 **API**

# <span id="page-15-0"></span>**3.1** 构造请求

本节介绍REST API请求的组成,并以调用IAM服务的[获取用户](https://support.huaweicloud.com/intl/zh-cn/api-iam/iam_30_0001.html)**Token**说明如何调用 API,该API获取用户的Token,Token可以用于调用其他API时鉴权。

# 请求 **URI**

请求URI由如下部分组成:

# **{URI-scheme}://{Endpoint}/{resource-path}?{query-string}**

尽管请求URI包含在请求消息头中,但大多数语言或框架都要求您从请求消息中单独传 递它,所以在此单独强调。

### 表 **3-1** URI 中的参数说明

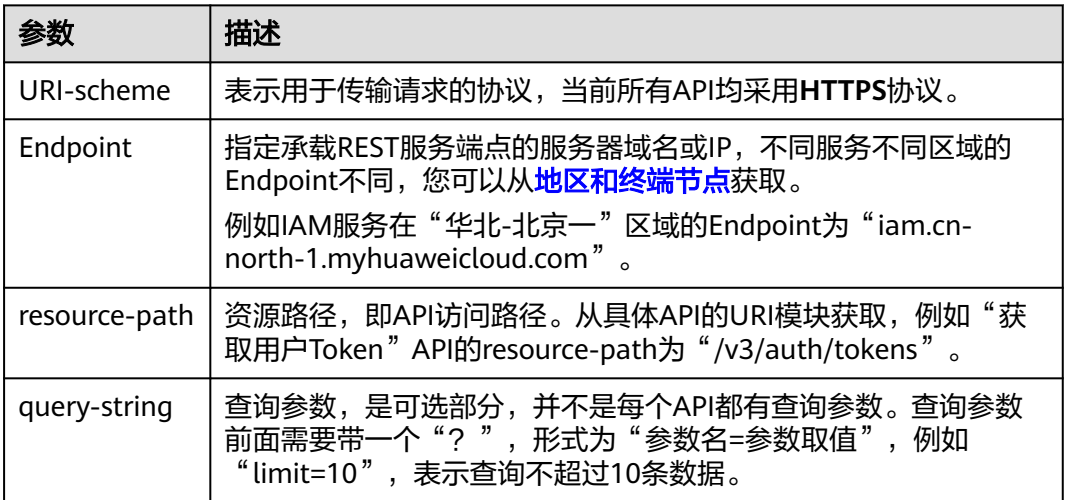

例如您需要获取IAM在"华北-北京一"区域的Token, 则需使用"华北-北京一"区域 的Endpoint(iam.cn-north-1.myhuaweicloud.com),并[在获取用户](https://support.huaweicloud.com/intl/zh-cn/api-iam/iam_30_0001.html)**Token**的URI部 分找到resource-path(/v3/auth/tokens),拼接起来如下所示。

https://iam.cn-north-1.myhuaweicloud.com/v3/auth/tokens

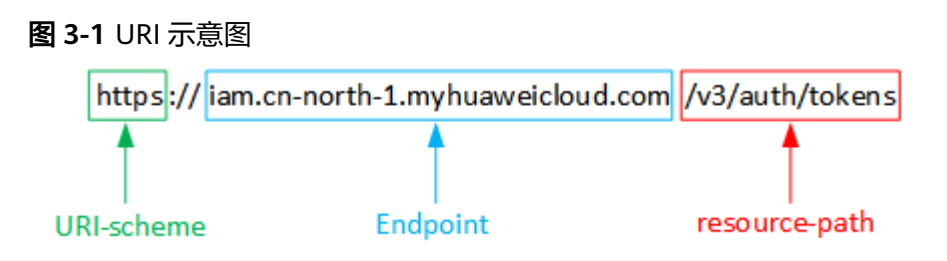

### 说明

为查看方便,在每个具体API的URI部分,只给出resource-path部分,并将请求方法写在一起。 这是因为URI-scheme都是HTTPS,而Endpoint在同一个区域也相同,所以简洁起见将这两部分 省略。

# 请求方法

HTTP请求方法(也称为操作或动词),它告诉服务你正在请求什么类型的操作。

# 表 **3-2** HTTP 方法

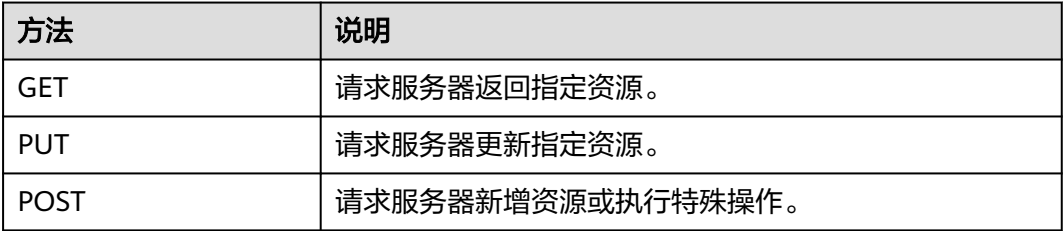

[在获取用户](https://support.huaweicloud.com/intl/zh-cn/api-iam/iam_30_0001.html)**Token**的URI部分,您可以看到其请求方法为"POST",则其请求为:

POST https://iam.cn-north-1.myhuaweicloud.com/v3/auth/tokens

# 请求消息头

附加请求头字段,如指定的URI和HTTP方法所要求的字段。例如定义消息体类型的请 求头"Content-Type",请求鉴权信息等。

详细的公共请求消息头字段请参见表**[3-3](#page-17-0)**。

## <span id="page-17-0"></span>表 **3-3** 公共请求消息头

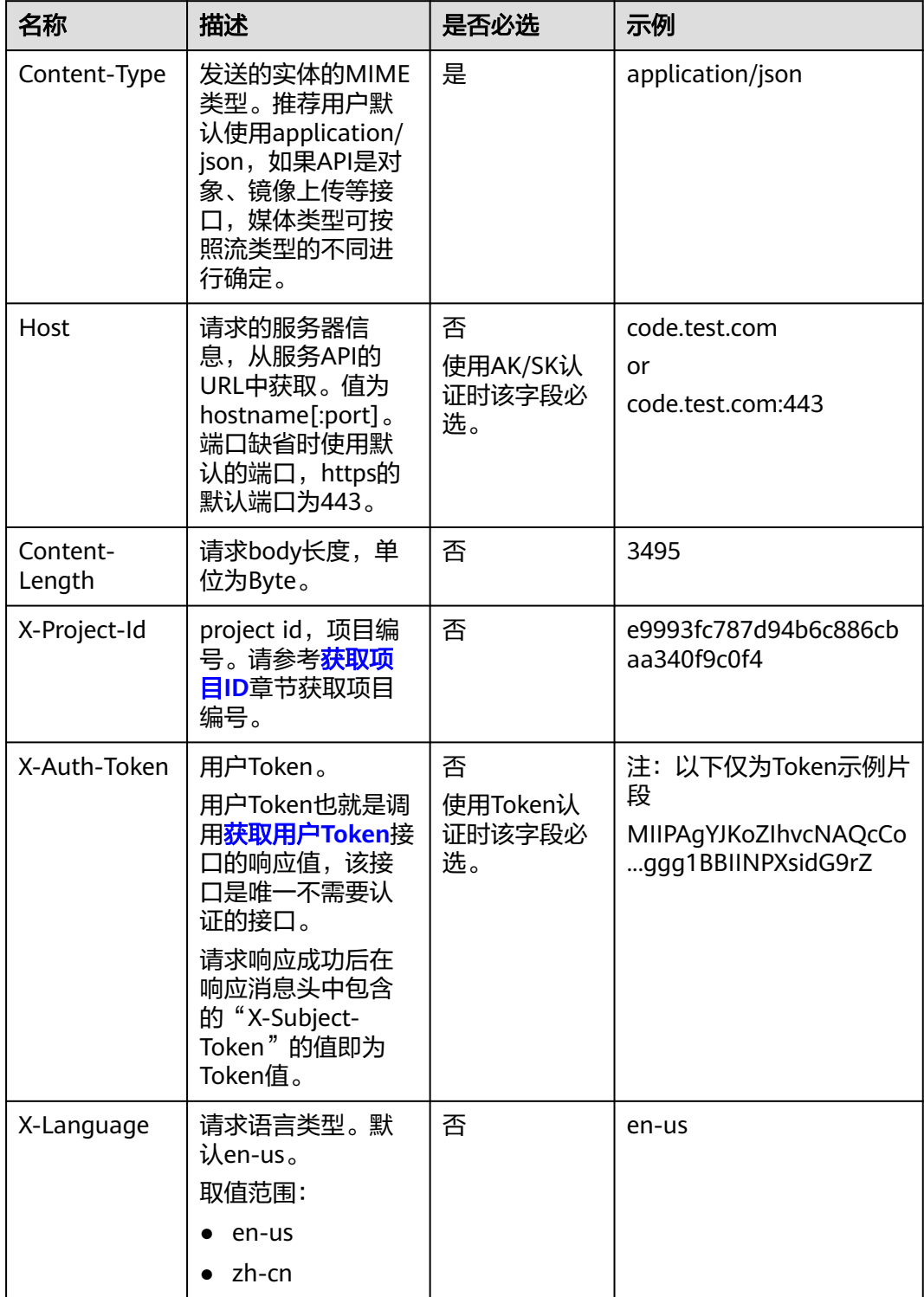

<mark>对于[获取用户](https://support.huaweicloud.com/intl/zh-cn/api-iam/iam_30_0001.html)Token</mark>接口,由于不需要认证,所以只添加"Content-Type"即可,添 加消息头后的请求如下所示。 POST https://iam.cn-north-1.myhuaweicloud.com/v3/auth/tokens Content-Type: application/json

# <span id="page-18-0"></span>请求消息体(可选)

该部分可选。请求消息体通常以结构化格式(如JSON或XML)发出,与请求消息头中 Content-Type对应,传递除请求消息头之外的内容。若请求消息体中的参数支持中 文,则中文字符必须为UTF-8编码。

每个接口的请求消息体内容不同,也并不是每个接口都需要有请求消息体(或者说消 息体为空),GET、DELETE操作类型的接口就不需要消息体,消息体具体内容需要根 据具体接口而定。

对于[获取用户](https://support.huaweicloud.com/intl/zh-cn/api-iam/iam_30_0001.html)**Token**接口,您可以从接口的请求部分看到所需的请求参数及参数说 明。将消息体加入后的请求如下所示,加粗的斜体字段需要根据实际值填写,其中 **username**为用户名,**domainname**为用户所属的账号名称,**\*\*\*\*\*\*\*\***为用户登录密 码,*xxxxxxxxxxxxxxxx*为project的名称,如"cn-north-1",您可以从<mark>地区和终端</mark> [节点获](https://developer.huaweicloud.com/intl/zh-cn/endpoint)取。

### 说明

scope参数定义了Token的作用域,上面示例中获取的Token仅能访问project下的资源。您还可 以设置Token的作用域为某个账号下所有资源或账号的某个project下的资源,详细定义请参见<mark>[获](https://support.huaweicloud.com/intl/zh-cn/api-iam/iam_30_0001.html)</mark> [取用户](https://support.huaweicloud.com/intl/zh-cn/api-iam/iam_30_0001.html)**Token**。

POST https://iam.cn-north-1.myhuaweicloud.com/v3/auth/tokens Content-Type: application/json

```
{
   "auth": {
       "identity": {
          "methods": [
             "password"
         ],
          "password": {
             "user": {
                "name": "username",
                 "password": "********",
                "domain": {
                   "name": "domainname"
\qquad \qquad \} }
         }
      },
       "scope": {
          "project": {
             "name": "xxxxxxxxxxxxxxxxxx"
         }
      }
   }
}
```
到这里为止这个请求需要的内容就具备齐全了,您可以使用**[curl](https://curl.haxx.se/)**、**[Postman](https://www.getpostman.com/)**或直接编 写代码等方式发送请求调用API。对于获取用户Token接口,返回的响应消息头中"xsubject-token"就是需要获取的用户Token。有了Token之后,您就可以使用Token认 证调用其他API。

# **3.2** 认证鉴权

调用接口有如下两种认证方式,您可以选择其中一种进行认证鉴权。

- Token认证:通过Token认证通用请求。
- AK/SK认证:通过AK(Access Key ID)/SK(Secret Access Key)加密调用请求。 推荐使用AK/SK认证,其安全性比Token认证要高。

# **Token** 认证

# 说明

Token的有效期为24小时,需要使用一个Token鉴权时,可以先缓存起来,避免频繁调用。

Token在计算机系统中代表令牌(临时)的意思,拥有Token就代表拥有某种权限。 Token认证就是在调用API的时候将Token加到请求消息头,从而通过身份认证,获得 操作API的权限。

Token可通过调[用获取用户](https://support.huaweicloud.com/intl/zh-cn/api-iam/iam_30_0001.html)**Token**接口获取,调用本服务API需要project级别的 Token,即调用[获取用户](https://support.huaweicloud.com/intl/zh-cn/api-iam/iam_30_0001.html)**Token**接口时,请求body中auth.scope的取值需要选择 project,如下所示。

```
{ 
     "auth": { 
        "identity": { 
           "methods": [ 
              "password" 
           ], 
            "password": { 
               "user": { 
                 "name": "username", 
                  "password": "********", 
                  "domain": { 
                     "name": "domainname" 
                 } 
              } 
          } 
        }, 
         "scope": { 
           "project": { 
              "name": "xxxxxxxx" 
          } 
       } 
    } 
 }
```
[在构造请求](#page-15-0)中以调[用获取用户](https://support.huaweicloud.com/intl/zh-cn/api-iam/iam_30_0001.html)**Token**接口为例说明了如何调用API。

获取Token后,再调用其他接口时,您需要在请求消息头中添加"X-Auth-Token", 其值即为Token。例如Token值为"ABCDEFJ....",则调用接口时将"X-Auth-Token: ABCDEFJ...."加到请求消息头即可,如下所示。

Content-Type: application/json **X-Auth-Token: ABCDEFJ....**

# **AK/SK** 认证

# 说明

AK/SK签名认证方式仅支持消息体大小12MB以内,12MB以上的请求请使用Token认证。

AK/SK认证就是使用AK/SK对请求进行签名,在请求时将签名信息添加到消息头,从而 通过身份认证。

- AK(Access Key ID): 访问密钥ID。与私有访问密钥关联的唯一标识符;访问密钥 ID和私有访问密钥一起使用,对请求进行加密签名。
- SK(Secret Access Key): 与访问密钥ID结合使用的密钥, 对请求进行加密签名, 可标识发送方,并防止请求被修改。

使用AK/SK认证时,您可以基于签名算法使用AK/SK对请求进行签名,也可以使用专门 的签名SDK对请求进行签名。详细的签名方法和SDK使用方法请参见**API**[签名指南。](https://support.huaweicloud.com/intl/zh-cn/devg-apisign/api-sign-provide.html)

# 须知

签名SDK只提供签名功能,与服务提供的SDK不同,使用时请注意。

# <span id="page-20-0"></span>**3.3** 返回结果

# 状态码

请求发送以后,您会收到响应,包含状态码、响应消息头和消息体。

状态码是一组从1xx到5xx的数字代码,状态码表示了请求响应的状态,完整的状态码 列表请参[见状态码。](#page-772-0)

对于[获取用户](https://support.huaweicloud.com/intl/zh-cn/api-iam/iam_30_0001.html)**Token**接口,如果调用后返回状态码为"201",则表示请求成功。

# 响应消息头

对应请求消息头,响应同样也有消息头,如"Content-type"。

对于[获取用户](https://support.huaweicloud.com/intl/zh-cn/api-iam/iam_30_0001.html)**Token**接口,返回如图**3-2**所示的消息头,其中"x-subject-token"就是 需要获取的用户Token。有了Token之后,您就可以使用Token认证调用其他API。

### 图 **3-2** 获取用户 Token 响应消息头

 $connection \rightarrow keen-alive$ content-type  $\rightarrow$  application/json date  $\rightarrow$  Tue 12 Feb 2019 06:52:13 GMT  $server \rightarrow Web Server$ strict-transport-security  $\rightarrow$  max-age=31536000; includeSubdomains transfer-encoding  $\rightarrow$  chunked  $via \rightarrow prox A$ x-content-type-options → nosniff  $x$ -download-options  $\rightarrow$  noopen  $x$ -frame-options  $\rightarrow$  SAMEORIGIN x-iam-trace-id -> 218d45ab-d674-4995-af3a-2d0255ba41b5 x-subject-token -<br>→ MIIYXQYJKoZIhvcNAQcCoIIYTjCCGEoCAQExDTALBglghkgBZQMEAgEwgharBgkqhkiG9w0BBwGgghacBIIWmHsidG9rZW4iOnsiZXhwaXJIc19hdCl6IjiwMTktMDItMTNUME<br>fj3KJs6YgKnpVNRbW2eZ5eb78SZOkqjACgklqO1wi4JIGzrpd18LGXK5txldfq4lqHCYb8P4NaY0NYejcAg .<br>xHRCE9187o+k9--CMZSEB7bUGd5Uj6eRASX11jipPEGA270g1FruooL6jqgIFkNPQuFSOU8+uSsttVwRtNfsC+qTp22Rkd5MCqFGQ8LcuUxC3a+9CMBnOintWW7oeRUVhVpxk8pxiX1wTEboX-.<br>RzT6MUbpvGw-oPNFYxJECKnoH3HRozv0vN--n5d6Nbxg=  $x$ -xss-protection  $\rightarrow$  1; mode=block;

# 响应消息体(可选)

该部分可选。响应消息体通常以结构化格式(如JSON或XML)返回,与响应消息头中 Content-Type对应,传递除响应消息头之外的内容。

对于<mark>[获取用户](https://support.huaweicloud.com/intl/zh-cn/api-iam/iam_30_0001.html)Token</mark>接口,返回如下消息体。为篇幅起见,这里只展示部分内容。

```
 "token": {
   "expires_at": "2019-02-13T06:52:13.855000Z",
   "methods": [
```
{

......

}

```
 "password"
\qquad \qquad ],
 "catalog": [
         {
            "endpoints": [
               {
                  "region_id": "az-01",
```
当接口调用出错时,会返回错误码及错误信息说明,错误响应的Body体格式如下所 示。 {

```
 "error_code": "AS.0001",
 "error_msg": "The format of message is error"
```
其中, "error\_code"表示错误码, "error\_msg"表示错误描述信息。

# **4 API**(推荐)

# <span id="page-22-0"></span>**4.1** 查询数据库引擎的版本

# **4.1.1** 查询数据库引擎的版本

# 功能介绍

获取指定数据库引擎对应的数据库版本信息。

- 调用接口前,您需要了解API<mark>[认证鉴权](#page-18-0)</mark>。
- 调用接口前,您需要提前获取到<mark>[地区和终端节点](#page-9-0)</mark>,即下文中的Endpoint值。

# **URI**

GET /v3/{project\_id}/datastores/{database\_name}

# 表 **4-1** 路径参数

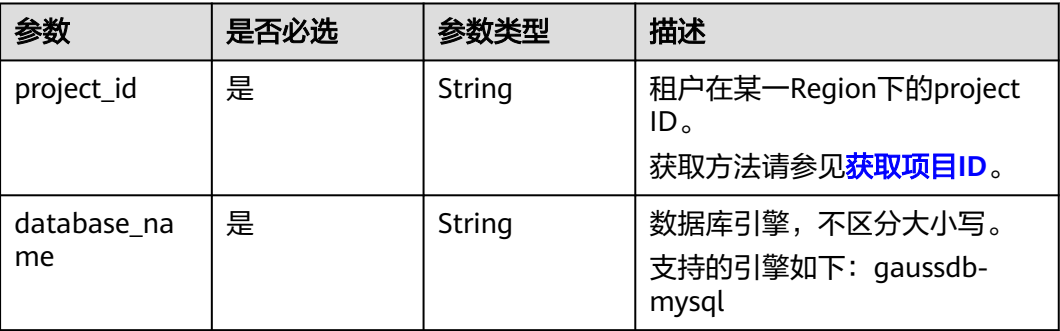

# 请求参数

表 **4-2** 请求 Header 参数

| 参数           | 是否必选 | 参数类型   | 描述                                                                                                    |
|--------------|------|--------|----------------------------------------------------------------------------------------------------|
| X-Auth-Token | 是    | String | 用户Token。<br>通过调用IAM服务 <mark>获取用户</mark><br>Token接口获取。<br>请求响应成功后在响应消息头中<br>包含的"X-Subject-Token"的值<br>即为Token值。 |
| X-Language   | 否    | String | 请求语言类型。默认en-us。<br>取值范围:<br>en-us<br>zh-cn                                                                     |

# 响应参数

状态码: **200**

表 **4-3** 响应 Body 参数

| 参数         | 参数类型                                                            | 描述         |
|------------|-----------------------------------------------------------------|------------|
| datastores | Array of<br><b>MysqlEngine</b><br><b>VersionInfo</b><br>objects | 数据库版本信息列表。 |

表 **4-4** MysqlEngineVersionInfo

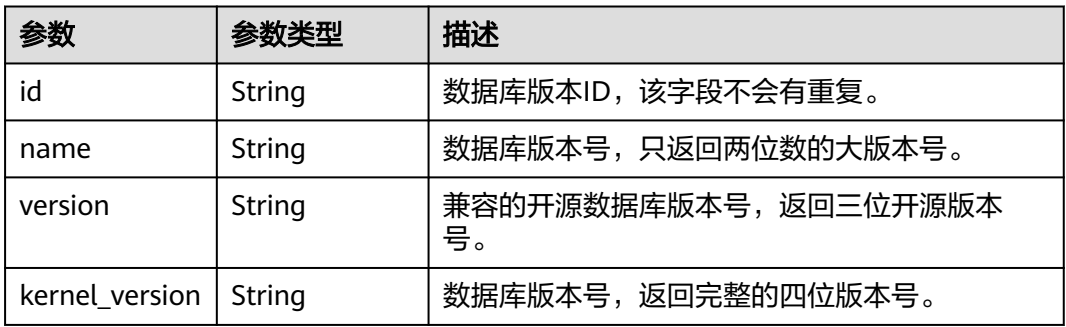

# 状态码: **400**

### <span id="page-24-0"></span>表 **4-5** 响应 Body 参数

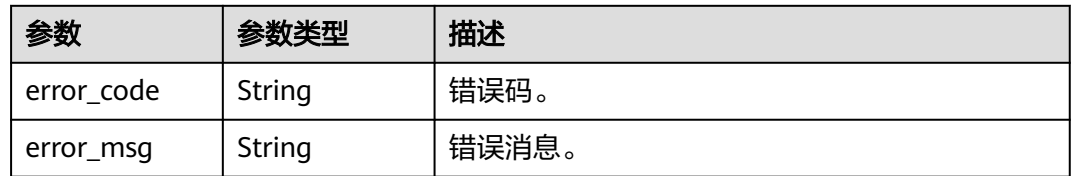

### 状态码: **500**

表 **4-6** 响应 Body 参数

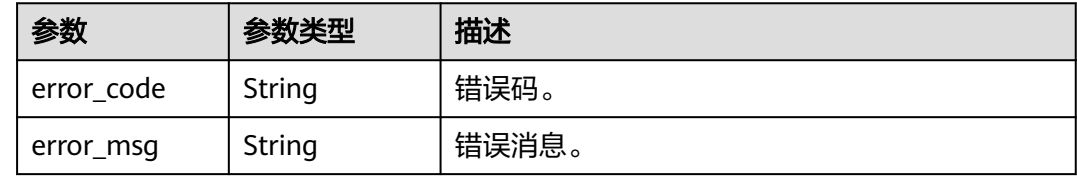

# 请求示例

查询GaussDB(for MySQL)数据库的版本信息。

GET https://{endpoint}/v3/619d3e78f61b4be68bc5aa0b59edcf7b/datastores/gaussdb-mysql

# 响应示例

### 状态码: **200**

Success.

```
{
  "datastores" : [ {
   "id" : "87620726-6802-46c0-9028-a8785e1f1921",
 "name" : "8.0",
 "version" : "8.0.22",
   "kernel_version" : "2.0.28.18"
 } ]
}
```
# 状态码

请参[见状态码。](#page-772-0)

# 错误码

请参[见错误码。](#page-775-0)

# **4.2** 查询数据库规格

# <span id="page-25-0"></span>**4.2.1** 查询数据库规格

# 功能介绍

获取指定数据库引擎版本对应的规格信息。

- 调用接口前,您需要了解API<mark>[认证鉴权](#page-18-0)</mark>。
- 调用接口前,您需要提前获取到<mark>[地区和终端节点](#page-9-0)</mark>,即下文中的Endpoint值。

# **URI**

GET /v3/{project\_id}/flavors/{database\_name}

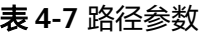

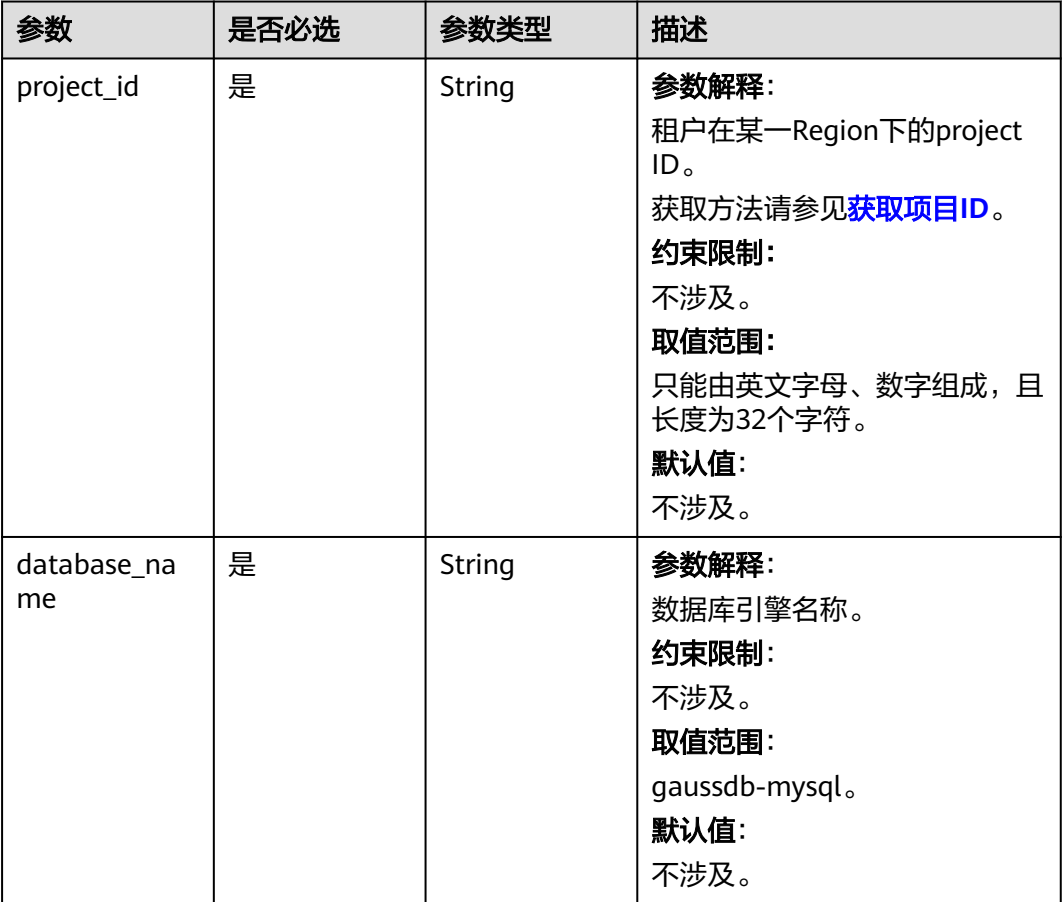

# 表 **4-8** Query 参数

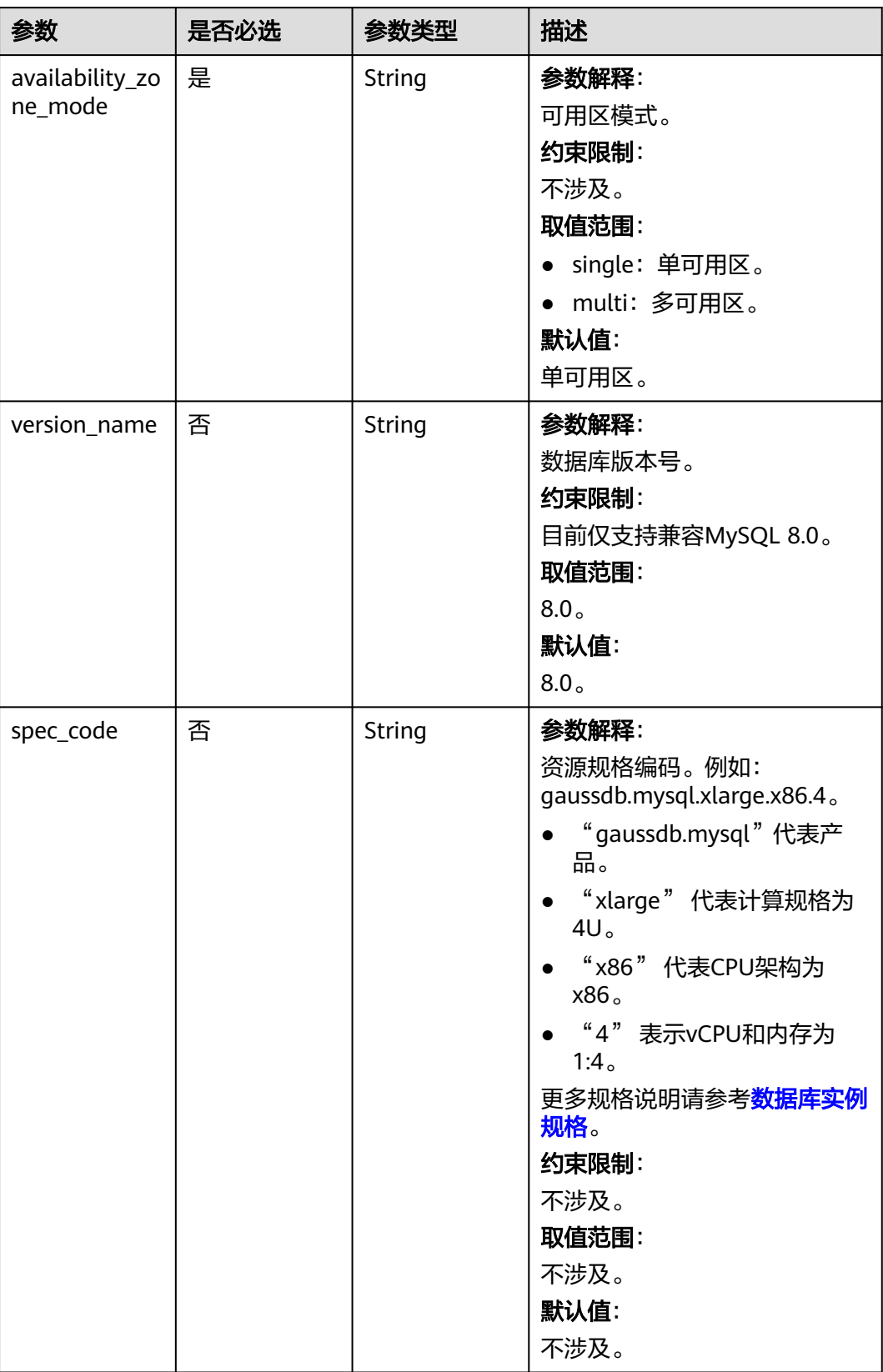

表 **4-9** 请求 Header 参数

| 参数           | 是否必选 | 参数类型          | 描述                                                    |
|--------------|------|---------------|-------------------------------------------------------|
| X-Auth-Token | 是    | String        | 参数解释:                                                 |
|              |      |               | 用户Token。                                              |
|              |      |               | 通过调用IAM服务 <mark>获取用户</mark><br>Token接口获取。             |
|              |      |               | 请求响应成功后在响应消息头中<br>包含的"X-Subject-Token"的值<br>即为Token值。 |
|              |      |               | 约束限制:                                                 |
|              |      |               | 不涉及。                                                  |
|              |      |               | 取值范围:                                                 |
|              |      |               | 不涉及。                                                  |
|              |      |               | 默认值:                                                  |
|              |      |               | 不涉及。                                                  |
| X-Language   | 否    | <b>String</b> | 参数解释:                                                 |
|              |      |               | 请求语言类型。                                               |
|              |      |               | 约束限制:                                                 |
|              |      |               | 不涉及。                                                  |
|              |      |               | 取值范围:                                                 |
|              |      |               | en-us                                                 |
|              |      |               | $\bullet$ zh-cn                                       |
|              |      |               | 默认值:                                                  |
|              |      |               | $en-uso$                                              |

# 响应参数

状态码: **202**

表 **4-10** 响应 Body 参数

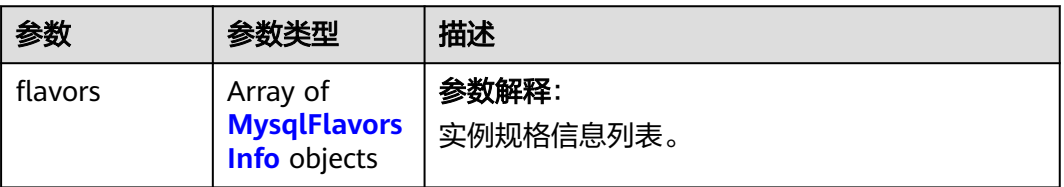

# <span id="page-28-0"></span>表 **4-11** MysqlFlavorsInfo

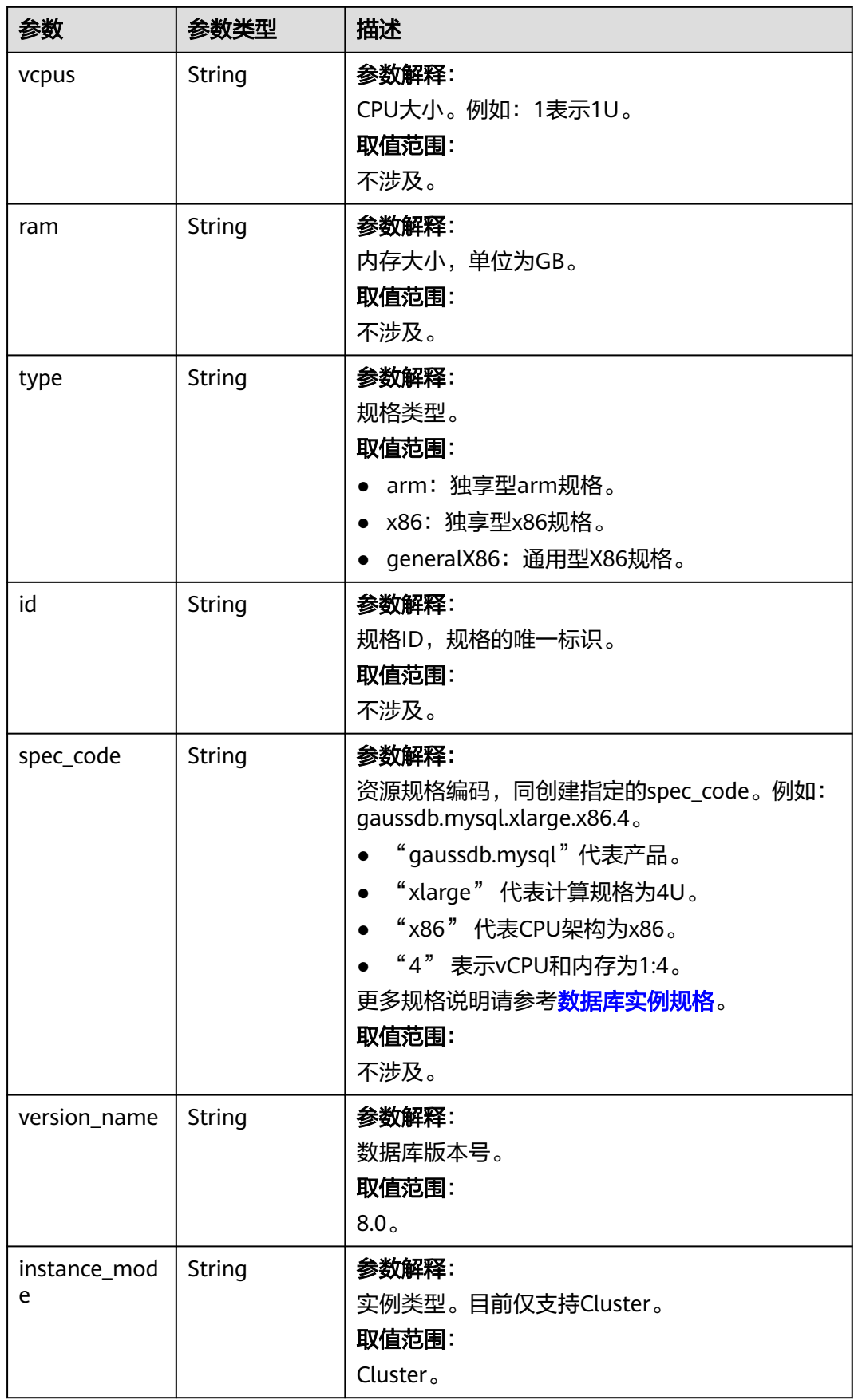

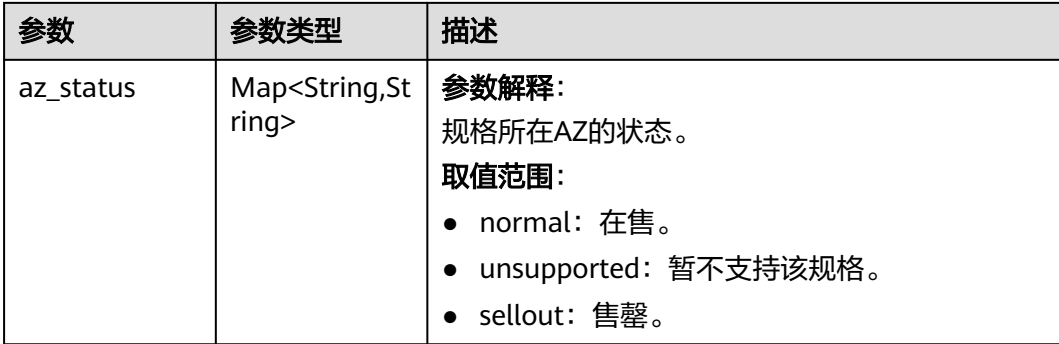

### 状态码: **400**

表 **4-12** 响应 Body 参数

| 参数         | 参数类型   | 描述    |
|------------|--------|-------|
| error_code | String | 错误码。  |
| error_msg  | String | 错误消息。 |

### 状态码: **500**

### 表 **4-13** 响应 Body 参数

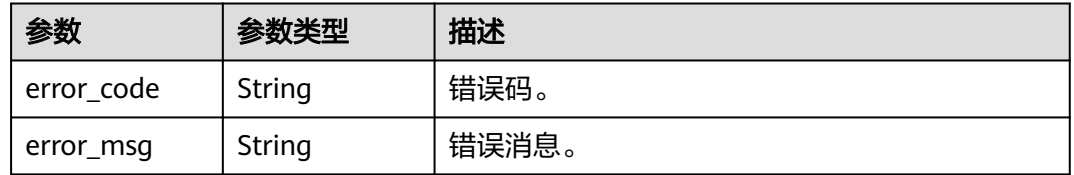

# 请求示例

### 查询GaussDB(for MySQL)数据库实例指定规格的详细信息。

GET https://{endpoint}/v3/0483b6b16e954cb88930a360d2c4e663/flavors/gaussdb-mysql? version\_name=8.0&spec\_code=gaussdb.mysql.xlarge.x86.4&availability\_zone\_mode=single

# 响应示例

# 状态码: **202**

Success.

{

```
 "flavors" : [ {
 "vcpus" : "4",
 "ram" : "16",
 "type" : "x86",
 "id" : "3169caaf-6c2f-41d5-aadd-c8fc3d83597e",
   "spec_code" : "gaussdb.mysql.xlarge.x86.4",
   "instance_mode" : "Cluster",
```
}

```
 "version_name" : "8.0",
   "az_status" : {
    "az1" : "normal",
    "az2" : "normal"
   }
 } ]
```
# 状态码

请参[见状态码。](#page-772-0)

# 错误码

请参[见错误码。](#page-775-0)

# **4.3** 实例管理

# **4.3.1** 创建数据库实例

# 功能介绍

创建云数据库 GaussDB(for MySQL)实例。

- 调用接口前,您需要了解API<mark>[认证鉴权](#page-18-0)</mark>。
- 调用接口前,您需要提前获取到<mark>[地区和终端节点](#page-9-0)</mark>,即下文中的Endpoint值。

# **URI**

POST /v3/{project\_id}/instances

# 表 **4-14** 路径参数

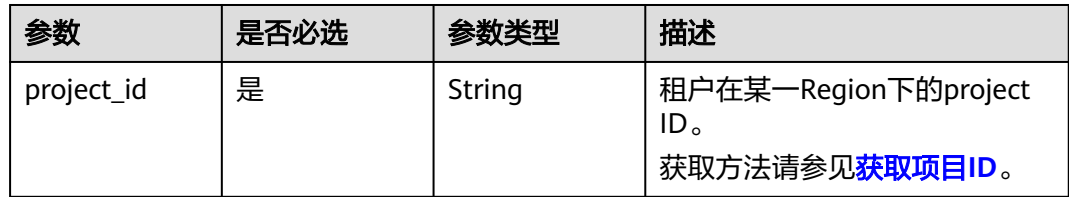

# 请求参数

表 **4-15** 请求 Header 参数

| 参数           | 是否必选 | 参数类型   | 描述                                                    |
|--------------|------|--------|-------------------------------------------------------|
| X-Auth-Token | 是    | String | 用户Token。<br>通过调用IAM服务 <mark>获取用户</mark><br>Token接口获取。 |
|              |      |        | 请求响应成功后在响应消息头中<br>包含的"X-Subject-Token"的值<br>即为Token值。 |
| X-Language   | 否    | String | 请求语言类型。默认en-us。<br>取值范围:                              |
|              |      |        | en-us                                                 |
|              |      |        | zh-cn                                                 |

# 表 **4-16** 请求 Body 参数

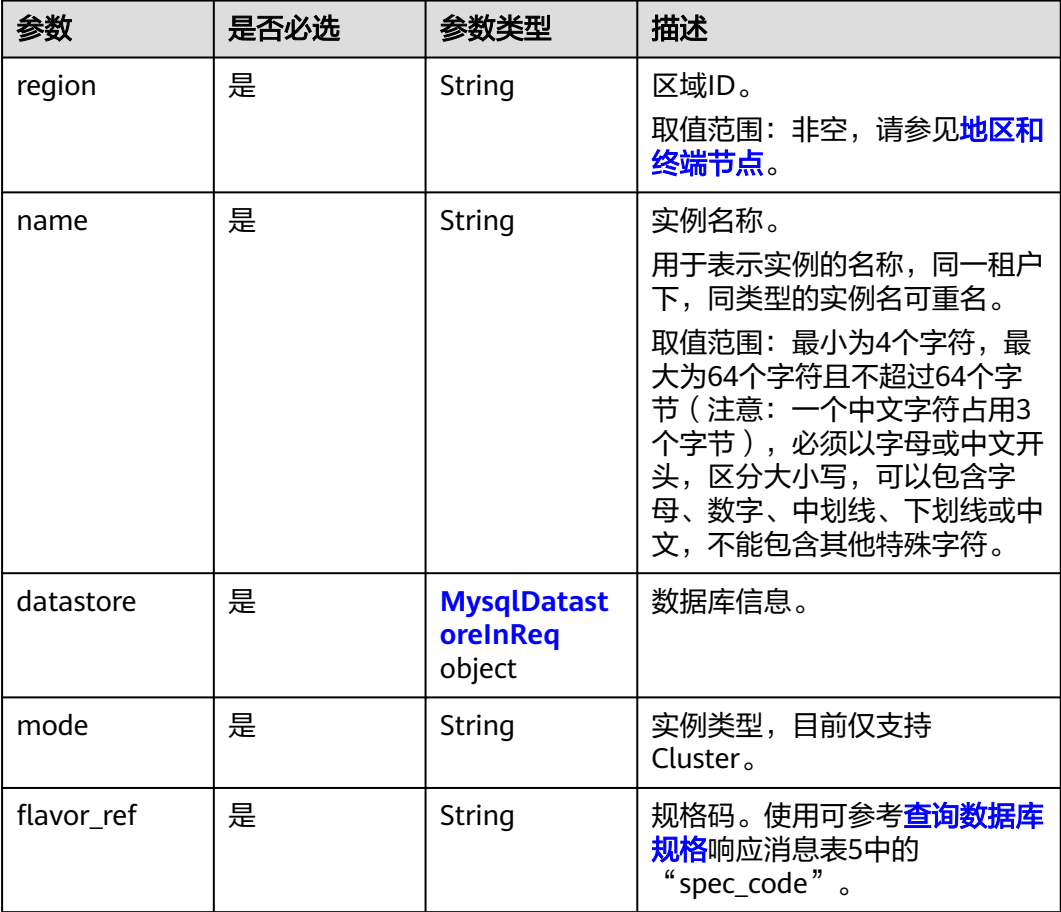

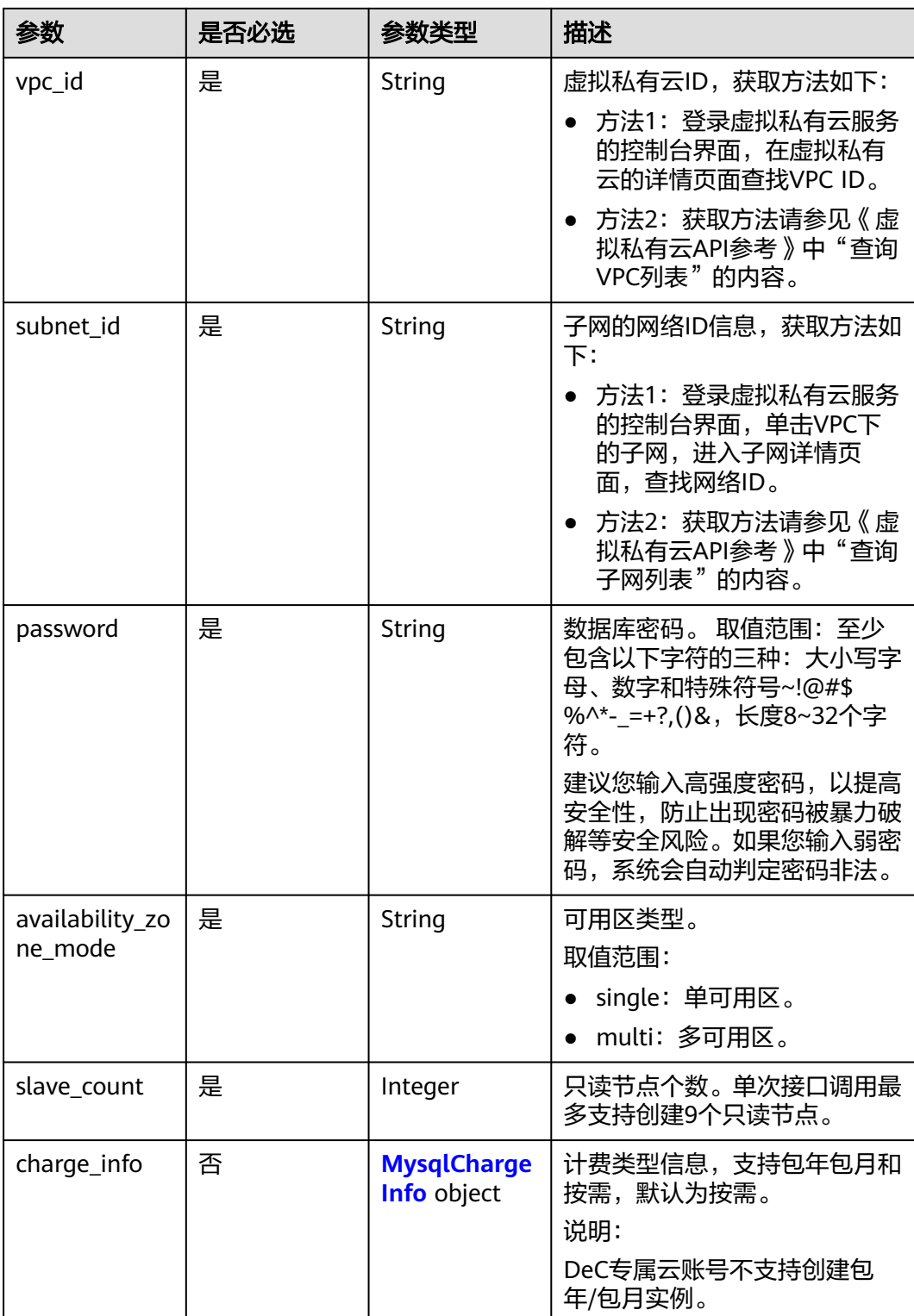

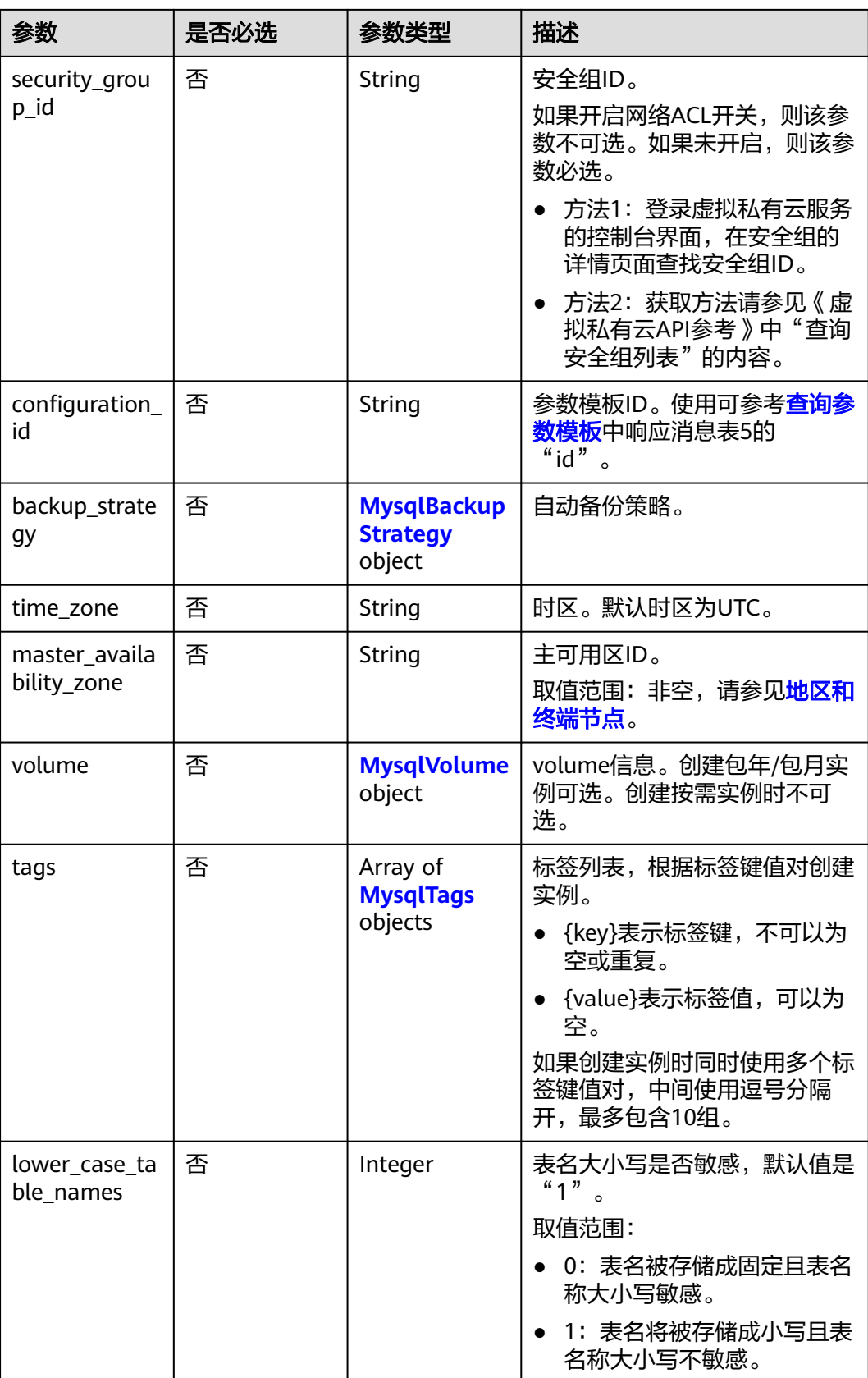

<span id="page-34-0"></span>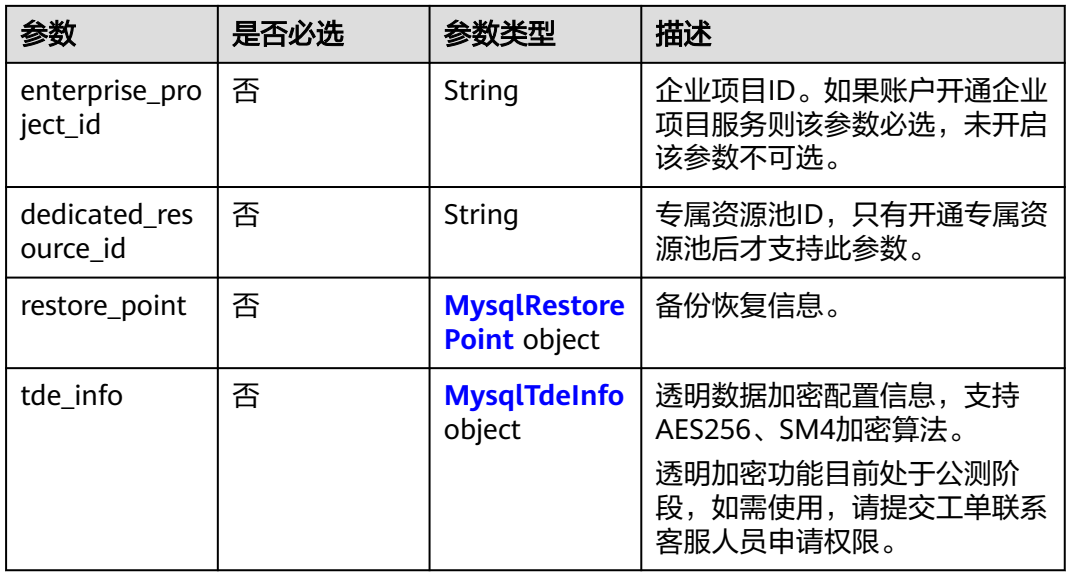

# 表 **4-17** MysqlDatastoreInReq

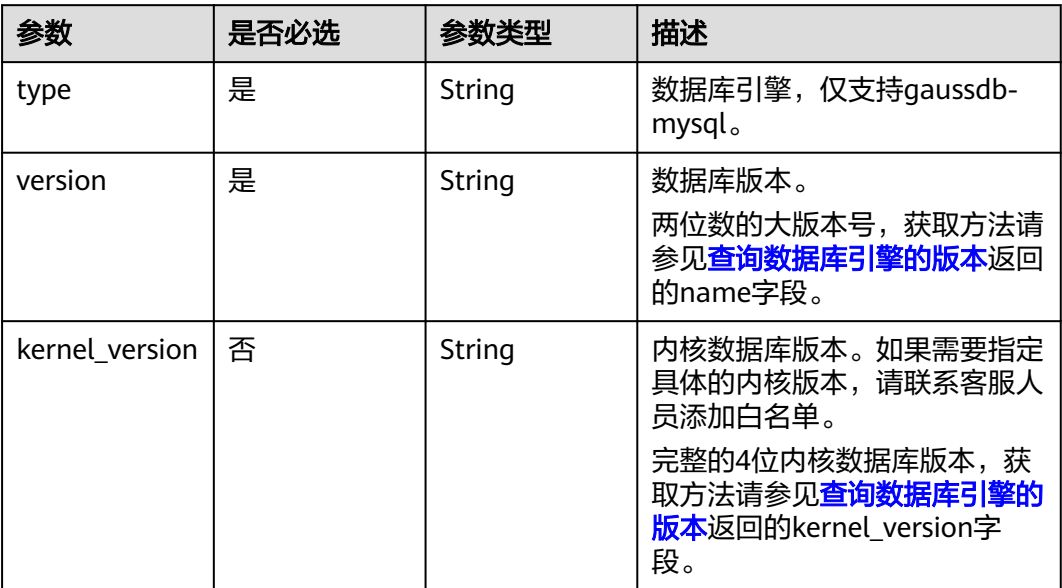

# <span id="page-35-0"></span>表 **4-18** MysqlChargeInfo

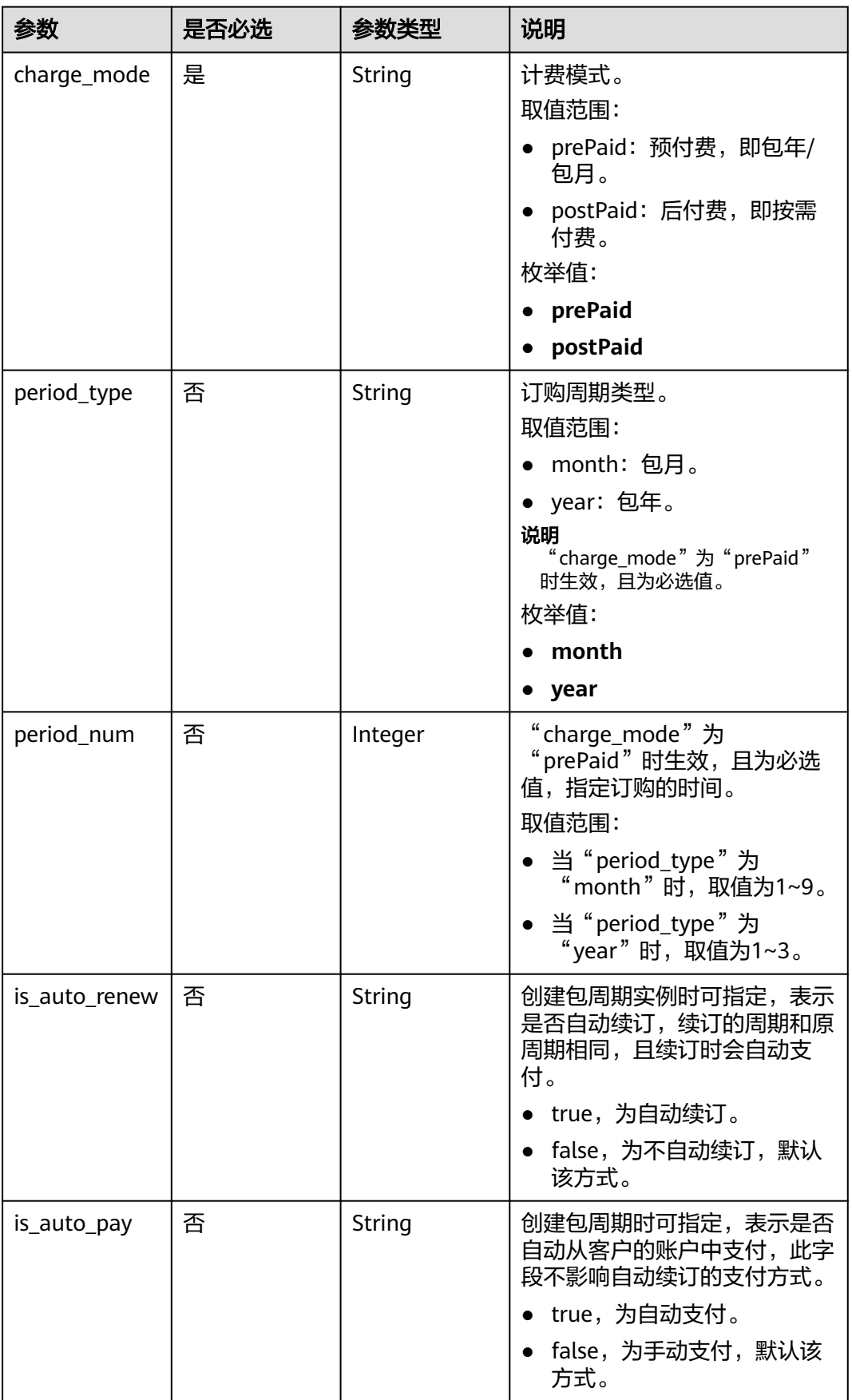
表 **4-19** MysqlBackupStrategy

| 参数         | 是否必选 | 参数类型   | 描述                                               |
|------------|------|--------|--------------------------------------------------|
| start time | 是    | String | 自动备份开始时间段。自动备份<br>将在该时间一个小时内触发。                  |
|            |      |        | 取值范围:非空,格式必须为<br>hh:mm-HH:MM且有效, 当前<br>时间指UTC时间。 |
|            |      |        | • HH取值必须比hh大1。                                   |
|            |      |        | • mm和MM取值必须相同,且<br>取值必须为00。                      |
|            |      |        | 取值示例:                                            |
|            |      |        | 21:00-22:00                                      |
| keep_days  | 否    | String | 自动备份保留天数。<br>取值范围: 1-732。                        |

# 表 **4-20** MysqlVolume

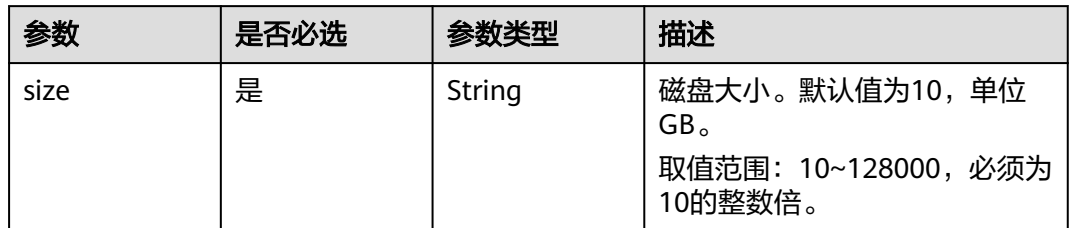

### 表 **4-21** MysqlTags

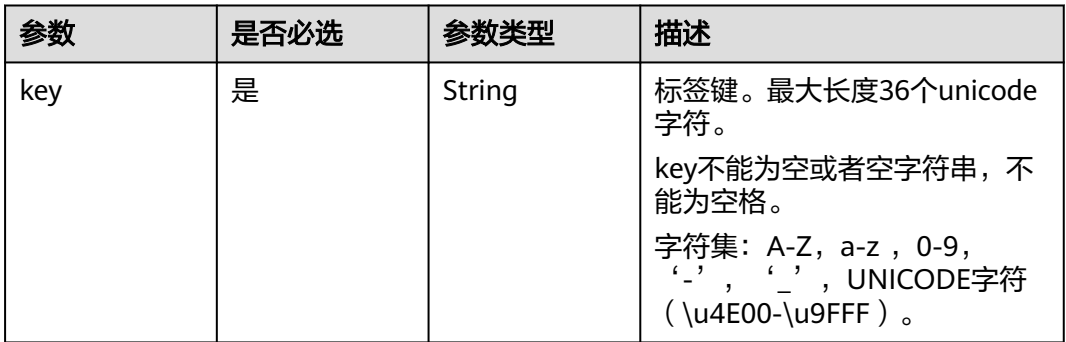

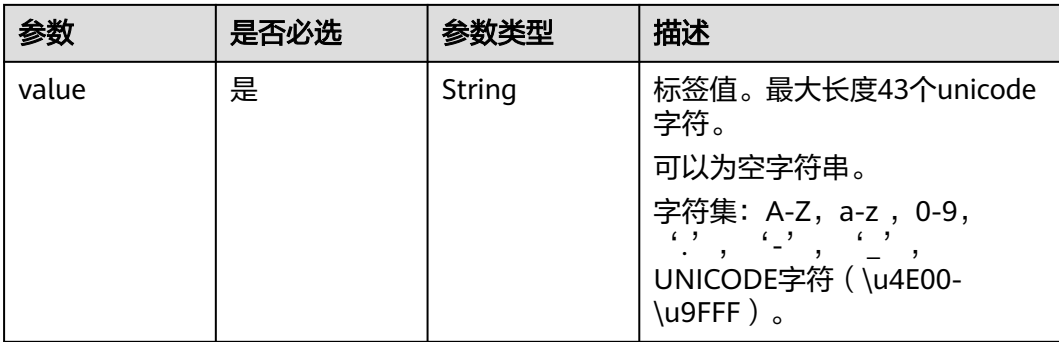

### 表 **4-22** MysqlRestorePoint

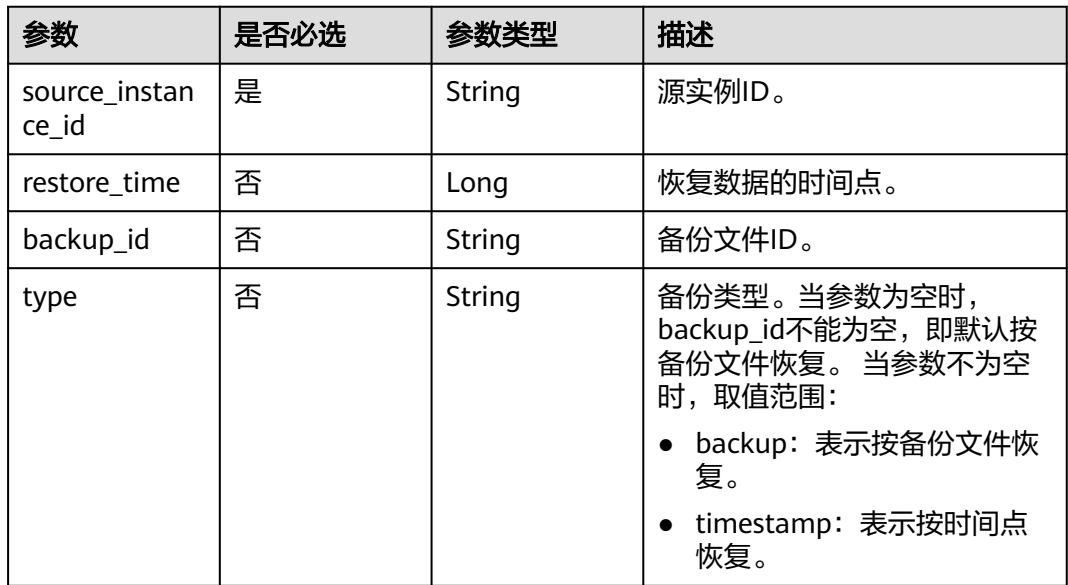

# 表 **4-23** MysqlTdeInfo

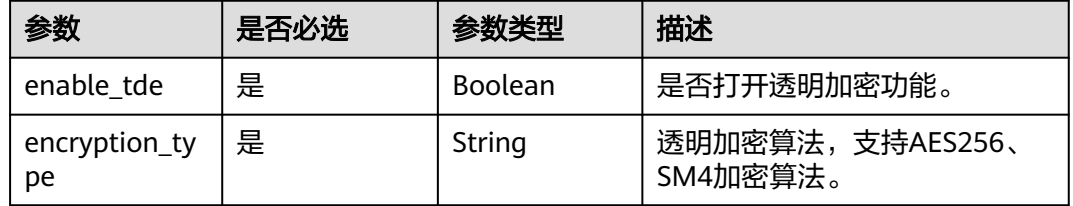

# 响应参数

状态码: **201**

#### 表 **4-24** 响应 Body 参数

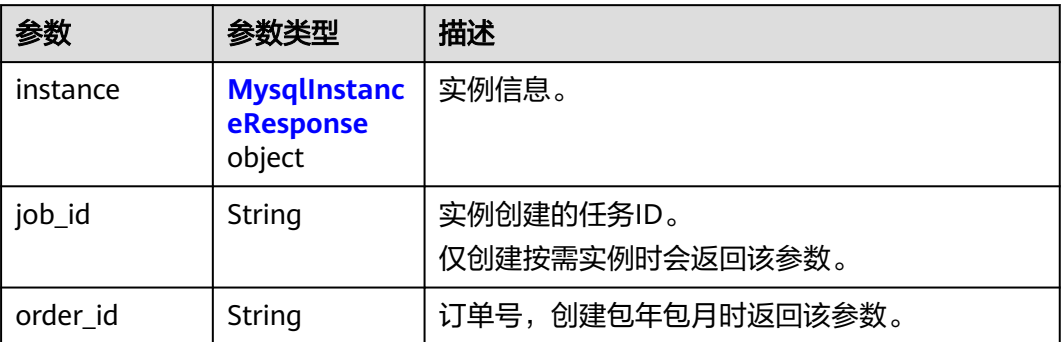

# 表 **4-25** MysqlInstanceResponse

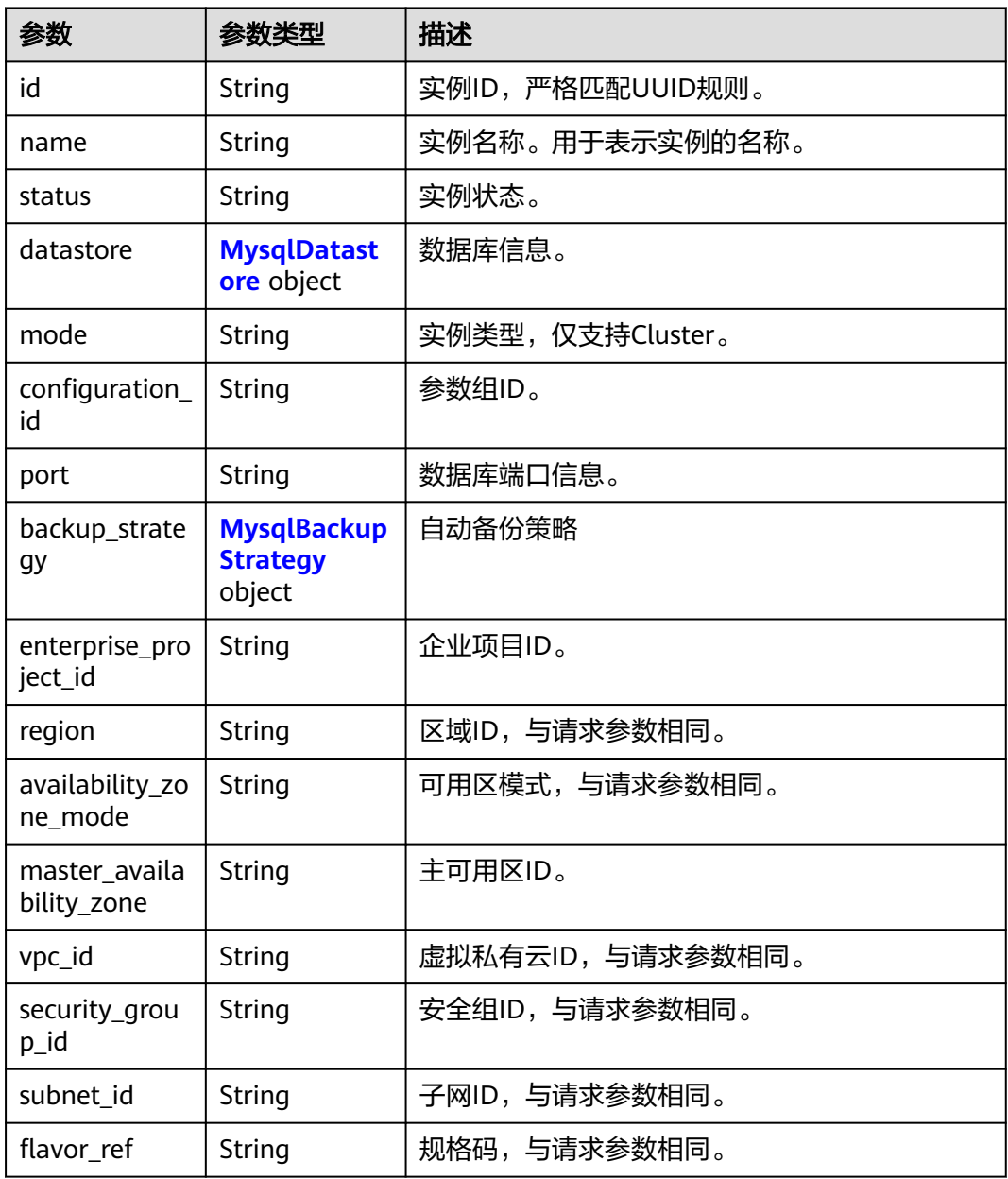

<span id="page-39-0"></span>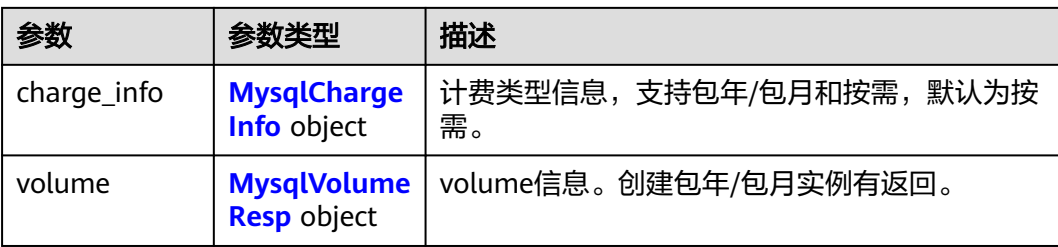

# 表 **4-26** MysqlDatastore

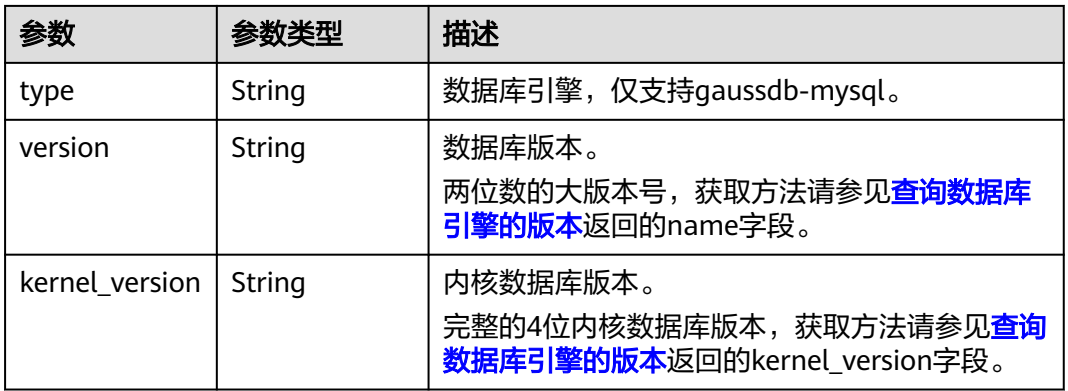

# 表 **4-27** MysqlBackupStrategy

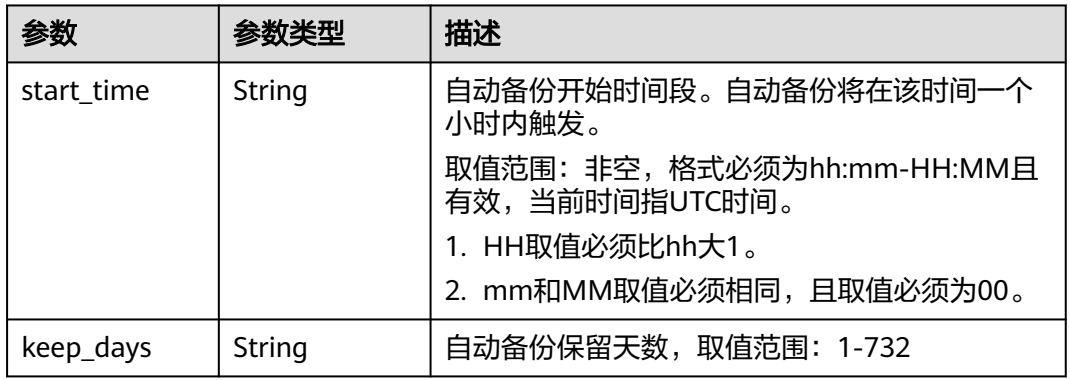

### <span id="page-40-0"></span>表 **4-28** MysqlChargeInfo

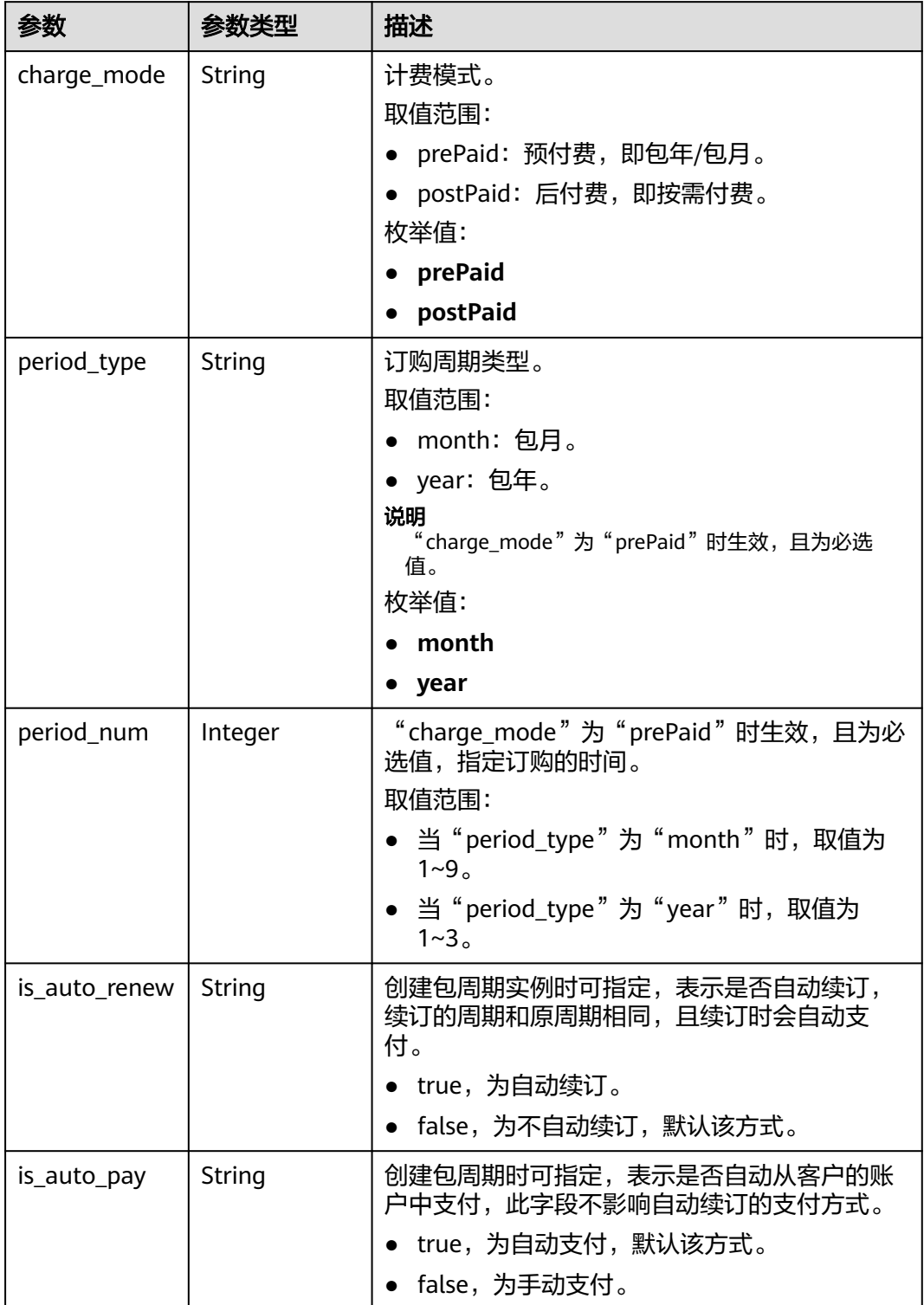

#### <span id="page-41-0"></span>表 **4-29** MysqlVolumeResp

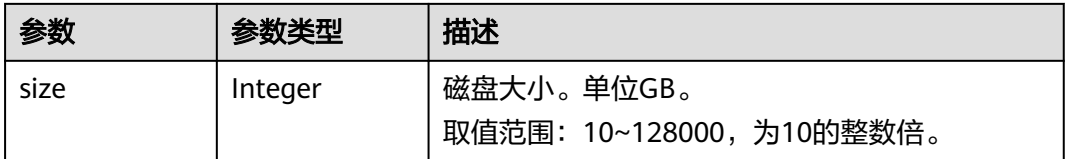

#### 状态码: **400**

表 **4-30** 响应 Body 参数

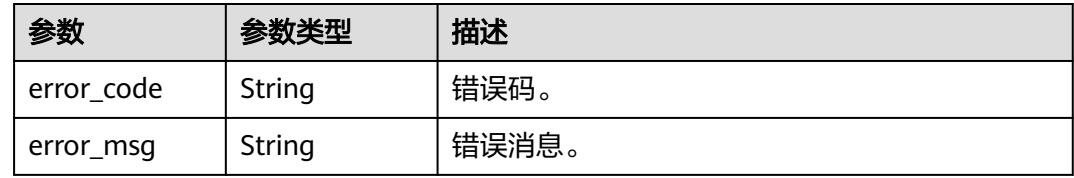

#### 状态码: **500**

表 **4-31** 响应 Body 参数

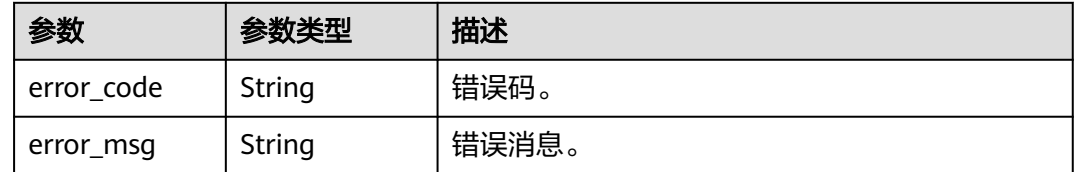

# 请求示例

说明

请求样例中参数"region"的值为示例值。

● 创建计费模式为按需计费,自动备份开始时间是08:00-09:00的实例。 POST https://{endpoint}/v3/054e292c9880d4992f02c0196d3ea468/instances

```
{
 "name" : "gaussdb-mysql-instance1",
 "region" : "br-iaas-odin1",
 "charge_info" : {
 "charge_mode" : "postPaid"
  },
  "datastore" : {
 "type" : "gaussdb-mysql",
 "version" : "8.0"
  },
  "mode" : "Cluster",
  "flavor_ref" : "gaussdb.mysql.xlarge.arm.4",
  "vpc_id" : "3cedfc54-b105-4652-a4e0-847b11576b58",
  "subnet_id" : "c1cfa53c-65d3-431e-8552-326bf310c7ad",
 "security_group_id" : "fc577a1a-f202-424a-977f-24faec3fdd55",
 "configuration_id" : "43570e0de32e40c5a15f831aa5ce4176pr07",
 "password" : "*****",
  "backup_strategy" : {
   "start_time" : "08:00-09:00"
  },
```

```
 "availability_zone_mode" : "single",
  "slave_count" : 1,
  "enterprise_project_id" : 0
}
将备份文件恢复到按需计费的新实例
POST https://{endpoint}/v3/054e292c9880d4992f02c0196d3ea468/instances
{
 "name" : "gaussdb-mysql-instance2",
 "region" : "br-iaas-odin1",
  "charge_info" : {
   "charge_mode" : "postPaid"
  },
  "datastore" : {
   "type" : "gaussdb-mysql",
   "version" : "8.0"
 },
 "mode" : "Cluster",
  "flavor_ref" : "gaussdb.mysql.xlarge.arm.4",
  "vpc_id" : "3cedfc54-b105-4652-a4e0-847b11576b58",
  "subnet_id" : "c1cfa53c-65d3-431e-8552-326bf310c7ad",
  "security_group_id" : "fc577a1a-f202-424a-977f-24faec3fdd55",
 "configuration_id" : "43570e0de32e40c5a15f831aa5ce4176pr07",
 "password" : "****",
  "backup_strategy" : {
   "start_time" : "08:00-09:00"
  },
  "availability_zone_mode" : "single",
  "slave_count" : 1,
  "enterprise_project_id" : 0,
   "restore_point" : { 
    "source_instance_id" : "7033e7c3cf93438797d44ad7ae0a7d95in07", 
    "backup_id" : "7ffbf305376b4cbea0ae491257b6aaf9br07",
    "type" : "backup" 
  } 
}
按时间点恢复到按需计费的新实例
POST https://{endpoint}/v3/054e292c9880d4992f02c0196d3ea468/instances
{
 "name" : "gaussdb-mysql-instance3",
 "region" : "br-iaas-odin1",
 "charge_info" : {
   "charge_mode" : "postPaid"
  },
  "datastore" : {
 "type" : "gaussdb-mysql",
 "version" : "8.0"
  },
  "mode" : "Cluster",
  "flavor_ref" : "gaussdb.mysql.xlarge.arm.4",
  "vpc_id" : "3cedfc54-b105-4652-a4e0-847b11576b58",
  "subnet_id" : "c1cfa53c-65d3-431e-8552-326bf310c7ad",
 "security_group_id" : "fc577a1a-f202-424a-977f-24faec3fdd55",
 "configuration_id" : "43570e0de32e40c5a15f831aa5ce4176pr07",
  "password" : "xxxxx",
  "backup_strategy" : {
   "start_time" : "08:00-09:00"
  },
  "availability_zone_mode" : "single",
  "slave_count" : 1,
  "enterprise_project_id" : 0,
   "restore_point" : { 
    "source_instance_id" : "7033e7c3cf93438797d44ad7ae0a7d95in07", 
    "restore_time" : 1673852043000, 
    "type" : "timestamp"
  } 
}
```
### 响应示例

#### 状态码: **201**

说明

响应样例中参数"region"和"master\_availability\_zone"的值为示例值。

Success.

```
{
  "instance" : {
   "id" : "5eebbb4c0f9f4a99b42ed1b6334569aain07",
 "name" : "gaussdb-mysql-instance1",
 "status" : "BUILD",
 "region" : "br-iaas-odin1",
   "charge_info" : {
     "charge_mode" : "postPaid"
   },
   "datastore" : {
 "type" : "gaussdb-mysql",
 "version" : "8.0"
   },
   "mode" : "Cluster",
   "port" : "3306",
   "enterprise_project_id" : 0,
   "flavor_ref" : "gaussdb.mysql.xlarge.arm.4",
   "vpc_id" : "3cedfc54-b105-4652-a4e0-847b11576b58",
   "subnet_id" : "c1cfa53c-65d3-431e-8552-326bf310c7ad",
   "security_group_id" : "fc577a1a-f202-424a-977f-24faec3fdd55",
   "configuration_id" : "43570e0de32e40c5a15f831aa5ce4176pr07",
 "backup_strategy" : {
 "start_time" : "08:00-09:00",
     "keep_days" : 7
   },
   "availability_zone_mode" : "single"
  },
  "job_id" : "dff1d289-4d03-4942-8b9f-463ea07c000d"
}
```
状态码

请参[见状态码。](#page-772-0)

### 错误码

请参[见错误码。](#page-775-0)

# **4.3.2** 重启数据库实例

```
功能介绍
```
重启数据库实例。

- 调用接口前,您需要了解API<mark>[认证鉴权](#page-18-0)</mark>。
- 调用接口前,您需要提前获取到<mark>[地区和终端节点](#page-9-0)</mark>,即下文中的Endpoint值。

**URI**

POST /v3/{project\_id}/instances/{instance\_id}/restart

#### 表 **4-32** 路径参数

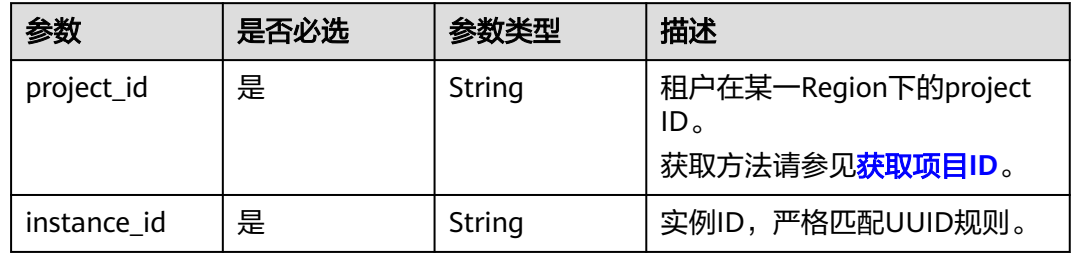

# 请求参数

### 表 **4-33** 请求 Header 参数

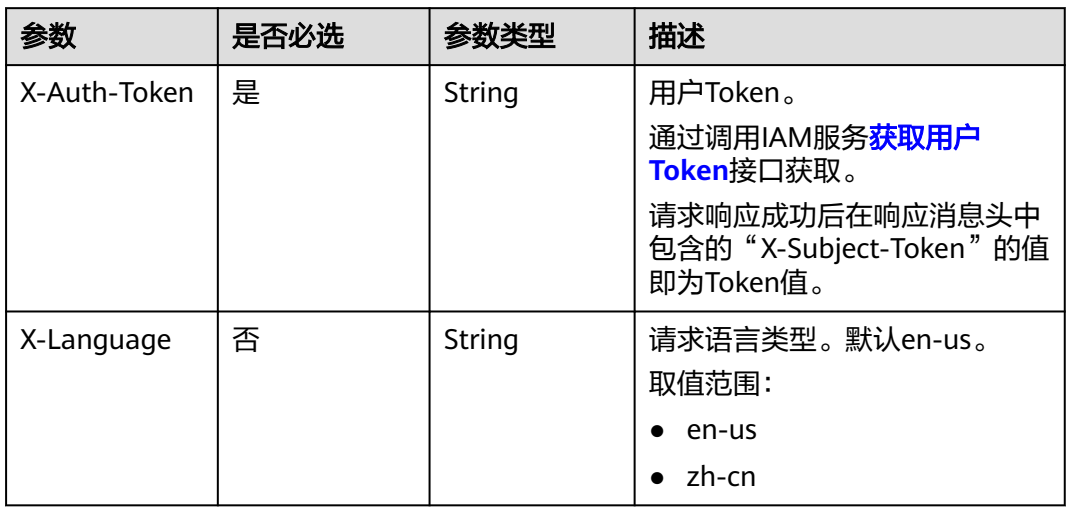

#### 表 **4-34** 请求 Body 参数

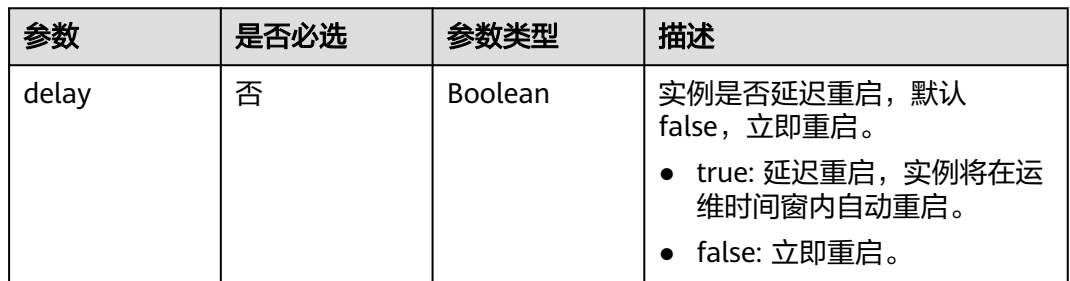

# 响应参数

状态码: **200**

#### 表 **4-35** 响应 Body 参数

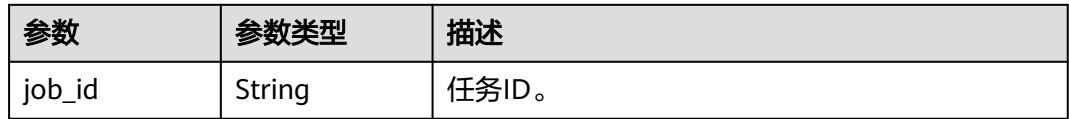

#### 状态码: **400**

表 **4-36** 响应 Body 参数

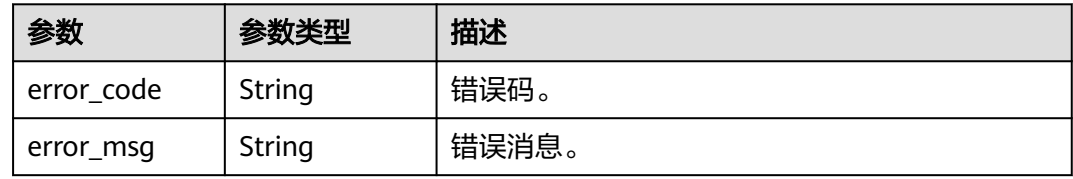

#### 状态码: **500**

表 **4-37** 响应 Body 参数

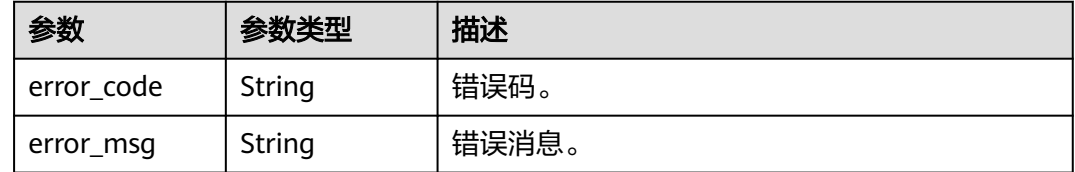

# 请求示例

设置GaussDB(for MySQL)实例在运维时间窗内重启。

```
POST https://{endpoint}/v3/056538411200d4cd2f79c003c7606412/instances/
096c0fc43e804757b59946b80dc27f8bin07/restart
{
```
 "delay" : true }

# 响应示例

#### 状态码: **200**

Success.

{ "job\_id" : "e0fbbfc8-1ac4-4721-b9e9-7dd685c5bdd7" }

# 状态码

请参[见状态码。](#page-772-0)

# 错误码

请参[见错误码。](#page-775-0)

# **4.3.3** 删除**/**退订数据库实例

# 功能介绍

删除数据库实例。

- 调用接口前,您需要了解API<mark>[认证鉴权](#page-18-0)</mark>。
- 调用接口前,您需要提前获取到<mark>[地区和终端节点](#page-9-0)</mark>,即下文中的Endpoint值。

#### **URI**

DELETE /v3/{project\_id}/instances/{instance\_id}

#### 表 **4-38** 路径参数

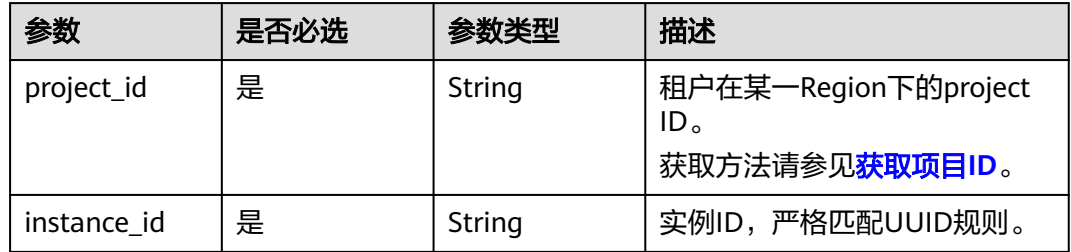

# 请求参数

表 **4-39** 请求 Header 参数

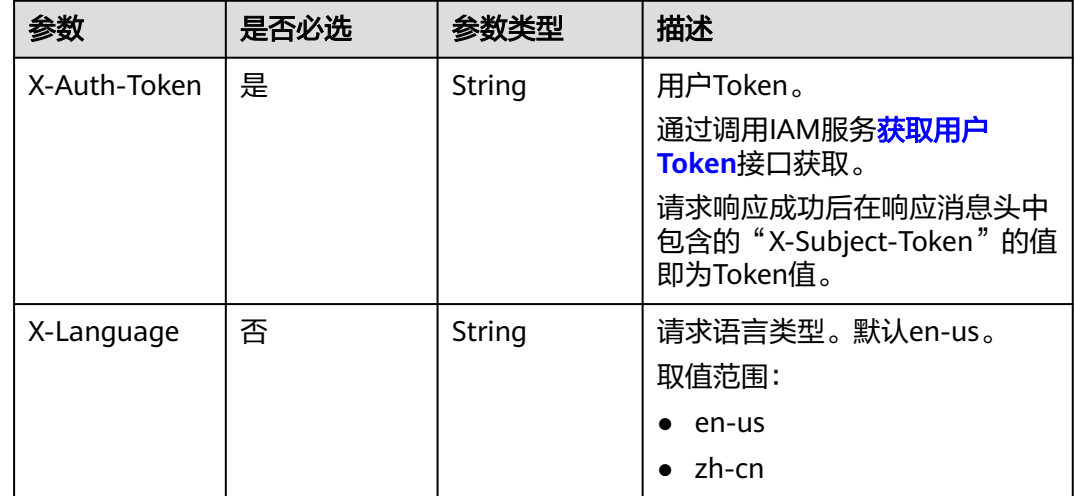

# 响应参数

状态码: **200**

#### 表 **4-40** 响应 Body 参数

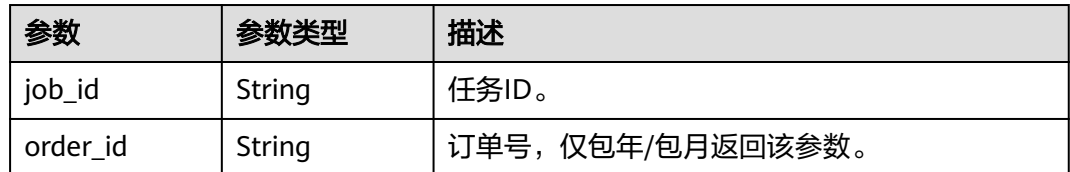

#### 状态码: **400**

表 **4-41** 响应 Body 参数

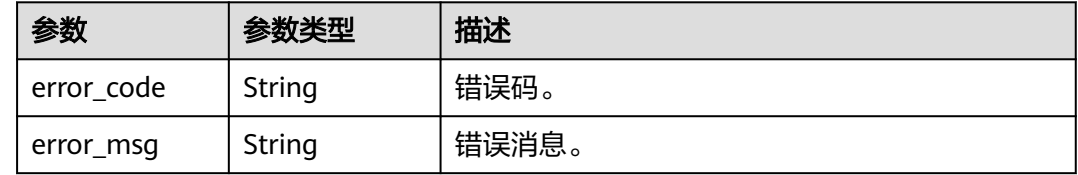

#### 状态码: **500**

表 **4-42** 响应 Body 参数

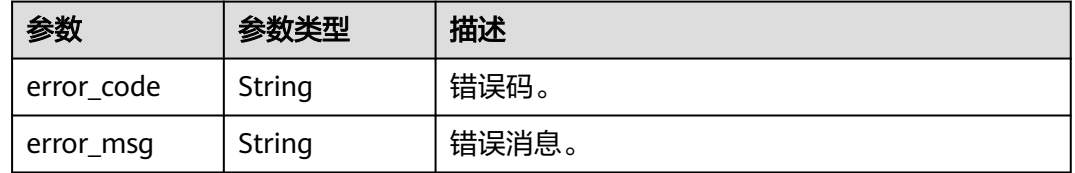

# 请求示例

- 删除按需数据库实例。 DELETE https://{endpoint}/v3/054e292c9880d4992f02c0196d3ea468/instances/ 096c0fc43e804757b59946b80dc27f8bin07
- 退订包年/包月实例。 DELETE https://{endpoint}/v3/054e292c9880d4992f02c0196d3ea468/instances/ 096c0fc43e804757b59946b80dc27f8bin07

# 响应示例

#### 状态码: **200**

Success.

按需实例

{ "job\_id" : "04efe8e2-9255-44ae-a98b-d87cae411890" }

● 包年/包月实例

{ "job\_id" : "04efe8e2-9255-44ae-a98b-d87cae411890", "order\_id" : "CS2305230939BMXV8" }

# 状态码

请参[见状态码。](#page-772-0)

## 错误码

请参[见错误码。](#page-775-0)

# **4.3.4** 创建只读节点

# 功能介绍

新增实例的只读节点。

- 调用接口前,您需要了解API<mark>[认证鉴权](#page-18-0)</mark>。
- 调用接口前,您需要提前获取到<mark>[地区和终端节点](#page-9-0)</mark>,即下文中的Endpoint值。

# **URI**

POST /v3/{project\_id}/instances/{instance\_id}/nodes/enlarge

#### 表 **4-43** 路径参数

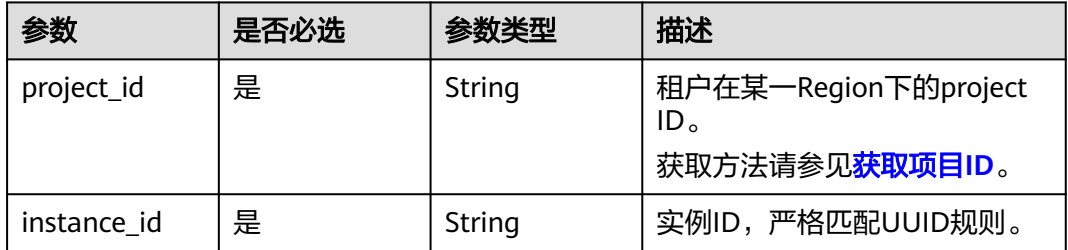

# 请求参数

### 表 **4-44** 请求 Header 参数

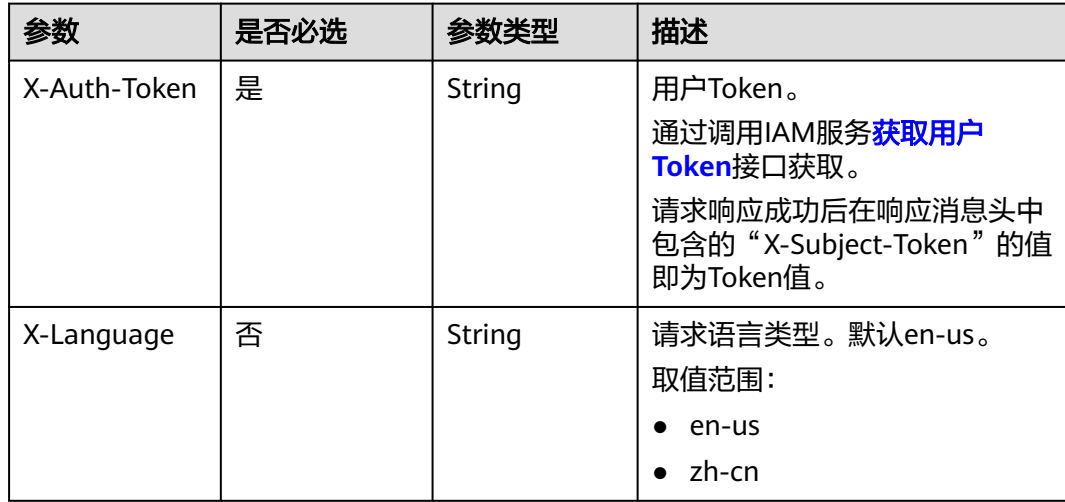

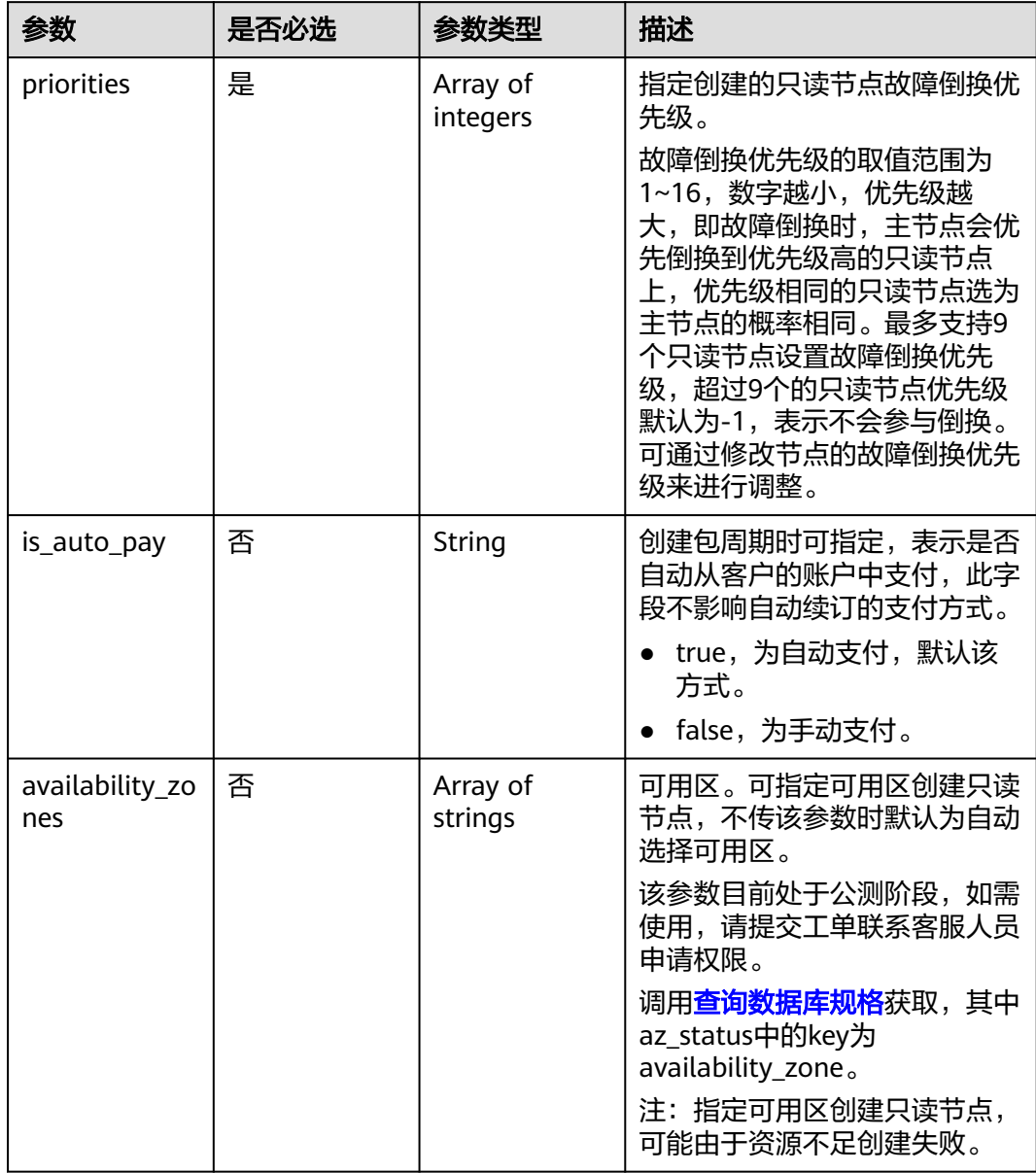

#### 表 **4-45** 请求 Body 参数

### 响应参数

#### 状态码: **201**

# 表 **4-46** 响应 Body 参数

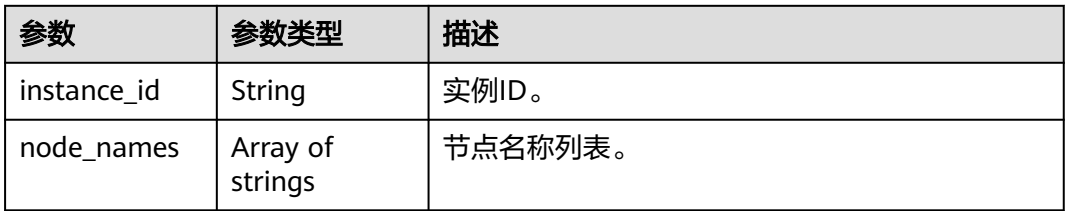

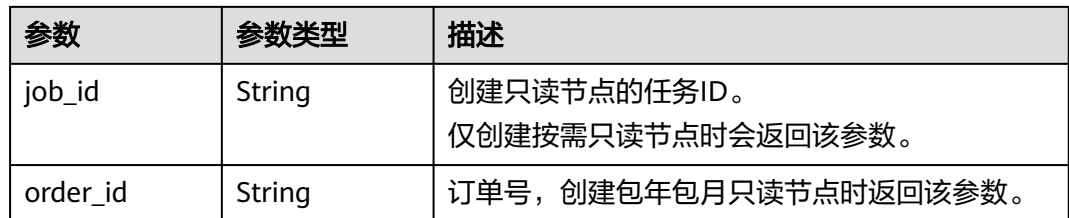

#### 状态码: **400**

#### 表 **4-47** 响应 Body 参数

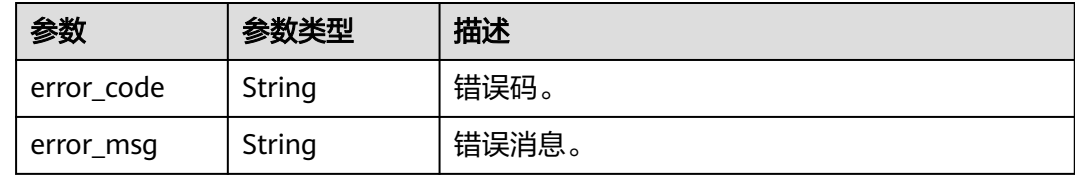

#### 状态码: **500**

表 **4-48** 响应 Body 参数

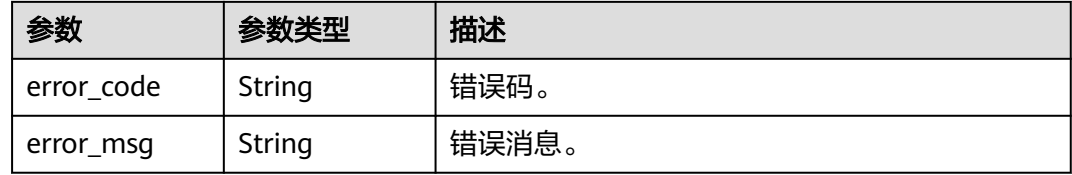

# 请求示例

#### 为实例创建只读节点。

POST https://{endpoint}/v3/054e292c9880d4992f02c0196d3ea468/instances/ ba62a0b83a1b42bfab275829d86ac0fdin07/nodes/enlarge {

```
 "priorities" : [ 1, 2 ]
}
```
# 响应示例

#### 状态码: **201**

Success.

```
{
 "instance_id" : "ba62a0b83a1b42bfab275829d86ac0fdin07",
 "node_names" : [ "gauss-ccf5_node03" ],
  "job_id" : "dff1d289-4d03-4942-8b9f-463ea07c000d"
}
```
### 状态码

请参[见状态码。](#page-772-0)

## 错误码

请参[见错误码。](#page-775-0)

# **4.3.5** 删除**/**退订只读节点

# 功能介绍

删除实例的只读节点。多可用区模式删除只读节点时,要保证删除后,剩余的只读节 点和主节点在不同的可用区中,否则无法删除该只读节点。

- 调用接口前,您需要了解API<mark>[认证鉴权](#page-18-0)</mark>。
- 调用接口前,您需要提前获取到<mark>[地区和终端节点](#page-9-0)</mark>,即下文中的Endpoint值。

### **URI**

DELETE /v3/{project\_id}/instances/{instance\_id}/nodes/{node\_id}

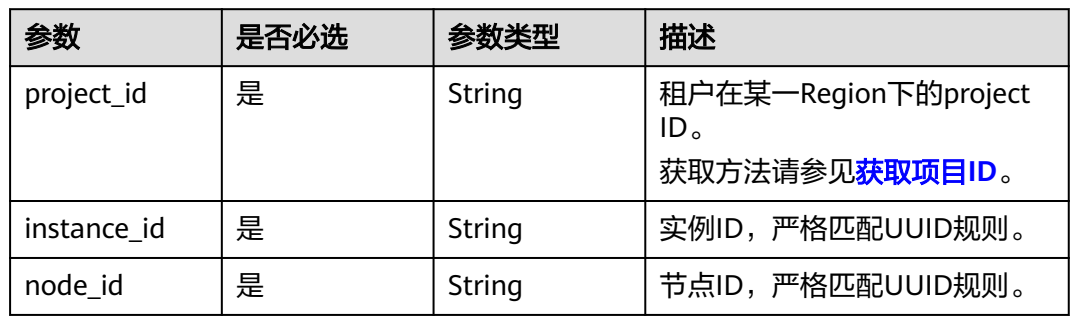

#### 表 **4-49** 路径参数

# 请求参数

#### 表 **4-50** 请求 Header 参数

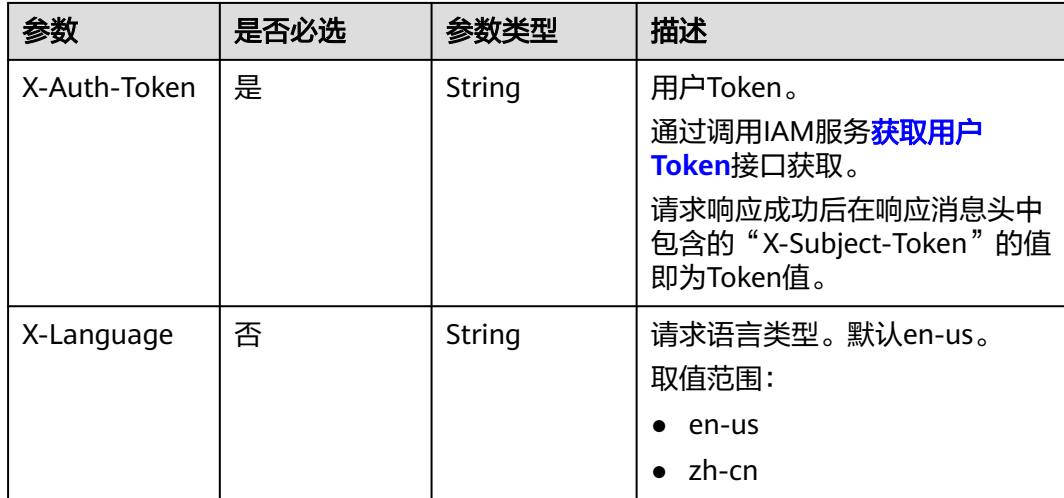

### 响应参数

#### 状态码: **200**

表 **4-51** 响应 Body 参数

| 参数       | 参数类型   | 描述               |
|----------|--------|------------------|
| job id   | String | 任务ID。            |
| order id | String | 订单号,仅包年/包月返回该参数。 |

#### 状态码: **400**

表 **4-52** 响应 Body 参数

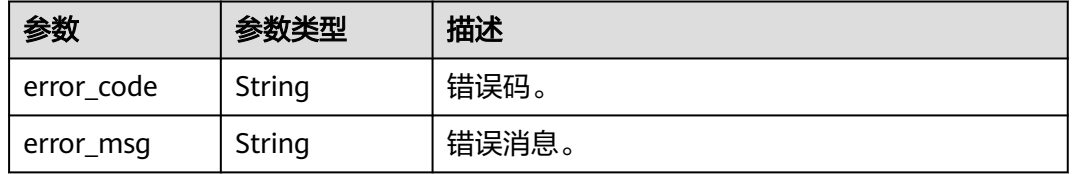

#### 状态码: **500**

表 **4-53** 响应 Body 参数

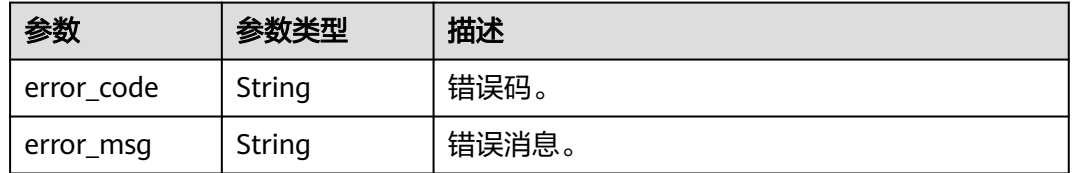

# 请求示例

- 删除按需实例只读节点。 DELETE https://{endpoint}/v3/054e292c9880d4992f02c0196d3ea468/instances/ 3d39c18788b54a919bab633874c159dfin01/nodes/096c0fc43e804757b59946b80dc27f8bin07
- 退订包年/包月实例只读节点。 DELETE https://{endpoint}/v3/054e292c9880d4992f02c0196d3ea468/instances/ 3d39c18788b54a919bab633874c159dfin01/nodes/096c0fc43e804757b59946b80dc27f8bin07

# 响应示例

#### 状态码: **200**

Success.

按需实例

{ "job\_id" : "04efe8e2-9255-44ae-a98b-d87cae411890" }

#### ● 包年/包月实例

{ "job\_id" : "04efe8e2-9255-44ae-a98b-d87cae411890", "order\_id" : "CS2305230939BMXV8" }

### 状态码

请参[见状态码。](#page-772-0)

#### 错误码

请参见<mark>错误码</mark>。

# **4.3.6** 包年**/**包月实例存储扩容

## 功能介绍

包年/包月实例存储扩容。

- 调用接口前,您需要了解API<mark>[认证鉴权](#page-18-0)</mark>。
- 调用接口前,您需要提前获取到<mark>[地区和终端节点](#page-9-0)</mark>,即下文中的Endpoint值。

### **URI**

POST /v3/{project\_id}/instances/{instance\_id}/volume/extend

#### 表 **4-54** 路径参数

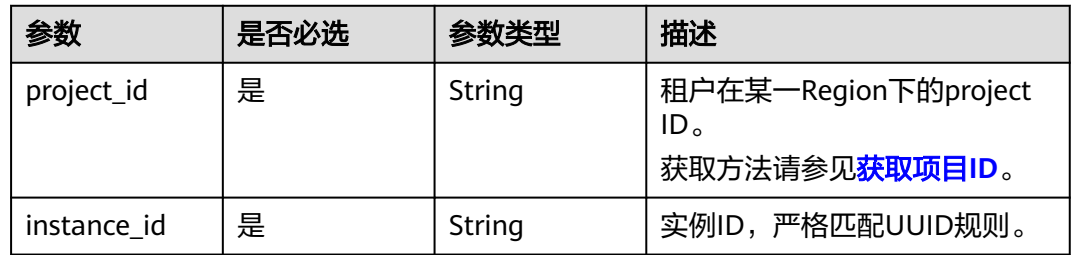

# 请求参数

#### 表 **4-55** 请求 Header 参数

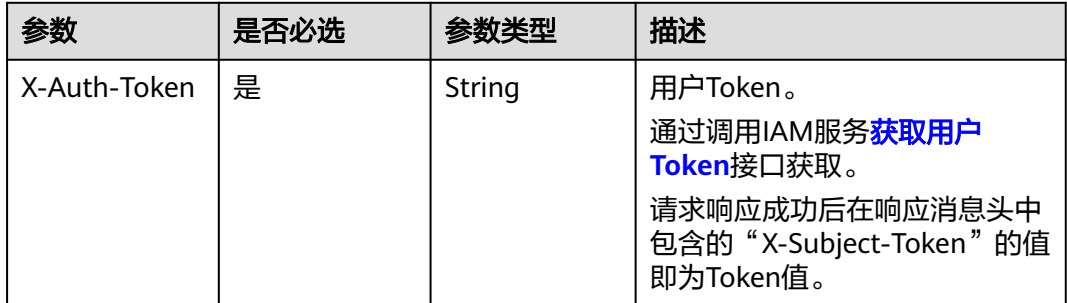

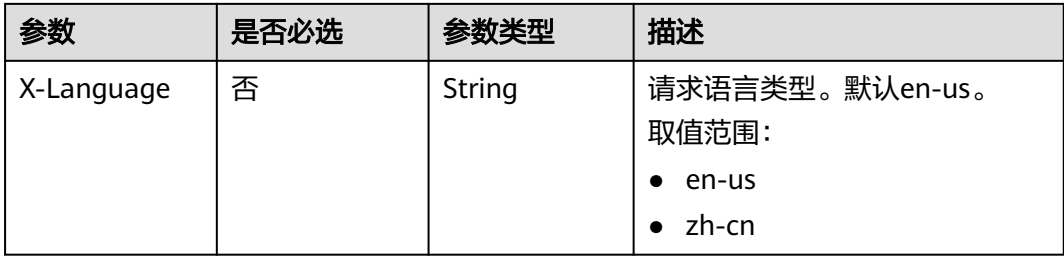

#### 表 **4-56** 请求 Body 参数

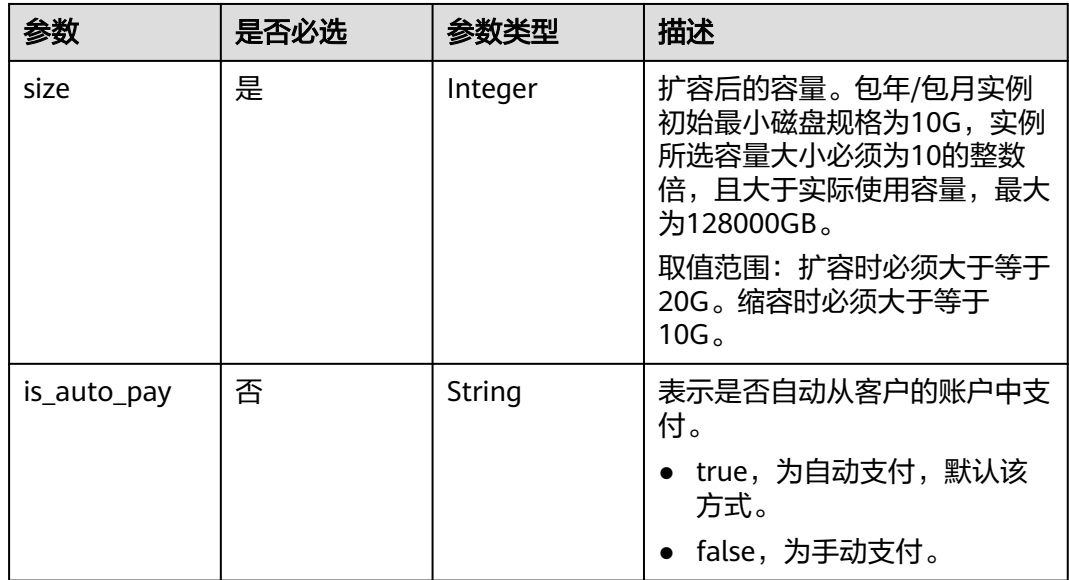

# 响应参数

状态码: **201**

表 **4-57** 响应 Body 参数

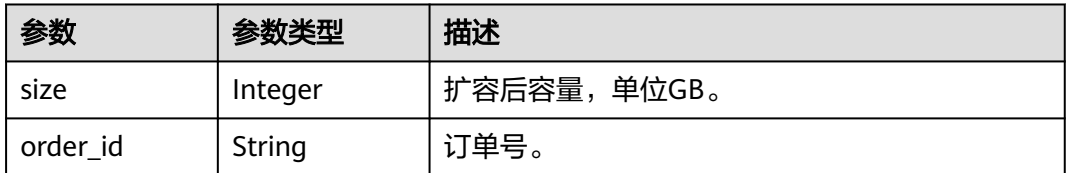

状态码: **400**

表 **4-58** 响应 Body 参数

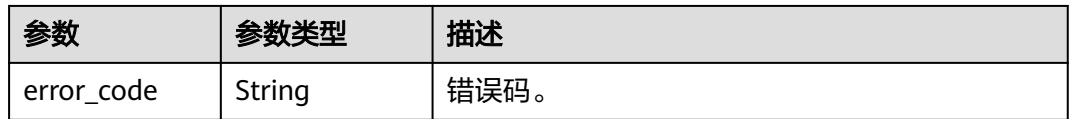

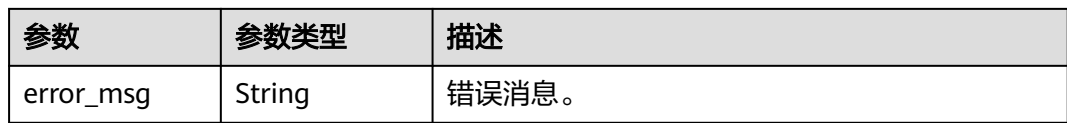

#### 状态码: **500**

表 **4-59** 响应 Body 参数

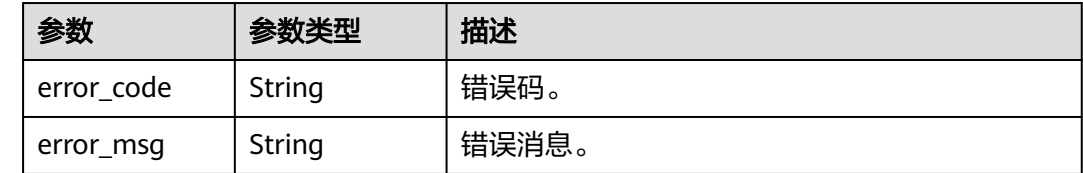

# 请求示例

扩容包年/包月实例的磁盘容量至50GB。

```
POST https://{endpoint}/v3/054e292c9880d4992f02c0196d3ea468/instances/
ba62a0b83a1b42bfab275829d86ac0fdin07/volume/extend
{
  "size" : 50
```

```
}
```
# 响应示例

#### 状态码: **201**

Success.

```
{
  "size" : 50,
  "order_id" : "CS2001221129LVGUU"
}
```
### 状态码

请参[见状态码。](#page-772-0)

# 错误码

请参[见错误码。](#page-775-0)

# **4.3.7** 修改实例名称

# 功能介绍

修改实例名称。

- 调用接口前,您需要了解API<mark>[认证鉴权](#page-18-0)</mark>。
- 调用接口前,您需要提前获取到<mark>[地区和终端节点](#page-9-0)</mark>,即下文中的Endpoint值。

## **URI**

PUT /v3/{project\_id}/instances/{instance\_id}/name

### 表 **4-60** 路径参数

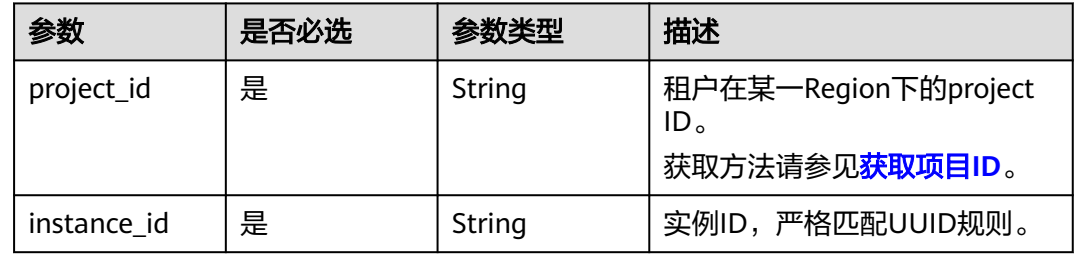

# 请求参数

# 表 **4-61** 请求 Header 参数

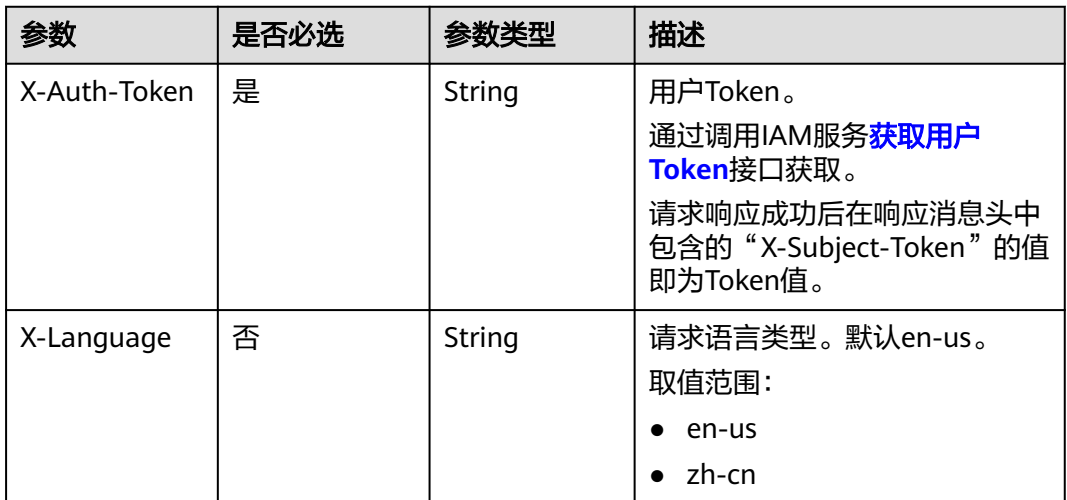

#### 表 **4-62** 请求 Body 参数

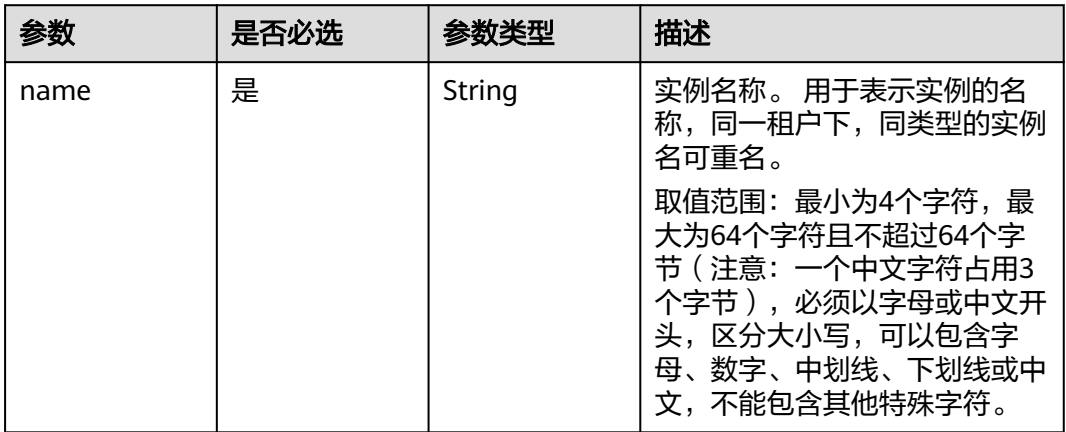

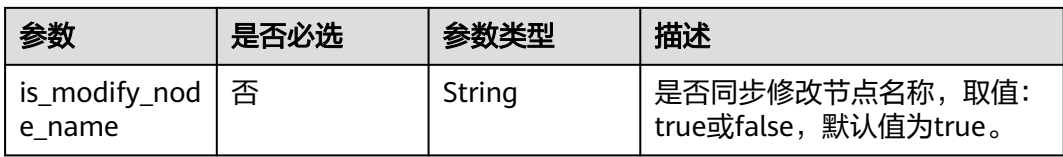

# 响应参数

#### 状态码: **200**

#### 表 **4-63** 响应 Body 参数

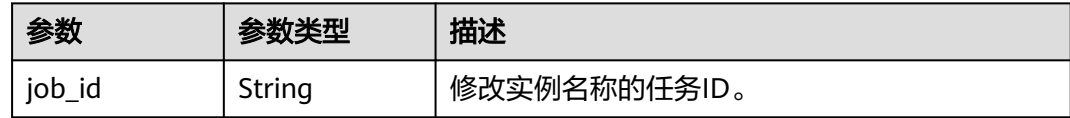

#### 状态码: **400**

表 **4-64** 响应 Body 参数

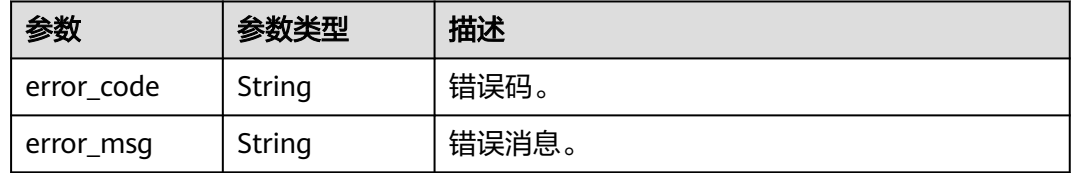

#### 状态码: **500**

表 **4-65** 响应 Body 参数

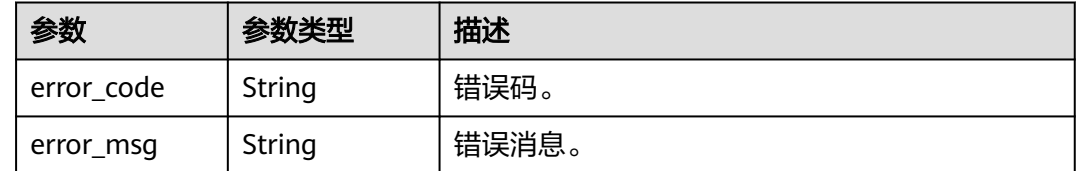

## 请求示例

修改实例的名称为"gaussdb-name"。

PUT https://{endpoint}/v3/054e292c9880d4992f02c0196d3ea468/instances/ ba62a0b83a1b42bfab275829d86ac0fdin07/name

 "name" : "gaussdb-name" }

# 响应示例

状态码: **200**

{

Success.

{ "job\_id" : "0f6b6a9e-bd39-4e95-9374-e4d134e5a3d1" }

# 状态码

请参见**状态码**。

## 错误码

请参见<mark>错误码</mark>。

# **4.3.8** 重置数据库密码

# 功能介绍

重置数据库密码。

- 调用接口前,您需要了解API<mark>[认证鉴权](#page-18-0)</mark>。
- 调用接口前,您需要提前获取到<mark>[地区和终端节点](#page-9-0)</mark>,即下文中的Endpoint值。

#### **URI**

POST /v3/{project\_id}/instances/{instance\_id}/password

#### 表 **4-66** 路径参数

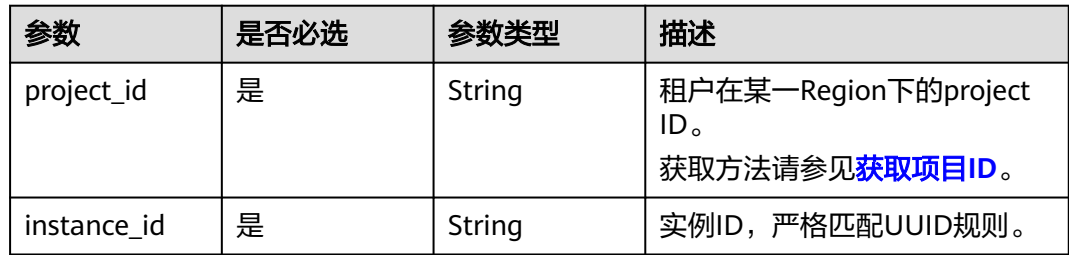

# 请求参数

#### 表 **4-67** 请求 Header 参数

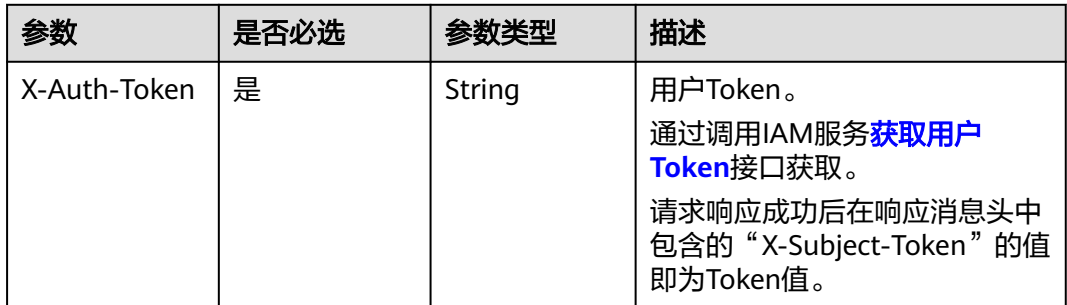

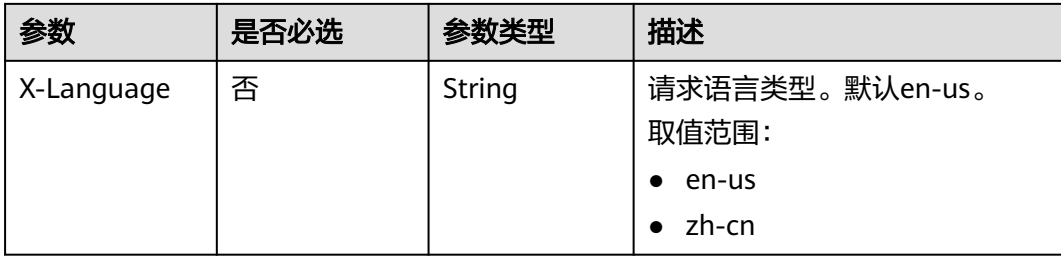

#### 表 **4-68** 请求 Body 参数

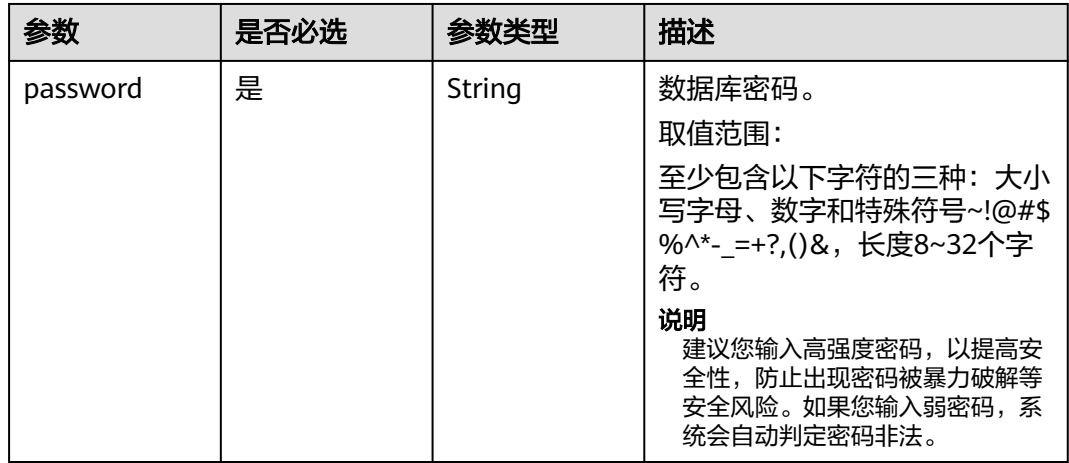

# 响应参数

#### 状态码: **400**

#### 表 **4-69** 响应 Body 参数

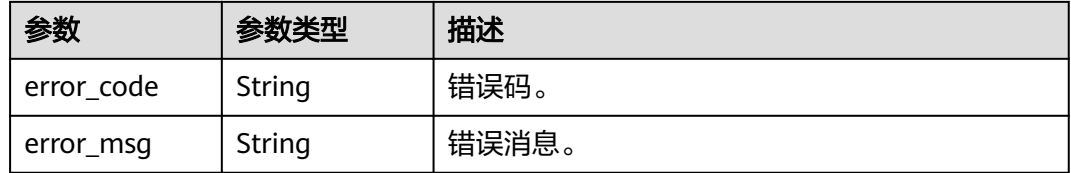

### 状态码: **500**

#### 表 **4-70** 响应 Body 参数

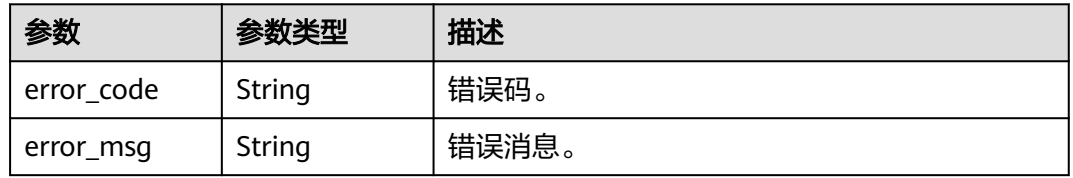

# 请求示例

### 重置数据库密码。

POST https://{endpoint}/v3/054e292c9880d4992f02c0196d3ea468/instances/ ba62a0b83a1b42bfab275829d86ac0fdin07/password {

 "password" : "Test\_345612" }

## 响应示例

无

# 状态码

请参[见状态码。](#page-772-0)

# 错误码

请参[见错误码。](#page-775-0)

# **4.3.9** 变更实例规格

# 功能介绍

变更数据库实例的规格。

- 调用接口前,您需要了解API<mark>[认证鉴权](#page-18-0)</mark>。
- 调用接口前,您需要提前获取到<mark>[地区和终端节点](#page-9-0)</mark>,即下文中的Endpoint值。

#### **URI**

POST /v3/{project\_id}/instances/{instance\_id}/action

#### 表 **4-71** 路径参数

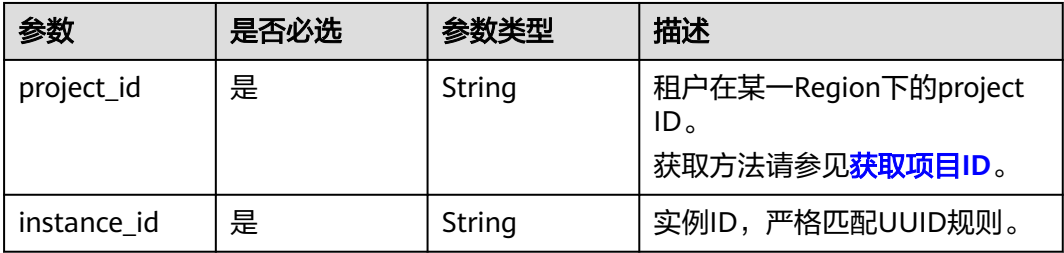

# 请求参数

表 **4-72** 请求 Header 参数

| 参数           | 是否必选 | 参数类型   | 描述                                                            |
|--------------|------|--------|---------------------------------------------------------------|
| X-Auth-Token | 是    | String | 用户Token。<br>通过调用IAM服务 <mark>获取用户</mark><br><b>Token</b> 接口获取。 |
|              |      |        | 请求响应成功后在响应消息头中<br>包含的"X-Subject-Token"的值<br>即为Token值。         |
| X-Language   | 否    | String | 请求语言类型。默认en-us。<br>取值范围:                                      |
|              |      |        | en-us                                                         |
|              |      |        | zh-cn                                                         |

#### 表 **4-73** 请求 Body 参数

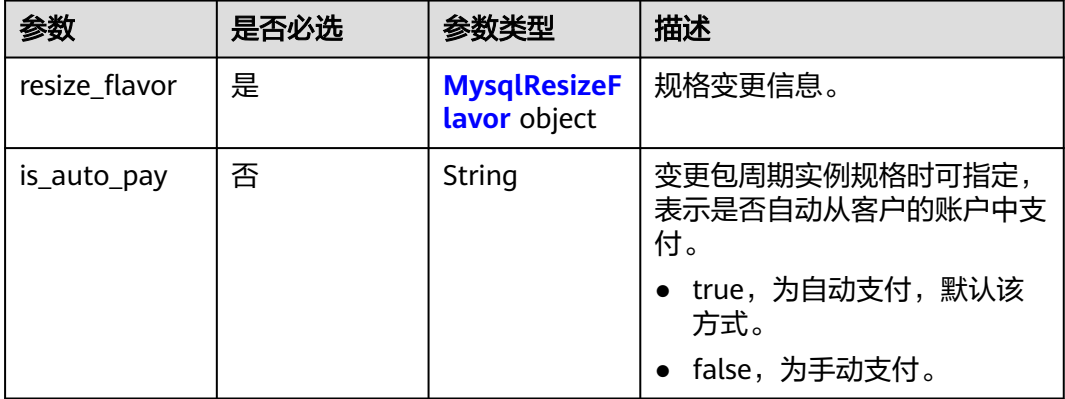

#### 表 **4-74** MysqlResizeFlavor

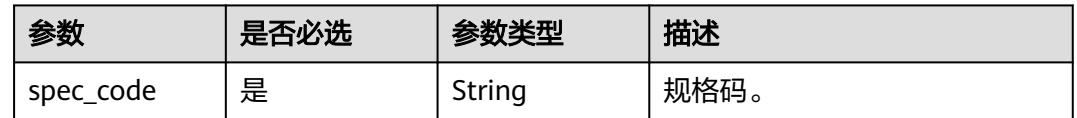

# 响应参数

状态码: **200**

#### 表 **4-75** 响应 Body 参数

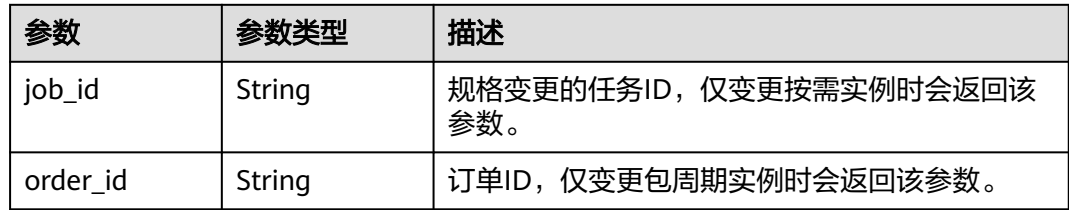

#### 状态码: **400**

表 **4-76** 响应 Body 参数

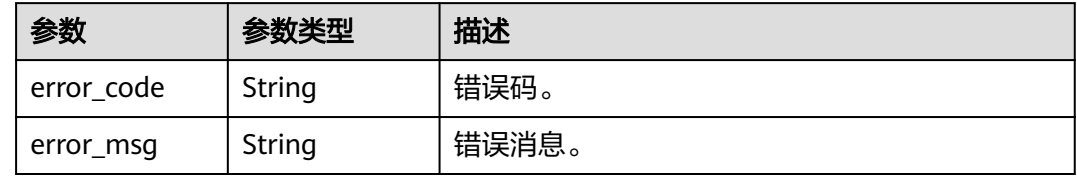

#### 状态码: **500**

#### 表 **4-77** 响应 Body 参数

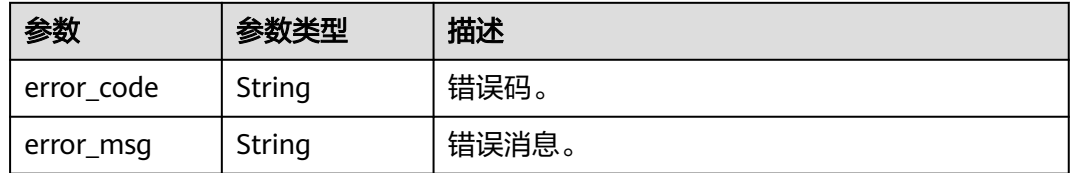

# 请求示例

变更实例的内存规格为4U32GB。

```
{
  "resize_flavor" : {
   "spec_code" : "gaussdb.mysql.xlarge.arm.8"
  }
}
```
# 响应示例

#### 状态码: **200**

Success.

{

}

"job\_id" : "dff1d289-4d03-4942-8b9f-463ea07c000d"

### 状态码

请参[见状态码。](#page-772-0)

# <span id="page-63-0"></span>错误码

请参[见错误码。](#page-775-0)

# **4.3.10** 查询专属资源池列表

# 功能介绍

获取专属资源池列表,包括用户开通的所有专属资源池信息。

- 调用接口前,您需要了解API<mark>[认证鉴权](#page-18-0)</mark>。
- 调用接口前,您需要提前获取到<mark>[地区和终端节点](#page-9-0)</mark>,即下文中的Endpoint值。

### **URI**

GET /v3/{project\_id}/dedicated-resources

#### 表 **4-78** 路径参数

| 参数         | 是否必选 | 参数类型   | 描述                                                                       |
|------------|------|--------|--------------------------------------------------------------------------|
| project_id | 是    | String | 租户在某一Region下的project<br>ID <sub>o</sub><br>获取方法请参见 <mark>获取项目ID</mark> 。 |

表 **4-79** Query 参数

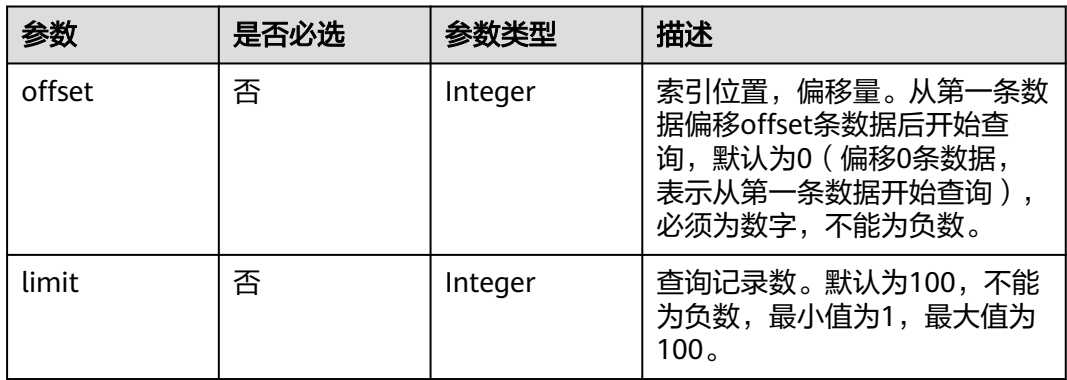

# 请求参数

表 **4-80** 请求 Header 参数

| 参数           | 是否必选 | 参数类型   | 描述                                                      |
|--------------|------|--------|---------------------------------------------------------|
| X-Auth-Token | 是    | String | 用户Token。<br>通过调用IAM服务 <b>获取用户</b><br><b>Token</b> 接口获取。 |
|              |      |        | 请求响应成功后在响应消息头中<br>包含的"X-Subject-Token"的值<br>即为Token值。   |
| X-Language   | 否    | String | 请求语言类型。默认en-us。<br>取值范围:                                |
|              |      |        | en-us                                                   |
|              |      |        | zh-cn                                                   |

# 响应参数

状态码: **200**

表 **4-81** 响应 Body 参数

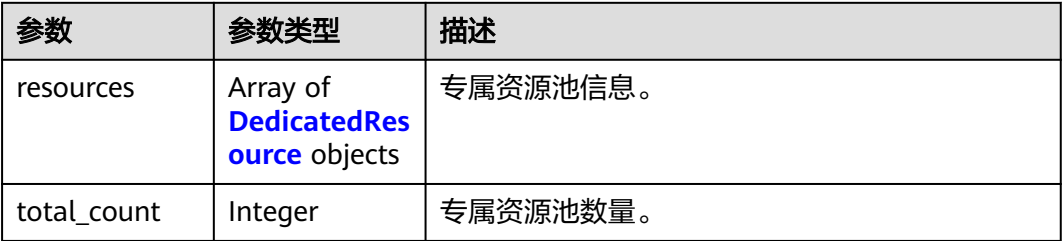

#### 表 **4-82** DedicatedResource

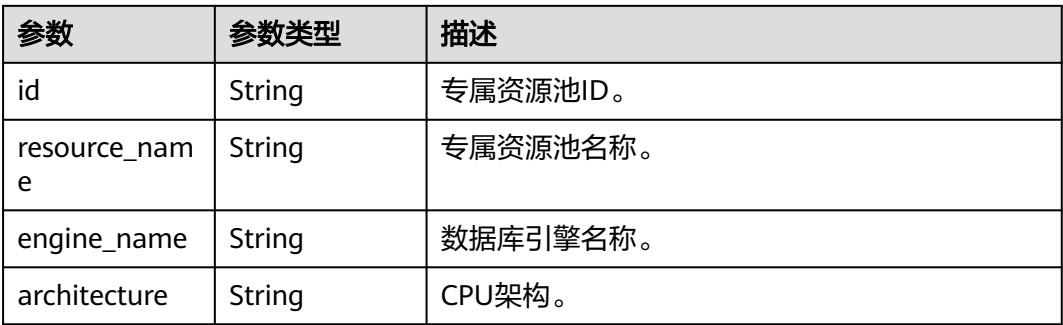

| 参数                    | 参数类型                                                   | 描述                            |
|-----------------------|--------------------------------------------------------|-------------------------------|
| status                | String                                                 | 专属资源池状态。                      |
|                       |                                                        | 取值范围:                         |
|                       |                                                        | NORMAL: 正常。<br>$\bullet$      |
|                       |                                                        | • BUILDING: 构建中。              |
|                       |                                                        | • EXTENDING: 扩容中。             |
|                       |                                                        | DELETED: 已删除。                 |
|                       |                                                        | 枚举值:                          |
|                       |                                                        | <b>NORMAL</b>                 |
|                       |                                                        | <b>BUILDING</b><br>$\bullet$  |
|                       |                                                        | <b>EXTENDING</b><br>$\bullet$ |
|                       |                                                        | <b>DELETED</b>                |
| capacity              | <b>DedicatedRes</b><br><b>ourceCapacit</b><br>y object | 专属资源池容量信息。                    |
| availability_zo<br>ne | Array of<br>strings                                    | 专属资源池可用区信息。                   |

表 **4-83** DedicatedResourceCapacity

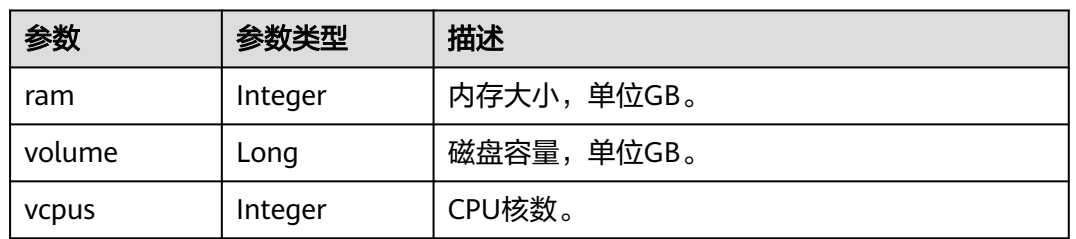

### 状态码: **400**

#### 表 **4-84** 响应 Body 参数

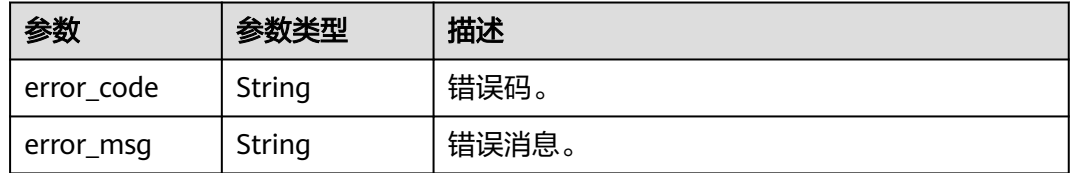

### 状态码: **500**

#### 表 **4-85** 响应 Body 参数

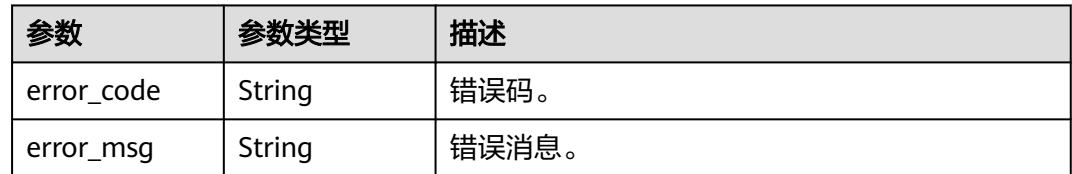

# 请求示例

查询专属资源池列表。

GET https://{endpoint}/v3/054e292c9880d4992f02c0196d3ea468/dedicated-resources

# 响应示例

#### 状态码: **200**

Success.

```
{
  "resources" : [ {
   "id" : "1d07f7ba-f140-46a7-b002-58ba22ee6ff3",
 "resource_name" : "testdcc",
 "engine_name" : "gaussdb-mysql",
 "architecture" : "ARM",
   "status" : "NORMAL",
 "capacity" : {
 "ram" : 256,
    "volume" : 10000000,
     "vcpus" : 64
   },
   "availability_zone" : [ "az1xahz" ]
 } ]
}
```
状态码

请参[见状态码。](#page-772-0)

### 错误码

请参见<mark>错误码</mark>。

# **4.3.11** 查询专属资源信息详情

# 功能介绍

查询专属资源信息详情。

- 调用接口前,您需要了解API<mark>[认证鉴权](#page-18-0)</mark>。
- 调用接口前,您需要提前获取到<mark>[地区和终端节点](#page-9-0)</mark>,即下文中的Endpoint值。

**URI**

GET /v3/{project\_id}/dedicated-resource/{dedicated\_resource\_id}

#### 表 **4-86** 路径参数

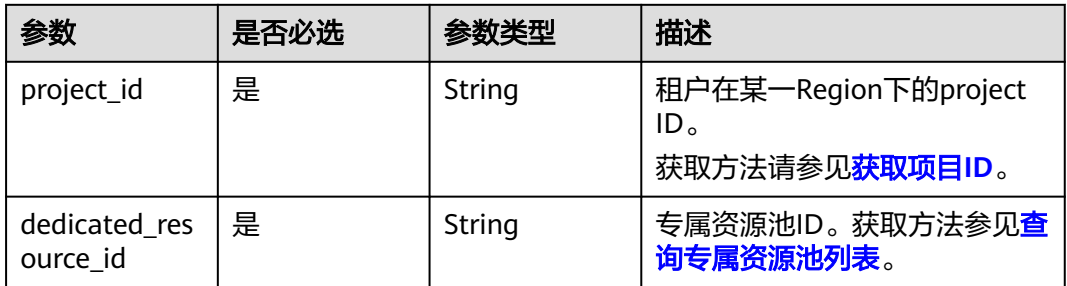

# 请求参数

# 表 **4-87** 请求 Header 参数

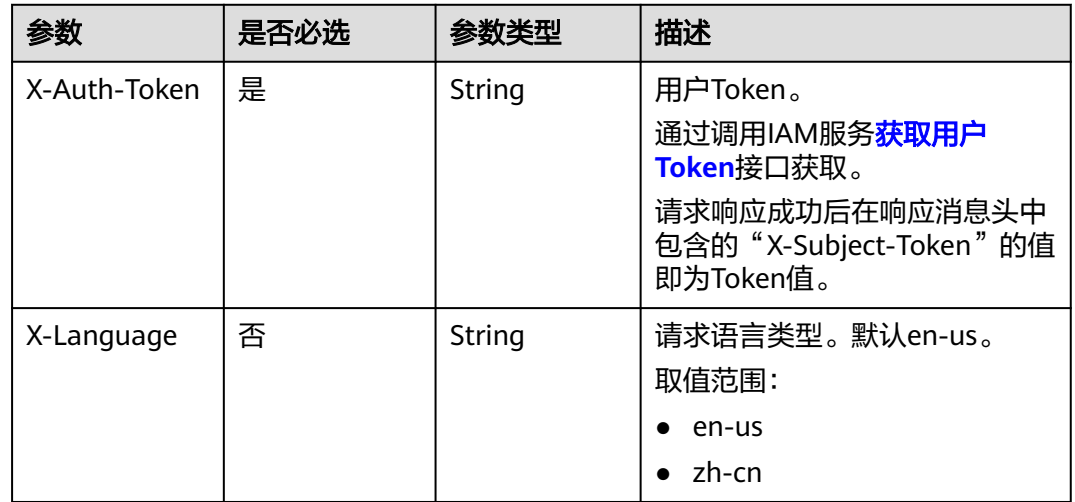

# 响应参数

# 状态码: **200**

#### 表 **4-88** 响应 Body 参数

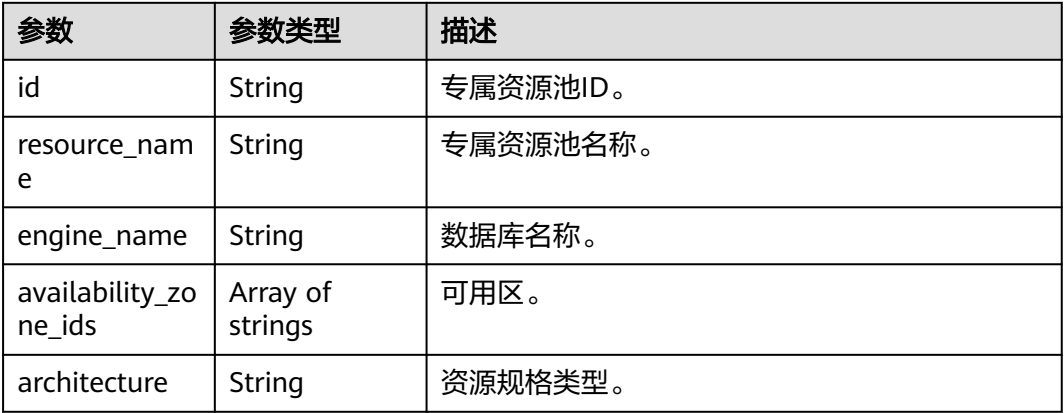

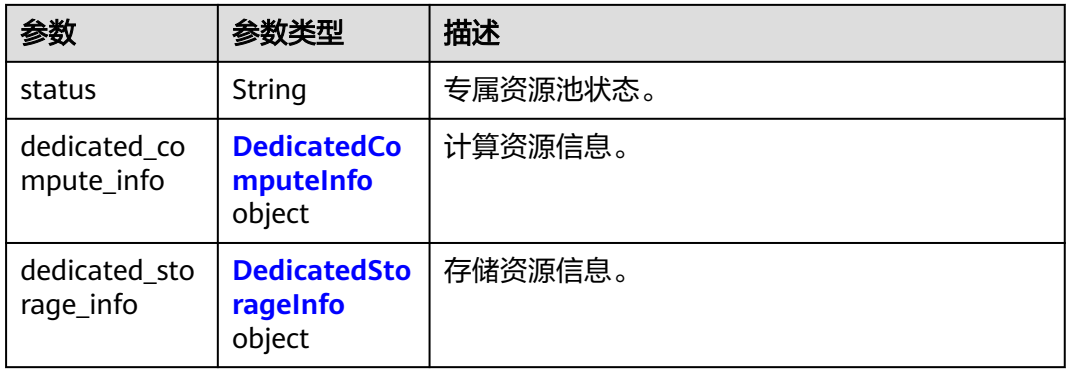

### 表 **4-89** DedicatedComputeInfo

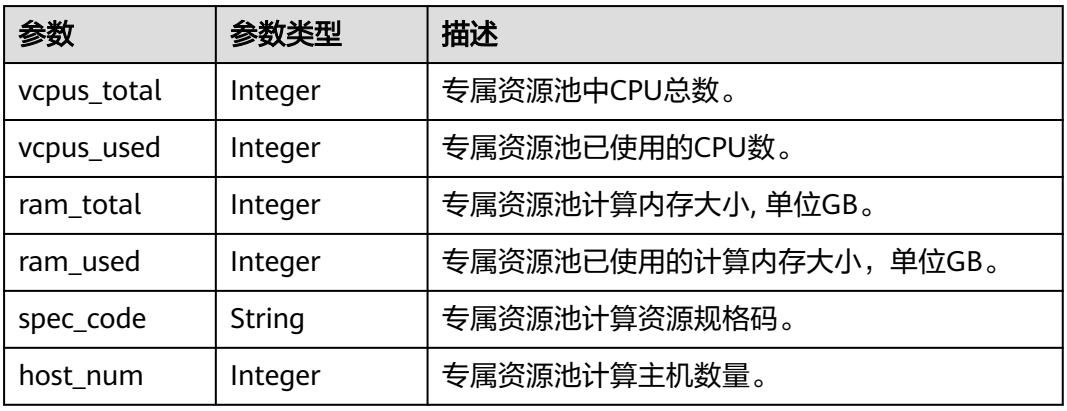

# 表 **4-90** DedicatedStorageInfo

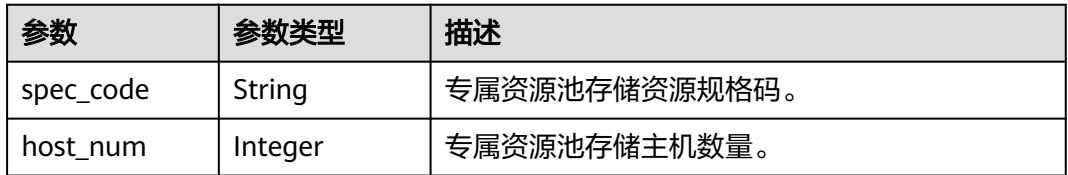

### 状态码: **400**

### 表 **4-91** 响应 Body 参数

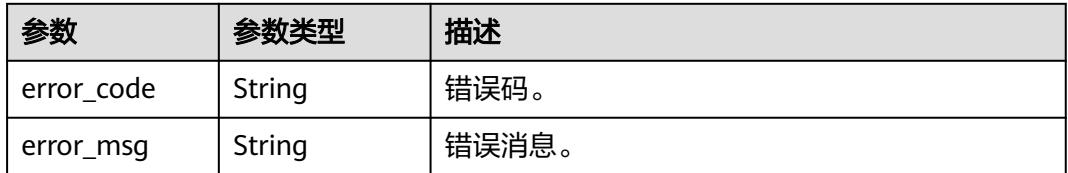

# 状态码: **500**

#### 表 **4-92** 响应 Body 参数

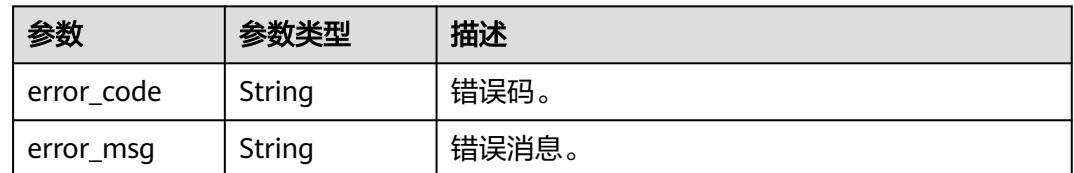

# 请求示例

#### 查询专属资源信息详情。

GET https://{endpoint}/v3/058497e1c100d3eb2f3cc01160616934/dedicated-resource/6e097c33 d6b9-4ca5-83cb-6cc79dcf4f06

# 响应示例

#### 状态码: **200**

Success.

```
{
 "id" : "e097c33-d6b9-4ca5-83cb-6cc79dcf4f06",
 "resource_name" : "test_dcc",
 "engine_name" : "taurus",
  "availability_zone_ids" : [ "az1xahz", "az2xahz" ],
  "architecture" : "ARM",
  "status" : "normal",
  "dedicated_compute_info" : {
   "vcpus_total" : 128,
   "vcpus_used" : 64,
 "ram_total" : 512,
 "ram_used" : 256,
 "spec_code" : "gaussdb.mysql.c6.host",
 "host_num" : 1
  },
  "dedicated_storage_info" : {
 "spec_code" : "gaussdb.mysql.dfvpool.30tb.host",
 "host_num" : 1
  }
}
```
# 状态码

请参[见状态码。](#page-772-0)

### 错误码

请参见<mark>错误码</mark>。

# **4.3.12** 设置实例秒级监控

### 功能介绍

设置实例秒级监控,包括1秒监控和5秒监控。

● 调用接口前,您需要了解API<mark>[认证鉴权](#page-18-0)</mark>。

# ● 调用接口前,您需要提前获取到<mark>[地区和终端节点](#page-9-0)</mark>,即下文中的Endpoint值。

# **URI**

PUT /v3/{project\_id}/instances/{instance\_id}/monitor-policy

#### 表 **4-93** 路径参数

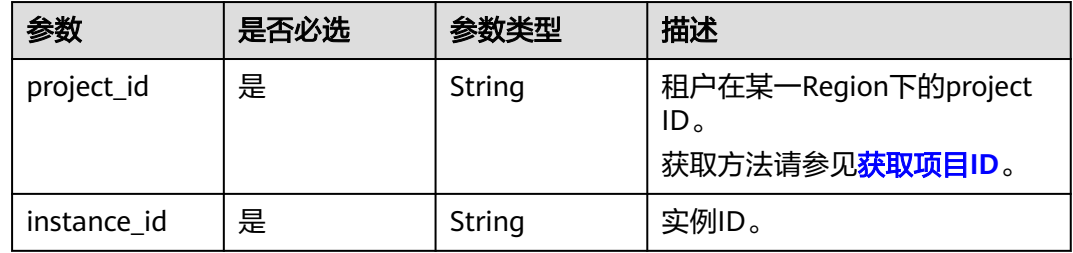

# 请求参数

#### 表 **4-94** 请求 Header 参数

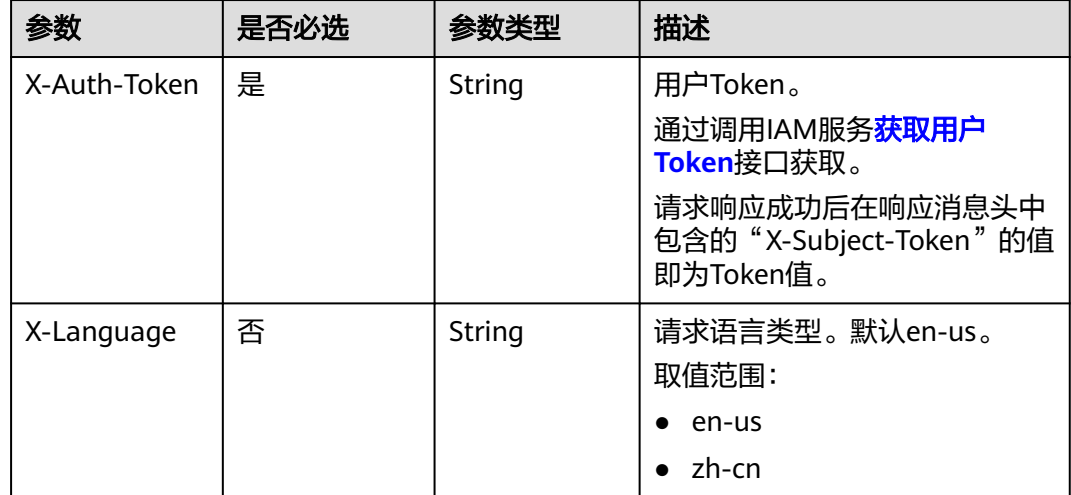

#### 表 **4-95** 请求 Body 参数

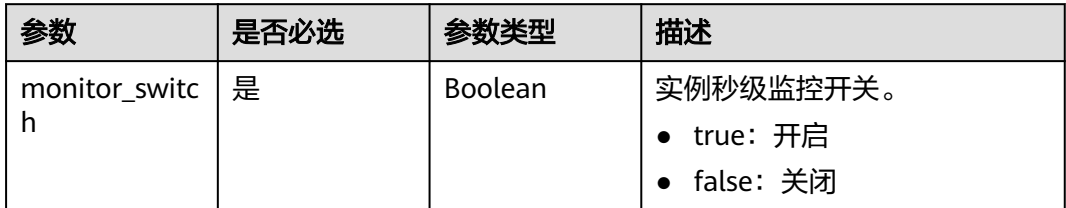

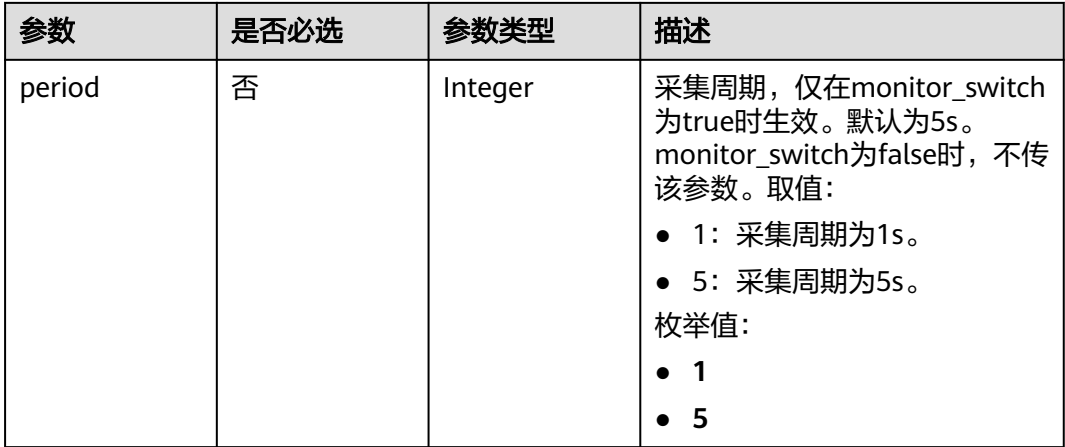

# 响应参数

状态码: **200**

表 **4-96** 响应 Body 参数

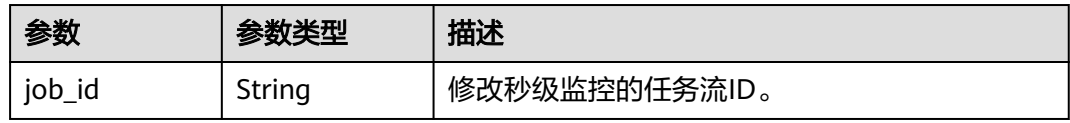

#### 状态码: **400**

表 **4-97** 响应 Body 参数

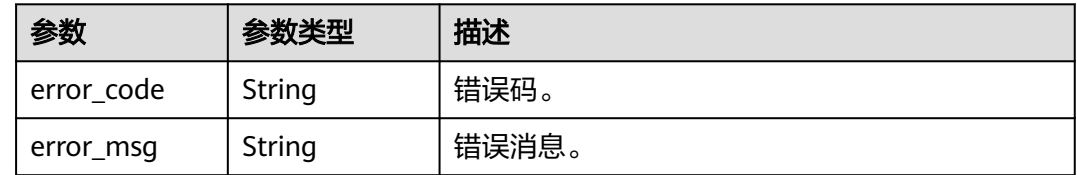

#### 状态码: **500**

#### 表 **4-98** 响应 Body 参数

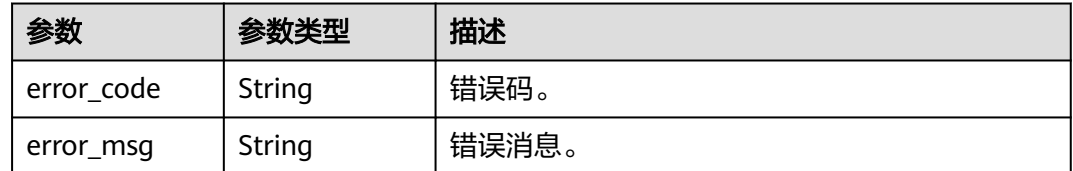

# 请求示例

修改实例秒级监控开关及频率,开启秒级监控,采集周期为1s。
```
PUT https://{endpoint}/v3/054e292c9880d4992f02c0196d3ea468/instances/
61a4ea66210545909d74a05c27a7179ein07/monitor-policy
{
 "monitor_switch" : true,
 "period" : 1
}
```
# 响应示例

#### 状态码: **200**

Success.

{

 "job\_id" : "6b7dd5d4-4590-4f14-b164-a8737ce071d5" }

## 状态码

请参[见状态码。](#page-772-0)

## 错误码

请参[见错误码。](#page-775-0)

# **4.3.13** 查询实例秒级监控

# 功能介绍

查询实例秒级监控信息。

- 调用接口前,您需要了解API<mark>[认证鉴权](#page-18-0)</mark>。
- 调用接口前,您需要提前获取到<mark>[地区和终端节点](#page-9-0)</mark>,即下文中的Endpoint值。

## **URI**

GET /v3/{project\_id}/instances/{instance\_id}/monitor-policy

#### 表 **4-99** 路径参数

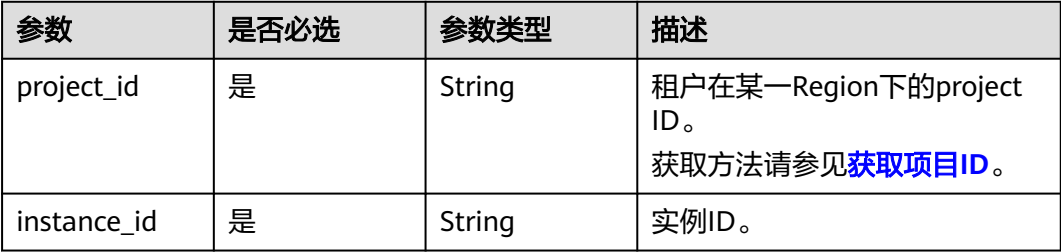

# 请求参数

表 **4-100** 请求 Header 参数

| 参数           | 是否必选 | 参数类型   | 描述                                                    |
|--------------|------|--------|-------------------------------------------------------|
| X-Auth-Token | 是    | String | 用户Token。<br>通过调用IAM服务 <b>获取用户</b><br>Token接口获取。       |
|              |      |        | 请求响应成功后在响应消息头中<br>包含的"X-Subject-Token"的值<br>即为Token值。 |
| X-Language   | 否    | String | 请求语言类型。默认en-us。<br>取值范围:                              |
|              |      |        | en-us                                                 |
|              |      |        | zh-cn                                                 |

# 响应参数

状态码: **200**

表 **4-101** 响应 Body 参数

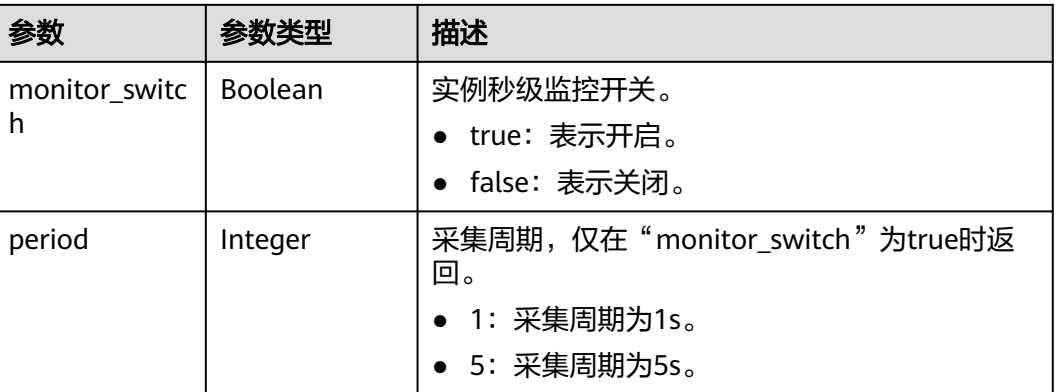

### 状态码: **400**

表 **4-102** 响应 Body 参数

| 参数         | 参数类型   | 描述    |
|------------|--------|-------|
| error_code | String | 错误码。  |
| error_msg  | String | 错误消息。 |

## 状态码: **500**

#### 表 **4-103** 响应 Body 参数

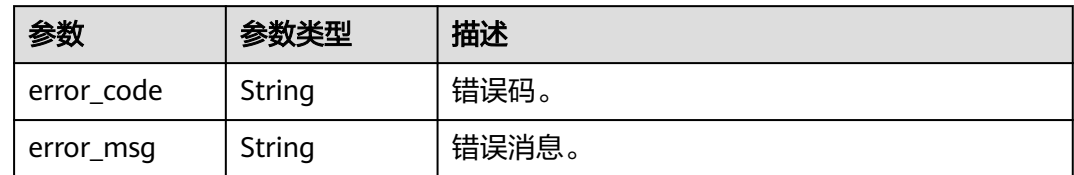

## 请求示例

#### 查询实例秒级监控状态。

GET https://{endpoint}/v3/054e292c9880d4992f02c0196d3ea468/instances/ 61a4ea66210545909d74a05c27a7179ein07/monitor-policy

## 响应示例

#### 状态码: **200**

Success.

```
{
  "monitor_switch" : true,
  "period" : "1"
}
```
## 状态码

请参[见状态码。](#page-772-0)

## 错误码

请参[见错误码。](#page-775-0)

# **4.3.14** 节点重启

# 功能介绍

节点重启。

- 调用接口前,您需要了解API<mark>[认证鉴权](#page-18-0)</mark>。
- 调用接口前,您需要提前获取到<mark>[地区和终端节点](#page-9-0)</mark>,即下文中的Endpoint值。

**URI**

POST /v3/{project\_id}/instances/{instance\_id}/nodes/{node\_id}/restart

### 表 **4-104** 路径参数

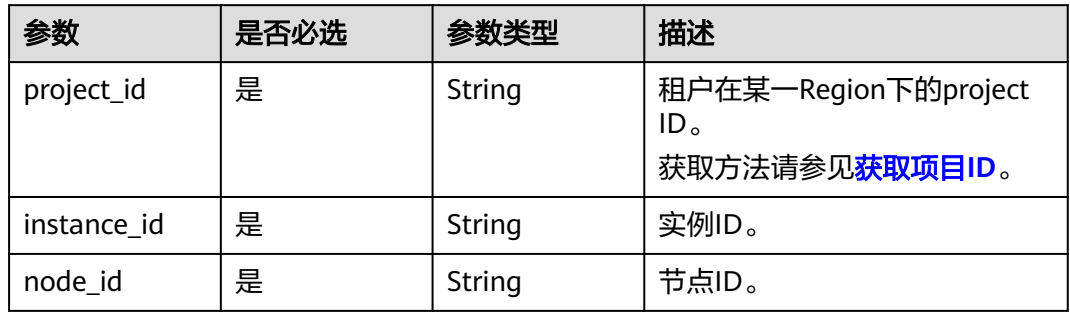

# 请求参数

## 表 **4-105** 请求 Header 参数

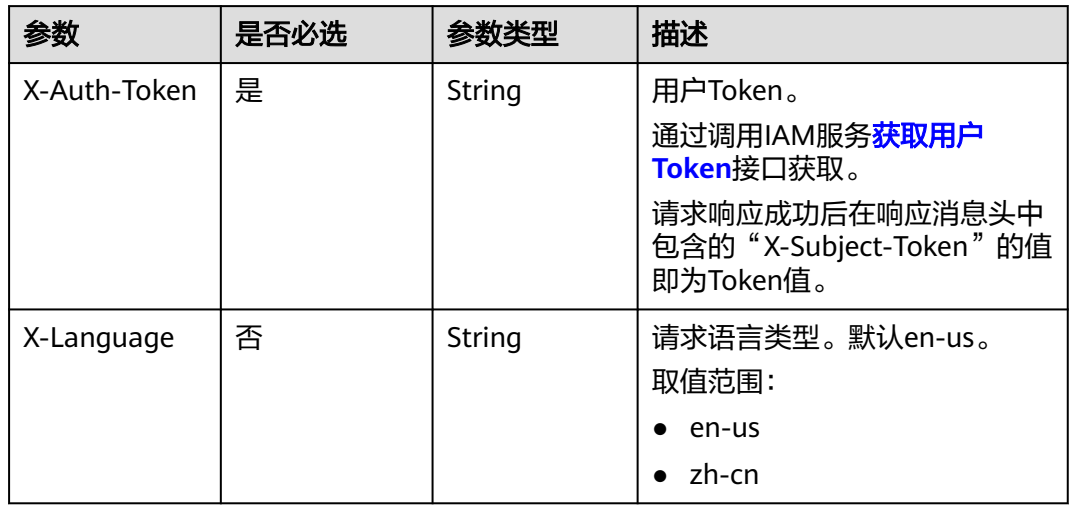

## 表 **4-106** 请求 Body 参数

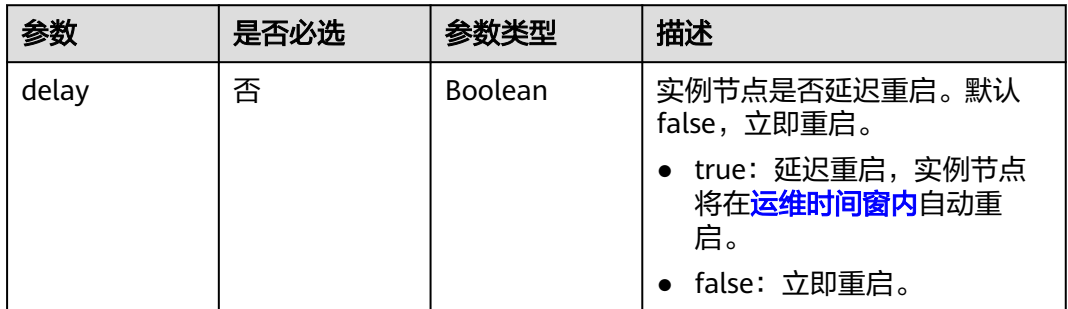

# 响应参数

## 状态码: **200**

#### 表 **4-107** 响应 Body 参数

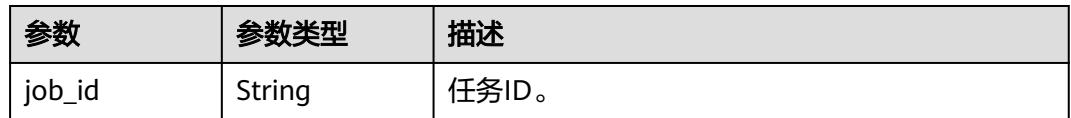

#### 状态码: **400**

#### 表 **4-108** 响应 Body 参数

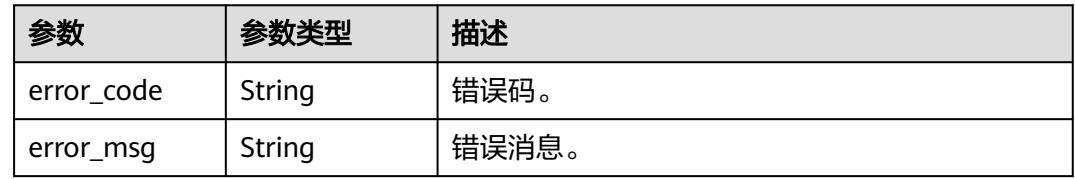

#### 状态码: **500**

表 **4-109** 响应 Body 参数

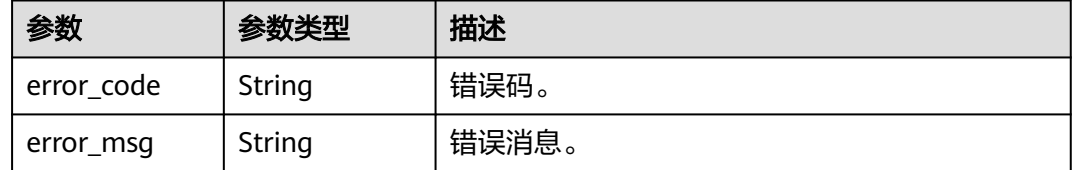

## 请求示例

重启实例节点。

POST https://{endpoint}/v3/619d3e78f61b4be68bc5aa0b59edcf7b/instances/ af315b8e6aaa41799bd9a31f2de15abcin07/nodes/f0d5f01f04964f36a545ad85e4e9cfe9no07/restart { "delay": false }

# 响应示例

Success.

{ "job\_id" : "6b7dd5d4-4590-4f14-b164-a8737ce071d5" }

## 状态码

请参[见状态码。](#page-772-0)

## 错误码

请参[见错误码。](#page-775-0)

# **4.3.15** 内核版本升级

# 功能介绍

内核版本升级。

- 调用接口前,您需要了解API<mark>[认证鉴权](#page-18-0)</mark>。
- 调用接口前,您需要提前获取到<mark>[地区和终端节点](#page-9-0)</mark>,即下文中的Endpoint值。

### **URI**

POST /v3/{project\_id}/instances/{instance\_id}/db-upgrade

#### 表 **4-110** 路径参数

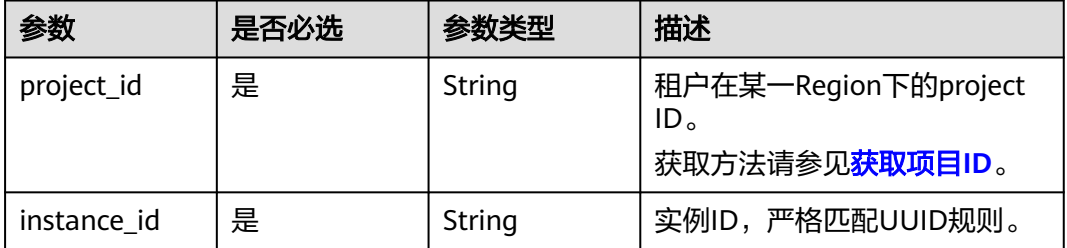

# 请求参数

## 表 **4-111** 请求 Header 参数

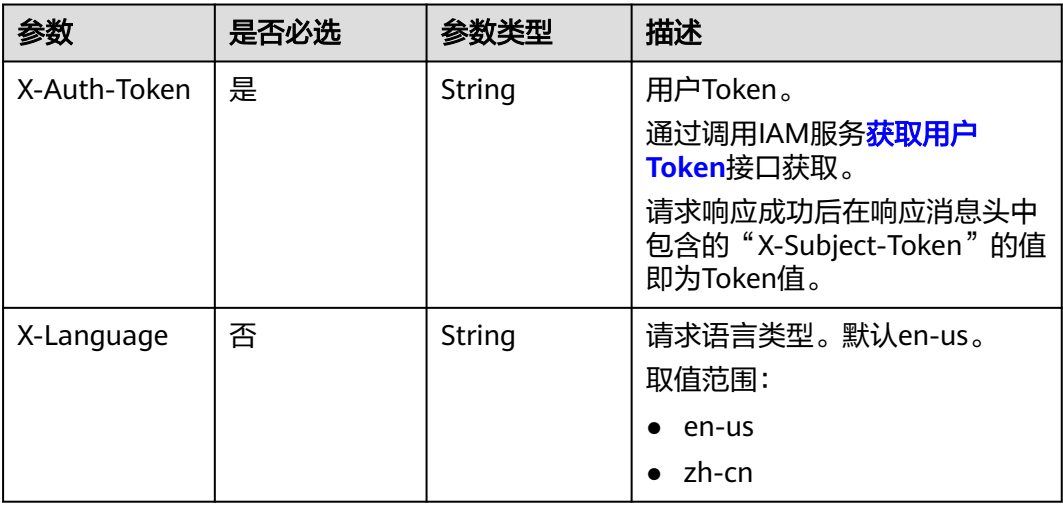

#### 表 **4-112** 请求 Body 参数

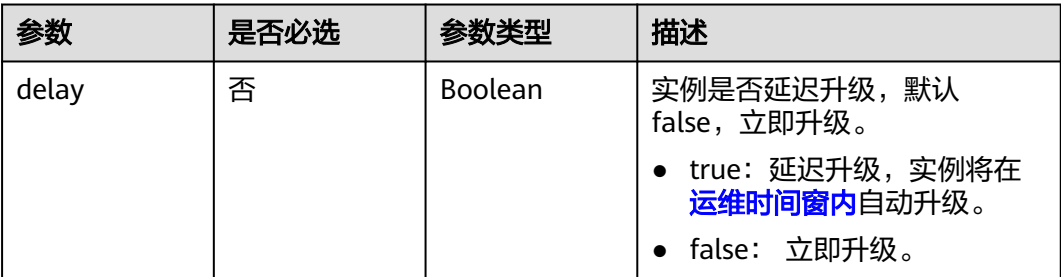

## 响应参数

## 状态码: **200**

表 **4-113** 响应 Body 参数

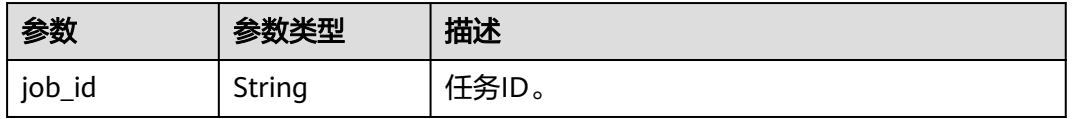

#### 状态码: **400**

表 **4-114** 响应 Body 参数

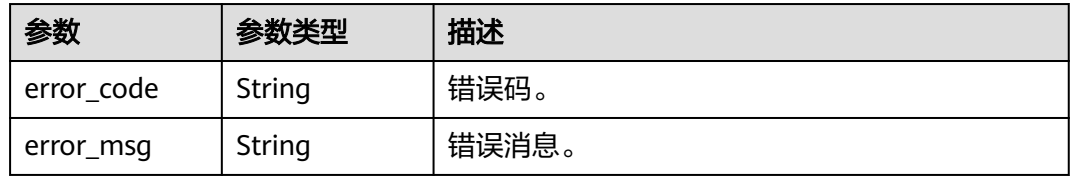

#### 状态码: **500**

#### 表 **4-115** 响应 Body 参数

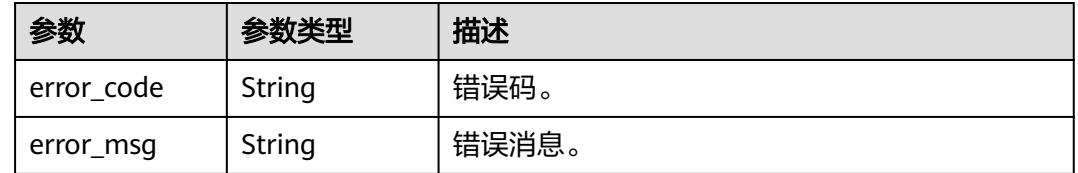

# 请求示例

升级内核小版本,升级方式为立即升级。

POST https://{endpoint}/v3/056538411200d4cd2f79c003c7606412/instances/ 096c0fc43e804757b59946b80dc27f8bin07/db-upgrade {

 "delay" : false }

## 响应示例

状态码: **200**

Success.

{ "job\_id" : "e0fbbfc8-1ac4-4721-b9e9-7dd685c5bdd7" }

# 状态码

请参[见状态码。](#page-772-0)

# 错误码

请参[见错误码。](#page-775-0)

# **4.3.16** 开关 **SSL**

# 功能介绍

为实例设置SSL数据加密。

- 调用接口前,您需要了解API<mark>[认证鉴权](#page-18-0)</mark>。
- 调用接口前,您需要提前获取到<mark>[地区和终端节点](#page-9-0)</mark>,即下文中的Endpoint值。

## **URI**

PUT /v3/{project\_id}/instances/{instance\_id}/ssl-option

### 表 **4-116** 路径参数

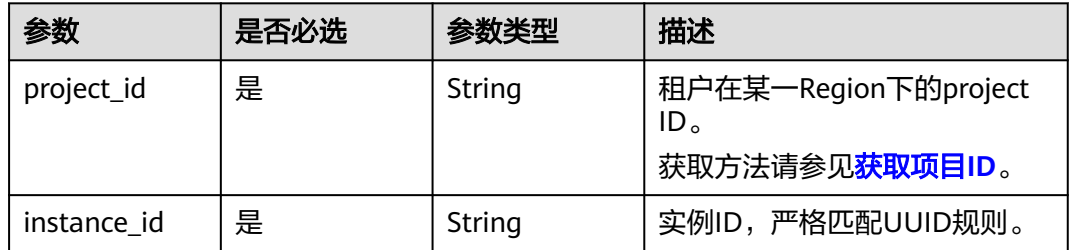

# 请求参数

表 **4-117** 请求 Header 参数

| 参数           | 是否必选 | 参数类型   | 描述                                                                                                    |
|--------------|------|--------|----------------------------------------------------------------------------------------------------|
| X-Auth-Token | 是    | String | 用户Token。<br>通过调用IAM服务 <mark>获取用户</mark><br>Token接口获取。<br>请求响应成功后在响应消息头中<br>包含的"X-Subject-Token"的值<br>即为Token值。 |
| X-Language   | 否    | String | 请求语言类型。默认en-us。<br>取值范围:<br>en-us<br>zh-cn                                                                     |

#### 表 **4-118** 请求 Body 参数

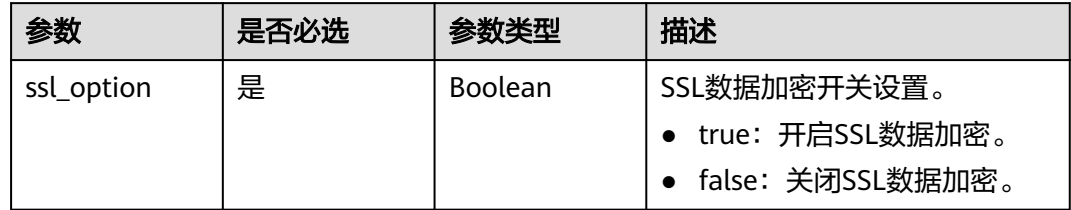

# 响应参数

状态码: **200**

表 **4-119** 响应 Body 参数

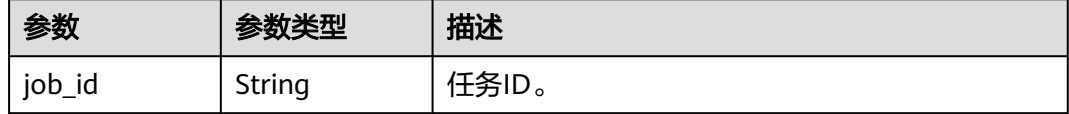

#### 状态码: **400**

表 **4-120** 响应 Body 参数

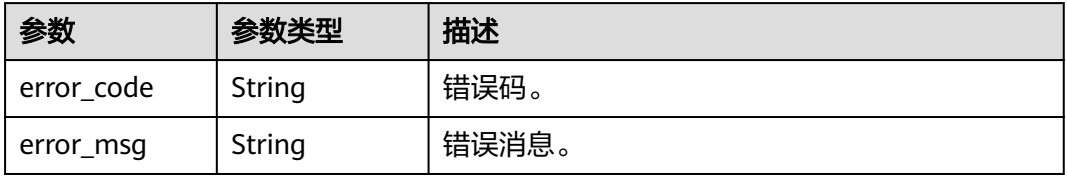

#### 状态码: **500**

#### 表 **4-121** 响应 Body 参数

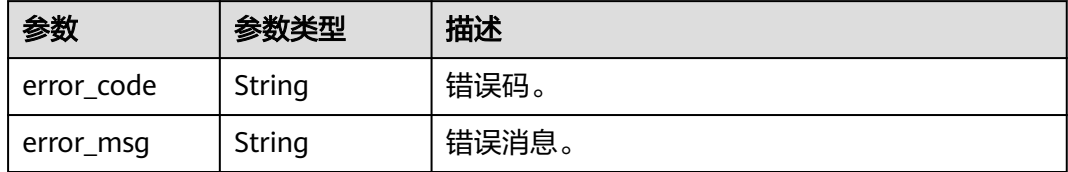

## 请求示例

#### 开启实例SSL数据加密。

PUT https://{endpoint}/v3/056538411200d4cd2f79c003c7606412/instances/ 096c0fc43e804757b59946b80dc27f8bin07/ssl-option { "ssl\_option" : true

## 响应示例

#### 状态码: **200**

Success.

}

```
{
  "job_id" : "e0fbbfc8-1ac4-4721-b9e9-7dd685c5bdd7"
}
```
## 状态码

请参[见状态码。](#page-772-0)

## 错误码

请参[见错误码。](#page-775-0)

# **4.3.17** 绑定弹性公网 **IP**

## 功能介绍

实例绑定弹性公网IP,供外网连接使用。

- 调用接口前,您需要了解API<mark>[认证鉴权](#page-18-0)</mark>。
- 调用接口前,您需要提前获取到<mark>[地区和终端节点](#page-9-0)</mark>,即下文中的Endpoint值。

## **URI**

PUT /v3/{project\_id}/instances/{instance\_id}/public-ips/bind

#### 表 **4-122** 路径参数

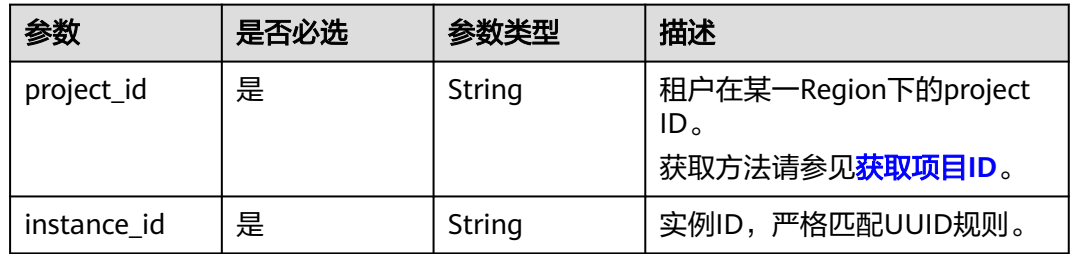

# 请求参数

## 表 **4-123** 请求 Header 参数

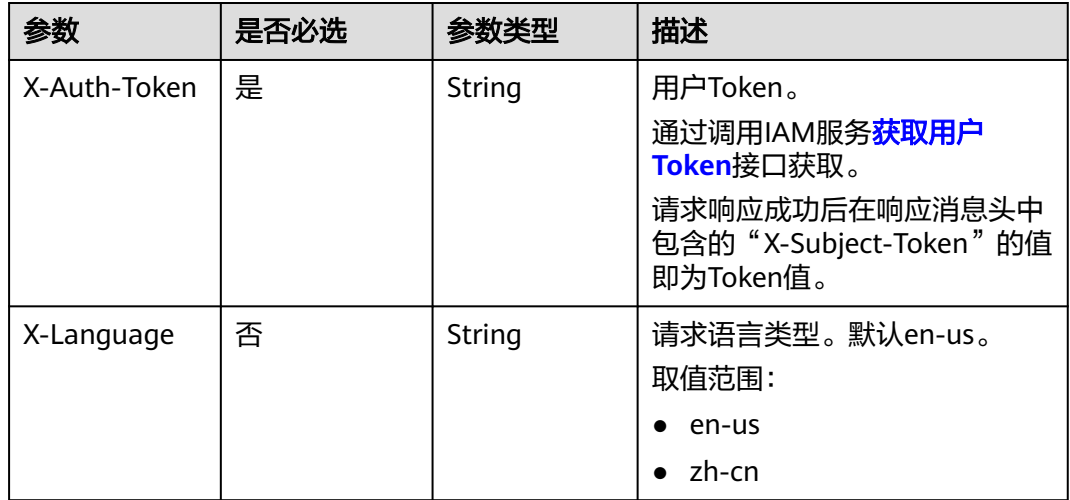

## 表 **4-124** 请求 Body 参数

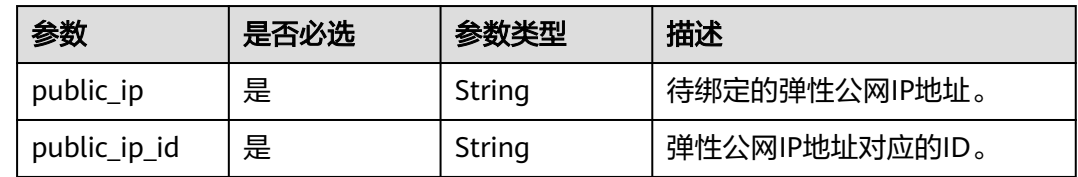

# 响应参数

状态码: **200**

表 **4-125** 响应 Body 参数

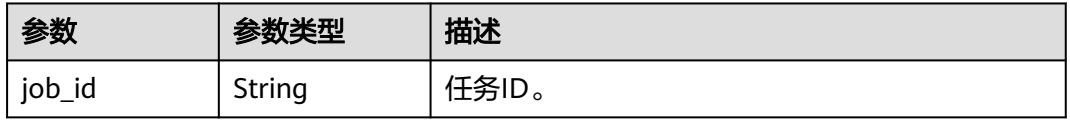

#### 状态码: **400**

表 **4-126** 响应 Body 参数

| 参数         | 参数类型   | 描述    |
|------------|--------|-------|
| error_code | String | 错误码。  |
| error_msg  | String | 错误消息。 |

#### 状态码: **500**

表 **4-127** 响应 Body 参数

| 参数         | 参数类型   | 描述    |
|------------|--------|-------|
| error_code | String | 错误码。  |
| error_msg  | String | 错误消息。 |

# 请求示例

#### 为实例绑定弹性公网IP。

```
PUT https://{endpoint}/v3/056538411200d4cd2f79c003c7606412/instances/
096c0fc43e804757b59946b80dc27f8bin07/public-ips/bind
{
 "public_ip" : "10.145.51.214",
 "public_ip_id" : "8403e9cd-a7fa-4288-8b15-c7ceac1etest"
}
```
# 响应示例

#### 状态码: **200**

Success.

{ "job\_id" : "e0fbbfc8-1ac4-4721-b9e9-7dd685c5bdd7" }

## 状态码

请参[见状态码。](#page-772-0)

## 错误码

请参见<mark>错误码</mark>。

# **4.3.18** 解绑弹性公网 **IP**

# 功能介绍

实例解绑弹性公网IP。

- 调用接口前,您需要了解API<mark>[认证鉴权](#page-18-0)</mark>。
- 调用接口前,您需要提前获取到<mark>[地区和终端节点](#page-9-0)</mark>,即下文中的Endpoint值。

## **URI**

PUT /v3/{project\_id}/instances/{instance\_id}/public-ips/unbind

#### 表 **4-128** 路径参数

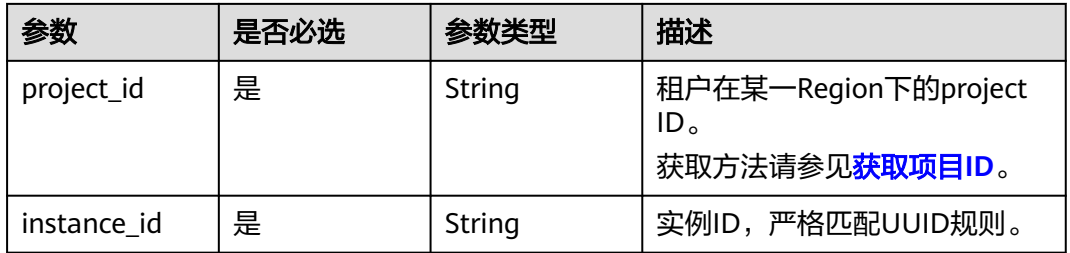

# 请求参数

表 **4-129** 请求 Header 参数

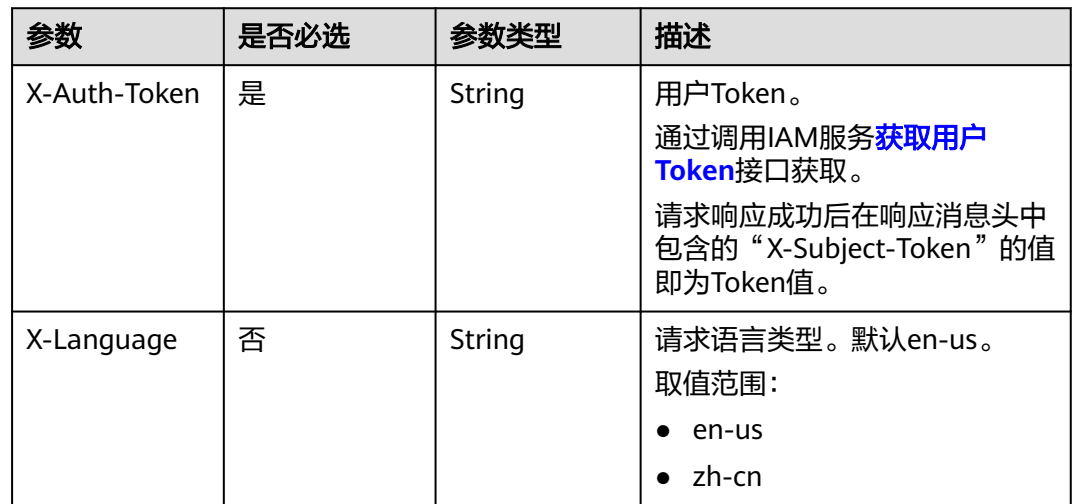

## 响应参数

状态码: **200**

#### 表 **4-130** 响应 Body 参数

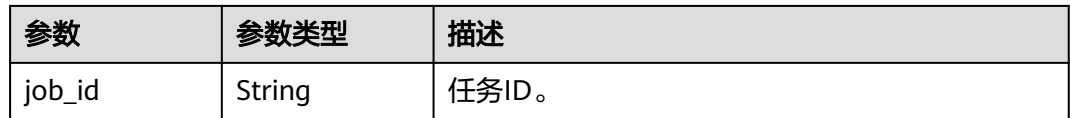

#### 状态码: **400**

#### 表 **4-131** 响应 Body 参数

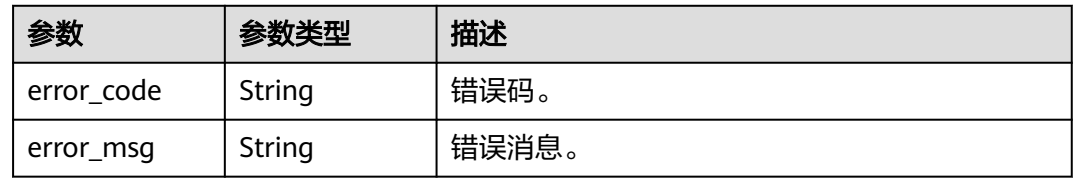

#### 状态码: **500**

表 **4-132** 响应 Body 参数

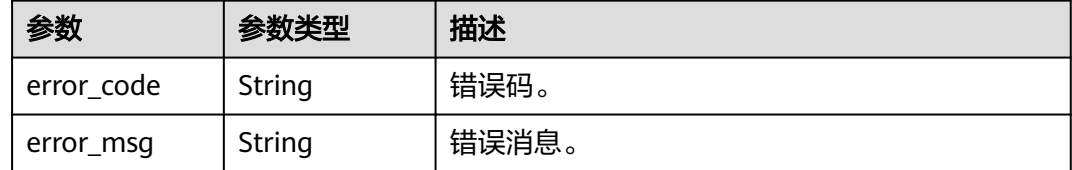

## 请求示例

#### 解绑实例已绑定的弹性公网IP。

PUT https://{endpoint}/v3/056538411200d4cd2f79c003c7606412/instances/ 096c0fc43e804757b59946b80dc27f8bin07/public-ips/unbind

# 响应示例

#### 状态码: **200**

Success.

{ "job\_id" : "e0fbbfc8-1ac4-4721-b9e9-7dd685c5bdd7" }

# 状态码

请参[见状态码。](#page-772-0)

### 错误码

请参[见错误码。](#page-775-0)

# **4.3.19** 手动主备倒换

# 功能介绍

用户手动进行主备倒换。

- 调用接口前,您需要了解API<mark>[认证鉴权](#page-18-0)</mark>。
- 调用接口前,您需要提前获取到<mark>[地区和终端节点](#page-9-0)</mark>,即下文中的Endpoint值。

### **URI**

PUT /v3/{project\_id}/instances/{instance\_id}/switchover

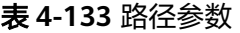

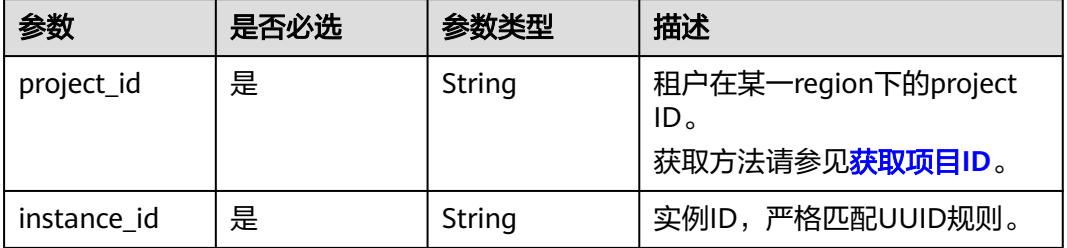

## 请求参数

#### 表 **4-134** 请求 Header 参数

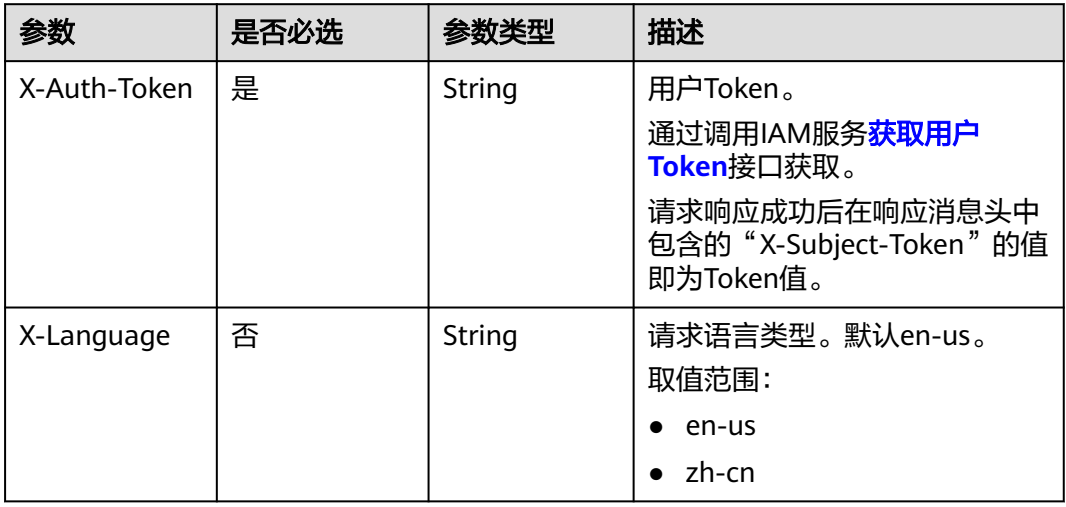

## 表 **4-135** 请求 Body 参数

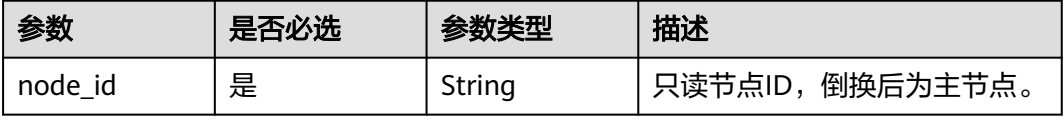

# 响应参数

## 状态码: **200**

表 **4-136** 响应 Body 参数

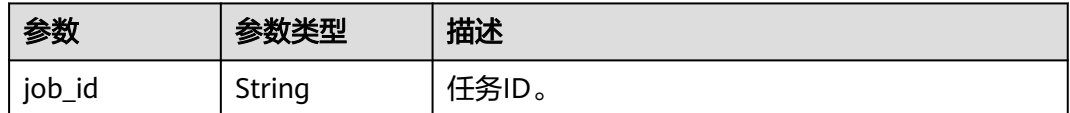

#### 状态码: **400**

表 **4-137** 响应 Body 参数

| 参数         | 参数类型   | 描述    |
|------------|--------|-------|
| error_code | String | 错误码。  |
| error_msg  | String | 错误消息。 |

#### 状态码: **500**

表 **4-138** 响应 Body 参数

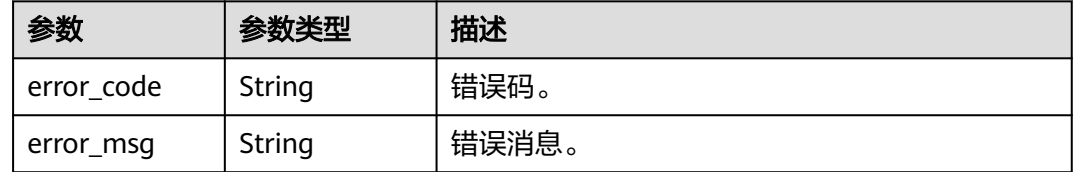

# 请求示例

手动进行主备倒换。

PUT https://{endpoint}/v3/056538411200d4cd2f79c003c7606412/instances/ 096c0fc43e804757b59946b80dc27f8bin07/switchover

{ "node\_id" : "1801a615b52b4a5697cfe385f6affbf4no07"

## 响应示例

#### 状态码: **200**

Success.

}

{

 "job\_id" : "e0fbbfc8-1ac4-4721-b9e9-7dd685c5bdd7" }

# <span id="page-88-0"></span>状态码

请参[见状态码。](#page-772-0)

## 错误码

请参[见错误码。](#page-775-0)

# **4.3.20** 设置可维护时间段

# 功能介绍

设置可维护时间段。建议将可维护时间段设置在业务低峰期,避免业务在维护过程中 异常中断。

- 调用接口前,您需要了解API<mark>[认证鉴权](#page-18-0)</mark>。
- 调用接口前,您需要提前获取到<mark>[地区和终端节点](#page-9-0)</mark>,即下文中的Endpoint值。

## **URI**

PUT /v3/{project\_id}/instances/{instance\_id}/ops-window

#### 表 **4-139** 路径参数

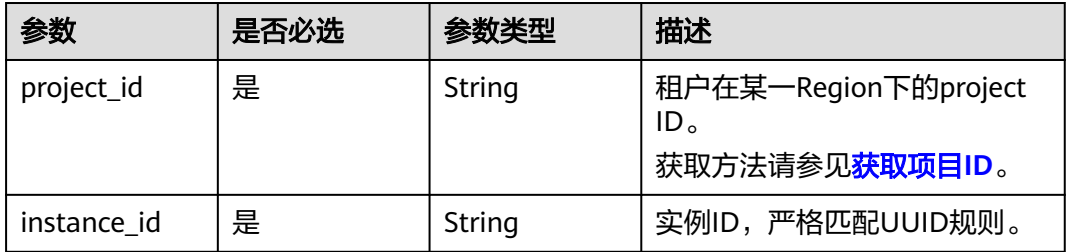

# 请求参数

## 表 **4-140** 请求 Header 参数

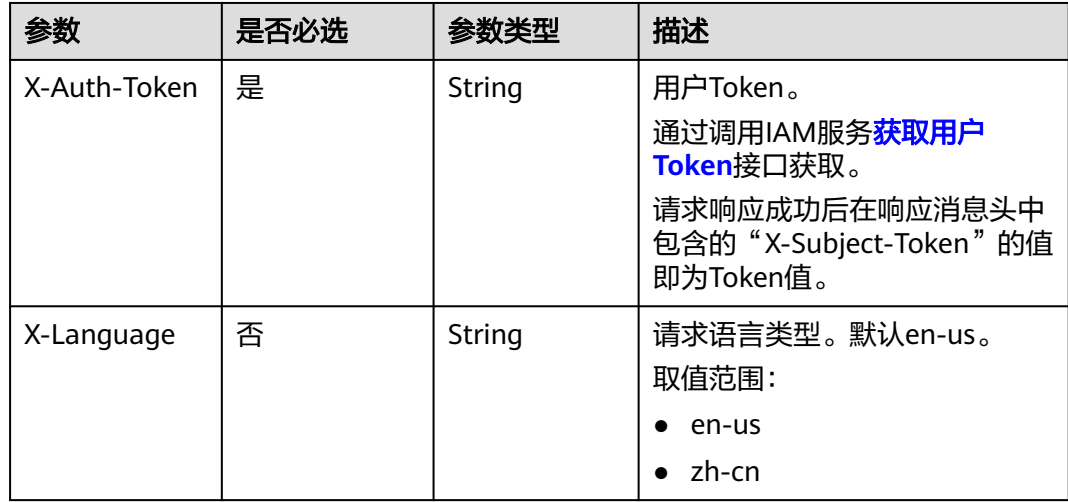

#### 表 **4-141** 请求 Body 参数

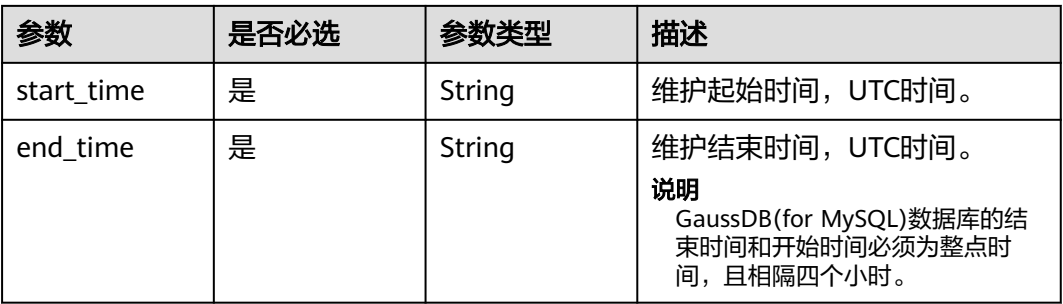

## 响应参数

### 状态码: **400**

#### 表 **4-142** 响应 Body 参数

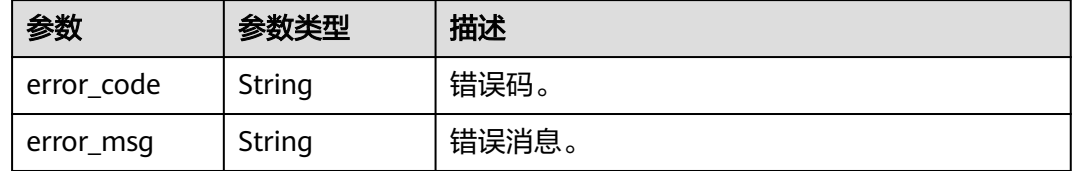

### 状态码: **500**

#### 表 **4-143** 响应 Body 参数

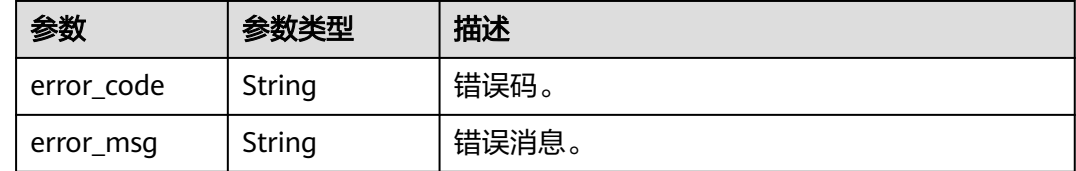

# 请求示例

#### 设置可维护时间段的起止时间是22:00~02:00。

PUT https://{endpoint}/v3/056538411200d4cd2f79c003c7606412/instances/ 096c0fc43e804757b59946b80dc27f8bin07/ops-window

```
{
 "start_time" : "22:00",
 "end_time" : "02:00"
}
```
## 响应示例

### 状态码: **200**

Success.

{ }

## 状态码

请参[见状态码。](#page-772-0)

## 错误码

请参[见错误码。](#page-775-0)

# **4.3.21** 修改安全组

# 功能介绍

修改指定实例安全组。

- 调用接口前,您需要了解API<mark>[认证鉴权](#page-18-0)</mark>。
- 调用接口前,您需要提前获取到<mark>[地区和终端节点](#page-9-0)</mark>,即下文中的Endpoint值。

**URI**

PUT /v3/{project\_id}/instances/{instance\_id}/security-group

#### 表 **4-144** 路径参数

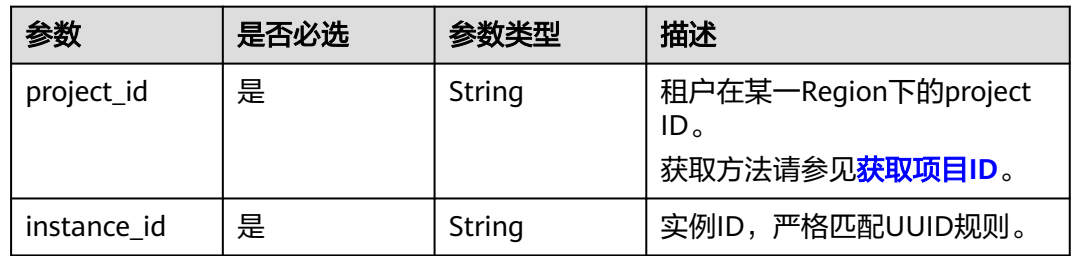

# 请求参数

表 **4-145** 请求 Header 参数

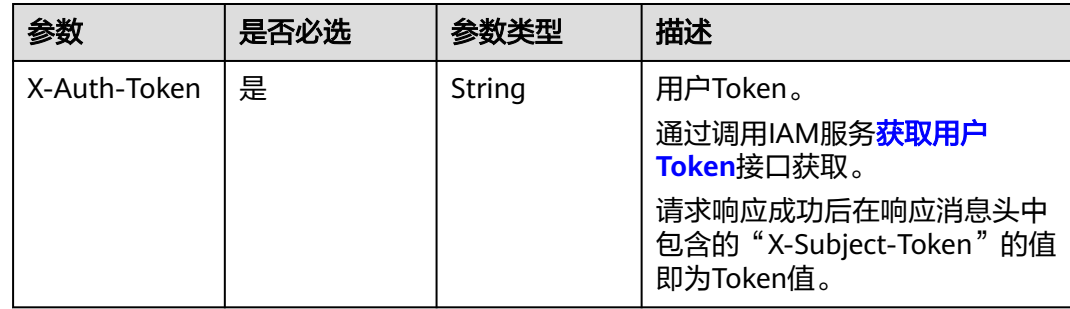

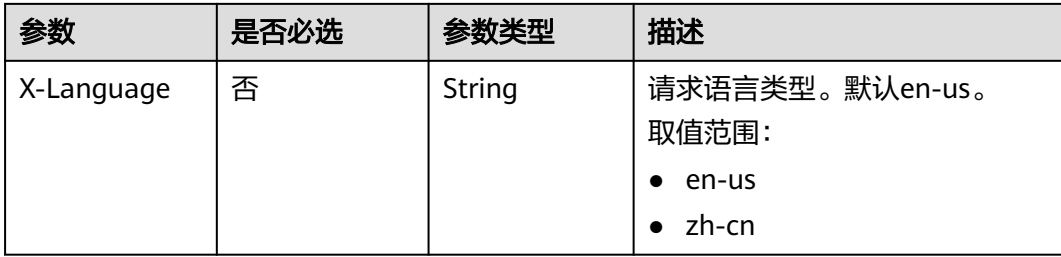

#### 表 **4-146** 请求 Body 参数

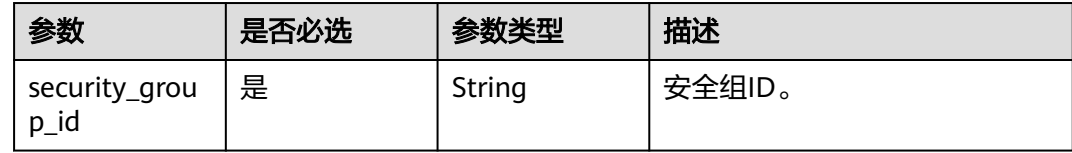

## 响应参数

状态码: **200**

#### 表 **4-147** 响应 Body 参数

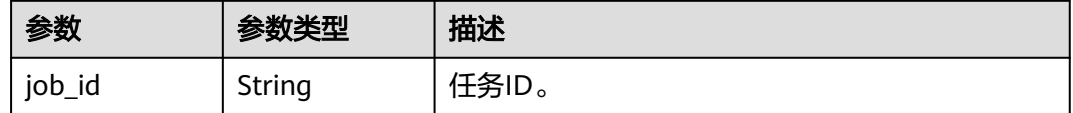

#### 状态码: **400**

#### 表 **4-148** 响应 Body 参数

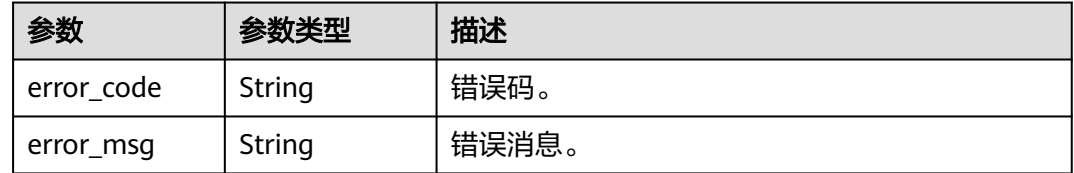

## 状态码: **500**

#### 表 **4-149** 响应 Body 参数

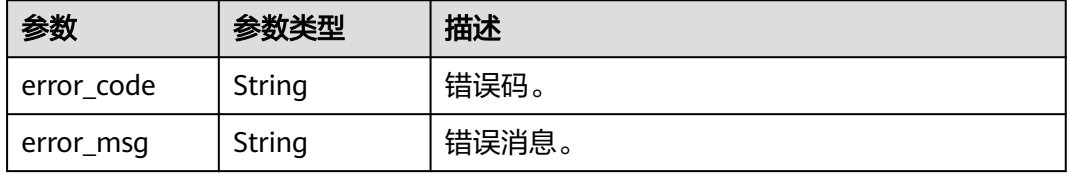

## 请求示例

### 修改实例的安全组。

PUT https://{endpoint}/v3/056538411200d4cd2f79c003c7606412/instances/ 096c0fc43e804757b59946b80dc27f8bin07/security-group {

 "security\_group\_id" : "054f55b5-946e-4761-a1e3-3be6892827c1" }

## 响应示例

### 状态码: **200**

Success.

```
{
  "job_id" : "e0fbbfc8-1ac4-4721-b9e9-7dd685c5bdd7"
}
```
## 状态码

请参[见状态码。](#page-772-0)

## 错误码

请参[见错误码。](#page-775-0)

# **4.3.22** 修改内网地址

## 功能介绍

修改实例内网地址。

- 调用接口前,您需要了解API<mark>[认证鉴权](#page-18-0)</mark>。
- 调用接口前,您需要提前获取到<mark>[地区和终端节点](#page-9-0)</mark>,即下文中的Endpoint值。

## **URI**

PUT /v3/{project\_id}/instances/{instance\_id}/internal-ip

### 表 **4-150** 路径参数

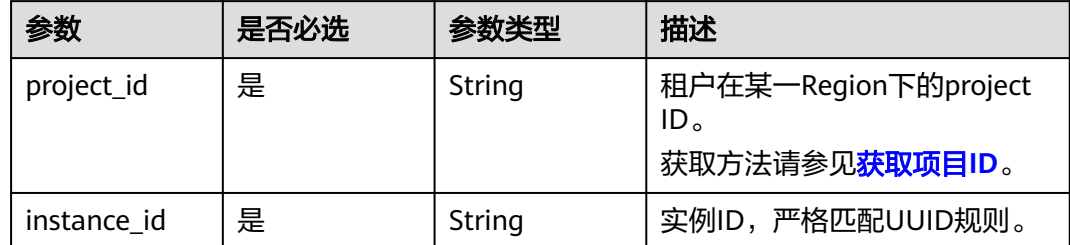

# 请求参数

表 **4-151** 请求 Header 参数

| 参数           | 是否必选 | 参数类型   | 描述                                                      |
|--------------|------|--------|---------------------------------------------------------|
| X-Auth-Token | 是    | String | 用户Token。<br>通过调用IAM服务 <b>获取用户</b><br><b>Token</b> 接口获取。 |
|              |      |        | 请求响应成功后在响应消息头中<br>包含的"X-Subject-Token"的值<br>即为Token值。   |
| X-Language   | 否    | String | 请求语言类型。默认en-us。<br>取值范围:                                |
|              |      |        | en-us<br>zh-cn                                          |

#### 表 **4-152** 请求 Body 参数

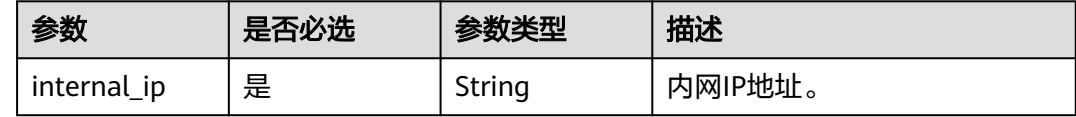

# 响应参数

状态码: **200**

表 **4-153** 响应 Body 参数

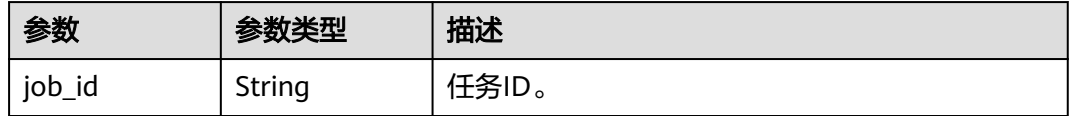

#### 状态码: **400**

表 **4-154** 响应 Body 参数

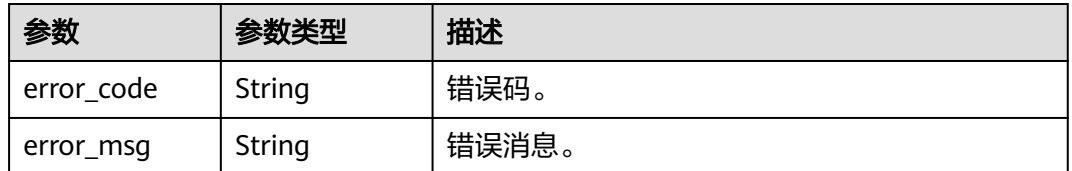

### 状态码: **500**

#### 表 **4-155** 响应 Body 参数

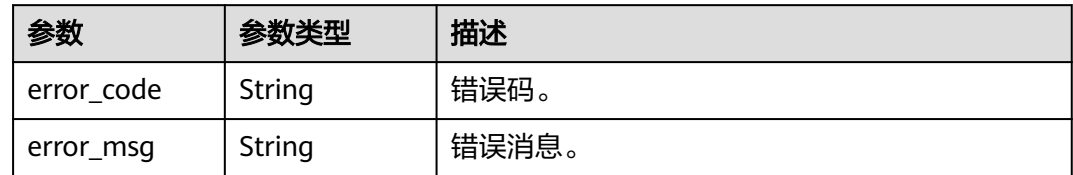

# 请求示例

修改实例的内网地址。

```
PUT https://{endpoint}/v3/056538411200d4cd2f79c003c7606412/instances/
096c0fc43e804757b59946b80dc27f8bin07/internal-ip
{
  "internal_ip" : "192.*.*.*"
}
```
## 响应示例

#### 状态码: **200**

Success.

{ "job\_id" : "e0fbbfc8-1ac4-4721-b9e9-7dd685c5bdd7" }

## 状态码

请参[见状态码。](#page-772-0)

## 错误码

请参[见错误码。](#page-775-0)

# **4.3.23** 修改实例端口

## 功能介绍

修改实例数据库端口。

- 调用接口前,您需要了解API<mark>[认证鉴权](#page-18-0)</mark>。
- 调用接口前,您需要提前获取到<mark>[地区和终端节点](#page-9-0)</mark>,即下文中的Endpoint值。

## **URI**

PUT /v3/{project\_id}/instances/{instance\_id}/port

### 表 **4-156** 路径参数

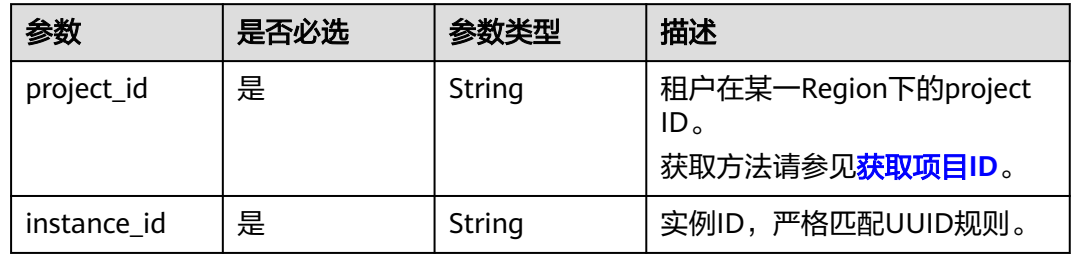

# 请求参数

## 表 **4-157** 请求 Header 参数

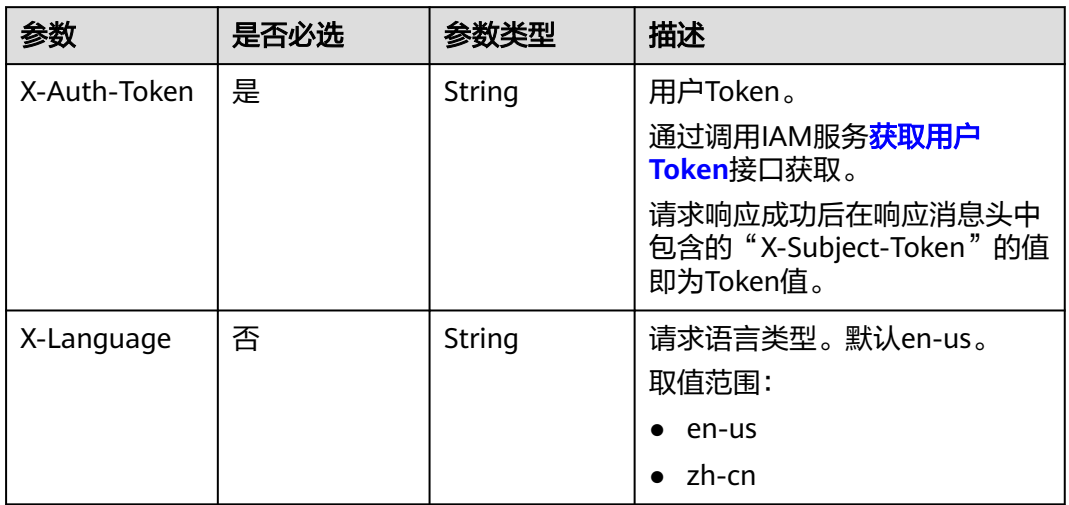

### 表 **4-158** 请求 Body 参数

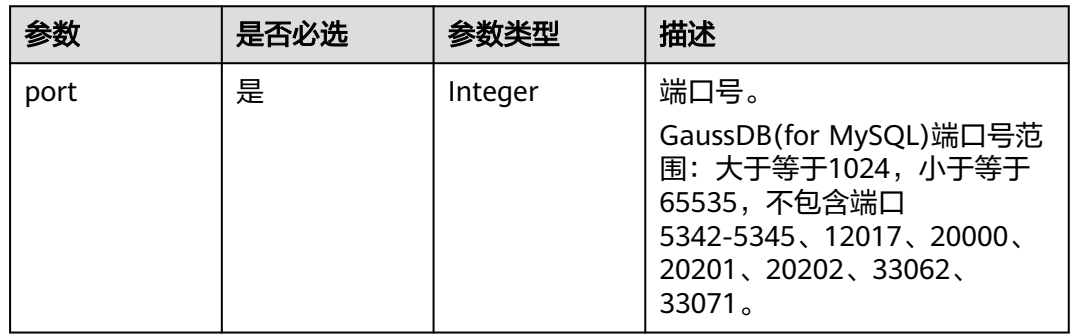

## 响应参数

状态码: **200**

#### 表 **4-159** 响应 Body 参数

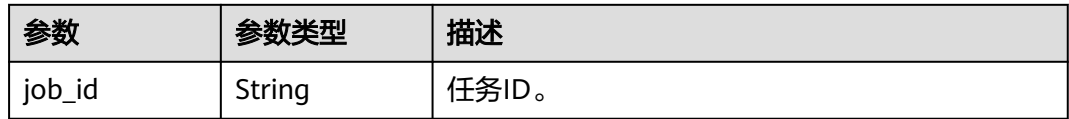

#### 状态码: **400**

表 **4-160** 响应 Body 参数

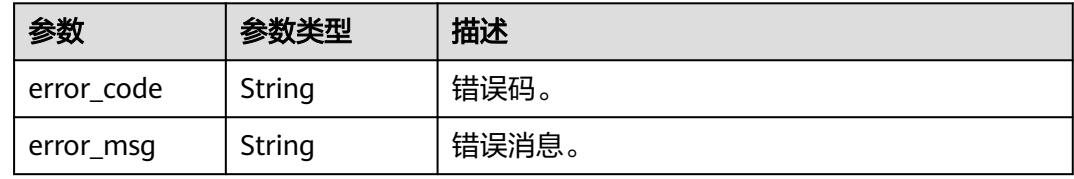

#### 状态码: **500**

表 **4-161** 响应 Body 参数

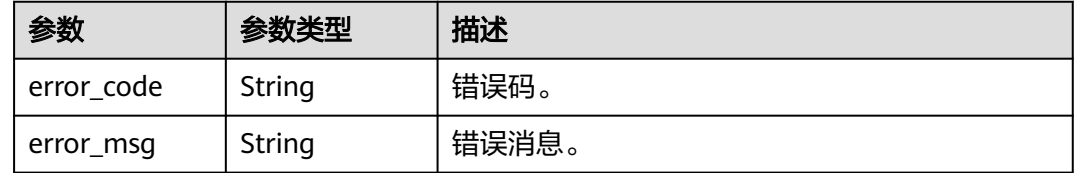

# 请求示例

### 修改实例端口为8836。

```
PUT https://{endpoint}/v3/056538411200d4cd2f79c003c7606412/instances/
096c0fc43e804757b59946b80dc27f8bin07/port
{
  "port" : 8836
```
## 响应示例

#### 状态码: **200**

Success.

}

{ "job\_id" : "e0fbbfc8-1ac4-4721-b9e9-7dd685c5bdd7" }

# 状态码

请参[见状态码。](#page-772-0)

# 错误码

请参[见错误码。](#page-775-0)

# **4.3.24** 修改实例备注

# 功能介绍

修改实例备注。

- 调用接口前,您需要了解API<mark>[认证鉴权](#page-18-0)</mark>。
- 调用接口前,您需要提前获取到<mark>[地区和终端节点](#page-9-0)</mark>,即下文中的Endpoint值。

## **URI**

PUT /v3/{project\_id}/instances/{instance\_id}/alias

### 表 **4-162** 路径参数

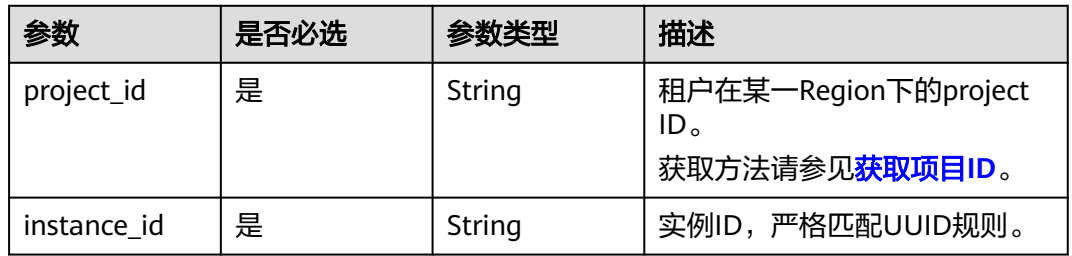

## 请求参数

### 表 **4-163** 请求 Header 参数

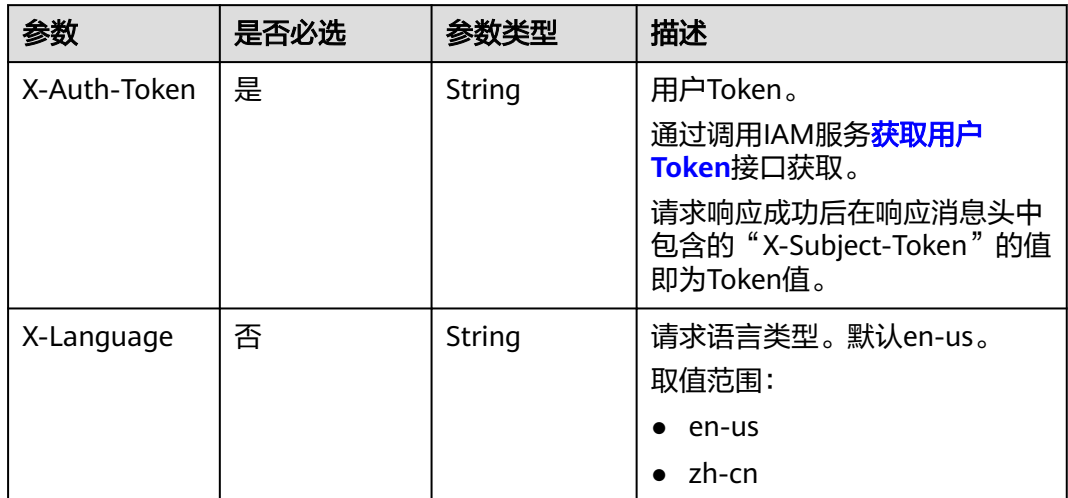

#### 表 **4-164** 请求 Body 参数

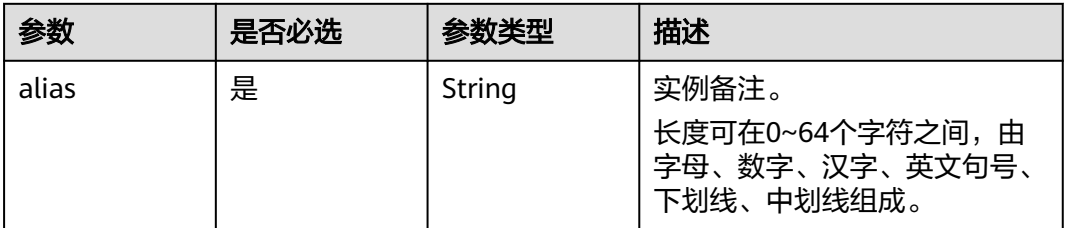

## 响应参数

#### 状态码: **400**

表 **4-165** 响应 Body 参数

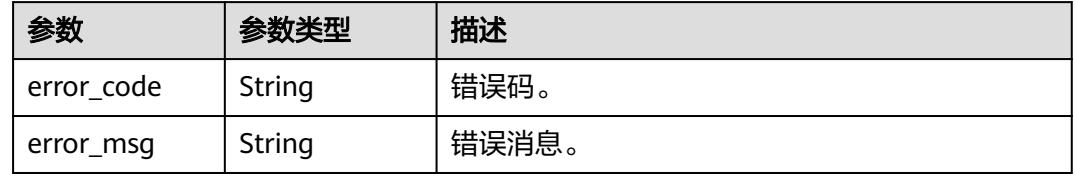

#### 状态码: **500**

表 **4-166** 响应 Body 参数

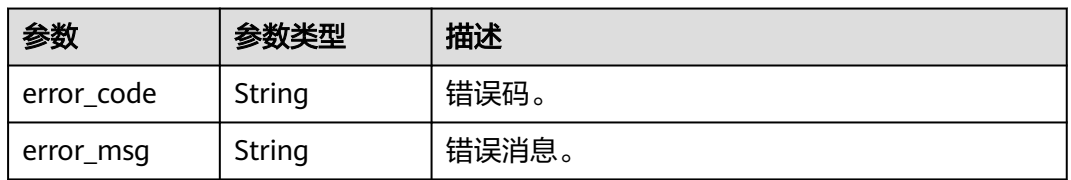

## 请求示例

将实例备注修改为"Test\_alias"。

PUT https://{endpoint}/v3/056538411200d4cd2f79c003c7606412/instances/ 096c0fc43e804757b59946b80dc27f8bin07/alias {

 "alias" : "Test\_alias" }

# 响应示例

状态码: **200**

Success.

{ }

## 状态码

请参[见状态码。](#page-772-0)

## 错误码

请参[见错误码。](#page-775-0)

# **4.3.25** 申请内网域名

# 功能介绍

申请内网域名。

- 调用接口前,您需要了解API<mark>[认证鉴权](#page-18-0)</mark>。
- 调用接口前,您需要提前获取到<mark>[地区和终端节点](#page-9-0)</mark>,即下文中的Endpoint值。

## 接口约束

该接口目前公测阶段,如需使用,请提交工单联系客服人员申请权限。

**URI**

POST /v3/{project\_id}/instances/{instance\_id}/dns

### 表 **4-167** 路径参数

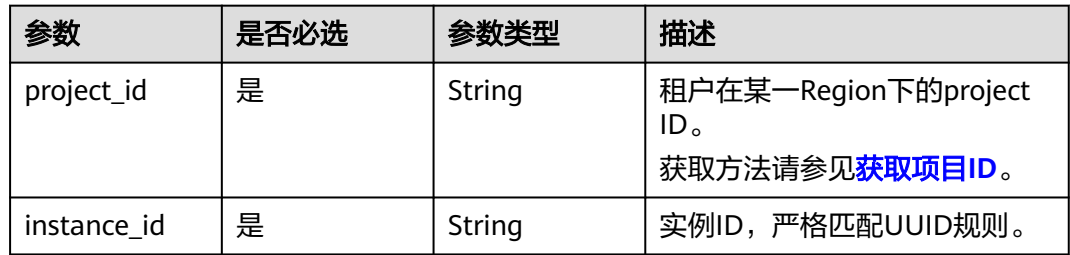

## 请求参数

表 **4-168** 请求 Header 参数

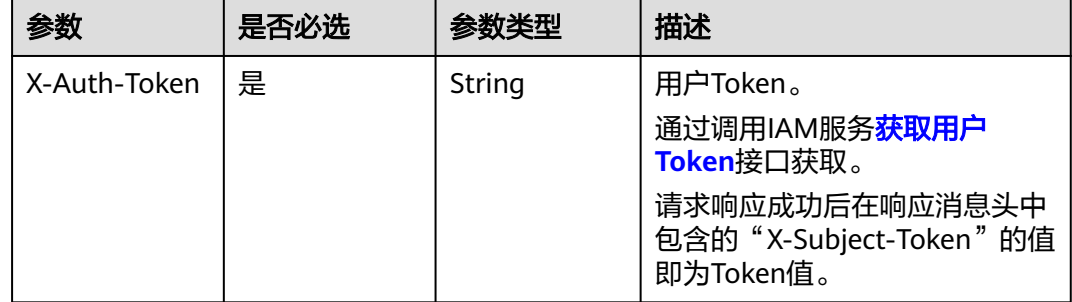

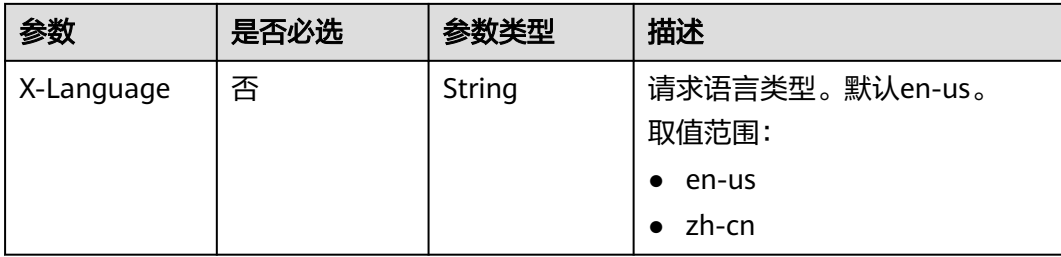

#### 表 **4-169** 请求 Body 参数

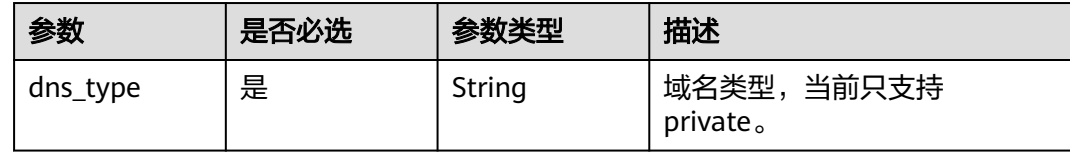

## 响应参数

状态码: **200**

#### 表 **4-170** 响应 Body 参数

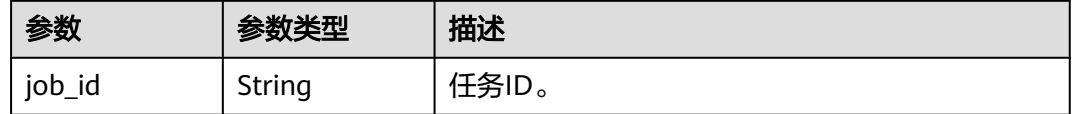

### 状态码: **400**

表 **4-171** 响应 Body 参数

| 参数         | 参数类型   | 描述    |
|------------|--------|-------|
| error code | String | 错误码。  |
| error_msg  | String | 错误消息。 |

## 状态码: **500**

#### 表 **4-172** 响应 Body 参数

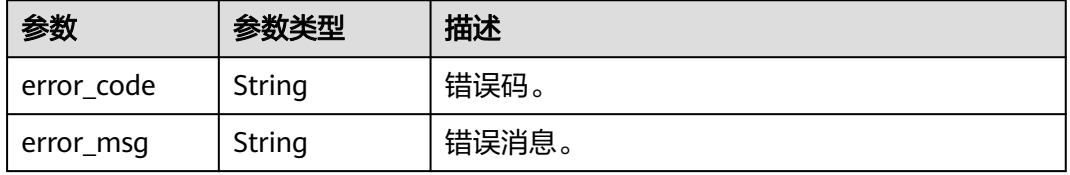

## 请求示例

## 申请内网域名

```
PUT https://{endpoint}/v3/619d3e78f61b4be68bc5aa0b59edcf7b/instances/
af315b8e6aaa41799bd9a31f2de15abcin07/dns
{
  "dns_type" : "private"
}
```
## 响应示例

#### 状态码: **200**

Success.

```
{
  "job_id" : "d5169969-e391-482a-9755-042b2d83ed17"
}
```
## 状态码

请参[见状态码。](#page-772-0)

## 错误码

请参[见错误码。](#page-775-0)

# **4.3.26** 修改内网域名

## 功能介绍

修改内网域名。

- 调用接口前,您需要了解API<mark>[认证鉴权](#page-18-0)</mark>。
- 调用接口前,您需要提前获取到<mark>[地区和终端节点](#page-9-0)</mark>,即下文中的Endpoint值。

## **URI**

PUT /v3/{project\_id}/instances/{instance\_id}/dns

#### 表 **4-173** 路径参数

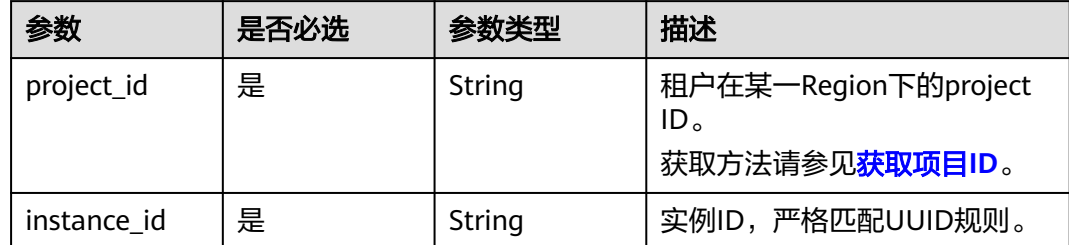

# 请求参数

表 **4-174** 请求 Header 参数

| 参数           | 是否必选 | 参数类型   | 描述                                                    |
|--------------|------|--------|-------------------------------------------------------|
| X-Auth-Token | 是    | String | 用户Token。                                              |
|              |      |        | 通过调用IAM服务 <b>获取用户</b><br>Token接口获取。                   |
|              |      |        | 请求响应成功后在响应消息头中<br>包含的"X-Subject-Token"的值<br>即为Token值。 |
| X-Language   | 否    | String | 请求语言类型。默认en-us。<br>取值范围:                              |
|              |      |        | en-us                                                 |
|              |      |        | zh-cn                                                 |

## 表 **4-175** 请求 Body 参数

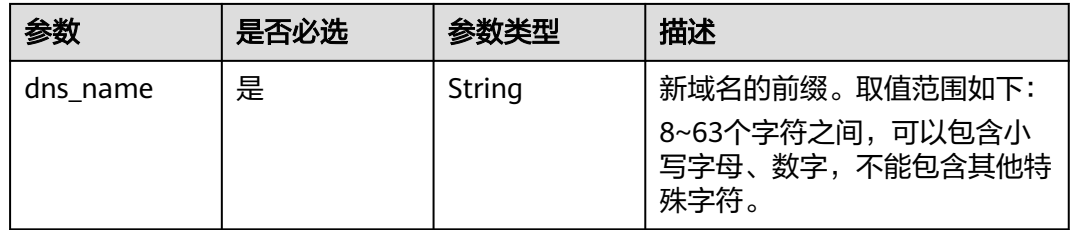

# 响应参数

状态码: **200**

表 **4-176** 响应 Body 参数

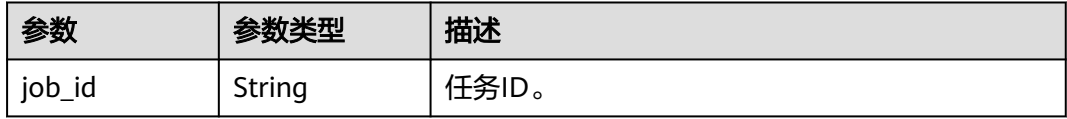

#### 状态码: **400**

表 **4-177** 响应 Body 参数

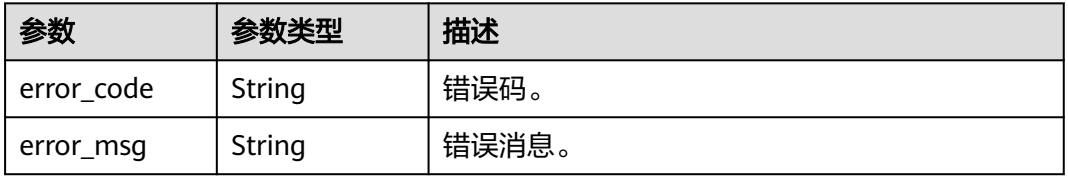

#### 状态码: **500**

#### 表 **4-178** 响应 Body 参数

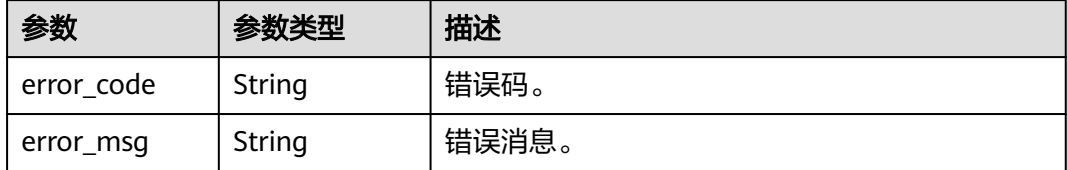

## 请求示例

#### 修改内网域名

POST https://{endpoint}/v3/619d3e78f61b4be68bc5aa0b59edcf7b/instances/ af315b8e6aaa41799bd9a31f2de15abcin07/dns { "dns\_name" : "testmodifydnsname"

响应示例

#### 状态码: **200**

Success.

}

{ "job\_id" : "d5169969-e391-482a-9755-042b2d83ed17" }

## 状态码

请参[见状态码。](#page-772-0)

## 错误码

请参[见错误码。](#page-775-0)

# **4.3.27** 查询内核版本信息

## 功能介绍

查询内核版本信息。

- 调用接口前,您需要了解API<mark>[认证鉴权](#page-18-0)</mark>。
- 调用接口前,您需要提前获取到<mark>[地区和终端节点](#page-9-0)</mark>,即下文中的Endpoint值。

## **URI**

GET /v3/{project\_id}/instances/{instance\_id}/database-version

### 表 **4-179** 路径参数

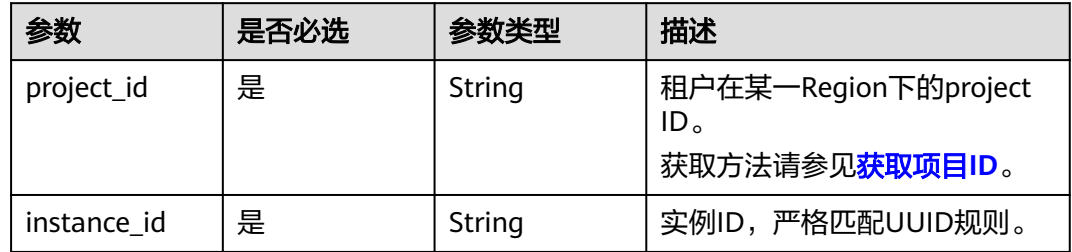

# 请求参数

## 表 **4-180** 请求 Header 参数

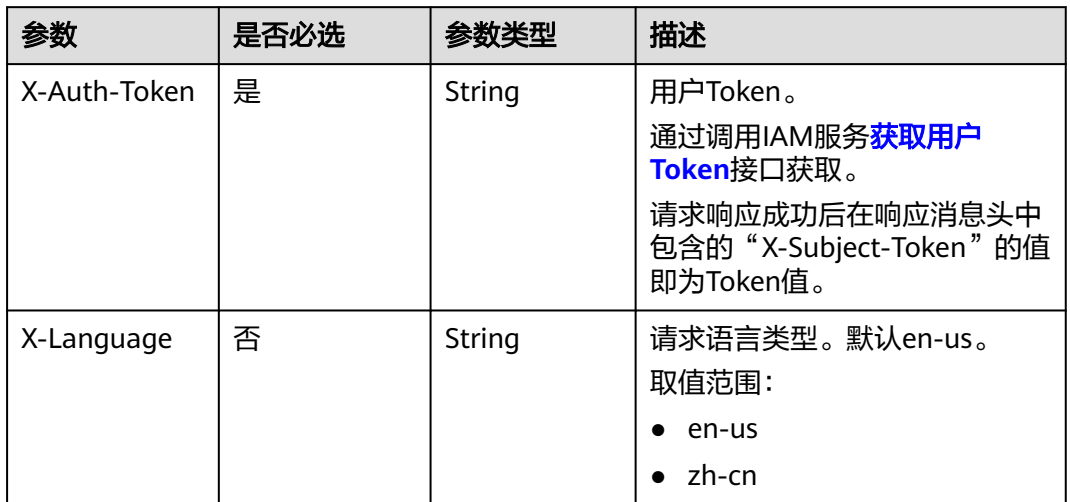

## 响应参数

## 状态码: **200**

## 表 **4-181** 响应 Body 参数

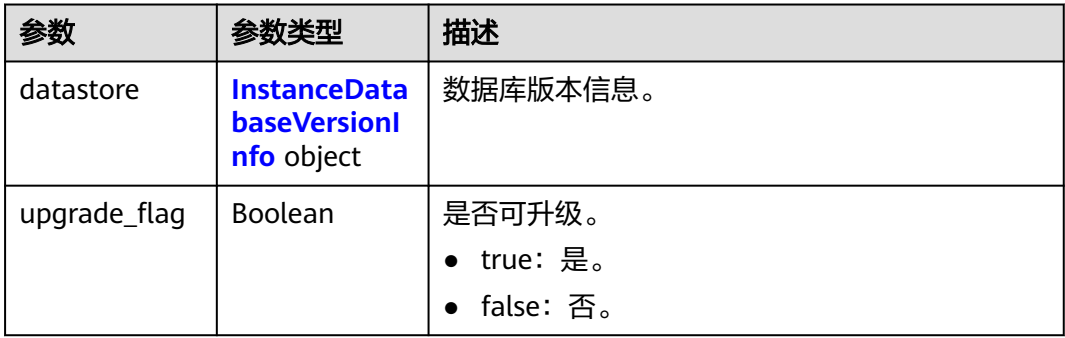

#### <span id="page-105-0"></span>表 **4-182** InstanceDatabaseVersionInfo

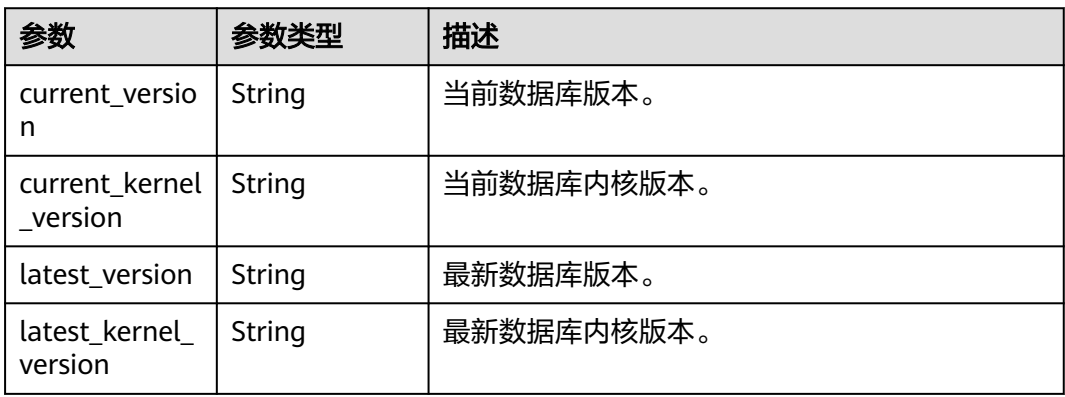

#### 状态码: **400**

表 **4-183** 响应 Body 参数

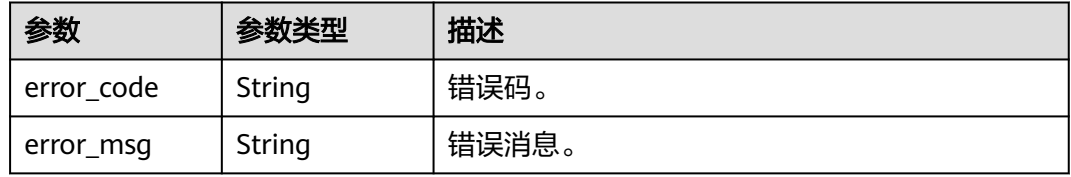

### 状态码: **500**

表 **4-184** 响应 Body 参数

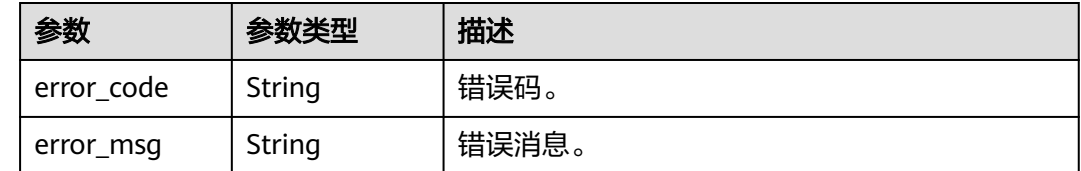

# 请求示例

查询内核版本信息。

GET https://{endpoint}/v3/97b026aa9cc4417888c14c84a1ad9860/instances/ 61a4ea66210545909d74a05c27a7179ein07/database-version

## 响应示例

#### 状态码: **200**

Success.

{

```
 "datastore" : {
  "current_version" : "8.0.22",
  "current_kernel_version" : "2.0.28.15",
```

```
 "latest_version" : "8.0.22",
   "latest_kernel_version" : "2.0.42.230600"
  },
  "upgrade_flag" : true
}
```
# 状态码

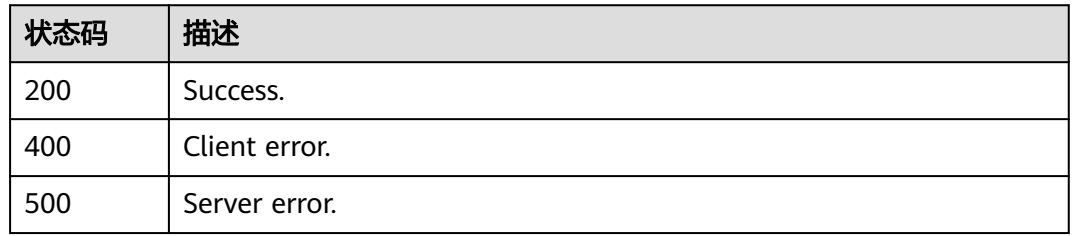

## 错误码

请参见<mark>错误码</mark>。

# **4.3.28** 设置自动变配

# 功能介绍

设置自动变配。

- 调用接口前,您需要了解API<mark>[认证鉴权](#page-18-0)</mark>。
- 调用接口前,您需要提前获取到<mark>[地区和终端节点](#page-9-0)</mark>,即下文中的Endpoint值。

## 接口约束

该接口目前公测阶段,如需使用,请提交工单联系客服人员申请权限。

## **URI**

PUT /v3/{project\_id}/instances/{instance\_id}/auto-scaling/policy

### 表 **4-185** 路径参数

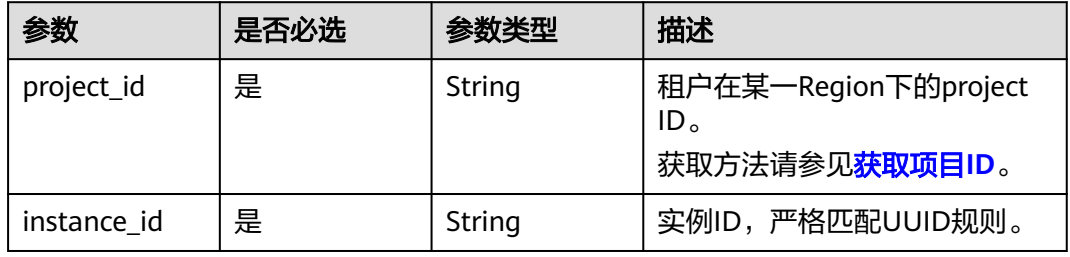

# 请求参数

表 **4-186** 请求 Header 参数

| 参数           | 是否必选 | 参数类型   | 描述                                                                                                    |
|--------------|------|--------|----------------------------------------------------------------------------------------------------|
| X-Auth-Token | 是    | String | 用户Token。<br>通过调用IAM服务 <mark>获取用户</mark><br><b>Token</b> 接口获取。<br>请求响应成功后在响应消息头中<br>包含的"X-Subject-Token"的<br>值即为Token值。 |
| Content-Type | 是    | String | 内容类型。<br>取值: application/json。                                                                                         |
| X-Language   | 否    | String | 请求语言类型。默认en-us。 取<br>值范围:<br>en-us<br>zh-cn                                                                            |

## 表 **4-187** 请求 Body 参数

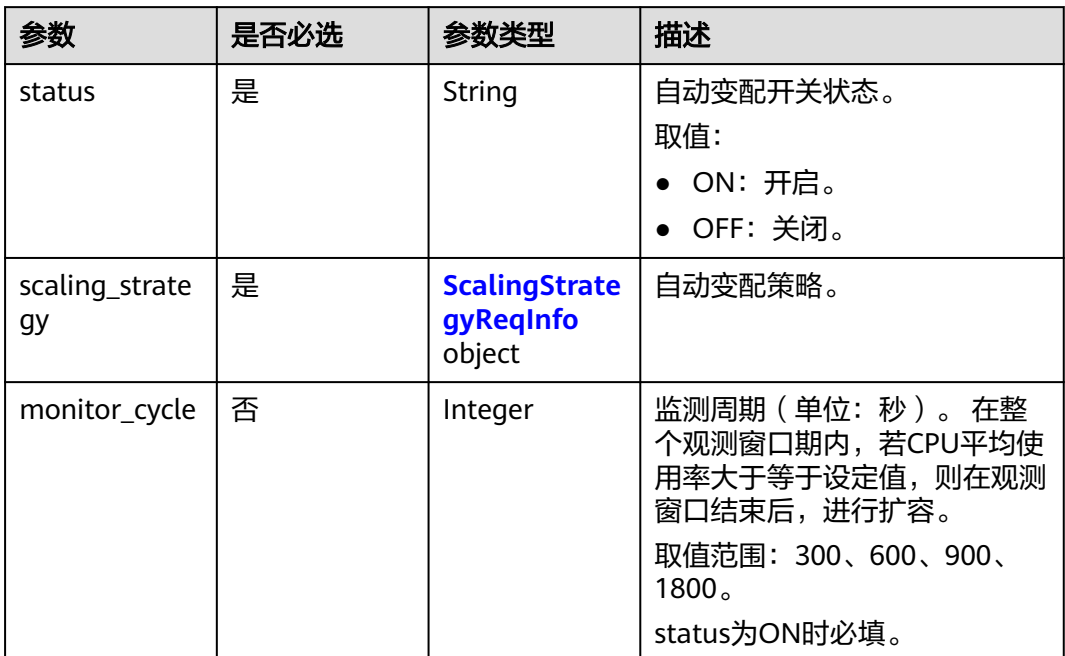
| 参数                      | 是否必选 | 参数类型    | 描述                                                                                                    |
|-------------------------|------|---------|----------------------------------------------------------------------------------------------------|
| silence_cycle           | 否    | Integer | 静默周期(单位: 秒 )。 两次<br>自动扩容或自动回缩的最小间隔<br>时间。<br>取值范围: 300、600、1800、<br>3600、7200、10800、86400、<br>604800 <sub>o</sub><br>status为ON时必填。 |
| enlarge_thres<br>hold   | 否    | Integer | CPU平均使用率 (百分比数<br>值)。<br>取值范围: 50-100。<br>status为ON时必填。                                                                            |
| max_flavor              | 否    | String  | 扩容规格上限。开启扩缩规格时<br>必填。                                                                                                    |
| reduce_enable<br>d      | 否    | Boolean | 是否开启自动回缩。开启自动变<br>配时必填。<br>● true: 是。<br>• false: 否。                                                                               |
| max_read_onl<br>y_count | 否    | Integer | 只读节点数量上限。开启增删只<br>读节点时必填。                                                                                                    |
| read_only_wei<br>ght    | 否    | Integer | 只读节点读写分离权重。开启增<br>删只读节点时必填。                                                                                                    |

表 **4-188** ScalingStrategyReqInfo

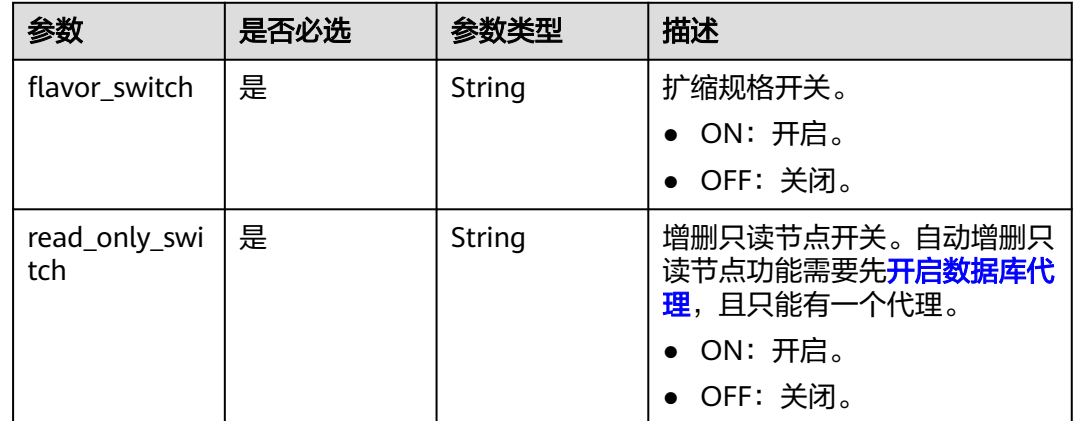

# 响应参数

状态码: **200**

#### 表 **4-189** 响应 Body 参数

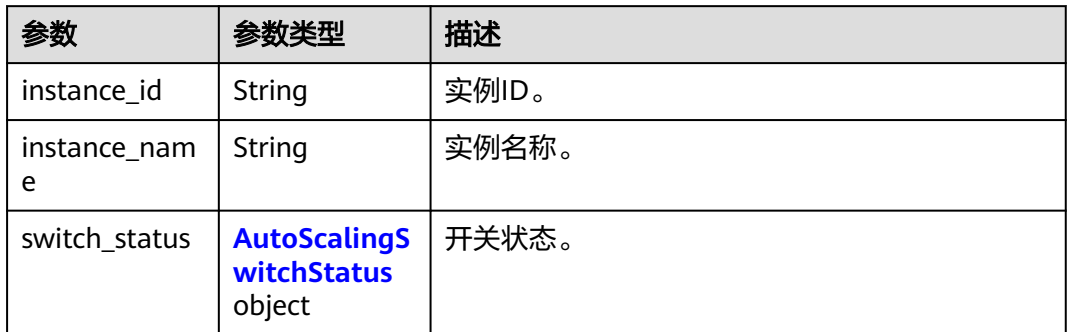

#### 表 **4-190** AutoScalingSwitchStatus

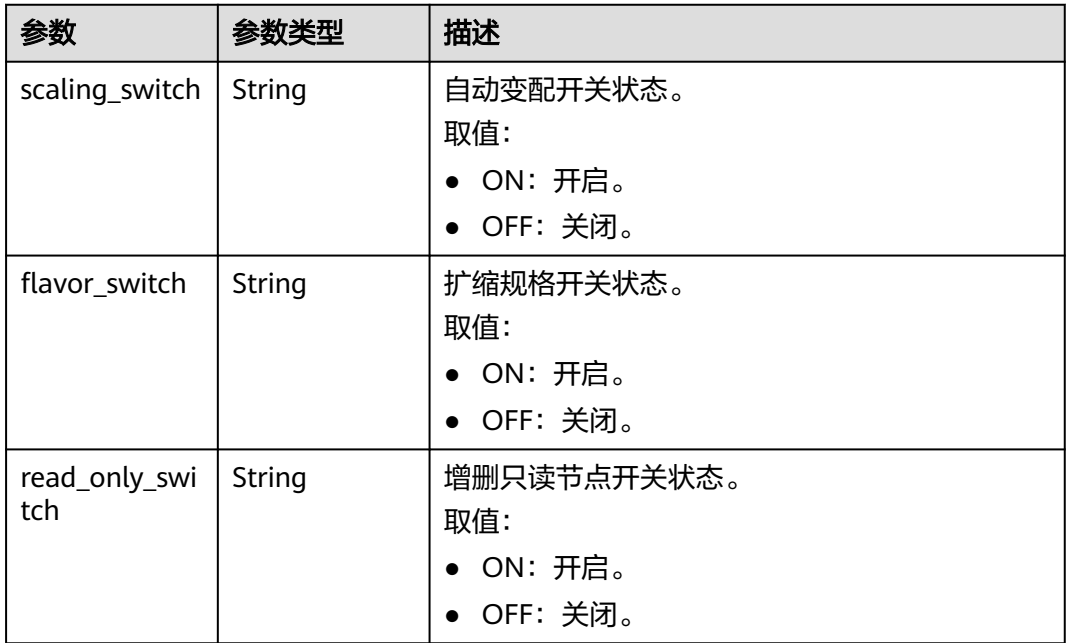

#### 状态码: **400**

### 表 **4-191** 响应 Body 参数

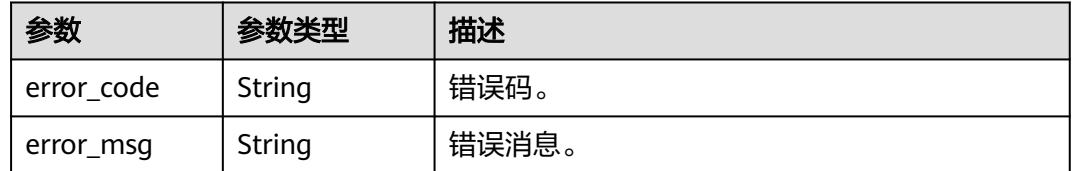

### 状态码: **500**

#### 表 **4-192** 响应 Body 参数

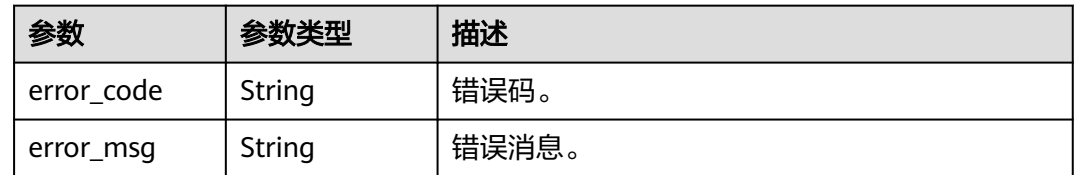

# 请求示例

#### 设置自动变配。

PUT https://{endpoint}/v3/97b026aa9cc4417888c14c84a1ad9860/instances/ 61a4ea66210545909d74a05c27a7179ein07/auto-scaling/policy

```
{
  "enlarge_threshold" : 50,
  "max_flavor" : "gaussdb.mysql.large.x86.4",
 "max_read_only_count" : 2,
 "monitor_cycle" : 300,
 "read_only_weight" : 10,
  "reduce_enabled" : false,
 "scaling_strategy" : {
 "flavor_switch" : "ON",
   "read_only_switch" : "ON"
 },
 "silence_cycle" : 300,
 "status" : "ON"
}
```
# 响应示例

状态码: **200**

Success.

{

}

```
 "instance_id" : "61a4ea66210545909d74a05c27a7179ein07",
 "instance_name" : "gauss-test-1",
 "switch_status" : {
  "scaling_switch" : "ON",
  "flavor_switch" : "ON",
  "read_only_switch" : "ON"
 }
```
# 状态码

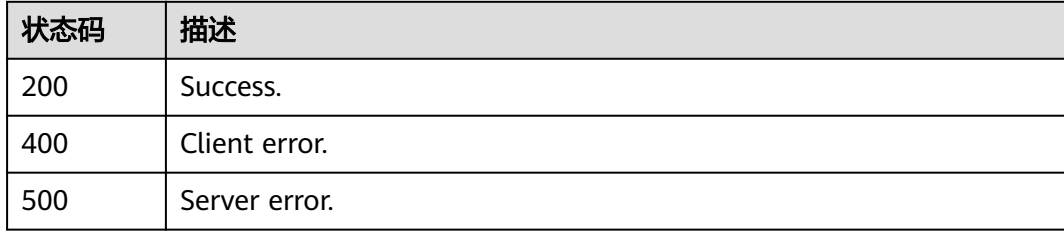

### 错误码

请参[见错误码。](#page-775-0)

# **4.3.29** 查询自动变配

# 功能介绍

查询自动变配。

- 调用接口前,您需要了解API<mark>[认证鉴权](#page-18-0)</mark>。
- 调用接口前,您需要提前获取到<mark>[地区和终端节点](#page-9-0)</mark>,即下文中的Endpoint值。

### **URI**

GET /v3/{project\_id}/instances/{instance\_id}/auto-scaling/policy

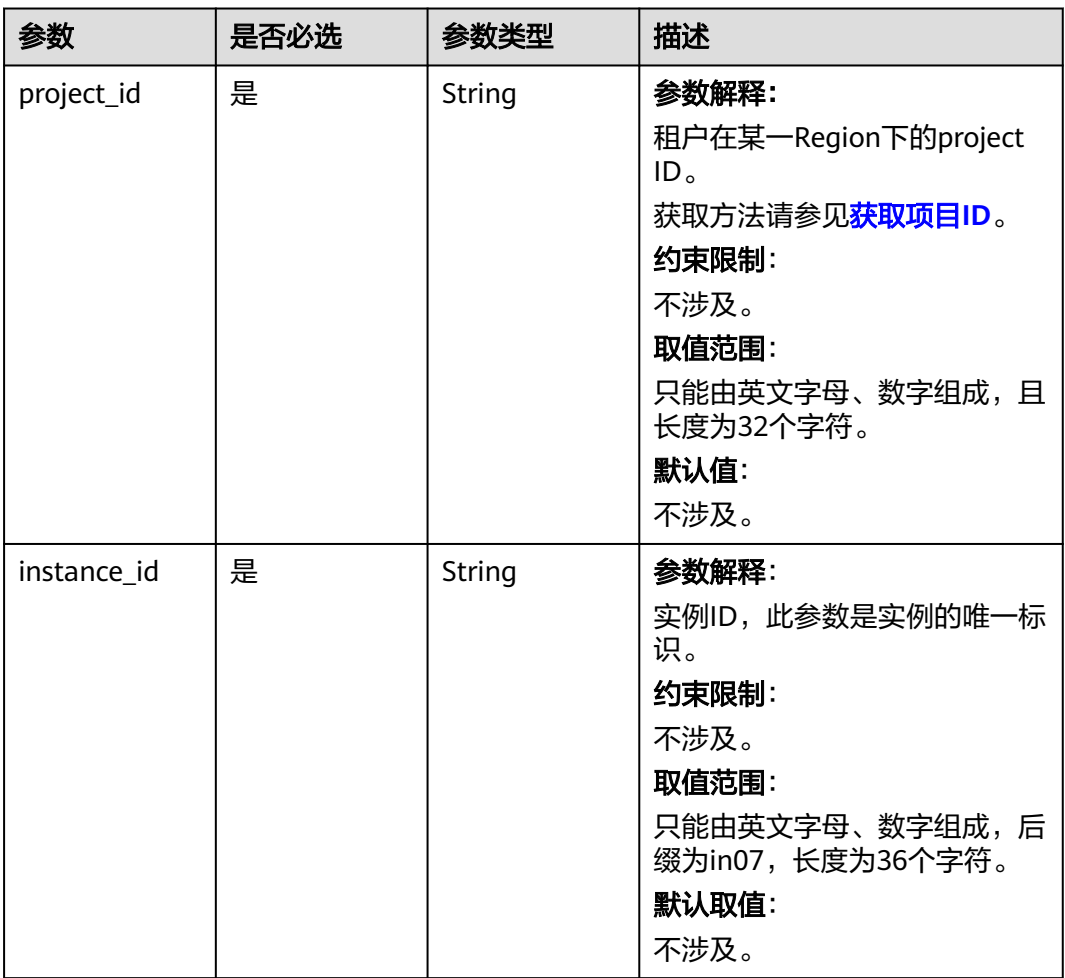

#### 表 **4-193** 路径参数

# 请求参数

表 **4-194** 请求 Header 参数

| 参数           | 是否必选 | 参数类型   | 描述                                                    |
|--------------|------|--------|-------------------------------------------------------|
| X-Auth-Token | 是    | String | 参数解释:                                                 |
|              |      |        | 用户Token。                                              |
|              |      |        | 通过调用IAM服务 <mark>获取用户</mark><br>Token接口获取。             |
|              |      |        | 请求响应成功后在响应消息头中<br>包含的"X-Subject-Token"的<br>值即为Token值。 |
|              |      |        | 约束限制:                                                 |
|              |      |        | 不涉及。                                                  |
|              |      |        | 取值范围:                                                 |
|              |      |        | 不涉及。                                                  |
|              |      |        | 默认值:                                                  |
|              |      |        | 不涉及。                                                  |
| Content-Type | 是    | String | 参数解释:                                                 |
|              |      |        | 内容类型。                                                 |
|              |      |        | 约束限制:                                                 |
|              |      |        | 不涉及。                                                  |
|              |      |        | 取值范围:                                                 |
|              |      |        | application/json.                                     |
|              |      |        | 默认值:                                                  |
|              |      |        | 不涉及。                                                  |
| X-Language   | 否    | String | 参数解释:                                                 |
|              |      |        | 请求语言类型。                                               |
|              |      |        | 约束限制:                                                 |
|              |      |        | 不涉及。                                                  |
|              |      |        | 取值范围:                                                 |
|              |      |        | en-us                                                 |
|              |      |        | $\bullet$ zh-cn                                       |
|              |      |        | 默认值:                                                  |
|              |      |        | $en-uso$                                              |

# 响应参数

状态码: **200**

### 表 **4-195** 响应 Body 参数

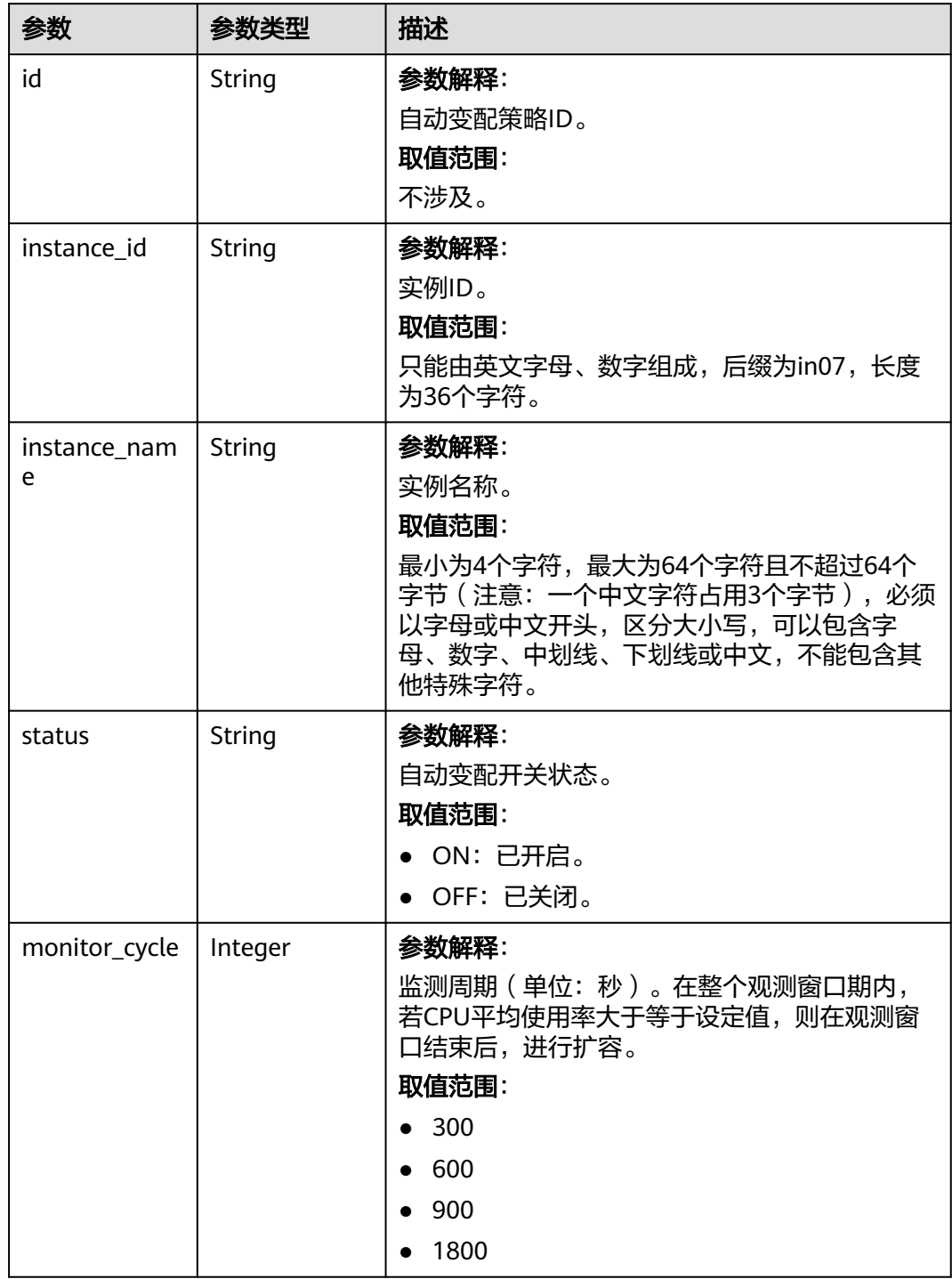

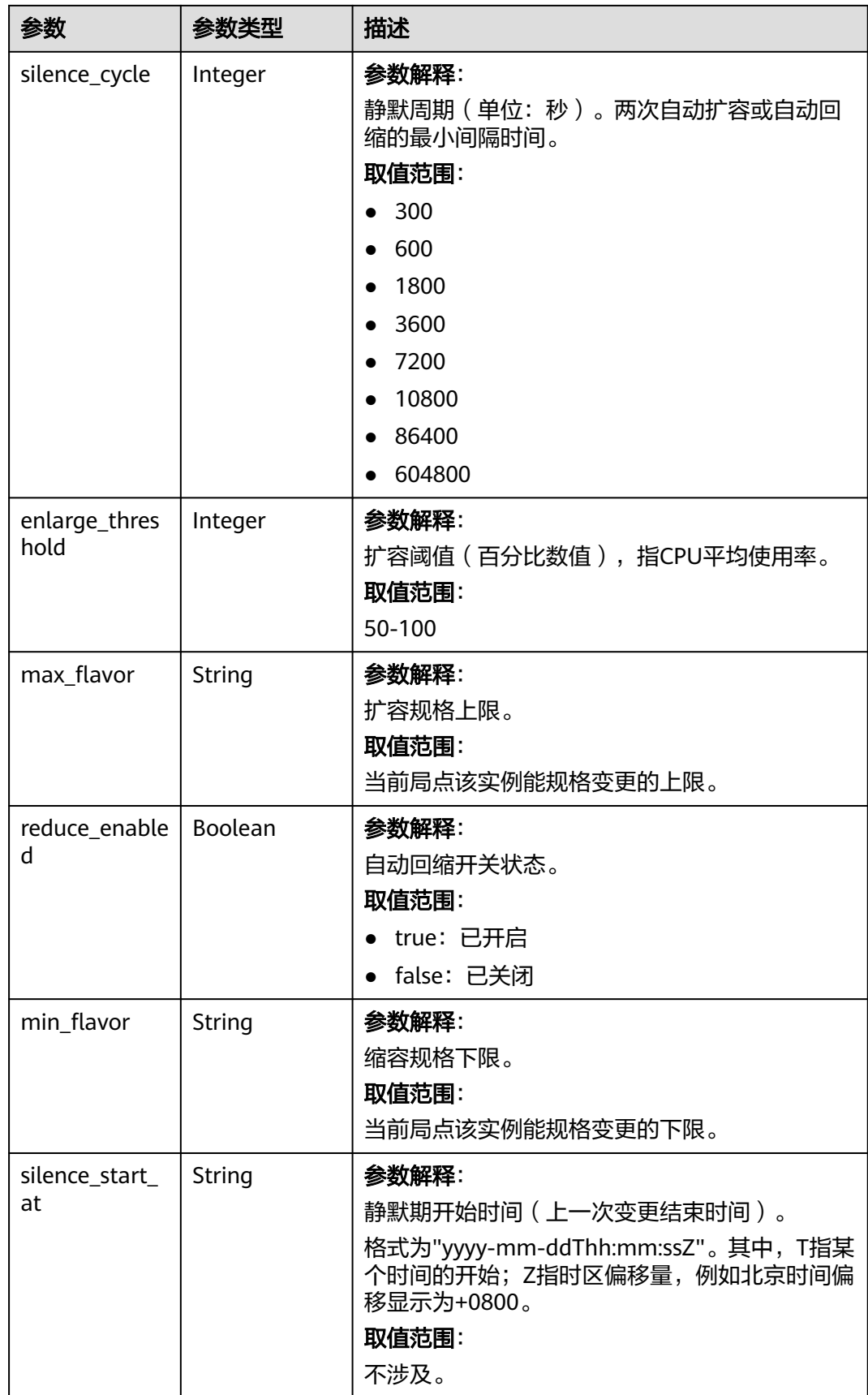

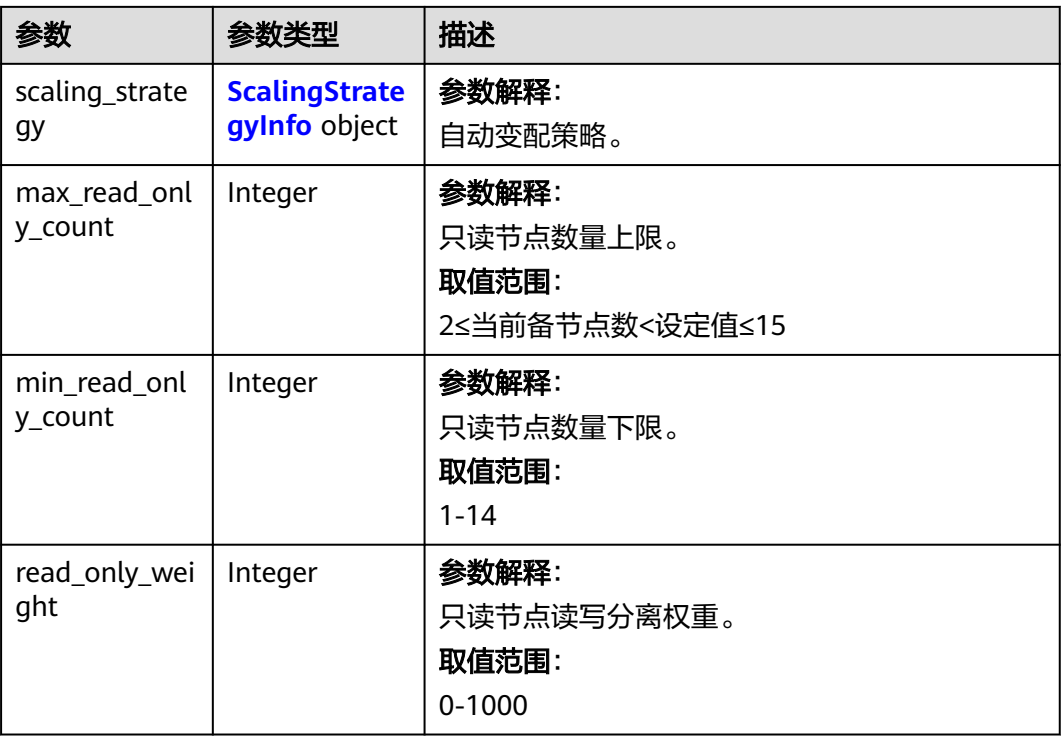

### 表 **4-196** ScalingStrategyInfo

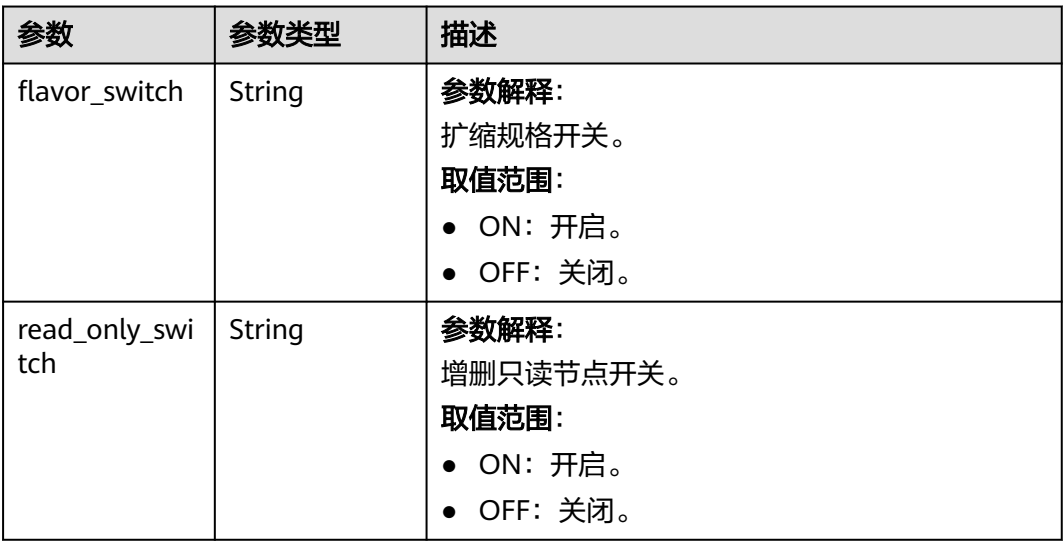

### 状态码: **400**

### 表 **4-197** 响应 Body 参数

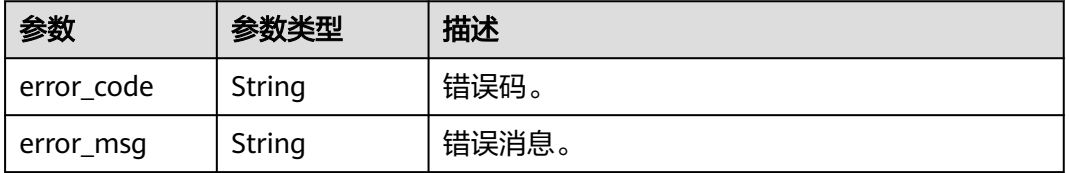

#### 状态码: **500**

#### 表 **4-198** 响应 Body 参数

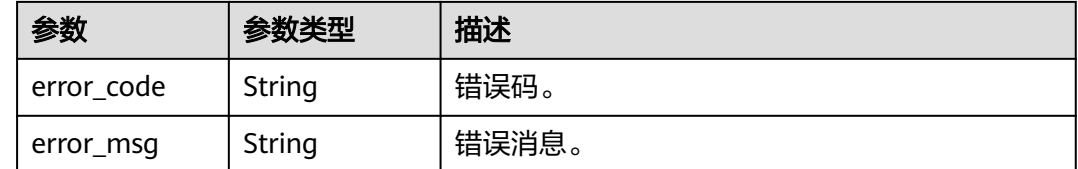

# 请求示例

#### 查询自动变配。

GET https://{endpoint}/v3/97b026aa9cc4417888c14c84a1ad9860/instances/ 61a4ea66210545909d74a05c27a7179ein07/auto-scaling/policy

### 响应示例

#### 状态码: **200**

#### Success.

● 自动变配开启时查询自动变配。

```
{
  "id" : "26d8e193-1ea0-4adb-89d0-d1343399d0e7",
  "instance_id" : "41ff7519e22d44eea6066615fa5b17c7in07",
  "instance_name" : "gauss-test-1",
  "status" : "ON",
  "monitor_cycle" : 300,
  "silence_cycle" : 300,
  "enlarge_threshold" : 50,
  "max_flavor" : "gaussdb.mysql.large.x86.4",
  "reduce_enabled" : false,
  "min_flavor" : "gaussdb.mysql.medium.x86.4",
  "silence_start_at" : "2023-08-31T08:59:09+0000",
 "scaling_strategy" : {
 "flavor_switch" : "ON",
   "read_only_switch" : "ON"
  },
  "max_read_only_count" : 2,
 "min_read_only_count" : 1,
 "read_only_weight" : 10
}
● 自动变配关闭时查询自动变配。
```

```
{
  "id" : null,
  "instance_id" : "41ff7519e22d44eea6066615fa5b17c7in07",
  "instance_name" : "gauss-test-1",
  "status" : "OFF",
  "monitor_cycle" : null,
  "silence_cycle" : null,
  "enlarge_threshold" : null,
  "max_flavor" : null,
  "reduce_enabled" : null,
  "min_flavor" : null,
  "silence_start_at" : "",
 "scaling_strategy" : {
 "flavor_switch" : "",
```
"read\_only\_switch" : ""

```
 },
 "max_read_only_count" : null,
 "min_read_only_count" : null,
 "read_only_weight" : null
}
```
# 状态码

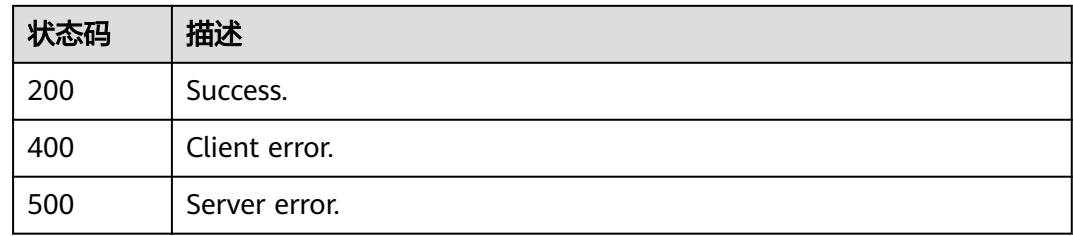

# 错误码

请参[见错误码。](#page-775-0)

# **4.3.30** 资源预校验

# 功能介绍

资源预校验。

- 调用接口前,您需要了解API<mark>[认证鉴权](#page-18-0)</mark>。
- 调用接口前,您需要提前获取到<mark>[地区和终端节点](#page-9-0)</mark>,即下文中的Endpoint值。

### **URI**

POST /v3/{project\_id}/resource-check

#### 表 **4-199** 路径参数

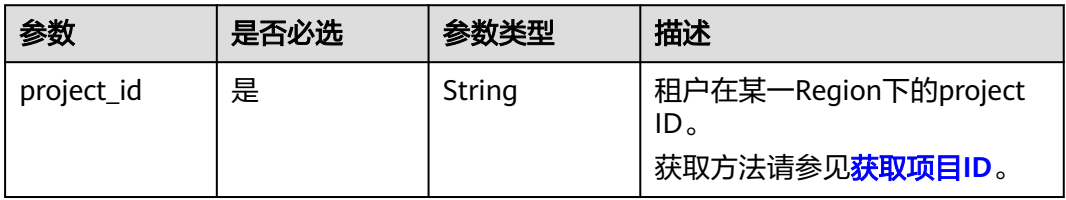

# 请求参数

表 **4-200** 请求 Header 参数

| 参数           | 是否必选 | 参数类型   | 描述                                                                                                    |
|--------------|------|--------|----------------------------------------------------------------------------------------------------|
| X-Auth-Token | 是    | String | 用户Token。<br>通过调用IAM服务 <mark>获取用户</mark><br><b>Token</b> 接口获取。<br>请求响应成功后在响应消息头中<br>包含的"X-Subject-Token"的<br>值即为Token值。 |
| Content-Type | 是    | String | 内容类型。<br>取值: application/json。                                                                                         |
| X-Language   | 否    | String | 请求语言类型。默认en-us。 取<br>值范围:<br>en-us<br>zh-cn                                                                            |

### 表 **4-201** 请求 Body 参数

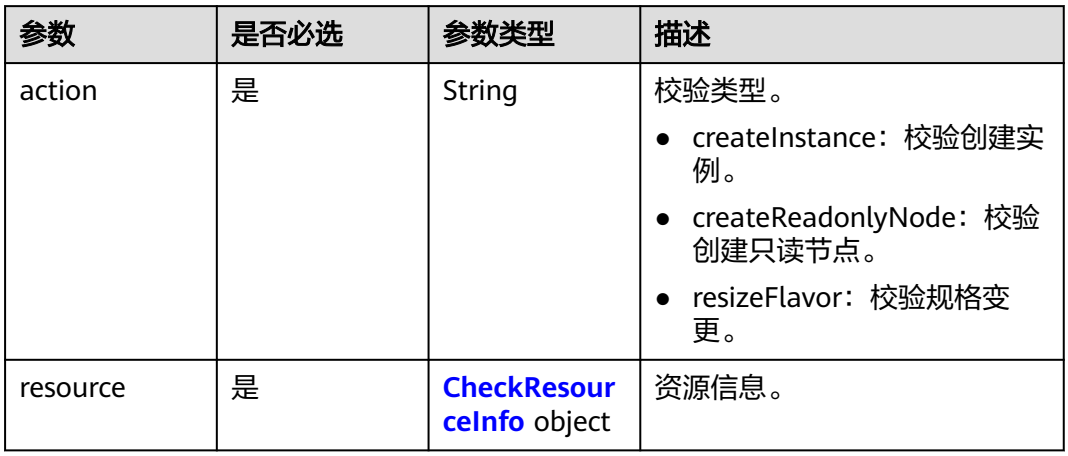

#### 表 **4-202** CheckResourceInfo

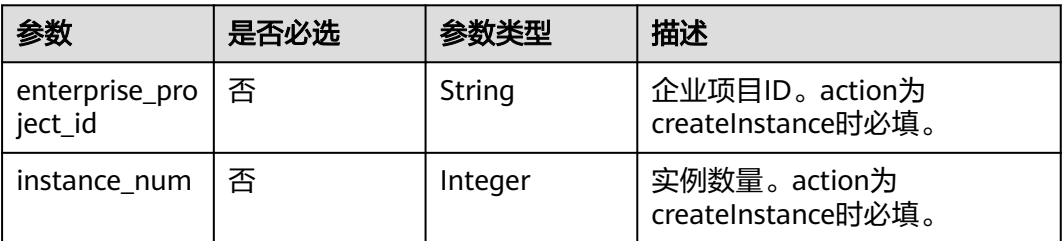

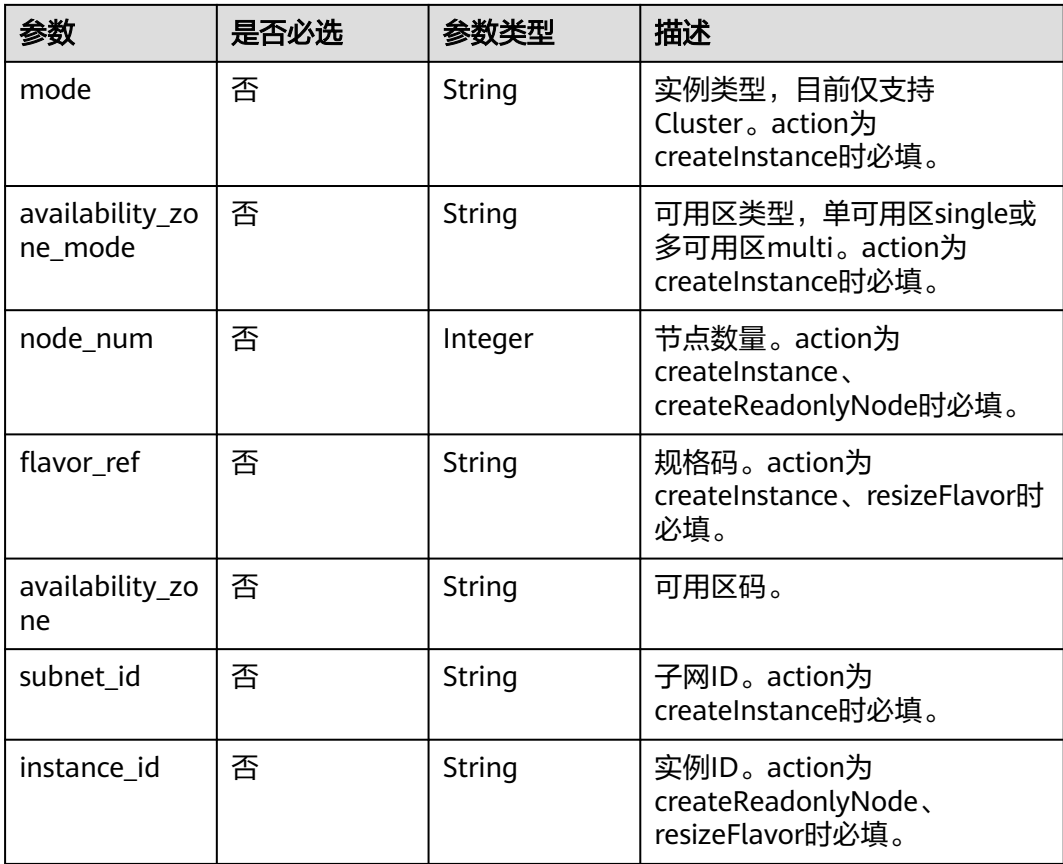

# 响应参数

### 状态码: **200**

表 **4-203** 响应 Body 参数

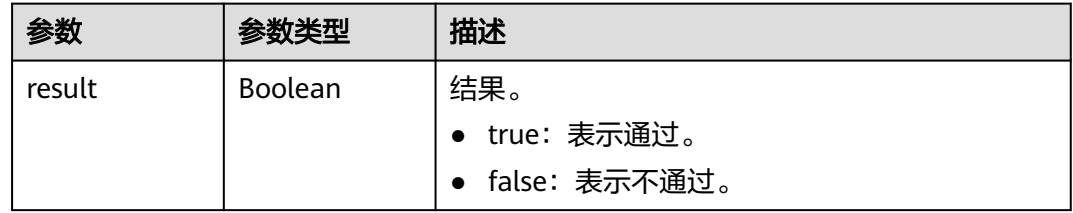

#### 状态码: **400**

### 表 **4-204** 响应 Body 参数

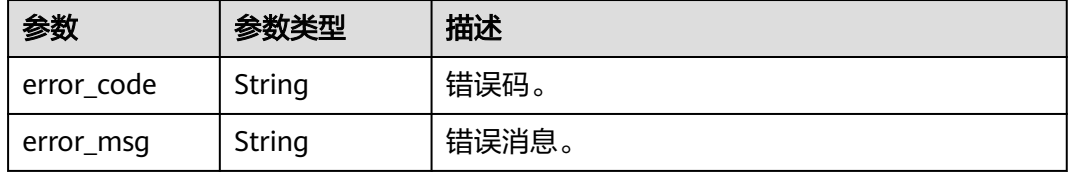

#### 状态码: **500**

表 **4-205** 响应 Body 参数

| 参数         | 参数类型   | 描述    |
|------------|--------|-------|
| error_code | String | 错误码。  |
| error_msg  | String | 错误消息。 |

### 请求示例

```
● 创建实例资源预校验。
     POST https://{endpoint}/v3/97b026aa9cc4417888c14c84a1ad9860/resource-check
     {
       "action" : "createInstance",
       "resource" : {
        "enterprise_project_id" : 0,
      "instance_num" : 1,
      "mode" : "Cluster",
        "availability_zone_mode" : "single",
        "node_num" : 2,
        "flavor_ref" : "gaussdb.mysql.xlarge.x86.4",
      "availability_zone" : "cn-southwest-244b",
      "subnet_id" : "1e9f71dd-9192-4c0d-9739-161d8dcca68c"
      }
```
● 添加只读资源预校验。 POST https://{endpoint}/v3/97b026aa9cc4417888c14c84a1ad9860/resource-check

```
{
 "action" : "createReadonlyNode",
  "resource" : {
   "instance_id" : "376e0847a2224e95afcd3e607eccd544in07",
   "node_num" : 1
  }
}
```
● 规格变更资源预校验。

POST https://{endpoint}/v3/97b026aa9cc4417888c14c84a1ad9860/resource-check

```
{
 "action" : "resizeFlavor",
  "resource" : {
   "instance_id" : "376e0847a2224e95afcd3e607eccd544in07",
   "flavor_ref" : "gaussdb.mysql.xlarge.x86.4"
  }
}
```
### 响应示例

状态码: **200**

Success.

}

{ "result" : true }

# 状态码

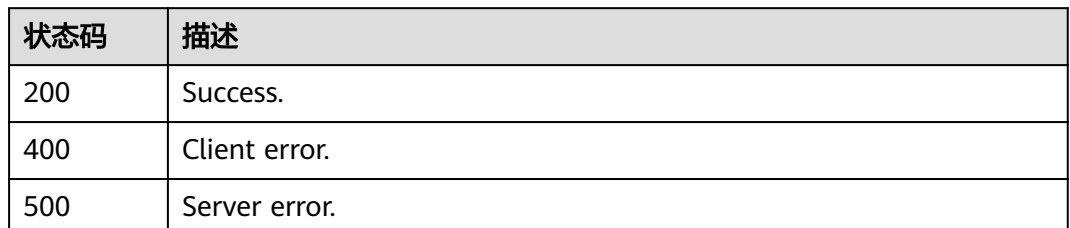

# 错误码

请参见<mark>错误码</mark>。

# **4.3.31** 查询实例列表

# 功能介绍

根据指定条件查询实例列表。

- 调用接口前,您需要了解API<mark>[认证鉴权](#page-18-0)</mark>。
- 调用接口前,您需要提前获取到<mark>[地区和终端节点](#page-9-0)</mark>,即下文中的Endpoint值。

## **URI**

GET /v3.1/{project\_id}/instances

#### 表 **4-206** 路径参数

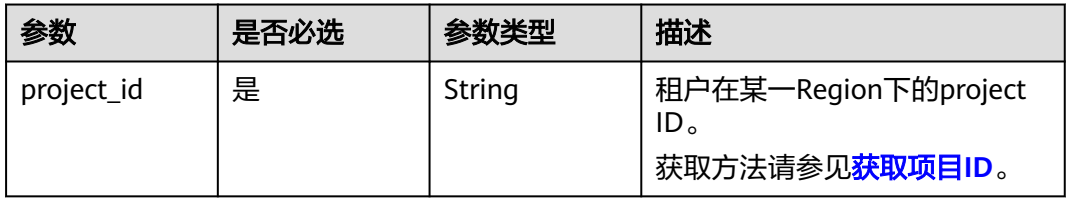

### 表 **4-207** Query 参数

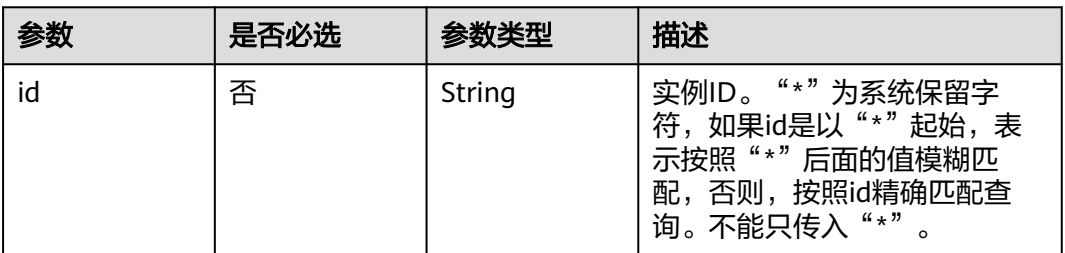

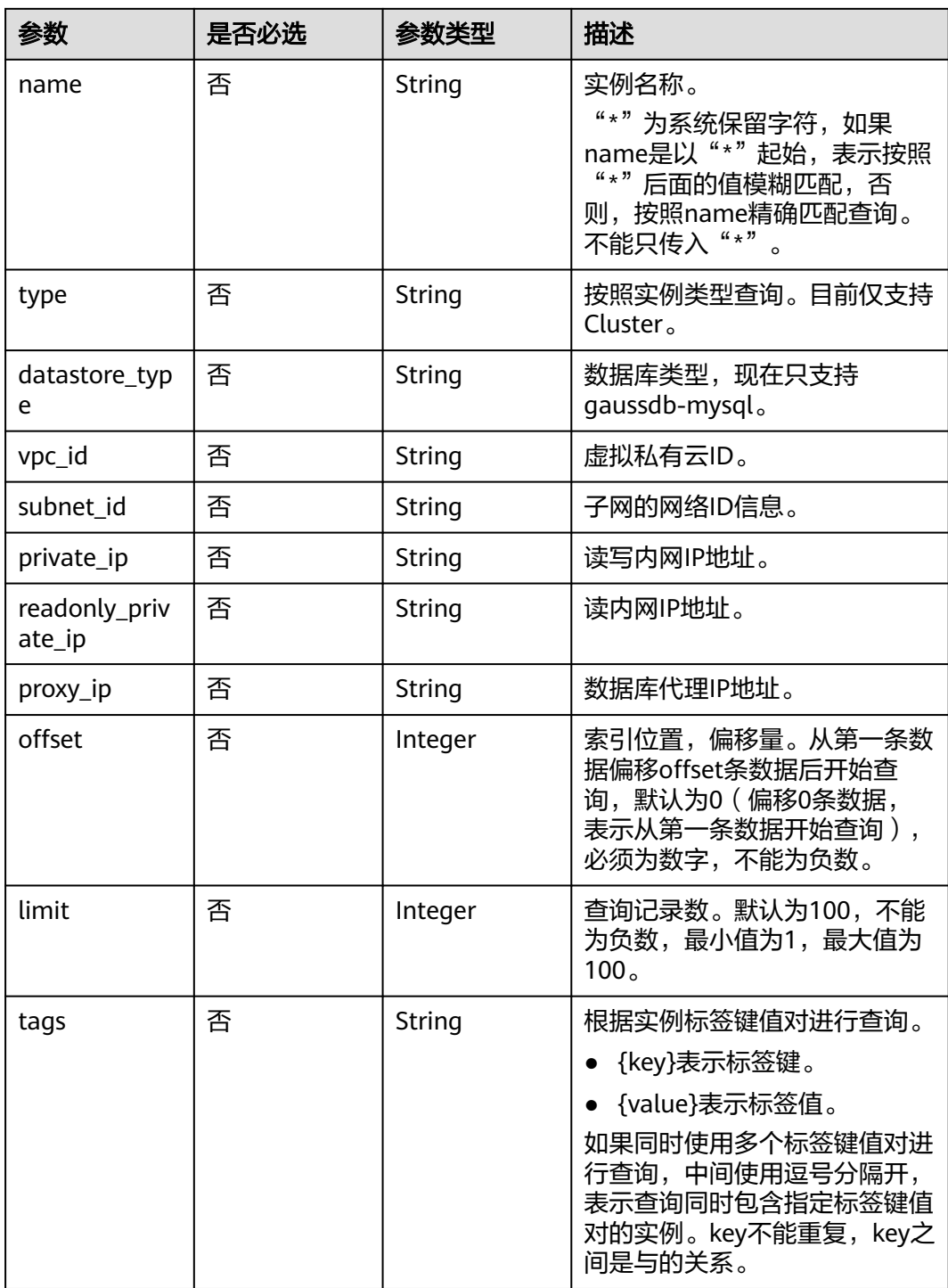

# 请求参数

表 **4-208** 请求 Header 参数

| 参数           | 是否必选 | 参数类型   | 描述                                                                                                    |
|--------------|------|--------|----------------------------------------------------------------------------------------------------|
| X-Auth-Token | 是    | String | 用户Token。<br>通过调用IAM服务 <mark>获取用户</mark><br><b>Token</b> 接口获取。<br>请求响应成功后在响应消息头中<br>包含的"X-Subject-Token"的值<br>即为Token值。 |
| X-Language   | 否    | String | 请求语言类型。默认en-us。<br>取值范围:<br>en-us<br>zh-cn                                                                             |

# 响应参数

状态码: **200**

表 **4-209** 响应 Body 参数

| 参数          | 参数类型                                                                          | 描述      |
|-------------|-------------------------------------------------------------------------------|---------|
| instances   | Array of<br><b>MysqlInstanc</b><br>eListInfoUnif<br><b>yStatus</b><br>objects | 实例列表信息。 |
| total_count | Integer                                                                       | 总记录数。   |

表 **4-210** MysqlInstanceListInfoUnifyStatus

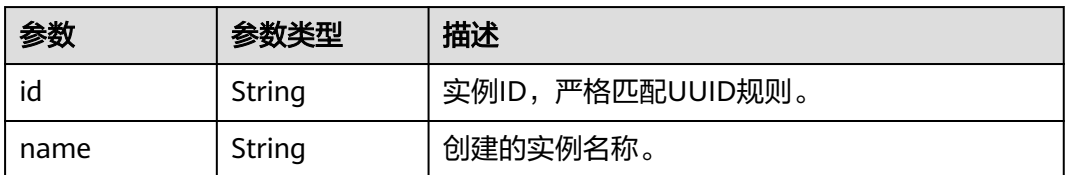

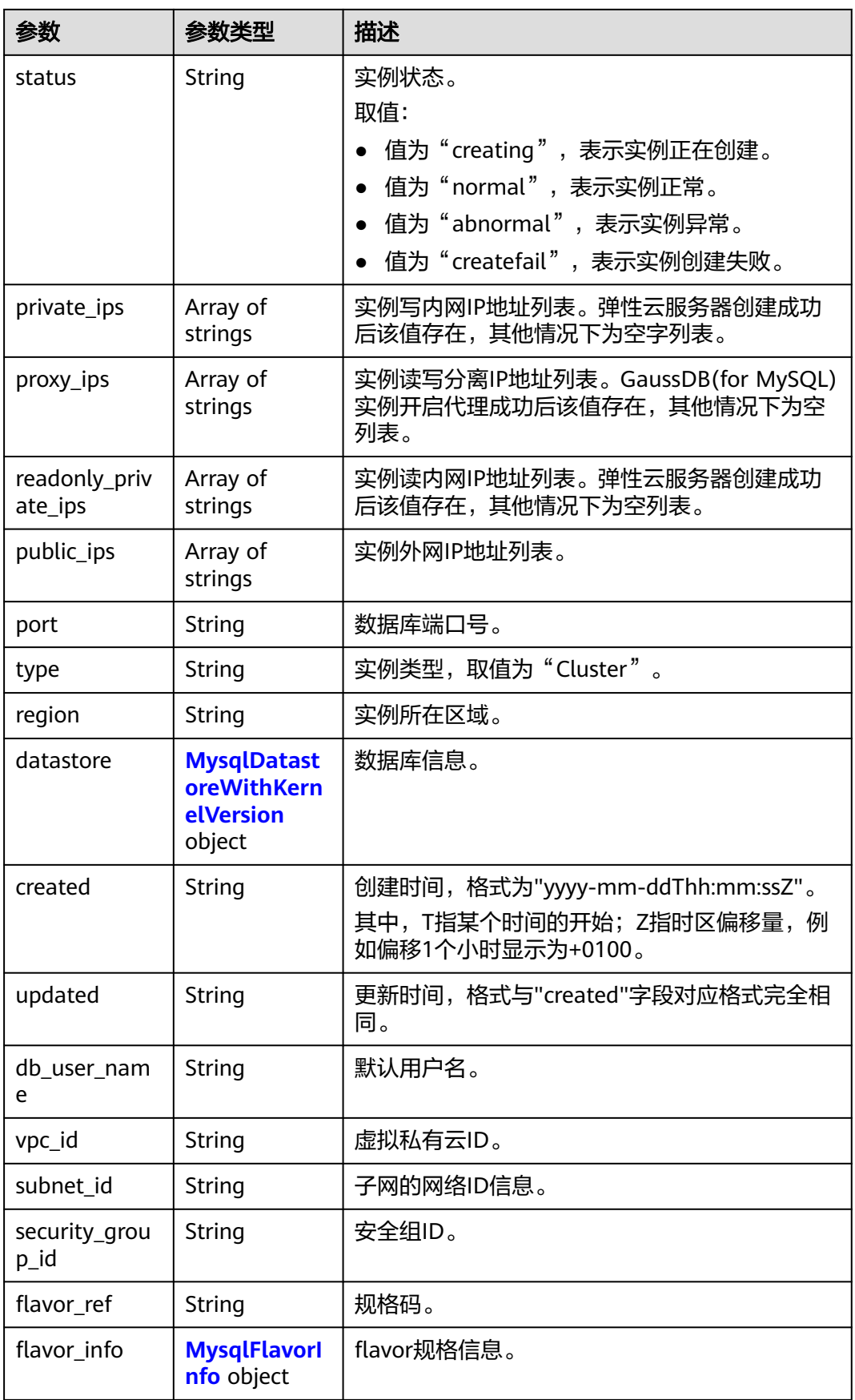

<span id="page-125-0"></span>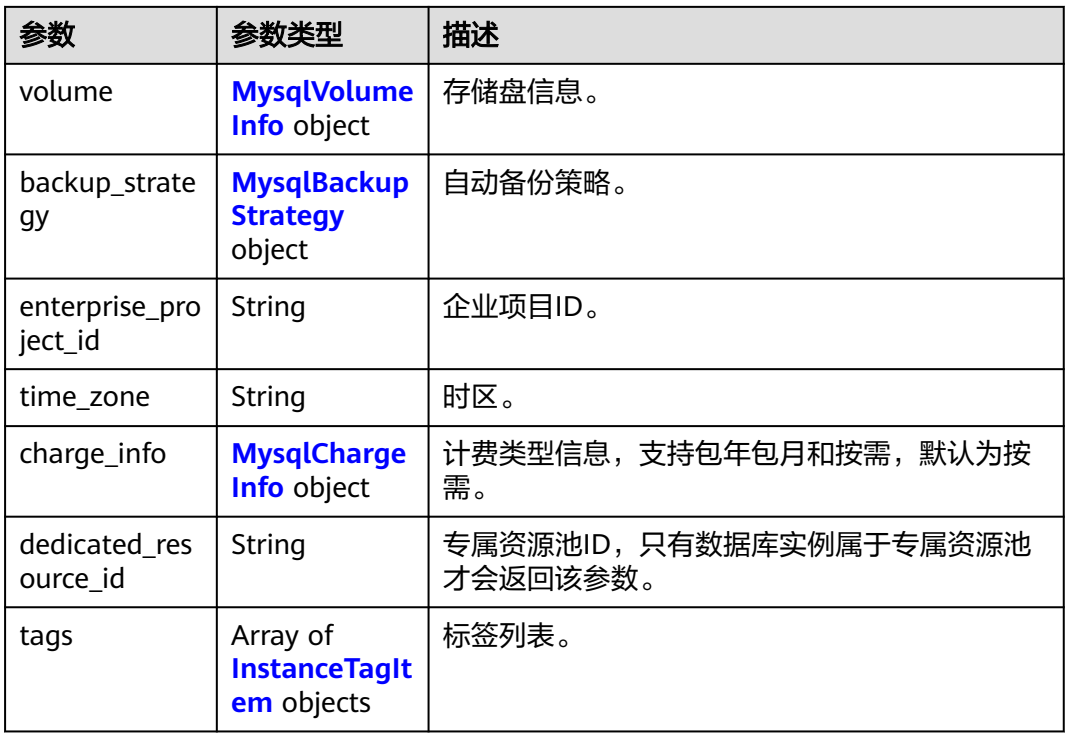

### 表 **4-211** MysqlDatastoreWithKernelVersion

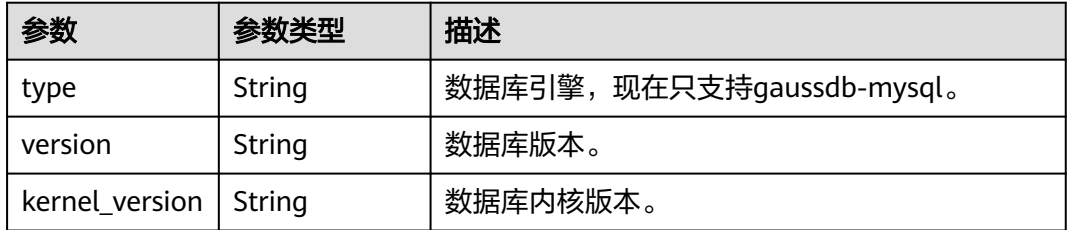

#### 表 **4-212** MysqlFlavorInfo

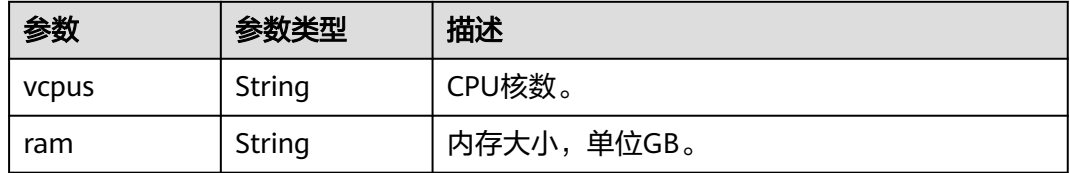

### 表 **4-213** MysqlVolumeInfo

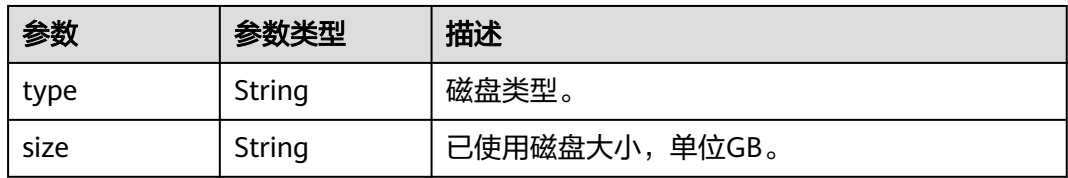

### <span id="page-126-0"></span>表 **4-214** MysqlBackupStrategy

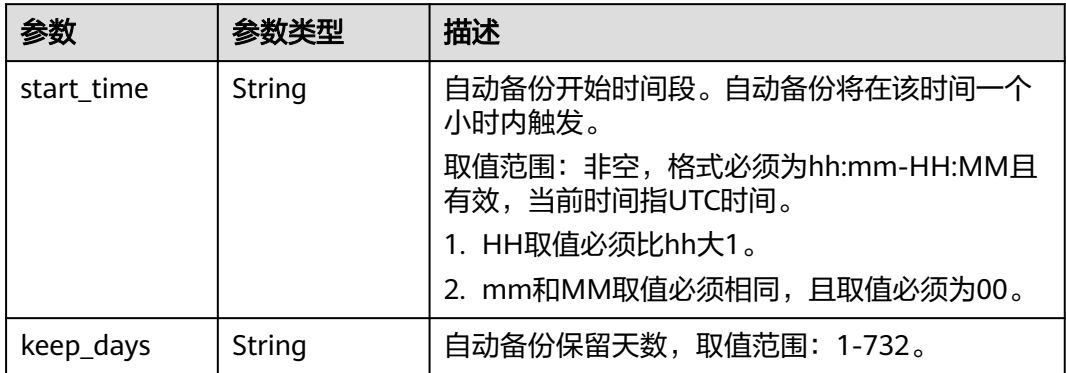

# 表 **4-215** MysqlChargeInfo

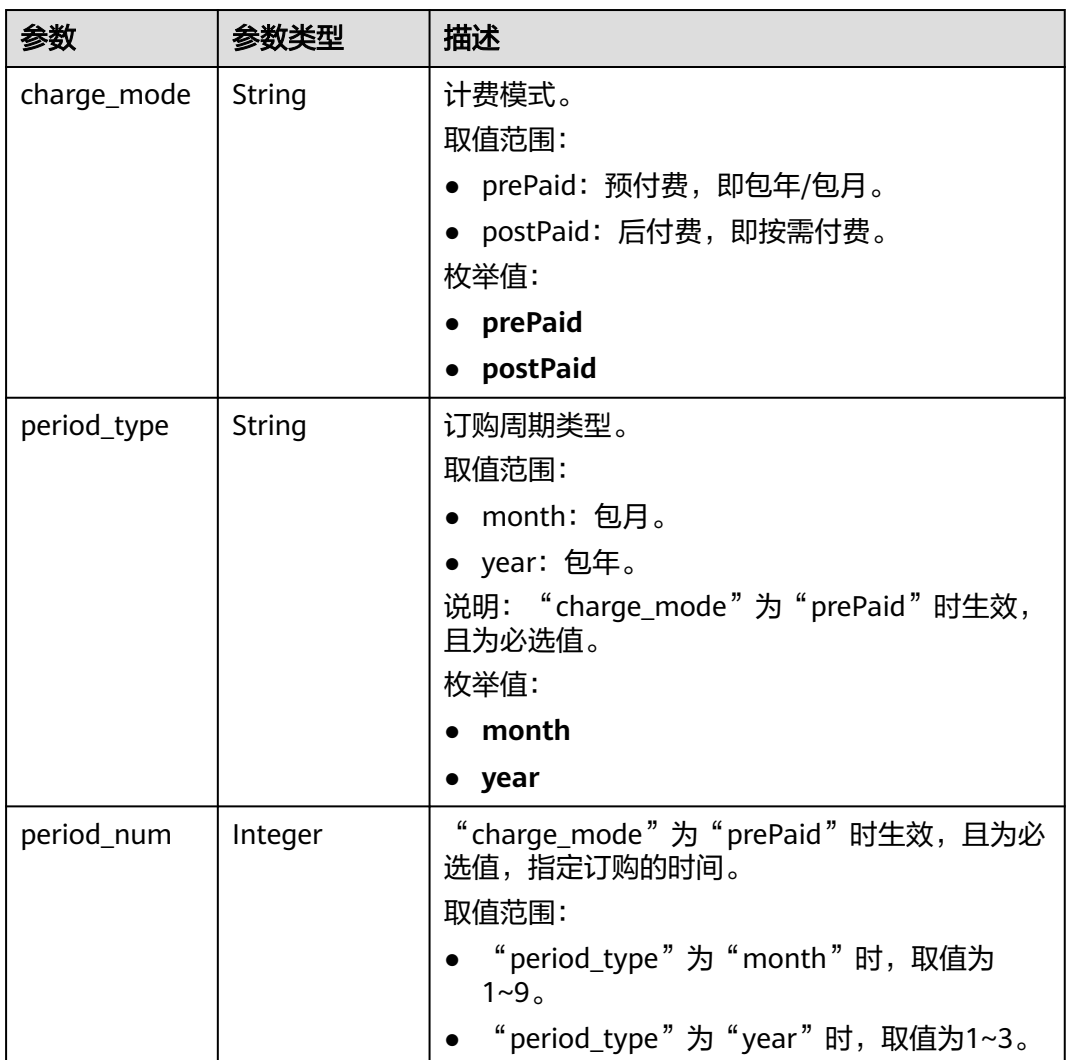

<span id="page-127-0"></span>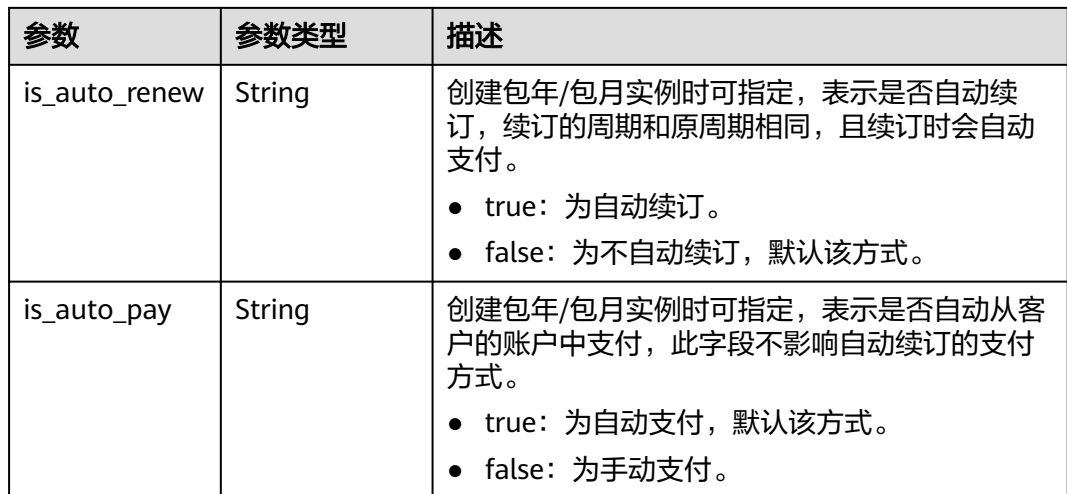

#### 表 **4-216** InstanceTagItem

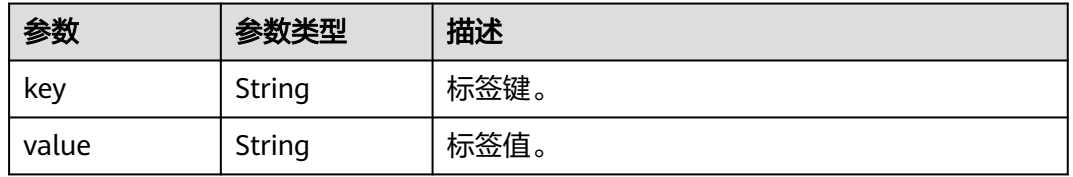

#### 状态码: **400**

表 **4-217** 响应 Body 参数

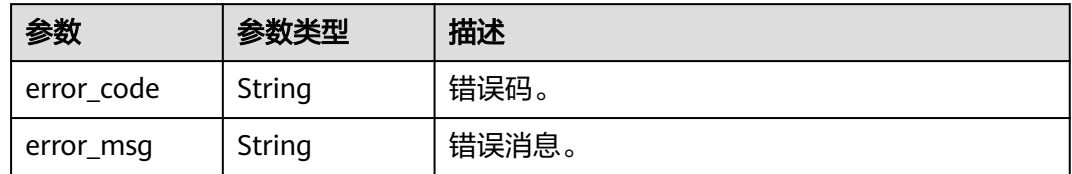

#### 状态码: **500**

#### 表 **4-218** 响应 Body 参数

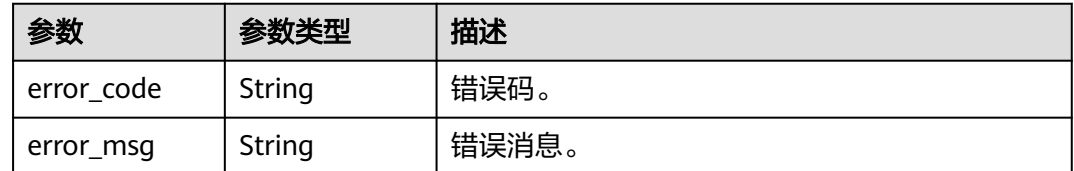

# 请求示例

查询GaussDB(for MySQL)实例列表,读写内网IP地址是192.\*.\*.\*。

GET https://{endpoint}/v3.1/054e292c9880d4992f02c0196d3ea468/instances? id=61a4ea66210545909d74a05c27a7179ein07&name=gaussdb-mysqlinstance01&type=Cluster&datastore\_type=gaussdb-mysql&vpc\_id=3cedfc54-b105-4652 a4e0-847b11576b58&subnet\_id=c1cfa53c-65d3-431e-8552-326bf310c7ad&private\_ip=192.\*.\*.\*&offset=0&limi t=10&tags=taurusKey1=value1

### 响应示例

#### 状态码: **200**

#### Success.

```
{
  "total_count" : 1,
  "instances" : [ {
   "id" : "61a4ea66210545909d74a05c27a7179ein07",
 "name" : "gaussdb-mysql-instance01",
 "status" : "normal",
 "port" : 3306,
 "type" : "Cluster",
 "private_ips" : [ "192.*.*.*" ],
 "readonly_private_ips" : [ "192.*.*.*", "192.*.*.*" ],
 "proxy_ips" : [ "192.*.*.*" ],
 "db_user_name" : "root",
 "region" : "region-1",
   "datastore" : {
 "type" : "gaussdb-mysql",
 "version" : "8.0",
     "kernel_version" : "2.0.29.1"
   },
 "created" : "2018-08-20T02:33:49_0800",
 "updated" : "2018-08-20T02:33:49_0800",
   "volume" : {
 "type" : "POOL",
 "size" : 100
   },
   "vpc_id" : "3cedfc54-b105-4652-a4e0-847b11576b58",
  "subnet_id" : "c1cfa53c-65d3-431e-8552-326bf310c7ad",
   "security_group_id" : "fc577a1a-f202-424a-977f-24faec3fdd55",
   "flavor_ref" : "gaussdb.mysql.c3.small.4",
   "flavor_info" : {
     "vcpus" : 8,
     "ram" : 16
 },
 "backup_strategy" : {
 "start_time" : "19:00-20:00",
 "keep_days" : 7
   },
   "charge_info" : {
    "charge_mode" : "postPaid"
   },
   "enterprise_project_id" : 0,
   "time_zone" : "UTC",
   "tags" : [ {
 "key" : "Key1",
 "value" : "value1"
   } ]
 } ]
}
```
### 状态码

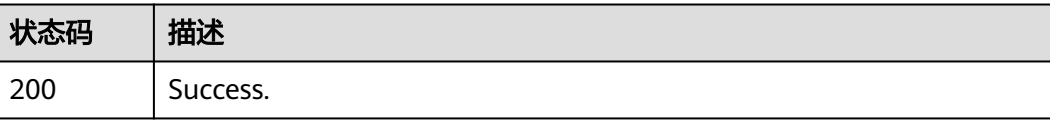

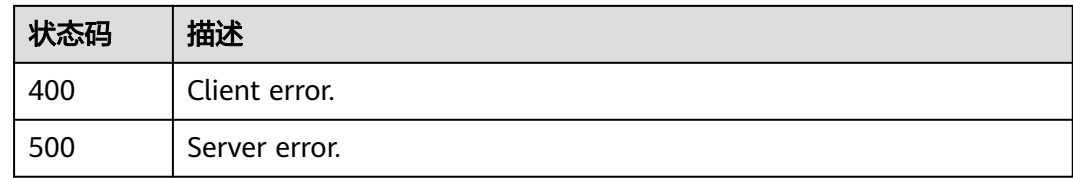

### 错误码

请参[见错误码。](#page-775-0)

# **4.3.32** 查询实例详情信息

# 功能介绍

查询实例详情信息。

- 调用接口前,您需要了解API<mark>[认证鉴权](#page-18-0)</mark>。
- 调用接口前,您需要提前获取到<mark>[地区和终端节点](#page-9-0)</mark>,即下文中的Endpoint值。

**URI**

GET /v3.1/{project\_id}/instances/{instance\_id}

#### 表 **4-219** 路径参数

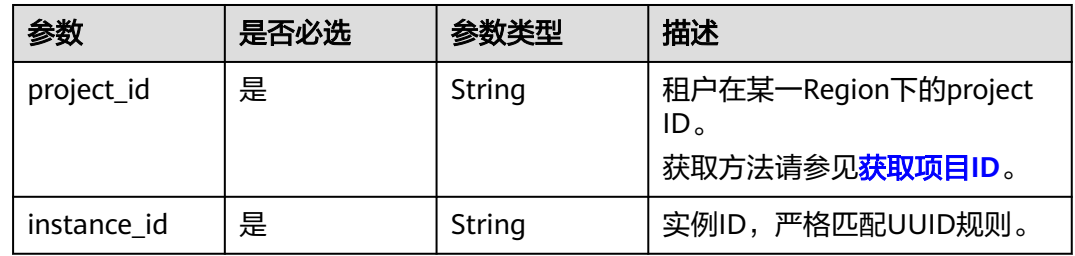

### 请求参数

表 **4-220** 请求 Header 参数

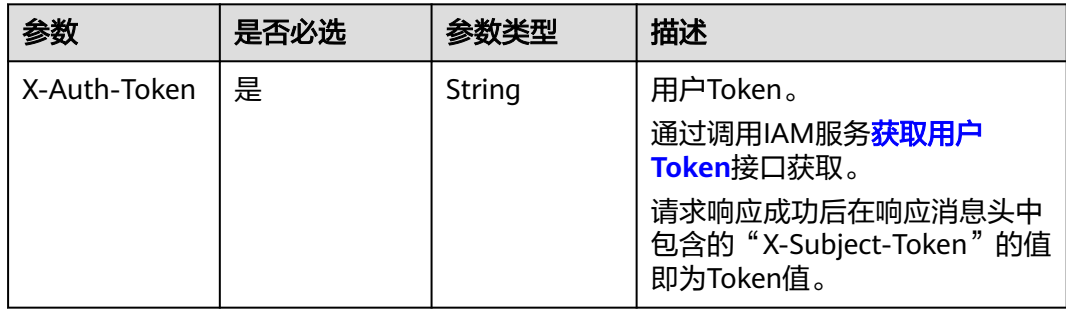

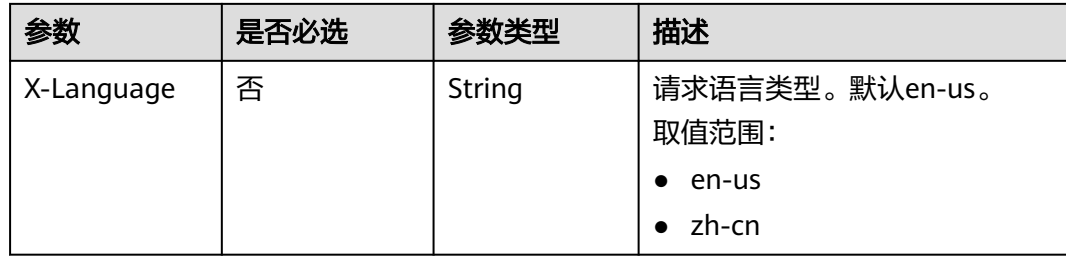

# 响应参数

### 状态码: **200**

### 表 **4-221** 响应 Body 参数

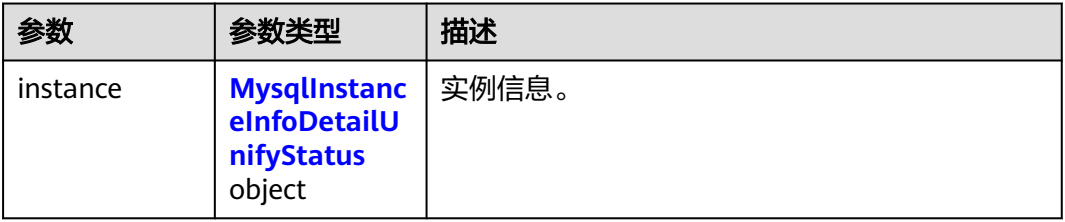

### 表 **4-222** MysqlInstanceInfoDetailUnifyStatus

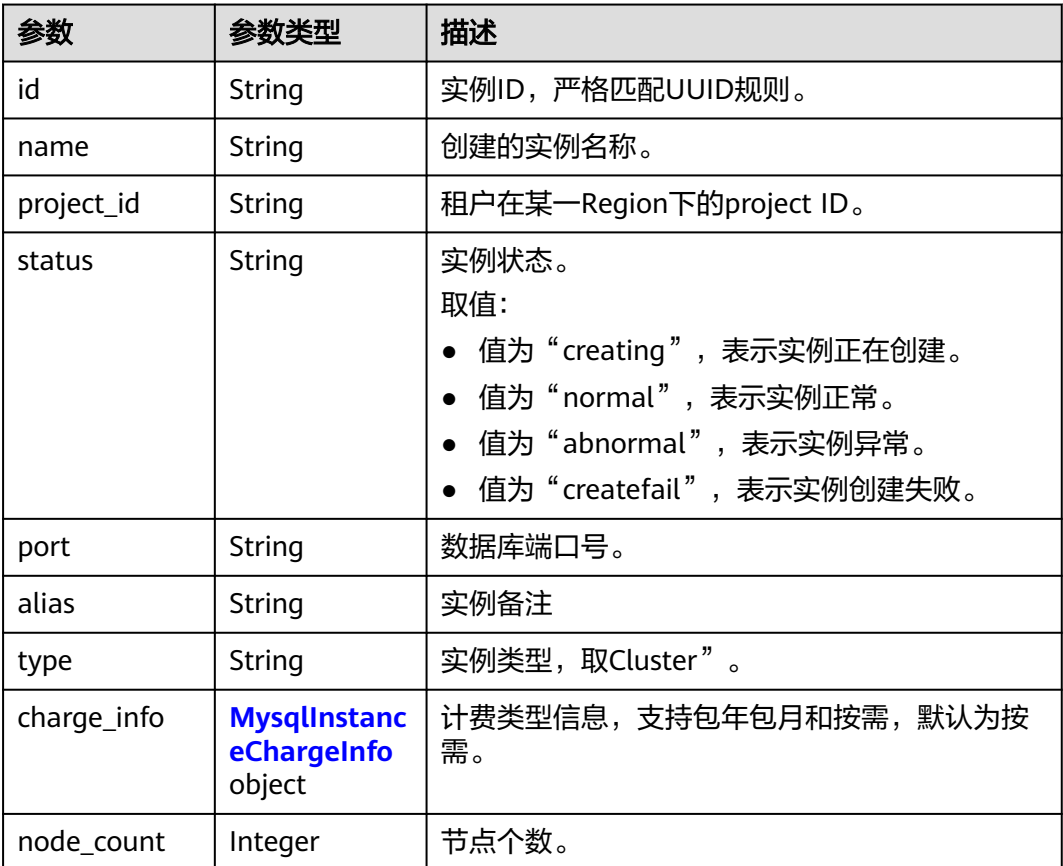

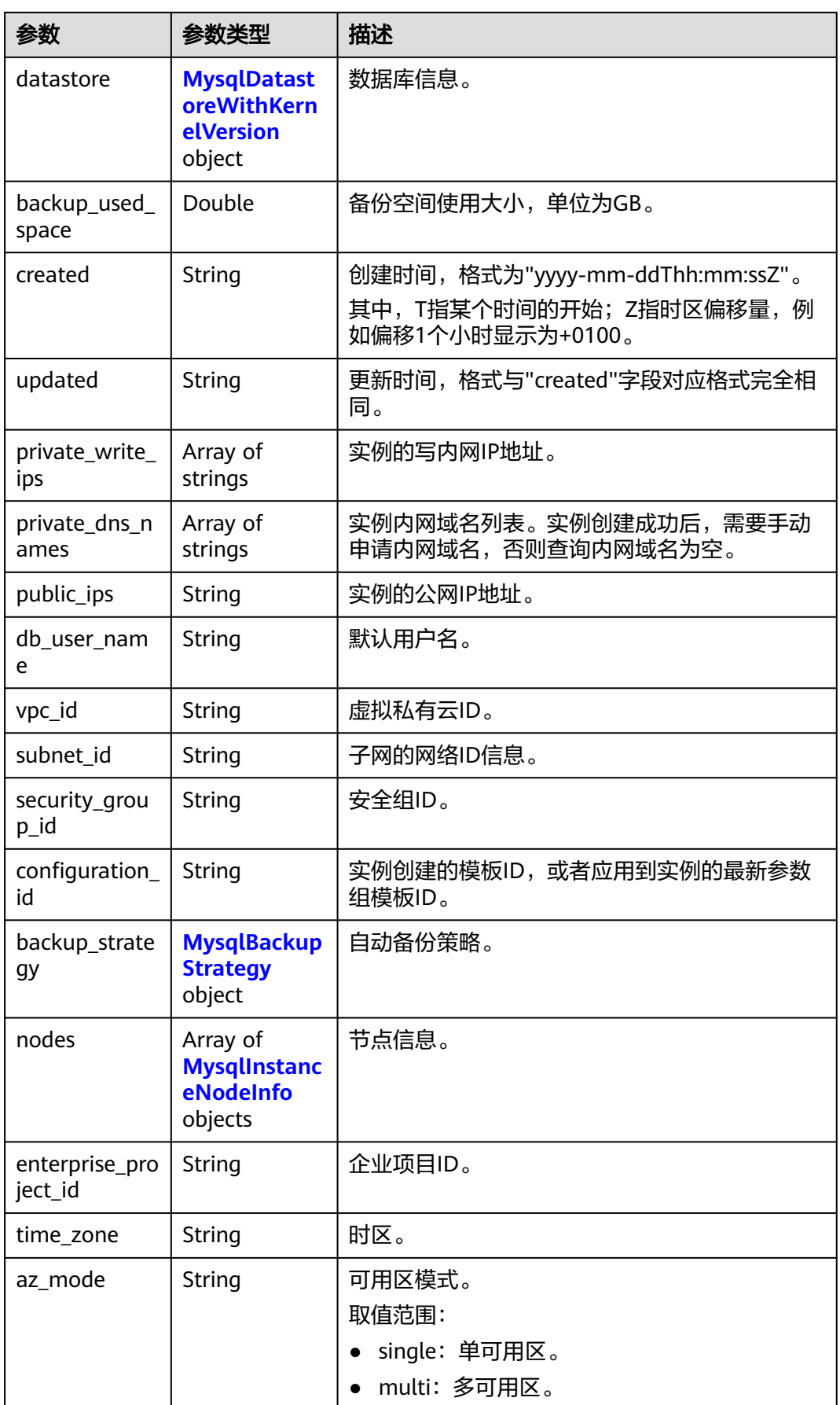

<span id="page-132-0"></span>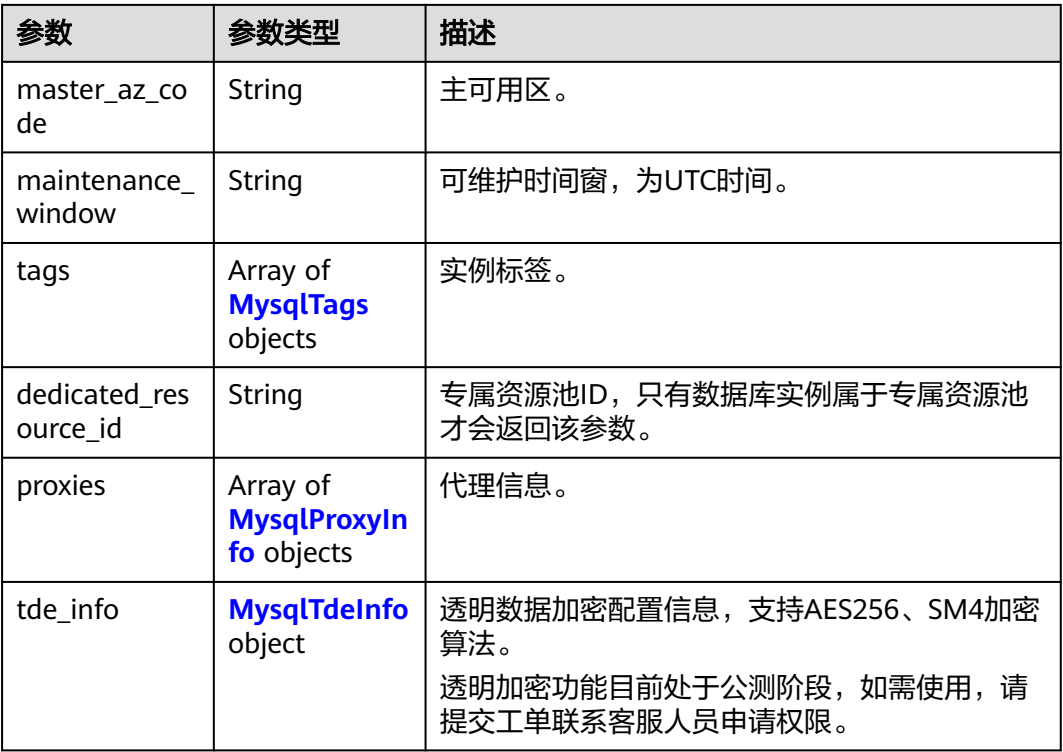

### 表 **4-223** MysqlInstanceChargeInfo

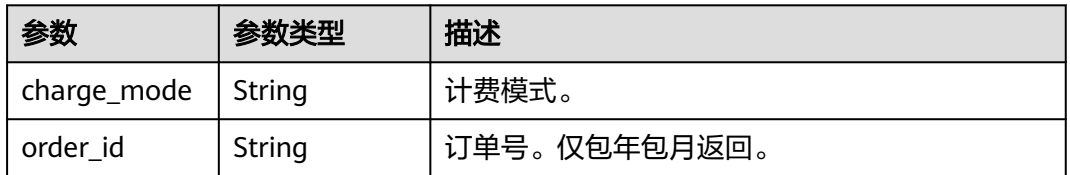

# 表 **4-224** MysqlDatastoreWithKernelVersion

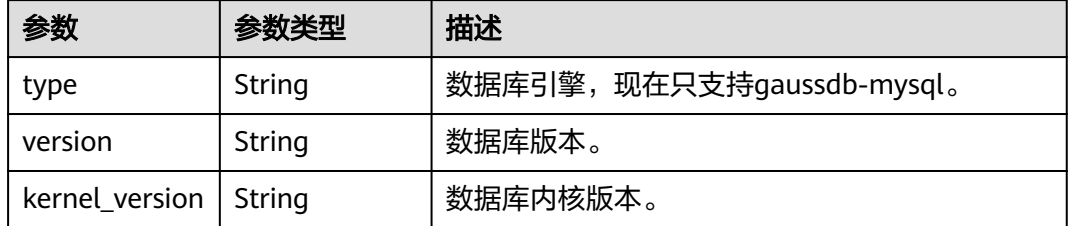

### <span id="page-133-0"></span>表 **4-225** MysqlBackupStrategy

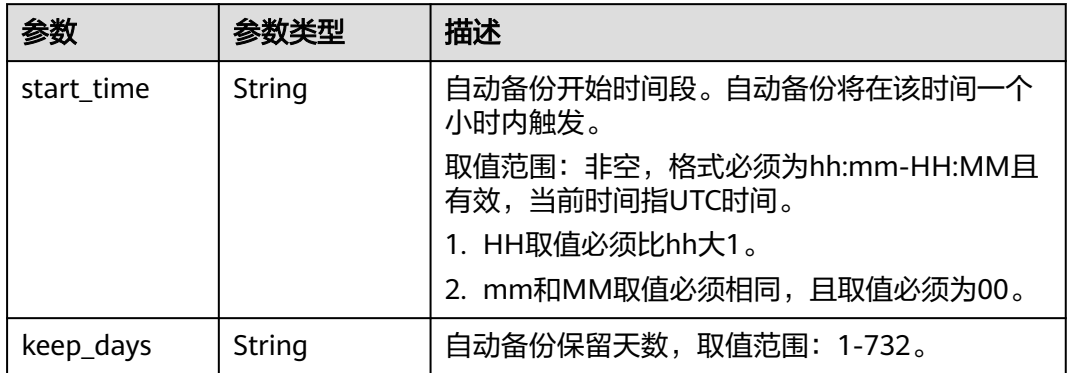

### 表 **4-226** MysqlInstanceNodeInfo

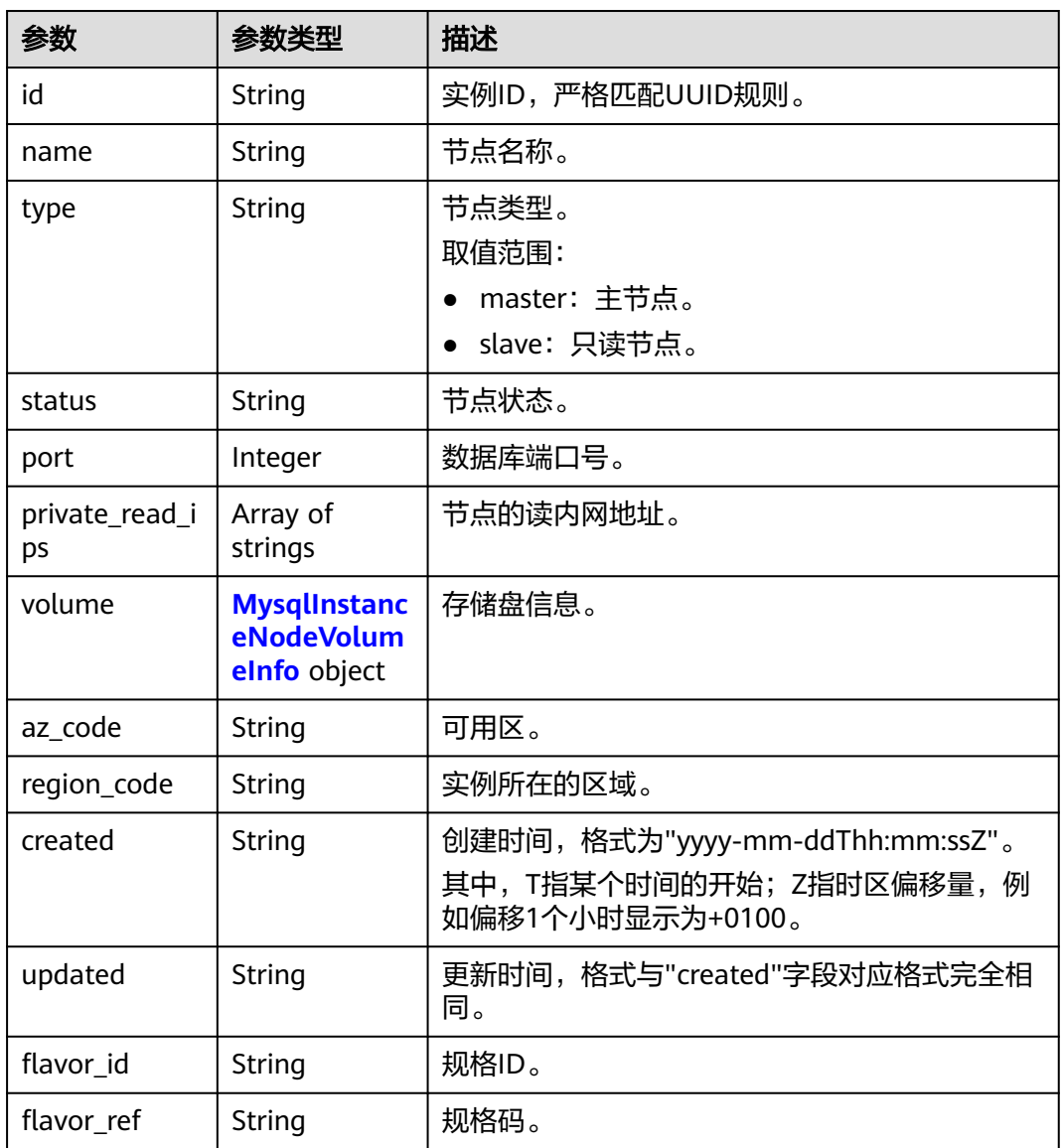

<span id="page-134-0"></span>

| 参数                  | 参数类型    | 描述              |
|---------------------|---------|-----------------|
| max connecti<br>ons | String  | 允许的最大连接数。       |
| vcpus               | String  | CPU核数。          |
| ram                 | String  | 内存大小,单位为GB。     |
| need restart        | Boolean | 是否需要重启使修改的参数生效。 |
| priority            | Integer | 主备倒换优先级。        |

表 **4-227** MysqlInstanceNodeVolumeInfo

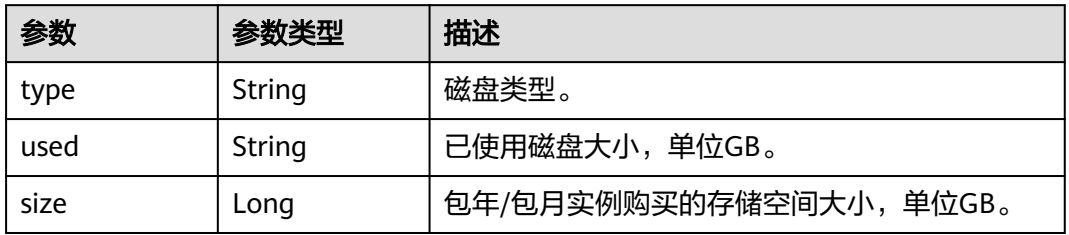

### 表 **4-228** MysqlTags

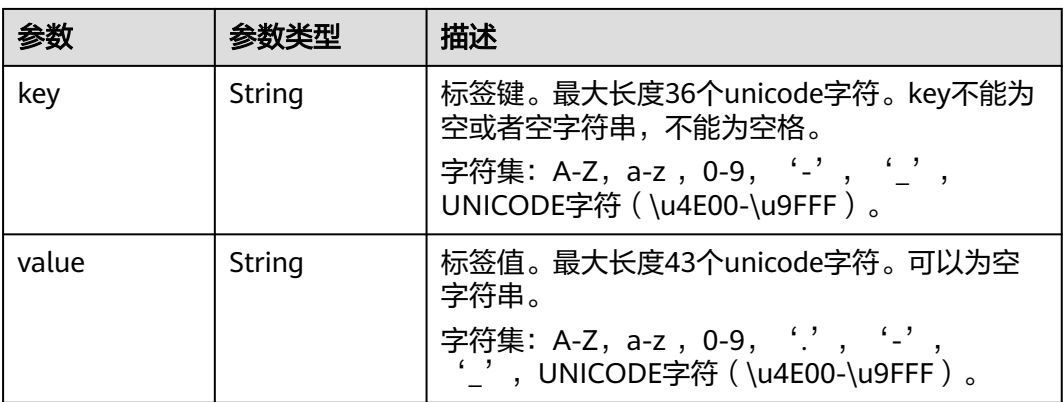

### 表 **4-229** MysqlProxyInfo

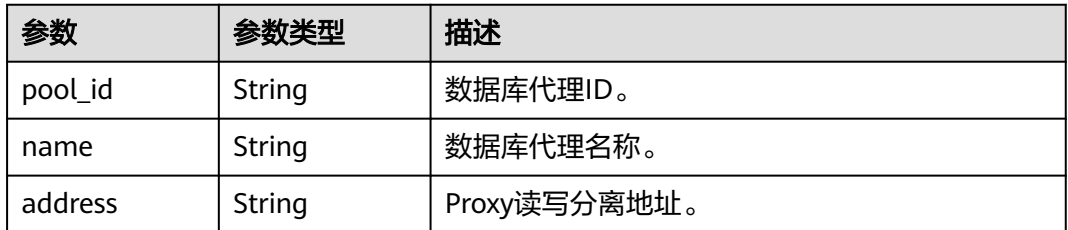

#### <span id="page-135-0"></span>表 **4-230** MysqlTdeInfo

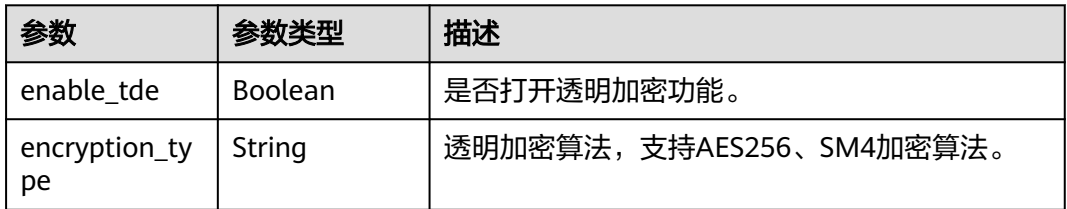

#### 状态码: **400**

表 **4-231** 响应 Body 参数

| 参数         | 参数类型   | 描述    |
|------------|--------|-------|
| error_code | String | 错误码。  |
| error_msg  | String | 错误消息。 |

#### 状态码: **500**

表 **4-232** 响应 Body 参数

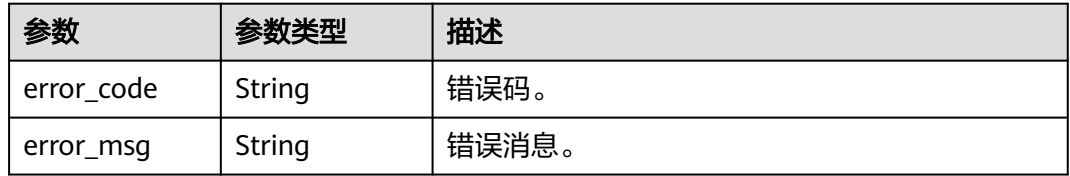

# 请求示例

#### 查询指定实例的详细信息。

GET https://{endpoint}/v3.1/3cedfc54-b105-4652-a4e0-847b11576628/instances/ d738399de028480fabb2b8120d4e01a4in07

# 响应示例

#### 状态码: **200**

Success.

```
{
  "instance" : {
   "id" : "d738399de028480fabb2b8120d4e01a4in07",
 "name" : "gaussdb-mysql-instance01",
 "alias" : "",
 "status" : "normal",
 "project_id" : "3cedfc54-b105-4652-a4e0-847b11576628",
 "enterprise_project_id" : 0,
   "type" : "Cluster",
   "charge_info" : {
    "charge_mode" : "postPaid",
```

```
 "order_id" : ""
   },
   "node_count" : 2,
   "datastore" : {
     "type" : "gaussdb-mysql",
     "version" : "8.0",
     "kernel_version" : "2.0.29.1"
   },
   "created" : "2022-07-14T16:26:58+0800",
   "updated" : "2022-07-18T14:20:33+0800",
  "public_ips" : "10.*.*.*"
   "private_write_ips" : [ "192.*.*.*" ],
   "private_dns_names" : [ "d738399de028480fabb2b8120d4e01a4in07.internal.cn-
xianhz-1.gaussdbformysql.myhuaweicloud.com" ],
   "db_user_name" : "root",
   "port" : 3306,
   "vpc_id" : "3cedfc54-b105-4652-a4e0-847b11576b58",
   "subnet_id" : "c1cfa53c-65d3-431e-8552-326bf310c7ad",
   "security_group_id" : "fc577a1a-f202-424a-977f-24faec3fdd55",
 "backup_strategy" : {
 "start_time" : "19:00-20:00",
 "keep_days" : 7
   },
   "nodes" : [ {
     "id" : "799a0f2fa49a4151bf9f7063c1fbba36no07",
 "name" : "gauss-d616-lb07_node01",
 "type" : "master",
     "status" : "normal",
     "port" : 3306,
     "private_read_ips" : [ "192.*.*.*" ],
     "volume" : {
      "type" : "POOL",
      "used" : 0.07
     },
     "az_code" : "az1",
     "region_code" : "region-1",
     "flavor_id" : "3169caaf-6c2f-41d5-aadd-c8fc3d83597e",
     "flavor_ref" : "gaussdb.mysql.xlarge.arm.4",
     "max_connections" : 1500,
     "vcpus" : 1,
     "ram" : 4,
     "need_restart" : false,
 "priority" : 1,
 "created" : "2022-07-14T16:26:58+0800",
     "updated" : "2022-07-18T09:24:18+0800"
   }, {
     "id" : "799a0f2fa49a4151bf9f7063c1fbba35no07",
     "name" : "gauss-d616-lb07_node02",
 "type" : "slave",
 "status" : "normal",
     "port" : 3306,
    "private_read_ips" : [ "192.*.*.*" ],
 "volume" : {
 "type" : "POOL",
      "used" : 0.07
 },
 "az_code" : "az1*",
     "region_code" : "region-1",
 "flavor_id" : "3169caaf-6c2f-41d5-aadd-c8fc3d83597e",
 "flavor_ref" : "gaussdb.mysql.xlarge.arm.4",
     "max_connections" : 1500,
     "vcpus" : 1,
     "ram" : 4,
     "need_restart" : false,
     "priority" : 1,
 "created" : "2022-07-14T16:26:58+0800",
 "updated" : "2022-07-18T09:36:18+0800"
   } ],
   "time_zone" : "UTC+08:00",
```

```
 "backup_used_space" : 0.24,
   "az_mode" : "single",
   "master_az_code" : "az1",
   "maintenance_window" : "18:00-22:00",
   "tags" : [ ],
   "configuration_id" : "53570e0de54e40c5a15f331aa5sd2176pr07",
   "dedicated_resource_id" : "",
 "proxies" : [ {
 "pool_id" : "dab1cfc5150c4d1ca0e8c6596bfc0d8cpo01",
 "address" : "192.*.*.*",
    "name" : "proxy-name"
 } ]
 }
```
### 状态码

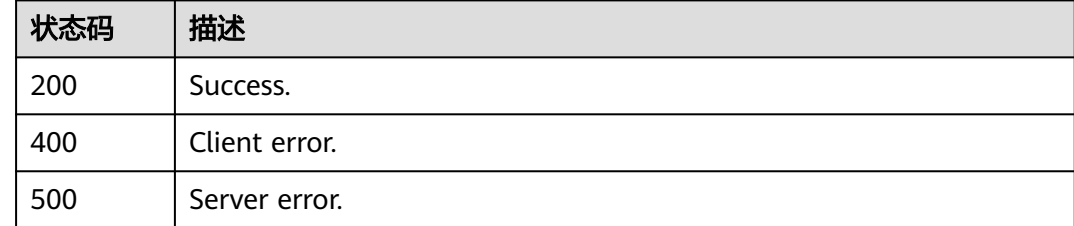

# 错误码

请参见<mark>错误码</mark>。

# **4.3.33** 批量查询实例详情

}

# 功能介绍

批量查询实例详情。

- 调用接口前,您需要了解API<mark>[认证鉴权](#page-18-0)</mark>。
- 调用接口前,您需要提前获取到[地区和终端节点](#page-9-0),即下文中的Endpoint值。

### **URI**

GET /v3.1/{project\_id}/instances/details

### 表 **4-233** 路径参数

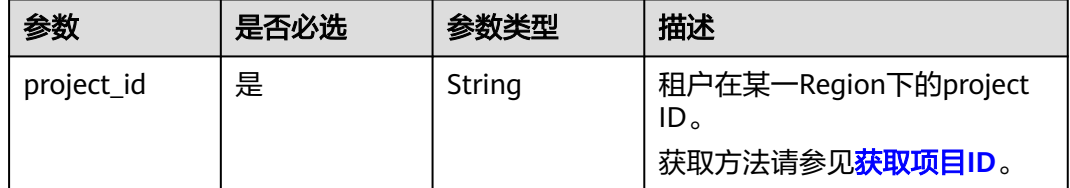

### 表 **4-234** Query 参数

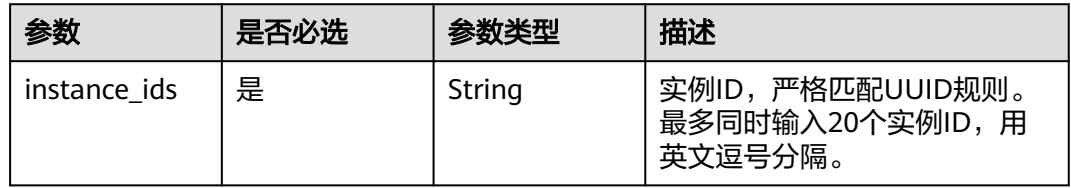

# 请求参数

### 表 **4-235** 请求 Header 参数

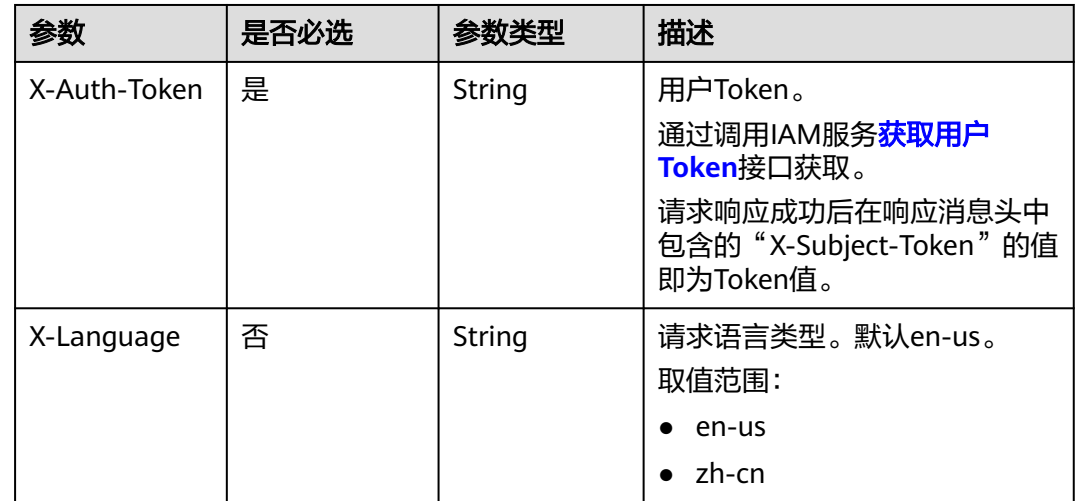

### 响应参数

状态码: **200**

表 **4-236** 响应 Body 参数

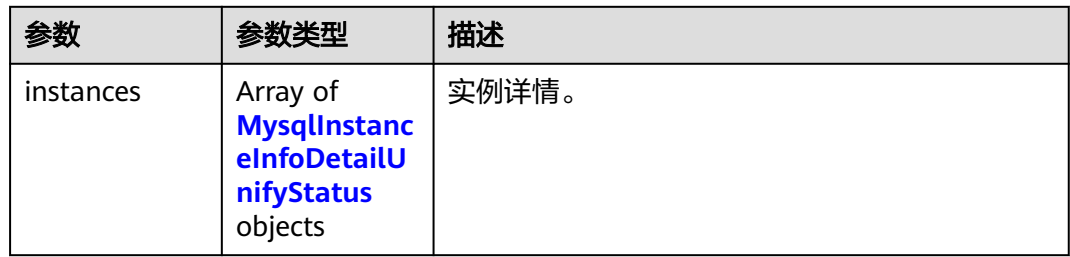

#### 表 **4-237** MysqlInstanceInfoDetailUnifyStatus

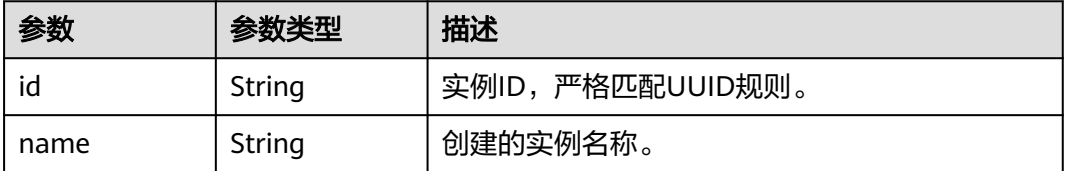

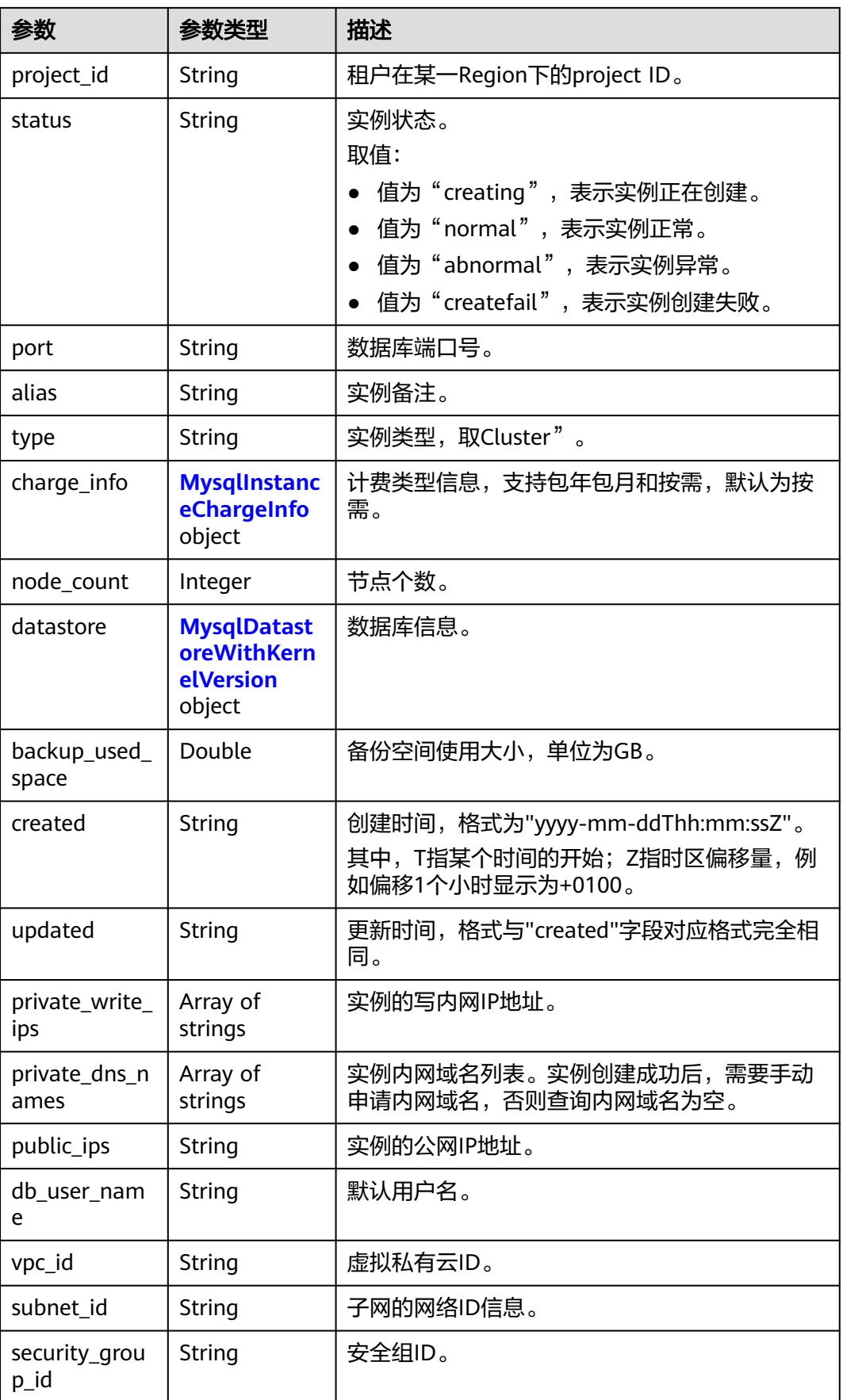

<span id="page-140-0"></span>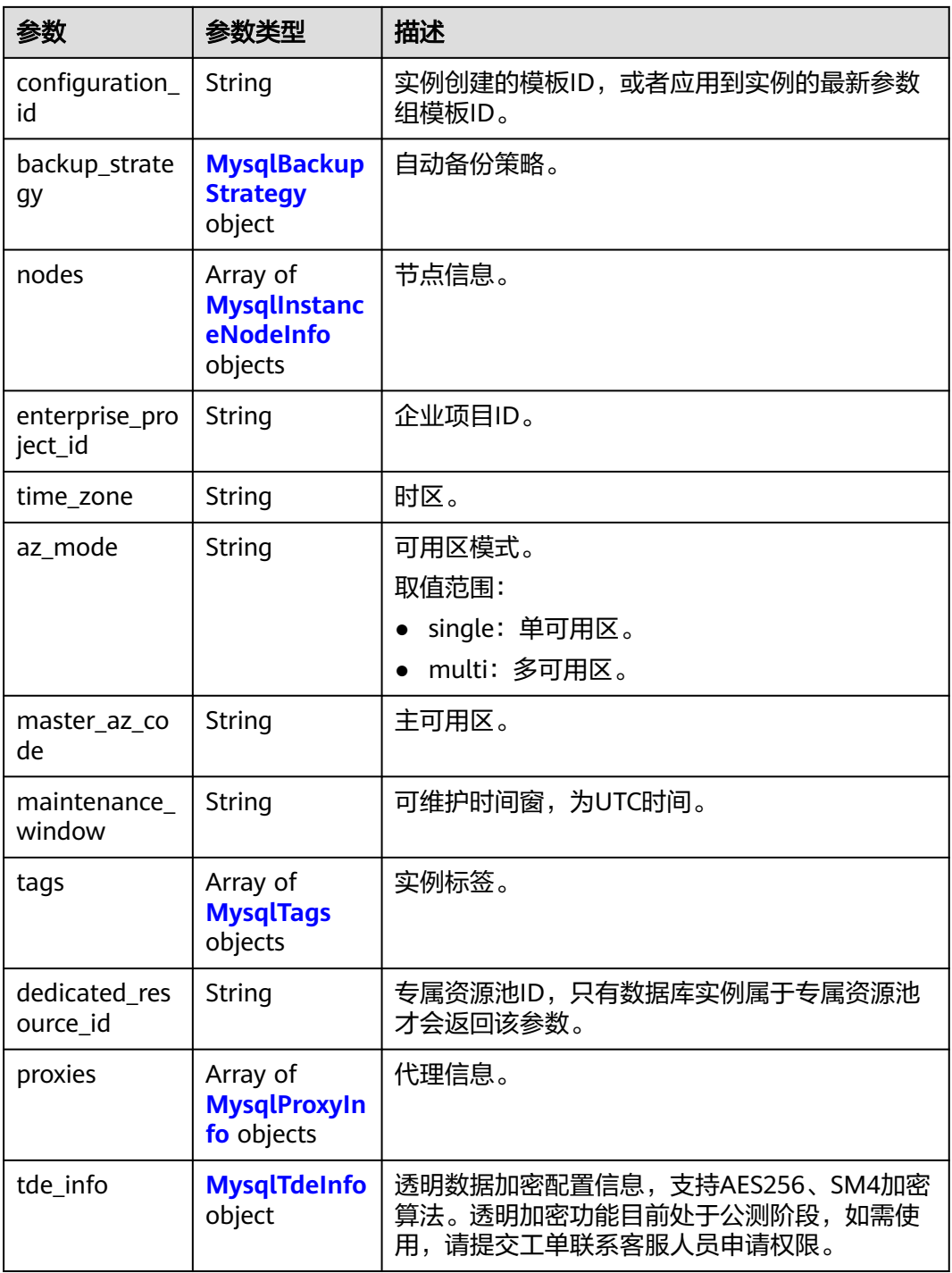

### 表 4-238 MysqlInstanceChargeInfo

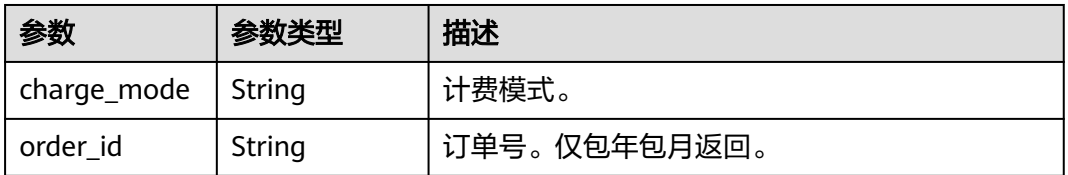

<span id="page-141-0"></span>表 **4-239** MysqlDatastoreWithKernelVersion

| 参数             | 参数类型   | 描述                         |
|----------------|--------|----------------------------|
| type           | String | 数据库引擎, 现在只支持gaussdb-mysql。 |
| version        | String | 数据库版本。                     |
| kernel_version | String | 数据库内核版本。                   |

# 表 **4-240** MysqlBackupStrategy

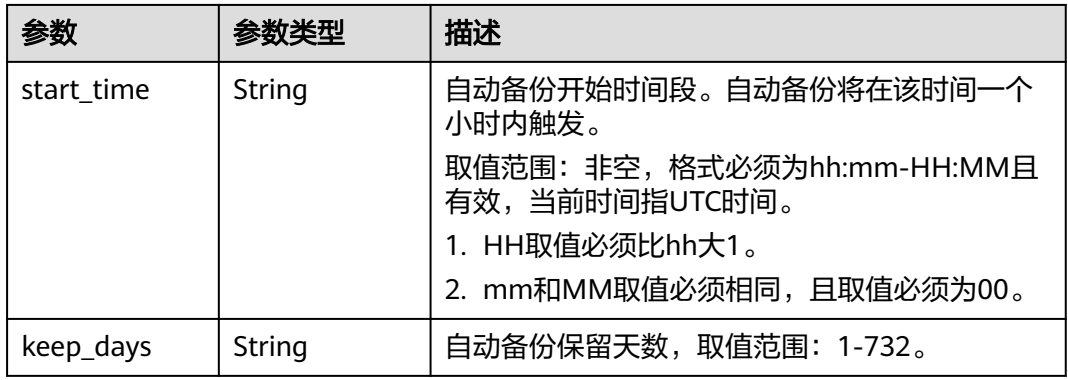

### 表 **4-241** MysqlInstanceNodeInfo

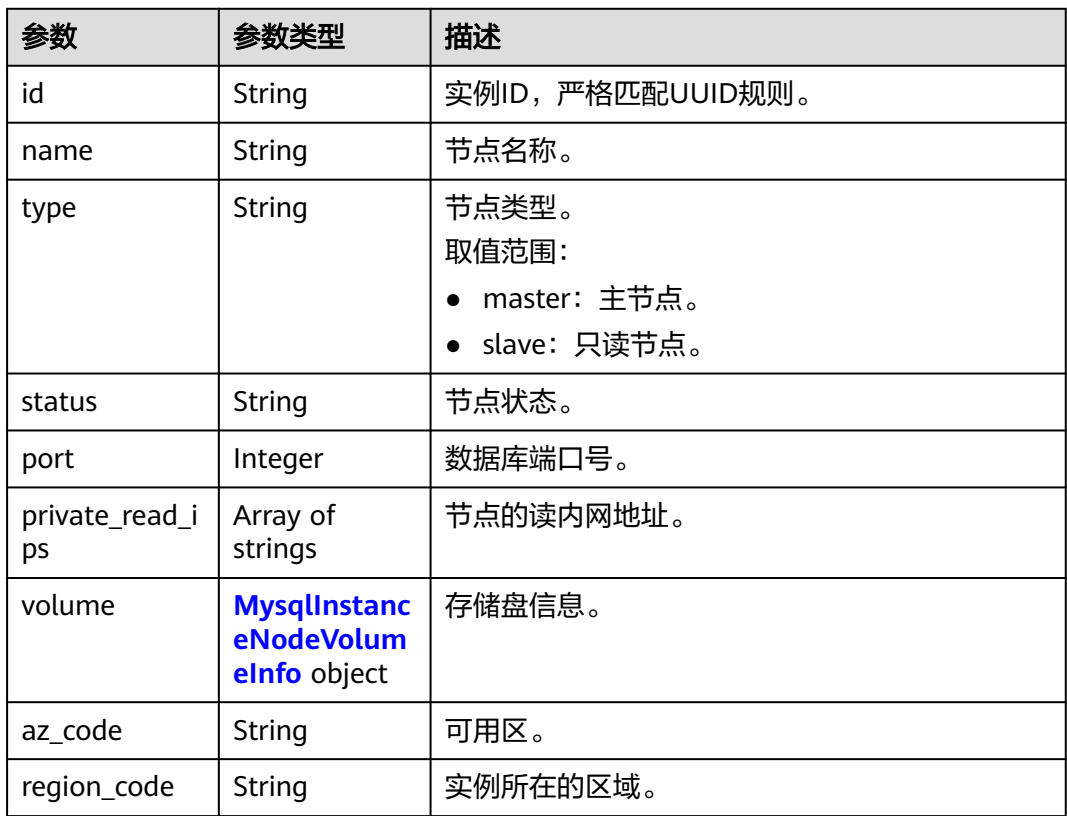

<span id="page-142-0"></span>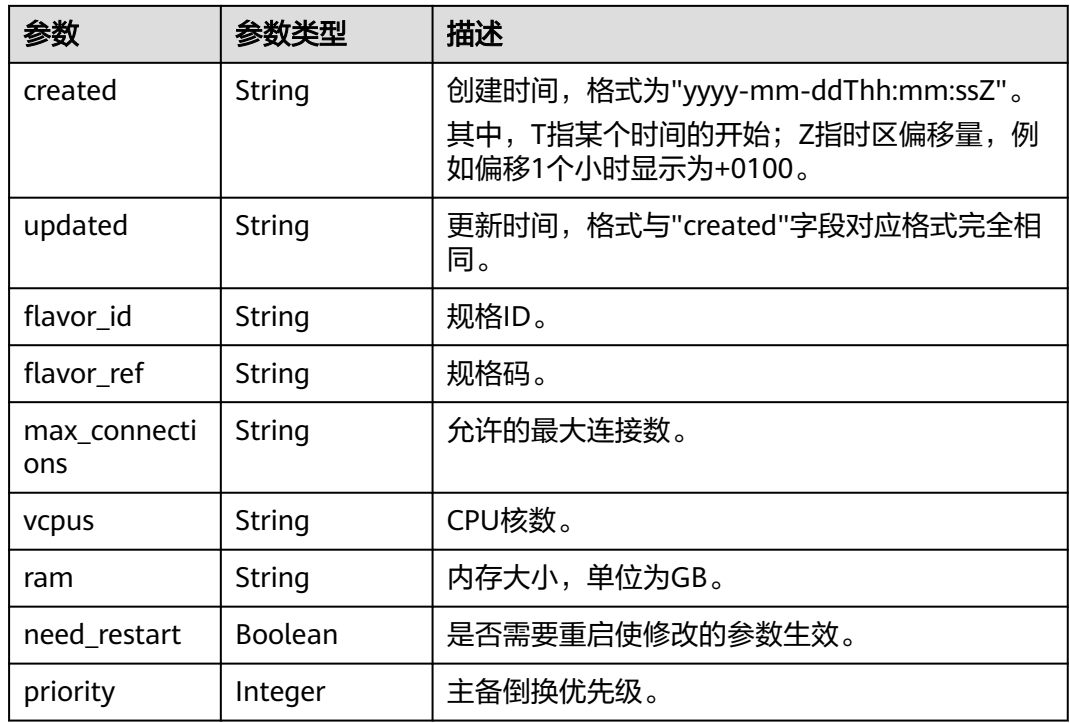

### 表 **4-242** MysqlInstanceNodeVolumeInfo

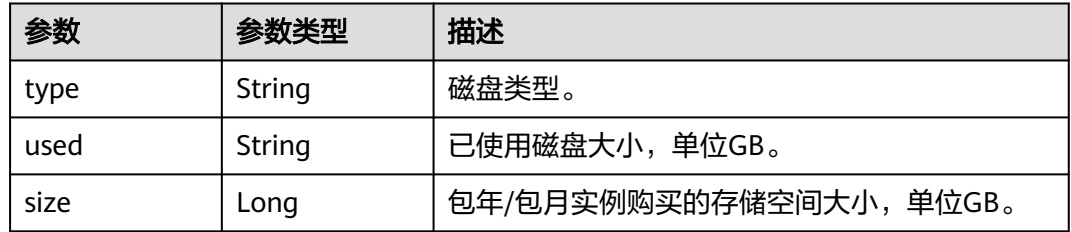

### 表 **4-243** MysqlTags

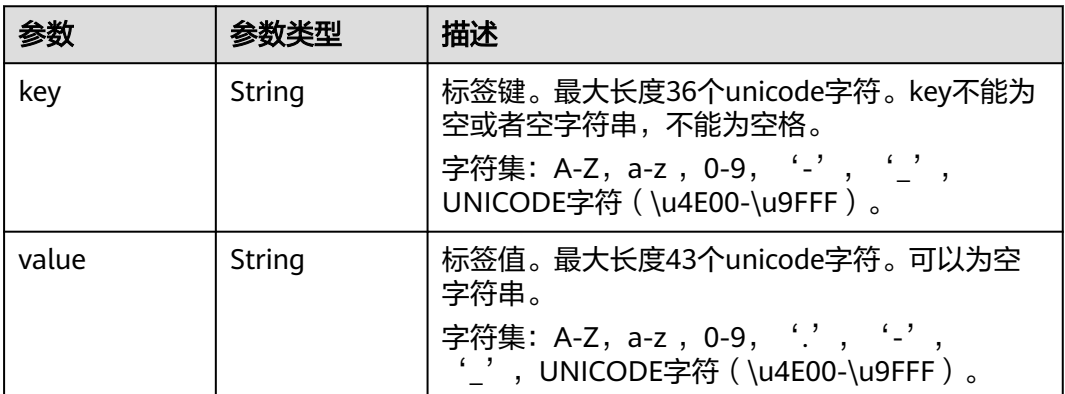

#### <span id="page-143-0"></span>表 **4-244** MysqlProxyInfo

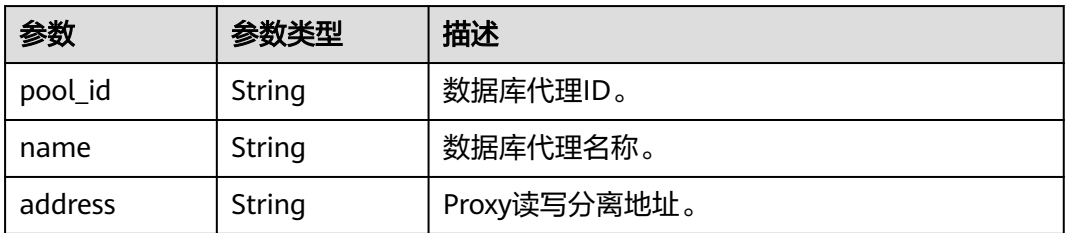

#### 表 **4-245** MysqlTdeInfo

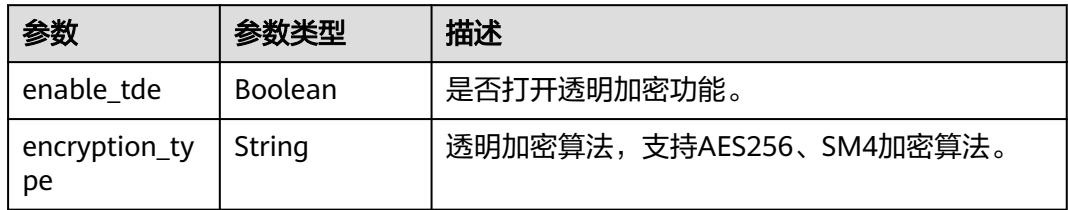

#### 状态码: **400**

#### 表 **4-246** 响应 Body 参数

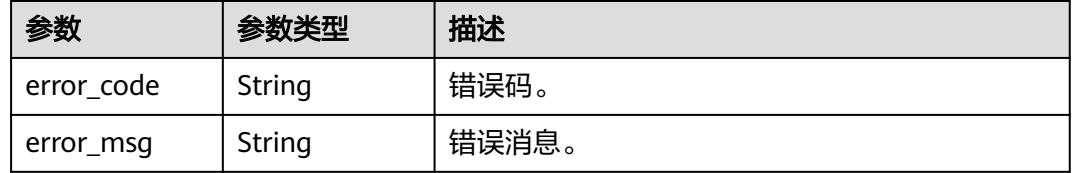

#### 状态码: **500**

#### 表 **4-247** 响应 Body 参数

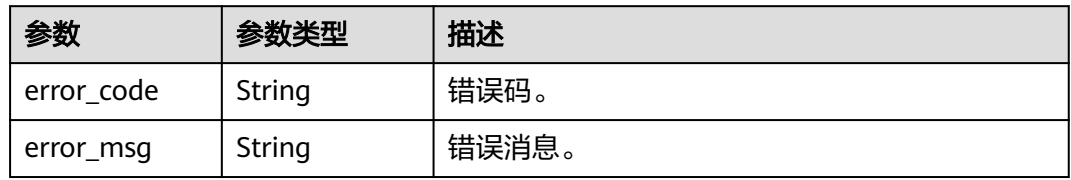

# 请求示例

#### 批量查询实例信息。

GET https://{endpoint}/v3.1/97b026aa9cc4417888c14c84a1ad9860/instances/details? instance\_ids=11684a0e59e94bceba7880d58cfb07b5in07

### 响应示例

状态码: **200**
#### Success.

```
{
  "instances" : [ {
   "id" : "11684a0e59e94bceba7880d58cfb07b5in07",
   "name" : "gaussdb-mysql-instance01",
   "alias" : "",
   "status" : "normal",
   "project_id" : "3cedfc54-b105-4652-a4e0-847b11576628",
   "enterprise_project_id" : 0,
   "type" : "Cluster",
   "charge_info" : {
     "charge_mode" : "postPaid",
    "order_id" : ""
   },
   "node_count" : 2,
   "datastore" : {
 "type" : "gaussdb-mysql",
 "version" : "8.0",
    "kernel_version" : "2.0.29.1"
   },
   "created" : "2022-07-14T16:26:58+0800",
   "updated" : "2022-07-18T14:20:33+0800",
  "public_ips" : "10.*.*.
   "private_write_ips" : [ "192.*.*.*" ],
   "private_dns_names" : [ "11684a0e59e94bceba7880d58cfb07b5in07.internal.cn-
xianhz-1.gaussdbformysql.myhuaweicloud.com" ],
   "db_user_name" : "root",
    "port" : 3306,
   "vpc_id" : "3cedfc54-b105-4652-a4e0-847b11576b58",
   "subnet_id" : "c1cfa53c-65d3-431e-8552-326bf310c7ad",
   "security_group_id" : "fc577a1a-f202-424a-977f-24faec3fdd55",
   "backup_strategy" : {
 "start_time" : "19:00-20:00",
 "keep_days" : 7
   },
   "nodes" : [ {
     "id" : "799a0f2fa49a4151bf9f7063c1fbba36no07",
 "name" : "gauss-d616-lb07_node01",
 "type" : "master",
     "status" : "normal",
     "port" : 3306,
     "private_read_ips" : [ "192.*.*.*" ],
     "volume" : {
       "type" : "POOL",
      "used" : 0.07
     },
     "az_code" : "az1xahz",
     "region_code" : "region-1",
 "flavor_id" : "3169caaf-6c2f-41d5-aadd-c8fc3d83597e",
 "flavor_ref" : "gaussdb.mysql.xlarge.arm.4",
     "max_connections" : 1500,
     "vcpus" : 1,
     "ram" : 4,
     "need_restart" : false,
 "priority" : 1,
 "created" : "2022-07-14T16:26:58+0800",
     "updated" : "2022-07-18T09:24:18+0800"
 }, {
 "id" : "799a0f2fa49a4151bf9f7063c1fbba35no07",
     "name" : "gauss-d616-lb07_node02",
     "type" : "slave",
     "status" : "normal",
     "port" : 3306,
     "private_read_ips" : [ "192.*.*.*" ],
 "volume" : {
 "type" : "POOL",
      "used" : 0.07
     },
     "az_code" : "az1",
```

```
 "region_code" : "region-1",
 "flavor_id" : "3169caaf-6c2f-41d5-aadd-c8fc3d83597e",
 "flavor_ref" : "gaussdb.mysql.xlarge.arm.4",
    "max_connections" : 1500,
    "vcpus" : 1,
    "ram" : 4,
    "need_restart" : false,
 "priority" : 1,
 "created" : "2022-07-14T16:26:58+0800",
 "updated" : "2022-07-18T09:36:18+0800"
 } ],
 "time_zone" : "UTC+08:00",
 "backup_used_space" : 0.24,
 "az_mode" : "single",
 "master_az_code" : "az1",
   "maintenance_window" : "18:00-22:00",
   "tags" : [ ],
   "configuration_id" : "53570e0de54e40c5a15f331aa5sd2176pr07",
   "dedicated_resource_id" : "",
 "proxies" : [ {
 "pool_id" : "dab1cfc5150c4d1ca0e8c6596bfc0d8cpo01",
 "address" : "192.*.*.*",
 "name" : "proxy-name"
 } ]
 } ]
```
## 状态码

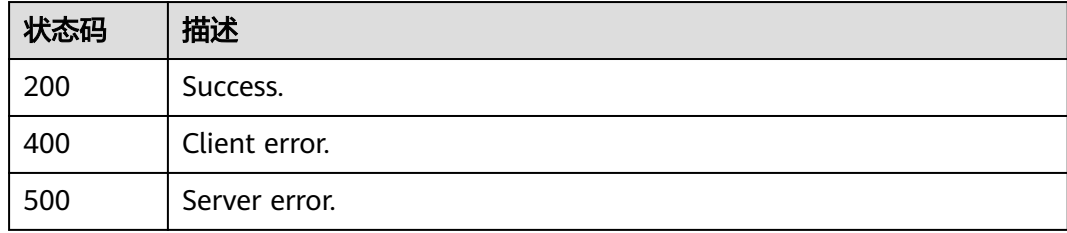

### 错误码

请参[见错误码。](#page-775-0)

# **4.3.34** 设置回收站策略

}

### 功能介绍

设置回收站策略。

- 调用接口前,您需要了解API<mark>[认证鉴权](#page-18-0)</mark>。
- 调用接口前,您需要提前获取到<mark>[地区和终端节点](#page-9-0)</mark>,即下文中的Endpoint值。

### **URI**

PUT /v3/{project\_id}/instances/recycle-policy

#### 表 **4-248** 路径参数

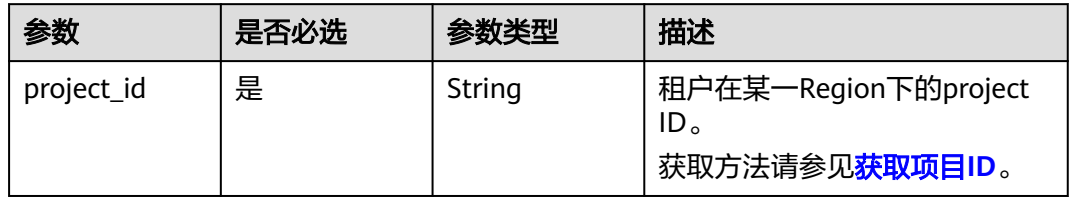

## 请求参数

表 **4-249** 请求 Header 参数

| 参数           | 是否必选 | 参数类型   | 描述                                                                                                    |
|--------------|------|--------|----------------------------------------------------------------------------------------------------|
| X-Auth-Token | 是    | String | 用户Token。<br>通过调用IAM服务 <mark>获取用户</mark><br><b>Token</b> 接口获取。<br>请求响应成功后在响应消息头中<br>包含的"X-Subject-Token"的<br>值即为Token值。 |
| Content-Type | 是    | String | 内容类型。<br>取值: application/json。                                                                                         |
| X-Language   | 否    | String | 语言。                                                                                                    |

### 表 **4-250** 请求 Body 参数

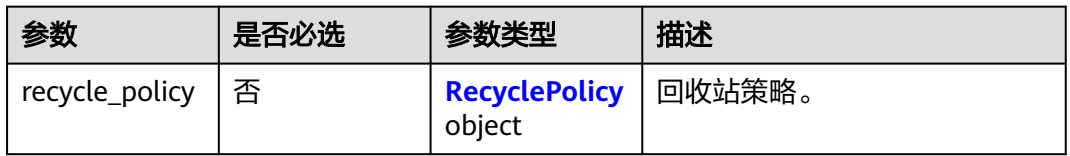

### 表 **4-251** RecyclePolicy

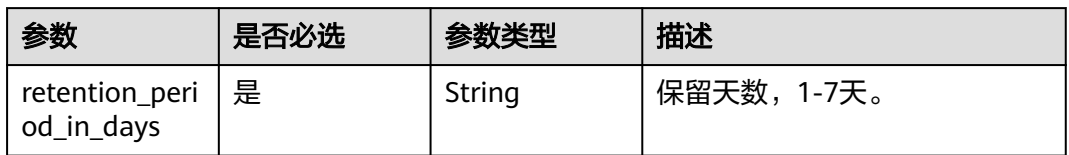

## 响应参数

状态码: **400**

#### 表 **4-252** 响应 Body 参数

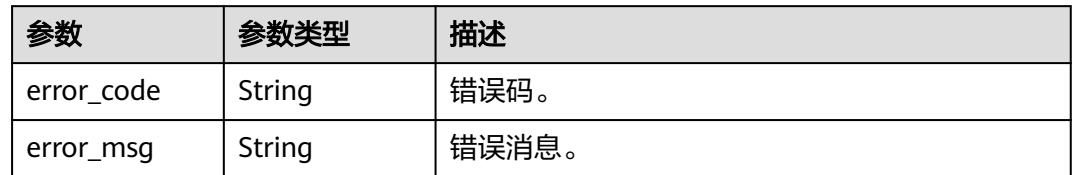

#### 状态码: **500**

表 **4-253** 响应 Body 参数

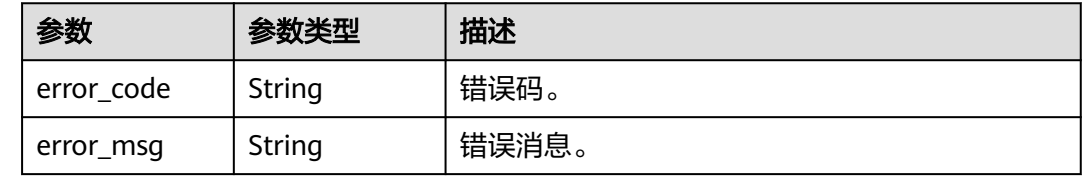

## 请求示例

### 设置回收站策略,保留5天。

POST https://{endpoint}/v3/0483b6b16e954cb88930a360d2c4e663/instances/recycle-policy

```
{
 "recycle_policy" : {
 "retention_period_in_days" : 5
  }
}<sup>-</sup>
```
## 响应示例

无。

## 状态码

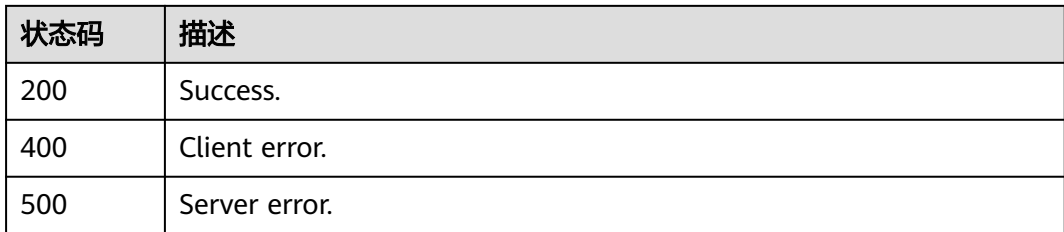

## 错误码

请参[见错误码。](#page-775-0)

# **4.3.35** 查询回收站策略

## 功能介绍

查询回收站策略。

- 调用接口前,您需要了解API<mark>[认证鉴权](#page-18-0)</mark>。
- 调用接口前,您需要提前获取到<mark>[地区和终端节点](#page-9-0)</mark>,即下文中的Endpoint值。

### **URI**

GET /v3/{project\_id}/instances/recycle-policy

#### 表 **4-254** 路径参数

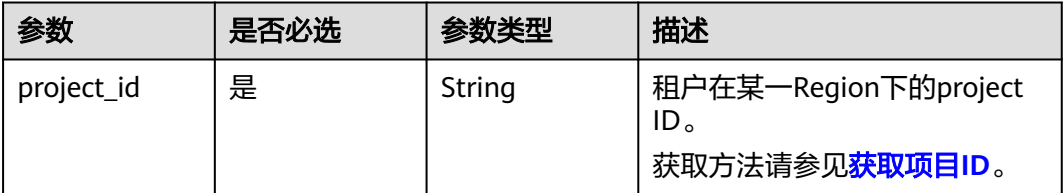

## 请求参数

### 表 **4-255** 请求 Header 参数

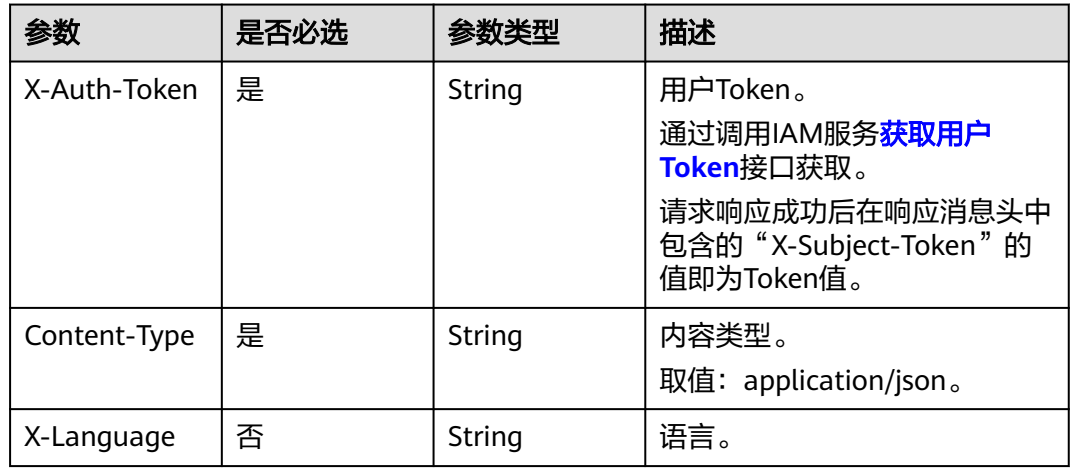

## 响应参数

状态码: **200**

#### 表 **4-256** 响应 Body 参数

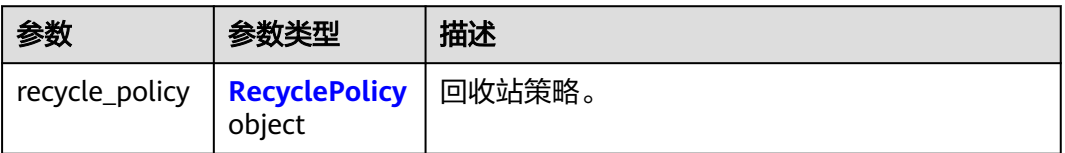

#### 表 **4-257** RecyclePolicy

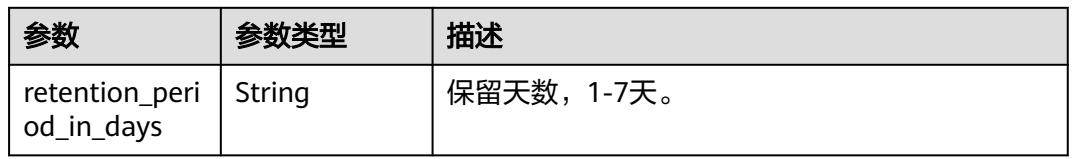

#### 状态码: **400**

#### 表 **4-258** 响应 Body 参数

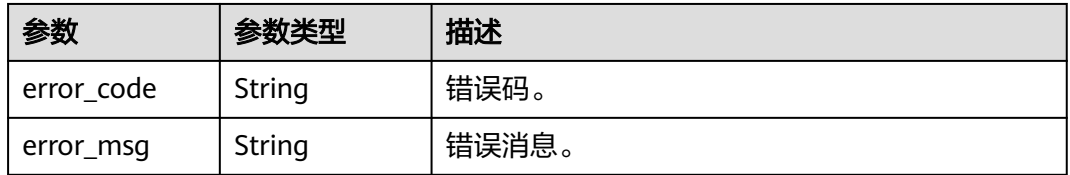

### 状态码: **500**

#### 表 **4-259** 响应 Body 参数

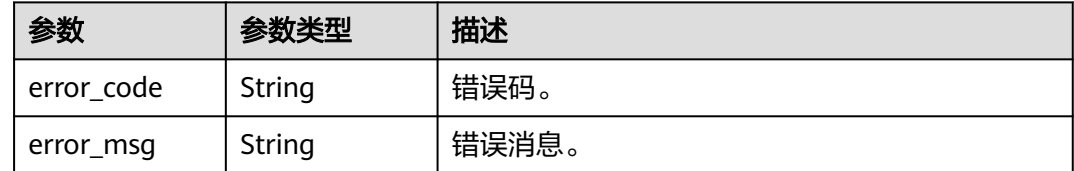

## 请求示例

#### 查询回收站策略。

GET https://{endpoint}/v3/0483b6b16e954cb88930a360d2c4e663/instances/recycle-policy

## 响应示例

### 状态码: **200**

Success.

```
{
 "recycle_policy" : {
 "retention_period_in_days" : 5
```
 } }

## 状态码

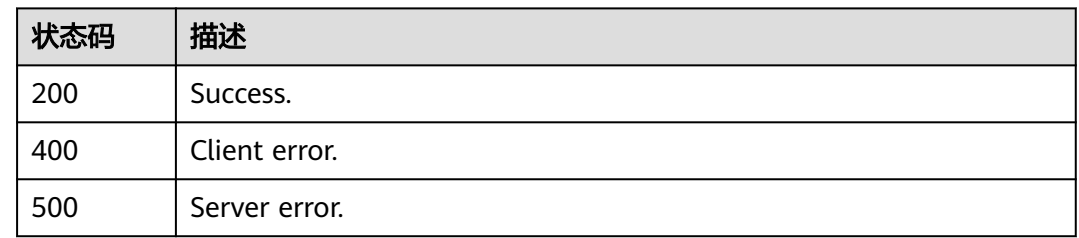

## 错误码

请参[见错误码。](#page-775-0)

# **4.3.36** 查询回收站实例信息

## 功能介绍

查询回收站实例信息。

- 调用接口前,您需要了解API<mark>[认证鉴权](#page-18-0)</mark>。
- 调用接口前,您需要提前获取到<mark>[地区和终端节点](#page-9-0)</mark>,即下文中的Endpoint值。

### **URI**

GET /v3/{project\_id}/instances/recycle-info

### 表 **4-260** 路径参数

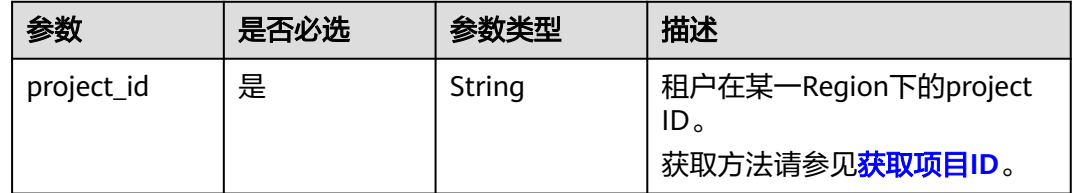

### 表 **4-261** Query 参数

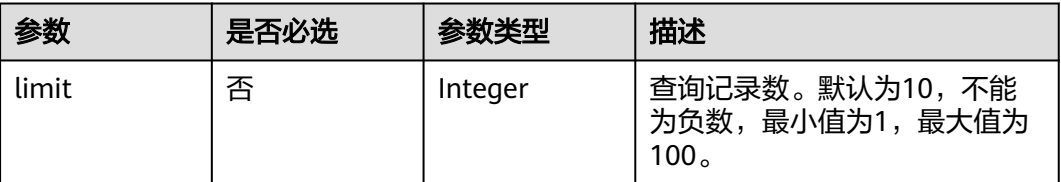

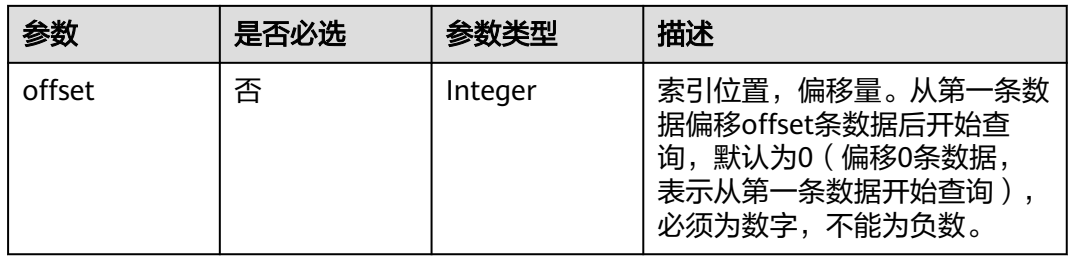

#### 表 **4-262** 请求 Header 参数

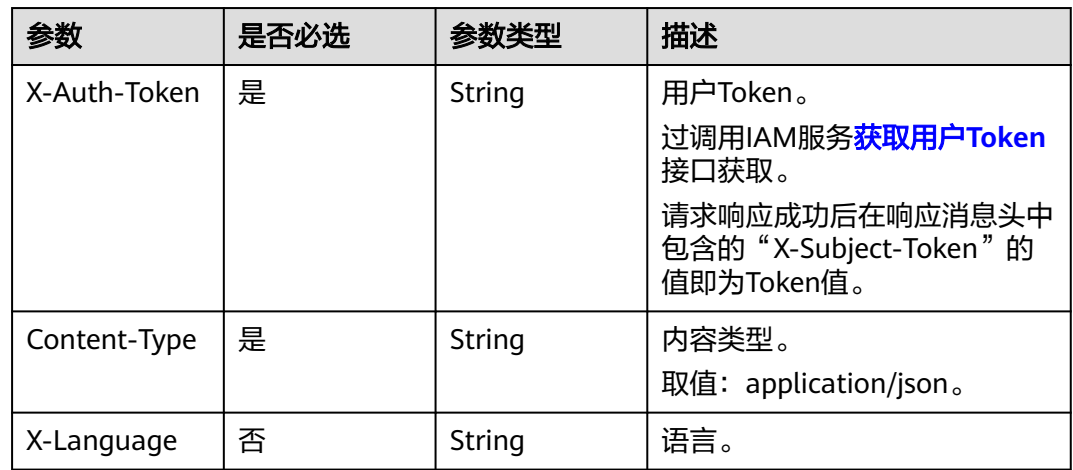

### 响应参数

### 状态码: **200**

#### 表 **4-263** 响应 Body 参数

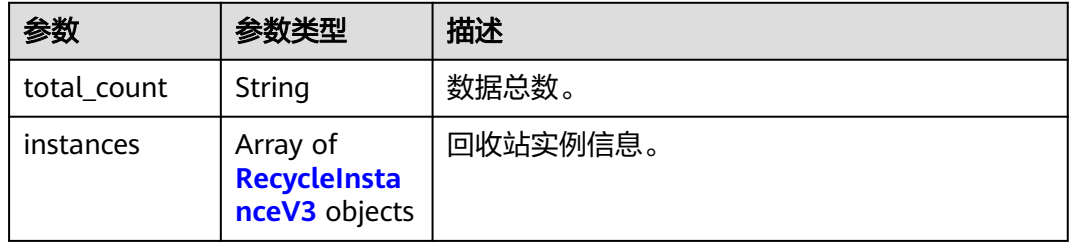

### 表 **4-264** RecycleInstanceV3

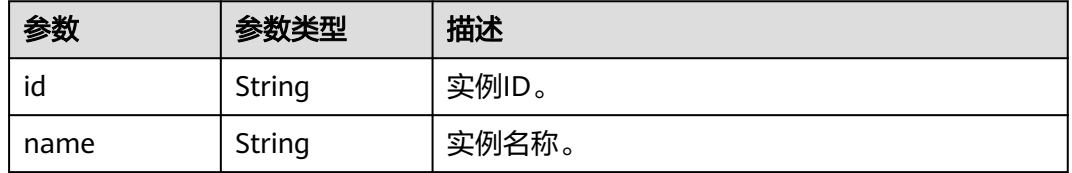

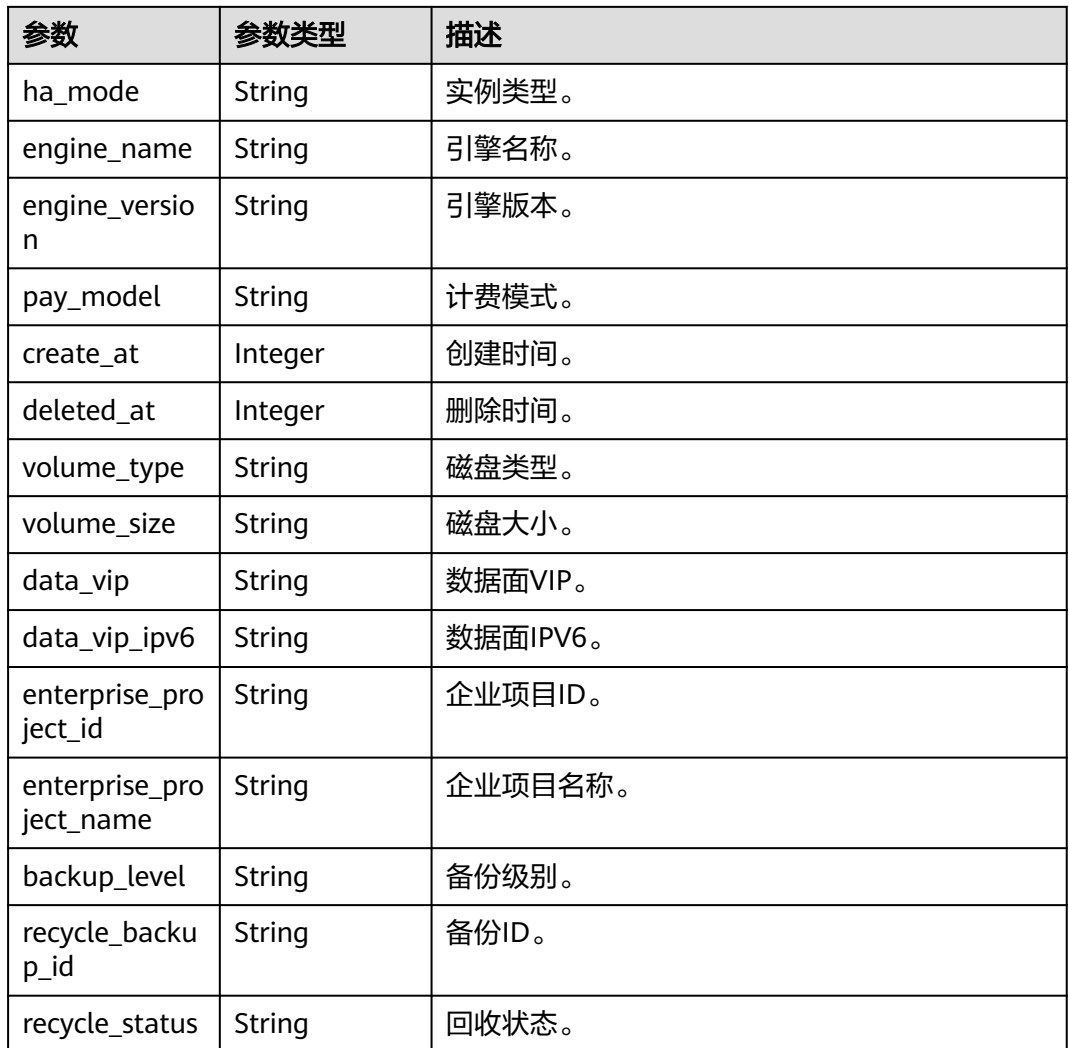

### 状态码: **400**

表 **4-265** 响应 Body 参数

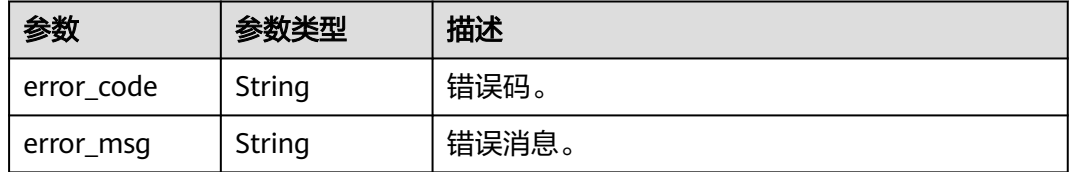

### 状态码: **500**

### 表 **4-266** 响应 Body 参数

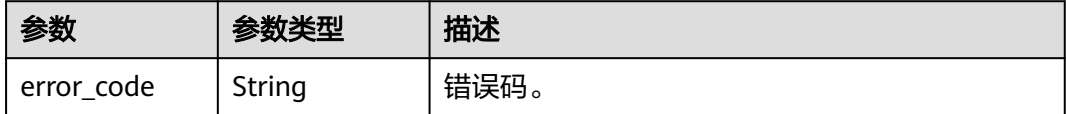

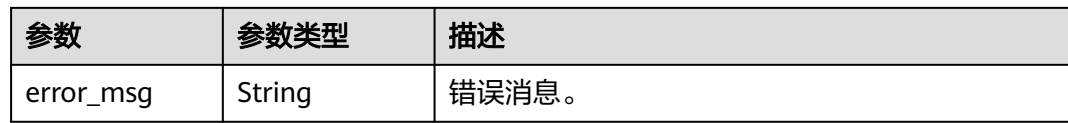

### 请求示例

查询回收站实例信息

GET https://{endpoint}/v3/0483b6b16e954cb88930a360d2c4e663/instances/recycle-info

### 响应示例

#### 状态码: **200**

Success.

```
{
  "total_count" : 2,
  "instances" : [ {
   "id" : "090e539b45e047ee9cc17750b321ef7ein07",
   "name" : "gauss-dd-single",
   "ha_mode" : "StandSingle",
 "engine_name" : "taurus",
 "engine_version" : "2.0.51.240300",
   "pay_model" : "0",
   "create_at" : 1712656933705,
   "deleted_at" : 1712659228276,
 "volume_type" : "",
 "volume_size" : "0",
   "data_vip" : "172.16.1.234",
   "data_vip_ipv6" : null,
   "enterprise_project_id" : "0",
   "enterprise_project_name" : "default",
   "backup_level" : "2",
   "recycle_backup_id" : "c62e218ccd6c49098baa925453c65e29br07",
   "recycle_status" : "Active"
 }, {
 "id" : "632423cc56c348bd967b3a03e7abdab9in07",
 "name" : "gauss-dd-single",
 "ha_mode" : "StandSingle",
 "engine_name" : "taurus",
 "engine_version" : "2.0.51.240300",
   "pay_model" : "0",
 "create_at" : 1712658210524,
 "deleted_at" : 1712659158927,
   "volume_type" : "",
   "volume_size" : "0",
   "data_vip" : "172.16.1.194",
   "data_vip_ipv6" : null,
   "enterprise_project_id" : "0",
 "enterprise_project_name" : "default",
 "backup_level" : "2",
   "recycle_backup_id" : "70d03dc459304f7298c0f5b49286f37cbr07",
   "recycle_status" : "Active"
 } ]
}
```
## 状态码

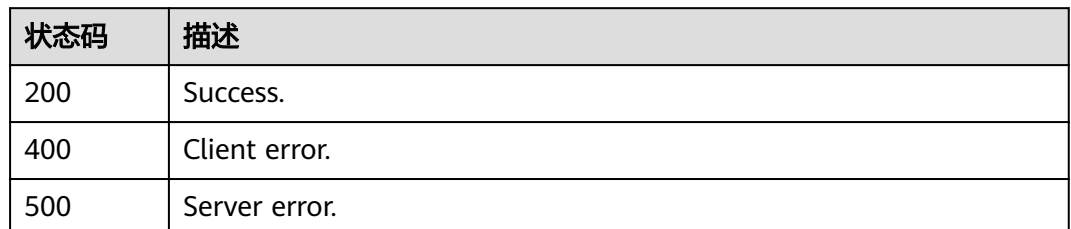

## 错误码

请参见<mark>错误码</mark>。

# **4.3.37** 批量修改节点名称

## 功能介绍

批量修改节点名称。

- 调用接口前,您需要了解API<mark>[认证鉴权](#page-18-0)</mark>。
- 调用接口前,您需要提前获取到<mark>[地区和终端节点](#page-9-0)</mark>,即下文中的Endpoint值。

## **URI**

PUT /v3/{project\_id}/instances/{instance\_id}/nodes/name

### 表 **4-267** 路径参数

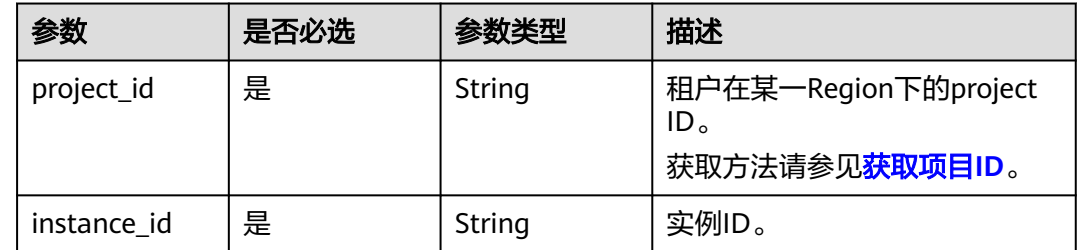

表 **4-268** 请求 Header 参数

| 参数           | 是否必选 | 参数类型   | 描述                                                            |
|--------------|------|--------|---------------------------------------------------------------|
| X-Auth-Token | 是    | String | 用户Token。<br>通过调用IAM服务 <mark>获取用户</mark><br><b>Token</b> 接口获取。 |
|              |      |        | 请求响应成功后在响应消息头中<br>包含的"X-Subject-Token"的<br>值即为Token值。         |
| Content-Type | 是    | String | 内容类型。<br>取值: application/json。                                |
| X-Language   | 否    | String | 语言。                                                           |

#### 表 **4-269** 请求 Body 参数

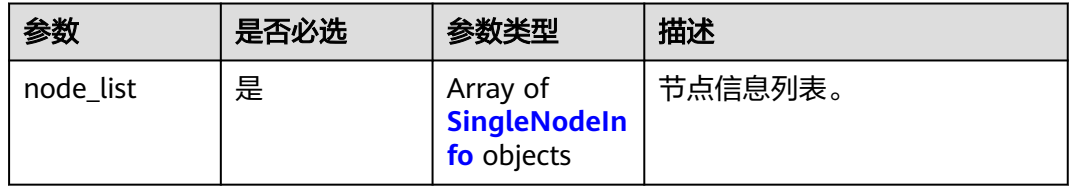

#### 表 **4-270** SingleNodeInfo

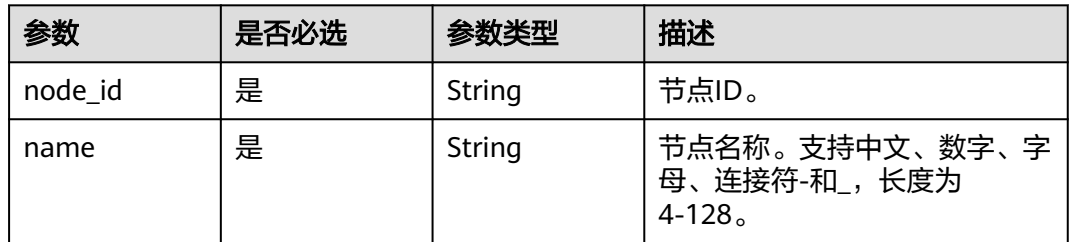

## 响应参数

### 状态码: **200**

表 **4-271** 响应 Body 参数

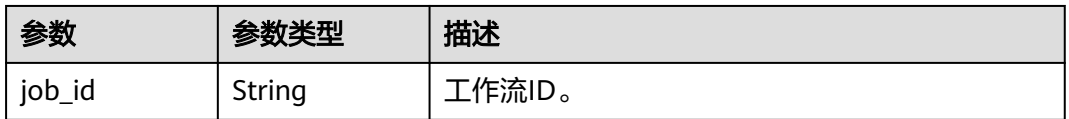

### 状态码: **400**

#### 表 **4-272** 响应 Body 参数

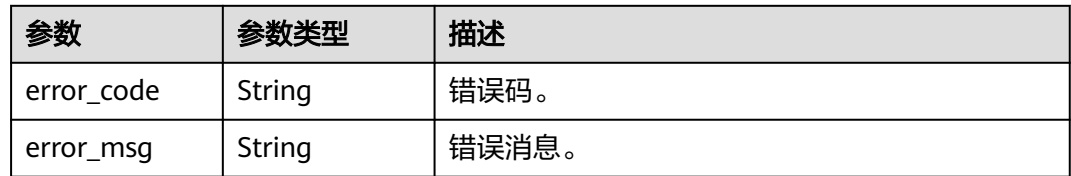

#### 状态码: **500**

表 **4-273** 响应 Body 参数

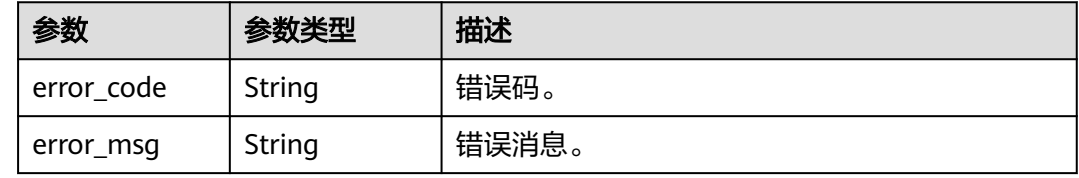

## 请求示例

#### 批量修改节点名称。

POST https://{endpoint}/v3/0483b6b16e954cb88930a360d2c4e663/instances/ 61a4ea66210545909d74a05c27a7179ein07/nodes/name

```
{
 "node_list" : [ {
 "node_id" : "799a0f2fa49d4151bf2f7063c1fbba36no07",
   "name" : "gauss-cdf5_node03"
 } ]
}
```
## 响应示例

#### 状态码: **200**

Success.

{ "job\_id" : "dff1f289-4d23-4942-8d9f-463ea07c010d" }

### 状态码

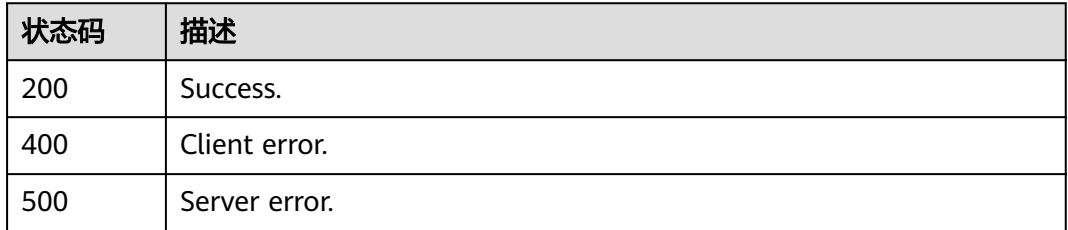

### 错误码

请参[见错误码。](#page-775-0)

# **4.3.38** 查询自动变配历史记录

## 功能介绍

查询自动变配历史记录。

- 调用接口前,您需要了解API<mark>[认证鉴权](#page-18-0)</mark>。
- 调用接口前,您需要提前获取到<mark>[地区和终端节点](#page-9-0)</mark>,即下文中的Endpoint值。

### **URI**

GET /v3/{project\_id}/instances/{instance\_id}/auto-scaling/history

### 表 **4-274** 路径参数

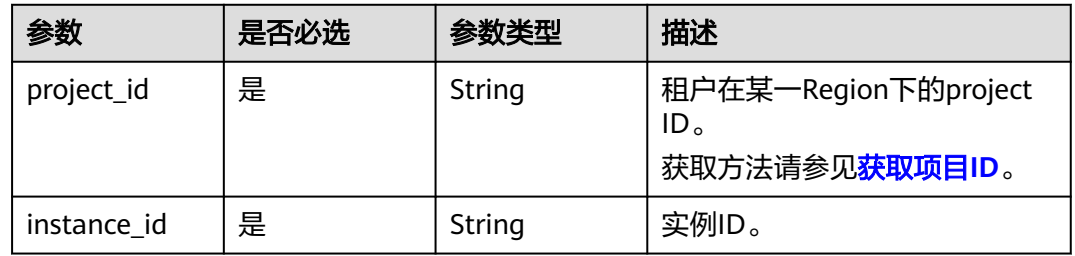

### 表 **4-275** Query 参数

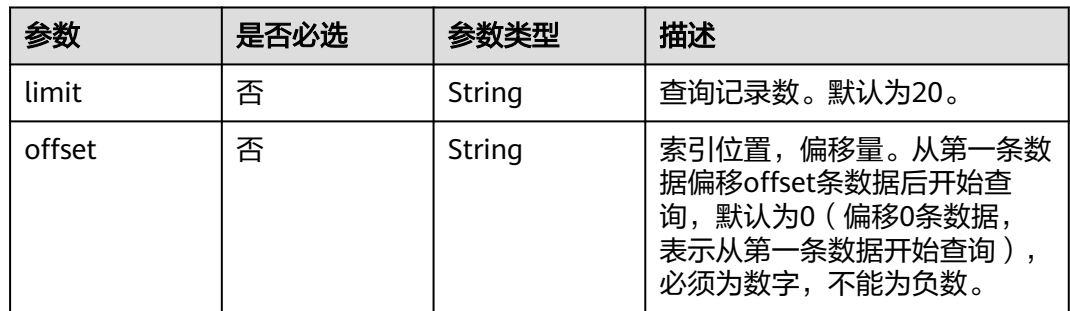

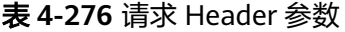

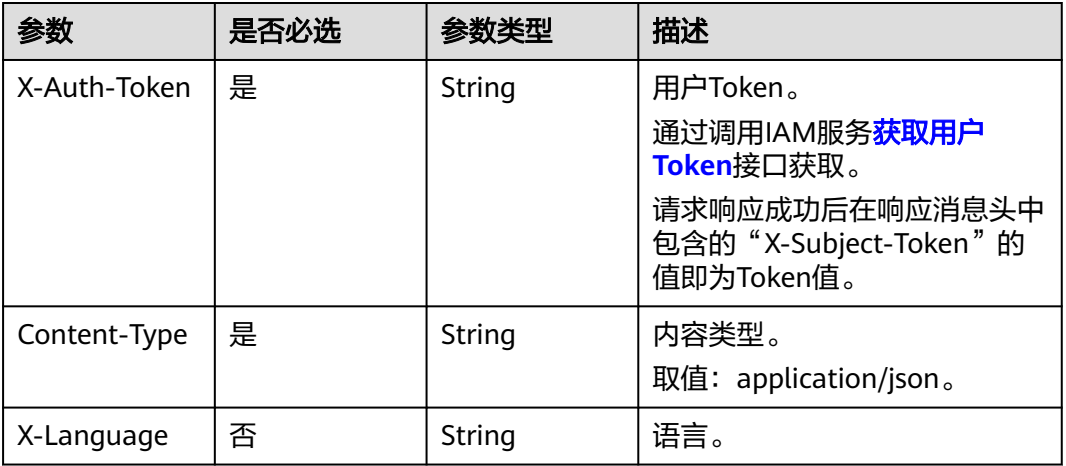

## 响应参数

### 状态码: **200**

### 表 **4-277** 响应 Body 参数

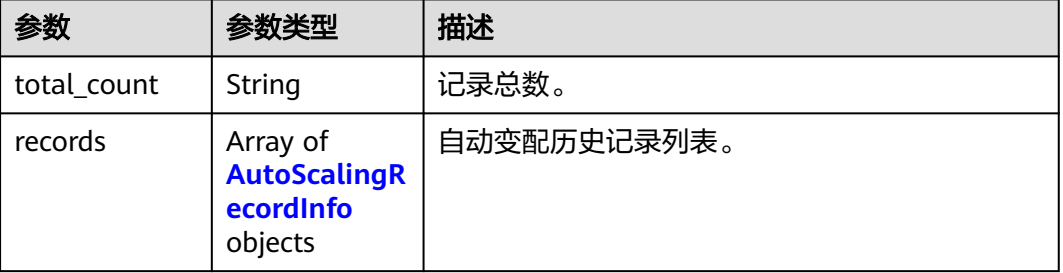

### 表 **4-278** AutoScalingRecordInfo

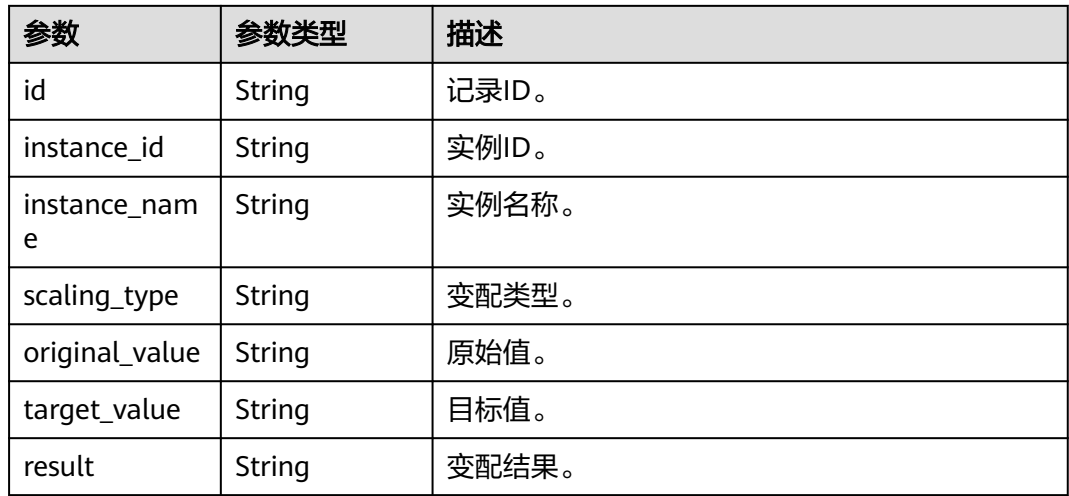

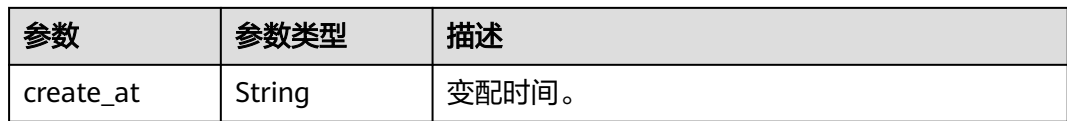

#### 状态码: **400**

表 **4-279** 响应 Body 参数

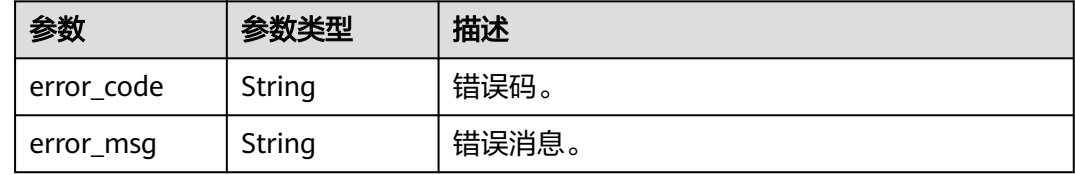

#### 状态码: **500**

表 **4-280** 响应 Body 参数

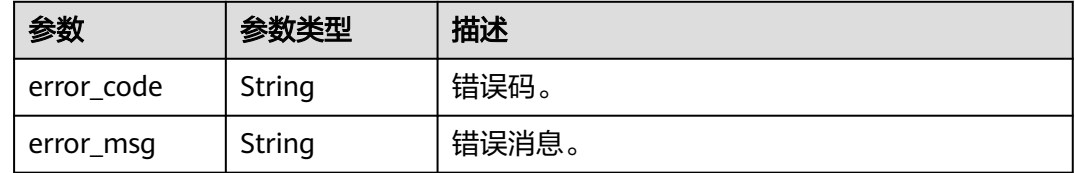

### 请求示例

#### 查询自动变配历史记录

GET https://{endpoint}/v3/0483b6b16e954cb88930a360d2c4e663/instances/ 61a4ea66210545909d74a05c27a7179ein07/auto-scaling/history

### 响应示例

#### 状态码: **200**

Success.

```
{
  "total_count" : 1,
  "records" : [ {
   "id" : "2f5f3eeb-16c7-4b0c-bd44-4b2968275abe",
   "instance_id" : "94bb6ce031424d02a1c61019d1d2298bin07",
   "instance_name" : "gaussdbformysql-ins01",
 "scaling_type" : "ENLARGE_FLAVOR",
 "original_value" : "gaussdb.mysql.medium.x86.4",
 "target_value" : "gaussdb.mysql.large.x86.4",
 "result" : "SUCCESSFUL",
   "create_at" : "2023-04-30 16:47:40.877"
 } ]
}
```
## 状态码

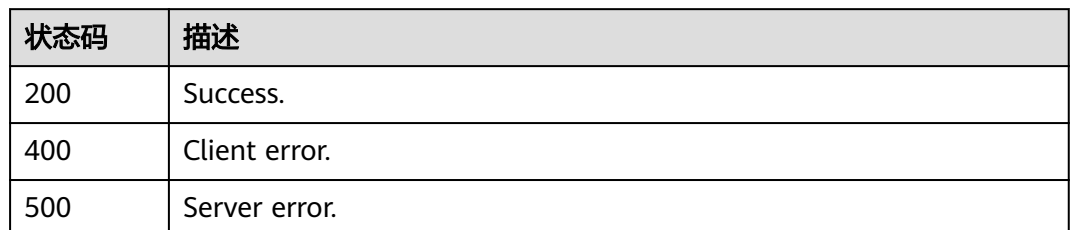

## 错误码

请参见<mark>错误码</mark>。

# **4.3.39** 设置 **Serverless** 配置策略

## 功能介绍

设置Serverless配置策略。

- 调用接口前,您需要了解API<mark>[认证鉴权](#page-18-0)</mark>。
- 调用接口前,您需要提前获取到<mark>[地区和终端节点](#page-9-0)</mark>,即下文中的Endpoint值。

### **URI**

PUT /v3/{project\_id}/instances/{instance\_id}/serverless/policy

### 表 **4-281** 路径参数

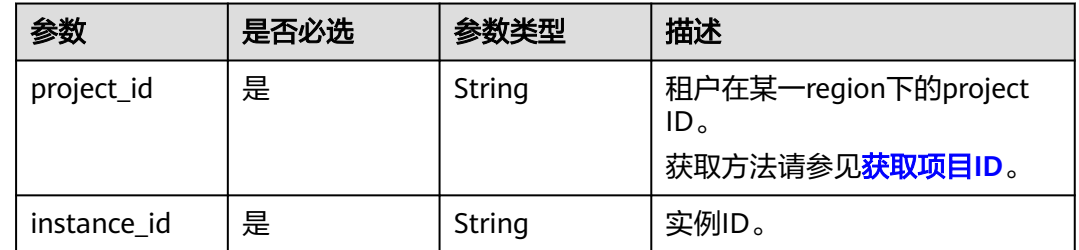

表 **4-282** 请求 Header 参数

| 参数           | 是否必选 | 参数类型   | 描述                                                    |
|--------------|------|--------|-------------------------------------------------------|
| X-Auth-Token | 是    | String | 用户Token。<br>通过调用IAM服务获取用户<br><b>Token</b> 接口获取。       |
|              |      |        | 请求响应成功后在响应消息头中<br>包含的"X-Subject-Token"的<br>值即为Token值。 |
| Content-Type | 是    | String | 内容类型。<br>取值: application/json。                        |
| X-Language   | 否    | String | 语言。                                                   |

#### 表 **4-283** 请求 Body 参数

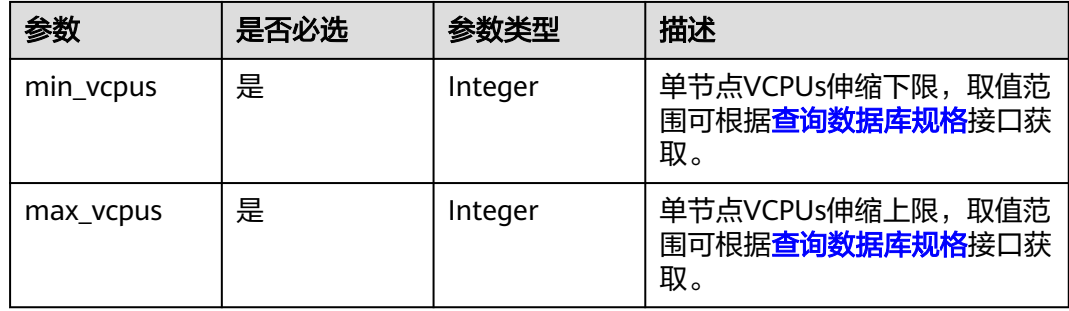

## 响应参数

### 状态码: **400**

表 **4-284** 响应 Body 参数

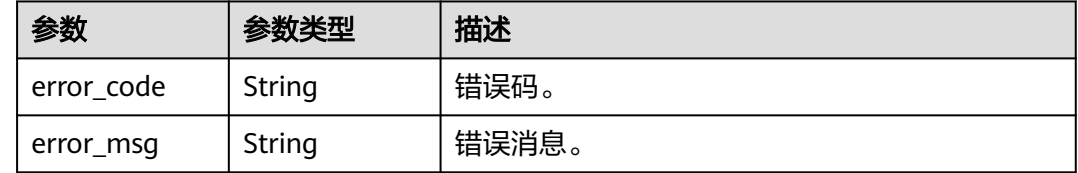

### 状态码: **500**

#### 表 **4-285** 响应 Body 参数

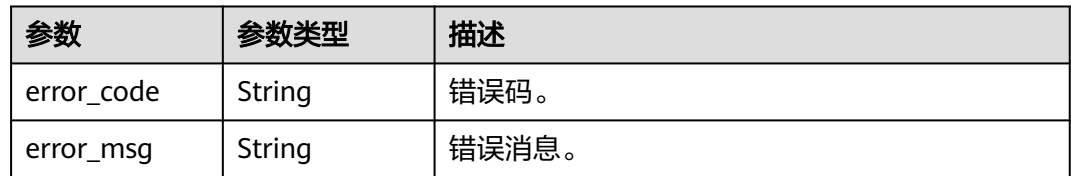

### 请求示例

#### 设置VCPUs伸缩下限为1,设置VCPUs伸缩上限为4。

PUT https://{Endpoint}/v3/054e292c9880d4992f02c0196d3ea468/instances/ 096c0fc43e804757b59946b80dc27f8bin07/serverless/policy

{ "min\_vcpus" : 1, "max\_vcpus" : 4 }

### 响应示例

无。

### 状态码

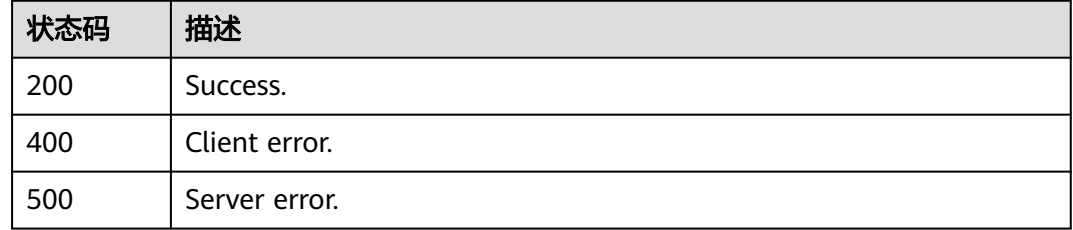

## 错误码

请参[见错误码。](#page-775-0)

# **4.3.40** 修改节点故障倒换优先级

## 功能介绍

修改节点故障倒换优先级。

- 调用接口前,您需要了解API<mark>[认证鉴权](#page-18-0)</mark>。
- 调用接口前,您需要提前获取到<mark>[地区和终端节点](#page-9-0)</mark>,即下文中的Endpoint值。

### **URI**

PUT /v3/{project\_id}/instances/{instance\_id}/nodes/{node\_id}/priority

### 表 **4-286** 路径参数

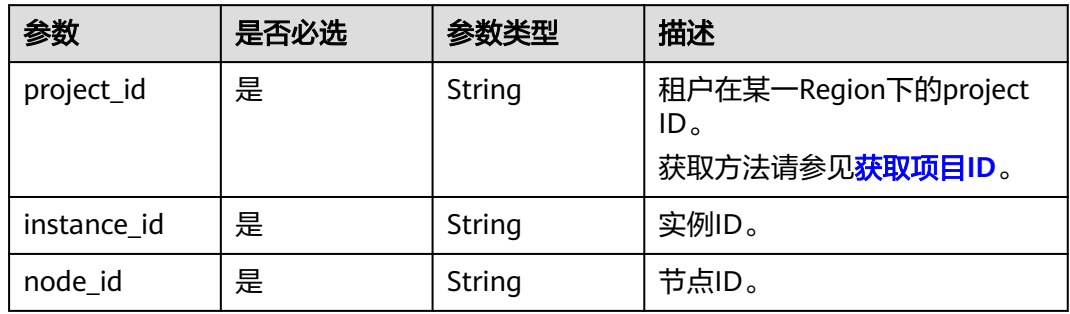

## 请求参数

### 表 **4-287** 请求 Header 参数

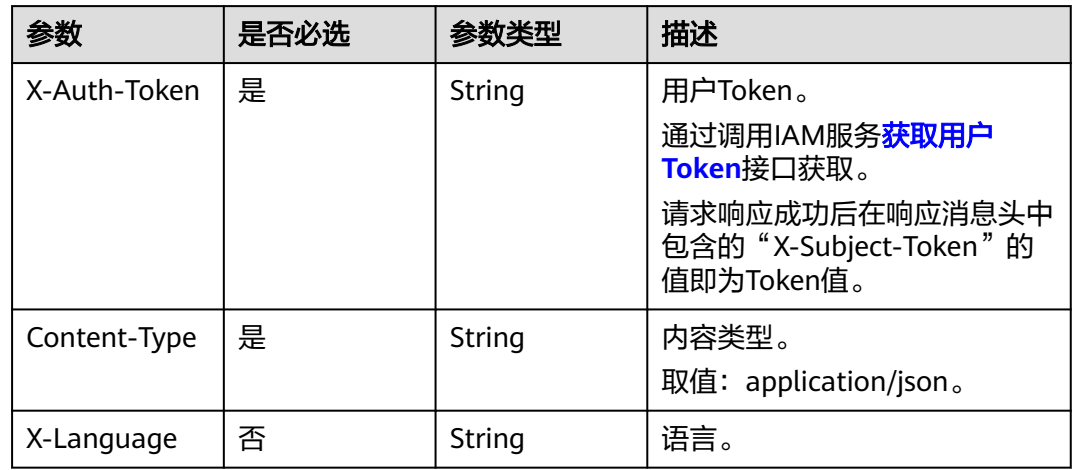

### 表 **4-288** 请求 Body 参数

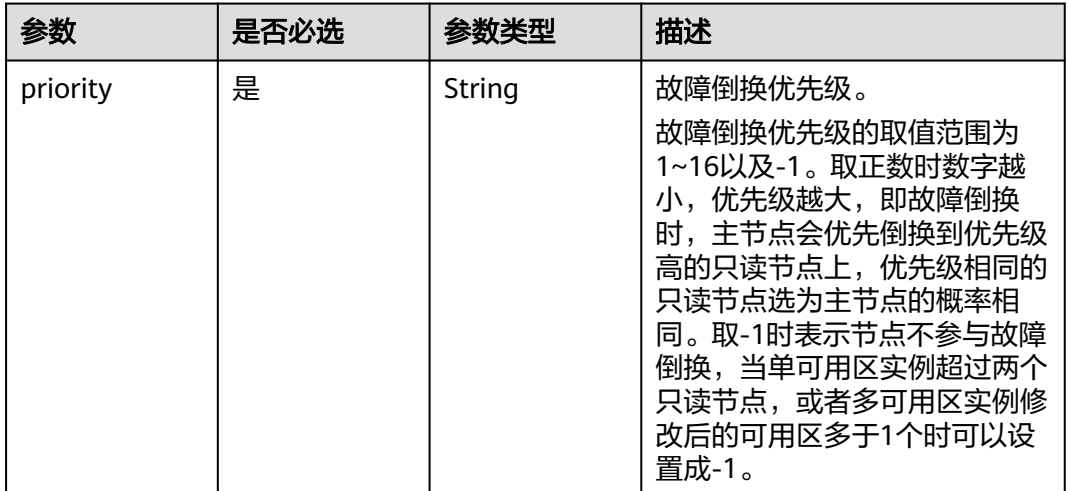

### 响应参数

### 状态码: **200**

表 **4-289** 响应 Body 参数

| 参数     | 参数类型   | 描述     |
|--------|--------|--------|
| job_id | String | 工作流ID。 |

#### 状态码: **400**

表 **4-290** 响应 Body 参数

| 参数         | 参数类型   | 描述    |
|------------|--------|-------|
| error code | String | 错误码。  |
| error_msg  | String | 错误消息。 |

#### 状态码: **500**

#### 表 **4-291** 响应 Body 参数

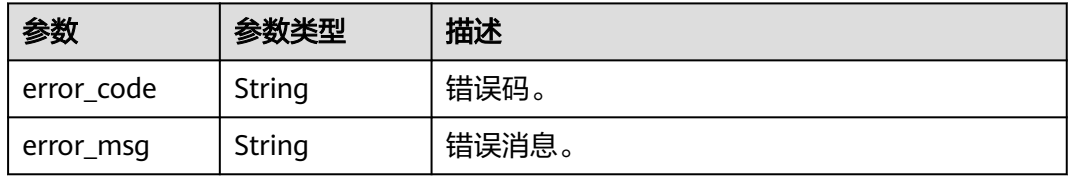

## 请求示例

### 修改节点故障倒换优先级为2。

PUT https://{endpoint}/v3/0483b6b16e954cb88930a360d2c4e663/instances/ 61a4ea66210545909d74a05c27a7179ein07//nodes/ss62c18799854a919bab633874c159dfno01/priority

{ "priority" : 2 }

### 响应示例

### 状态码: **200**

Success.

{

 "job\_id" : "b054f3e1-64f8-4219-ad48-f9ac494c6983" }

## 状态码

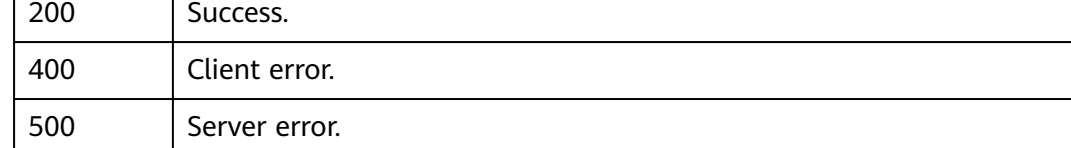

## 错误码

请参见<mark>错误码</mark>。

状态码 描述

# **4.3.41** 查询弹性公网 **IP**

## 功能介绍

查询弹性公网IP。

- 调用接口前,您需要了解API<mark>[认证鉴权](#page-18-0)</mark>。
- 调用接口前,您需要提前获取到<mark>[地区和终端节点](#page-9-0)</mark>,即下文中的Endpoint值。

### **URI**

GET /v3/{project\_id}/instances/{instance\_id}/eip

### 表 **4-292** 路径参数

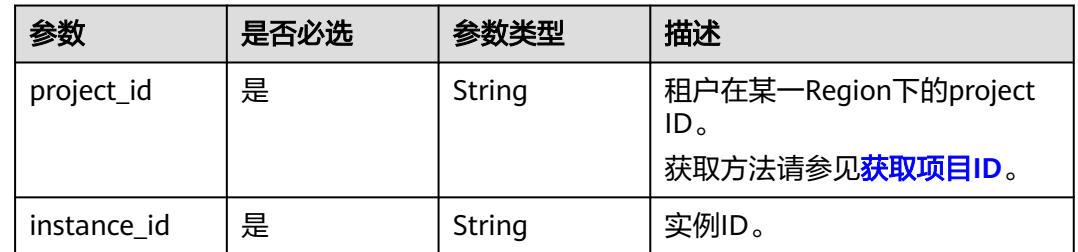

表 **4-293** 请求 Header 参数

| 参数           | 是否必选 | 参数类型   | 描述                                                            |
|--------------|------|--------|---------------------------------------------------------------|
| X-Auth-Token | 是    | String | 用户Token。<br>通过调用IAM服务 <mark>获取用户</mark><br><b>Token</b> 接口获取。 |
|              |      |        | 请求响应成功后在响应消息头中<br>包含的"X-Subject-Token"的<br>值即为Token值。         |
| Content-Type | 是    | String | 内容类型。<br>取值: application/json。                                |
| X-Language   | 否    | String | 语言。                                                           |

## 响应参数

### 状态码: **200**

表 **4-294** 响应 Body 参数

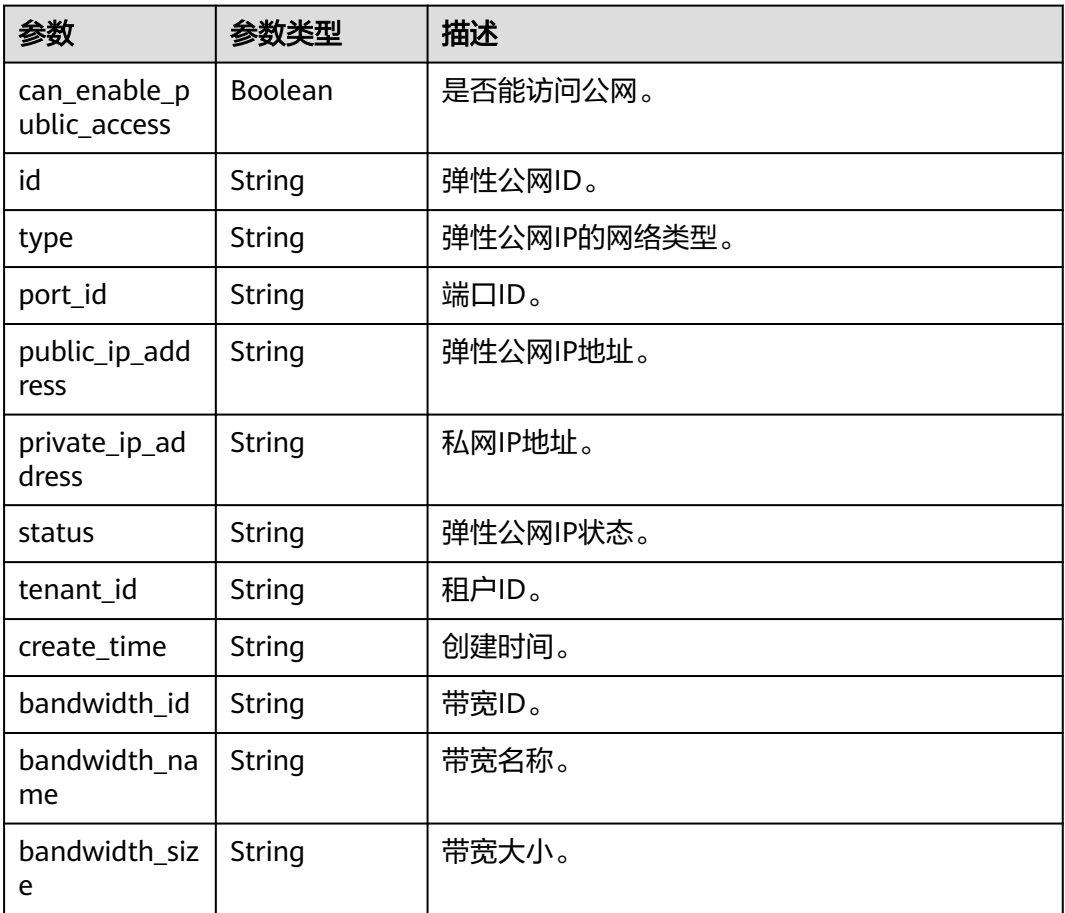

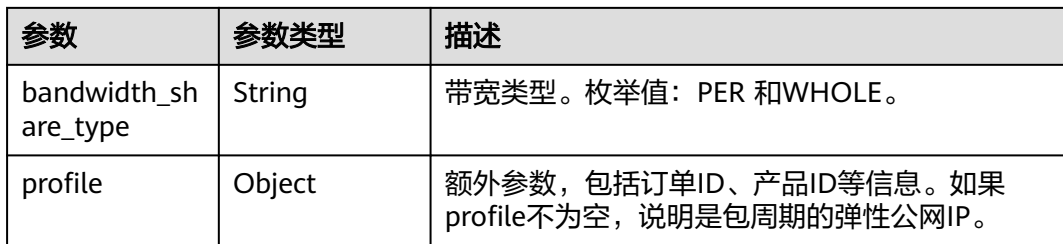

#### 状态码: **400**

表 **4-295** 响应 Body 参数

| 参数         | 参数类型   | 描述    |
|------------|--------|-------|
| error_code | String | 错误码。  |
| error_msg  | String | 错误消息。 |

#### 状态码: **500**

### 表 **4-296** 响应 Body 参数

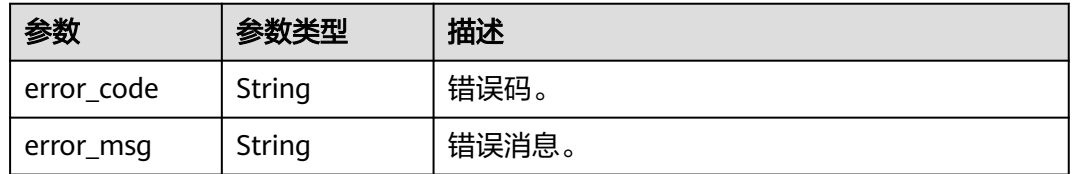

### 请求示例

#### 查询弹性公网IP。

GET https://{endpoint}/v3/0483b6b16e954cb88930a360d2c4e663/instances/ 12a49c2dc32648df8dd25e2976f70180in07/eip

### 响应示例

#### 状态码: **200**

Success.

```
{
 "can_enable_public_access" : true,
 "id" : "45a0ed37-cfa7-4403-8aeb-d720b4e831cf",
  "type" : "5_bgp",
  "port_id" : "2c02dc5b-a136-4921-b7ad-27e084548616",
 "public_ip_address" : "10.83.35.151",
 "private_ip_address" : "172.16.1.137",
 "status" : "ACTIVE",
 "tenant_id" : "23a50154cf494ec9ad6883979a12db0a",
  "create_time" : "2024-04-09 13:42:11",
  "bandwidth_id" : "2a4b2bc5-2a0a-42df-8f13-2fbe3d8bbbb2",
 "bandwidth_name" : "bandwidth-d3f4",
```
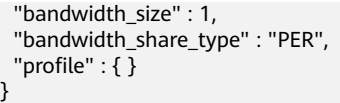

## 状态码

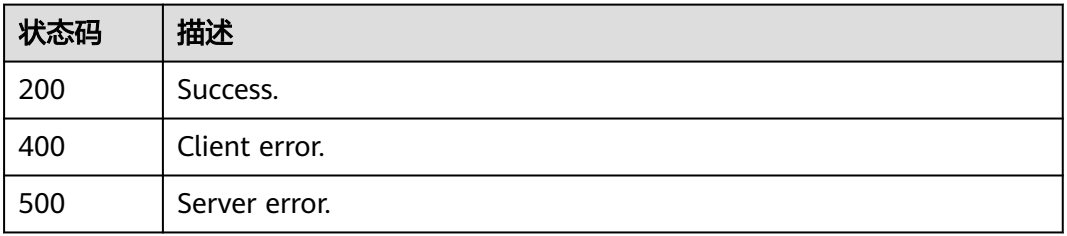

## 错误码

请参[见错误码。](#page-775-0)

# **4.4** 备份管理

# **4.4.1** 设置同区域备份策略

## 功能介绍

设置同区域备份策略。

- 调用接口前,您需要了解API<mark>[认证鉴权](#page-18-0)</mark>。
- 调用接口前,您需要提前获取到<mark>[地区和终端节点](#page-9-0)</mark>,即下文中的Endpoint值。

**URI**

PUT /v3/{project\_id}/instances/{instance\_id}/backups/policy/update

### 表 **4-297** 路径参数

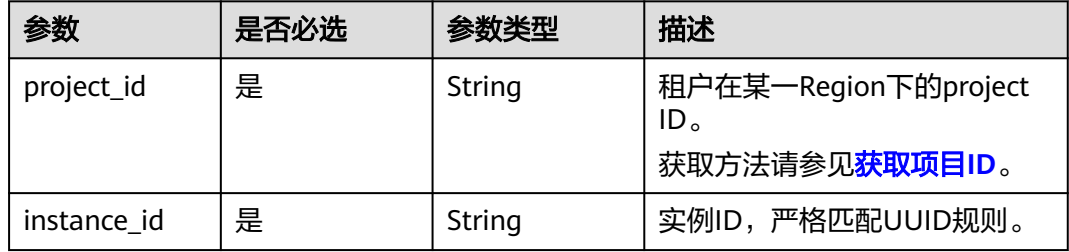

表 **4-298** 请求 Header 参数

| 参数           | 是否必选 | 参数类型   | 描述                                                    |
|--------------|------|--------|-------------------------------------------------------|
| X-Auth-Token | 是    | String | 用户Token。<br>通过调用IAM服务 <mark>获取用户</mark><br>Token接口获取。 |
|              |      |        | 请求响应成功后在响应消息头中<br>包含的"X-Subject-Token"的值<br>即为Token值。 |
| X-Language   | 否    | String | 请求语言类型。默认en-us。<br>取值范围:                              |
|              |      |        | en-us                                                 |
|              |      |        | zh-cn                                                 |

#### 表 **4-299** 请求 Body 参数

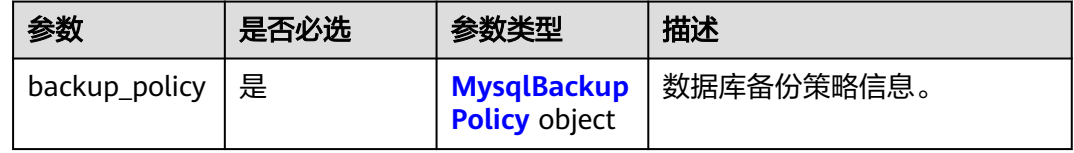

### 表 **4-300** MysqlBackupPolicy

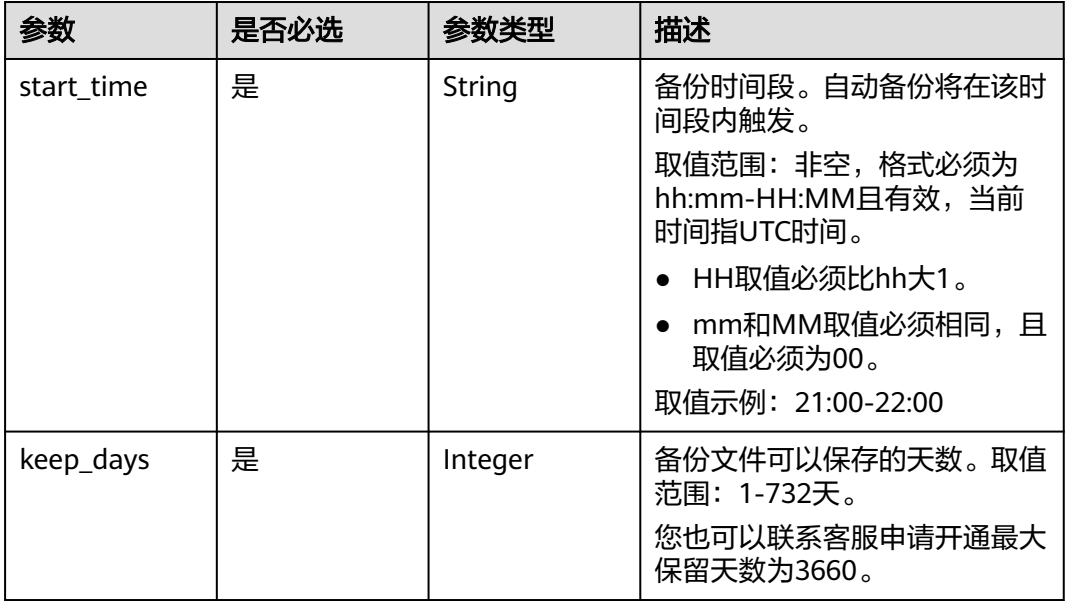

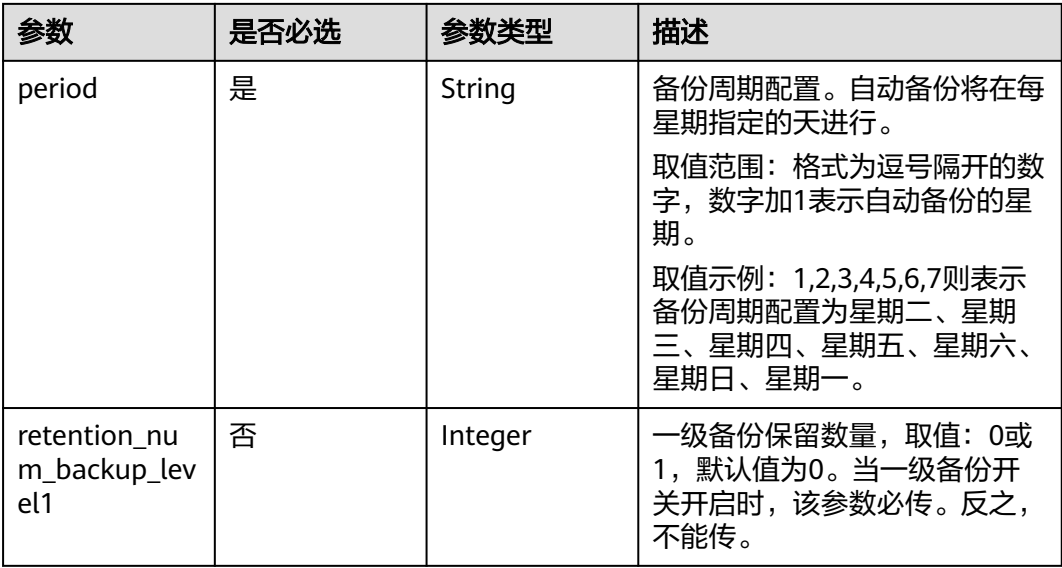

## 响应参数

状态码: **200**

### 表 **4-301** 响应 Body 参数

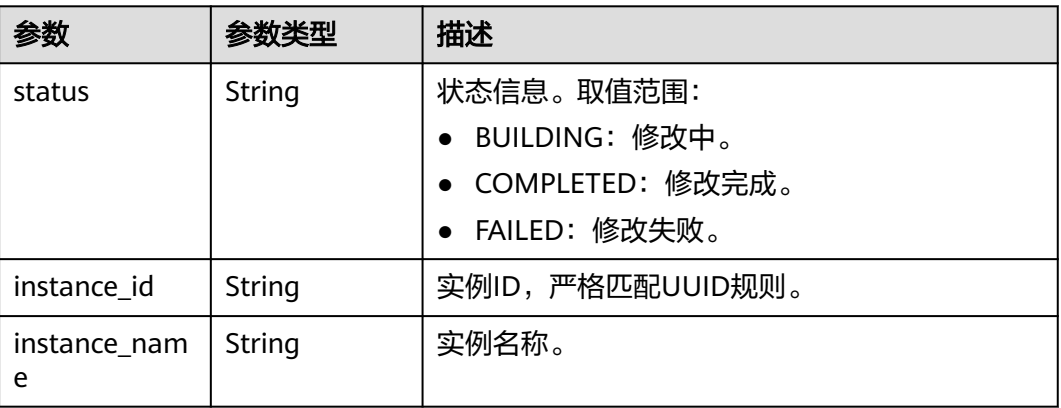

### 状态码: **400**

### 表 **4-302** 响应 Body 参数

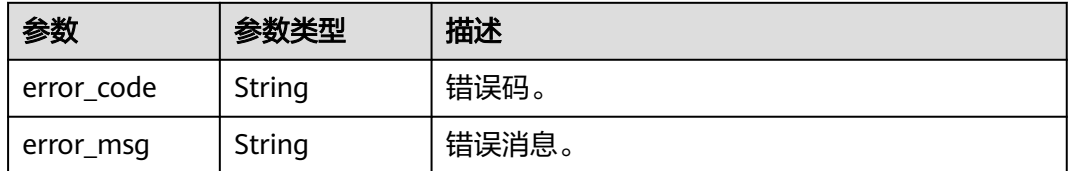

### 状态码: **500**

#### 表 **4-303** 响应 Body 参数

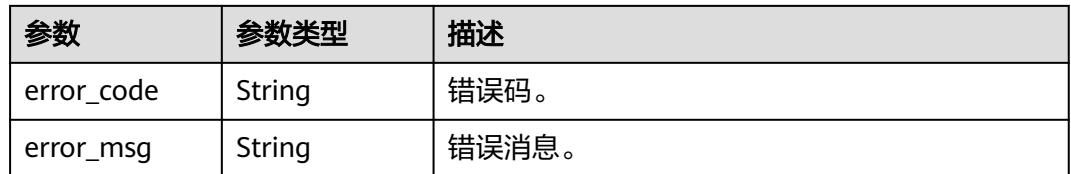

## 请求示例

修改实例的自动备份策略,每周的周一至周五的19:00-20:00进行备份,备份文件保留 7天。

```
PUT https://{endpoint}/v3/054e292c9880d4992f02c0196d3ea468/instances/
ba62a0b83a1b42bfab275829d86ac0fdin07/backups/policy/update
```

```
{
  "backup_policy" : {
 "keep_days" : 7,
 "start_time" : "19:00-20:00",
 "period" : "1,2,3,4,5"
 }
}
```
## 响应示例

### 状态码: **200**

Success.

```
{
 "status" : "COMPLETED",
  "instance_id" : "ba62a0b83a1b42bfab275829d86ac0fdin07",
  "instance_name" : "gauss-mysql"
}
```
## 状态码

请参[见状态码。](#page-772-0)

### 错误码

请参[见错误码。](#page-775-0)

# **4.4.2** 创建手动备份

## 功能介绍

创建手动备份。

- 调用接口前,您需要了解API<mark>[认证鉴权](#page-18-0)</mark>。
- 调用接口前,您需要提前获取到<mark>[地区和终端节点](#page-9-0)</mark>,即下文中的Endpoint值。

### **URI**

POST /v3/{project\_id}/backups/create

### 表 **4-304** 路径参数

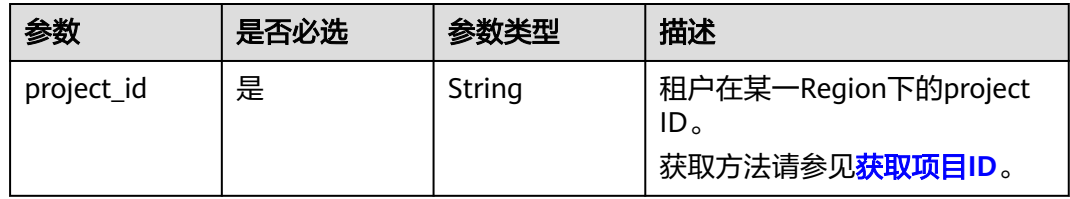

## 请求参数

#### 表 **4-305** 请求 Header 参数

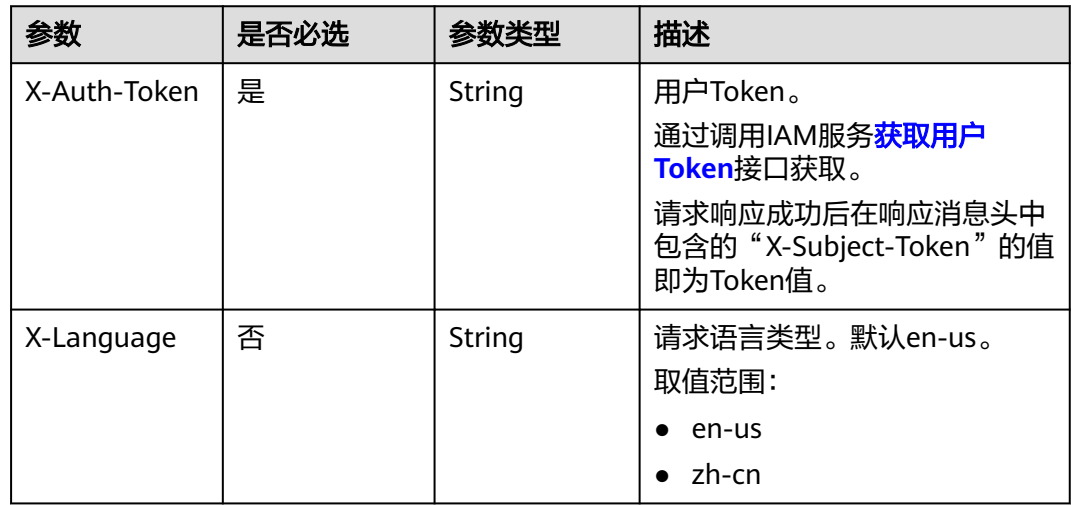

### 表 **4-306** 请求 Body 参数

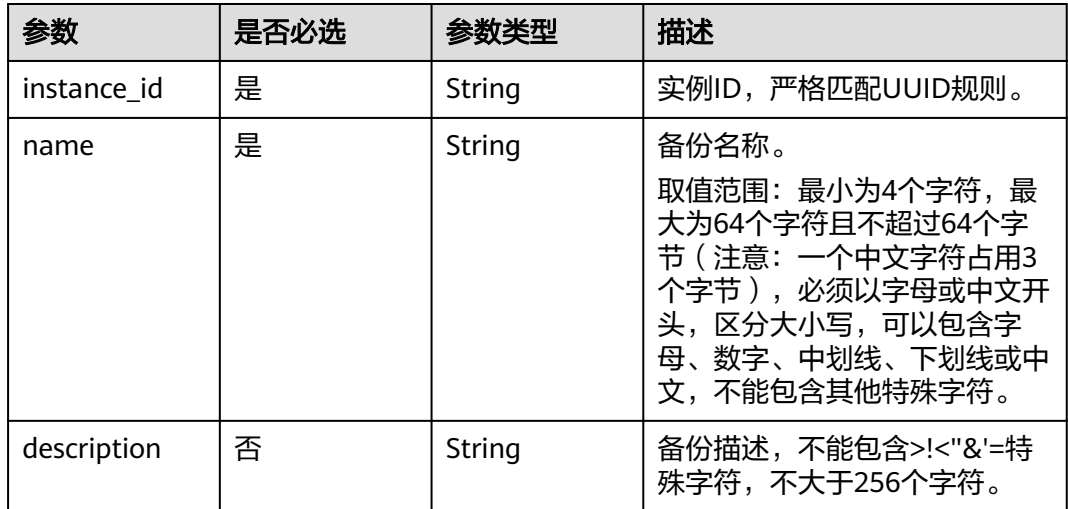

## 响应参数

状态码: **201**

#### 表 **4-307** 响应 Body 参数

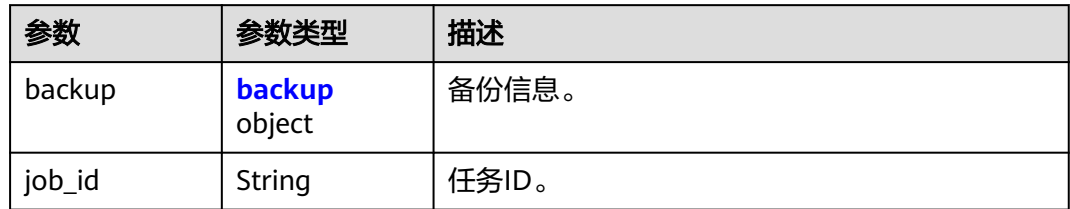

### 表 **4-308** backup

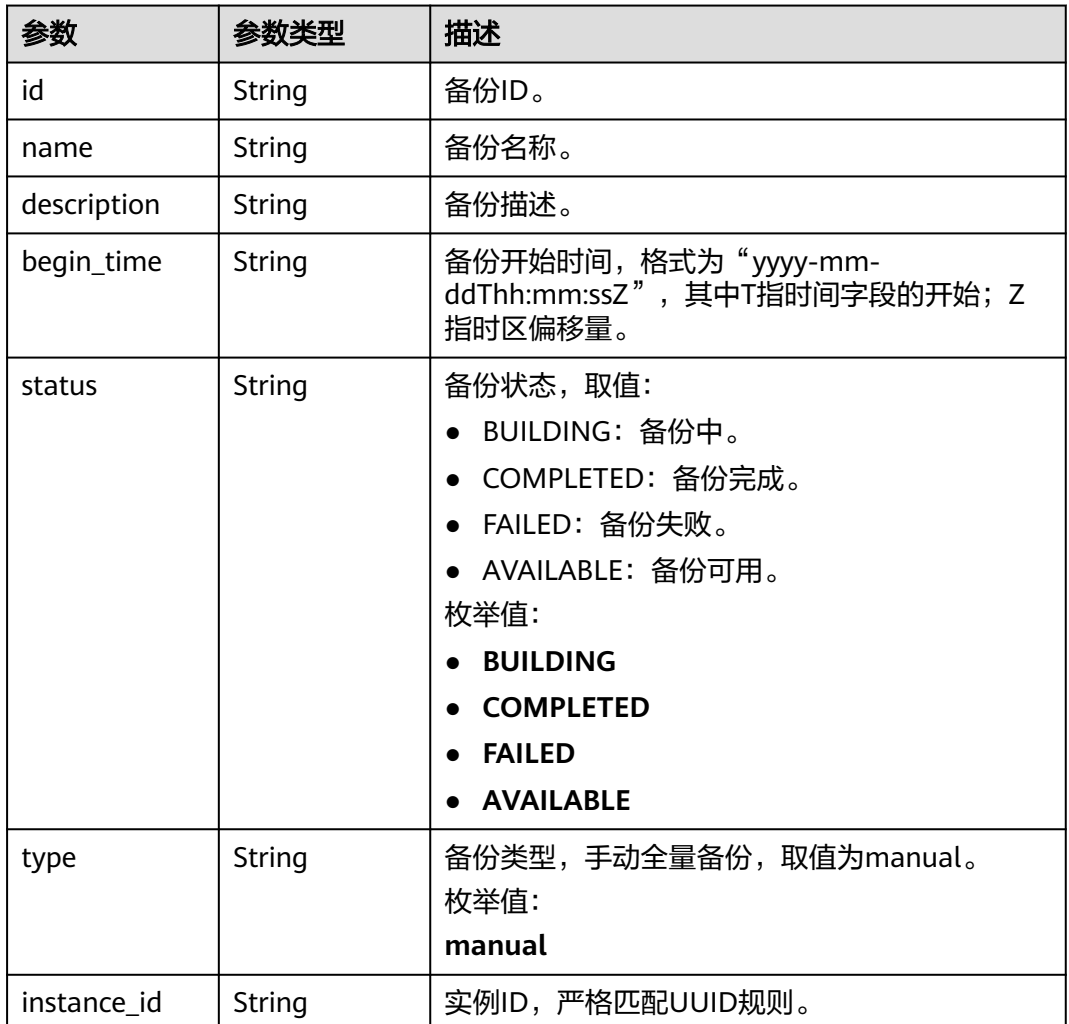

### 状态码: **400**

### 表 **4-309** 响应 Body 参数

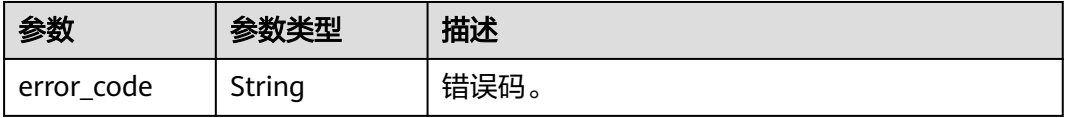

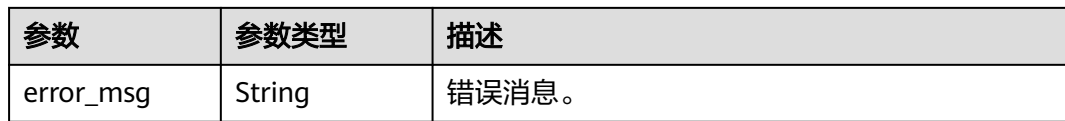

#### 状态码: **500**

表 **4-310** 响应 Body 参数

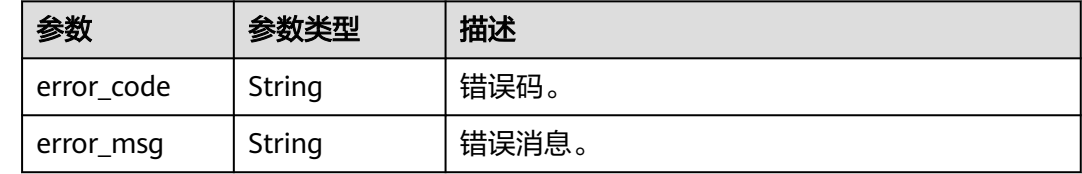

### 请求示例

创建手动备份。

POST https://{endpoint}/v3/619d3e78f61b4be68bc5aa0b59edcf7b/backups/create

```
{
 "instance_id" : "07033b125fd94a8a96896f8bcfee6ddain07",
```

```
 "name" : "backup-1",
```

```
 "description" : "手动备份"
}
```
## 响应示例

#### 状态码: **201**

Success.

```
{
  "backup" : {
   "id" : "2f4ddb93-b901-4b08-93d8-1d2e472f30fe",
   "name" : "backup-1",
   "description" : "手动备份",
   "begin_time" : "2020-07-07T01:17:05+0800",
 "status" : "BUILDING",
 "type" : "manual",
   "instance_id" : "07033b125fd94a8a96896f8bcfee6ddain07"
  },
  "job_id" : "e0fbbfc8-1ac4-4721-b9e9-7dd685c5bdd7"
}
```
### 状态码

请参[见状态码。](#page-772-0)

### 错误码

请参[见错误码。](#page-775-0)

# **4.4.3** 查询全量备份列表

## 功能介绍

查询备份列表。

- 调用接口前,您需要了解API<mark>[认证鉴权](#page-18-0)</mark>。
- 调用接口前,您需要提前获取到<mark>[地区和终端节点](#page-9-0)</mark>,即下文中的Endpoint值。

### **URI**

GET /v3/{project\_id}/backups

#### 表 **4-311** 路径参数

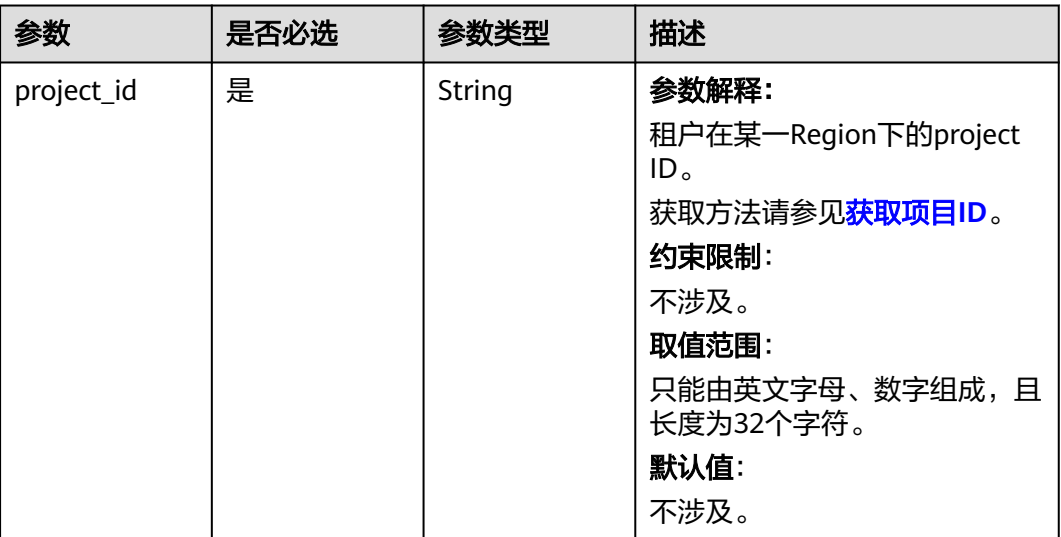

### 表 **4-312** Query 参数

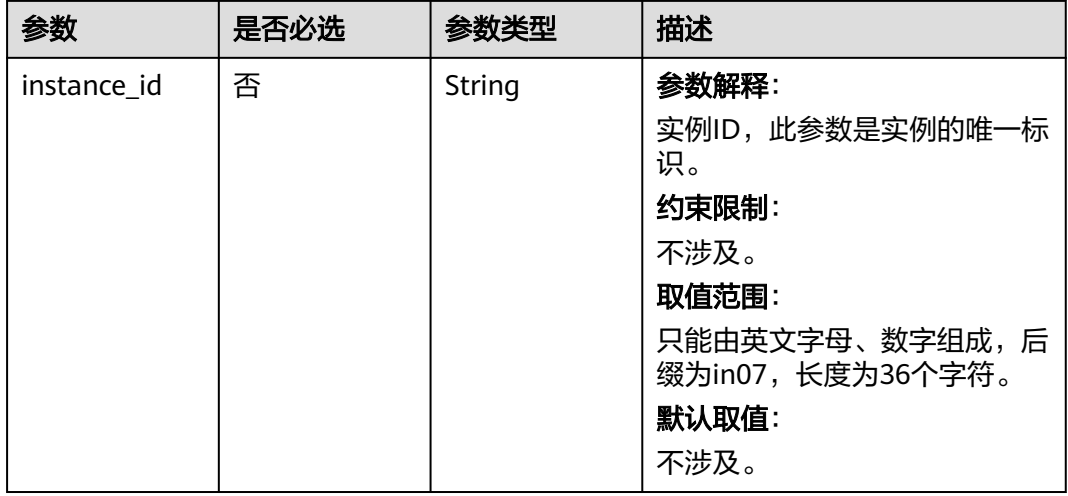

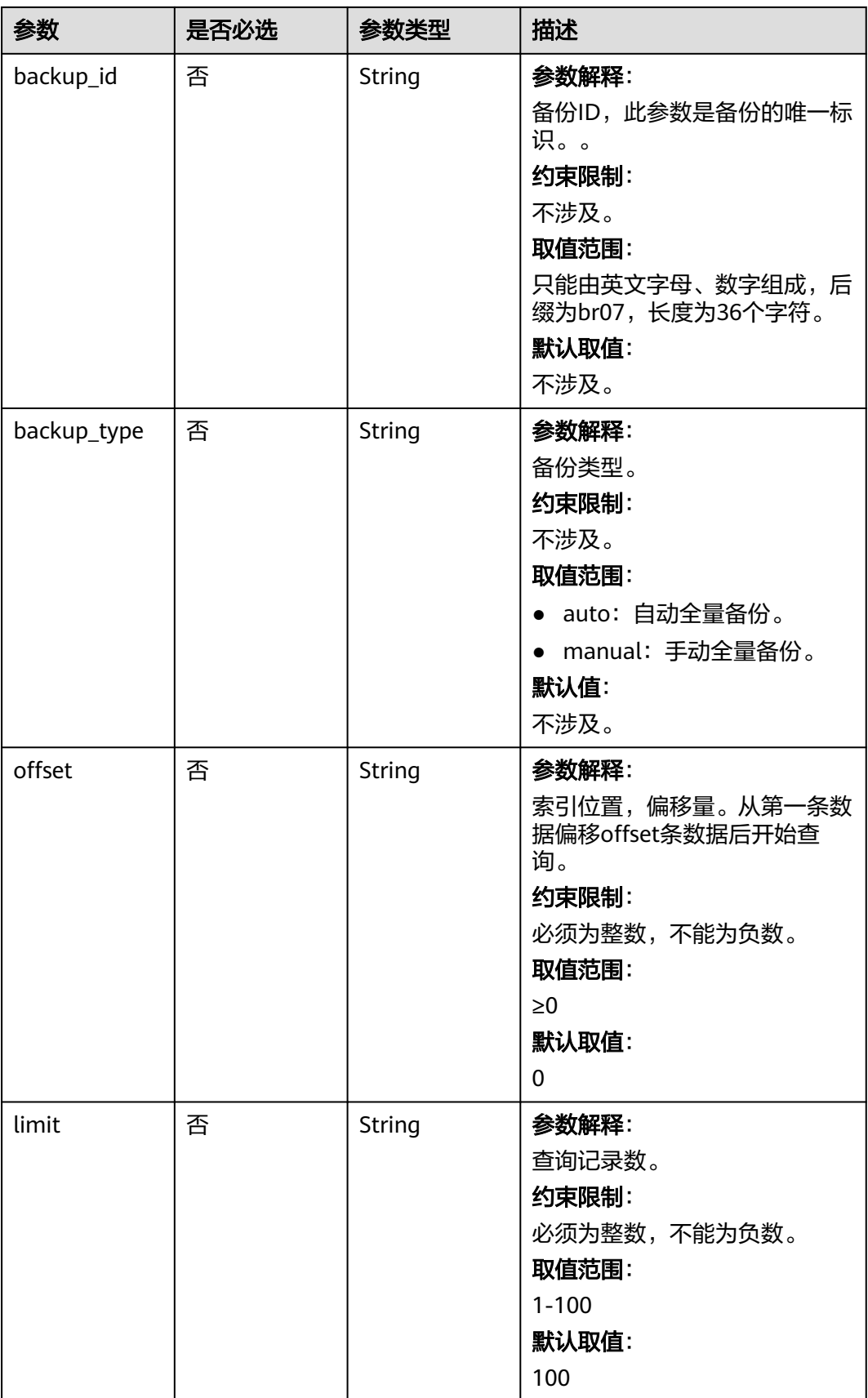

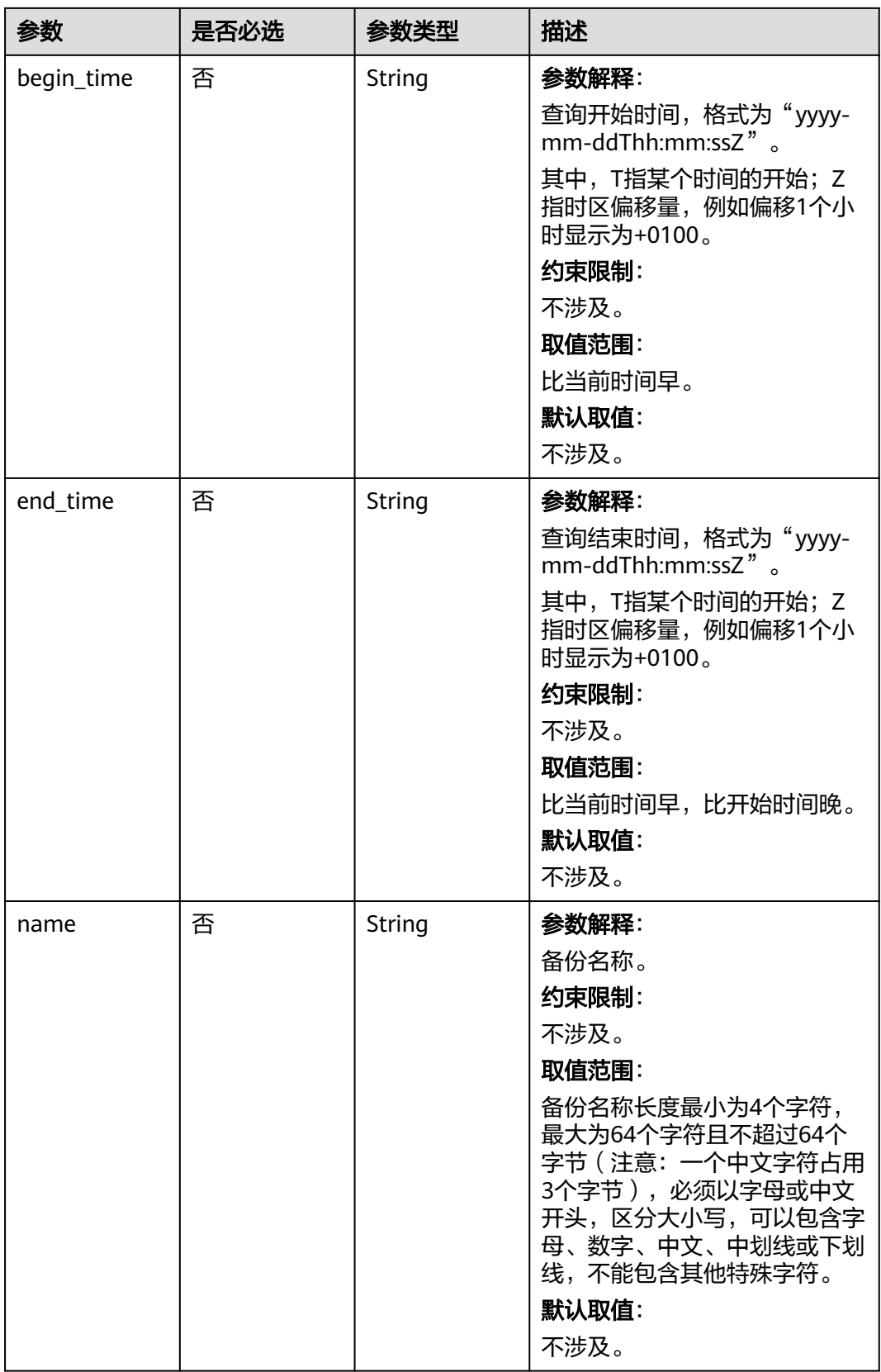

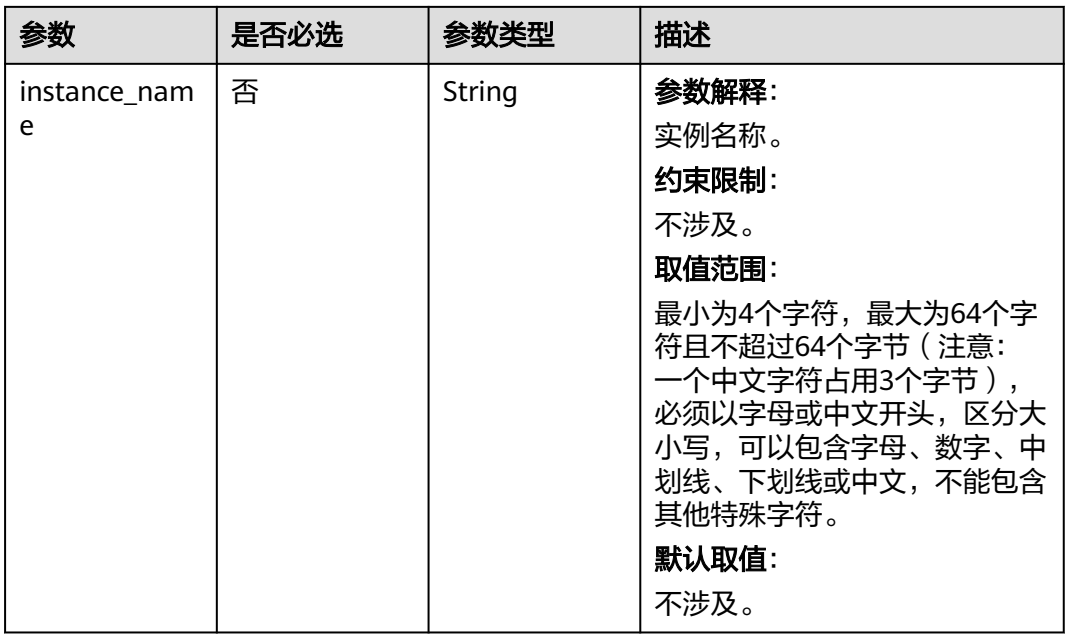

表 **4-313** 请求 Header 参数

| 参数           | 是否必选 | 参数类型   | 描述                                                    |
|--------------|------|--------|-------------------------------------------------------|
| X-Auth-Token | 是    | String | 参数解释:                                                 |
|              |      |        | 用户Token。                                              |
|              |      |        | 通过调用IAM服务 <mark>获取用户</mark><br>Token接口获取。             |
|              |      |        | 请求响应成功后在响应消息头中<br>包含的"X-Subject-Token"的值<br>即为Token值。 |
|              |      |        | 约束限制:                                                 |
|              |      |        | 不涉及。                                                  |
|              |      |        | 取值范围:                                                 |
|              |      |        | 不涉及。                                                  |
|              |      |        | 默认值:                                                  |
|              |      |        | 不涉及。                                                  |

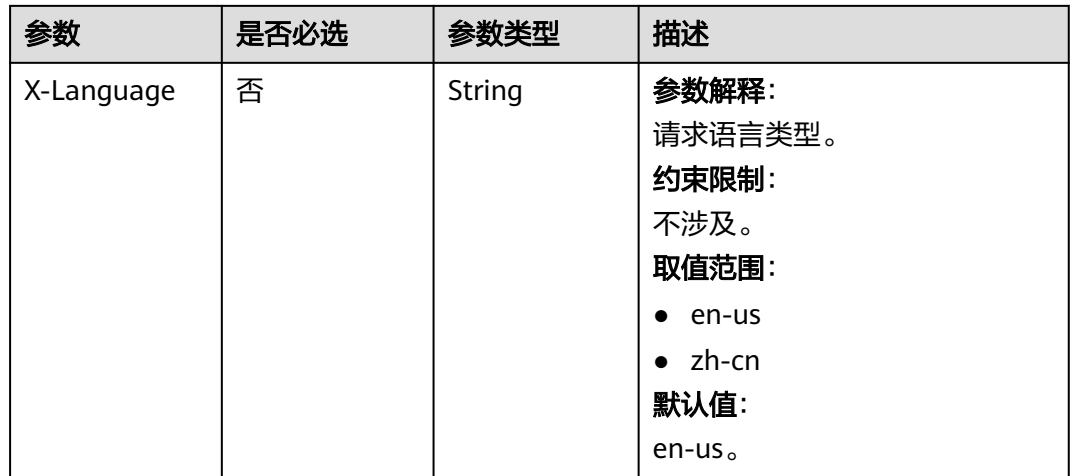

## 响应参数

### 状态码: **200**

表 **4-314** 响应 Body 参数

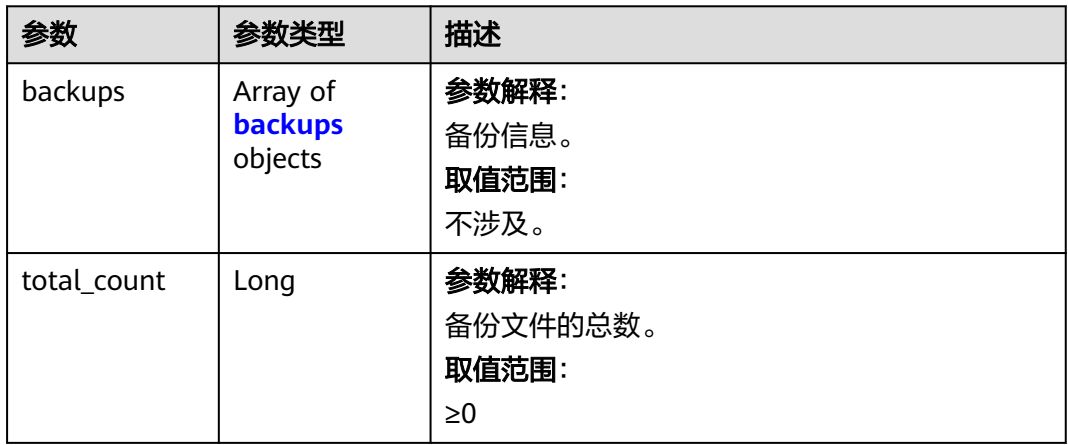

### 表 **4-315** backups

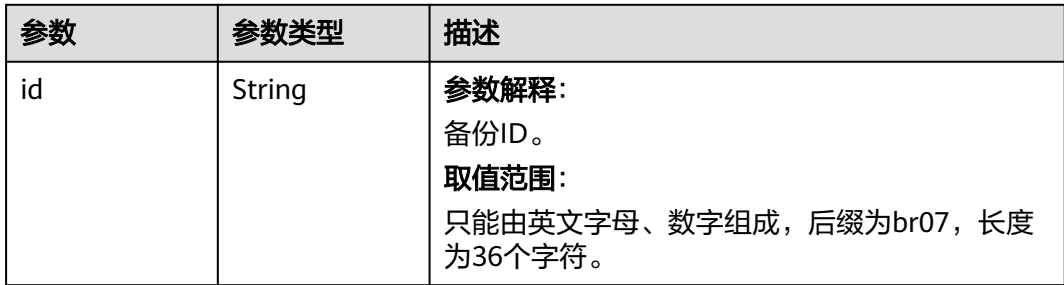
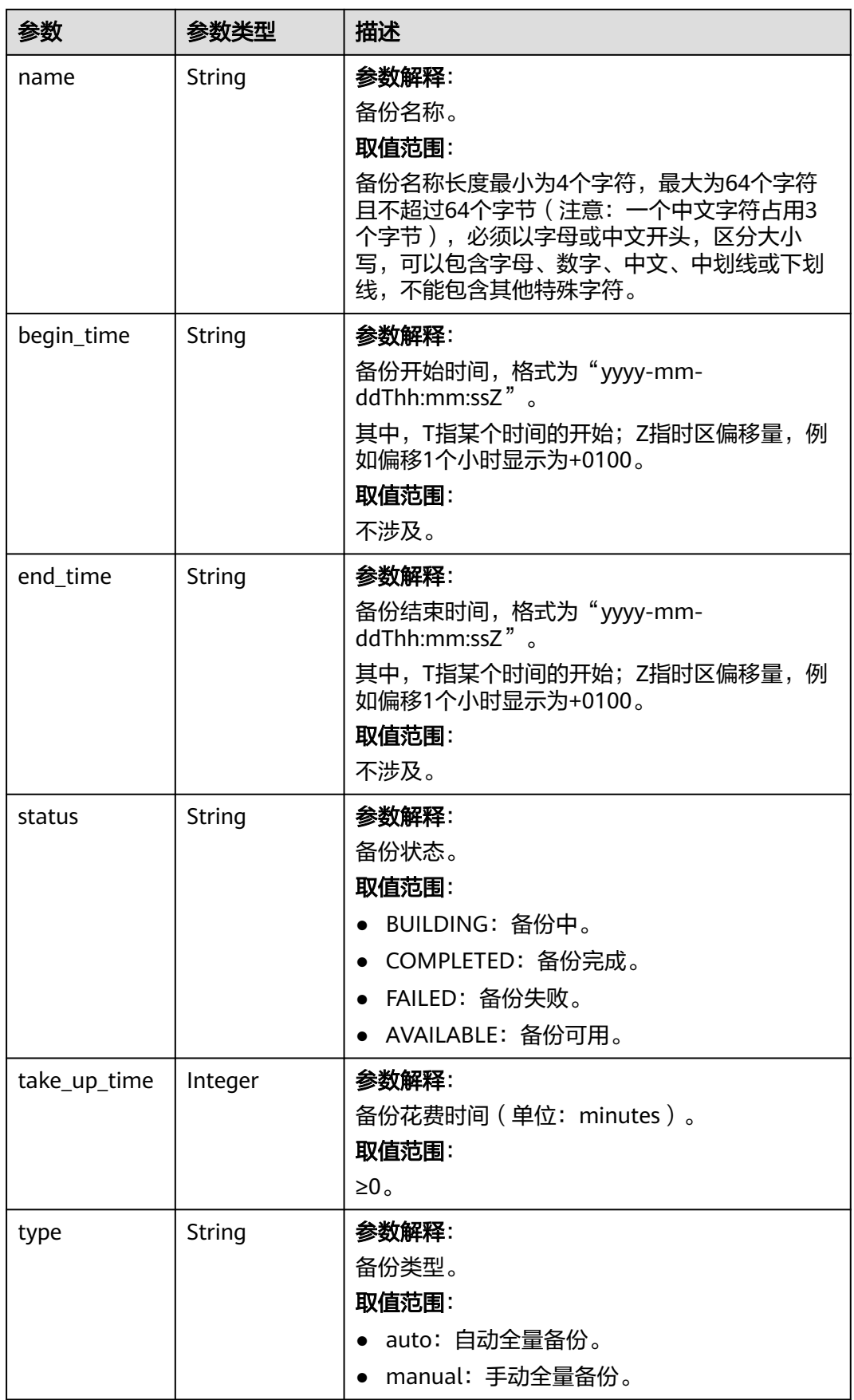

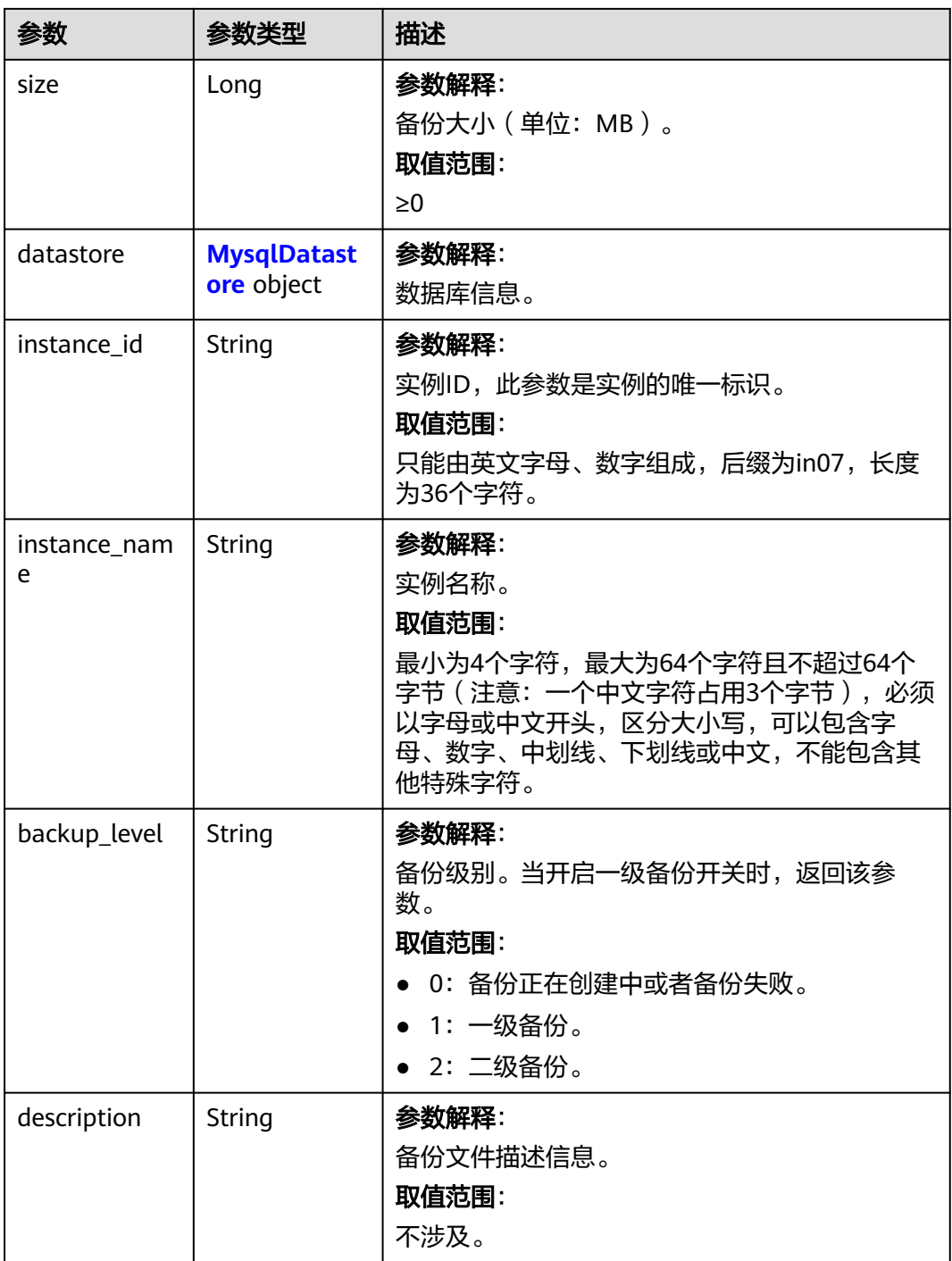

#### <span id="page-182-0"></span>表 **4-316** MysqlDatastore

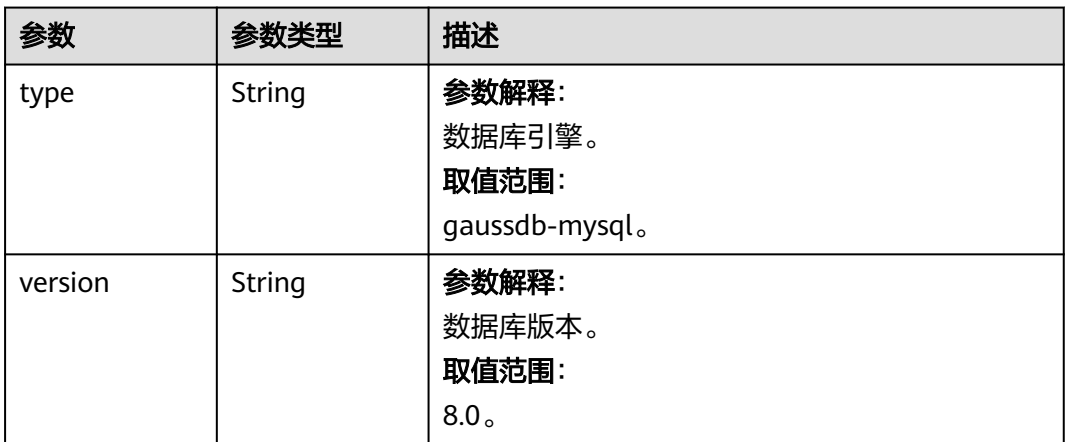

#### 状态码: **400**

#### 表 **4-317** 响应 Body 参数

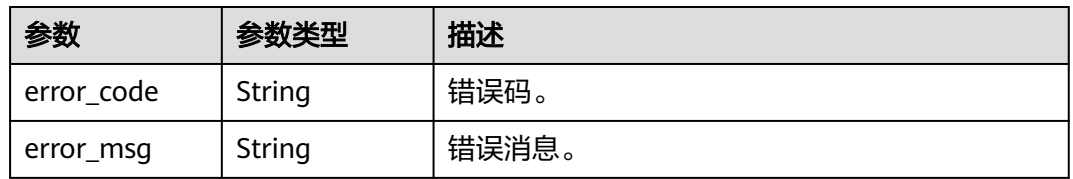

#### 状态码: **500**

#### 表 **4-318** 响应 Body 参数

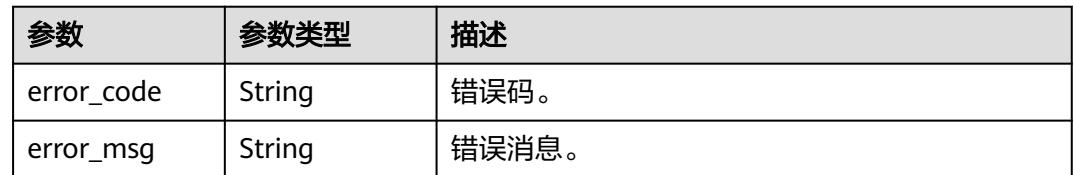

# 请求示例

查询时间段内(2020-07-06~2020-07-16)的自动备份列表。

GET https://{endpoint}/v3/97b026aa9cc4417888c14c84a1ad9860/backups? instance\_id=43e4feaab48f11e89039fa163ebaa7e4br01&backup\_id=c0c9f155c7b7423a9d30f0175998b63bbr0 1&backup\_type=auto&offset=0&limit=10&begin\_time=2020-07-06T10:41:14+0800&end\_time=2020-07-16T1 0:41:14+0800

# 响应示例

#### 状态码: **200**

Success.

{ "backups" : [ {

```
 "id" : "1fe4feaab48f11e6654hfa163eba87e4b66u",
   "name" : "GaussDBforMySQL-gauss-e747-20200705185048266",
   "begin_time" : "2018-08-06T12:41:14+0800",
   "end_time" : "2018-08-06T12:45:14+0800",
   "take_up_time" : 2,
   "status" : "COMPLETED",
   "type" : "auto",
   "size" : 2803,
 "datastore" : {
 "type" : "GaussDB(for MySQL)",
    "version" : "8.0"
   },
   "instance_id" : "43e4feaab48f11e89039fa163ebaa7e4br01",
 "instance_name" : "GaussDBforMySQL-gauss-e747",
 "backup_level" : "2"
 } ],
  "total_count" : 1
```
状态码

请参[见状态码。](#page-772-0)

## 错误码

请参[见错误码。](#page-775-0)

# **4.4.4** 查询自动备份策略

}

# 功能介绍

查询自动备份策略。

- 调用接口前,您需要了解API<mark>[认证鉴权](#page-18-0)</mark>。
- 调用接口前,您需要提前获取到<mark>[地区和终端节点](#page-9-0)</mark>,即下文中的Endpoint值。

**URI**

GET /v3/{project\_id}/instances/{instance\_id}/backups/policy

#### 表 **4-319** 路径参数

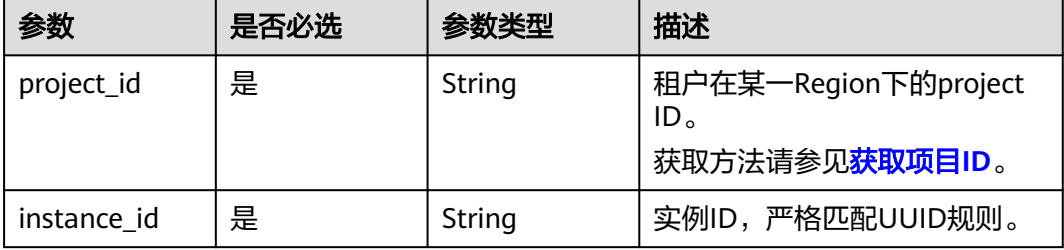

# 请求参数

表 **4-320** 请求 Header 参数

| 参数           | 是否必选 | 参数类型   | 描述                                                                                                    |
|--------------|------|--------|----------------------------------------------------------------------------------------------------|
| X-Auth-Token | 是    | String | 用户Token。<br>通过调用IAM服务 <mark>获取用户</mark><br><b>Token</b> 接口获取。<br>请求响应成功后在响应消息头中<br>包含的"X-Subject-Token"的值<br>即为Token值。 |
| X-Language   | 否    | String | 请求语言类型。默认en-us。<br>取值范围:<br>en-us<br>zh-cn                                                                             |

# 响应参数

状态码: **200**

表 **4-321** 响应 Body 参数

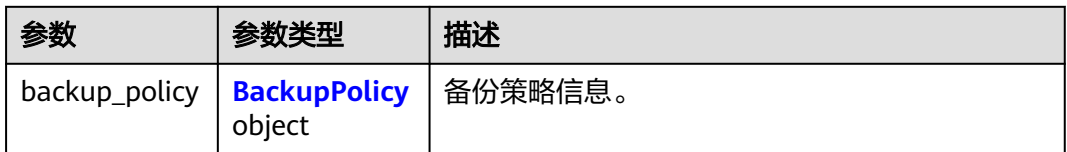

### 表 **4-322** BackupPolicy

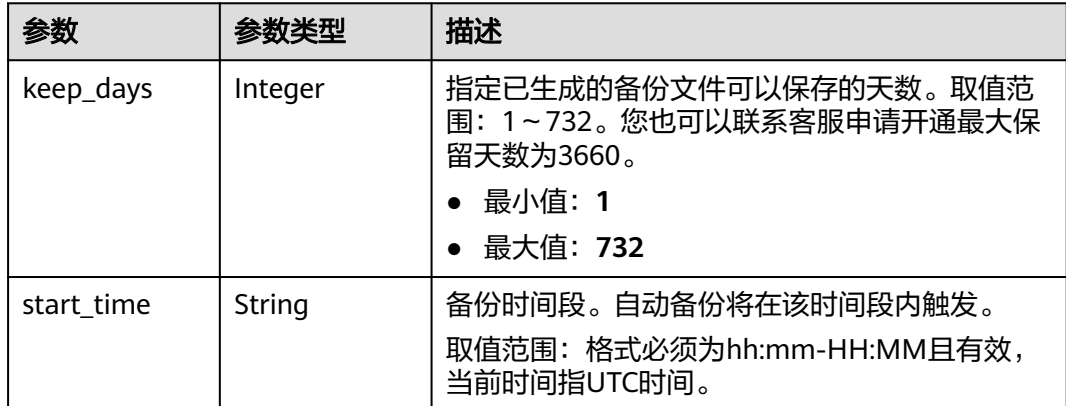

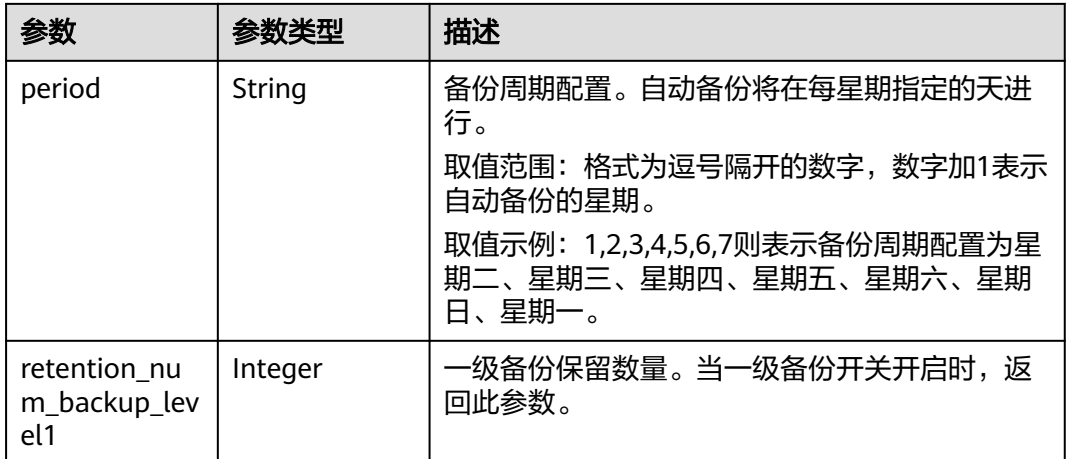

#### 状态码: **400**

表 **4-323** 响应 Body 参数

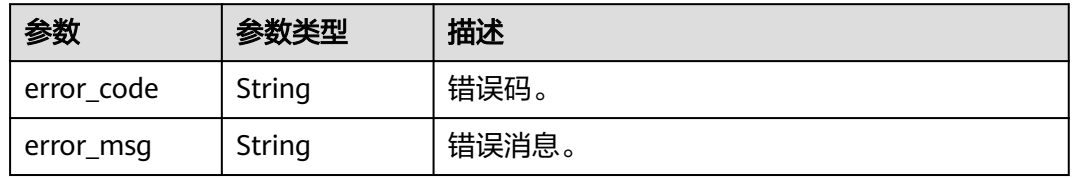

### 状态码: **500**

表 **4-324** 响应 Body 参数

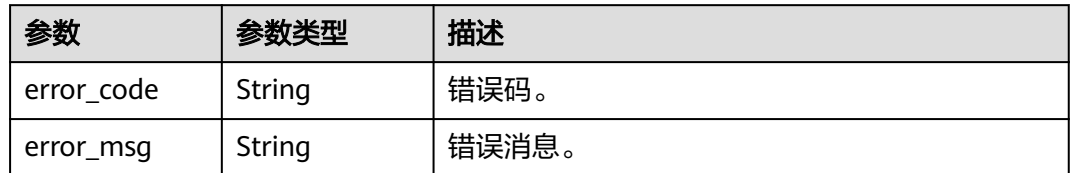

# 请求示例

查询实例的自动备份策略。

GET https://{endpoint}/v3/619d3e78f61b4be68bc5aa0b59edcf7b/instances/ 61a4ea66210545909d74a05c27a7179ein07/backups/policy

# 响应示例

状态码: **200**

Success.

{ "backup\_policy" : { "keep\_days" : "7,", }

```
 "start_time" : "19:00-20:00",
  "period" : "1,2",
  "retention_num_backup_level1" : 1
 }
```
## 状态码

请参[见状态码。](#page-772-0)

## 错误码

请参[见错误码。](#page-775-0)

# **4.4.5** 删除手动备份

# 功能介绍

删除手动备份。

- 调用接口前,您需要了解API<mark>[认证鉴权](#page-18-0)</mark> 。
- 调用接口前,您需要提前获取到<mark>[地区和终端节点](#page-9-0)</mark>,即下文中的Endpoint值。

### **URI**

DELETE /v3/{project\_id}/backups/{backup\_id}

#### 表 **4-325** 路径参数

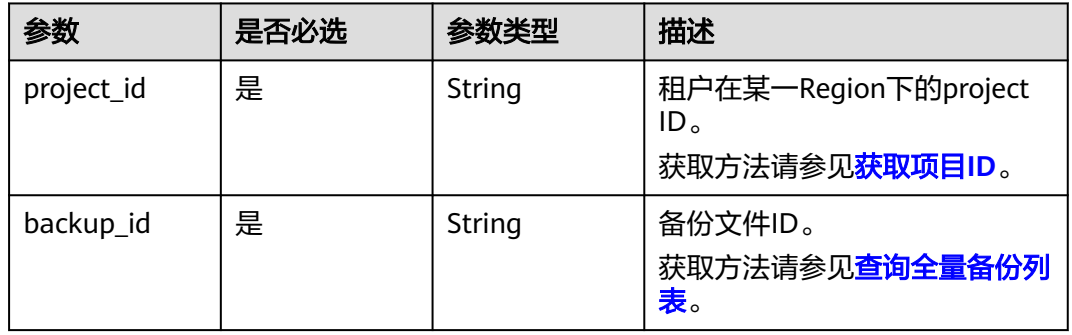

# 请求参数

表 **4-326** 请求 Header 参数

| 参数           | 是否必选 | 参数类型   | 描述                                                                                                    |
|--------------|------|--------|----------------------------------------------------------------------------------------------------|
| X-Auth-Token | 是    | String | 用户Token。<br>通过调用IAM服务 <mark>获取用户</mark><br><b>Token</b> 接口获取。<br>请求响应成功后在响应消息头中<br>包含的"X-Subject-Token"的值<br>即为Token值。 |
| X-Language   | 否    | String | 请求语言类型。默认en-us。<br>取值范围:<br>en-us<br>zh-cn                                                                             |

# 响应参数

状态码: **200**

表 **4-327** 响应 Body 参数

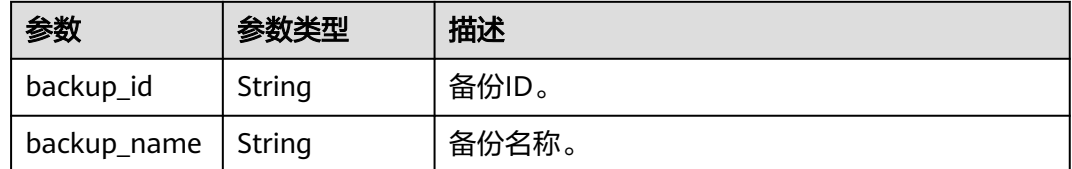

## 状态码: **400**

表 **4-328** 响应 Body 参数

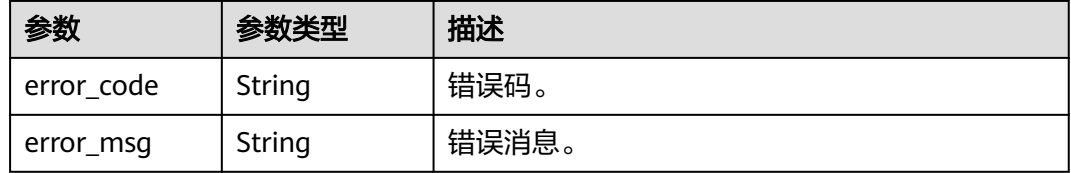

状态码: **500**

#### 表 **4-329** 响应 Body 参数

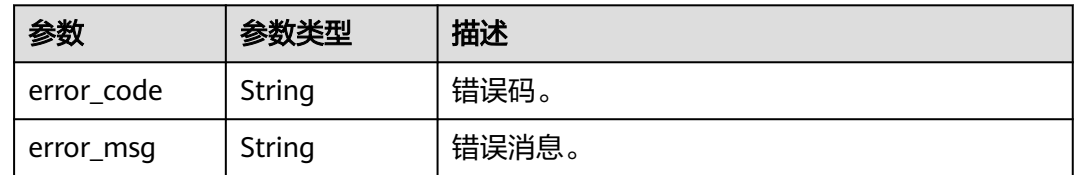

# 请求示例

#### 删除手动备份。

DELETE https://{endpoint}/v3/054e292c9880d4992f02c0196d3ea468/backups/ 1fe4feaab48f11e6654hfa163eba87e4b66

# 响应示例

#### 状态码: **200**

Success.

```
{
 "backup_id" : "b1182ccdda034f2b9535f3dca5c47e71br07",
 "backup_name" : "backup-f3c1"
}
```
## 状态码

请参[见状态码。](#page-772-0)

## 错误码

请参[见错误码。](#page-775-0)

# **4.4.6** 备份恢复到当前实例或已有实例

## 功能介绍

备份恢复到当前实例或已有实例。

- 调用接口前,您需要了解API[认证鉴权](#page-18-0)。
- 调用接口前,您需要提前获取到<mark>[地区和终端节点](#page-9-0)</mark>,即下文中的Endpoint值。

# 接口约束

备份恢复到已有实例时,目标实例引擎类型、版本号、表名大小写敏感要求与原实例 相同。

### **URI**

POST /v3/{project\_id}/instances/restore

#### 表 **4-330** 路径参数

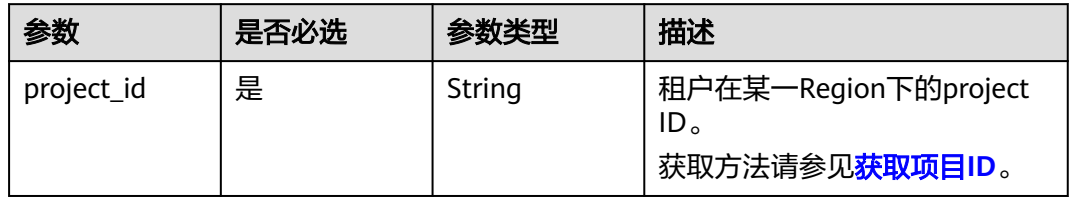

# 请求参数

表 **4-331** 请求 Header 参数

| 参数           | 是否必选 | 参数类型   | 描述                                                            |
|--------------|------|--------|---------------------------------------------------------------|
| X-Auth-Token | 是    | String | 用户Token。<br>通过调用IAM服务 <mark>获取用户</mark><br><b>Token</b> 接口获取。 |
|              |      |        | 请求响应成功后在响应消息头中<br>包含的"X-Subject-Token"的值<br>即为Token值。         |
| X-Language   | 否    | String | 请求语言类型。默认en-us。<br>取值范围:                                      |
|              |      |        | en-us                                                         |
|              |      |        | zh-cn                                                         |

## 表 **4-332** 请求 Body 参数

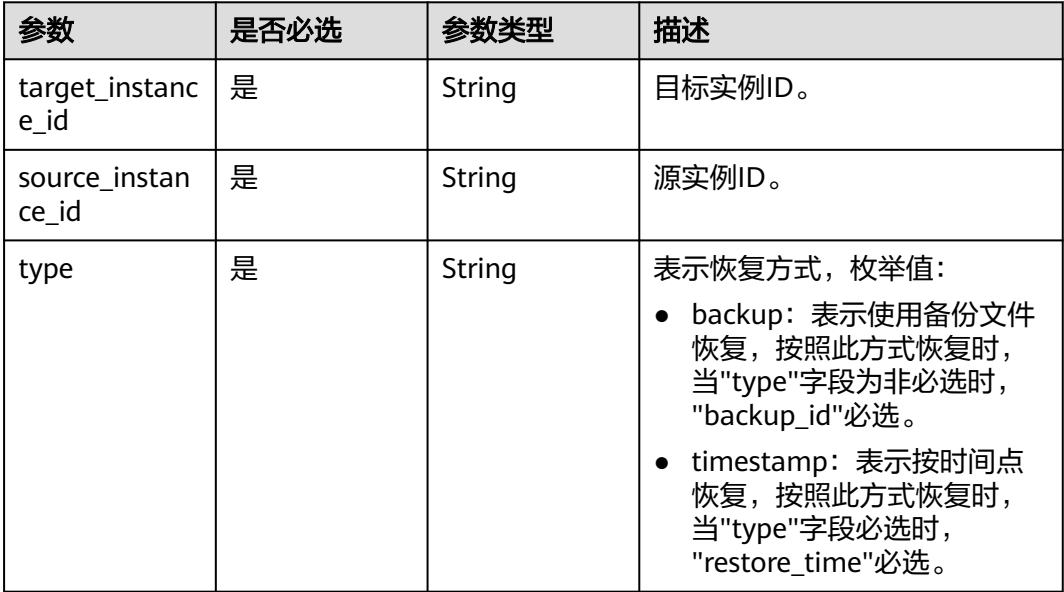

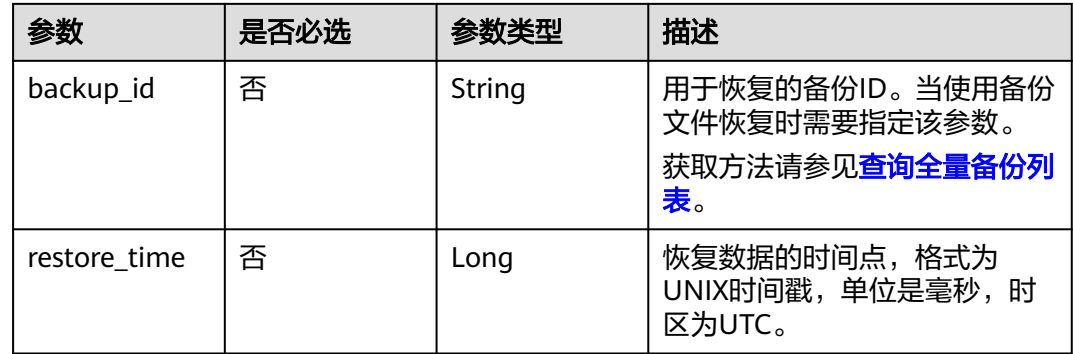

## 响应参数

### 状态码: **200**

表 **4-333** 响应 Body 参数

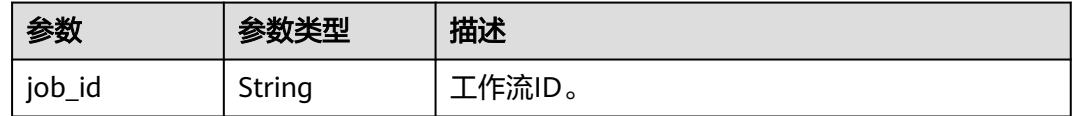

#### 状态码: **400**

表 **4-334** 响应 Body 参数

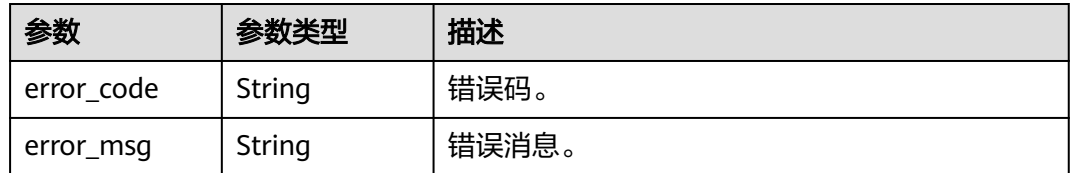

### 状态码: **500**

#### 表 **4-335** 响应 Body 参数

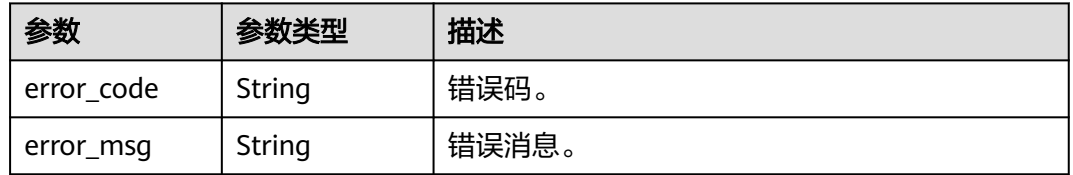

# 请求示例

● 按备份文件恢复到当前实例

POST https://{endpoint}/v3/054e292c9880d4992f02c0196d3ea468/instances/restore

{ "target\_instance\_id" : "7033e7c3cf93438797d44ad7ae0a7d95in07", "source\_instance\_id" : "690e08a7c3854c218df0e59de3b0c6cein07",

```
 "backup_id" : "7ffbf305376b4cbea0ae491257b6aaf9br07",
       "type" : "backup"
    }
    按时间点恢复到当前实例
    POST https://{endpoint}/v3/054e292c9880d4992f02c0196d3ea468/instances/restore
    {
      "target_instance_id" : "7033e7c3cf93438797d44ad7ae0a7d95in07",
      "source_instance_id" : "690e08a7c3854c218df0e59de3b0c6cein07",
       "restore_time" : 1673852043000,
       "type" : "timestamp"
    }
● 按备份文件恢复到已有实例
    POST https://{endpoint}/v3/054e292c9880d4992f02c0196d3ea468/instances/restore
    {
       "target_instance_id" : "7033e7c3cf93438797d44ad7ae0a7d95in07",
       "source_instance_id" : "690e08a7c3854c218df0e59de3b0c6cein07",
       "backup_id" : "be4ddfd7e2b94640b5e2cb44efb30b22br07",
       "type" : "backup"
    }
    按时间点恢复到已有实例
    POST https://{endpoint}/v3/054e292c9880d4992f02c0196d3ea468/instances/restore
    {
       "target_instance_id" : "7033e7c3cf93438797d44ad7ae0a7d95in07",
      "source_instance_id" : "690e08a7c3854c218df0e59de3b0c6cein07",
       "restore_time" : 1673852043000,
       "type" : "timestamp"
    }
```
## 响应示例

#### 状态码: **200**

Success.

}

{ "job\_id" : "dff1d289-4d03-4942-8b9f-463ea07c000d"

## 状态码

请参[见状态码。](#page-772-0)

## 错误码

请参[见错误码。](#page-775-0)

# **4.4.7** 查询可恢复时间段

## 功能介绍

查询实例的可恢复时间段。

- 调用接口前,您需要了解API<mark>[认证鉴权](#page-18-0)</mark>。
- 调用接口前,您需要提前获取到<mark>[地区和终端节点](#page-9-0)</mark>,即下文中的Endpoint值。

#### **URI**

GET /v3/{project\_id}/instances/{instance\_id}/restore-time

#### 表 **4-336** 路径参数

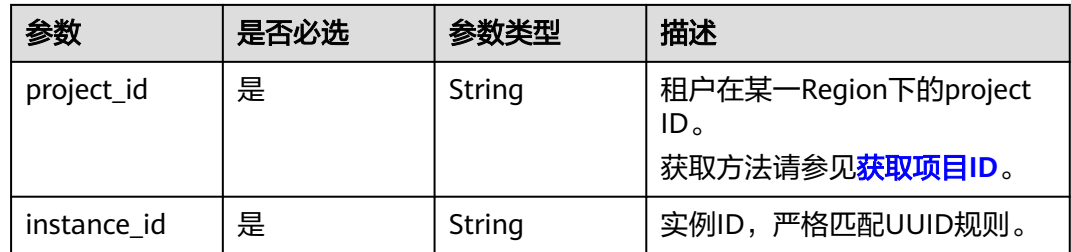

## 表 **4-337** Query 参数

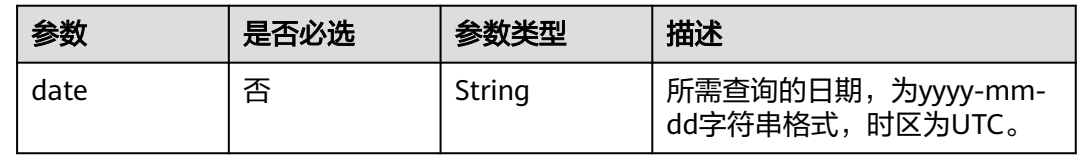

# 请求参数

## 表 **4-338** 请求 Header 参数

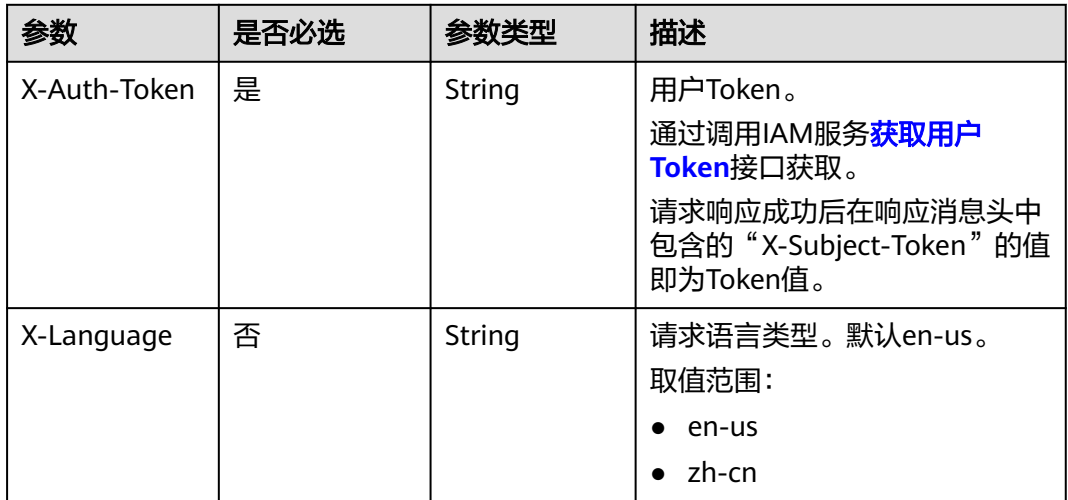

# 响应参数

## 状态码: **200**

### 表 **4-339** 响应 Body 参数

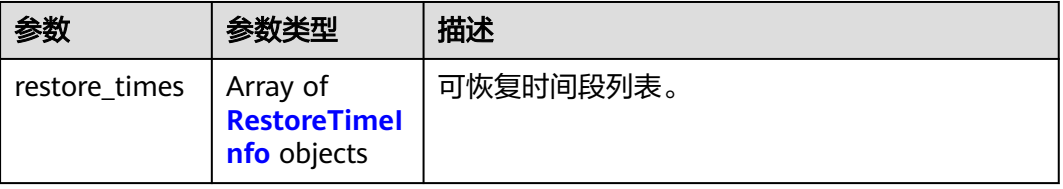

#### <span id="page-193-0"></span>表 **4-340** RestoreTimeInfo

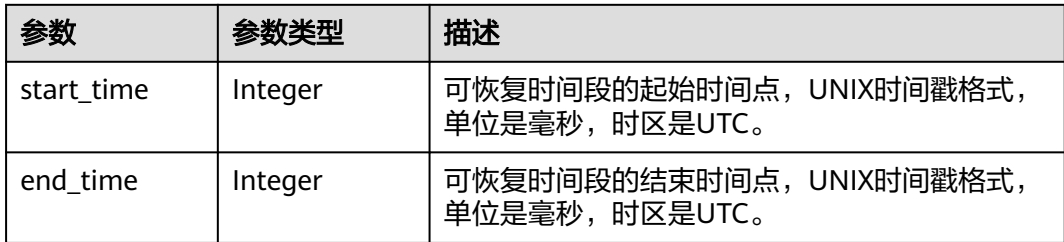

#### 状态码: **400**

表 **4-341** 响应 Body 参数

| 参数         | 参数类型   | 描述    |
|------------|--------|-------|
| error code | String | 错误码。  |
| error_msg  | String | 错误消息。 |

#### 状态码: **500**

#### 表 **4-342** 响应 Body 参数

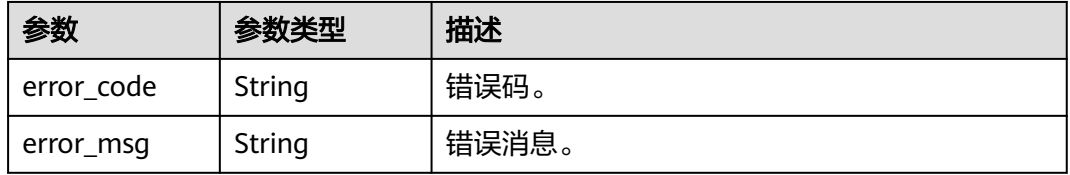

# 请求示例

#### 查询实例在2023-01-31的可恢复时间段。

GET https://{endpoint}/v3/054e292c9880d4992f02c0196d3ea468/instances/ 096c0fc43e804757b59946b80dc27f8bin07/restore-time?date=2023-01-31

# 响应示例

#### 状态码: **200**

Success.

```
{
  "restore_times" : [ {
 "start_time" : 1675149246000,
 "end_time" : 1675094400000
 } ]
}
```
# 状态码

请参[见状态码。](#page-772-0)

## 错误码

请参[见错误码。](#page-775-0)

# **4.4.8** 打开或关闭备份加密

# 功能介绍

打开或关闭备份加密。

- 调用接口前,您需要了解API<mark>[认证鉴权](#page-18-0)</mark>。
- 调用接口前,您需要提前获取到<mark>[地区和终端节点](#page-9-0)</mark>,即下文中的Endpoint值。

# **URI**

POST /v3/{project\_id}/instances/{instance\_id}/backups/encryption

#### 表 **4-343** 路径参数

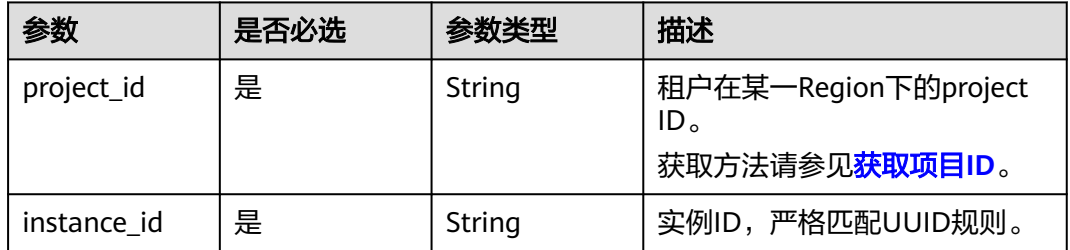

# 请求参数

## 表 **4-344** 请求 Header 参数

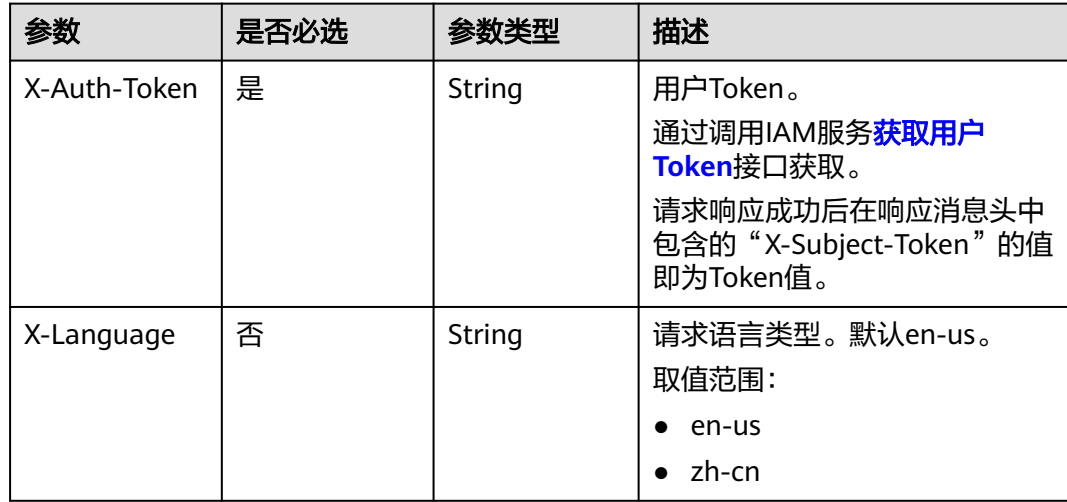

#### 表 **4-345** 请求 Body 参数

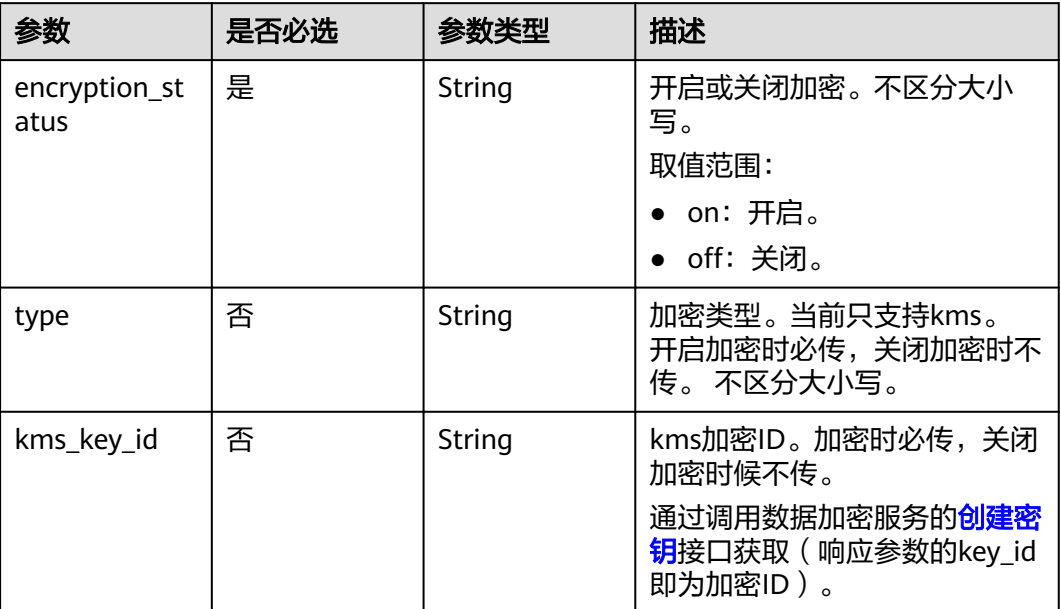

# 响应参数

## 状态码: **200**

## 表 **4-346** 响应 Body 参数

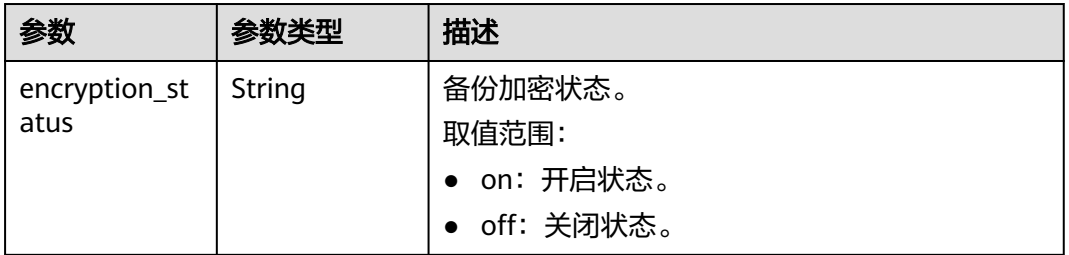

## 状态码: **400**

#### 表 **4-347** 响应 Body 参数

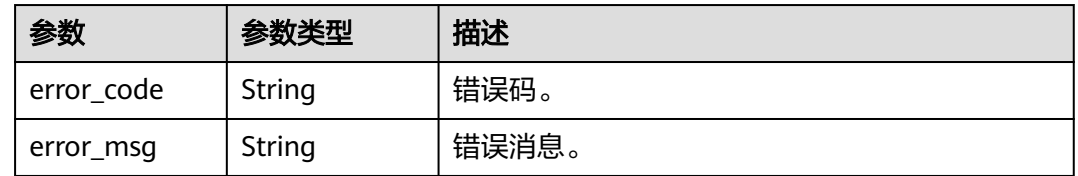

## 状态码: **500**

#### 表 **4-348** 响应 Body 参数

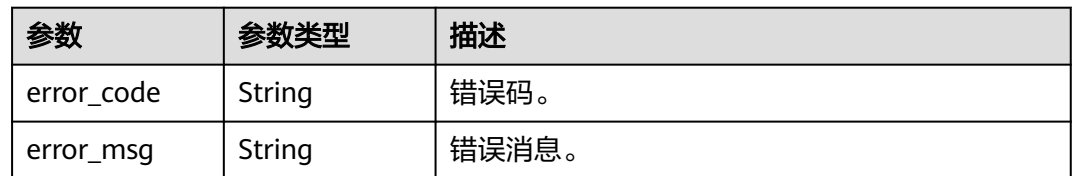

# 请求示例

开启备份加密

POST https://{endpoint}/v3/619d3e78f61b4be68bc5aa0b59edcf7b/instances/ 7033e7c3cf93438797d44ad7ae0a7d95in07/backups/encryption {

"type" : "kms",

 "kms\_key\_id" : "b82fa43f-f6e8-4ec4-9c31-231bc547c526", "encryption\_status" : "on"

# }

#### 关闭备份加密 POST https://{endpoint}/v3/619d3e78f61b4be68bc5aa0b59edcf7b/instances/ 7033e7c3cf93438797d44ad7ae0a7d95in07/backups/encryption { "encryption\_status" : "off" }

# 响应示例

## 状态码: **200**

Success.

{ "encryption\_status" : "on" }

# 状态码

请参[见状态码。](#page-772-0)

## 错误码

请参[见错误码。](#page-775-0)

# **4.4.9** 查询实例是否开启备份加密功能

# 功能介绍

查询实例是否开启备份加密功能。

- 调用接口前,您需要了解API**[认证鉴权](#page-18-0)**。
- 调用接口前,您需要提前获取到<mark>[地区和终端节点](#page-9-0)</mark>,即下文中的Endpoint值。

#### **URI**

GET /v3/{project\_id}/instances/{instance\_id}/backups/encryption

#### 表 **4-349** 路径参数

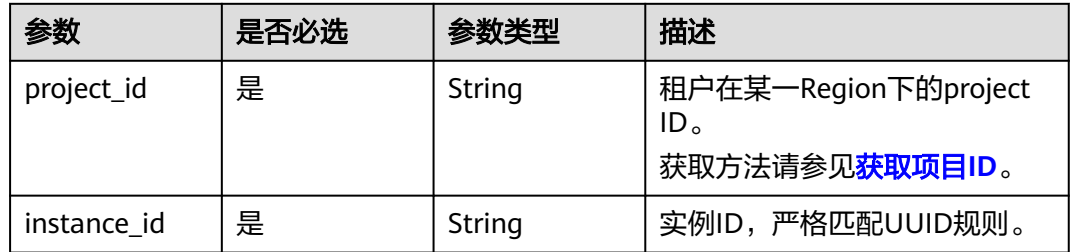

# 请求参数

## 表 **4-350** 请求 Header 参数

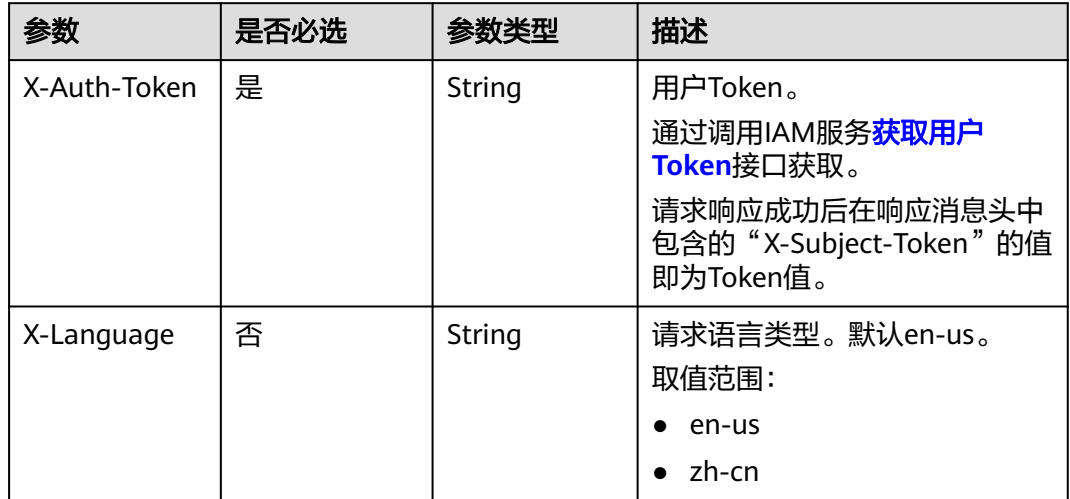

# 响应参数

## 状态码: **200**

#### 表 **4-351** 响应 Body 参数

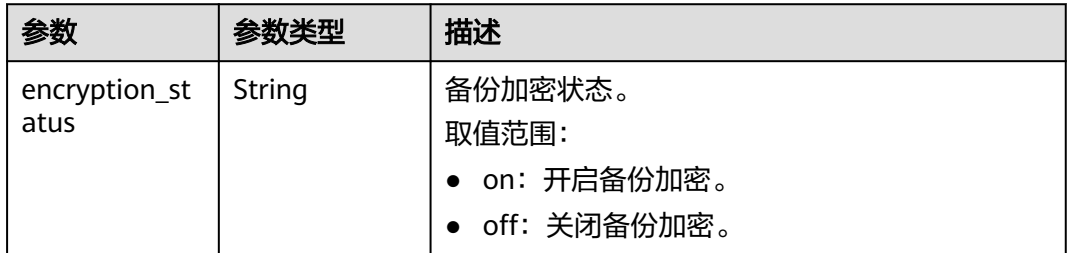

## 状态码: **400**

#### 表 **4-352** 响应 Body 参数

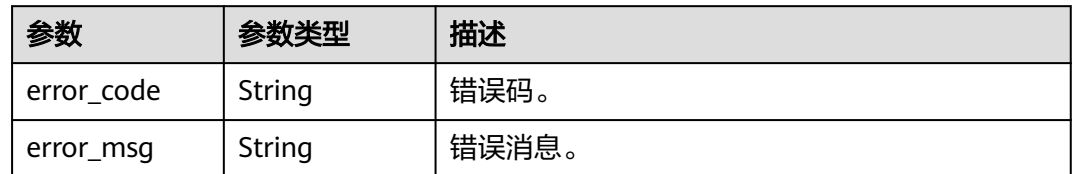

#### 状态码: **500**

表 **4-353** 响应 Body 参数

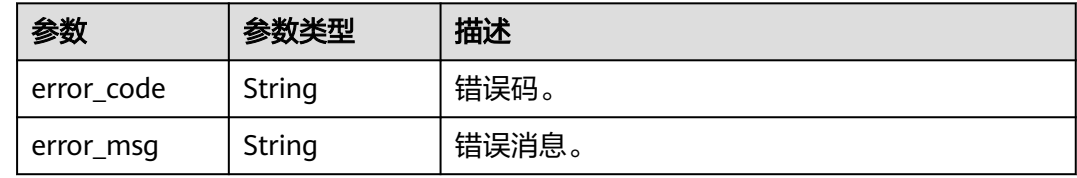

## 请求示例

查询实例是否开启备份加密。

GET https://{endpoint}/v3/619d3e78f61b4be68bc5aa0b59edcf7b/instances/ 7033e7c3cf93438797d44ad7ae0a7d95in07/backups/encryption

## 响应示例

#### 状态码: **200**

Success.

{ "encryption\_status" : "on" }

## 状态码

请参[见状态码。](#page-772-0)

## 错误码

请参[见错误码。](#page-775-0)

# **4.4.10** 查询增量备份列表

# 功能介绍

查询增量备份列表。

- 调用接口前,您需要了解API<mark>[认证鉴权](#page-18-0)</mark>。
- 调用接口前,您需要提前获取到<mark>[地区和终端节点](#page-9-0)</mark>,即下文中的Endpoint值。

## **URI**

GET /v3/{project\_id}/instances/{instance\_id}/incremental-backups

#### 表 **4-354** 路径参数

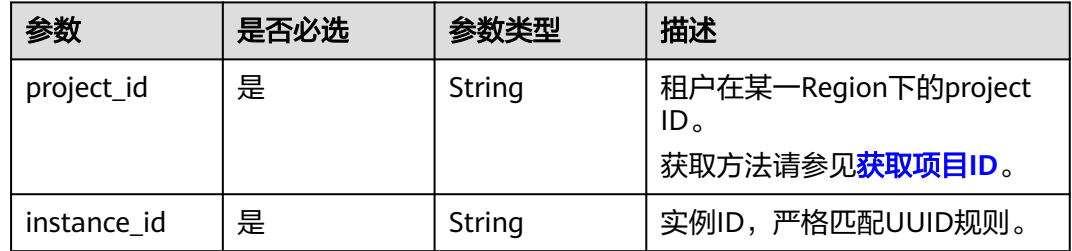

#### 表 **4-355** Query 参数

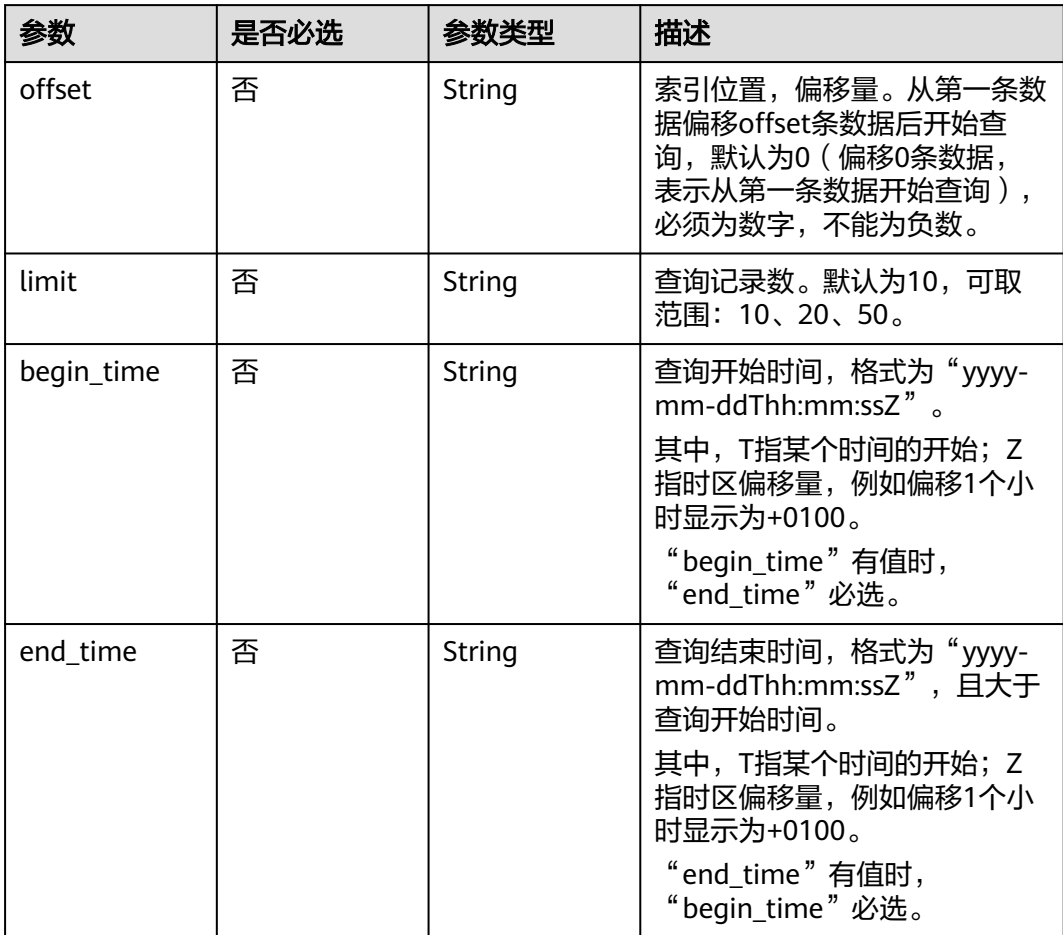

# 请求参数

表 **4-356** 请求 Header 参数

| 参数           | 是否必选 | 参数类型   | 描述                                                                                                    |
|--------------|------|--------|----------------------------------------------------------------------------------------------------|
| X-Auth-Token | 是    | String | 用户Token。<br>通过调用IAM服务 <mark>获取用户</mark><br><b>Token</b> 接口获取。<br>请求响应成功后在响应消息头中<br>包含的"X-Subject-Token"的值<br>即为Token值。 |
| X-Language   | 否    | String | 请求语言类型。默认en-us。<br>取值范围:<br>en-us<br>zh-cn                                                                             |

# 响应参数

状态码: **200**

## 表 **4-357** 响应 Body 参数

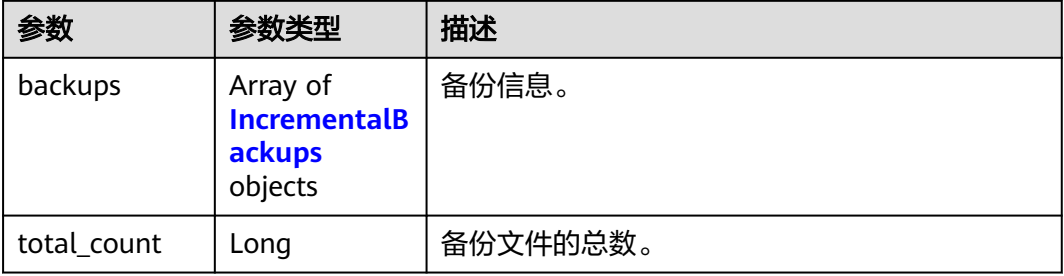

#### 表 **4-358** IncrementalBackups

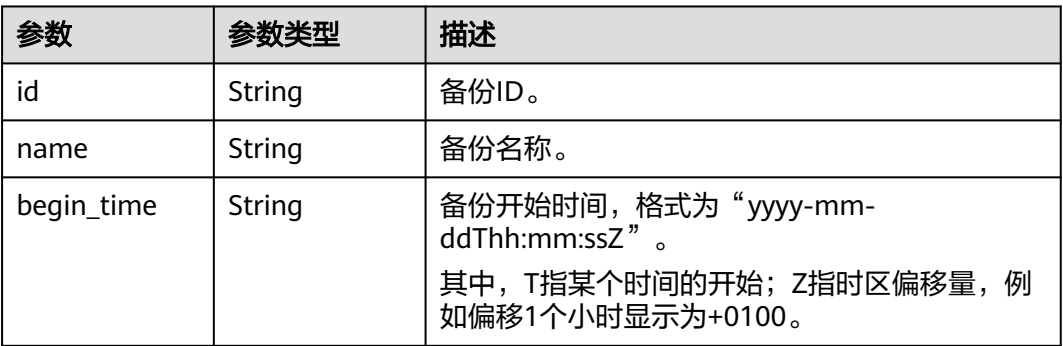

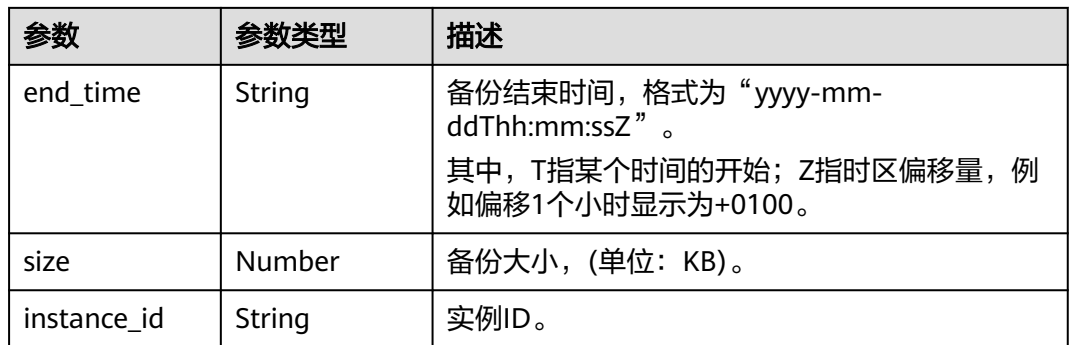

#### 状态码: **400**

表 **4-359** 响应 Body 参数

| 参数         | 参数类型   | 描述    |
|------------|--------|-------|
| error code | String | 错误码。  |
| error_msg  | String | 错误消息。 |

#### 状态码: **500**

#### 表 **4-360** 响应 Body 参数

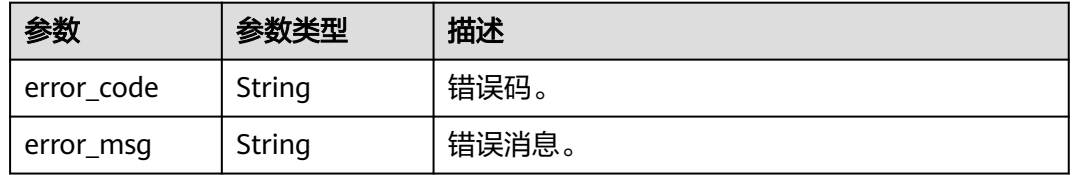

## 请求示例

查询时间段内(2022-07-06~2022-07-16)的增量备份列表。

GET https://{endpoint}/v3/97b026aa9cc4417888c14c84a1ad9860/instances/ 61a4ea66210545909d74a05c27a7179ein07/incremental-backups? offset=0&limit=10&begin\_time=2022-07-06T10:41:14+0800&end\_time=2022-07-16T10:41:14+0800

## 响应示例

### 状态码: **200**

Success.

{

```
 "backups" : [ {
   "id" : "f0d2aea28d26t4848b8c84ed3fea1822fbr07",
   "name" : "GaussDBforMySQL--20230728181555006",
 "begin_time" : "2022-07-07T12:41:14+0800",
 "end_time" : "2022-07-08T12:45:14+0800",
   "size" : 0.109375,
```

```
 "instance_id" : "61a4ea66210545909d74a05c27a7179ein07"
 } ],
 "total_count" : 1
}
```
## 状态码

请参[见状态码。](#page-772-0)

## 错误码

请参[见错误码。](#page-775-0)

# **4.4.11** 设置跨区域备份策略

# 功能介绍

设置跨区域备份策略。

- 调用接口前,您需要了解API<mark>[认证鉴权](#page-18-0)</mark>。
- 调用接口前,您需要提前获取到<mark>[地区和终端节点](#page-9-0)</mark>,即下文中的Endpoint值。

## **URI**

PUT /v3/{project\_id}/instances/{instance\_id}/backups/offsite-policy

#### 表 **4-361** 路径参数

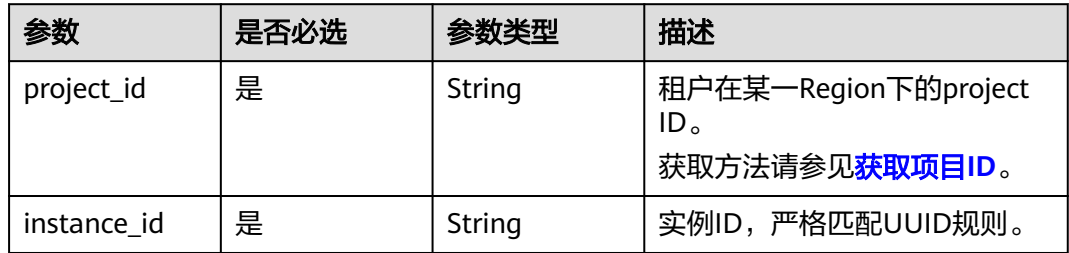

#### 请求参数

#### 表 **4-362** 请求 Header 参数

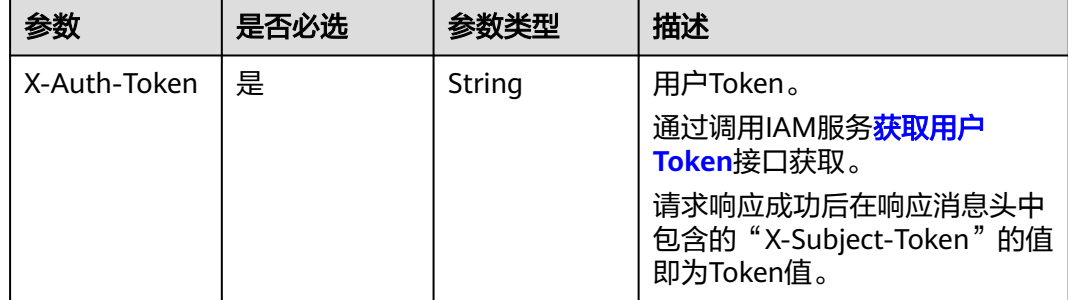

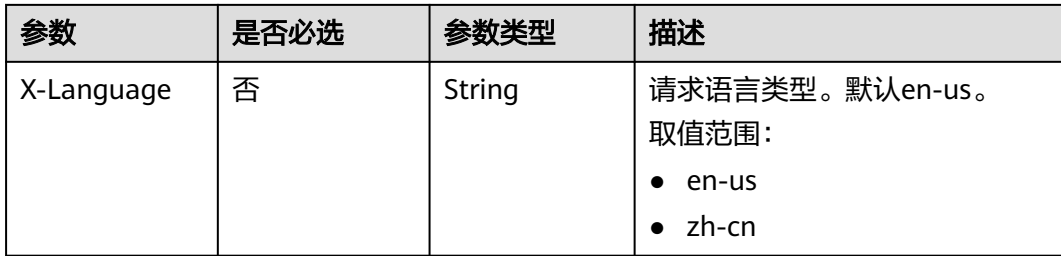

## 表 **4-363** 请求 Body 参数

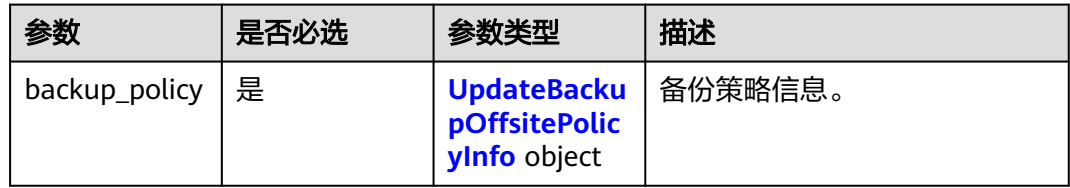

## 表 **4-364** UpdateBackupOffsitePolicyInfo

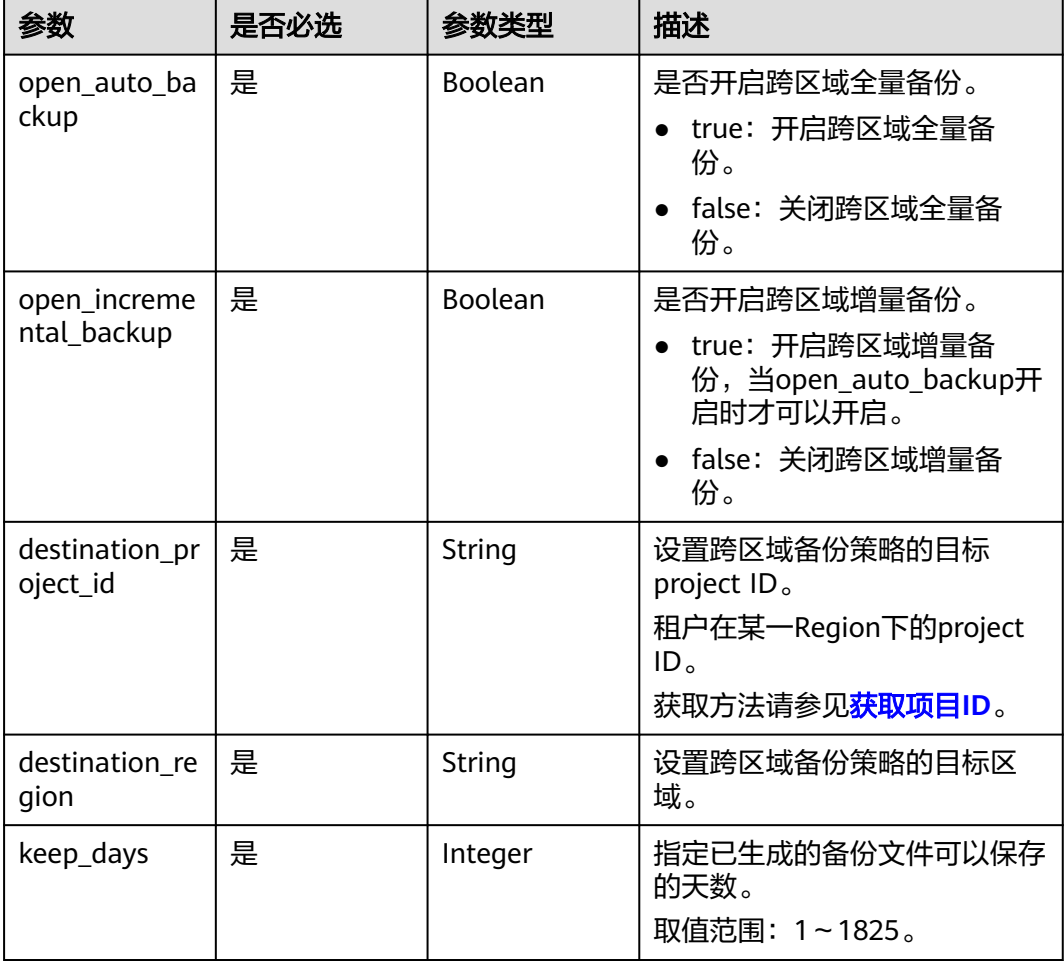

## 响应参数

### 状态码: **200**

表 **4-365** 响应 Body 参数

| 参数     | 参数类型   | 描述  |
|--------|--------|-----|
| result | String | 结果。 |

#### 状态码: **400**

表 **4-366** 响应 Body 参数

| 参数         | 参数类型   | 描述    |
|------------|--------|-------|
| error code | String | 错误码。  |
| error_msg  | String | 错误消息。 |

#### 状态码: **500**

表 **4-367** 响应 Body 参数

| 参数         | 参数类型   | 描述    |
|------------|--------|-------|
| error code | String | 错误码。  |
| error_msg  | String | 错误消息。 |

## 请求示例

### 设置跨区域备份策略。

```
PUT https://{endpoint}/v3/97b026aa9cc4417888c14c84a1ad9860/instances/
61a4ea66210545909d74a05c27a7179ein07/backups/offsite-policy
```

```
{
 "backup_policy" : {
 "open_auto_backup" : true,
 "open_incremental_backup" : false,
 "destination_project_id" : "fd710c89089a448aa2e666ab15817090",
   "destination_region" : "cn-north-7",
  "keep_days": 1
 }
}
```
响应示例

#### 状态码: **200**

Success.

{ "result" : "success" }

## 状态码

请参[见状态码。](#page-772-0)

## 错误码

请参[见错误码。](#page-775-0)

# **4.4.12** 表级时间点恢复

# 功能介绍

表级时间点恢复。

- 调用接口前,您需要了解API<mark>[认证鉴权](#page-18-0)</mark>。
- 调用接口前,您需要提前获取到<mark>[地区和终端节点](#page-9-0)</mark>,即下文中的Endpoint值。

**URI**

POST /v3/{project\_id}/instances/{instance\_id}/backups/restore/tables

#### 表 **4-368** 路径参数

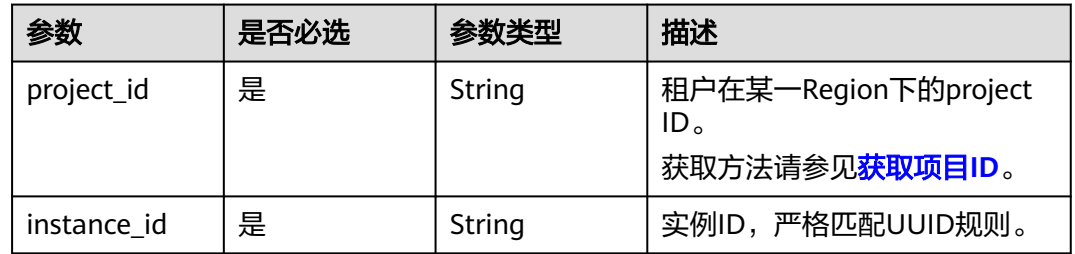

# 请求参数

表 **4-369** 请求 Header 参数

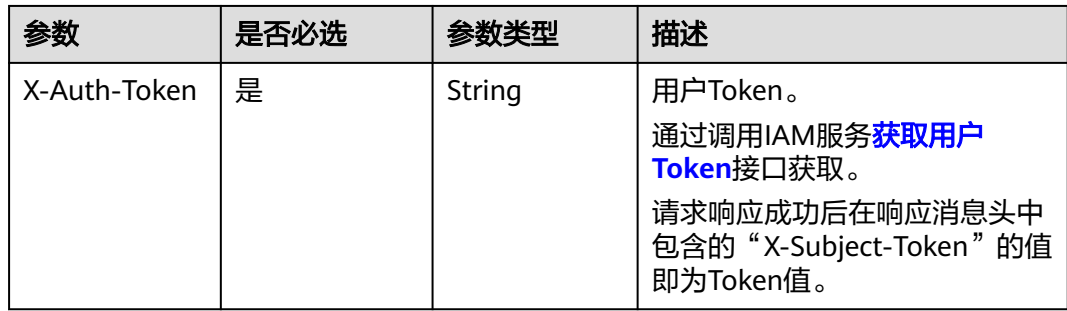

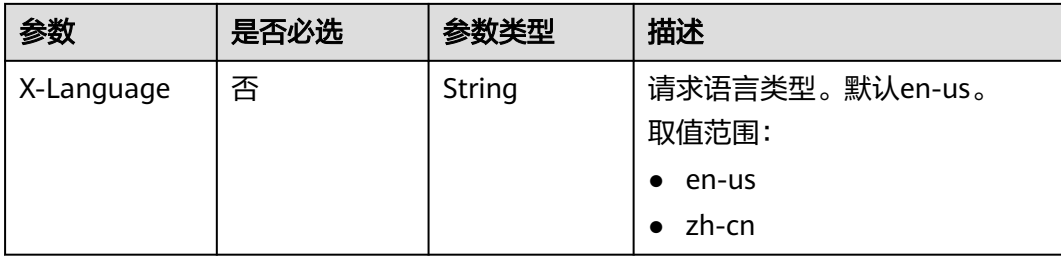

### 表 **4-370** 请求 Body 参数

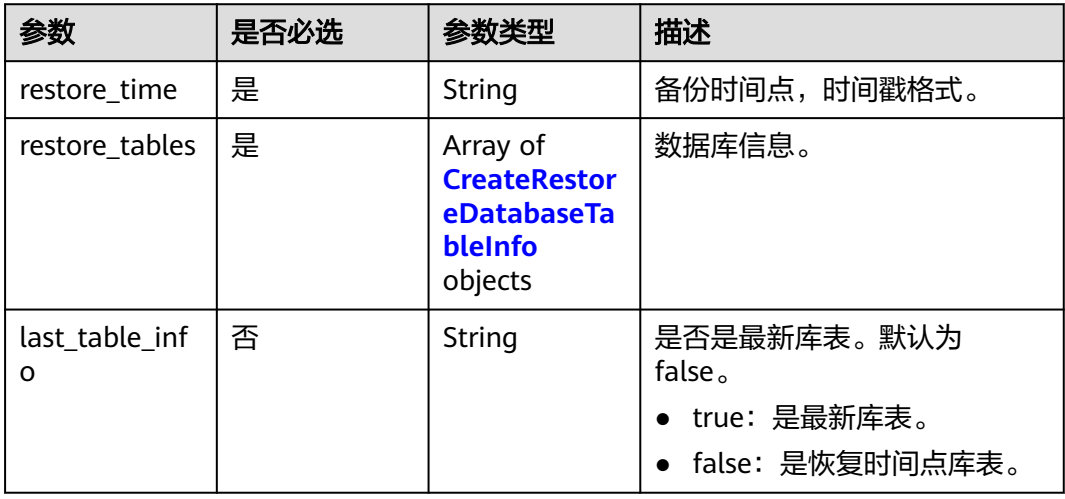

## 表 **4-371** CreateRestoreDatabaseTableInfo

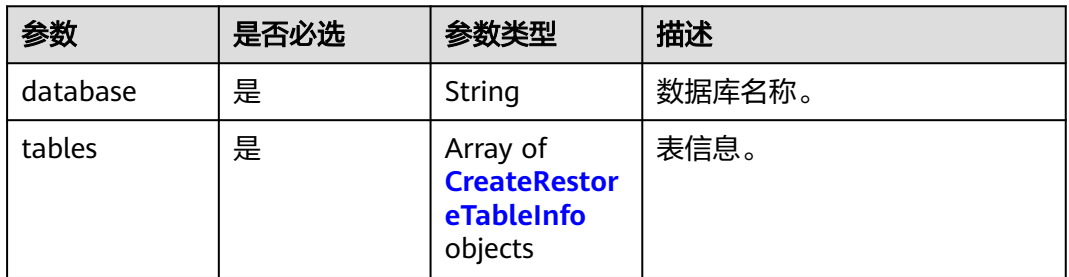

### 表 **4-372** CreateRestoreTableInfo

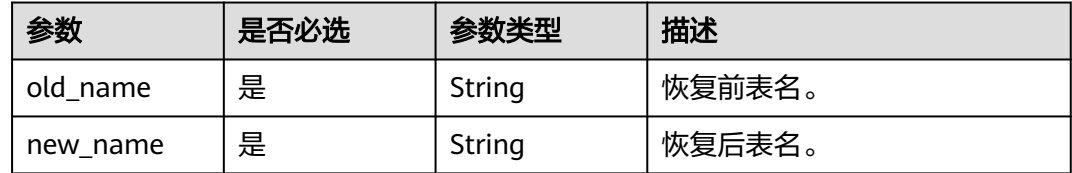

# 响应参数

状态码: **200**

#### 表 **4-373** 响应 Body 参数

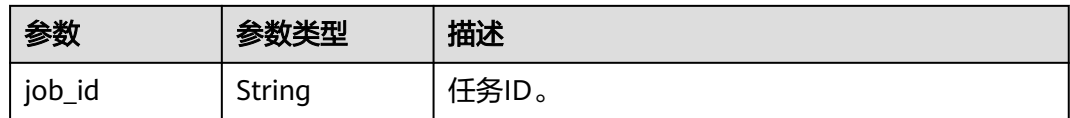

#### 状态码: **400**

#### 表 **4-374** 响应 Body 参数

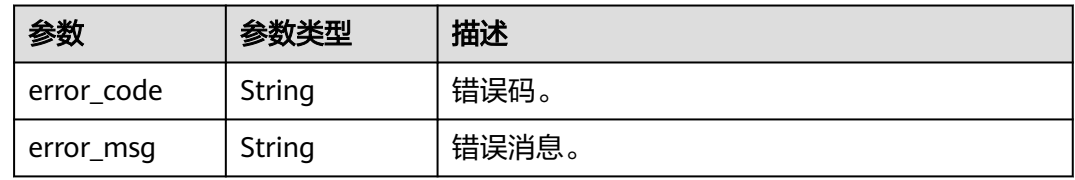

#### 状态码: **500**

表 **4-375** 响应 Body 参数

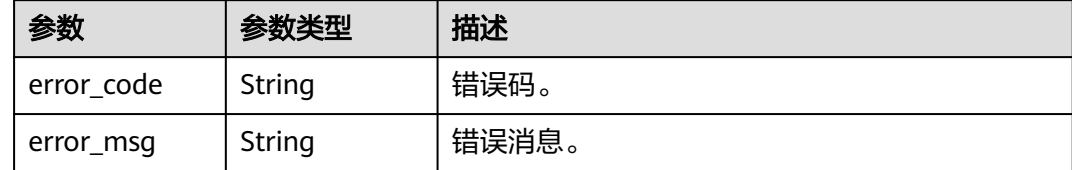

# 请求示例

#### 表级时间点恢复。

```
POST https://{endpoint}/v3/97b026aa9cc4417888c14c84a1ad9860/instances/
61a4ea66210545909d74a05c27a7179ein07/backups/restore/tables
{
  "restore_time" : 1690890940000,
  "last_table_info" : true,
  "restore_tables" : [ {
   "database" : "test_db_1",
   "tables" : [ {
 "new_name" : "t3_1690899914000",
 "old_name" : "t3"
   } ]
 } ]
}
```
## 响应示例

## 状态码: **200**

Success.

{ "job\_id" : "9c77973c-9332-4fbe-bb4d-b76760dbc9b2" }

# 状态码

请参[见状态码。](#page-772-0)

## 错误码

请参[见错误码。](#page-775-0)

# **4.4.13** 查询表级时间点恢复可选表

# 功能介绍

查询表级时间点恢复可选表。

- 调用接口前,您需要了解API<mark>[认证鉴权](#page-18-0)</mark>。
- 调用接口前,您需要提前获取到<mark>[地区和终端节点](#page-9-0)</mark>,即下文中的Endpoint值。

## **URI**

GET /v3/{project\_id}/instances/{instance\_id}/backups/restore/tables

### 表 **4-376** 路径参数

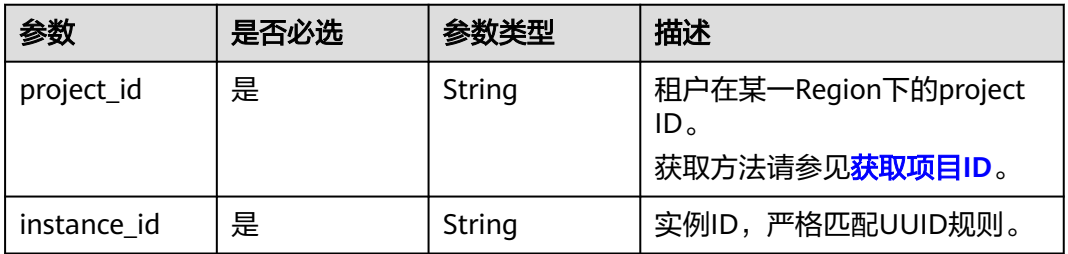

#### 表 **4-377** Query 参数

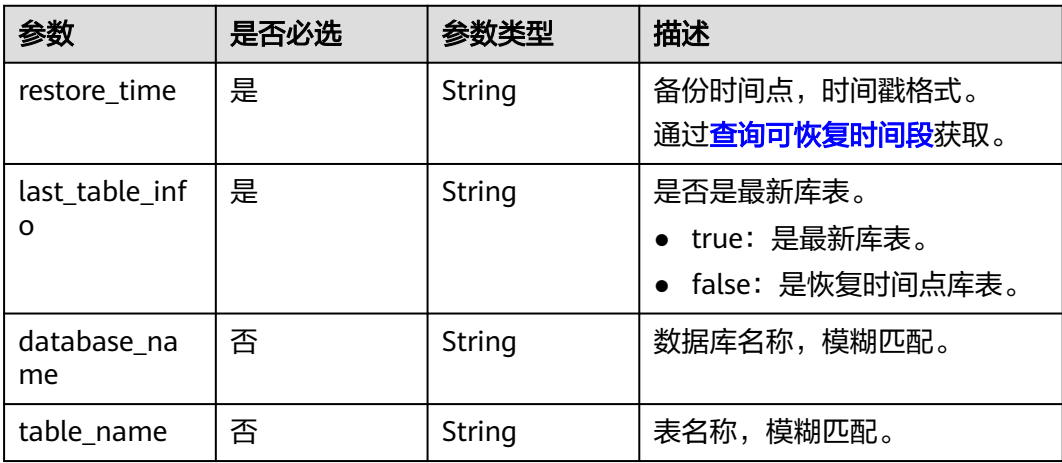

# 请求参数

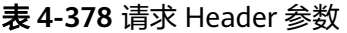

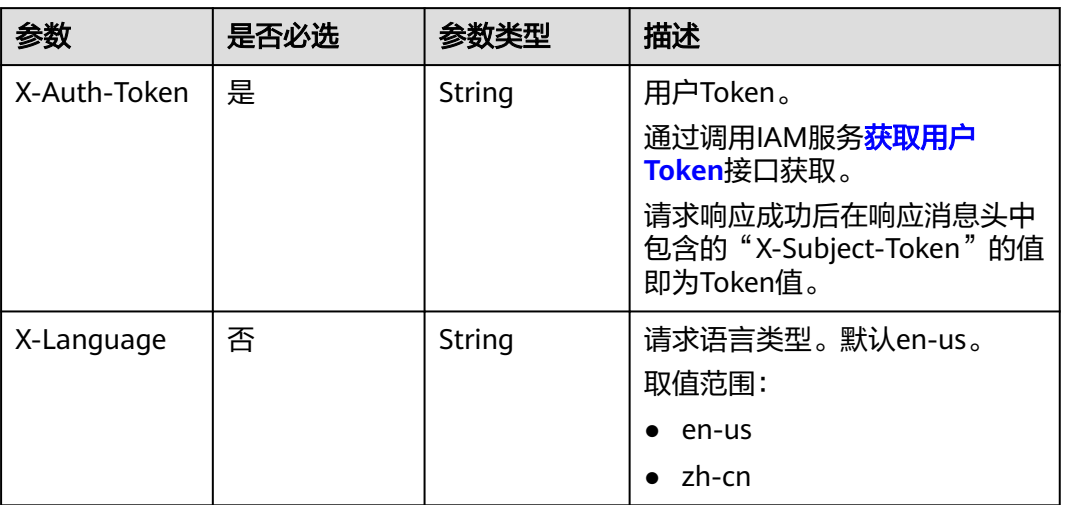

# 响应参数

## 状态码: **200**

### 表 **4-379** 响应 Body 参数

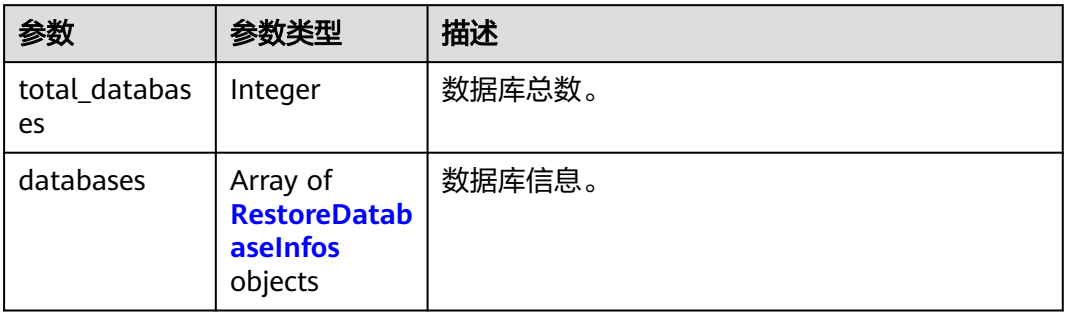

#### 表 **4-380** RestoreDatabaseInfos

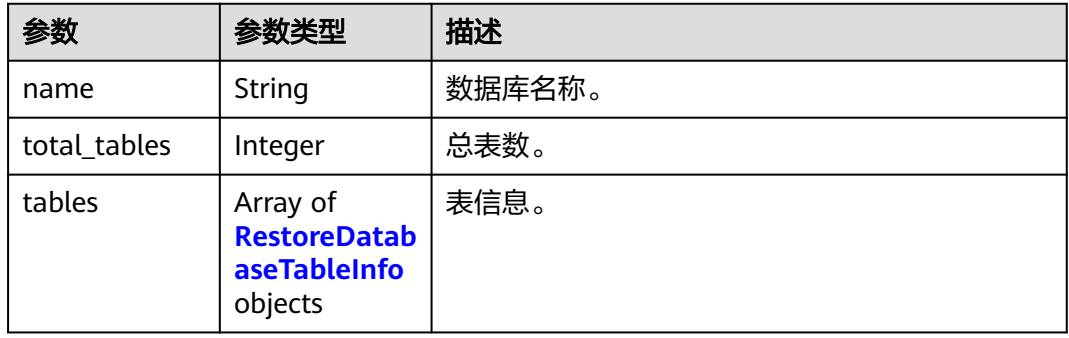

#### <span id="page-210-0"></span>表 **4-381** RestoreDatabaseTableInfo

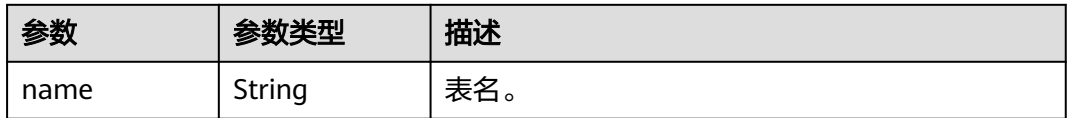

#### 状态码: **400**

表 **4-382** 响应 Body 参数

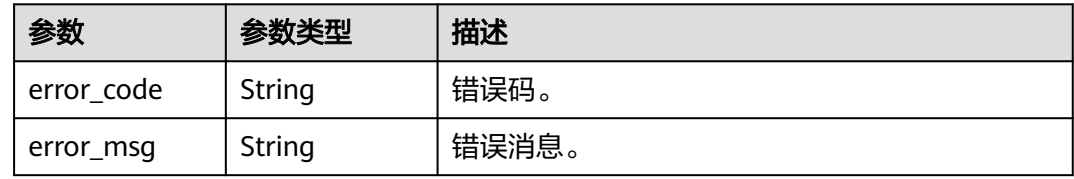

#### 状态码: **500**

表 **4-383** 响应 Body 参数

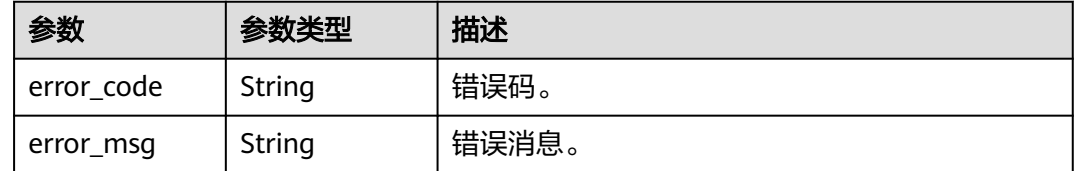

# 请求示例

#### 查询表级时间点恢复可选表。

GET https://{endpoint}/v3/97b026aa9cc4417888c14c84a1ad9860/instances/ 61a4ea66210545909d74a05c27a7179ein07/backups/restore/tables? database\_name=test&last\_table\_info=true&restore\_time=1690890940000&table\_name=t

# 响应示例

## 状态码: **200**

Success.

```
{
  "total_databases" : 1,
 "databases" : [ {
 "name" : "test_db_1",
 "total_tables" : 1,
 "tables" : [ {
 "name" : "t3"
   } ]
 } ]
}
```
# 状态码

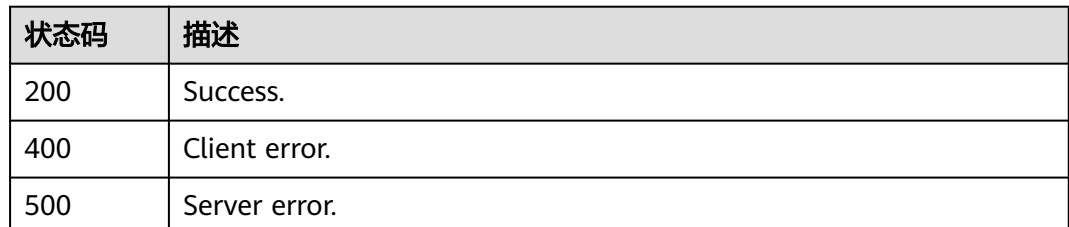

## 错误码

请参见<mark>错误码</mark>。

# **4.5** 参数模板管理

# **4.5.1** 查询参数模板

# 功能介绍

获取参数模板列表,包括所有数据库的默认参数模板和用户创建的参数模板。

- 调用接口前,您需要了解API<mark>[认证鉴权](#page-18-0)</mark>。
- 调用接口前,您需要提前获取到<mark>[地区和终端节点](#page-9-0)</mark>,即下文中的Endpoint值。

## **URI**

GET /v3/{project\_id}/configurations

#### 表 **4-384** 路径参数

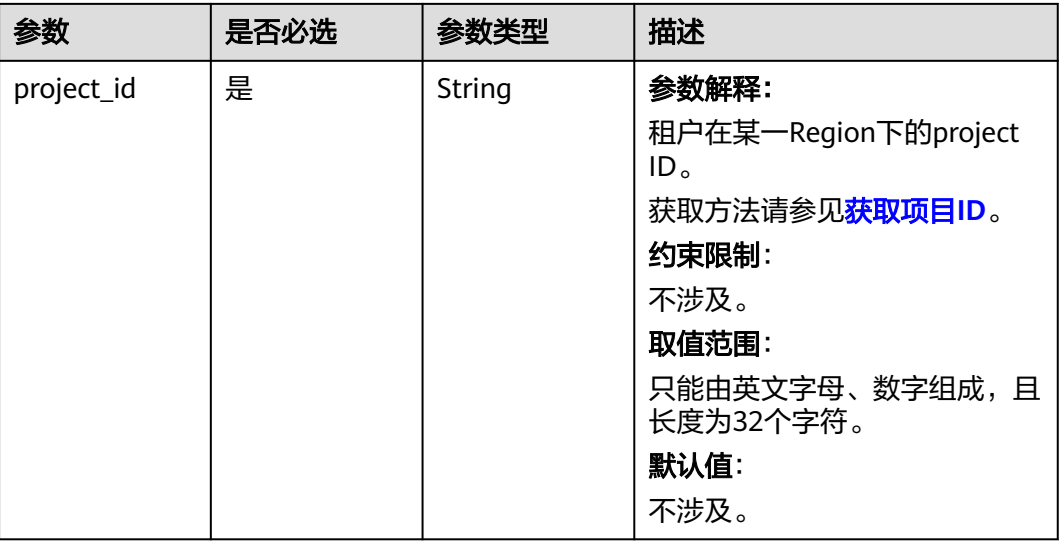

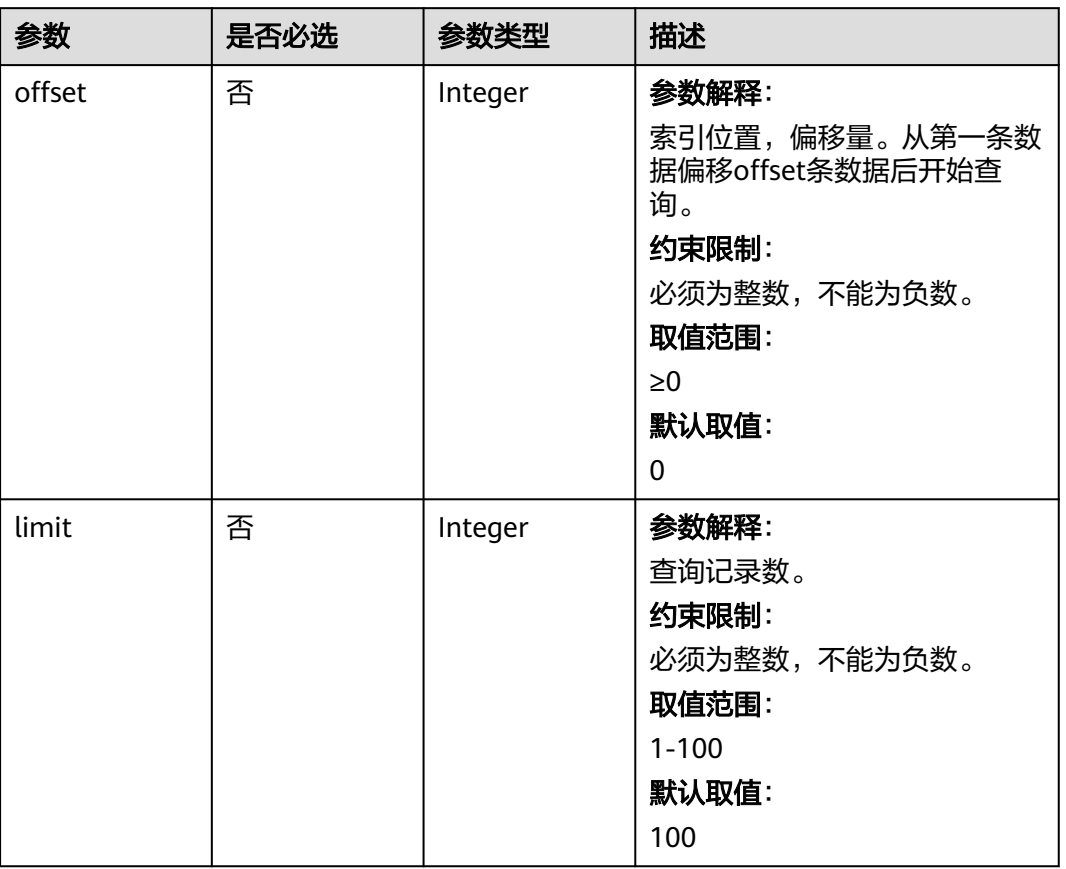

#### 表 **4-385** Query 参数

# 请求参数

## 表 **4-386** 请求 Header 参数

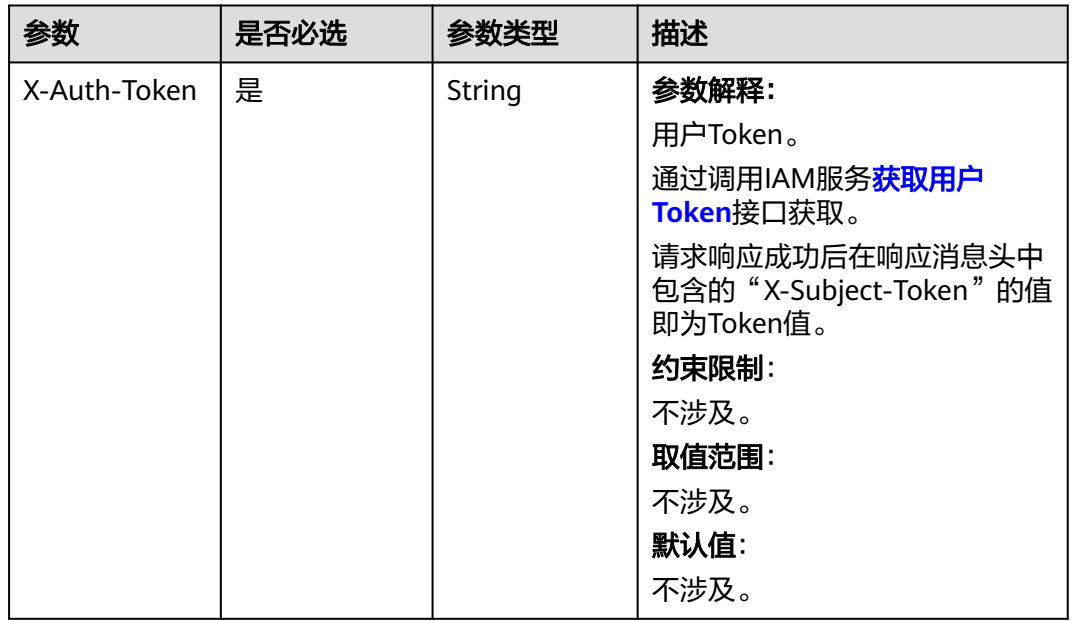

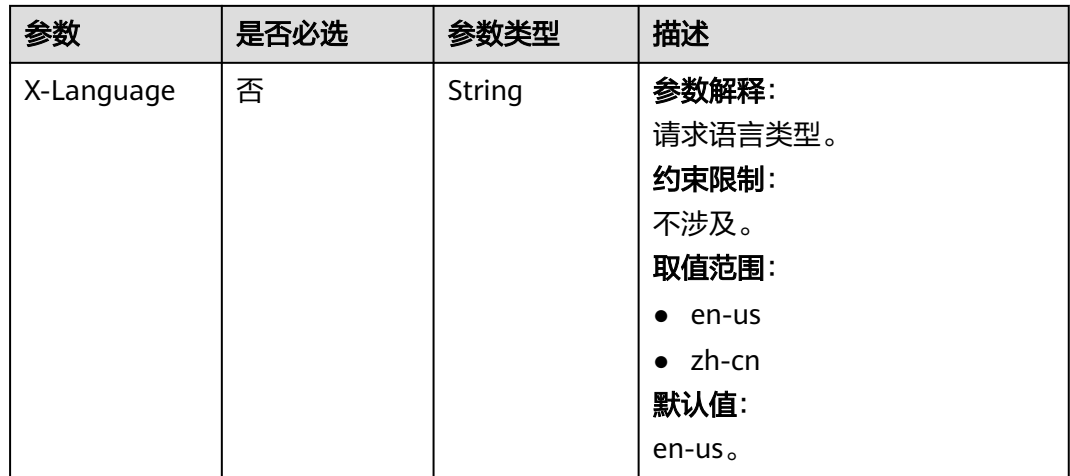

# 响应参数

## 状态码: **200**

## 表 **4-387** 响应 Body 参数

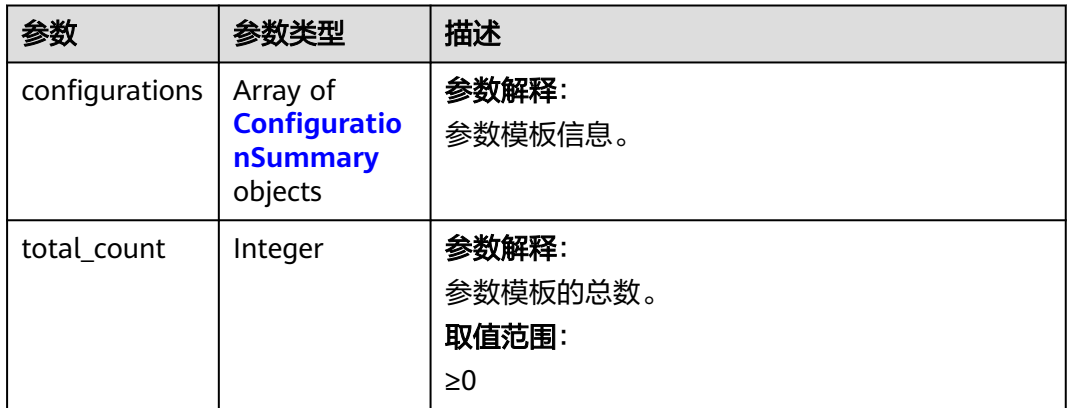

## 表 **4-388** ConfigurationSummary

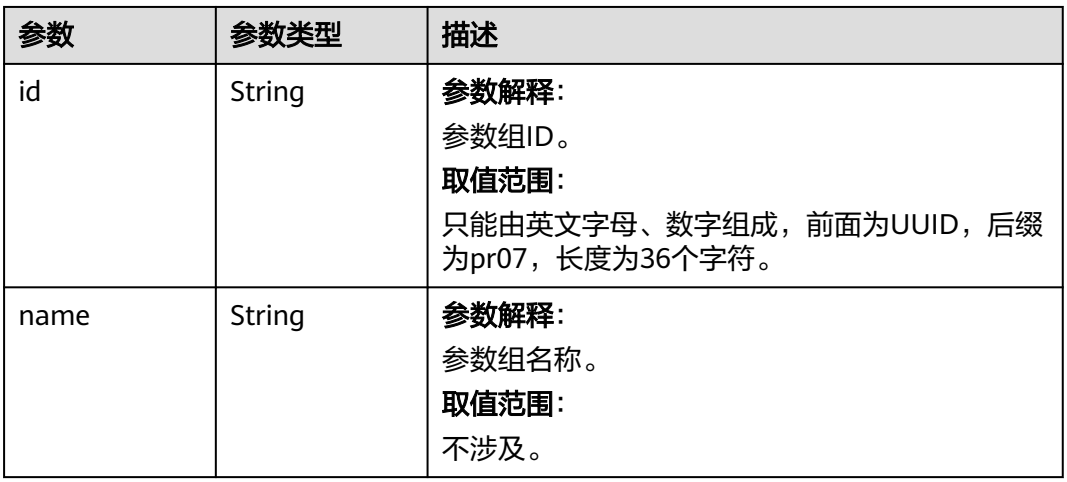

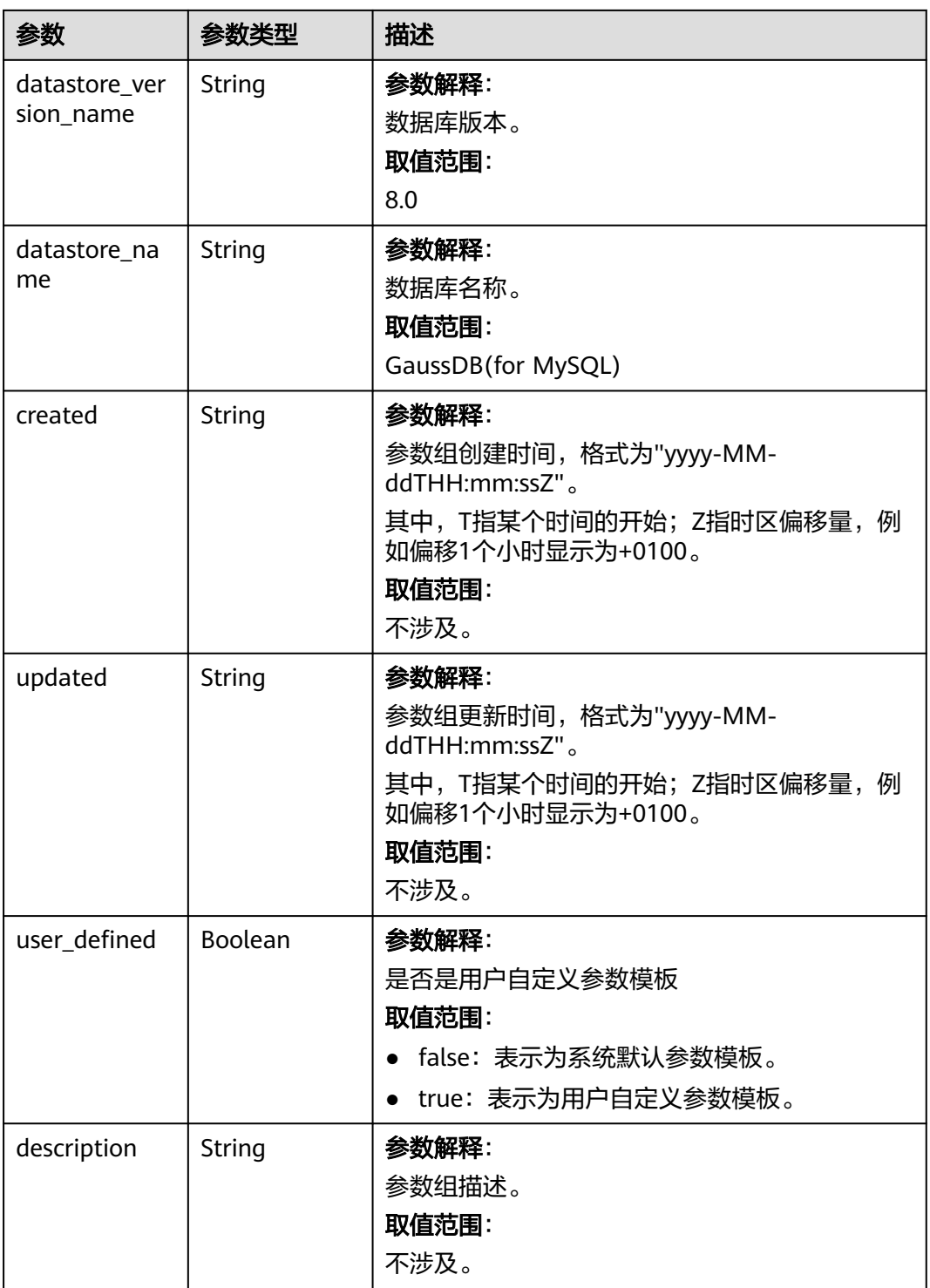

状态码: **400**

#### 表 **4-389** 响应 Body 参数

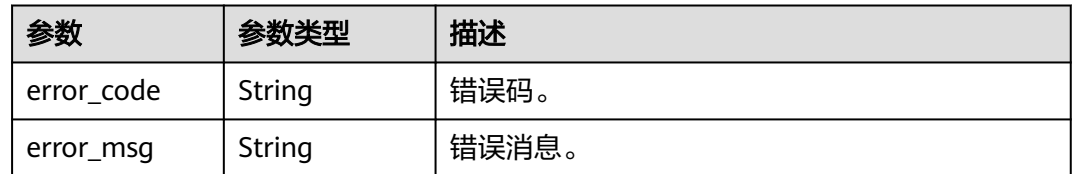

#### 状态码: **500**

表 **4-390** 响应 Body 参数

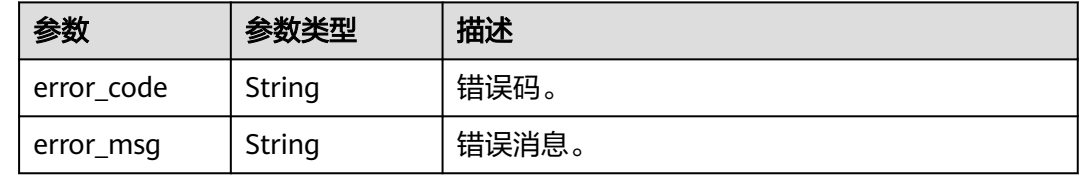

# 请求示例

#### 查询参数模板。

GET https://{endpoint}/v3/054e292c9880d4992f02c0196d3ea468/configurations

# 响应示例

#### 状态码: **200**

Success.

```
{
  "total_count" : 1,
 "configurations" : [ {
 "id" : "887ea0d1bb0843c49e8d8e5a09a95652pr07",
   "name" : "configuration_test",
   "description" : "configuration_test",
   "datastore_version_name" : "8.0",
   "datastore_name" : "GaussDB(for MySQL)",
 "created" : "2019-05-15T11:53:34+0000",
 "updated" : "2019-05-15T11:53:34+0000",
  "user_defined" : true
  }, {
    "id" : "3bc1e9cc0d34404b9225ed7a58fb284epr07",
   "name" : "Default-GaussDBforMySQL",
   "description" : "Default parameter template for GaussDBforMySQL",
 "datastore_version_name" : "8.0",
 "datastore_name" : "GaussDB(for MySQL)",
 "created" : "2019-05-27T03:38:51+0000",
 "updated" : "2019-05-27T03:38:51+0000",
   "user_defined" : false
 } ]
}
```
## 状态码

请参[见状态码。](#page-772-0)
## 错误码

请参[见错误码。](#page-775-0)

# **4.5.2** 创建参数模板

## 功能介绍

创建参数模板信息,包含参数模板名称、描述、数据库版本信息、参数值。

- 调用接口前,您需要了解API<mark>[认证鉴权](#page-18-0)</mark> 。
- 调用接口前,您需要提前获取到<mark>[地区和终端节点](#page-9-0)</mark>,即下文中的Endpoint值。

### 接口约束

- 该接口支持GaussDB(for MySQL)主备-独享版。
- 创建参数模板的名称"name"不能与默认参数模板或已有参数模板的名称重复, 并且区分大小写。
- 创建参数模板的"parameter\_values"参数必须在指定数据库版本的默认参数范 围内。

### **URI**

POST /v3/{project\_id}/configurations

#### 表 **4-391** 路径参数

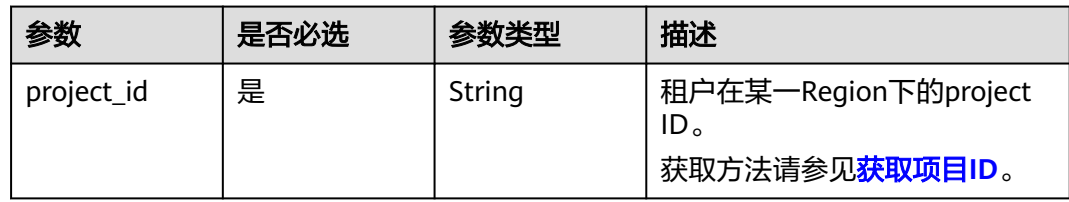

## 请求参数

#### 表 **4-392** 请求 Header 参数

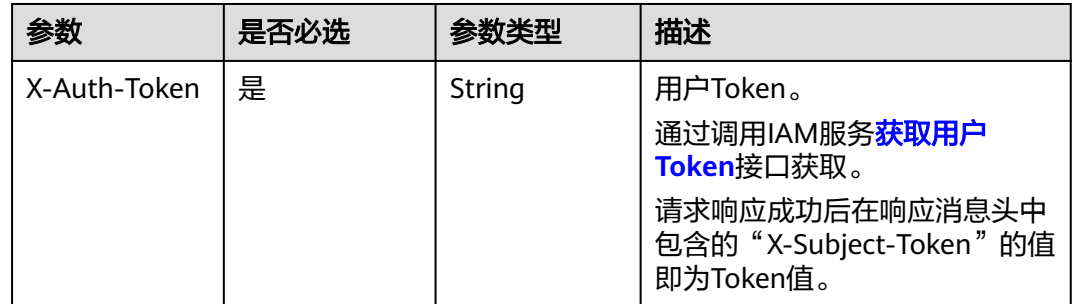

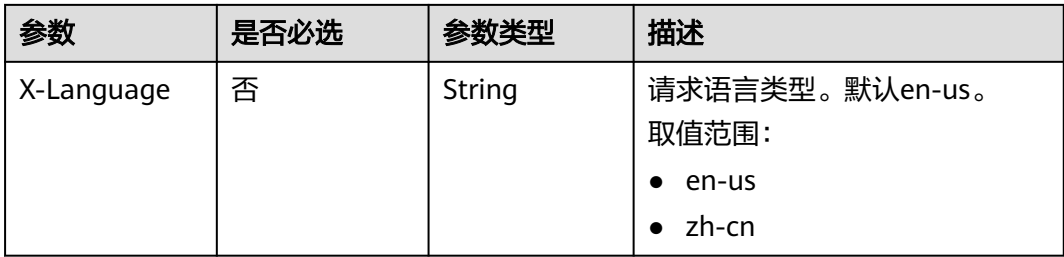

## 表 **4-393** 请求 Body 参数

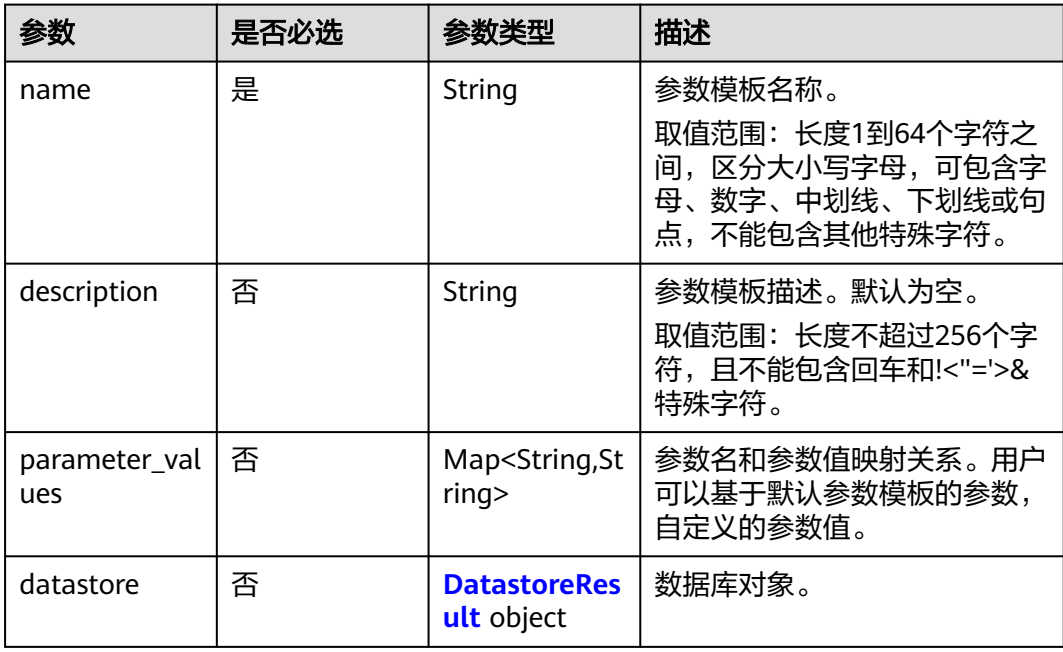

#### 表 **4-394** DatastoreResult

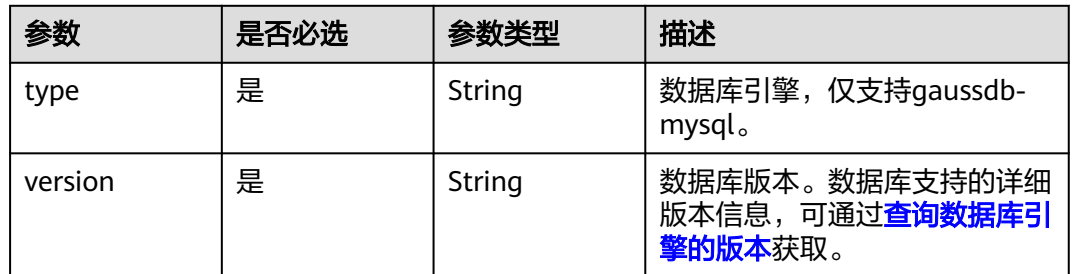

## 响应参数

#### 表 **4-395** 响应 Body 参数

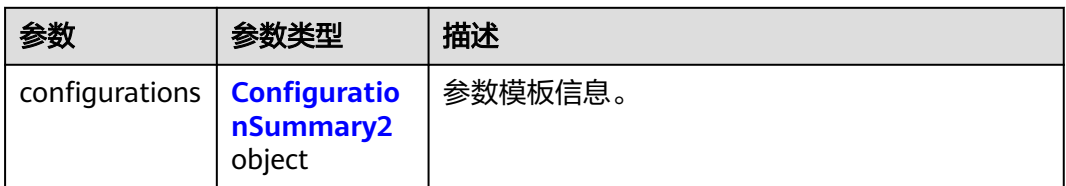

### 表 **4-396** ConfigurationSummary2

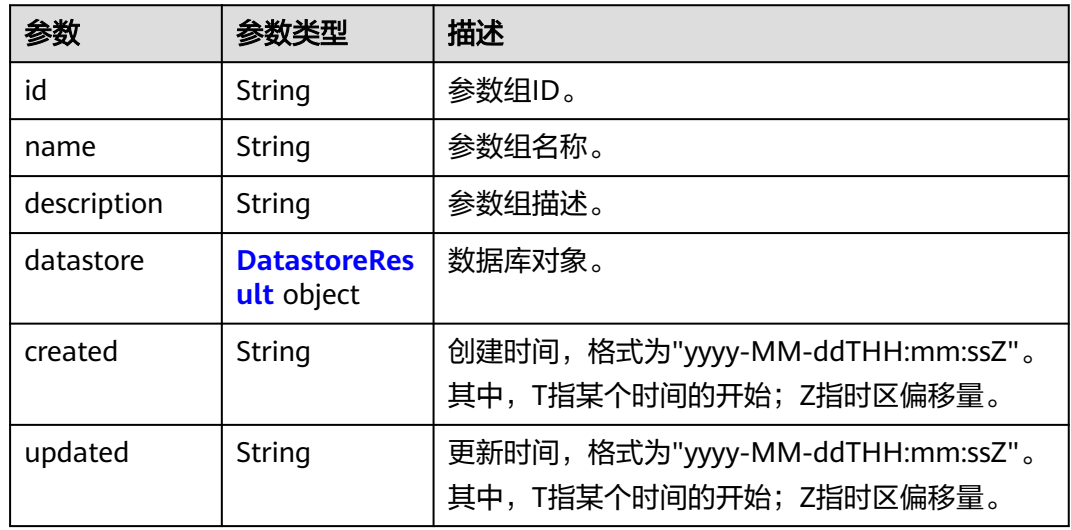

#### 表 **4-397** DatastoreResult

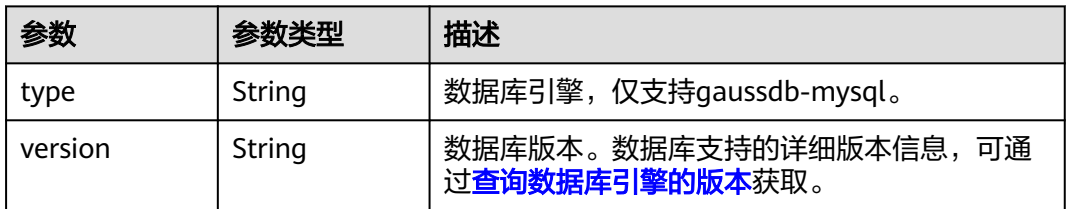

### 状态码: **400**

### 表 **4-398** 响应 Body 参数

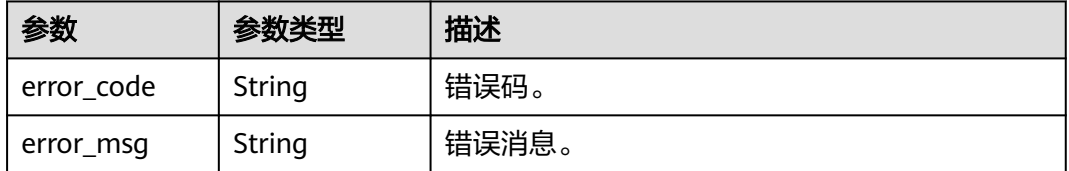

#### 表 **4-399** 响应 Body 参数

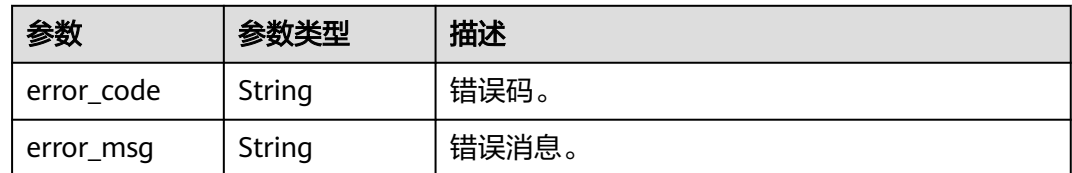

## 请求示例

#### 创建参数模板,账户允许最大同时连接数为10。

POST https://{endpoint}/v3/056538411200d4cd2f79c003c7606412/configurations

```
{
  "name" : "myparameter",
  "description" : "parameter1",
  "datastore" : {
 "type" : "gaussdb-mysql",
 "version" : "8.0"
  },
  "parameter_values" : {
   "max_user_connections" : "10"
  }
}
```
## 响应示例

#### 状态码: **200**

Success.

{

}

```
 "configurations" : {
   "id" : "887ea0d1bb0843c49e8d8e5a09a95652pr07",
   "name" : "myparameter",
 "description" : "parameter1",
 "datastore" : {
 "type" : "gaussdb-mysql",
 "version" : "8.0"
   },
   "created" : "2022-05-15T11:53:34+0000",
   "updated" : "2022-05-15T11:53:34+0000"
 }
```
## 状态码

请参[见状态码。](#page-772-0)

### 错误码

请参见<mark>错误码</mark>。

# **4.5.3** 删除参数模板

## 功能介绍

删除指定参数模板。

- 调用接口前,您需要了解API<mark>[认证鉴权](#page-18-0)</mark>。
- 调用接口前,您需要提前获取到<mark>[地区和终端节点](#page-9-0)</mark>,即下文中的Endpoint值。

## 接口约束

- 该接口仅支持GaussDB(for MySQL)。
- 默认参数模板不允许删除。

### **URI**

DELETE /v3/{project\_id}/configurations/{configuration\_id}

#### 表 **4-400** 路径参数

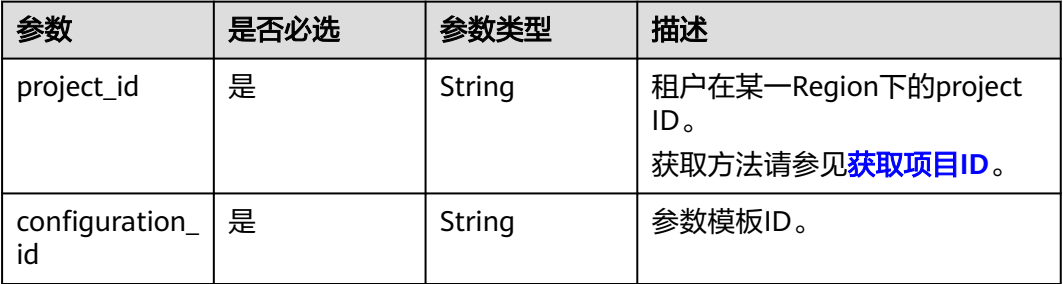

## 请求参数

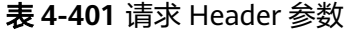

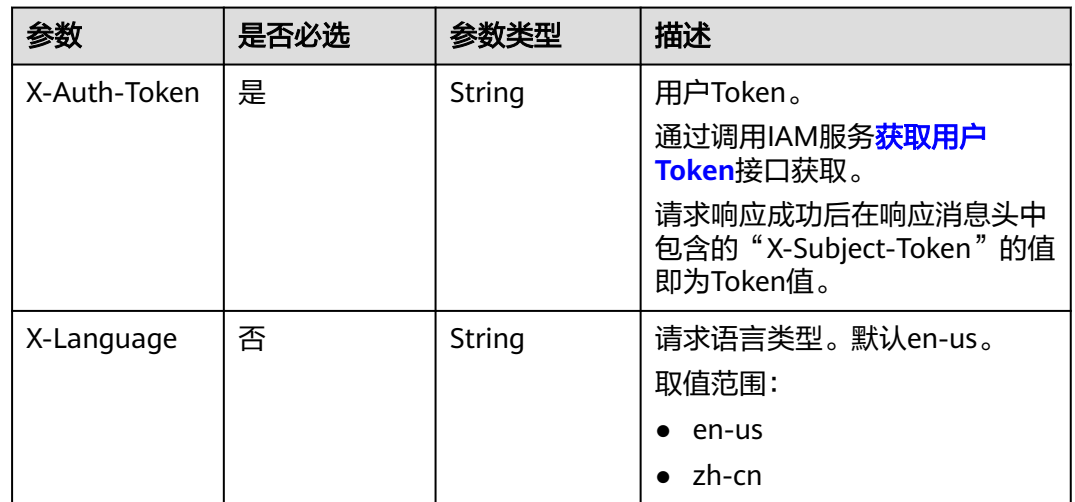

## 响应参数

#### 表 **4-402** 响应 Body 参数

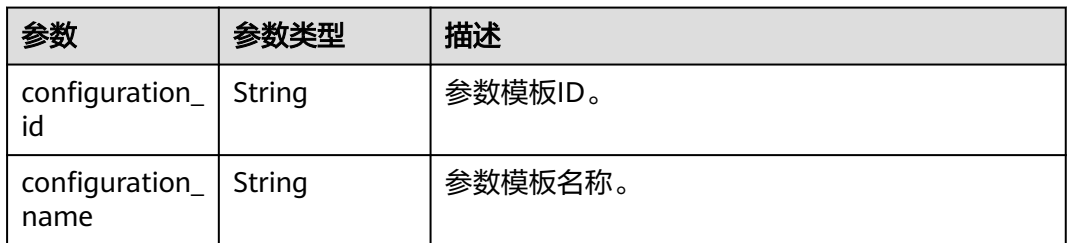

#### 状态码: **400**

表 **4-403** 响应 Body 参数

| 参数         | 参数类型   | 描述    |
|------------|--------|-------|
| error_code | String | 错误码。  |
| error_msg  | String | 错误消息。 |

#### 状态码: **500**

#### 表 **4-404** 响应 Body 参数

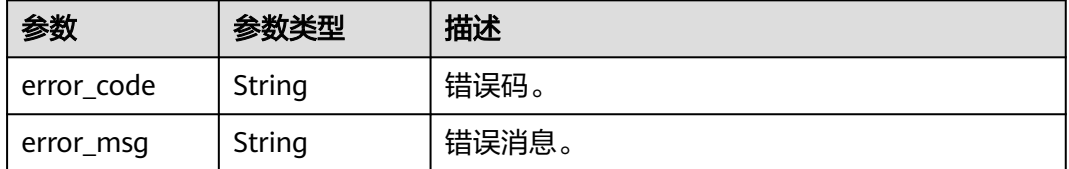

## 请求示例

#### 删除参数模板。

DELETE https://{endpoint}/v3/056538411200d4cd2f79c003c7606412/configurations/ 43570e0de32e40c5a15f831aa5ce4176pr07

## 响应示例

#### 状态码: **200**

Success.

```
{
  "configuration_id" : "887ea0d1bb0843c49e8d8e5a09a95652pr07",
  "configuration_name" : "myparameter"
}
```
## 状态码

请参[见状态码。](#page-772-0)

## 错误码

请参见<mark>错误码</mark>。

# **4.5.4** 获取参数模板详情

## 功能介绍

获取指定参数模板的参数信息。

- 调用接口前,您需要了解API<mark>[认证鉴权](#page-18-0)</mark>。
- 调用接口前,您需要提前获取到<mark>[地区和终端节点](#page-9-0)</mark>,即下文中的Endpoint值。

## 接口约束

该接口支持GaussDB(for MySQL)主备-独享版。

## **URI**

GET /v3/{project\_id}/configurations/{configuration\_id}

#### 表 **4-405** 路径参数

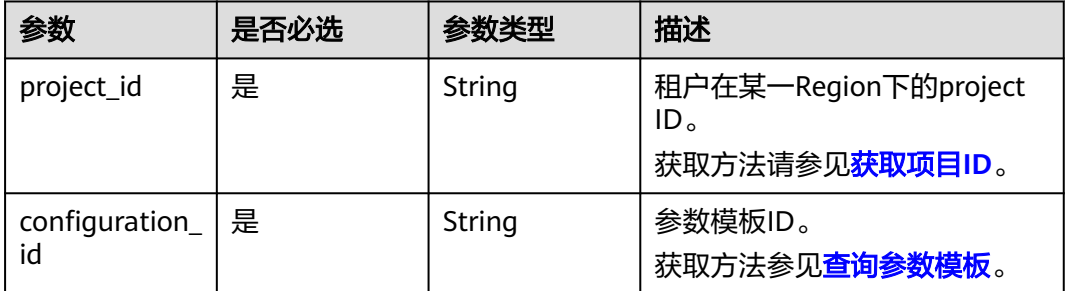

## 请求参数

### 表 **4-406** 请求 Header 参数

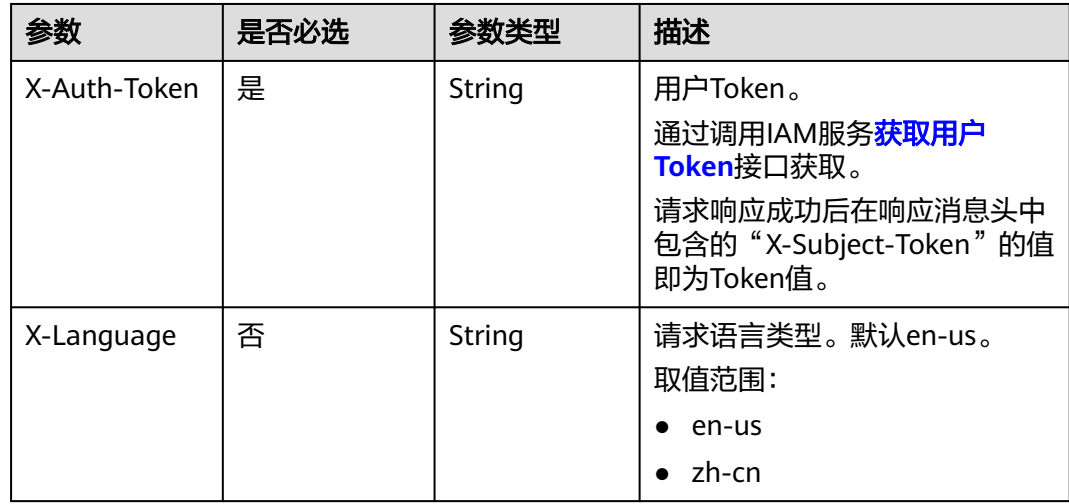

## 响应参数

#### 状态码: **200**

#### 表 **4-407** 响应 Body 参数

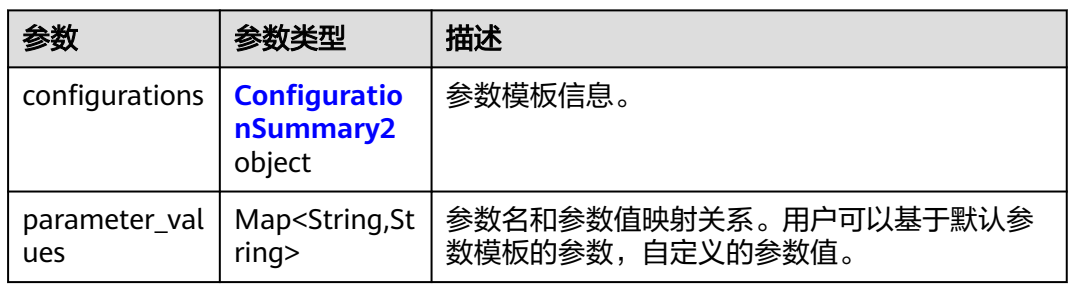

## 表 **4-408** ConfigurationSummary2

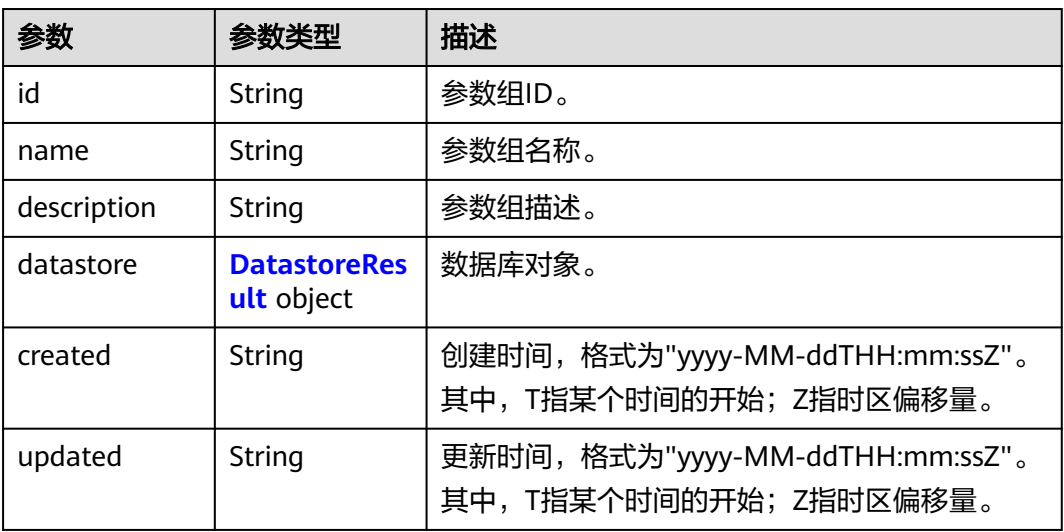

#### 表 **4-409** DatastoreResult

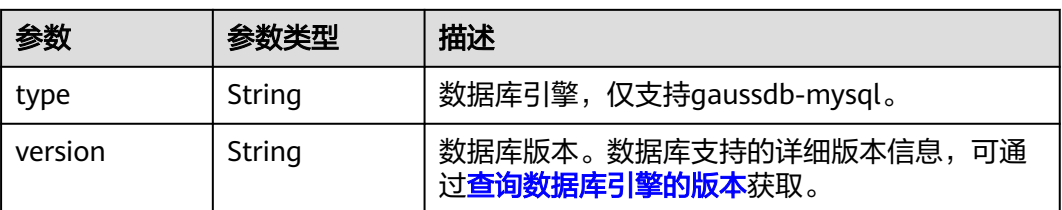

#### 表 **4-410** 响应 Body 参数

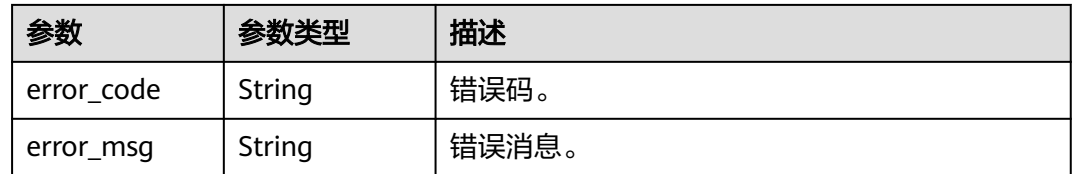

#### 状态码: **500**

表 **4-411** 响应 Body 参数

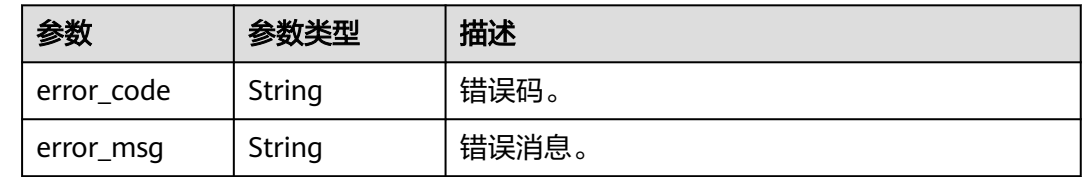

## 请求示例

#### 获取参数模板详情。

GET https://{endpoint}/v3/0549b4a43100d4f32f51c01c2fe4acdb/configurations/ 7a8d539ba30f43adaf1b16d08b1df4bdpr07

## 响应示例

#### 状态码: **200**

Success.

```
{
  "configurations" : {
   "id" : "887ea0d1bb0843c49e8d8e5a09a95652pr07",
 "name" : "myparameter",
 "description" : "parameter1",
 "datastore" : {
    "type" : "gaussdb-mysql",
     "version" : "8.0"
 },
 "created" : "2022-05-15T11:53:34+0000",
   "updated" : "2022-05-15T11:53:34+0000"
  },
  "parameter_values" : {
 "binlog_rows_query_log_events" : "OFF",
 "mount_vip_when_failover" : "ON",
 "log-bin" : "ON",
   "gtid_mode" : "ON",
   "enforce_gtid_consistency" : "ON",
 "innodb_online_alter_log_max_size" : "134217728",
 "binlog_gtid_simple_recovery" : "ON",
 "max_user_connections" : "10"
  }
}
```
## 状态码

请参[见状态码。](#page-772-0)

## 错误码

请参见<mark>错误码</mark>。

# **4.5.5** 修改参数模板

## 功能介绍

修改指定参数模板的参数信息,包括名称、描述、指定参数的值。

- 调用接口前,您需要了解API<mark>[认证鉴权](#page-18-0)</mark>。
- 调用接口前,您需要提前获取到<mark>[地区和终端节点](#page-9-0)</mark>,即下文中的Endpoint值。

## 接口约束

- 该接口仅支持GaussDB(for MySQL)主备-独享版。
- 默认参数模板不允许修改。
- 修改参数模板名称"name"不能与默认参数模板名称重复。
- 修改的参数必须在指定数据库版本的默认参数范围内。

## **URI**

PUT /v3/{project\_id}/configurations/{configuration\_id}

#### 表 **4-412** 路径参数

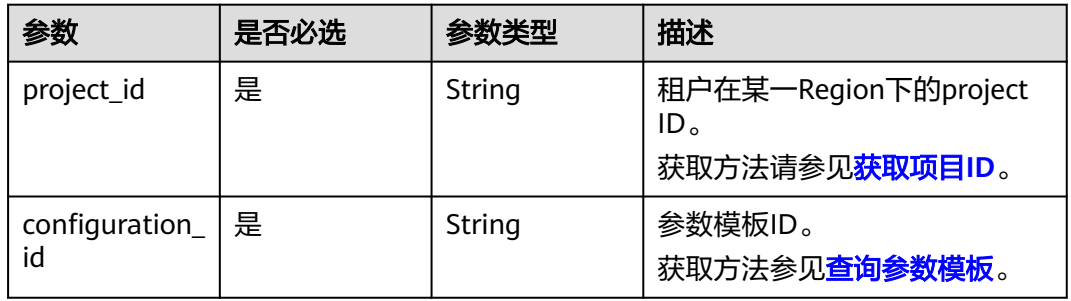

## 请求参数

#### 表 **4-413** 请求 Header 参数

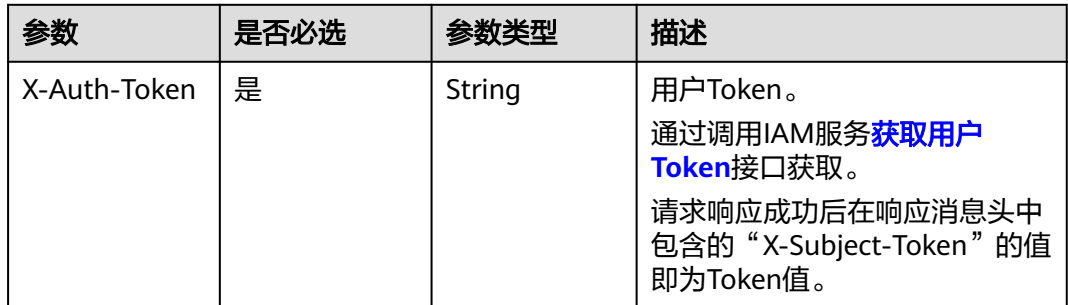

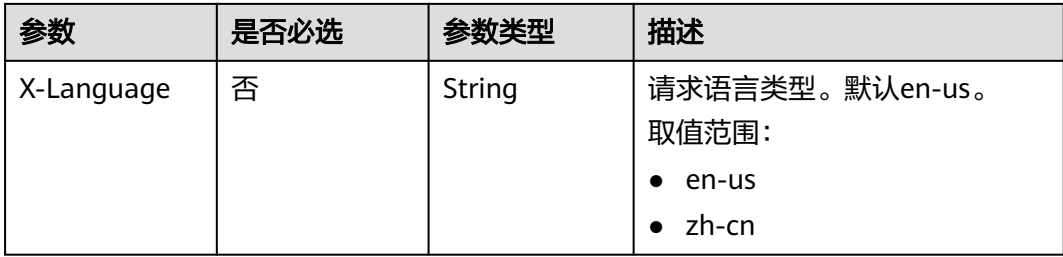

## 表 **4-414** 请求 Body 参数

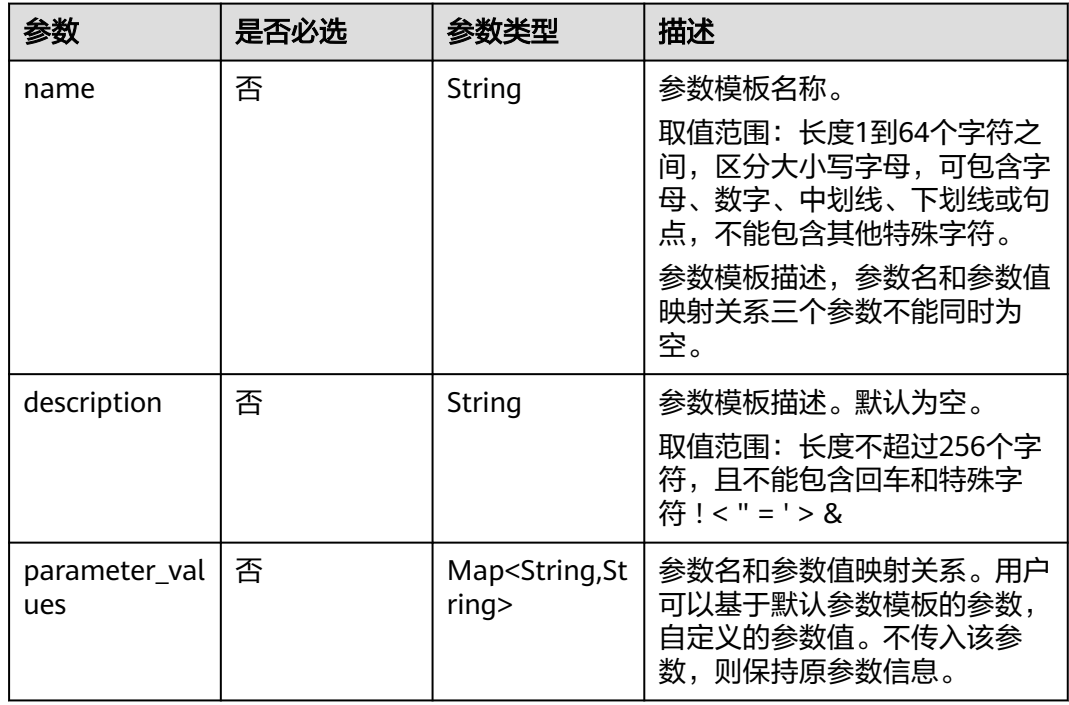

## 响应参数

### 状态码: **200**

表 **4-415** 响应 Body 参数

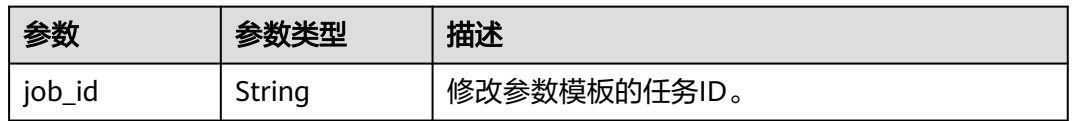

#### 表 **4-416** 响应 Body 参数

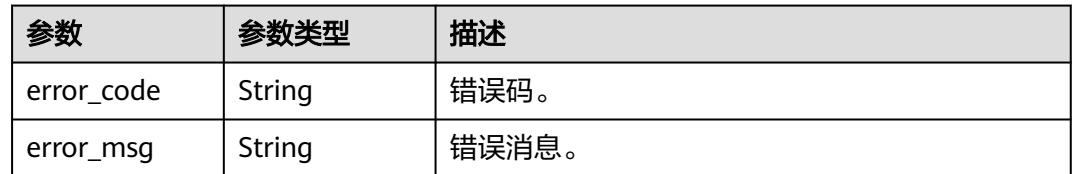

#### 状态码: **500**

表 **4-417** 响应 Body 参数

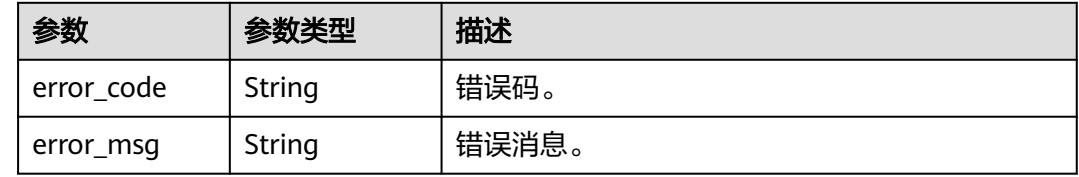

## 请求示例

## 修改参数模板。

```
PUT https://{endpoint}/v3/0549b4a43100d4f32f51c01c2fe4acdb/configurations/
7a8d539ba30f43adaf1b16d08b1df4bdpr07
{
```

```
 "parameter_values" : {
    "max_user_connections" : "4"
  }
}
```
### 响应示例

#### 状态码: **200**

Success.

{ "job\_id" : "f6cb21fe-186a-4931-b20d-764ced1f1f6b" }

## 状态码

请参见**状态码**。

### 错误码

请参[见错误码。](#page-775-0)

# **4.5.6** 应用参数模板

## 功能介绍

指定实例变更参数模板。

- 调用接口前,您需要了解API<mark>[认证鉴权](#page-18-0)</mark>。
- 调用接口前,您需要提前获取到<mark>[地区和终端节点](#page-9-0)</mark>,即下文中的Endpoint值。

## **URI**

PUT /v3/{project\_id}/configurations/{configuration\_id}/apply

#### 表 **4-418** 路径参数

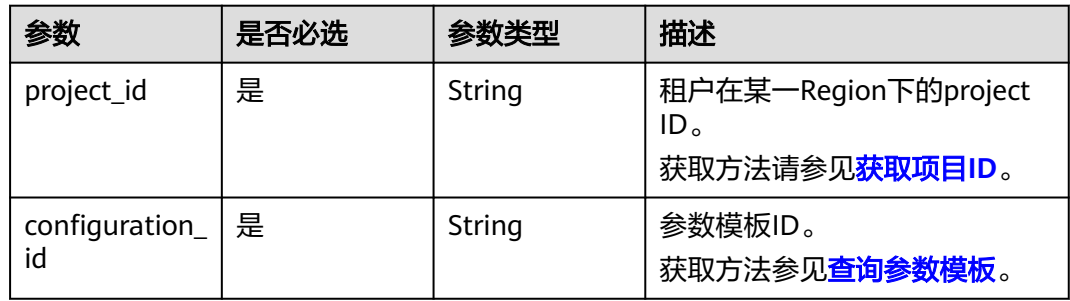

## 请求参数

### 表 **4-419** 请求 Header 参数

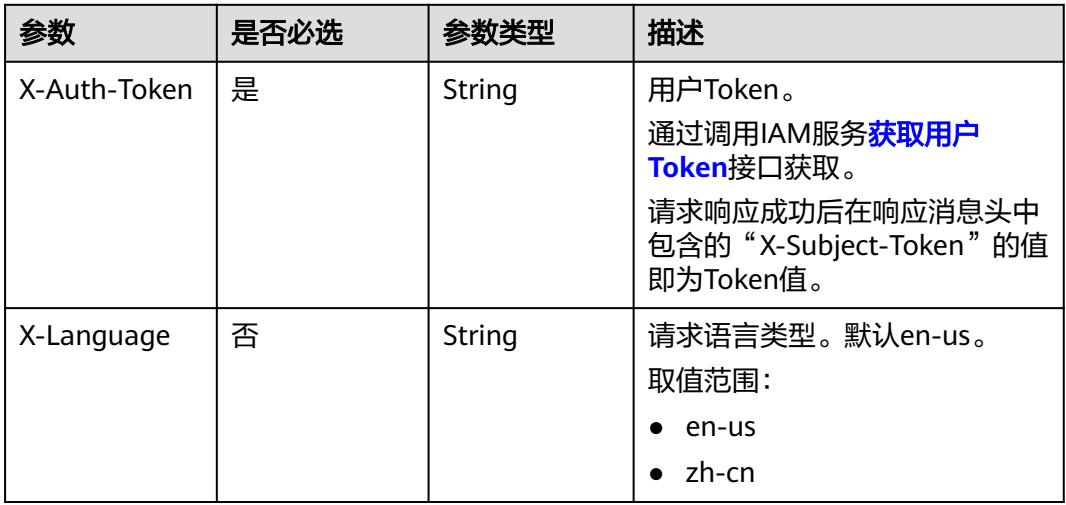

#### 表 **4-420** 请求 Body 参数

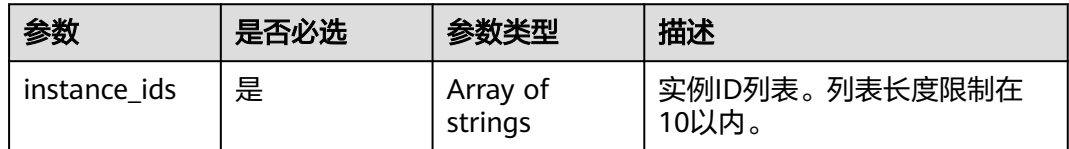

## 响应参数

#### 表 **4-421** 响应 Body 参数

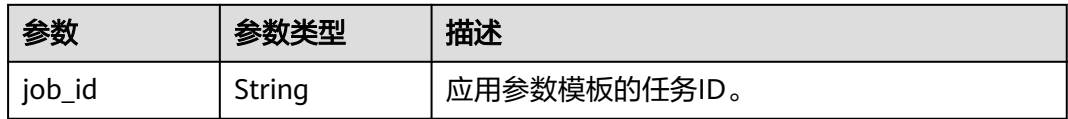

#### 状态码: **400**

#### 表 **4-422** 响应 Body 参数

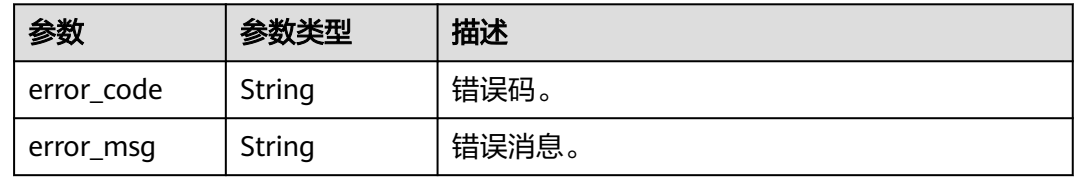

#### 状态码: **500**

#### 表 **4-423** 响应 Body 参数

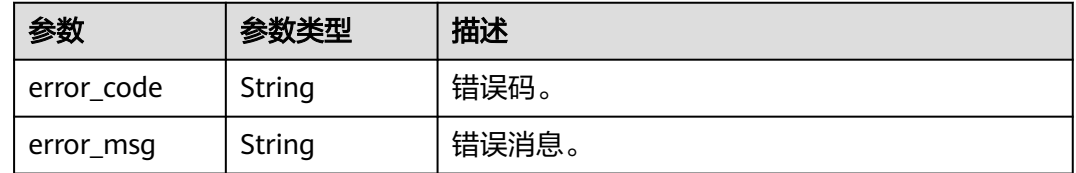

## 请求示例

### 应用参数模板。

PUT https://{endpoint}/v3/0549b4a43100d4f32f51c01c2fe4acdb/configurations/ 7a8d539ba30f43adaf1b16d08b1df4bdpr07/apply

{ "instance\_ids" : "1c3f12d626824d4ca357104def25a455in07" }

## 响应示例

#### 状态码: **200**

Success.

{ "job\_id" : "bf26cf3c-d046-4080-bb45-f114be7afa5f" }

## 状态码

请参[见状态码。](#page-772-0)

## 错误码

请参[见错误码。](#page-775-0)

# **4.5.7** 复制参数组

## 功能介绍

复制参数组。

- 调用接口前,您需要了解API<mark>[认证鉴权](#page-18-0)</mark>。
- 调用接口前,您需要提前获取到<mark>[地区和终端节点](#page-9-0)</mark>,即下文中的Endpoint值。

## **URI**

POST /v3/{project\_id}/configurations/{configuration\_id}/copy

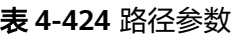

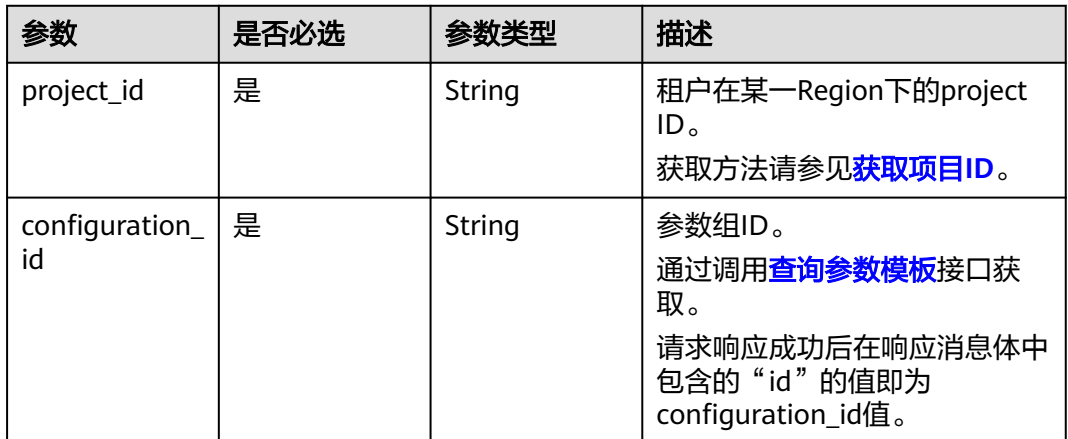

## 请求参数

#### 表 **4-425** 请求 Header 参数

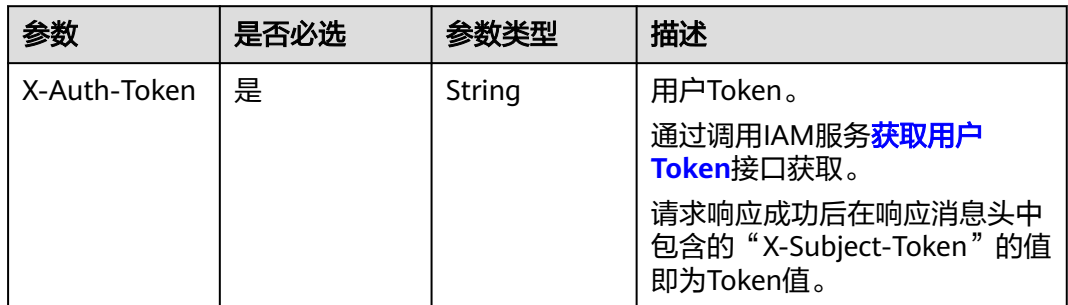

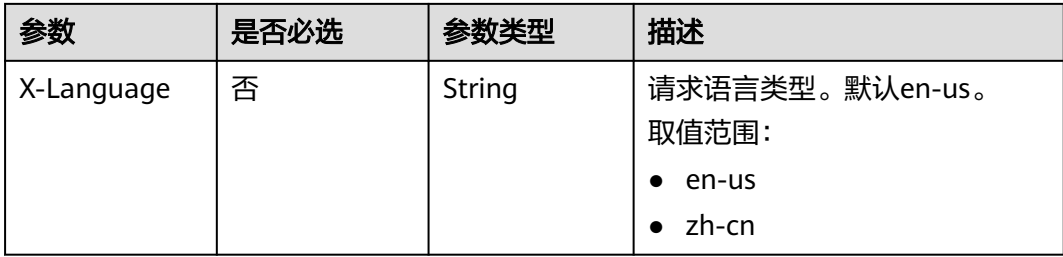

### 表 **4-426** 请求 Body 参数

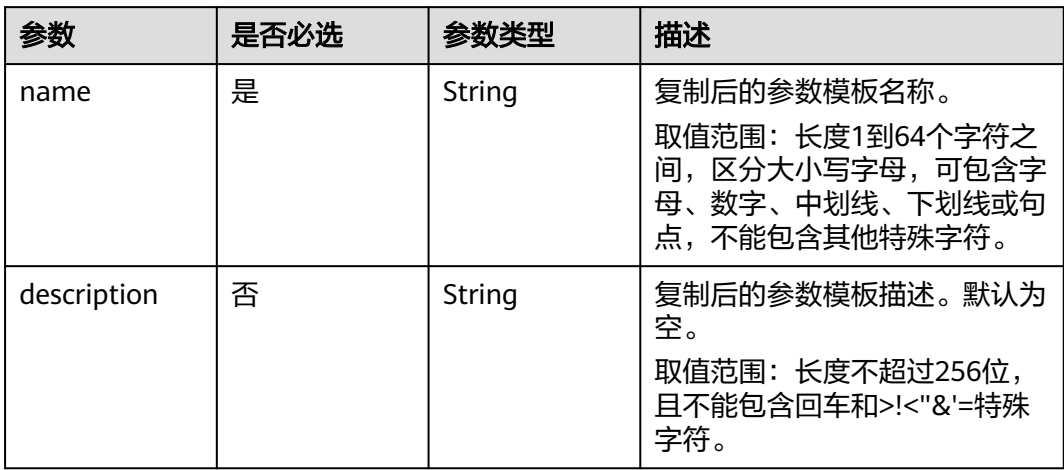

## 响应参数

#### 状态码: **200**

### 表 **4-427** 响应 Body 参数

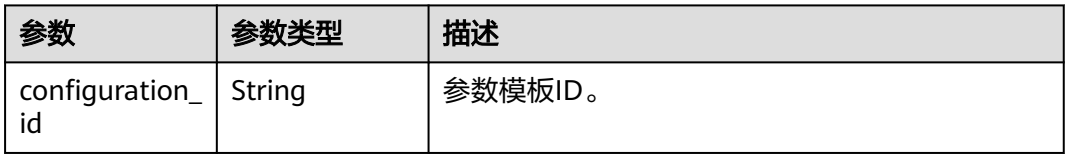

#### 状态码: **400**

#### 表 **4-428** 响应 Body 参数

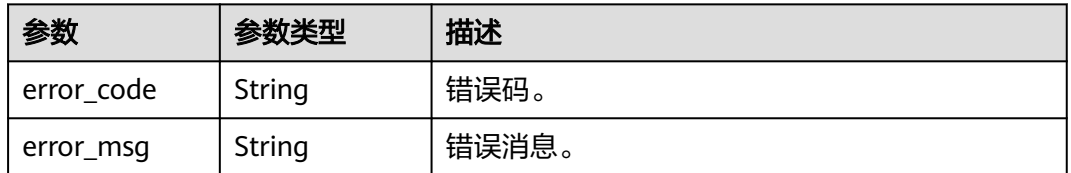

#### 表 **4-429** 响应 Body 参数

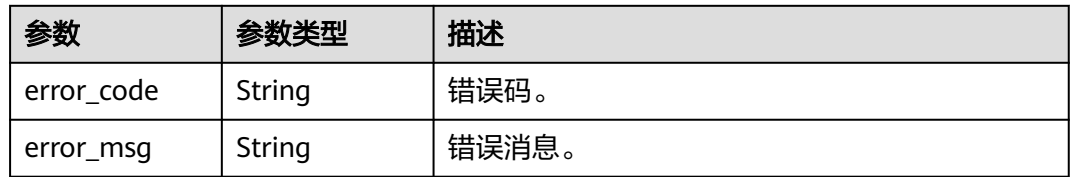

## 请求示例

### 复制参数组。

POST https://{endpoint}/v3/0483b6b16e954cb88930a360d2c4e663/configurations/ a2069d40256f40078c52d90d6a91ee63pr07/copy

```
{
  "name" : "paramTemplate-new",
  "description" : "new-parameter-group"
}
```
## 响应示例

#### 状态码: **200**

Success.

{ "configuration\_id" : "7b4e07852bd54016906e89461b3182cdpr02" }

## 状态码

请参[见状态码。](#page-772-0)

### 错误码

请参[见错误码。](#page-775-0)

# **4.5.8** 对比参数模板

## 功能介绍

比较两个参数模板之间的差异。

- 调用接口前,您需要了解API<mark>[认证鉴权](#page-18-0)</mark>。
- 调用接口前,您需要提前获取到<mark>[地区和终端节点](#page-9-0)</mark>,即下文中的Endpoint值。

## **URI**

POST /v3/{project\_id}/configurations/comparison

#### 表 **4-430** 路径参数

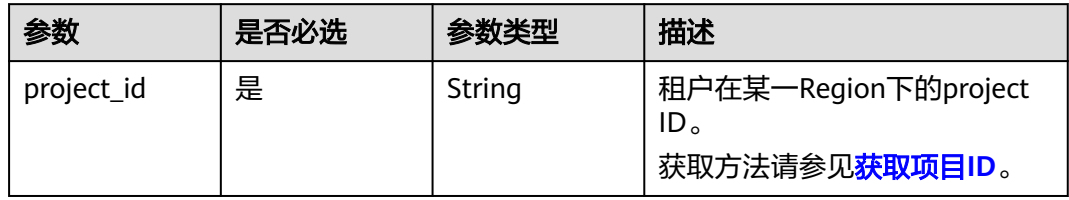

## 请求参数

表 **4-431** 请求 Header 参数

| 参数           | 是否必选 | 参数类型   | 描述                                                            |
|--------------|------|--------|---------------------------------------------------------------|
| X-Auth-Token | 是    | String | 用户Token。<br>通过调用IAM服务 <mark>获取用户</mark><br><b>Token</b> 接口获取。 |
|              |      |        | 请求响应成功后在响应消息头中<br>包含的"X-Subject-Token"的值<br>即为Token值。         |
| X-Language   | 否    | String | 请求语言类型。默认en-us。<br>取值范围:                                      |
|              |      |        | en-us                                                         |
|              |      |        | zh-cn                                                         |

### 表 **4-432** 请求 Body 参数

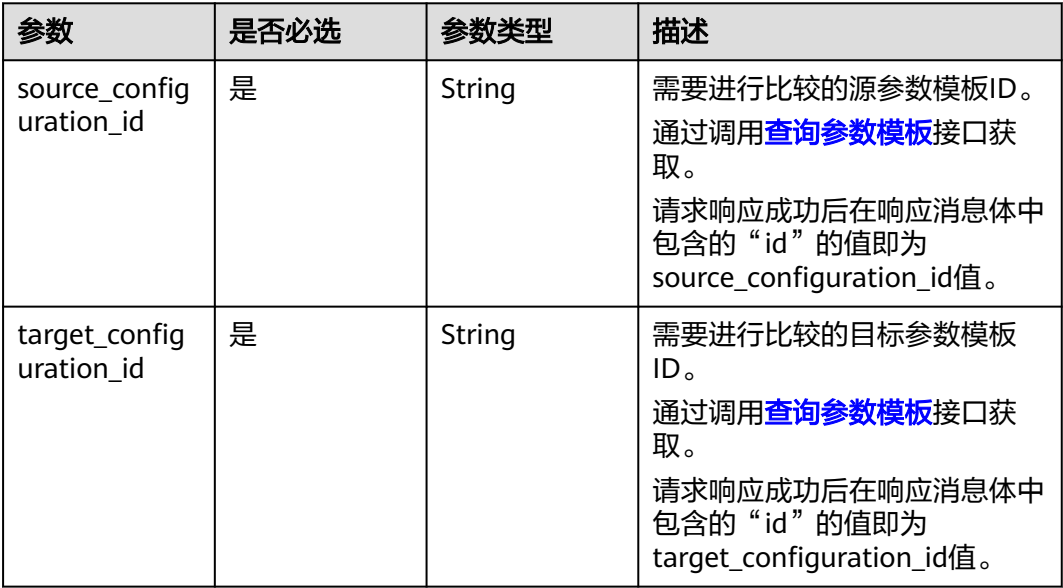

## 响应参数

## 状态码: **200**

### 表 **4-433** 响应 Body 参数

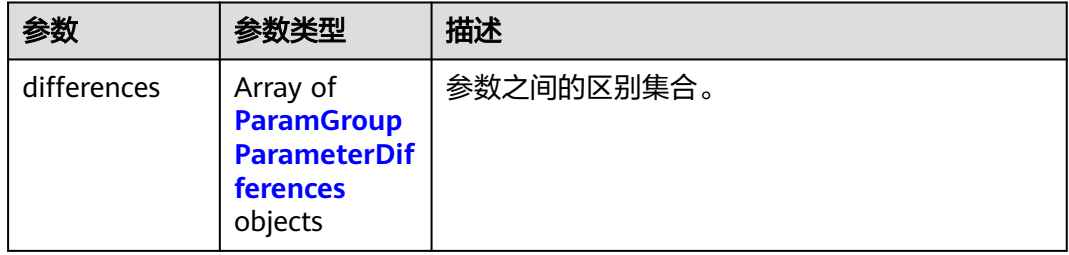

### 表 **4-434** ParamGroupParameterDifferences

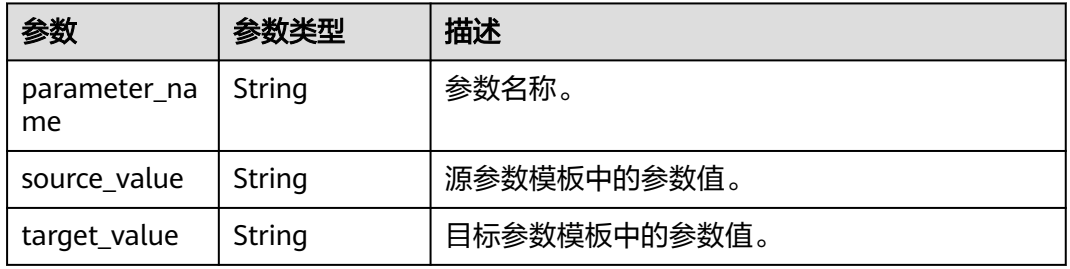

## 状态码: **400**

#### 表 **4-435** 响应 Body 参数

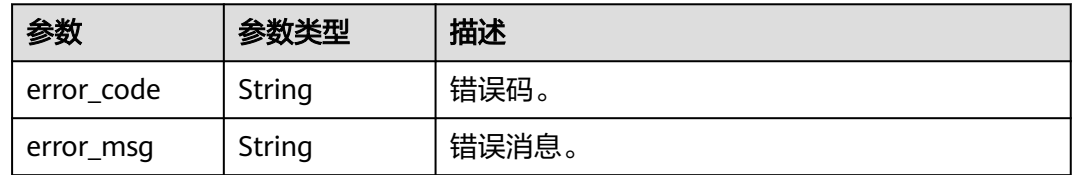

#### 状态码: **500**

## 表 **4-436** 响应 Body 参数

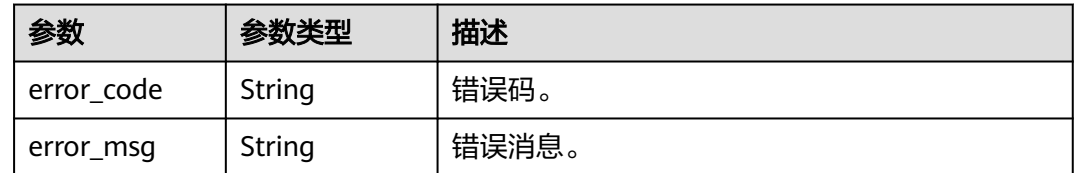

## 请求示例

对比参数组。

POST https://{endpoint}/v3/0483b6b16e954cb88930a360d2c4e663/configurations/comparison

```
{
  "source_configuration_id" : "a2069d40256f40078c52d90d6a91ee63pr07",
  "target_configuration_id" : "0cd8ef851dc4422f98e7717205ed13e6pr07"
}
```
## 响应示例

#### 状态码: **200**

Success.

```
{
  "differences" : [ {
   "parameter_name" : "innodb_purge_threads",
   "source_value" : 1,
   "target_value" : 4
  }, {
 "parameter_name" : "connect_timeout",
 "source_value" : 10,
  "target_value" : 20
 } ]
}
```
## 状态码

请参[见状态码。](#page-772-0)

## 错误码

请参[见错误码。](#page-775-0)

# **4.5.9** 查询可应用的实例列表

```
功能介绍
```
查询指定参数模板可被应用的实例。

- 调用接口前,您需要了解API[认证鉴权](#page-18-0)。
- 调用接口前,您需要提前获取到<mark>[地区和终端节点](#page-9-0)</mark>,即下文中的Endpoint值。

### **URI**

GET /v3/{project\_id}/configurations/{configuration\_id}/applicable-instances

#### 表 **4-437** 路径参数

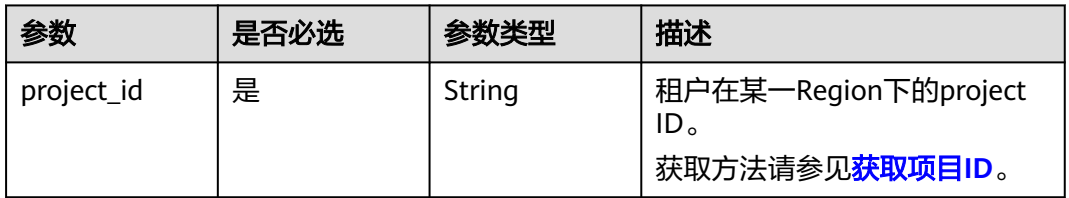

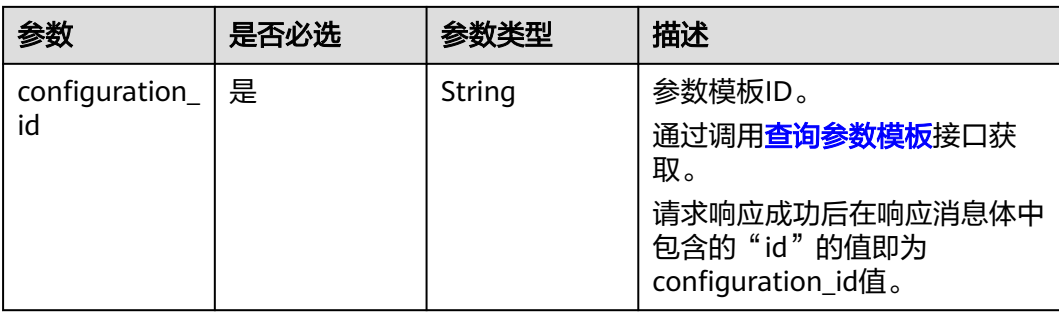

## 表 **4-438** Query 参数

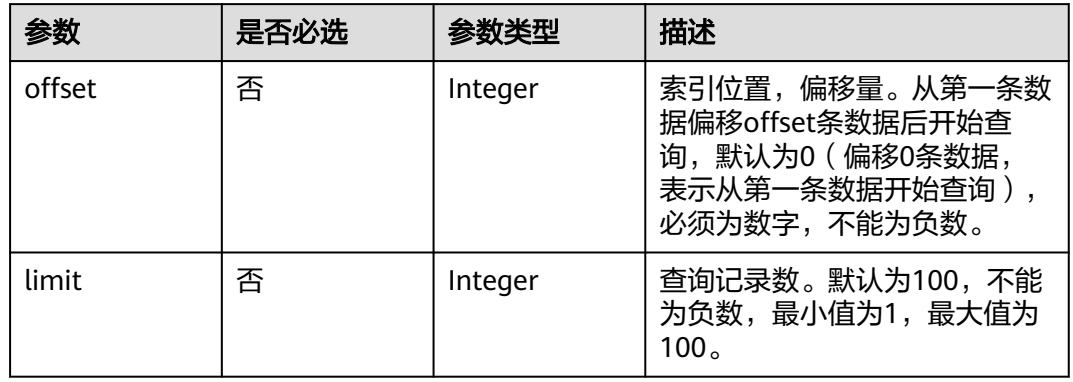

## 请求参数

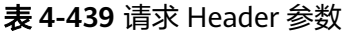

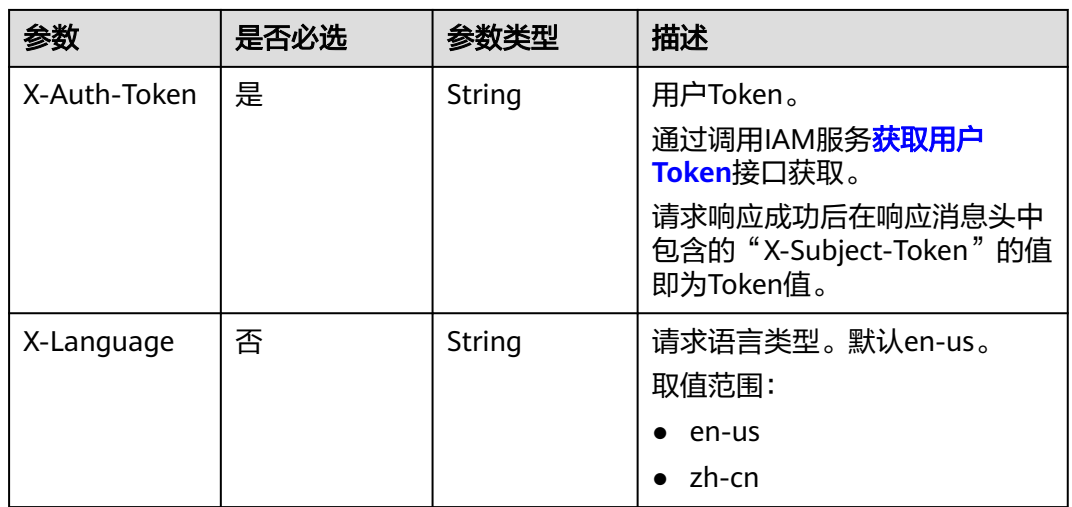

## 响应参数

#### 表 **4-440** 响应 Body 参数

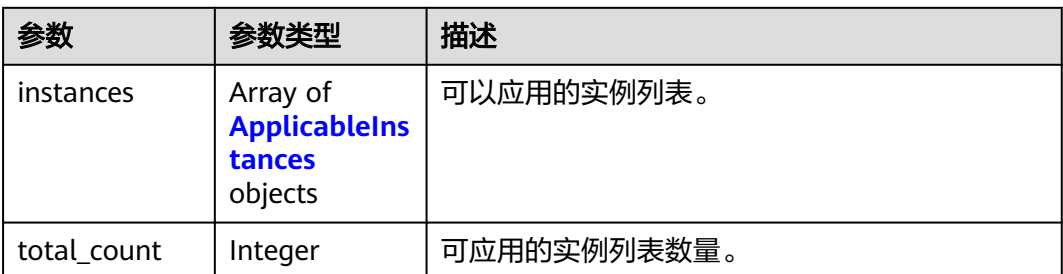

### 表 **4-441** ApplicableInstances

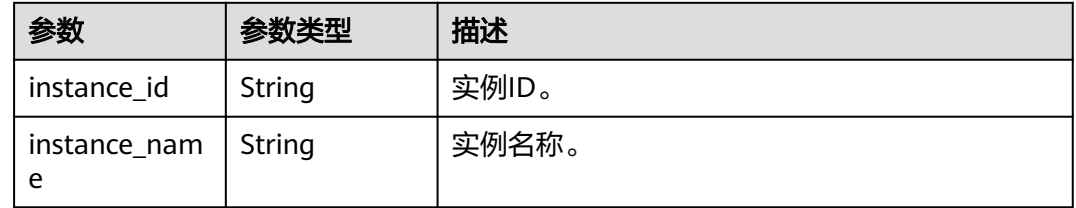

#### 状态码: **400**

表 **4-442** 响应 Body 参数

| 参数         | 参数类型   | 描述    |
|------------|--------|-------|
| error code | String | 错误码。  |
| error_msg  | String | 错误消息。 |

#### 状态码: **500**

#### 表 **4-443** 响应 Body 参数

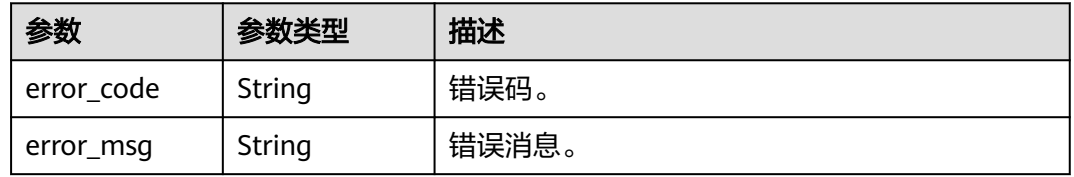

## 请求示例

## 查询可应用该模板参数组的实例列表。

GET https://{endpoint}/v3/0483b6b16e954cb88930a360d2c4e663/configurations/ 0c82974e2354466098d7b4b72e55129dpr07/applicable-instances

## 响应示例

#### 状态码: **200**

Success.

```
{
  "total_count" : 10,
 "instances" : [ {
 "instance_id" : "75e1935142974ca685357dc784626f22in07",
   "instance_name" : "gauss-ff14-hll"
  }, {
   "instance_id" : "cf72c31a689c40b7883c355a0bb5cc1din07",
   "instance_name" : "tst-bbbnew"
  }, {
   "instance_id" : "4a99fbae95df43648281cdd9e269c1c7in07",
   "instance_name" : "gauss-62d8"
 }, {
 "instance_id" : "fb6244dc9b1443b7ad0aae81283d5d28in07",
   "instance_name" : "gauss-test-1"
  }, {
   "instance_id" : "2260da7e105e485ebc9c060c1663d89ain07",
   "instance_name" : "gauss-f4c6-cx"
  }, {
   "instance_id" : "1cf7357f931448f89229de664c114d05in07",
   "instance_name" : "gauss-wry-0710-3"
 }, {
 "instance_id" : "5280b1a667d142378fe28816afb2e4b8in07",
   "instance_name" : "taurus_WAkJSzVy"
  }, {
   "instance_id" : "56c6924923804259a1b15b846c6b4bf1in07",
   "instance_name" : "tck-update3"
 }, {
 "instance_id" : "72a8f4287e04427985087795825fcddain07",
   "instance_name" : "critBack"
  }, {
    "instance_id" : "c5df1dec75ed48ab85fe52c72ba784bbin07",
   "instance_name" : "gauss-f873-cx"
 } ]
}
```
状态码

请参[见状态码。](#page-772-0)

#### 错误码

请参见<mark>错误码</mark>。

## **4.5.10** 查询参数修改历史

```
功能介绍
```
查询参数修改历史。

- 调用接口前,您需要了解API<mark>[认证鉴权](#page-18-0)</mark>。
- 调用接口前,您需要提前获取到<mark>[地区和终端节点](#page-9-0)</mark>,即下文中的Endpoint值。

**URI**

GET /v3/{project\_id}/configurations/{configuration\_id}/modify-history

### 表 **4-444** 路径参数

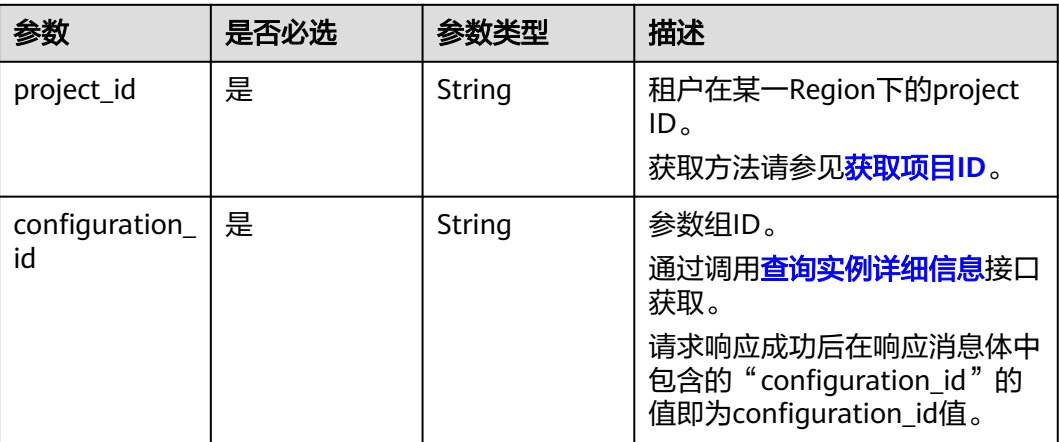

### 表 **4-445** Query 参数

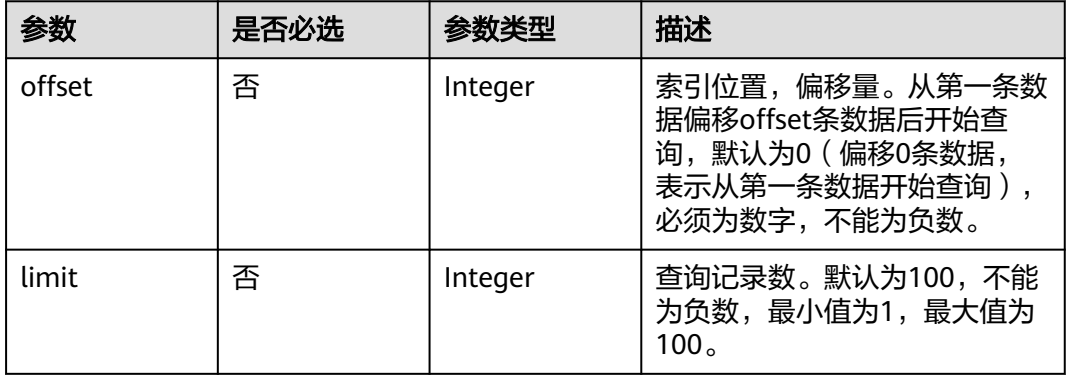

## 请求参数

#### 表 **4-446** 请求 Header 参数

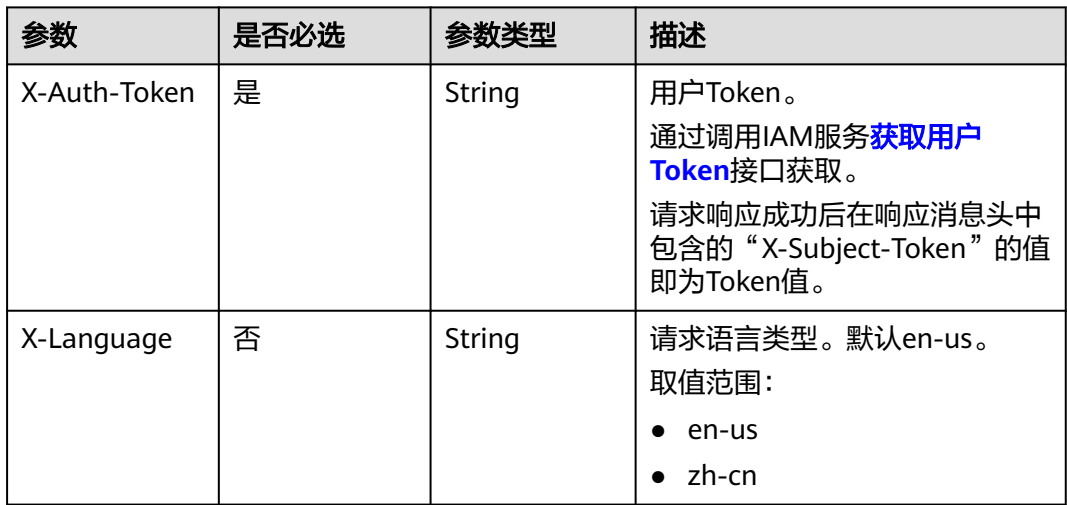

## 响应参数

## 状态码: **200**

### 表 **4-447** 响应 Body 参数

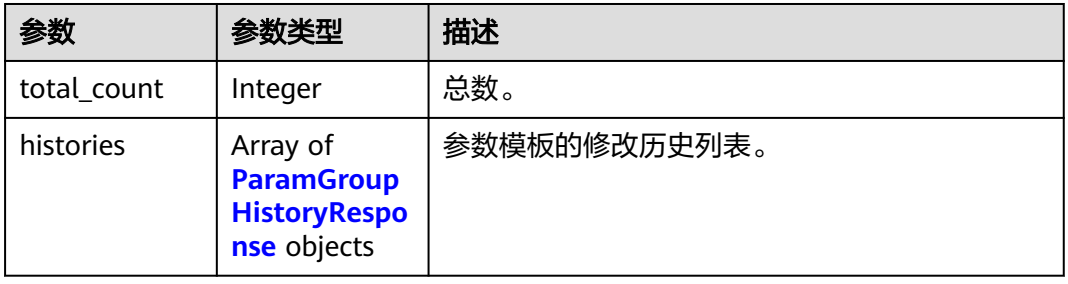

#### 表 **4-448** ParamGroupHistoryResponse

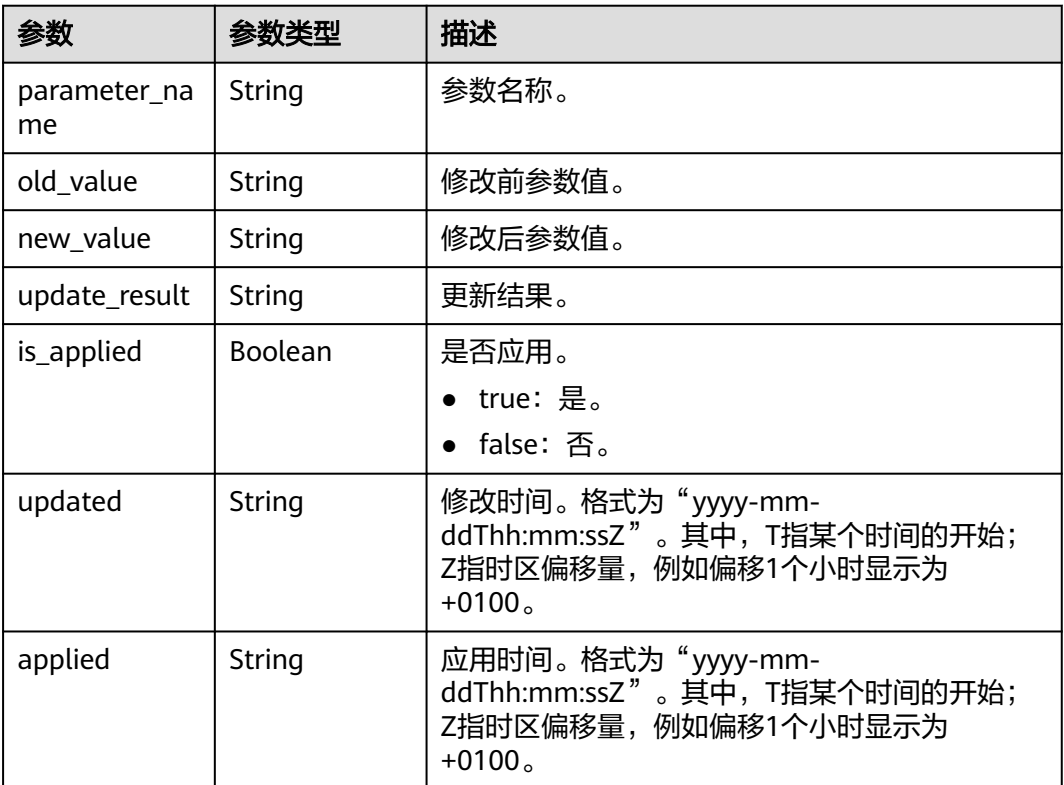

#### 状态码: **400**

#### 表 **4-449** 响应 Body 参数

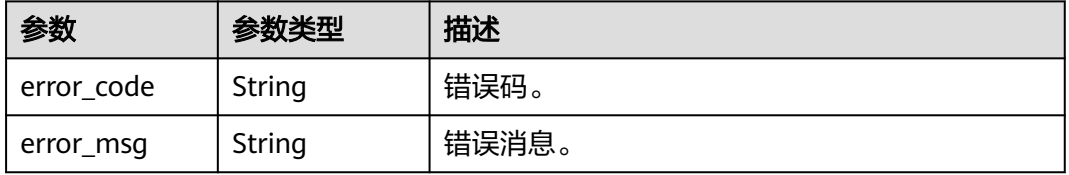

#### 状态码: **500**

#### 表 **4-450** 响应 Body 参数

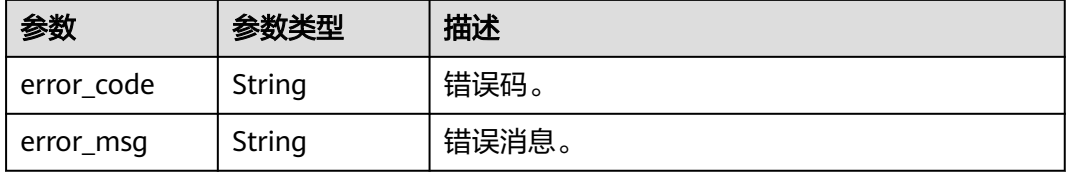

## 请求示例

#### 查询参数组的修改历史。

GET https://{endpoint}/v3/0483b6b16e954cb88930a360d2c4e663/configurations/ 7625c6a12d884be1891c61d921e0e114pr07/modify-history

### 响应示例

#### 状态码: **200**

Success.

```
{
  "total_count" : 2,
  "histories" : [ {
   "parameter_name" : "binlog_rows_query_log_events",
 "old_value" : false,
 "new_value" : true,
   "update_result" : "SUCCESS",
 "is_applied" : true,
 "updated" : "2023-07-10T02:14:28+0000",
 "applied" : "2023-07-10T02:14:28+0000"
  }, {
    "parameter_name" : "block_encryption_mode",
 "old_value" : "aes-256-cbc",
 "new_value" : "aes-128-cfb1",
   "update_result" : "SUCCESS",
 "is_applied" : true,
 "updated" : "2023-07-10T02:14:28+0000",
   "applied" : "2023-07-10T02:14:28+0000"
 } ]
}
```
## 状态码

请参[见状态码。](#page-772-0)

### 错误码

请参[见错误码。](#page-775-0)

# **4.5.11** 获取指定实例的参数信息

## 功能介绍

获取指定实例的参数信息。

- 调用接口前,您需要了解API<mark>[认证鉴权](#page-18-0)</mark>。
- 调用接口前,您需要提前获取到<mark>[地区和终端节点](#page-9-0)</mark>,即下文中的Endpoint值。

**URI**

GET /v3/{project\_id}/instances/{instance\_id}/configurations

#### 表 **4-451** 路径参数

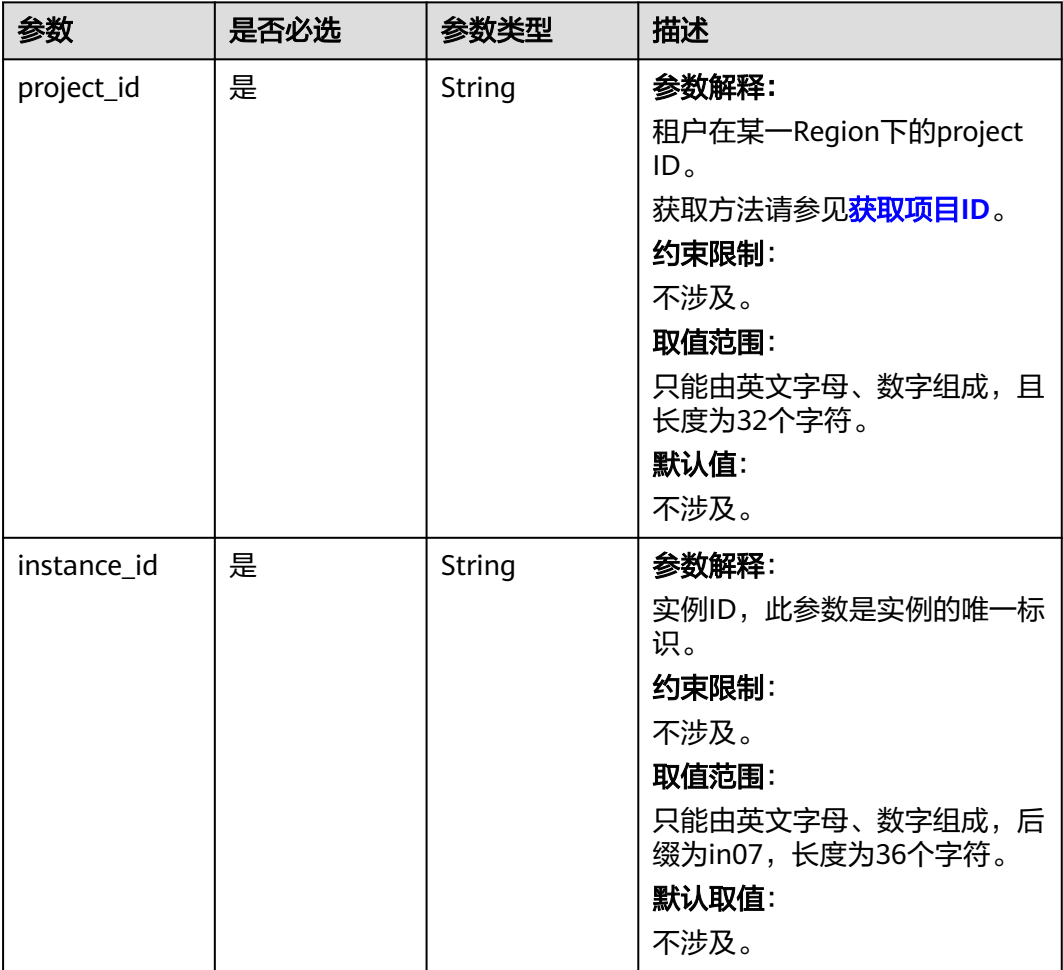

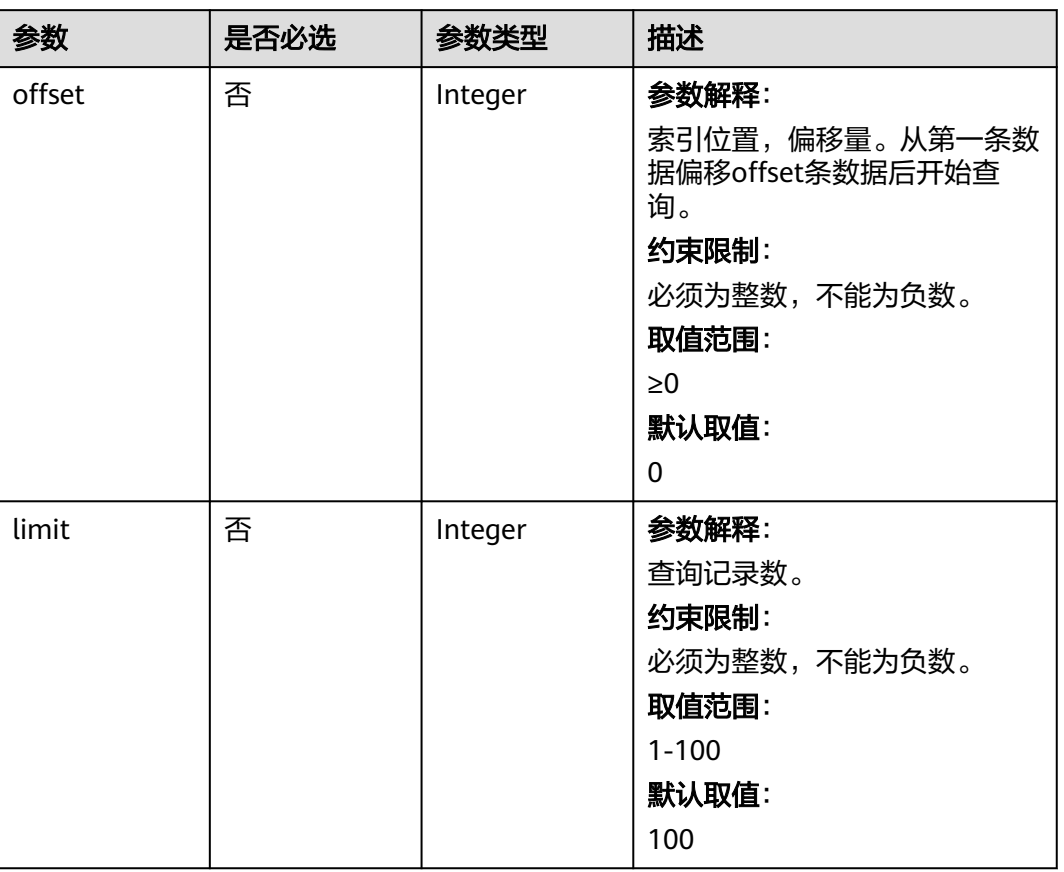

#### 表 **4-452** Query 参数

## 请求参数

## 表 **4-453** 请求 Header 参数

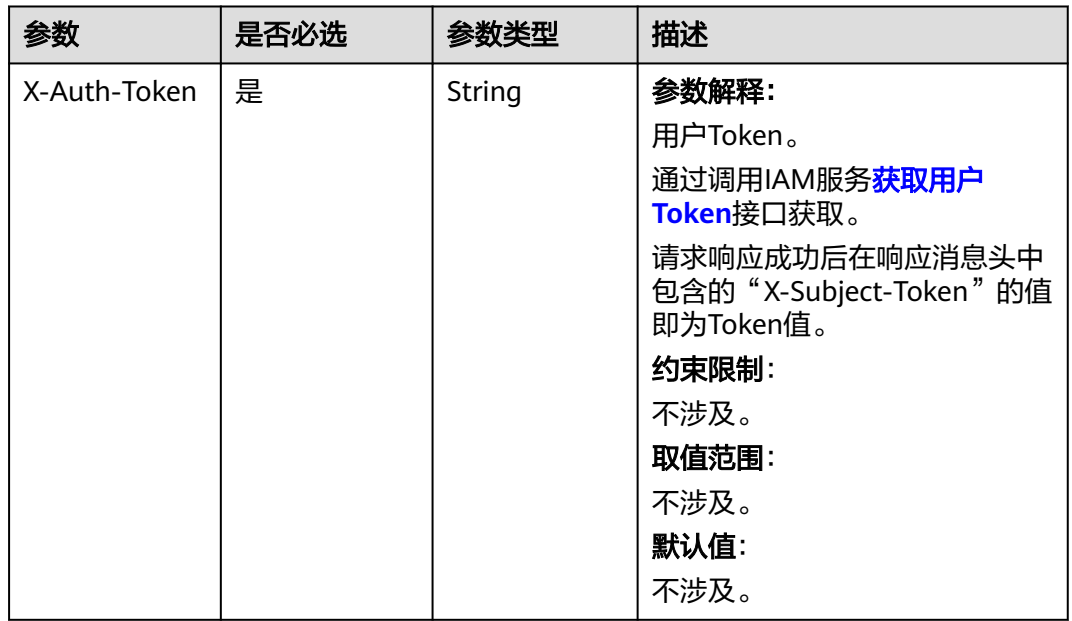

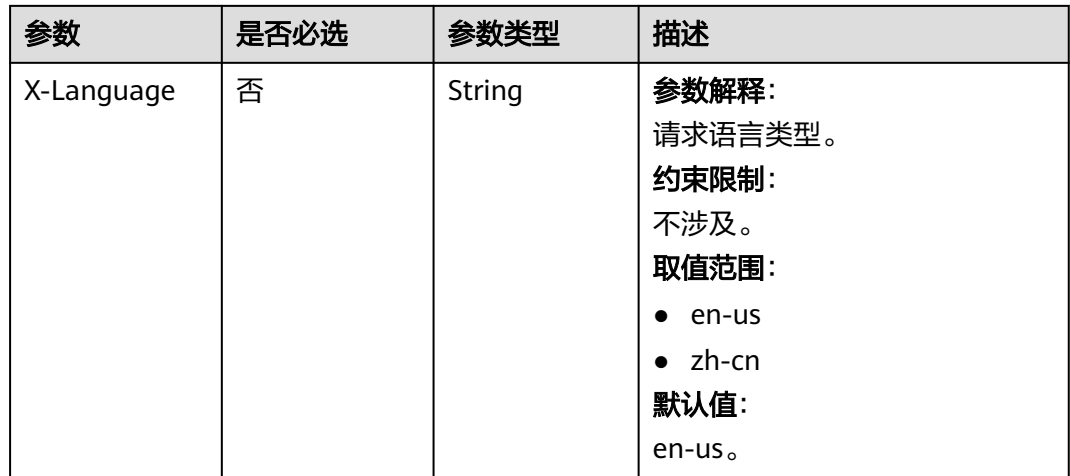

## 响应参数

### 状态码: **200**

表 **4-454** 响应 Body 参数

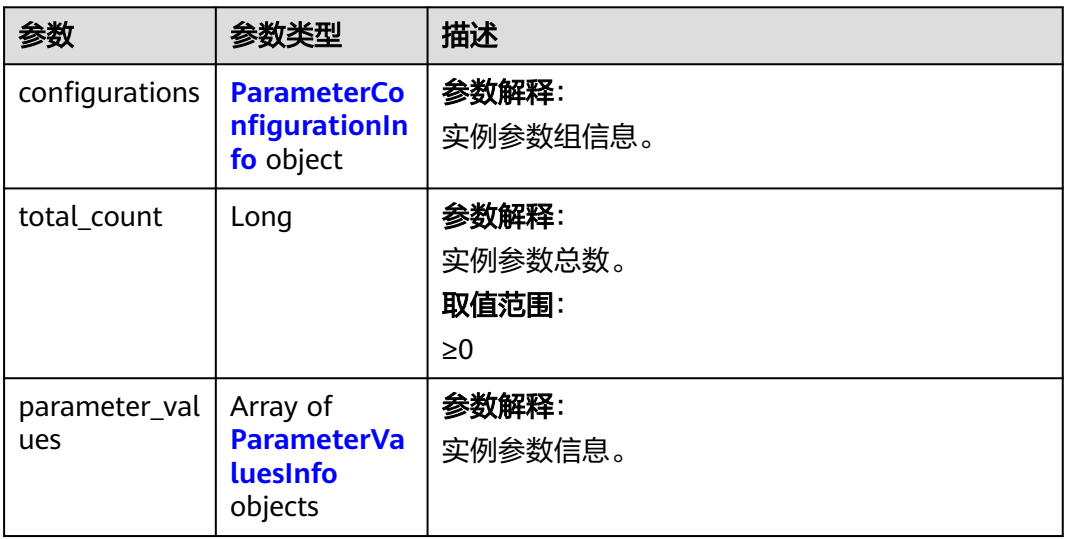

### 表 **4-455** ParameterConfigurationInfo

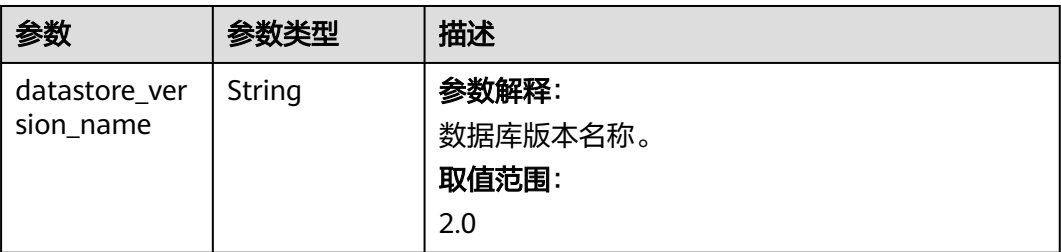

<span id="page-245-0"></span>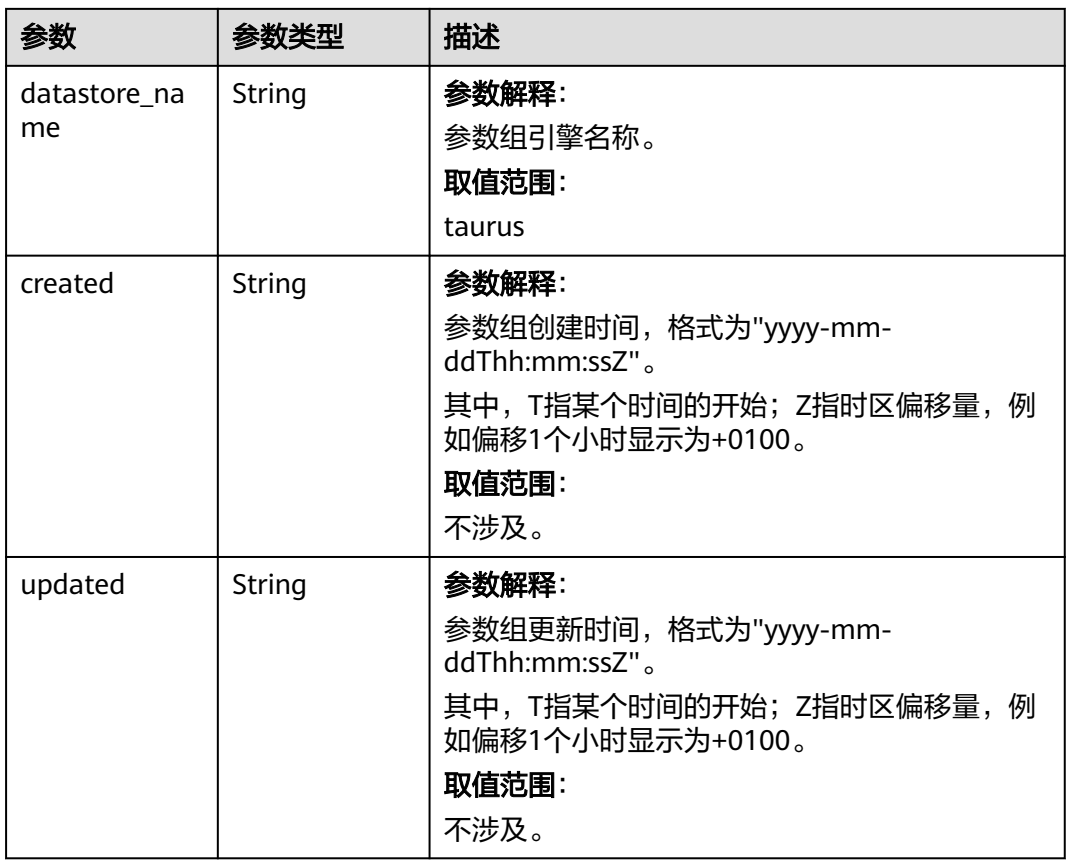

### 表 **4-456** ParameterValuesInfo

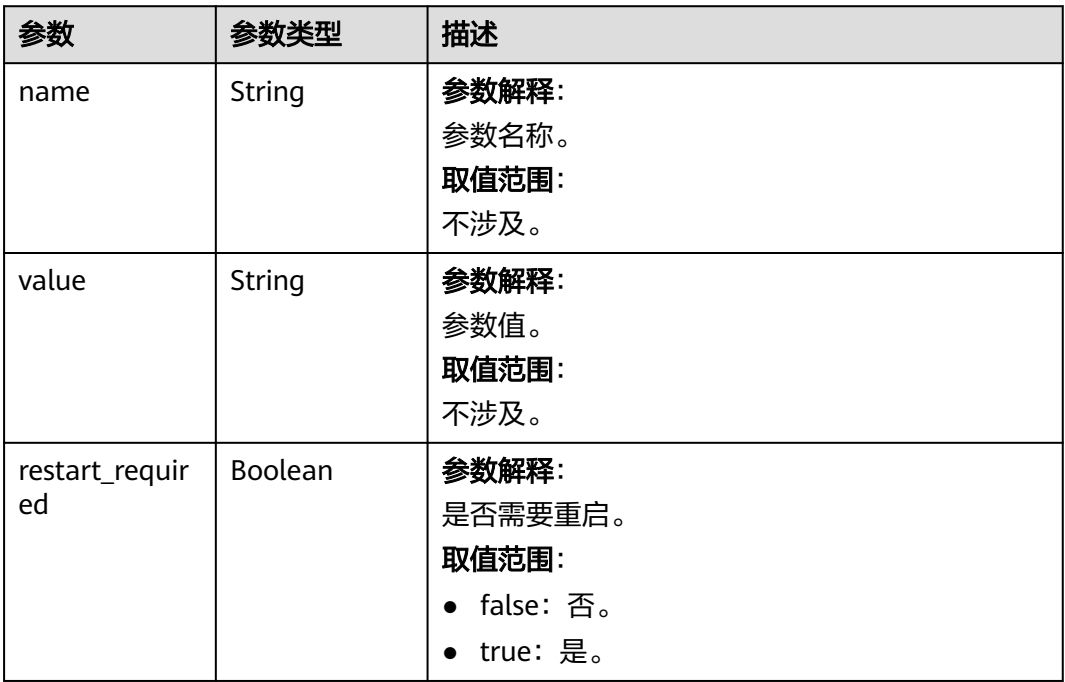

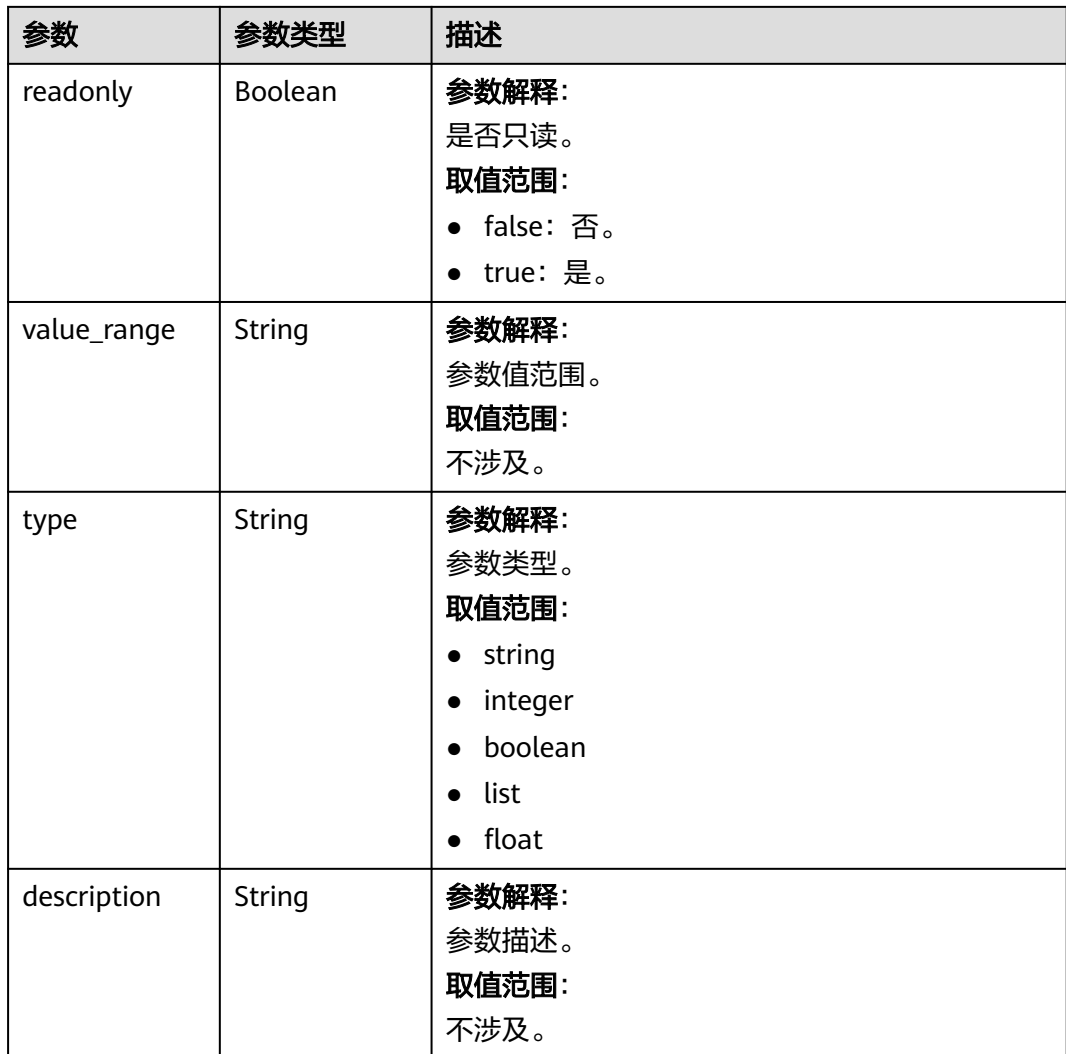

## 状态码: **400**

表 **4-457** 响应 Body 参数

| 参数         | 参数类型   | 描述    |
|------------|--------|-------|
| error code | String | 错误码。  |
| error_msg  | String | 错误消息。 |

### 状态码: **500**

## 表 **4-458** 响应 Body 参数

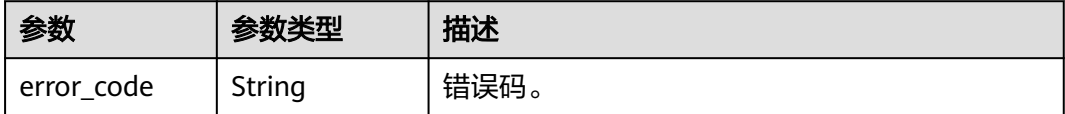

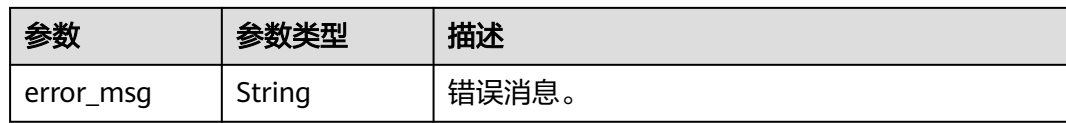

## 请求示例

#### 获取指定实例的参数信息。

GET https://{endpoint}/v3/0483b6b16e954cb88930a360d2c4e663/instances/ 61a4ea66210545909d74a05c27a7179ein07/configurations

## 响应示例

#### 状态码: **200**

Success.

```
{
  "configurations" : {
   "datastore_version_name" : 2.0,
   "datastore_name" : "taurus",
 "created" : "2022-10-29T09:38:36+0000",
 "updated" : "2022-10-29T09:38:36+0000"
  },
  "total_count" : 125,
  "parameter_values" : [ {
   "name" : "auto_increment_increment",
   "value" : 1,
   "restart_required" : false,
   "readonly" : false,
   "value_range" : "1-65535",
   "type" : "integer",
   "description" : "auto_increment_increment和auto_increment_offset 用于master-to-master的复制,并可以
用来控制AUTO_INCREMENT列的操作。
 }, {
 "name" : "auto_increment_offset",
   "value" : 1,
   "restart_required" : false,
   "readonly" : false,
   "value_range" : "1-65535",
   "type" : "integer",
   "description" : "auto_increment_increment和auto_increment_offset用于master-to-master的复制,并可以
用来控制AUTO_INCREMENT列的操作。"
 } ]
}
```
### 状态码

请参[见状态码。](#page-772-0)

#### 错误码

请参[见错误码。](#page-775-0)

# **4.5.12** 修改指定实例的参数

## 功能介绍

修改指定实例的参数。

- 调用接口前,您需要了解API<mark>[认证鉴权](#page-18-0)</mark>。
- 调用接口前,您需要提前获取到<mark>[地区和终端节点](#page-9-0)</mark>,即下文中的Endpoint值。

**URI**

PUT /v3/{project\_id}/instances/{instance\_id}/configurations

#### 表 **4-459** 路径参数

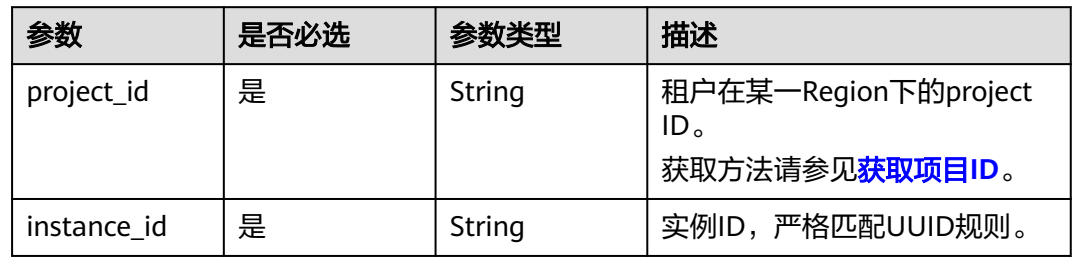

## 请求参数

### 表 **4-460** 请求 Header 参数

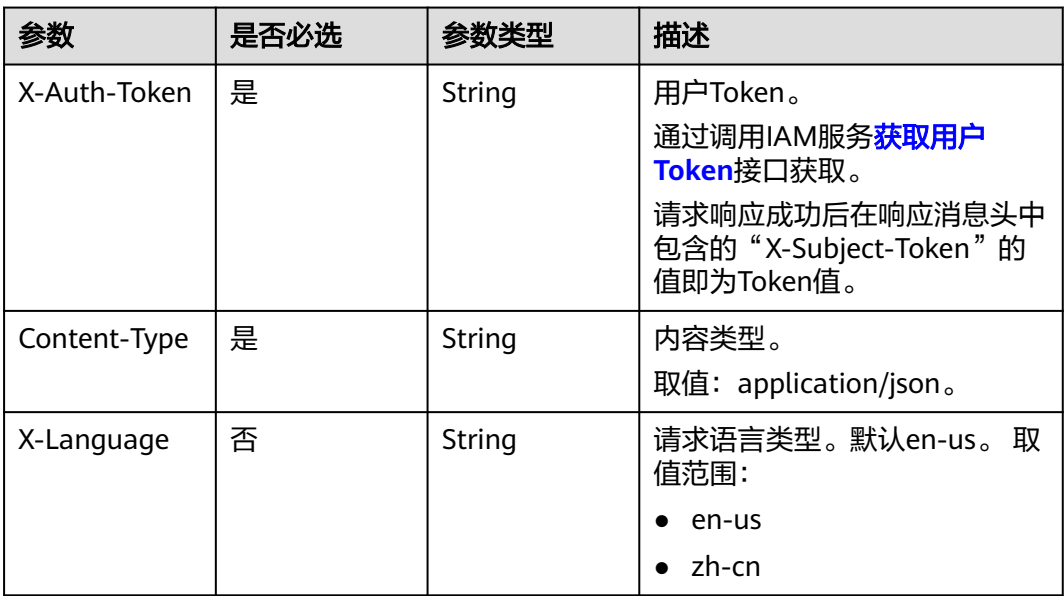

#### 表 **4-461** 请求 Body 参数

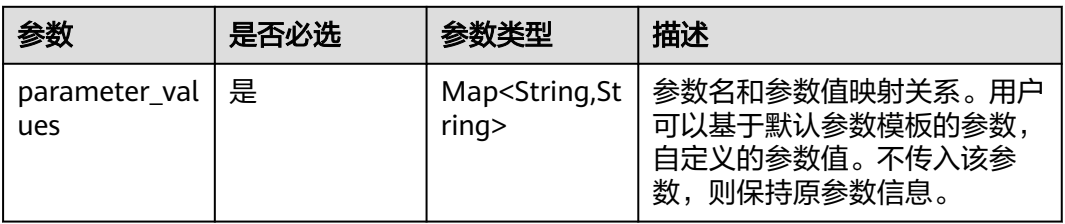

## 响应参数

## 状态码: **200**

### 表 **4-462** 响应 Body 参数

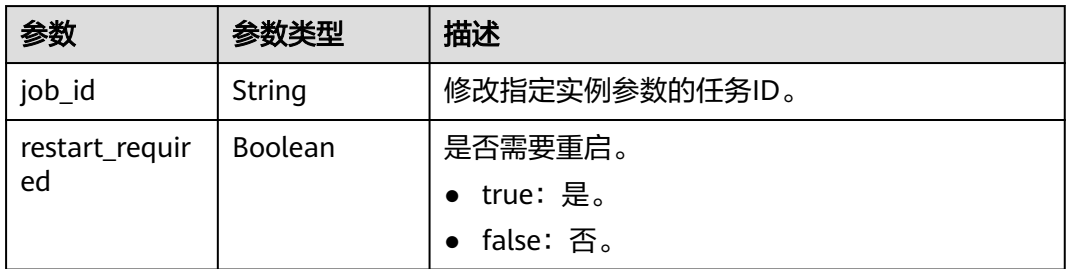

#### 状态码: **400**

表 **4-463** 响应 Body 参数

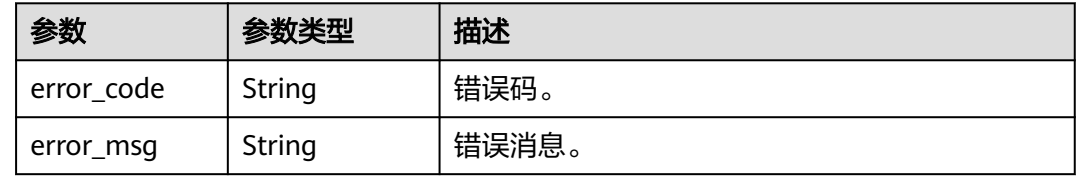

#### 状态码: **500**

表 **4-464** 响应 Body 参数

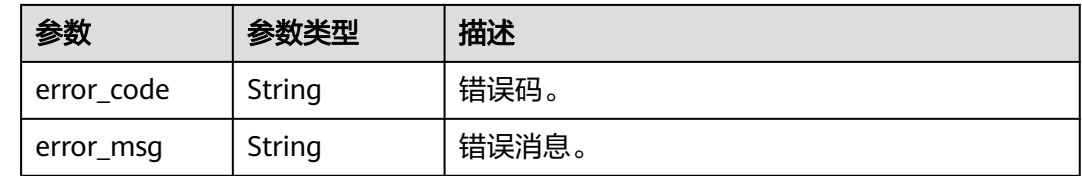

## 请求示例

#### 修改指定实例的参数。

```
PUT https://{endpoint}/v3/97b026aa9cc4417888c14c84a1ad9860/instances/
3ef58db3986540d19f95151309368d34in07/configurations
{
```

```
 "parameter_values" : {
   "max_user_connections" : "100"
 }
}
```
### 响应示例

状态码: **200**

Success.

{ "job\_id" : "e5d698a9-d8db-47d2-bf75-3c9018f72b6f", "restart\_required" : false }

## 状态码

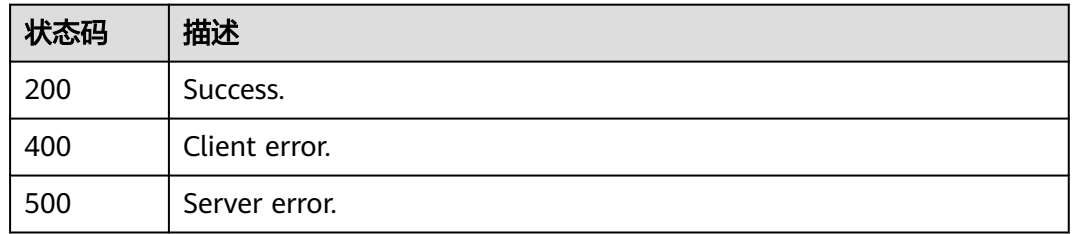

## 错误码

请参[见错误码。](#page-775-0)

# **4.5.13** 复制实例参数组

## 功能介绍

复制实例参数组。

- 调用接口前,您需要了解API<mark>[认证鉴权](#page-18-0)</mark>。
- 调用接口前,您需要提前获取到<mark>[地区和终端节点](#page-9-0)</mark>,即下文中的Endpoint值。

## **URI**

POST /v3/{project\_id}/instances/{instance\_id}/configurations/{configuration\_id}/ copy

#### 表 **4-465** 路径参数

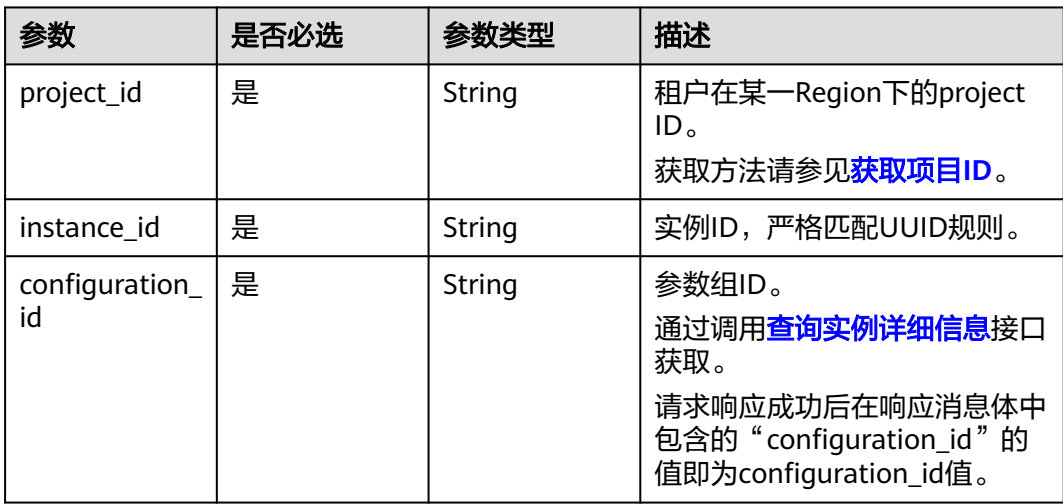

## 请求参数

表 **4-466** 请求 Header 参数

| 参数           | 是否必选 | 参数类型   | 描述                                                                                                    |
|--------------|------|--------|----------------------------------------------------------------------------------------------------|
| X-Auth-Token | 是    | String | 用户Token。<br>通过调用IAM服务 <mark>获取用户</mark><br>Token接口获取。<br>请求响应成功后在响应消息头中<br>包含的"X-Subject-Token"的<br>值即为Token值。 |
| Content-Type | 是    | String | 内容类型。<br>取值: application/json。                                                                                 |
| X-Language   | 否    | String | 请求语言类型。默认en-us。 取<br>值范围:<br>en-us<br>zh-cn                                                                    |

#### 表 **4-467** 请求 Body 参数

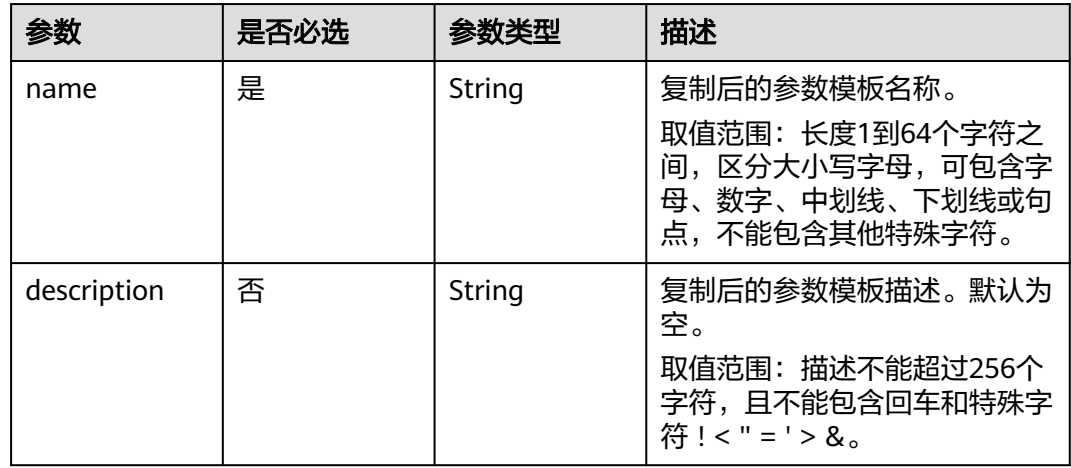

# 响应参数

状态码: **200**

表 **4-468** 响应 Body 参数

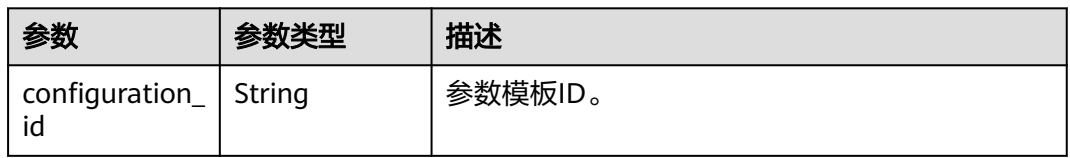
#### 状态码: **400**

表 **4-469** 响应 Body 参数

| 参数         | 参数类型   | 描述    |
|------------|--------|-------|
| error_code | String | 错误码。  |
| error_msg  | String | 错误消息。 |

#### 状态码: **500**

#### 表 **4-470** 响应 Body 参数

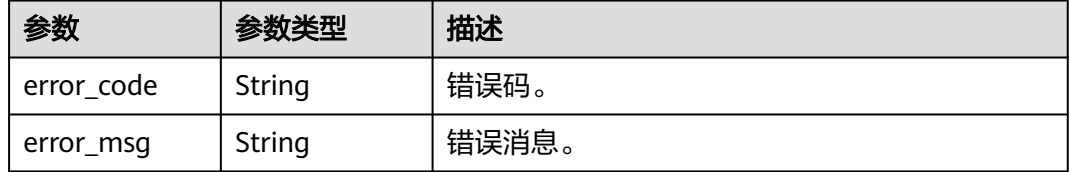

## 请求示例

#### 复制实例参数组。

POST https://{endpoint}/v3/97b026aa9cc4417888c14c84a1ad9860/instances/ 61a4ea66210545909d74a05c27a7179ein07/configurations/b26ab68e7a77495c8d84b92e4eaa33d3pr07/copy { "name" : "paramTemplate-test-1", "description" : "test"

### 响应示例

### 状态码: **200**

Success.

}

}

{ "configuration\_id" : "c82d8c54c4c7416a946f58d9ee89ed8epr07"

### 状态码

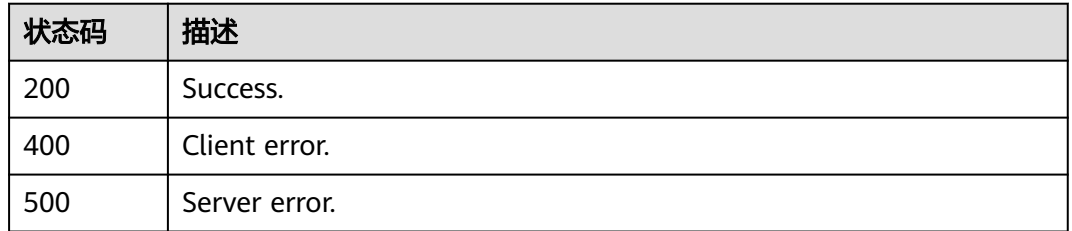

### 错误码

请参[见错误码。](#page-775-0)

# **4.5.14** 查询参数模板应用记录

## 功能介绍

查询参数模板应用记录。

- 调用接口前,您需要了解API<mark>[认证鉴权](#page-18-0)</mark>。
- 调用接口前,您需要提前获取到<mark>[地区和终端节点](#page-9-0)</mark>,即下文中的Endpoint值。

### **URI**

GET /v3/{project\_id}/configurations/{config\_id}/apply-history

### 表 **4-471** 路径参数

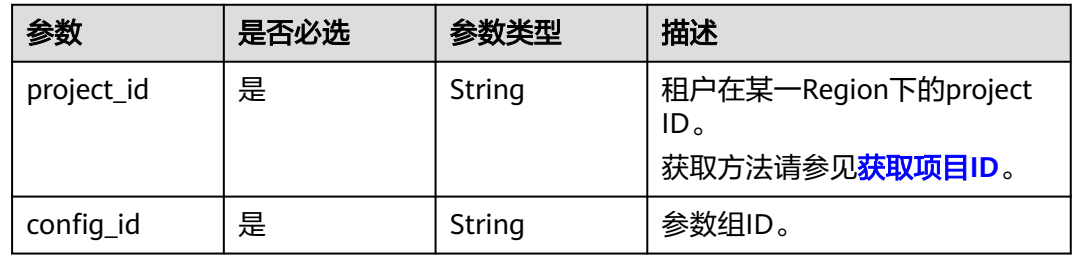

### 表 **4-472** Query 参数

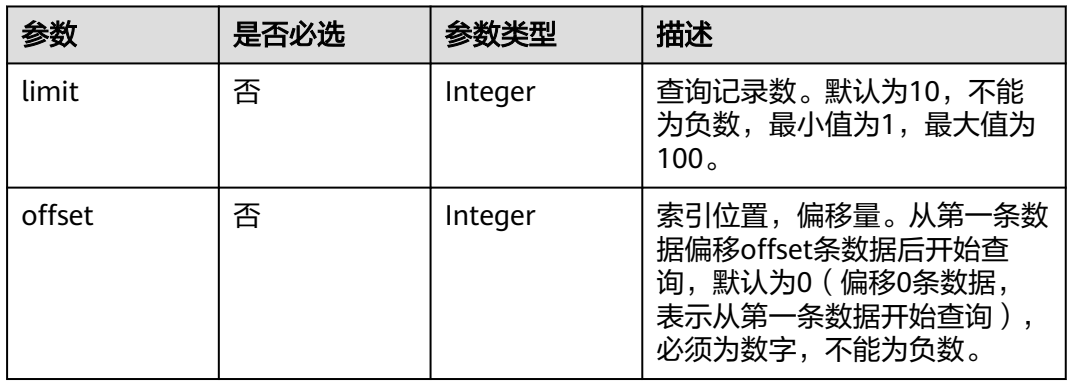

## 请求参数

### 表 **4-473** 请求 Header 参数

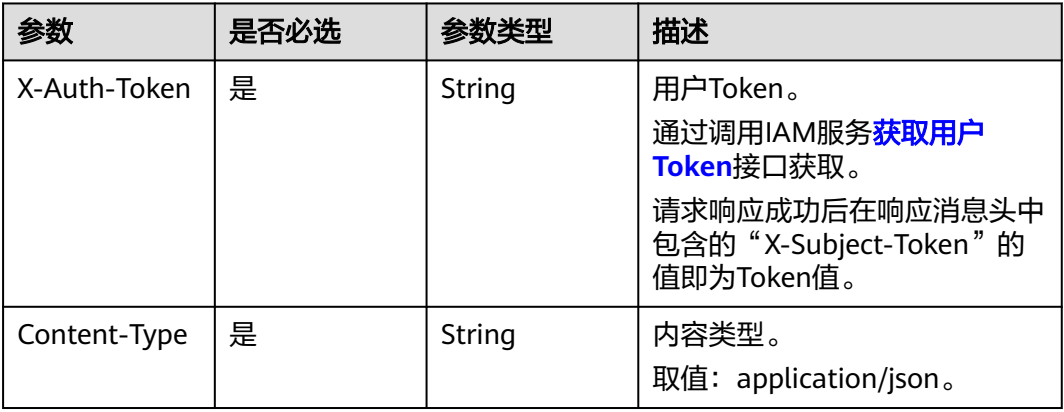

## 响应参数

### 状态码: **200**

### 表 **4-474** 响应 Body 参数

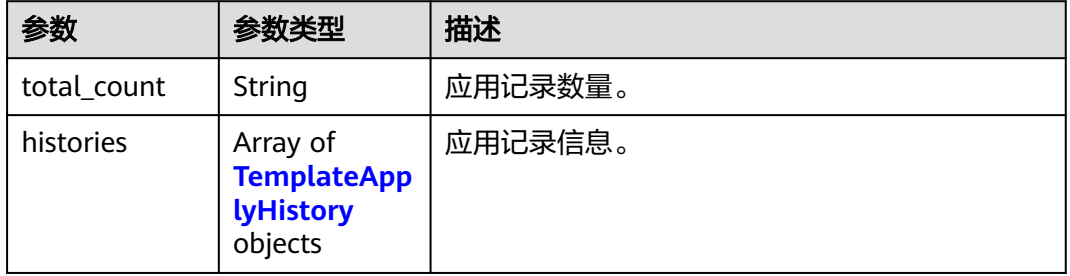

#### 表 **4-475** TemplateApplyHistory

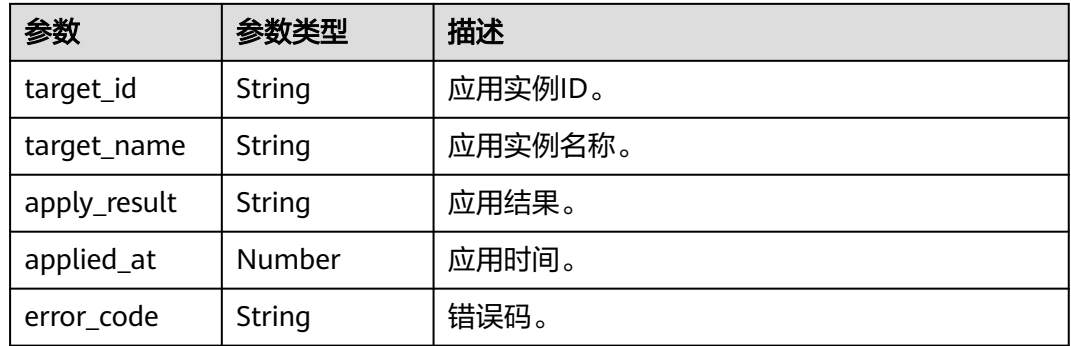

### 状态码: **400**

#### 表 **4-476** 响应 Body 参数

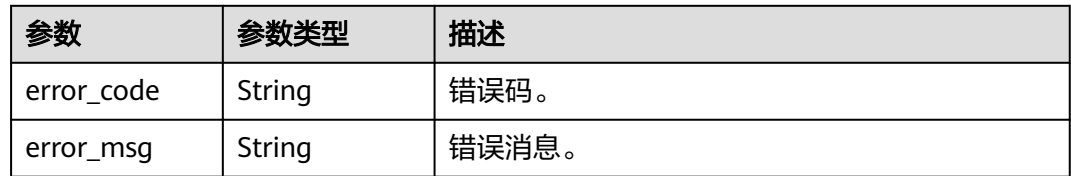

#### 状态码: **500**

表 **4-477** 响应 Body 参数

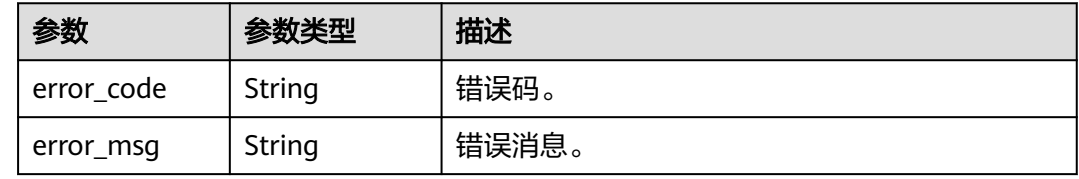

## 请求示例

#### 查询参数模板应用记录。

GET https://{endpoint}/v3/0483b6b16e954cb88930a360d2c4e663/configurations/ b366363c95b04b0eac39e73ea2672ffepr07/apply-history

## 响应示例

#### 状态码: **200**

Success.

```
{
  "total_count" : 1,
 "histories" : [ {
 "target_id" : "06789bdfbe414d78b9cef1b79d7d9680in07",
 "target_name" : "gauss-11",
 "apply_result" : "SUCCESS",
 "applied_at" : 1712246191000,
 "error_code" : ""
  } ]
}
```
### 状态码

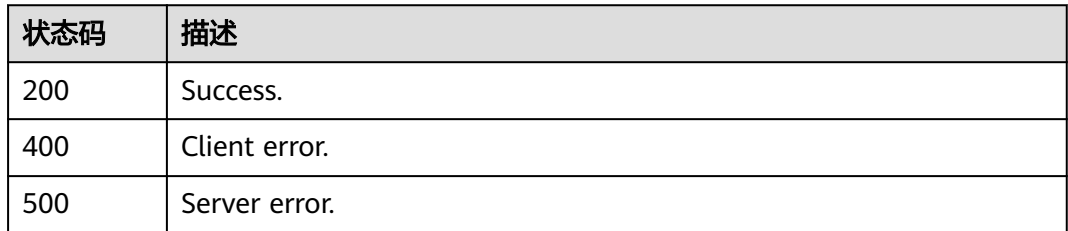

## 错误码

请参[见错误码。](#page-775-0)

# **4.6** 配额管理

# **4.6.1** 查询租户的实例配额

## 功能介绍

获取指定租户的资源配额。

- 调用接口前,您需要了解API<mark>[认证鉴权](#page-18-0)</mark>。
- 调用接口前,您需要提前获取到<mark>[地区和终端节点](#page-9-0)</mark>,即下文中的Endpoint值。

### **URI**

GET /v3/{project\_id}/project-quotas

### 表 **4-478** 路径参数

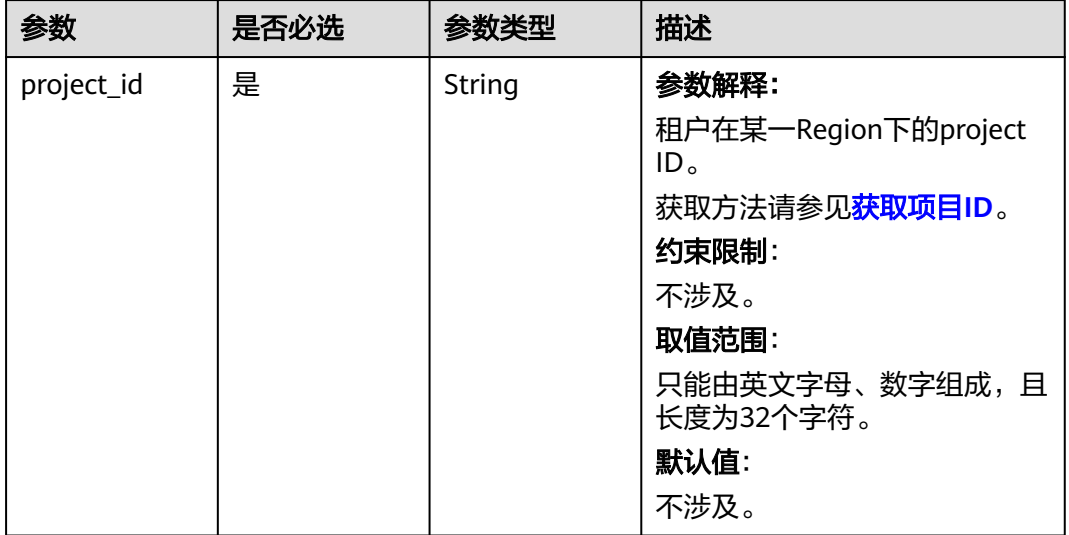

### 表 **4-479** Query 参数

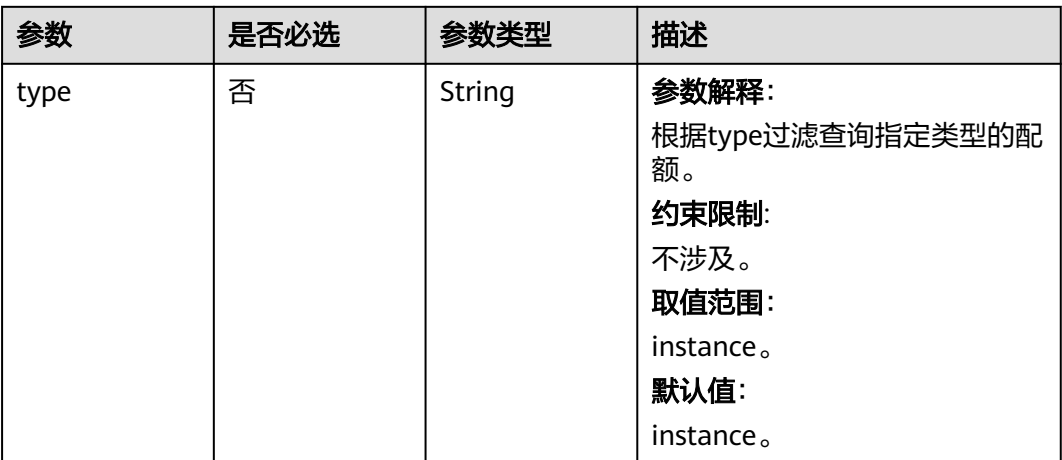

## 请求参数

### 表 **4-480** 请求 Header 参数

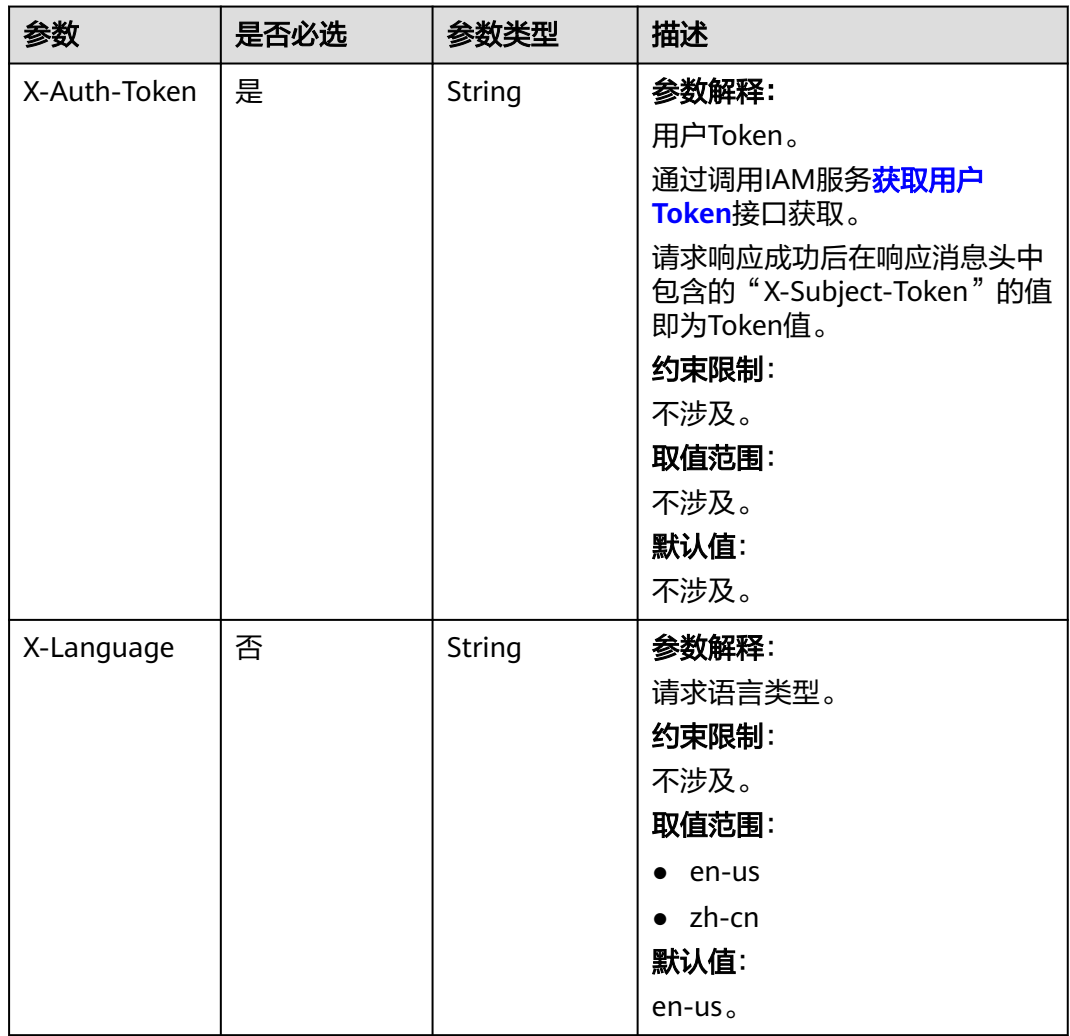

## 响应参数

### 状态码: **200**

### 表 **4-481** 响应 Body 参数

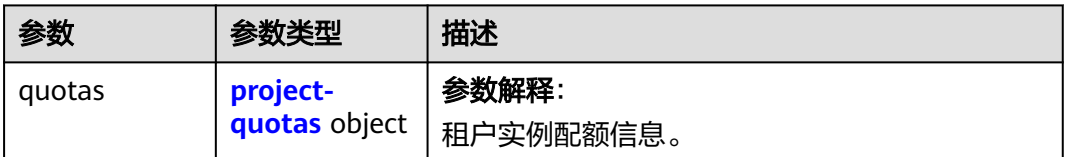

### 表 **4-482** project-quotas

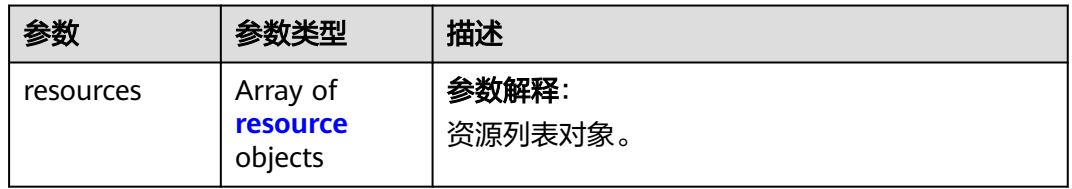

#### 表 **4-483** resource

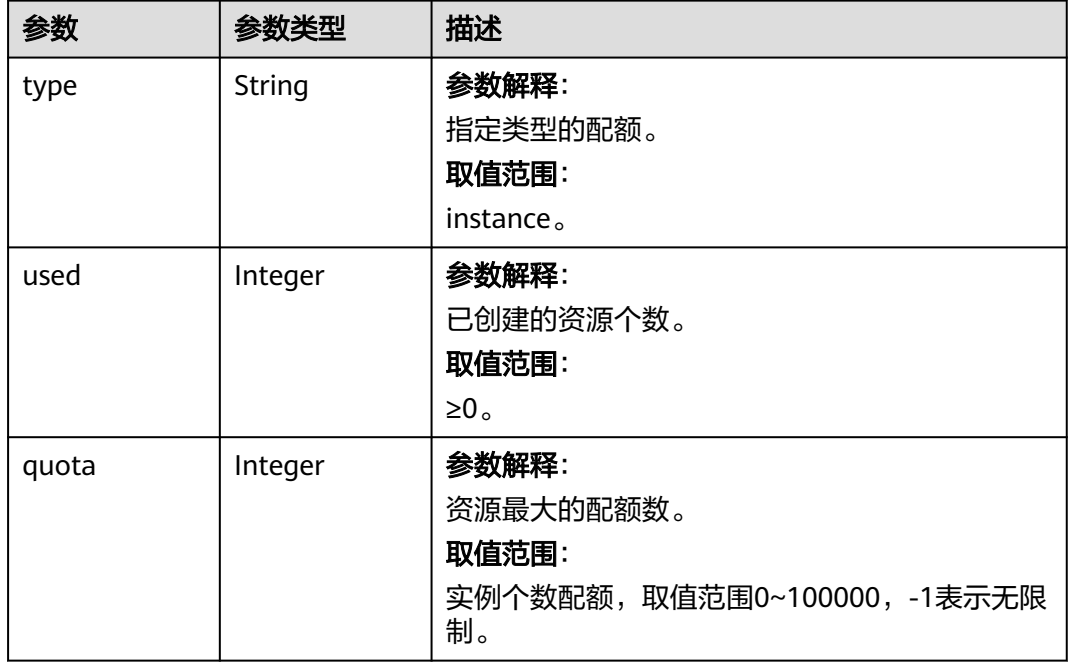

状态码: **400**

#### 表 **4-484** 响应 Body 参数

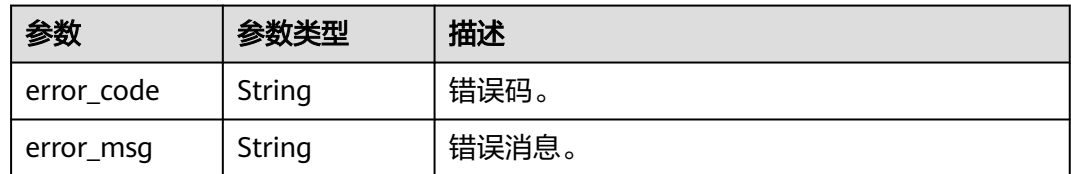

#### 状态码: **500**

表 **4-485** 响应 Body 参数

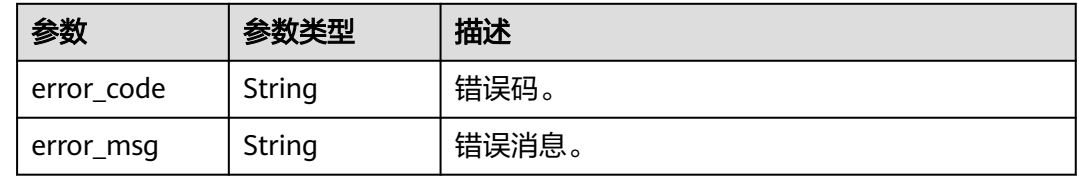

## 请求示例

#### 查询租户的实例配额。

GET https://{endpoint}/v3/054e292c9880d4992f02c0196d3ea468/project-quotas?type=instance

## 响应示例

### 状态码: **200**

Success.

```
{
 "quotas" : {
   "resources" : [ {
 "type" : "instance,",
 "used" : "4,",
 "quota" : 50
  } ]
 }
}
```
### 状态码

请参见**状态码**。

### 错误码

请参[见错误码。](#page-775-0)

# **4.6.2** 查询租户基于企业项目的资源配额

## 功能介绍

获取指定企业项目的资源配额。

- 调用接口前,您需要了解API<mark>[认证鉴权](#page-18-0)</mark>。
- 调用接口前,您需要提前获取到<mark>[地区和终端节点](#page-9-0)</mark>,即下文中的Endpoint值。

## 接口约束

该接口目前公测阶段,如需使用,请提交工单联系客服人员申请权限。

#### **URI**

GET /v3/{project\_id}/quotas

### 表 **4-486** 路径参数

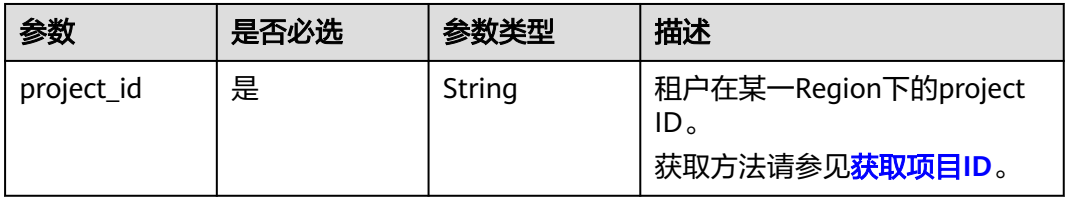

### 表 **4-487** Query 参数

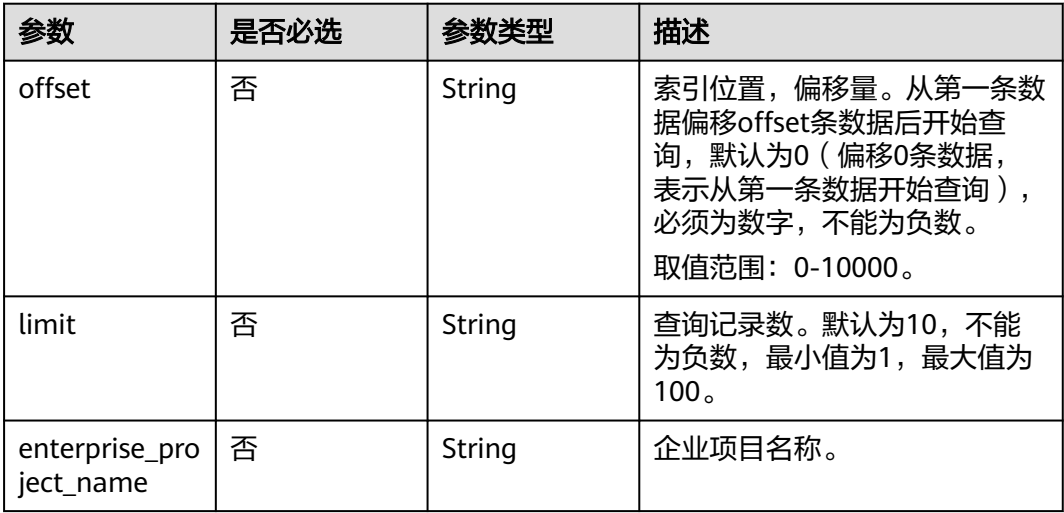

## 请求参数

表 **4-488** 请求 Header 参数

| 参数           | 是否必选 | 参数类型   | 描述                                                            |
|--------------|------|--------|---------------------------------------------------------------|
| X-Auth-Token | 是    | String | 用户Token。<br>通过调用IAM服务 <mark>获取用户</mark><br><b>Token</b> 接口获取。 |
|              |      |        | 请求响应成功后在响应消息头中<br>包含的"X-Subject-Token"的值<br>即为Token值。         |
| X-Language   | 否    | String | 请求语言类型。默认en-us。<br>取值范围:                                      |
|              |      |        | en-us                                                         |
|              |      |        | zh-cn                                                         |

## 响应参数

状态码: **200**

表 **4-489** 响应 Body 参数

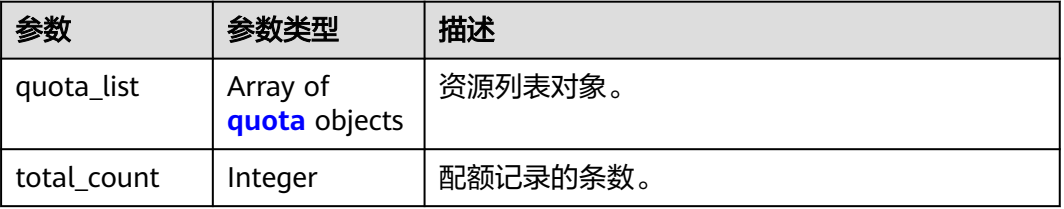

### 表 **4-490** quota

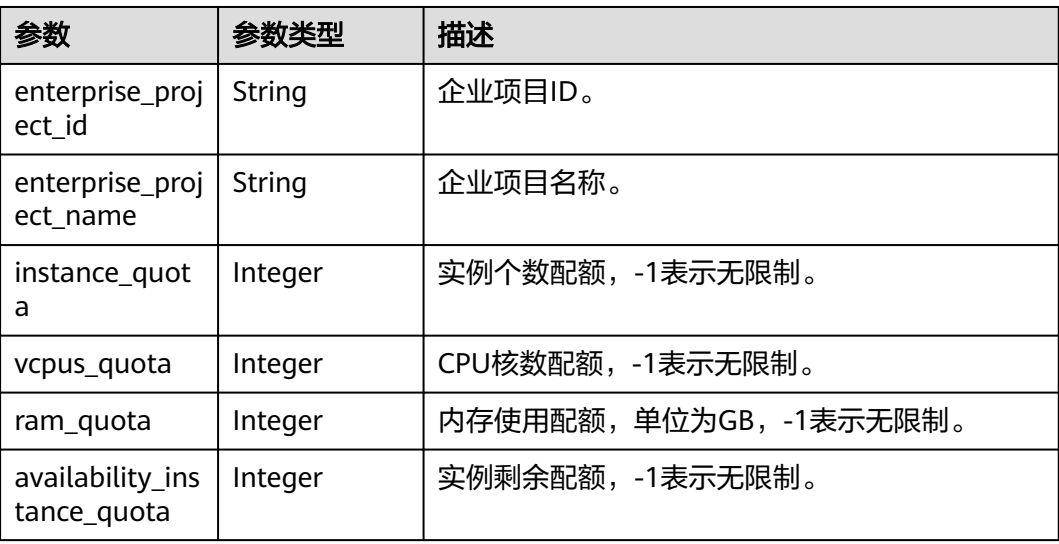

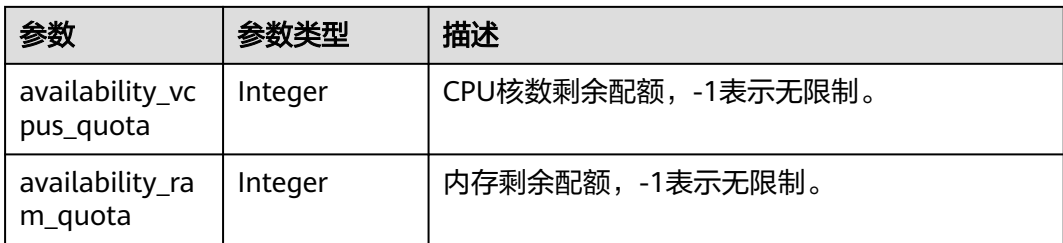

#### 状态码: **400**

表 **4-491** 响应 Body 参数

| 参数         | 参数类型   | 描述    |
|------------|--------|-------|
| error_code | String | 错误码。  |
| error_msg  | String | 错误消息。 |

#### 状态码: **500**

#### 表 **4-492** 响应 Body 参数

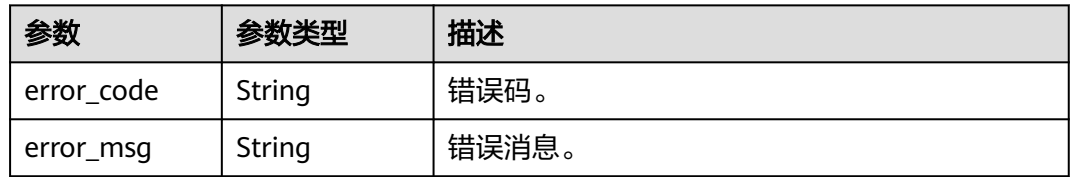

## 请求示例

### 获取资源配额。

GET https://{endpoint}/v3/054e292c9880d4992f02c0196d3ea468/quotas

## 响应示例

### 状态码: **200**

Success.

```
{
  "quota_list" : [ {
 "enterprise_project_id" : "0",
 "enterprise_project_name" : "default",
 "instance_quota" : 20,
 "vcpus_quota" : 20,
   "ram_quota" : 40,
 "availability_instance_quota" : 1,
 "availability_vcpus_quota" : 4,
   "availability_ram_quota" : 8
 } ]
}<sup>-</sup>
```
### 状态码

请参[见状态码。](#page-772-0)

### 错误码

请参[见错误码。](#page-775-0)

# **4.6.3** 设置租户基于企业项目的资源配额

## 功能介绍

设置指定企业项目的资源配额。

- 调用接口前,您需要了解API[认证鉴权](#page-18-0)。
- 调用接口前,您需要提前获取到<mark>[地区和终端节点](#page-9-0)</mark>,即下文中的Endpoint值。

### 接口约束

该接口目前公测阶段,如需使用,请提交工单联系客服人员申请权限。

**URI**

POST /v3/{project\_id}/quotas

#### 表 **4-493** 路径参数

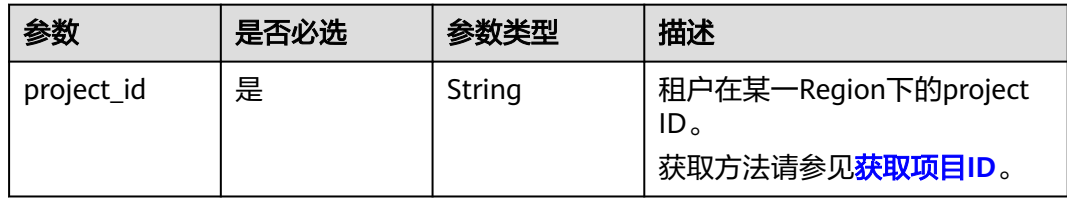

### 请求参数

表 **4-494** 请求 Header 参数

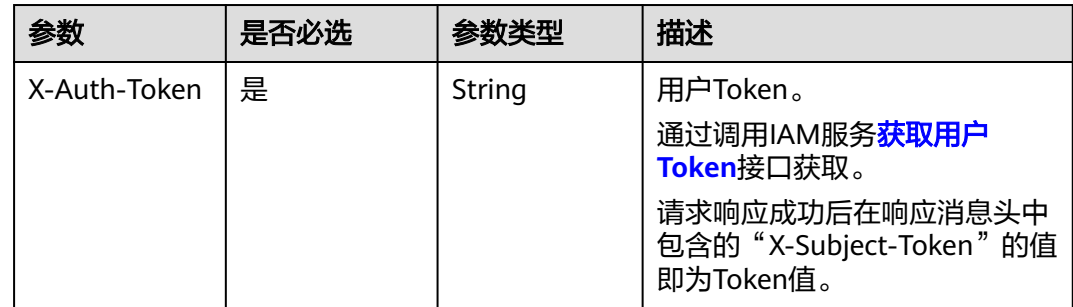

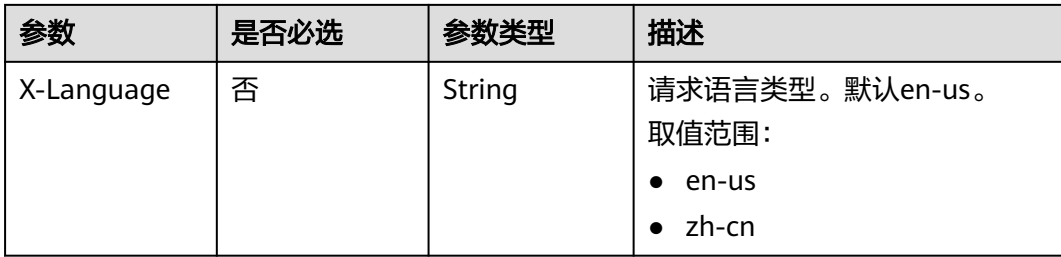

### 表 **4-495** 请求 Body 参数

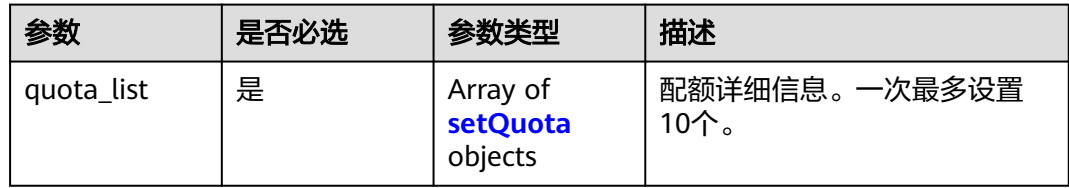

### 表 **4-496** setQuota

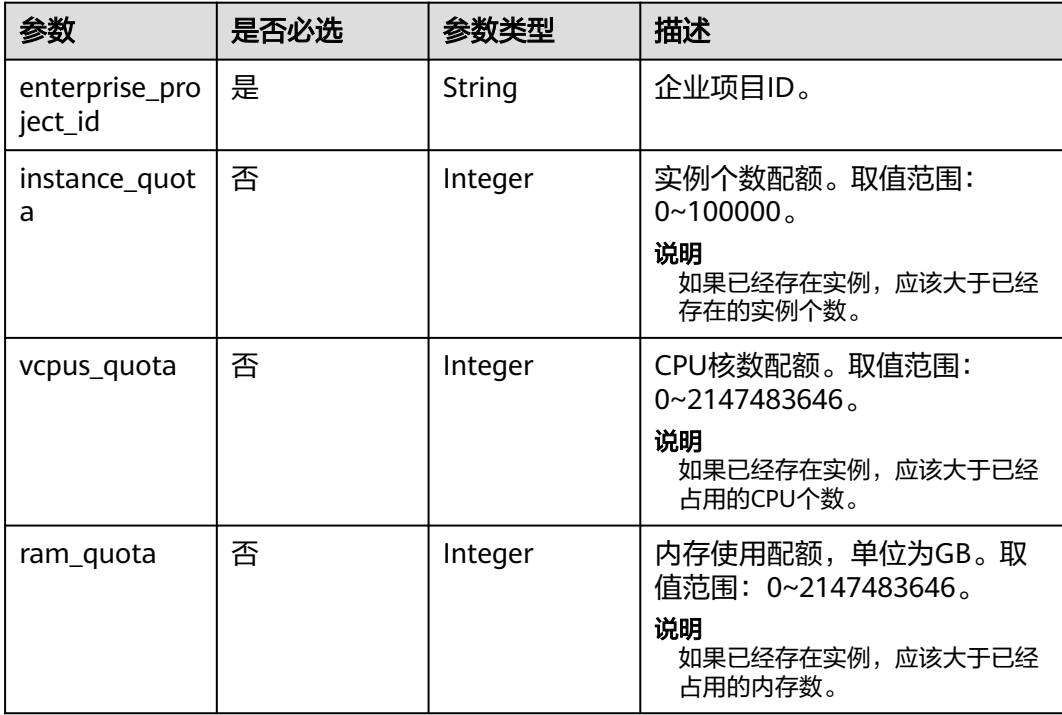

### 响应参数

状态码: **200**

#### 表 **4-497** 响应 Body 参数

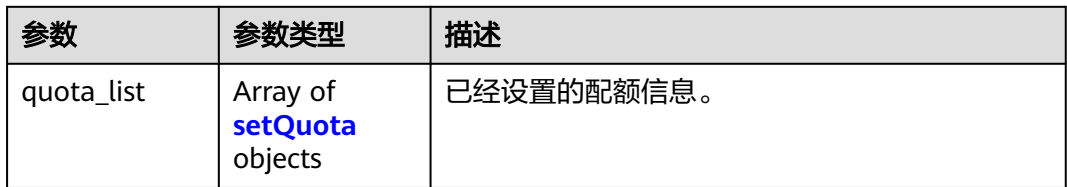

#### 表 **4-498** setQuota

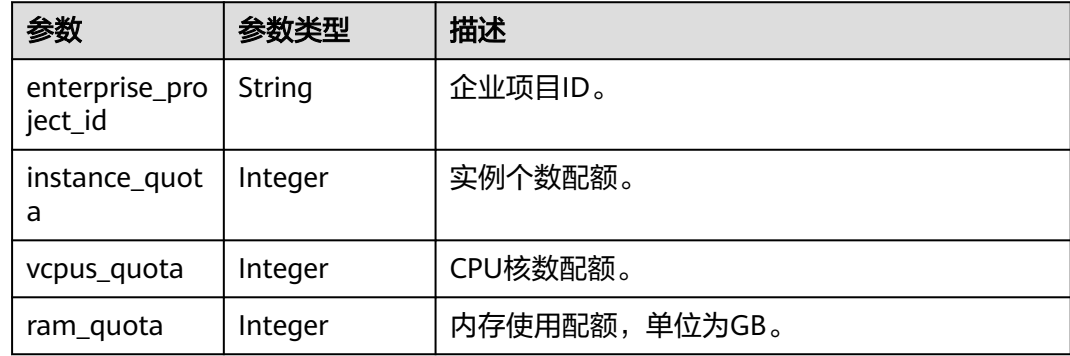

## 请求示例

#### 设置资源配额。

POST https://{endpoint}/v3/054e292c9880d4992f02c0196d3ea468/quotas

```
{
 "quota_list" : [ {
   "enterprise_project_id" : "0",
 "instance_quota" : 20,
 "vcpus_quota" : 20,
   "ram_quota" : 40
 } ]
}
```
## 响应示例

### 状态码: **200**

Success.

```
{
  "quota_list" : [ {
 "enterprise_project_id" : "0",
 "instance_quota" : 20,
 "vcpus_quota" : 20,
 "ram_quota" : 40
 } ]
}
```
## 状态码

请参[见状态码。](#page-772-0)

### 错误码

请参见<mark>错误码</mark>。

# **4.6.4** 修改租户基于企业项目的资源配额

## 功能介绍

修改指定企业项目的资源配额。

- 调用接口前,您需要了解API<mark>[认证鉴权](#page-18-0)</mark>。
- 调用接口前,您需要提前获取到[地区和终端节点](#page-9-0),即下文中的Endpoint值。

### 接口约束

该接口目前公测阶段,如需使用,请提交工单联系客服人员申请权限。

### **URI**

PUT /v3/{project\_id}/quotas

#### 表 **4-499** 路径参数

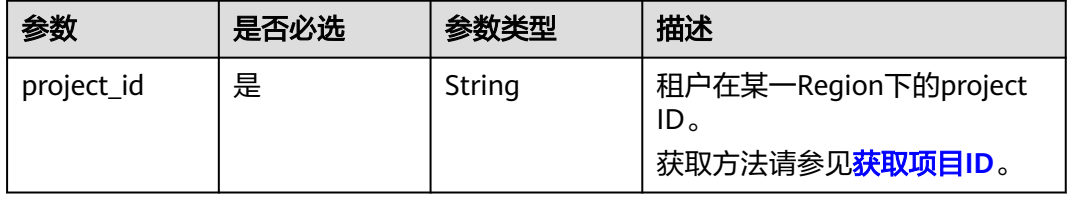

### 请求参数

### 表 **4-500** 请求 Header 参数

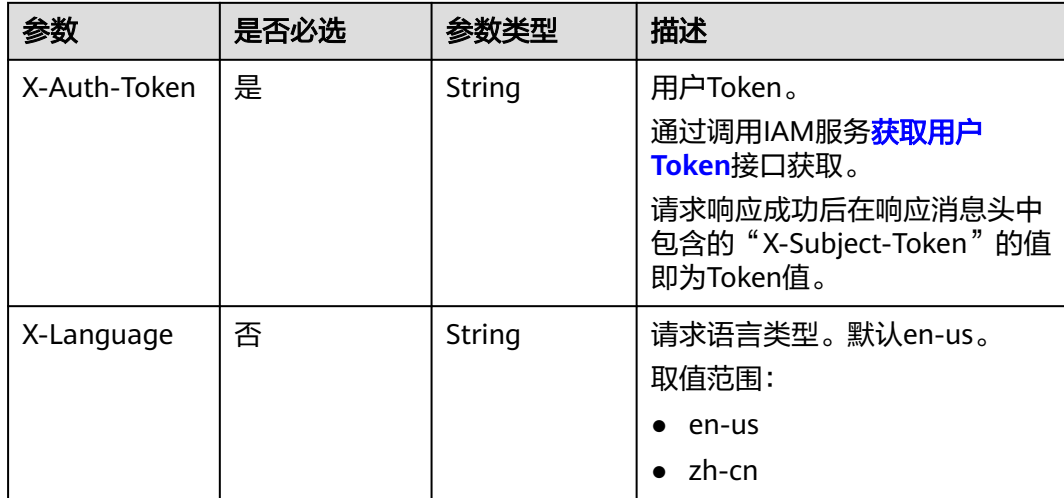

### 表 **4-501** 请求 Body 参数

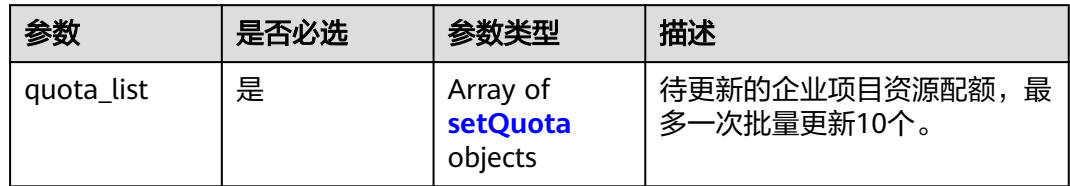

### 表 **4-502** setQuota

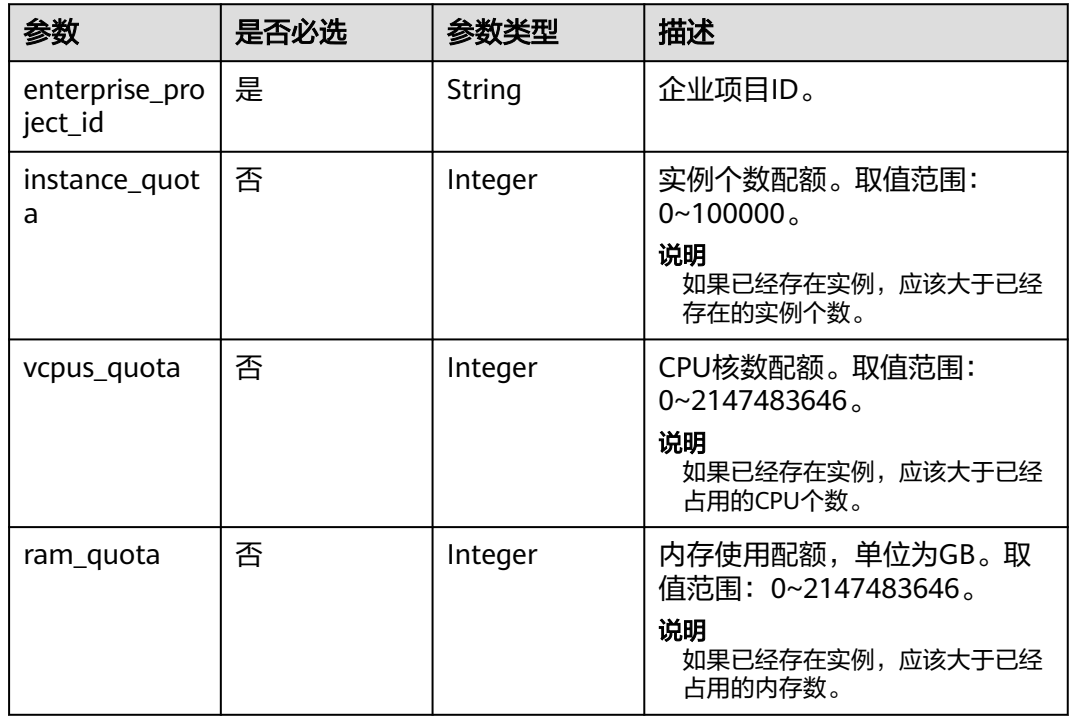

## 响应参数

## 状态码: **200**

### 表 **4-503** 响应 Body 参数

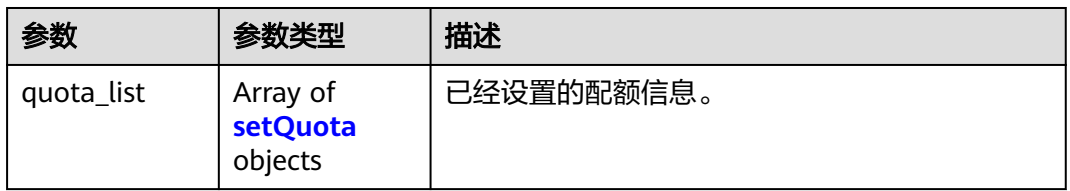

#### <span id="page-268-0"></span>表 **4-504** setQuota

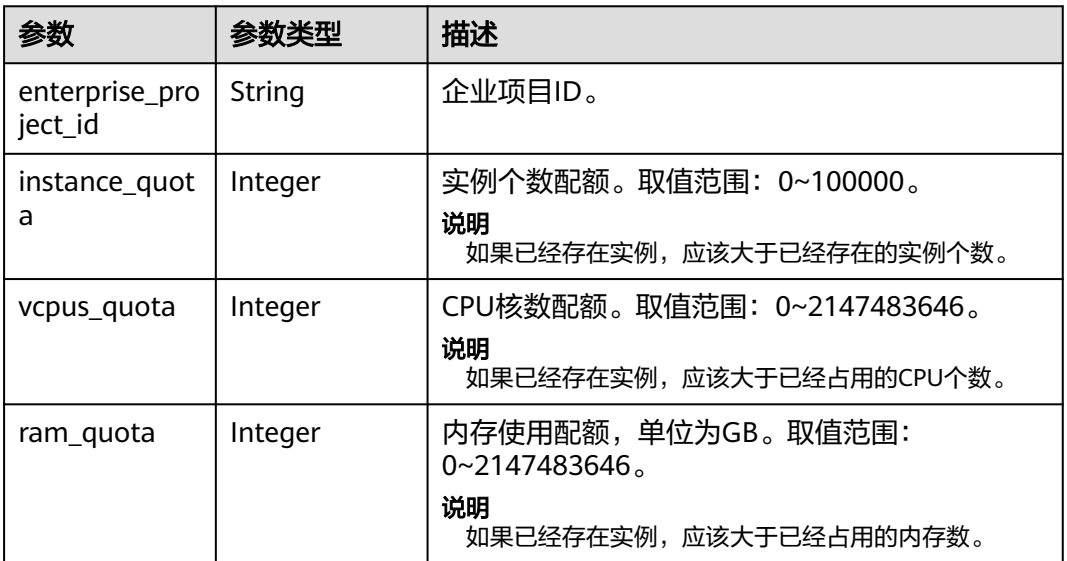

#### 状态码: **400**

表 **4-505** 响应 Body 参数

| 参数         | 参数类型   | 描述    |
|------------|--------|-------|
| error_code | String | 错误码。  |
| error_msg  | String | 错误消息。 |

### 状态码: **500**

### 表 **4-506** 响应 Body 参数

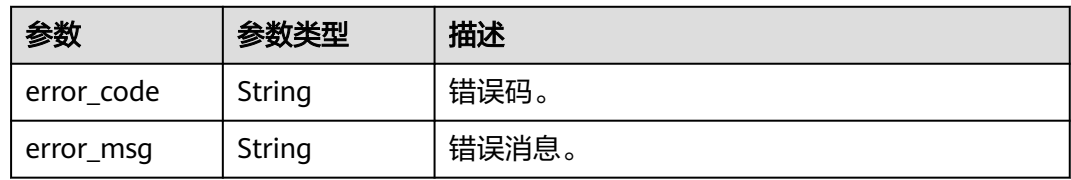

## 请求示例

修改指定企业项目的资源配额。

PUT https://{endpoint}/v3/054e292c9880d4992f02c0196d3ea468/quotas

```
{
 "quota_list" : [ {
 "enterprise_project_id" : "0",
 "instance_quota" : 20,
 "vcpus_quota" : 20,
 "ram_quota" : 40
```
} ]

}

## 响应示例

#### 状态码: **200**

Success.

```
{
  "quota_list" : [ {
 "enterprise_project_id" : "0",
 "instance_quota" : 20,
 "vcpus_quota" : 20,
   "ram_quota" : 40
 } ]
}
```
## 状态码

请参[见状态码。](#page-772-0)

### 错误码

请参见<mark>错误码</mark>。

# **4.6.5** 查询企业项目

## 功能介绍

查询企业项目。

- 调用接口前,您需要了解API<mark>[认证鉴权](#page-18-0)</mark>。
- 调用接口前,您需要提前获取到<mark>[地区和终端节点](#page-9-0)</mark>,即下文中的Endpoint值。

**URI**

GET /v3/{project\_id}/enterprise-projects

### 表 **4-507** 路径参数

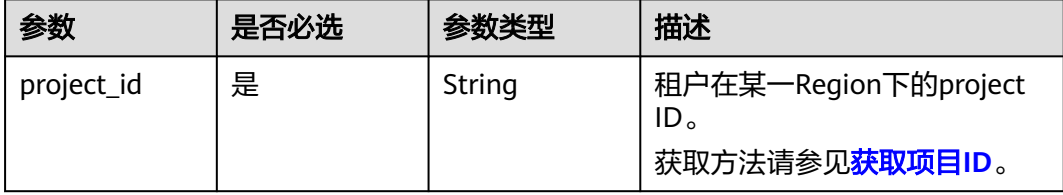

### 表 **4-508** Query 参数

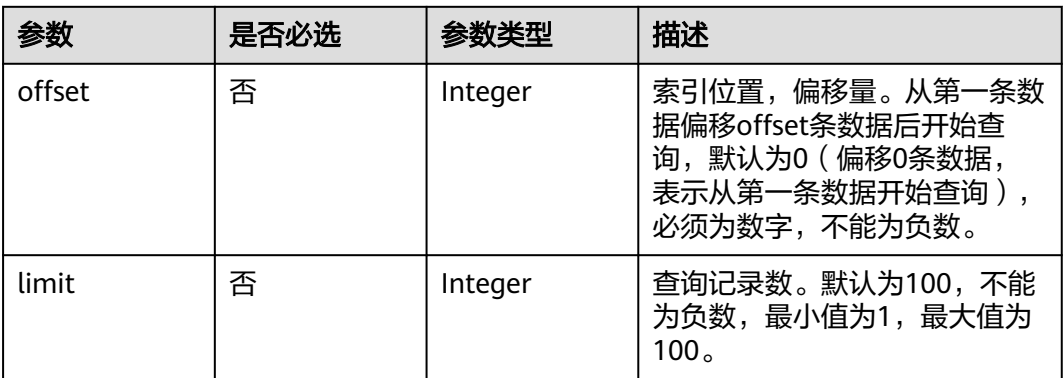

## 请求参数

## 表 **4-509** 请求 Header 参数

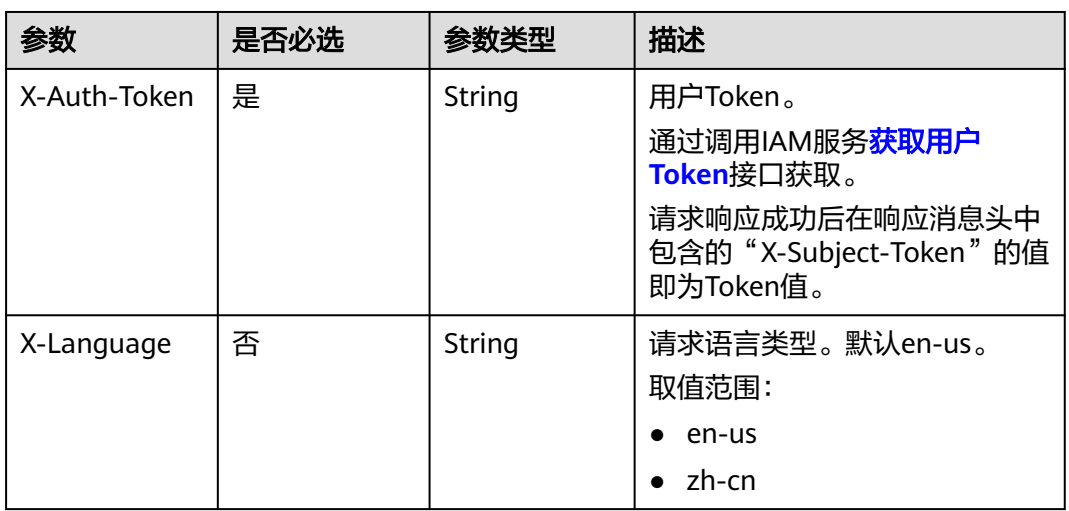

## 响应参数

### 状态码: **200**

表 **4-510** 响应 Body 参数

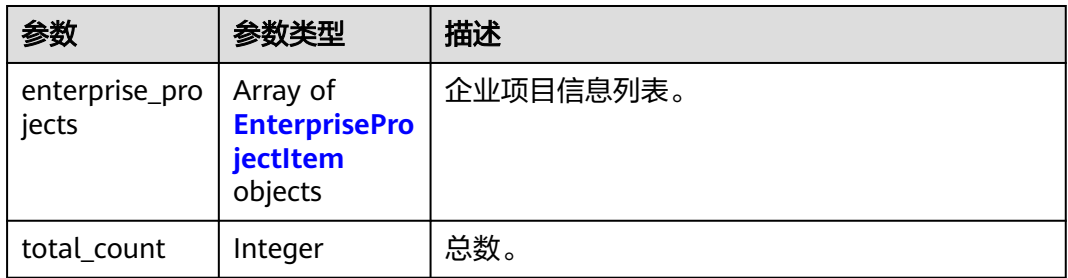

#### <span id="page-271-0"></span>表 **4-511** EnterpriseProjectItem

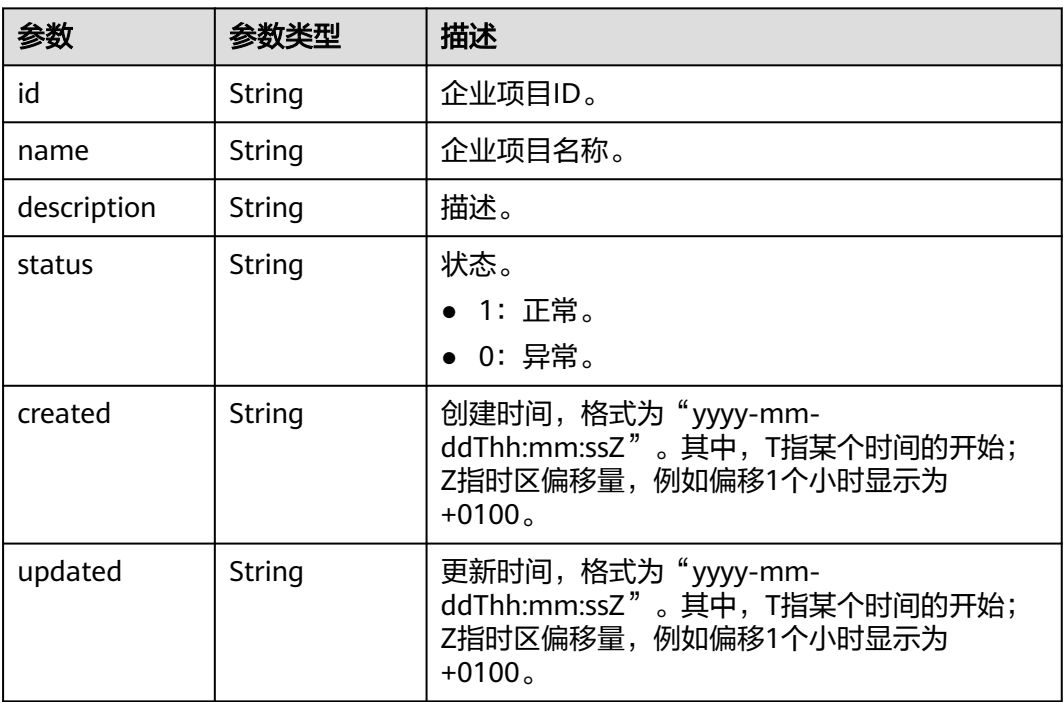

### 状态码: **400**

#### 表 **4-512** 响应 Body 参数

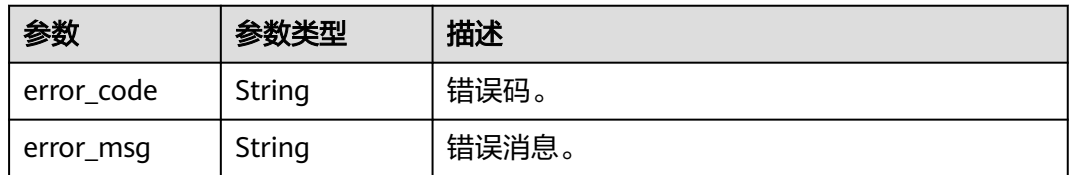

### 状态码: **500**

#### 表 **4-513** 响应 Body 参数

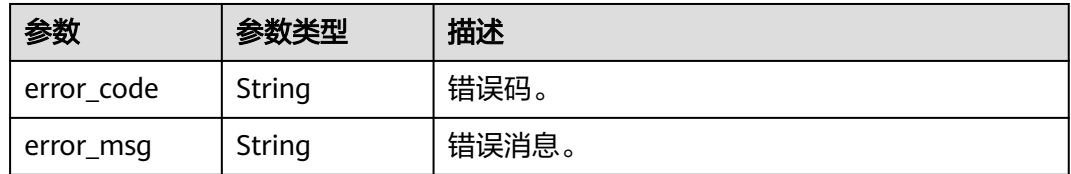

## 请求示例

### 查询企业项目。

GET https://{endpoint}/v3/0483b6b16e954cb88930a360d2c4e663/enterprise-projects

## 响应示例

### 状态码: **200**

Success.

```
{
  "total_count" : 4,
  "enterprise_projects" : [ {
   "id" : 0,
   "name" : "default",
 "description" : null,
 "status" : 1,
   "created" : null,
   "updated" : null
 }, {
 "id" : "5c7d11e0-3201-4558-bcce-1172137cf7e2",
 "name" : "sjw-eps",
   "description" : null,
   "status" : 1,
   "created" : "2023-06-12T02:14:28+0000",
   "updated" : "2023-06-12T02:14:28+0000"
 }, {
 "id" : "12093327-28dc-46c5-8ba6-d42c9236f9d6",
   "name" : "adf",
   "description" : null,
   "status" : 1,
 "created" : "2023-05-06T08:33:03+0000",
 "updated" : "2023-05-06T08:33:03+0000"
  }, {
   "id" : "07d90b3f-422b-40c9-b9b3-6d00d1d7a60b",
   "name" : "eps-test",
   "description" : null,
   "status" : 1,
   "created" : "2023-03-16T01:38:13+0000",
   "updated" : "2023-03-16T01:38:13+0000"
 } ]
}
```
### 状态码

请参[见状态码。](#page-772-0)

### 错误码

请参[见错误码。](#page-775-0)

# **4.7** 数据库代理

## **4.7.1** 开启数据库代理

## 功能介绍

开启数据库代理,只支持ELB模式。

- 调用接口前,您需要了解API<mark>[认证鉴权](#page-18-0)</mark>。
- 调用接口前,您需要提前获取到<mark>[地区和终端节点](#page-9-0)</mark>,即下文中的Endpoint值。

### **URI**

POST /v3/{project\_id}/instances/{instance\_id}/proxy

### 表 **4-514** 路径参数

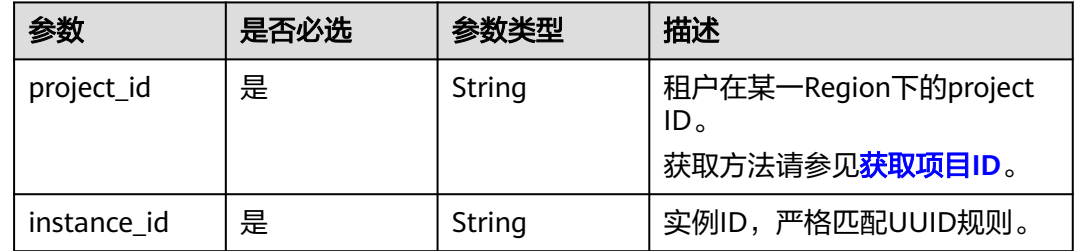

## 请求参数

### 表 **4-515** 请求 Header 参数

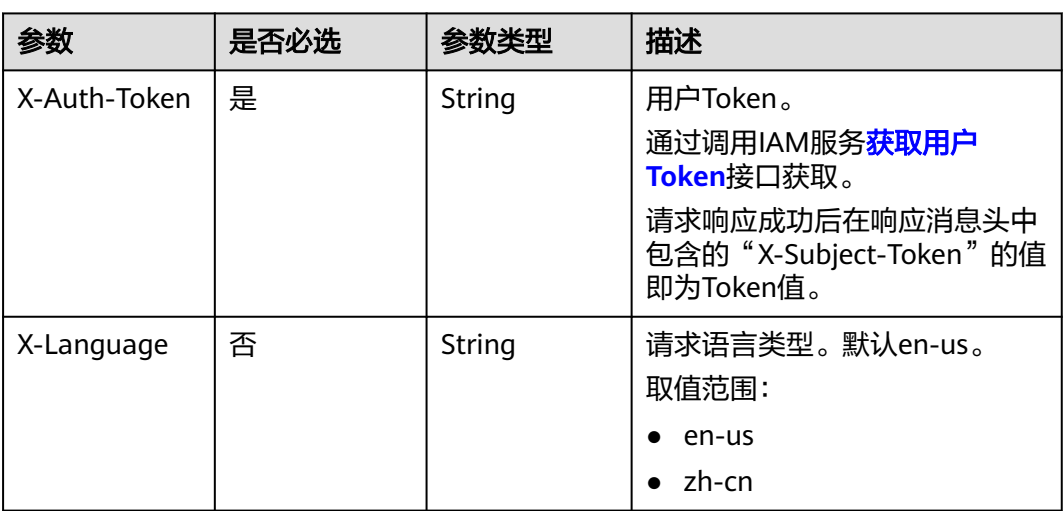

### 表 **4-516** 请求 Body 参数

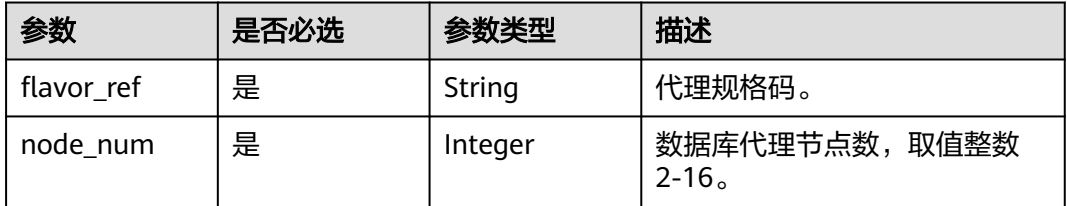

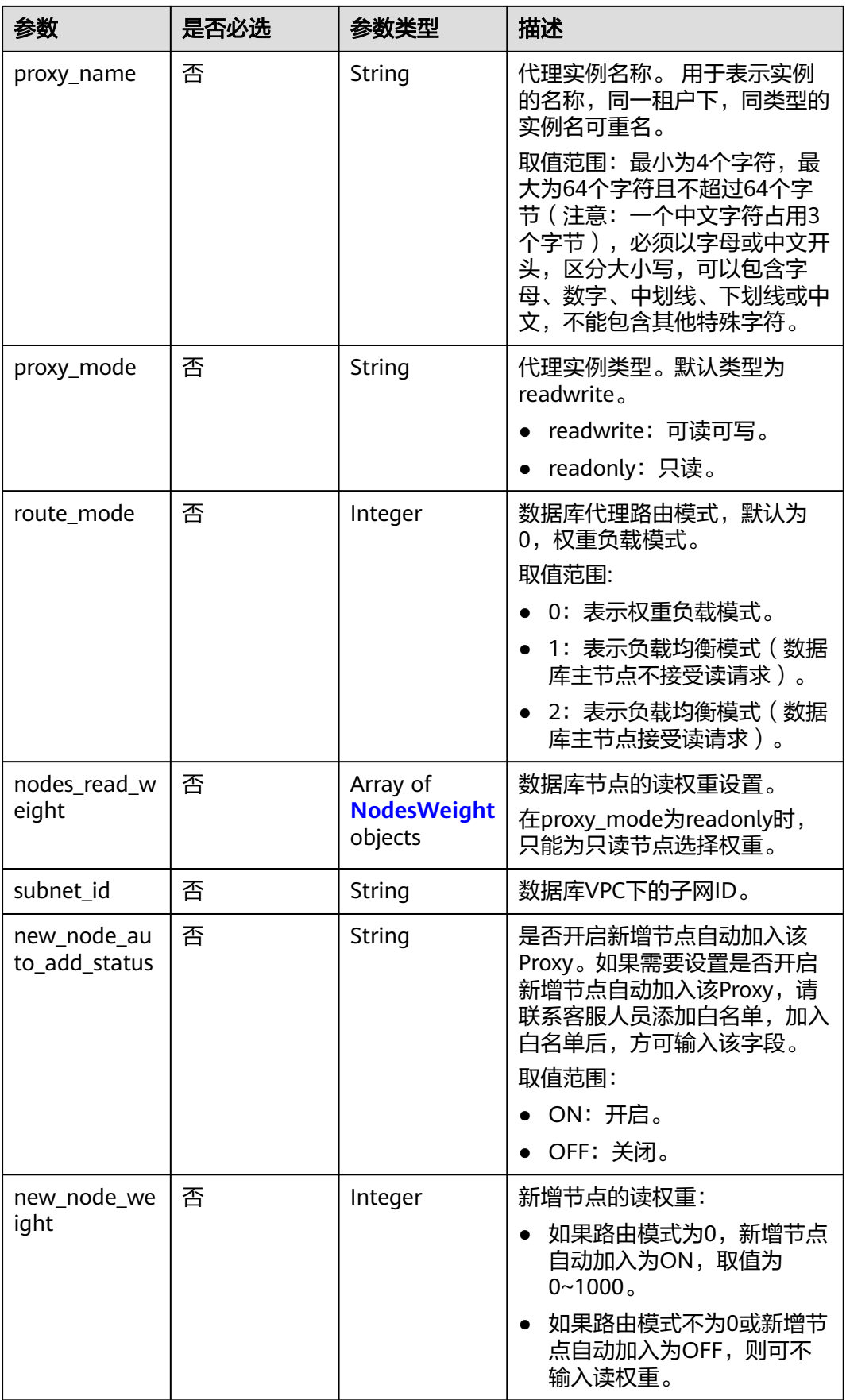

<span id="page-275-0"></span>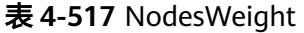

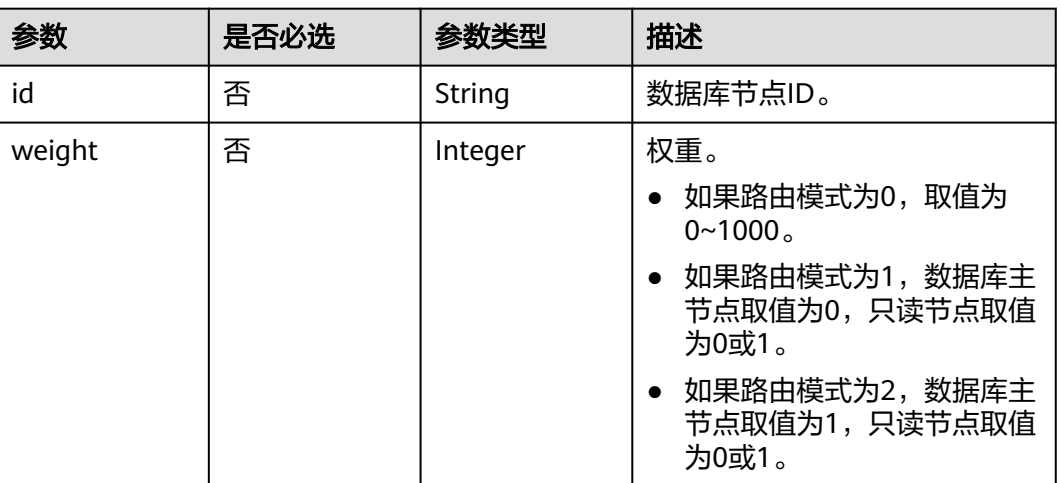

## 响应参数

状态码: **201**

表 **4-518** 响应 Body 参数

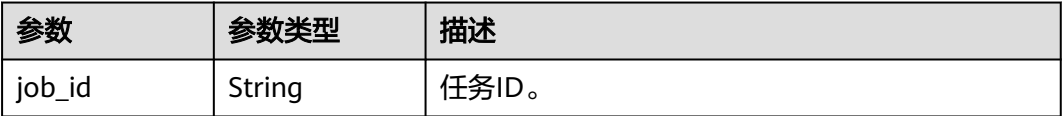

#### 状态码: **400**

表 **4-519** 响应 Body 参数

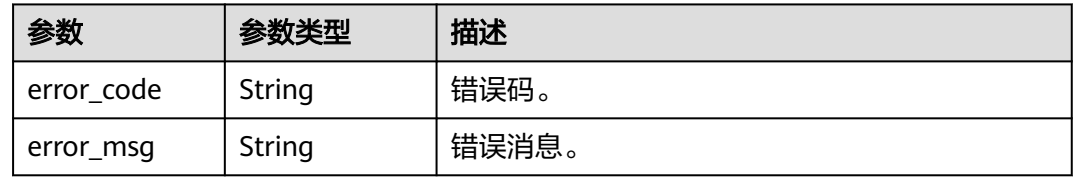

### 状态码: **500**

### 表 **4-520** 响应 Body 参数

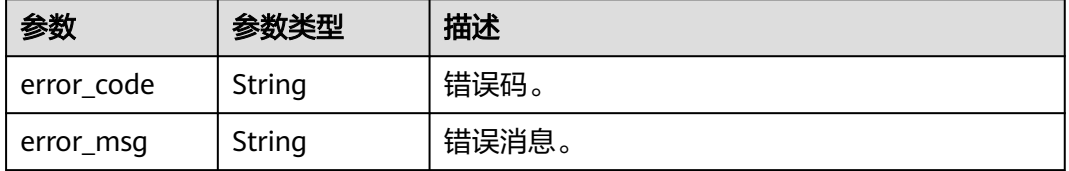

## 请求示例

#### 开启数据库代理,代理实例规格2U8GB,代理模式只读模式。

```
POST https://{endpoint}/v3/0483b6b16e954cb88930a360d2c4e663/instances/
43e4feaab48f11e89039fa163ebaa7e4br01/proxy
{
  "flavor_ref" : "gaussdb.proxy.large.x86.2",
 "node_num" : 2,
 "proxy_name" : "gaussdb-proxy",
 "proxy_mode" : "readonly",
  "route_mode" : 0,
  "nodes_read_weight" : [ {
   "id" : "45021bf73a244312a3f2af95092feeecno07",
   "weight" : 50
  }, {
    "id" : "d78a65690cea4af5ad14585e110ff89bno07",
   "weight" : 400
  } ],
  "subnet_id" : "6991d82d-9166-4aff-a1fa-d2a8748b7084"
}
```
## 响应示例

### 状态码: **201**

Success.

{ "job\_id" : "04efe8e2-9255-44ae-a98b-d87cae411890" }

### 状态码

请参见**状态码**。

### 错误码

请参[见错误码。](#page-775-0)

# **4.7.2** 关闭数据库代理

## 功能介绍

关闭数据库代理。

- 调用接口前,您需要了解API<mark>[认证鉴权](#page-18-0)</mark>。
- 调用接口前,您需要提前获取到<mark>[地区和终端节点](#page-9-0)</mark>,即下文中的Endpoint值。

### **URI**

DELETE /v3/{project\_id}/instances/{instance\_id}/proxy

### 表 **4-521** 路径参数

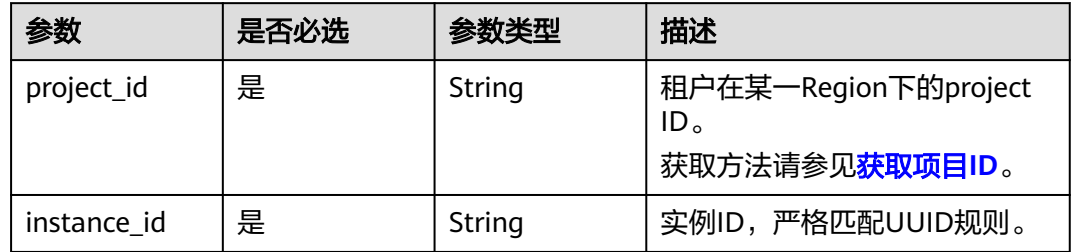

## 请求参数

### 表 **4-522** 请求 Header 参数

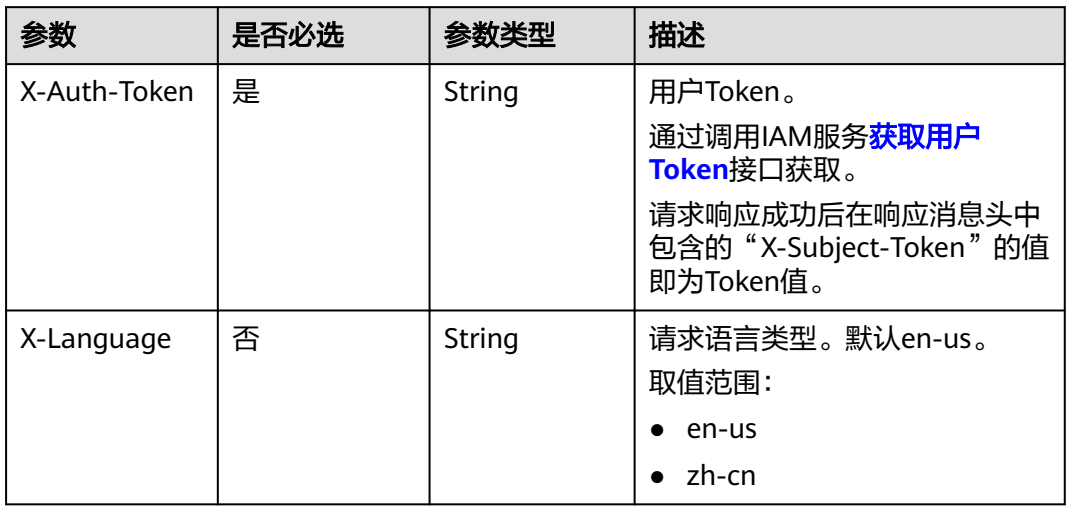

### 表 **4-523** 请求 Body 参数

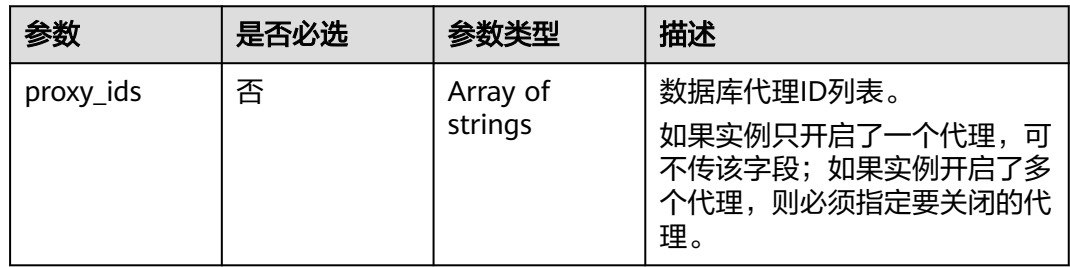

## 响应参数

状态码: **200**

#### 表 **4-524** 响应 Body 参数

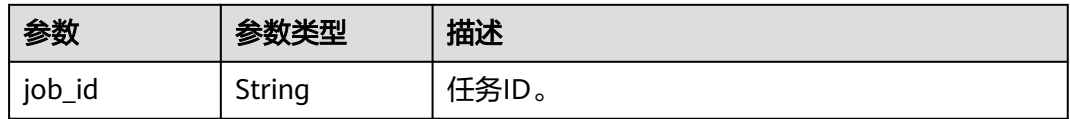

#### 状态码: **400**

表 **4-525** 响应 Body 参数

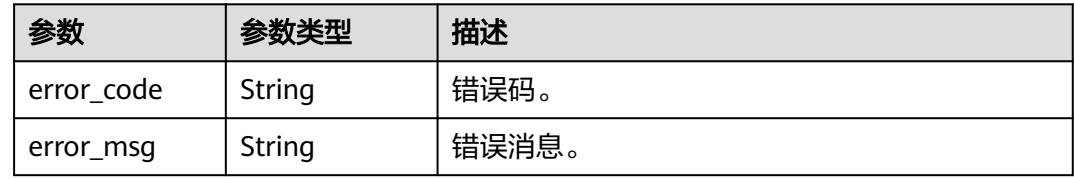

#### 状态码: **500**

表 **4-526** 响应 Body 参数

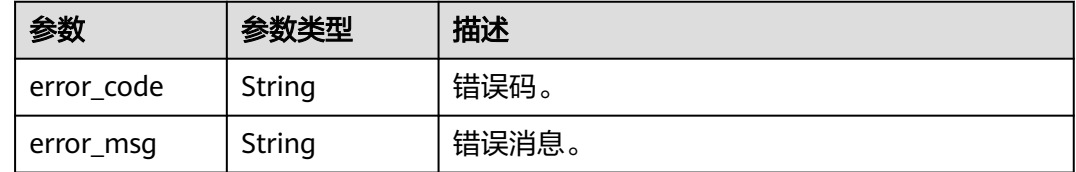

## 请求示例

### 关闭指定的数据库代理。

DELETE https://{endpoint}/v3/054e292c9880d4992f02c0196d3ea468/instances/ 096c0fc43e804757b59946b80dc27f8bin07/proxy

```
{
  "proxy_ids" : [ "151c14381ac14ecfb9703a745b992677po01" ]
}
```
## 响应示例

#### 状态码: **200**

Success.

```
{
  "job_id" : "04efe8e2-9255-44ae-a98b-d87cae411890"
}
```
## 状态码

请参[见状态码。](#page-772-0)

## 错误码

请参[见错误码。](#page-775-0)

# **4.7.3** 查询数据库代理信息列表

## 功能介绍

查询数据库代理信息列表。

- 调用接口前,您需要了解API<mark>[认证鉴权](#page-18-0)</mark>。
- 调用接口前,您需要提前获取到<mark>[地区和终端节点](#page-9-0)</mark>,即下文中的Endpoint值。

## **URI**

GET /v3/{project\_id}/instances/{instance\_id}/proxies

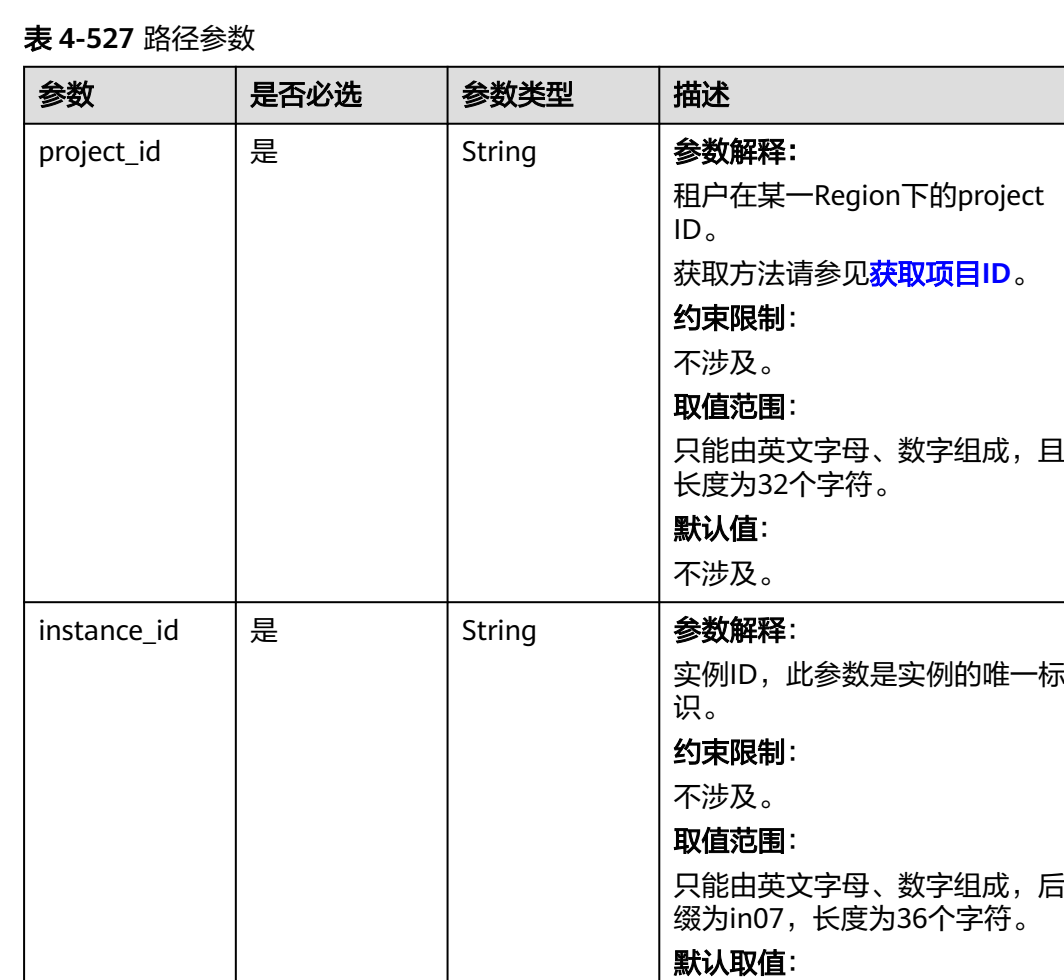

不涉及。

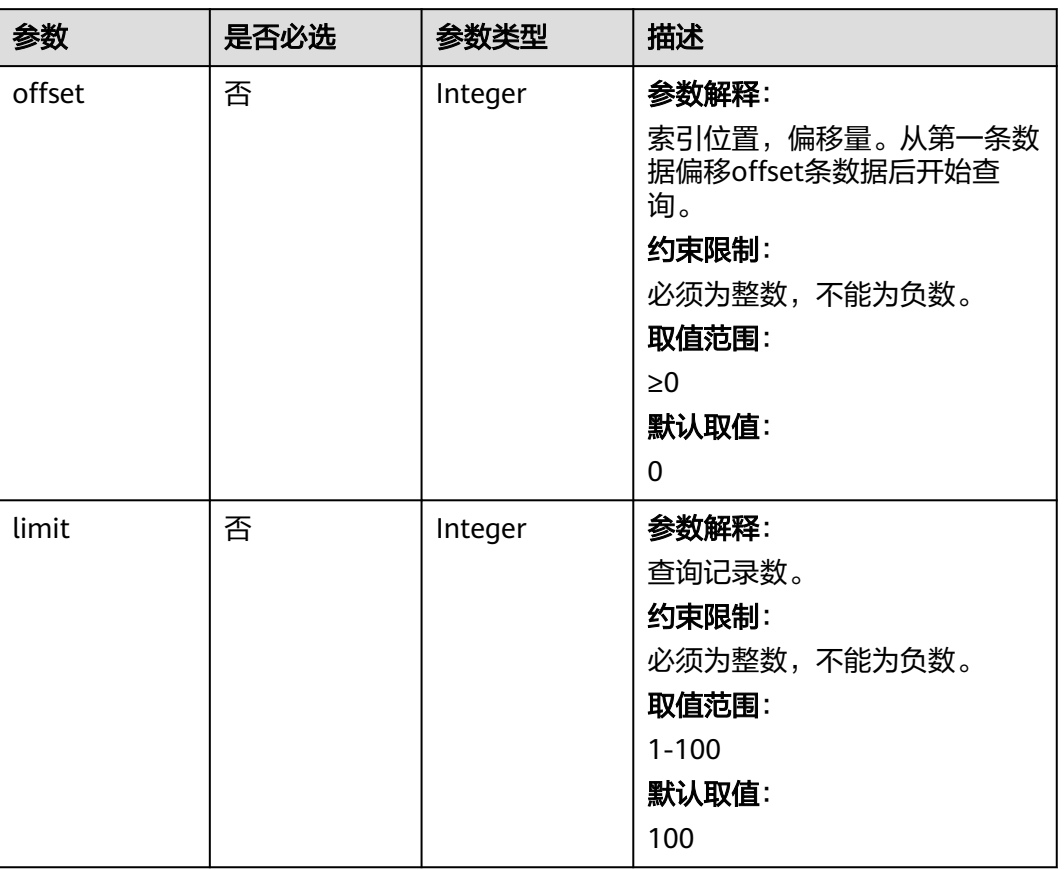

### 表 **4-528** Query 参数

## 请求参数

### 表 **4-529** 请求 Header 参数

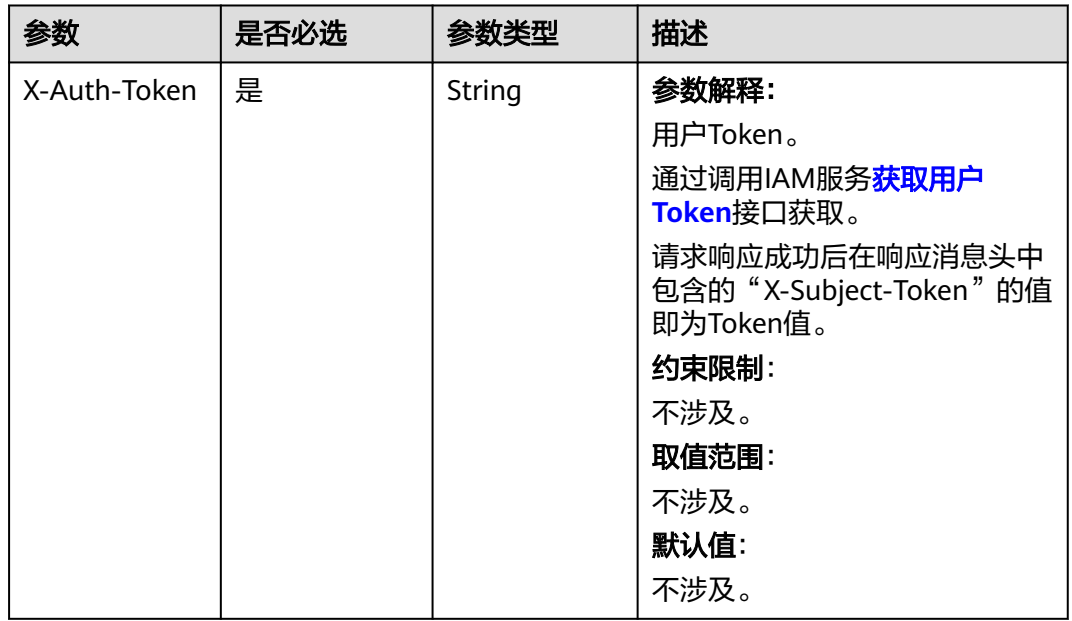

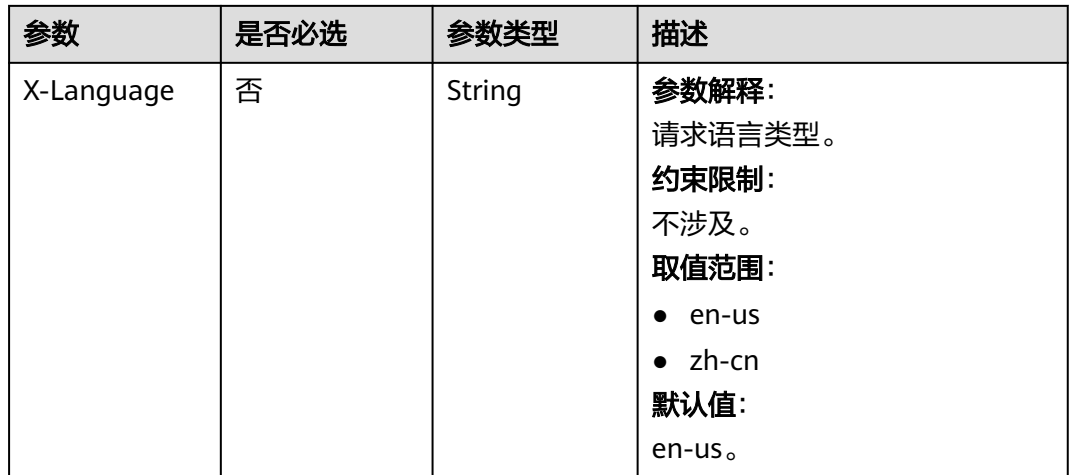

## 响应参数

### 状态码: **200**

表 **4-530** 响应 Body 参数

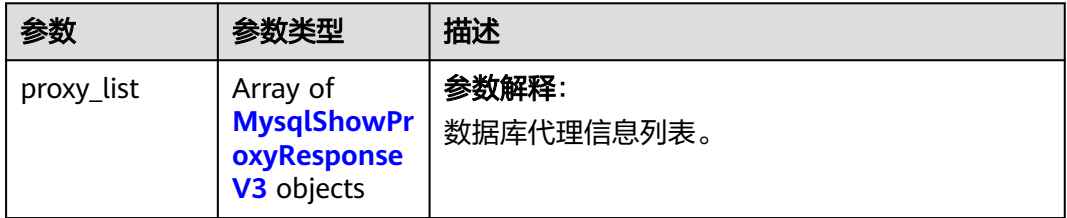

## 表 **4-531** MysqlShowProxyResponseV3

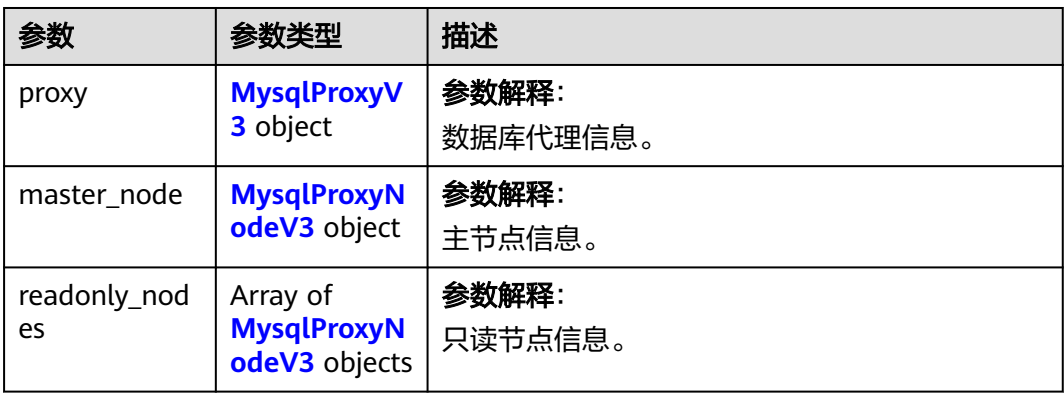

### <span id="page-282-0"></span>表 **4-532** MysqlProxyV3

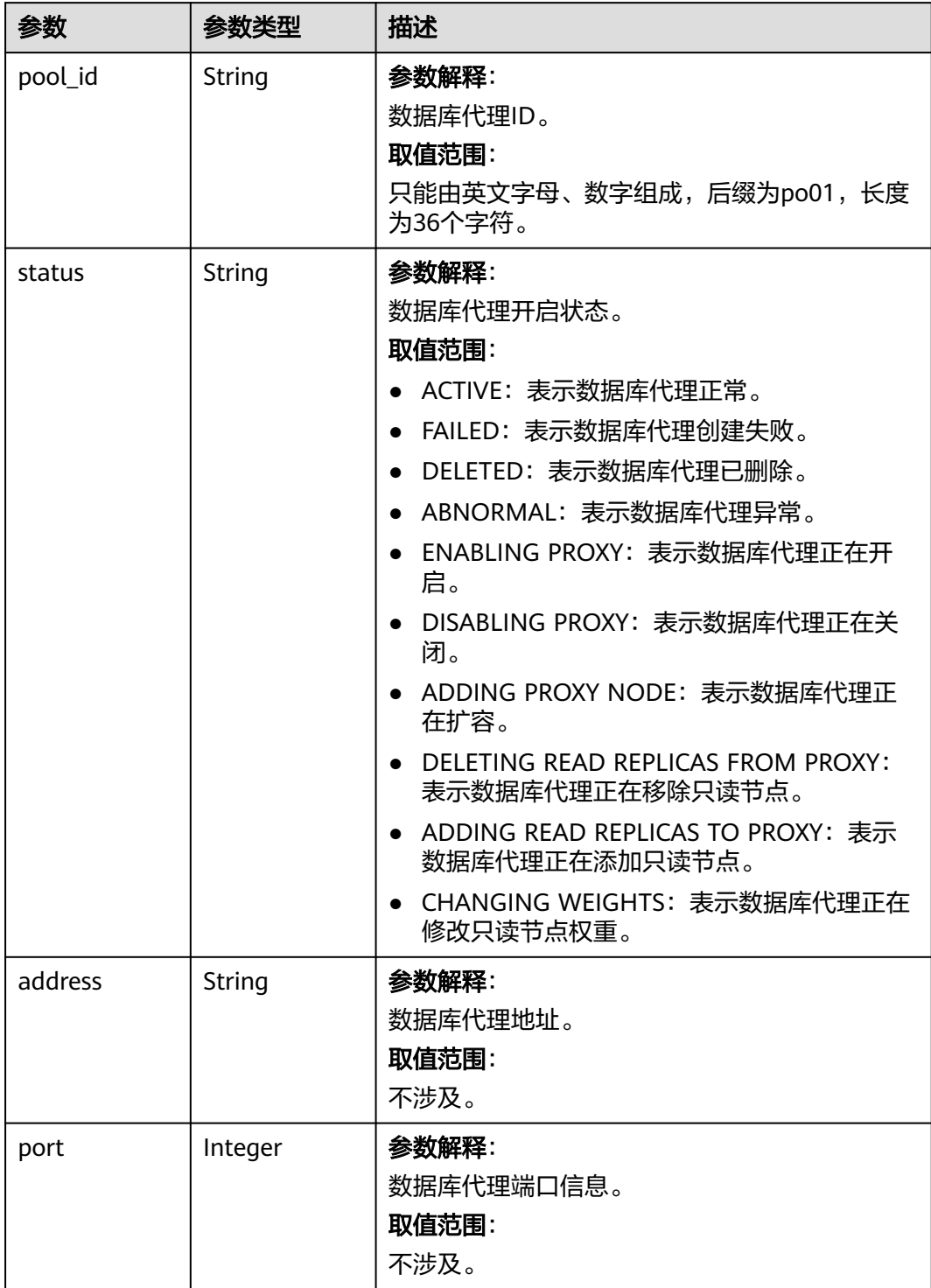

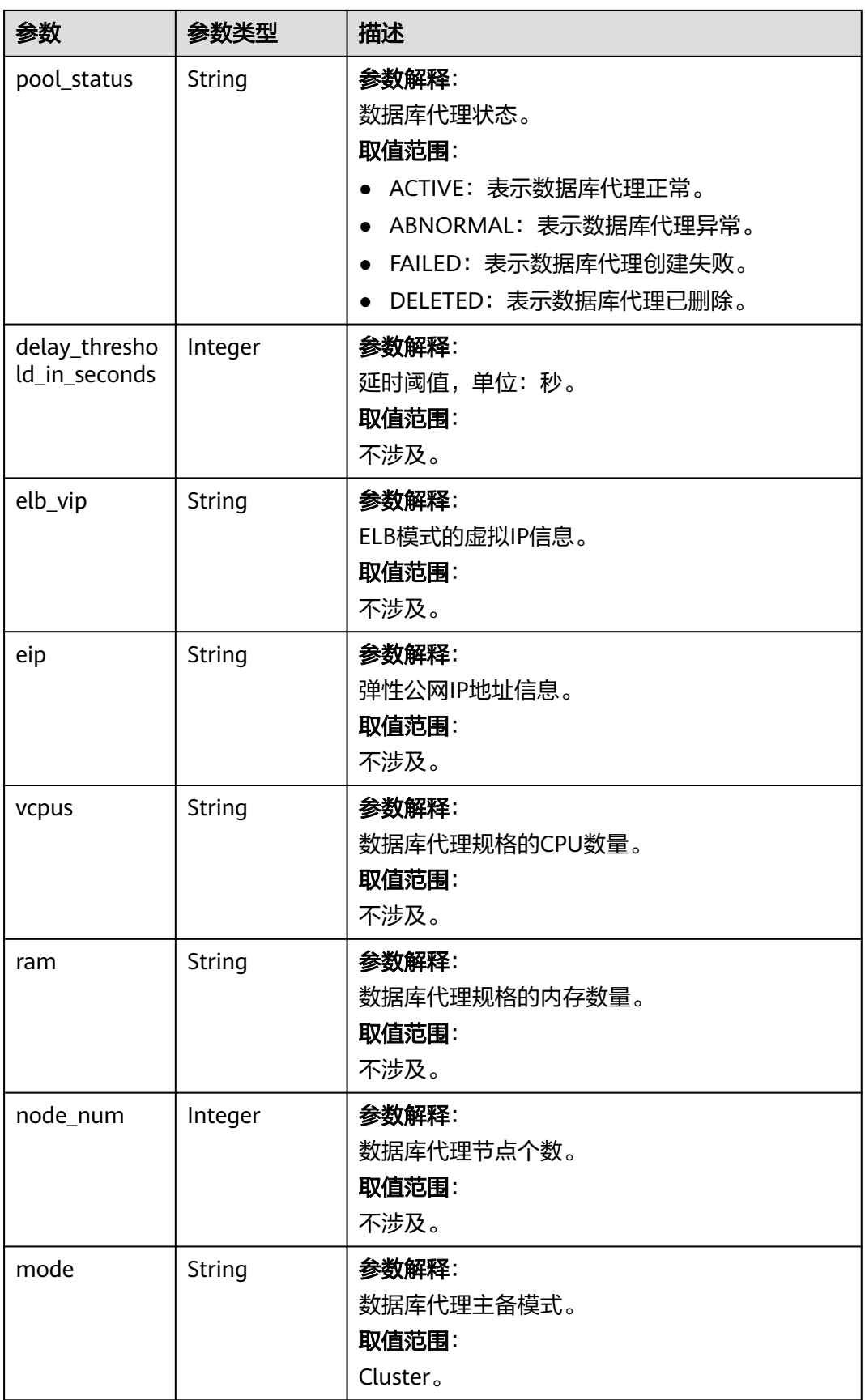

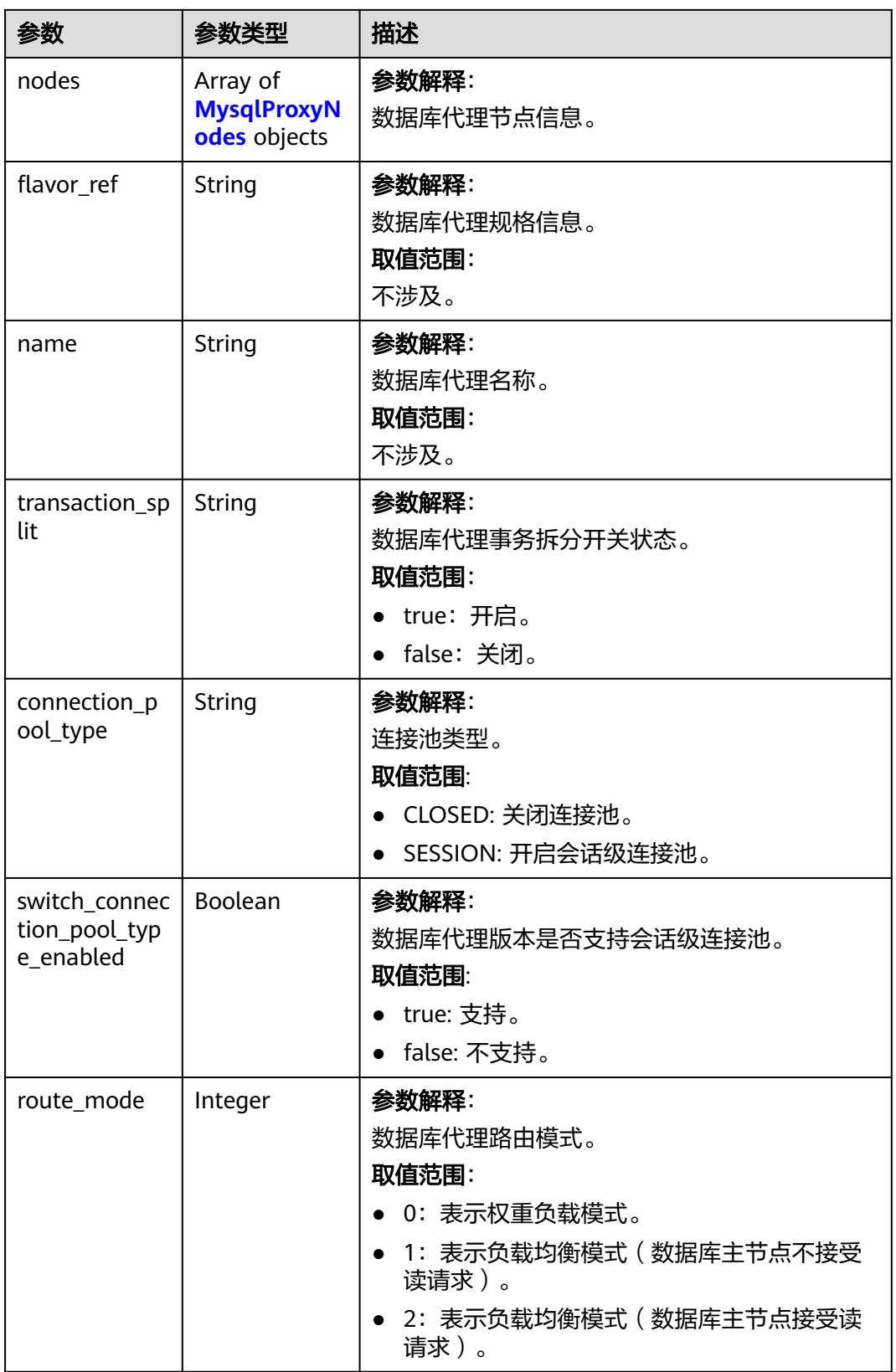

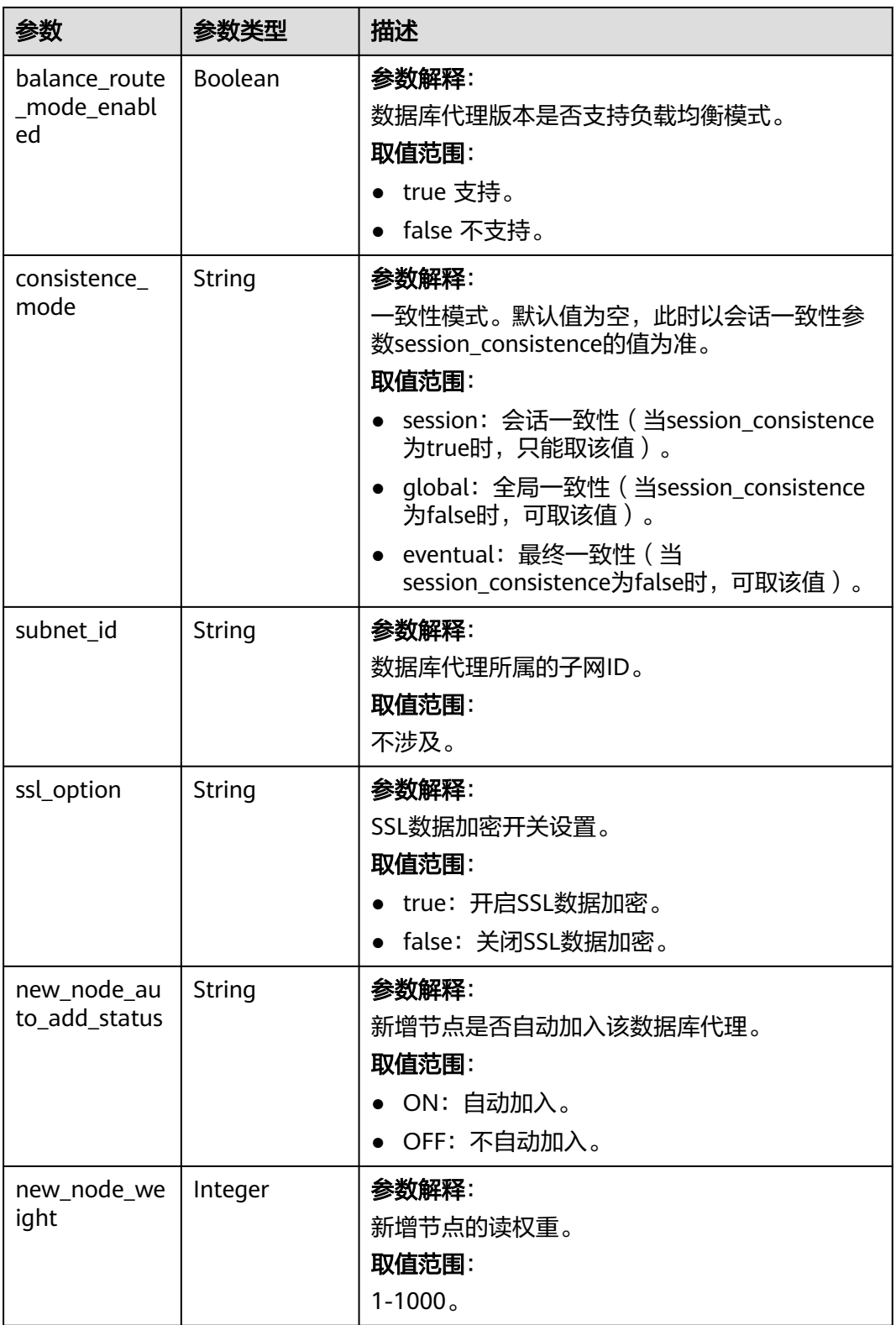

<span id="page-286-0"></span>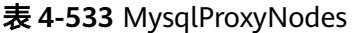

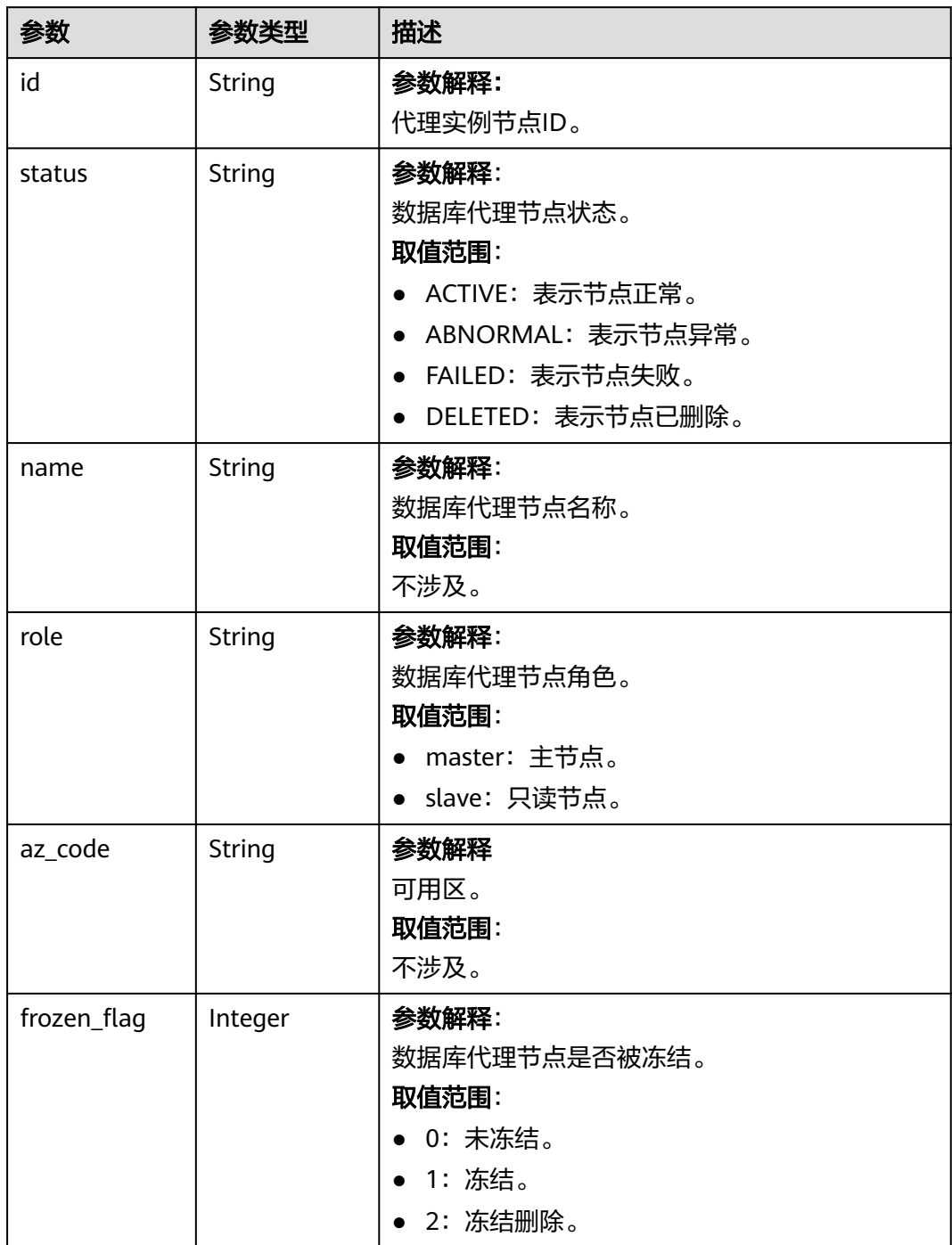

### <span id="page-287-0"></span>表 **4-534** MysqlProxyNodeV3

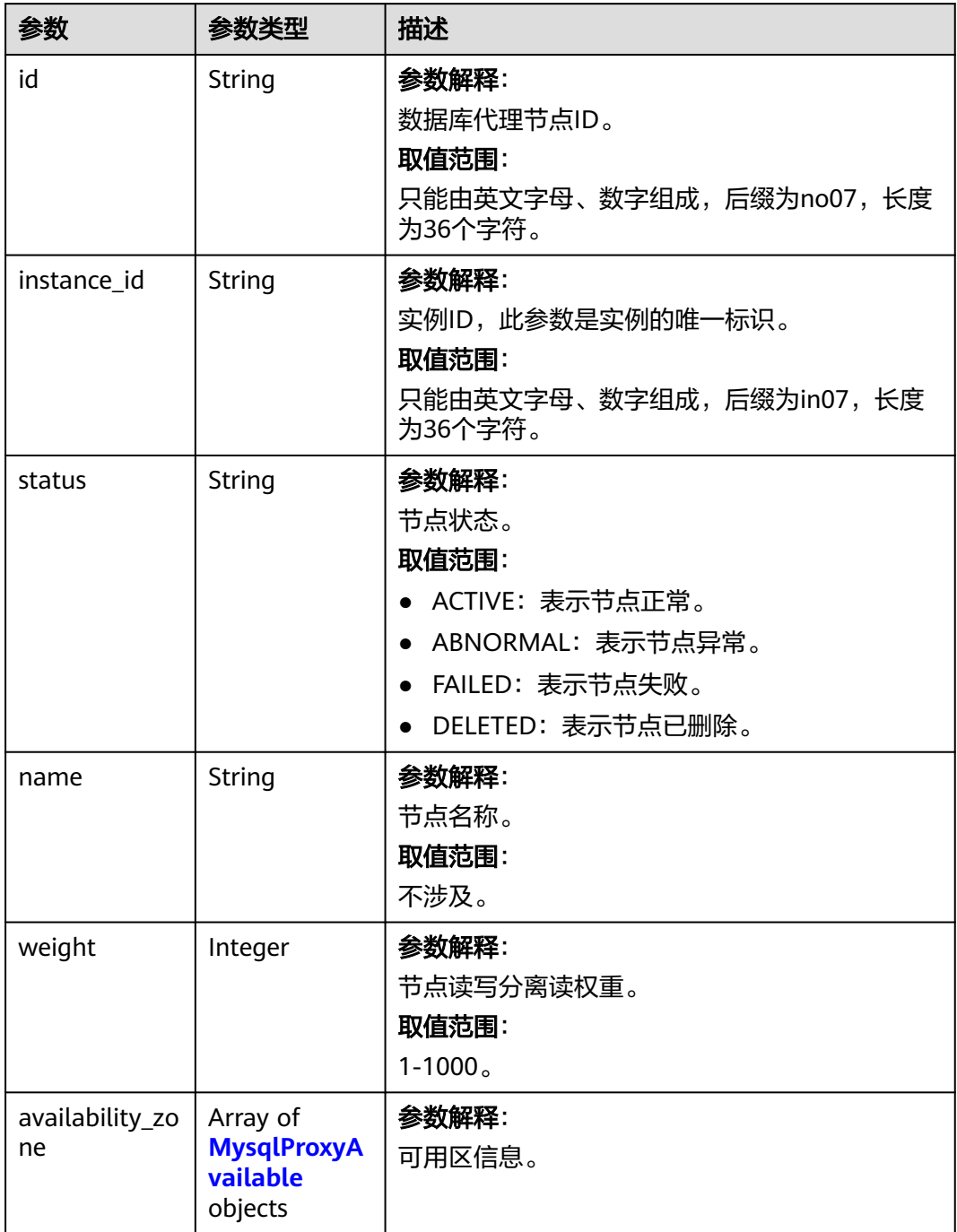
### 表 **4-535** MysqlProxyAvailable

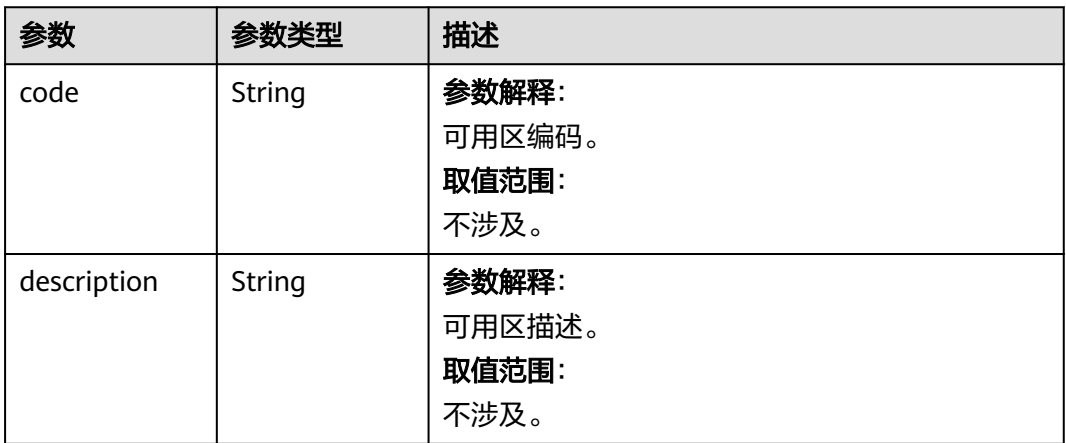

### 状态码: **400**

表 **4-536** 响应 Body 参数

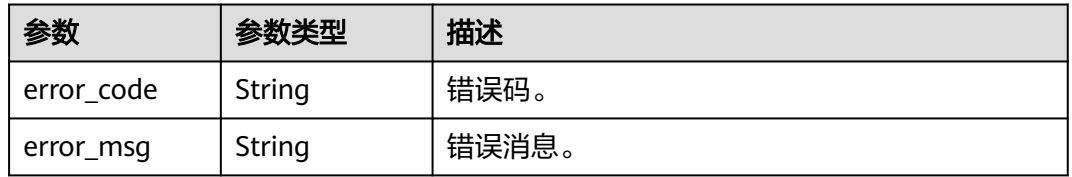

### 状态码: **500**

表 **4-537** 响应 Body 参数

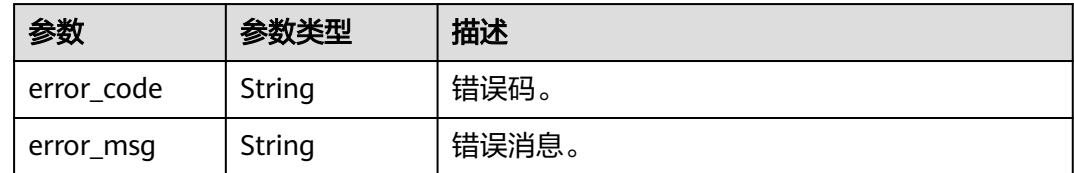

## 请求示例

查询实例的数据库代理信息列表。

GET https://{endpoint}/v3/054e292c9880d4992f02c0196d3ea468/instances/ 096c0fc43e804757b59946b80dc27f8bin07/proxies?offset=0&limit=10

# 响应示例

## 状态码: **200**

Success.

{ "proxy\_list" : [ {

```
 "proxy" : {
     "pool_id" : "2e7cf21d14794bafab623a334efd9ad8po01",
    "status" : "ACTIVE",
    "address" : "192.168.125.69",
    "port" : 3306,
    "pool_status" : "ACTIVE",
    "delay_threshold_in_seconds" : 30,
 "elb_vip" : "192.168.125.60",
 "eip" : "192.168.125.50",
    "vcpus" : 4,
    "ram" : 8,
   "node_num" : 2,
    "mode" : "Cluster",
    "nodes" : [ {
      "id" : "db53a238a02240c49365e72e284a4890pn01",
     "name" : "PROXY-2e7cf21d14794bafab623a334efd9ad8po01_0",
     "role" : "master",
 "az_code" : "az1xahz",
 "status" : "ACTIVE",
     "frozen_flag" : 0
    } ],
     "name" : "proxy-name",
    "connection_pool_type" : "SESSION", 
    "switch_connection_pool_type_enabled" : true ,
    "subnet_id" : "6991d82d-9166-4aff-a1fa-d2a8748b7084"
   },
   "master_node" : {
    "id" : "c01a5645eb2c4fb6a9373542f5366e50no07",
    "instance_id" : "7a871d6d494e4327ad2e326afb591108in07",
    "status" : "ACTIVE",
 "name" : "taurus_mysql80_x86-ondemand-2-1U4G_1_202103070251274842281_node01",
 "weight" : 0,
    "availability_zone" : [{
 "code" : "az1",
 "description" : "可用区1"
    }]
   },
   "readonly_nodes" : {
    "id" : "d23535333138462880bfa1838fdfced2no07",
    "instance_id" : "7a871d6d494e4327ad2e326afb591108in07",
 "status" : "ACTIVE",
 "name" : "taurus_mysql80_x86-ondemand-2-1U4G_1_202103070251274842281_node02",
 "weight" : 100,
 "availability_zone" : [{
 "code" : "az1",
      "description" : "可用区1"
    }]
 }
 } ]
```
状态码

请参[见状态码。](#page-772-0)

}

## 错误码

请参[见错误码。](#page-775-0)

# **4.7.4** 查询数据库代理规格信息

## 功能介绍

查询数据库代理规格信息。

- 调用接口前,您需要了解API<mark>[认证鉴权](#page-18-0)</mark>。
- 调用接口前,您需要提前获取到<mark>[地区和终端节点](#page-9-0)</mark>,即下文中的Endpoint值。

## **URI**

GET /v3/{project\_id}/instances/{instance\_id}/proxy/flavors

### 表 **4-538** 路径参数

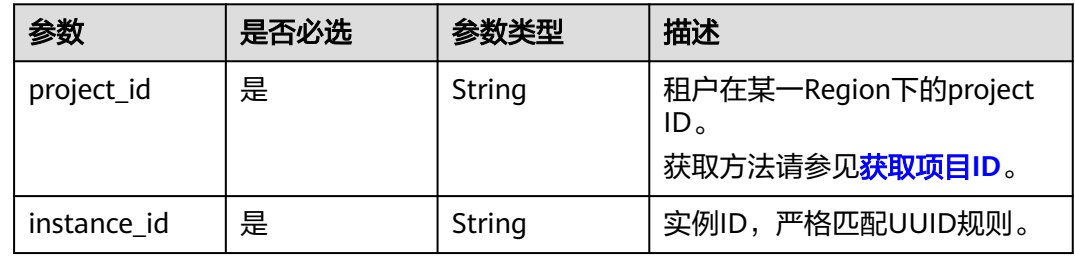

## 请求参数

表 **4-539** 请求 Header 参数

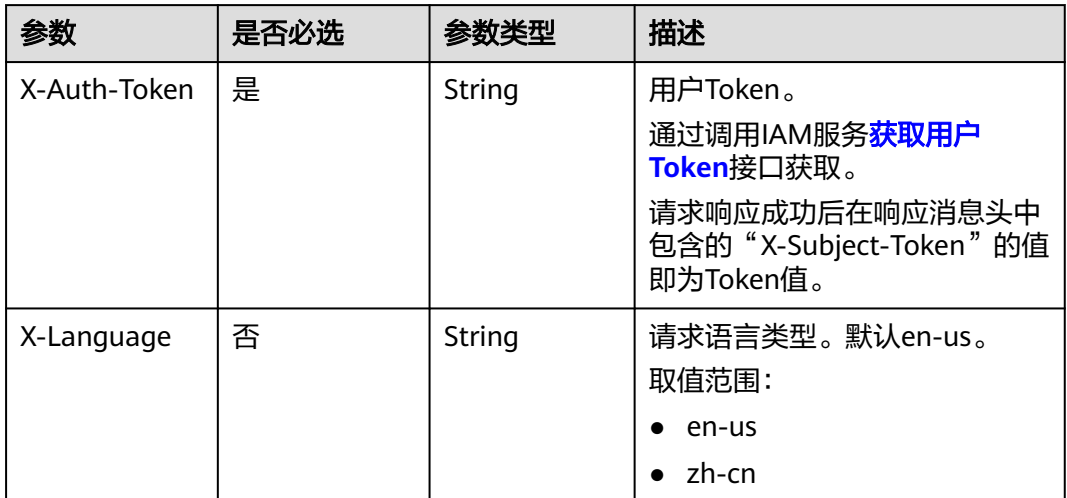

# 响应参数

状态码: **200**

表 **4-540** 响应 Body 参数

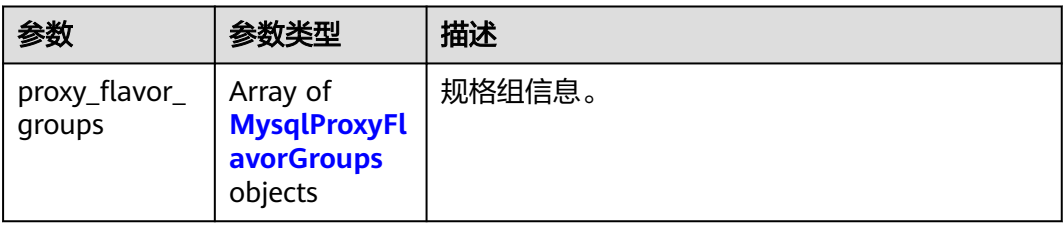

### <span id="page-291-0"></span>表 **4-541** MysqlProxyFlavorGroups

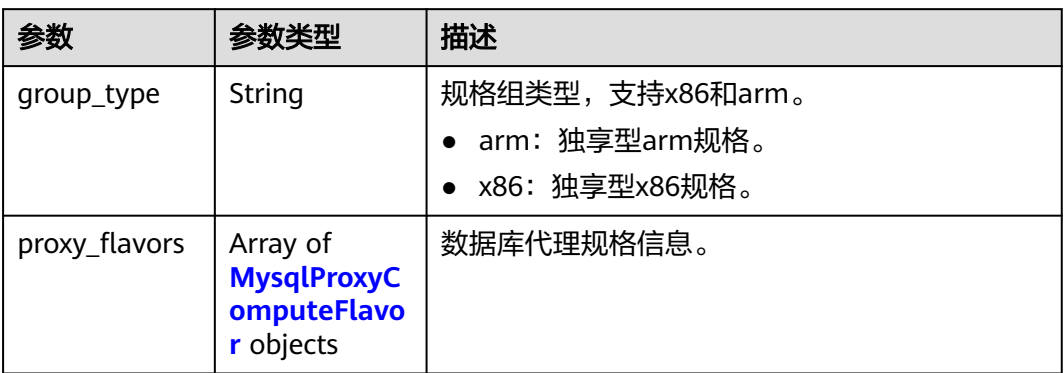

## 表 **4-542** MysqlProxyComputeFlavor

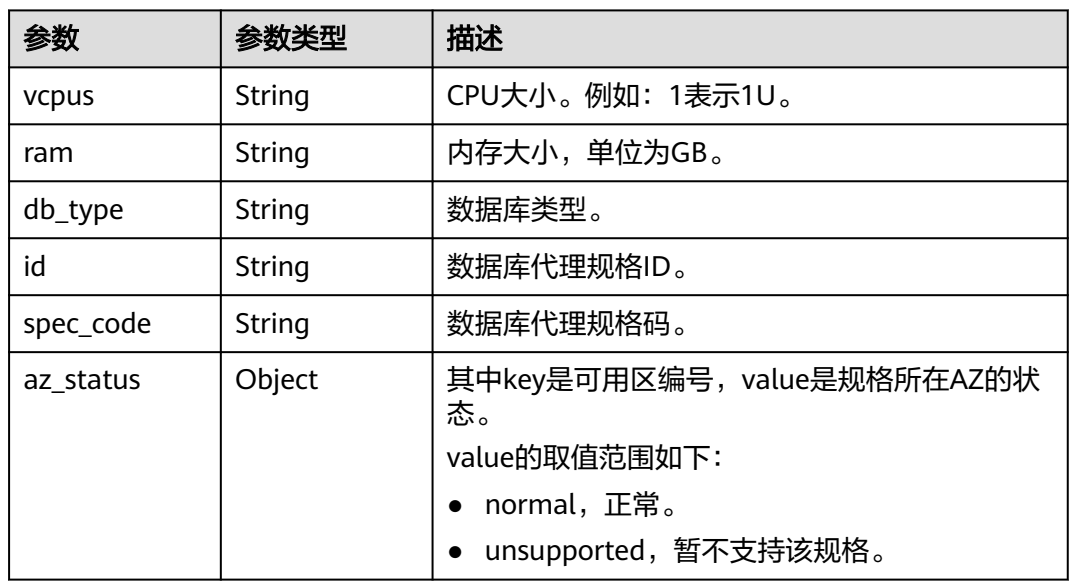

## 状态码: **400**

## 表 **4-543** 响应 Body 参数

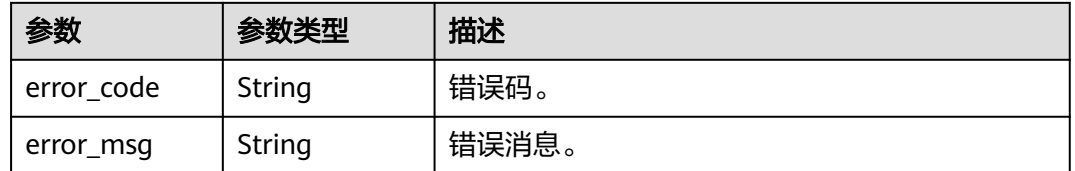

### 表 **4-544** 响应 Body 参数

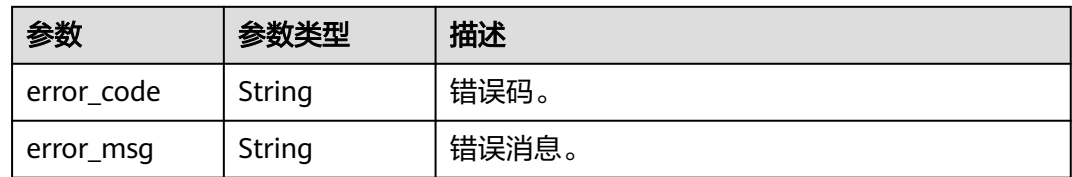

## 请求示例

### 查询实例的数据库代理规格信息。

GET https://{endpoint}/v3/054e292c9880d4992f02c0196d3ea468/instances/ 096c0fc43e804757b59946b80dc27f8bin07/proxy/flavors

## 响应示例

### 状态码: **200**

Success.

```
{
  "proxy_flavor_groups" : {
    "group_type" : "X86",
 "proxy_flavors" : {
 "id" : "19be4c5d-d363-3342-bdbc-0dd9dbf7fafe",
     "spec_code" : "gaussdb.proxy.large.x86.2",
     "vcpus" : 2,
     "ram" : 4,
     "db_type" : "Proxy",
    "az_status" : \{ "az1" : "normal"
    }
   }
 }
}
```
状态码

请参[见状态码。](#page-772-0)

### 错误码

请参[见错误码。](#page-775-0)

# **4.7.5** 扩容数据库代理节点的数量

## 功能介绍

扩容数据库代理节点的数量。

- 调用接口前,您需要了解API<mark>[认证鉴权](#page-18-0)</mark>。
- 调用接口前,您需要提前获取到<mark>[地区和终端节点](#page-9-0)</mark>,即下文中的Endpoint值。

## **URI**

POST /v3/{project\_id}/instances/{instance\_id}/proxy/enlarge

### 表 **4-545** 路径参数

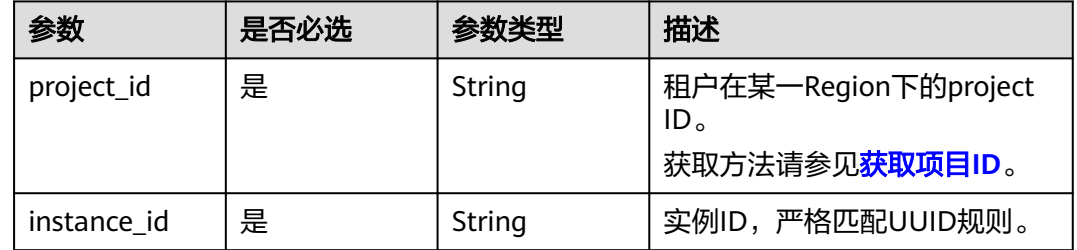

# 请求参数

## 表 **4-546** 请求 Header 参数

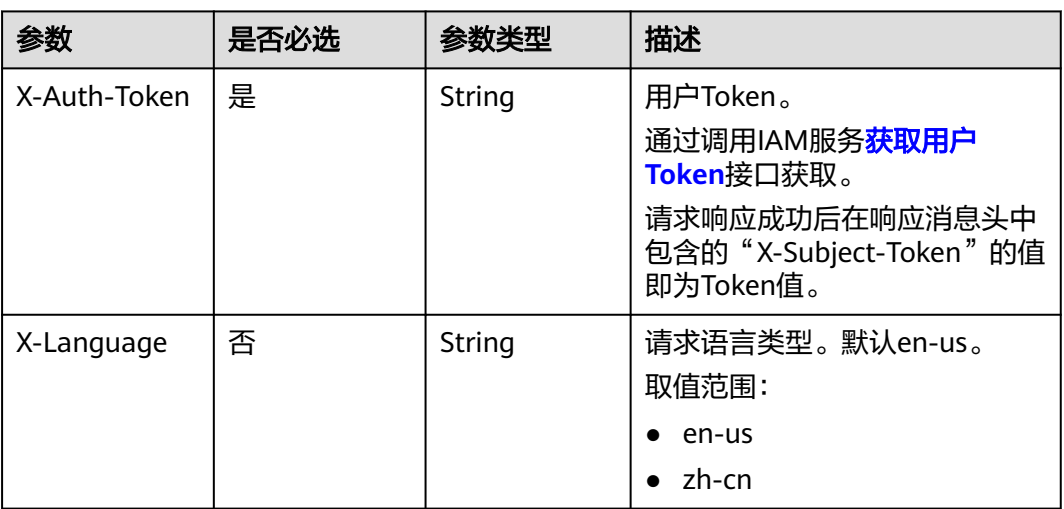

### 表 **4-547** 请求 Body 参数

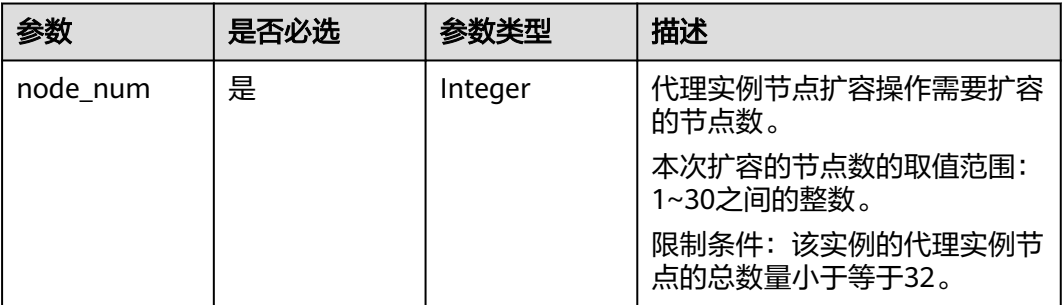

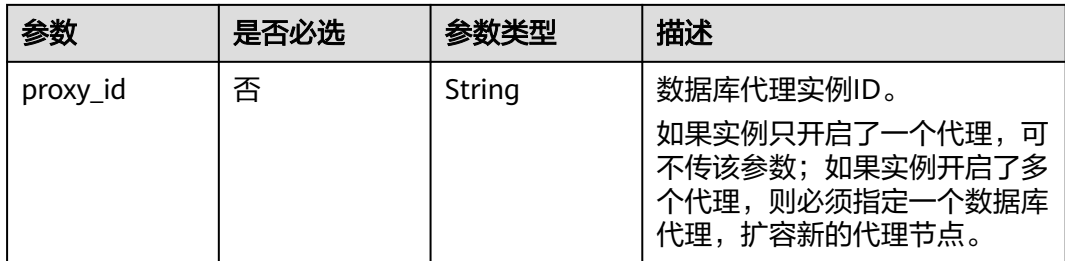

## 响应参数

### 状态码: **201**

表 **4-548** 响应 Body 参数

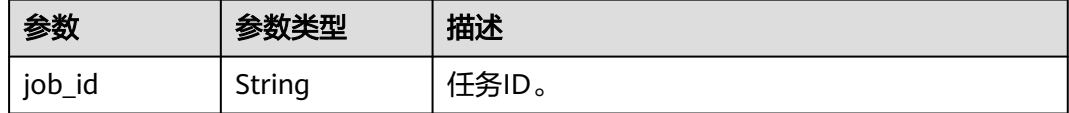

#### 状态码: **400**

### 表 **4-549** 响应 Body 参数

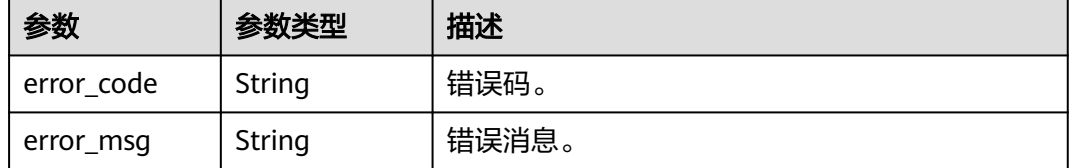

### 状态码: **500**

表 **4-550** 响应 Body 参数

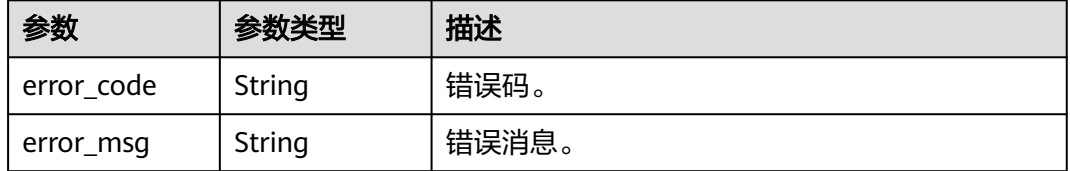

## 请求示例

### 扩容数据库代理节点。

POST https://{endpoint}/v3/619d3e78f61b4be68bc5aa0b59edcf7b/instances/ 61a4ea66210545909d74a05c27a7179ein07/proxy/enlarge { "node\_num" : 2,

```
 "proxy_id" : "151c14381ac14ecfb9703a745b992677po01"
}
```
## 响应示例

## 状态码: **201**

Success.

}

```
{
  "job_id" : "04efe8e2-9255-44ae-a98b-d87cae411890"
```
## 状态码

请参[见状态码。](#page-772-0)

## 错误码

请参[见错误码。](#page-775-0)

# **4.7.6** 减少数据库代理节点的数量

## 功能介绍

缩容数据库代理节点的数量。 DeC专属云账号暂不支持数据库代理。

- 调用接口前,您需要了解API<mark>[认证鉴权](#page-18-0)</mark>。
- 调用接口前,您需要提前获取到<mark>[地区和终端节点](#page-9-0)</mark>,即下文中的Endpoint值。

## **URI**

PUT /v3/{project\_id}/instances/{instance\_id}/proxy/{proxy\_id}/reduce

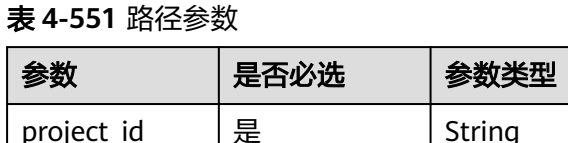

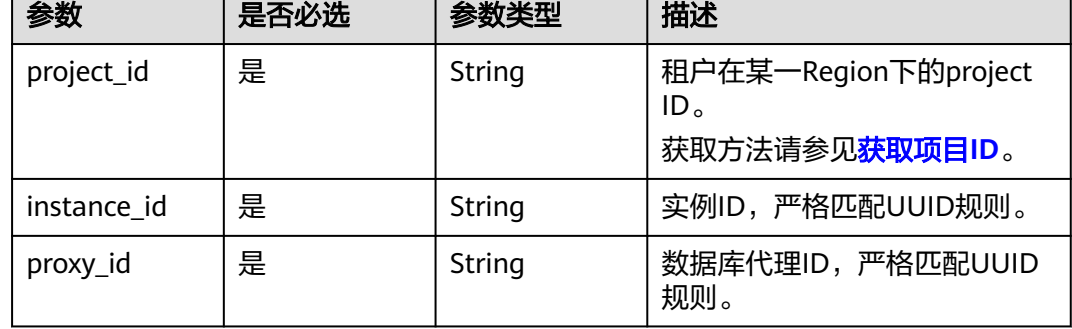

# 请求参数

表 **4-552** 请求 Header 参数

| 参数           | 是否必选 | 参数类型          | 描述                                                                                                    |
|--------------|------|---------------|----------------------------------------------------------------------------------------------------|
| X-Auth-Token | 是    | String        | 用户Token。<br>通过调用IAM服务 <b>获取用户</b><br><b>Token</b> 接口获取。<br>请求响应成功后在响应消息头中<br>包含的"X-Subject-Token"的值<br>即为Token值。 |
| X-Language   | 否    | <b>String</b> | 请求语言类型。默认en-us。<br>取值范围:<br>en-us<br>zh-cn                                                                       |

### 表 **4-553** 请求 Body 参数

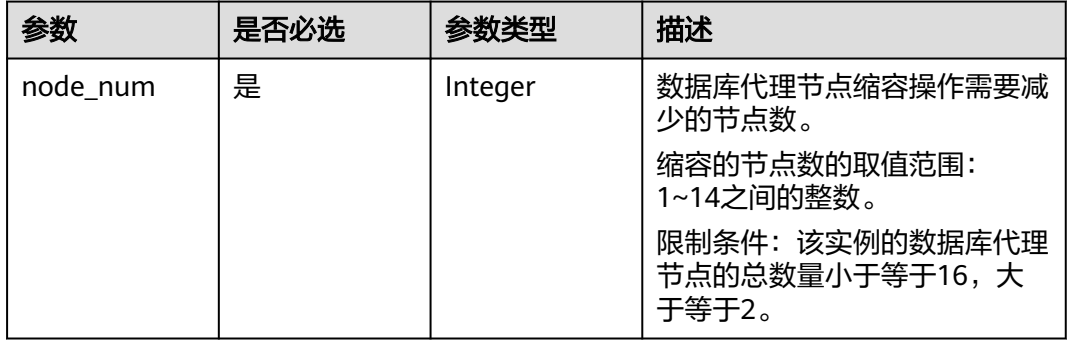

## 响应参数

状态码: **201**

表 **4-554** 响应 Body 参数

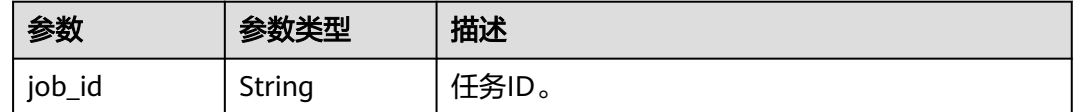

#### 表 **4-555** 响应 Body 参数

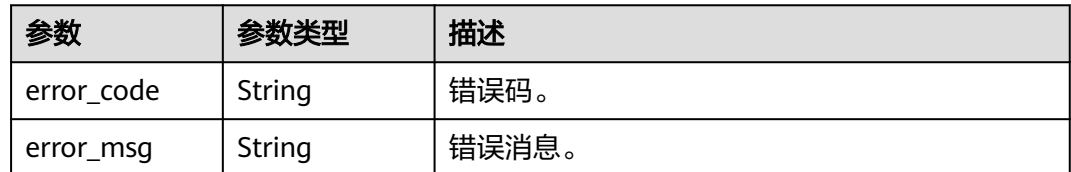

### 状态码: **500**

表 **4-556** 响应 Body 参数

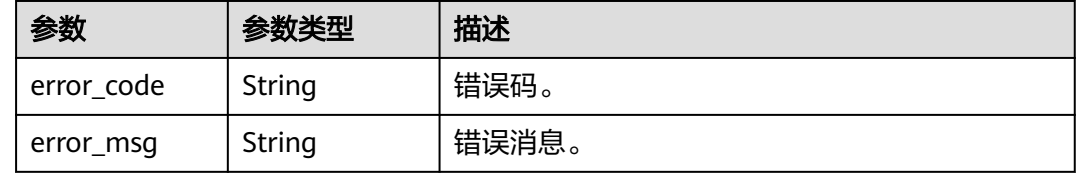

# 请求示例

缩容数据库代理节点。

```
PUT https://{endpoint}/v3/619d3e78f61b4be68bc5aa0b59edcf7b/instances/
61a4ea66210545909d74a05c27a7179ein07/proxy/151c14381ac14ecfb9703a745b992677po01/reduce
{ 
  "node_num" : 1
}
```
## 响应示例

状态码: **201**

Success.

{ "job\_id" : "04efe8e2-9255-44ae-a98b-d87cae411890" }

## 状态码

请参[见状态码。](#page-772-0)

## 错误码

请参[见错误码。](#page-775-0)

# **4.7.7** 数据库代理规格变更

## 功能介绍

数据库代理规格变更。

- 调用接口前,您需要了解API<mark>[认证鉴权](#page-18-0)</mark>。
- 调用接口前,您需要提前获取到<mark>[地区和终端节点](#page-9-0)</mark>,即下文中的Endpoint值。

## **URI**

PUT /v3/{project\_id}/instances/{instance\_id}/proxy/{proxy\_id}/flavor

### 表 **4-557** 路径参数

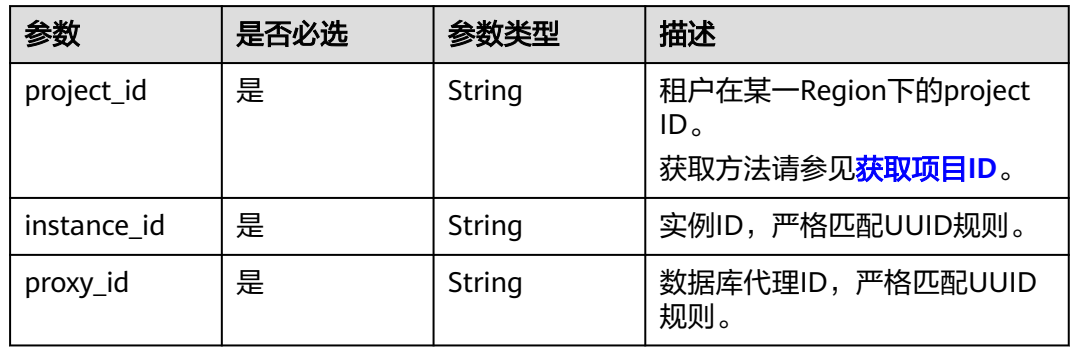

## 请求参数

表 **4-558** 请求 Header 参数

| 参数           | 是否必选 | 参数类型          | 描述                                                                      |
|--------------|------|---------------|-------------------------------------------------------------------------|
| X-Auth-Token | 是    | String        | 用户Token。<br>通过调用IAM服务 <mark>获取用户</mark><br>Token接口获取。<br>请求响应成功后在响应消息头中 |
|              |      |               | 包含的"X-Subject-Token"的值<br>即为Token值。                                     |
| X-Language   | 否    | <b>String</b> | 请求语言类型。默认en-us。<br>取值范围:                                                |
|              |      |               | en-us                                                                   |
|              |      |               | zh-cn                                                                   |

### 表 **4-559** 请求 Body 参数

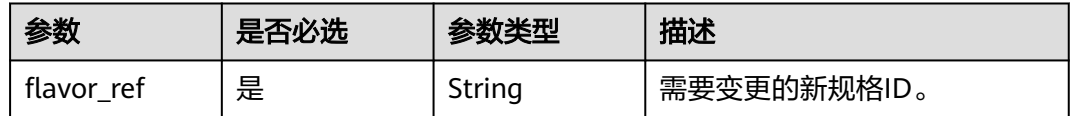

## 响应参数

#### 表 **4-560** 响应 Body 参数

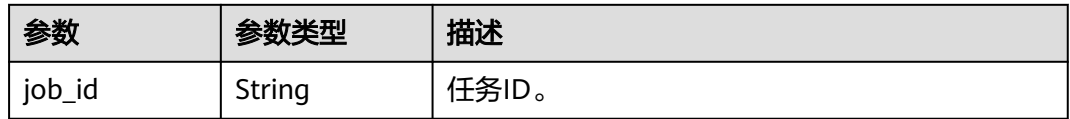

### 状态码: **400**

表 **4-561** 响应 Body 参数

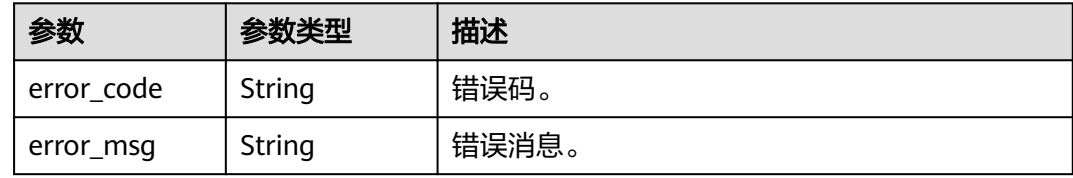

### 状态码: **500**

表 **4-562** 响应 Body 参数

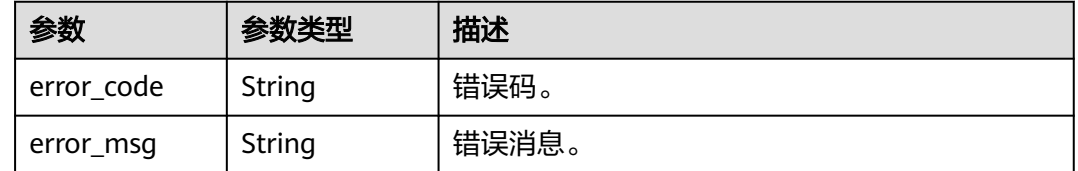

# 请求示例

### 变更数据库代理的规格为4U8GB。

PUT https://{endpoint}/v3/619d3e78f61b4be68bc5aa0b59edcf7b/instances/ 61a4ea66210545909d74a05c27a7179ein07/proxy/e87088f0b6a345e79db19d57c41fde15po01/flavor { "flavor\_ref" : "gaussdb.proxy.xlarge.arm.2"

# 响应示例

### 状态码: **200**

Success.

}

{ "job\_id" : "04efe8e2-9255-44ae-a98b-d87cae411890" }

# 状态码

请参[见状态码。](#page-772-0)

## 错误码

请参[见错误码。](#page-775-0)

# **4.7.8** 设置读写分离权重

## 功能介绍

设置读写分离权重。

- 调用接口前,您需要了解API<mark>[认证鉴权](#page-18-0)</mark>。
- 调用接口前,您需要提前获取到<mark>[地区和终端节点](#page-9-0)</mark>,即下文中的Endpoint值。

## **URI**

PUT /v3/{project\_id}/instances/{instance\_id}/proxy/{proxy\_id}/weight

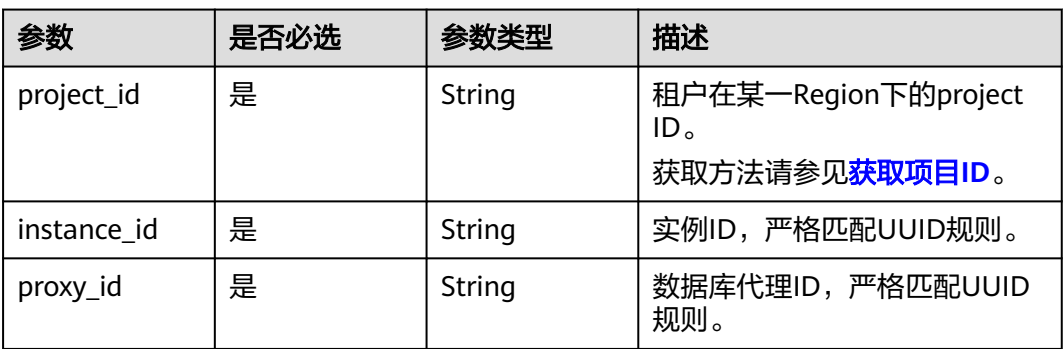

### 表 **4-563** 路径参数

## 请求参数

## 表 **4-564** 请求 Header 参数

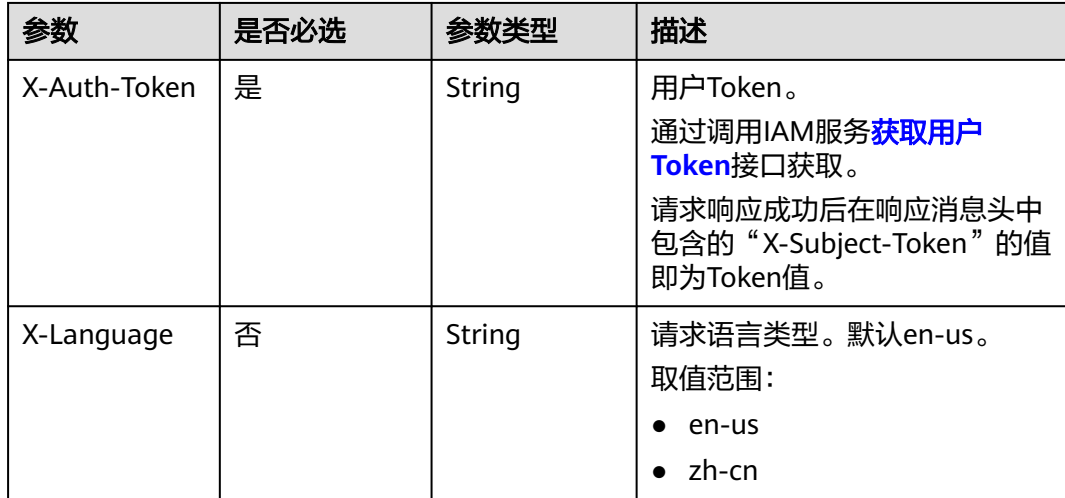

### 表 **4-565** 请求 Body 参数

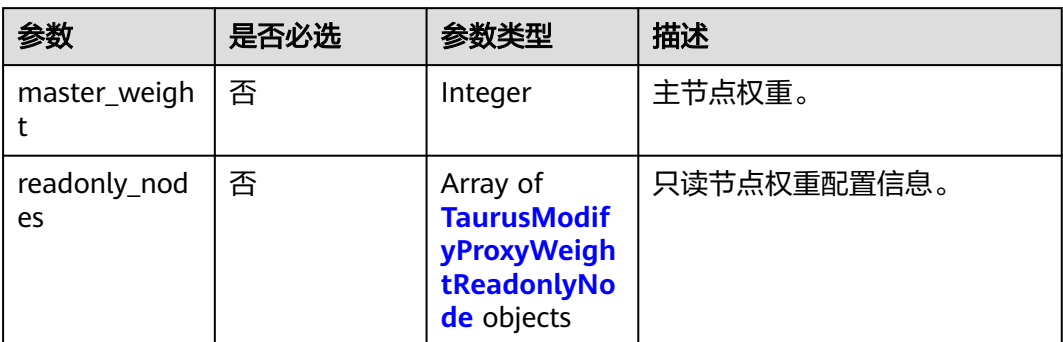

## 表 **4-566** TaurusModifyProxyWeightReadonlyNode

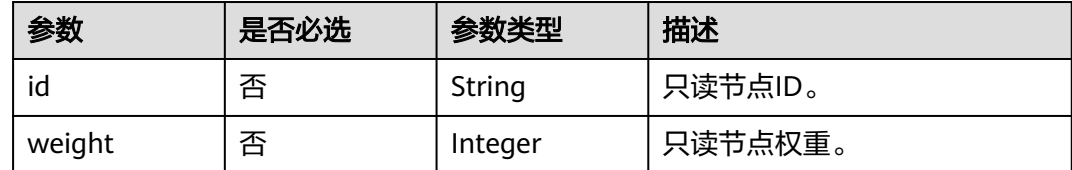

# 响应参数

## 状态码: **200**

表 **4-567** 响应 Body 参数

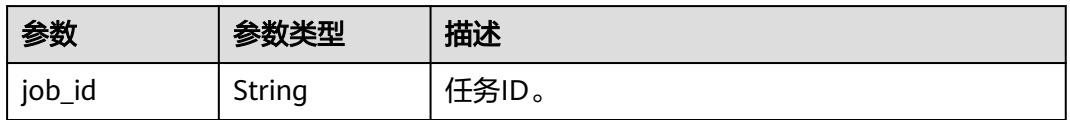

### 状态码: **400**

## 表 **4-568** 响应 Body 参数

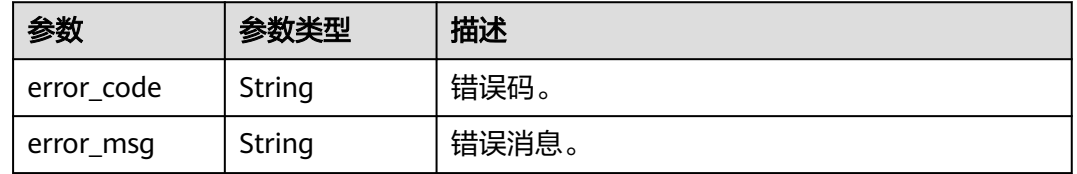

### 表 **4-569** 响应 Body 参数

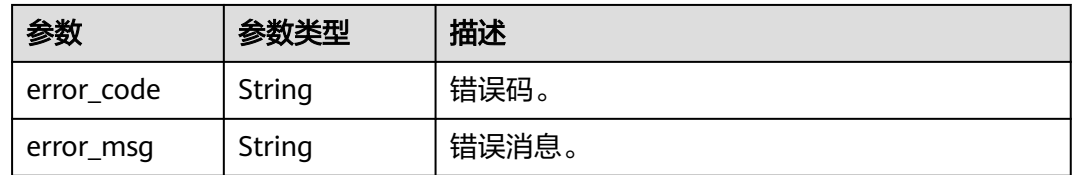

# 请求示例

设置实例的主节点权重是100。

```
PUT https://{endpoint}/v3/619d3e78f61b4be68bc5aa0b59edcf7b/instances/
e73893ef73754465a8bd2e0857bbf13ein07/proxy/e87088f0b6a345e79db19d57c41fde15po01/weight
{
  "master_weight" : 100
}
```
## 响应示例

### 状态码: **200**

Success.

{ "job\_id" : "04efe8e2-9255-44ae-a98b-d87c11411890" }

## 状态码

请参[见状态码。](#page-772-0)

## 错误码

请参[见错误码。](#page-775-0)

# **4.7.9** 设置读写分离路由模式

## 功能介绍

设置读写分离路由模式。

- 调用接口前,您需要了解API<mark>[认证鉴权](#page-18-0)</mark>。
- 调用接口前,您需要提前获取到<mark>[地区和终端节点](#page-9-0)</mark>,即下文中的Endpoint值。

## 接口约束

该接口目前公测阶段,如需使用,请提交工单联系客服人员申请权限。

### **URI**

PUT /v3/{project\_id}/instances/{instance\_id}/proxy/{proxy\_id}/route-mode

### 表 **4-570** 路径参数

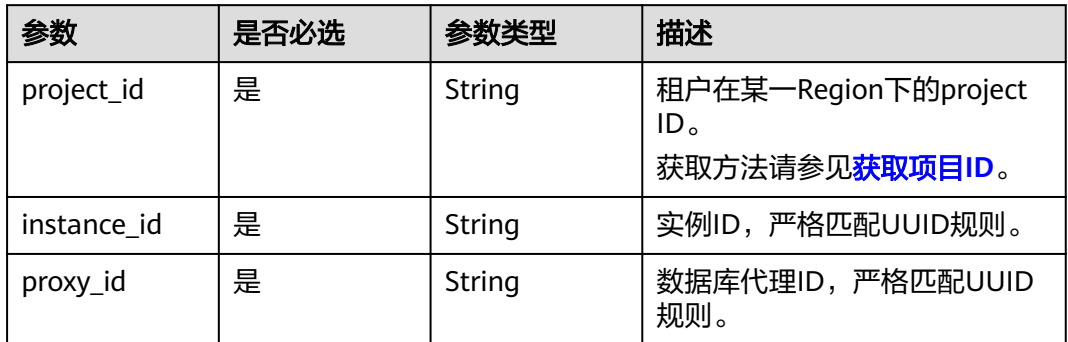

# 请求参数

## 表 **4-571** 请求 Header 参数

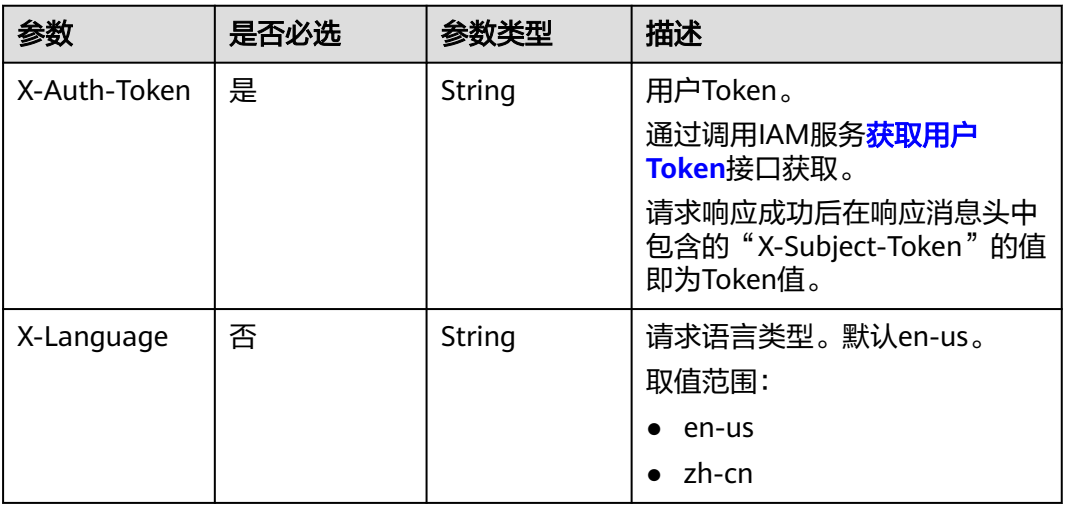

## 表 **4-572** 请求 Body 参数

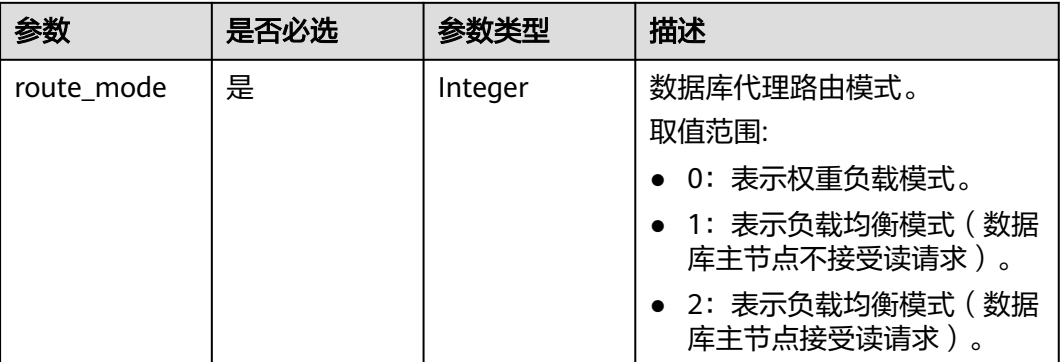

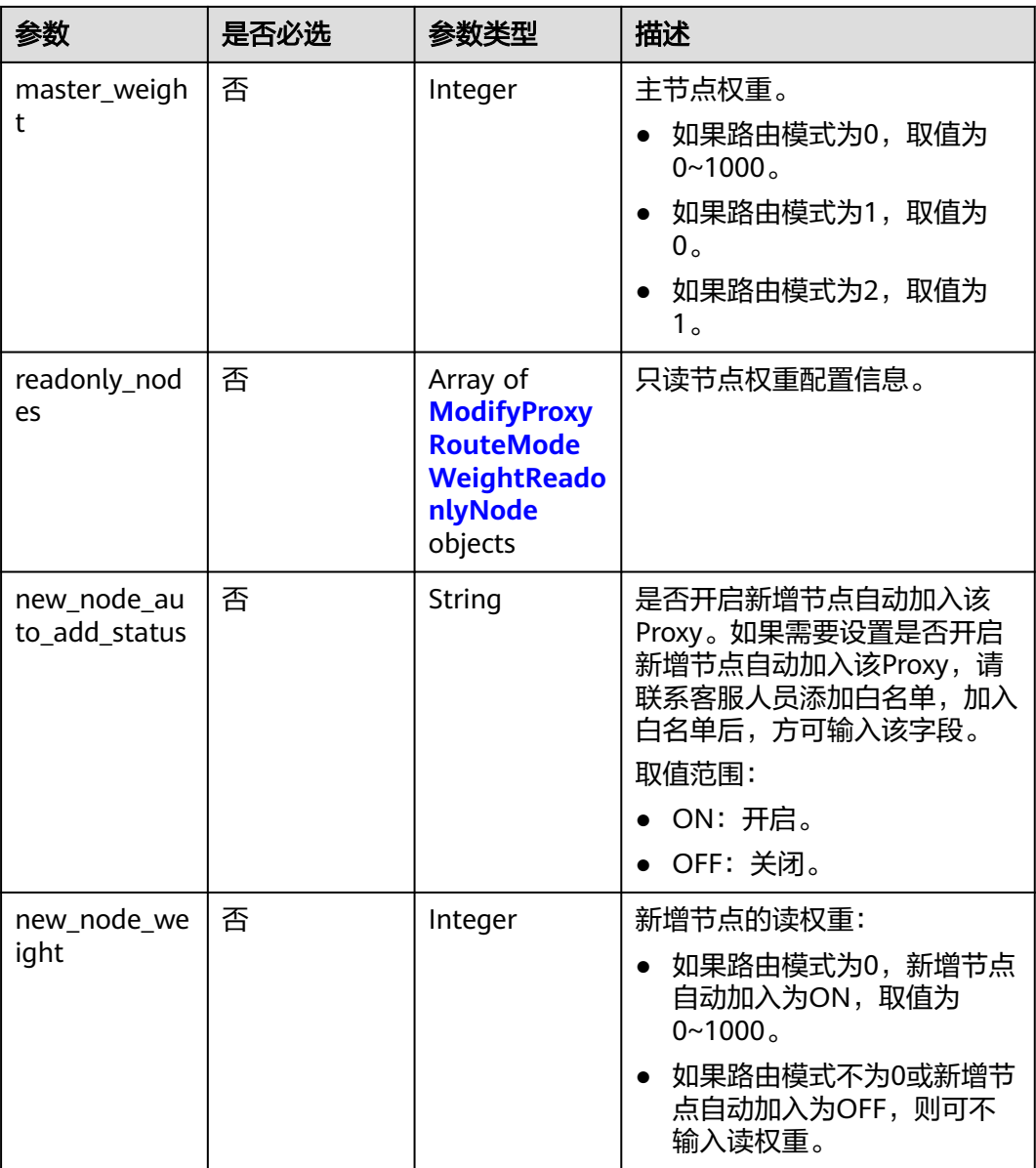

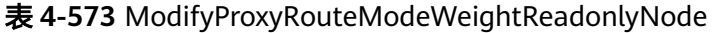

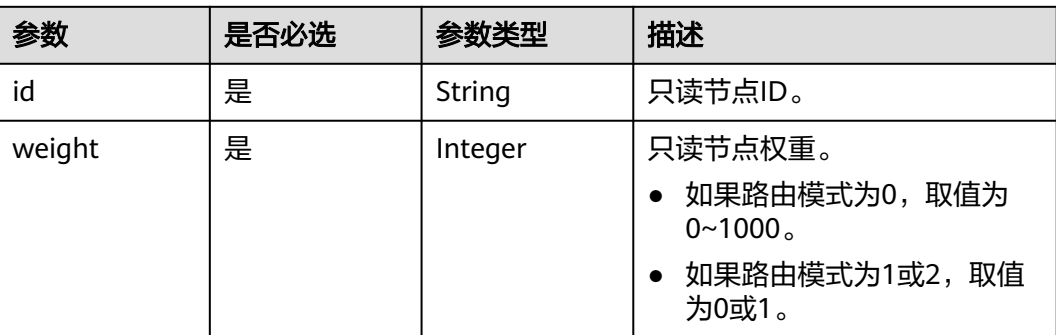

## 响应参数

### 状态码: **200**

表 **4-574** 响应 Body 参数

| 参数     | 参数类型   | 描述    |
|--------|--------|-------|
| job_id | String | 任务ID。 |

### 状态码: **400**

表 **4-575** 响应 Body 参数

| 参数         | 参数类型   | 描述    |
|------------|--------|-------|
| error_code | String | 错误码。  |
| error_msg  | String | 错误消息。 |

### 状态码: **500**

表 **4-576** 响应 Body 参数

| 参数         | 参数类型   | 描述    |
|------------|--------|-------|
| error code | String | 错误码。  |
| error_msg  | String | 错误消息。 |

# 请求示例

#### ● 设置读写分离路由模式为0。

PUT https://{endpoint}/v3/619d3e78f61b4be68bc5aa0b59edcf7b/instances/ e73893ef73754465a8bd2e0857bbf13ein07/proxy/e87088f0b6a345e79db19d57c41fde15po01/routemode {

```
 "route_mode" : 0,
  "master_weight" : 100,
  "readonly_nodes" : {
   "id" : "d23535333138462880bfa1838fdfced2no07",
   "weight" : 200
 }
}
```
#### ● 设置读写分离路由模式为1。

PUT https://{endpoint}/v3/619d3e78f61b4be68bc5aa0b59edcf7b/instances/ e73893ef73754465a8bd2e0857bbf13ein07/proxy/e87088f0b6a345e79db19d57c41fde15po01/routemode {

```
 "route_mode" : 1,
 "master_weight" : 0,
 "readonly_nodes" : {
 "id" : "d23535333138462880bfa1838fdfced2no07",
```

```
 "weight" : 1
 }
}
● 设置读写分离路由模式为2。
PUT https://{endpoint}/v3/619d3e78f61b4be68bc5aa0b59edcf7b/instances/
e73893ef73754465a8bd2e0857bbf13ein07/proxy/e87088f0b6a345e79db19d57c41fde15po01/route-
mode
{
  "route_mode" : 2,
 "master_weight" : 1,
 "readonly_nodes" : {
   "id" : "d23535333138462880bfa1838fdfced2no07",
   "weight" : 0
 }
}
```
## 响应示例

### 状态码: **200**

Success.

{ "job\_id" : "04efe8e2-9255-44ae-a98b-d87c11411890" }

## 状态码

请参[见状态码。](#page-772-0)

## 错误码

请参见<mark>错误码</mark>。

# **4.7.10** 设置数据库代理事务拆分

功能介绍

开启/关闭事务拆分。

- 调用接口前,您需要了解API<mark>[认证鉴权](#page-18-0)</mark>。
- 调用接口前,您需要提前获取到[地区和终端节点](#page-9-0),即下文中的Endpoint值。

## **URI**

POST /v3/{project\_id}/instances/{instance\_id}/proxy/transaction-split

### 表 **4-577** 路径参数

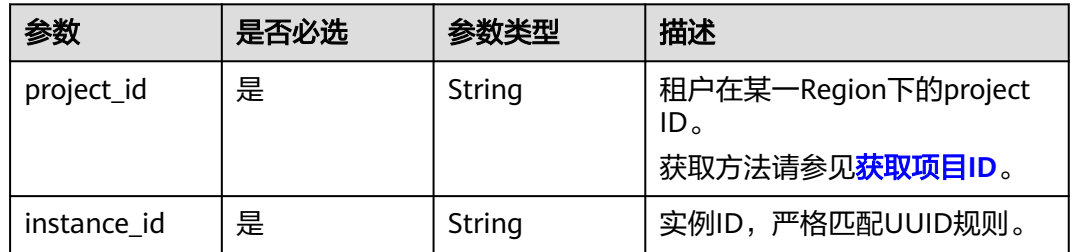

# 请求参数

表 **4-578** 请求 Header 参数

| 参数           | 是否必选 | 参数类型   | 描述                                                            |
|--------------|------|--------|---------------------------------------------------------------|
| X-Auth-Token | 是    | String | 用户Token。<br>通过调用IAM服务 <mark>获取用户</mark><br><b>Token</b> 接口获取。 |
|              |      |        | 请求响应成功后在响应消息头中<br>包含的"X-Subject-Token"的值<br>即为Token值。         |
| X-Language   | 否    | String | 请求语言类型。默认en-us。<br>取值范围:                                      |
|              |      |        | en-us                                                         |
|              |      |        | zh-cn                                                         |

### 表 **4-579** 请求 Body 参数

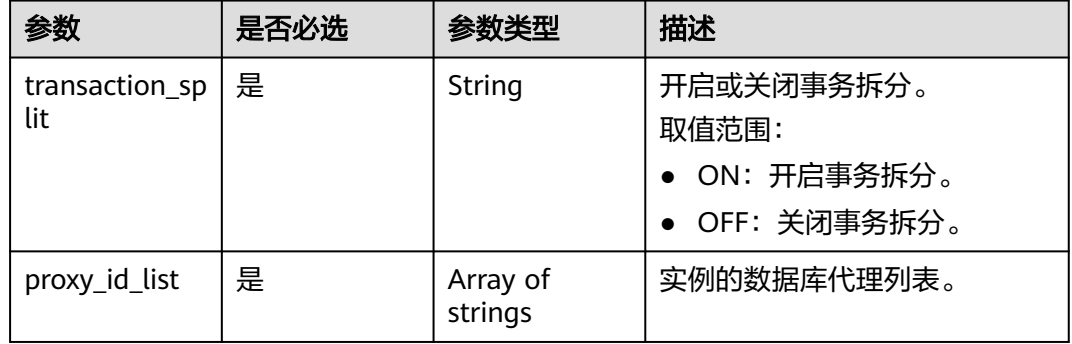

# 响应参数

状态码: **200**

表 **4-580** 响应 Body 参数

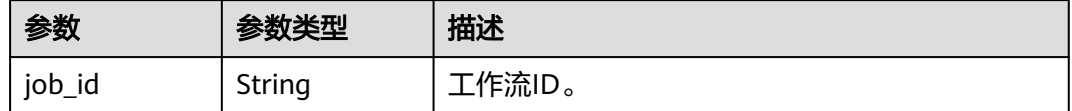

#### 表 **4-581** 响应 Body 参数

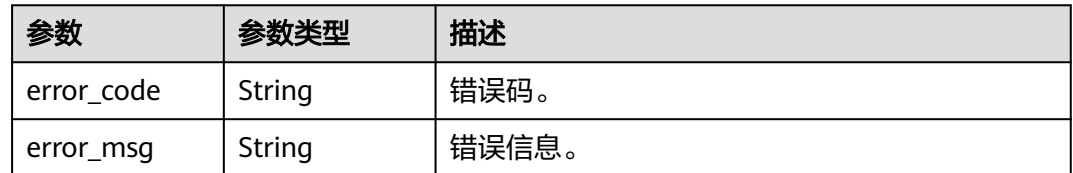

#### 状态码: **500**

表 **4-582** 响应 Body 参数

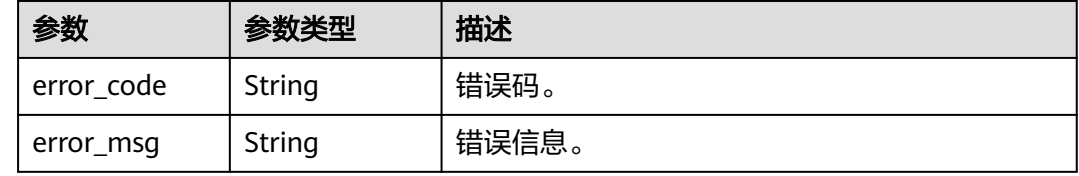

## 请求示例

关闭数据库代理的事务拆分。

```
POST https://{endpoint}/v3/054e292c9880d4992f02c0196d3ea468/instances/
6b030d160ac24eda9a5320fb38dc2d0ain07/proxy/transaction-split
```

```
{
 "transaction_split" : "OFF",
 "proxy_id_list" : [ "2a2060f2486e4a47934182d91a3b53d2po01" ]
}
```
## 响应示例

状态码: **200**

success

{ "job\_id" : "11921bf5-f286-45ee-ab35-12a3d4084c57" }

## 状态码

请参[见状态码。](#page-772-0)

## 错误码

请参[见错误码。](#page-775-0)

# **4.7.11** 开启或关闭新增节点自动加入该 **Proxy**

## 功能介绍

开启或关闭新增节点自动加入该Proxy。

- 调用接口前,您需要了解API<mark>[认证鉴权](#page-18-0)</mark>。
- 调用接口前,您需要提前获取到<mark>[地区和终端节点](#page-9-0)</mark>,即下文中的Endpoint值。

# 接口约束

该接口目前公测阶段,如需使用,请提交工单联系客服人员申请权限。

### **URI**

POST /v3/{project\_id}/instances/{instance\_id}/proxy/{proxy\_id}/new-node-autoadd

### 表 **4-583** 路径参数

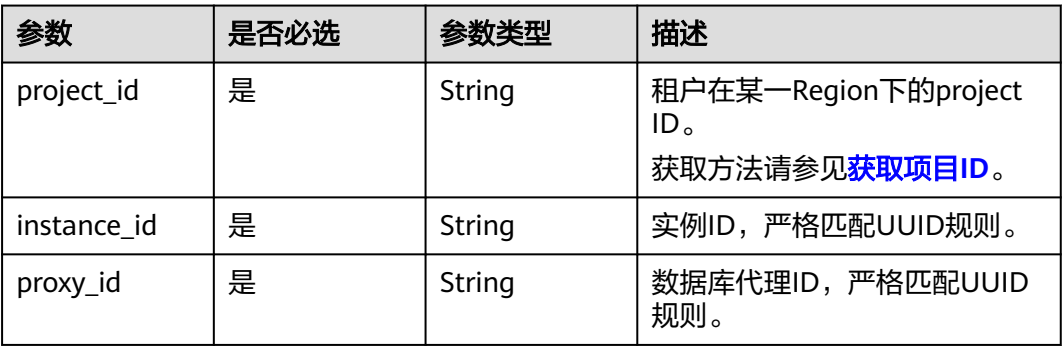

## 请求参数

表 **4-584** 请求 Header 参数

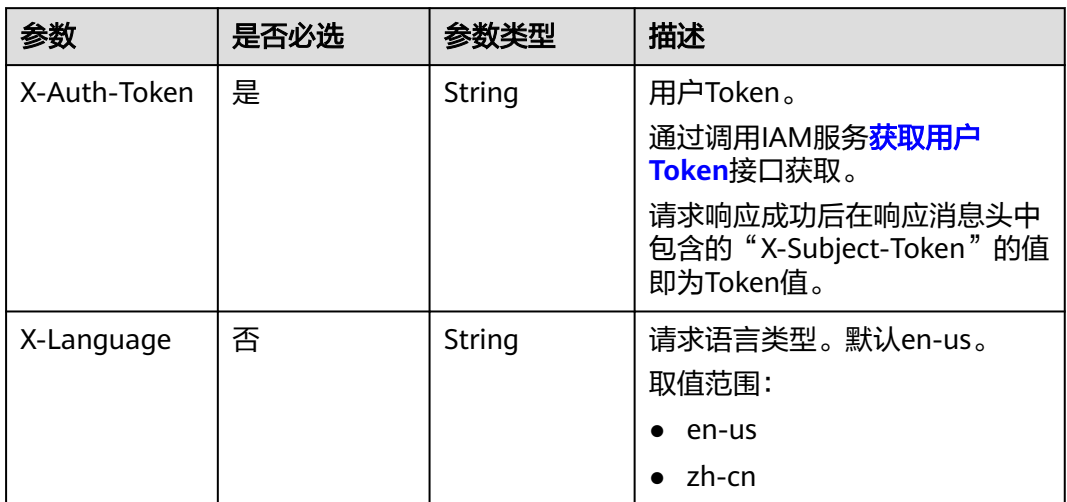

### 表 **4-585** 请求 Body 参数

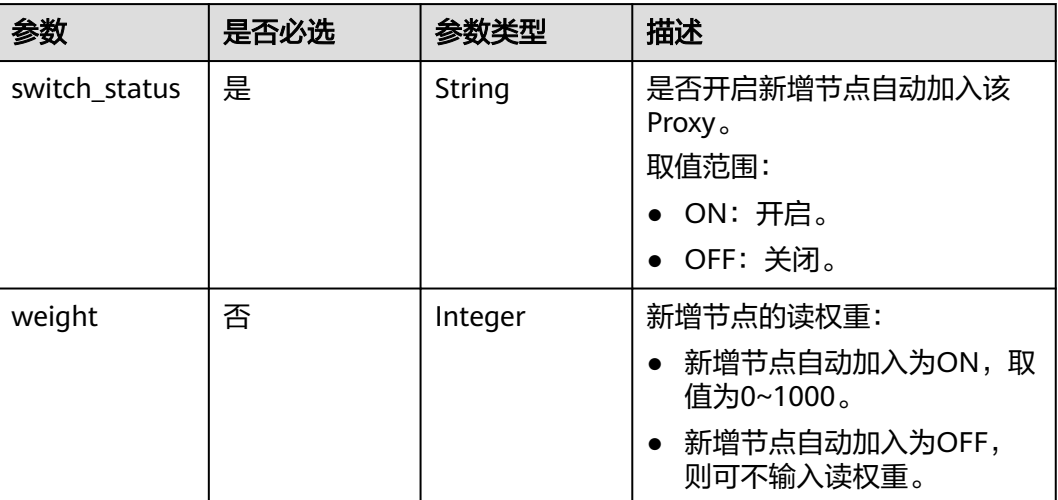

## 响应参数

### 状态码: **200**

### 表 **4-586** 响应 Body 参数

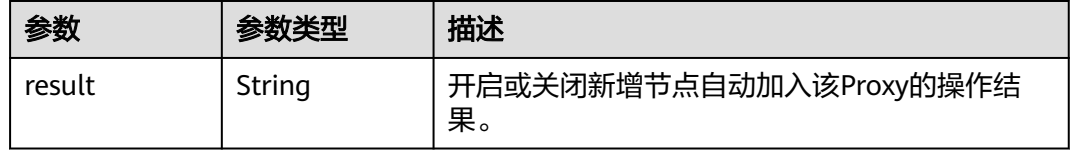

### 状态码: **400**

## 表 **4-587** 响应 Body 参数

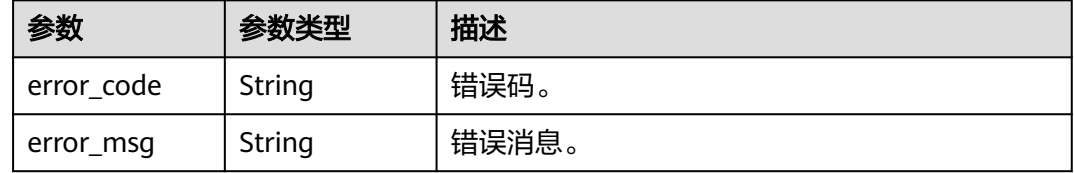

### 状态码: **500**

### 表 **4-588** 响应 Body 参数

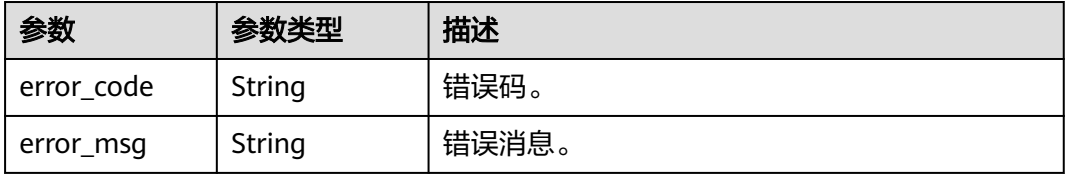

# 请求示例

### 开启新增节点自动加入该Proxy。

```
POST https://{endpoint}/v3/619d3e78f61b4be68bc5aa0b59edcf7b/instances/
e73893ef73754465a8bd2e0857bbf13ein07/proxy/e87088f0b6a345e79db19d57c41fde15po01/new-node-
auto-add
{
  "switch_status" : "ON",
  "weight" : 100
}
```
# 响应示例

### 状态码: **200**

Success.

{ "result" : "success" }

## 状态码

请参[见状态码。](#page-772-0)

## 错误码

请参[见错误码。](#page-775-0)

# **4.7.12** 修改代理会话一致性

# 功能介绍

修改代理会话一致性。

- 调用接口前,您需要了解API<mark>[认证鉴权](#page-18-0)</mark>。
- 调用接口前,您需要提前获取到<mark>[地区和终端节点](#page-9-0)</mark>,即下文中的Endpoint值。

### **URI**

PUT /v3/{project\_id}/instances/{instance\_id}/proxy/{proxy\_id}/session-consistence

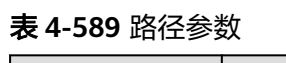

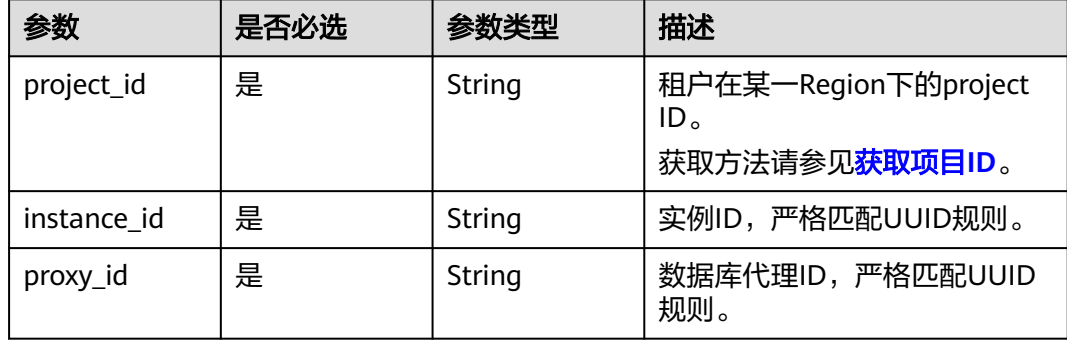

# 请求参数

### 表 **4-590** 请求 Header 参数

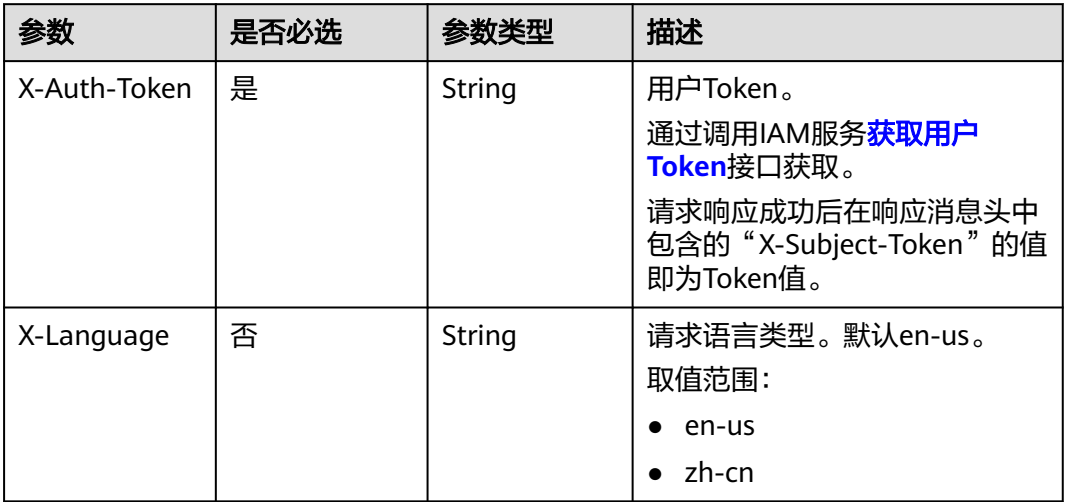

### 表 **4-591** 请求 Body 参数

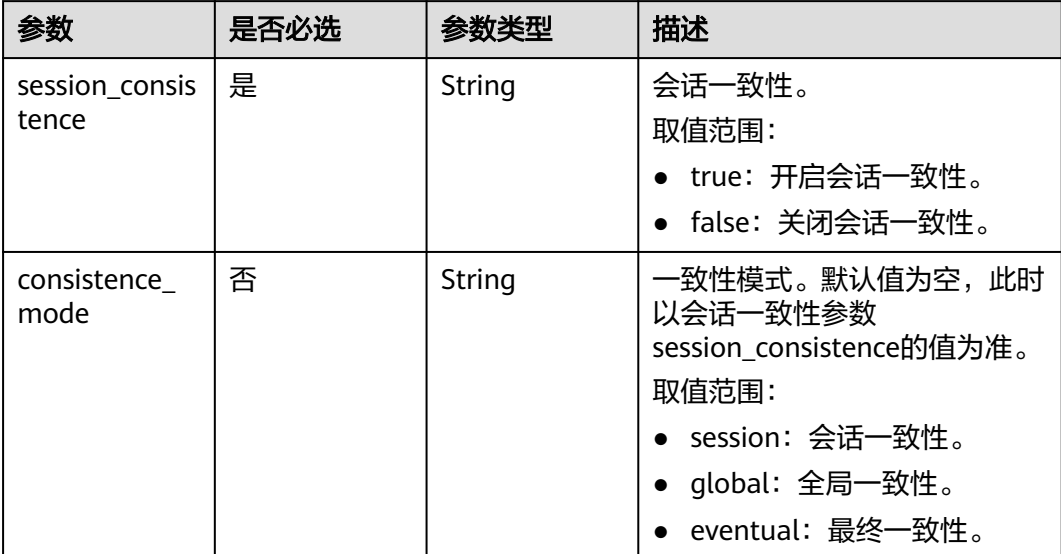

## 响应参数

状态码: **200**

表 **4-592** 响应 Body 参数

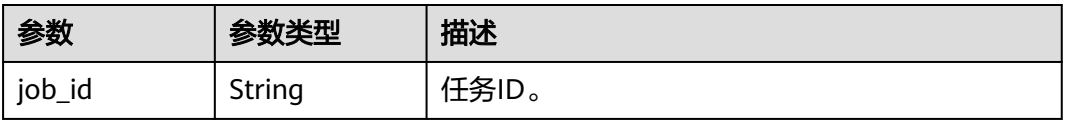

### 状态码: **400**

表 **4-593** 响应 Body 参数

| 参数         | 参数类型   | 描述    |
|------------|--------|-------|
| error_code | String | 错误码。  |
| error_msg  | String | 错误消息。 |

#### 状态码: **500**

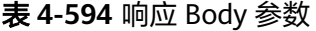

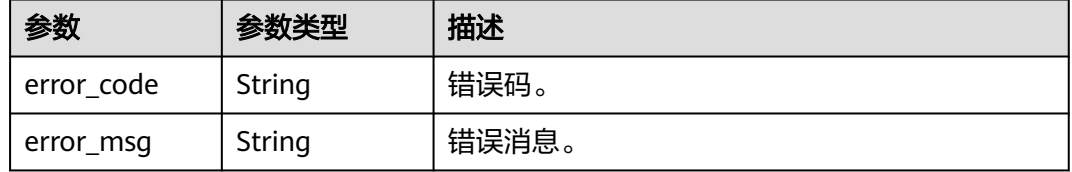

# 请求示例

### 开启数据库代理的会话一致性。

PUT https://{endpoint}/v3/619d3e78f61b4be68bc5aa0b59edcf7b/instances/ d512257ecca04d96a0f3a9021018a385in07/proxy/7bf4a8bbb4f4fb58233a242ee13603bpo01/sessionconsistence {

 "session\_consistence" : "true" }

# 响应示例

### 状态码: **200**

Success

"job\_id" : "e0fbbfc8-1ac4-4721-b9e9-7dd685c5bdd7"

}

{

## 状态码

请参[见状态码。](#page-772-0)

## 错误码

请参[见错误码。](#page-775-0)

# **4.7.13** 更改数据库代理连接池类型

## 功能介绍

更改数据库代理连接池类型。

- 调用接口前,您需要了解API<mark>[认证鉴权](#page-18-0)</mark>。
- 调用接口前,您需要提前获取到<mark>[地区和终端节点](#page-9-0)</mark>,即下文中的Endpoint值。

## 接口约束

该接口目前公测阶段,如需使用,请提交工单联系客服人员申请权限。

## **URI**

PUT /v3/{project\_id}/instances/{instance\_id}/proxy/{proxy\_id}/connection-pooltype

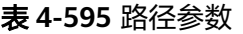

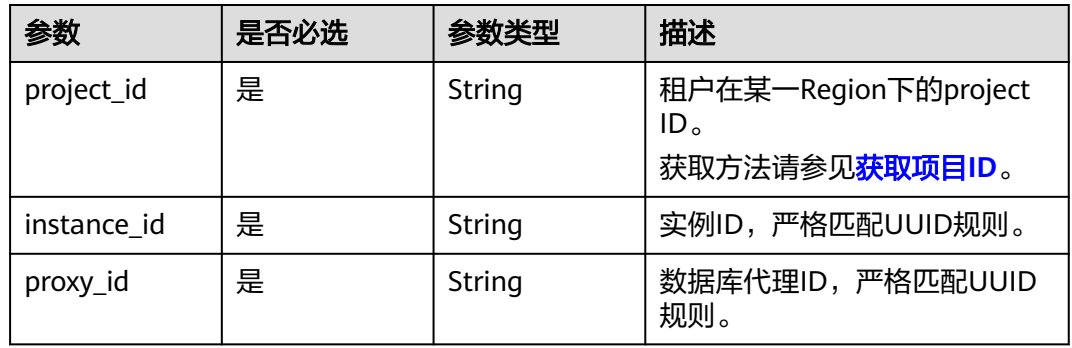

# 请求参数

## 表 **4-596** 请求 Header 参数

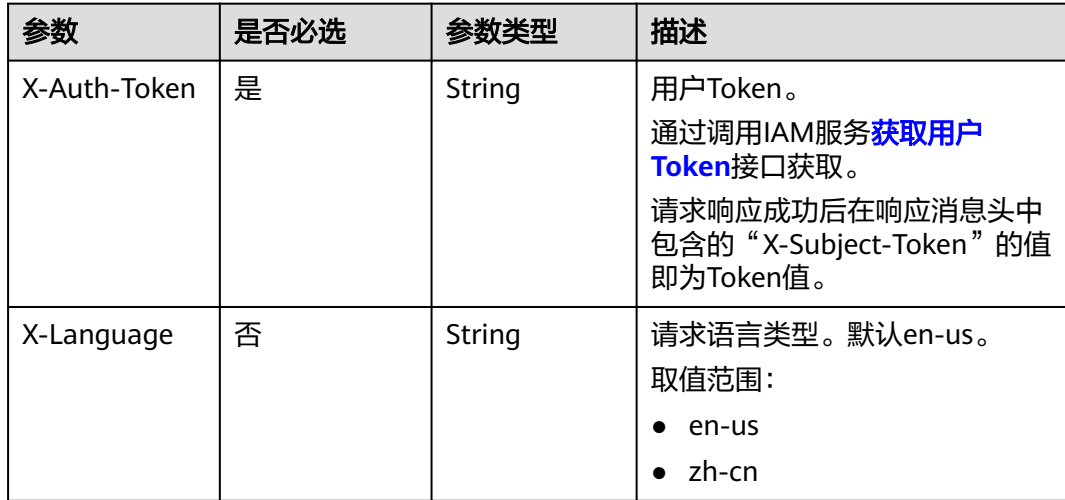

#### 表 **4-597** 请求 Body 参数

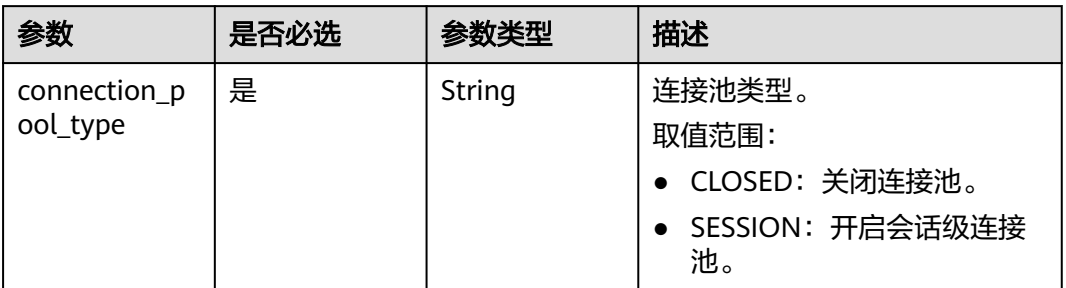

# 响应参数

## 状态码: **200**

表 **4-598** 响应 Body 参数

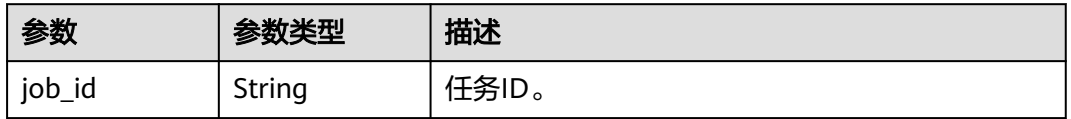

### 状态码: **400**

表 **4-599** 响应 Body 参数

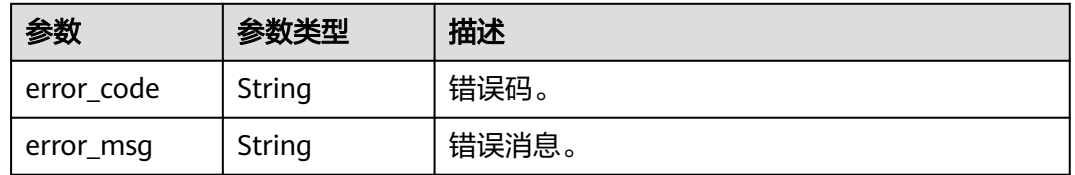

### 状态码: **500**

#### 表 **4-600** 响应 Body 参数

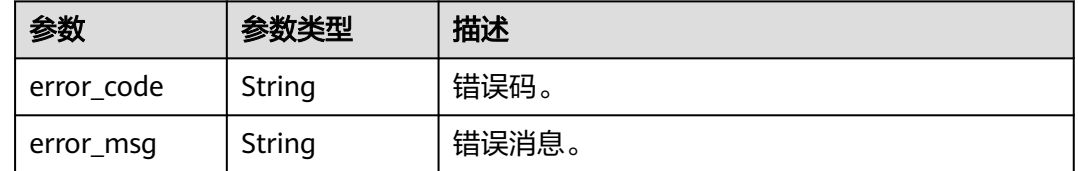

# 请求示例

### 开启数据库代理的会话连接池。

PUT https://{endpoint}/v3/054e292c9880d4992f02c0196d3ea468/instance/ af315b8e6aaa41799bd9a31f2de15abcin07/proxy/5881e1ca66af4aefbc64dc2874e55b3fpo01/connectionpool-type

{ "connection\_pool\_type" : "SESSION" }

## 响应示例

### 状态码: **200**

Success.

{ "job\_id" : "a4217ac4-12cd-4fb3-acfc-db4a4a1896ea" }

## 状态码

请参见**状态码**。

## 错误码

请参[见错误码。](#page-775-0)

# **4.7.14** 修改读写分离端口号

# 功能介绍

修改读写分离端口号。

- 调用接口前,您需要了解API<mark>[认证鉴权](#page-18-0)</mark> 。
- 调用接口前,您需要提前获取到<mark>[地区和终端节点](#page-9-0)</mark>,即下文中的Endpoint值。

## **URI**

PUT /v3/{project\_id}/instances/{instance\_id}/proxy/{proxy\_id}/port

### 表 **4-601** 路径参数

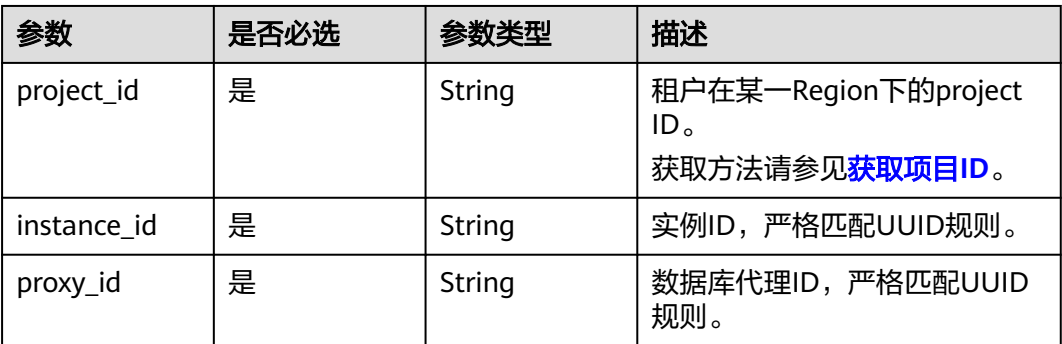

# 请求参数

表 **4-602** 请求 Header 参数

| 参数           | 是否必选 | 参数类型   | 描述                                                                                                    |
|--------------|------|--------|----------------------------------------------------------------------------------------------------|
| X-Auth-Token | 是    | String | 用户Token。<br>通过调用IAM服务 <mark>获取用户</mark><br>Token接口获取。<br>请求响应成功后在响应消息头中<br>包含的"X-Subject-Token"的值<br>即为Token值。 |
| X-Language   | 否    | String | 请求语言类型。默认en-us。<br>取值范围:<br>en-us<br>zh-cn                                                                     |

### 表 **4-603** 请求 Body 参数

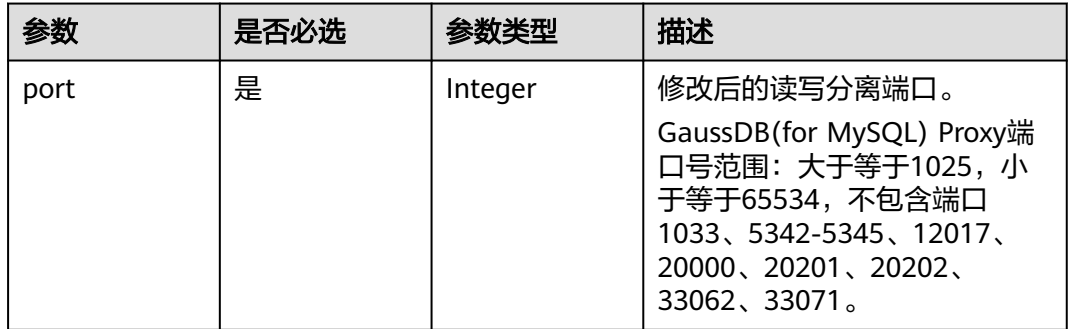

# 响应参数

状态码: **200**

表 **4-604** 响应 Body 参数

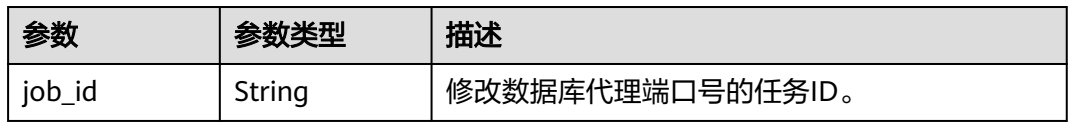

### 表 **4-605** 响应 Body 参数

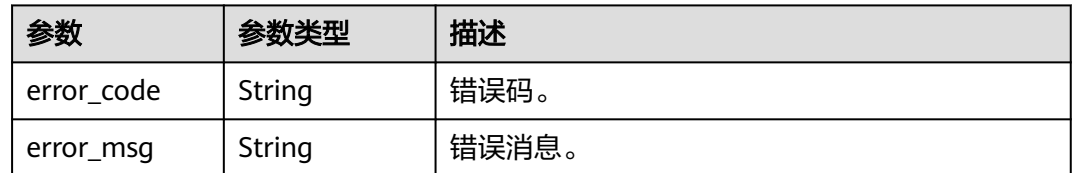

### 状态码: **500**

表 **4-606** 响应 Body 参数

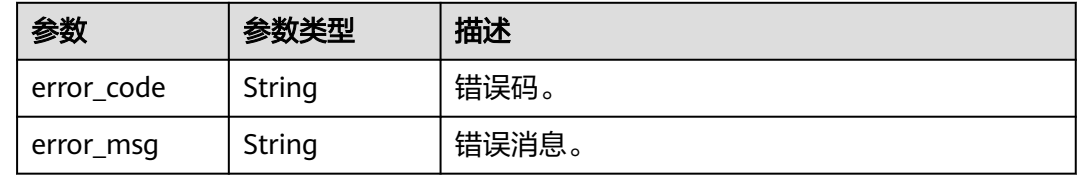

## 请求示例

修改读写分离端口号。

```
PUT https://{endpoint}/v3/056538411200d4cd2f79c003c7606412/instances/
096c0fc43e804757b59946b80dc27f8bin07/proxy/fbece38953e24a2b891488ed2fdf81abpo01/port
{
  "port" : 3308
}
```
## 响应示例

状态码: **200**

Success.

{ "job\_id" : "\*\*\*\*\*\*\*\*" }

## 状态码

请参[见状态码。](#page-772-0)

### 错误码

请参[见错误码。](#page-775-0)

# **4.7.15** 升级数据库代理实例内核版本

## 功能介绍

升级数据库代理实例内核版本。

● 调用接口前,您需要了解API<mark>[认证鉴权](#page-18-0)</mark>。

● 调用接口前,您需要提前获取到<mark>[地区和终端节点](#page-9-0)</mark>,即下文中的Endpoint值。

## **URI**

POST /v3/{project\_id}/instances/{instance\_id}/proxy/{proxy\_id}/upgrade-version

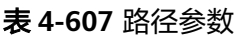

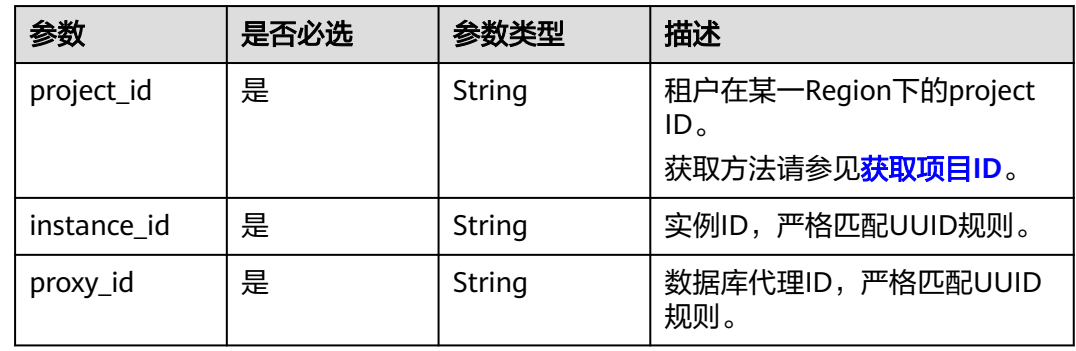

# 请求参数

表 **4-608** 请求 Header 参数

| 参数           | 是否必选 | 参数类型          | 描述                                                                                                    |
|--------------|------|---------------|----------------------------------------------------------------------------------------------------|
| X-Auth-Token | 是    | <b>String</b> | 用户Token。<br>通过调用IAM服务 <mark>获取用户</mark><br><b>Token</b> 接口获取。<br>请求响应成功后在响应消息头中<br>包含的"X-Subject-Token"的<br>值即为Token值。 |
| X-Language   | 否    | String        | 请求语言类型。默认en-us。 取<br>值范围:<br>en-us<br>zh-cn                                                                            |

## 表 **4-609** 请求 Body 参数

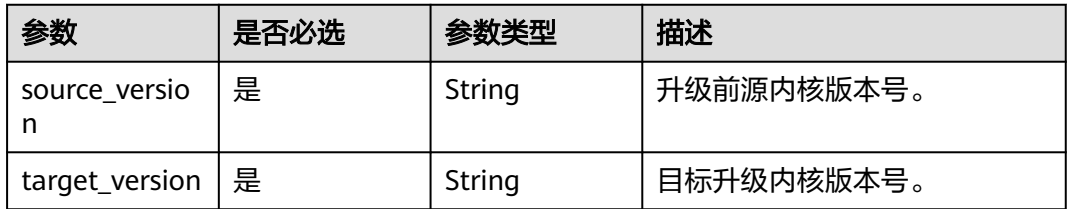

# 响应参数

## 状态码: **200**

## 表 **4-610** 响应 Body 参数

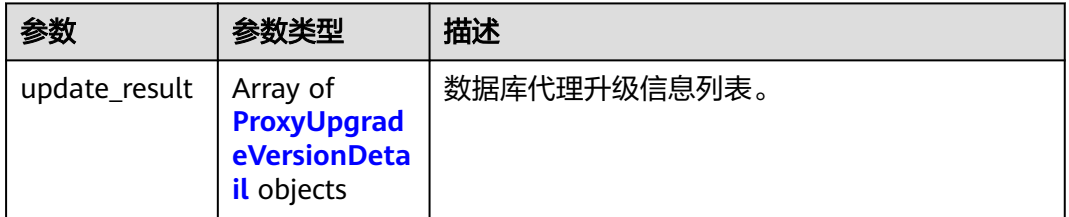

### 表 **4-611** ProxyUpgradeVersionDetail

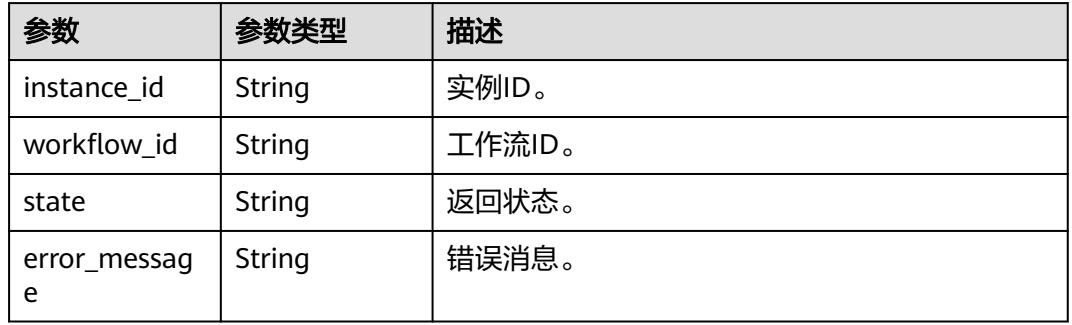

### 状态码: **400**

### 表 **4-612** 响应 Body 参数

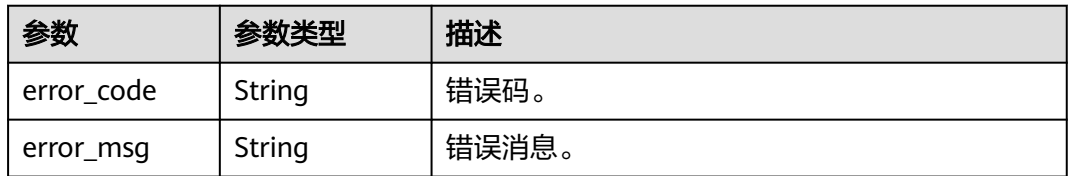

### 状态码: **500**

### 表 **4-613** 响应 Body 参数

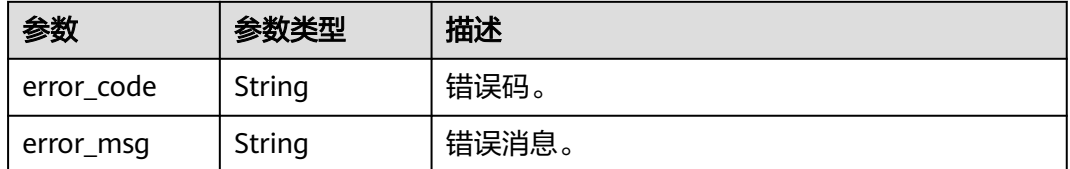

## 请求示例

升级数据库代理实例内核版本。

```
POST https://{endpoint}/v3/054e292c9880d4992f02c0196d3ea468/instances/
517ea793ab91438cbfcd9c4b1c958b1ein07/proxy/0f46fc46396e4fb19a0cb52f578e9511po01/upgrade-version
{
  "source_version" : "2.23.12.000",
  "target_version" : "2.24.03.000"
}
```
# 响应示例

### 状态码: **200**

Success.

```
{
  "update_result" : [ {
   "workflow_id" : "375ac6a4-2788-4e45-83bf-8a9d2324317f",
   "state" : "ACCEPT",
   "error_message" : null
  }, {
    "workflow_id" : "375ac6a4-2788-4e45-83be-8a9d2324327f",
   "state" : "REJECT",
   "error_message" : "Upgrade failed due to insufficient subnet ip"
 } ]
}
```
## 状态码

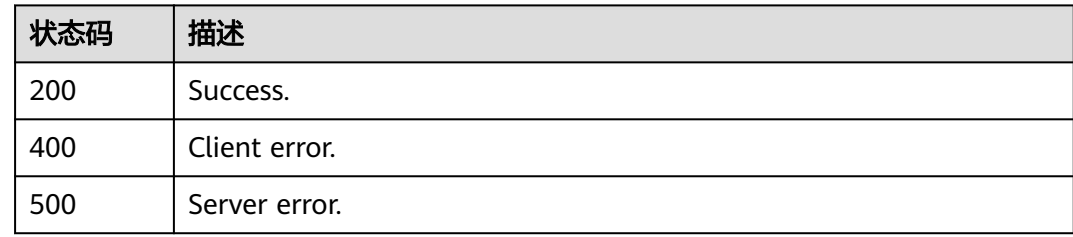

## 错误码

请参[见错误码。](#page-775-0)

# **4.7.16** 修改代理实例名称

# 功能介绍

修改代理实例名称。

- 调用接口前,您需要了解API<mark>[认证鉴权](#page-18-0)</mark>。
- 调用接口前,您需要提前获取到<mark>[地区和终端节点](#page-9-0)</mark>,即下文中的Endpoint值。

### **URI**

PUT /v3/{project\_id}/instances/{instance\_id}/proxy/{proxy\_id}/rename

### 表 **4-614** 路径参数

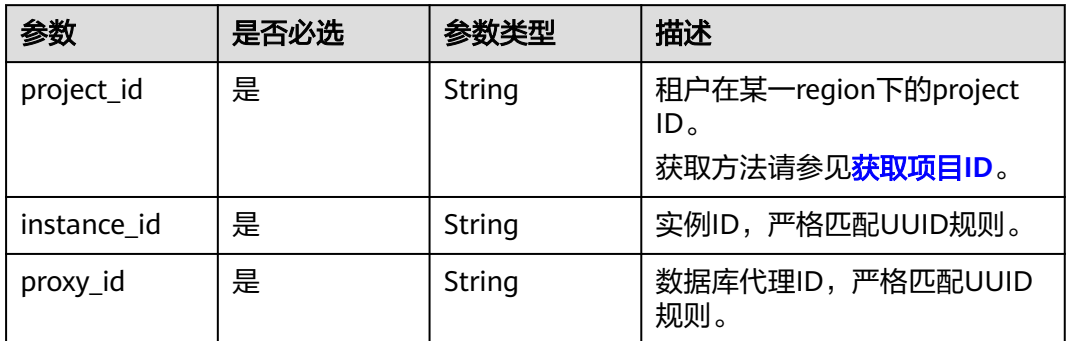

# 请求参数

## 表 **4-615** 请求 Header 参数

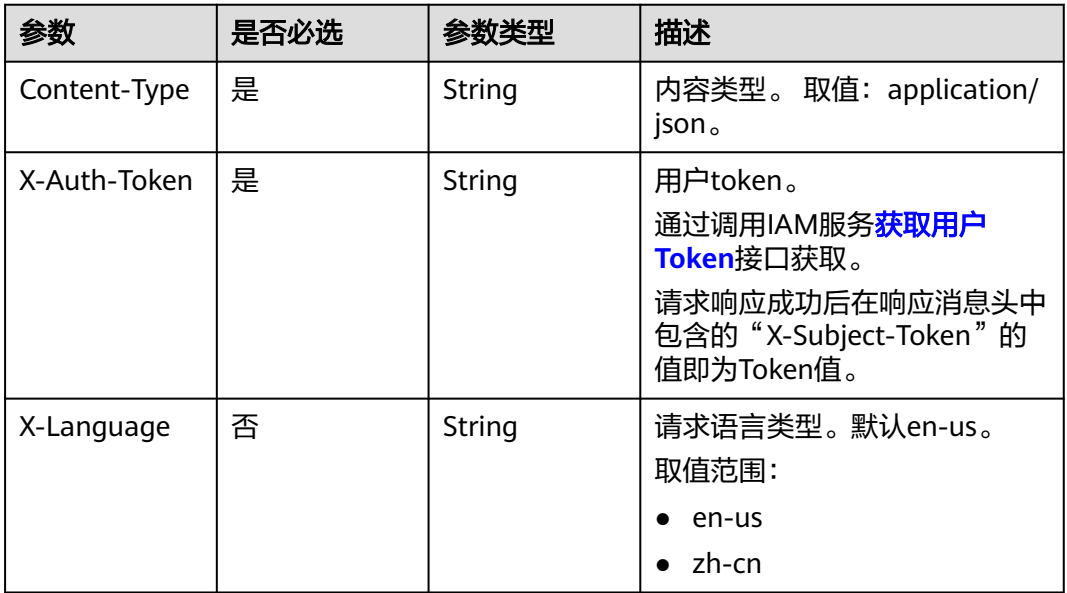

## 表 **4-616** 请求 Body 参数

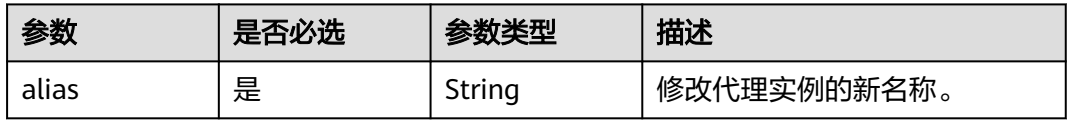

# 响应参数

#### 表 **4-617** 响应 Body 参数

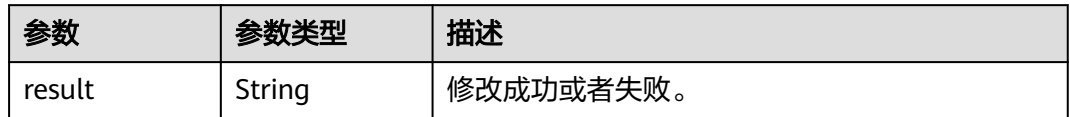

### 状态码: **400**

表 **4-618** 响应 Body 参数

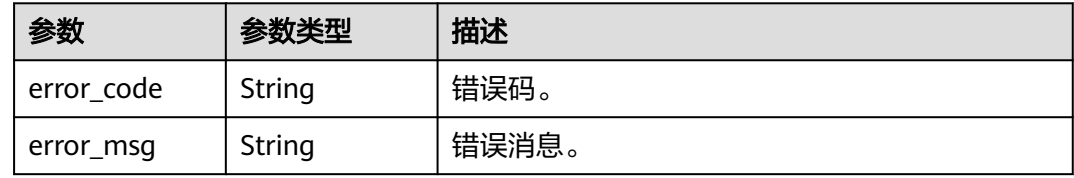

### 状态码: **500**

表 **4-619** 响应 Body 参数

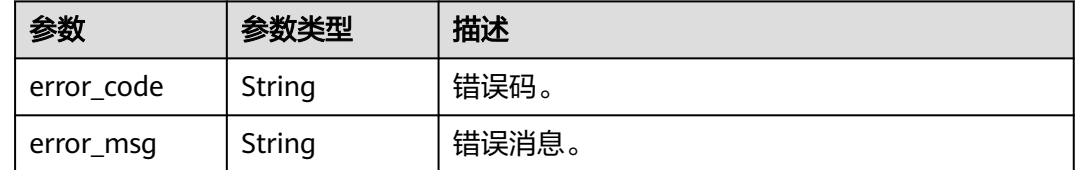

## 请求示例

### 修改代理实例名称

PUT https://{endpoint}/v3/054e292c9880d4992f02c0196d3ea468/instances/ 4785fc80386846f3ad2bf4e0cd53a4cein07/proxy/286a4a1a45e3400c907b51b0721377f9po01/rename

```
{
 "alias" : "newName"
}
```
## 响应示例

## 状态码: **200**

Success.

{ "result" : "success" }
## 状态码

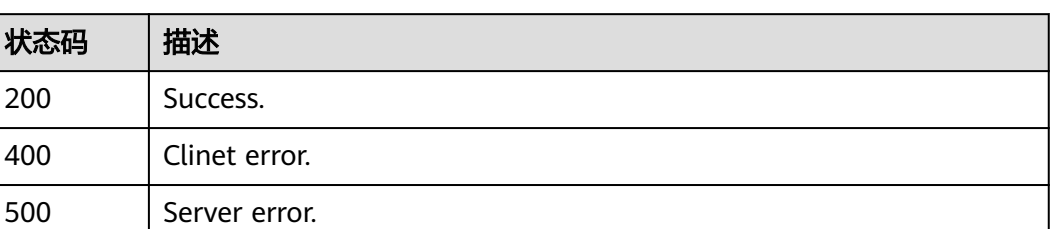

## 错误码

请参见<mark>错误码</mark>。

# **4.7.17** 查询代理实例访问控制

## 功能介绍

查询代理实例访问控制。

- 调用接口前,您需要了解API<mark>[认证鉴权](#page-18-0)</mark>。
- 调用接口前,您需要提前获取到<mark>[地区和终端节点](#page-9-0)</mark>,即下文中的Endpoint值。

## **URI**

GET /v3/{project\_id}/instances/{instance\_id}/proxy/{proxy\_id}/ipgroup

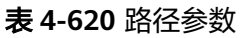

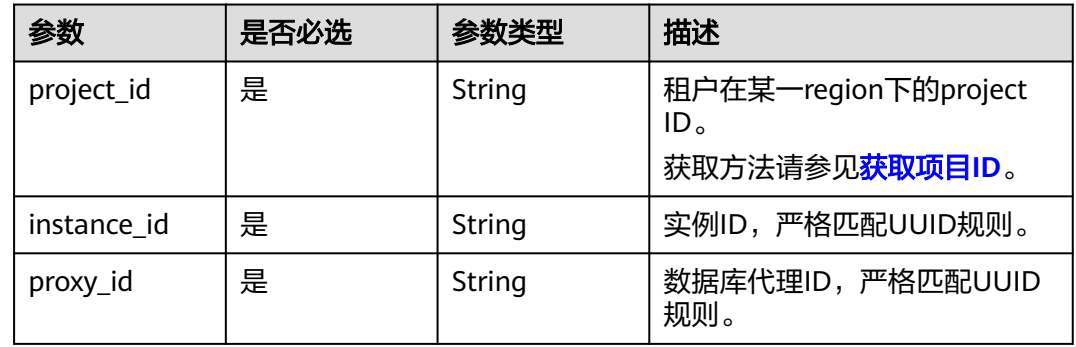

## 请求参数

表 **4-621** 请求 Header 参数

| 参数           | 是否必选 | 参数类型   | 描述                                                    |
|--------------|------|--------|-------------------------------------------------------|
| X-Auth-Token | 是    | String | 用户token。<br>通过调用IAM服务 <mark>获取用户</mark><br>Token接口获取。 |
|              |      |        | 请求响应成功后在响应消息头中<br>包含的"X-Subject-Token"的<br>值即为Token值。 |
| X-Language   | 否    | String | 请求语言类型。默认en-us。<br>取值范围:                              |
|              |      |        | en-us                                                 |
|              |      |        | zh-cn                                                 |

## 响应参数

状态码: **200**

表 **4-622** 响应 Body 参数

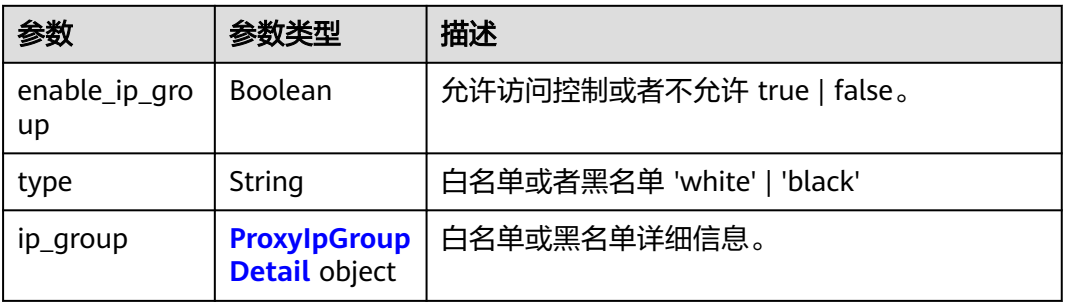

### 表 **4-623** ProxyIpGroupDetail

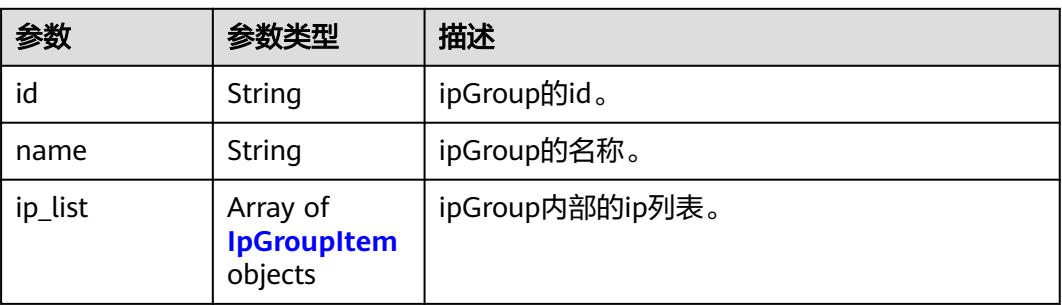

#### <span id="page-326-0"></span>表 **4-624** IpGroupItem

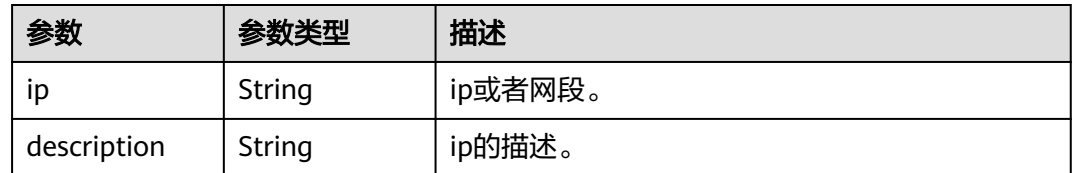

#### 状态码: **400**

#### 表 **4-625** 响应 Body 参数

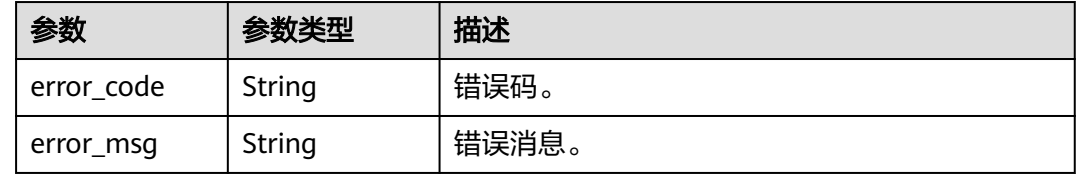

#### 状态码: **500**

表 **4-626** 响应 Body 参数

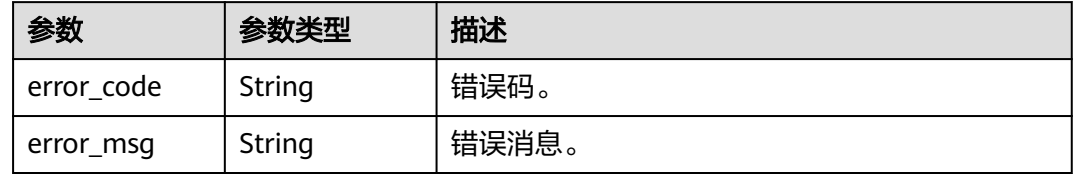

## 请求示例

#### 查询代理实例访问控制。

GET https://{endpoint}/v3/054e292c9880d4992f02c0196d3ea468/instances/ 4785fc80386846f3ad2bf4e0cd53a4cein07/proxy/286a4a1a45e3400c907b51b0721377f9po01/ipgroup

### 响应示例

#### 状态码: **200**

Success.

```
{
 "enable_ip_group" : false,
 "type" : "black",
 "ip_qroup" : [ "id" : "a4217ac4-12cd-4fb3-acfc-db4a4a1896ea",
   "name" : "PROXY-8c72c1b6985f414da0cfbc76ad7effc1po01_elbIpGroup",
   "ip_list" : [ {
    "ip" : "192.127.0.1",
    "description" : "proxy ipgroup"
 }, {
 "ip" : "192.127.0.2",
    "description" : "proxy ipgroup"
   } ]
```
 } ] }

### 状态码

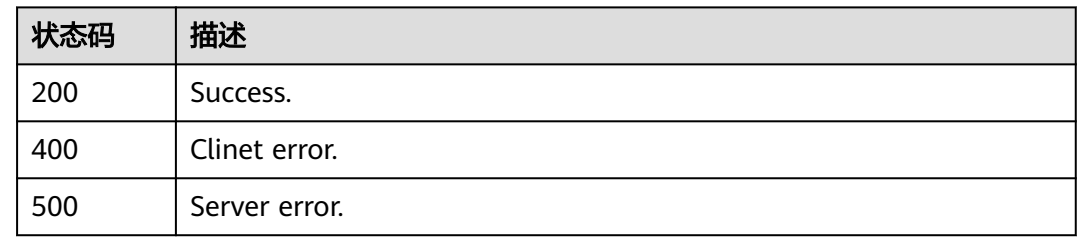

## 错误码

请参[见错误码。](#page-775-0)

# **4.7.18** 查询代理实例小版本

# 功能介绍

查询代理实例小版本。

- 调用接口前,您需要了解API<mark>[认证鉴权](#page-18-0)</mark>。
- 调用接口前,您需要提前获取到<mark>[地区和终端节点](#page-9-0)</mark>,即下文中的Endpoint值。

### **URI**

GET /v3/{project\_id}/instances/{instance\_id}/proxy/{proxy\_id}/{engine\_name}/ proxy-version

#### 表 **4-627** 路径参数

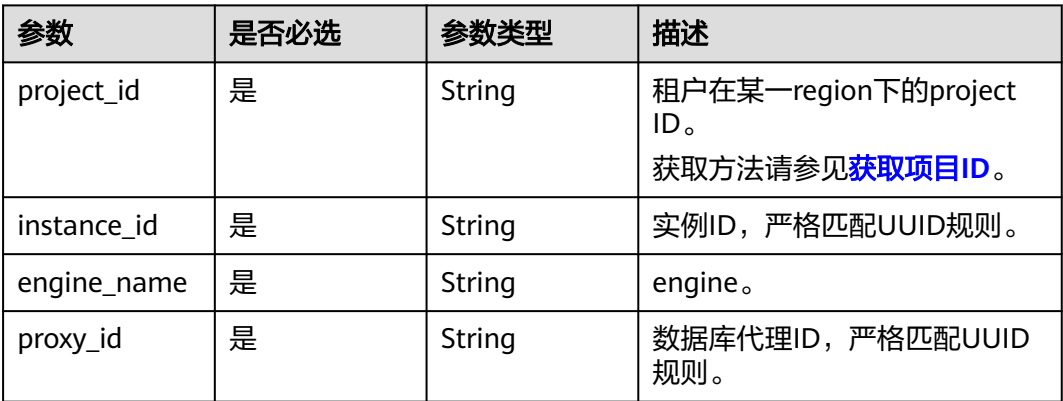

## 请求参数

表 **4-628** 请求 Header 参数

| 参数           | 是否必选 | 参数类型   | 描述                                                    |
|--------------|------|--------|-------------------------------------------------------|
| X-Auth-Token | 是    | String | 用户Token。<br>通过调用IAM服务 <mark>获取用户</mark><br>Token接口获取。 |
|              |      |        | 请求响应成功后在响应消息头中<br>包含的"X-Subject-Token"的<br>值即为Token值。 |
| X-Language   | 否    | String | 请求语言类型。默认en-us。<br>取值范围:                              |
|              |      |        | en-us                                                 |
|              |      |        | zh-cn                                                 |

## 响应参数

状态码: **200**

表 **4-629** 响应 Body 参数

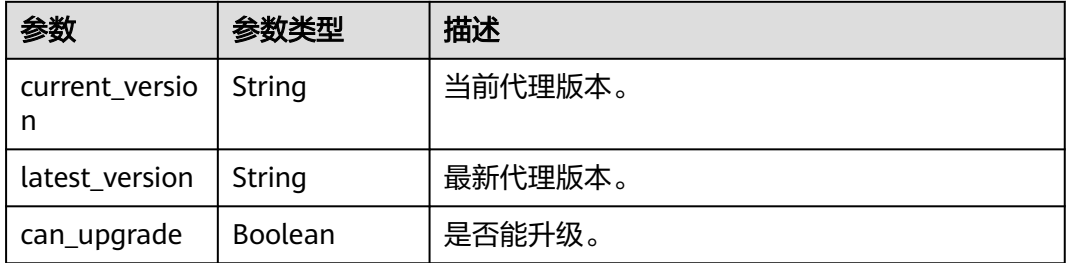

#### 状态码: **400**

表 **4-630** 响应 Body 参数

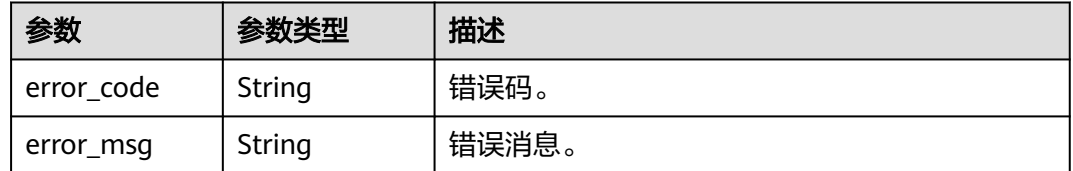

#### 表 **4-631** 响应 Body 参数

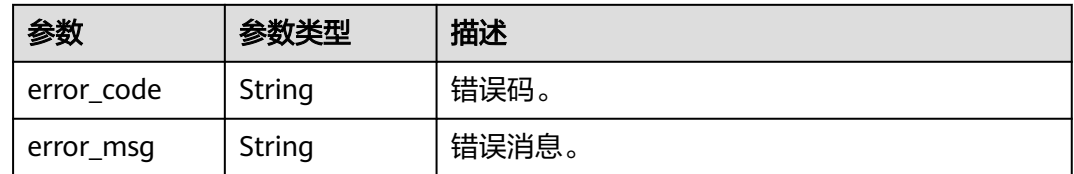

## 请求示例

#### 查询代理实例小版本。

GET https://{endpoint}/v3/054e292c9880d4992f02c0196d3ea468/instances/ 4785fc80386846f3ad2bf4e0cd53a4cein07/proxy/286a4a1a45e3400c907b51b0721377f9po01/taurusproxy/ proxy-version

### 响应示例

#### 状态码: **200**

Success.

```
{
 "current_version" : "2.23.12.000",
 "latest_version" : "2.24.03.000",
  "can_upgrade" : true
}
```
### 状态码

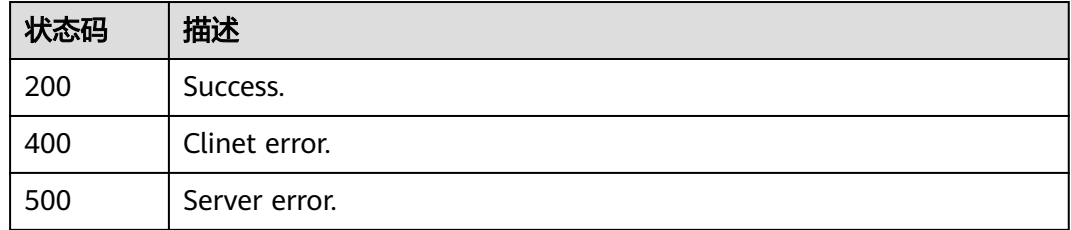

#### 错误码

请参[见错误码。](#page-775-0)

## **4.7.19** 修改代理实例参数

## 功能介绍

修改数据库代理参数。

- 调用接口前,您需要了解API<mark>[认证鉴权](#page-18-0)</mark>。
- 调用接口前,您需要提前获取到[地区和终端节点](#page-9-0),即下文中的Endpoint值。

#### **URI**

PUT /v3/{project\_id}/instances/{instance\_id}/proxy/{proxy\_id}/configurations

#### 表 **4-632** 路径参数

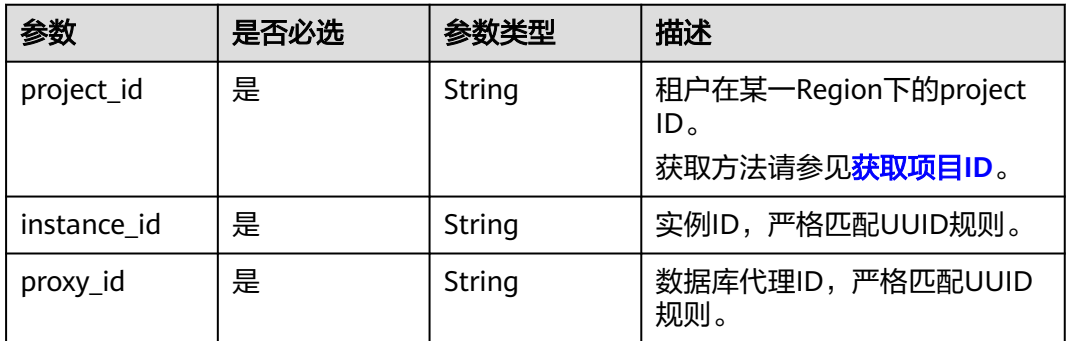

## 请求参数

### 表 **4-633** 请求 Header 参数

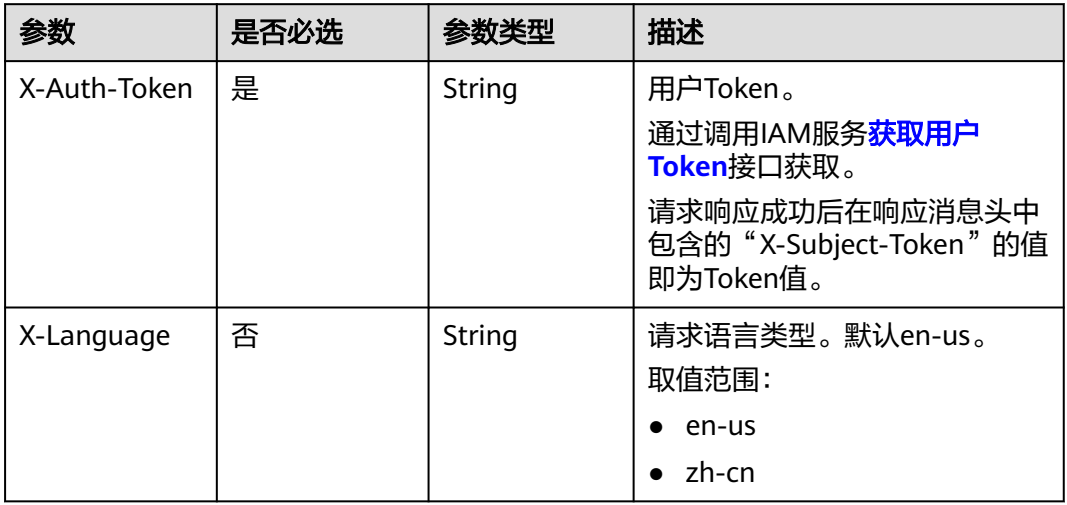

### 表 **4-634** 请求 Body 参数

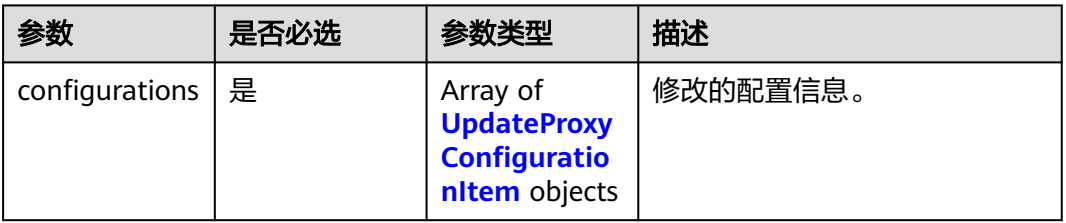

### 表 **4-635** UpdateProxyConfigurationItem

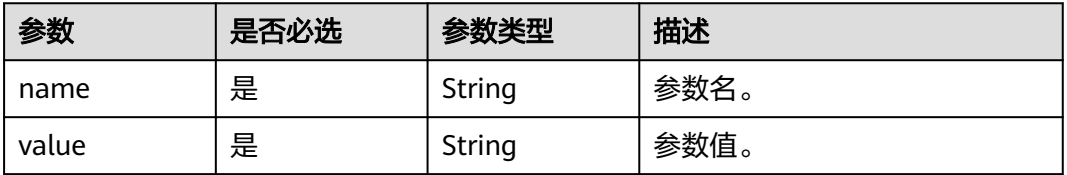

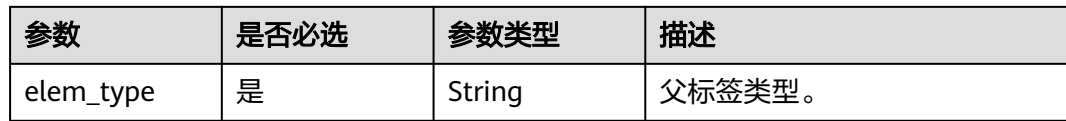

### 响应参数

#### 状态码: **200**

#### 表 **4-636** 响应 Body 参数

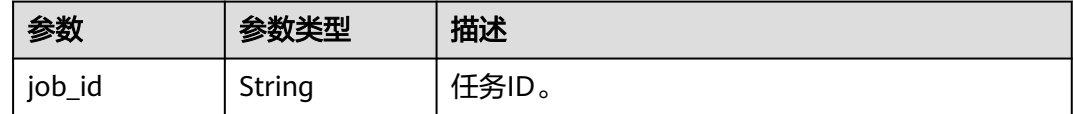

#### 状态码: **400**

#### 表 **4-637** 响应 Body 参数

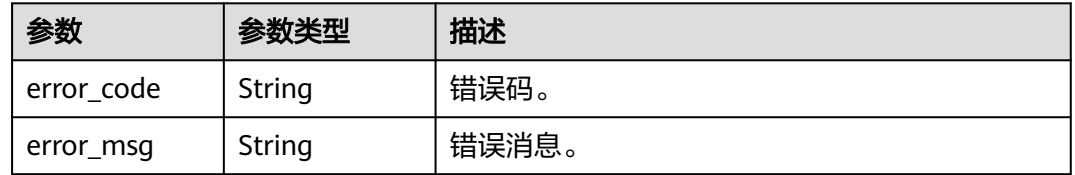

#### 状态码: **500**

#### 表 **4-638** 响应 Body 参数

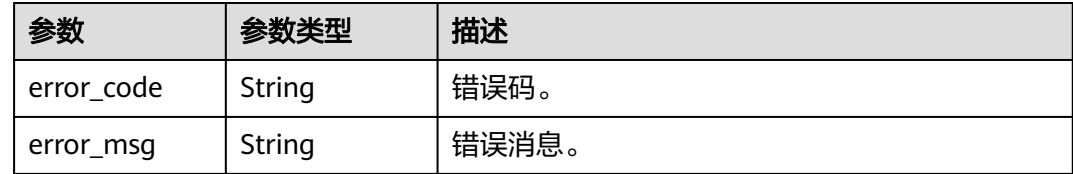

## 请求示例

#### 修改数据库代理参数。

PUT https://{endpoint}/v3/0483b6b16e954cb88930a360d2c4e663/instances/ 61a4ea66210545909d74a05c27a7179ein07/proxy/e87088f0b6a345e79db19d57c41fde15po01/configurations

```
{
 "configurations" : [ {
 "name" : "multiStatementType",
 "value" : "Loose",
   "elem_type" : "system"
 } ]
}
```
## 响应示例

### 状态码: **200**

Success.

{

 "job\_id" : "994cb0aa-9547-4271-bfc2-08f968276744" }

### 状态码

请参[见状态码。](#page-772-0)

### 错误码

请参[见错误码。](#page-775-0)

# **4.7.20** 查询数据库代理内核参数

## 功能介绍

查询数据库代理内核参数。

- 调用接口前,您需要了解API<mark>[认证鉴权](#page-18-0)</mark>。
- 调用接口前,您需要提前获取到<mark>[地区和终端节点](#page-9-0)</mark>,即下文中的Endpoint值。

### **URI**

GET /v3/{project\_id}/instances/{instance\_id}/proxy/{proxy\_id}/configurations

#### 表 **4-639** 路径参数

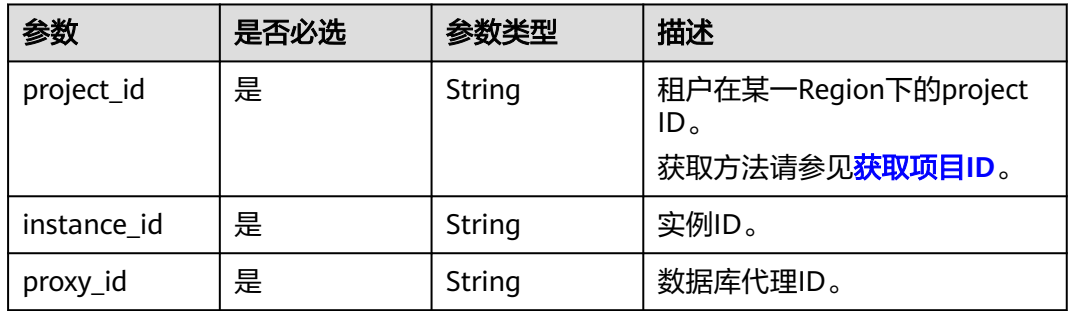

#### 表 **4-640** Query 参数

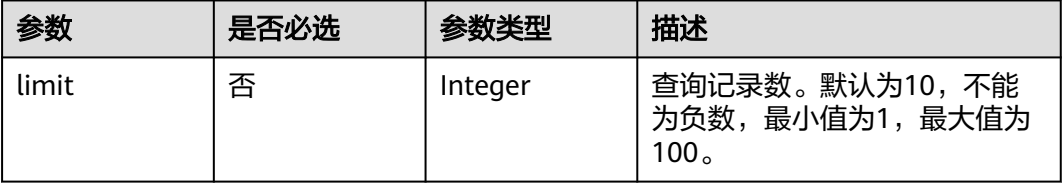

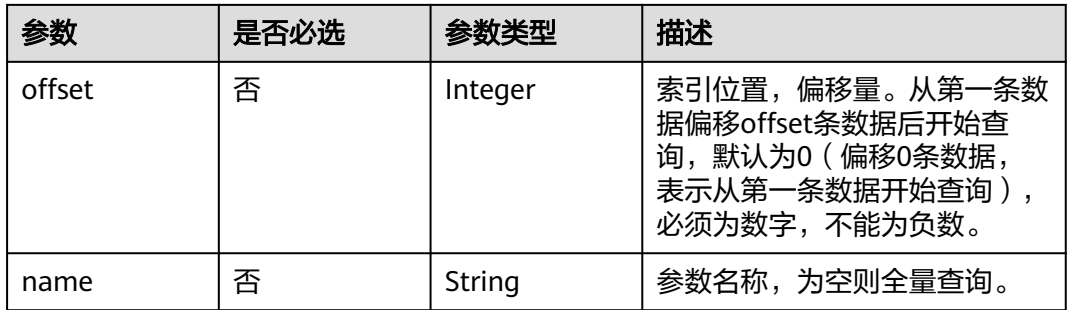

## 请求参数

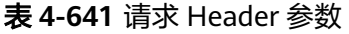

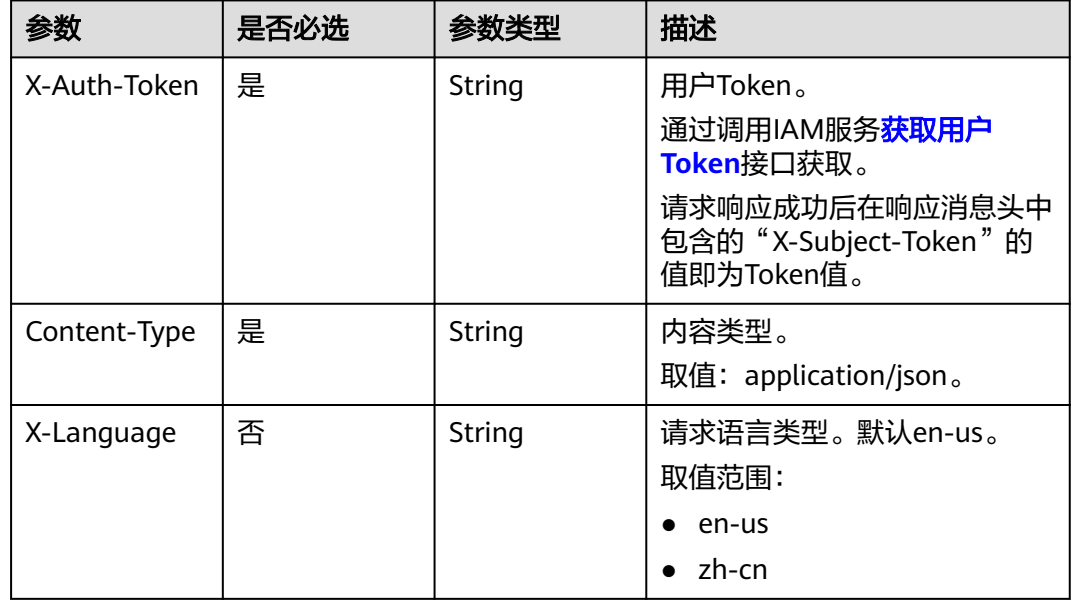

## 响应参数

状态码: **200**

表 **4-642** 响应 Body 参数

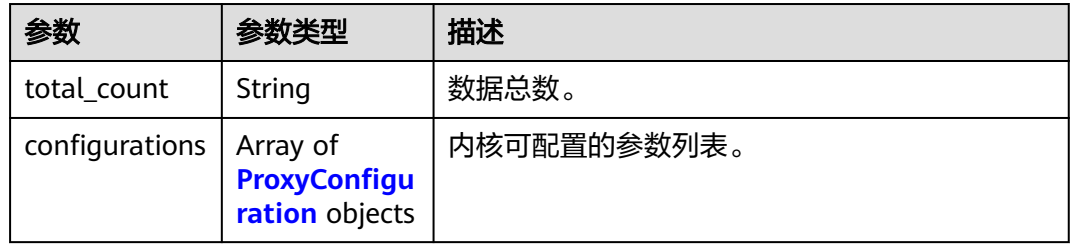

#### <span id="page-334-0"></span>表 **4-643** ProxyConfiguration

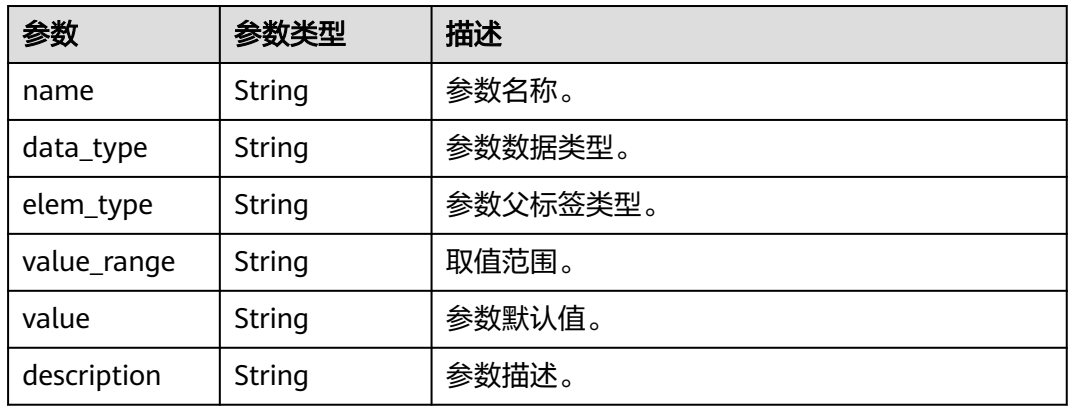

#### 状态码: **400**

表 **4-644** 响应 Body 参数

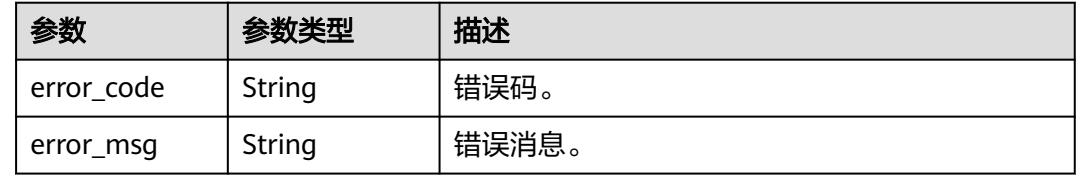

#### 状态码: **500**

表 **4-645** 响应 Body 参数

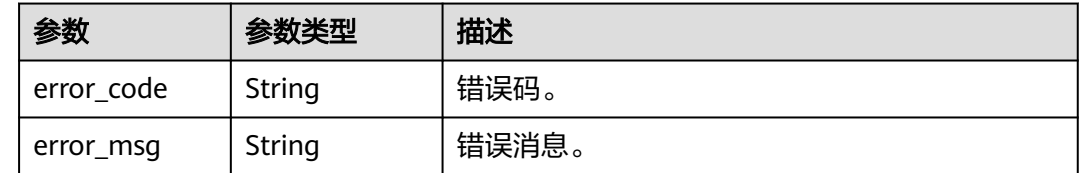

## 请求示例

#### 查询数据库代理内核参数。

GET https://{endpoint}/v3/0483b6b16e954cb88930a360d2c4e663/instances/ 61a4ea66210545909d74a05c27a7179ein07/proxy/151c14381ac14ecfb9703a745b992677po01/configurations

## 响应示例

#### 状态码: **200**

Success.

```
{
  "total_count" : 1,
  "configurations" : [ {
   "name" : "slowLogQueryTime",
```
}

```
 "data_type" : "integer",
 "elem_type" : "system",
 "value_range" : "200-50000",
 "value" : 500,
 "description" : "proxy慢日志阈值,默认值为500,单位ms。"
 } ]
```
### 状态码

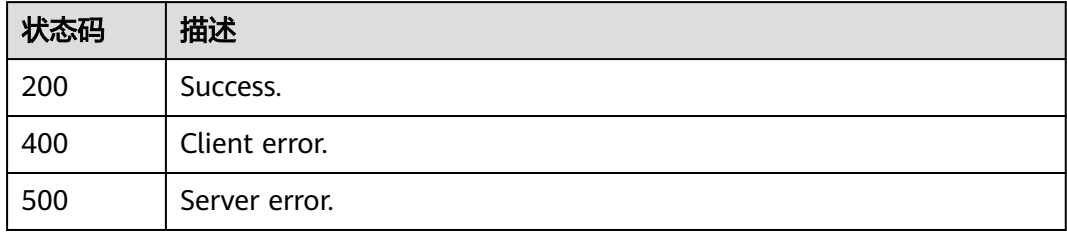

## 错误码

请参[见错误码。](#page-775-0)

# **4.7.21** 开启或关闭访问控制

## 功能介绍

开启或关闭访问控制。

- 调用接口前,您需要了解API<mark>[认证鉴权](#page-18-0)</mark>。
- 调用接口前,您需要提前获取到<mark>[地区和终端节点](#page-9-0)</mark>,即下文中的Endpoint值。

### **URI**

POST /v3/{project\_id}/instances/{instance\_id}/proxy/{proxy\_id}/access-controlswitch

#### 表 **4-646** 路径参数

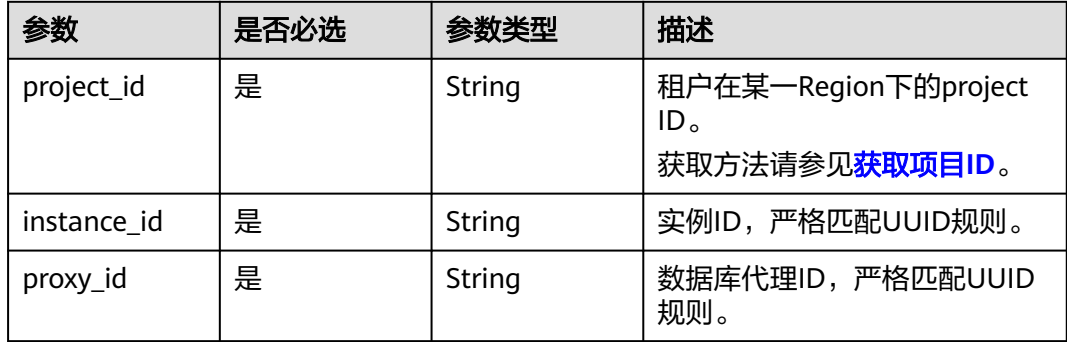

## 请求参数

表 **4-647** 请求 Header 参数

| 参数           | 是否必选 | 参数类型   | 描述                                                                                                    |
|--------------|------|--------|----------------------------------------------------------------------------------------------------|
| X-Auth-Token | 是    | String | 用户Token。<br>通过调用IAM服务 <mark>获取用户</mark><br>Token接口获取。<br>请求响应成功后在响应消息头中<br>包含的"X-Subject-Token"的值<br>即为Token值。 |
| X-Language   | 否    | String | 请求语言类型。默认en-us。<br>取值范围:<br>en-us<br>zh-cn                                                                     |

#### 表 **4-648** 请求 Body 参数

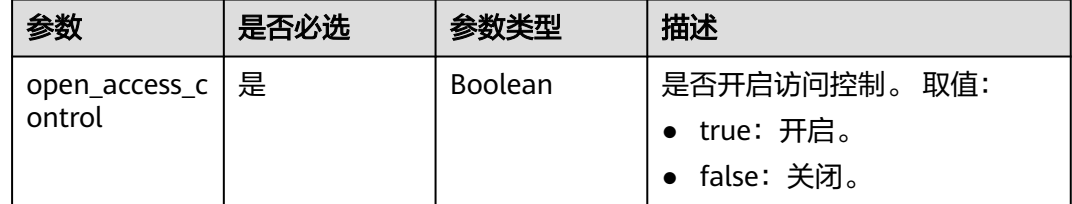

## 响应参数

状态码: **200**

表 **4-649** 响应 Body 参数

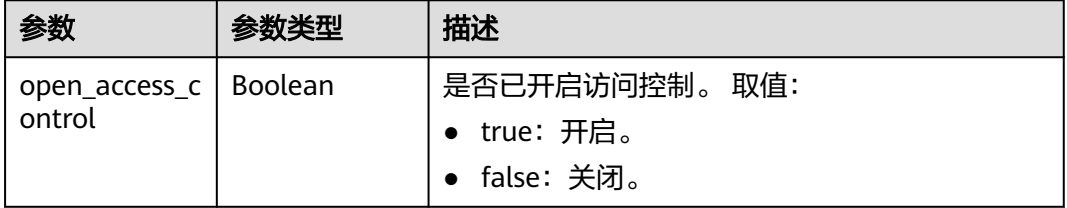

#### 表 **4-650** 响应 Body 参数

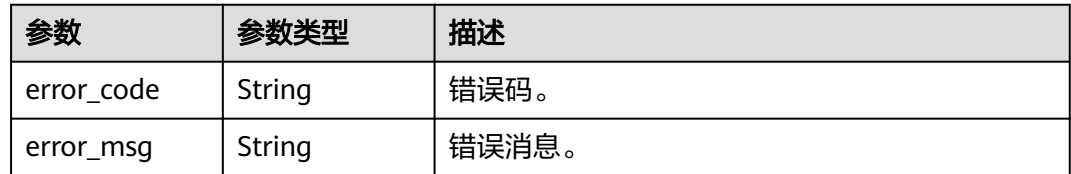

#### 状态码: **500**

表 **4-651** 响应 Body 参数

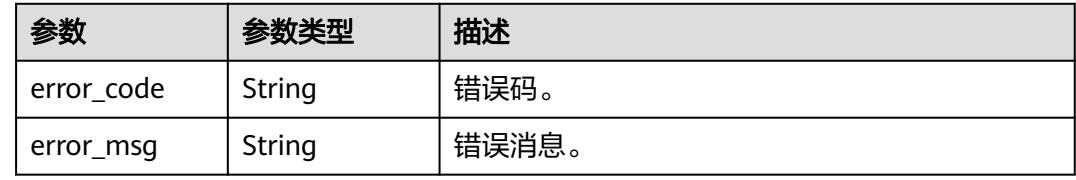

## 请求示例

```
● 开启访问控制。
    POST https://{endpoint}/v3/0483b6b16e954cb88930a360d2c4e663/instances/
    61a4ea66210545909d74a05c27a7179ein07/proxy/e87088f0b6a345e79db19d57c41fde15po01/access-
    control-switch
    {
      "open_access_control" : true
    }
● 关闭访问控制。
    POST https://{endpoint}/v3/0483b6b16e954cb88930a360d2c4e663/instances/
    61a4ea66210545909d74a05c27a7179ein07/proxy/e87088f0b6a345e79db19d57c41fde15po01/access-
    control-switch
    {
      "open_access_control" : false
    }
```
## 响应示例

#### 状态码: **200**

Success.

● 开启访问控制。 {

```
 "open_access_control" : true
}
```
关闭访问控制。

{ "open\_access\_control" : false }

状态码

请参[见状态码。](#page-772-0)

### 错误码

请参[见错误码。](#page-775-0)

# **4.7.22** 设置访问控制规则

## 功能介绍

设置访问控制规则。

- 调用接口前,您需要了解API<mark>[认证鉴权](#page-18-0)</mark>。
- 调用接口前,您需要提前获取到<mark>[地区和终端节点](#page-9-0)</mark>,即下文中的Endpoint值。

### **URI**

POST /v3/{project\_id}/instances/{instance\_id}/proxy/{proxy\_id}/access-control

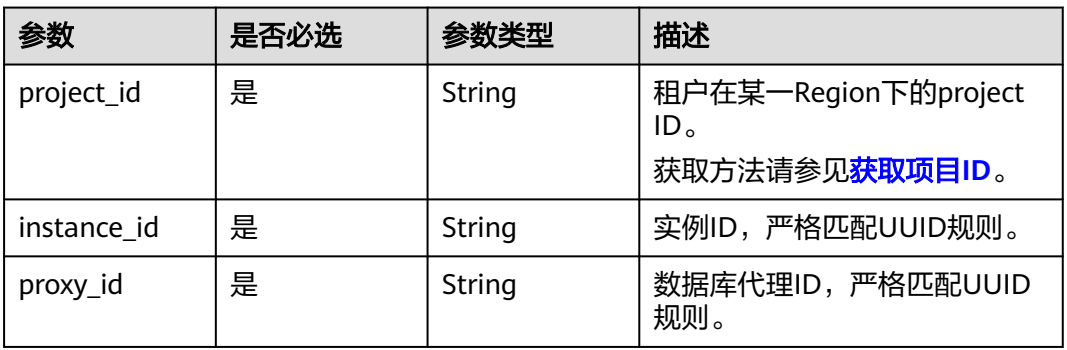

#### 表 **4-652** 路径参数

## 请求参数

### 表 **4-653** 请求 Header 参数

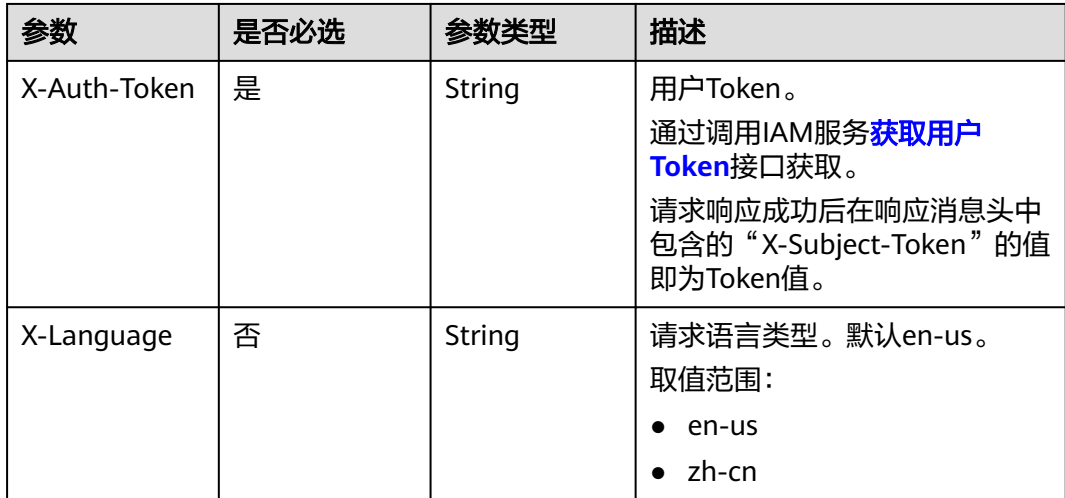

#### 表 **4-654** 请求 Body 参数

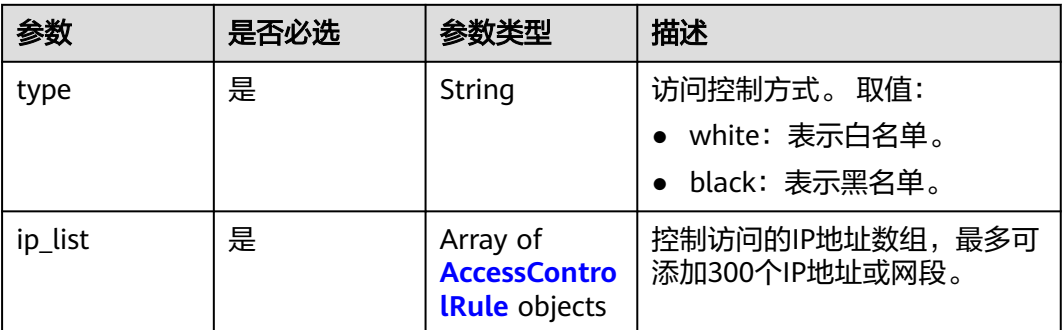

#### 表 **4-655** AccessControlRule

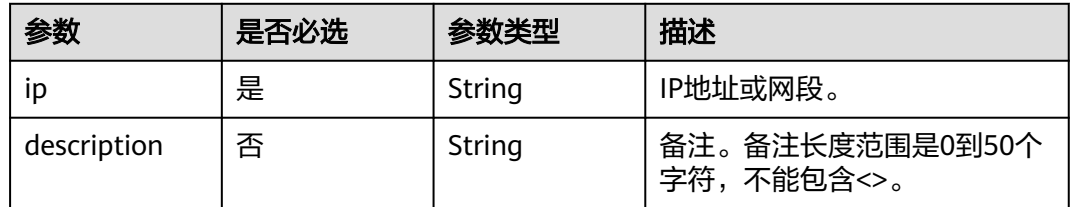

## 响应参数

#### 状态码: **200**

#### 表 **4-656** 响应 Body 参数

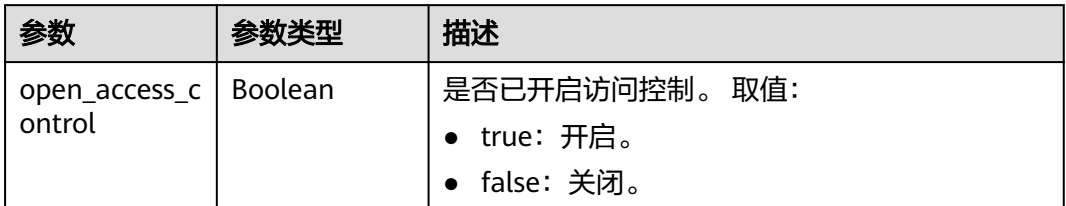

#### 状态码: **400**

#### 表 **4-657** 响应 Body 参数

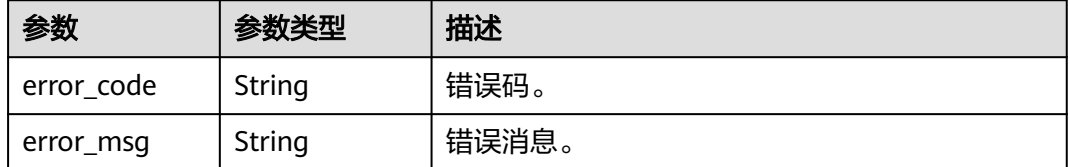

#### 表 **4-658** 响应 Body 参数

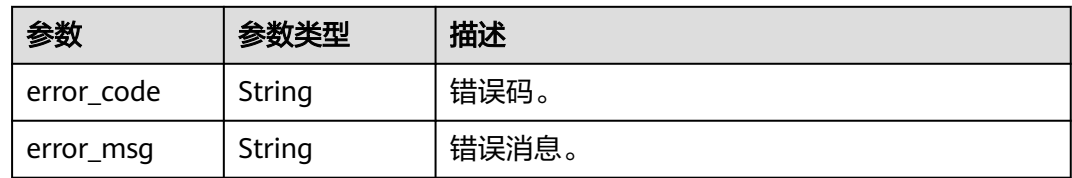

### 请求示例

设置访问控制规则。

```
POST https://{endpoint}/v3/0483b6b16e954cb88930a360d2c4e663/instances/
61a4ea66210545909d74a05c27a7179ein07/proxy/e87088f0b6a345e79db19d57c41fde15po01/access-control
{
  "type" : "black",
 "ip_list" : [ {
 "ip" : "192.107.0.1",
   "description" : "black01"
 } ]
}<sup>-</sup>
```
### 响应示例

### 状态码: **200**

Success.

{ "open\_access\_control" : false }

### 状态码

请参[见状态码。](#page-772-0)

### 错误码

请参见<mark>错误码</mark>。

# **4.7.23** 开关数据库代理 **SSL**

## 功能介绍

为数据库代理设置SSL数据加密。

- 调用接口前,您需要了解API<mark>[认证鉴权](#page-18-0)</mark>。
- 调用接口前,您需要提前获取到<mark>[地区和终端节点](#page-9-0)</mark>,即下文中的Endpoint值。

### **URI**

PUT /v3/{project\_id}/instances/{instance\_id}/proxy/{proxy\_id}/ssl

#### 表 **4-659** 路径参数

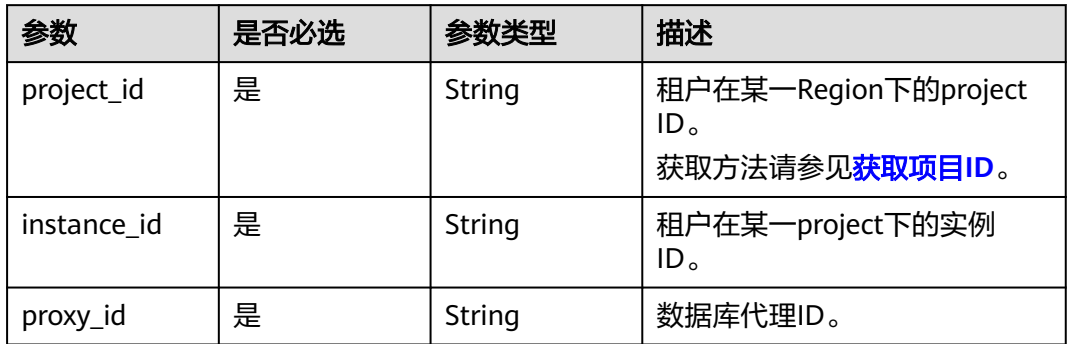

## 请求参数

### 表 **4-660** 请求 Header 参数

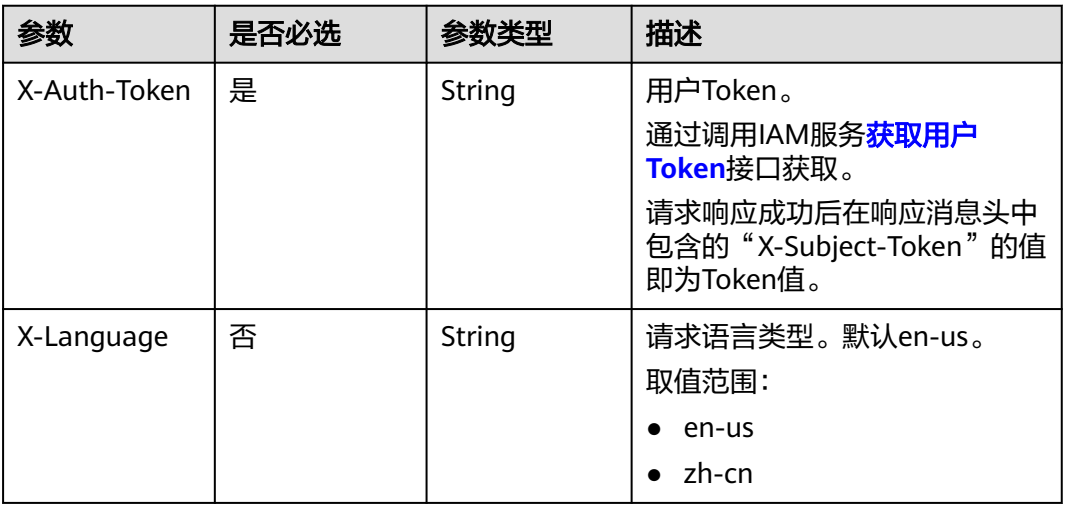

### 表 **4-661** 请求 Body 参数

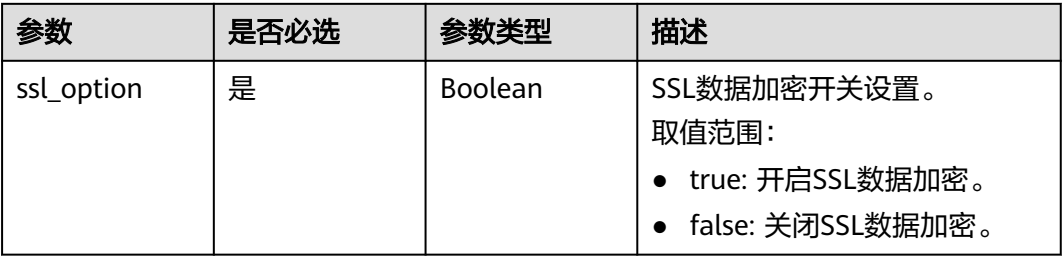

## 响应参数

#### 表 **4-662** 响应 Body 参数

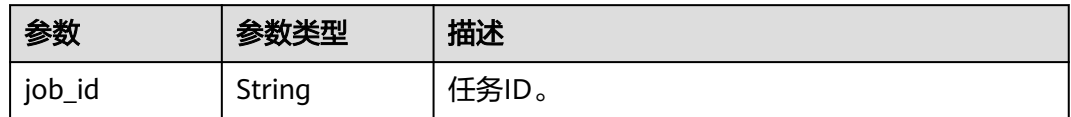

#### 状态码: **400**

表 **4-663** 响应 Body 参数

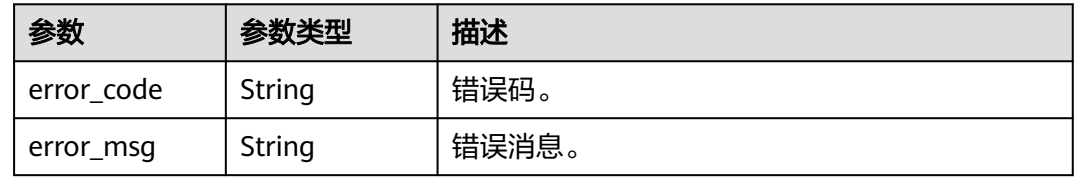

#### 状态码: **500**

表 **4-664** 响应 Body 参数

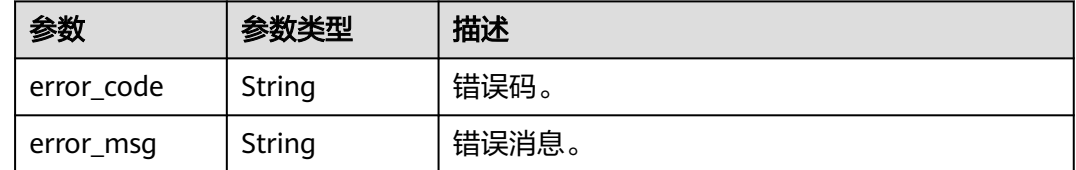

### 请求示例

开关SSL数据加密示例。

PUT https://{endpoint}/v3/056538411200d4cd2f79c003c7606412/instances/ 096c0fc43e804757b59946b80dc27f8bin07/proxyId/2ec617ba62da4eafb921b69438beed3cpo01/ssl

```
{
  "ssl_option" : true
}
```
### 响应示例

### 状态码: **200**

Success.

{ "job\_id" : "e0fbbfc8-1ac4-4721-b9e9-7dd685c5bdd7" }

## 状态码

4 API (推荐)

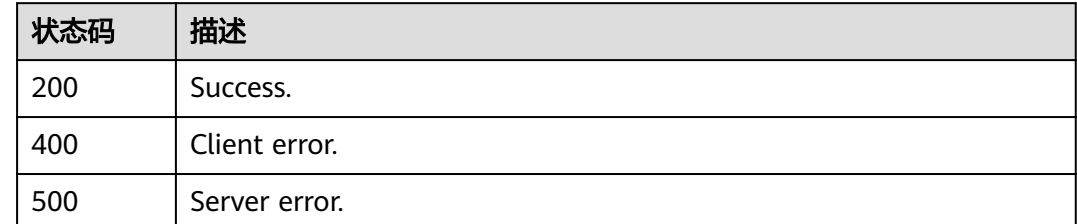

## 错误码

请参见<mark>错误码</mark>。

# **4.7.24** 重启数据库代理

## 功能介绍

重启数据库代理。

- 调用接口前,您需要了解API<mark>[认证鉴权](#page-18-0)</mark>。
- 调用接口前,您需要提前获取到<mark>[地区和终端节点](#page-9-0)</mark>,即下文中的Endpoint值。

## **URI**

POST /v3/{project\_id}/instances/{instance\_id}/proxy/{proxy\_id}/restart

#### 表 **4-665** 路径参数

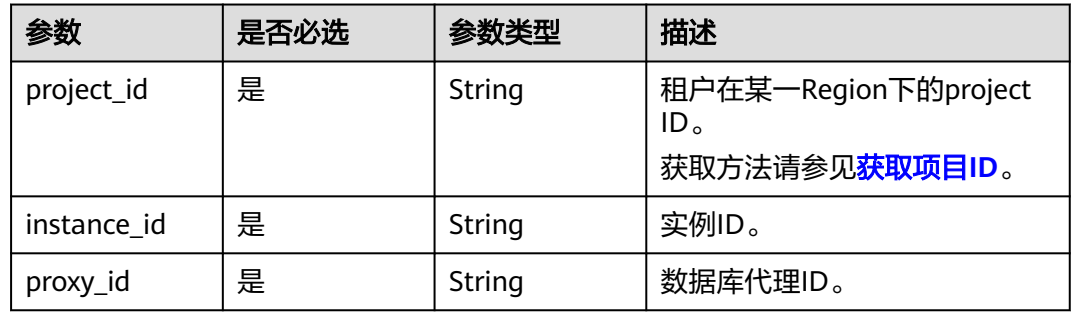

## 请求参数

表 **4-666** 请求 Header 参数

| 参数           | 是否必选 | 参数类型   | 描述                                                                                                    |
|--------------|------|--------|----------------------------------------------------------------------------------------------------|
| X-Auth-Token | 是    | String | 用户Token。<br>通过调用IAM服务 <mark>获取用户</mark><br>Token接口获取。<br>请求响应成功后在响应消息头中<br>包含的"X-Subject-Token"的<br>值即为Token值。 |
| Content-Type | 是    | String | 内容类型。<br>取值: application/json。                                                                                 |
| X-Language   | 否    | String | 请求语言类型。默认en-us。<br>取值范围:<br>$\bullet$ en-us<br>zh-cn                                                           |

## 响应参数

#### 状态码: **200**

表 **4-667** 响应 Body 参数

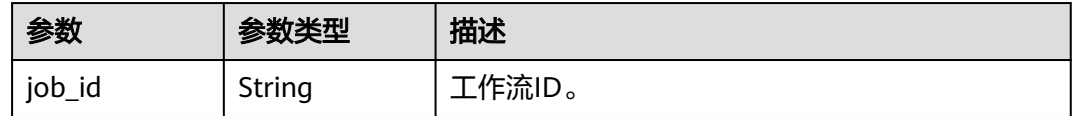

#### 状态码: **400**

### 表 **4-668** 响应 Body 参数

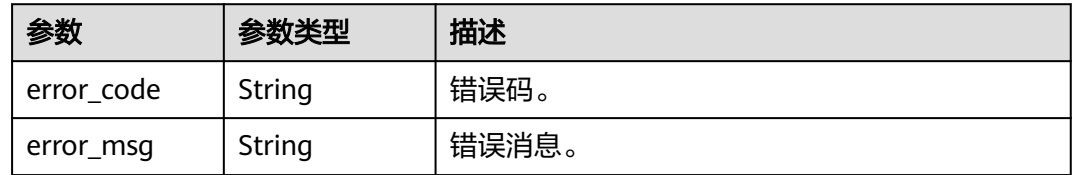

#### 表 **4-669** 响应 Body 参数

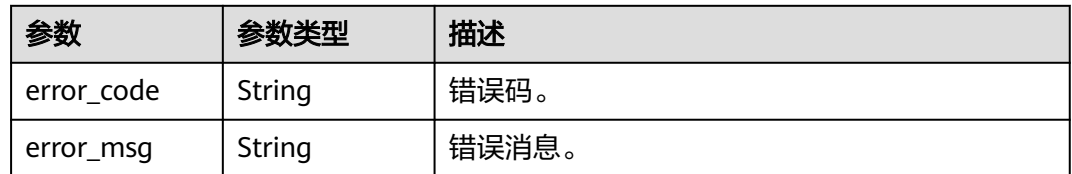

## 请求示例

#### 重启数据库代理。

POST https://{endpoint}/v3/0483b6b16e954cb88930a360d2c4e663/instances/ 61a4ea66210545909d74a05c27a7179ein07/proxy/151c14381ac14ecfb9703a745b992677po01/restart

### 响应示例

#### 状态码: **200**

Success.

{ "job\_id" : "dff1d289-4d03-4942-854f-463ea07c000d" }

### 状态码

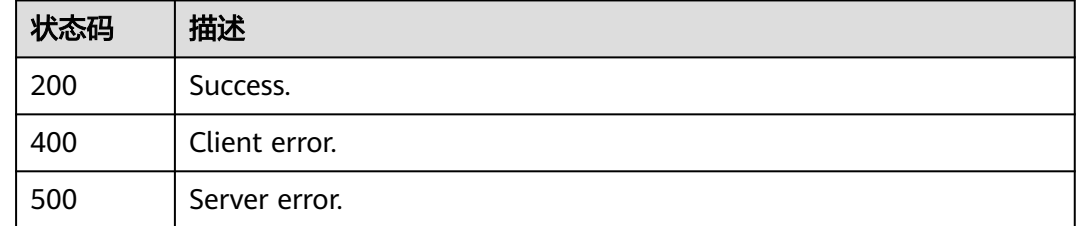

### 错误码

请参[见错误码。](#page-775-0)

# **4.8** 日志管理

# **4.8.1** 开启或者关闭全量 **SQL**

## 功能介绍

开启或者关闭全量SQL。关闭全量SQL后,可能导致DAS和DBSS服务全量SQL功能不可 用,请谨慎关闭。

- 调用接口前,您需要了解API<mark>[认证鉴权](#page-18-0)</mark>。
- 调用接口前,您需要提前获取到<mark>[地区和终端节点](#page-9-0)</mark>,即下文中的Endpoint值。

### **URI**

POST /v3/{project\_id}/instance/{instance\_id}/audit-log/switch

#### 表 **4-670** 路径参数

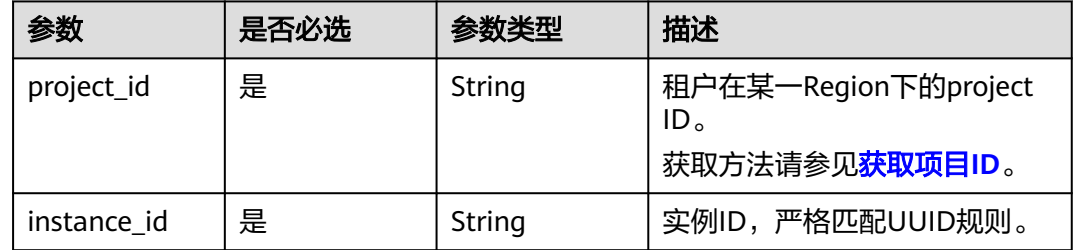

## 请求参数

### 表 **4-671** 请求 Header 参数

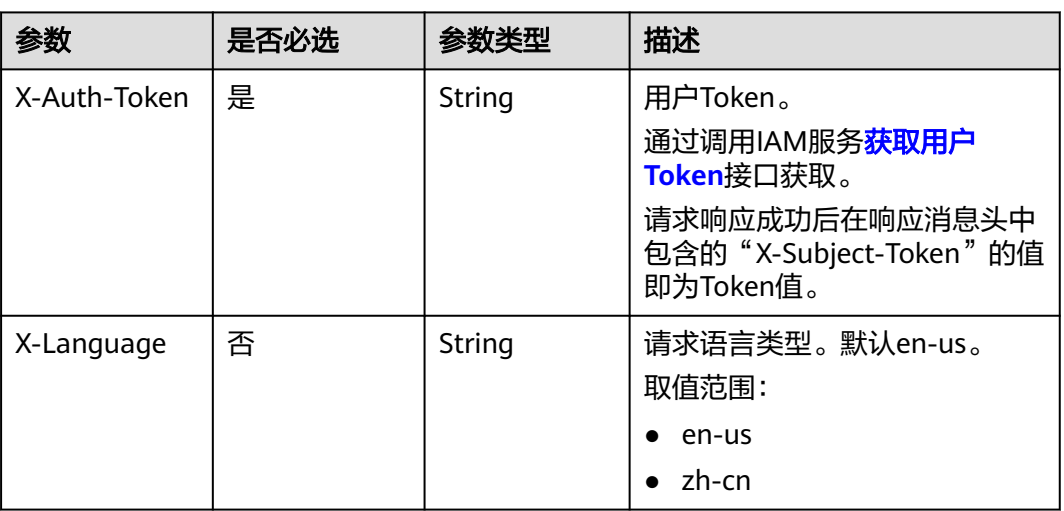

#### 表 **4-672** 请求 Body 参数

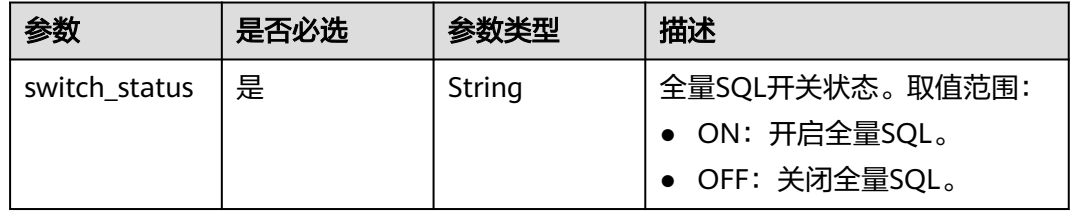

## 响应参数

#### 表 **4-673** 响应 Body 参数

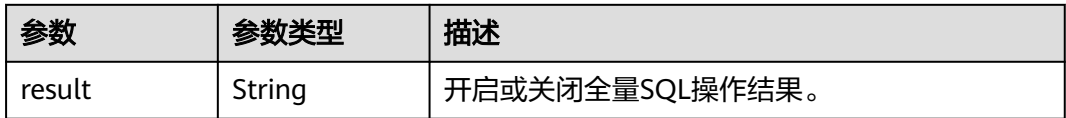

#### 状态码: **400**

表 **4-674** 响应 Body 参数

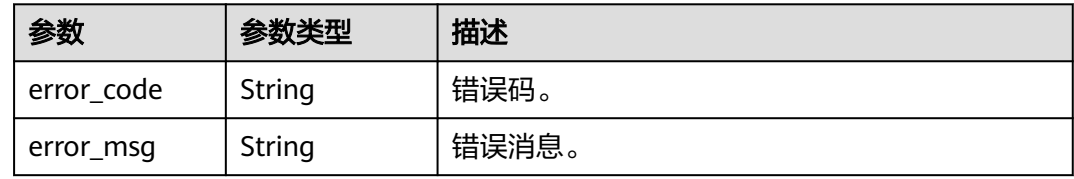

#### 状态码: **500**

表 **4-675** 响应 Body 参数

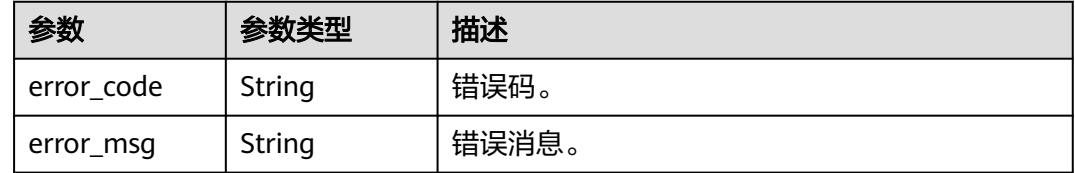

## 请求示例

#### 开启审计日志。

```
POST https://{endpoint}/v3/054e292c9880d4992f02c0196d3ea468/instance/
61a4ea66210545909d74a05c27a7179ein07/audit-log/status
{
  "switch_status" : "ON"
}
```
## 响应示例

#### 状态码: **200**

Success.

{ "result" : "success" }

## 状态码

请参[见状态码。](#page-772-0)

### 错误码

请参[见错误码。](#page-775-0)

# **4.8.2** 查询全量 **SQL** 开关状态

## 功能介绍

查询全量SQL开关状态。

- 调用接口前,您需要了解API<mark>[认证鉴权](#page-18-0)</mark>。
- 调用接口前,您需要提前获取到<mark>[地区和终端节点](#page-9-0)</mark>,即下文中的Endpoint值。

### **URI**

GET /v3/{project\_id}/instance/{instance\_id}/audit-log/switch-status

#### 表 **4-676** 路径参数

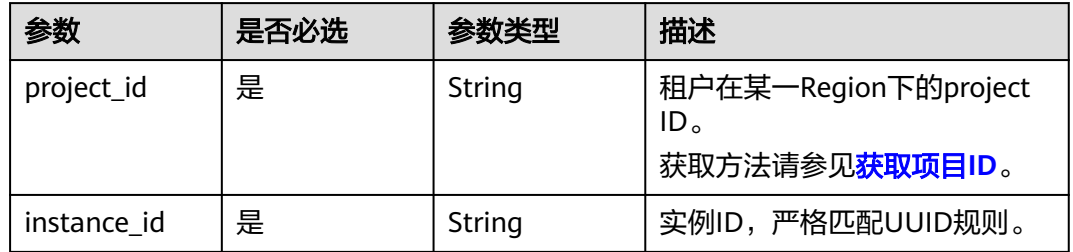

## 请求参数

表 **4-677** 请求 Header 参数

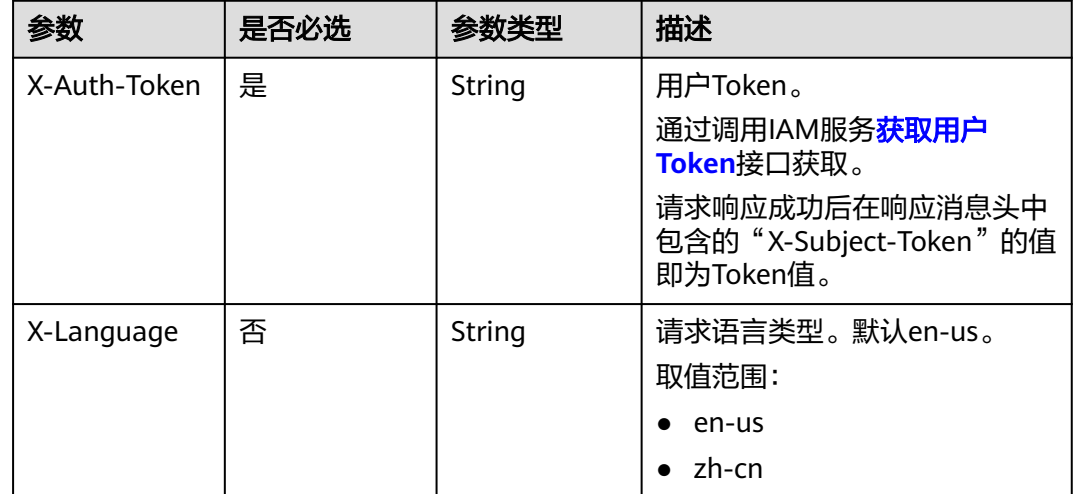

### 响应参数

#### 表 **4-678** 响应 Body 参数

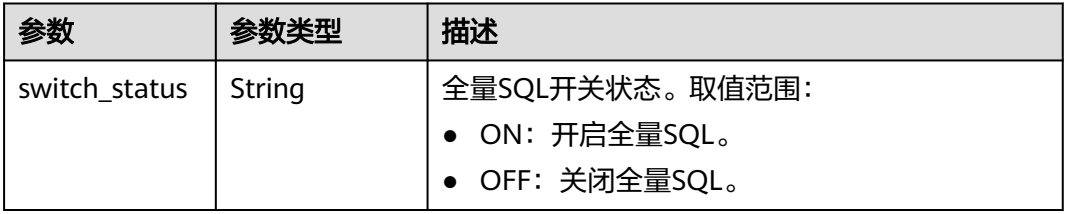

#### 状态码: **400**

表 **4-679** 响应 Body 参数

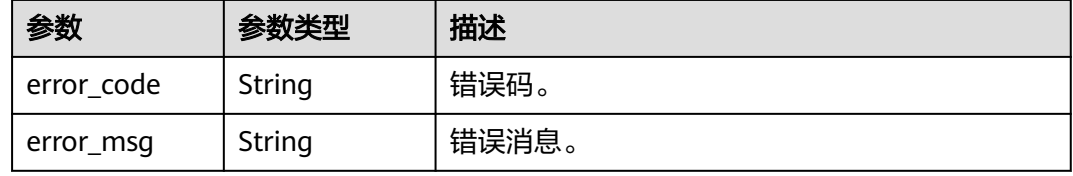

#### 状态码: **500**

表 **4-680** 响应 Body 参数

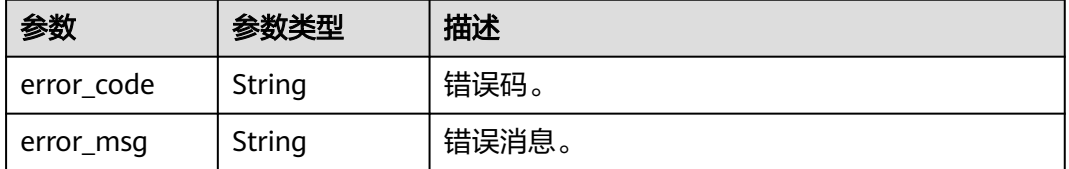

### 请求示例

#### 查询全量SQL开关状态。

GET https://{endpoint}/v3/054e292c9880d4992f02c0196d3ea468/instance/ 61a4ea66210545909d74a05c27a7179ein07/audit-log/switch-status

## 响应示例

#### 状态码: **200**

Success.

{ "switch\_status" : "ON" }

### 状态码

请参[见状态码。](#page-772-0)

## 错误码

请参[见错误码。](#page-775-0)

# **4.8.3** 获取慢日志详情列表

## 功能介绍

获取指定实例的慢日志详情列表。

- 调用接口前,您需要了解API<mark>[认证鉴权](#page-18-0)</mark>。
- 调用接口前,您需要提前获取到<mark>[地区和终端节点](#page-9-0)</mark>,即下文中的Endpoint值。

### **URI**

POST /v3.1/{project\_id}/instances/{instance\_id}/slow-logs

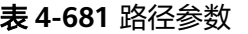

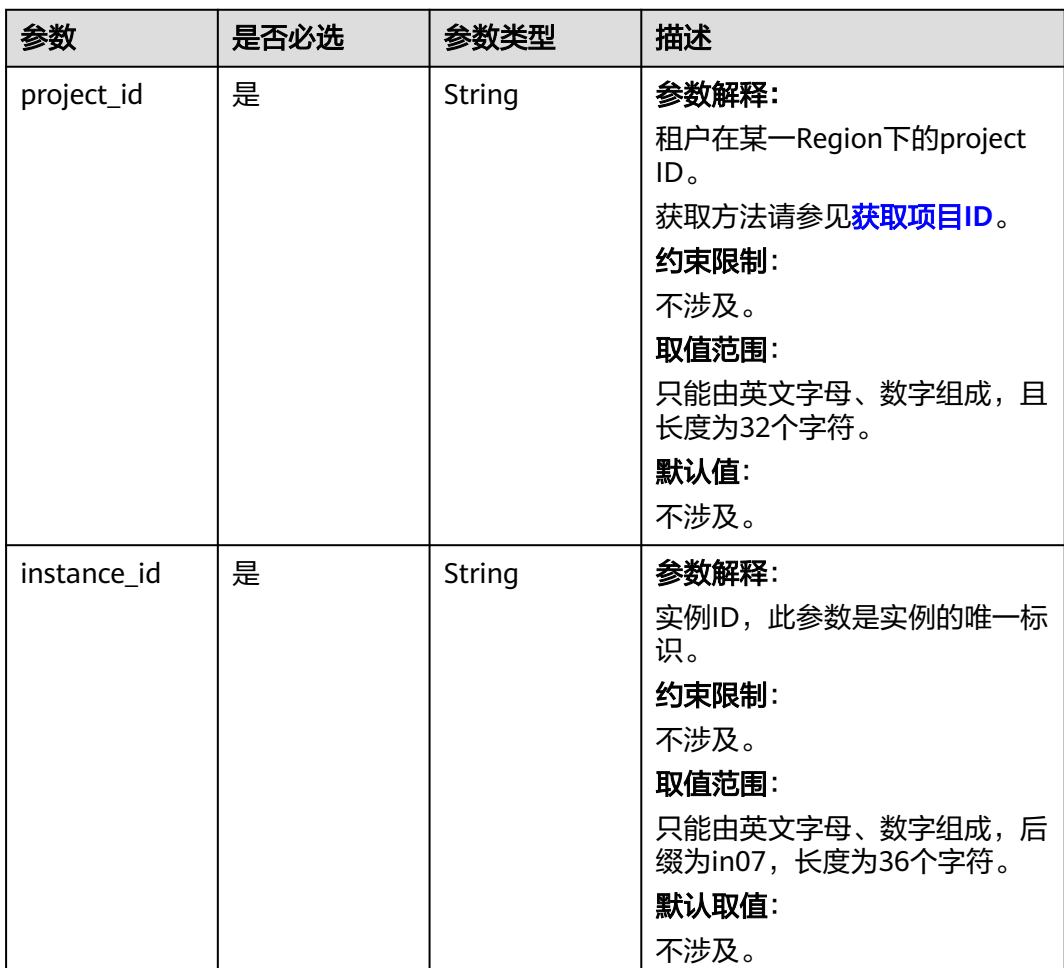

## 请求参数

表 **4-682** 请求 Header 参数

| 参数           | 是否必选 | 参数类型   | 描述                                                    |
|--------------|------|--------|-------------------------------------------------------|
| X-Auth-Token | 是    | String | 参数解释:                                                 |
|              |      |        | 用户Token。                                              |
|              |      |        | 通过调用IAM服务 <mark>获取用户</mark><br>Token接口获取。             |
|              |      |        | 请求响应成功后在响应消息头中<br>包含的"X-Subject-Token"的值<br>即为Token值。 |
|              |      |        | 约束限制:                                                 |
|              |      |        | 不涉及。                                                  |
|              |      |        | 取值范围:                                                 |
|              |      |        | 不涉及。                                                  |
|              |      |        | 默认值:                                                  |
|              |      |        | 不涉及。                                                  |
| X-Language   | 否    | String | 参数解释:                                                 |
|              |      |        | 请求语言类型。                                               |
|              |      |        | 约束限制:                                                 |
|              |      |        | 不涉及。                                                  |
|              |      |        | 取值范围:                                                 |
|              |      |        | en-us                                                 |
|              |      |        | $\bullet$ zh-cn                                       |
|              |      |        | 默认值:                                                  |
|              |      |        | $en-uso$                                              |

#### 表 **4-683** 请求 Body 参数

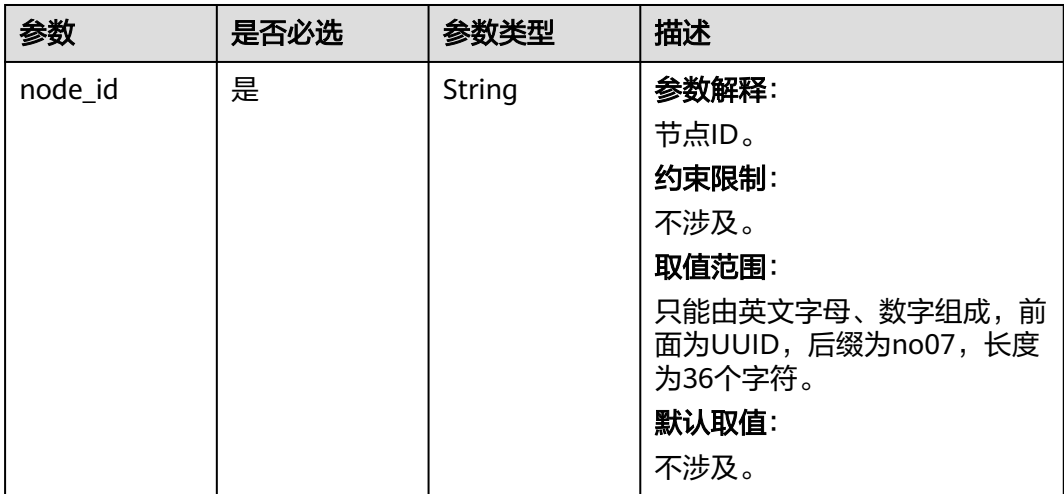

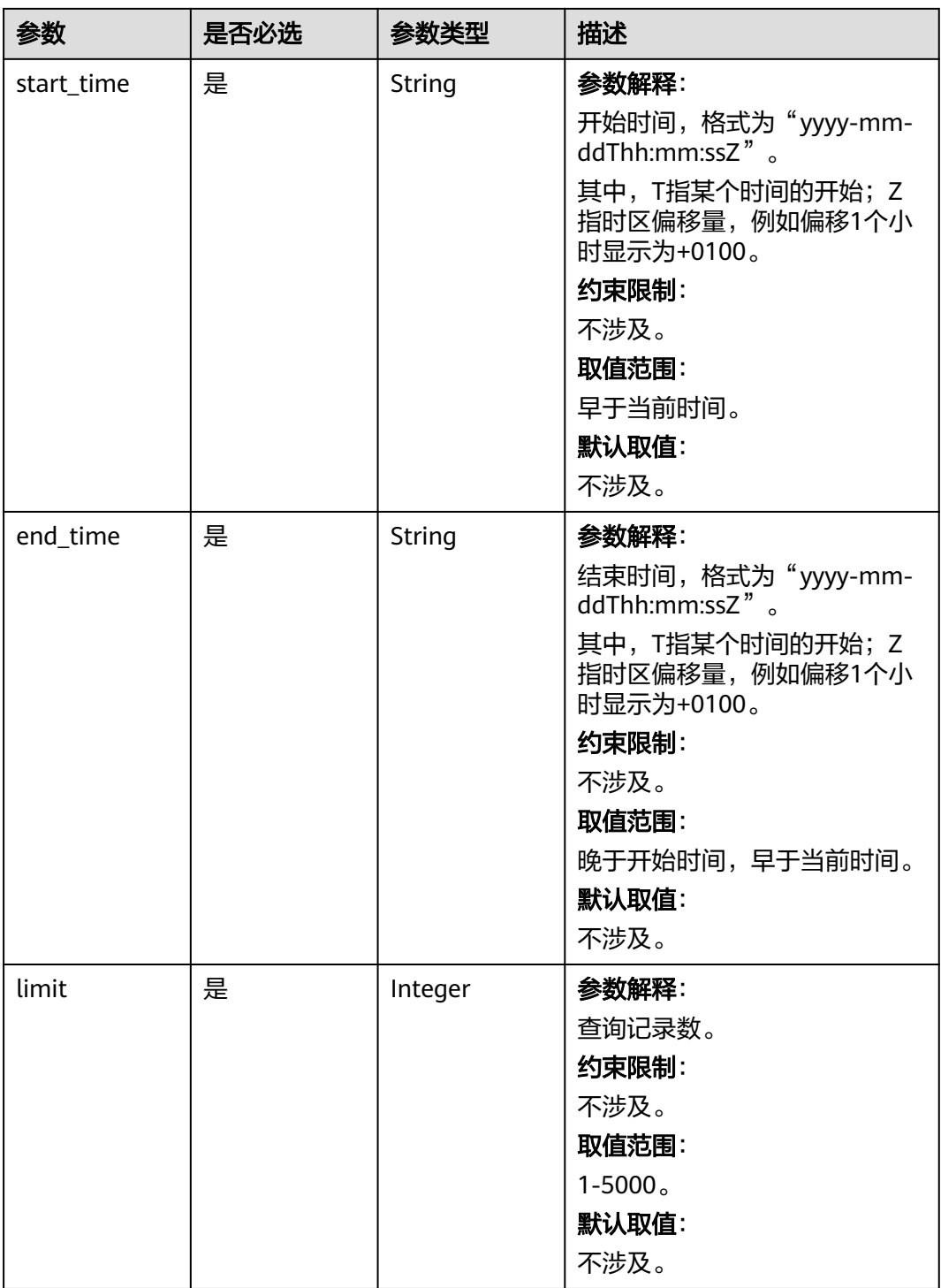

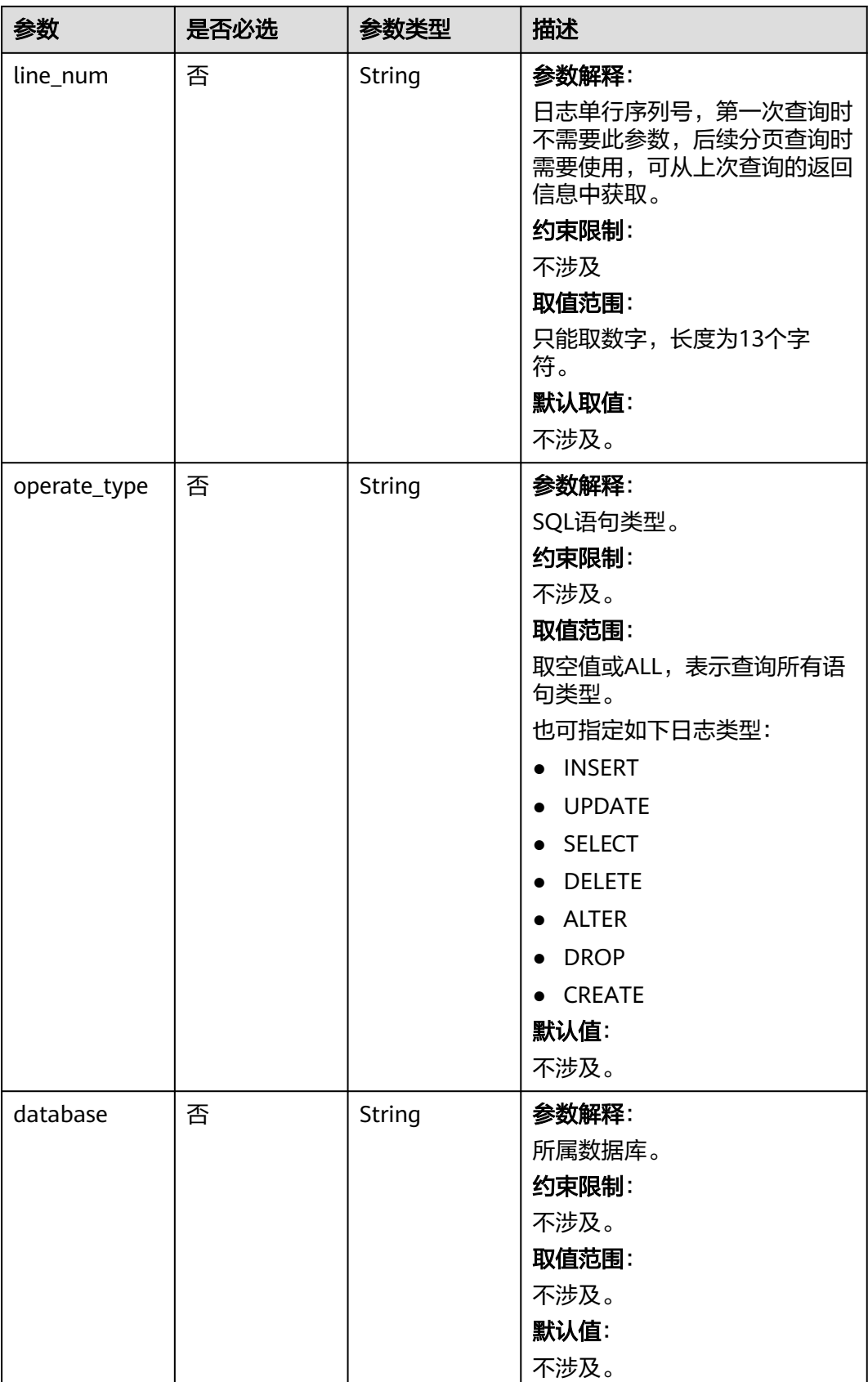

## 响应参数

### 状态码: **200**

### 表 **4-684** 响应 Body 参数

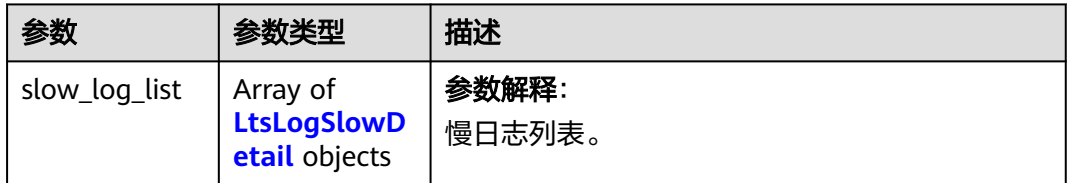

### 表 **4-685** LtsLogSlowDetail

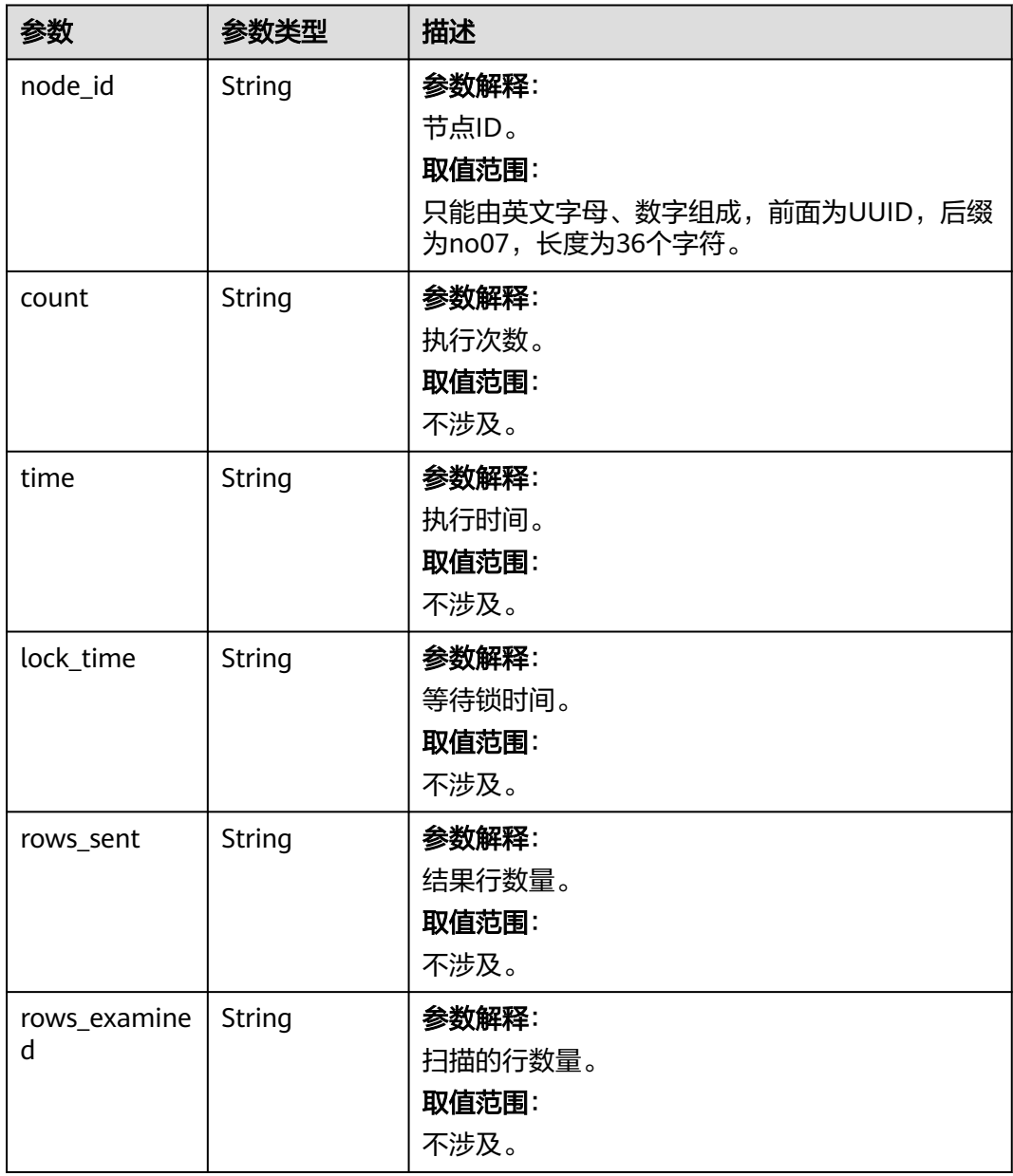

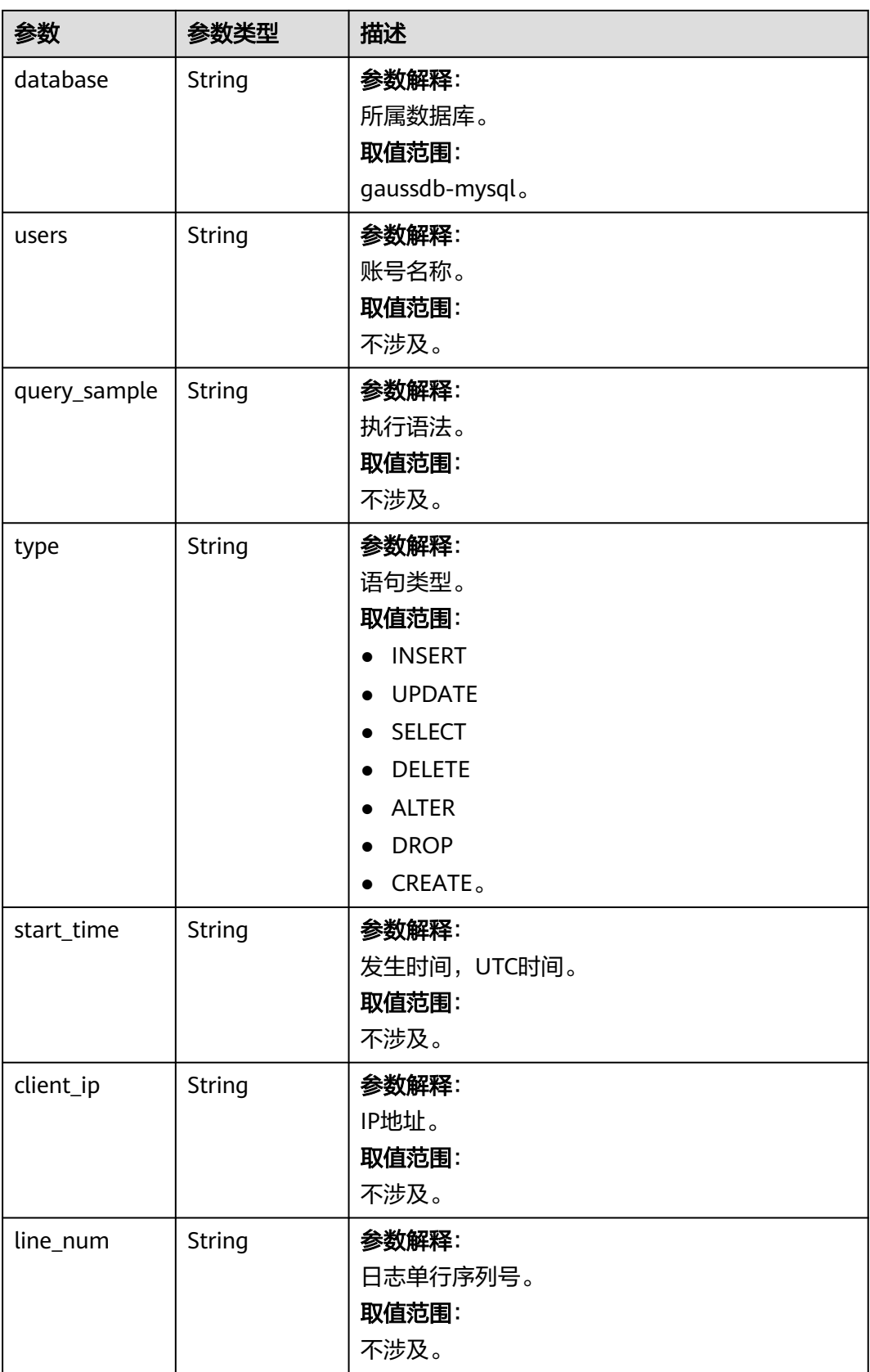

#### 表 **4-686** 响应 Body 参数

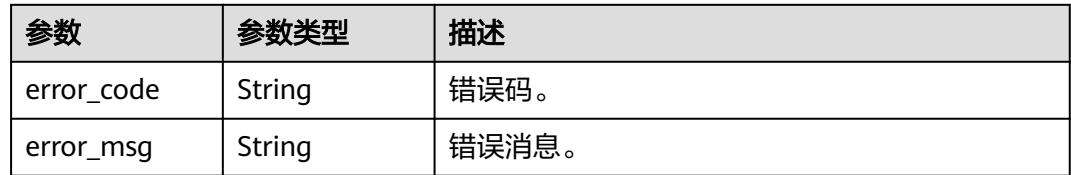

#### 状态码: **500**

表 **4-687** 响应 Body 参数

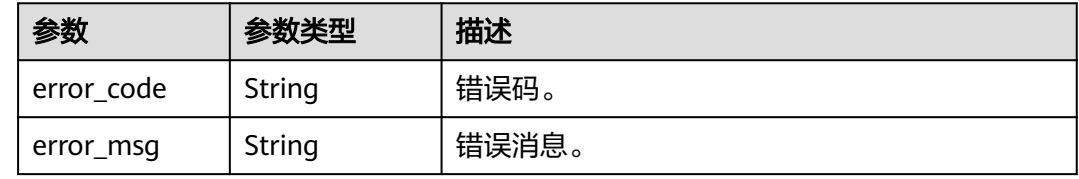

## 请求示例

#### 查询慢日志详细信息。

```
POST https://{endpoint}/v3.1/056538411200d4cd2f79c003c7606412/instances/
096c0fc43e804757b59946b80dc27f8bin07/slow-logs
{
  "start_time" : "2022-11-20T00:00:00+0800",
```

```
 "end_time" : "2022-11-29T00:00:00+0800",
```

```
 "node_id" : "cc07c60e94ec4575989840e648fb4f66no07",
```

```
 "limit" : 10,
```

```
 "line_num" : 1669344916000
}
```
### 响应示例

#### 状态码: **200**

Success.

```
{
  "slow_log_list" : [ {
   "node_id" : "cc07c60e94ec4575989840e648fb4f66no07",
 "count" : 1,
 "time" : "1.04899 s",
   "lock_time" : "0.00003 s",
   "rows_sent" : 0,
   "rows_examined" : 0,
   "database" : "gaussdb-mysql",
   "users" : "root",
 "query_sample" : "INSERT INTO time_zone_name (Name, Time_zone_id) VALUES (N @time_zone_id);",
 "type" : "INSERT",
   "start_time" : "2022-11-25T10:55:16.000",
 "client_ip" : "192.*.*.1",
 "line_num" : 1669344916000
  } ]
}
```
## 状态码

请参[见状态码。](#page-772-0)

### 错误码

请参[见错误码。](#page-775-0)

# **4.8.4** 获取错误日志详情列表

## 功能介绍

获取指定实例的错误日志详情列表。

- 调用接口前,您需要了解API<mark>[认证鉴权](#page-18-0)</mark>。
- 调用接口前,您需要提前获取到<mark>[地区和终端节点](#page-9-0)</mark>,即下文中的Endpoint值。

### **URI**

POST /v3.1/{project\_id}/instances/{instance\_id}/error-logs

#### 表 **4-688** 路径参数

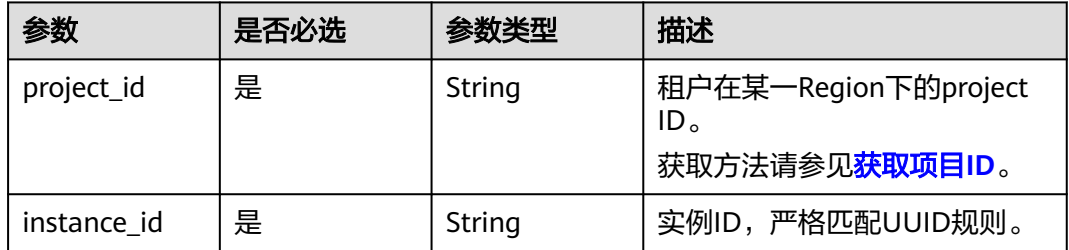

## 请求参数

### 表 **4-689** 请求 Header 参数

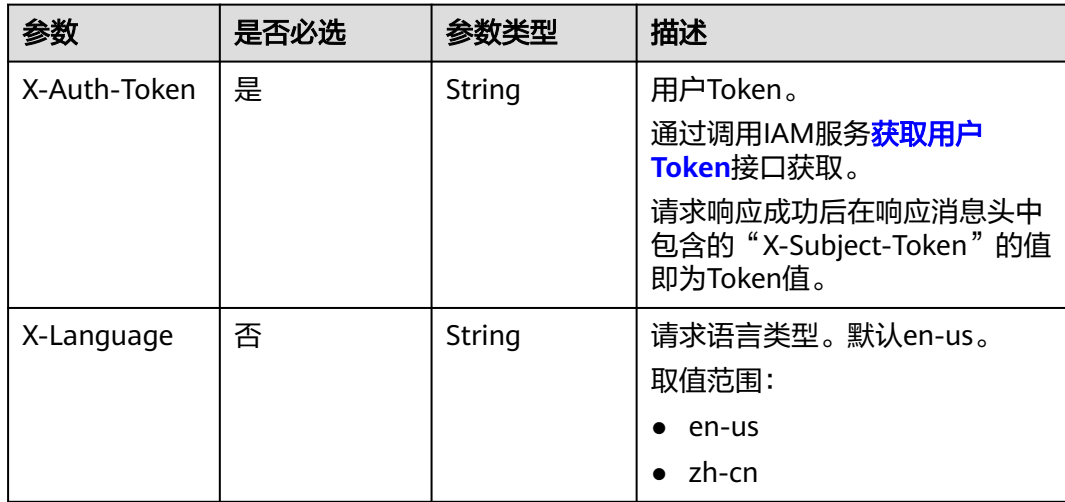

#### 表 **4-690** 请求 Body 参数

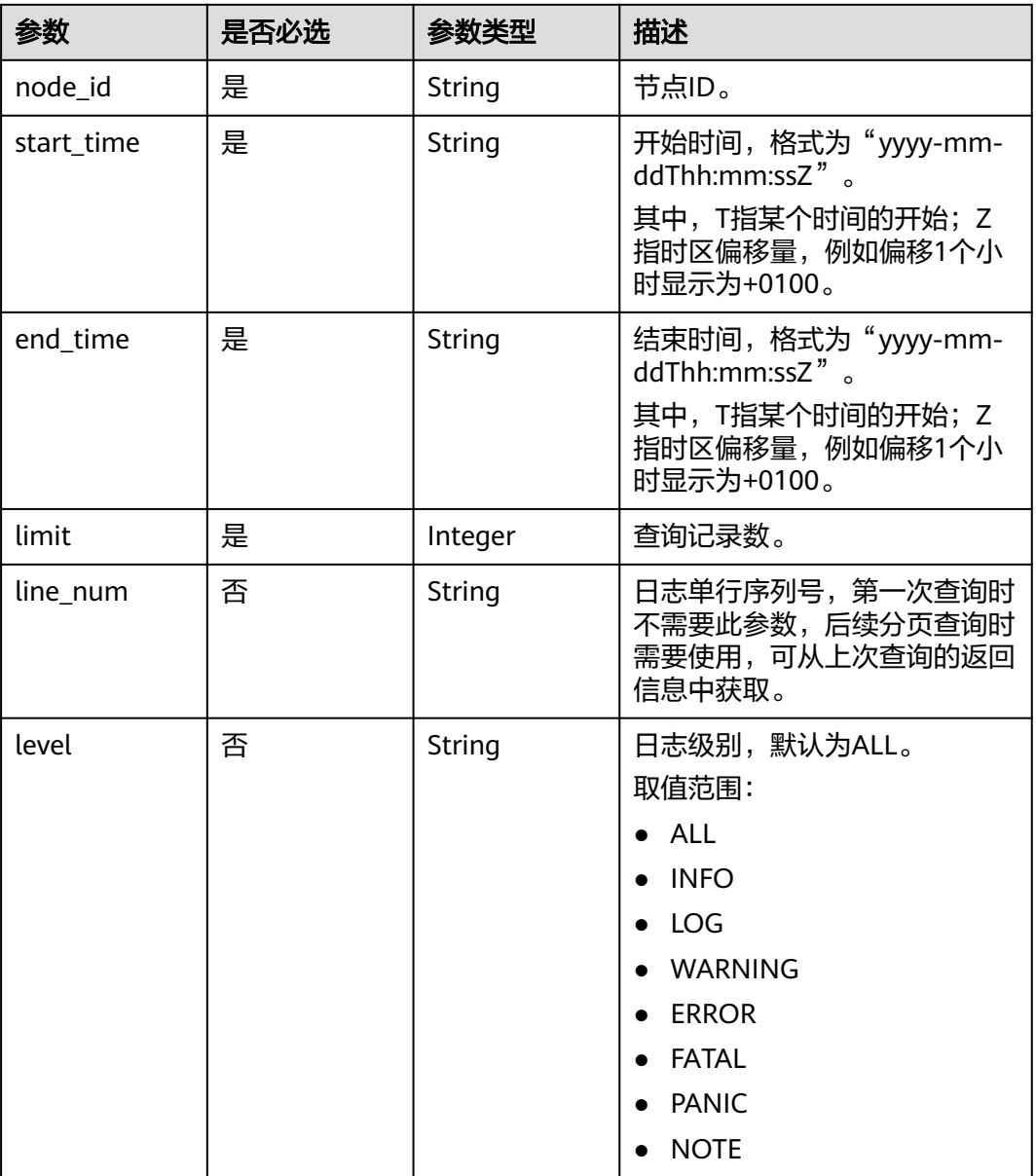

## 响应参数

### 状态码: **200**

### 表 **4-691** 响应 Body 参数

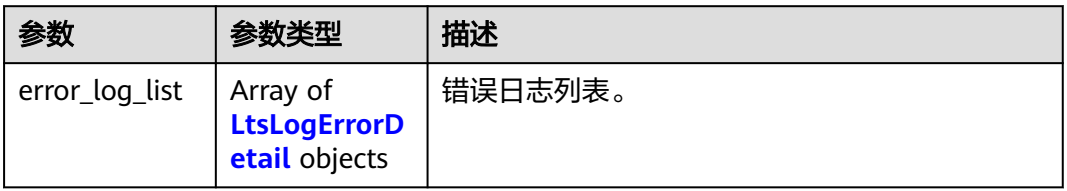

#### <span id="page-359-0"></span>表 **4-692** LtsLogErrorDetail

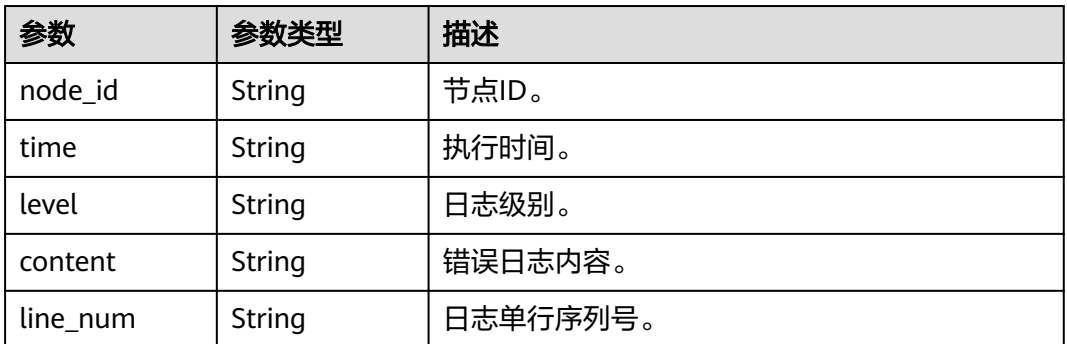

#### 状态码: **400**

表 **4-693** 响应 Body 参数

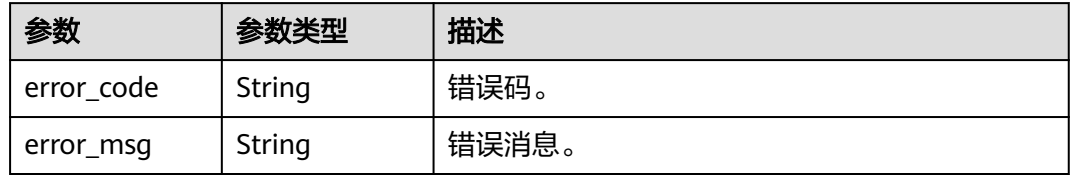

#### 状态码: **500**

表 **4-694** 响应 Body 参数

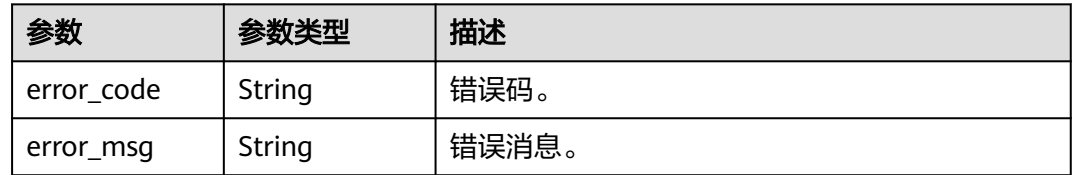

## 请求示例

#### 查询错误日志详细信息。

```
POST https://{endpoint}/v3.1/056538411200d4cd2f79c003c7606412/instances/
096c0fc43e804757b59946b80dc27f8bin07/error-logs
{
  "start_time" : "2022-11-20T00:00:00+0800",
  "end_time" : "2022-11-29T00:00:00+0800",
 "node_id" : "cc07c60e94ec4575989840e648fb4f66no07",
 "limit" : 10,
  "line_num" : 1669344916000
```
### 响应示例

#### 状态码: **200**

Success.

}
{

```
 "error_log_list" : [ {
   "node_id" : "cc07c60e94ec4575989840e648fb4f66no07",
 "time" : "2022-11-25T10:55:16.000",
 "level" : "ERROR",
 "content" : "[MY013508] [Repl] do failed: 1",
 "line_num" : 1669344916000
 } ]
}
```
### 状态码

请参[见状态码。](#page-772-0)

### 错误码

请参[见错误码。](#page-775-0)

# **4.8.5** 获取全量 **SQL** 的临时下载链接

## 功能介绍

获取全量SQL的临时下载链接。

- 调用接口前,您需要了解API<mark>[认证鉴权](#page-18-0)</mark>。
- 调用接口前,您需要提前获取到<mark>[地区和终端节点](#page-9-0)</mark>,即下文中的Endpoint值。

#### **URI**

GET /v3/{project\_id}/instance/{instance\_id}/auditlog/download-link

#### 表 **4-695** 路径参数

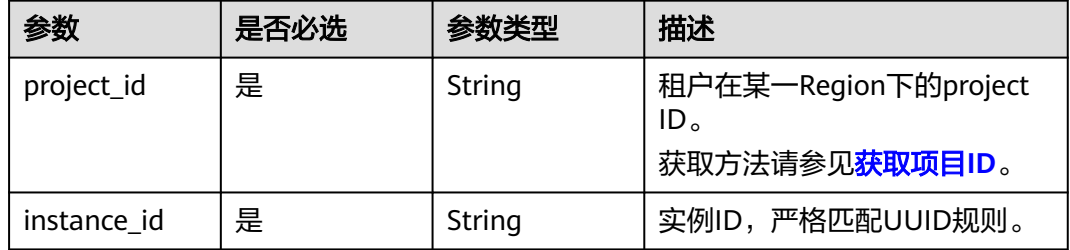

#### 表 **4-696** Query 参数

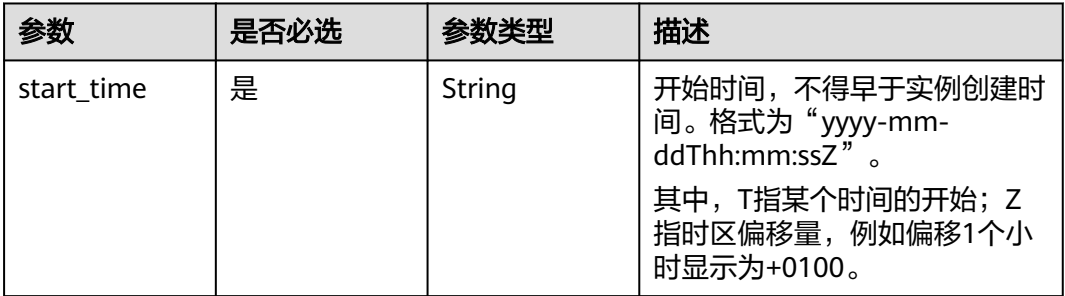

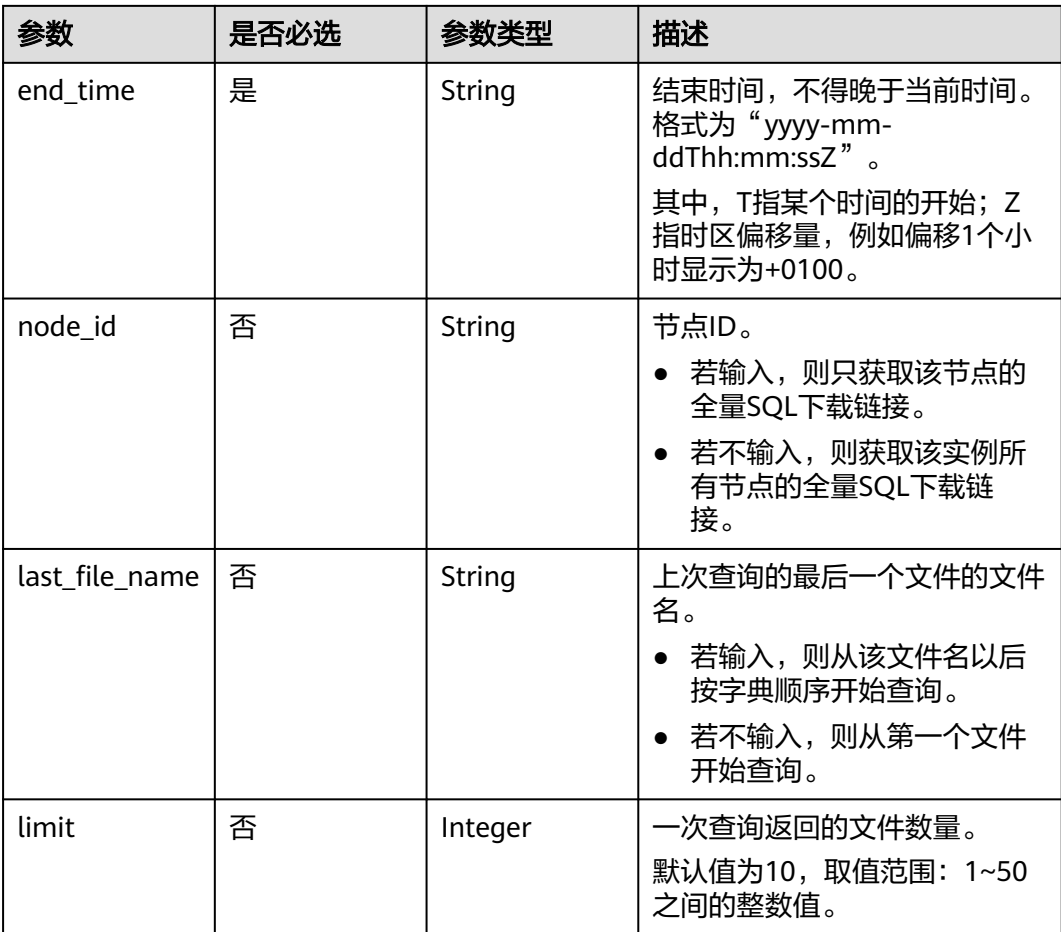

## 请求参数

#### 表 **4-697** 请求 Header 参数

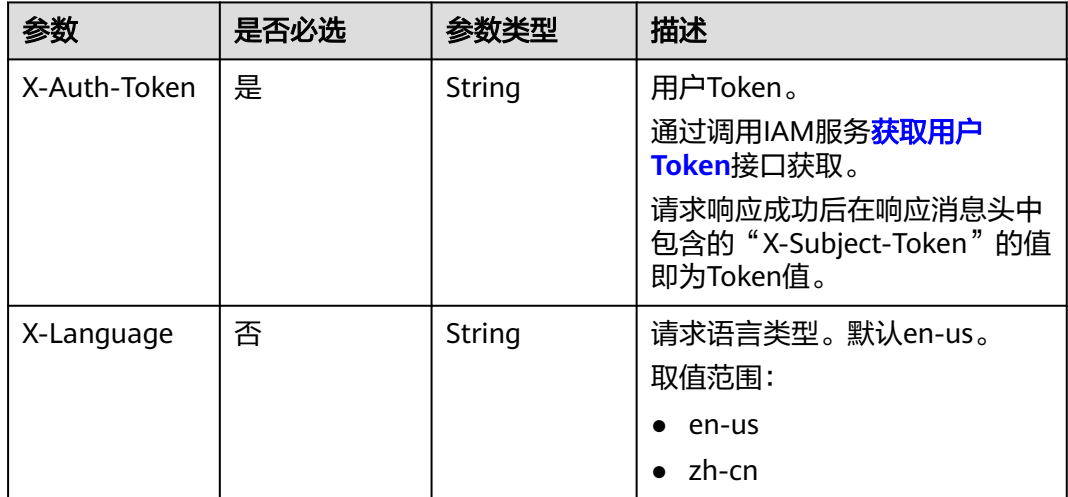

## 响应参数

### 状态码: **200**

#### 表 **4-698** 响应 Body 参数

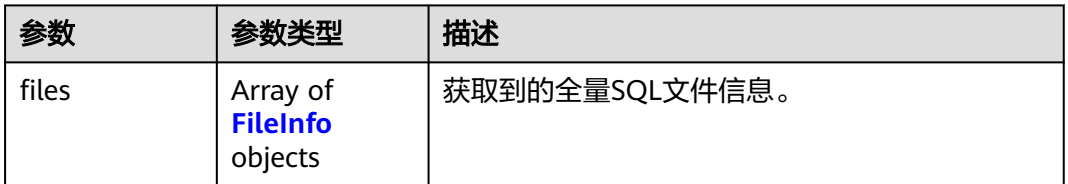

#### 表 **4-699** FileInfo

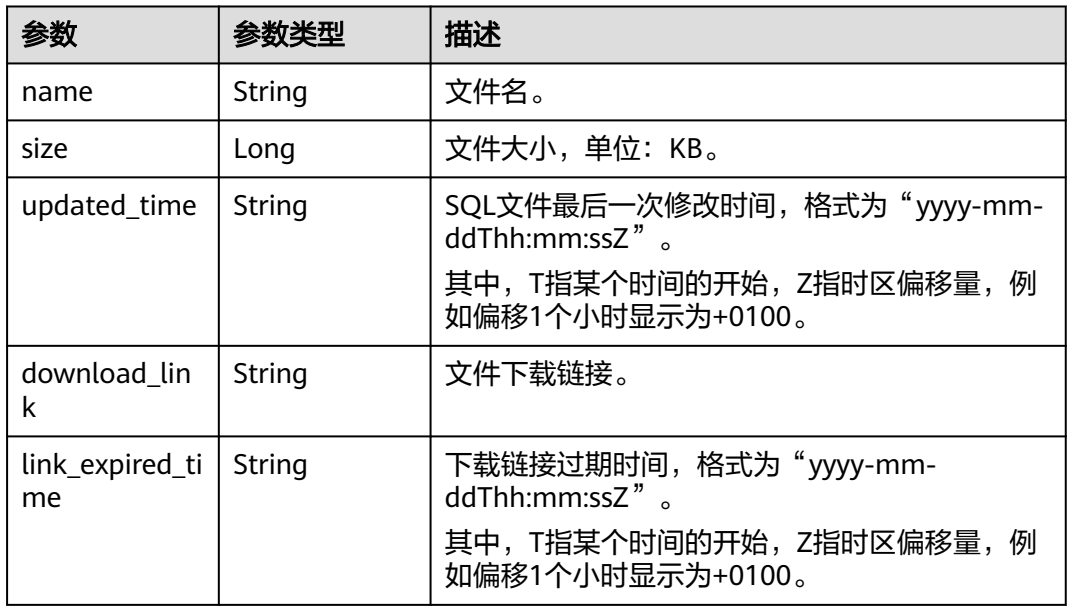

### 状态码: **400**

表 **4-700** 响应 Body 参数

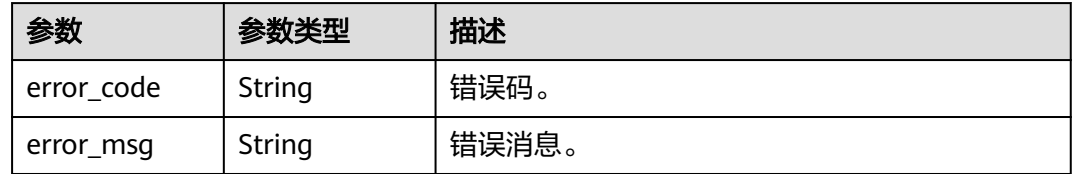

#### 状态码: **500**

#### 表 **4-701** 响应 Body 参数

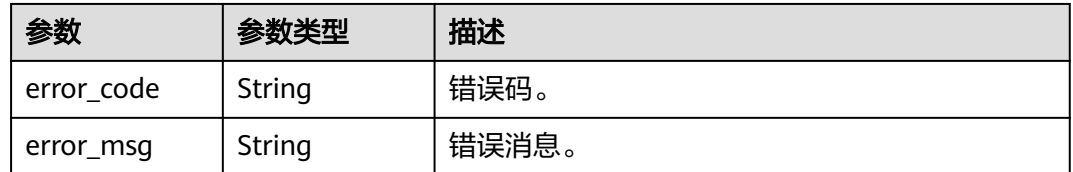

## 请求示例

#### 获取全量SQL的临时下载链接。

```
GET https://{endpoint}/v3/054e292c9880d4992f02c0196d3ea468/instance/
669a94abef9f4979b2dfba92f48f4042in07/auditlog/download-link?
node_id=2e723b45786148fc94c8737f5980786cno07&last_file_name=20230724160316_99b1d48896bb44178
b715d64b68603f9in07_6a21d5df9bb24f5db83121c5fec0b1d2no07_SQLAudit_8b4b53d2-29f8-11ee-92aa-
fa163ef00f0d&limit=10&start_time=2023-07-24T09:27:00+0800&end_time=2023-07-25T15:00:14+0800
```
### 响应示例

#### 状态码: **200**

Success.

```
{
  "files" : [ {
   "name" : 
"20230706023359_669a94abef9f4979b2dfba92f48f4042in07_b051c8f7b98f4deeaf88ba97c8daba9dno07_SQ
LAudit_903bdbb6-1ba5-11ee-8b97-fa163ef0f8c2",
   "size" : 928,
   "updated_time" : "2023-07-06T02:43:57+0800",
   "download_link" : "https://obs.obs.domainname.com/bucketname/userid_instanceid/20230706/SQLAudit/
xxxxxx",
   "link_expired_time" : "2023-07-13T012:30:36+0800"
 } ]
}
```
## 状态码

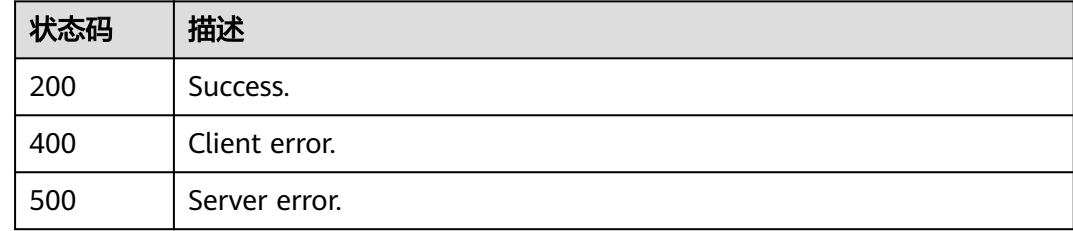

## 错误码

请参见<mark>错误码</mark>。

# **4.8.6** 查询实例 **LTS** 日志配置列表

## 功能介绍

查询实例LTS日志配置列表。

- 调用接口前,您需要了解API<mark>[认证鉴权](#page-18-0)</mark>。
- 调用接口前,您需要提前获取到<mark>[地区和终端节点](#page-9-0)</mark>,即下文中的Endpoint值。

### **URI**

GET /v3/{project\_id}/logs/lts-configs

#### 表 **4-702** 路径参数

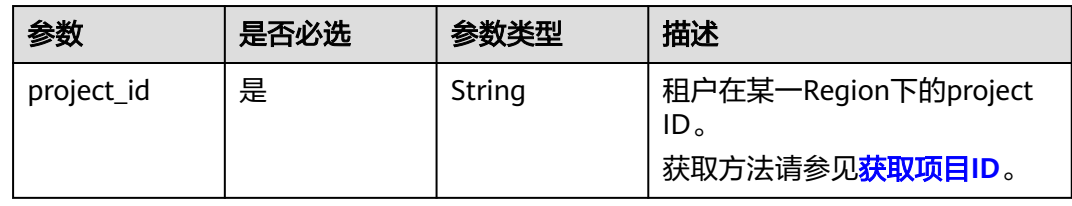

#### 表 **4-703** Query 参数

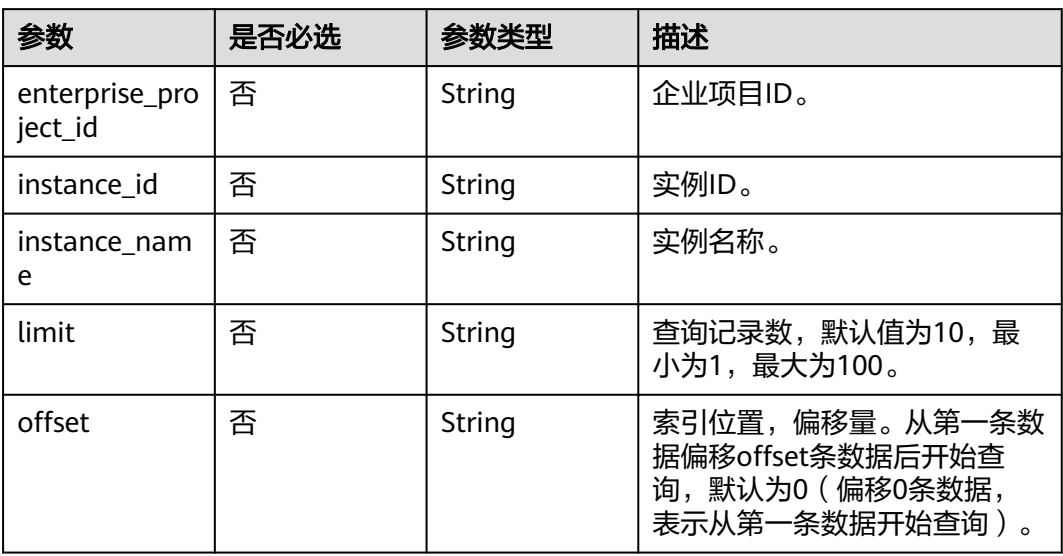

## 请求参数

#### 表 **4-704** 请求 Header 参数

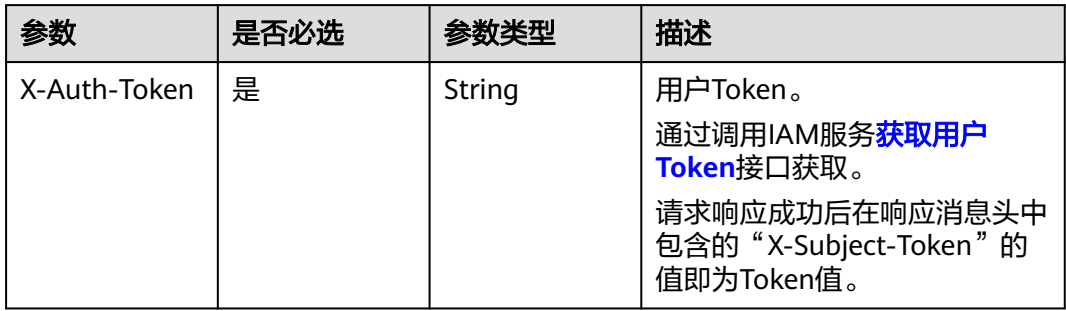

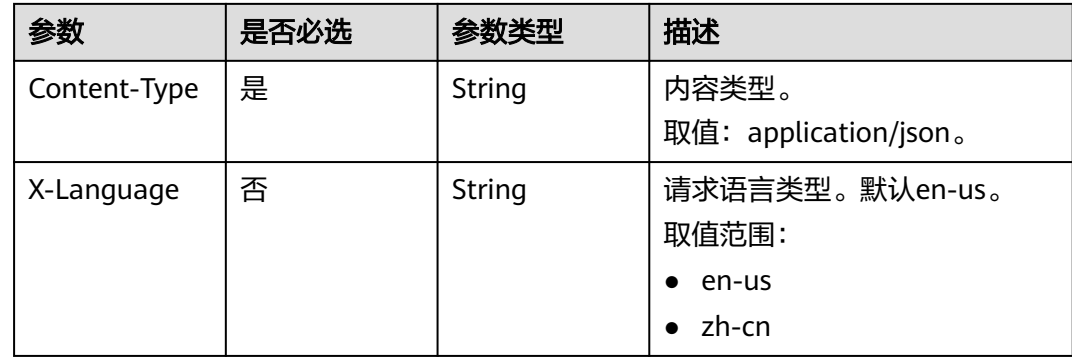

## 响应参数

### 状态码: **200**

表 **4-705** 响应 Body 参数

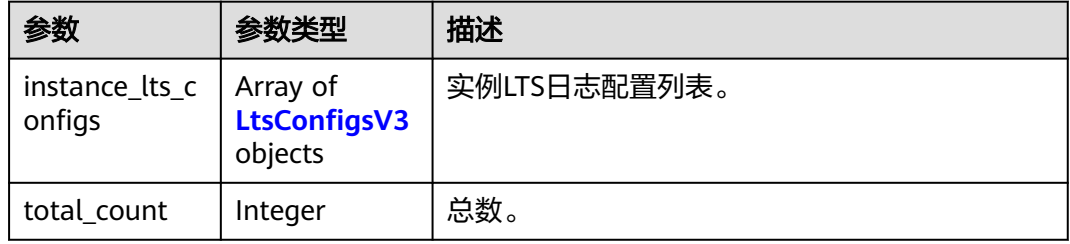

## 表 **4-706** LtsConfigsV3

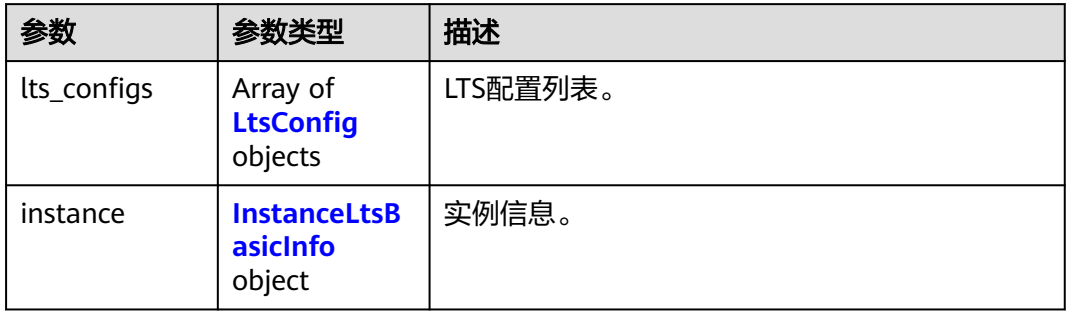

## 表 **4-707** LtsConfig

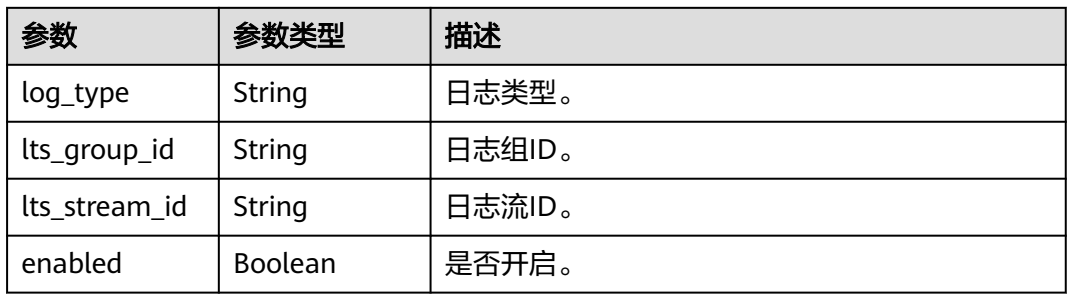

#### <span id="page-366-0"></span>表 **4-708** InstanceLtsBasicInfo

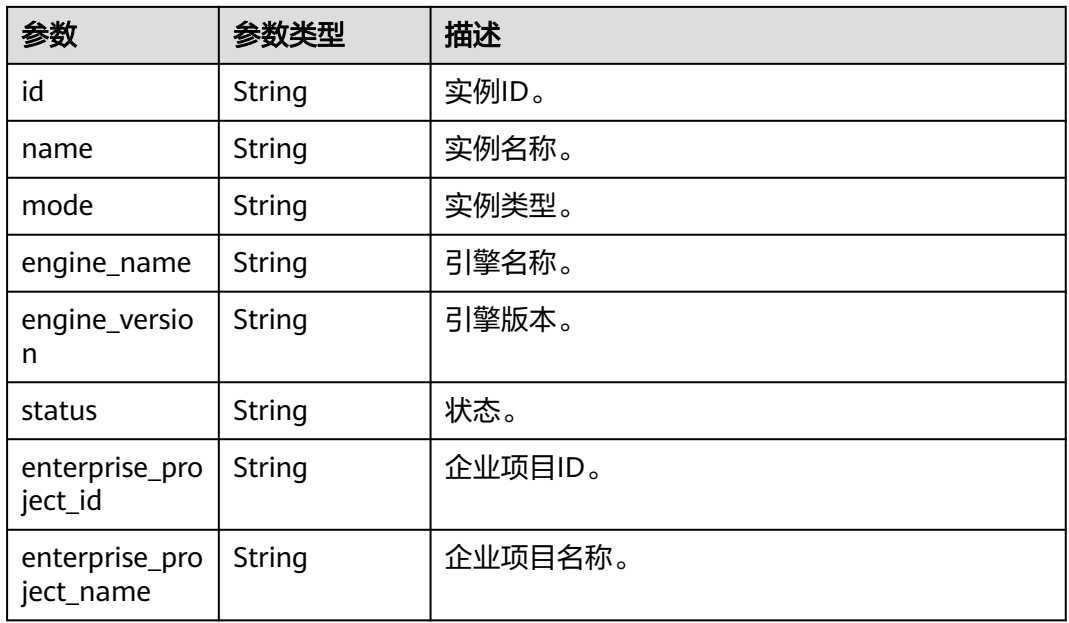

#### 状态码: **400**

表 **4-709** 响应 Body 参数

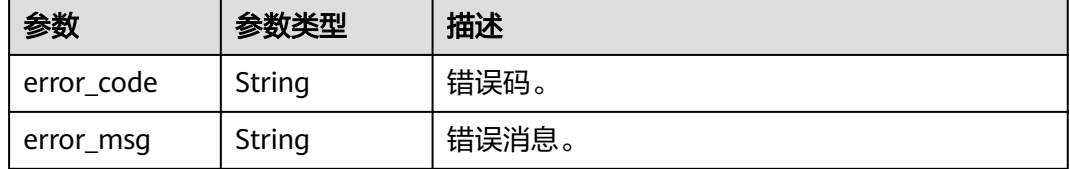

#### 状态码: **500**

表 **4-710** 响应 Body 参数

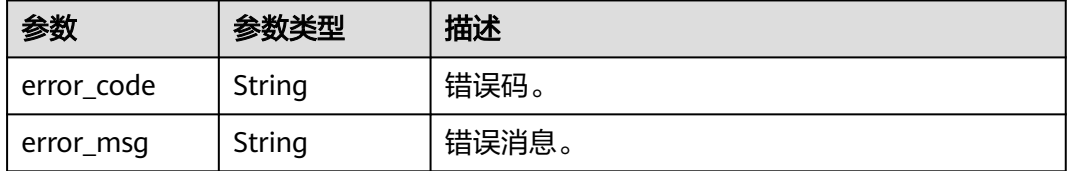

## 请求示例

null

GET https://{endpoint}/v3/0483b6b16e954cb88930a360d2c4e663//logs/lts-configs

## 响应示例

状态码: **200**

Success.

```
{
  "total_count" : 1,
 "instance_lts_configs" : [ {
 "lts_configs" : [ {
 "log_type" : "error_log",
 "lts_group_id" : "c3dd5233-24a1-443c-6b40-310b3ad85382",
 "lts_stream_id" : "9b476e31-b745-4e76-8d78-2081168651f7",
    "enabled" : true
   } ],
    "instance" : {
     "id" : "61a4ea66210545909d74a05c27a7179ein07",
 "name" : "gaussdb-mysql-instance01",
 "mode" : "ha",
 "engine_name" : "gaussdb-mysql",
 "engine_version" : 2.0,
    "status" : "normal",
     "enterprise_project_id" : 0,
     "enterprise_project_name" : "eps"
   }
 } ]
}
```
## 状态码

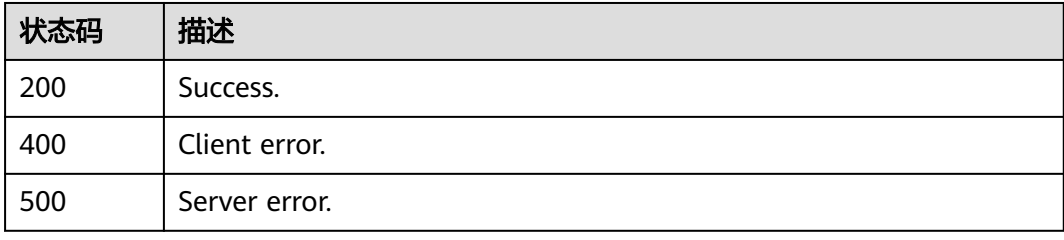

## 错误码

请参[见错误码。](#page-775-0)

# **4.8.7** 批量删除 **LTS** 日志配置

## 功能介绍

批量删除LTS日志配置。

- 调用接口前,您需要了解API<mark>[认证鉴权](#page-18-0)</mark>。
- 调用接口前,您需要提前获取到<mark>[地区和终端节点](#page-9-0)</mark>,即下文中的Endpoint值。

### **URI**

DELETE /v3/{project\_id}/logs/lts-configs

#### 表 **4-711** 路径参数

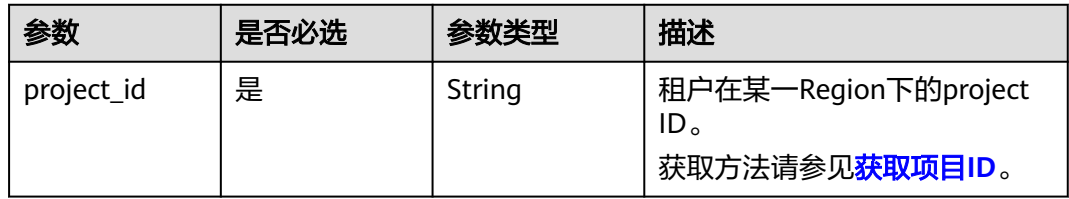

## 请求参数

## 表 **4-712** 请求 Header 参数

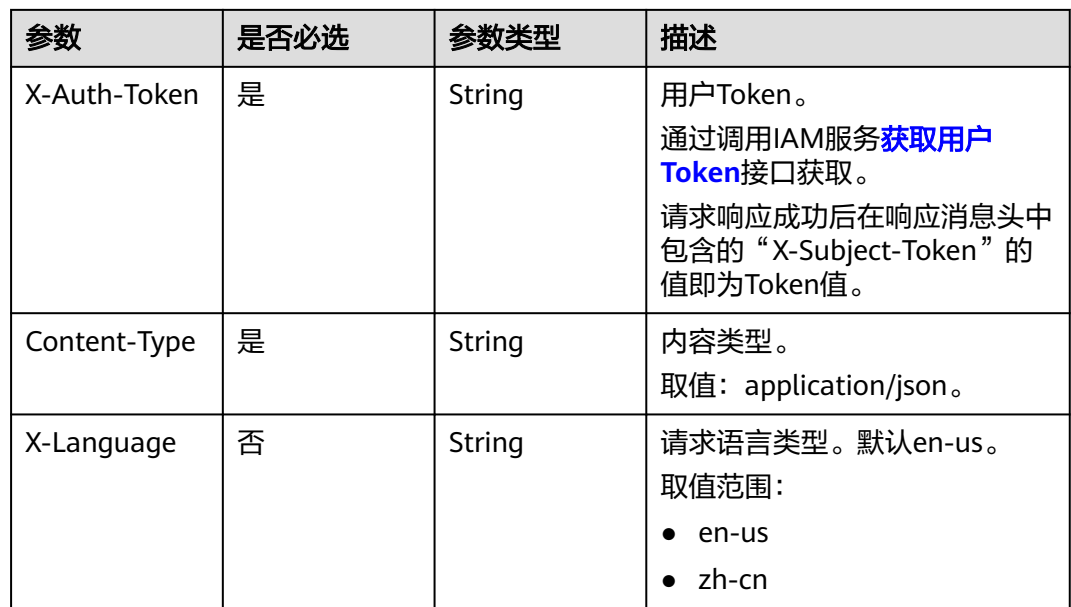

#### 表 **4-713** 请求 Body 参数

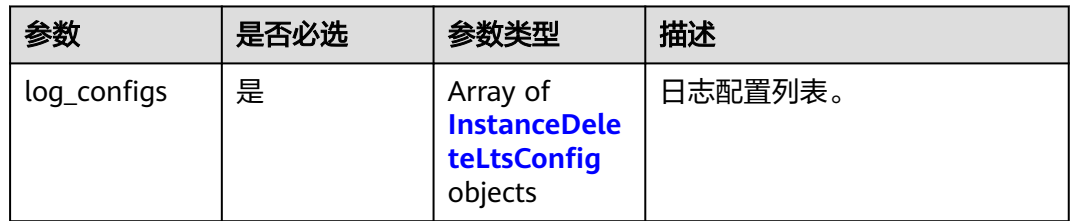

表 **4-714** InstanceDeleteLtsConfig

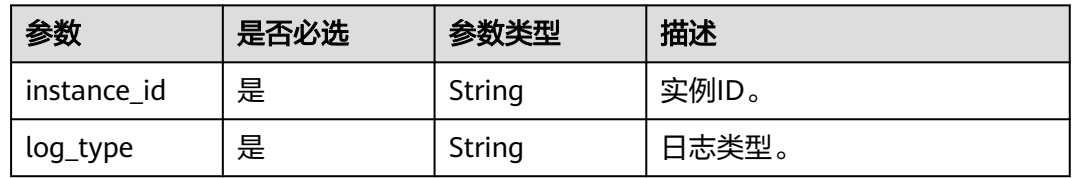

## 响应参数

#### 状态码: **400**

表 **4-715** 响应 Body 参数

| 参数         | 参数类型   | 描述    |
|------------|--------|-------|
| error code | String | 错误码。  |
| error_msg  | String | 错误消息。 |

### 状态码: **500**

#### 表 **4-716** 响应 Body 参数

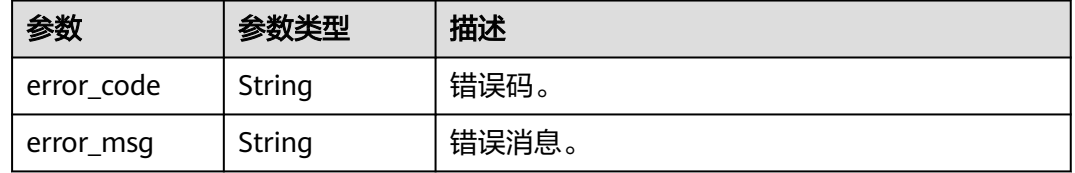

## 请求示例

#### 批量删除LTS日志配置

DELETE https://{endpoint}/v3/0483b6b16e954cb88930a360d2c4e663/logs/lts-configs

```
{
 "log_configs" : [ {
 "instance_id" : "61a4ea66210545909d74a05c27a7179ein07",
 "log_type" : "error_log"
 } ]
}
```
## 响应示例

无。

## 状态码

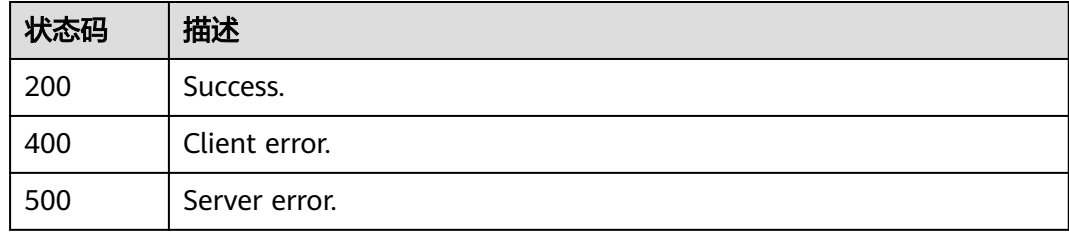

### 错误码

请参[见错误码。](#page-775-0)

# **4.8.8** 批量创建 **LTS** 日志配置

## 功能介绍

批量创建LTS日志配置。

- 调用接口前,您需要了解API<mark>[认证鉴权](#page-18-0)</mark>。
- 调用接口前,您需要提前获取到<mark>[地区和终端节点](#page-9-0)</mark>,即下文中的Endpoint值。

#### **URI**

POST /v3/{project\_id}/logs/lts-configs

#### 表 **4-717** 路径参数

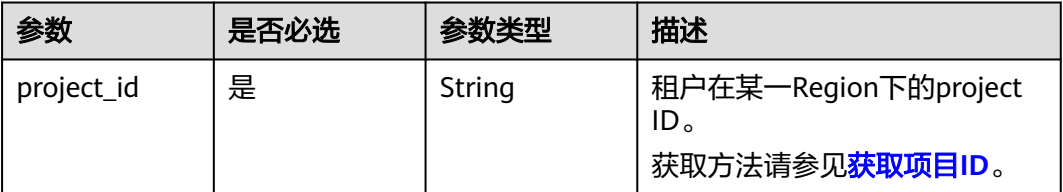

## 请求参数

### 表 **4-718** 请求 Header 参数

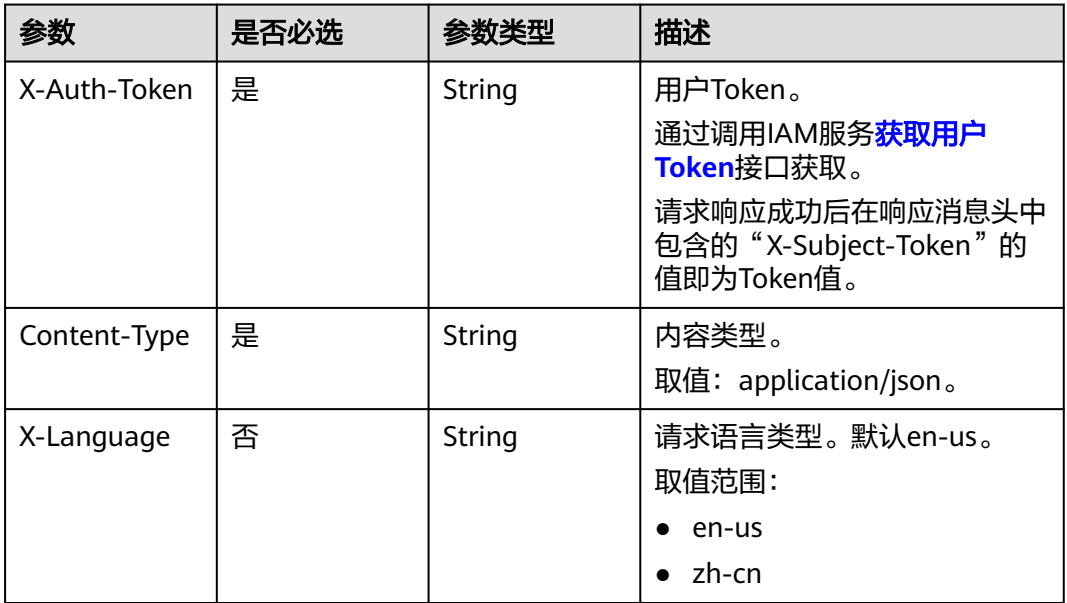

#### 表 **4-719** 请求 Body 参数

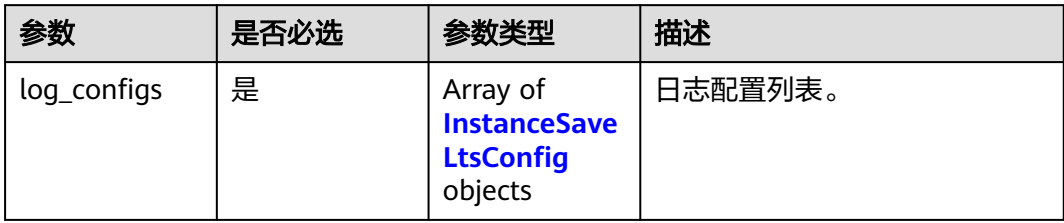

#### 表 **4-720** InstanceSaveLtsConfig

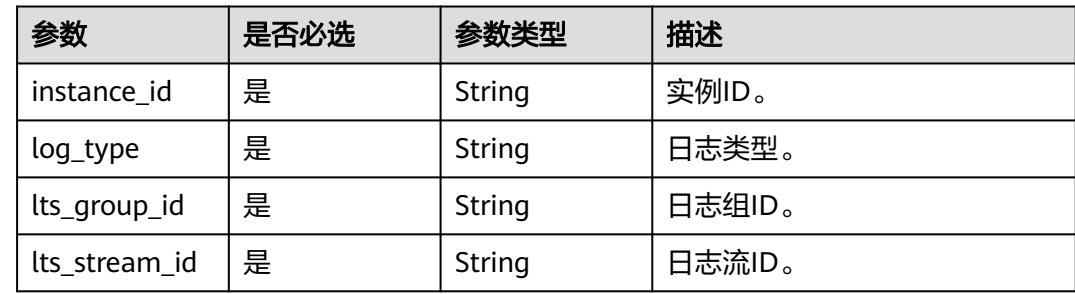

## 响应参数

#### 状态码: **400**

#### 表 **4-721** 响应 Body 参数

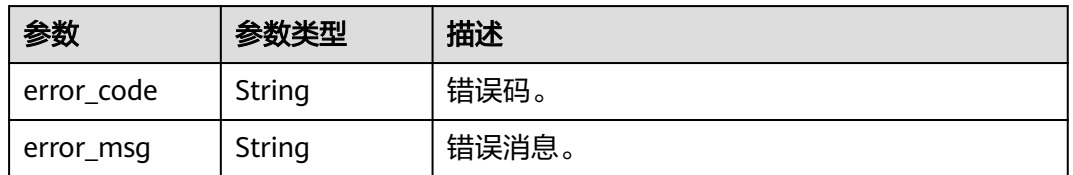

#### 状态码: **500**

#### 表 **4-722** 响应 Body 参数

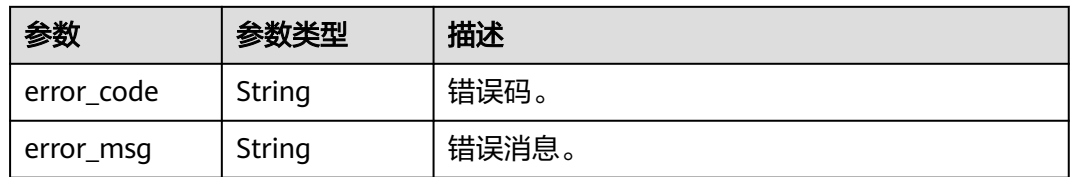

## 请求示例

### 批量创建LTS日志配置。

POST https://{endpoint}/v3/0483b6b16e954cb88930a360d2c4e663/logs/lts-configs

{

```
 "log_configs" : [ {
 "instance_id" : "61a4ea66210545909d74a05c27a7179ein07",
 "log_type" : "error_log",
 "lts_group_id" : "c3dd5233-24a1-443c-6b40-310b3ad85382",
 "lts_stream_id" : "9b476e31-b745-4e76-8d78-2081168651f7"
 } ]
}
```
## 响应示例

无。

## 状态码

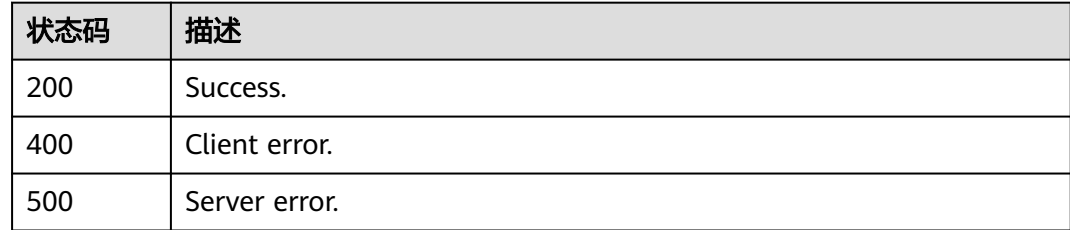

## 错误码

请参[见错误码。](#page-775-0)

# **4.8.9** 查询慢日志脱敏状态

## 功能介绍

查询慢日志脱敏状态。

- 调用接口前,您需要了解API<mark>[认证鉴权](#page-18-0)</mark>。
- 调用接口前,您需要提前获取到<mark>[地区和终端节点](#page-9-0)</mark>,即下文中的Endpoint值。

## **URI**

GET /v3/{project\_id}/instances/{instance\_id}/slowlog/query

#### 表 **4-723** 路径参数

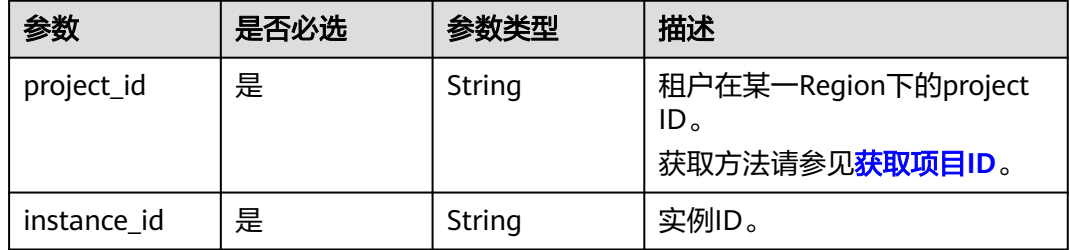

## 请求参数

表 **4-724** 请求 Header 参数

| 参数           | 是否必选 | 参数类型   | 描述                                                                                                    |
|--------------|------|--------|----------------------------------------------------------------------------------------------------|
| X-Auth-Token | 是    | String | 用户Token。<br>通过调用IAM服务 <mark>获取用户</mark><br>Token接口获取。<br>请求响应成功后在响应消息头中<br>包含的"X-Subject-Token"的<br>值即为Token值。 |
| Content-Type | 是    | String | 内容类型。<br>取值: application/json。                                                                                 |
| X-Language   | 否    | String | 请求语言类型。默认en-us。<br>取值范围:<br>$\bullet$ en-us<br>zh-cn                                                           |

## 响应参数

#### 状态码: **200**

表 **4-725** 响应 Body 参数

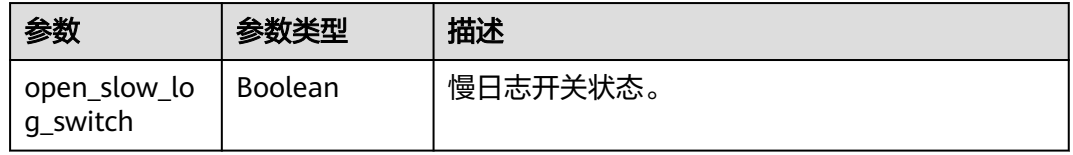

#### 状态码: **400**

### 表 **4-726** 响应 Body 参数

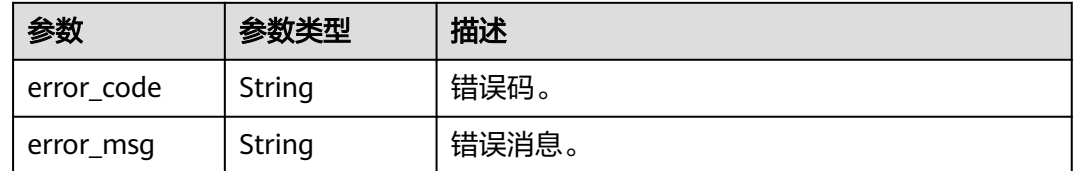

### 状态码: **500**

#### 表 **4-727** 响应 Body 参数

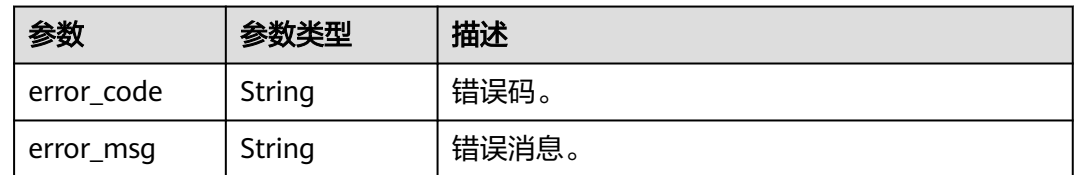

## 请求示例

#### 查询慢日志脱敏状态

GET https://{endpoint}/v3/0483b6b16e954cb88930a360d2c4e663/instances/ 61a4ea66210545909d74a05c27a7179ein07/slowlog/query

## 响应示例

#### 状态码: **200**

Success.

{ "open\_slow\_log\_switch" : true }

## 状态码

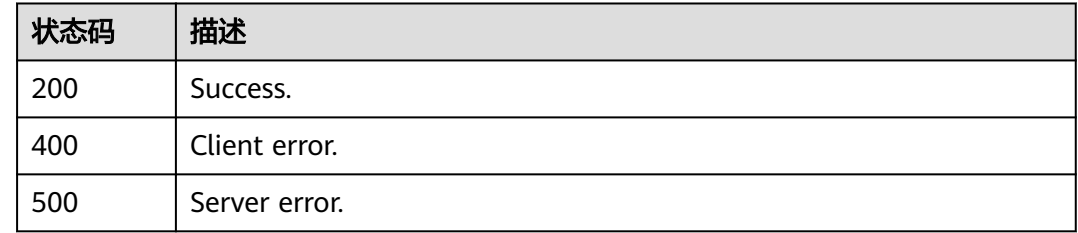

## 错误码

请参见<mark>错误码</mark>。

# **4.8.10** 开启或关闭慢日志脱敏状态

## 功能介绍

开启或关闭慢日志脱敏状态。

- 调用接口前,您需要了解API<mark>[认证鉴权](#page-18-0)</mark>。
- 调用接口前,您需要提前获取到<mark>[地区和终端节点](#page-9-0)</mark>,即下文中的Endpoint值。

### **URI**

POST /v3/{project\_id}/instances/{instance\_id}/slowlog/modify

#### 表 **4-728** 路径参数

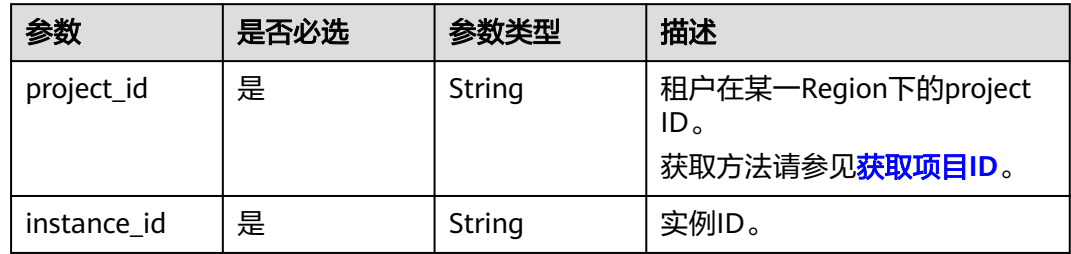

## 请求参数

### 表 **4-729** 请求 Header 参数

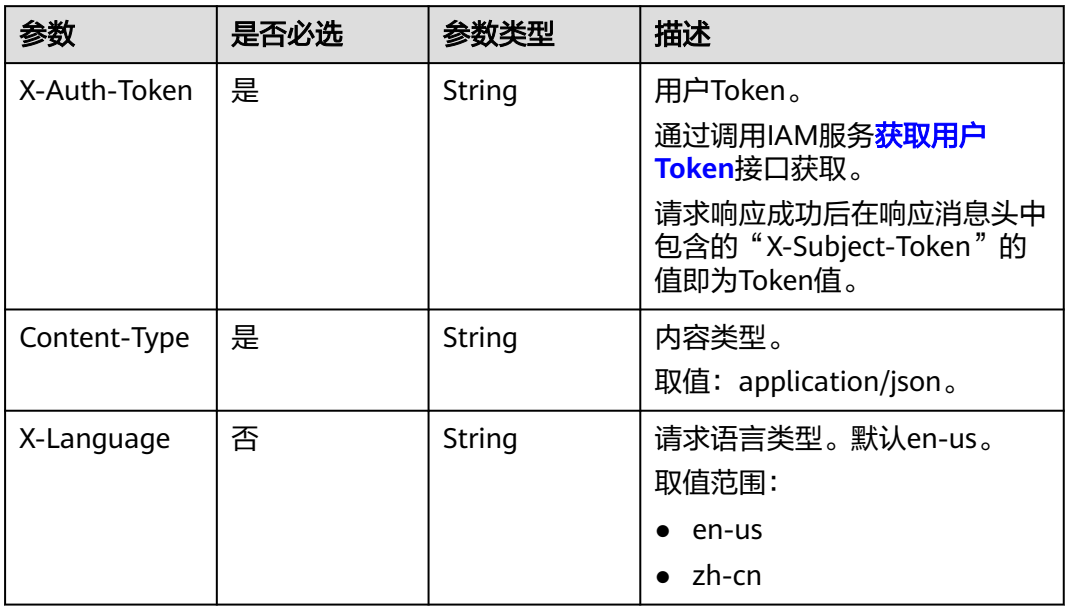

## 表 **4-730** 请求 Body 参数

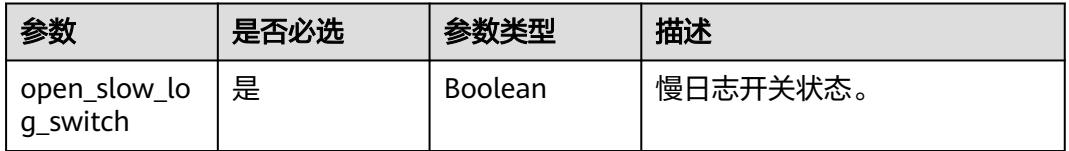

## 响应参数

状态码: **400**

#### 表 **4-731** 响应 Body 参数

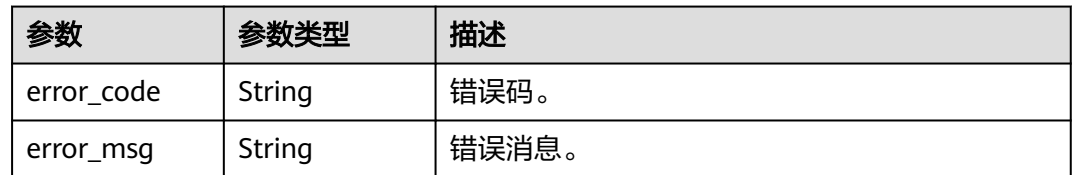

#### 状态码: **500**

表 **4-732** 响应 Body 参数

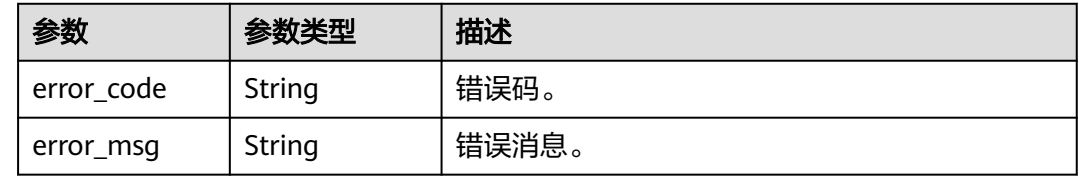

## 请求示例

#### 开启或关闭慢日志脱敏状态

POST https://{endpoint}/v3/0483b6b16e954cb88930a360d2c4e663/instances/ 61a4ea66210545909d74a05c27a7179ein07/slowlog/modify

{ "open\_slow\_log\_switch" : true }

## 响应示例

无。

## 状态码

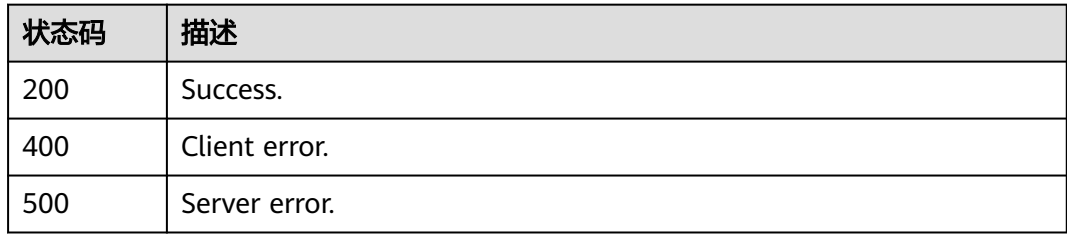

## 错误码

请参[见错误码。](#page-775-0)

# **4.9** 标签管理

# **4.9.1** 查询资源标签

## 功能介绍

查询指定实例的标签信息。

- 调用接口前,您需要了解API<mark>[认证鉴权](#page-18-0)</mark>。
- 调用接口前,您需要提前获取到<mark>[地区和终端节点](#page-9-0)</mark>,即下文中的Endpoint值。

#### **URI**

GET /v3/{project\_id}/instances/{instance\_id}/tags

#### 表 **4-733** 路径参数

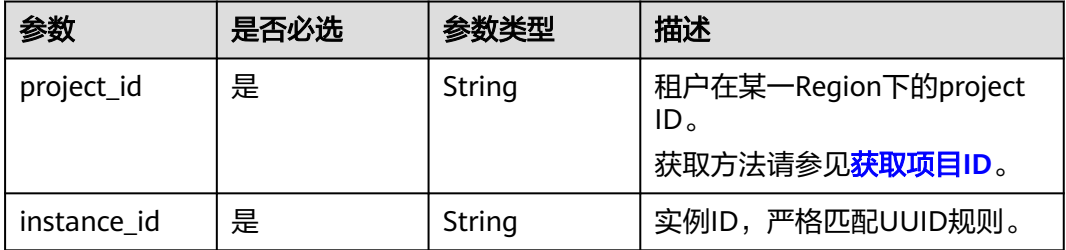

#### 表 **4-734** Query 参数

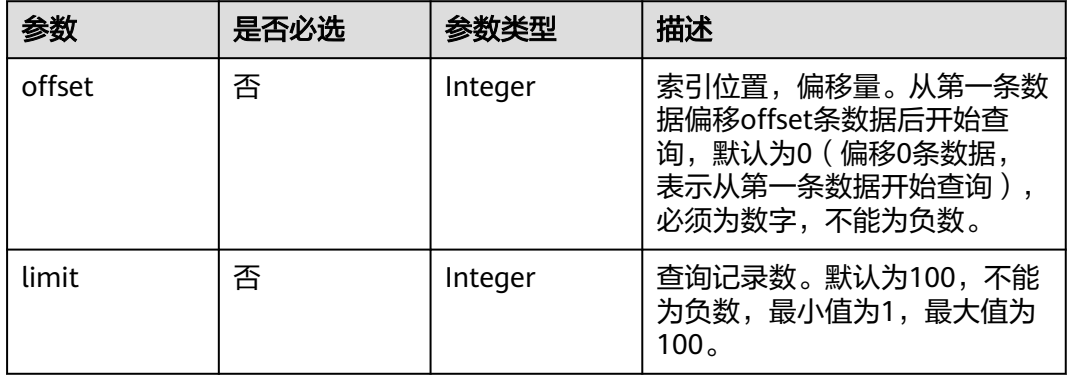

## 请求参数

表 **4-735** 请求 Header 参数

| 参数              | 是否必选 | 参数类型   | 描述                                                    |
|-----------------|------|--------|-------------------------------------------------------|
| X-Auth-Token    | 是    | String | 用户Token。<br>通过调用IAM服务 <b>获取用户</b><br>Token接口获取。       |
|                 |      |        | 请求响应成功后在响应消息头中<br>包含的"X-Subject-Token"的值<br>即为Token值。 |
| 否<br>X-Language |      | String | 请求语言类型。默认en-us。<br>取值范围:                              |
|                 |      |        | en-us                                                 |
|                 |      |        | zh-cn                                                 |

## 响应参数

状态码: **200**

### 表 **4-736** 响应 Body 参数

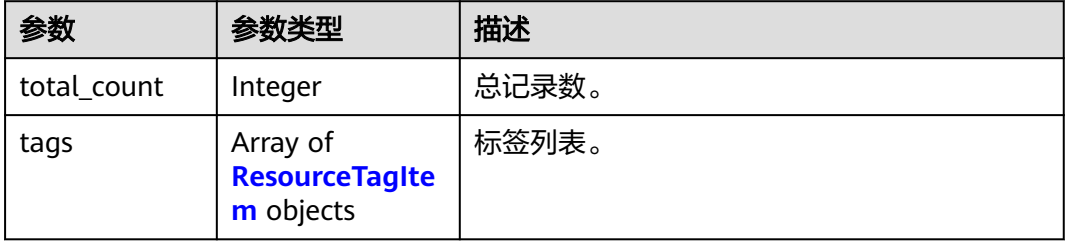

### 表 **4-737** ResourceTagItem

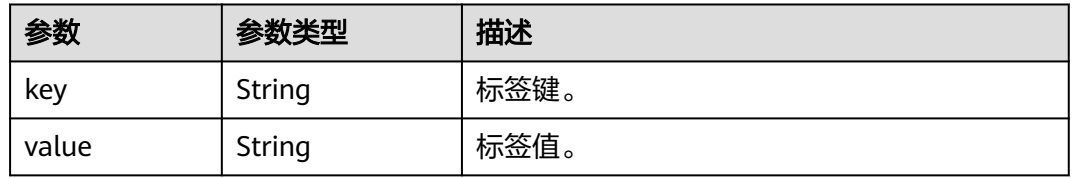

#### 状态码: **400**

#### 表 **4-738** 响应 Body 参数

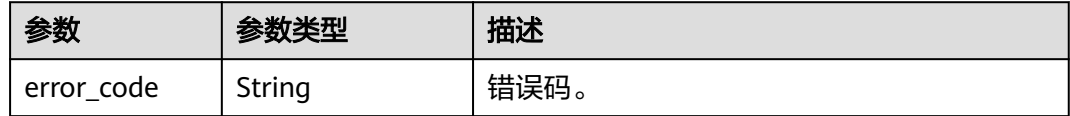

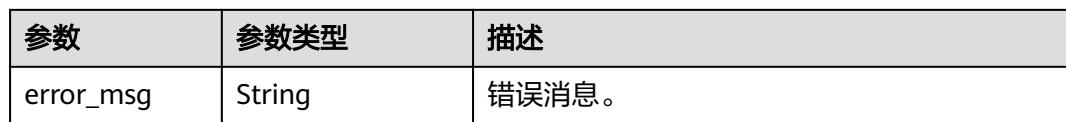

#### 状态码: **500**

表 **4-739** 响应 Body 参数

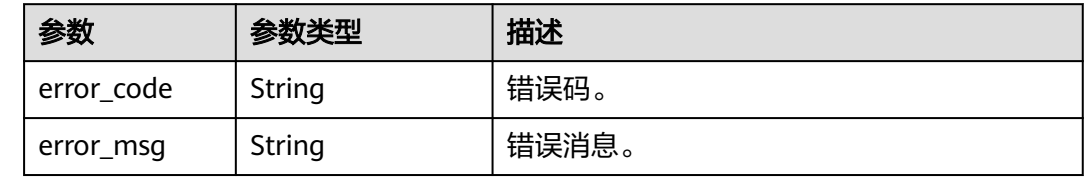

### 请求示例

查询资源标签。

GET https://{endpoint}/v3/054e292c9880d4992f02c0196d3ea468/instances/ 61a4ea66210545909d74a05c27a7179ein07/tags?offset=0&limit=2

### 响应示例

#### 状态码: **200**

Success.

```
{
  "total_count" : 2,
 "tags" : [ {
 "key" : "key1",
 "value" : "value1"
 }, {
 "key" : "key2",
 "value" : "value2"
  } ]
}
```
## 状态码

请参[见状态码。](#page-772-0)

#### 错误码

请参见<mark>错误码</mark>。

# **4.9.2** 查询项目标签

## 功能介绍

查询指定project ID下实例的所有标签集合。

● 调用接口前,您需要了解API<mark>[认证鉴权](#page-18-0)</mark>。

### ● 调用接口前,您需要提前获取到<mark>[地区和终端节点](#page-9-0)</mark>,即下文中的Endpoint值。

## **URI**

GET /v3/{project\_id}/tags

#### 表 **4-740** 路径参数

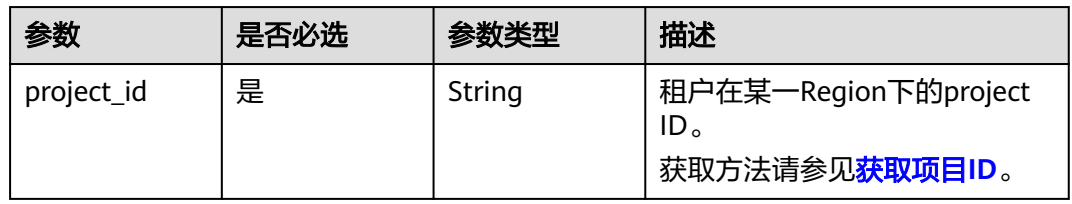

#### 表 **4-741** Query 参数

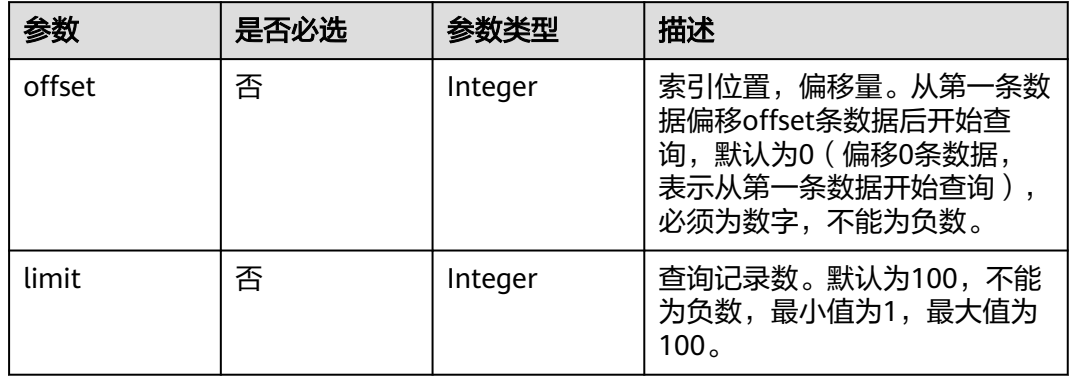

## 请求参数

#### 表 **4-742** 请求 Header 参数

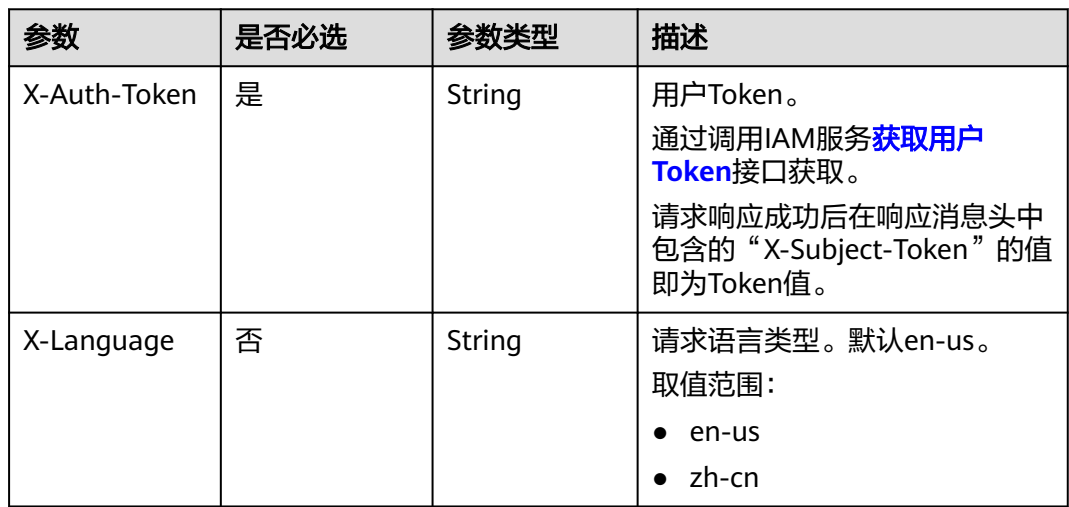

## 响应参数

### 状态码: **200**

#### 表 **4-743** 响应 Body 参数

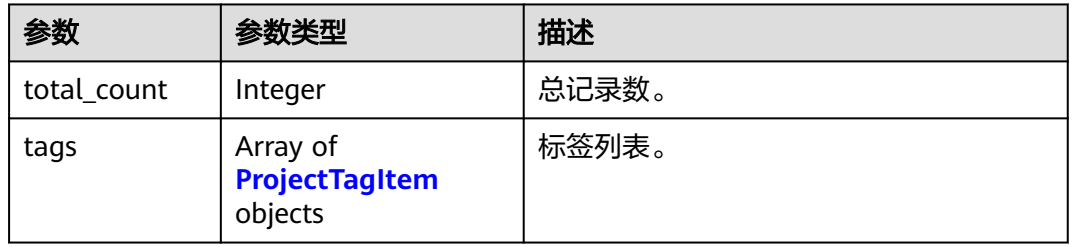

#### 表 **4-744** ProjectTagItem

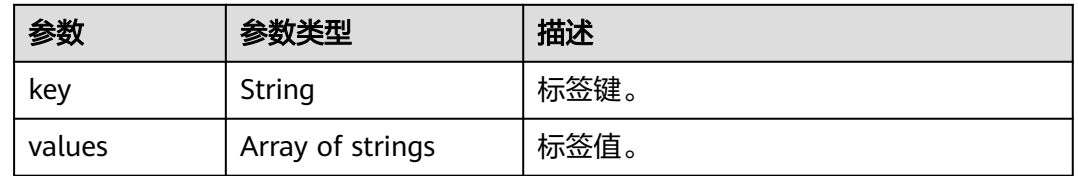

#### 状态码: **400**

表 **4-745** 响应 Body 参数

| 参数         | 参数类型   | 描述    |
|------------|--------|-------|
| error_code | String | 错误码。  |
| error_msg  | String | 错误消息。 |

### 状态码: **500**

#### 表 **4-746** 响应 Body 参数

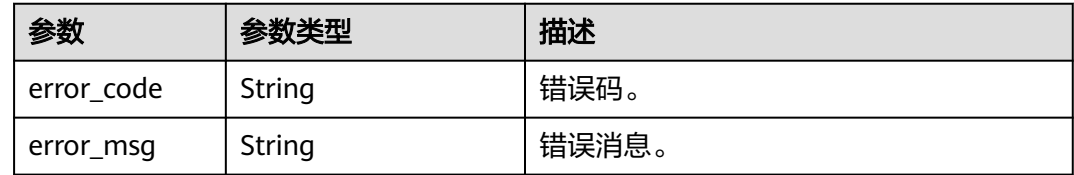

### 请求示例

### 查询项目标签。

GET https://{endpoint}/v3/054e292c9880d4992f02c0196d3ea468/tags?offset=0&limit=2

## 响应示例

#### 状态码: **200**

Success.

```
{
 "total_count" : 2,
 "tags" : [ {
 "key" : "key1",
   "values" : [ "value1", "value2" ]
 }, {
 "key" : "key2",
   "values" : [ "value3", "value4" ]
 } ]
}
```
## 状态码

请参[见状态码。](#page-772-0)

## 错误码

请参[见错误码。](#page-775-0)

# **4.9.3** 批量添加或删除标签

## 功能介绍

批量添加或删除指定实例的标签。

- 调用接口前,您需要了解API<mark>[认证鉴权](#page-18-0)</mark>。
- 调用接口前,您需要提前获取到<mark>[地区和终端节点](#page-9-0)</mark>,即下文中的Endpoint值。

### **URI**

POST /v3/{project\_id}/instances/{instance\_id}/tags/action

#### 表 **4-747** 路径参数

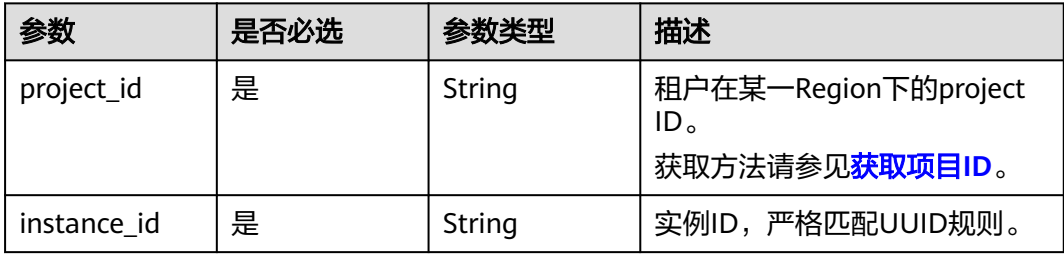

## 请求参数

表 **4-748** 请求 Header 参数

| 参数           | 是否必选 | 参数类型   | 描述                                                                                               |
|--------------|------|--------|--------------------------------------------------------------------------------------------------|
| X-Auth-Token | 是    | String | 用户Token。<br>通过调用IAM服务获取用户<br>Token接口获取。<br>请求响应成功后在响应消息头中<br>包含的"X-Subject-Token"的值<br>即为Token值。 |
| X-Language   | 否    | String | 请求语言类型。默认en-us。<br>取值范围:<br>en-us<br>zh-cn                                                       |

#### 表 **4-749** 请求 Body 参数

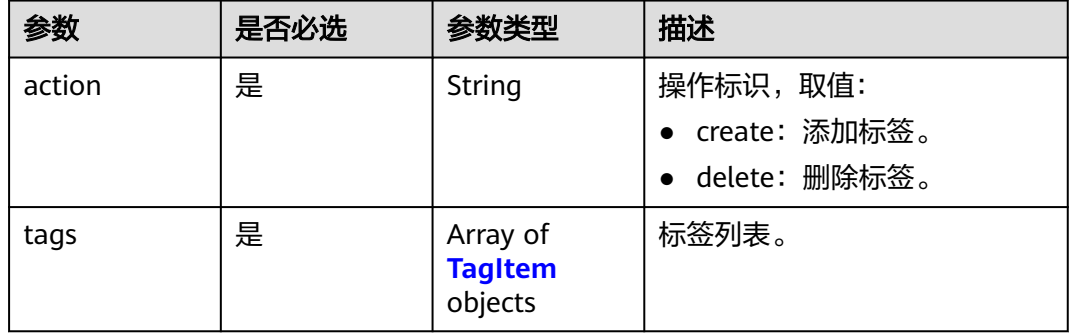

#### 表 **4-750** TagItem

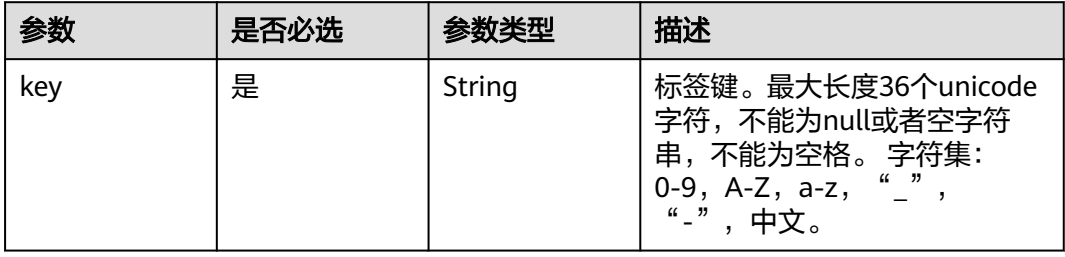

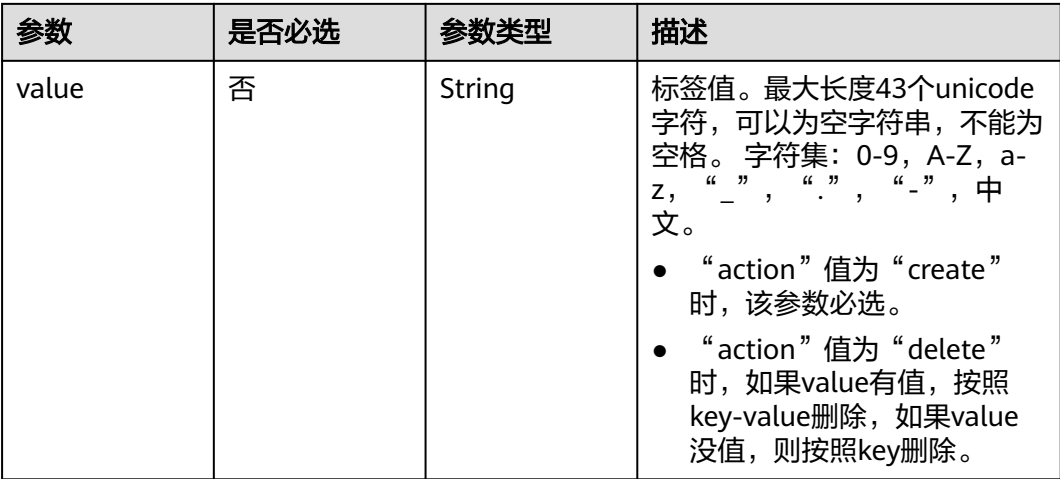

### 响应参数

#### 状态码: **400**

表 **4-751** 响应 Body 参数

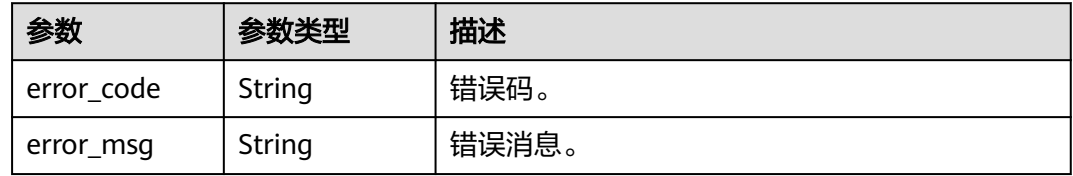

#### 状态码: **500**

表 **4-752** 响应 Body 参数

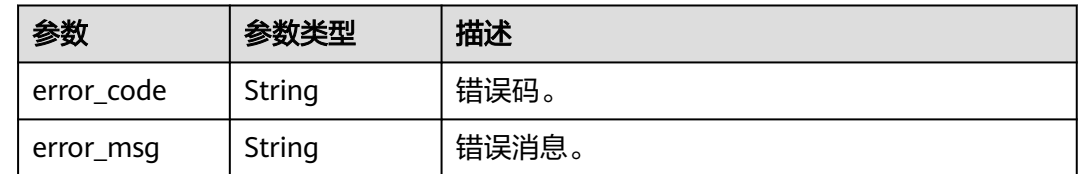

## 请求示例

● 批量添加标签

POST https://{endpoint}/v3/054e292c9880d4992f02c0196d3ea468/instances/ 61a4ea66210545909d74a05c27a7179ein07/tags/action { "action" : "create", "tags" : [ { "key" : "key1",

```
 "value" : "value1"
 }, {
 "key" : "key2",
 "value" : "value2"
 } ]
}
```
#### 批量删除标签

```
POST https://{endpoint}/v3/054e292c9880d4992f02c0196d3ea468/instances/
61a4ea66210545909d74a05c27a7179ein07/tags/action
{
 "action" : "delete",
 "tags" : [ {
 "key" : "key1"
 }, {
 "key" : "key2",
 "value" : "value2"
 } ]
}
```
## 响应示例

无

## 状态码

请参[见状态码。](#page-772-0)

### 错误码

请参[见错误码。](#page-775-0)

# **4.10** 数据库用户管理

## **4.10.1** 创建数据库用户

## 功能介绍

创建云数据库 GaussDB(for MySQL)实例数据库用户。

- 调用接口前,您需要了解API**[认证鉴权](#page-18-0)**。
- 调用接口前,您需要提前获取到<mark>[地区和终端节点](#page-9-0)</mark>,即下文中的Endpoint值。

### **URI**

POST /v3/{project\_id}/instances/{instance\_id}/db-users

#### 表 **4-753** 路径参数

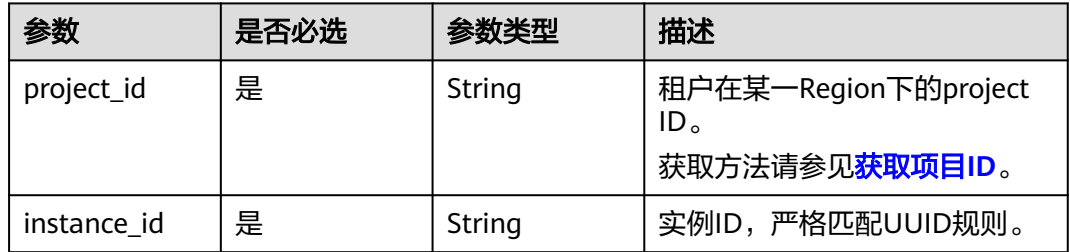

## 请求参数

表 **4-754** 请求 Header 参数

| 参数              | 是否必选 | 参数类型   | 描述                                                                                                |
|-----------------|------|--------|---------------------------------------------------------------------------------------------------|
| X-Auth-Token    | 是    | String | 用户Token。<br>通过调用IAM服务 <mark>获取用户</mark><br>Token接口获取。<br>请求响应成功后在响应消息头中<br>包含的"X-Subject-Token"的值 |
|                 |      |        | 即为Token值。                                                                                         |
| 否<br>X-Language |      | String | 请求语言类型。默认en-us。<br>取值范围:                                                                          |
|                 |      |        | en-us                                                                                             |
|                 |      |        | zh-cn                                                                                             |

#### 表 **4-755** 请求 Body 参数

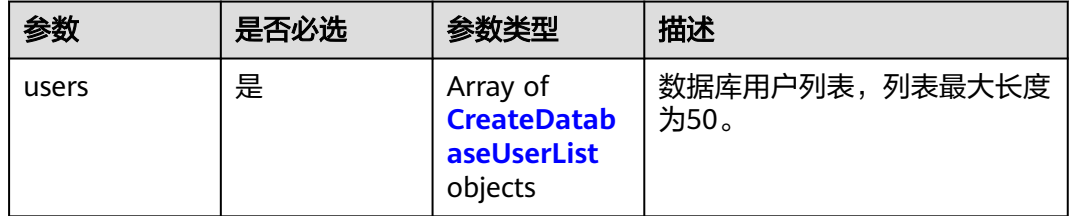

#### 表 **4-756** CreateDatabaseUserList

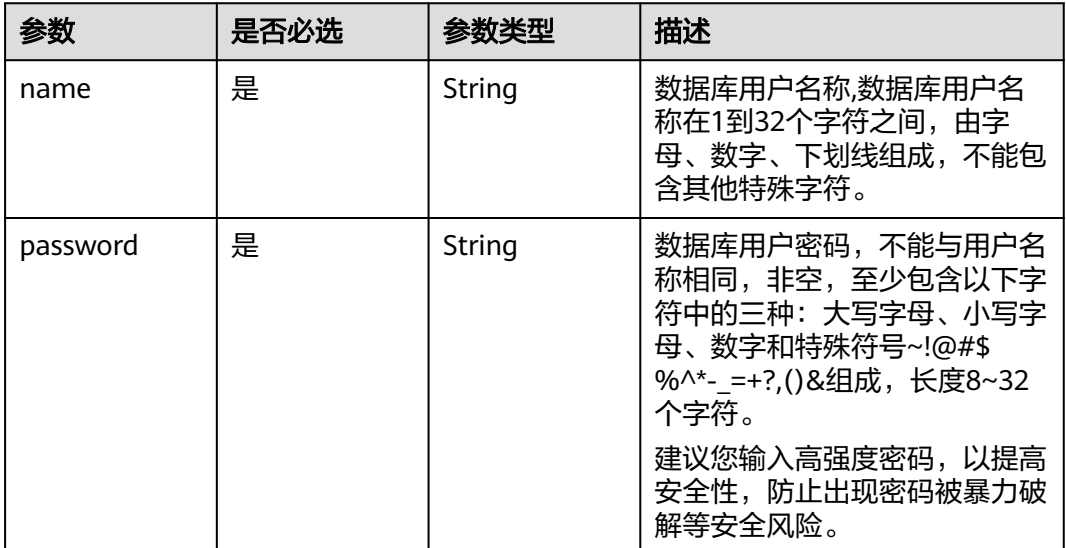

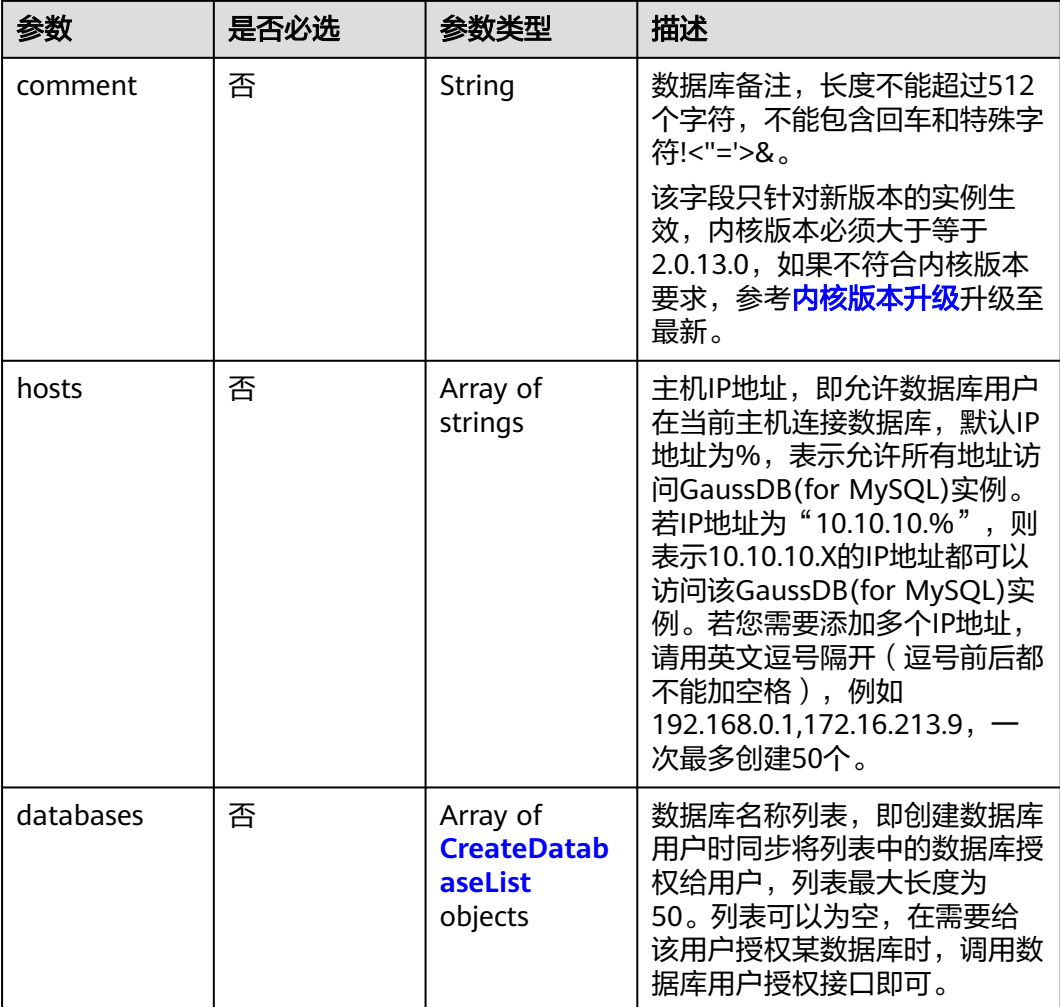

#### 表 **4-757** CreateDatabaseList

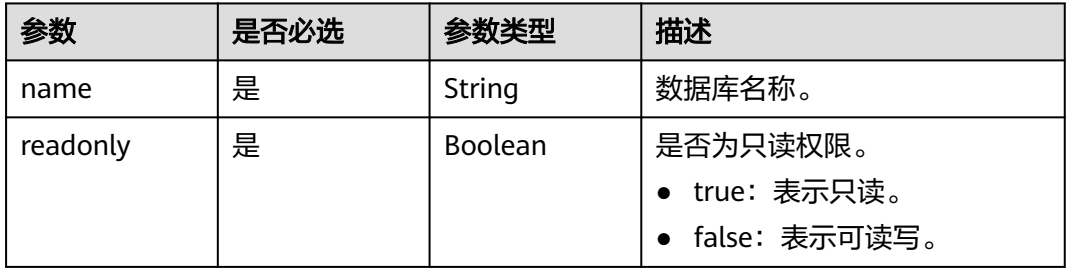

## 响应参数

状态码: **201**

#### 表 **4-758** 响应 Body 参数

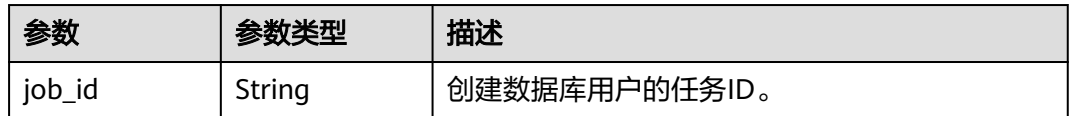

#### 状态码: **400**

表 **4-759** 响应 Body 参数

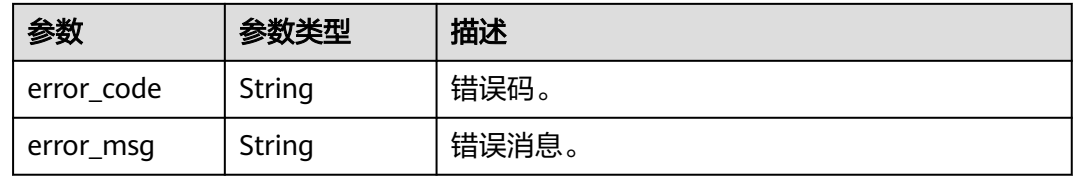

#### 状态码: **500**

表 **4-760** 响应 Body 参数

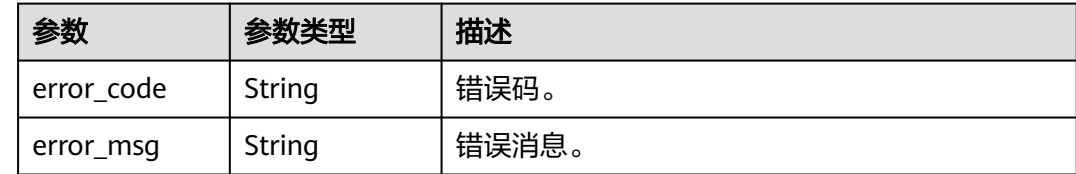

## 请求示例

创建数据库用户,读写权限,主机IP地址是127.0.0.1。

```
POST https://{endpoint}/v3/054e292c9880d4992f02c0196d3ea468/instances/
a23fb62bd61e4e9e9636fd2225f395bein07/db-users
{
 "users" : [ {
 "name" : "gaussdb_mysql_user1",
 "password" : "Rds_1234",
 "hosts" : [ "127.0.0.1" ],
   "comment" : "database_user_comment", 
 "databases" : [ {
 "name" : "test",
    "readonly" : false
   } ]
 } ]
}
```
## 响应示例

状态码: **201**

Success.

{

 "job\_id" : "dff1d289-4d03-4942-8b9f-463ea07c000d" }

## 状态码

请参[见状态码。](#page-772-0)

### 错误码

请参见<mark>错误码</mark>。

# **4.10.2** 查询数据库用户

## 功能介绍

查询云数据库 GaussDB(for MySQL)实例数据库用户。

- 调用接口前,您需要了解API<mark>[认证鉴权](#page-18-0)</mark>。
- 调用接口前,您需要提前获取到<mark>[地区和终端节点](#page-9-0)</mark>,即下文中的Endpoint值。

### **URI**

GET /v3/{project\_id}/instances/{instance\_id}/db-users

#### 表 **4-761** 路径参数

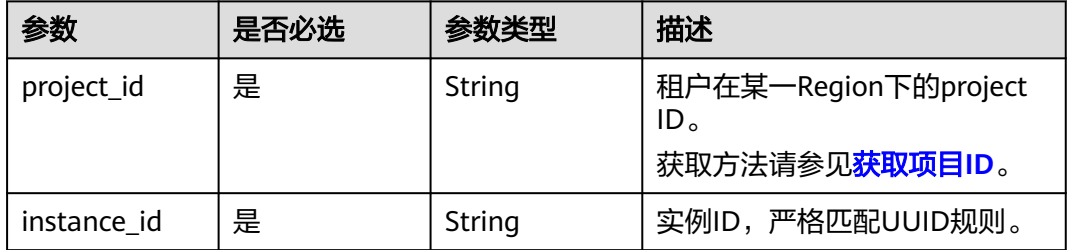

#### 表 **4-762** Query 参数

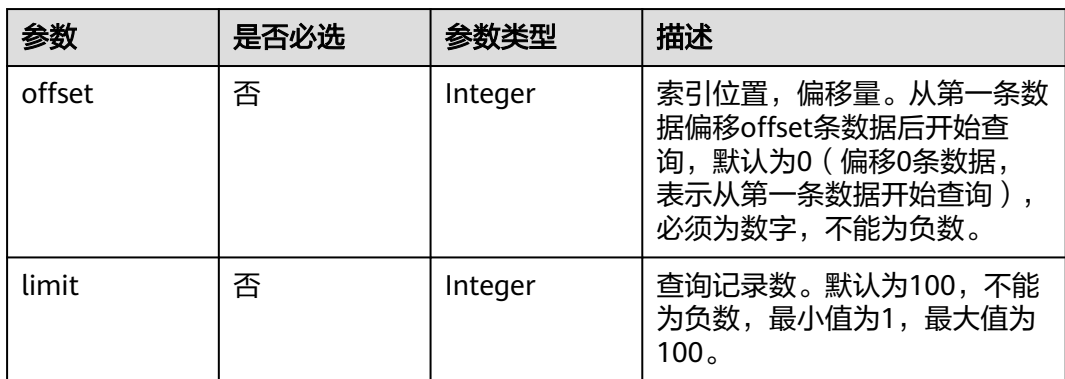

## 请求参数

表 **4-763** 请求 Header 参数

| 参数           | 是否必选 | 参数类型   | 描述                                                                                                    |
|--------------|------|--------|----------------------------------------------------------------------------------------------------|
| X-Auth-Token | 是    | String | 用户Token。<br>通过调用IAM服务 <mark>获取用户</mark><br><b>Token</b> 接口获取。<br>请求响应成功后在响应消息头中<br>包含的"X-Subject-Token"的值<br>即为Token值。 |
| X-Language   | 否    | String | 请求语言类型。默认en-us。<br>取值范围:<br>en-us<br>zh-cn                                                                             |

## 响应参数

状态码: **200**

表 **4-764** 响应 Body 参数

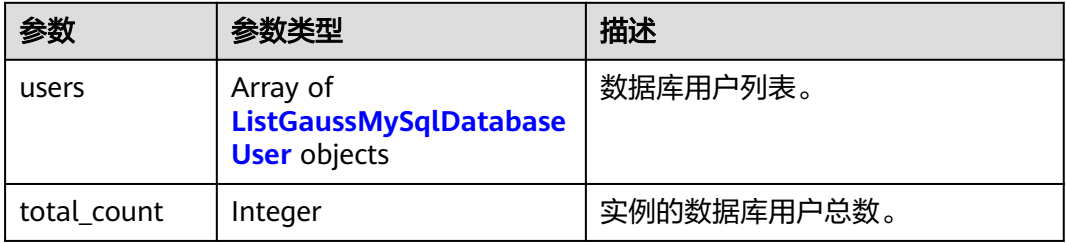

#### 表 **4-765** ListGaussMySqlDatabaseUser

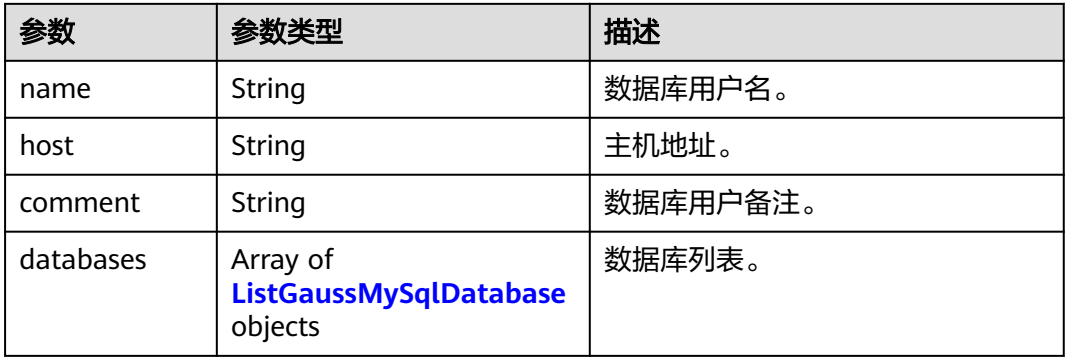

#### <span id="page-391-0"></span>表 **4-766** ListGaussMySqlDatabase

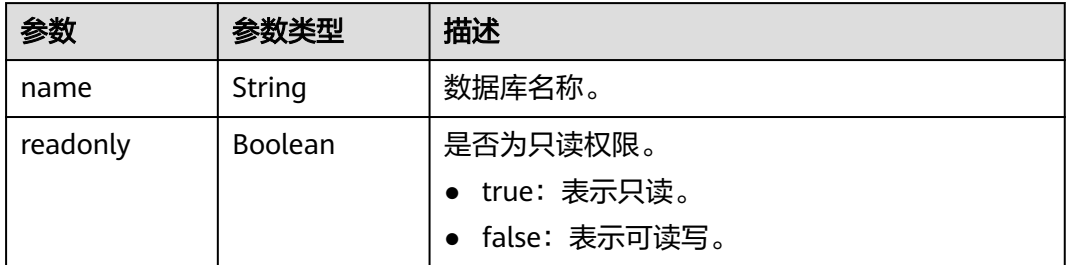

#### 状态码: **400**

表 **4-767** 响应 Body 参数

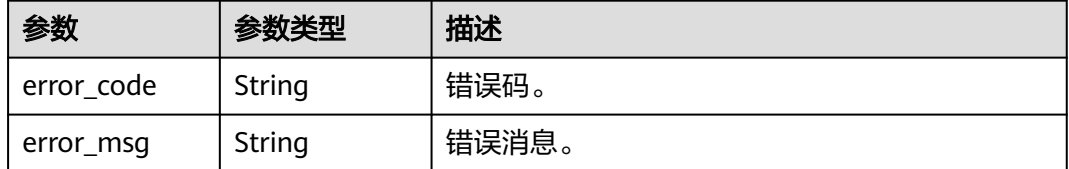

#### 状态码: **500**

表 **4-768** 响应 Body 参数

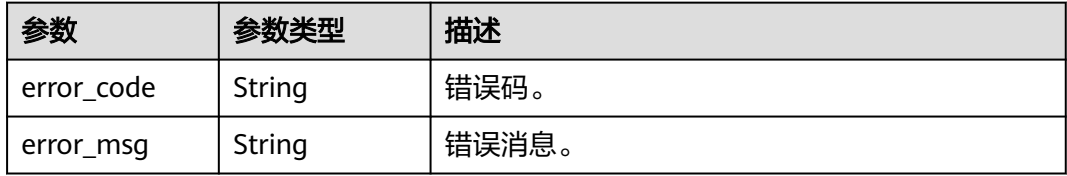

## 请求示例

查询数据库用户列表。

GET https://{endpoint}/v3/054e292c9880d4992f02c0196d3ea468/instances/ a23fb62bd61e4e9e9636fd2225f395bein07/db-users?offset=0&limit=100

### 响应示例

#### 状态码: **200**

Success.

```
{
 "users" : [ {
 "name" : "gaussdb_mysql_user1",
 "host" : "127.0.0.1",
 "comment" : "database_user_comment", 
 "databases" : [ {
 "name" : "test",
    "readonly" : false
  } ]
```
 } ], "total\_count" : 1 }

## 状态码

请参[见状态码。](#page-772-0)

### 错误码

请参[见错误码。](#page-775-0)

# **4.10.3** 删除数据库用户

## 功能介绍

删除云数据库 GaussDB(for MySQL)实例数据库用户。

- 调用接口前,您需要了解API<mark>[认证鉴权](#page-18-0)</mark>。
- 调用接口前,您需要提前获取到<mark>[地区和终端节点](#page-9-0)</mark>,即下文中的Endpoint值。

### **URI**

DELETE /v3/{project\_id}/instances/{instance\_id}/db-users

#### 表 **4-769** 路径参数

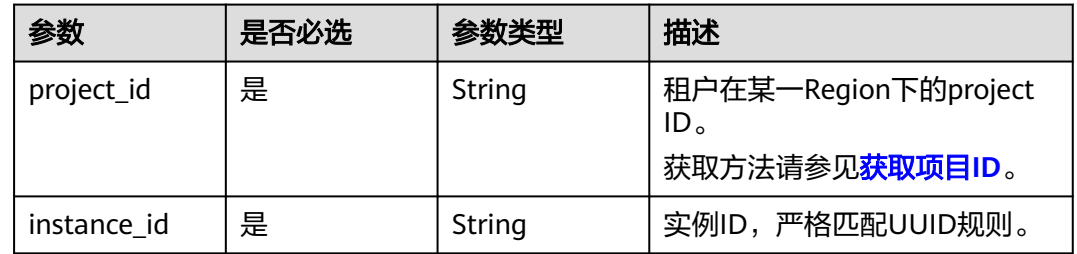

## 请求参数

#### 表 **4-770** 请求 Header 参数

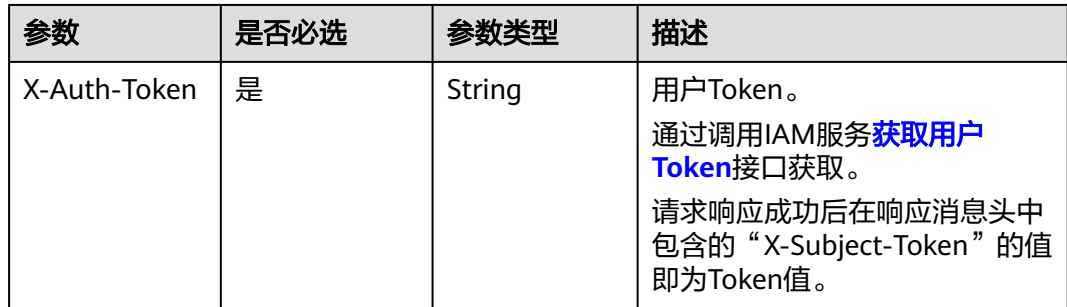

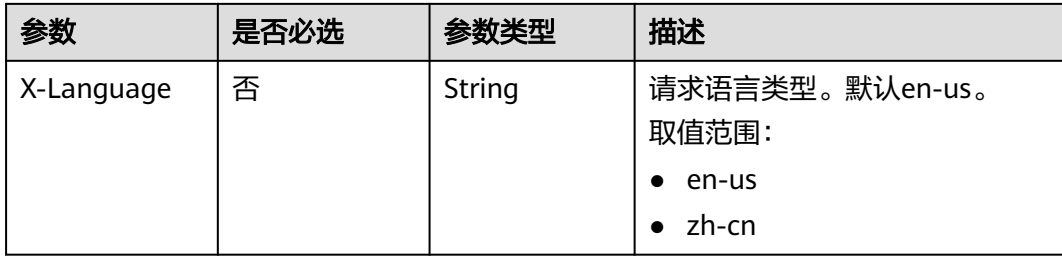

#### 表 **4-771** 请求 Body 参数

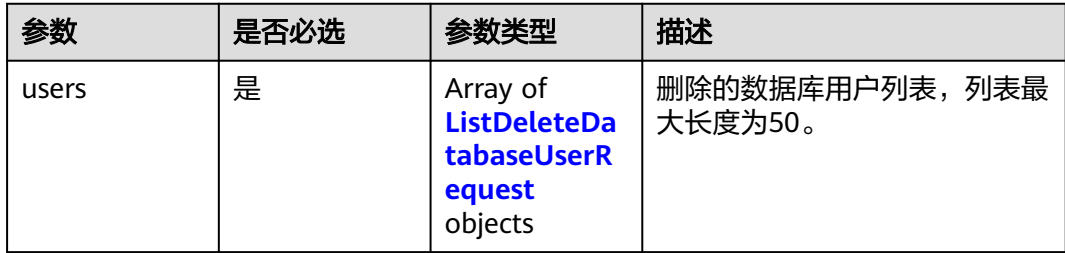

#### 表 **4-772** ListDeleteDatabaseUserRequest

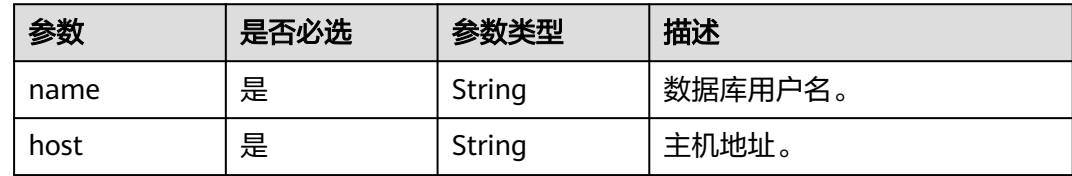

### 响应参数

### 状态码: **202**

#### 表 **4-773** 响应 Body 参数

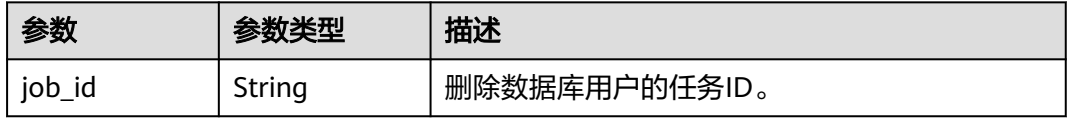

#### 状态码: **400**

### 表 **4-774** 响应 Body 参数

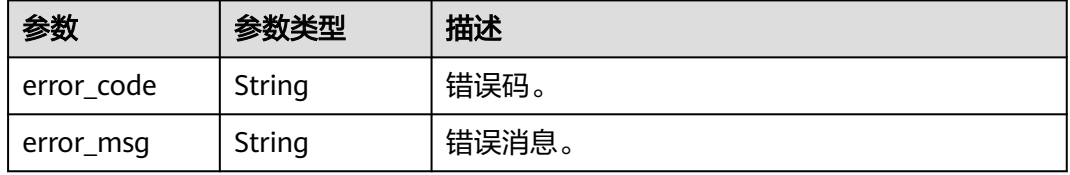

#### 状态码: **500**

表 **4-775** 响应 Body 参数

| 参数         | 参数类型   | 描述    |
|------------|--------|-------|
| error_code | String | 错误码。  |
| error_msg  | String | 错误消息。 |

## 请求示例

#### 删除主机地址是"127.0.0.1"的数据库用户。

```
DELETE https://{endpoint}/v3/054e292c9880d4992f02c0196d3ea468/instances/
a23fb62bd61e4e9e9636fd2225f395bein07/db-users
{
  "users" : [ {
 "name" : "gaussdb_mysql_user1",
 "host" : "127.0.0.1"
 } ]
}
```
## 响应示例

#### 状态码: **202**

Success.

}

{ "job\_id" : "dff1d289-4d03-4942-8b9f-463ea07c000d"

### 状态码

请参[见状态码。](#page-772-0)

### 错误码

请参[见错误码。](#page-775-0)

# **4.10.4** 修改数据库用户备注

## 功能介绍

修改云数据库 GaussDB(for MySQL)实例数据库用户备注。

- 调用接口前,您需要了解API<mark>[认证鉴权](#page-18-0)</mark>。
- 调用接口前,您需要提前获取到<mark>[地区和终端节点](#page-9-0)</mark>,即下文中的Endpoint值。

#### **URI**

PUT /v3/{project\_id}/instances/{instance\_id}/db-users/comment

#### 表 **4-776** 路径参数

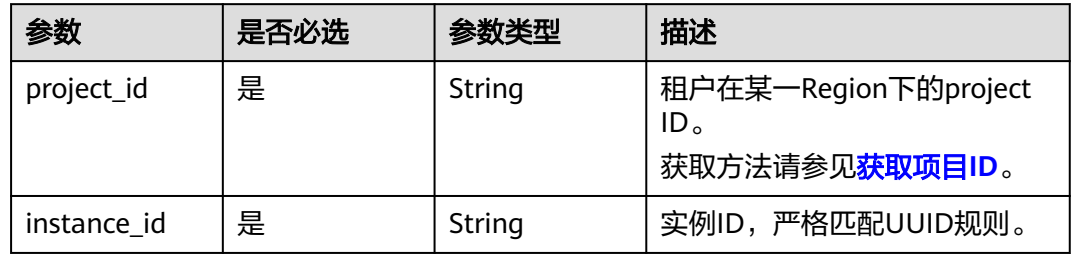

## 请求参数

### 表 **4-777** 请求 Header 参数

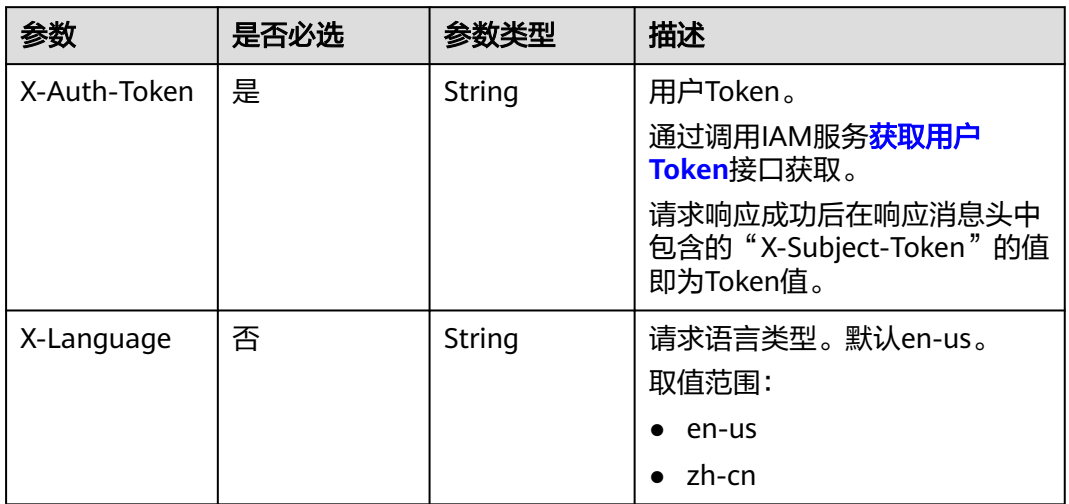

#### 表 **4-778** 请求 Body 参数

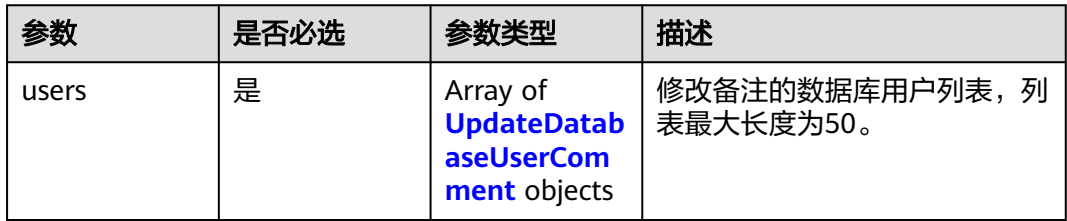

### 表 **4-779** UpdateDatabaseUserComment

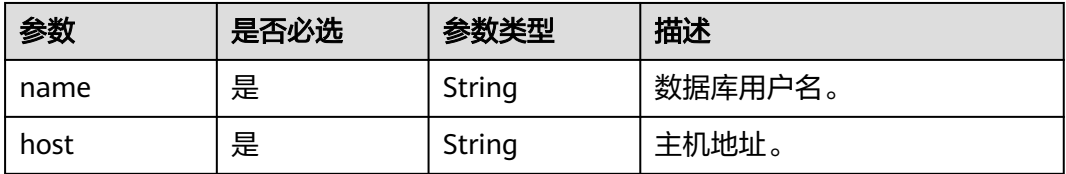
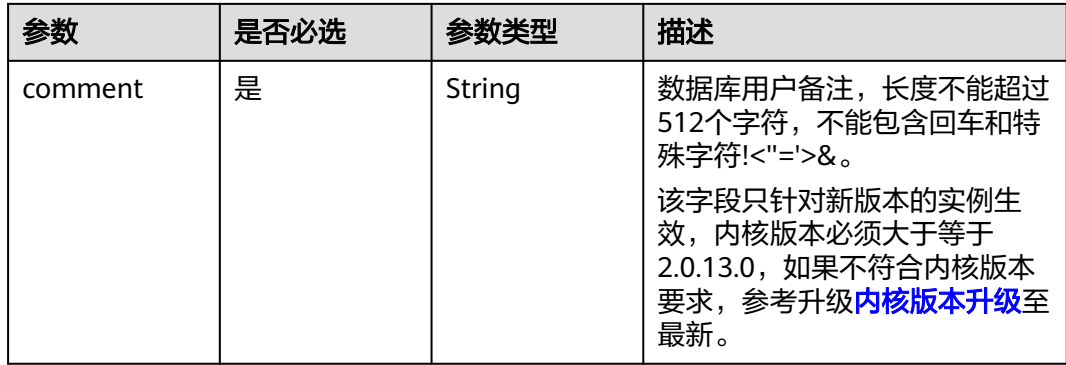

# 响应参数

#### 状态码: **202**

表 **4-780** 响应 Body 参数

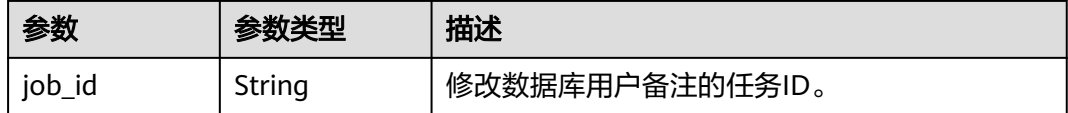

### 状态码: **400**

表 **4-781** 响应 Body 参数

| 参数         | 参数类型   | 描述    |
|------------|--------|-------|
| error_code | String | 错误码。  |
| error_msg  | String | 错误消息。 |

## 状态码: **500**

#### 表 **4-782** 响应 Body 参数

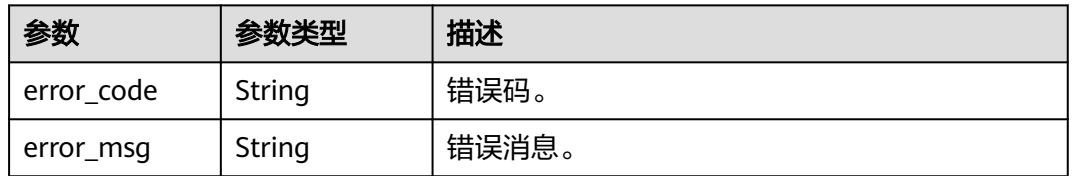

# 请求示例

## 修改数据库用户的备注。

PUT https://{endpoint}/v3/054e292c9880d4992f02c0196d3ea468/instances/ a23fb62bd61e4e9e9636fd2225f395bein07/db-users/comment

{

}

```
 "users" : [ { 
 "name" : "gaussdb_mysql_user1", 
 "host" : "127.0.0.1", 
 "comment" : "first_database_user"
 } ]
```
## 响应示例

## 状态码: **202**

Success.

{ "job\_id" : "dff1d289-4d03-4942-8b9f-463ea07c000d" }

## 状态码

请参[见状态码。](#page-772-0)

## 错误码

请参[见错误码。](#page-775-0)

# **4.10.5** 修改数据库用户密码

# 功能介绍

修改云数据库 GaussDB(for MySQL)实例数据库用户密码。

- 调用接口前,您需要了解API<mark>[认证鉴权](#page-18-0)</mark>。
- 调用接口前,您需要提前获取到<mark>[地区和终端节点](#page-9-0)</mark>,即下文中的Endpoint值。

### **URI**

PUT /v3/{project\_id}/instances/{instance\_id}/db-users/password

### 表 **4-783** 路径参数

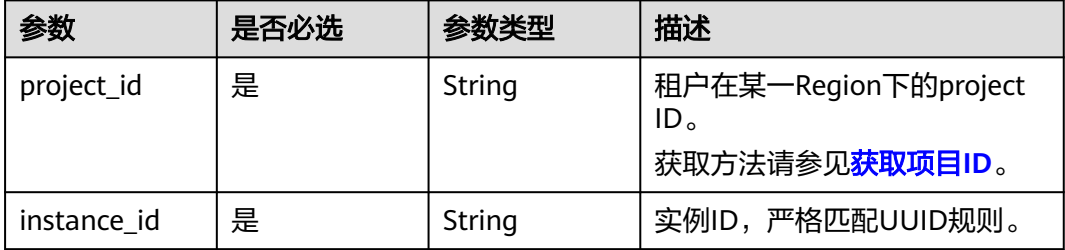

# 请求参数

表 **4-784** 请求 Header 参数

| 参数           | 是否必选 | 参数类型   | 描述                                                                      |
|--------------|------|--------|-------------------------------------------------------------------------|
| X-Auth-Token | 是    | String | 用户Token。<br>通过调用IAM服务 <mark>获取用户</mark><br>Token接口获取。<br>请求响应成功后在响应消息头中 |
|              |      |        | 包含的"X-Subject-Token"的值<br>即为Token值。                                     |
| X-Language   | 否    | String | 请求语言类型。默认en-us。<br>取值范围:                                                |
|              |      |        | en-us                                                                   |
|              |      |        | zh-cn                                                                   |

#### 表 **4-785** 请求 Body 参数

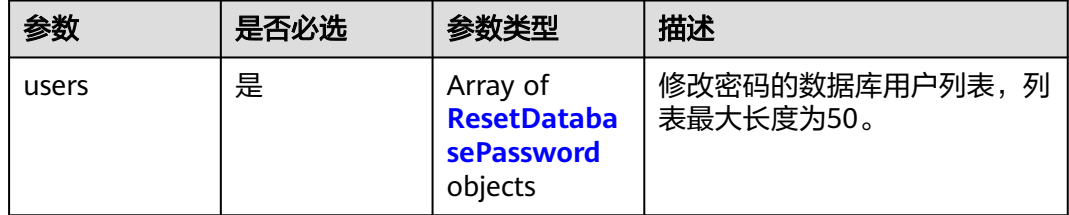

### 表 **4-786** ResetDatabasePassword

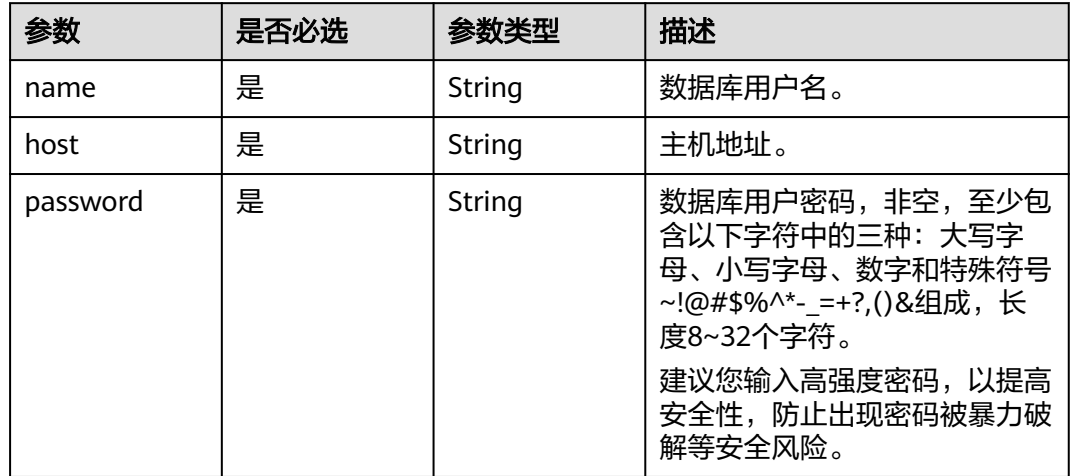

# 响应参数

状态码: **202**

#### 表 **4-787** 响应 Body 参数

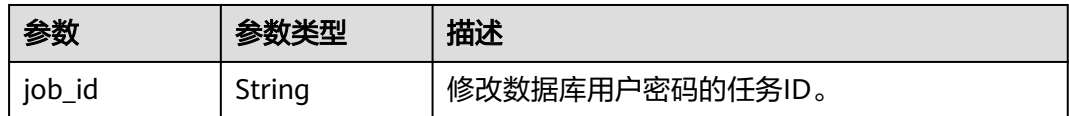

#### 状态码: **400**

#### 表 **4-788** 响应 Body 参数

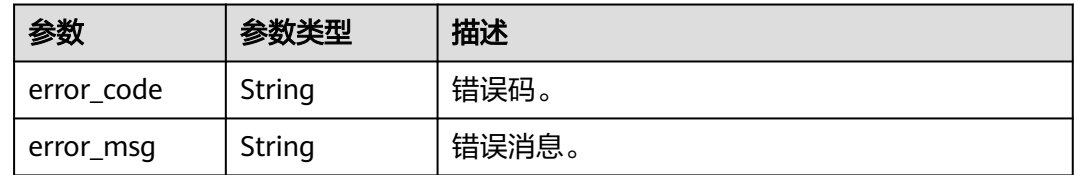

#### 状态码: **500**

表 **4-789** 响应 Body 参数

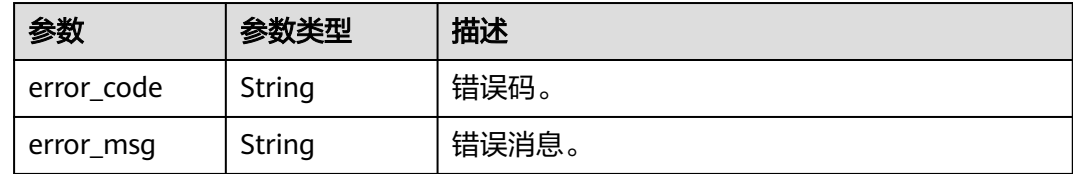

# 请求示例

修改数据库用户"gaussdb\_mysql\_user1"的密码。

```
PUT https://{endpoint}/v3/054e292c9880d4992f02c0196d3ea468/instances/
a23fb62bd61e4e9e9636fd2225f395bein07/db-users/password
{
 "users" : [ {
 "name" : "gaussdb_mysql_user1",
 "host" : "127.0.0.1",
   "password" : "Rds_1234"
 } ]
}
```
## 响应示例

#### 状态码: **202**

Success.

{ "job\_id" : "dff1d289-4d03-4942-8b9f-463ea07c000d" }

## 状态码

请参[见状态码。](#page-772-0)

## <span id="page-400-0"></span>错误码

请参[见错误码。](#page-775-0)

# **4.10.6** 授予数据库用户数据库权限

# 功能介绍

授予云数据库 GaussDB(for MySQL)实例数据库用户数据库权限。

- 调用接口前,您需要了解API<mark>[认证鉴权](#page-18-0)</mark>。
- 调用接口前,您需要提前获取到<mark>[地区和终端节点](#page-9-0)</mark>,即下文中的Endpoint值。

## **URI**

POST /v3/{project\_id}/instances/{instance\_id}/db-users/privilege

### 表 **4-790** 路径参数

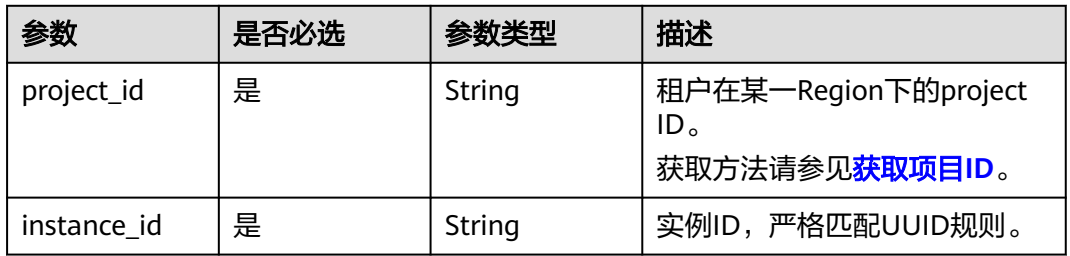

## 请求参数

### 表 **4-791** 请求 Header 参数

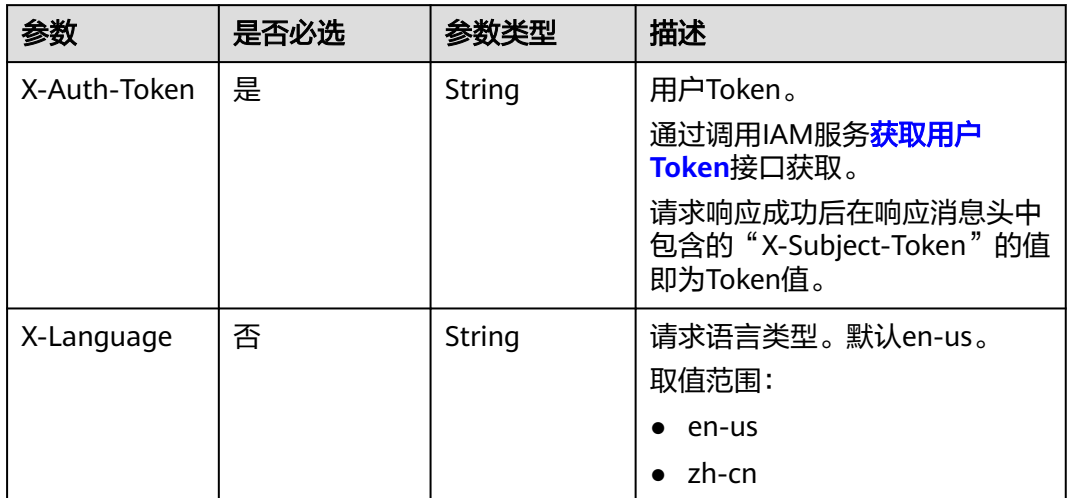

#### 表 **4-792** 请求 Body 参数

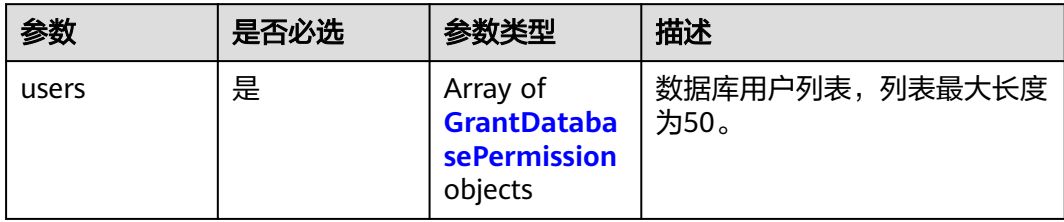

### 表 **4-793** GrantDatabasePermission

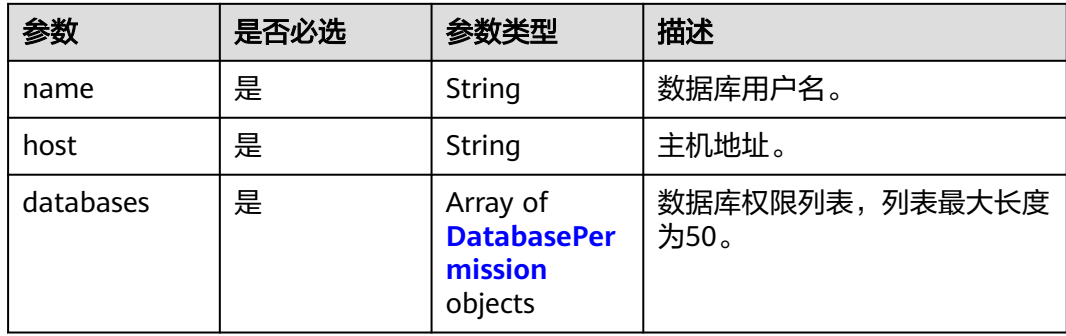

### 表 **4-794** DatabasePermission

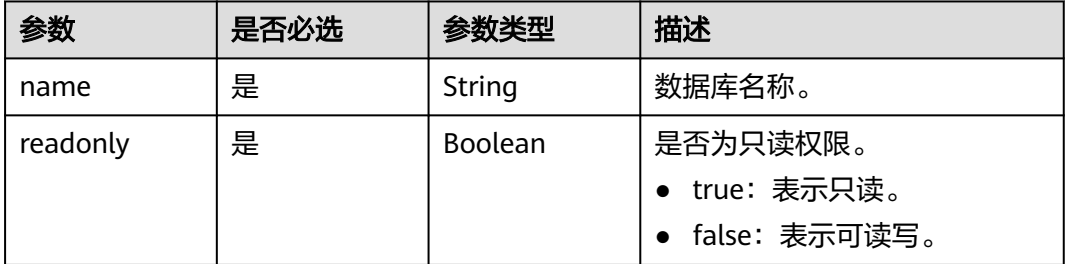

# 响应参数

状态码: **201**

表 **4-795** 响应 Body 参数

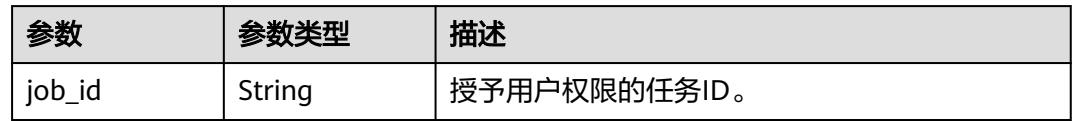

## 状态码: **400**

#### 表 **4-796** 响应 Body 参数

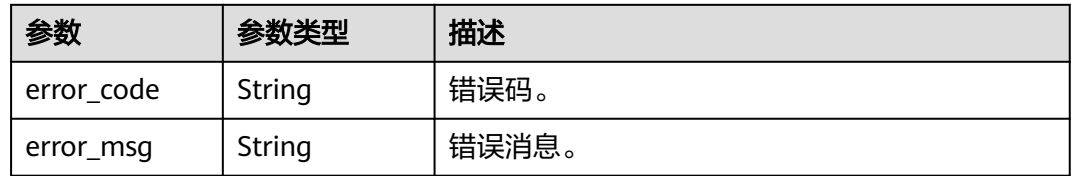

#### 状态码: **500**

表 **4-797** 响应 Body 参数

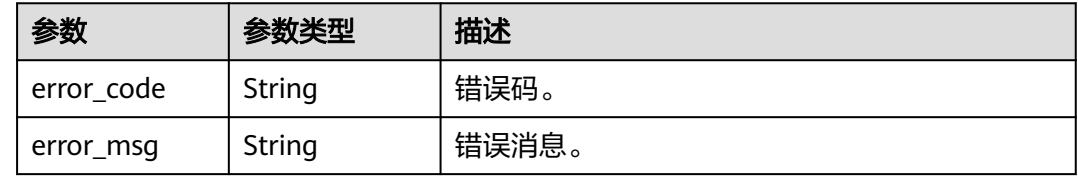

## 请求示例

#### 授予数据库用户数据库读写权限。

```
POST https://{endpoint}/v3/054e292c9880d4992f02c0196d3ea468/instances/
a23fb62bd61e4e9e9636fd2225f395bein07/db-users/privilege
{
  "users" : [ {
 "name" : "gaussdb_mysql_user1",
 "host" : "127.0.0.1",
 "databases" : [ {
 "name" : "test",
    "readonly" : false
   } ]
 } ]
}
```
# 响应示例

#### 状态码: **201**

Success.

{ "job\_id" : "dff1d289-4d03-4942-8b9f-463ea07c000d" }

## 状态码

请参[见状态码。](#page-772-0)

## 错误码

请参[见错误码。](#page-775-0)

# **4.10.7** 删除数据库用户的数据库权限

# 功能介绍

删除云数据库 GaussDB(for MySQL)实例数据库用户的数据库权限。

- 调用接口前,您需要了解API<mark>[认证鉴权](#page-18-0)</mark>。
- 调用接口前,您需要提前获取到<mark>[地区和终端节点](#page-9-0)</mark>,即下文中的Endpoint值。

## **URI**

DELETE /v3/{project\_id}/instances/{instance\_id}/db-users/privilege

#### 表 **4-798** 路径参数

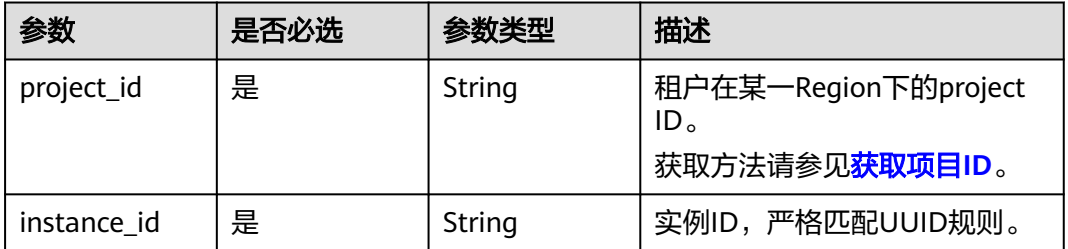

## 请求参数

### 表 **4-799** 请求 Header 参数

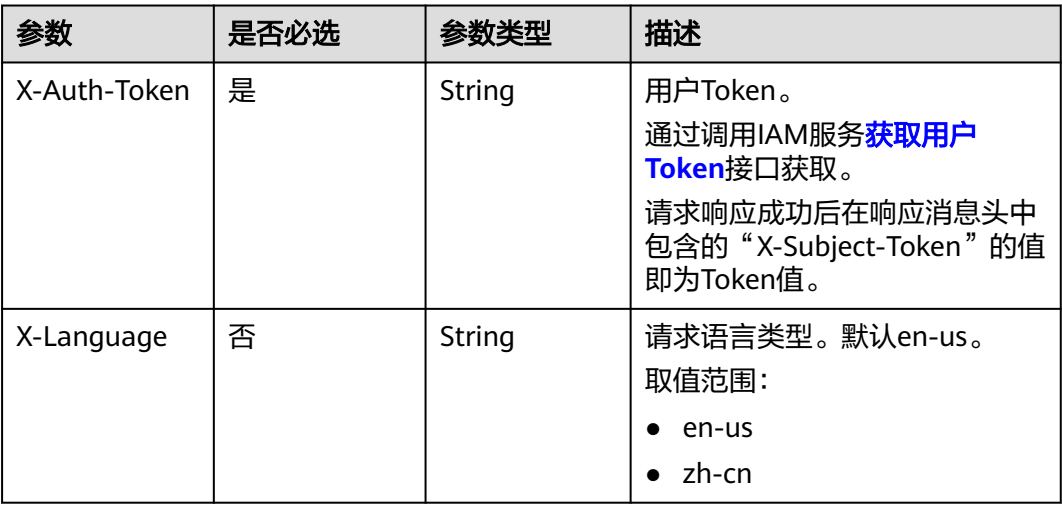

#### 表 **4-800** 请求 Body 参数

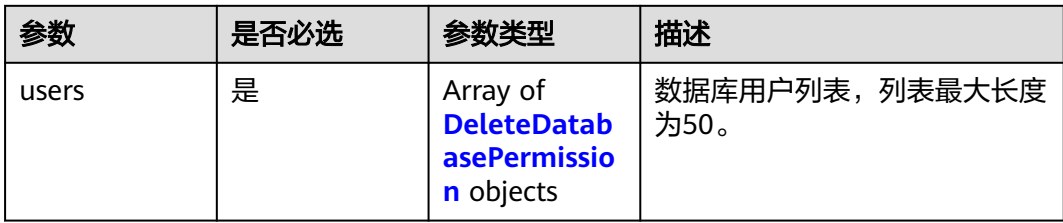

#### 表 **4-801** DeleteDatabasePermission

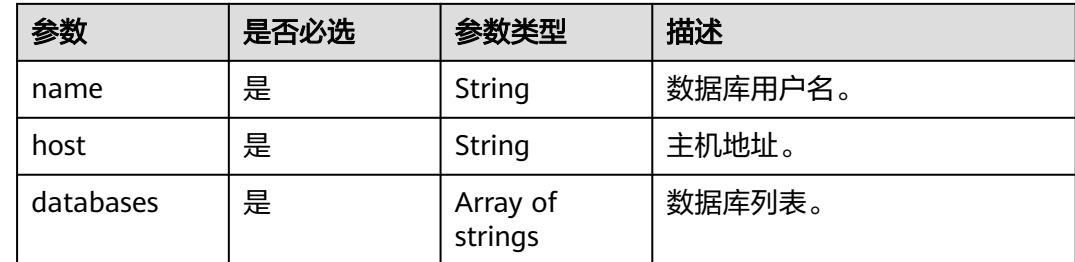

## 响应参数

## 状态码: **202**

表 **4-802** 响应 Body 参数

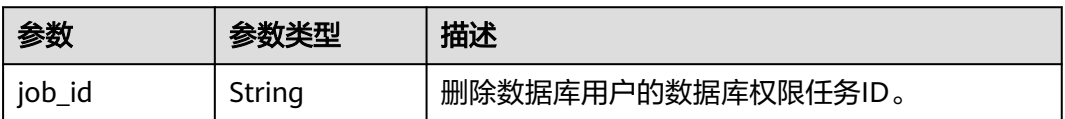

### 状态码: **400**

表 **4-803** 响应 Body 参数

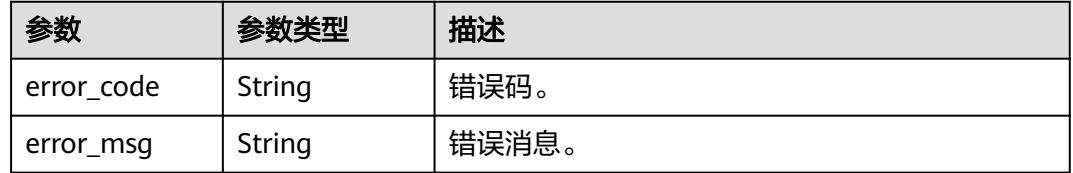

### 状态码: **500**

#### 表 **4-804** 响应 Body 参数

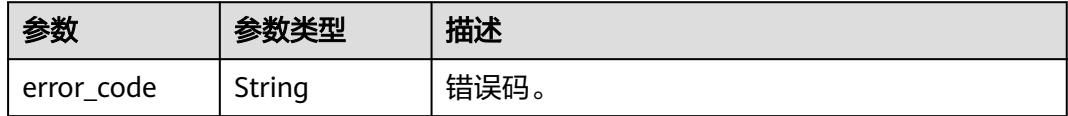

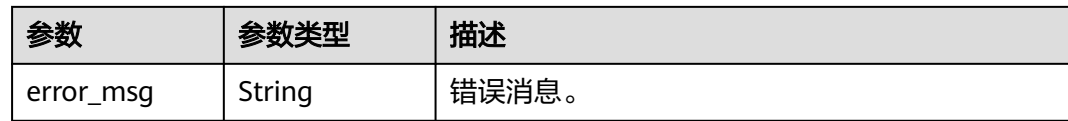

## 请求示例

删除数据库用户"gaussdb\_mysql\_user1"的数据库权限。

```
DELETE https://{endpoint}/v3/054e292c9880d4992f02c0196d3ea468/instances/
a23fb62bd61e4e9e9636fd2225f395bein07/db-users/privilege
{
  "users" : [ {
 "name" : "gaussdb_mysql_user1",
 "host" : "127.0.0.1",
   "databases" : [ "test" ]
 } ]
}
```
## 响应示例

#### 状态码: **202**

Success.

{ "job\_id" : "dff1d289-4d03-4942-8b9f-463ea07c000d" }

## 状态码

请参[见状态码。](#page-772-0)

## 错误码

请参[见错误码。](#page-775-0)

# **4.11** 数据库管理

# **4.11.1** 查询数据库可用字符集

# 功能介绍

查询云数据库 GaussDB(for MySQL)实例数据库可用字符集。

- 调用接口前,您需要了解API<mark>[认证鉴权](#page-18-0)</mark>。
- 调用接口前,您需要提前获取到<mark>[地区和终端节点](#page-9-0)</mark>,即下文中的Endpoint值。

## **URI**

GET /v3/{project\_id}/instances/{instance\_id}/databases/charsets

#### 表 **4-805** 路径参数

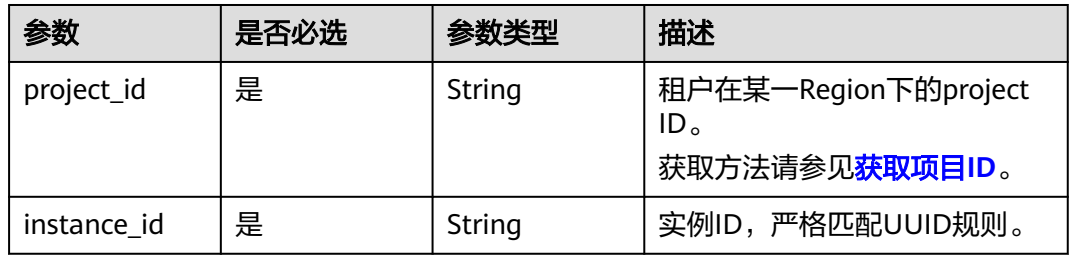

## 请求参数

## 表 **4-806** 请求 Header 参数

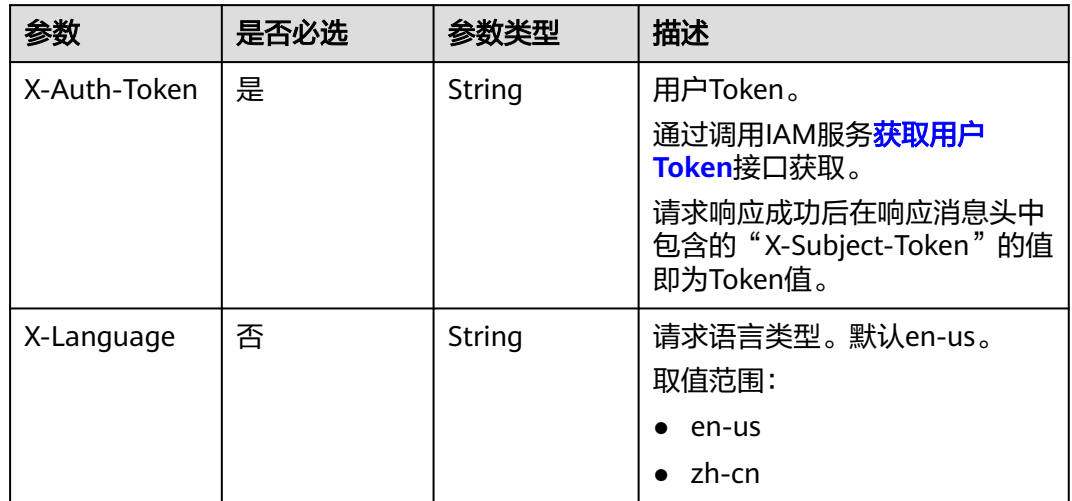

# 响应参数

## 状态码: **200**

表 **4-807** 响应 Body 参数

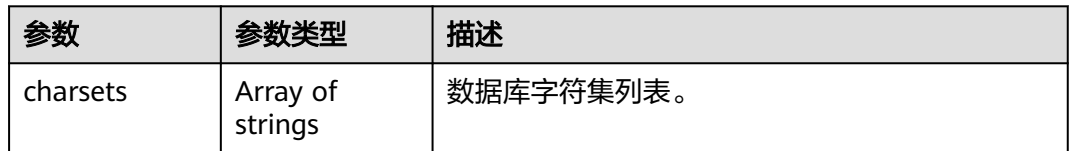

## 状态码: **400**

### 表 **4-808** 响应 Body 参数

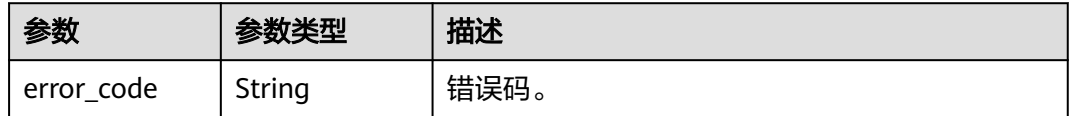

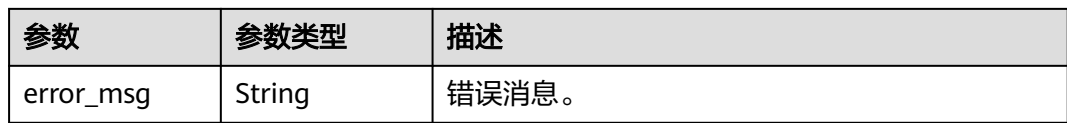

#### 状态码: **500**

表 **4-809** 响应 Body 参数

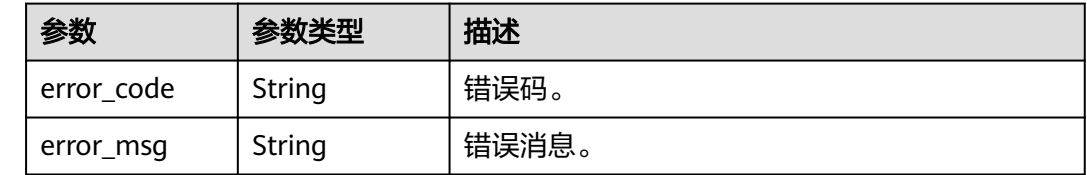

## 请求示例

查询数据库可用字符集。

GET https://{endpoint}/v3/054e292c9880d4992f02c0196d3ea468/instances/ a23fb62bd61e4e9e9636fd2225f395bein07/databases/charsets

## 响应示例

#### 状态码: **200**

Success.

{ "charsets" : [ "utf8mb4", "gbk" ] }

## 状态码

请参[见状态码。](#page-772-0)

## 错误码

请参见<mark>错误码</mark>。

# **4.11.2** 创建数据库

## 功能介绍

创建云数据库 GaussDB(for MySQL)实例数据库。

- 调用接口前,您需要了解API<mark>[认证鉴权](#page-18-0)</mark>。
- 调用接口前,您需要提前获取到[地区和终端节点](#page-9-0),即下文中的Endpoint值。

## **URI**

POST /v3/{project\_id}/instances/{instance\_id}/databases

### 表 **4-810** 路径参数

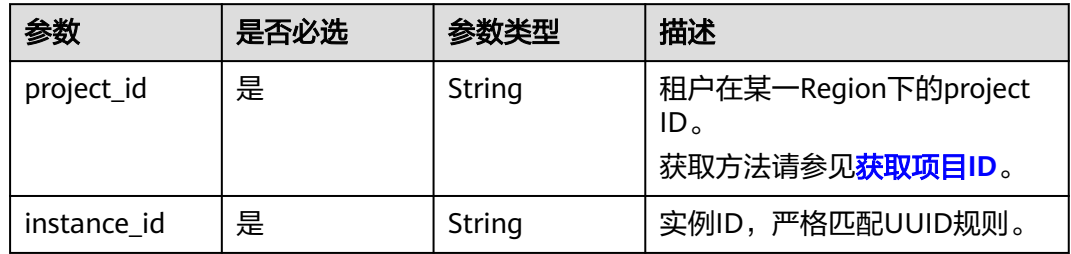

# 请求参数

## 表 **4-811** 请求 Header 参数

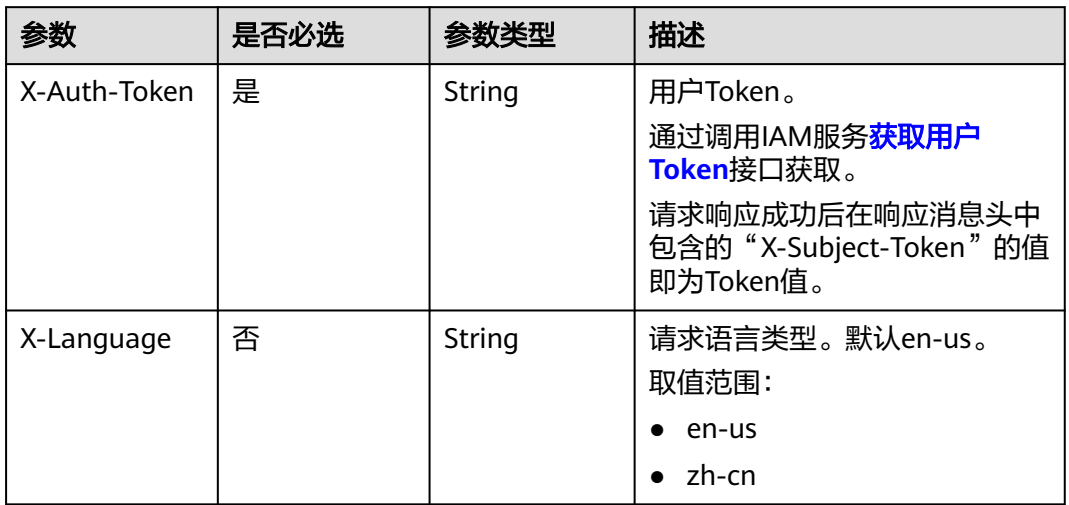

## 表 **4-812** 请求 Body 参数

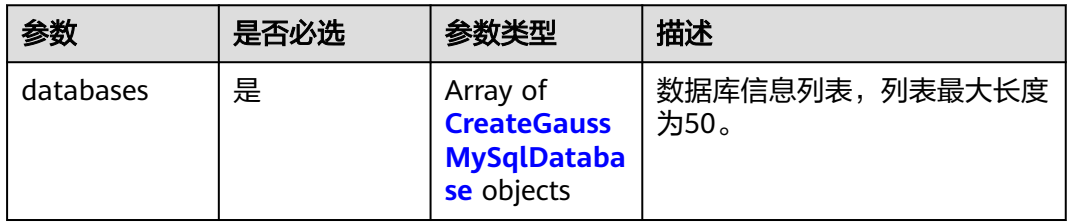

<span id="page-409-0"></span>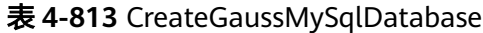

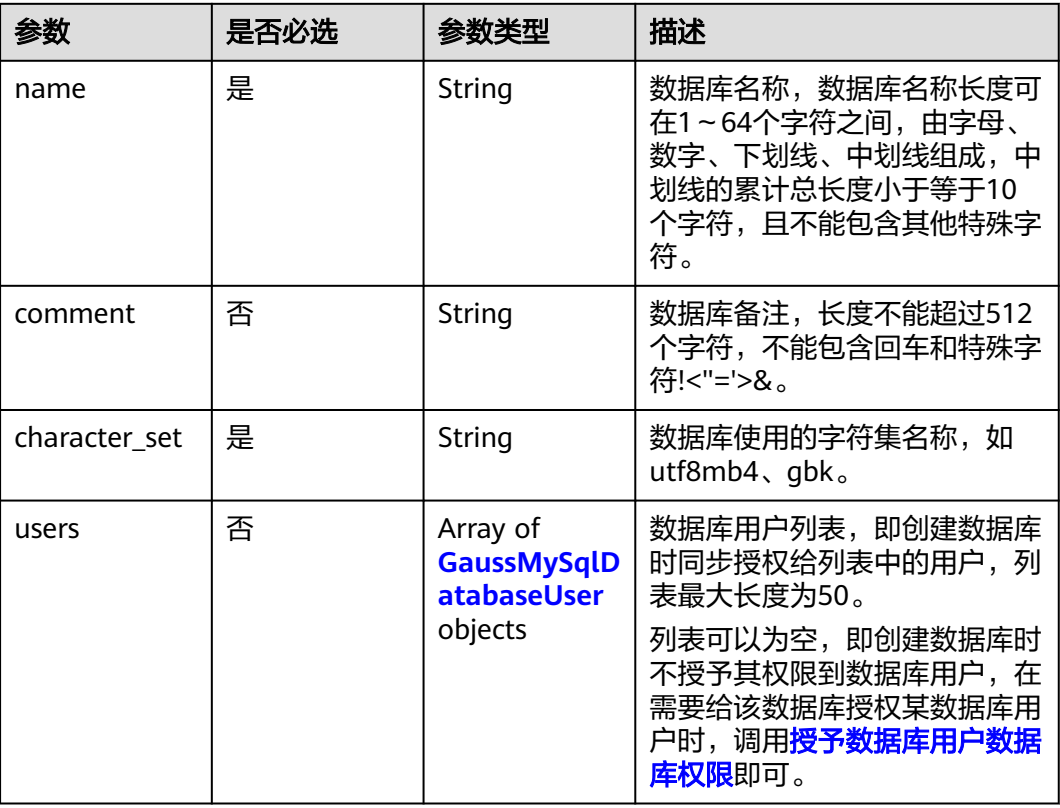

## 表 **4-814** GaussMySqlDatabaseUser

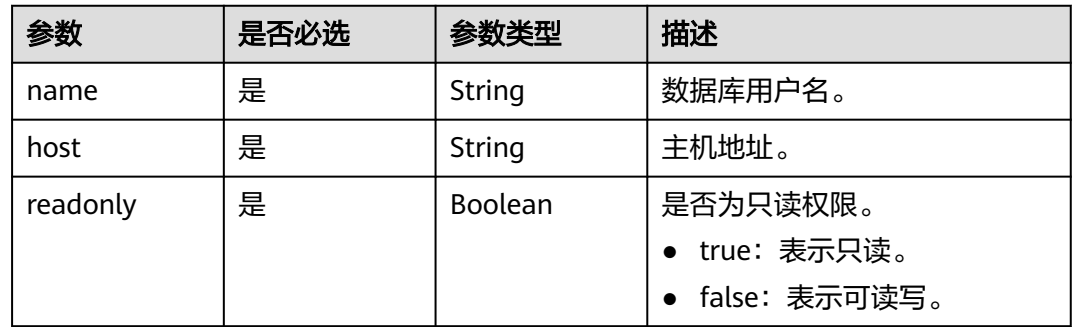

# 响应参数

状态码: **201**

表 **4-815** 响应 Body 参数

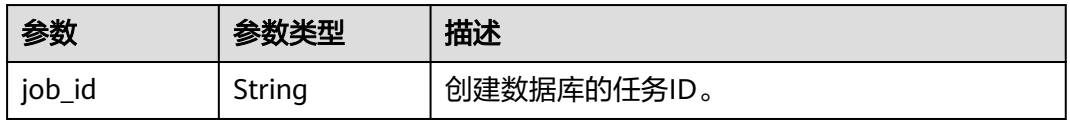

#### 状态码: **400**

表 **4-816** 响应 Body 参数

| 参数         | 参数类型   | 描述    |
|------------|--------|-------|
| error_code | String | 错误码。  |
| error_msg  | String | 错误消息。 |

#### 状态码: **500**

表 **4-817** 响应 Body 参数

| 参数         | 参数类型   | 描述    |
|------------|--------|-------|
| error_code | String | 错误码。  |
| error_msg  | String | 错误消息。 |

# 请求示例

创建数据库,字符集为utf8mb4,权限为读写。

POST https://{endpoint}/v3/054e292c9880d4992f02c0196d3ea468/instances/ a23fb62bd61e4e9e9636fd2225f395bein07/databases

```
{
  "databases" : [ {
   "name" : "test",
   "comment" : "database_comment",
   "character_set" : "utf8mb4",
 "users" : [ {
 "name" : "gaussdb_mysql_user1",
 "host" : "127.0.0.1",
   "readonly" : false
 } ]
 } ]
```
# 响应示例

#### 状态码: **201**

Success.

}

{

 "job\_id" : "dff1d289-4d03-4942-8b9f-463ea07c000d" }

# 状态码

请参[见状态码。](#page-772-0)

## 错误码

请参[见错误码。](#page-775-0)

# **4.11.3** 修改数据库备注

# 功能介绍

修改云数据库 GaussDB(for MySQL)实例数据库备注。

- 调用接口前,您需要了解API<mark>[认证鉴权](#page-18-0)</mark>。
- 调用接口前,您需要提前获取到<mark>[地区和终端节点](#page-9-0)</mark>,即下文中的Endpoint值。

## **URI**

PUT /v3/{project\_id}/instances/{instance\_id}/databases/comment

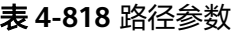

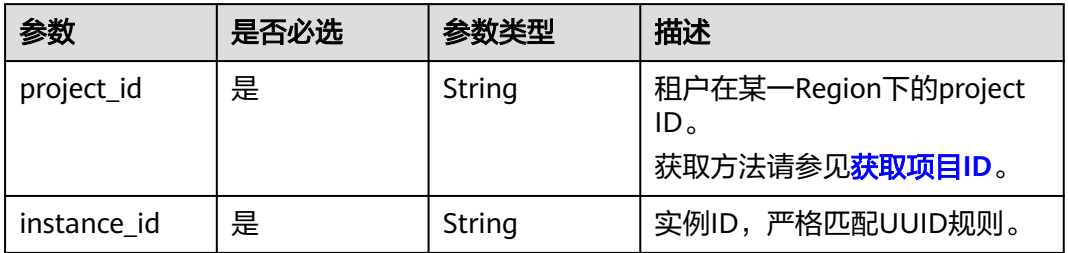

# 请求参数

#### 表 **4-819** 请求 Header 参数

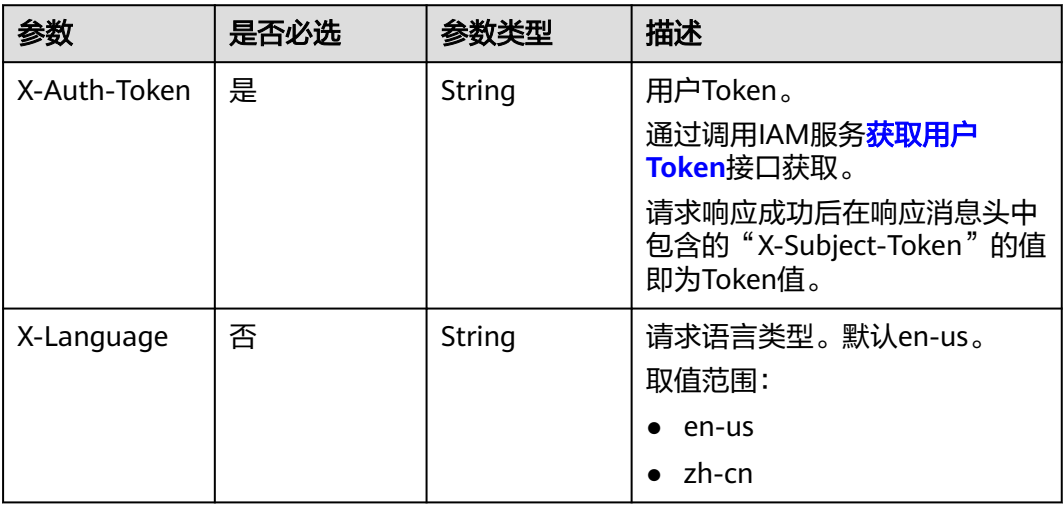

## 表 **4-820** 请求 Body 参数

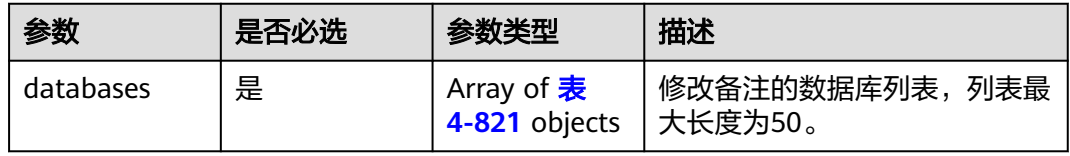

#### <span id="page-412-0"></span>表 **4-821** UpdateDatabaseComment

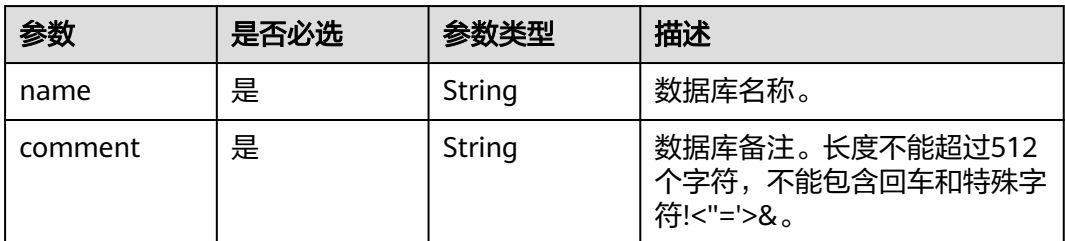

## 响应参数

#### 状态码: **202**

表 **4-822** 响应 Body 参数

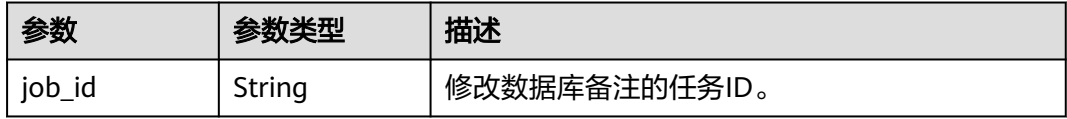

#### 状态码: **400**

表 **4-823** 响应 Body 参数

| 参数         | 参数类型   | 描述    |
|------------|--------|-------|
| error_code | String | 错误码。  |
| error_msg  | String | 错误消息。 |

#### 状态码: **500**

表 **4-824** 响应 Body 参数

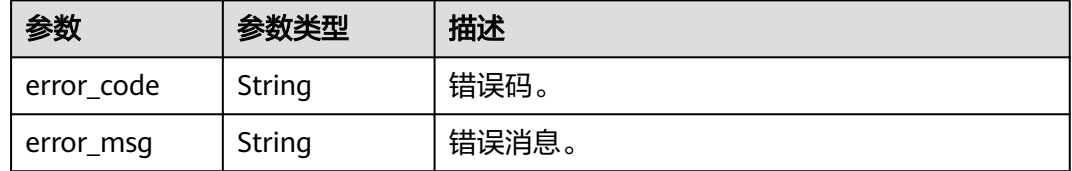

## 请求示例

## 修改数据库备注。

PUT https://{endpoint}/v3/054e292c9880d4992f02c0196d3ea468/instances/ a23fb62bd61e4e9e9636fd2225f395bein07/databases/comment

{ "databases" : [ { }

```
 "name" : "gaussdb_mysql_user1", 
   "comment" : "first_database"
 } ]
```
## 响应示例

## 状态码: **202**

Success.

{ "job\_id" : "dff1d289-4d03-4942-8b9f-463ea07c000d" }

## 状态码

请参[见状态码。](#page-772-0)

## 错误码

请参[见错误码。](#page-775-0)

# **4.11.4** 查询数据库列表

## 功能介绍

查询 GaussDB(for MySQL)实例数据库。

- 调用接口前,您需要了解API<mark>[认证鉴权](#page-18-0)</mark>。
- 调用接口前,您需要提前获取到<mark>[地区和终端节点](#page-9-0)</mark>,即下文中的Endpoint值。

## **URI**

GET /v3/{project\_id}/instances/{instance\_id}/databases

#### 表 **4-825** 路径参数

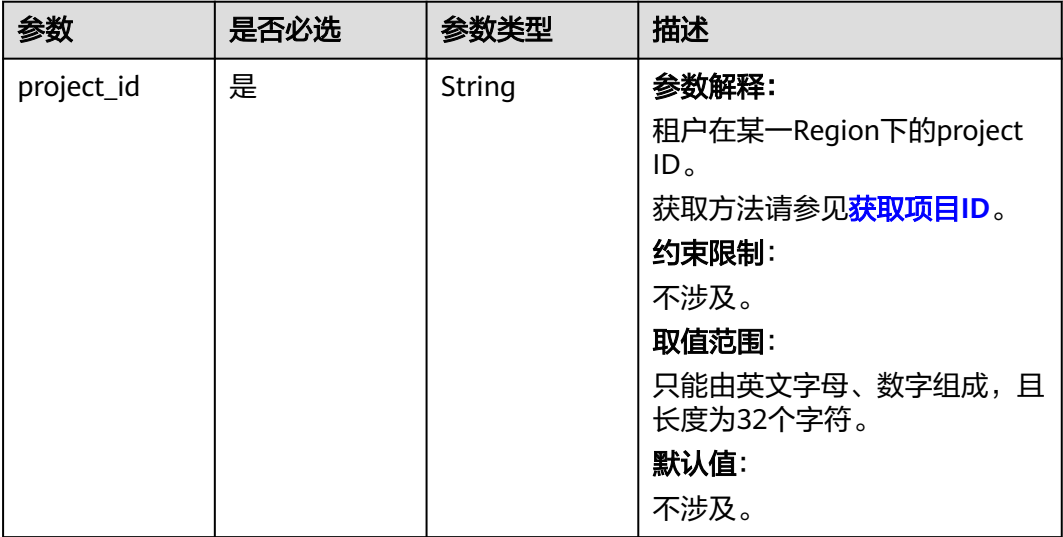

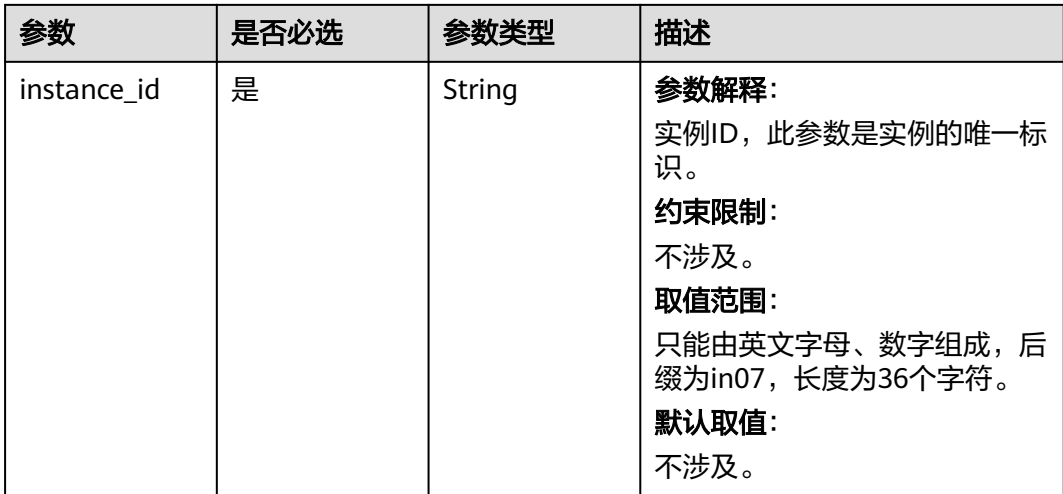

## 表 **4-826** Query 参数

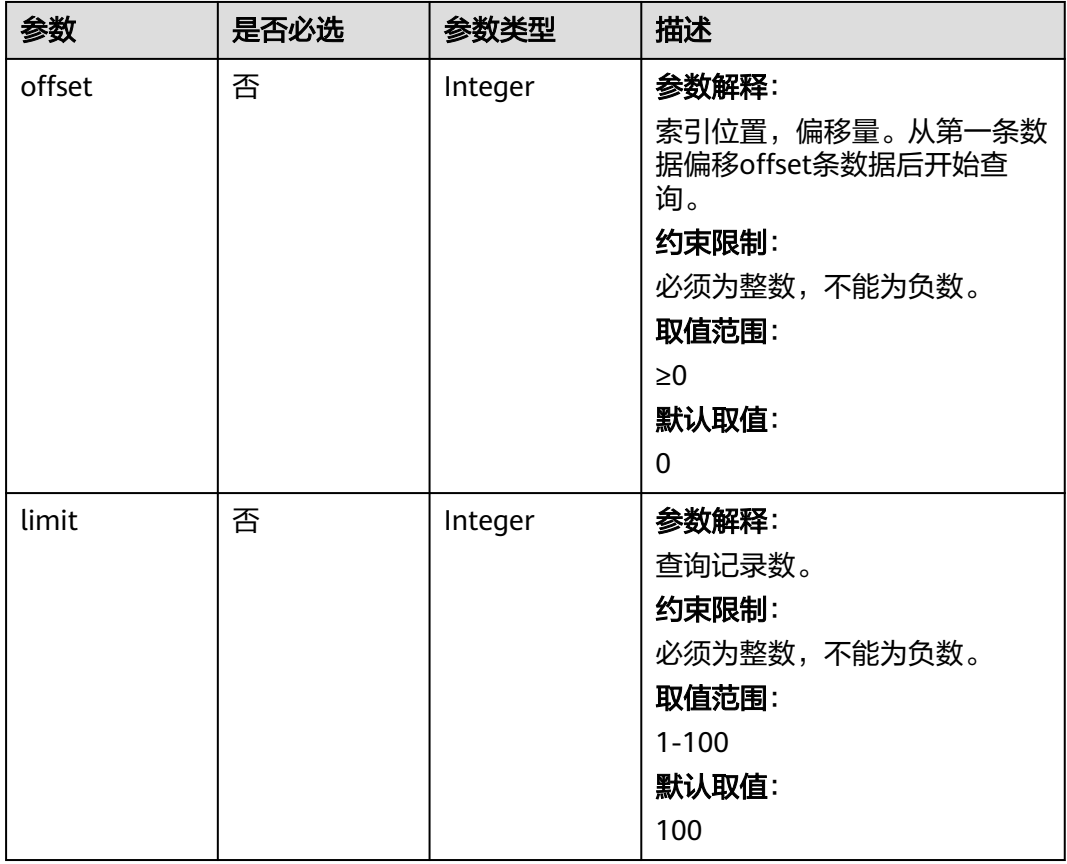

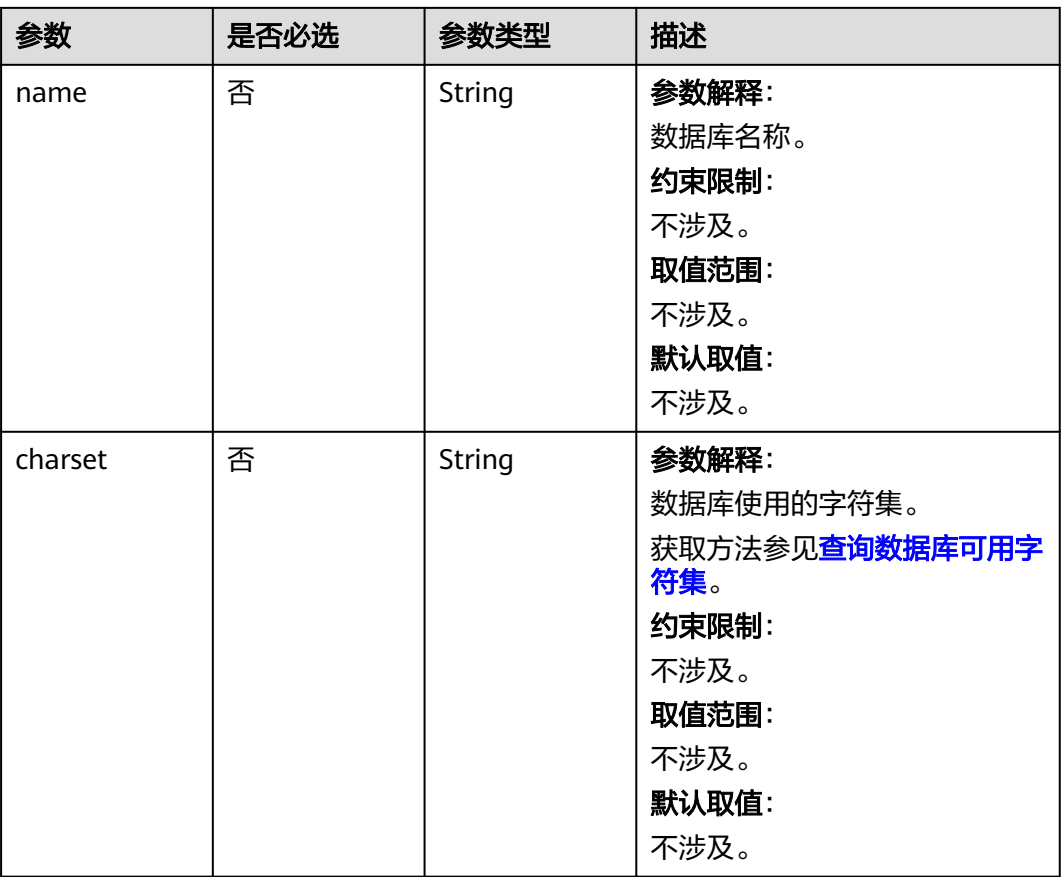

# 请求参数

## 表 **4-827** 请求 Header 参数

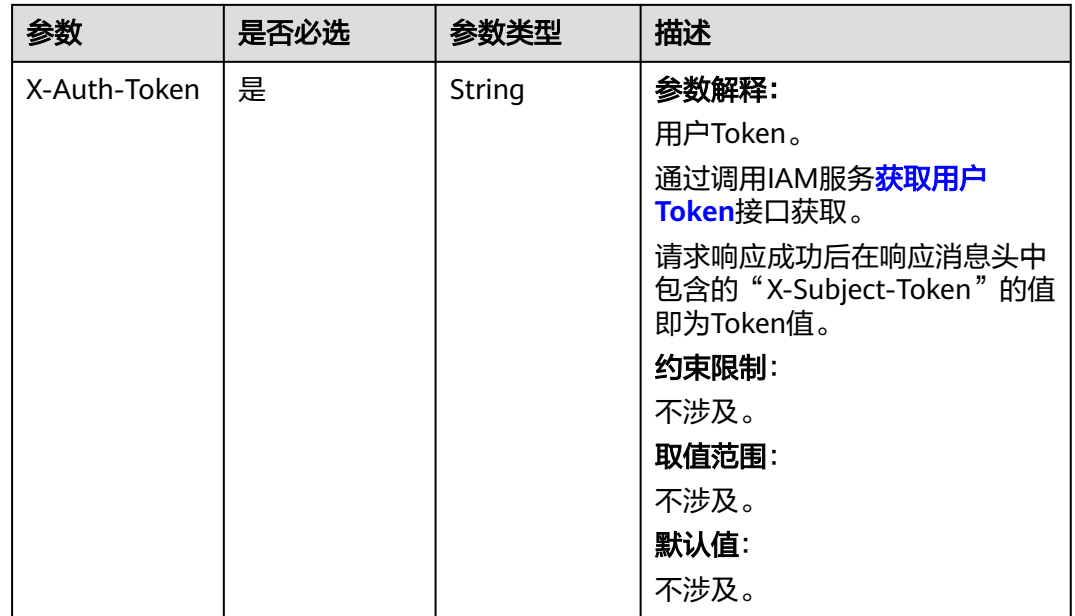

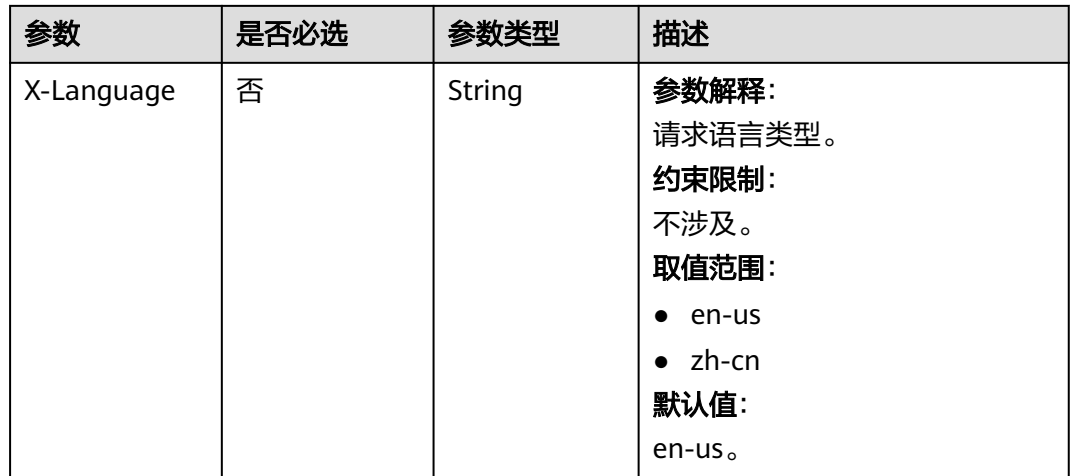

# 响应参数

## 状态码: **200**

表 **4-828** 响应 Body 参数

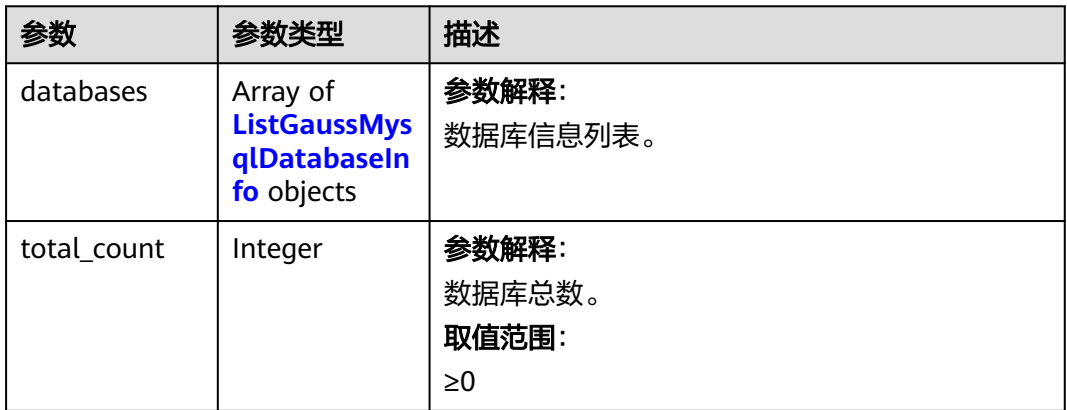

表 **4-829** ListGaussMysqlDatabaseInfo

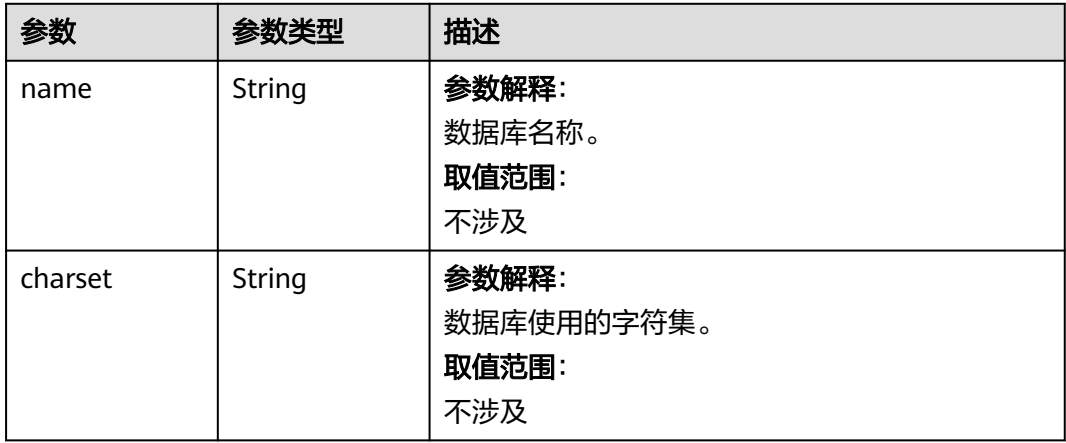

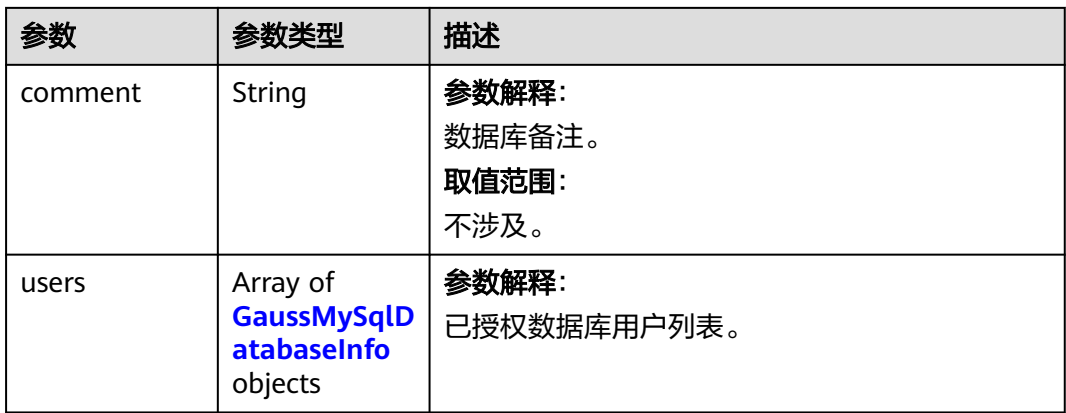

## 表 **4-830** GaussMySqlDatabaseInfo

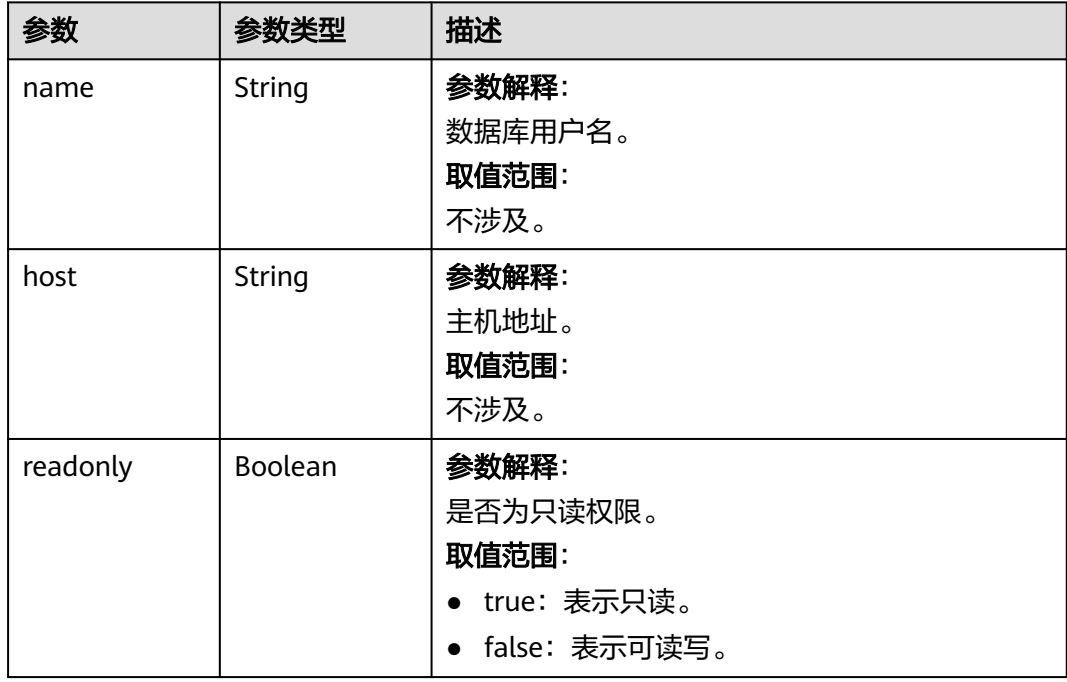

## 状态码: **400**

## 表 **4-831** 响应 Body 参数

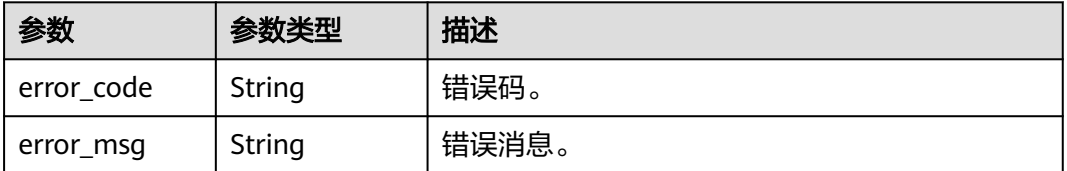

## 状态码: **500**

#### 表 **4-832** 响应 Body 参数

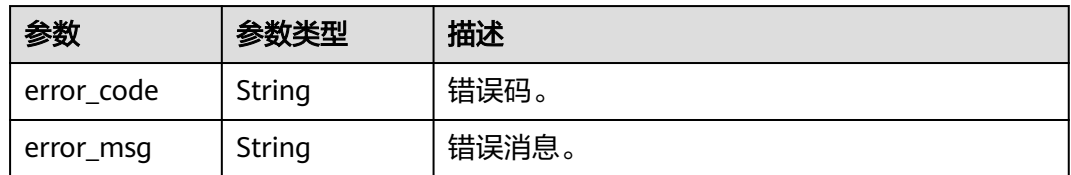

## 请求示例

#### 查询数据库列表。

GET https://{endpoint}/v3/054e292c9880d4992f02c0196d3ea468/instances/ a23fb62bd61e4e9e9636fd2225f395bein07/databases?offset=0&limit=100&charset=utf8mb4&name=test

## 响应示例

#### 状态码: **200**

Success.

```
{
  "databases" : [ {
    "name" : "test",
   "charset" : "utf8mb4",
    "comment" : "database_comment",
 "users" : [ {
 "name" : "gaussdb-mysql-instance1",
     "host" : "127.0.0.1",
     "readonly" : false
   } ]
  } ],
  "total_count" : 1
}
```
# 状态码

请参[见状态码。](#page-772-0)

## 错误码

请参[见错误码。](#page-775-0)

# **4.11.5** 删除数据库

# 功能介绍

删除云数据库 GaussDB(for MySQL)实例数据库。

- 调用接口前,您需要了解API<mark>[认证鉴权](#page-18-0)</mark>。
- 调用接口前,您需要提前获取到<mark>[地区和终端节点](#page-9-0)</mark>,即下文中的Endpoint值。

## **URI**

DELETE /v3/{project\_id}/instances/{instance\_id}/databases

#### 表 **4-833** 路径参数

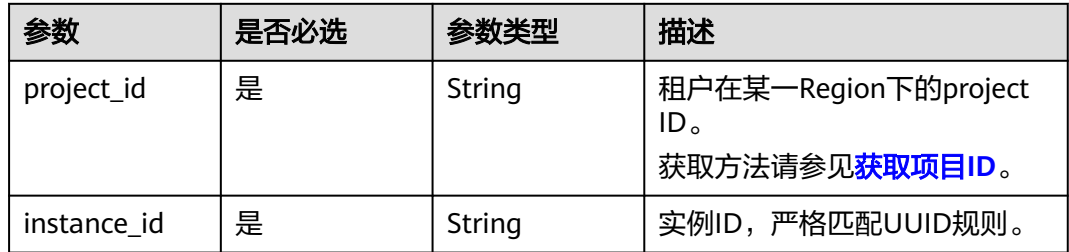

# 请求参数

## 表 **4-834** 请求 Header 参数

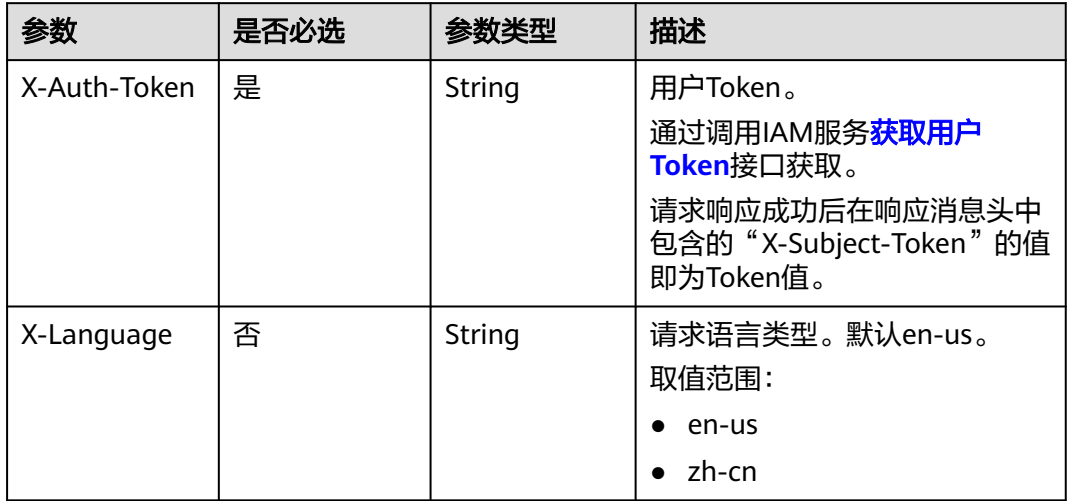

### 表 **4-835** 请求 Body 参数

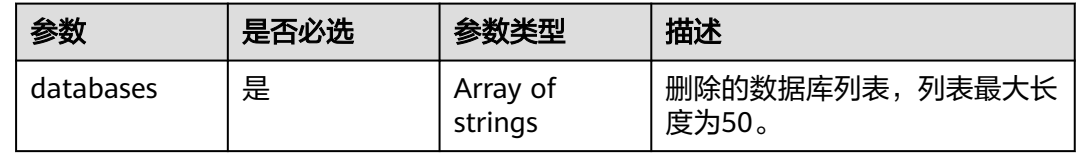

# 响应参数

状态码: **202**

表 **4-836** 响应 Body 参数

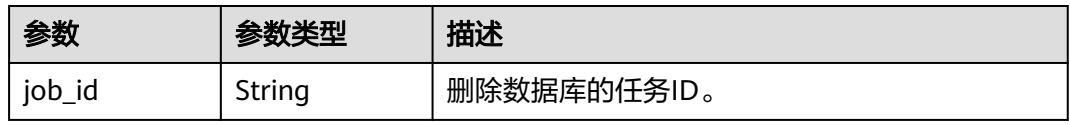

#### 状态码: **400**

表 **4-837** 响应 Body 参数

| 参数         | 参数类型   | 描述    |
|------------|--------|-------|
| error_code | String | 错误码。  |
| error_msg  | String | 错误消息。 |

#### 状态码: **500**

表 **4-838** 响应 Body 参数

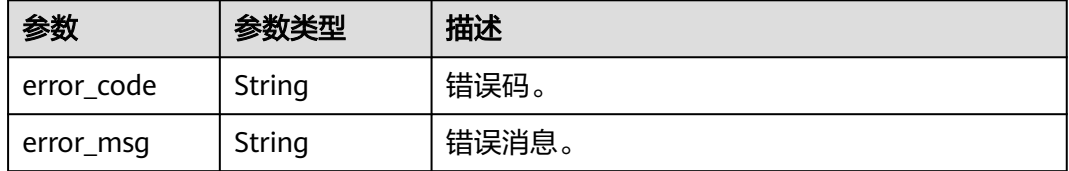

# 请求示例

## 删除数据库。

DELETE https://{endpoint}/v3/054e292c9880d4992f02c0196d3ea468/instances/ a23fb62bd61e4e9e9636fd2225f395bein07/databases

```
{
  "databases" : [ "test" ]
}
```
# 响应示例

#### 状态码: **202**

Success.

{ "job\_id" : "dff1d289-4d03-4942-8b9f-463ea07c000d" }

## 状态码

请参[见状态码。](#page-772-0)

## 错误码

请参[见错误码。](#page-775-0)

# **4.12 SQL** 限流

# **4.12.1** 开启或者关闭 **SQL** 限流

## 功能介绍

开启或者关闭SQL限流

- 调用接口前,您需要了解API<mark>[认证鉴权](#page-18-0)</mark>。
- 调用接口前,您需要提前获取到<mark>[地区和终端节点](#page-9-0)</mark>,即下文中的Endpoint值。

## **URI**

POST /v3/{project\_id}/instances/{instance\_id}/sql-filter/switch

#### 表 **4-839** 路径参数

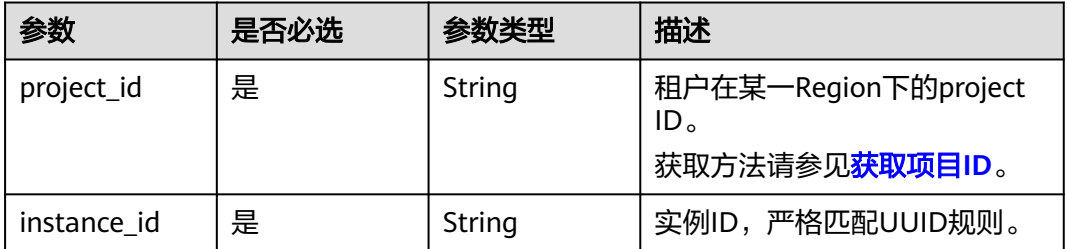

# 请求参数

#### 表 **4-840** 请求 Header 参数

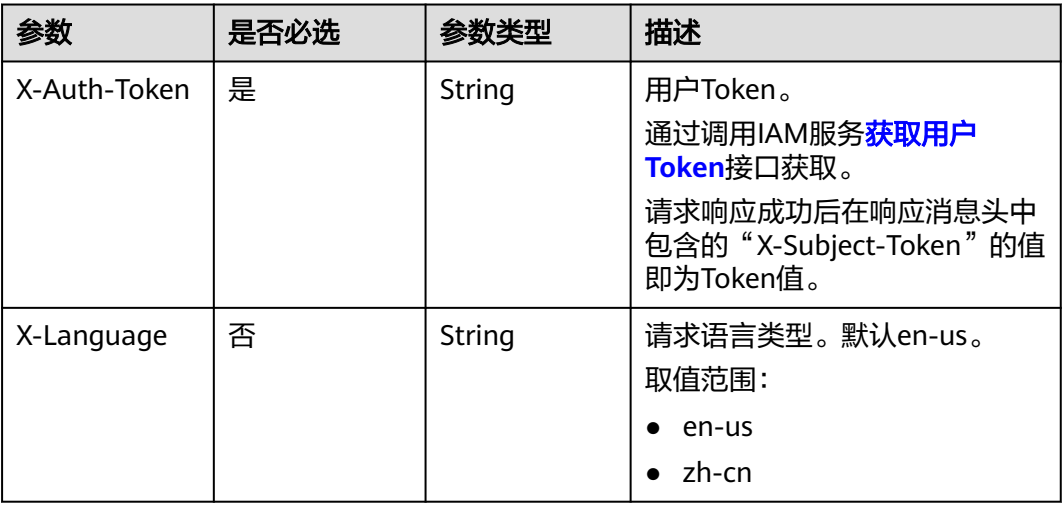

#### 表 **4-841** 请求 Body 参数

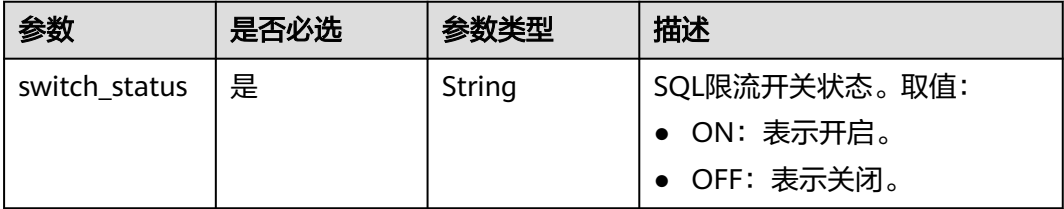

## 响应参数

状态码: **200**

#### 表 **4-842** 响应 Body 参数

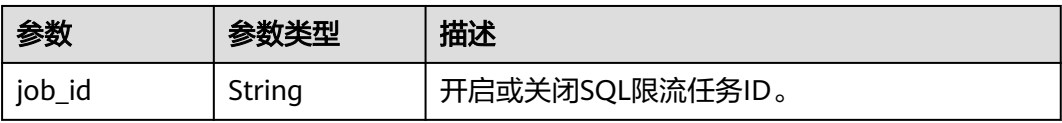

#### 状态码: **400**

表 **4-843** 响应 Body 参数

| 参数         | 参数类型   | 描述    |
|------------|--------|-------|
| error_code | String | 错误码。  |
| error_msg  | String | 错误消息。 |

### 状态码: **500**

#### 表 **4-844** 响应 Body 参数

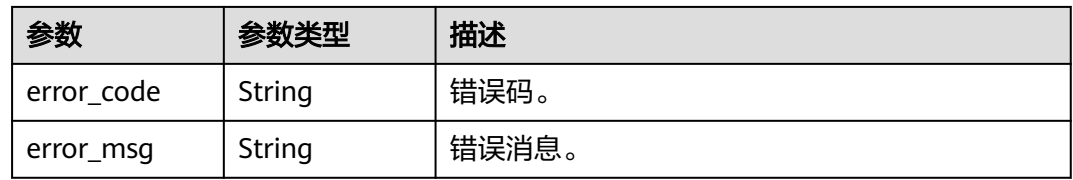

# 请求示例

● 开启SQL限流

POST https://{endpoint}/v3/054e292c9880d4992f02c0196d3ea468/instance/ af315b8e6aaa41799bd9a31f2de15abcin07/sql-filter/switch {

 "switch\_status" : "ON" }

● 关闭SQL限流

POST https://{endpoint}/v3/054e292c9880d4992f02c0196d3ea468/instance/ af315b8e6aaa41799bd9a31f2de15abcin07/sql-filter/switch

{ "switch\_status" : "OFF" }

## 响应示例

#### 状态码: **200**

Success.

}

{ "job\_id" : "aef6a470-fb63-4d5b-b644-12ead7e019b3"

## 状态码

请参见<mark>状态码</mark>。

## 错误码

请参[见错误码。](#page-775-0)

# **4.12.2** 查询 **SQL** 限流开关状态

# 功能介绍

查询SQL限流开关状态。

- 调用接口前,您需要了解API<mark>[认证鉴权](#page-18-0)</mark> 。
- 调用接口前,您需要提前获取到[地区和终端节点](#page-9-0),即下文中的Endpoint值。

## **URI**

GET /v3/{project\_id}/instances/{instance\_id}/sql-filter/switch

### 表 **4-845** 路径参数

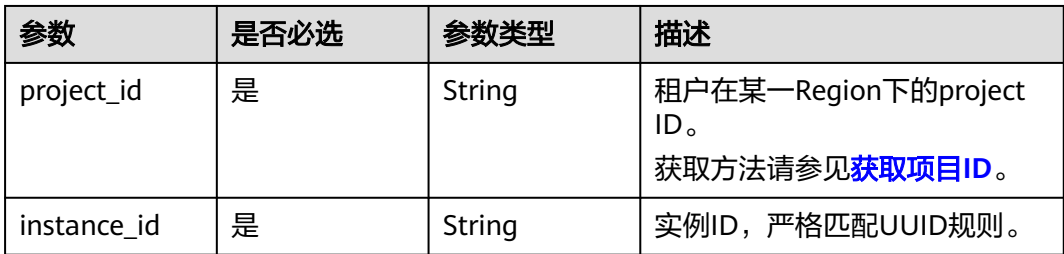

# 请求参数

表 **4-846** 请求 Header 参数

| 参数           | 是否必选 | 参数类型   | 描述                                                            |
|--------------|------|--------|---------------------------------------------------------------|
| X-Auth-Token | 是    | String | 用户Token。<br>通过调用IAM服务 <mark>获取用户</mark><br><b>Token</b> 接口获取。 |
|              |      |        | 请求响应成功后在响应消息头中<br>包含的"X-Subject-Token"的值<br>即为Token值。         |
| X-Language   | 否    | String | 请求语言类型。默认en-us。<br>取值范围:                                      |
|              |      |        | en-us                                                         |
|              |      |        | zh-cn                                                         |

# 响应参数

状态码: **200**

表 **4-847** 响应 Body 参数

| 参数            | 参数类型   | 描述                |
|---------------|--------|-------------------|
| switch_status | String | SQL限流开关状态。<br>取值: |
|               |        | • ON: 已开启。        |
|               |        | • OFF: 已关闭。       |

#### 状态码: **400**

#### 表 **4-848** 响应 Body 参数

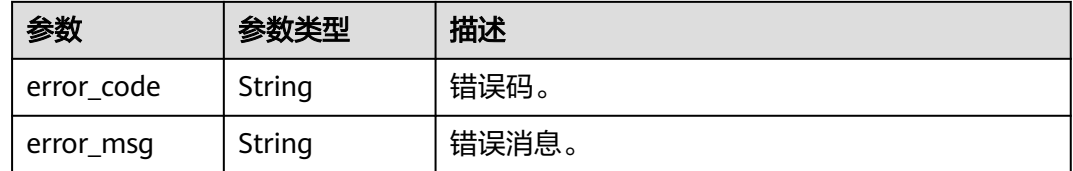

## 状态码: **500**

#### 表 **4-849** 响应 Body 参数

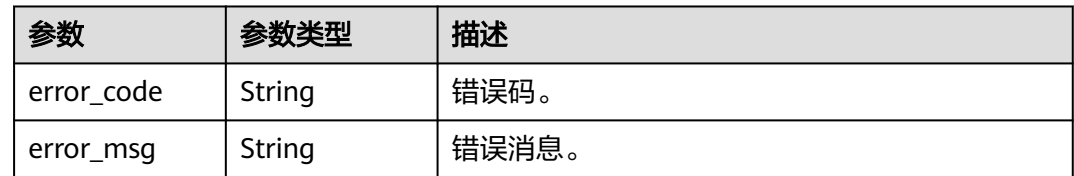

# 请求示例

#### 查询SQL限流开关状态。

GET https://{endpoint}/v3/054e292c9880d4992f02c0196d3ea468/instance/ af315b8e6aaa41799bd9a31f2de15abcin07/sql-filter/switch

## 响应示例

## 状态码: **200**

Success.

{ "switch\_status" : "ON" }

## 状态码

请参[见状态码。](#page-772-0)

## 错误码

请参见<mark>错误码</mark>。

# **4.12.3** 设置 **SQL** 限流规则

# 功能介绍

设置SQL限流规则。

- 调用接口前,您需要了解API<mark>[认证鉴权](#page-18-0)</mark>。
- 调用接口前,您需要提前获取到<mark>[地区和终端节点](#page-9-0)</mark>,即下文中的Endpoint值。

## **URI**

PUT /v3/{project\_id}/instances/{instance\_id}/sql-filter/rules

### 表 **4-850** 路径参数

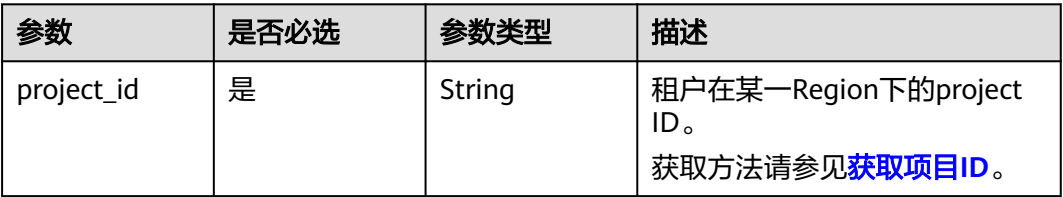

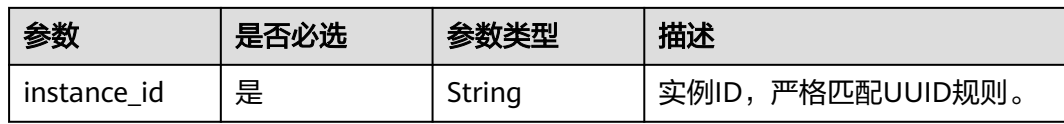

# 请求参数

## 表 **4-851** 请求 Header 参数

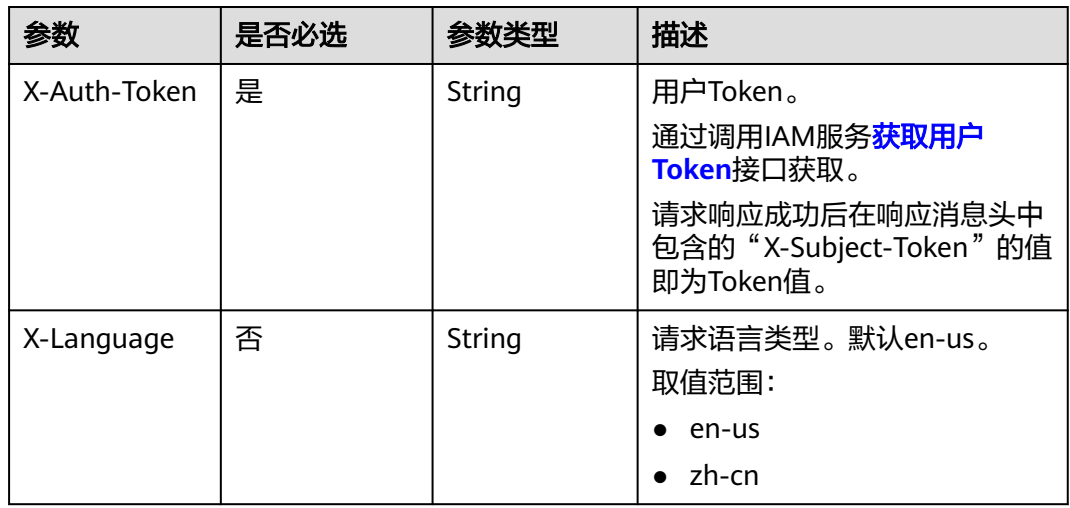

## 表 **4-852** 请求 Body 参数

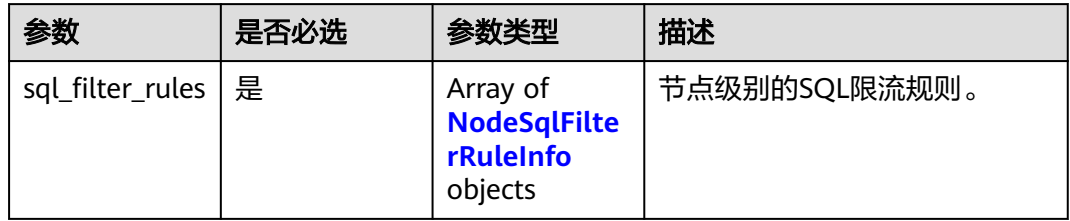

## 表 **4-853** NodeSqlFilterRuleInfo

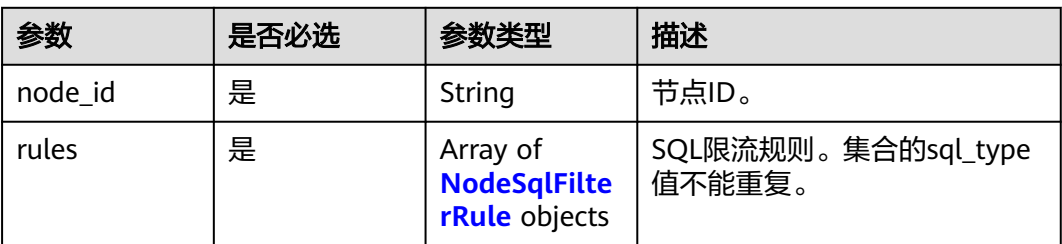

### <span id="page-427-0"></span>表 **4-854** NodeSqlFilterRule

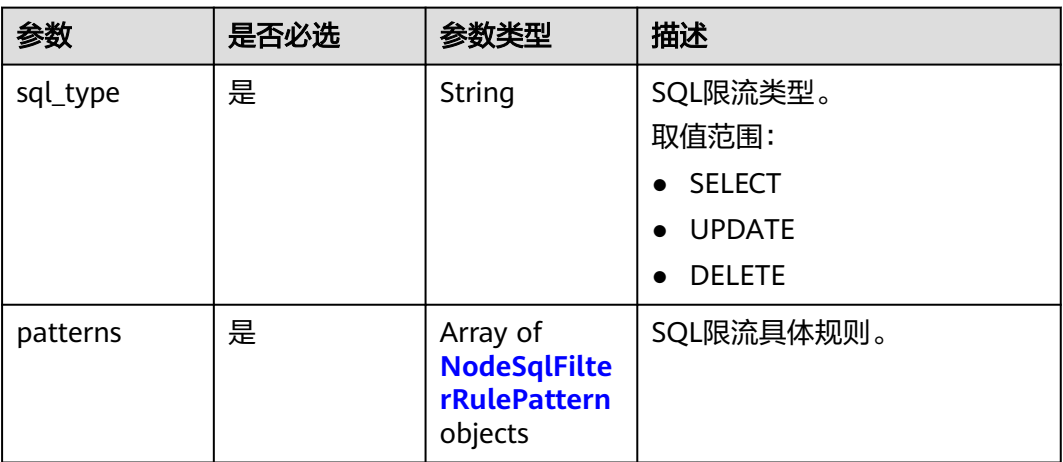

## 表 **4-855** NodeSqlFilterRulePattern

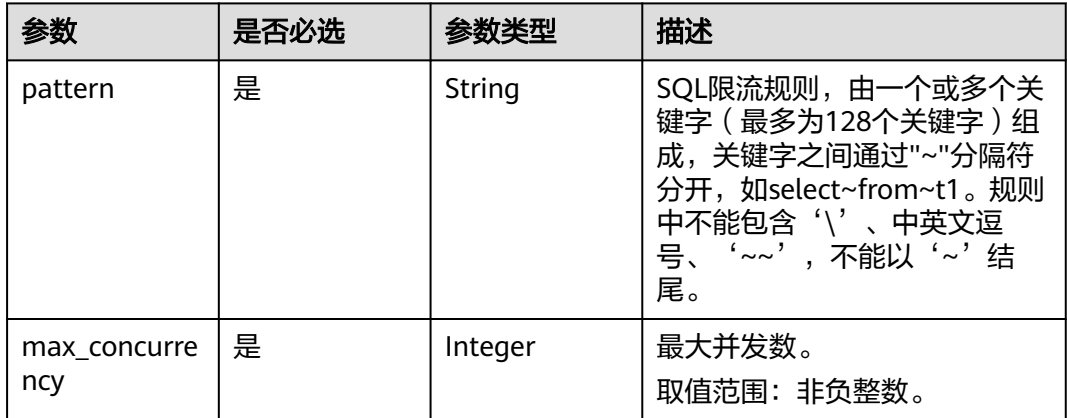

# 响应参数

## 状态码: **200**

表 **4-856** 响应 Body 参数

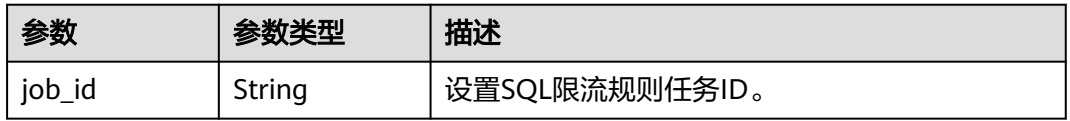

## 状态码: **400**

### 表 **4-857** 响应 Body 参数

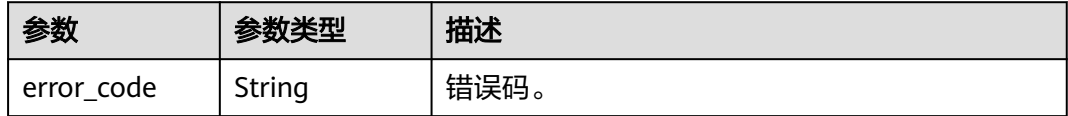

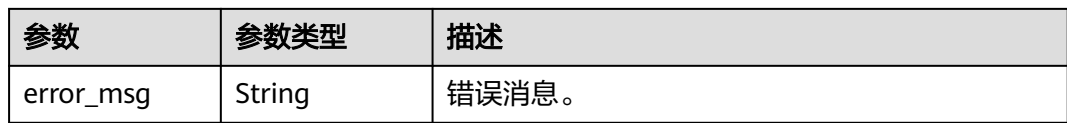

#### 状态码: **500**

表 **4-858** 响应 Body 参数

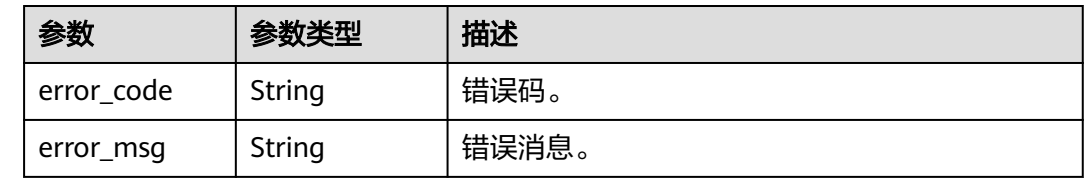

## 请求示例

#### 设置SQL限流规则,限流类型为SELECT、UPDATE、DELETE。

```
PUT https://{endpoint}/v3/054e292c9880d4992f02c0196d3ea468/instance/
af315b8e6aaa41799bd9a31f2de15abcin07/sql-filter/rules
{
  "sql_filter_rules" : [ {
   "node_id" : "c01a5645eb2c4fb6a9373542f5366e50no07",
 "rules" : [ {
 "sql_type" : "SELECT",
 "patterns" : [ {
 "pattern" : "select~from~t1",
      "max_concurrency" : 0
    }, {
      "pattern" : "select~from~t3~where~id",
      "max_concurrency" : 10
    } ]
   }, {
     "sql_type" : "UPDATE",
 "patterns" : [ {
 "pattern" : "update~t3~where~id",
      "max_concurrency" : 10
    } ]
   } ]
  }, {
   "node_id" : "b234a5645eb2c4ji3b9372342f5362397no07",
   "rules" : [ {
     "sql_type" : "SELECT",
 "patterns" : [ {
 "pattern" : "select~from~t3~where~id",
      "max_concurrency" : 10
    } ]
   }, {
 "sql_type" : "DELETE",
 "patterns" : [ {
 "pattern" : "delete~t3~where~id",
      "max_concurrency" : 10
    } ]
   } ]
\overline{\mathfrak{z}}}
```
# 响应示例

## 状态码: **200**

Success.

```
{
 "job_id" : "aef6a470-fb63-4d5b-b644-12ead7e019b3"
}
```
## 状态码

请参[见状态码。](#page-772-0)

## 错误码

请参[见错误码。](#page-775-0)

# **4.12.4** 查询 **SQL** 限流规则

## 功能介绍

查询SQL限流规则

- 调用接口前,您需要了解API<mark>[认证鉴权](#page-18-0)</mark>。
- 调用接口前,您需要提前获取到<mark>[地区和终端节点](#page-9-0)</mark>,即下文中的Endpoint值。

## **URI**

GET /v3/{project\_id}/instances/{instance\_id}/sql-filter/rules

### 表 **4-859** 路径参数

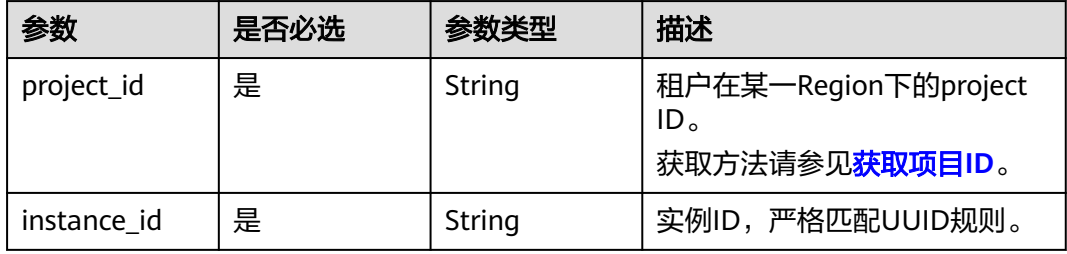

#### 表 **4-860** Query 参数

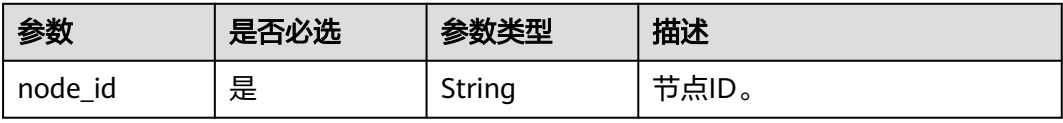

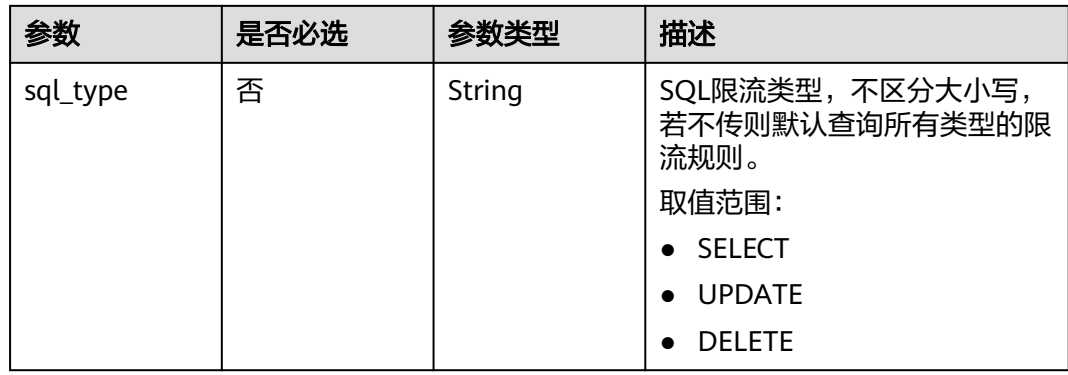

# 请求参数

## 表 **4-861** 请求 Header 参数

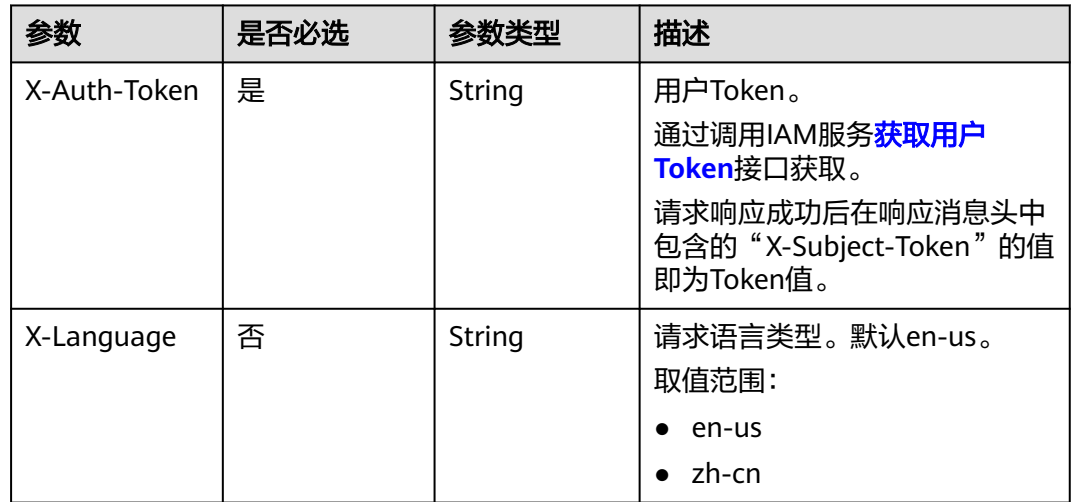

# 响应参数

## 状态码: **200**

表 **4-862** 响应 Body 参数

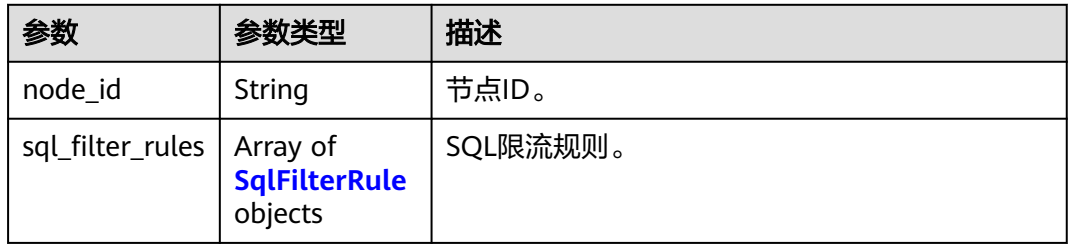

#### <span id="page-431-0"></span>表 **4-863** SqlFilterRule

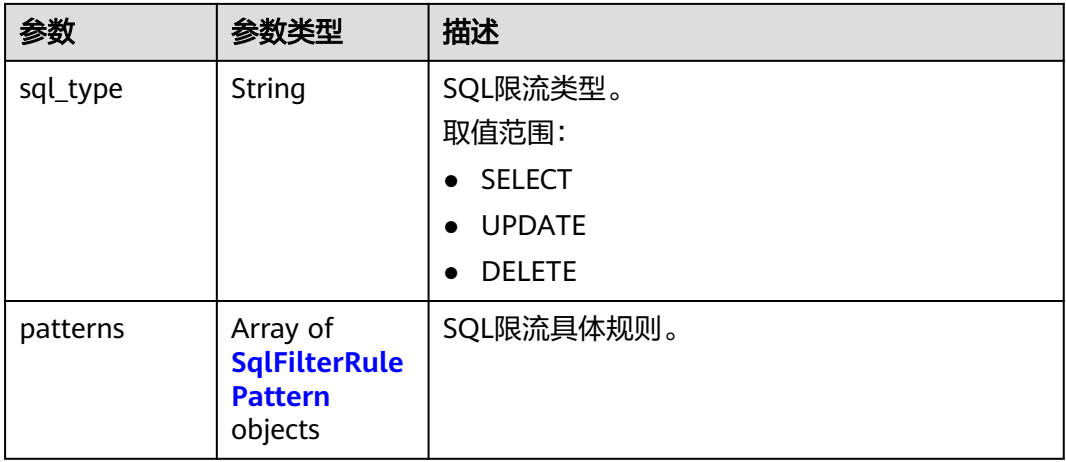

### 表 **4-864** SqlFilterRulePattern

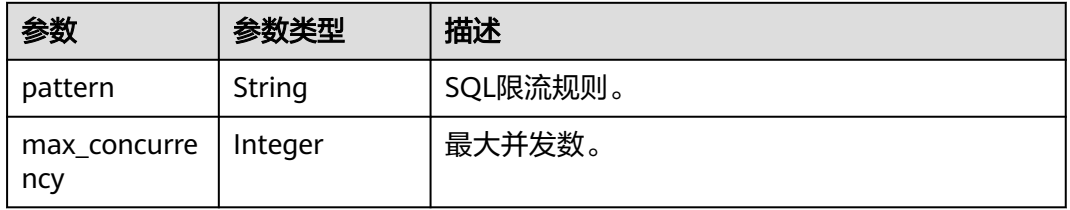

### 状态码: **400**

#### 表 **4-865** 响应 Body 参数

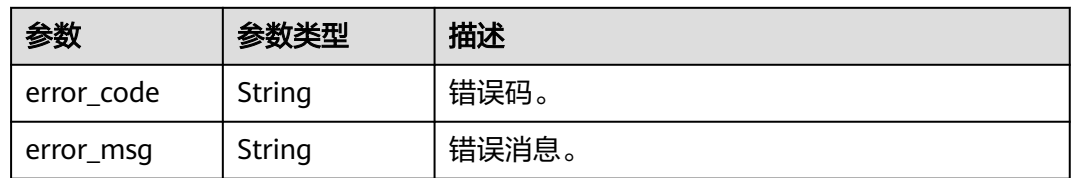

### 状态码: **500**

#### 表 **4-866** 响应 Body 参数

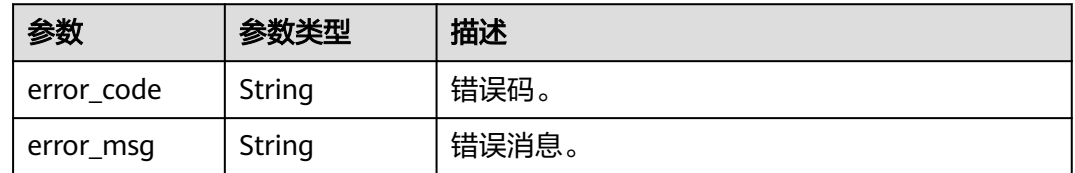

# 请求示例

查询SQL限流规则。
GET https://{endpoint}/v3/054e292c9880d4992f02c0196d3ea468/instance/ af315b8e6aaa41799bd9a31f2de15abcin07/sql-filter/rules? node\_id=c01a5645eb2c4fb6a9373542f5366e50no07

### 响应示例

#### 状态码: **200**

Success.

```
{
  "node_id" : "c01a5645eb2c4fb6a9373542f5366e50no07",
  "sql_filter_rules" : [ {
   "sql_type" : "SELECT",
 "patterns" : [ {
 "pattern" : "select~from~t1",
     "max_concurrency" : 0
   }, {
     "pattern" : "select~from~t2~where~id",
     "max_concurrency" : 10
   } ]
 }, {
 "sql_type" : "UDPATE",
 "patterns" : [ {
 "pattern" : "update~t1",
     "max_concurrency" : 0
   }, {
     "pattern" : "update~t2~where~id",
     "max_concurrency" : 10
   } ]
  }, {
 "sql_type" : "DELETE",
 "patterns" : [ {
 "pattern" : "delete~from",
     "max_concurrency" : 0
   } ]
 } ]
```
状态码

请参[见状态码。](#page-772-0)

### 错误码

请参[见错误码。](#page-775-0)

# **4.12.5** 删除 **SQL** 限流规则

}

```
功能介绍
```
删除SQL限流规则

- 调用接口前,您需要了解API<mark>[认证鉴权](#page-18-0)</mark>。
- 调用接口前,您需要提前获取到<mark>[地区和终端节点](#page-9-0)</mark>,即下文中的Endpoint值。

**URI**

DELETE /v3/{project\_id}/instances/{instance\_id}/sql-filter/rules

### 表 **4-867** 路径参数

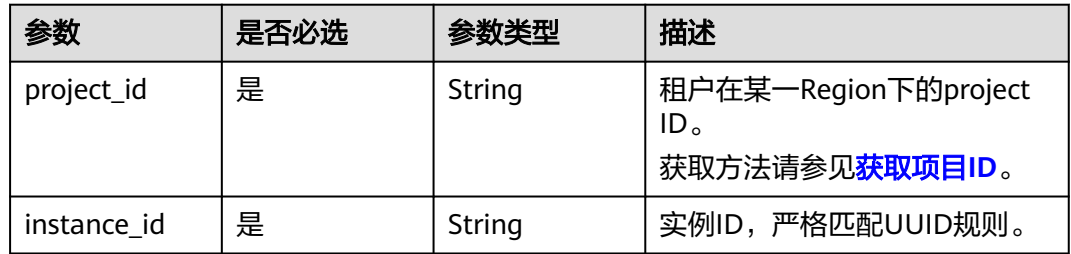

# 请求参数

### 表 **4-868** 请求 Header 参数

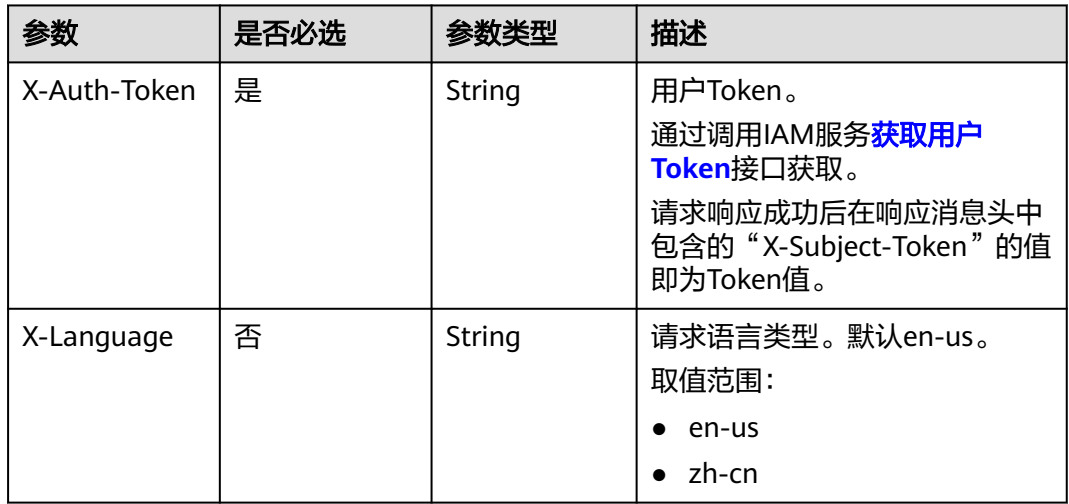

### 表 **4-869** 请求 Body 参数

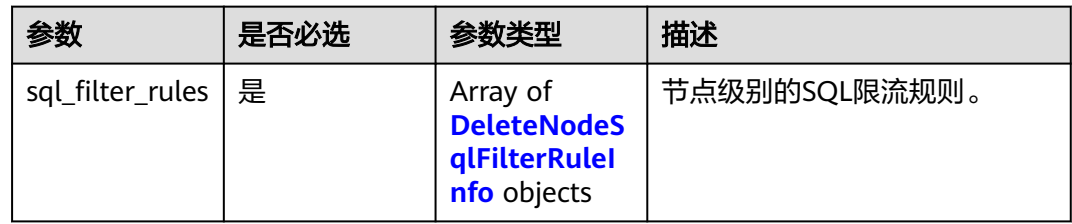

### 表 **4-870** DeleteNodeSqlFilterRuleInfo

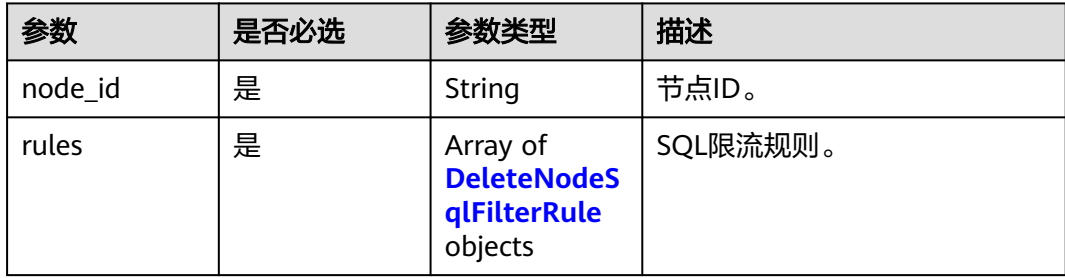

### <span id="page-434-0"></span>表 **4-871** DeleteNodeSqlFilterRule

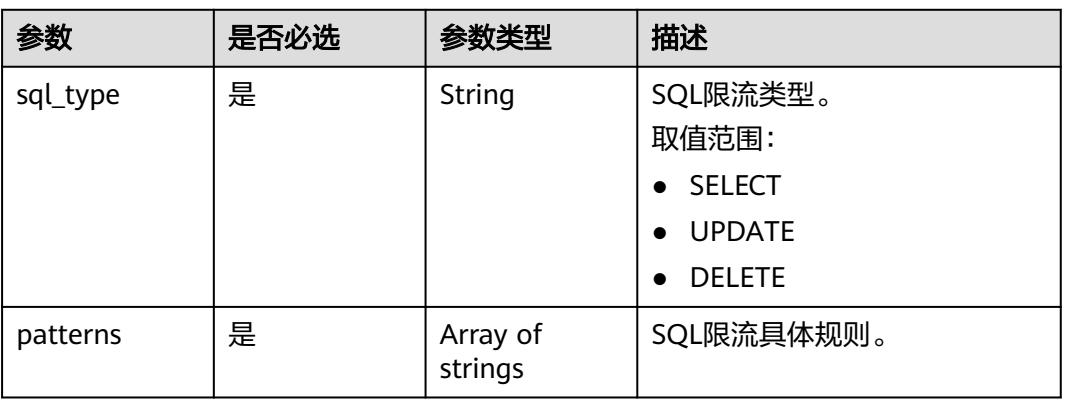

# 响应参数

### 状态码: **200**

#### 表 **4-872** 响应 Body 参数

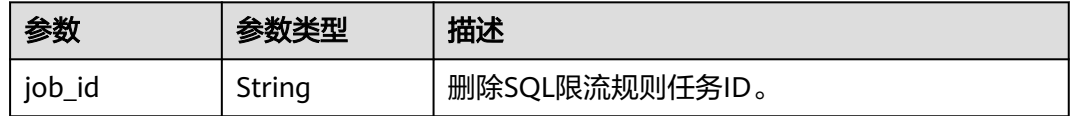

### 状态码: **400**

### 表 **4-873** 响应 Body 参数

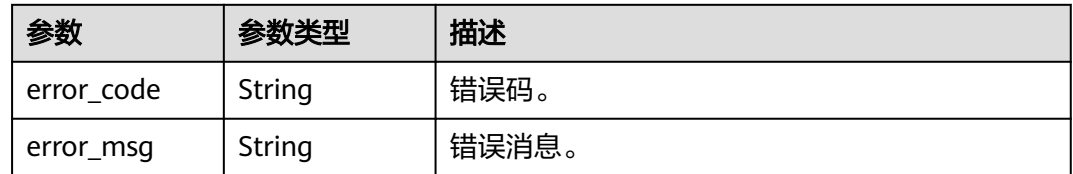

### 状态码: **500**

#### 表 **4-874** 响应 Body 参数

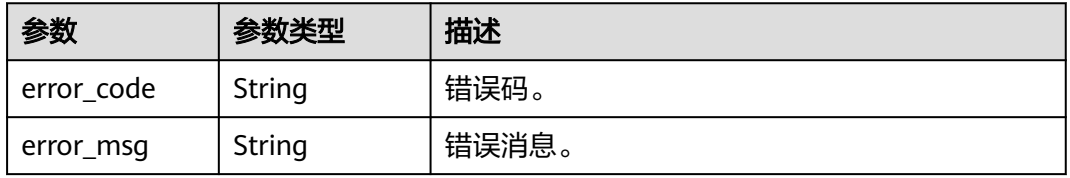

# 请求示例

### 删除SQL限流规则,限流类型为SELECT、UPDATE、DELETE。

DELETE https://{endpoint}/v3/054e292c9880d4992f02c0196d3ea468/instance/ af315b8e6aaa41799bd9a31f2de15abcin07/sql-filter/rules

```
{
  "sql_filter_rules" : [ {
   "node_id" : "c01a5645eb2c4fb6a9373542f5366e50no07",
    "rules" : [ {
     "sql_type" : "SELECT",
     "patterns" : [ "select~from~t1", "select~from~t2" ]
   }, {
 "sql_type" : "UPDATE",
 "patterns" : [ "udpate~t3~where~id" ]
   } ]
  }, {
    "node_id" : "b234a5645eb2c4ji3b9372342f5362397no07",
 "rules" : [ {
 "sql_type" : "SELECT",
 "patterns" : [ "select~from~t1", "select~from~t2" ]
   }, {
     "sql_type" : "DELETE",
     "patterns" : [ "delete~t3~where~id" ]
  \overline{31} } ]
}
```
# 响应示例

### 状态码: **200**

Success.

```
{
  "job_id" : "aef6a470-fb63-4d5b-b644-12ead7e019b3"
}
```
# 状态码

请参[见状态码。](#page-772-0)

### 错误码

请参[见错误码。](#page-775-0)

# **4.13** 任务中心

# **4.13.1** 获取指定 **ID** 的任务信息

# 功能介绍

获取云数据库 GaussDB(for MySQL)任务中心的任务信息。

- 调用接口前,您需要了解API[认证鉴权](#page-18-0)。
- 调用接口前,您需要提前获取到<mark>[地区和终端节点](#page-9-0)</mark>,即下文中的Endpoint值。

#### 4 API (推荐)

# 接口约束

- 该接口只可查询任务中心一个月内的异步任务。
- job生成后,通常需要数秒之后才能查询到job ID。

### **URI**

GET /v3/{project\_id}/jobs

### 表 **4-875** 路径参数

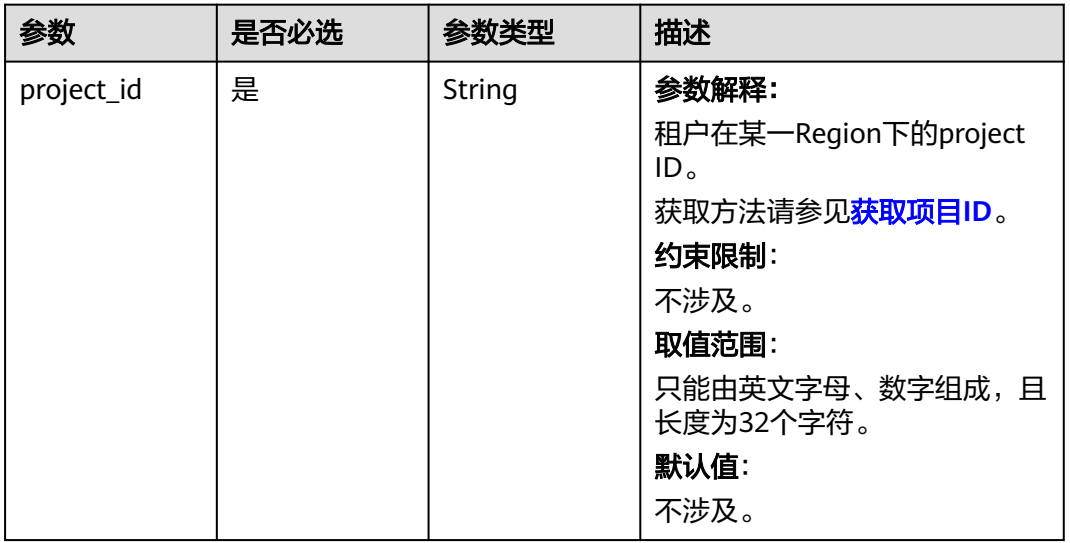

### 表 **4-876** Query 参数

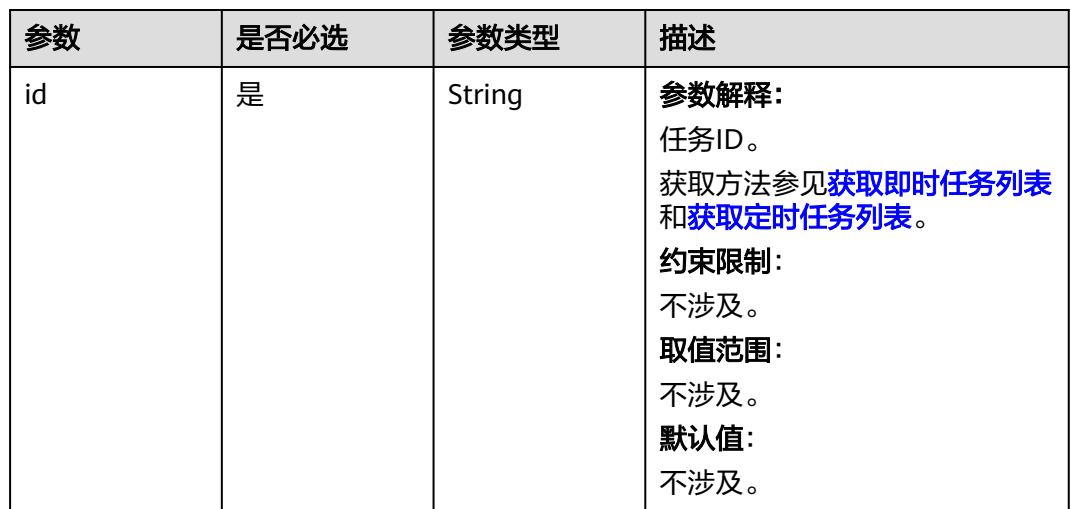

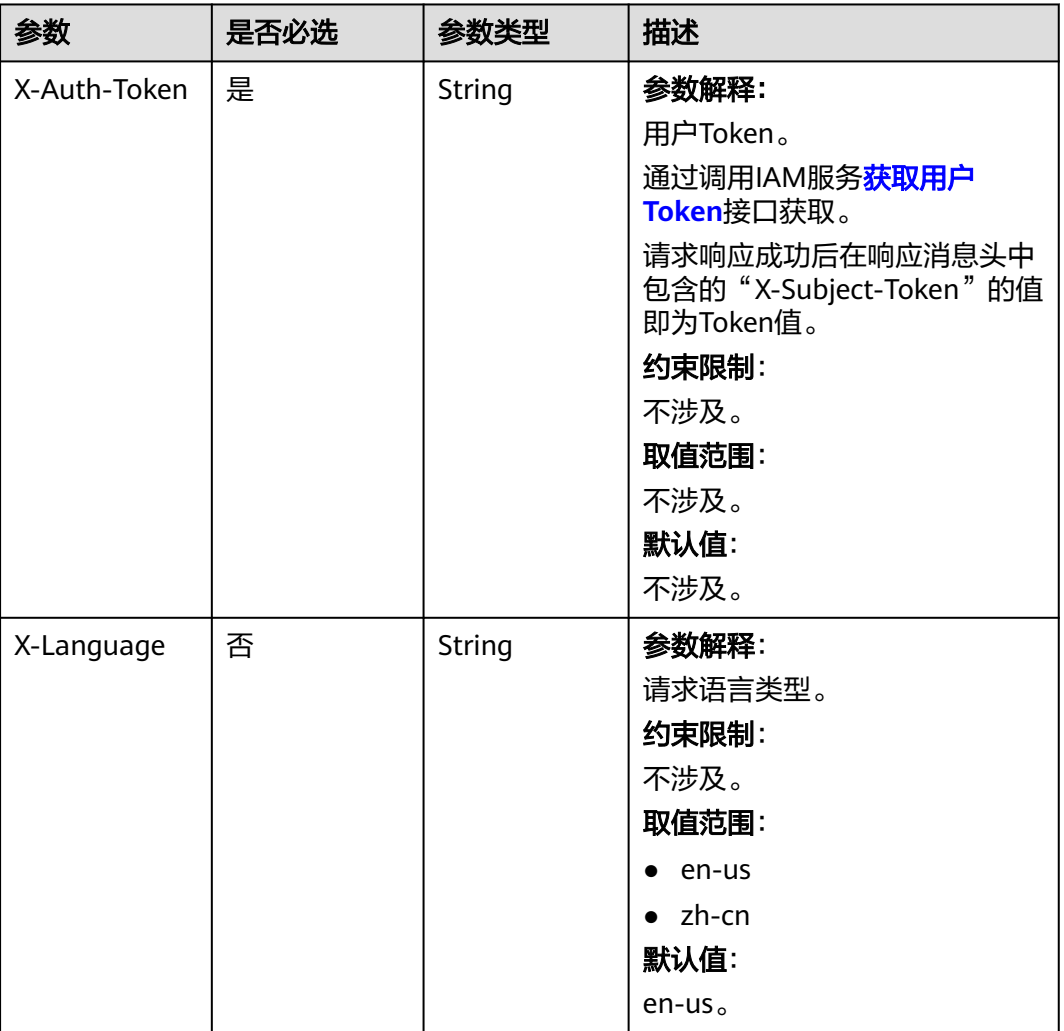

## 响应参数

状态码: **200**

表 **4-878** 响应 Body 参数

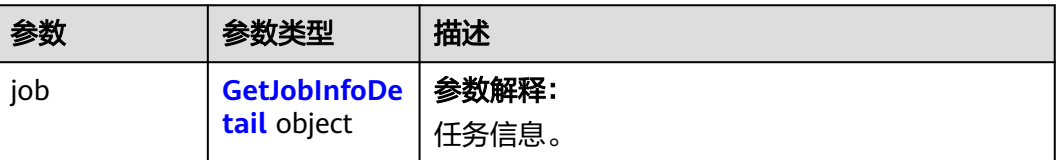

### <span id="page-438-0"></span>表 **4-879** GetJobInfoDetail

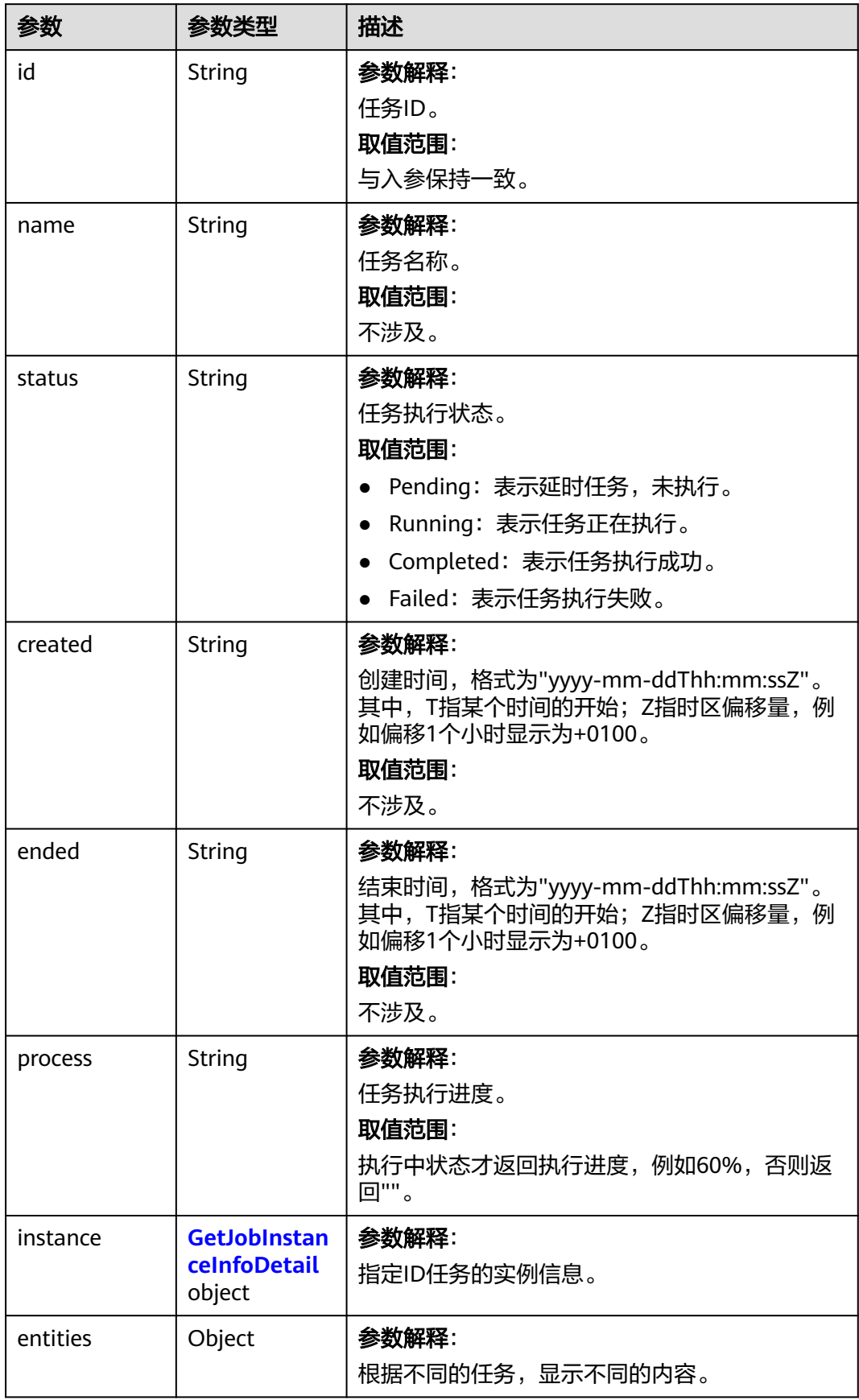

<span id="page-439-0"></span>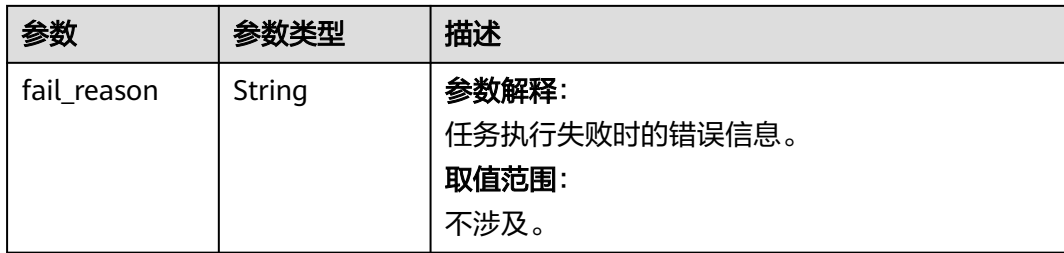

### 表 **4-880** GetJobInstanceInfoDetail

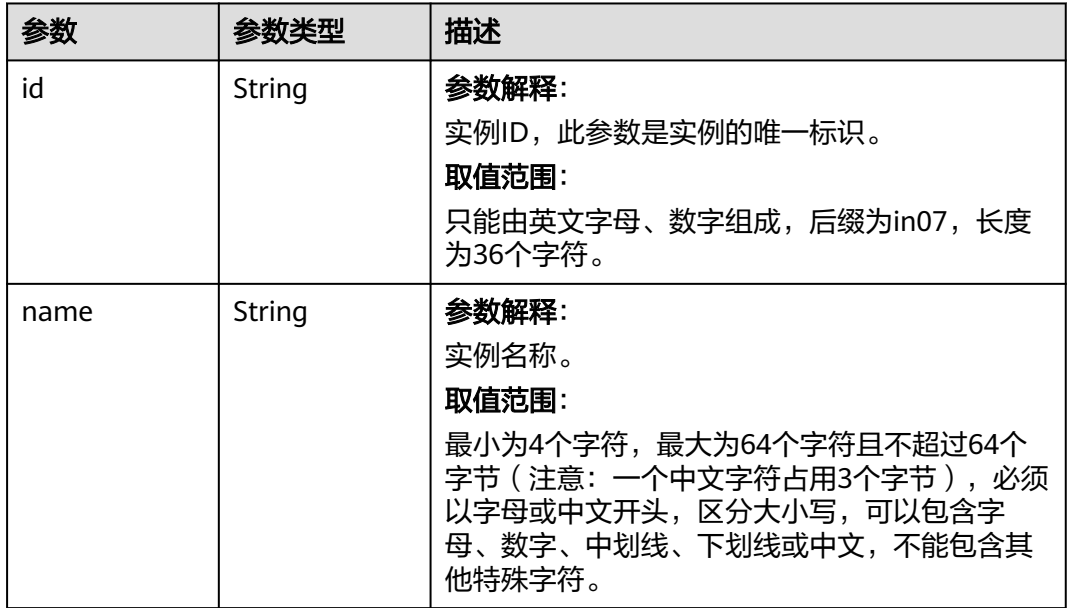

### 状态码: **400**

#### 表 **4-881** 响应 Body 参数

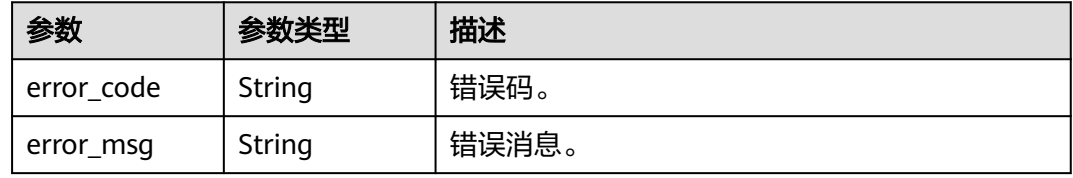

#### 状态码: **500**

#### 表 **4-882** 响应 Body 参数

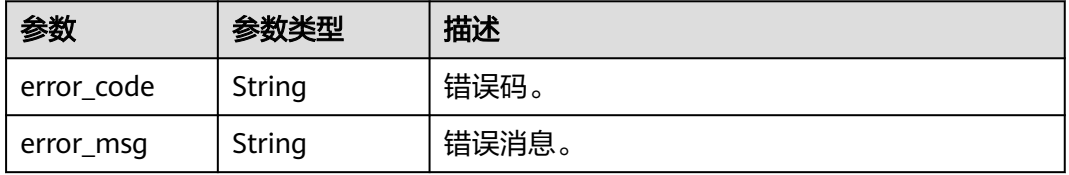

# <span id="page-440-0"></span>请求示例

获取指定ID的任务信息。

GET https://{endpoint}/v3/054e292c9880d4992f02c0196d3ea468/jobs?id=a9767ede-fe0f-4888-9003 e843a4c90514

### 响应示例

状态码: **200**

说明

响应样例中取任务中心部分任务作为示例。

Success.

```
{
 "job" : {
 "id" : "31b8ae23-c687-4d80-b7b4-42a66c9bb886",
   "name" : "CreateGaussDBforMySQLInstance",
   "status" : "Completed",
 "created" : "2018-08-06T10:41:14+0800",
 "ended" : "2018-08-06T16:41:14+0000",
 "process" : "",
   "instance" : {
    "id" : "a48e43ff268f4c0e879652d65e63d0fbin07",
    "name" : "DO-NOT-TOUCH-mgr2-mysql-single"
   },
 "entities" : {
 "instance" : {
      "endpoint" : "192.168.1.203:3306",
      "type" : "Cluster",
      "datastore" : {
 "type" : "gaussdb-mysql",
 "version" : "8.0"
     }
    },
     "resource_ids" : [ "a48e43ff268f4c0e879652d65e63d0fbin07.vm",
"a48e43ff268f4c0e879652d65e63d0fbin07.volume" ]
   }
 }
}
```
状态码

请参[见状态码。](#page-772-0)

### 错误码

请参[见错误码。](#page-775-0)

# **4.13.2** 获取即时任务列表

功能介绍

获取即时任务列表。

- 调用接口前,您需要了解API<mark>[认证鉴权](#page-18-0)</mark>。
- 调用接口前,您需要提前获取到<mark>[地区和终端节点](#page-9-0)</mark>,即下文中的Endpoint值。

### **URI**

GET /v3/{project\_id}/immediate-jobs

### 表 **4-883** 路径参数

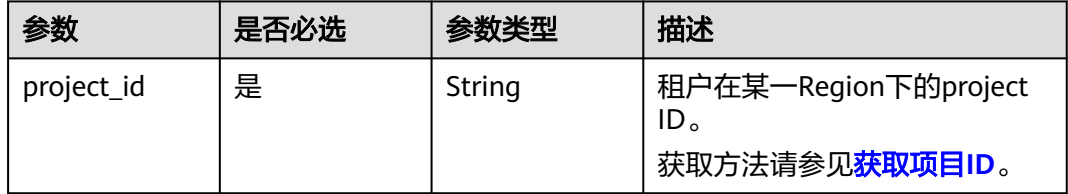

### 表 **4-884** Query 参数

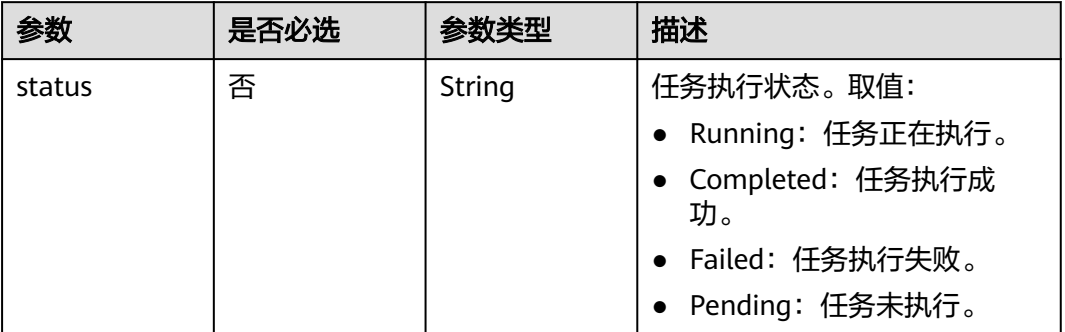

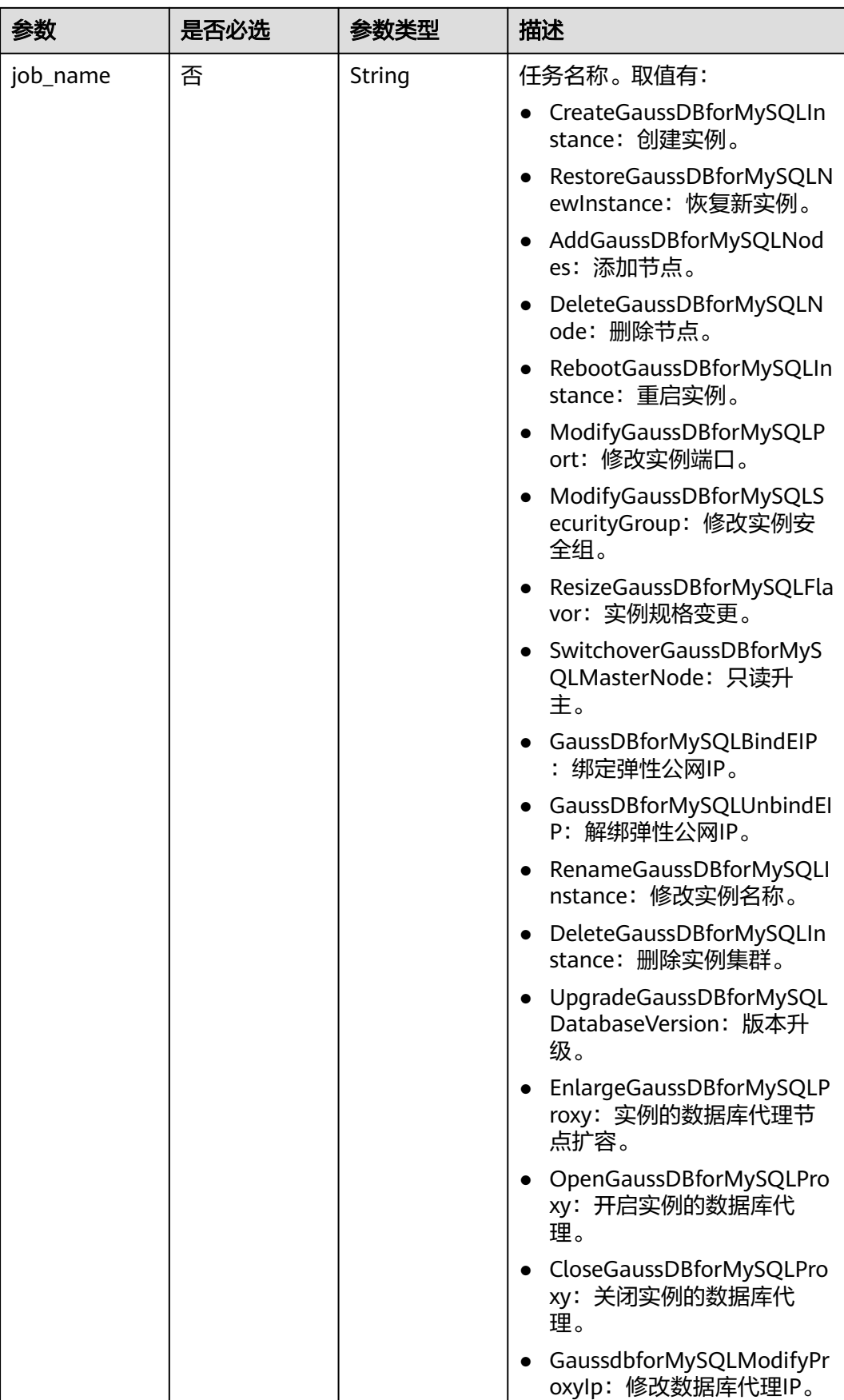

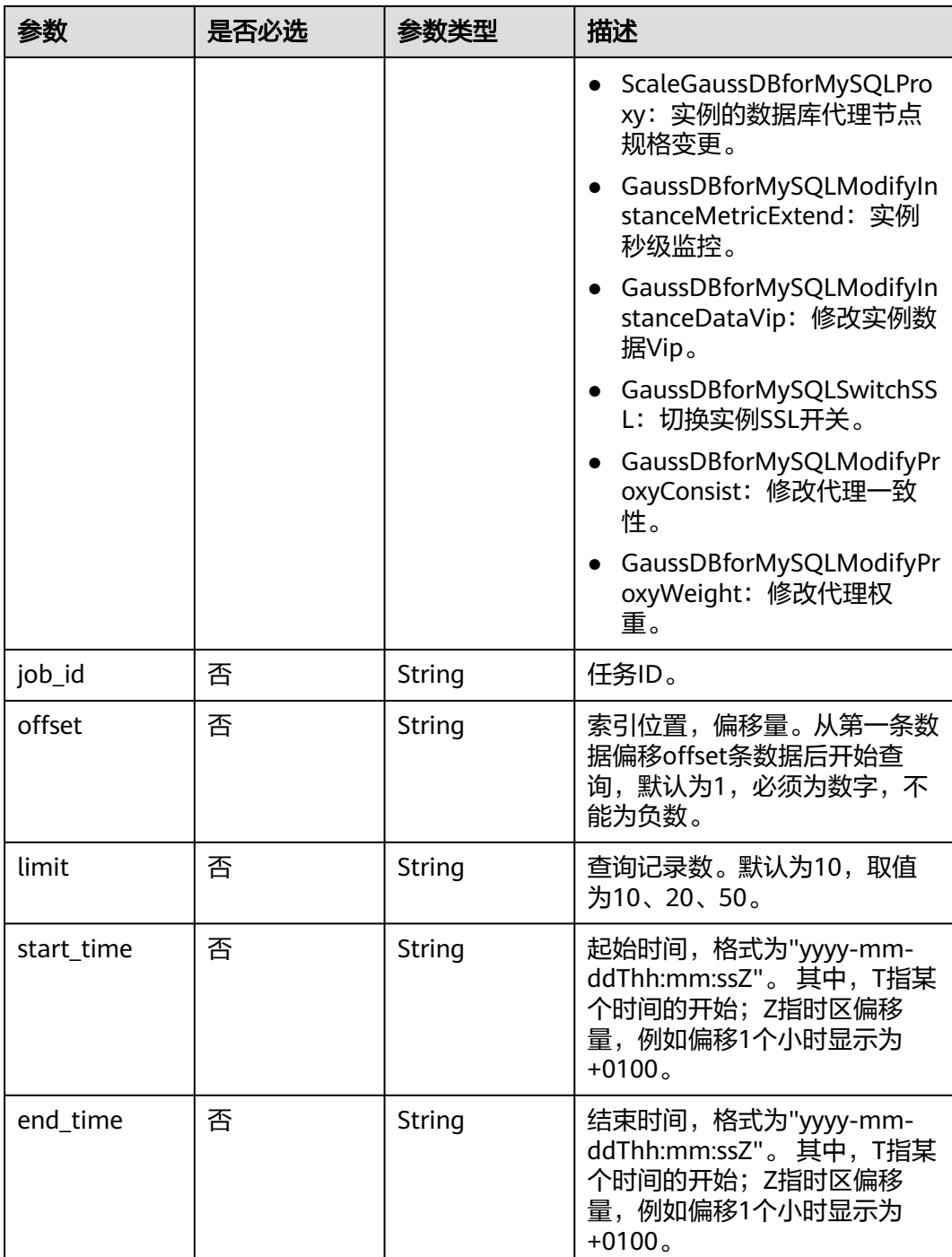

# 请求参数

表 **4-885** 请求 Header 参数

| 参数           | 是否必选 | 参数类型   | 描述                                                                                                    |
|--------------|------|--------|----------------------------------------------------------------------------------------------------|
| X-Auth-Token | 是    | String | 用户Token。<br>通过调用IAM服务 <mark>获取用户</mark><br>Token接口获取。<br>请求响应成功后在响应消息头中<br>包含的"X-Subject-Token"的值<br>即为Token值。 |
| X-Language   | 否    | String | 请求语言类型。默认en-us。<br>取值范围:<br>en-us<br>zh-cn                                                                     |

# 响应参数

状态码: **200**

表 **4-886** 响应 Body 参数

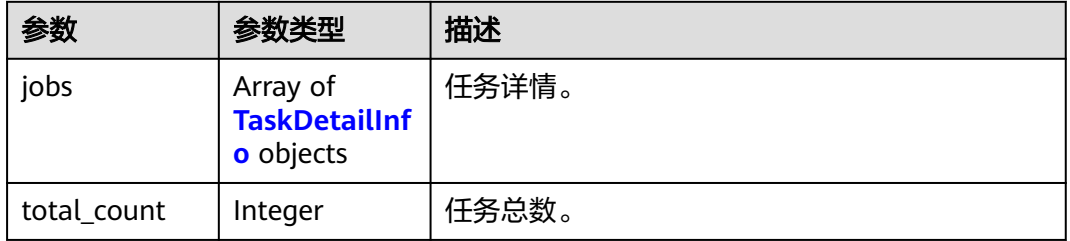

### 表 **4-887** TaskDetailInfo

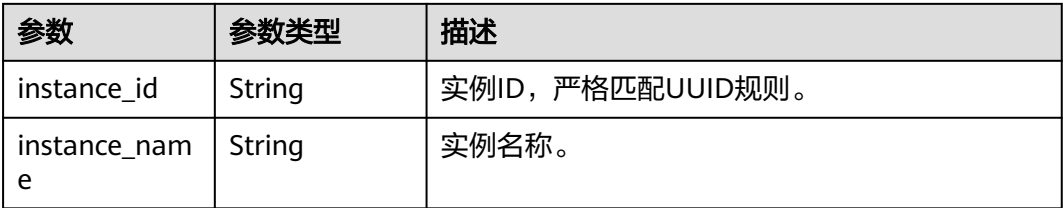

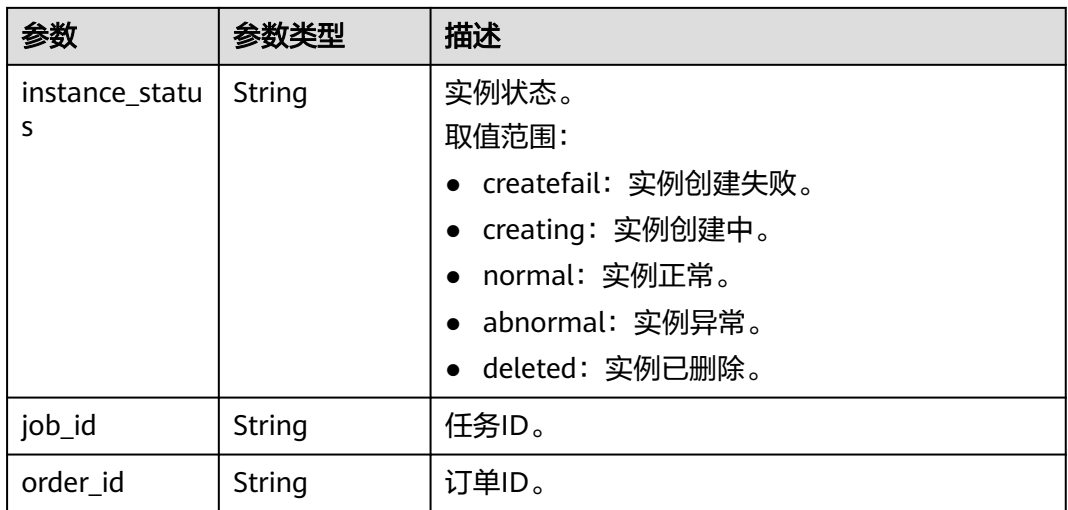

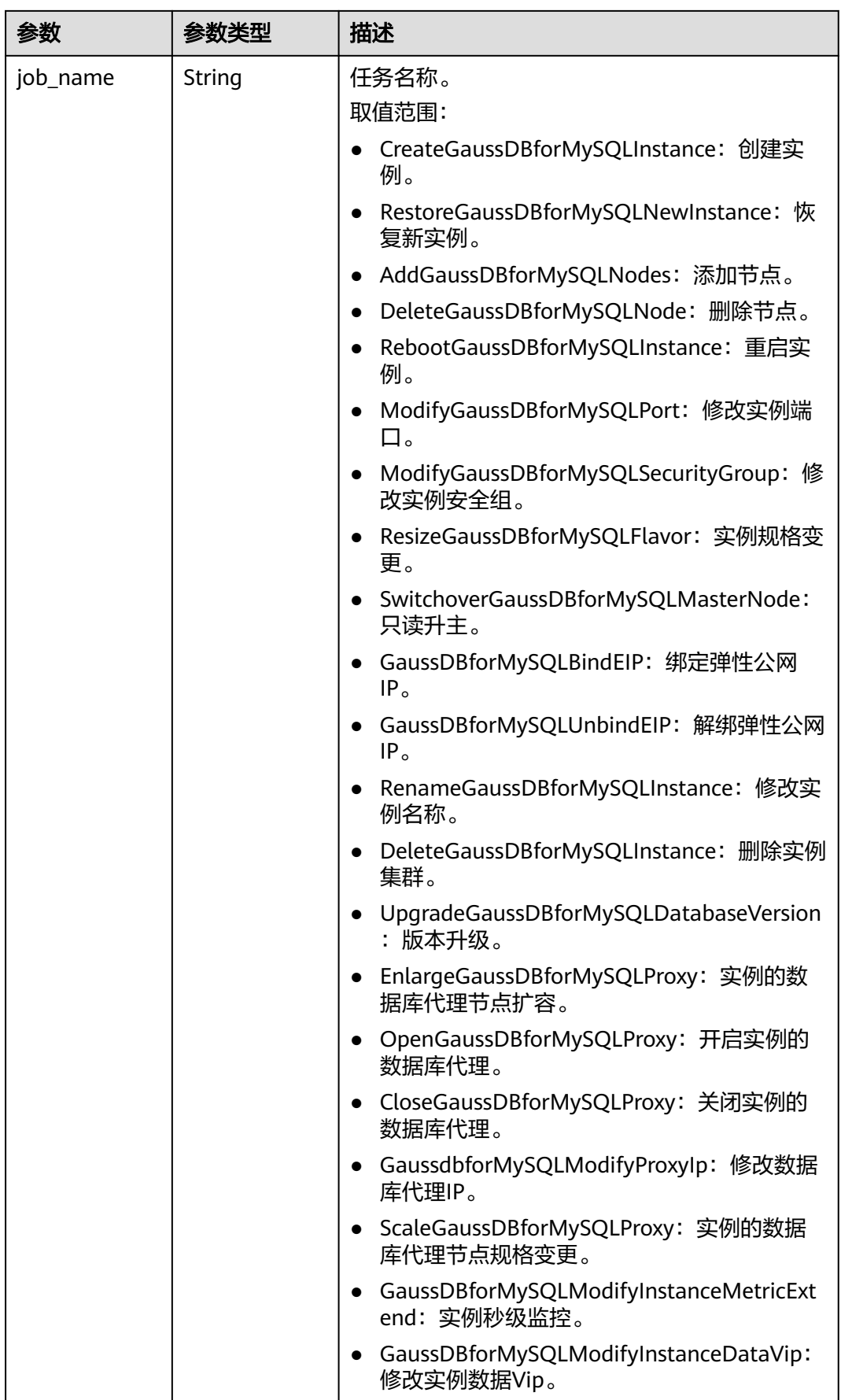

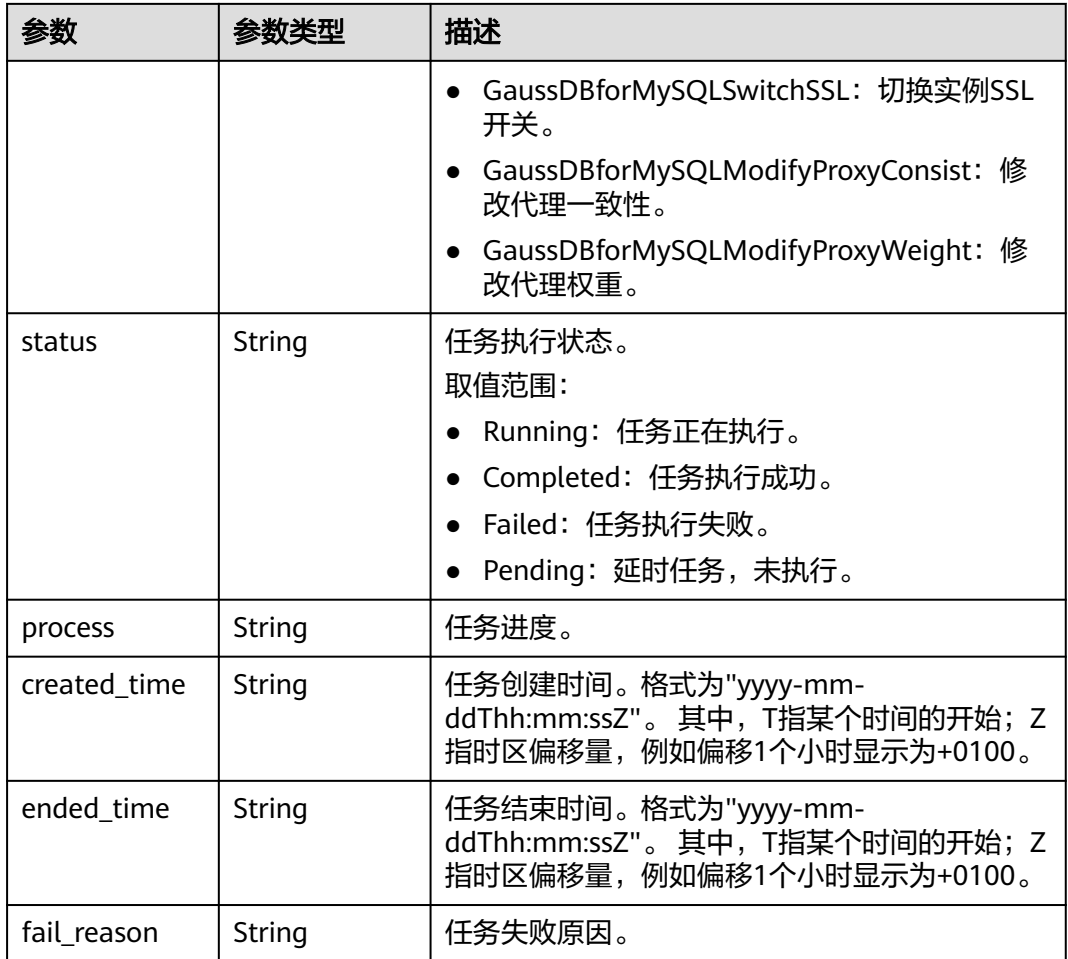

### 状态码: **400**

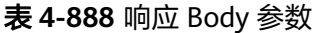

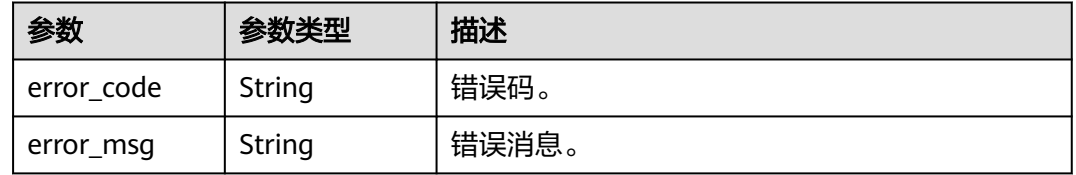

### 状态码: **500**

### 表 **4-889** 响应 Body 参数

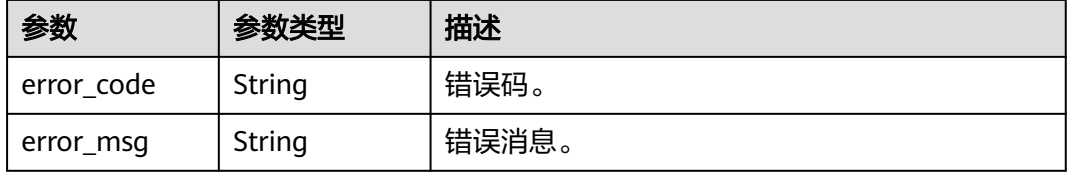

# <span id="page-448-0"></span>请求示例

#### 获取即时任务列表。

GET https://{endpoint}/v3/619d3e78f61b4be68bc5aa0b59edcf7b/immediate-jobs

## 响应示例

### 状态码: **200**

Success.

```
{
  "jobs" : [ {
   "instance_id" : "ede953923f06448d9be8686ef0c1378ein07",
 "instance_name" : "gauss-1234",
 "instance_status" : "deleted",
 "job_id" : "7155730b-a60b-4dc0-9f89-3f55897f29d6",
 "order_id" : "",
   "job_name" : "CloseGaussDBforMySQLProxy",
 "status" : "Completed",
 "process" : "",
 "created_time" : "2018-08-06T10:41:14+0000",
 "ended_time" : "2018-08-06T12:41:14+0000",
   "fail_reason" : "Single task exception."
  } ],
  "total_count" : 1
```
状态码

请参[见状态码。](#page-772-0)

### 错误码

请参[见错误码。](#page-775-0)

# **4.13.3** 获取定时任务列表

}

功能介绍

获取定时任务列表。

- 调用接口前,您需要了解API[认证鉴权](#page-18-0)。
- 调用接口前,您需要提前获取到<mark>[地区和终端节点](#page-9-0)</mark>,即下文中的Endpoint值。

### **URI**

GET /v3/{project\_id}/scheduled-jobs

### 表 **4-890** 路径参数

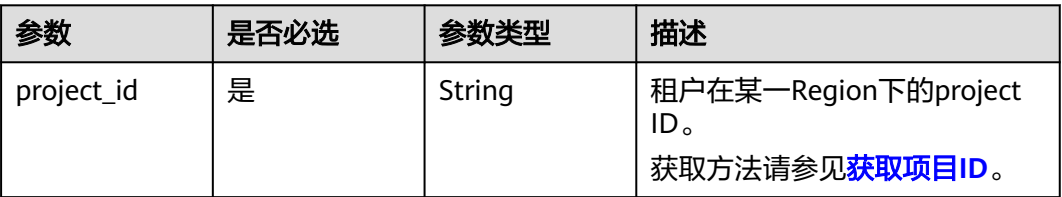

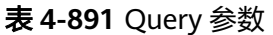

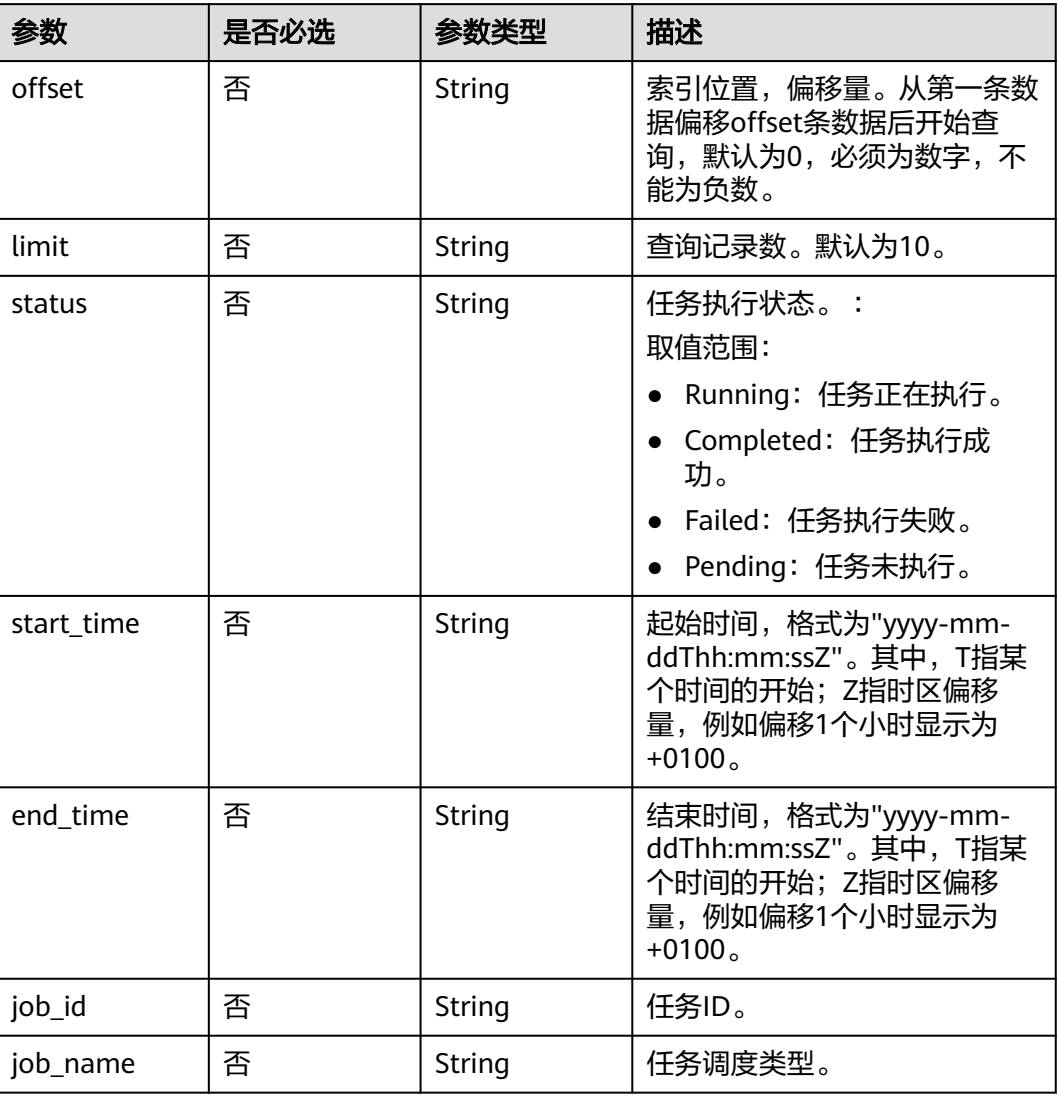

# 请求参数

### 表 **4-892** 请求 Header 参数

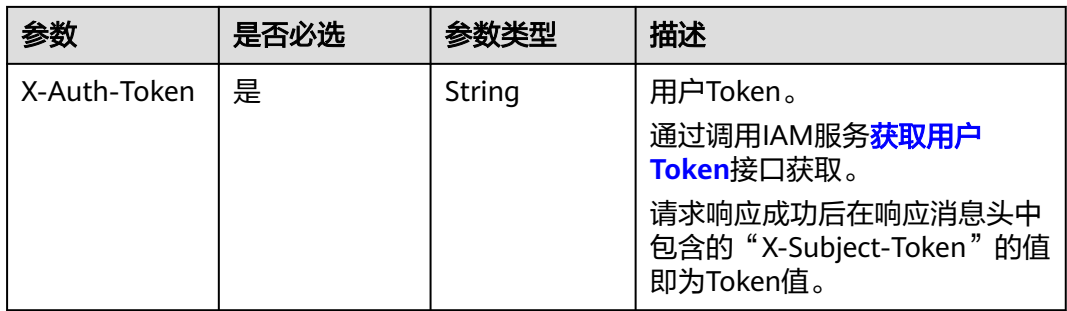

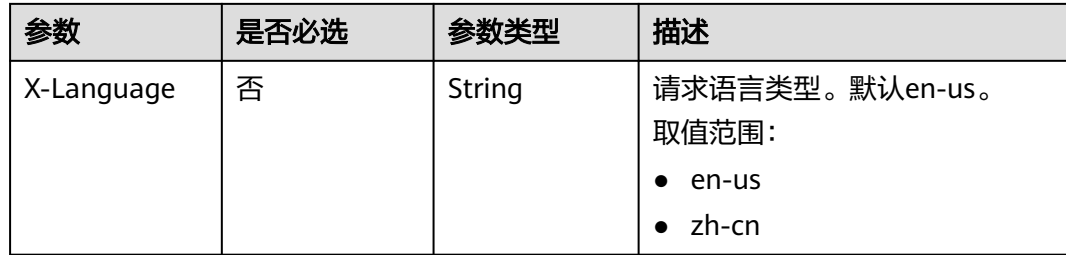

# 响应参数

### 状态码: **200**

### 表 **4-893** 响应 Body 参数

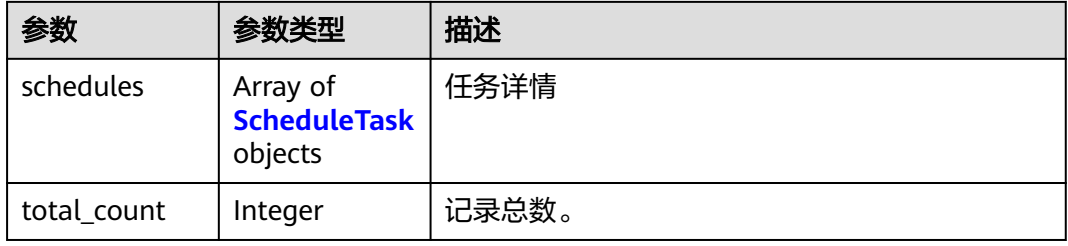

### 表 **4-894** ScheduleTask

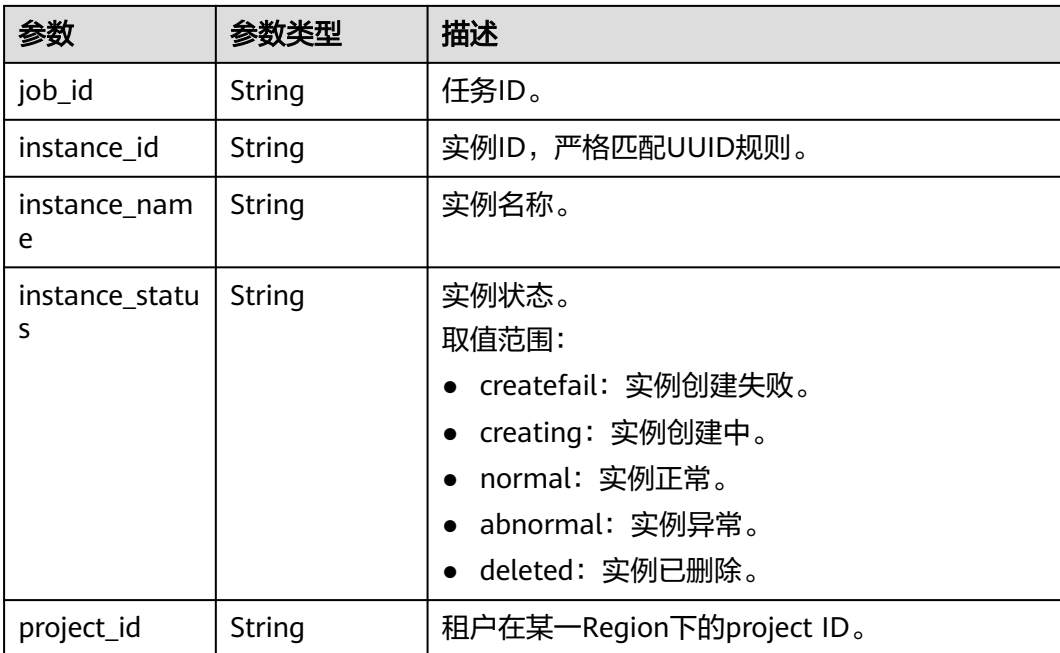

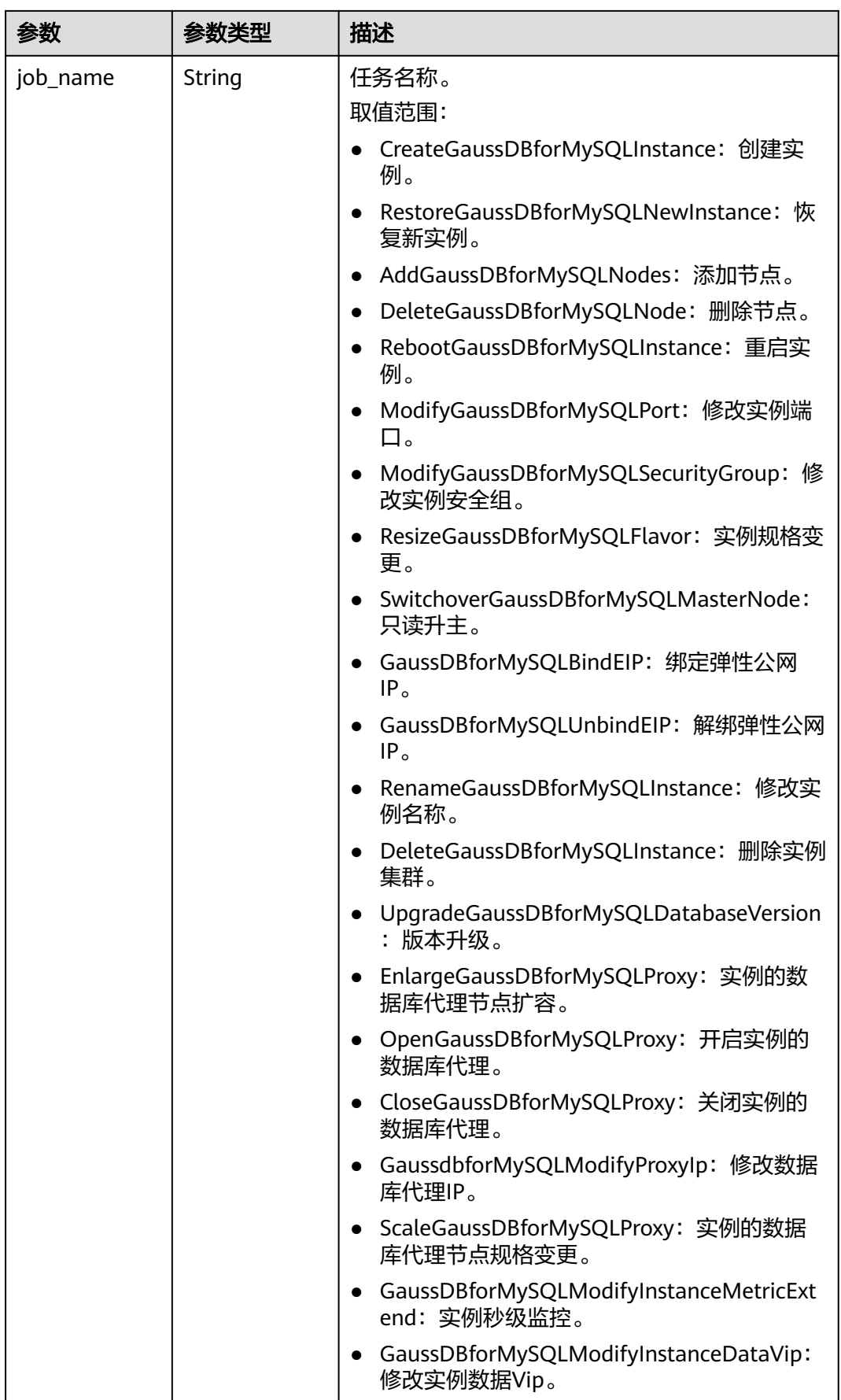

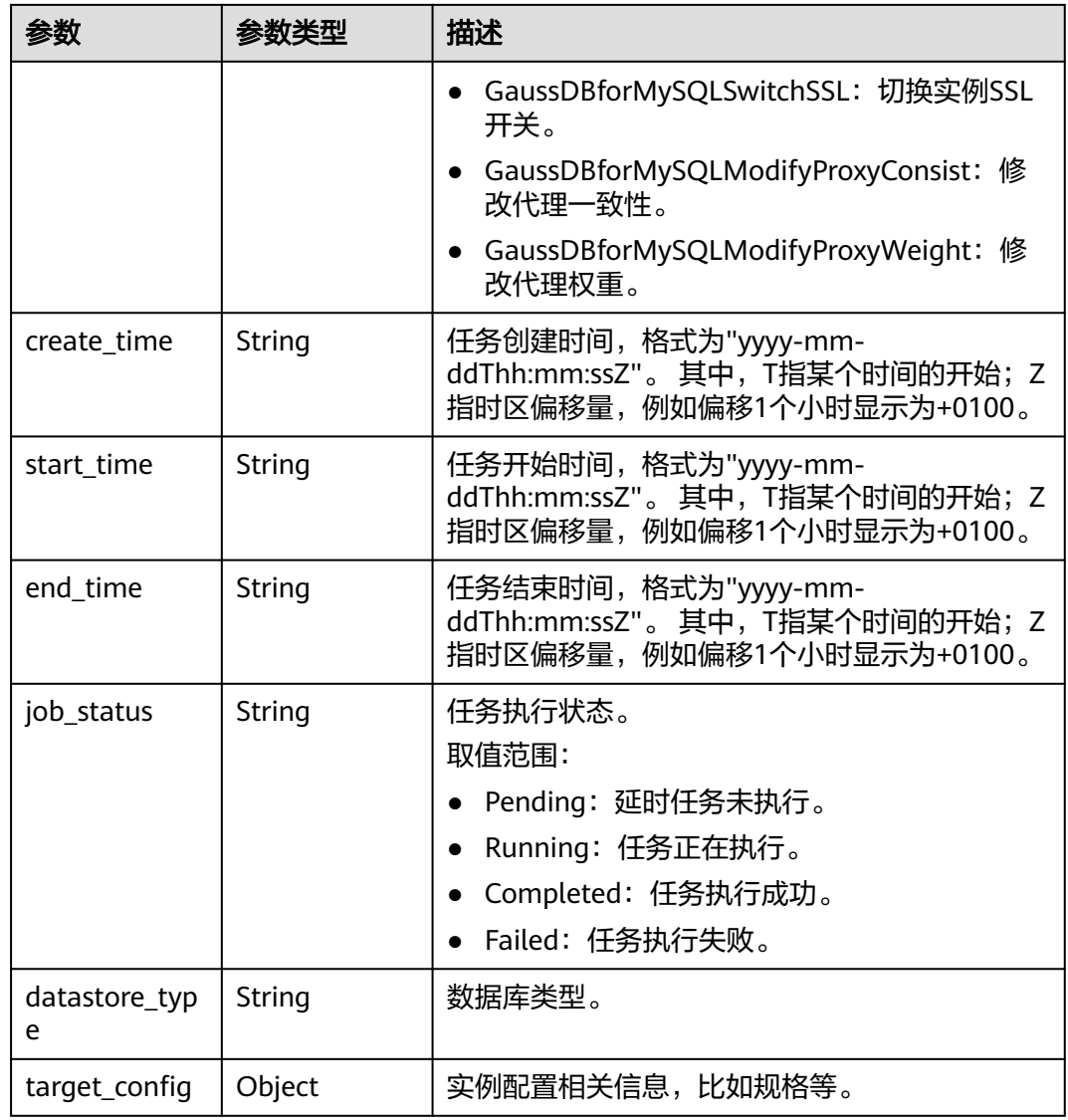

### 状态码: **400**

表 **4-895** 响应 Body 参数

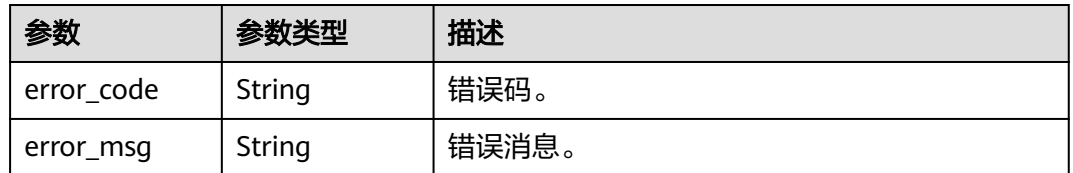

状态码: **500**

#### 表 **4-896** 响应 Body 参数

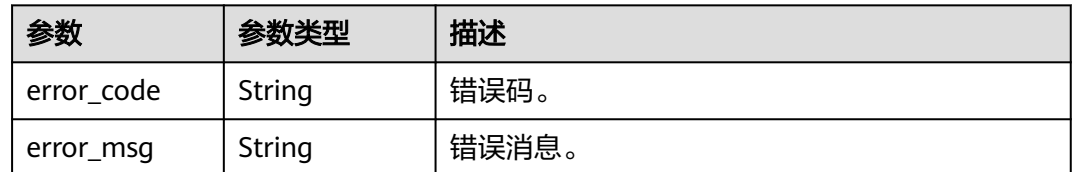

## 请求示例

#### 获取定时任务列表。

GET https://{endpoint}/v3/619d3e78f61b4be68bc5aa0b59edcf7b/scheduled-jobs?offset=1&limit=10

### 响应示例

#### 状态码: **200**

Success.

```
{
  "schedules" : [ {
   "job_id" : "56d3c1138dcf4f1da73b0170700c78d0",
   "instance_id" : "79bc540dd4d6432784894a981fdfacfcin07",
 "instance_name" : "gauss-f821",
 "instance_status" : "BUILD",
 "project_id" : "053f533ead80d5102f0cc012e8d468a4",
 "job_name" : "UpgradeGaussDBforMySQLDatabaseVersion",
   "create_time" : "2018-08-06T10:41:14+0000",
   "start_time" : "2018-08-06T10:41:14+0000",
 "end_time" : "2018-08-06T10:41:14+0000",
 "job_status" : "Completed",
   "datastore_type" : "gaussdb-mysql",
   "target_config" : {
 "flavor" : "gaussdb.mysql.xlarge.arm.4",
 "mem" : "16",
     "cpu" : "4"
   }
  } ],
  "total_count" : 1
}
```
### 状态码

请参[见状态码。](#page-772-0)

### 错误码

请参见<mark>错误码</mark>。

# **4.13.4** 取消定时任务

### 功能介绍

取消定时任务。

● 调用接口前,您需要了解API<mark>[认证鉴权](#page-18-0)</mark>。

### ● 调用接口前,您需要提前获取到<mark>[地区和终端节点](#page-9-0)</mark>,即下文中的Endpoint值。

## **URI**

DELETE /v3/{project\_id}/scheduled-jobs

#### 表 **4-897** 路径参数

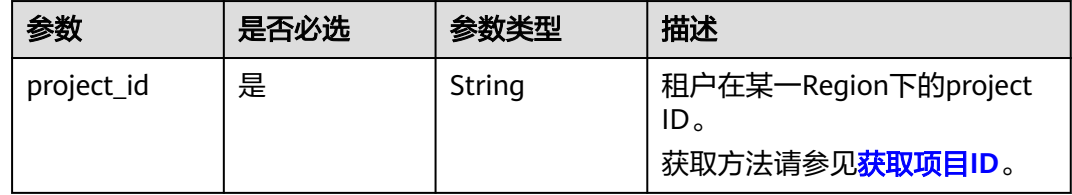

# 请求参数

### 表 **4-898** 请求 Header 参数

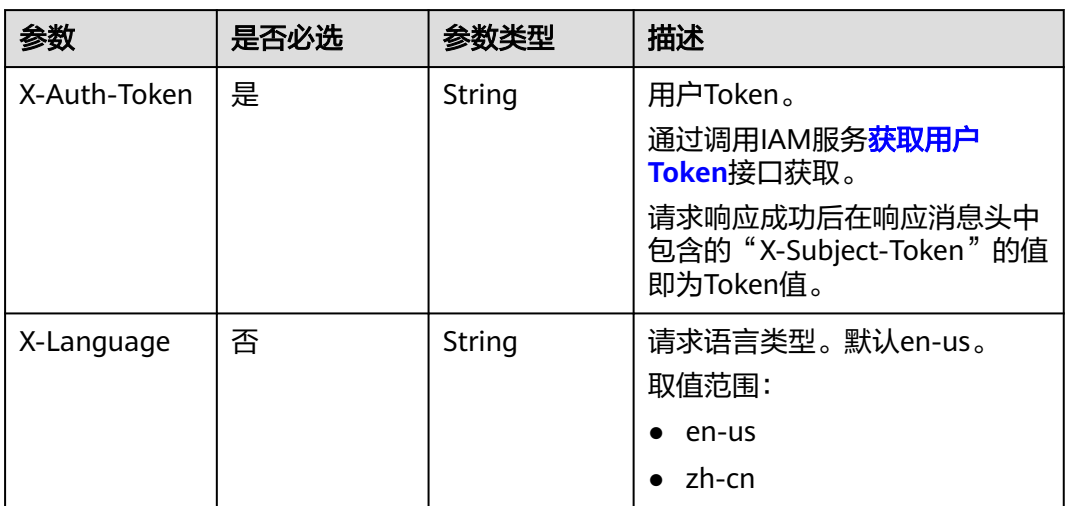

#### 表 **4-899** 请求 Body 参数

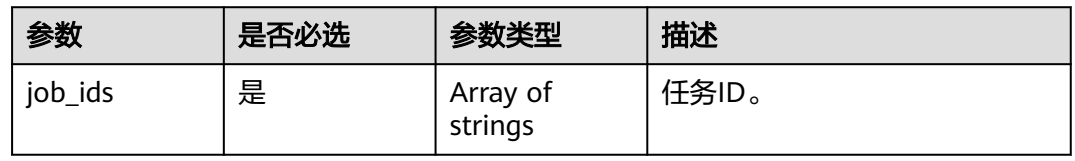

# 响应参数

状态码: **200**

#### 表 **4-900** 响应 Body 参数

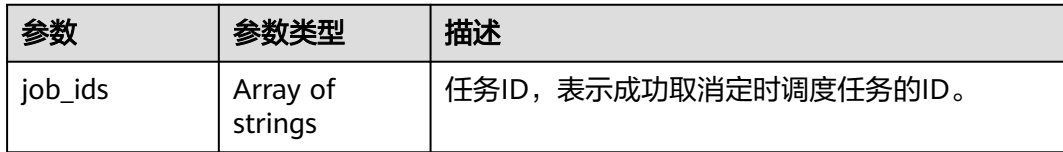

#### 状态码: **400**

#### 表 **4-901** 响应 Body 参数

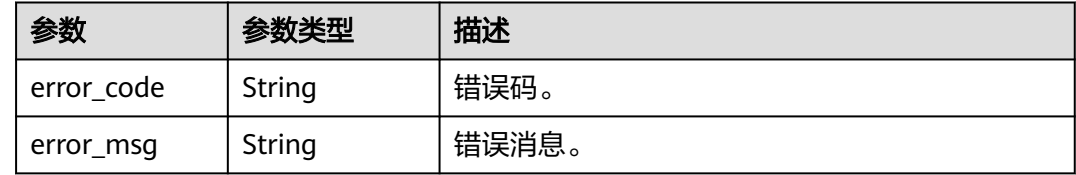

#### 状态码: **500**

#### 表 **4-902** 响应 Body 参数

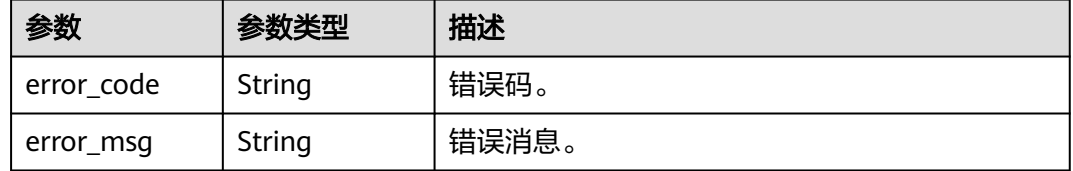

## 请求示例

#### 取消定时任务。

DELETE https://{endpoint}/v3/619d3e78f61b4be68bc5aa0b59edcf7b/scheduled-jobs { "job\_ids" : [ "56d3c1138dcf4f1da73b0170700c78d0" ] }

## 响应示例

### 状态码: **200**

Success.

{ "job\_ids" : [ "56d3c1138dcf4f1da73b0170700c78d0" ] }

### 状态码

### 请参[见状态码。](#page-772-0)

# 错误码

请参[见错误码。](#page-775-0)

# **4.13.5** 删除指定任务记录

# 功能介绍

删除指定任务记录。

- 调用接口前,您需要了解API<mark>[认证鉴权](#page-18-0)</mark>。
- 调用接口前,您需要提前获取到<mark>[地区和终端节点](#page-9-0)</mark>,即下文中的Endpoint值。

### **URI**

DELETE /v3/{project\_id}/jobs/{job\_id}

#### 表 **4-903** 路径参数

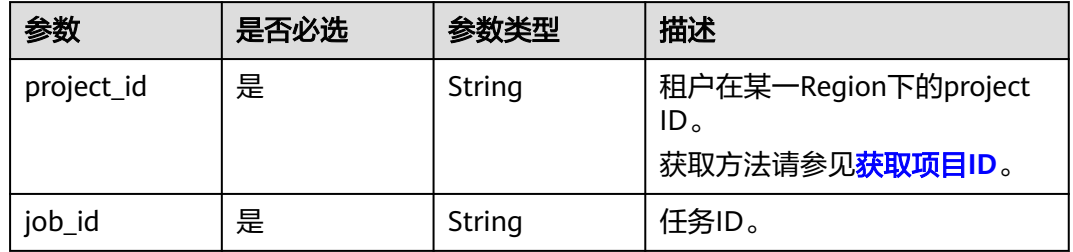

# 请求参数

表 **4-904** 请求 Header 参数

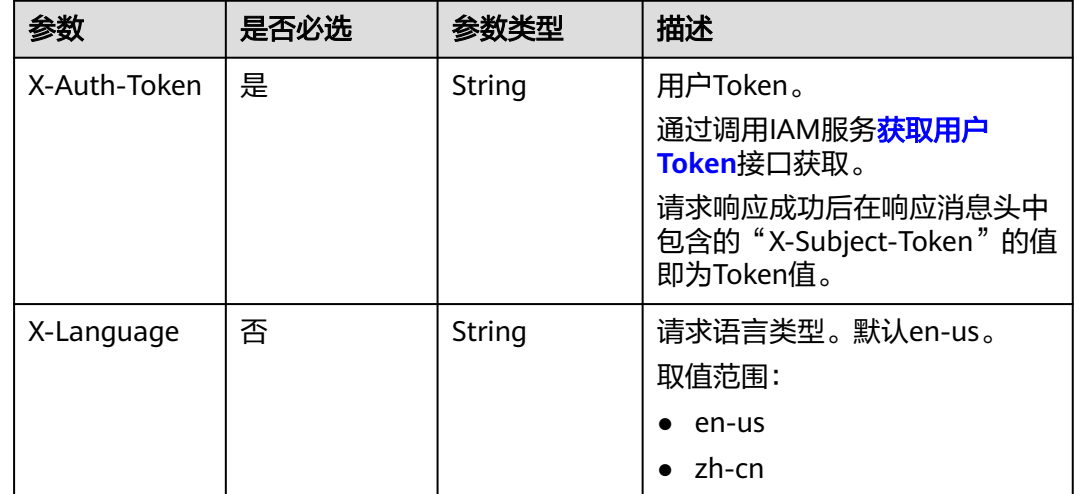

### 响应参数

状态码: **400**

#### 表 **4-905** 响应 Body 参数

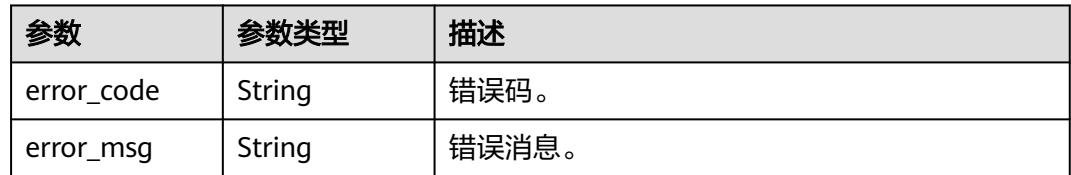

#### 状态码: **500**

表 **4-906** 响应 Body 参数

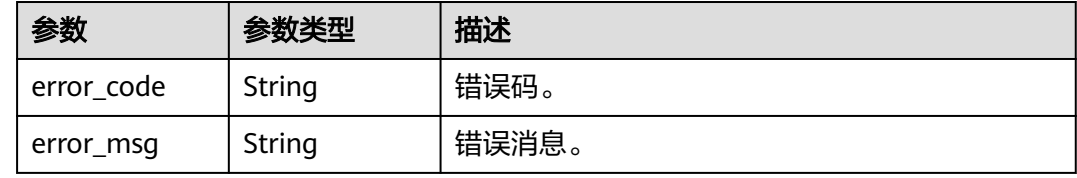

## 请求示例

#### 删除指定任务记录。

DELETE https://{endpoint}/v3/619d3e78f61b4be68bc5aa0b59edcf7b/jobs/6b00c41dd54f-4bcb-80da-566ccedc2b5d

## 响应示例

#### 状态码: **200**

Success.

{ }

## 状态码

请参[见状态码。](#page-772-0)

### 错误码

请参[见错误码。](#page-775-0)

# **4.13.6** 删除定时任务

# 功能介绍

删除定时任务。

- 调用接口前,您需要了解API<mark>[认证鉴权](#page-18-0)</mark>。
- 调用接口前,您需要提前获取到<mark>[地区和终端节点](#page-9-0)</mark>,即下文中的Endpoint值。

### **URI**

DELETE /v3/{project\_id}/instance/{instance\_id}/scheduled-jobs

### 表 **4-907** 路径参数

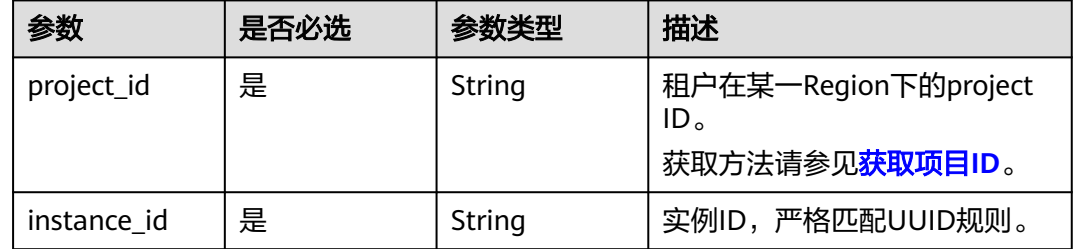

# 请求参数

### 表 **4-908** 请求 Header 参数

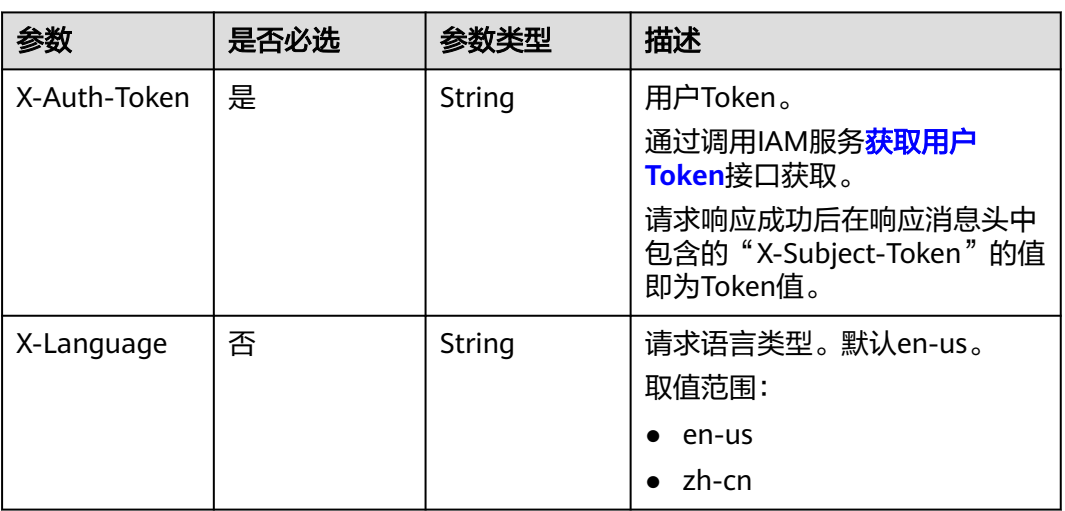

### 表 **4-909** 请求 Body 参数

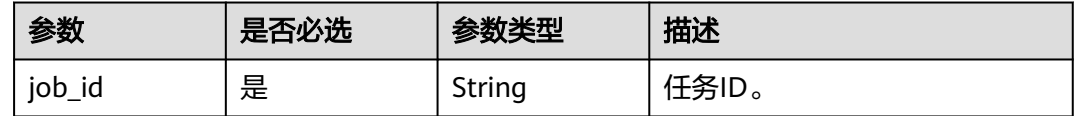

# 响应参数

状态码: **200**

#### 表 **4-910** 响应 Body 参数

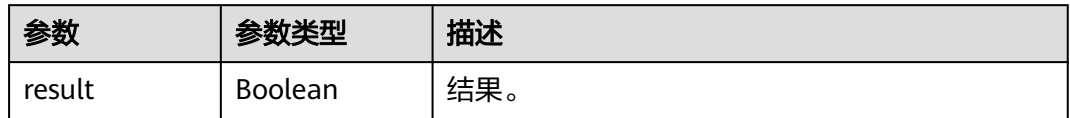

#### 状态码: **400**

表 **4-911** 响应 Body 参数

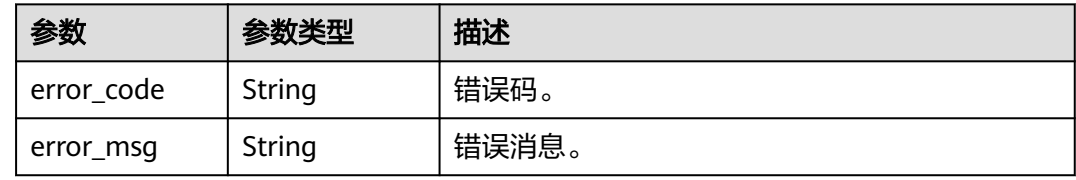

#### 状态码: **500**

表 **4-912** 响应 Body 参数

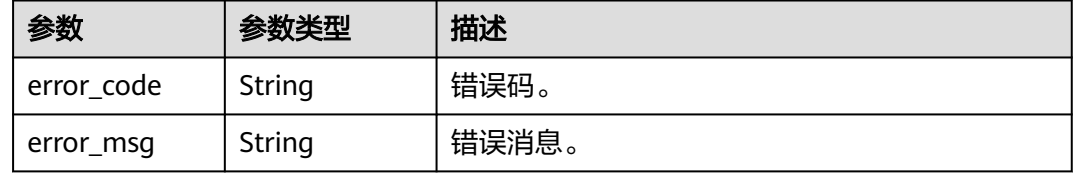

# 请求示例

### 删除调度任务。

DELETE https://{endpoint}/v3/0483b6b16e954cb88930a360d2c4e663/instance/ 34cbc6c13e074761a0f893e9f30e6edfin07/scheduled-jobs

```
{
  "job_id" : "54c219a29a5f477ba69e36d0116d05d7"
}
```
# 响应示例

#### 状态码: **200**

Success.

{ "result" : true }

### 状态码

请参[见状态码。](#page-772-0)

# 错误码

请参[见错误码。](#page-775-0)

# **4.14** 智能诊断

# **4.14.1** 获取各指标的异常实例数

# 功能介绍

获取各指标的异常实例数。

- 调用接口前,您需要了解API<mark>[认证鉴权](#page-18-0)</mark>。
- 调用接口前,您需要提前获取到<mark>[地区和终端节点](#page-9-0)</mark>,即下文中的Endpoint值。

### **URI**

GET /v3/{project\_id}/instances/diagnosis-instance-count

#### 表 **4-913** 路径参数

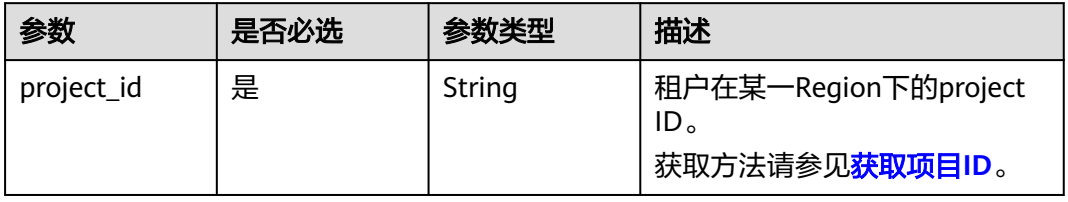

# 请求参数

### 表 **4-914** 请求 Header 参数

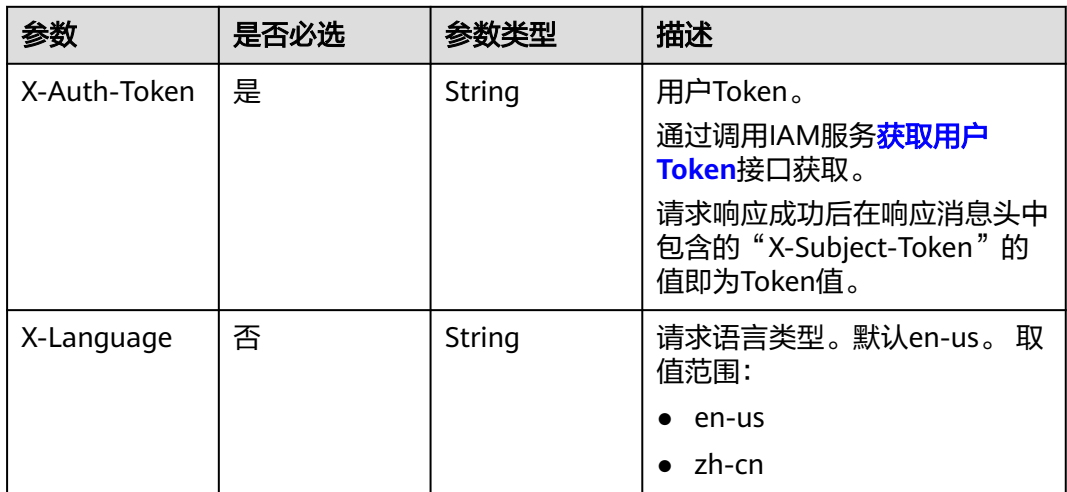

# 响应参数

### 状态码: **200**

### 表 **4-915** 响应 Body 参数

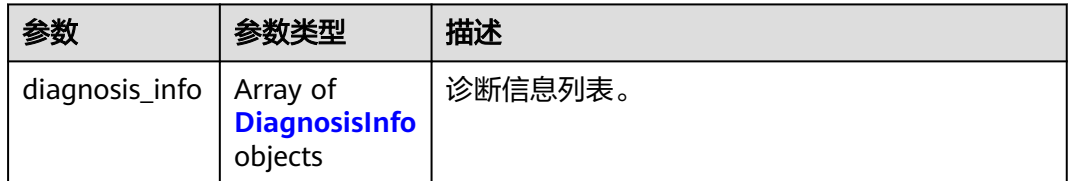

### 表 **4-916** DiagnosisInfo

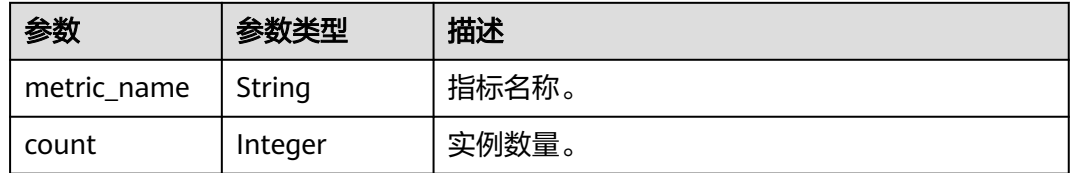

#### 状态码: **400**

表 **4-917** 响应 Body 参数

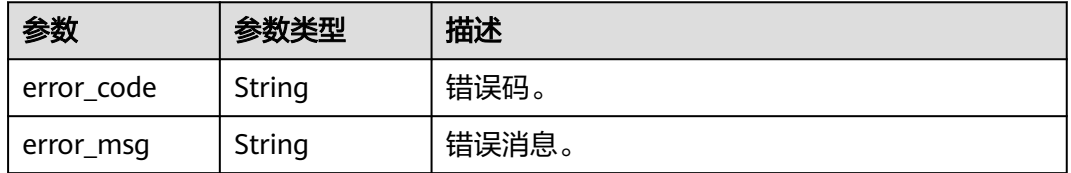

### 状态码: **500**

#### 表 **4-918** 响应 Body 参数

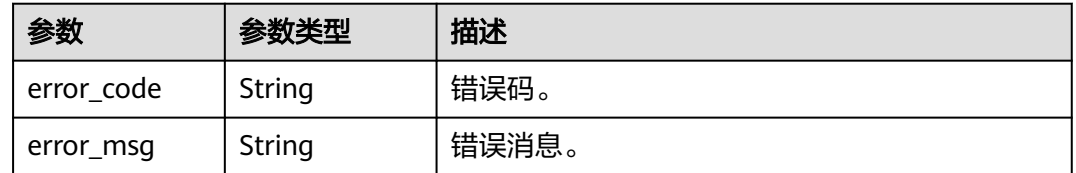

### 请求示例

### 通过project\_id获取各指标的异常实例数。

GET https://{endpoint}/v3/0483b6b16e954cb88930a360d2c4e663/instances/diagnosis-instance-count

# 响应示例

### 状态码: **200**

Success.

```
{
 "diagnosis_info" : [ {
 "metric_name" : "high_pressure",
 "count" : 8
 }, {
 "metric_name" : "insufficient_capacity",
 "count" : 0
 }, {
 "metric_name" : "slow_sql_frequency",
 "count" : 0
 }, {
   "metric_name" : "mem_overrun",
   "count" : 0
 }, {
   "metric_name" : "connections_exceed",
   "count" : 0
 } ]
}
```
### 状态码

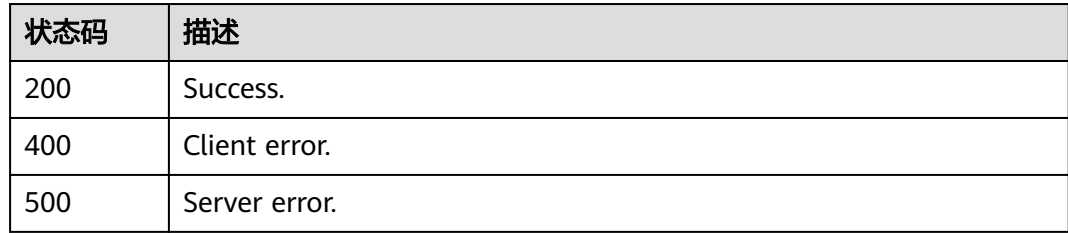

### 错误码

请参见<mark>错误码</mark>。

# **4.14.2** 获取某个指标的异常实例信息

# 功能介绍

获取某个指标的异常实例信息。

- 调用接口前,您需要了解API<mark>[认证鉴权](#page-18-0)</mark>。
- 调用接口前,您需要提前获取到<mark>[地区和终端节点](#page-9-0)</mark>,即下文中的Endpoint值。

### **URI**

GET /v3/{project\_id}/instances/diagnosis-instance-infos

#### 表 **4-919** 路径参数

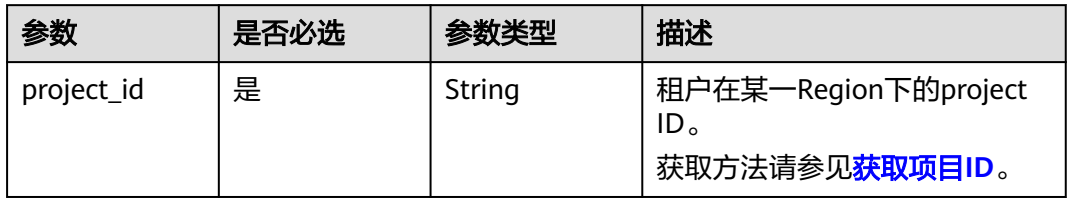

### 表 **4-920** Query 参数

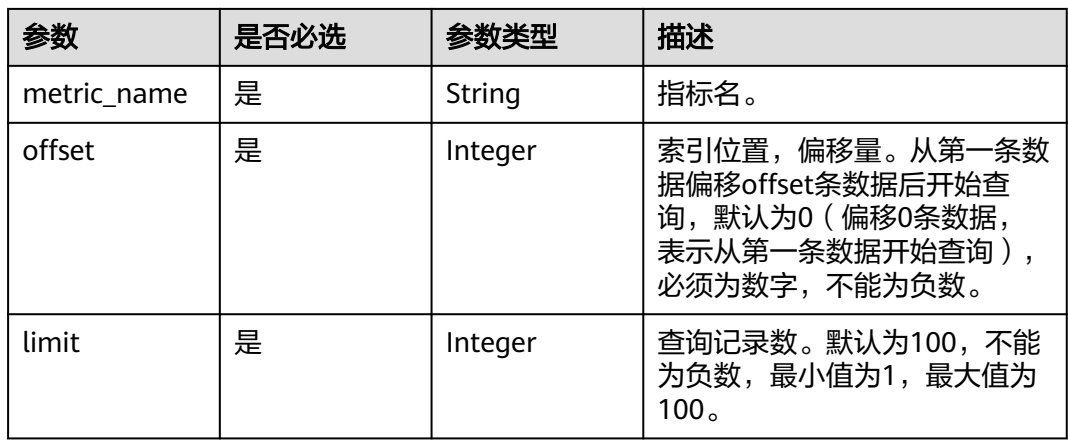

# 请求参数

### 表 **4-921** 请求 Header 参数

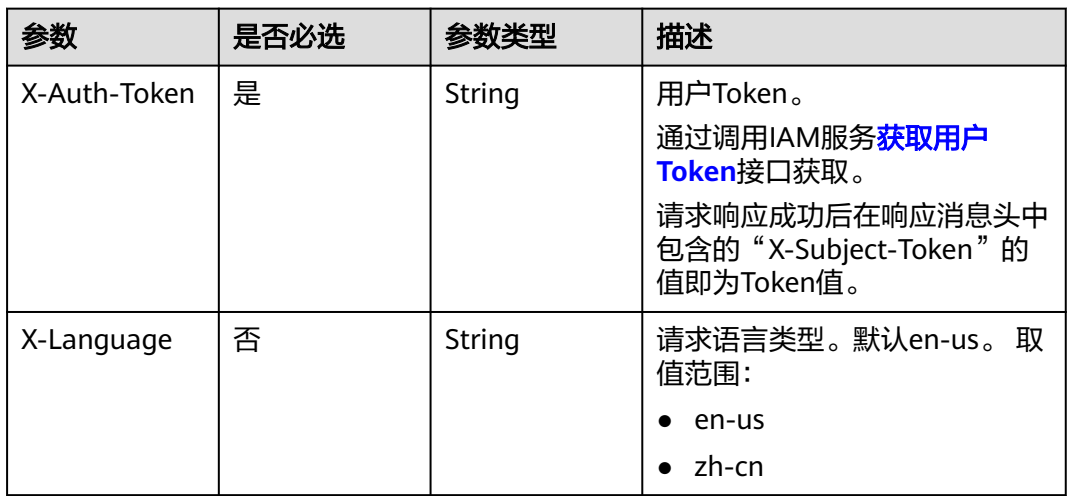

## 响应参数

状态码: **200**

#### 表 **4-922** 响应 Body 参数

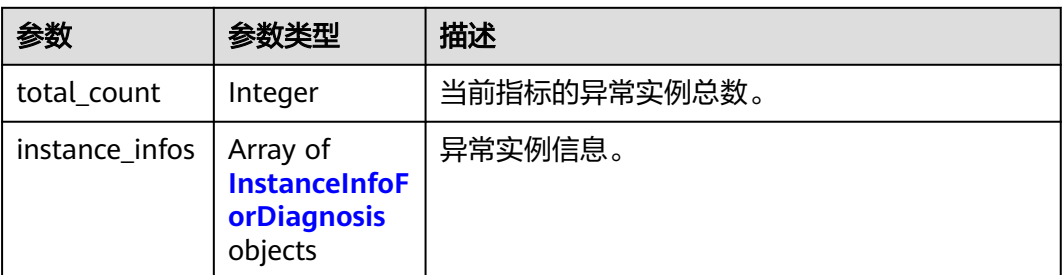

### 表 **4-923** InstanceInfoForDiagnosis

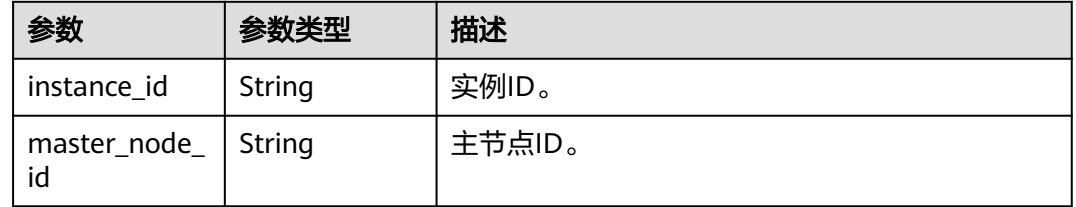

### 状态码: **400**

表 **4-924** 响应 Body 参数

| 参数         | 参数类型   | 描述    |
|------------|--------|-------|
| error_code | String | 错误码。  |
| error_msg  | String | 错误消息。 |

### 状态码: **500**

#### 表 **4-925** 响应 Body 参数

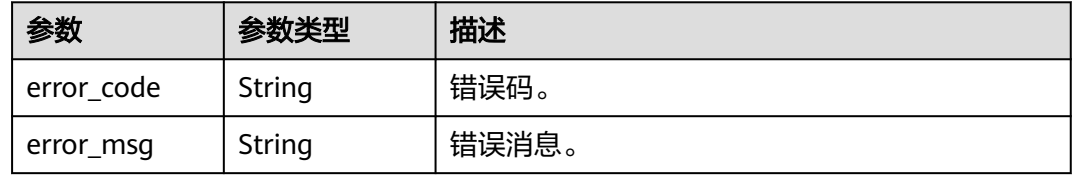

### 请求示例

通过project\_id以及指标名, 获取指标的异常实例信息, 并分页展示。

GET https://{endpoint}/v3/0483b6b16e954cb88930a360d2c4e663/instances/diagnosis-instance-infos? metric\_name=high\_pressure&offset=0&limit=10

# 响应示例

### 状态码: **200**

Success.

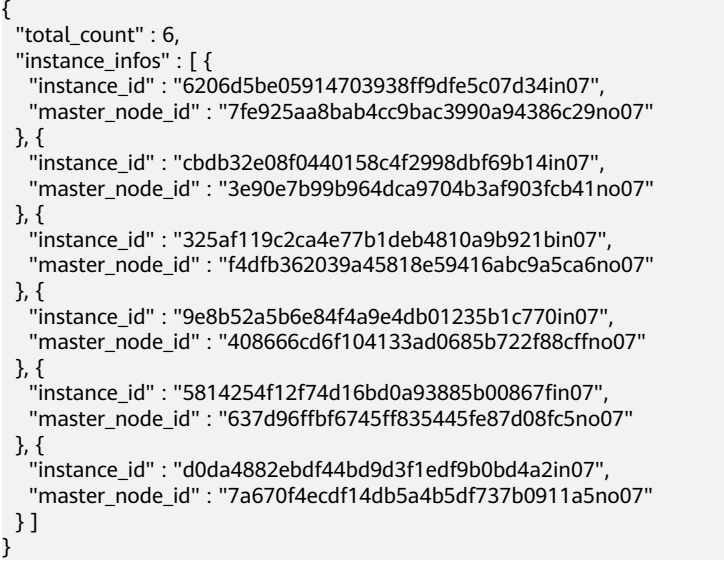

# 状态码

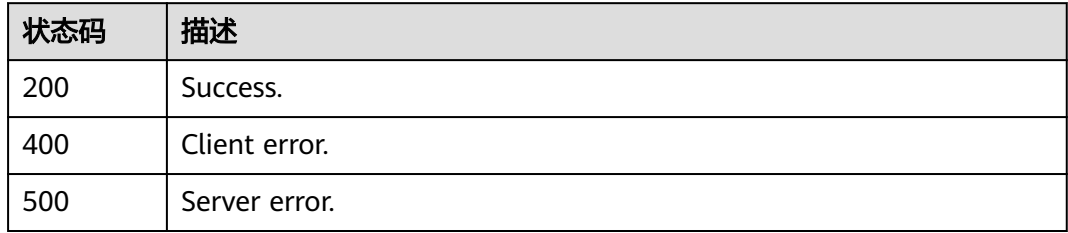

# 错误码

请参[见错误码。](#page-775-0)

# **4.15 HTAP-**标准版

# **4.15.1** 恢复 **StarRocks** 数据同步

# 功能介绍

恢复StarRocks数据同步。

- 调用接口前,您需要了解API<mark>[认证鉴权](#page-18-0)</mark>。
- 调用接口前,您需要提前获取到<mark>[地区和终端节点](#page-9-0)</mark>,即下文中的Endpoint值。

### **URI**

POST /v3/{project\_id}/instances/{instance\_id}/starrocks/databases/replication/ resume

### 表 **4-926** 路径参数

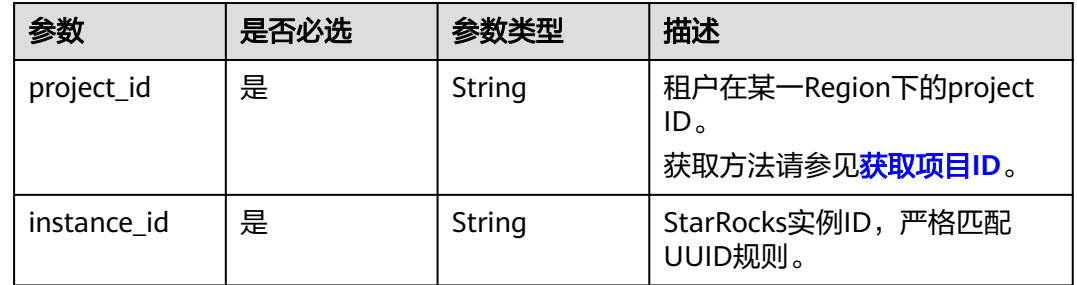

# 请求参数

### 表 **4-927** 请求 Header 参数

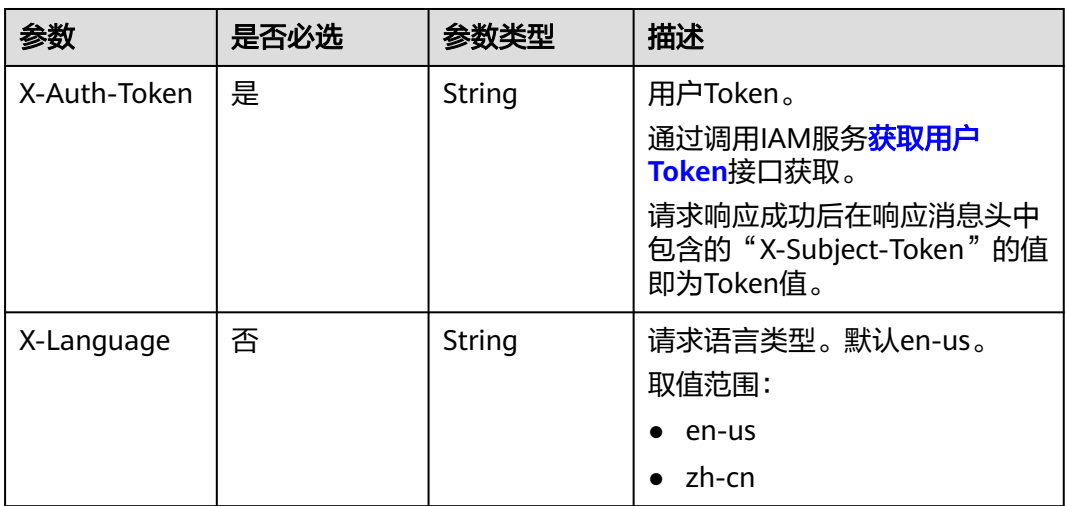

#### 表 **4-928** 请求 Body 参数

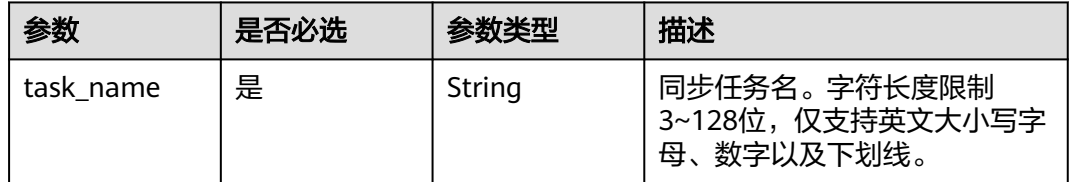

# 响应参数

状态码: **200**

#### 表 **4-929** 响应 Body 参数

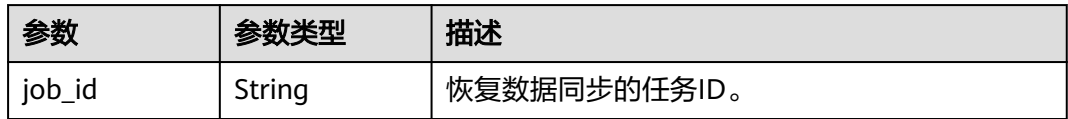

#### 状态码: **400**

表 **4-930** 响应 Body 参数

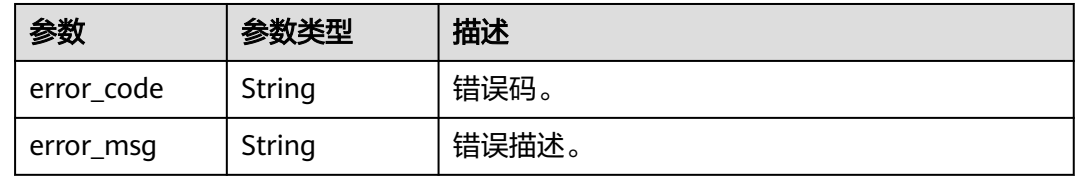

#### 状态码: **500**

表 **4-931** 响应 Body 参数

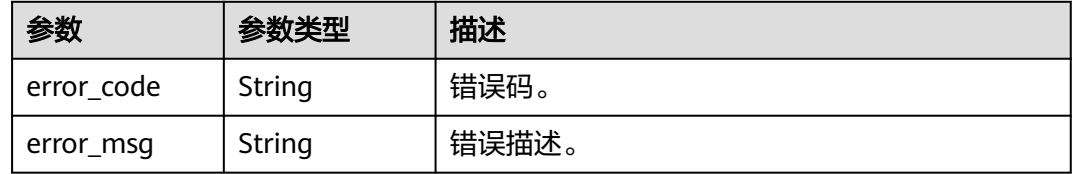

### 请求示例

POST https://{localhost}/v3/{project\_id}/instances/{instance\_id}/starrocks/databases/replication/resume

{ "task\_name" : "task\_name" }

# 响应示例

### 状态码: **200**

Success

{ "job\_id" : "123" }

### 状态码: **400**

Client error.

```
{
 "error_code" : "DBS.200022",
 "error_msg" : "实例不存在"
}
```
## 状态码

## 错误码

请参见<mark>错误码</mark>。

# **4.15.2** 暂停 **StarRocks** 数据同步

## 功能介绍

暂停StarRocks数据同步。

500 Server error.

- 调用接口前,您需要了解API<mark>[认证鉴权](#page-18-0)</mark>。
- 调用接口前,您需要提前获取到<mark>[地区和终端节点](#page-9-0)</mark>,即下文中的Endpoint值。

## **URI**

POST /v3/{project\_id}/instances/{instance\_id}/starrocks/databases/replication/ pause

#### 表 **4-932** 路径参数

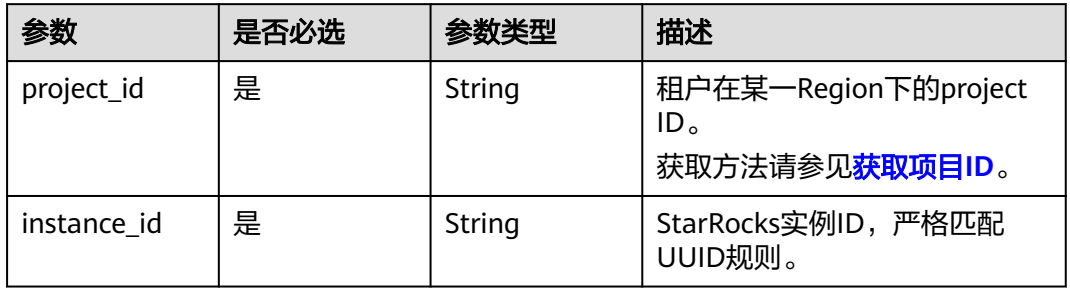

## 请求参数

表 **4-933** 请求 Header 参数

| 参数           | 是否必选 | 参数类型   | 描述                                                            |
|--------------|------|--------|---------------------------------------------------------------|
| X-Auth-Token | 是    | String | 用户Token。<br>通过调用IAM服务 <mark>获取用户</mark><br><b>Token</b> 接口获取。 |
|              |      |        | 请求响应成功后在响应消息头中<br>包含的"X-Subject-Token"的值<br>即为Token值。         |
| X-Language   | 否    | String | 请求语言类型。默认en-us。<br>取值范围:                                      |
|              |      |        | en-us<br>zh-cn                                                |

#### 表 **4-934** 请求 Body 参数

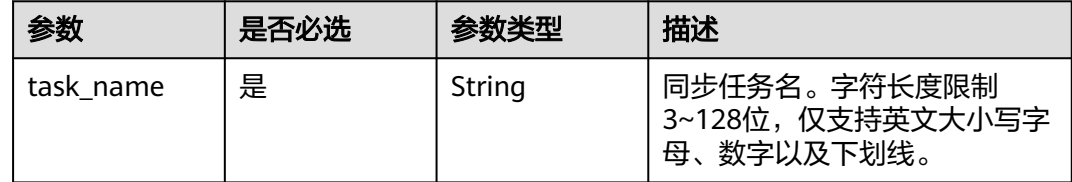

## 响应参数

状态码: **200**

表 **4-935** 响应 Body 参数

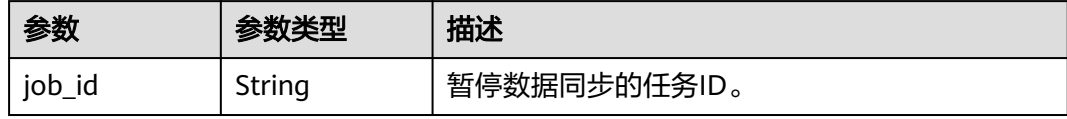

#### 状态码: **400**

表 **4-936** 响应 Body 参数

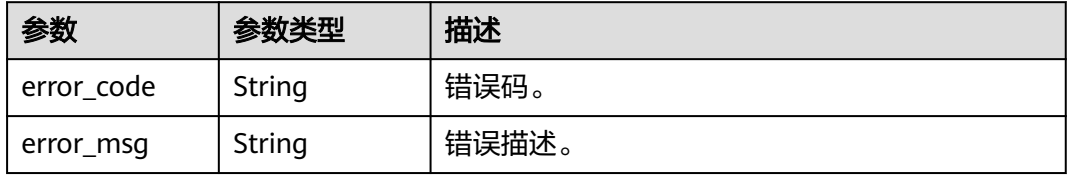

#### 状态码: **500**

#### 表 **4-937** 响应 Body 参数

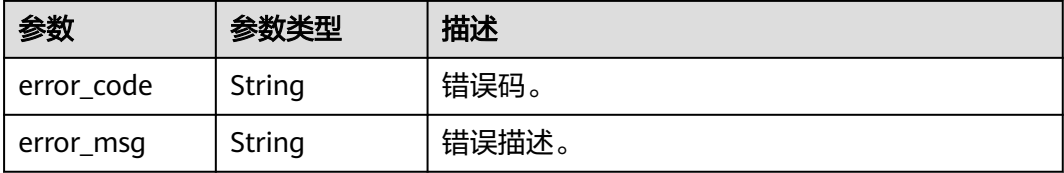

## 请求示例

POST https://{localhost}/v3/{project\_id}/instances/{instance\_id}/starrocks/databases/replication/pause

```
{
  "task_name" : "task_name"
}
```
## 响应示例

#### 状态码: **200**

Success

```
{
   "job_id" : "123"
}
```
#### 状态码: **400**

Client error.

```
{
 "error_code" : "DBS.200022",
 "error_msg" : "实例不存在"
}
```
## 状态码

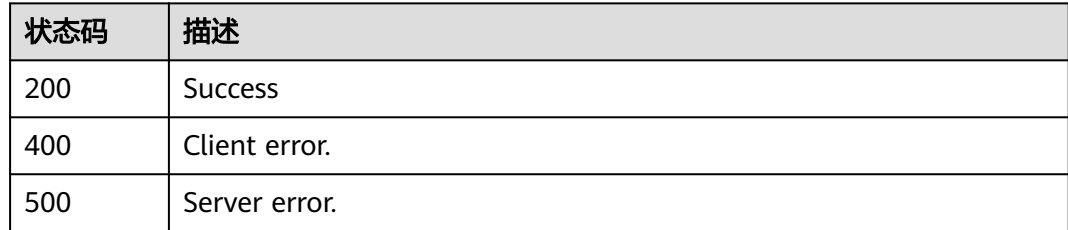

### 错误码

请参见<mark>错误码</mark>。

# **4.15.3** 创建 **StarRocks** 实例

## 功能介绍

创建StarRocks实例。

- 调用接口前,您需要了解API<mark>[认证鉴权](#page-18-0)</mark>。
- 调用接口前,您需要提前获取到<mark>[地区和终端节点](#page-9-0)</mark>,即下文中的Endpoint值。

**URI**

POST /v3/{project\_id}/instances/{instance\_id}/starrocks

#### 表 **4-938** 路径参数

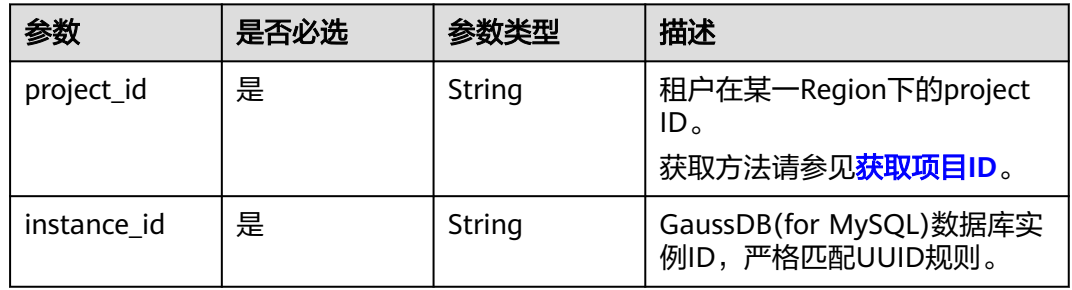

## 请求参数

#### 表 **4-939** 请求 Header 参数

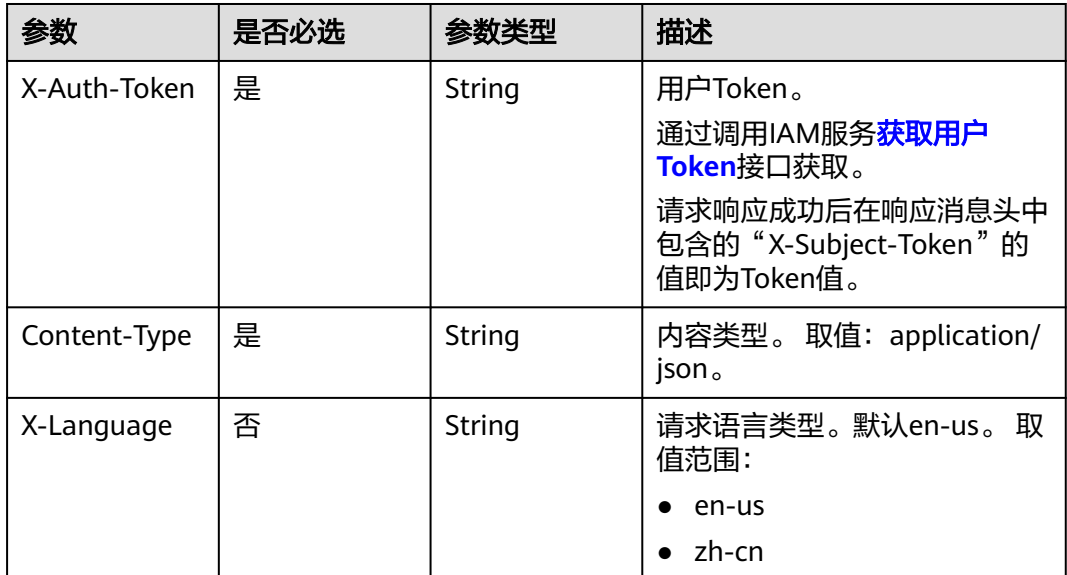

#### 表 **4-940** 请求 Body 参数

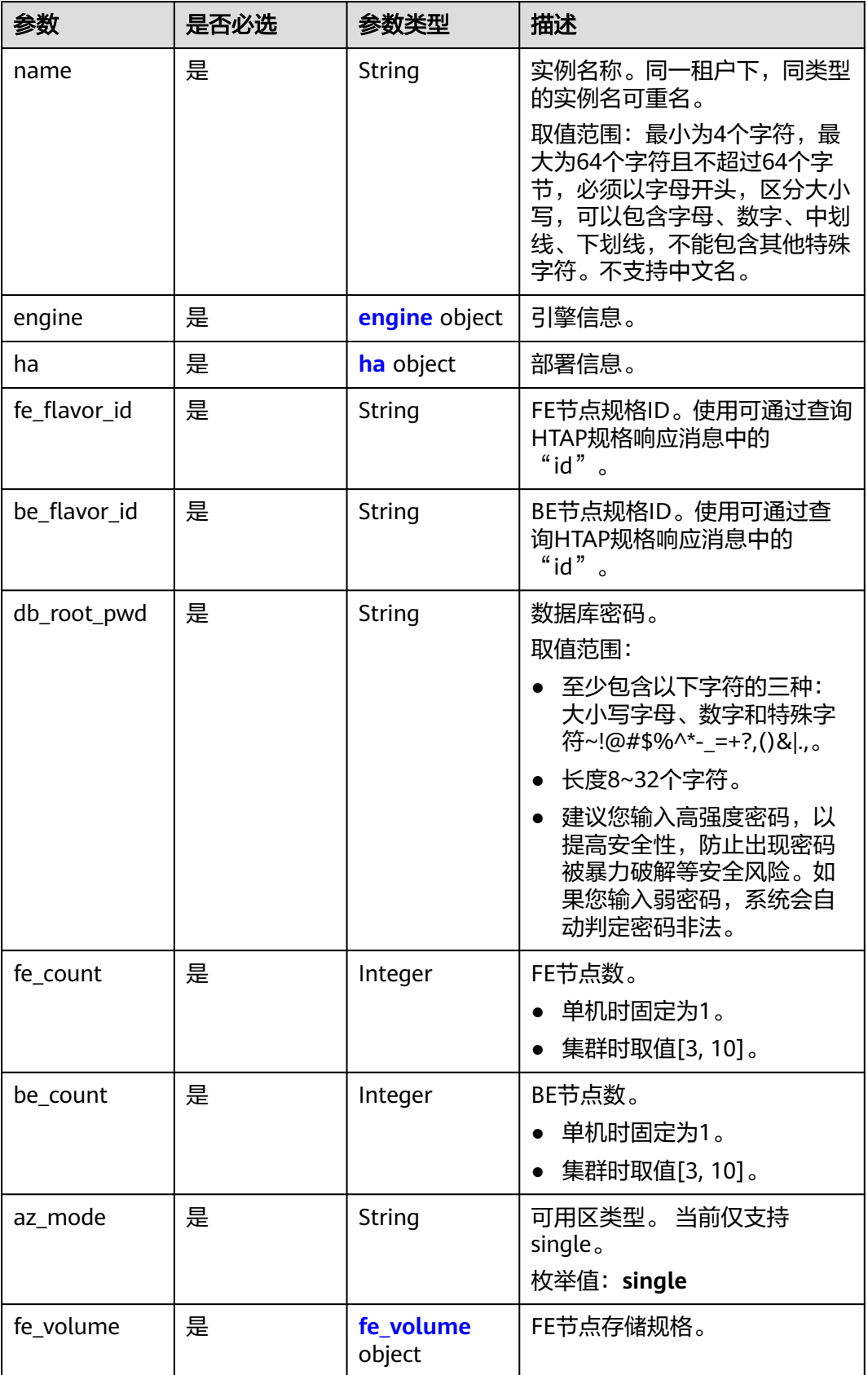

<span id="page-473-0"></span>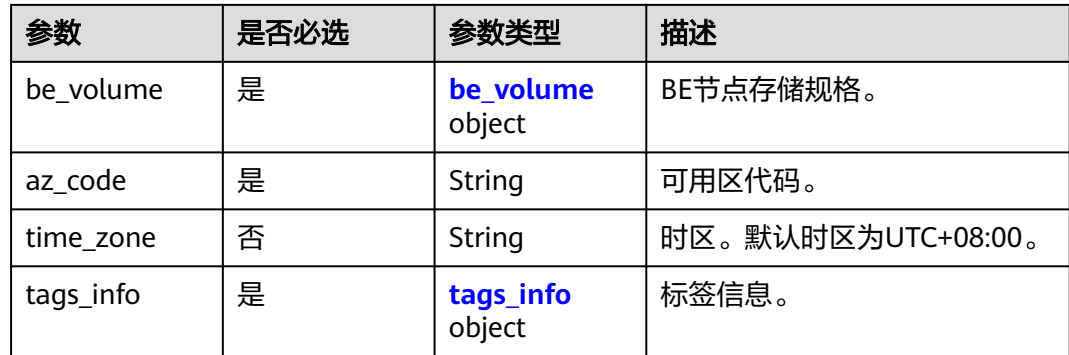

## 表 **4-941** engine

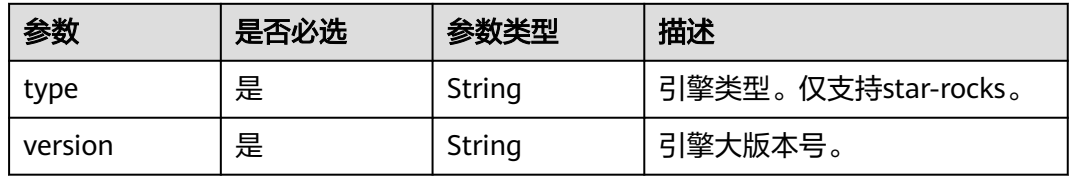

#### 表 **4-942** ha

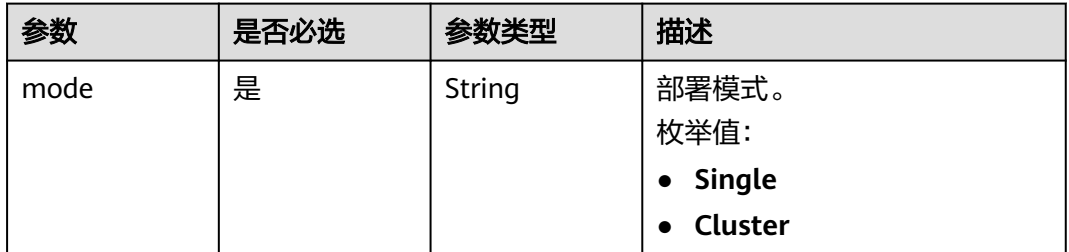

### 表 **4-943** fe\_volume

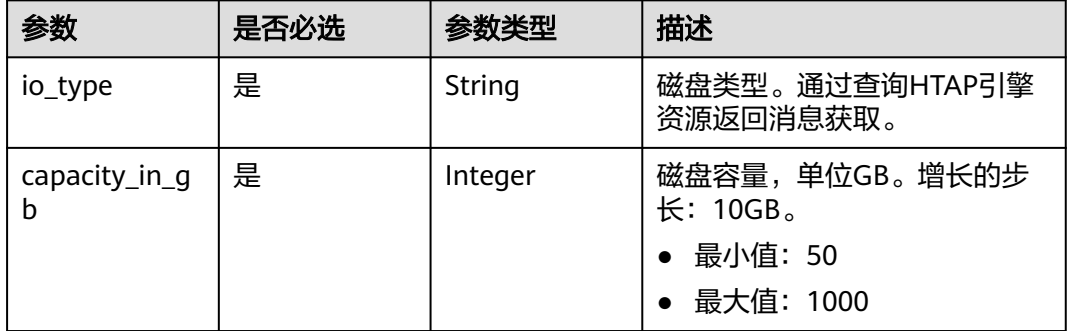

#### <span id="page-474-0"></span>表 **4-944** be\_volume

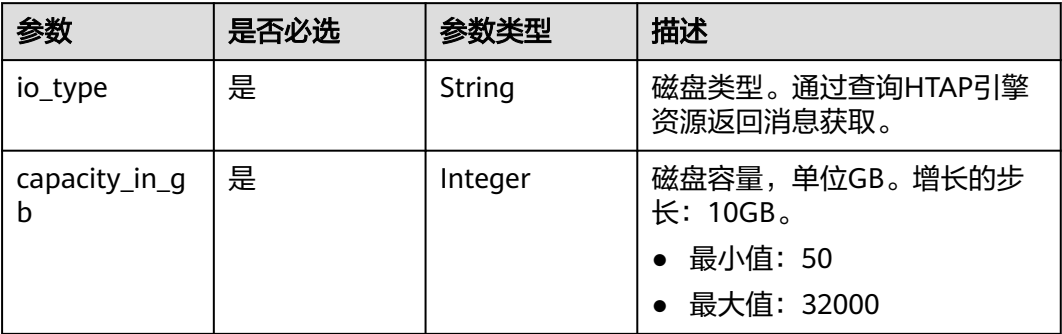

#### 表 **4-945** tags\_info

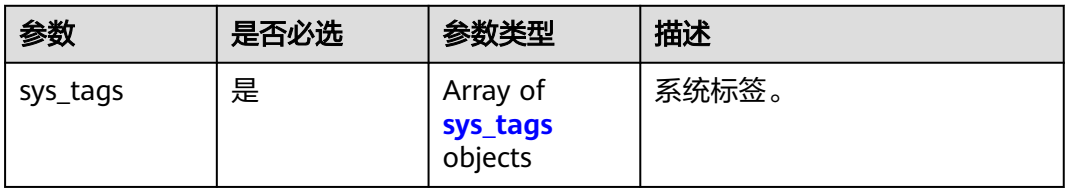

### 表 **4-946** sys\_tags

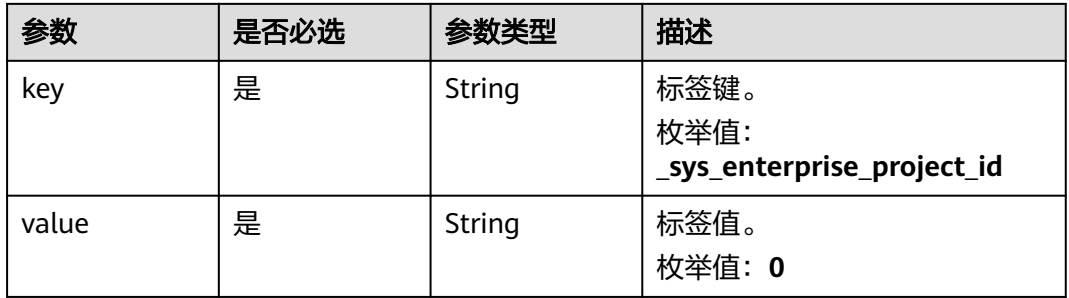

## 响应参数

状态码: **201**

表 **4-947** 响应 Body 参数

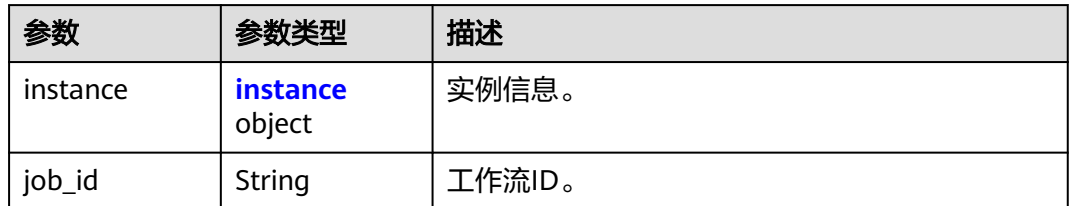

#### <span id="page-475-0"></span>表 **4-948** instance

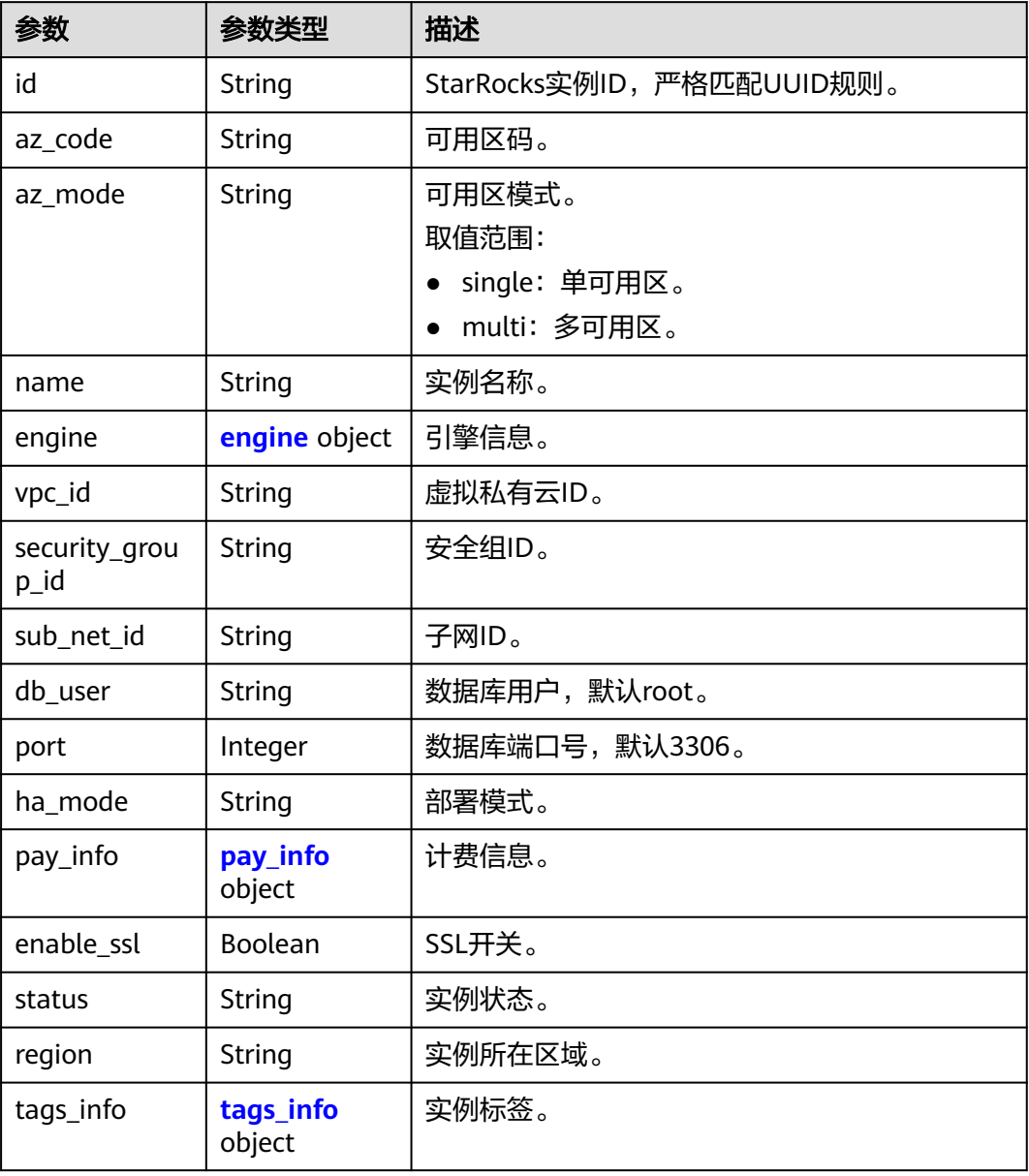

#### 表 **4-949** engine

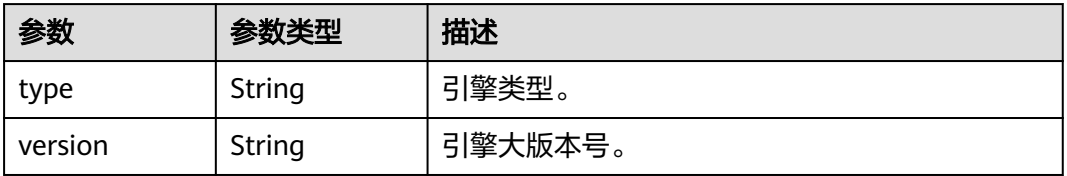

#### <span id="page-476-0"></span>表 **4-950** pay\_info

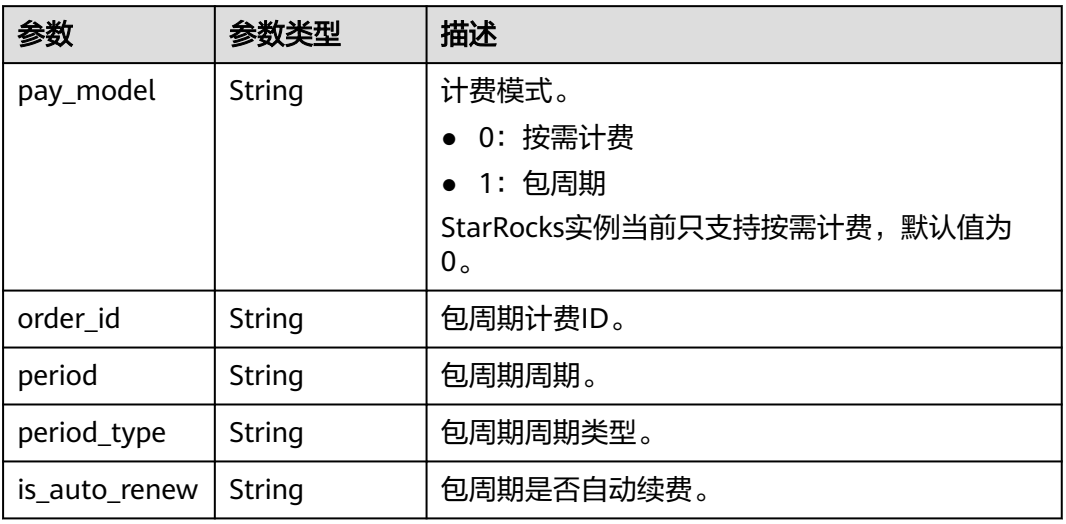

### 表 **4-951** tags\_info

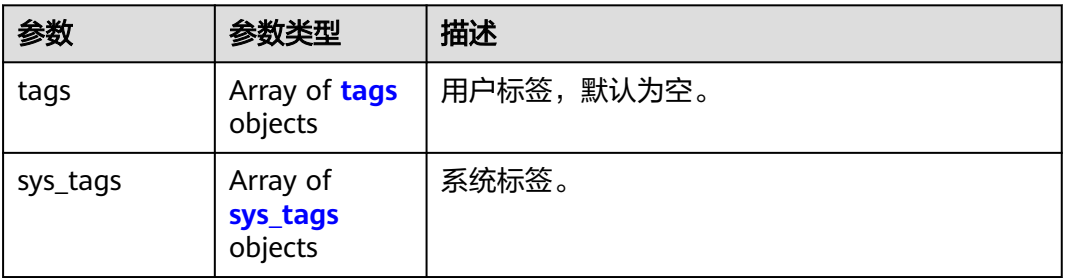

### 表 **4-952** tags

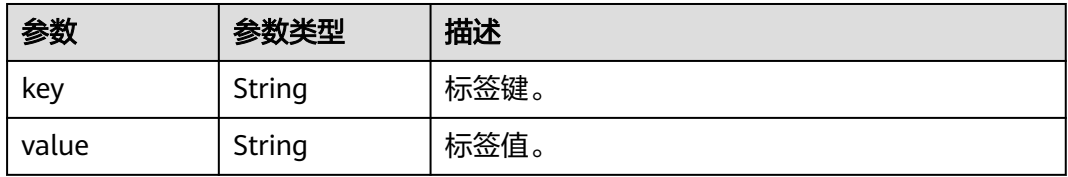

#### 表 **4-953** sys\_tags

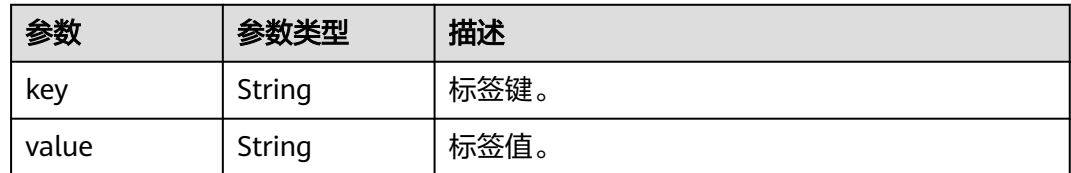

#### 状态码: **400**

#### 表 **4-954** 响应 Body 参数

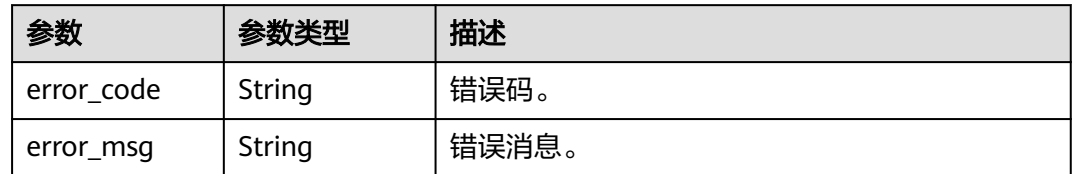

#### 状态码: **500**

表 **4-955** 响应 Body 参数

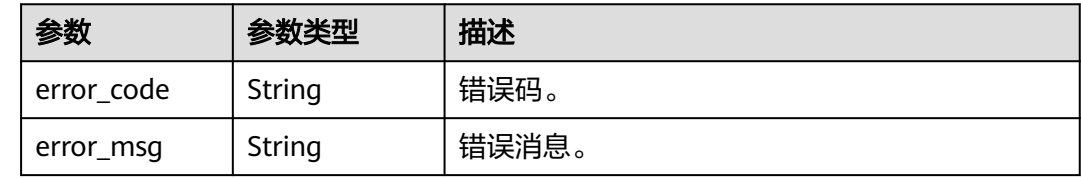

## 请求示例

#### 创建数据库实例。

POST https://{endpoint}/v3/23a50154cf494ec9ad6883979a12db0a/instances/ 40dc4c5729f14aad893e2dcd5baf6a15in07/starrocks

```
{
 "name" : "htap-ff64",
 "engine" : {
 "type" : "star-rocks",
   "version" : "3.1"
 },
 "ha" : {
   "mode" : "Single"
 },
 "fe_flavor_id" : "afef3bfd-ac7c-32e1-ba44-c388acbb196a",
 "be_flavor_id" : "de565db8-0a96-37ea-9388-61167624712c",
 "db_root_pwd" : "Test@123!",
 "fe_count" : 1,
 "be_count" : 1,
 "az_mode" : "single",
 "fe_volume" : {
 "io_type" : "SSD",
   "capacity_in_gb" : 50
  },
 "be_volume" : {
 "io_type" : "SSD",
 "capacity_in_gb" : 50
 },
 "az_code" : "az",
 "time_zone" : "UTC+08:00",
 "tags_info" : {
 "sys_tags" : [ {
 "key" : "_sys_enterprise_project_id",
 "value" : "0"
   } ]
 }
}
```
## 响应示例

#### 状态码: **201**

```
Success.
```

```
{
  "instance" : {
   "id" : "590031445ef845bb912d7fc8243db80cin17",
 "az_code" : "az1",
 "az_mode" : "single",
   "name" : "htap-ff64",
 "engine" : {
 "type" : "star-rocks",
     "version" : "3.1"
   },
   "vpc_id" : "d5a1a29b-1476-490f-9682-c1a59593e7b0",
   "security_group_id" : "967a0ac2-3cae-4e57-a49a-d0f6ff07dcc1",
   "sub_net_id" : "2ce0bc80-bfc5-4d5e-9b78-a7f91572e03b",
   "db_user" : "root",
   "port" : 3306,
   "ha_mode" : "Single",
  "pay_info" : {
     "pay_model" : "0",
     "order_id" : null,
     "period" : null,
     "period_type" : null,
     "is_auto_renew" : null
   },
   "enable_ssl" : false,
 "status" : "creating",
 "region" : "az",
   "tags_info" : {
     "tags" : [ ],
 "sys_tags" : [ {
 "key" : "_sys_enterprise_project_id",
 "value" : "0"
    } ]
   }
  },
  "job_id" : "cf0b7506-1505-450f-9d95-ce9d93b6b5c3"
}
```
状态码

请参[见状态码。](#page-772-0)

错误码

请参[见错误码。](#page-775-0)

# **4.15.4** 查询 **StarRocks** 实例

功能介绍

查询StarRocks实例。

- 调用接口前,您需要了解API<mark>[认证鉴权](#page-18-0)</mark>。
- 调用接口前,您需要提前获取到<mark>[地区和终端节点](#page-9-0)</mark>,即下文中的Endpoint值。

**URI**

GET /v3/{project\_id}/instances/{instance\_id}/starrocks/{starrocks\_instance\_id}

#### 表 **4-956** 路径参数

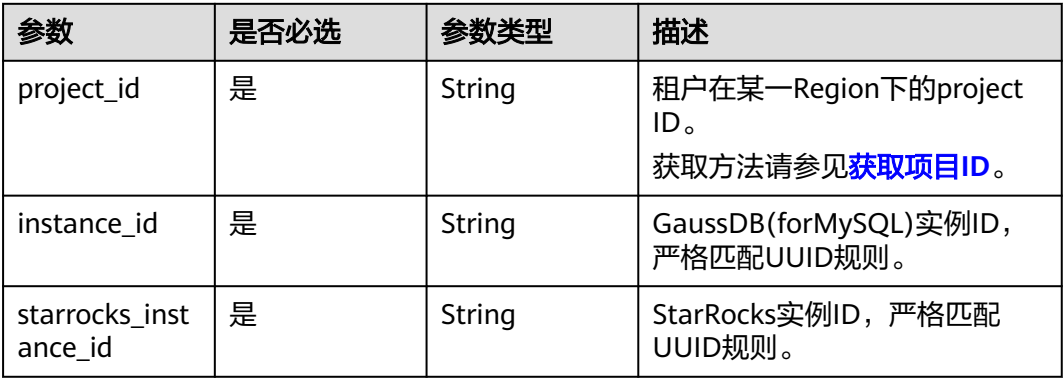

## 请求参数

### 表 **4-957** 请求 Header 参数

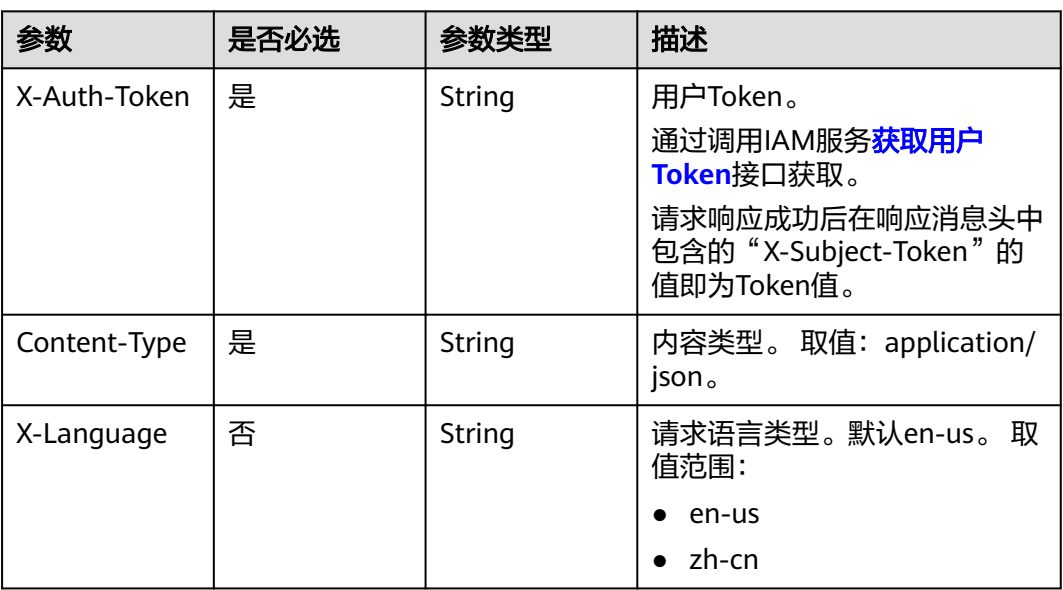

## 响应参数

状态码: **200**

#### 表 **4-958** 响应 Body 参数

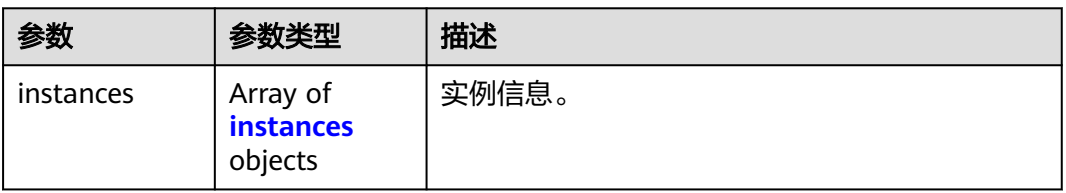

#### <span id="page-480-0"></span>表 **4-959** instances

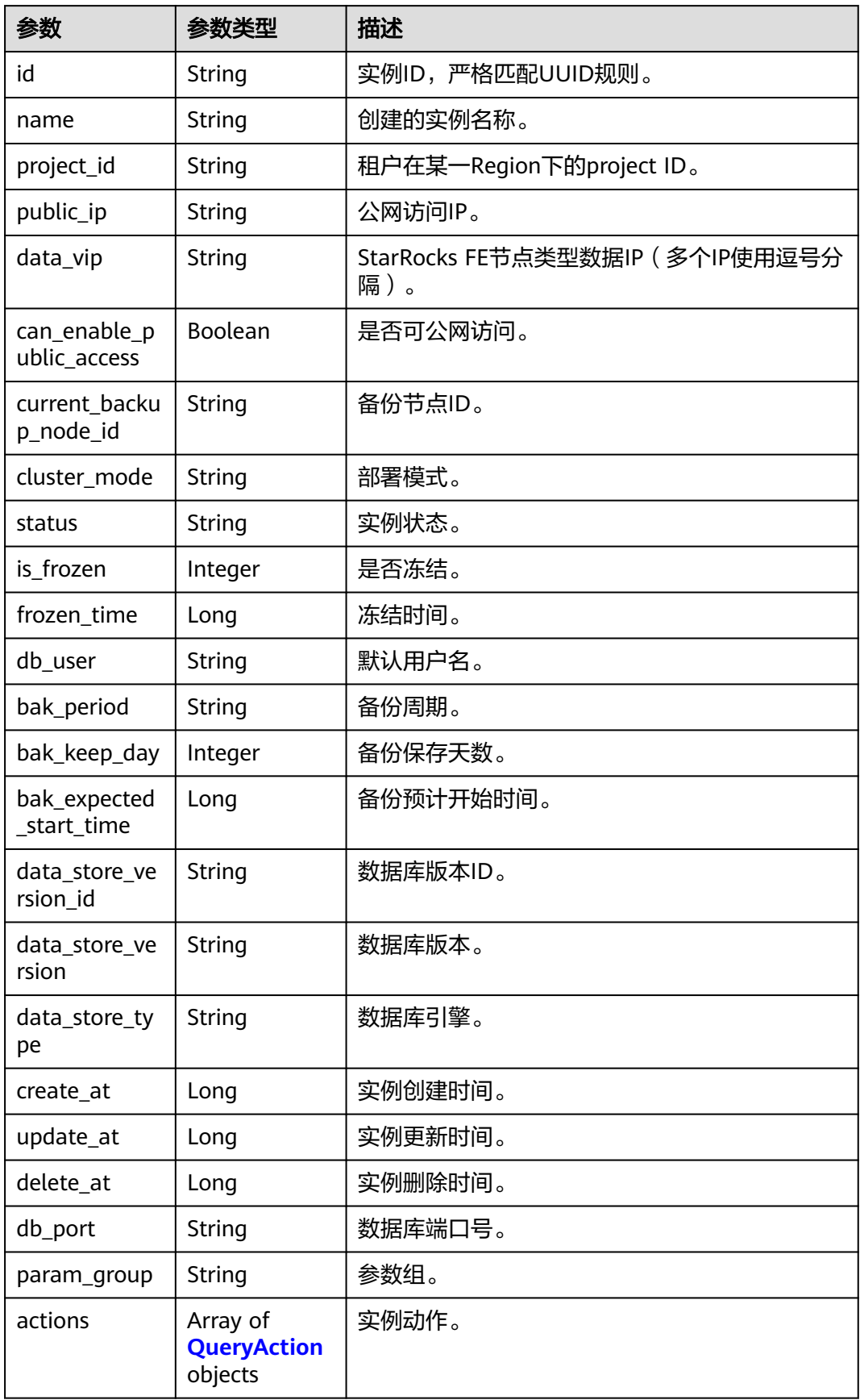

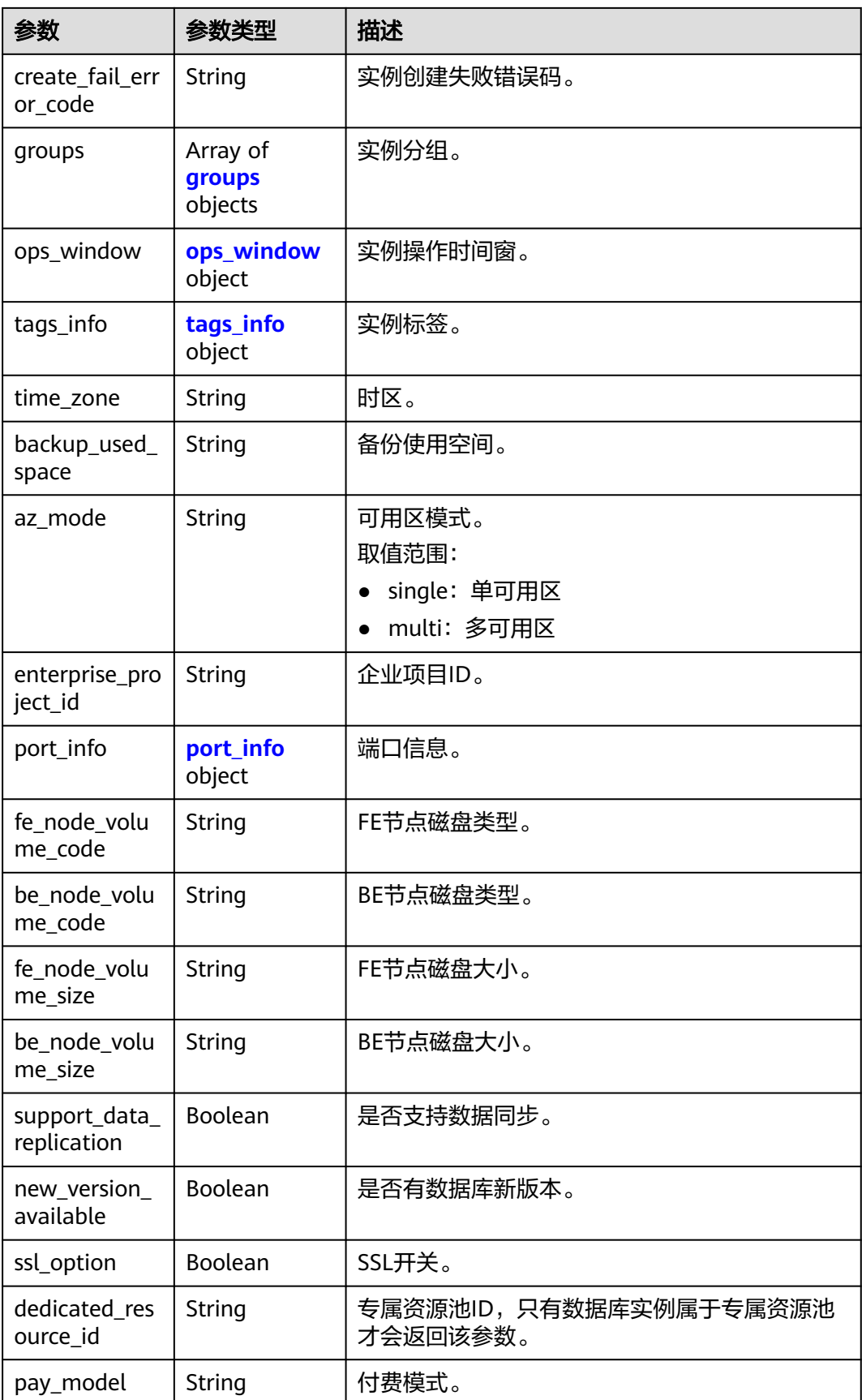

### <span id="page-482-0"></span>表 **4-960** groups

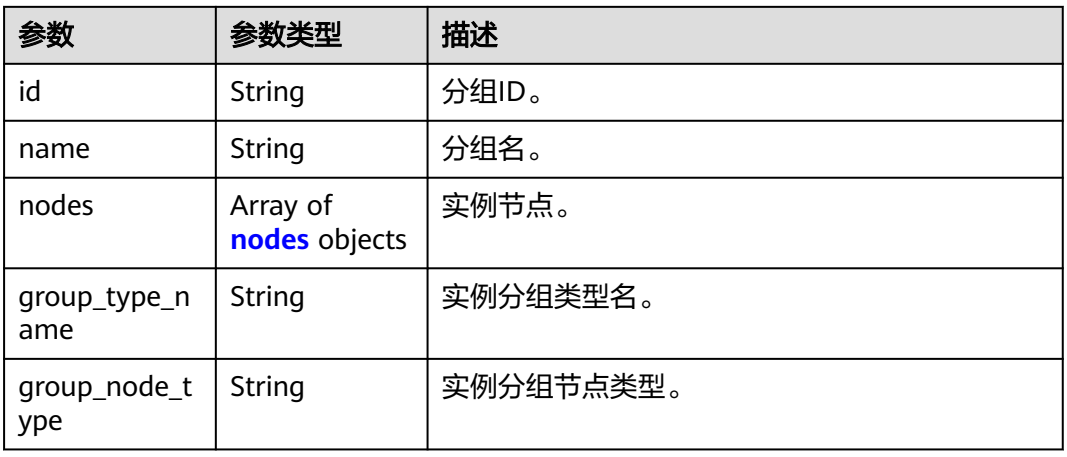

### 表 **4-961** nodes

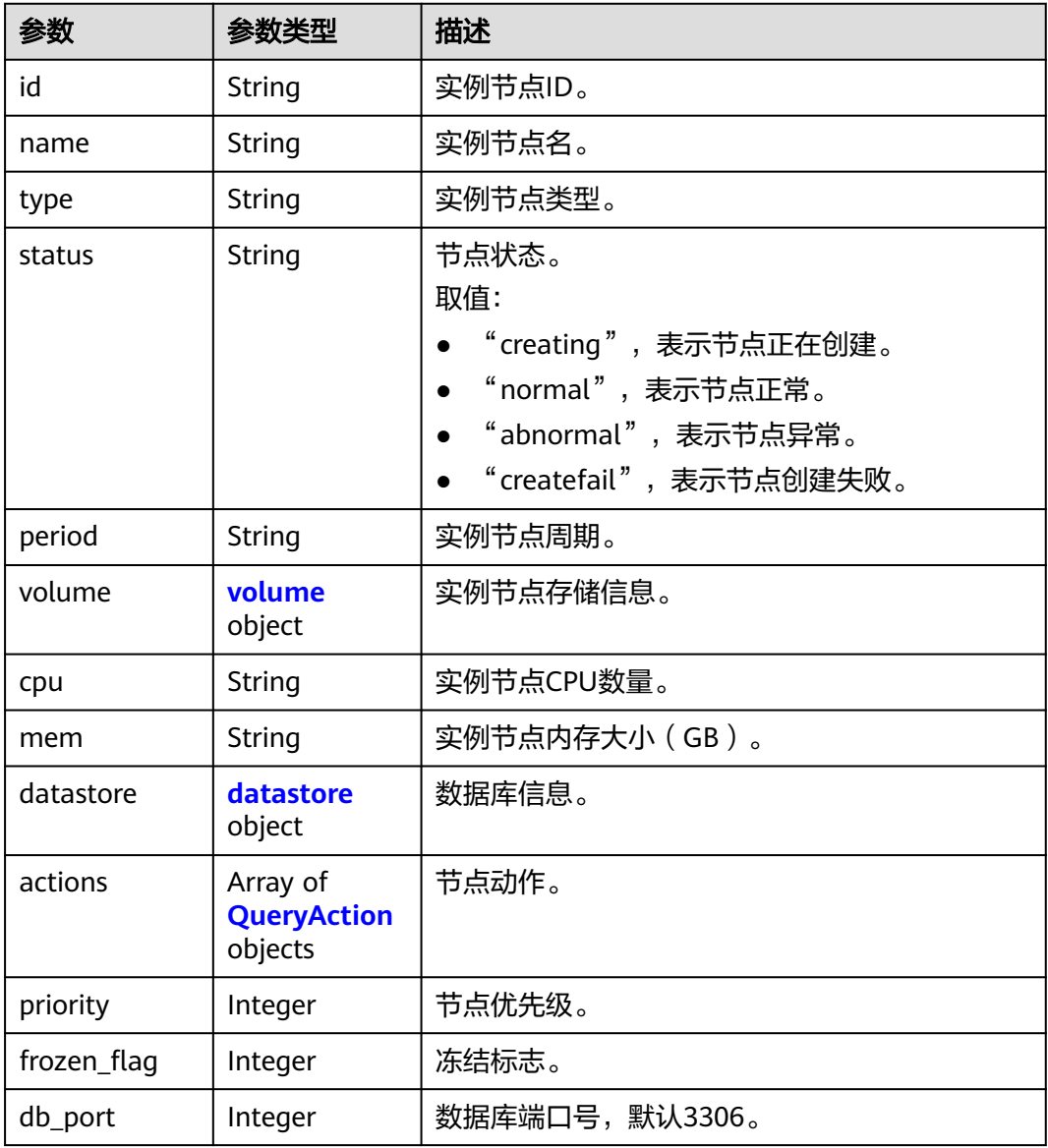

<span id="page-483-0"></span>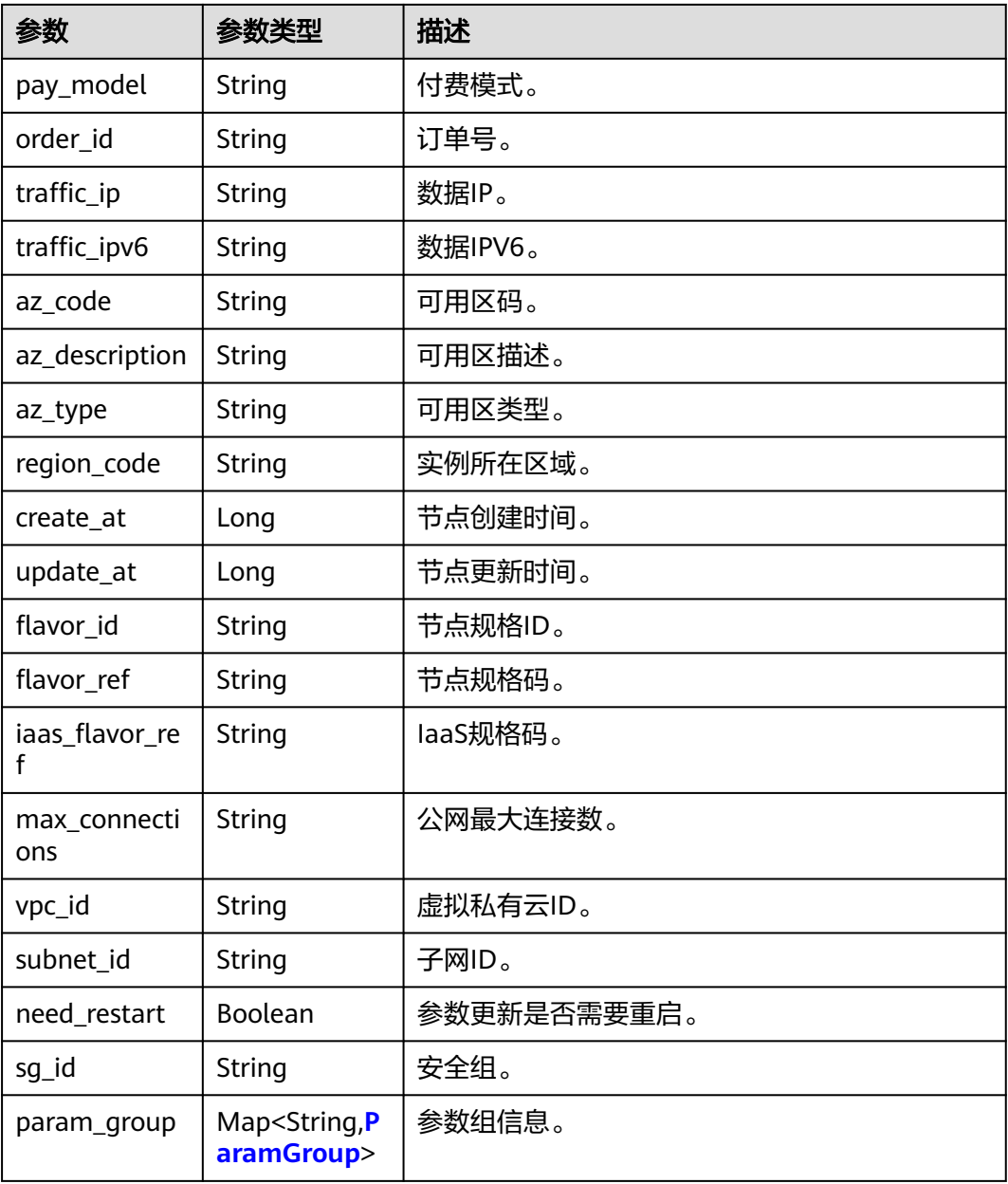

### 表 **4-962** volume

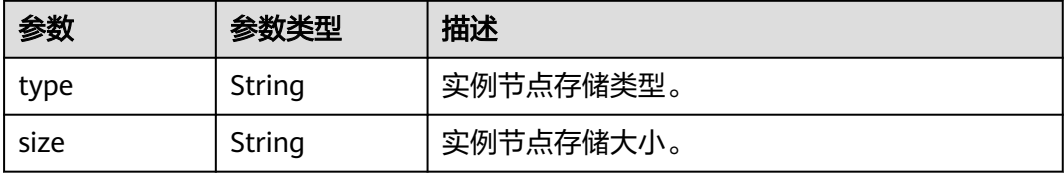

#### <span id="page-484-0"></span>表 **4-963** datastore

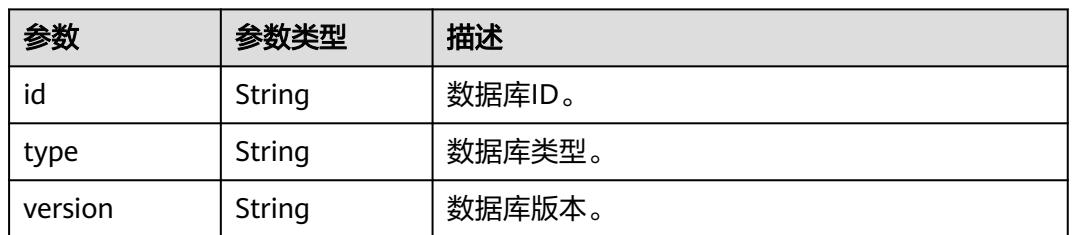

#### 表 **4-964** QueryAction

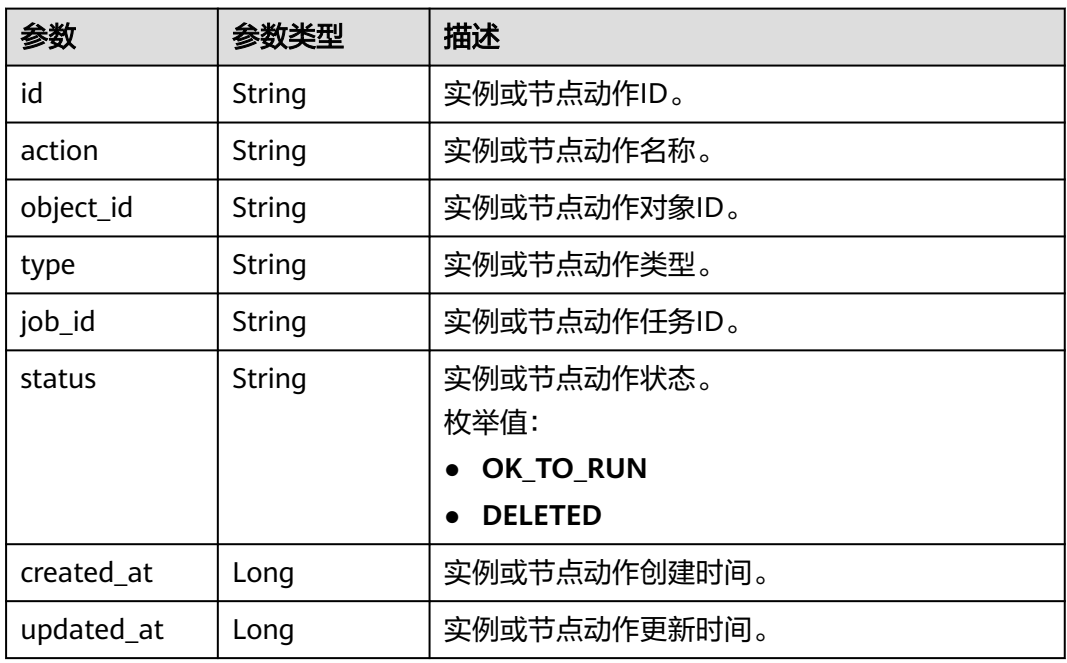

#### 表 **4-965** ParamGroup

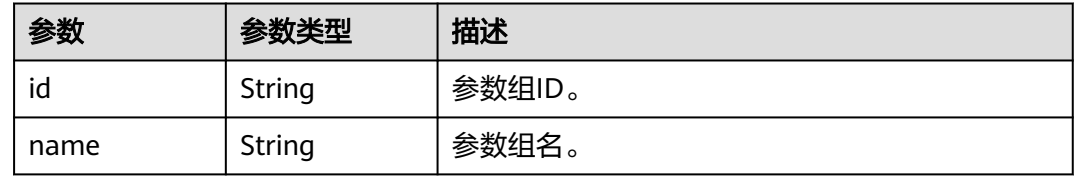

#### 表 **4-966** ops\_window

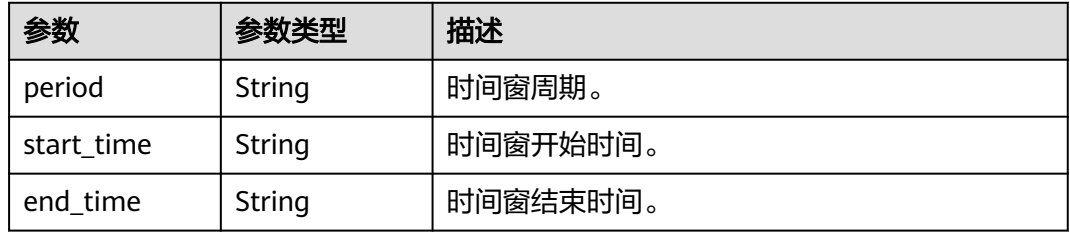

### <span id="page-485-0"></span>表 **4-967** tags\_info

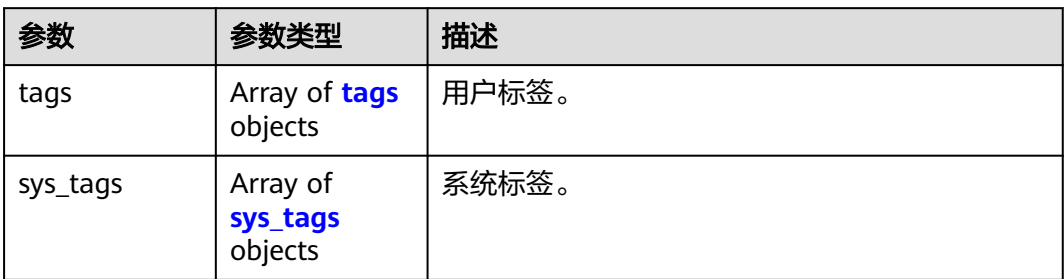

#### 表 **4-968** tags

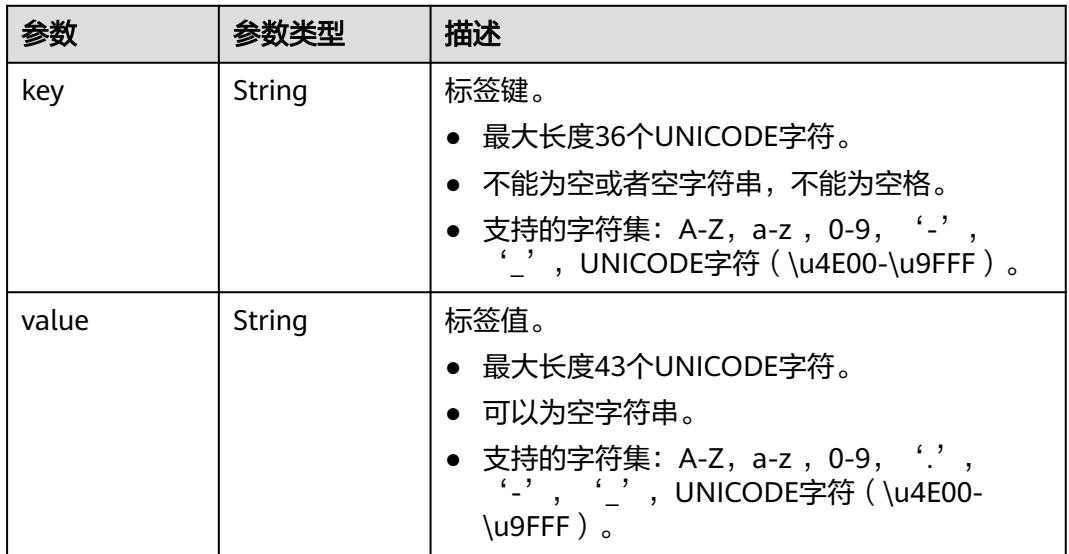

### 表 **4-969** sys\_tags

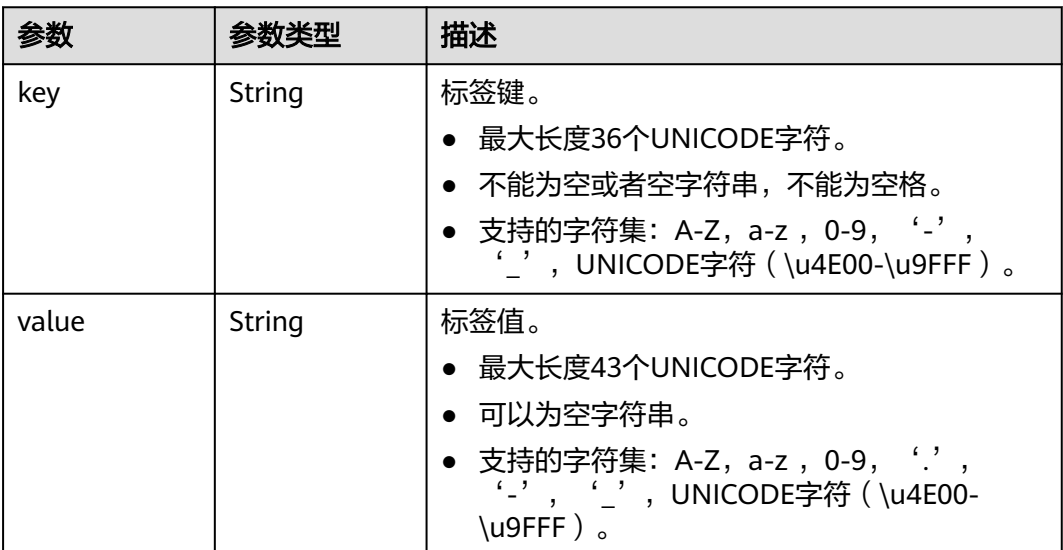

#### <span id="page-486-0"></span>表 **4-970** port\_info

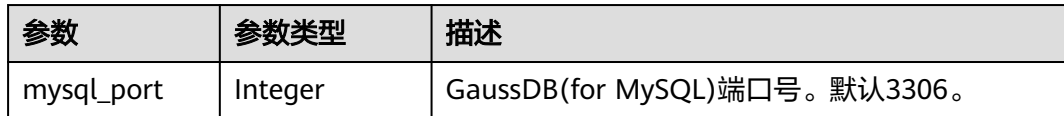

#### 状态码: **400**

#### 表 **4-971** 响应 Body 参数

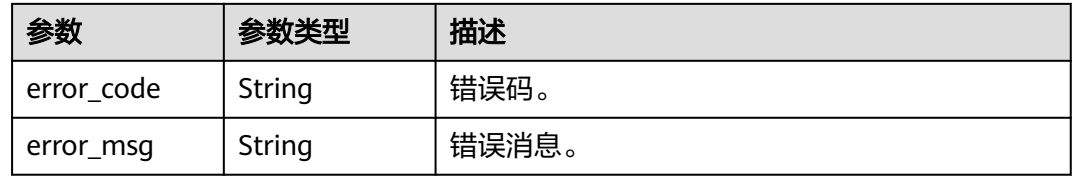

#### 状态码: **500**

表 **4-972** 响应 Body 参数

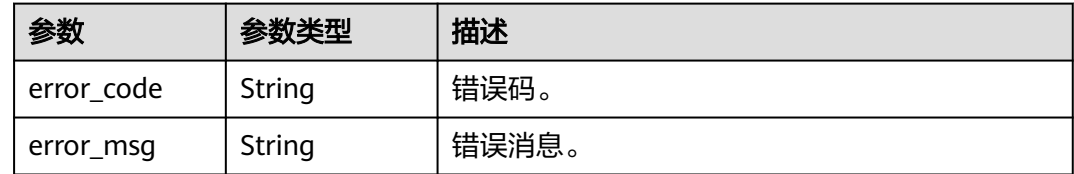

## 请求示例

#### 查询某个StarRocks实例ID。

GET https://{endpoint}/v3/23a50154cf494ec9ad6883979a12db0a/instances/ fb632d1d531a4107804f0f082581810fin07/starrocks/b6280c323ce449f2ad02af74e21f3dc5in17

## 响应示例

#### 状态码: **200**

Success.

```
{
  "instances" : [ {
   "id" : "b6280c323ce449f2ad02af74e21f3dc5in17",
 "name" : "htap-7ef5",
 "project_id" : "23a50154cf494ec9ad6883979a12db0a",
 "public_ip" : "",
   "data_vip" : "10.0.0.156,10.0.0.179,10.0.0.199,10.0.0.152",
  "can_enable_public_access" : false,
   "current_backup_node_id" : null,
   "cluster_mode" : "Cluster",
 "status" : "abnormal",
 "is_frozen" : 0,
   "frozen_time" : null,
   "db_user" : null,
   "bak_period" : null,
```

```
 "bak_keep_day" : null,
   "bak_expected_start_time" : null,
   "data_store_version_id" : "38197973-8895-36ed-b853-52daeefb6d3a",
 "data_store_version" : "3.1.6.0",
 "data_store_type" : "star-rocks",
   "create_at" : 1711421838049,
   "update_at" : 1711423400451,
 "delete_at" : null,
 "db_port" : "3306",
   "param_group" : null,
  "actions" : [].
   "create_fail_error_code" : null,
   "groups" : [ {
     "id" : "73a7c579381041e1867e9facdf11ca7egr17",
    "name" : "htap-7ef5_fe_shard01",
    "nodes" : [ {
     "id" : "21f14a5974a540f2afb541eaf6e90107no17",
      "name" : "htap-7ef5_fe_shard01_node04",
 "type" : "fe-follower",
 "status" : "normal",
 "period" : "null",
 "volume" : {
 "type" : "SSD",
       "size" : "50000000000",
       "used" : null,
       "iops" : null
     },
 "cpu" : "4",
 "mem" : "16",
      "datastore" : {
       "id" : "38197973-8895-36ed-b853-52daeefb6d3a",
       "type" : "star-rocks",
       "version" : "3.1.6.0"
     },
 "actions" : [ ],
 "priority" : 1,
      "frozen_flag" : 0,
      "db_port" : 3306,
      "pay_model" : "0",
      "order_id" : null,
      "traffic_ip" : "10.0.0.156",
      "traffic_ipv6" : "",
      "az_code" : "az",
      "az_description" : "az1",
      "az_type" : "Center",
      "region_code" : "region1",
      "create_at" : 1711421838049,
      "update_at" : 1711422776266,
 "flavor_id" : "afef3bfd-ac7c-32e1-ba44-c388acbb196a",
 "flavor_ref" : "gaussdb.sr-fe.xlarge.x86.4",
      "iaas_flavor_ref" : "c6.xlarge.4",
      "max_connections" : "0",
      "vpc_id" : "d5a1a29b-1476-490f-9682-c1a59593e7b0",
     "subnet_id" : "2ce0bc80-bfc5-4d5e-9b78-a7f91572e03b",
      "need_restart" : false,
      "sg_id" : "967a0ac2-3cae-4e57-a49a-d0f6ff07dcc1",
      "param_group" : null
    }, {
      "id" : "60c7b1dda3c14366b9e6314de0be905bno17",
      "name" : "htap-7ef5_fe_shard01_node03",
      "type" : "fe-follower",
 "status" : "normal",
 "period" : "null",
 "volume" : {
 "type" : "SSD",
 "size" : "50000000000",
 "used" : null,
       "iops" : null
     },
```

```
 "cpu" : "4",
      "mem" : "16",
      "datastore" : {
       "id" : "38197973-8895-36ed-b853-52daeefb6d3a",
       "type" : "star-rocks",
       "version" : "3.1.6.0"
      },
      "actions" : [ ],
      "priority" : 1,
      "frozen_flag" : 0,
     "db_port" : 3306.
      "pay_model" : "0",
      "order_id" : null,
 "traffic_ip" : "10.0.0.179",
 "traffic_vip" : "",
     "traffic_ipv6" : ""
      "traffic_vipv6" : "",
      "az_code" : "az",
      "az_description" : "az1",
      "az_type" : "Center",
      "region_code" : "region1",
      "create_at" : 1711421838049,
      "update_at" : 1711421838049,
      "flavor_id" : "afef3bfd-ac7c-32e1-ba44-c388acbb196a",
      "flavor_ref" : "gaussdb.sr-fe.xlarge.x86.4",
      "iaas_flavor_ref" : "c6.xlarge.4",
      "max_connections" : "0",
      "vpc_id" : "d5a1a29b-1476-490f-9682-c1a59593e7b0",
      "subnet_id" : "2ce0bc80-bfc5-4d5e-9b78-a7f91572e03b",
      "need_restart" : false,
      "sg_id" : "967a0ac2-3cae-4e57-a49a-d0f6ff07dcc1",
      "param_group" : null
    }, {
      "id" : "c786d7b2593645ffac4544a3107943b4no17",
 "name" : "htap-7ef5_fe_shard01_node02",
 "type" : "fe-follower",
      "status" : "normal",
      "period" : "null",
 "volume" : {
 "type" : "SSD",
 "size" : "50000000000",
       "used" : null,
       "iops" : null
      },
 "cpu" : "4",
 "mem" : "16",
      "datastore" : {
       "id" : "38197973-8895-36ed-b853-52daeefb6d3a",
       "type" : "star-rocks",
       "version" : "3.1.6.0"
      },
 "actions" : [ ],
 "priority" : 1,
      "frozen_flag" : 0,
      "db_port" : 3306,
      "pay_model" : "0",
      "order_id" : null,
      "traffic_ip" : "10.0.0.199",
     "traffic_vip" : ""
      "traffic_ipv6" : "",
     "traffic_vipv6" : ""
      "az_code" : "az",
      "az_description" : "az1",
      "az_type" : "Center",
      "region_code" : "region1",
 "create_at" : 1711421838049,
 "update_at" : 1711421838049,
      "flavor_id" : "afef3bfd-ac7c-32e1-ba44-c388acbb196a",
      "flavor_ref" : "gaussdb.sr-fe.xlarge.x86.4",
```

```
 "iaas_flavor_ref" : "c6.xlarge.4",
      "max_connections" : "0",
      "vpc_id" : "d5a1a29b-1476-490f-9682-c1a59593e7b0",
      "subnet_id" : "2ce0bc80-bfc5-4d5e-9b78-a7f91572e03b",
      "need_restart" : false,
      "sg_id" : "967a0ac2-3cae-4e57-a49a-d0f6ff07dcc1",
      "param_group" : null
    }, {
      "id" : "ffb9f510f9934b0384789a2a4652d3e0no17",
      "name" : "htap-7ef5_fe_shard01_node01",
 "type" : "fe-leader",
 "status" : "abnormal",
 "period" : "null",
 "volume" : {
 "type" : "SSD",
 "size" : "50000000000",
       "used" : null,
       "iops" : null
      },
      "cpu" : "4",
      "mem" : "16",
      "datastore" : {
       "id" : "38197973-8895-36ed-b853-52daeefb6d3a",
       "type" : "star-rocks",
       "version" : "3.1.6.0"
      },
      "actions" : [ ],
      "priority" : 1,
      "frozen_flag" : 0,
      "db_port" : 3306,
      "pay_model" : "0",
      "order_id" : null,
      "traffic_ip" : "10.0.0.152",
      "traffic_ipv6" : "",
 "az_code" : "az",
 "az_description" : "az1",
     "az_type" : "Center",
      "region_code" : "region1",
      "create_at" : 1711421838049,
 "update_at" : 1711422932204,
 "flavor_id" : "afef3bfd-ac7c-32e1-ba44-c388acbb196a",
      "flavor_ref" : "gaussdb.sr-fe.xlarge.x86.4",
      "iaas_flavor_ref" : "c6.xlarge.4",
      "max_connections" : "0",
      "vpc_id" : "d5a1a29b-1476-490f-9682-c1a59593e7b0",
      "subnet_id" : "2ce0bc80-bfc5-4d5e-9b78-a7f91572e03b",
      "need_restart" : false,
      "sg_id" : "967a0ac2-3cae-4e57-a49a-d0f6ff07dcc1",
      "param_group" : null
    } ],
     "group_type_name" : "starrocks",
   "group_node_type" : "fe"
   }, {
   . .<br>"id" : "bf50855824c9485f9368845dfb4457dcar17".
    "name" : "htap-7ef5_be_shard01",
    "nodes" : [ {
      "id" : "98e7f36d39fb4d9ca7c92c8c1fa4991ano17",
      "name" : "htap-7ef5_be_shard01_node02",
 "type" : "be",
 "status" : "normal",
 "period" : "null",
      "volume" : {
 "type" : "SSD",
 "size" : "50000000000",
       "used" : null,
       "iops" : null
      },
      "cpu" : "4",
      "mem" : "16",
```

```
 "datastore" : {
       "id" : "38197973-8895-36ed-b853-52daeefb6d3a",
       "type" : "star-rocks",
       "version" : "3.1.6.0"
      },
     "actions" : [ ] "priority" : 1,
      "frozen_flag" : 0,
      "db_port" : 3306,
      "pay_model" : "0",
     "order_id" : null,
 "traffic_ip" : "10.0.0.202",
 "traffic_vip" : "",
     "traffic_ipv6" : ""
      "traffic_vipv6" : "",
      "az_code" : "az",
      "az_description" : "az1",
     "az_type" : "Center",
      "region_code" : "region1",
      "create_at" : 1711421838049,
 "update_at" : 1711422835209,
 "flavor_id" : "de565db8-0a96-37ea-9388-61167624712c",
      "flavor_ref" : "gaussdb.sr-be.xlarge.x86.4",
      "iaas_flavor_ref" : "c6.xlarge.4",
      "max_connections" : "0",
      "vpc_id" : "d5a1a29b-1476-490f-9682-c1a59593e7b0",
      "subnet_id" : "2ce0bc80-bfc5-4d5e-9b78-a7f91572e03b",
      "need_restart" : false,
      "sg_id" : "967a0ac2-3cae-4e57-a49a-d0f6ff07dcc1",
      "param_group" : null
    }, {
      "id" : "be254b607c5e4f3d97c4d7886043e5bcno17",
      "name" : "htap-7ef5_be_shard01_node03",
      "type" : "be",
 "status" : "normal",
 "period" : "null",
      "volume" : {
       "type" : "SSD",
       "size" : "50000000000",
       "used" : null,
       "iops" : null
 },
 "cpu" : "4",
 "mem" : "16",
      "datastore" : {
       "id" : "38197973-8895-36ed-b853-52daeefb6d3a",
       "type" : "star-rocks",
       "version" : "3.1.6.0"
      },
 "actions" : [ ],
 "priority" : 1,
      "frozen_flag" : 0,
      "db_port" : 3306,
     "pay_model" : "0",
      "order_id" : null,
 "traffic_ip" : "10.0.0.115",
 "traffic_vip" : "",
     "traffic_ipv6" : ""
     "traffic_vipv6" : ""
      "az_code" : "az",
      "az_description" : "az1",
      "az_type" : "Center",
      "region_code" : "region1",
      "create_at" : 1711421838049,
      "update_at" : 1711421838049,
 "flavor_id" : "de565db8-0a96-37ea-9388-61167624712c",
 "flavor_ref" : "gaussdb.sr-be.xlarge.x86.4",
     "iaas_flavor_ref" : "c6.xlarge.4",
      "max_connections" : "0",
```

```
 "vpc_id" : "d5a1a29b-1476-490f-9682-c1a59593e7b0",
      "subnet_id" : "2ce0bc80-bfc5-4d5e-9b78-a7f91572e03b",
     "need_restart" : false,
      "sg_id" : "967a0ac2-3cae-4e57-a49a-d0f6ff07dcc1",
      "param_group" : null
    }, {
      "id" : "c8899a3a68184de6a7fd140028392b27no17",
      "name" : "htap-7ef5_be_shard01_node01",
      "type" : "be",
 "status" : "normal",
 "period" : "null",
 "volume" : {
 "type" : "SSD",
 "size" : "50000000000",
 "used" : null,
       "iops" : null
     },
      "cpu" : "4",
      "mem" : "16",
      "datastore" : {
 "id" : "38197973-8895-36ed-b853-52daeefb6d3a",
 "type" : "star-rocks",
       "version" : "3.1.6.0"
     },
 "actions" : [ ],
 "priority" : 1,
      "frozen_flag" : 0,
      "db_port" : 3306,
      "pay_model" : "0",
 "order_id" : null,
 "traffic_ip" : "10.0.0.17",
      "traffic_vip" : "",
      "traffic_ipv6" : "",
     "traffic_vipv6" : "",
 "az_code" : "az",
 "az_description" : "az1",
     "az_type" : "Center",
      "region_code" : "region1",
      "create_at" : 1711421838049,
 "update_at" : 1711421838049,
 "flavor_id" : "de565db8-0a96-37ea-9388-61167624712c",
      "flavor_ref" : "gaussdb.sr-be.xlarge.x86.4",
      "iaas_flavor_ref" : "c6.xlarge.4",
      "max_connections" : "0",
      "vpc_id" : "d5a1a29b-1476-490f-9682-c1a59593e7b0",
      "subnet_id" : "2ce0bc80-bfc5-4d5e-9b78-a7f91572e03b",
     "need_restart" : false,
     "sg_id" : "967a0ac2-3cae-4e57-a49a-d0f6ff07dcc1",
      "param_group" : null
    } ],
     "group_type_name" : "starrocks",
   "group_node_type" : "be"
  \}],
   "ops_window" : {
    "period" : null,
 "start_time" : "18:00",
 "end_time" : "22:00"
   },
   "tags_info" : {
    "tags" : [ ],
 "sys_tags" : [ {
 "key" : "_sys_enterprise_project_id",
 "value" : "0"
    } ]
   },
   "time_zone" : "UTC+08:00",
   "backup_used_space" : null,
   "az_mode" : "single",
   "enterprise_project_id" : "0",
```

```
 "port_info" : {
    "mysql_port" : 3306
   },
 "fe_node_volume_code" : "gaussdb.sr.evs.ultrahighio",
 "be_node_volume_code" : "gaussdb.sr.evs.ultrahighio",
 "fe_node_volume_size" : "50000000000",
   "be_node_volume_size" : "50000000000",
   "support_data_replication" : true,
 "new_version_available" : false,
 "ssl_option" : false,
  "dedicated_resource_id" : null,
   "pay_model" : "0"
 } ]
```
## 状态码

请参[见状态码。](#page-772-0)

## 错误码

请参[见错误码。](#page-775-0)

# **4.15.5** 删除 **StarRocks** 实例

}

## 功能介绍

删除StarRocks实例。

- 调用接口前,您需要了解API<mark>[认证鉴权](#page-18-0)</mark>。
- 调用接口前,您需要提前获取到<mark>[地区和终端节点](#page-9-0)</mark>,即下文中的Endpoint值。

### **URI**

DELETE /v3/{project\_id}/instances/{instance\_id}/starrocks/{starrocks\_instance\_id}

#### 表 **4-973** 路径参数

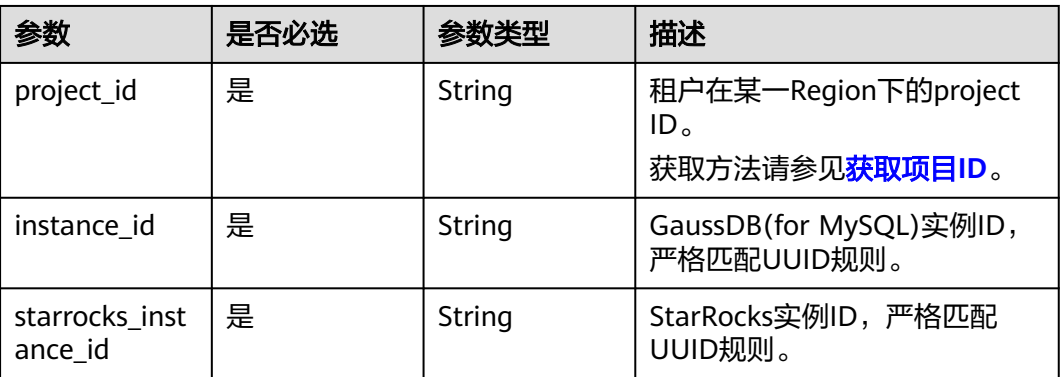

## 请求参数

表 **4-974** 请求 Header 参数

| 参数           | 是否必选 | 参数类型   | 描述                                                    |
|--------------|------|--------|-------------------------------------------------------|
| X-Auth-Token | 是    | String | 用户Token。                                              |
|              |      |        | 通过调用IAM服务 <mark>获取用户</mark><br><b>Token</b> 接口获取。     |
|              |      |        | 请求响应成功后在响应消息头中<br>包含的"X-Subject-Token"的<br>值即为Token值。 |
| Content-Type | 是    | String | 内容类型。取值: application/<br>json.                        |
| X-Language   | 否    | String | 请求语言类型。默认en-us。 取<br>值范围:                             |
|              |      |        | en-us                                                 |
|              |      |        | zh-cn                                                 |

## 响应参数

### 状态码: **200**

表 **4-975** 响应 Body 参数

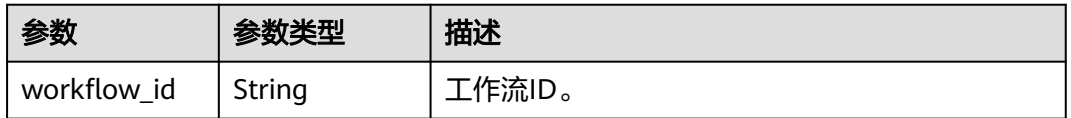

#### 状态码: **400**

#### 表 **4-976** 响应 Body 参数

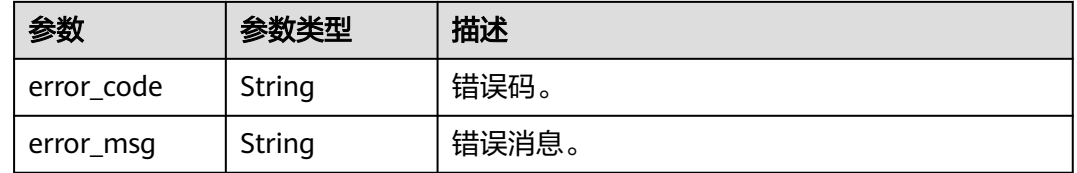

#### 状态码: **500**

#### 表 **4-977** 响应 Body 参数

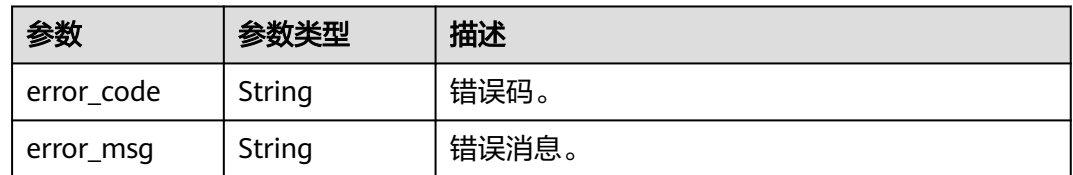

## 请求示例

#### 删除某个StarRocks实例

DELETE https://{endpoint}/v3/23a50154cf494ec9ad6883979a12db0a/instances/ fb632d1d531a4107804f0f082581810fin07/starrocks/9ac58f9b88744f8a87893d22f6ef9a28in17

## 响应示例

#### 状态码: **200**

Success.

{

 "workflow\_id" : "e1bfd0d1-b8d8-417c-9947-7e2ae0de9745" }

## 状态码

请参[见状态码。](#page-772-0)

### 错误码

请参[见错误码。](#page-775-0)

# **4.15.6** 重启 **StarRocks** 实例

## 功能介绍

重启StarRocks实例。

- 调用接口前,您需要了解API<mark>[认证鉴权](#page-18-0)</mark>。
- 调用接口前,您需要提前获取到[地区和终端节点](#page-9-0),即下文中的Endpoint值。

### **URI**

PUT /v3/{project\_id}/instances/{starrocks\_instance\_id}/starrocks/restart

#### 表 **4-978** 路径参数

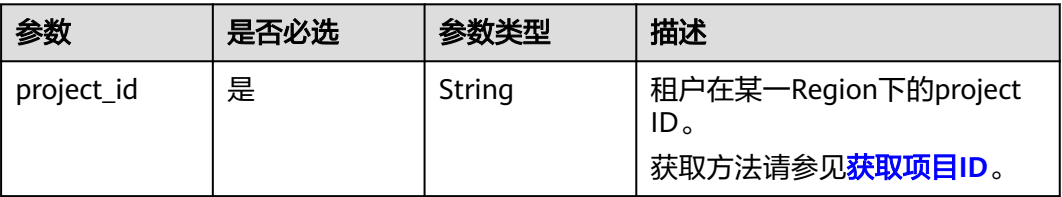

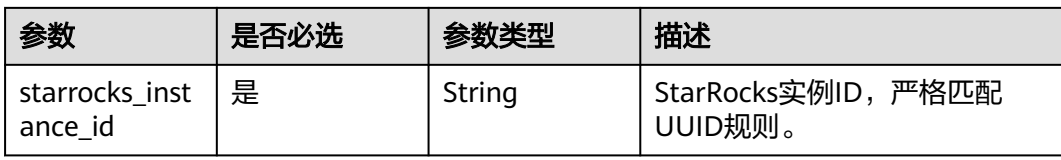

## 请求参数

#### 表 **4-979** 请求 Header 参数

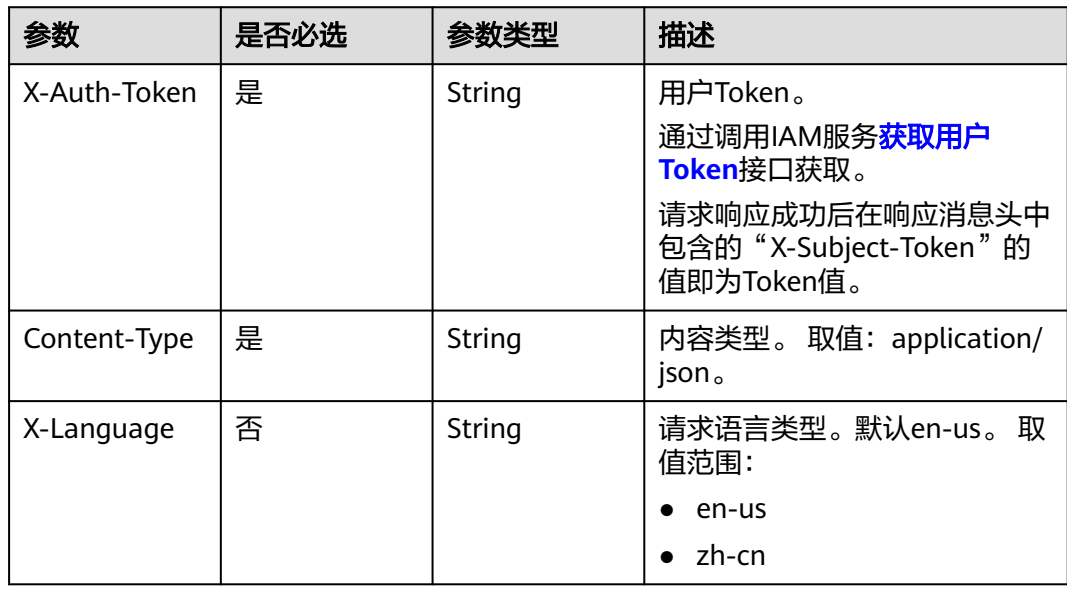

## 响应参数

状态码: **200**

表 **4-980** 响应 Body 参数

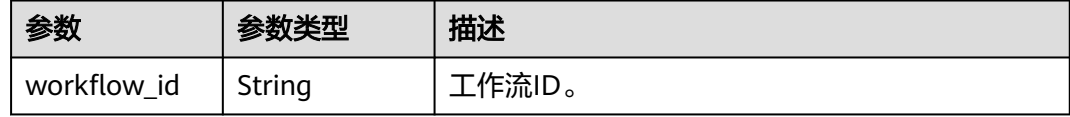

#### 状态码: **400**

表 **4-981** 响应 Body 参数

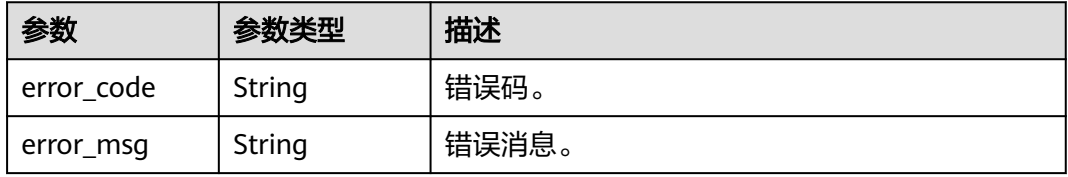

#### 状态码: **500**

#### 表 **4-982** 响应 Body 参数

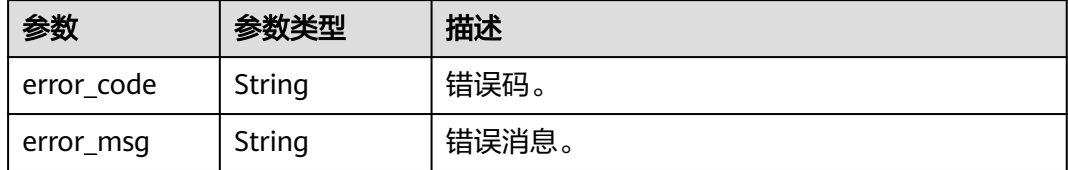

### 请求示例

#### 重启某个StarRocks实例

PUT https://{endpoint}/v3/23a50154cf494ec9ad6883979a12db0a/instances/ 9ac58f9b88744f8a87893d22f6ef9a28in17/starrocks/restart

#### 响应示例

#### 状态码: **200**

Success.

{ "workflow\_id" : "e1bfd0d1-b8d8-417c-9947-7e2ae0de9745" }

## 状态码

请参[见状态码。](#page-772-0)

## 错误码

请参[见错误码。](#page-775-0)

# **4.15.7** 重启 **StarRocks** 节点

## 功能介绍

重启StarRocks节点。

- 调用接口前,您需要了解API<mark>[认证鉴权](#page-18-0)</mark>。
- 调用接口前,您需要提前获取到<mark>[地区和终端节点](#page-9-0)</mark>,即下文中的Endpoint值。

## **URI**

PUT /v3/{project\_id}/instances/{starrocks\_instance\_id}/starrocks/ {starrocks\_node\_id}/restart

#### 表 **4-983** 路径参数

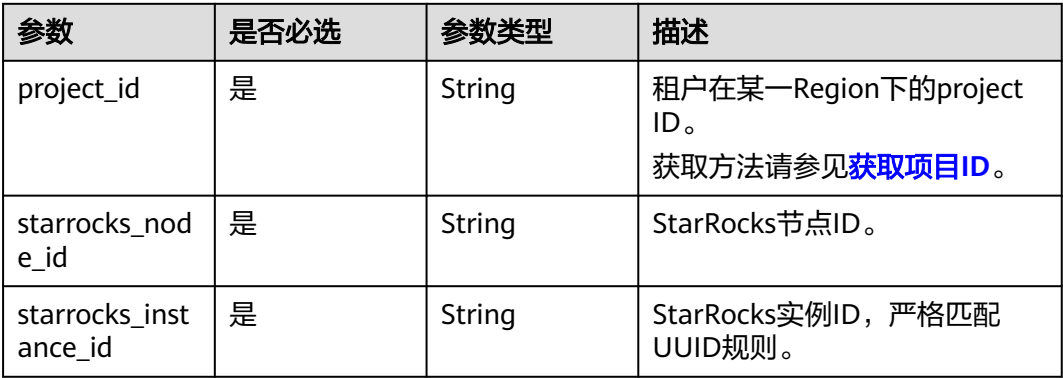

## 请求参数

#### 表 **4-984** 请求 Header 参数

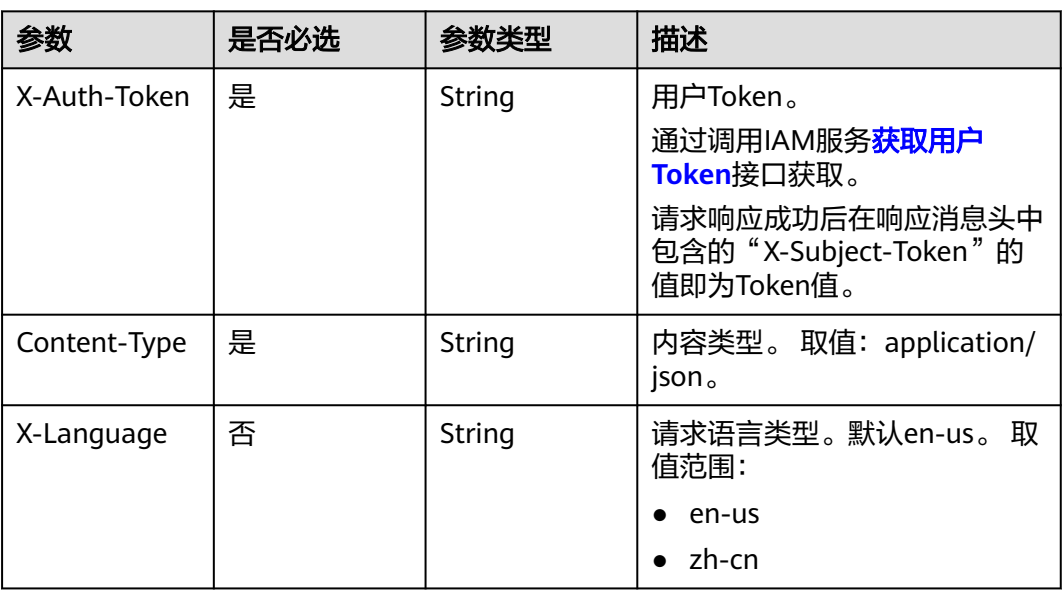

## 响应参数

#### 状态码: **200**

#### 表 **4-985** 响应 Body 参数

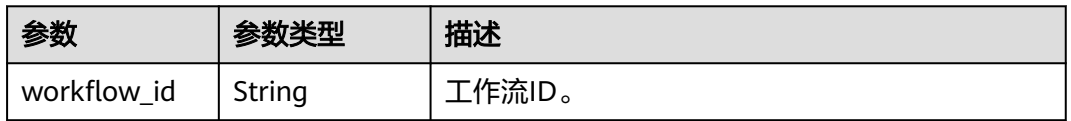

#### 状态码: **400**

#### 表 **4-986** 响应 Body 参数

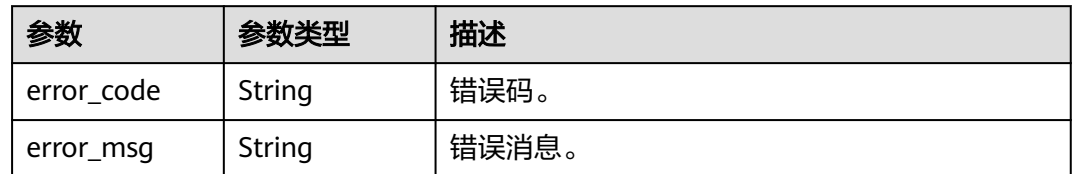

#### 状态码: **500**

表 **4-987** 响应 Body 参数

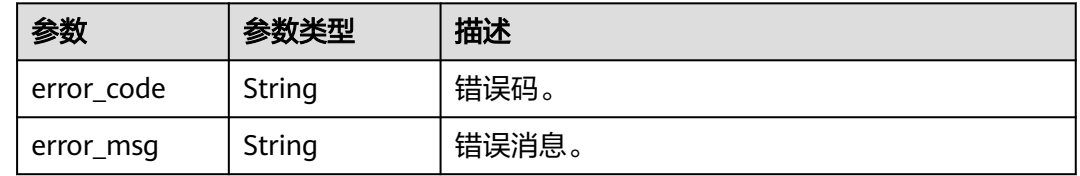

## 请求示例

#### 重启某个StarRocks实例下节点

PUT https://{endpoint}/v3/23a50154cf494ec9ad6883979a12db0a/instances/ 9ac58f9b88744f8a87893d22f6ef9a28in17/starrocks/2c464fbdc8ea4c59814dab2243d8e270no17/restart

### 响应示例

#### 状态码: **200**

Success.

{

 "workflow\_id" : "e1bfd0d1-b8d8-417c-9947-7e2ae0de9745" }

### 状态码

请参[见状态码。](#page-772-0)

#### 错误码

请参[见错误码。](#page-775-0)

# **4.15.8 StarRocks** 资源检查

## 功能介绍

StarRocks资源检查。

- 调用接口前,您需要了解API<mark>[认证鉴权](#page-18-0)</mark>。
- 调用接口前,您需要提前获取到<mark>[地区和终端节点](#page-9-0)</mark>,即下文中的Endpoint值。

## **URI**

POST /v3/{project\_id}/starrocks/resource-check

#### 表 **4-988** 路径参数

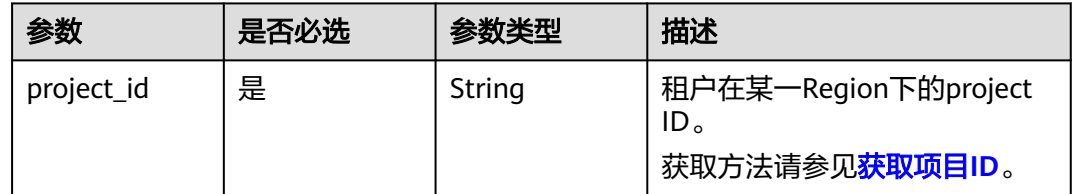

## 请求参数

#### 表 **4-989** 请求 Header 参数

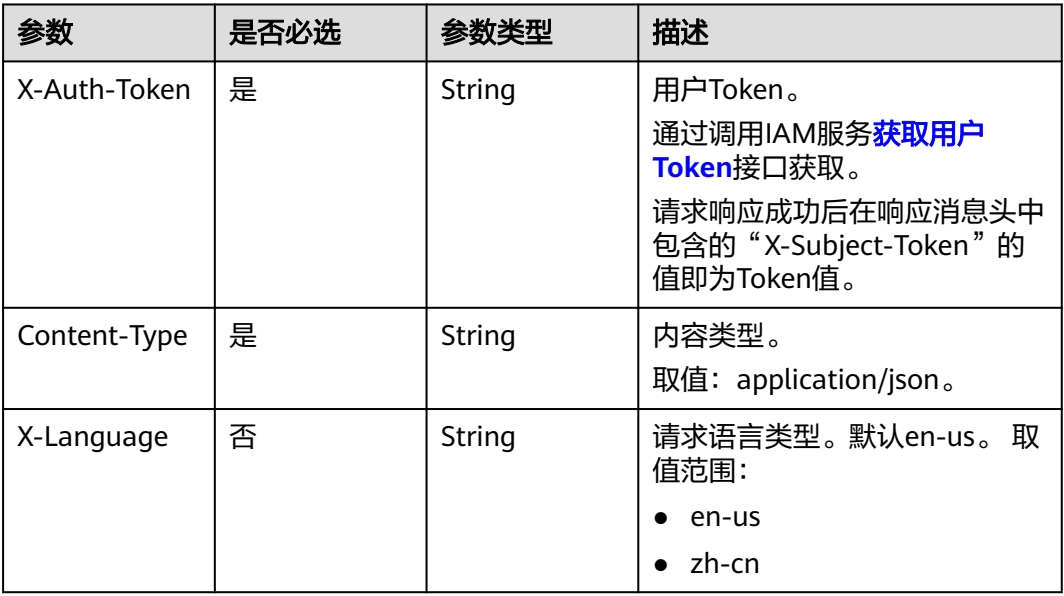

#### 表 **4-990** 请求 Body 参数

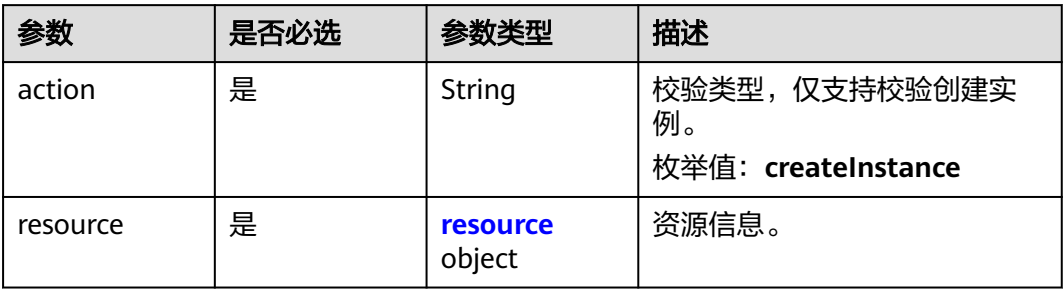

<span id="page-500-0"></span>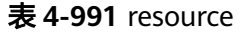

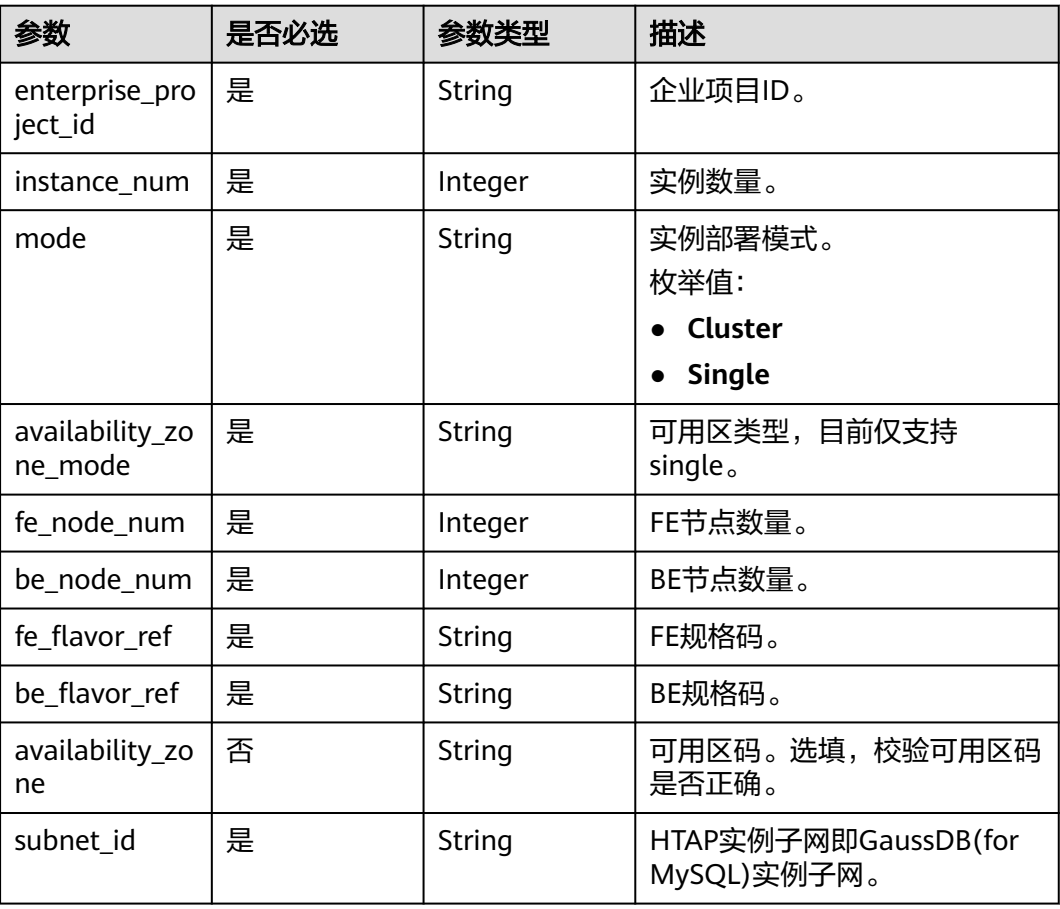

## 响应参数

状态码: **200**

表 **4-992** 响应 Body 参数

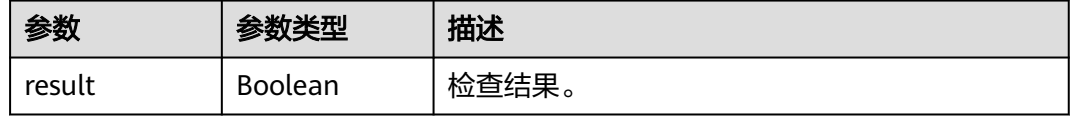

#### 状态码: **400**

表 **4-993** 响应 Body 参数

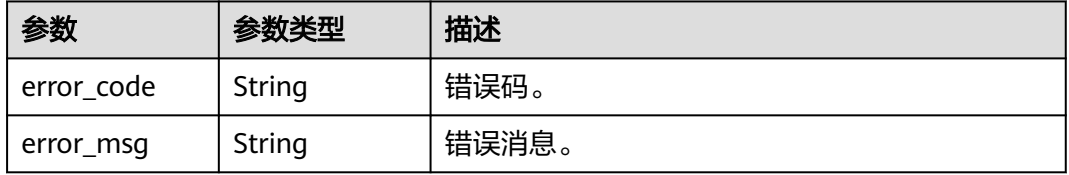

#### 状态码: **500**

#### 表 **4-994** 响应 Body 参数

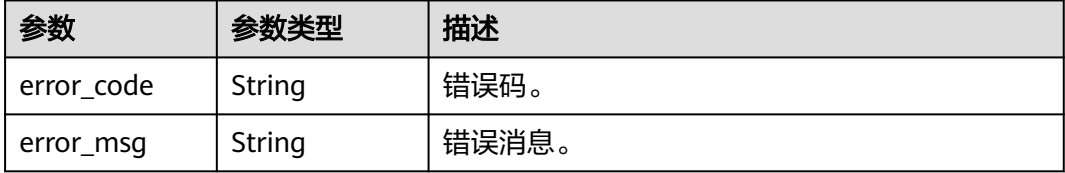

## 请求示例

#### StarRocks实例资源检查

POST https://{endpoint}/v3/8f26bcbd59e84e1d9e0569c32545cee9/starrocks/resource-check

## 响应示例

#### 状态码: **200**

Success.

{ "result" : true }

## 状态码

请参见**状态码**。

## 错误码

请参见<mark>错误码</mark>。

# **4.15.9 HTAP** 引擎资源查询

## 功能介绍

HTAP引擎资源查询。

- 调用接口前,您需要了解API<mark>[认证鉴权](#page-18-0)</mark>。
- 调用接口前,您需要提前获取到<mark>[地区和终端节点](#page-9-0)</mark>,即下文中的Endpoint值。

### **URI**

GET /v3/{project\_id}/htap/datastores/{engine\_name}

#### 表 **4-995** 路径参数

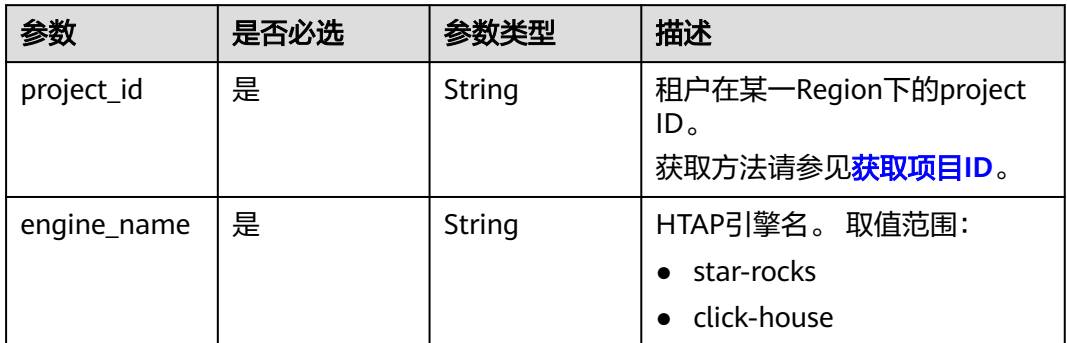

## 请求参数

## 表 **4-996** 请求 Header 参数

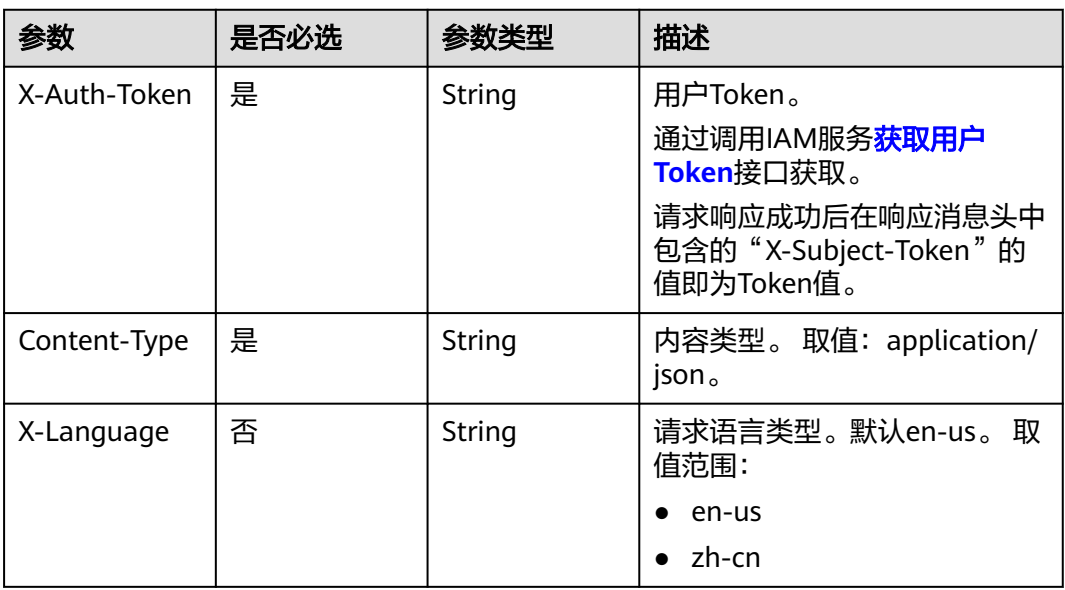

## 响应参数

状态码: **200**

表 **4-997** 响应 Body 参数

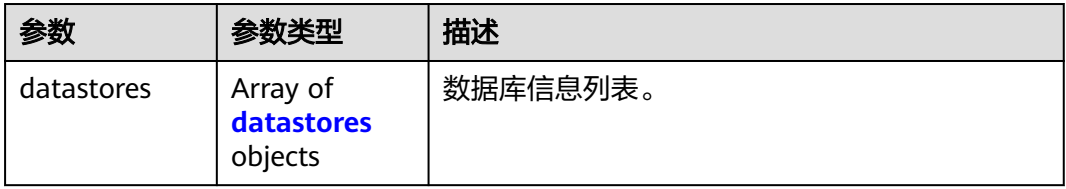

#### <span id="page-503-0"></span>表 **4-998** datastores

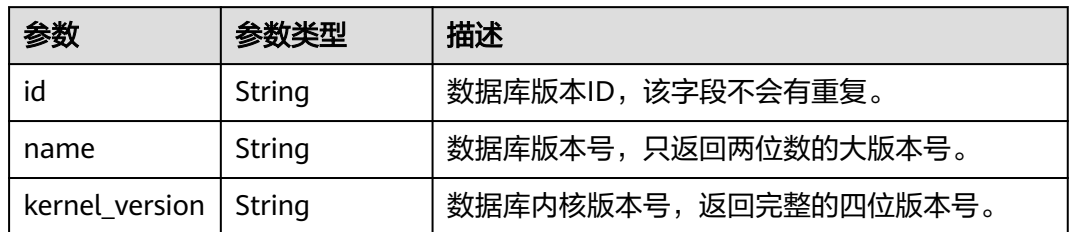

#### 状态码: **400**

表 **4-999** 响应 Body 参数

| 参数         | 参数类型   | 描述    |
|------------|--------|-------|
| error code | String | 错误码。  |
| error_msg  | String | 错误消息。 |

#### 状态码: **500**

表 **4-1000** 响应 Body 参数

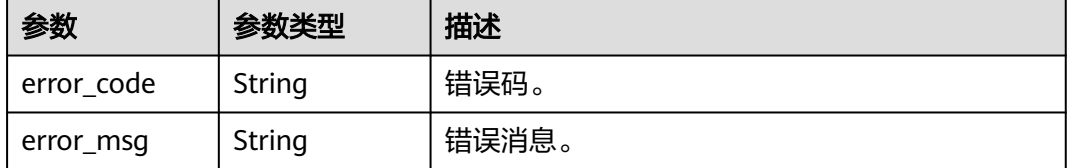

## 请求示例

查询StarRocks数据库版本信息

GET https://{endpoint}/v3/23a50154cf494ec9ad6883979a12db0a/htap/datastores/star-rock

## 响应示例

#### 状态码: **200**

Success.

```
{
 "datastores" : [ {
 "id" : "38197973-8895-36ed-b853-52daeefb6d3a",
   "name" : "3.1",
   "kernel_version" : "3.1.6.0"
 } ]
}
```
## 状态码: **400**

Client error.
{

}

```
 "error_msg" : "Invalid database type.",
 "error_code" : "DBS.280235"
```
## 状态码

请参[见状态码。](#page-772-0)

## 错误码

请参[见错误码。](#page-775-0)

# **4.15.10** 获取 **HTAP** 实例存储类型

# 功能介绍

获取HTAP实例存储类型。

- 调用接口前,您需要了解API<mark>[认证鉴权](#page-18-0)</mark>。
- 调用接口前,您需要提前获取到<mark>[地区和终端节点](#page-9-0)</mark>,即下文中的Endpoint值。

## **URI**

GET /v3/{project\_id}/htap/storage-type/{database}

#### 表 **4-1001** 路径参数

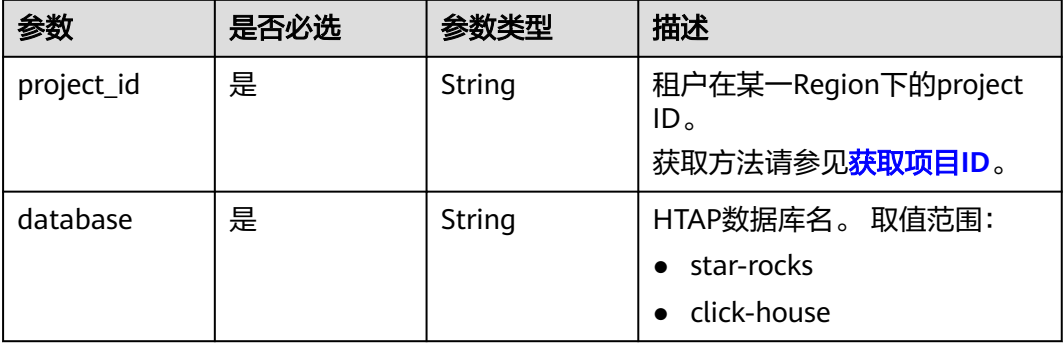

#### 表 **4-1002** Query 参数

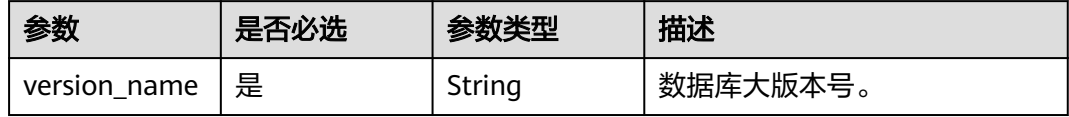

# 请求参数

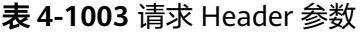

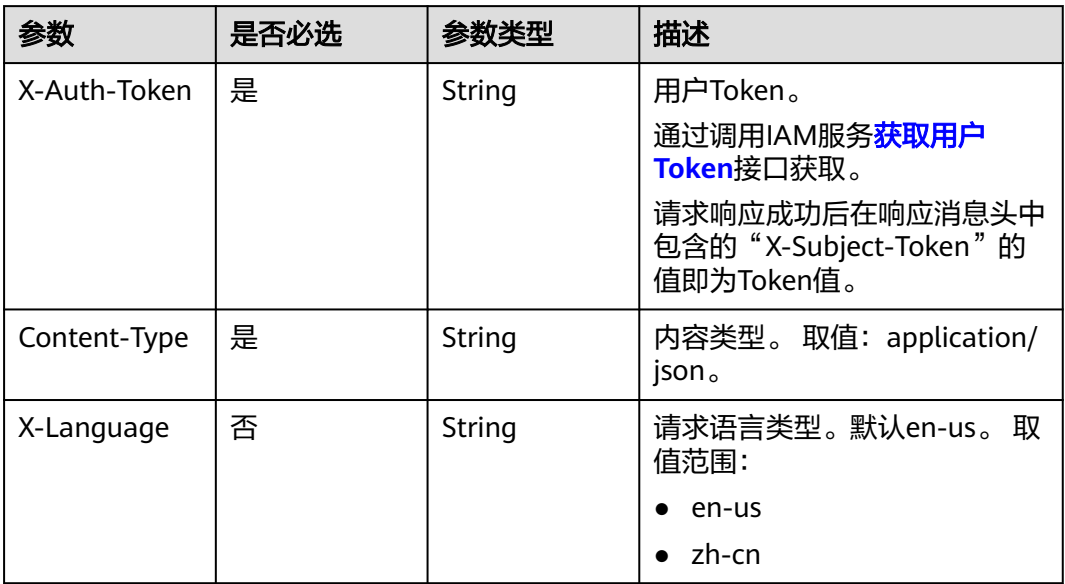

# 响应参数

### 状态码: **200**

#### 表 **4-1004** 响应 Body 参数

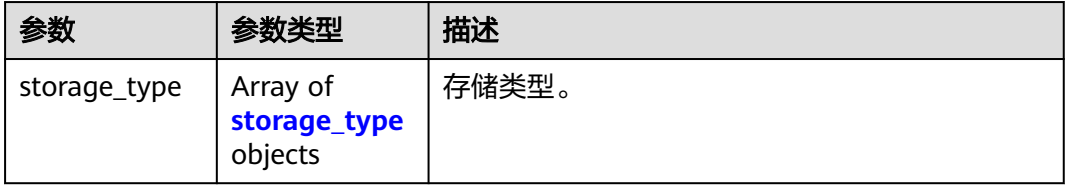

## 表 **4-1005** storage\_type

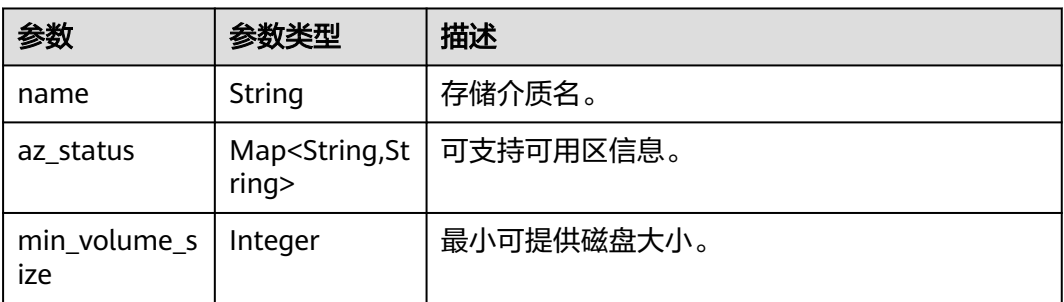

## 状态码: **400**

#### 表 **4-1006** 响应 Body 参数

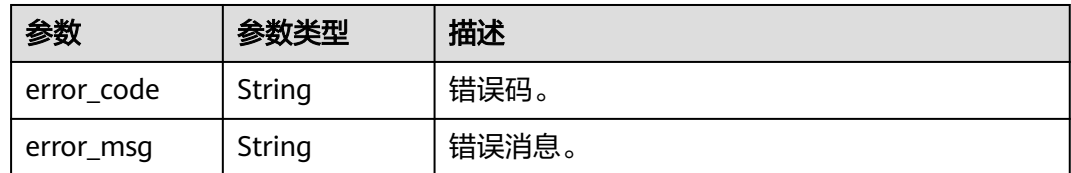

#### 状态码: **500**

表 **4-1007** 响应 Body 参数

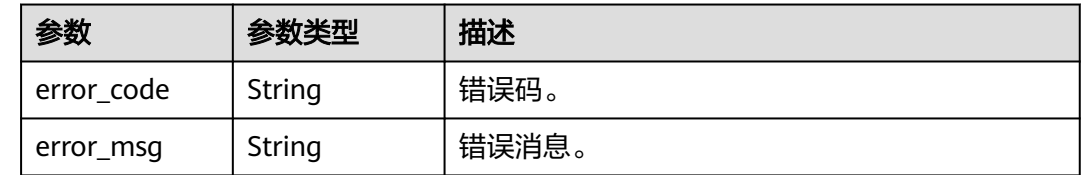

# 请求示例

#### 查询可提供给StarRocks实例的磁盘存储类型

GET https://{endpoint}/v3/23a50154cf494ec9ad6883979a12db0a/htap/storage-type/star-rocks? version\_name=3.1.6.0

# 响应示例

#### 状态码: **200**

Success.

```
{
 "storage_type" : [ {
 "name" : "ULTRAHIGH",
   "az_status" : {
    "cn-southwest-244d" : "normal",
 "cn-southwest-244c" : "normal",
 "cn-southwest-244b" : "normal",
 "cn-southwest-244a" : "normal"
 },
 "min_volume_size" : 50
 }, {
 "name" : "ESSD",
 "az_status" : {
    "cn-southwest-244d" : "unsupported",
    "cn-southwest-244c" : "unsupported",
    "cn-southwest-244b" : "normal",
     "cn-southwest-244a" : "normal"
   },
   "min_volume_size" : 40
 } ]
}
```
#### 状态码: **400**

Client error.

{

"error\_msg": "The DB engine or version is not supported."

 "error\_code": "DBS.280238", }

## 状态码

请参[见状态码。](#page-772-0)

## 错误码

请参[见错误码。](#page-775-0)

# **4.15.11 HTAP** 查询规格信息

# 功能介绍

HTAP查询规格信息。

- 调用接口前,您需要了解API<mark>[认证鉴权](#page-18-0)</mark> 。
- 调用接口前,您需要提前获取到<mark>[地区和终端节点](#page-9-0)</mark>,即下文中的Endpoint值。

**URI**

GET /v3/{project\_id}/htap/flavors/{engine\_name}

### 表 **4-1008** 路径参数

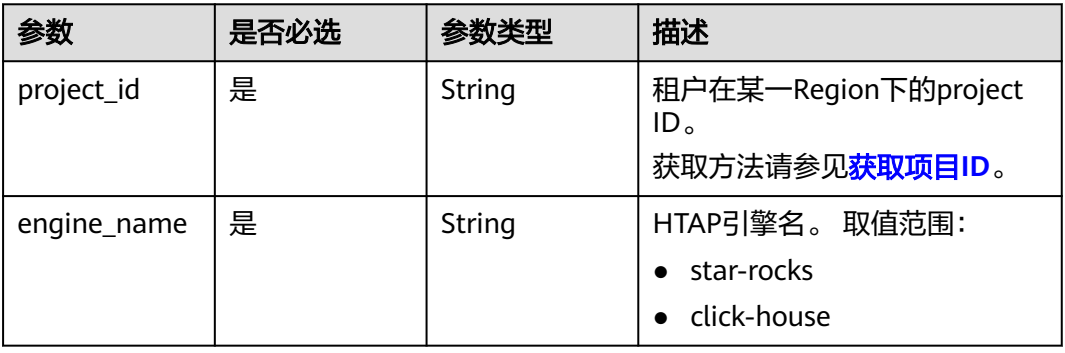

#### 表 **4-1009** Query 参数

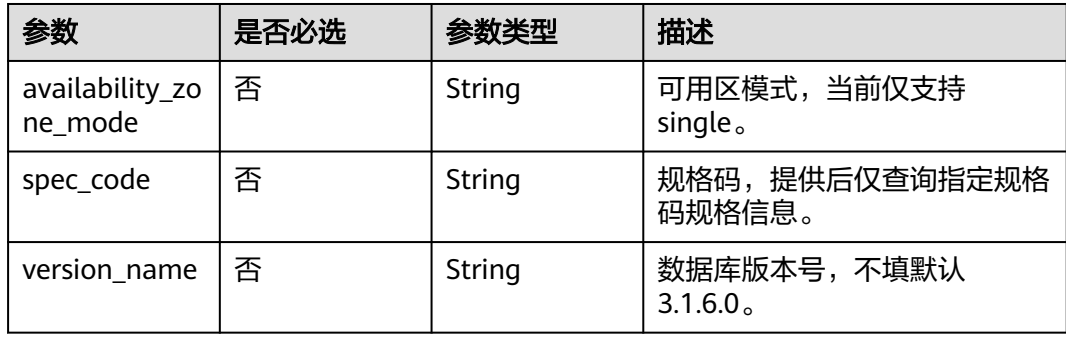

# 请求参数

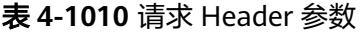

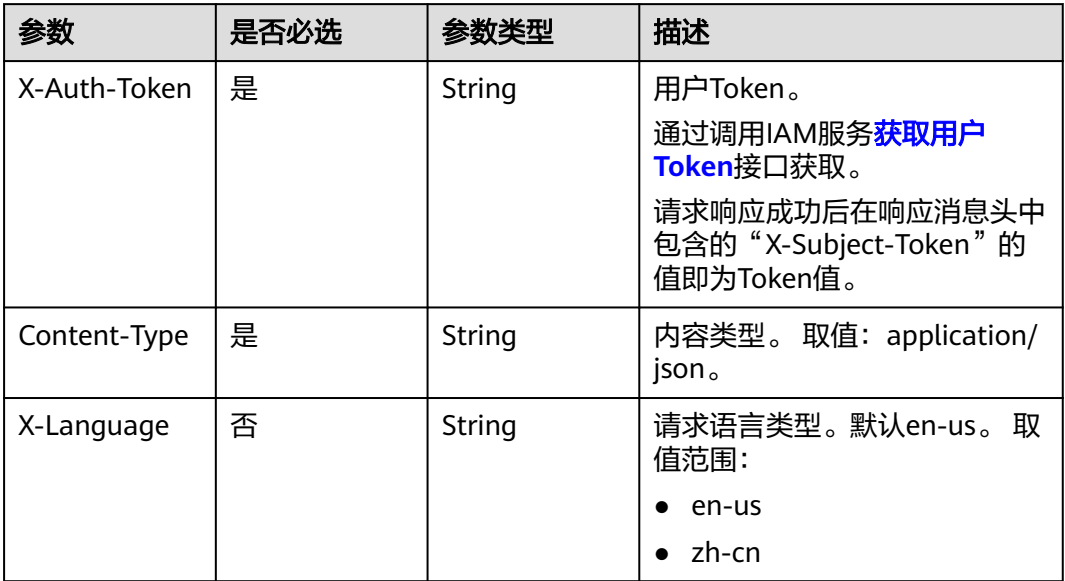

# 响应参数

#### 状态码: **200**

## 表 **4-1011** 响应 Body 参数

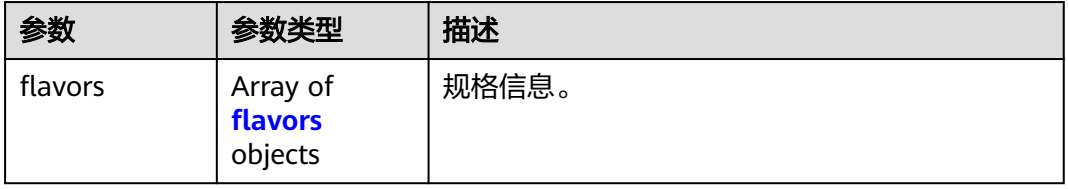

#### 表 **4-1012** flavors

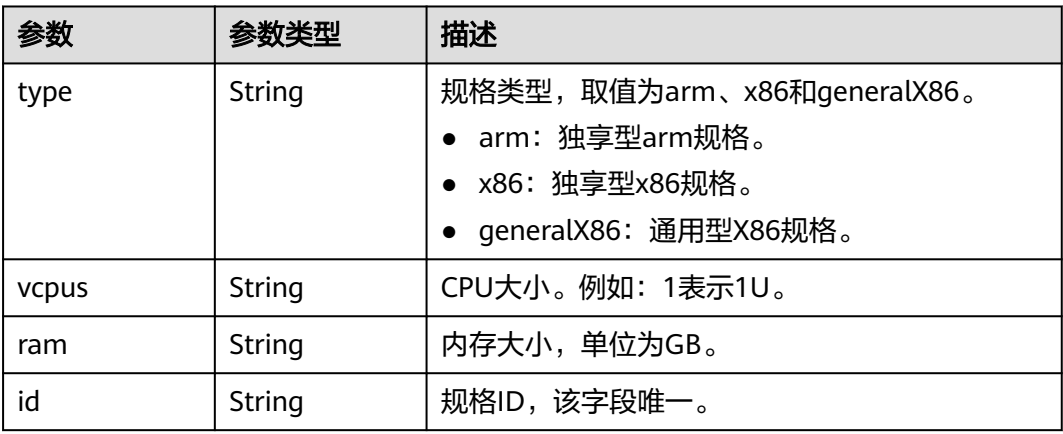

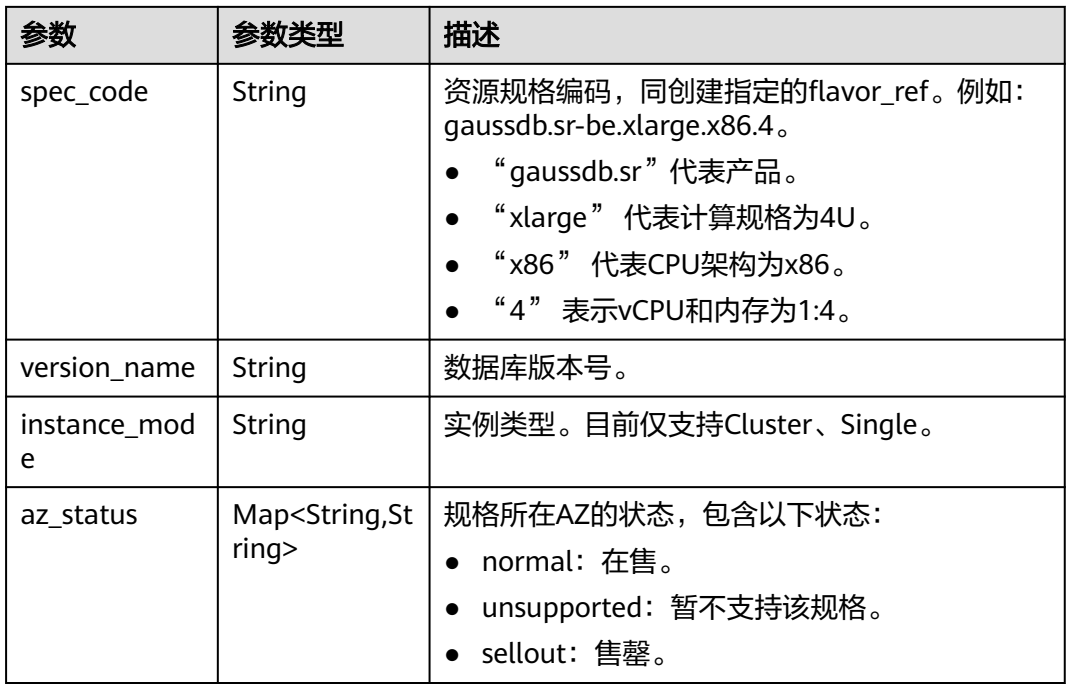

#### 状态码: **400**

表 **4-1013** 响应 Body 参数

| 参数         | 参数类型   | 描述    |
|------------|--------|-------|
| error_code | String | 错误码。  |
| error_msg  | String | 错误消息。 |

#### 状态码: **500**

#### 表 **4-1014** 响应 Body 参数

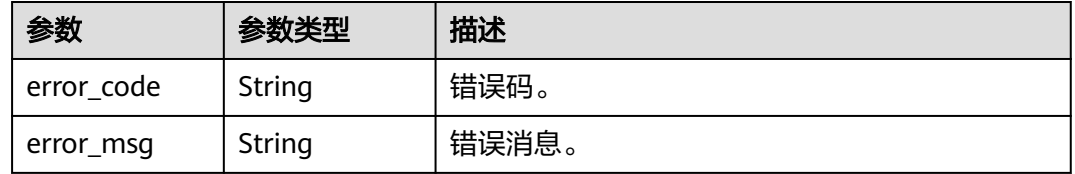

## 请求示例

#### 查询StarRocks规格信息

GET https://{endpoint}/v3/23a50154cf494ec9ad6883979a12db0a/htap/flavors/star-rocks? availability\_zone\_mode=single

# 响应示例

#### 状态码: **200**

Success.

{

```
 "flavors" : [ {
   "type" : "x86",
 "vcpus" : "4",
 "ram" : "16",
   "id" : "de565db8-0a96-37ea-9388-61167624712c",
 "spec_code" : "gaussdb.sr-be.xlarge.x86.4",
 "version_name" : "8.0",
 "instance_mode" : "Cluster",
   "az_status" : {
 "az1" : "normal",
 "az2" : "normal",
    "az3" : "normal",
    "az4" : "unsupported"
   }
 }, {
 "type" : "x86",
   "vcpus" : "4",
   "ram" : "16",
   "id" : "afef3bfd-ac7c-32e1-ba44-c388acbb196a",
 "spec_code" : "gaussdb.sr-fe.xlarge.x86.4",
 "version_name" : "8.0",
 "instance_mode" : "Cluster",
   "az_status" : {
    "az1" : "normal",
    "az2" : "normal",
    "az3" : "normal",
    "az4" : "unsupported"
   }
\overline{\} {
   "type" : "x86",
 "vcpus" : "8",
 "ram" : "32",
   "id" : "c50e8e15-f2fc-3b40-aca6-c98f07ce2ce0",
 "spec_code" : "gaussdb.sr-be.2xlarge.x86.4",
 "version_name" : "8.0",
 "instance_mode" : "Cluster",
  "az status" : \{ "az1" : "normal",
    "az2" : "normal",
    "az3" : "normal",
    "az4" : "unsupported"
   }
 }, {
   "type" : "x86",
   "vcpus" : "8",
   "ram" : "32",
   "id" : "24059750-4280-3ee5-a44b-488b924633b4",
   "spec_code" : "gaussdb.sr-fe.2xlarge.x86.4",
 "version_name" : "8.0",
 "instance_mode" : "Cluster",
   "az_status" : {
 "az1" : "normal",
 "az2" : "normal",
    "az3" : "normal",
    "az4" : "unsupported"
   }
 }, {
 "type" : "x86",
 "vcpus" : "16",
   "ram" : "64",
   "id" : "a48c63dc-5563-3813-9e13-39d3301e56f4",
   "spec_code" : "gaussdb.sr-be.4xlarge.x86.4",
```

```
 "version_name" : "8.0",
   "instance_mode" : "Cluster",
   "az_status" : {
 "az1" : "normal",
 "az2" : "normal",
    "az3" : "normal",
    "az4" : "unsupported"
   }
\}, {
   "type" : "x86",
   "vcpus" : "16",
   "ram" : "64",
   "id" : "0ef44c01-f7a1-30f5-9f05-9e47094e8c1f",
 "spec_code" : "gaussdb.sr-fe.4xlarge.x86.4",
 "version_name" : "8.0",
 "instance_mode" : "Cluster",
   "az_status" : {
    "az1" : "normal",
    "az2" : "normal",
    "az3" : "normal",
    "az4" : "unsupported"
   }
\big\} {
   "type" : "x86",
 "vcpus" : "32",
 "ram" : "128",
   "id" : "2bf6aa50-50da-3f27-91af-a8c873070537",
 "spec_code" : "gaussdb.sr-fe.8xlarge.x86.4",
 "version_name" : "8.0",
 "instance_mode" : "Cluster",
   "az_status" : {
    "az1" : "normal",
    "az2" : "normal",
    "az3" : "normal",
    "az4" : "normal"
   }
\overline{}, {
   "type" : "x86",
   "vcpus" : "32",
   "ram" : "128",
   "id" : "9f52a065-aa93-371a-9975-959fedf6e24f",
 "spec_code" : "gaussdb.sr-be.8xlarge.x86.4",
 "version_name" : "8.0",
 "instance_mode" : "Cluster",
   "az_status" : {
 "az1" : "normal",
 "az2" : "normal",
    "az3" : "normal",
    "az4" : "normal"
   }
\overline{\ } }, {
   "type" : "x86",
   "vcpus" : "64",
   "ram" : "256",
   "id" : "709822e4-567f-3e85-b4af-cb099206c8e2",
 "spec_code" : "gaussdb.sr-fe.16xlarge.x86.4",
 "version_name" : "8.0",
 "instance_mode" : "Cluster",
  "azstatus" : {
    "az1" : "normal",
    "az2" : "normal",
    "az3" : "normal",
    "az4" : "unsupported"
   }
 }, {
 "type" : "x86",
 "vcpus" : "64",
   "ram" : "256",
   "id" : "4e56e208-0226-34bb-b84d-035ab0497824",
```

```
 "spec_code" : "gaussdb.sr-be.16xlarge.x86.4",
 "version_name" : "8.0",
 "instance_mode" : "Cluster",
  "az_status" : \{ "az1" : "normal",
 "az2" : "normal",
 "az3" : "normal",
 "az4" : "unsupported"
 }
\overline{)}
```
#### 状态码: **400**

}<sup>-</sup>

Client error.

{ "error\_msg" : "Invalid specification code.", "error\_code" : "DBS.280434" }

## 状态码

请参[见状态码。](#page-772-0)

## 错误码

请参[见错误码。](#page-775-0)

# **4.15.12** 查询 **HTAP** 实例列表

## 功能介绍

查询HTAP实例列表。

- 调用接口前,您需要了解API<mark>[认证鉴权](#page-18-0)</mark>。
- 调用接口前,您需要提前获取到[地区和终端节点](#page-9-0),即下文中的Endpoint值。

#### **URI**

GET /v3/{project\_id}/instances/{instance\_id}/htap

#### 表 **4-1015** 路径参数

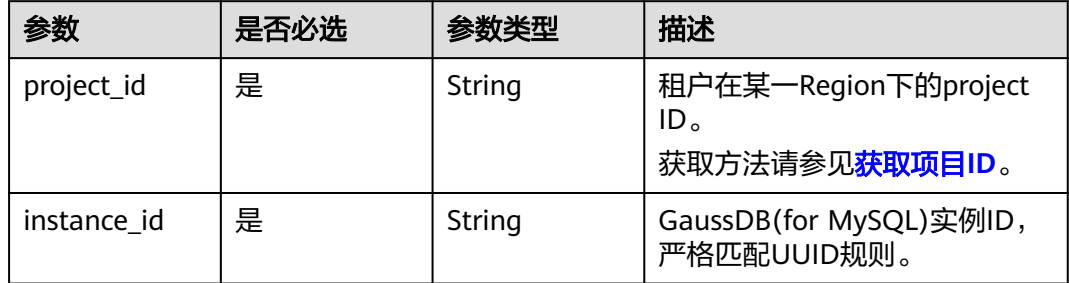

# 请求参数

表 **4-1016** 请求 Header 参数

| 参数           | 是否必选 | 参数类型   | 描述                                                    |
|--------------|------|--------|-------------------------------------------------------|
| X-Auth-Token | 是    | String | 用户Token。                                              |
|              |      |        | 通过调用IAM服务 <mark>获取用户</mark><br>Token接口获取。             |
|              |      |        | 请求响应成功后在响应消息头中<br>包含的"X-Subject-Token"的<br>值即为Token值。 |
| Content-Type | 是    | String | 内容类型。取值: application/<br>json.                        |
| X-Language   | 否    | String | 请求语言类型。默认en-us。 取<br>值范围:                             |
|              |      |        | en-us                                                 |
|              |      |        | zh-cn                                                 |

# 响应参数

## 状态码: **200**

## 表 **4-1017** 响应 Body 参数

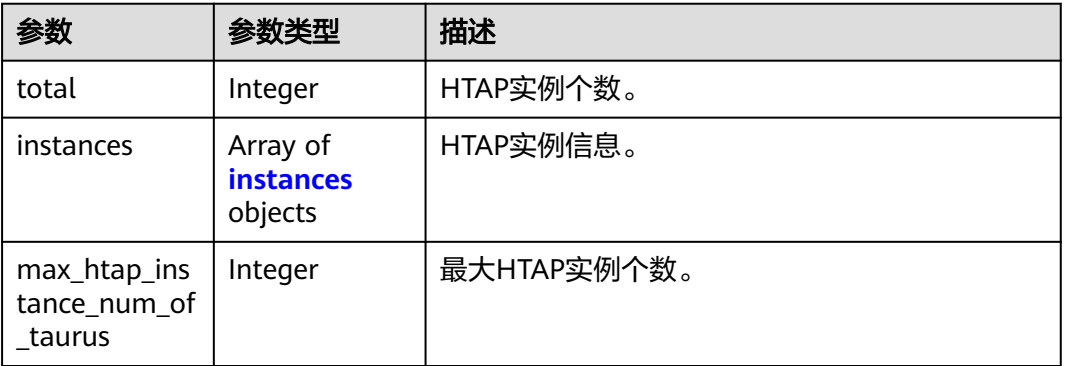

## 表 **4-1018** instances

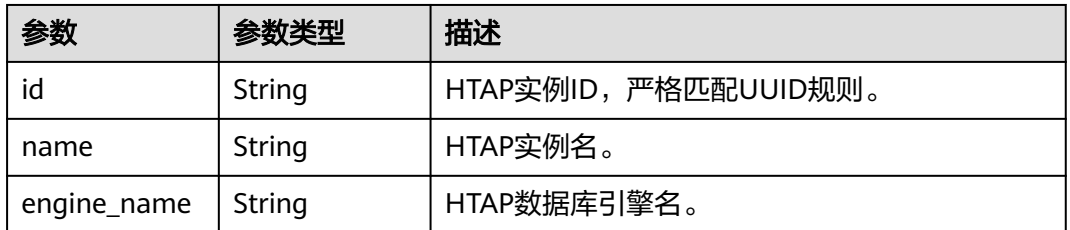

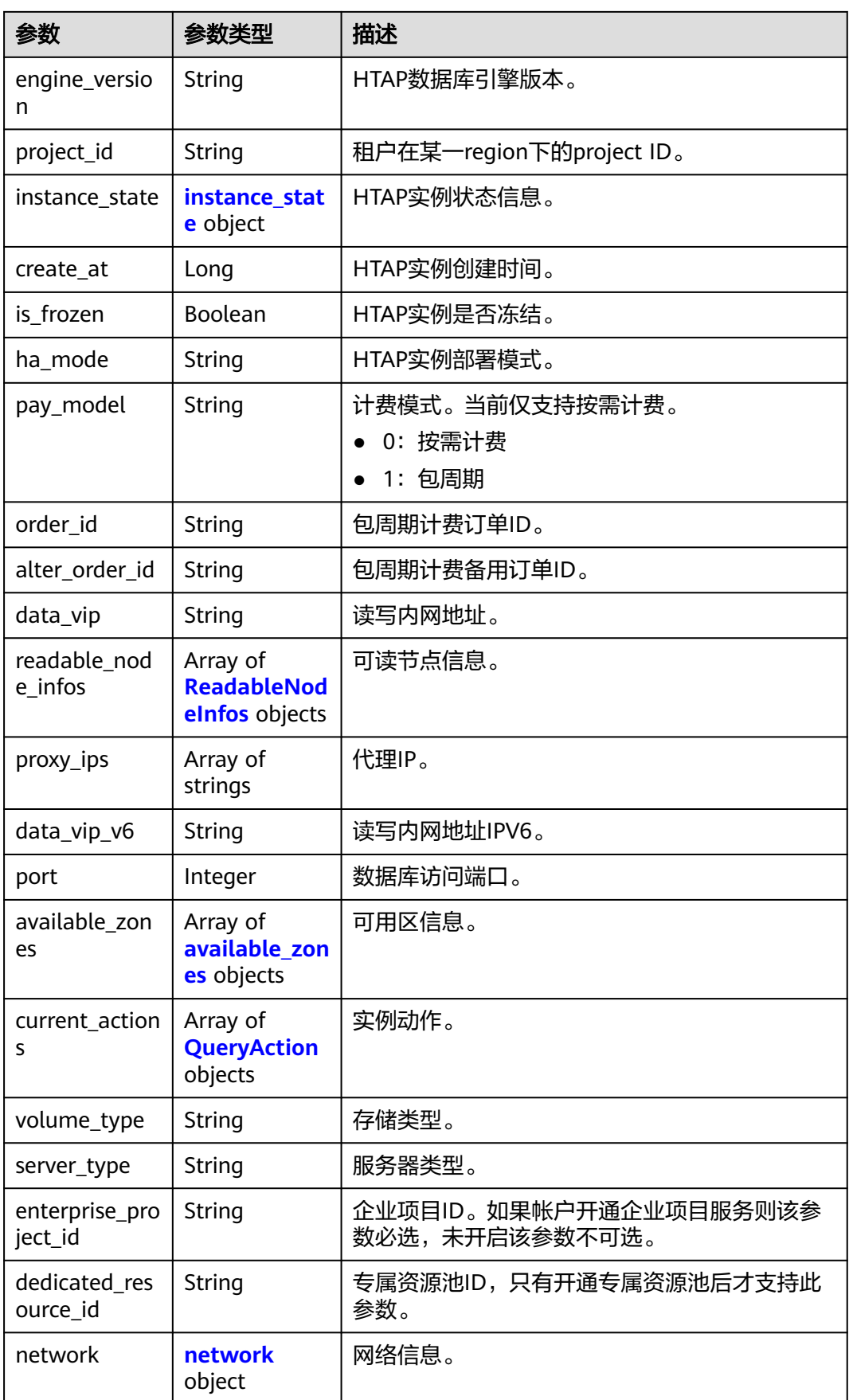

<span id="page-515-0"></span>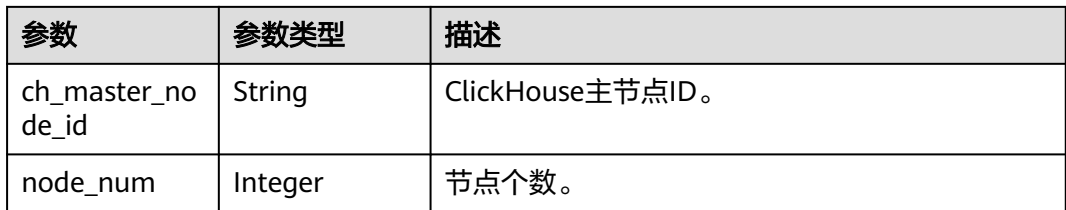

#### 表 **4-1019** instance\_state

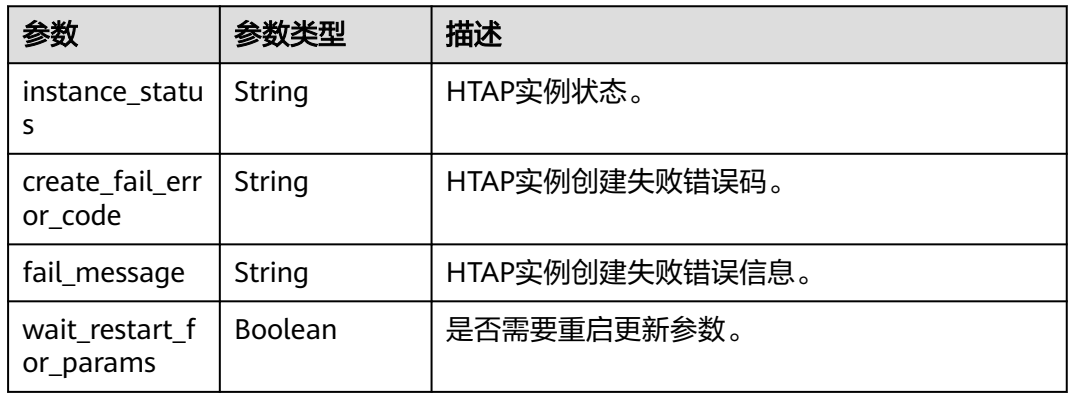

#### 表 **4-1020** ReadableNodeInfos

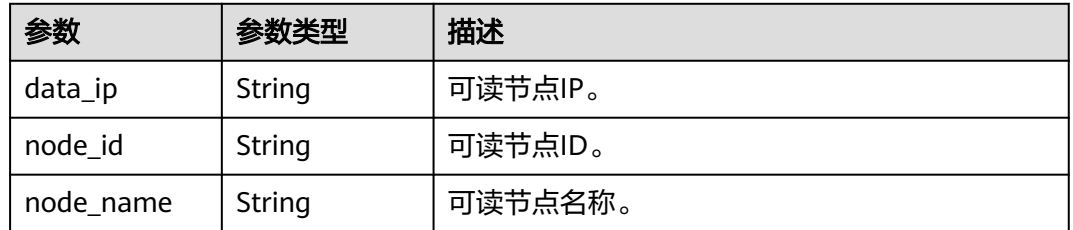

## 表 **4-1021** available\_zones

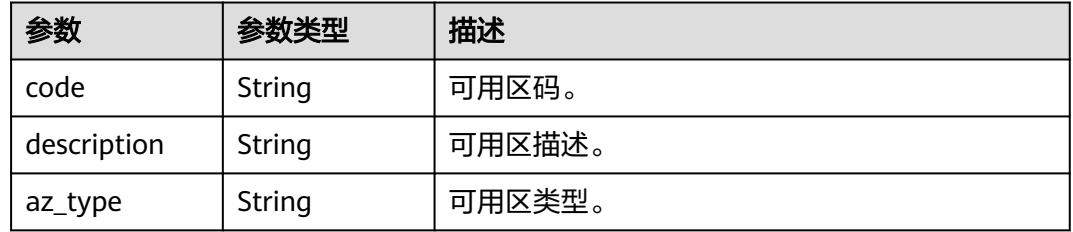

#### 表 **4-1022** QueryAction

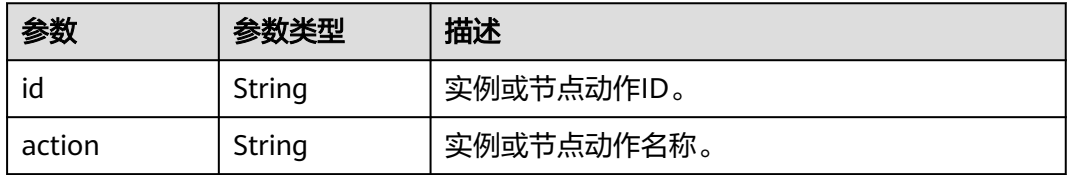

<span id="page-516-0"></span>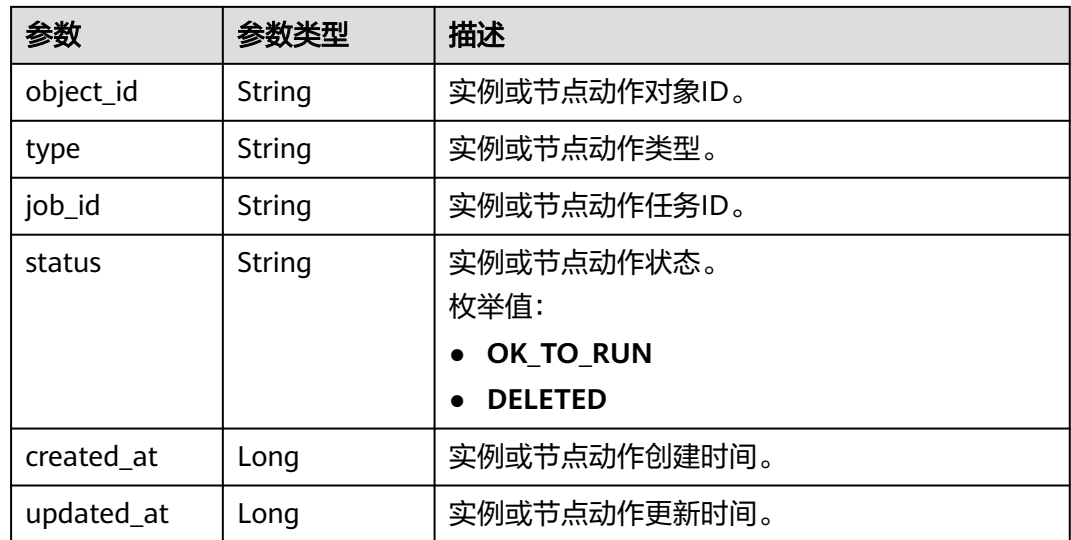

#### 表 **4-1023** network

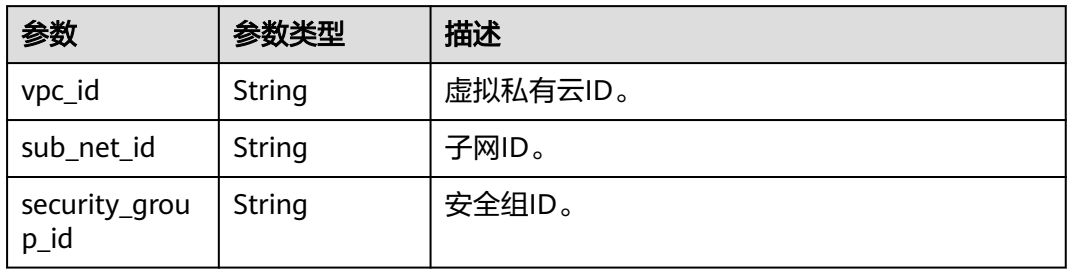

### 状态码: **400**

## 表 **4-1024** 响应 Body 参数

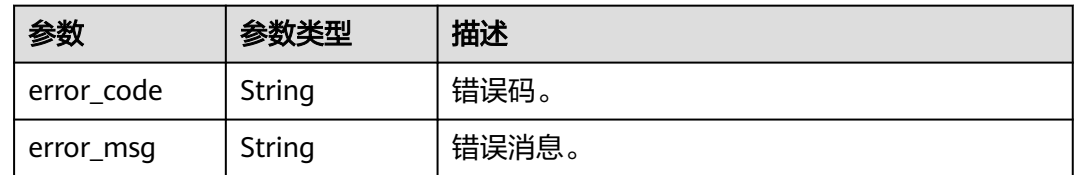

#### 状态码: **500**

## 表 **4-1025** 响应 Body 参数

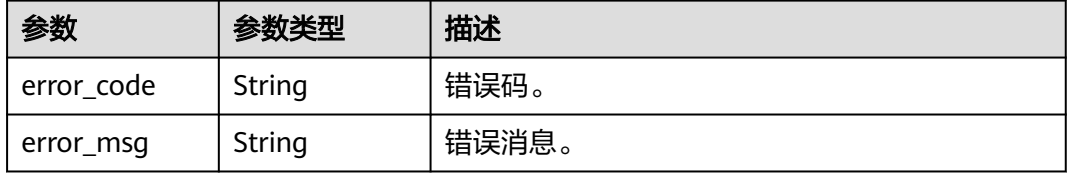

# 请求示例

#### 查询GaussDBforMySQL下HTAP实例列表

GET https://{endpoint}/v3/23a50154cf494ec9ad6883979a12db0a/instances/ 18c3eeb7b788479eb8b93b209946a83bin07/htap

## 响应示例

#### 状态码: **200**

Success.

```
{
  "total" : 4,
  "instances" : [ {
   "id" : "bfc970d8e9b34a399b4c422aabe11409in17",
   "name" : "htap-fjld",
 "engine_name" : "star-rocks",
 "engine_version" : "3.1.6",
   "project_id" : "23a50154cf494ec9ad6883979a12db0a",
   "instance_state" : {
     "instance_status" : "normal",
     "create_fail_error_code" : null,
     "fail_message" : null,
     "wait_restart_for_params" : false
   },
   "create_at" : 1711094408228,
   "is_frozen" : false,
   "ha_mode" : "Single",
   "pay_model" : "0",
   "order_id" : null,
  "alter_order_id" : ""
   "data_vip" : "192.168.0.207",
   "data_ips" : {
     "node_ip" : "192.168.0.207",
     "node_id" : "36d62cd6a77a4e80a335077867e7912bno16",
     "node_name" : "htap-1244_shard01_node01"
   },
    "proxy_ips" : [ ],
   "data_vip_v6" : null,
   "port" : 3306,
   "available_zones" : [ {
     "code" : "cn-southwest-244b",
     "description" : "az2",
     "az_type" : "Center"
 } ],
 "current_actions" : [ ],
   "volume_type" : "SSD",
   "server_type" : "KVM",
   "enter_prise_project_id" : "0",
   "dedicated_resource_id" : "",
   "network" : {
     "vpc_id" : "f7876b94-3696-419b-a609-161de4b42d59",
     "sub_net_id" : "8926baca-467a-4556-8603-b4077805ff9d",
     "security_group_id" : ""
 },
 "ch_master_node_id" : null,
   "node_num" : 2
  }, {
   "id" : "656c539296bd47b49fe29983368b9fb2in17",
   "name" : "HTAP-1711093893",
   "engine_name" : "star-rocks",
   "engine_version" : "3.1.6",
   "project_id" : "23a50154cf494ec9ad6883979a12db0a",
   "instance_state" : {
     "instance_status" : "normal",
     "create_fail_error_code" : null,
```

```
 "fail_message" : null,
    "wait_restart_for_params" : false
   },
 "create_at" : 1711094228737,
 "is_frozen" : false,
   "ha_mode" : "Single",
   "pay_model" : "0",
   "order_id" : null,
   "alter_order_id" : "",
 "data_vip" : "192.168.0.201",
 "data_ips" : [ "192.168.0.201" ],
 "proxy_ips" : [ ],
  "data_vip_v6" : null,
   "port" : 3306,
   "available_zones" : [ {
    "code" : "az",
    "description" : "az2",
    "az_type" : "Center"
   } ],
   "current_actions" : [ ],
   "volume_type" : "SSD",
   "server_type" : "KVM",
   "enter_prise_project_id" : "0",
   "dedicated_resource_id" : "",
 "network" : {
 "vpc_id" : "f7876b94-3696-419b-a609-161de4b42d59",
    "sub_net_id" : "8926baca-467a-4556-8603-b4077805ff9d",
     "security_group_id" : ""
   },
   "ch_master_node_id" : null,
   "node_num" : 2
  }, {
   "id" : "04c48d11f0d24c8d8aee254981a3b94fin17",
   "name" : "htap-fjlc",
 "engine_name" : "star-rocks",
 "engine_version" : "3.1.6",
   "project_id" : "23a50154cf494ec9ad6883979a12db0a",
   "instance_state" : {
    "instance_status" : "normal",
     "create_fail_error_code" : null,
    "fail_message" : null,
    "wait_restart_for_params" : false
   },
   "create_at" : 1711075260516,
 "is_frozen" : false,
 "ha_mode" : "Cluster",
   "pay_model" : "0",
   "order_id" : null,
  "alter_order_id" : ""
   "data_vip" : "192.168.0.249",
   "data_ips" : [ "192.168.0.183", "192.168.0.7", "192.168.0.41" ],
   "proxy_ips" : [ ],
   "data_vip_v6" : null,
   "port" : 3306,
   "available_zones" : [ {
 "code" : "az",
 "description" : "az2",
    "az_type" : "Center"
   } ],
 "current_actions" : [ ],
 "volume_type" : "SSD",
 "server_type" : "KVM",
  "enter_prise_project_id" : "0",
   "dedicated_resource_id" : "",
   "network" : {
     "vpc_id" : "f7876b94-3696-419b-a609-161de4b42d59",
    "sub_net_id" : "8926baca-467a-4556-8603-b4077805ff9d",
    "security_group_id" : ""
```
},

```
 "ch_master_node_id" : null,
   "node_num" : 6
  }, {
    "id" : "f2d2441a88384023b2e30f0b600a0013in17",
   "name" : "htap-fjlb",
   "engine_name" : "star-rocks",
   "engine_version" : "3.1.6",
   "project_id" : "23a50154cf494ec9ad6883979a12db0a",
 "instance_state" : {
 "instance_status" : "normal",
    "create_fail_error_code" : null.
     "fail_message" : null,
    "wait_restart_for_params" : false
 },
 "create_at" : 1711021269903,
   "is_frozen" : false,
   "ha_mode" : "Single",
   "pay_model" : "0",
   "order_id" : null,
   "alter_order_id" : "",
 "data_vip" : "192.168.0.209",
 "data_ips" : [ "192.168.0.151", "192.168.0.209" ],
   "proxy_ips" : [ ],
   "data_vip_v6" : null,
    "port" : 3306,
   "available_zones" : [ {
     "code" : "cn-southwest-244b",
     "description" : "az2",
     "az_type" : "Center"
   } ],
   "current_actions" : [ ],
   "volume_type" : "SSD",
   "server_type" : "KVM",
   "enter_prise_project_id" : "0",
   "dedicated_resource_id" : "",
   "network" : {
     "vpc_id" : "f7876b94-3696-419b-a609-161de4b42d59",
     "sub_net_id" : "8926baca-467a-4556-8603-b4077805ff9d",
     "security_group_id" : ""
 },
 "ch_master_node_id" : null,
   "node_num" : 2
  } ],
  "max_htap_instance_num_of_taurus" : 10
}
```
状态码

请参[见状态码。](#page-772-0)

## 错误码

请参[见错误码。](#page-775-0)

# **4.15.13** 创建 **StarRocks** 数据同步

# 功能介绍

创建StarRocks数据同步。

- 调用接口前,您需要了解API<mark>[认证鉴权](#page-18-0)</mark>。
- 调用接口前,您需要提前获取到<mark>[地区和终端节点](#page-9-0)</mark>,即下文中的Endpoint值。

## **URI**

POST /v3/{project\_id}/instances/{instance\_id}/starrocks/databases/replication

#### 表 **4-1026** 路径参数

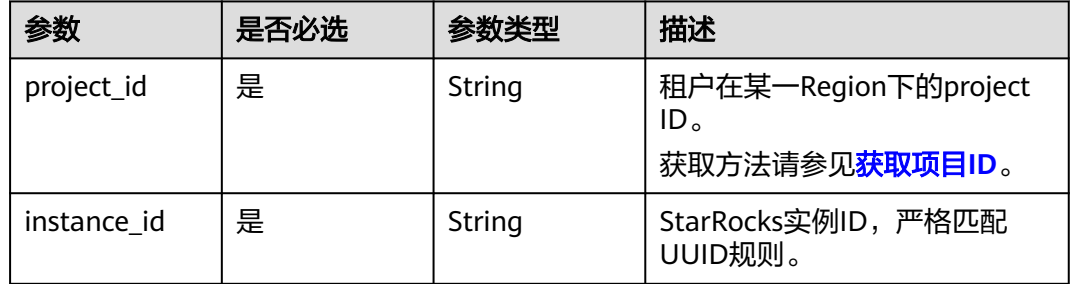

# 请求参数

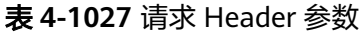

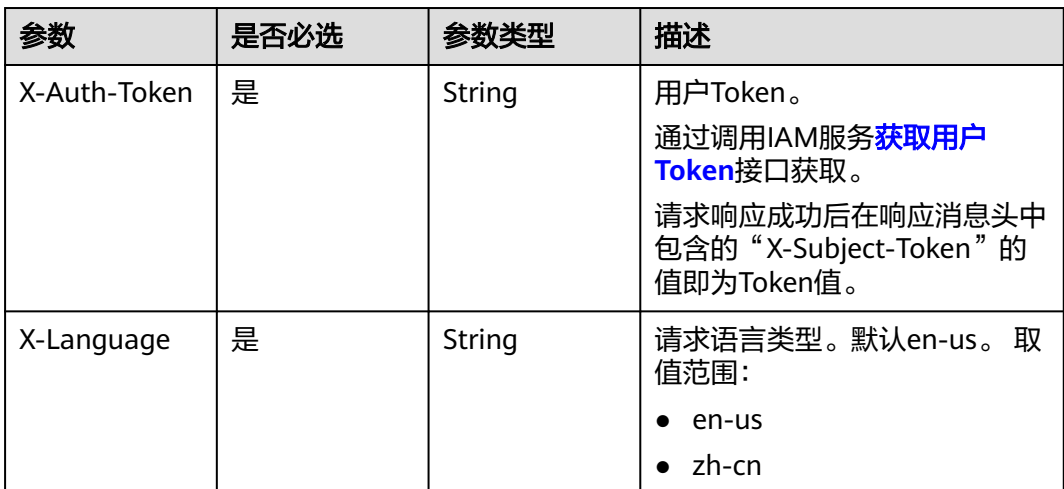

#### 表 **4-1028** 请求 Body 参数

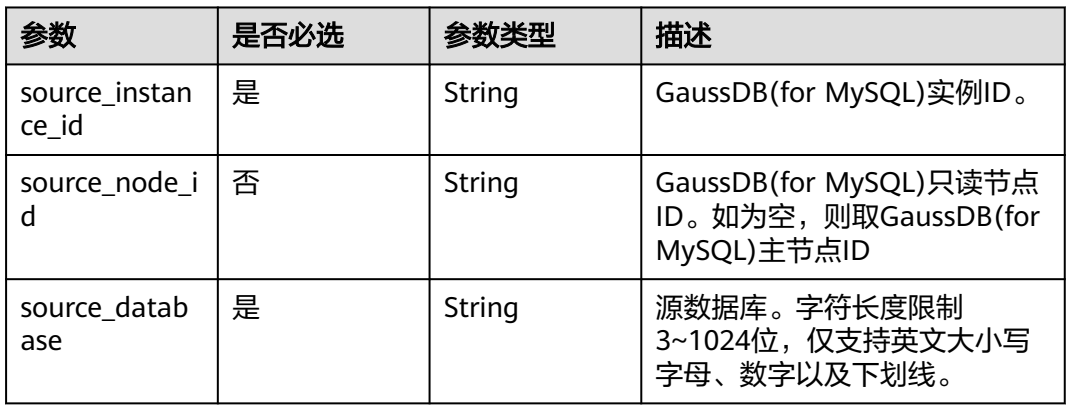

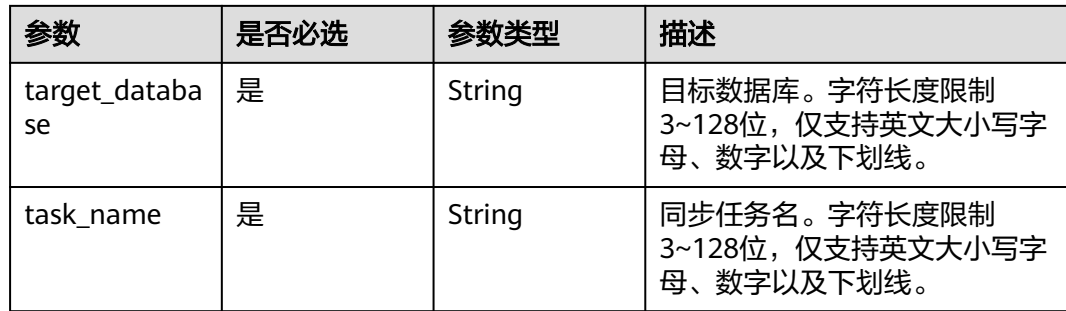

## 响应参数

#### 状态码: **200**

表 **4-1029** 响应 Body 参数

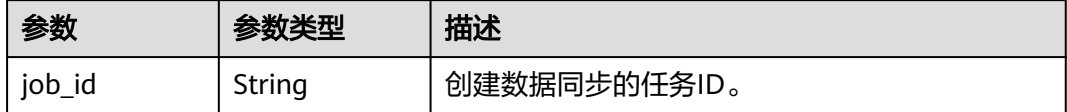

#### 状态码: **400**

表 **4-1030** 响应 Body 参数

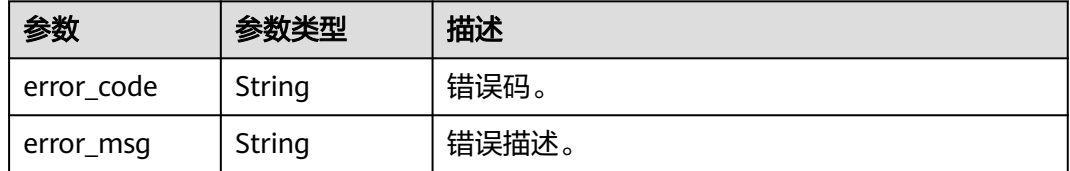

#### 状态码: **500**

#### 表 **4-1031** 响应 Body 参数

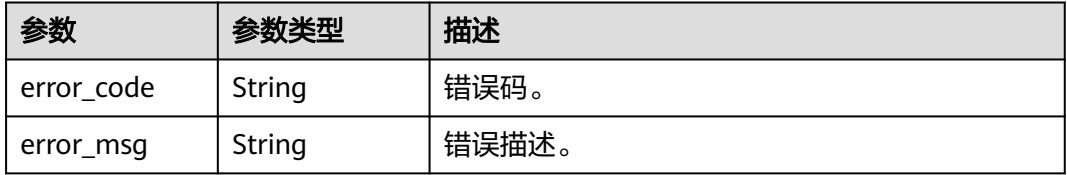

# 请求示例

POST https://{localhost}/v3/{project\_id}/instances/{instance\_id}/starrocks/databases/replication

"source\_instance\_id" : "source\_instance\_id",

- "source\_database" : "source\_database",
- "target\_database" : "target\_database",

<sup>{</sup>

 <sup>&</sup>quot;source\_node\_id" : "source\_node\_id",

```
 "task_name" : "task_name"
}
```
## 响应示例

状态码: **200**

Success.

{ "job\_id" : "123" }

#### 状态码: **400**

Client error.

```
{
  "error_code" : "DBS.200022",
  "error_msg" : "实例不存在"
}
```
## 状态码

请参[见状态码。](#page-772-0)

## 错误码

请参[见错误码。](#page-775-0)

# **4.15.14** 删除 **StarRocks** 数据同步

# 功能介绍

删除StarRocks数据同步。

- 调用接口前,您需要了解API<mark>[认证鉴权](#page-18-0)</mark>。
- 调用接口前,您需要提前获取到<mark>[地区和终端节点](#page-9-0)</mark>,即下文中的Endpoint值。

## **URI**

DELETE /v3/{project\_id}/instances/{instance\_id}/starrocks/databases/replication

#### 表 **4-1032** 路径参数

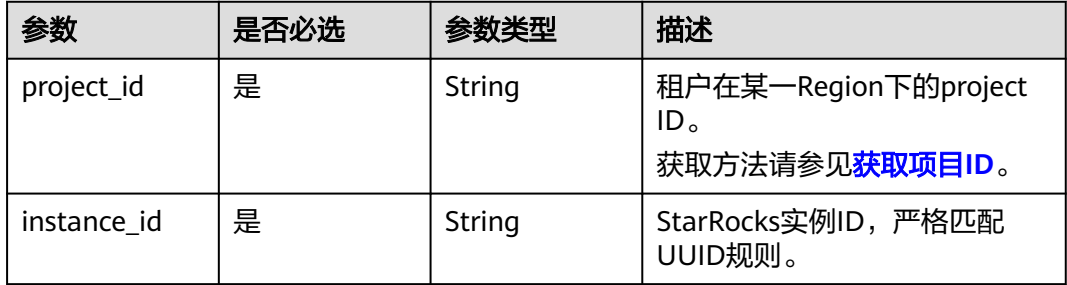

# 请求参数

表 **4-1033** 请求 Header 参数

| 参数           | 是否必选 | 参数类型   | 描述                                                                              |
|--------------|------|--------|---------------------------------------------------------------------------------|
| X-Auth-Token | 是    | String | 用户Token。<br>通过调用IAM服务 <mark>获取用户</mark><br><b>Token</b> 接口获取。<br>请求响应成功后在响应消息头中 |
|              |      |        | 包含的"X-Subject-Token"的<br>值即为Token值。                                             |
| X-Language   | 是    | String | 请求语言类型。默认en-us。 取<br>值范围:                                                       |
|              |      |        | en-us<br>$\bullet$                                                              |
|              |      |        | zh-cn                                                                           |

#### 表 **4-1034** 请求 Body 参数

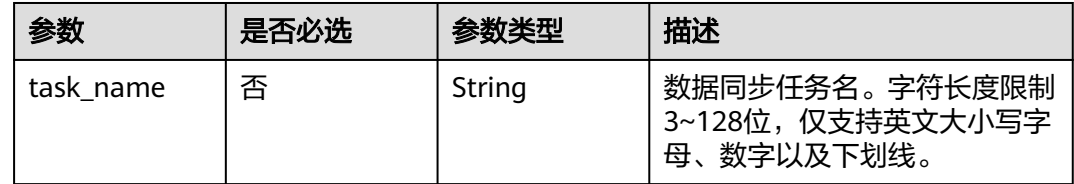

## 响应参数

状态码: **200**

表 **4-1035** 响应 Body 参数

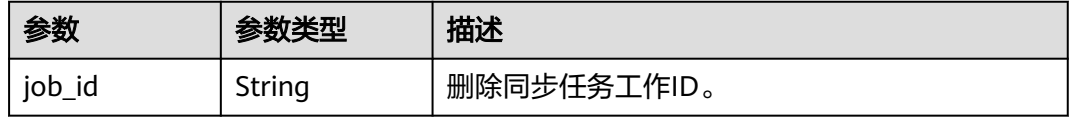

#### 状态码: **400**

#### 表 **4-1036** 响应 Body 参数

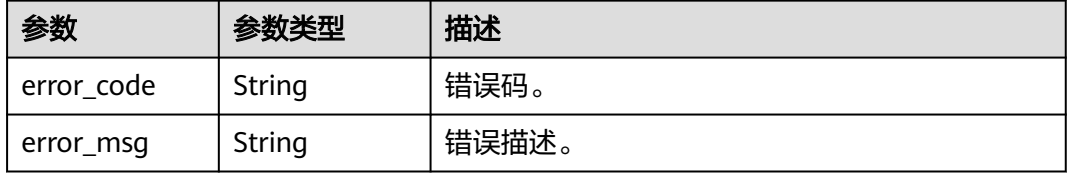

#### 状态码: **500**

#### 表 **4-1037** 响应 Body 参数

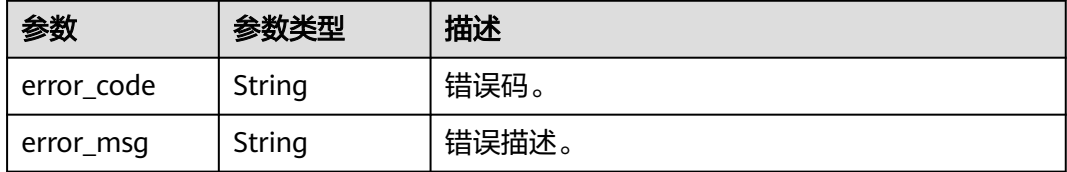

# 请求示例

DELETE https://{localhost}/v3/{project\_id}/instances/{instance\_id}/starrocks/databases/replication

```
{
  "task_name" : "task_name"
}
```
# 响应示例

#### 状态码: **200**

Success.

}

{ "job\_id" : "123"

### 状态码: **400**

Client error.

```
{
  "error_code" : "DBS.200022",
  "error_msg" : "实例不存在"
}
```
## 状态码

请参[见状态码。](#page-772-0)

## 错误码

请参[见错误码。](#page-775-0)

# **4.15.15** 查询 **StarRocks** 数据同步状态信息

# 功能介绍

查询StarRocks数据同步状态信息。

- 调用接口前,您需要了解API<mark>[认证鉴权](#page-18-0)</mark>。
- 调用接口前,您需要提前获取到[地区和终端节点](#page-9-0),即下文中的Endpoint值。

**URI**

GET /v3/{project\_id}/instances/{instance\_id}/starrocks/databases/replication

#### 表 **4-1038** 路径参数

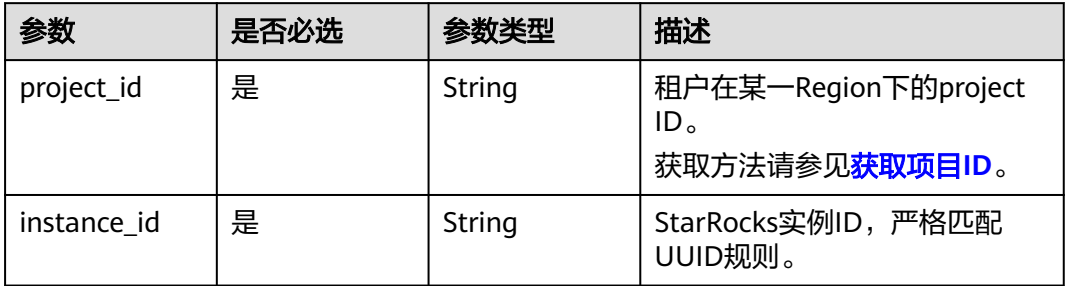

#### 表 **4-1039** Query 参数

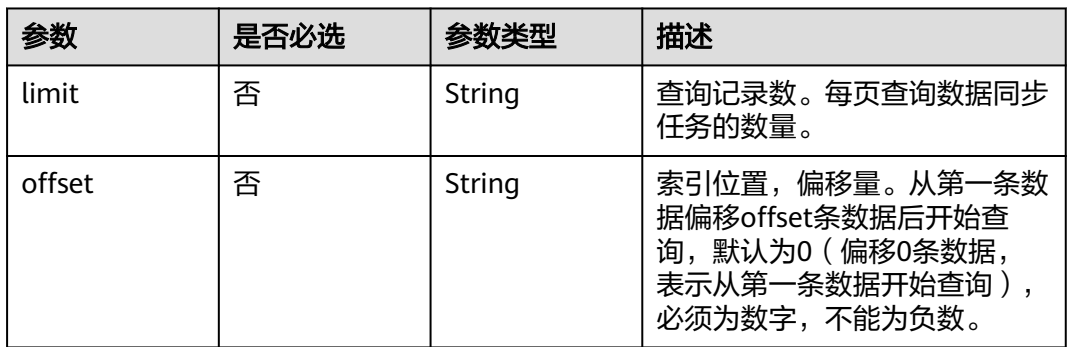

# 请求参数

#### 表 **4-1040** 请求 Header 参数

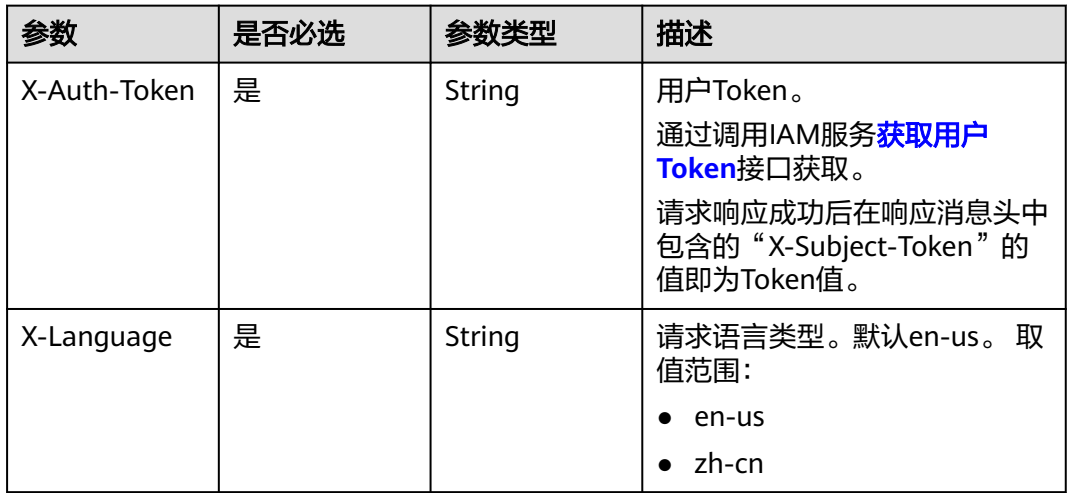

# 响应参数

状态码: **200**

#### 表 **4-1041** 响应 Body 参数

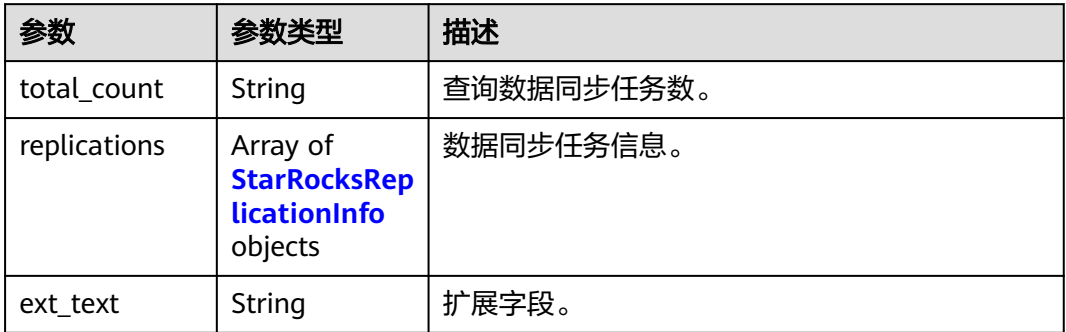

## 表 **4-1042** StarRocksReplicationInfo

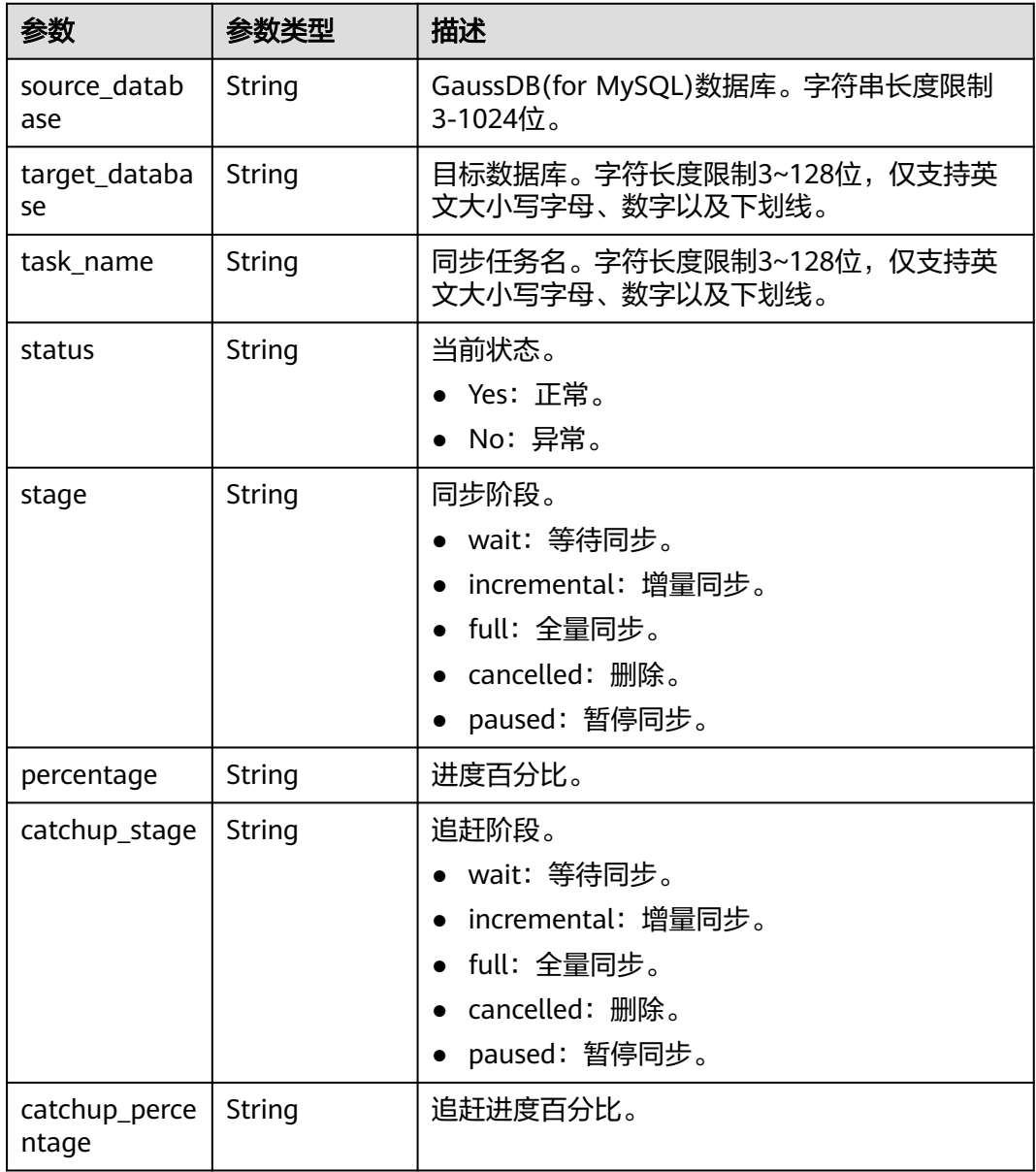

#### 状态码: **400**

表 **4-1043** 响应 Body 参数

| 参数         | 参数类型   | 描述    |
|------------|--------|-------|
| error_code | String | 错误码。  |
| error_msg  | String | 错误描述。 |

#### 状态码: **500**

#### 表 **4-1044** 响应 Body 参数

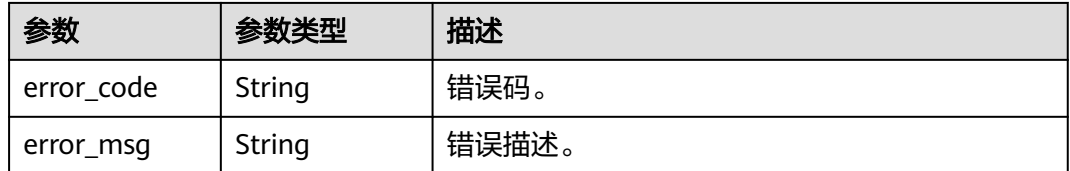

# 请求示例

查询第一页的前10个同步任务。

GET https://{localhost}/v3/{project\_id}/instances/{instance\_id}/starrocks/databases/replication? offset=1&limit=10

## 响应示例

#### 状态码: **200**

Success.

```
{
  "total_count" : 1,
  "replications" : [ {
 "source_database" : "source_database",
 "target_database" : "target_database",
   "task_name" : "task_name",
 "status" : "Yes",
 "stage" : "Incremental",
 "percentage" : 100,
 "catchup_stage" : null,
   "catchup_percentage" : 0
  } ],
  "ext_text" : null
}
```
#### 状态码: **400**

Client error.

```
{
  "error_code" : "DBS.200022",
  "error_msg" : "实例不存在"
}
```
# 状态码

请参[见状态码。](#page-772-0)

## 错误码

请参[见错误码。](#page-775-0)

# **4.15.16 HTAP** 数据同步库配置校验

# 功能介绍

HTAP数据同步库配置校验。

- 调用接口前,您需要了解API<mark>[认证鉴权](#page-18-0)</mark>。
- 调用接口前,您需要提前获取到<mark>[地区和终端节点](#page-9-0)</mark>,即下文中的Endpoint值。

## **URI**

POST /v3/{project\_id}/instances/{instance\_id}/starrocks/databases/replication/ database-config-check

#### 表 **4-1045** 路径参数

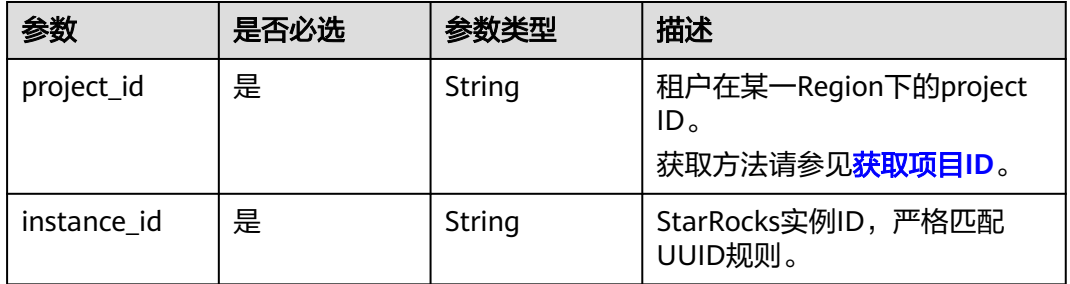

## 请求参数

#### 表 **4-1046** 请求 Header 参数

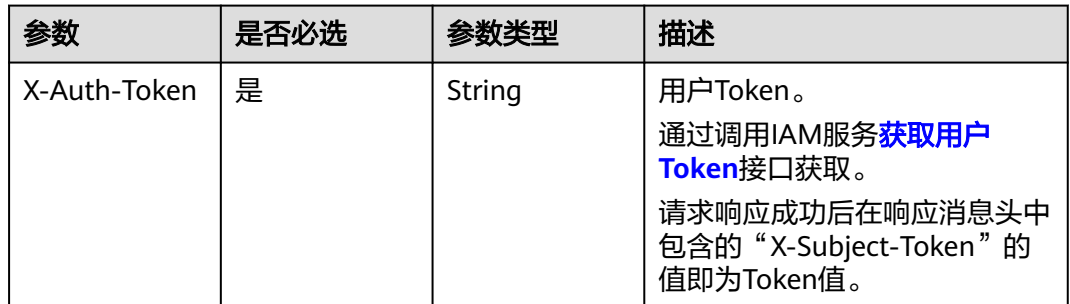

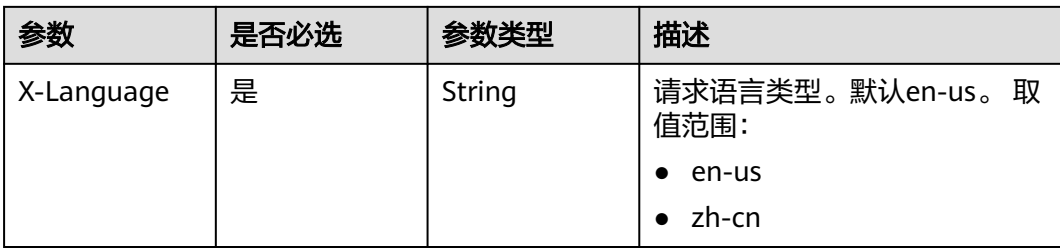

## 表 **4-1047** 请求 Body 参数

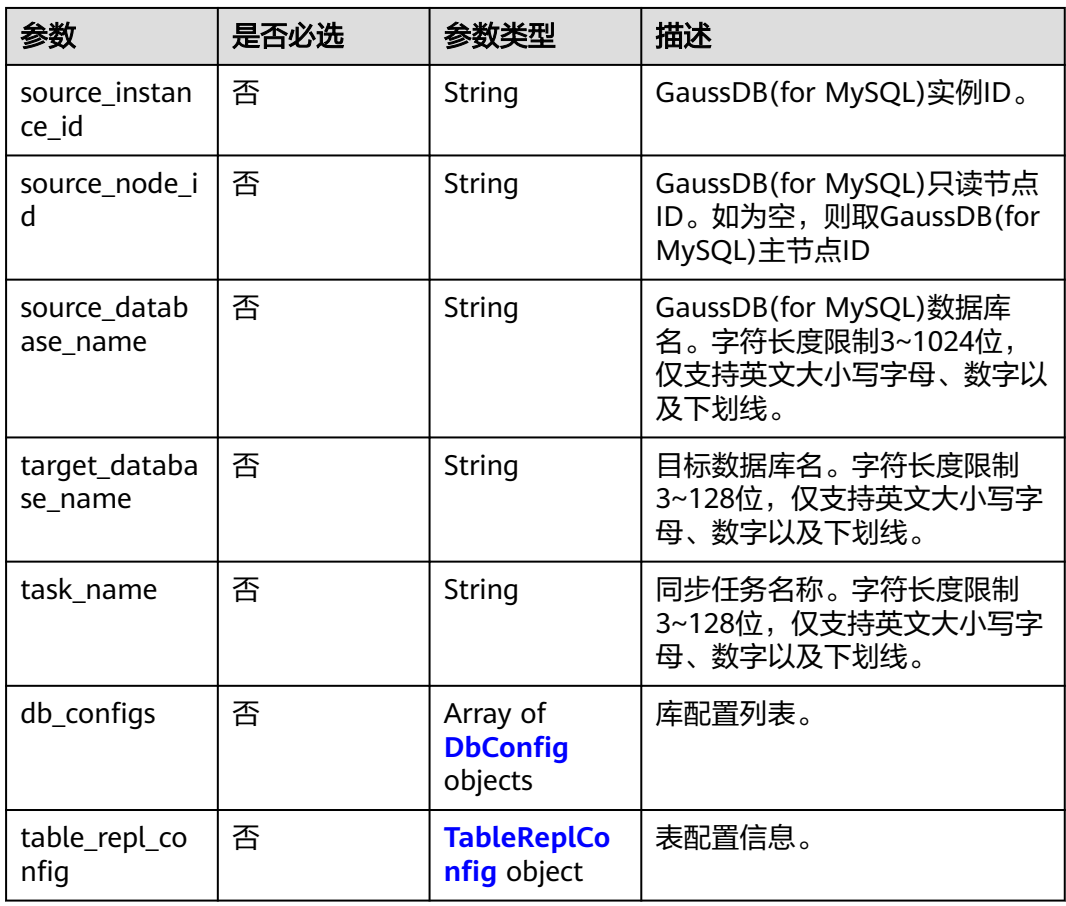

## 表 **4-1048** DbConfig

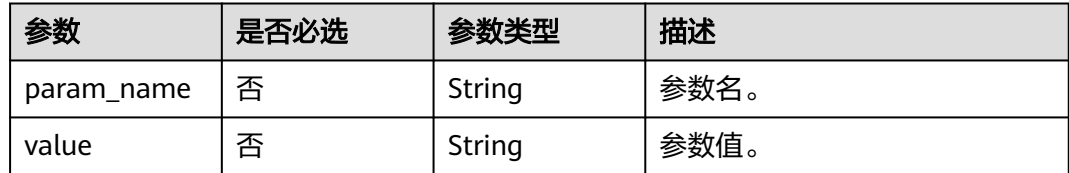

## <span id="page-530-0"></span>表 **4-1049** TableReplConfig

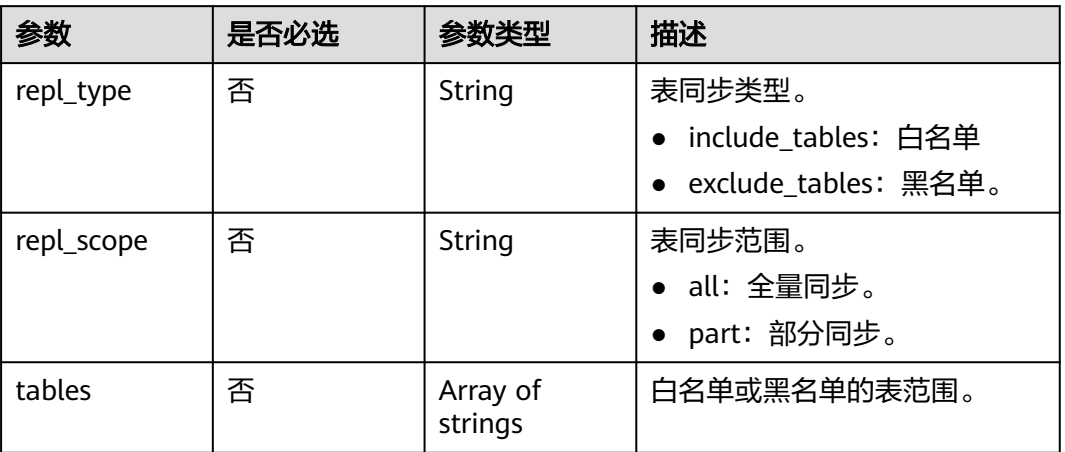

# 响应参数

## 状态码: **200**

#### 表 **4-1050** 响应 Body 参数

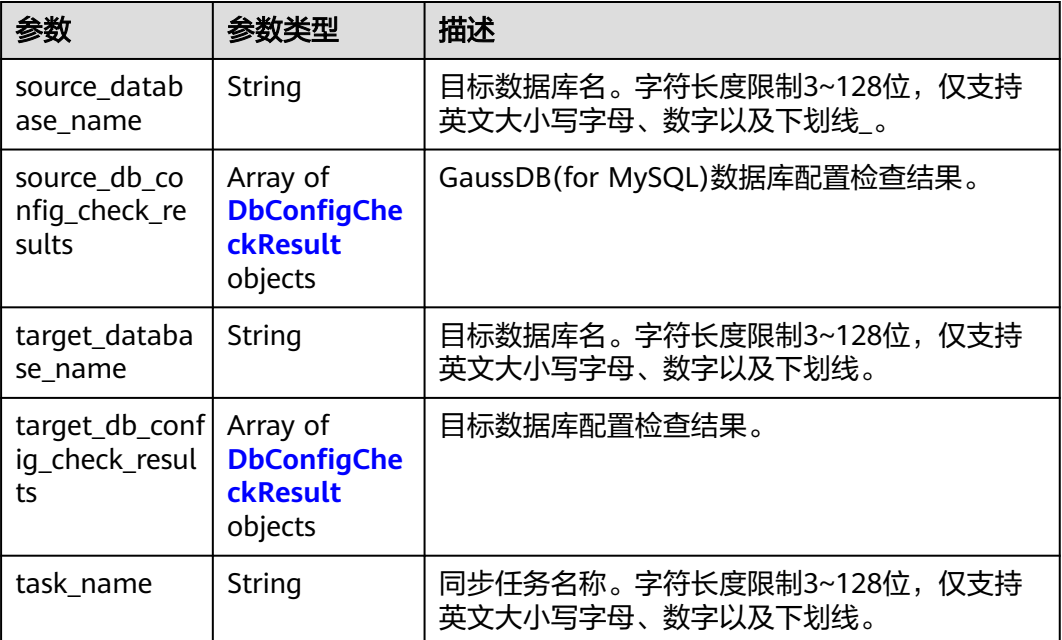

## 表 **4-1051** DbConfigCheckResult

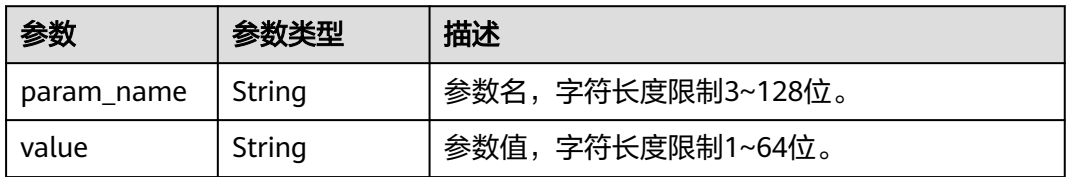

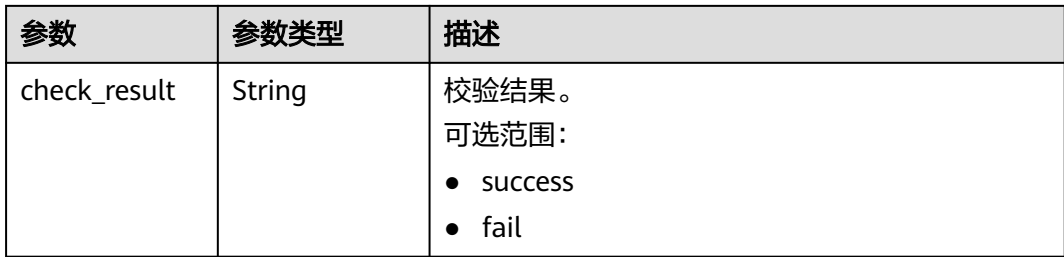

#### 状态码: **400**

#### 表 **4-1052** 响应 Body 参数

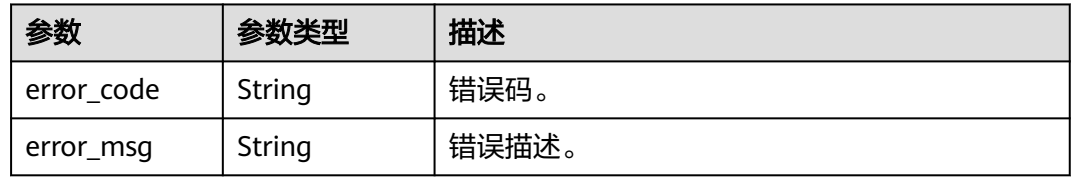

#### 状态码: **500**

{

表 **4-1053** 响应 Body 参数

| 参数         | 参数类型   | 描述    |
|------------|--------|-------|
| error_code | String | 错误码。  |
| error_msg  | String | 错误描述。 |

# 请求示例

POST https://{localhost}/v3/{project\_id}/instances/{instance\_id}/starrocks/databases/replication/databaseconfig-check

```
 "source_database_name" : "source_database_name",
  "target_database_name" : "target_database_name",
  "db_configs" : [ {
 "param_name" : "enable_chunk_level_dump",
 "value" : "false"
 }, {
   "param_name" : "snapshot_with_lock",
   "value" : "true"
 }, {
 "param_name" : "sync_commit_interval_ms",
   "value" : "5000"
 }, {
 "param_name" : "max_sync_commit_rows",
 "value" : "500000"
 }, {
 "param_name" : "max_sync_commit_bytes",
 "value" : "268435456"
}, \{ "param_name" : "max_full_sync_task_threads_num",
   "value" : "1"
```

```
 }, {
   "param_name" : "max_rows_per_chunk",
   "value" : "0"
  }, {
    "param_name" : "max_bytes_per_chunk",
   "value" : "268435456"
  }, {
    "param_name" : "binlog_expire_logs_seconds",
   "value" : "0"
  } ],
  "table_replconfig" : {
 "repl_type" : "include_tables",
 "repl_scope" : "all",
   "tables" : [ ]
  },
  "source_instance_id" : "source_instance_id",
  "source_node_id" : "source_node_id"
}
```
# 响应示例

#### 状态码: **200**

Success.

```
{
 "source_database_name" : "source_database_name",
  "target_database_name" : "",
  "source_db_config_check_results" : [ {
   "param_name" : "enable_chunk_level_dump",
 "value" : "false",
 "check_result" : "success"
  }, {
   "param_name" : "snapshot_with_lock",
 "value" : "true",
 "check_result" : "success"
  } ],
  "target_db_config_check_results" : [ ]
}
```
#### 状态码: **400**

Client error.

```
{
  "error_code" : "DBS.200022",
  "error_msg" : "实例不存在"
}
```
## 状态码

请参[见状态码。](#page-772-0)

## 错误码

请参[见错误码。](#page-775-0)

# **4.15.17** 查询 **StarRocks** 数据同步配置信息

## 功能介绍

查询StarRocks数据同步配置信息。

- 调用接口前,您需要了解API<mark>[认证鉴权](#page-18-0)</mark>。
- 调用接口前,您需要提前获取到<mark>[地区和终端节点](#page-9-0)</mark>,即下文中的Endpoint值。

## **URI**

GET /v3/{project\_id}/instances/{instance\_id}/starrocks/databases/replication/ configuration

#### 表 **4-1054** 路径参数

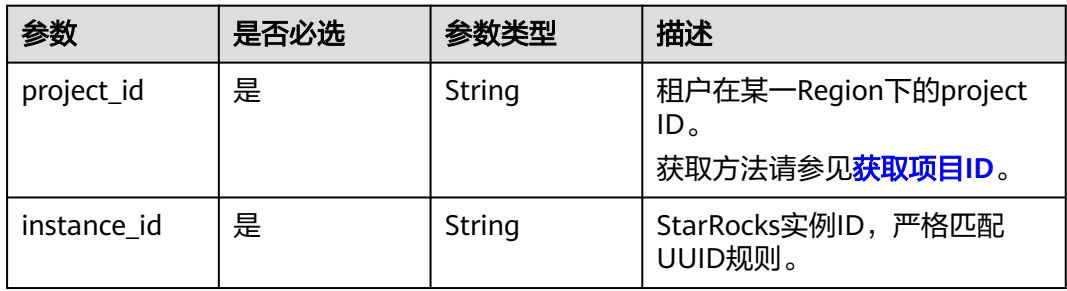

#### 表 **4-1055** Query 参数

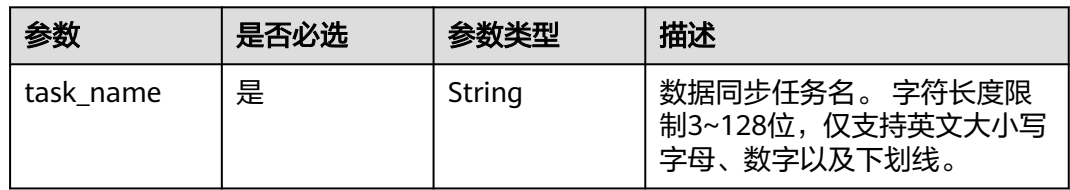

## 请求参数

#### 表 **4-1056** 请求 Header 参数

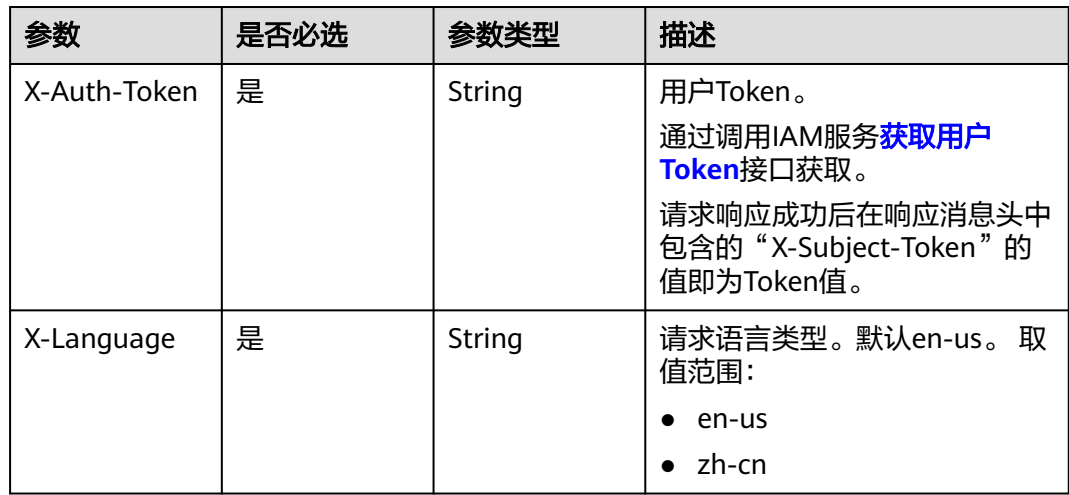

# 响应参数

## 状态码: **200**

## 表 **4-1057** 响应 Body 参数

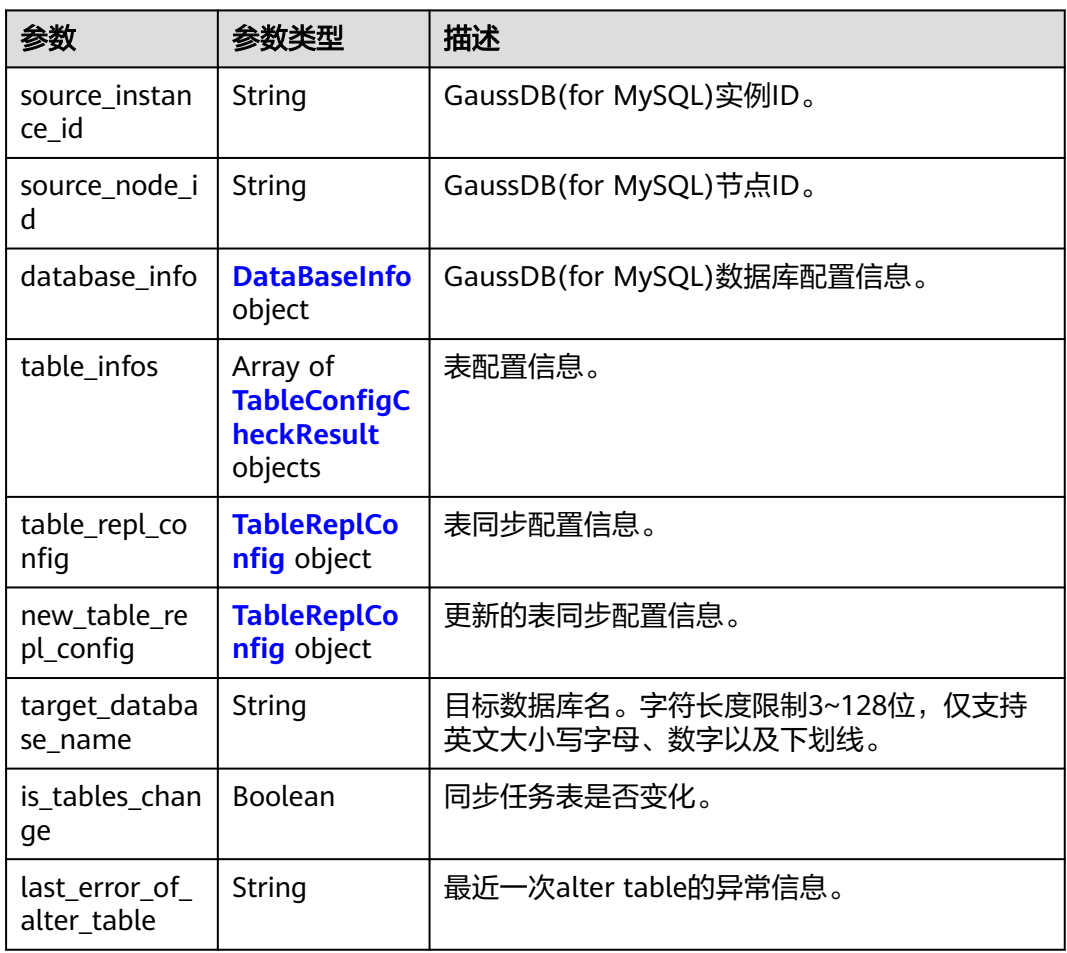

#### 表 **4-1058** DataBaseInfo

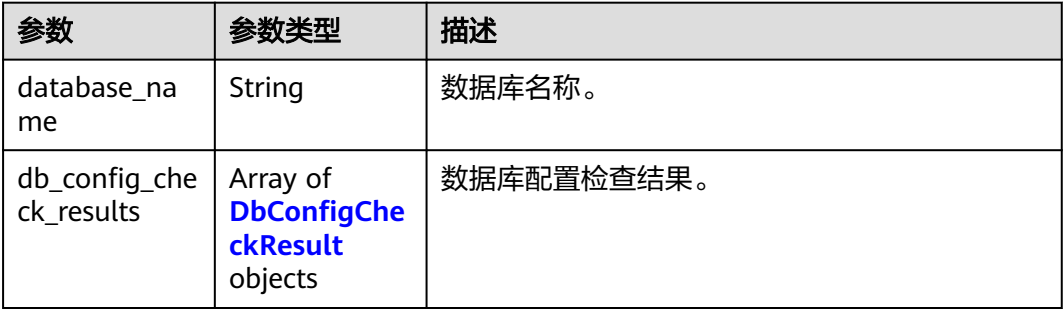

## <span id="page-535-0"></span>表 **4-1059** DbConfigCheckResult

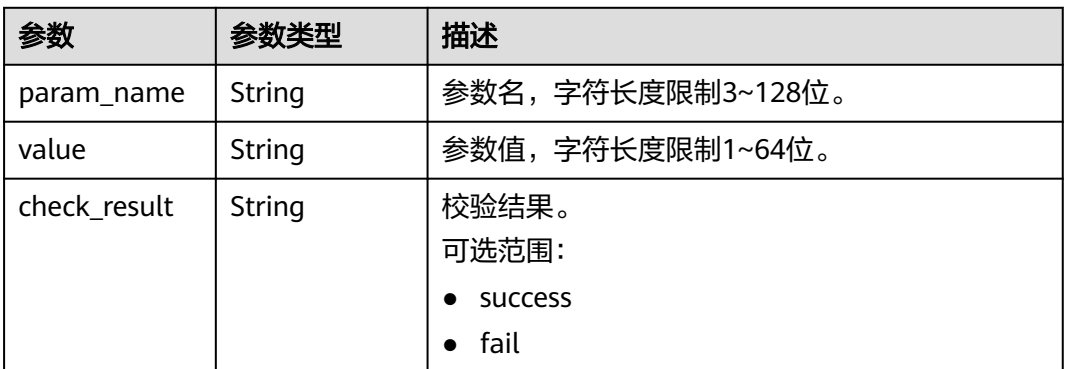

## 表 **4-1060** TableConfigCheckResult

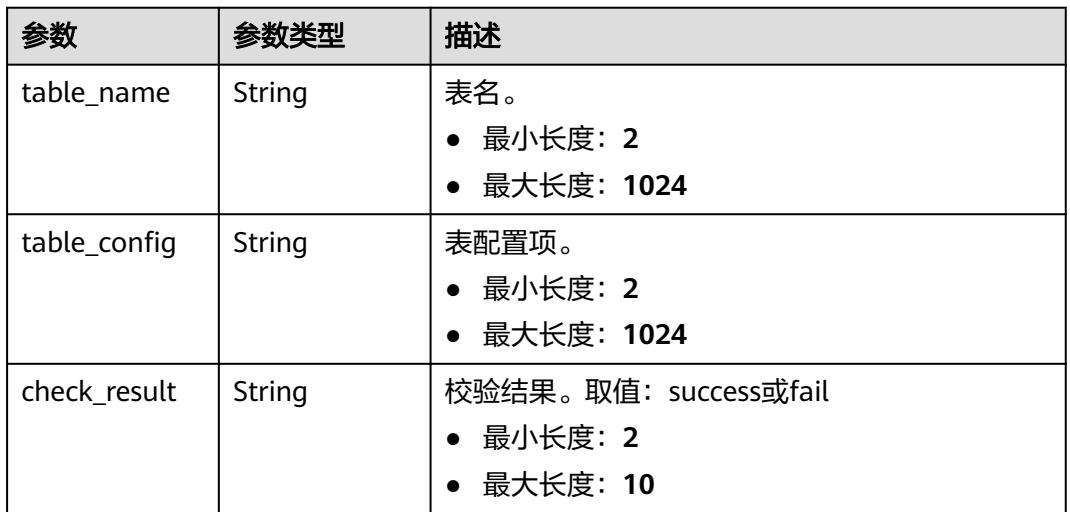

## 表 **4-1061** TableReplConfig

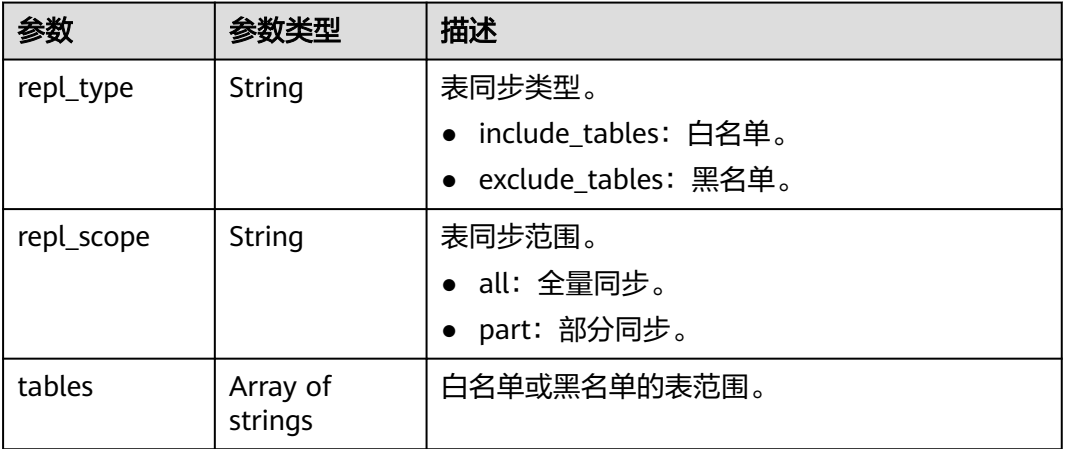

### 状态码: **400**

#### 表 **4-1062** 响应 Body 参数

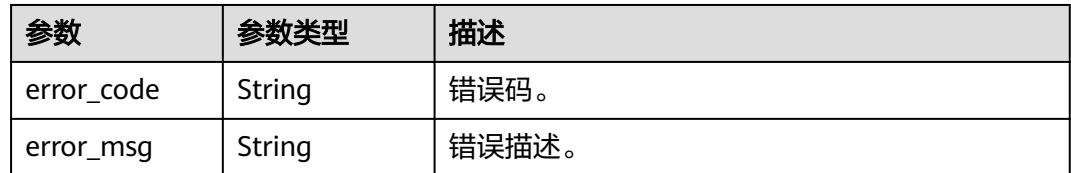

#### 状态码: **500**

表 **4-1063** 响应 Body 参数

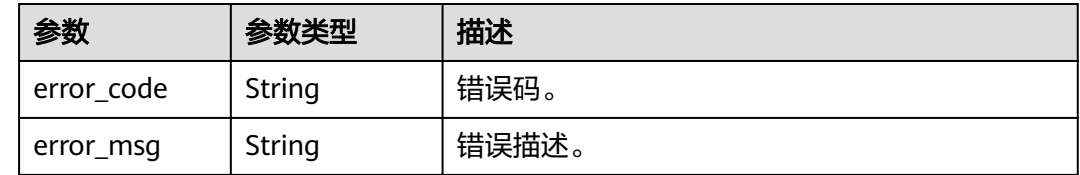

## 请求示例

#### 查询任务名为taskName的数据同步配置信息。

GET https://{localhost}/v3/{project\_id}/instances/{instance\_id}/starrocks/databases/replication/configuration? task\_name=taskName

# 响应示例

#### 状态码: **200**

Success.

```
{
  "source_instance_id" : "source_instance_id",
  "target_database_name" : "target_database_name",
 "source_node_id" : "source_node_id",
 "database_info" : {
   "database_name" : "database_name",
   "db_config_check_results" : [ {
     "param_name" : "default_isolation_level",
    "value": "QUERY_SNAPSHOT",
     "check_result" : "success"
   }, {
     "param_name" : "enable_snapshots",
 "value" : "true",
 "check_result" : "failed"
   } ]
  },
  "table_info" : [ ],
  "table_repl_config" : {
 "repl_type" : "exclude_tables",
 "repl_scope" : "all",
   "tables" : [ ]
 },
 "new_table_repl_config" : { },
 "is_tables_change" : false,
  "last_error_of_alter_table" : ""
}
```
Client error.

```
{
 "error_code" : "DBS.200022",
 "error_msg" : "实例不存在"
}
```
## 状态码

请参[见状态码。](#page-772-0)

## 错误码

请参[见错误码。](#page-775-0)

# **4.15.18** 查询 **StarRocks** 数据同步的库参数配置

# 功能介绍

查询StarRocks数据同步的库参数配置。

- 调用接口前,您需要了解API<mark>[认证鉴权](#page-18-0)</mark>。
- 调用接口前,您需要提前获取到<mark>[地区和终端节点](#page-9-0)</mark>,即下文中的Endpoint值。

## **URI**

GET /v3/{project\_id}/instances/{instance\_id}/starrocks/databases/replication/ database-parameters

#### 表 **4-1064** 路径参数

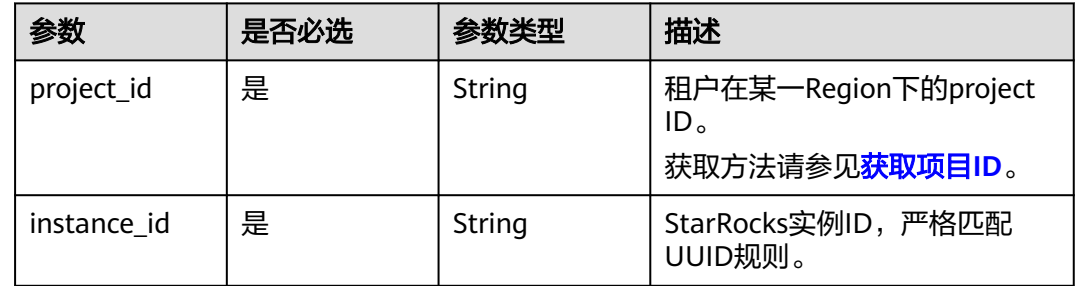

# 请求参数

表 **4-1065** 请求 Header 参数

| 参数           | 是否必选 | 参数类型   | 描述                                                            |
|--------------|------|--------|---------------------------------------------------------------|
| X-Auth-Token | 是    | String | 用户Token。<br>通过调用IAM服务 <mark>获取用户</mark><br><b>Token</b> 接口获取。 |
|              |      |        | 请求响应成功后在响应消息头中<br>包含的"X-Subject-Token"的<br>值即为Token值。         |
| X-Language   | 是    | String | 请求语言类型。默认en-us。 取<br>值范围:                                     |
|              |      |        | en-us                                                         |
|              |      |        | zh-cn                                                         |

# 响应参数

状态码: **200**

表 **4-1066** 响应 Body 参数

| 参数                      | 参数类型                          | 描述     |
|-------------------------|-------------------------------|--------|
| db_parameter   Array of | <b>DbParameter</b><br>objects | 库参数信息。 |

#### 表 **4-1067** DbParameter

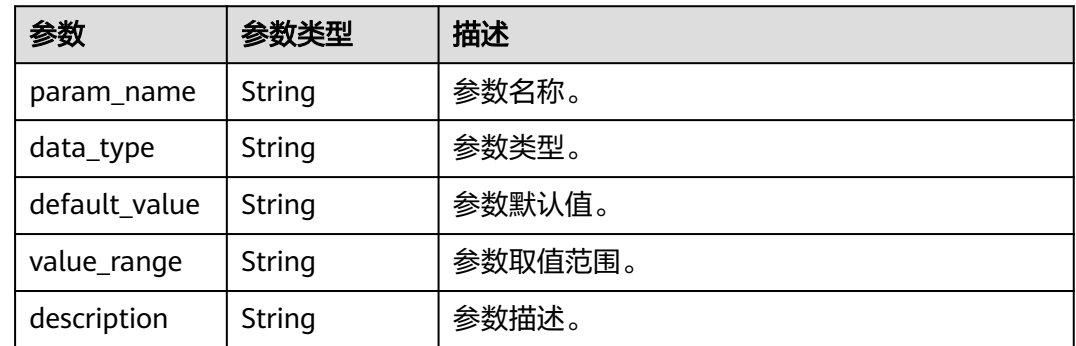

#### 状态码: **400**

#### 表 **4-1068** 响应 Body 参数

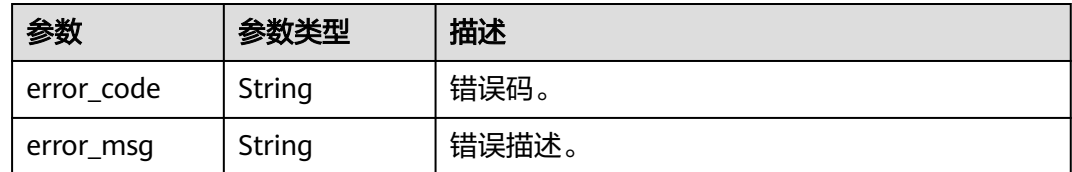

#### 状态码: **500**

表 **4-1069** 响应 Body 参数

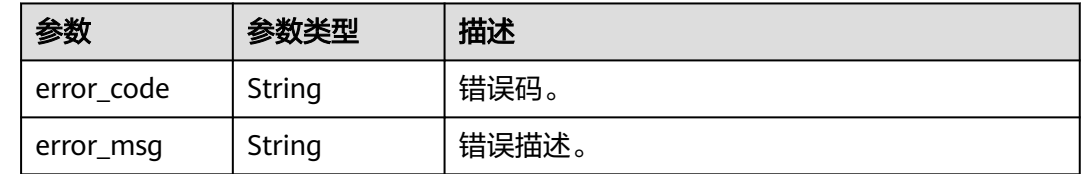

## 请求示例

查询StarRocks实例instance\_id数据同步的库参数配置。

GET https://{localhost}/v3/{project\_id}/instances/{instance\_id}/starrocks/databases/replication/databaseparameters

## 响应示例

#### 状态码: **200**

Success.

```
{
 "db_parameters" : [ {
 "param_name" : "enable_chunk_level_dump",
 "data_type" : "String",
   "default_value" : "false",
   "value_range" : "true|false",
   "description" : "是否启用分片复制"
 }, {
   "param_name" : "snapshot_with_lock",
   "data_type" : "String",
 "default_value" : "true",
 "value_range" : "true|false",
   "description" : "获取全量快照时是否加锁,默认加锁"
 }, {
 "param_name" : "sync_commit_interval_ms",
 "data_type" : "Integer",
 "default_value" : "5000",
 "value_range" : "1000-60000",
   "description" : "批量提交超时时间,超时或buffer满就会提交数据"
 }, {
   "param_name" : "max_sync_commit_rows",
   "data_type" : "Integer",
 "default_value" : "500000",
 "value_range" : "500000-2000000",
   "description" : "每次提交最大行数"
 }, {
   "param_name" : "max_sync_commit_bytes",
   "data_type" : "Integer",
```
```
 "default_value" : "268435456",
   "value_range" : "10485760-1610612736",
   "description" : "每次提交最大字节数"
  }, {
   "param_name" : "max_full_sync_task_threads_num",
   "data_type" : "Integer",
 "default_value" : "1",
 "value_range" : "1-2",
 "description" : "全量同步线程数"
  }, {
    "param_name" : "max_rows_per_chunk",
   "data_type" : "Integer",
   "default_value" : "0",
 "value_range" : "0-1000000",
 "description" : "每个分片的最大行数"
  }, {
   "param_name" : "max_bytes_per_chunk",
   "data_type" : "Integer",
 "default_value" : "268435456",
 "value_range" : "33554432-1073741824",
   "description" : "每个分片最大字节数"
  }, {
   "param_name" : "binlog_expire_logs_seconds",
   "data_type" : "Integer",
 "default_value" : "86400",
 "value_range" : "0-604800",
   "description" : "binlog保留时间,0表示不做限制,且该值要小于等于MySQL保留时间。"
 } ]
}
```
### 状态码: **400**

Client error.

```
{
  "error_code" : "DBS.200022",
  "error_msg" : "实例不存在"
}
```
## 状态码

请参[见状态码。](#page-772-0)

## 错误码

请参[见错误码。](#page-775-0)

## **4.15.19** 查询 **StarRocks** 数据库

## 功能介绍

查询StarRocks数据库。

- 调用接口前,您需要了解API<mark>[认证鉴权](#page-18-0)</mark>。
- 调用接口前,您需要提前获取到<mark>[地区和终端节点](#page-9-0)</mark>,即下文中的Endpoint值。

### **URI**

GET /v3/{project\_id}/instances/{instance\_id}/starrocks/databases

#### 表 **4-1070** 路径参数

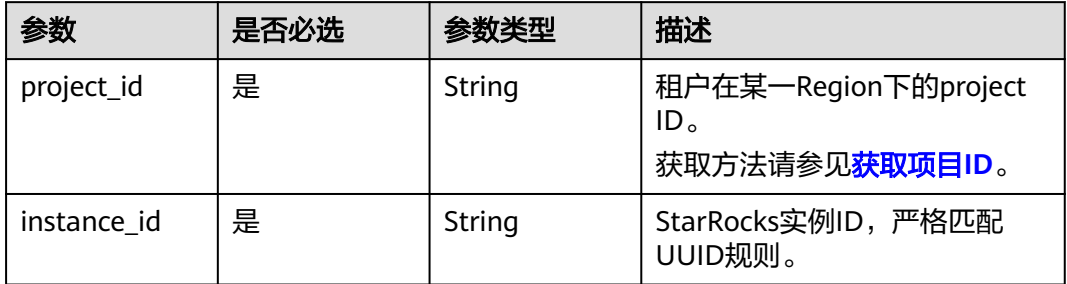

## 表 **4-1071** Query 参数

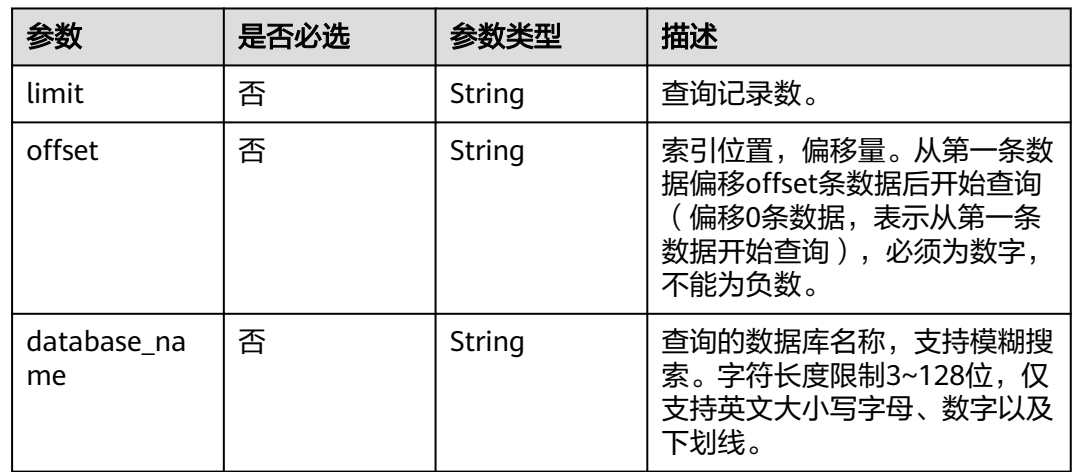

## 请求参数

#### 表 **4-1072** 请求 Header 参数

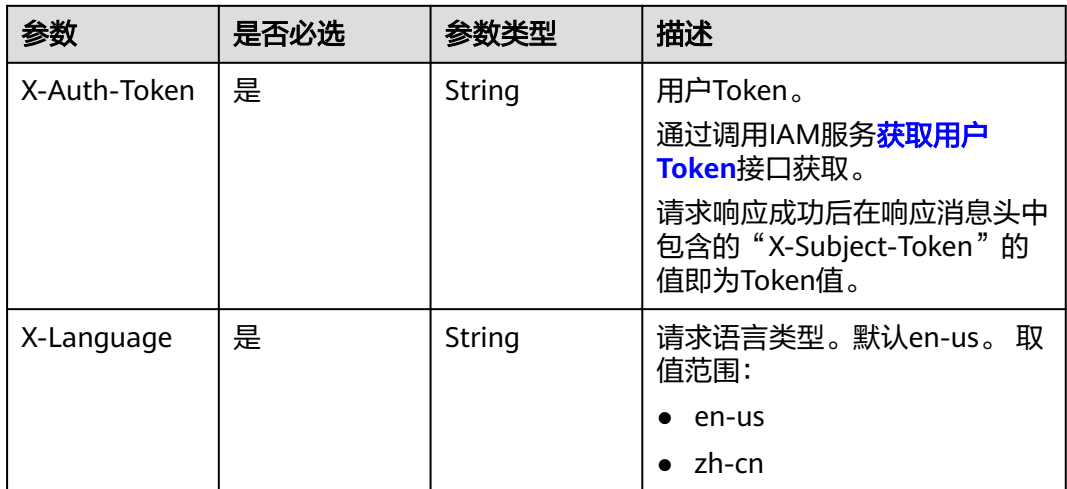

### 响应参数

### 状态码: **200**

#### 表 **4-1073** 响应 Body 参数

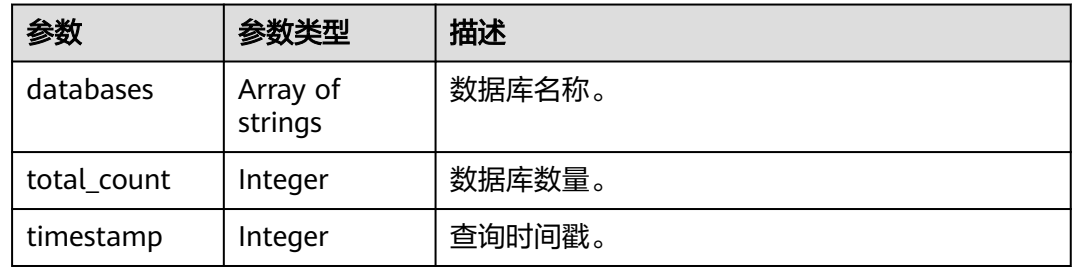

#### 状态码: **400**

#### 表 **4-1074** 响应 Body 参数

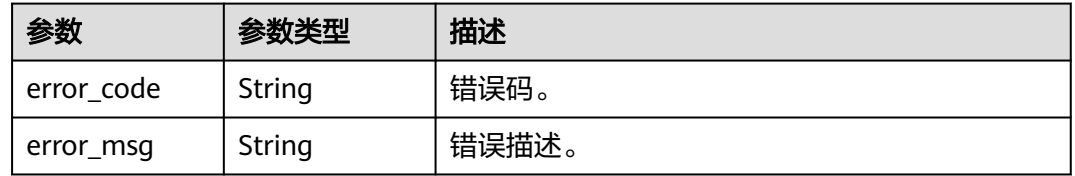

#### 状态码: **500**

表 **4-1075** 响应 Body 参数

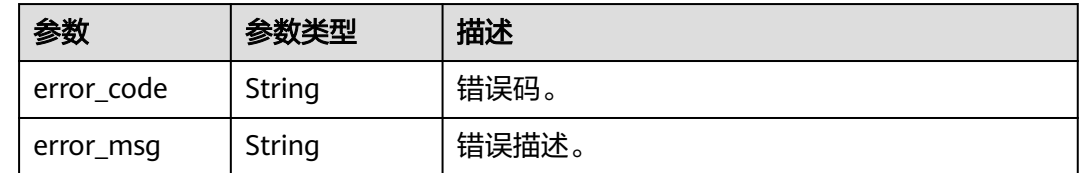

## 请求示例

#### 查询StarRocks实例instance\_id的前10个数据库。

GET https://{localhost}/v3/{project\_id}/instances/{instance\_id}/starrocks/databases? limit=10&offset=1&database\_name=

## 响应示例

#### 状态码: **200**

Success.

```
{
 "databases" : [ "INFORMATION_SCHEMA", "connections_db1_08759", "connections_db1_31465", 
"default", "information_schema", "system" ],
 "total_count" : 6,
```
 "timestamp" : 1706257484 }

#### 状态码: **400**

Client error.

```
{
 "error_code" : "DBS.200022",
 "error_msg" : "实例不存在"
}
```
## 状态码

请参[见状态码。](#page-772-0)

## 错误码

请参[见错误码。](#page-775-0)

## **4.15.20** 查询数据库账号

## 功能介绍

查询StarRocks数据库账户。

- 调用接口前,您需要了解API<mark>[认证鉴权](#page-18-0)</mark>。
- 调用接口前,您需要提前获取到<mark>[地区和终端节点](#page-9-0)</mark>,即下文中的Endpoint值。

### **URI**

GET /v3/{project\_id}/instances/{instance\_id}/starrocks/users

#### 表 **4-1076** 路径参数

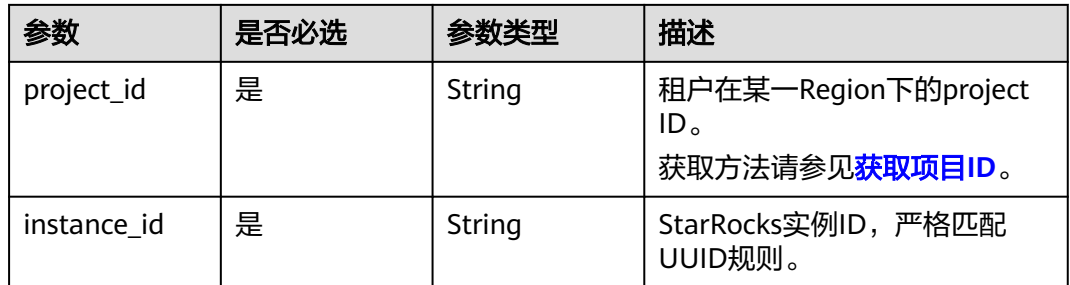

#### 表 **4-1077** Query 参数

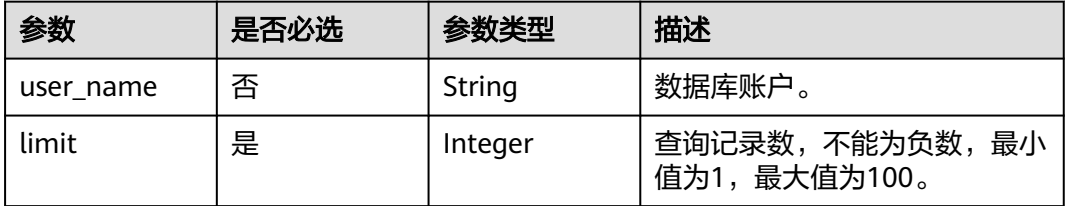

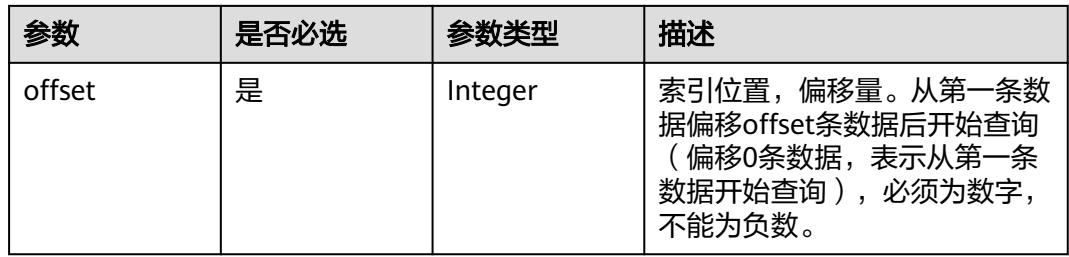

#### 表 **4-1078** 请求 Header 参数

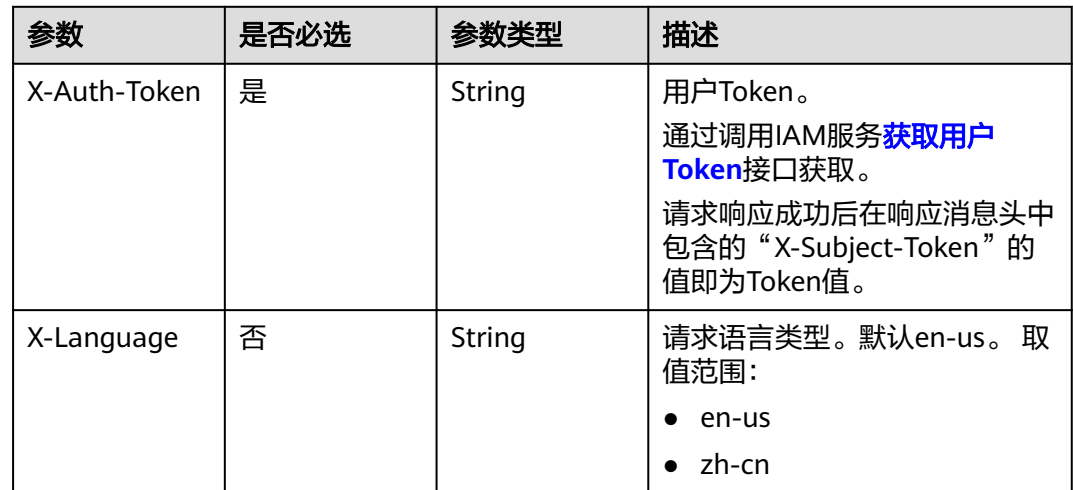

## 响应参数

状态码: **200**

#### 表 **4-1079** 响应 Body 参数

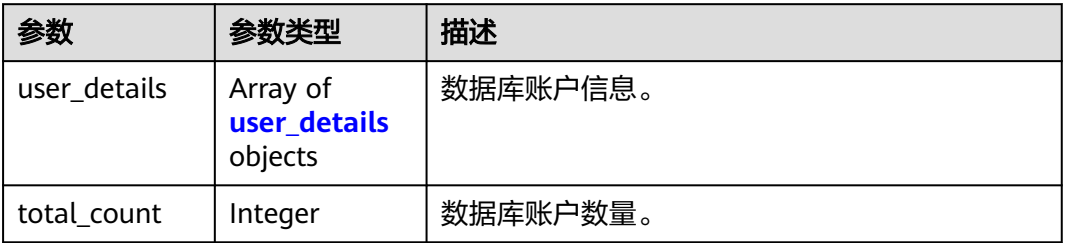

#### 表 **4-1080** user\_details

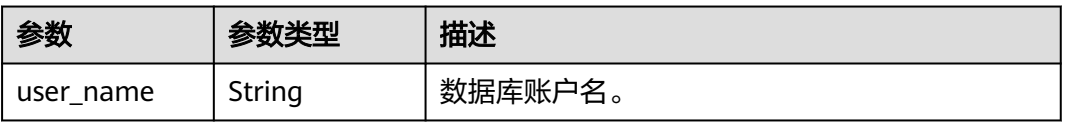

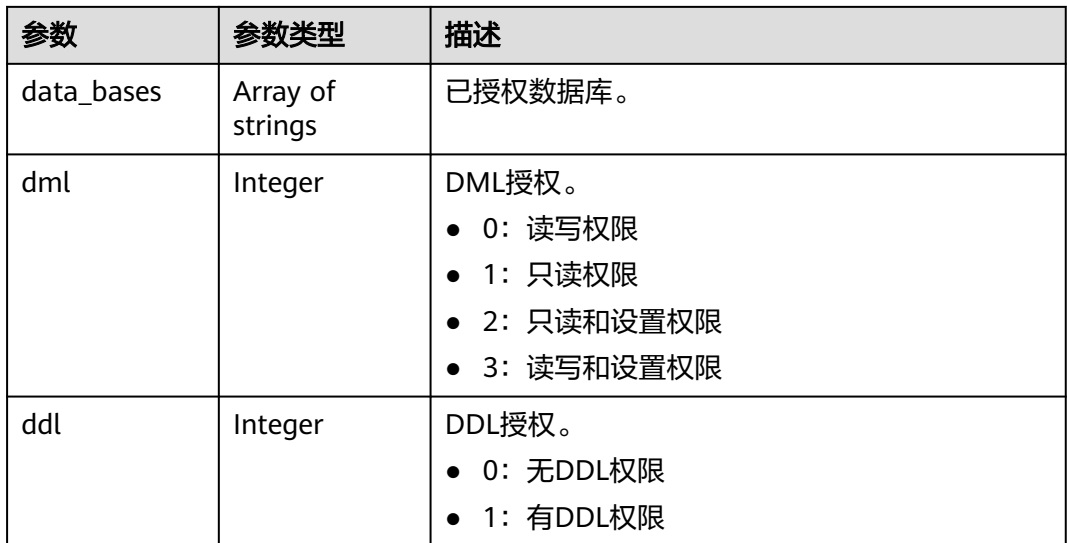

#### 状态码: **400**

表 **4-1081** 响应 Body 参数

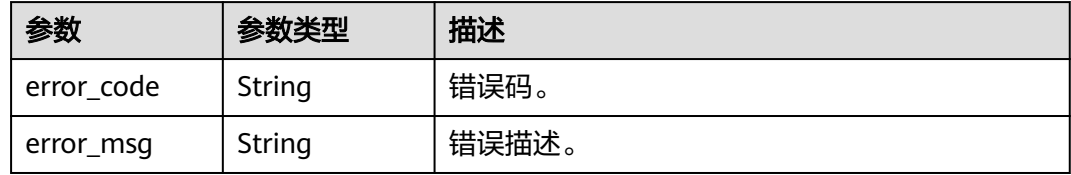

#### 状态码: **500**

#### 表 **4-1082** 响应 Body 参数

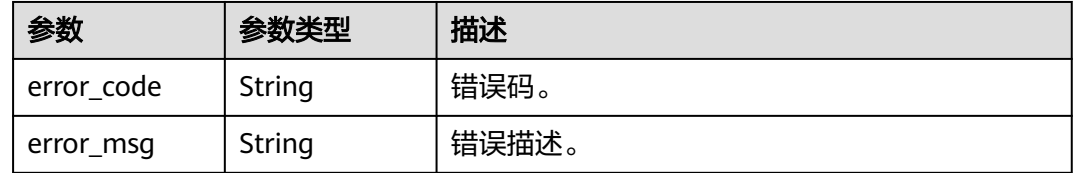

## 请求示例

#### 查询数据库10个账号信息。

GET https://{endpoint}/v3/23a50154cf494ec9ad6883979a12db0a/instances/ 54e42160670e48e789af7075e1efea1fin16/starrocks/users?limit=10

## 响应示例

### 状态码: **200**

Success.

{

}

```
 "user_details" : [ {
   "user_name" : "root",
   "databases" : [ "*" ],
   "dml" : 2,
   "ddl" : 0
 }, {
   "user_name" : "user_test",
   "databases" : [ "*" ],
 "dml" : 2,
 "ddl" : 0
 } ],
  "total_count" : 2
```
## 状态码

请参见**状态码**。

## 错误码

请参[见错误码。](#page-775-0)

# **4.15.21** 创建数据库账号

## 功能介绍

创建StarRocks数据库账号。

- 调用接口前,您需要了解API<mark>[认证鉴权](#page-18-0)</mark>。
- 调用接口前,您需要提前获取到<mark>[地区和终端节点](#page-9-0)</mark>,即下文中的Endpoint值。

### **URI**

POST /v3/{project\_id}/instances/{instance\_id}/starrocks/users

#### 表 **4-1083** 路径参数

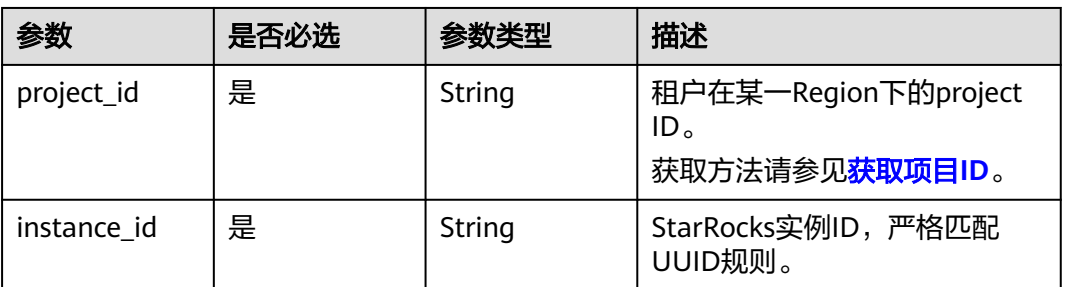

表 **4-1084** 请求 Header 参数

| 参数           | 是否必选 | 参数类型   | 描述                                                                                                    |
|--------------|------|--------|----------------------------------------------------------------------------------------------------|
| X-Auth-Token | 是    | String | 用户Token。<br>通过调用IAM服务 <mark>获取用户</mark><br>Token接口获取。<br>请求响应成功后在响应消息头中<br>包含的"X-Subject-Token"的<br>值即为Token值。 |
| X-Language   | 否    | String | 请求语言类型。默认en-us。 取<br>值范围:<br>en-us<br>$\bullet$<br>zh-cn                                                       |

## 表 **4-1085** 请求 Body 参数

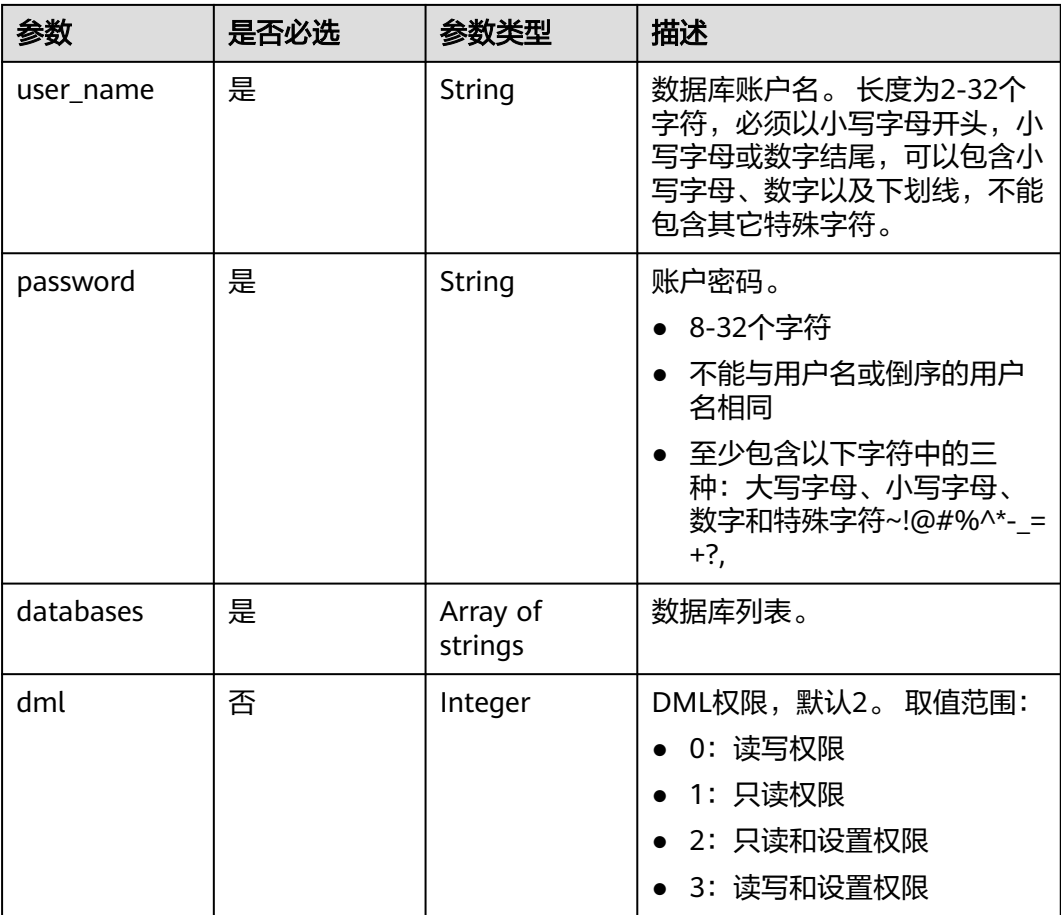

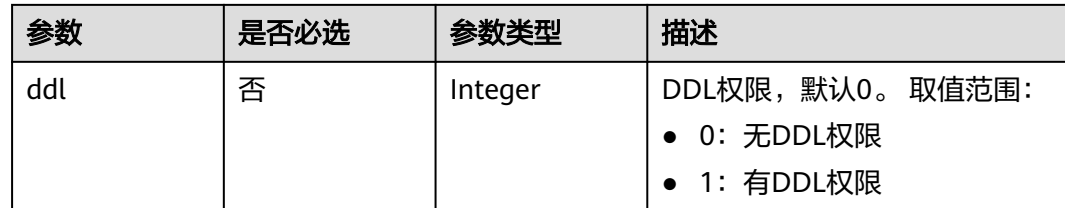

## 响应参数

状态码: **200**

#### 表 **4-1086** 响应 Body 参数

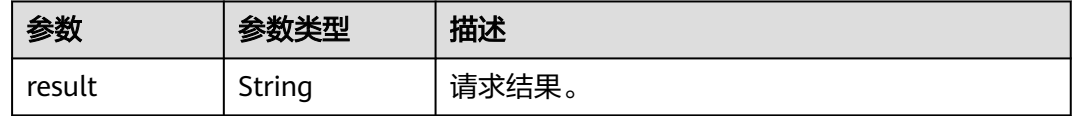

#### 状态码: **400**

#### 表 **4-1087** 响应 Body 参数

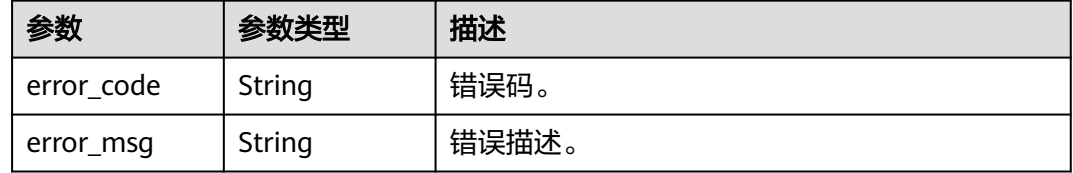

#### 状态码: **500**

#### 表 **4-1088** 响应 Body 参数

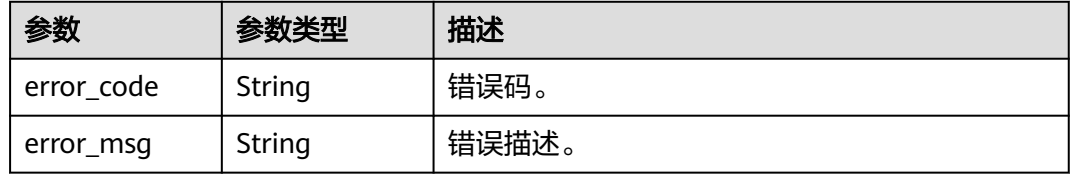

## 请求示例

#### 创建数据库账号。

POST https://{endpoint}/v3/23a50154cf494ec9ad6883979a12db0a/instances/ 54e42160670e48e789af7075e1efea1fin16/starrocks/users

```
{
  "userName" : "user_test",
  "dml" : 2,
  "ddl" : 0,
  "passWord" : "Rds_1234",
```
 "dataBases" : [ "INFORMATION\_SCHEMA", "default" ] }

## 响应示例

状态码: **200**

Success.

{ "result" : "SUCCESS" }

## 状态码

请参见**状态码**。

## 错误码

请参见<mark>错误码</mark>。

## **4.15.22** 删除数据库账户

## 功能介绍

删除StarRocks数据库账户。

- 调用接口前,您需要了解API<mark>[认证鉴权](#page-18-0)</mark>。
- 调用接口前,您需要提前获取到<mark>[地区和终端节点](#page-9-0)</mark>,即下文中的Endpoint值。

#### **URI**

DELETE /v3/{project\_id}/instances/{instance\_id}/starrocks/users

#### 表 **4-1089** 路径参数

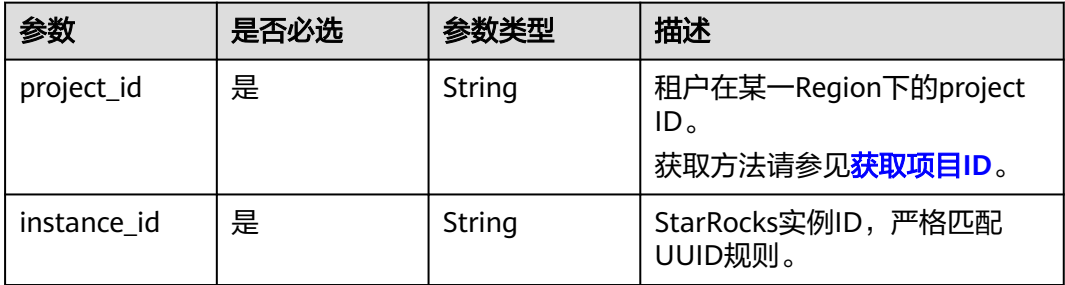

#### 表 **4-1090** Query 参数

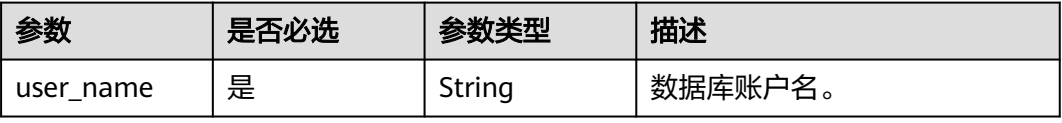

表 **4-1091** 请求 Header 参数

| 参数           | 是否必选 | 参数类型   | 描述                                                    |
|--------------|------|--------|-------------------------------------------------------|
| X-Auth-Token | 是    | String | 用户Token。                                              |
|              |      |        | 通过调用IAM服务 <b>获取用户</b><br><b>Token</b> 接口获取。           |
|              |      |        | 请求响应成功后在响应消息头中<br>包含的"X-Subject-Token"的<br>值即为Token值。 |
| X-Language   | 否    | String | 请求语言类型。默认en-us。 取<br>值范围:                             |
|              |      |        | en-us                                                 |
|              |      |        | zh-cn                                                 |

## 响应参数

状态码: **200**

表 **4-1092** 响应 Body 参数

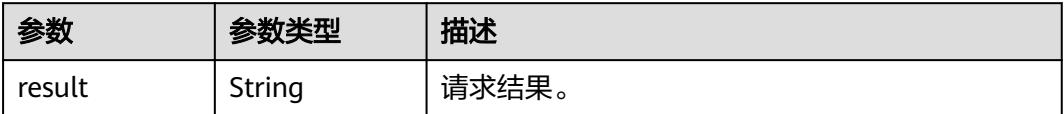

#### 状态码: **400**

表 **4-1093** 响应 Body 参数

| 参数         | 参数类型   | 描述    |
|------------|--------|-------|
| error_code | String | 错误码。  |
| error_msg  | String | 错误描述。 |

#### 状态码: **500**

#### 表 **4-1094** 响应 Body 参数

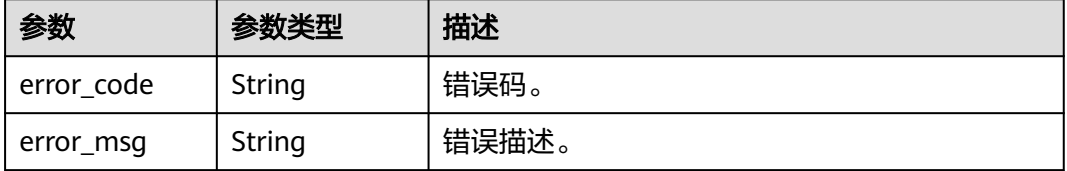

## 请求示例

删除数据库账户。

DELETE https://{endpoint}/v3/23a50154cf494ec9ad6883979a12db0a/instances/ 54e42160670e48e789af7075e1efea1fin16/starrocks/user?user\_name=user\_test

## 响应示例

状态码: **200**

Success.

{ "result" : "SUCCESS" }

## 状态码

请参[见状态码。](#page-772-0)

## 错误码

请参见<mark>错误码</mark>。

## **4.15.23** 修改数据库账号密码

## 功能介绍

修改StarRocks数据库账号密码。

- 调用接口前,您需要了解API<mark>[认证鉴权](#page-18-0)</mark>。
- 调用接口前,您需要提前获取到<mark>[地区和终端节点](#page-9-0)</mark>,即下文中的Endpoint值。

## **URI**

PUT /v3/{project\_id}/instances/{instance\_id}/starrocks/users/password

#### 表 **4-1095** 路径参数

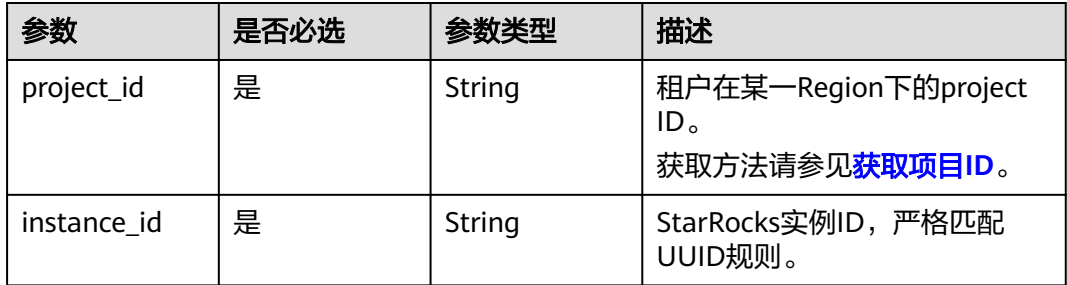

表 **4-1096** 请求 Header 参数

| 参数           | 是否必选 | 参数类型   | 描述                                                    |
|--------------|------|--------|-------------------------------------------------------|
| X-Auth-Token | 是    | String | 用户Token。                                              |
|              |      |        | 通过调用IAM服务 <mark>获取用户</mark><br><b>Token</b> 接口获取。     |
|              |      |        | 请求响应成功后在响应消息头中<br>包含的"X-Subject-Token"的<br>值即为Token值。 |
| X-Language   | 否    | String | 请求语言类型。默认en-us。 取<br>值范围:                             |
|              |      |        | en-us                                                 |
|              |      |        | zh-cn                                                 |

#### 表 **4-1097** 请求 Body 参数

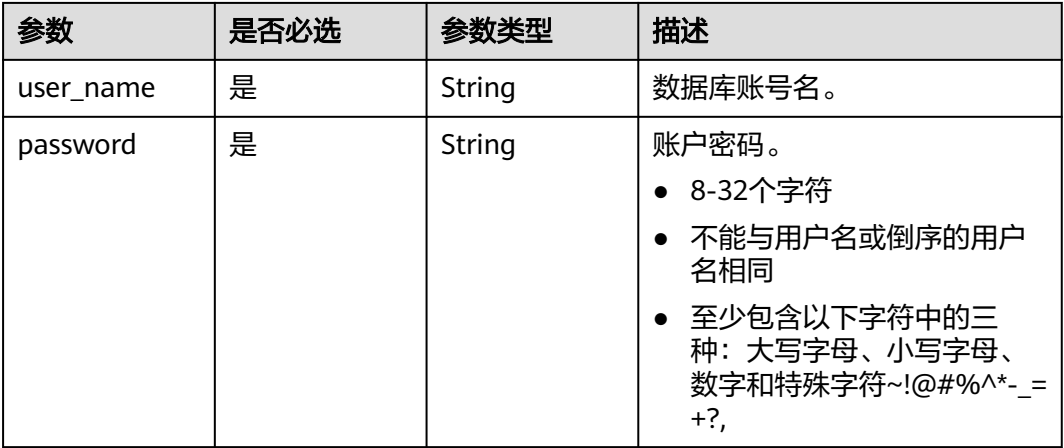

## 响应参数

状态码: **200**

表 **4-1098** 响应 Body 参数

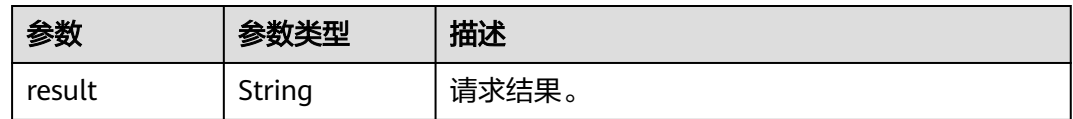

### 状态码: **400**

#### 表 **4-1099** 响应 Body 参数

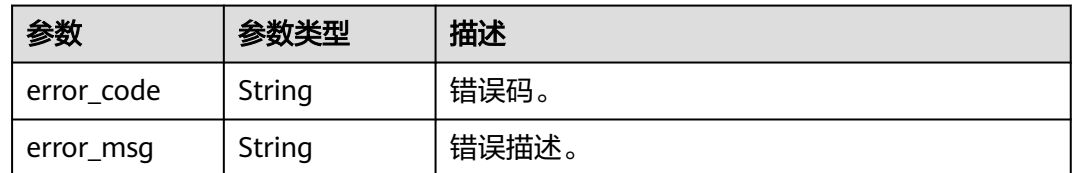

#### 状态码: **500**

表 **4-1100** 响应 Body 参数

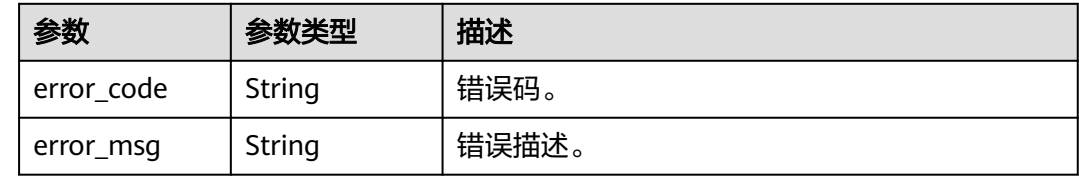

## 请求示例

修改数据库账户密码。

PUT https://{endpoint}/v3/23a50154cf494ec9ad6883979a12db0a/instances/ 54e42160670e48e789af7075e1efea1fin16/starrocks/users/password

```
{
 "user_name" : "user_test",
 "password" : "Tang_1234"
}
```
### 响应示例

状态码: **200**

Success.

{ "result" : "SUCCESS" }

### 状态码

请参见**状态码**。

### 错误码

请参[见错误码。](#page-775-0)

# **4.15.24** 修改数据库账号权限

## 功能介绍

修改StarRocks数据库账号权限。

- 调用接口前,您需要了解API<mark>[认证鉴权](#page-18-0)</mark>。
- 调用接口前,您需要提前获取到<mark>[地区和终端节点](#page-9-0)</mark>,即下文中的Endpoint值。

**URI**

PUT /v3/{project\_id}/instances/{instance\_id}/starrocks/users/permission

#### 表 **4-1101** 路径参数

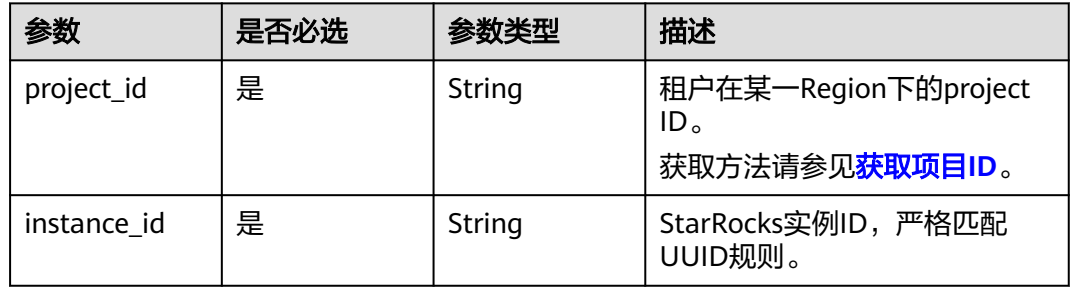

## 请求参数

#### 表 **4-1102** 请求 Header 参数

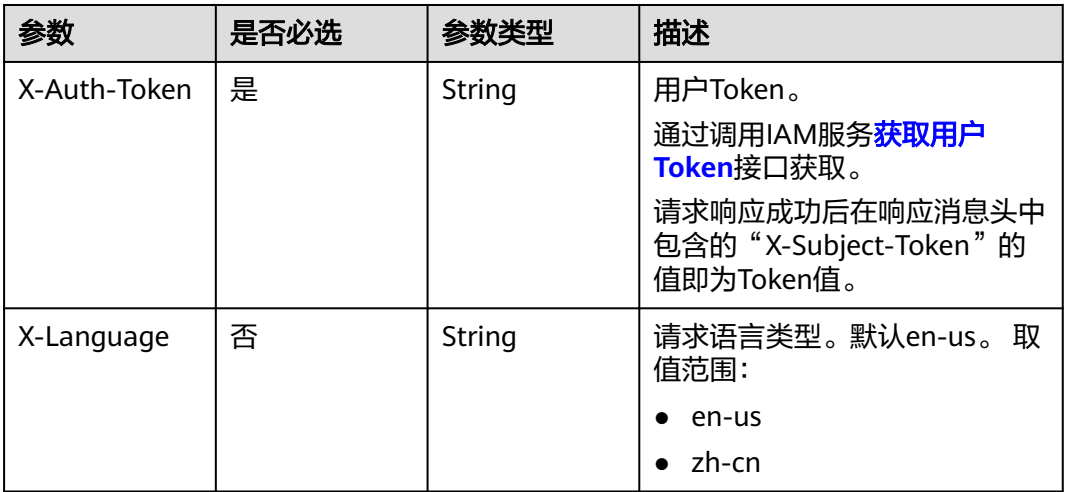

#### 表 **4-1103** 请求 Body 参数

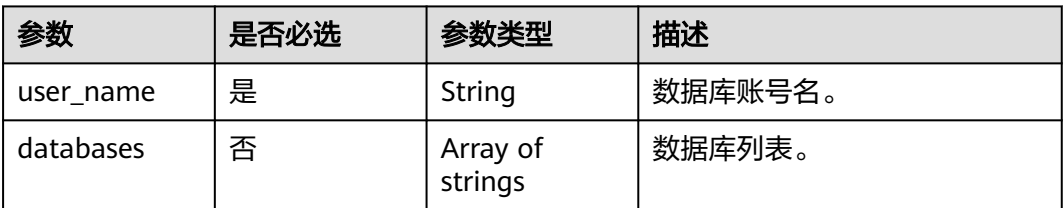

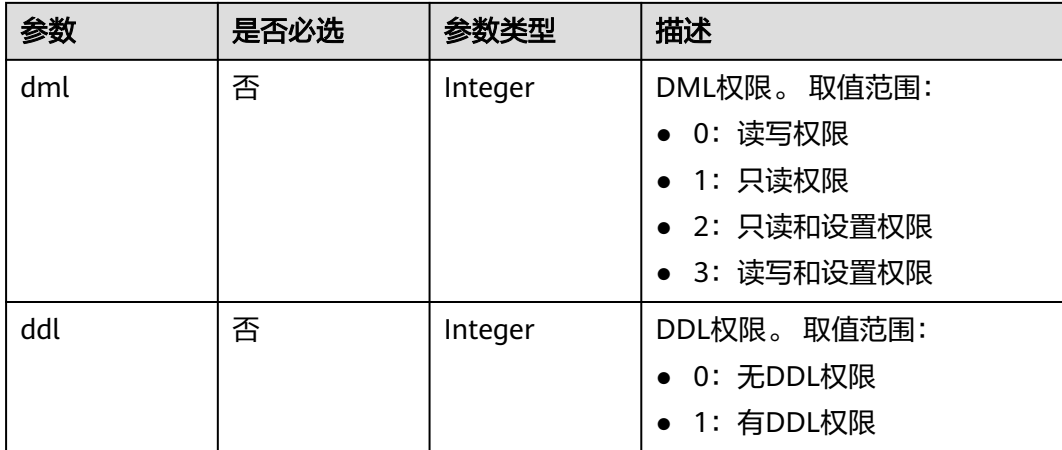

## 响应参数

## 状态码: **200**

表 **4-1104** 响应 Body 参数

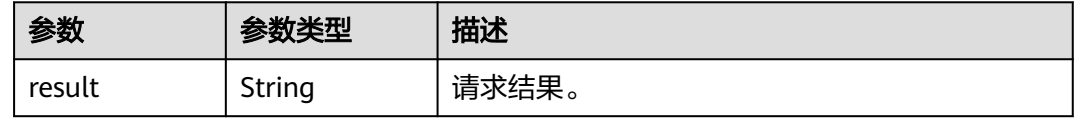

#### 状态码: **400**

表 **4-1105** 响应 Body 参数

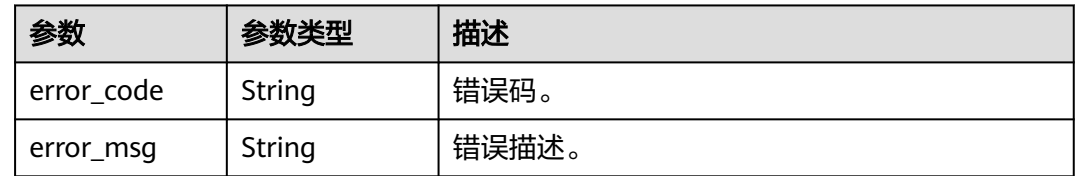

#### 状态码: **500**

### 表 **4-1106** 响应 Body 参数

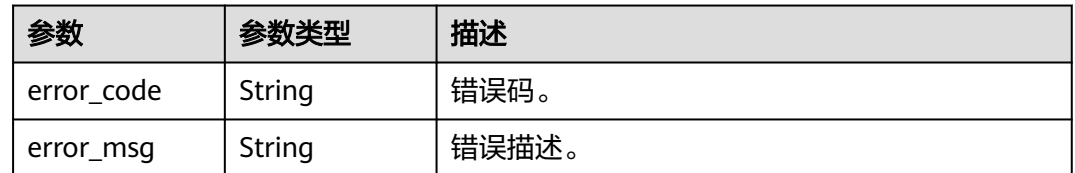

## 请求示例

修改数据库账户权限。

```
PUT https://{endpoint}/v3/23a50154cf494ec9ad6883979a12db0a/instances/
86fd60a5256a4592b957e8e6bb2d1b59in07/starrocks/users/permission
```

```
{
 "userName" : "user_test",
  "dml" : 2,
  "dataBases" : [ "*" ]
}
```
## 响应示例

#### 状态码: **200**

Success.

{ "result" : "SUCCESS" }

## 状态码

请参[见状态码。](#page-772-0)

### 错误码

请参[见错误码。](#page-775-0)

# **4.16 HTAP-**轻量版

## **4.16.1** 删除数据库账户

## 功能介绍

删除数据库账户。

- 调用接口前,您需要了解API<mark>[认证鉴权](#page-18-0)</mark>。
- 调用接口前,您需要提前获取到<mark>[地区和终端节点](#page-9-0)</mark>,即下文中的Endpoint值。

## **URI**

DELETE /v3/{project\_id}/instances/{instance\_id}/clickhouse/users/{user\_name}

#### 表 **4-1107** 路径参数

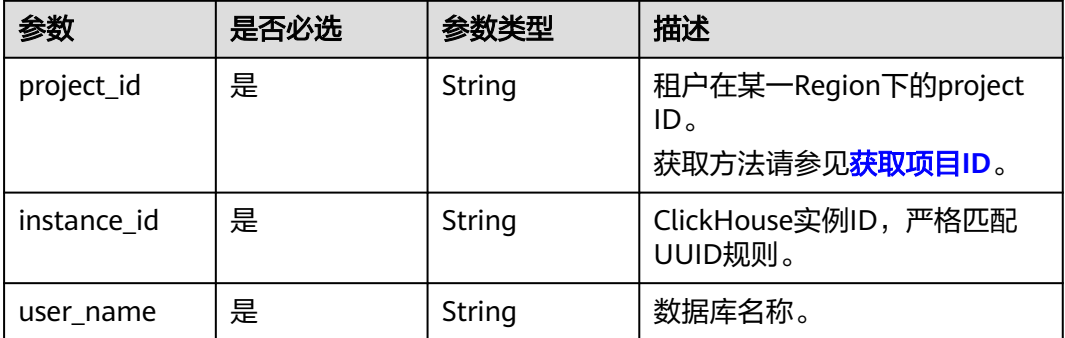

#### 表 **4-1108** 请求 Header 参数

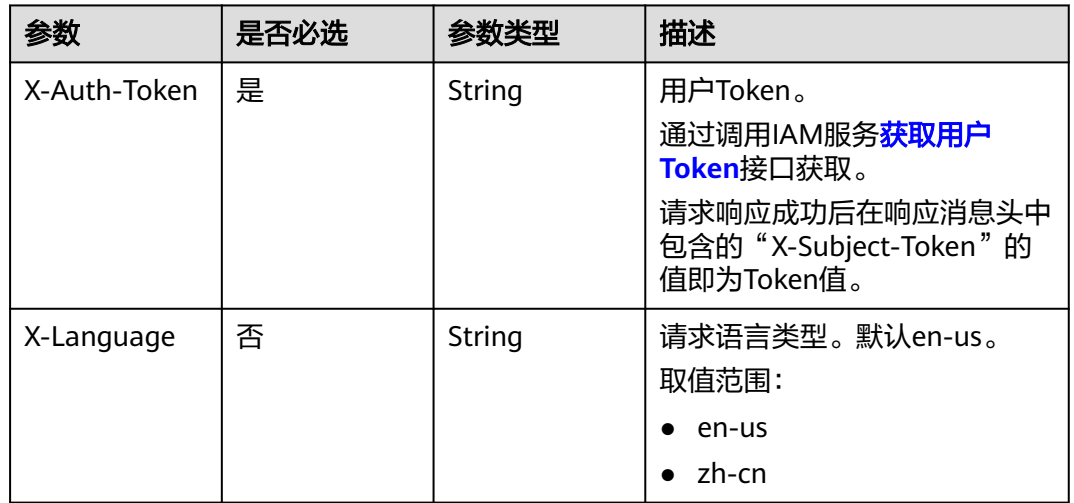

## 响应参数

#### 状态码: **200**

表 **4-1109** 响应 Body 参数

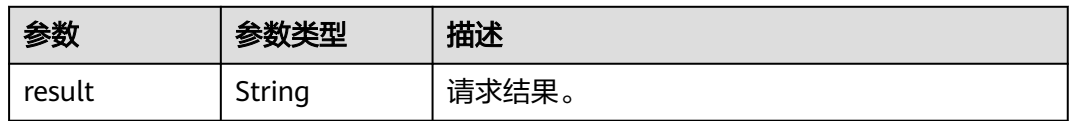

### 状态码: **400**

#### 表 **4-1110** 响应 Body 参数

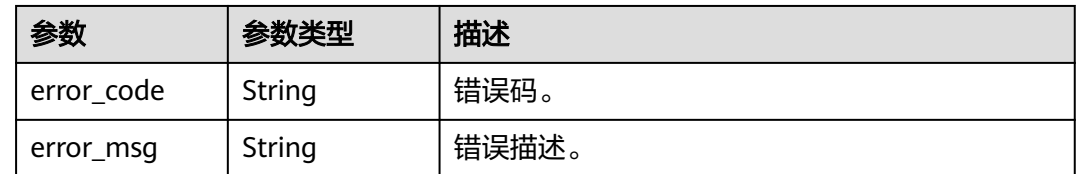

### 状态码: **500**

#### 表 **4-1111** 响应 Body 参数

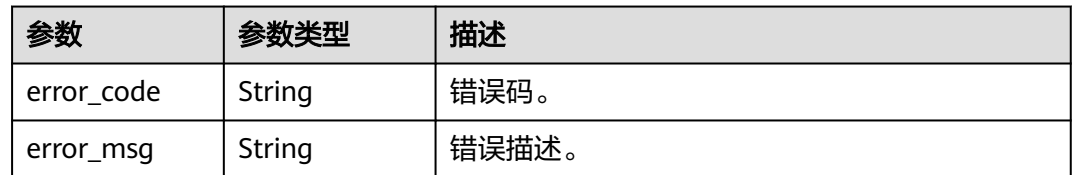

## 请求示例

#### 删除数据库账户。

DELETE https://{endpoint}/v3/23a50154cf494ec9ad6883979a12db0a/instances/ 54e42160670e48e789af7075e1efea1fin16/clickhouse/user/user\_test

## 响应示例

#### 状态码: **200**

Success.

{ "result" : "SUCCESS" }

## 状态码

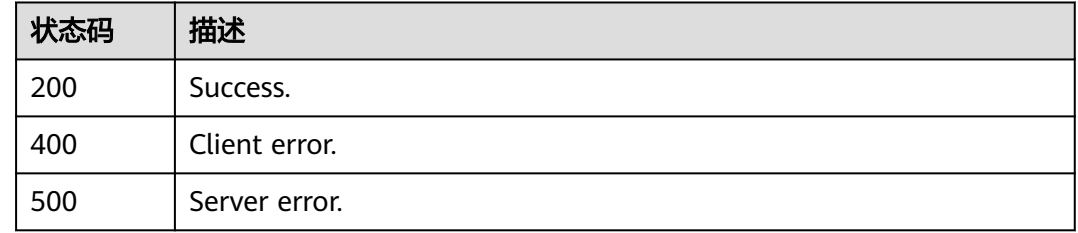

## 错误码

请参[见错误码。](#page-775-0)

# **4.16.2** 查询错误日志或慢日志节点信息

## 功能介绍

查询错误日志、慢日志节点信息。

- 调用接口前,您需要了解API<mark>[认证鉴权](#page-18-0)</mark>。
- 调用接口前,您需要提前获取到[地区和终端节点](#page-9-0),即下文中的Endpoint值。

#### **URI**

GET /v3/{project\_id}/instances/{instance\_id}/clickhouse/nodes

#### 表 **4-1112** 路径参数

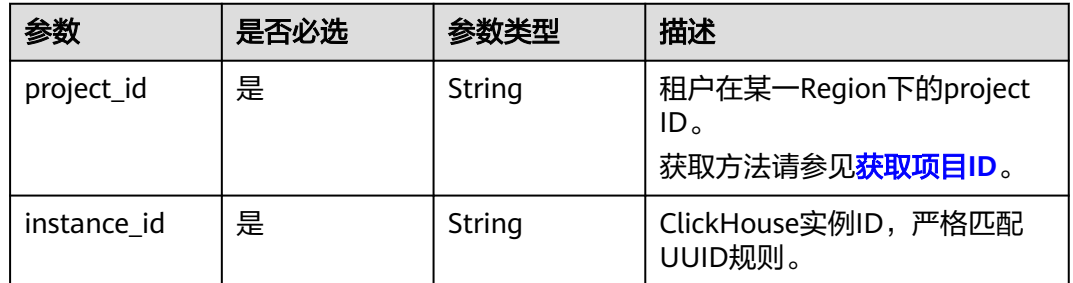

## 请求参数

## 表 **4-1113** 请求 Header 参数

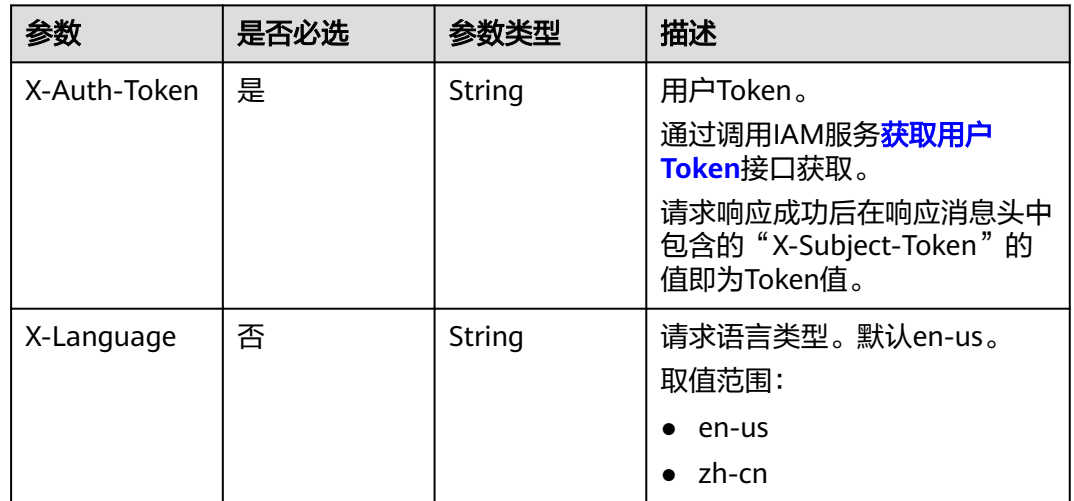

## 响应参数

### 状态码: **200**

### 表 **4-1114** 响应 Body 参数

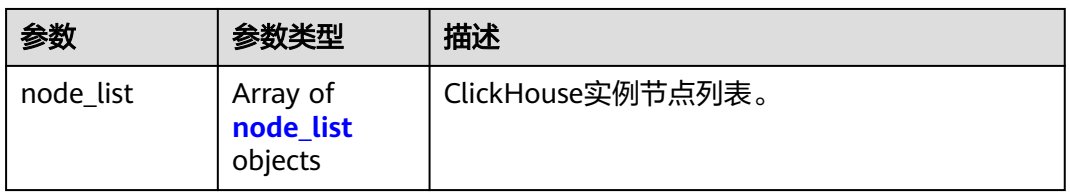

#### 表 **4-1115** node\_list

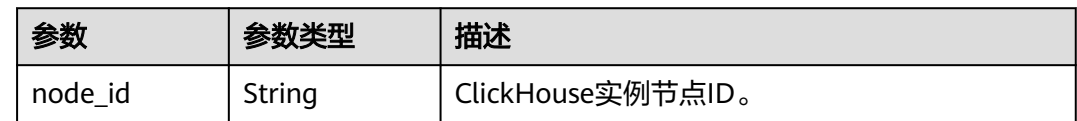

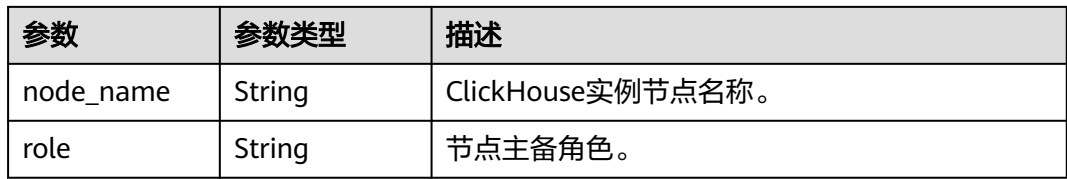

#### 状态码: **400**

表 **4-1116** 响应 Body 参数

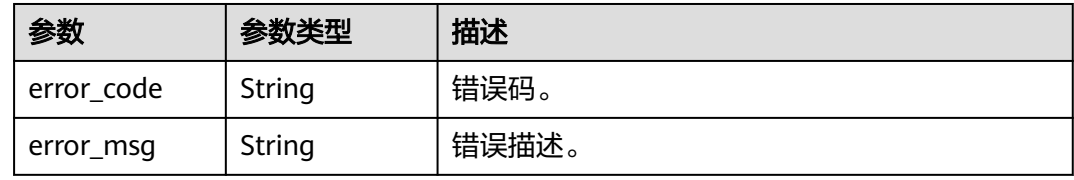

#### 状态码: **500**

表 **4-1117** 响应 Body 参数

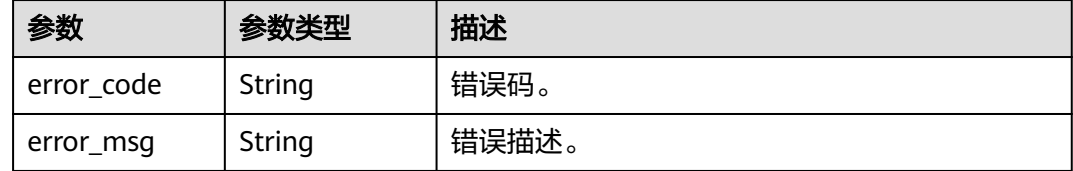

## 请求示例

查询错误日志、慢日志节点信息。

GET https://{endpoint}/v3/619d3e78f61b4be68bc5aa0b59edcf7b/instances/ 28f61af50fc9452aa0ed5ea25c3cc3d3/clickhouse/nodes

## 响应示例

#### 状态码: **200**

Success.

```
{
 "node_list" : [ {
 "node_id" : "f1a5641d62f44803ac38ffefed0e4736no07",
 "node_name" : "gauss-htap-node01",
 "role" : "slave"
 } ]
}
```
## 状态码

## 错误码

请参见<mark>错误码</mark>。

500 Server error.

# **4.16.3** 查询慢日志

## 功能介绍

获取慢日志信息。

- 调用接口前,您需要了解API<mark>[认证鉴权](#page-18-0)</mark>。
- 调用接口前,您需要提前获取到<mark>[地区和终端节点](#page-9-0)</mark>,即下文中的Endpoint值。

## **URI**

POST /v3/{project\_id}/instances/{instance\_id}/clickhouse/slow-logs

#### 表 **4-1118** 路径参数

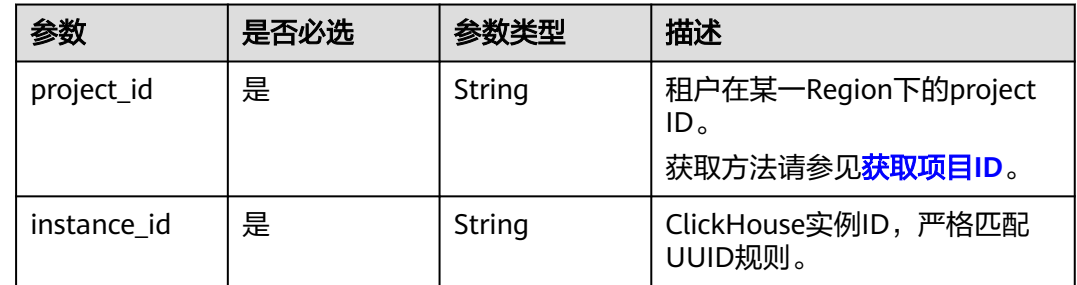

表 **4-1119** 请求 Header 参数

| 参数           | 是否必选 | 参数类型   | 描述                                                                                                    |
|--------------|------|--------|----------------------------------------------------------------------------------------------------|
| X-Auth-Token | 是    | String | 用户Token。<br>通过调用IAM服务 <mark>获取用户</mark><br><b>Token</b> 接口获取。<br>请求响应成功后在响应消息头中<br>包含的"X-Subject-Token"的<br>值即为Token值。 |
| X-Language   | 否    | String | 请求语言类型。默认en-us。<br>取值范围:                                                                                               |
|              |      |        | en-us<br>$\bullet$<br>zh-cn                                                                                            |

## 表 **4-1120** 请求 Body 参数

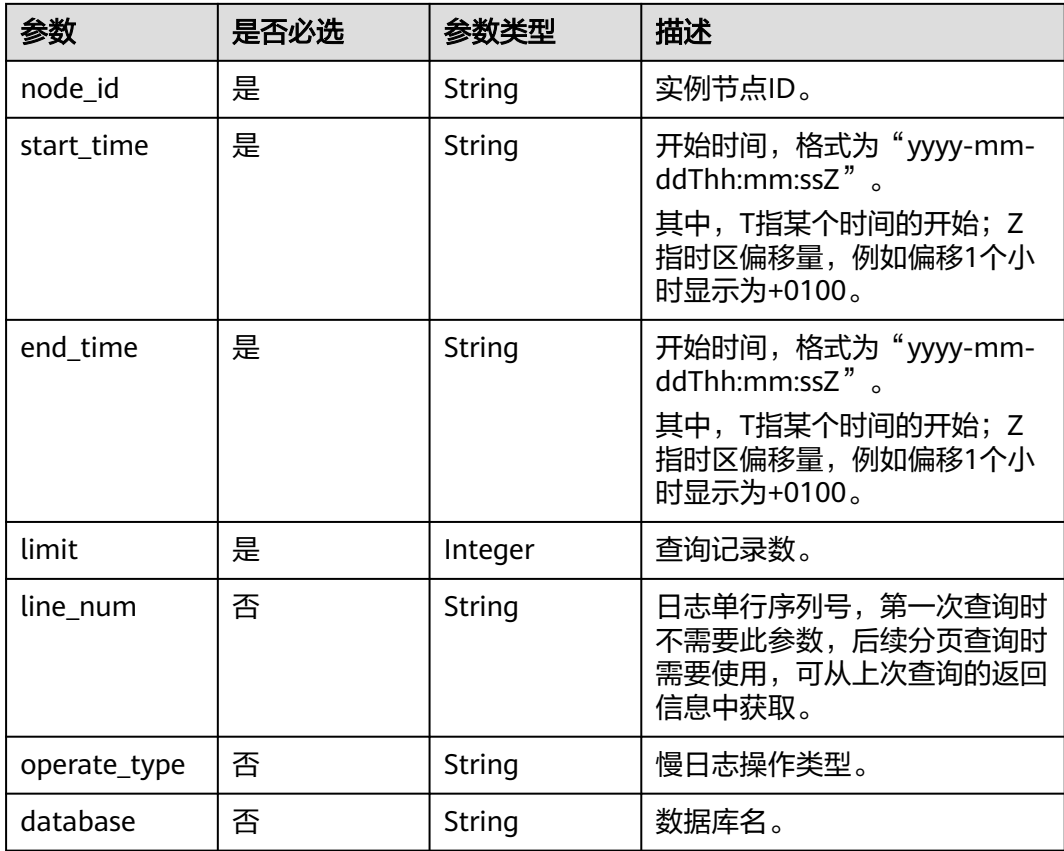

## 响应参数

状态码: **200**

#### 表 **4-1121** 响应 Body 参数

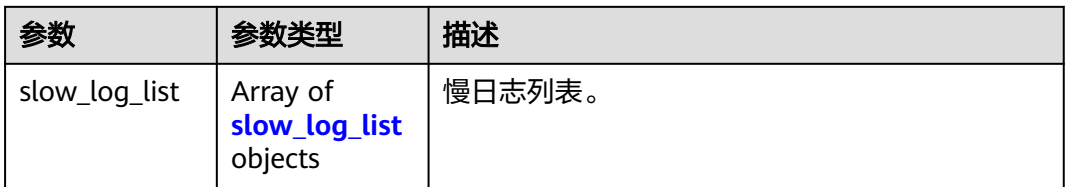

### 表 **4-1122** slow\_log\_list

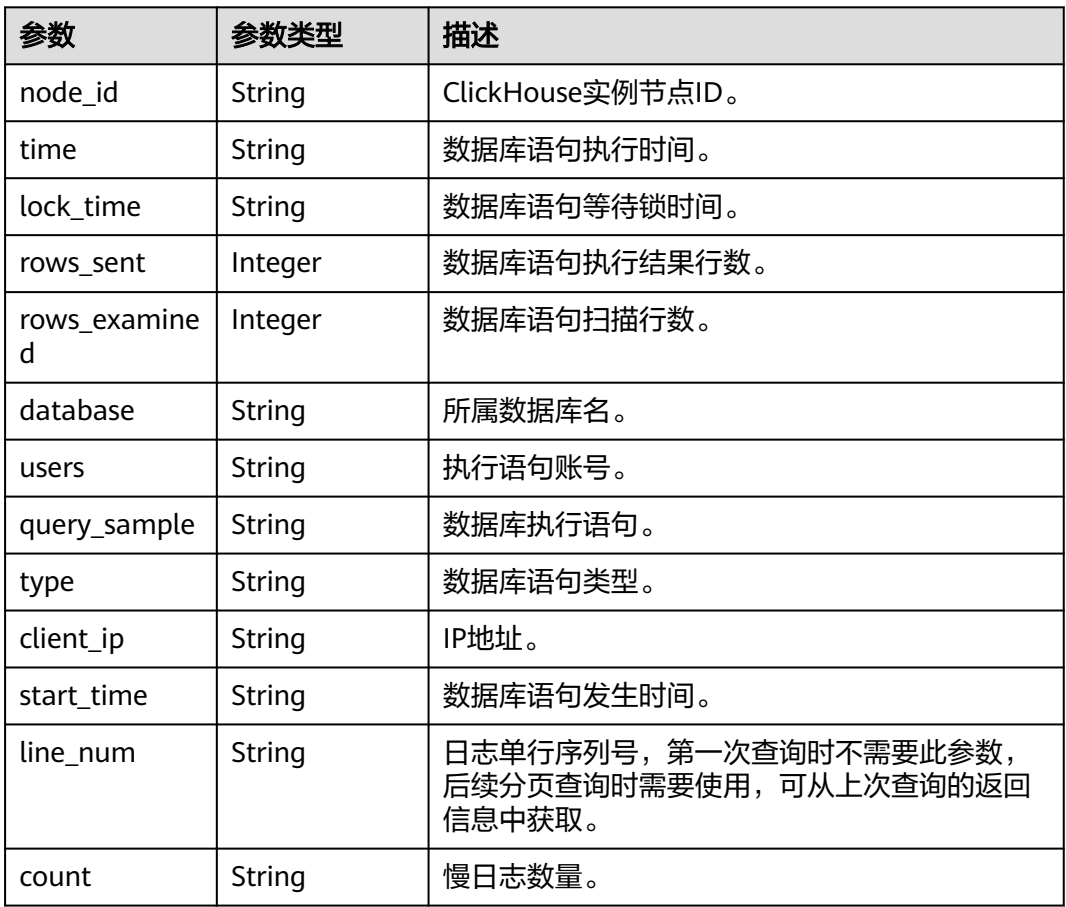

#### 状态码: **400**

#### 表 **4-1123** 响应 Body 参数

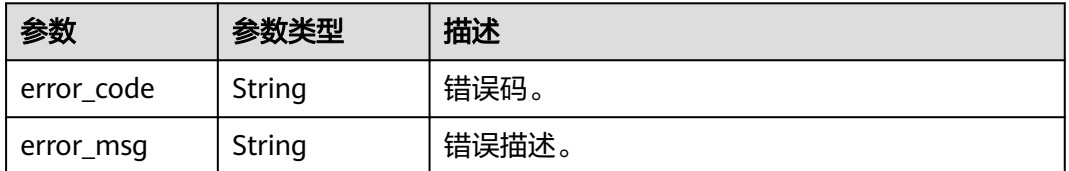

### 状态码: **500**

#### 表 **4-1124** 响应 Body 参数

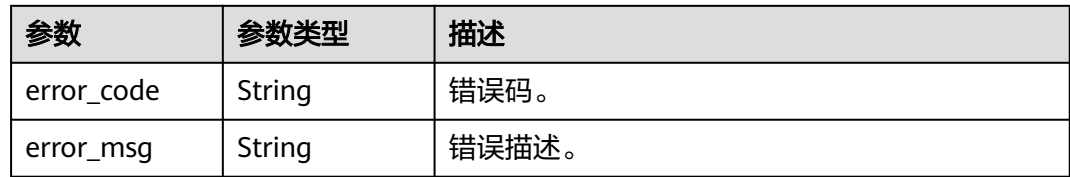

## 请求示例

#### 获取内核慢日志信息。

POST https://{endpoint}/v3/619d3e78f61b4be68bc5aa0b59edcf7b/instances/ 86fd60a5256a4592b957e8e6bb2d1b59in07/clickhouse/slow-logs

```
{
  "node_id" : "aeb9e81135b34197bab8636fc8a1c569no16",
 "start_time" : "2023-12-12T00:14:27+0100",
 "end_time" : "2023-12-12T02:14:27+0100",
 "limit" : "10",
 "line_num" : "1669344916000",
  "operate_type" : "All",
  "database" : "DBS_NODE"
}
```
## 响应示例

#### 状态码: **200**

Success.

```
{
 "slow_log_list" : [ {
   "node_id" : "941d21130b3c4899ad1a752a0945befdno07",
   "time" : "0.000143s",
 "rows_sent" : "10",
 "rows_examined" : "50",
   "database" : "user_center",
 "users" : "admin",
 "query_sample" : "sleep (N);",
 "type" : "1700755200000",
 "client_ip" : "10.1.1.60",
 "start_time" : "2023-08-28T08:22:13.591394+08:00",
 "line_num" : "1669344916000"
 } ]
}
```
## 状态码

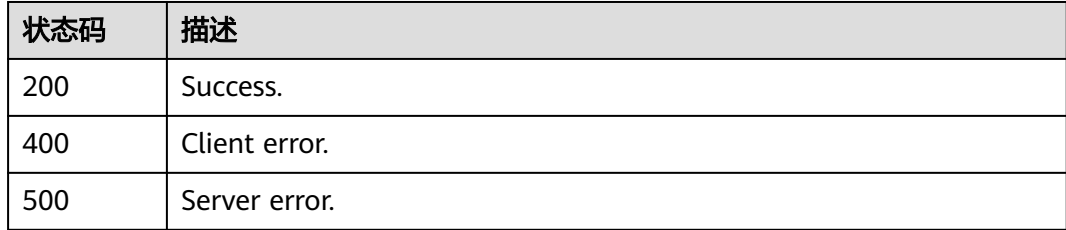

## 错误码

请参[见错误码。](#page-775-0)

# **4.16.4** 修改慢日志脱敏状态

## 功能介绍

修改慢日志脱敏状态。

- 调用接口前,您需要了解API<mark>[认证鉴权](#page-18-0)</mark>。
- 调用接口前,您需要提前获取到<mark>[地区和终端节点](#page-9-0)</mark>,即下文中的Endpoint值。

### **URI**

PUT /v3/{project\_id}/instances/{instance\_id}/clickhouse/slowlog-sensitive

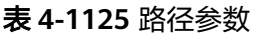

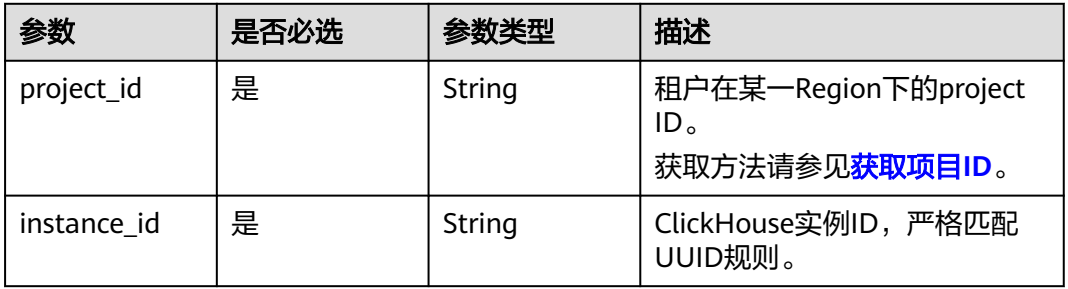

## 请求参数

#### 表 **4-1126** 请求 Header 参数

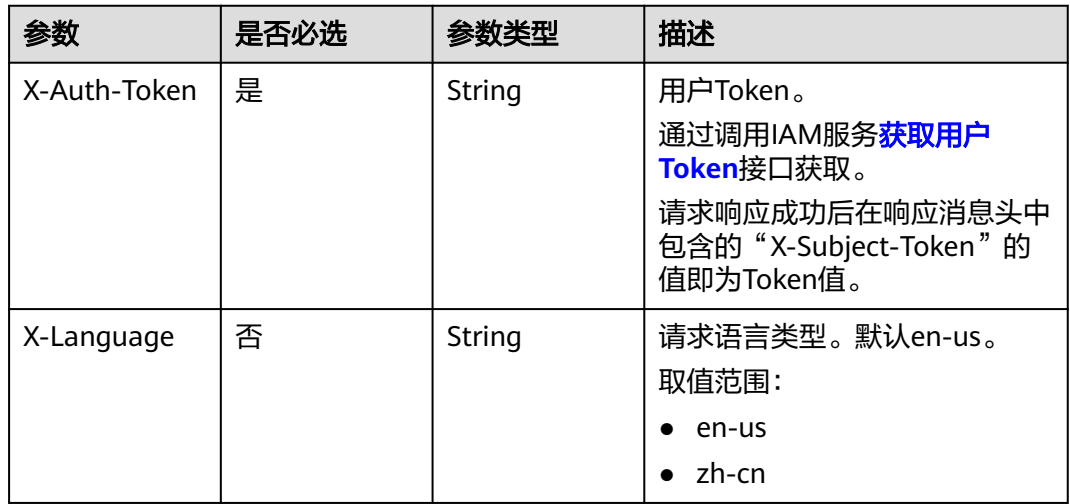

#### 表 **4-1127** 请求 Body 参数

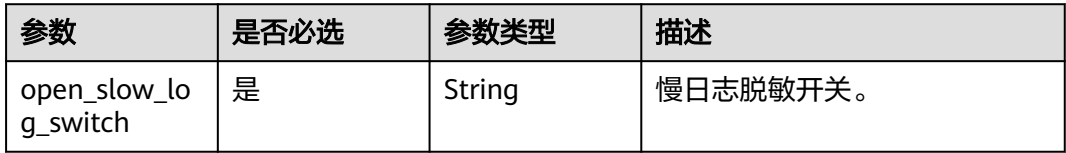

## 响应参数

状态码: **200**

#### 表 **4-1128** 响应 Body 参数

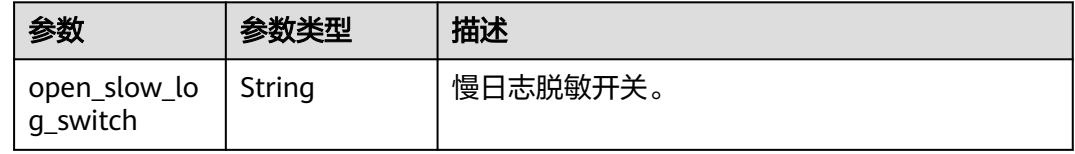

#### 状态码: **400**

#### 表 **4-1129** 响应 Body 参数

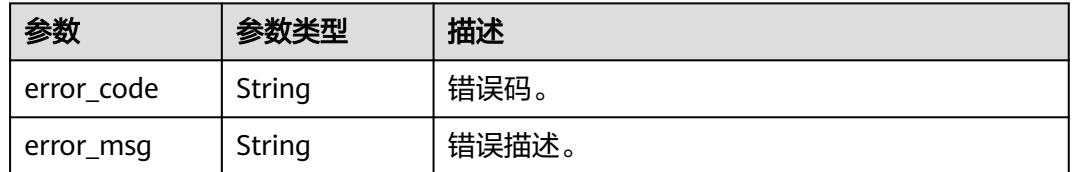

#### 状态码: **500**

#### 表 **4-1130** 响应 Body 参数

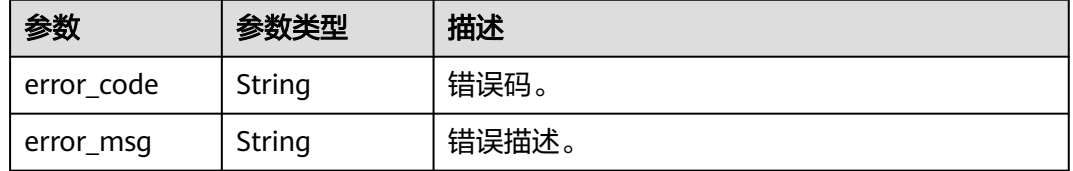

## 请求示例

#### 关闭慢日志脱敏。

POST https://{endpoint}/v3/619d3e78f61b4be68bc5aa0b59edcf7b/instances/ 86fd60a5256a4592b957e8e6bb2d1b59in07/clickhouse/slowlog-sensitive

```
{
  "open_slow_log_switch" : "false"
}
```
## 响应示例

### 状态码: **200**

Success.

{ "open\_slow\_log\_switch" : "false" }

## 状态码

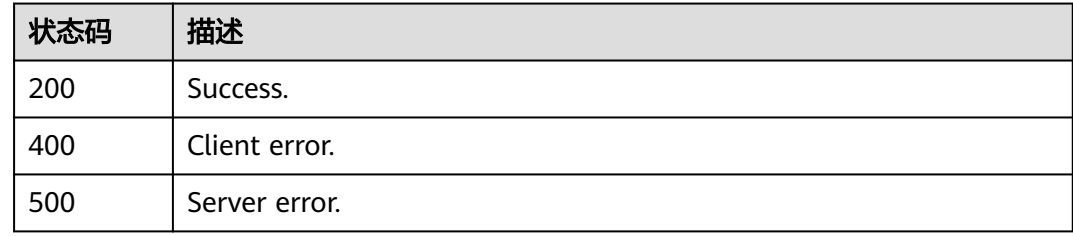

## 错误码

请参见<mark>错误码</mark>。

# **4.16.5** 查询慢日志脱敏状态

## 功能介绍

查询慢日志脱敏状态。

- 调用接口前,您需要了解API<mark>[认证鉴权](#page-18-0)</mark>。
- 调用接口前,您需要提前获取到<mark>[地区和终端节点](#page-9-0)</mark>,即下文中的Endpoint值。

### **URI**

GET /v3/{project\_id}/instances/{instance\_id}/clickhouse/slowlog-sensitive

#### 表 **4-1131** 路径参数

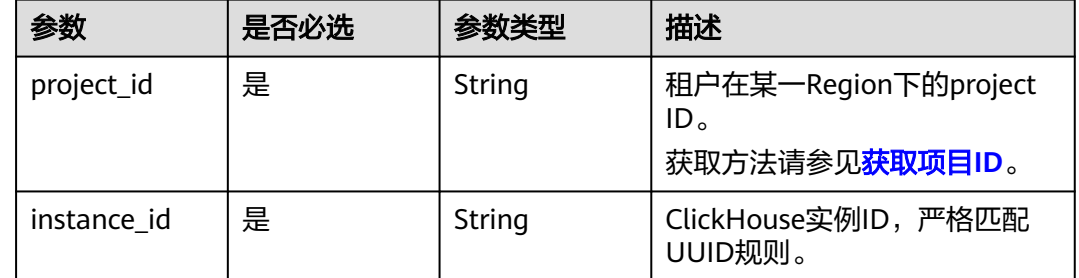

表 **4-1132** 请求 Header 参数

| 参数           | 是否必选 | 参数类型   | 描述                                                                                                    |
|--------------|------|--------|----------------------------------------------------------------------------------------------------|
| X-Auth-Token | 是    | String | 用户Token。<br>通过调用IAM服务 <mark>获取用户</mark><br><b>Token</b> 接口获取。<br>请求响应成功后在响应消息头中<br>包含的"X-Subject-Token"的 |
|              |      |        | 值即为Token值。                                                                                               |
| X-Language   | 否    | String | 请求语言类型。默认en-us。<br>取值范围:                                                                                 |
|              |      |        | en-us                                                                                                    |
|              |      |        | zh-cn                                                                                                    |

## 响应参数

#### 状态码: **200**

表 **4-1133** 响应 Body 参数

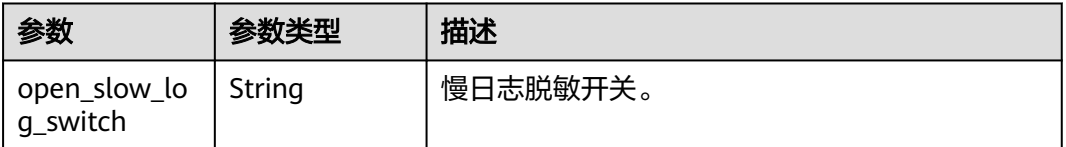

#### 状态码: **400**

表 **4-1134** 响应 Body 参数

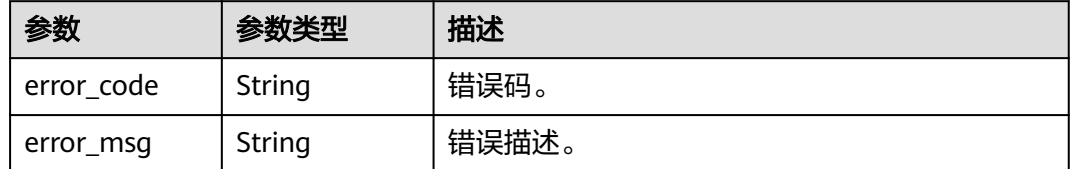

#### 状态码: **500**

#### 表 **4-1135** 响应 Body 参数

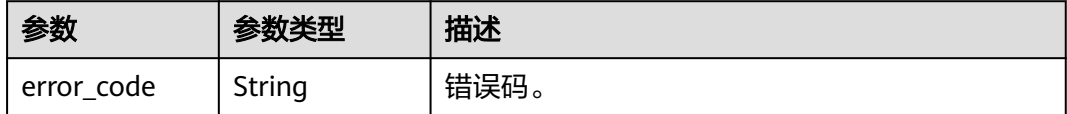

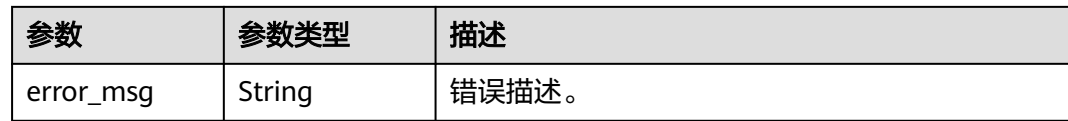

### 请求示例

查询慢日志脱敏状态。

GET https://{endpoint}/v3/619d3e78f61b4be68bc5aa0b59edcf7b/instances/ 86fd60a5256a4592b957e8e6bb2d1b59in07/clickhouse/slowlog-sensitive

## 响应示例

状态码: **200**

Success.

{ "open\_slow\_log\_switch" : "false" }

## 状态码

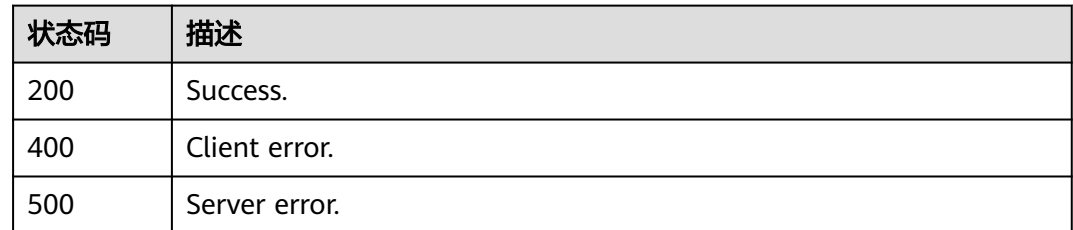

## 错误码

请参[见错误码。](#page-775-0)

# **4.16.6** 查询实例 **LTS** 日志配置列表

## 功能介绍

查询实例LTS日志配置列表。

- 调用接口前,您需要了解API<mark>[认证鉴权](#page-18-0)</mark>。
- 调用接口前,您需要提前获取到<mark>[地区和终端节点](#page-9-0)</mark>,即下文中的Endpoint值。

### **URI**

GET /v3/{project\_id}/clickhouse/instances/logs/lts-configs

#### 表 **4-1136** 路径参数

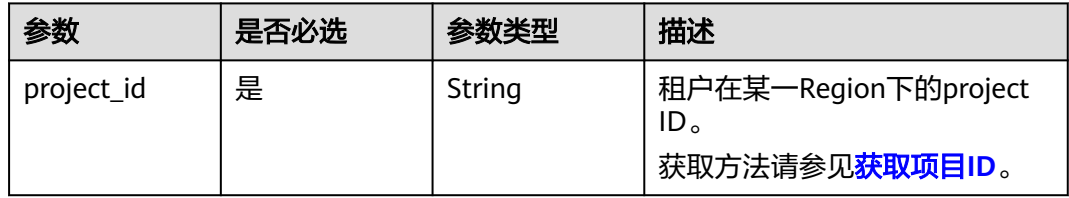

## 表 **4-1137** Query 参数

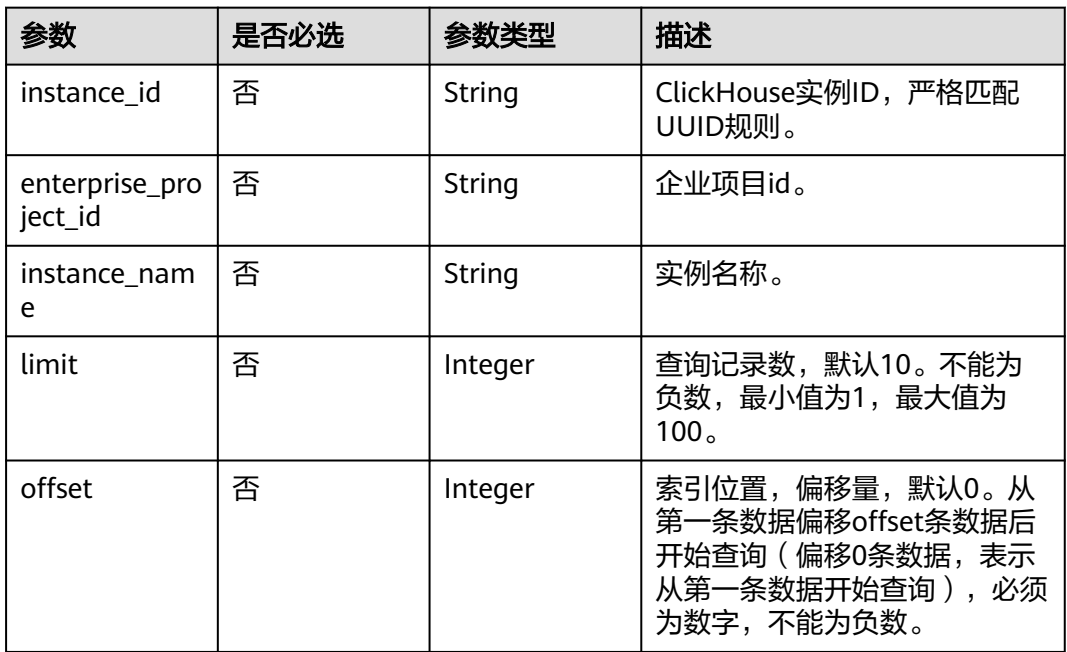

## 请求参数

### 表 **4-1138** 请求 Header 参数

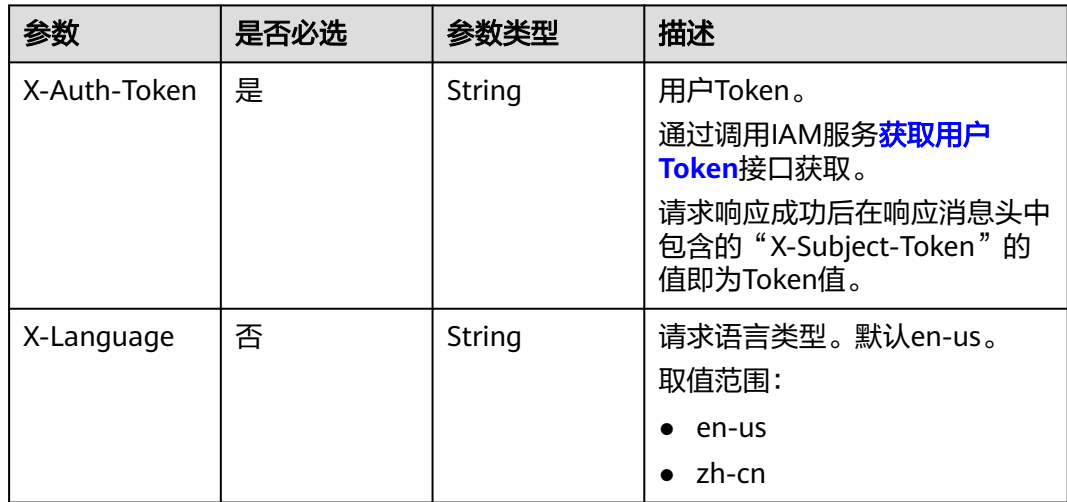

## 响应参数

## 状态码: **200**

## 表 **4-1139** 响应 Body 参数

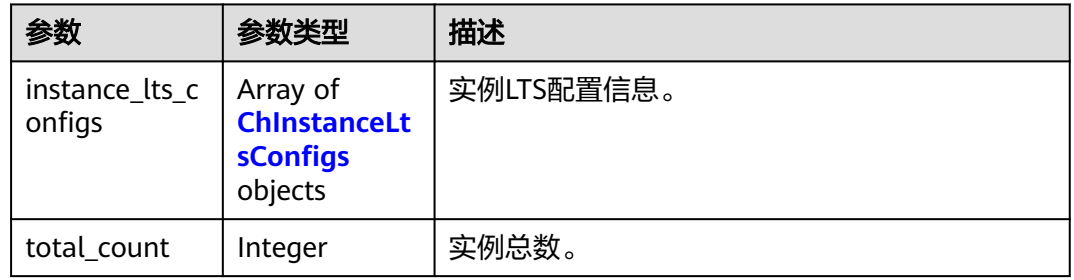

## 表 **4-1140** ChInstanceLtsConfigs

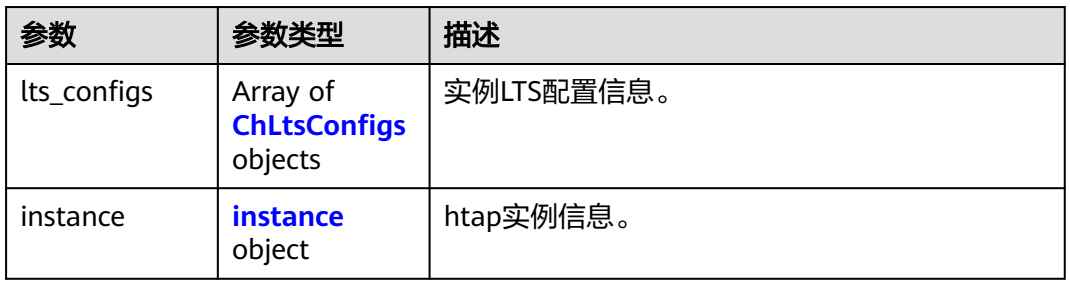

#### 表 **4-1141** ChLtsConfigs

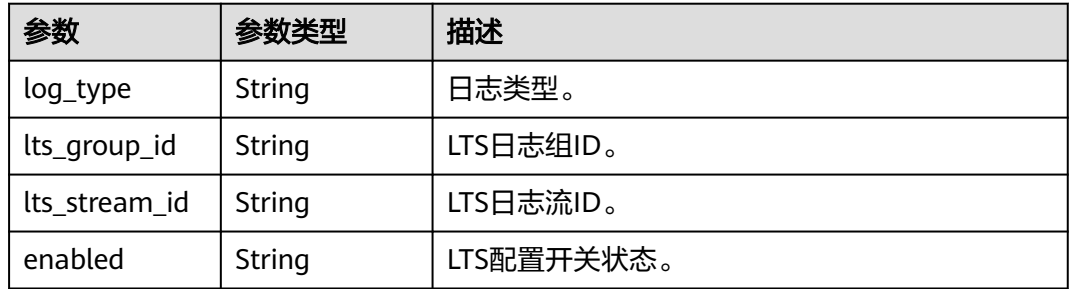

#### 表 **4-1142** instance

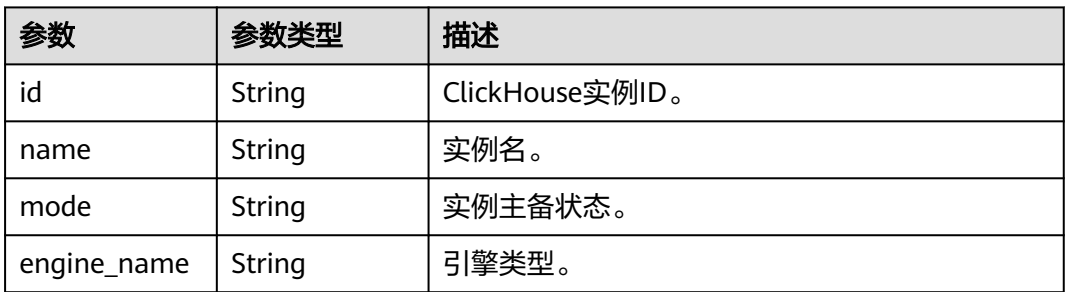

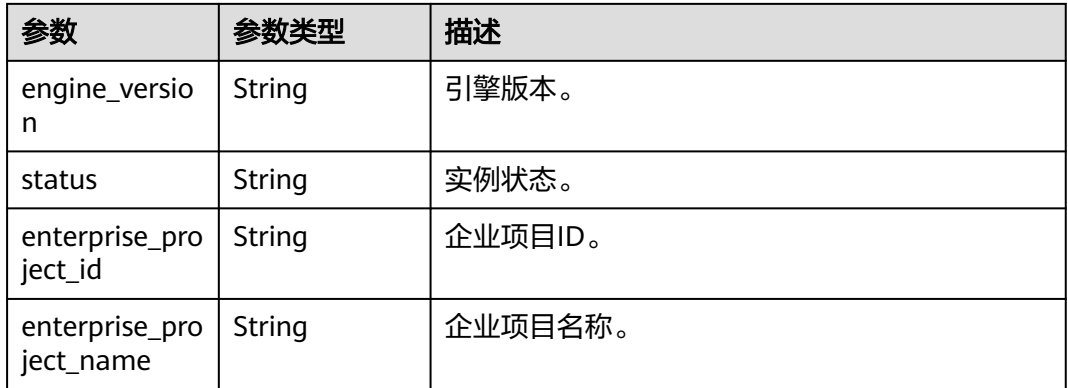

#### 状态码: **400**

表 **4-1143** 响应 Body 参数

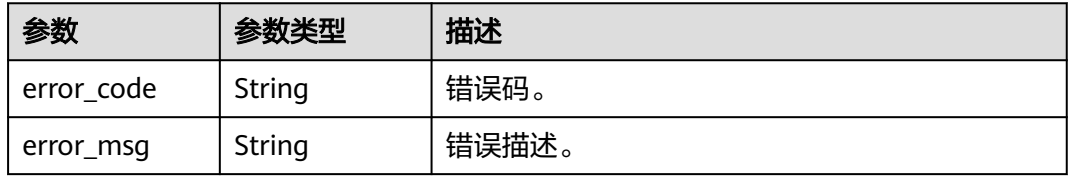

#### 状态码: **500**

#### 表 **4-1144** 响应 Body 参数

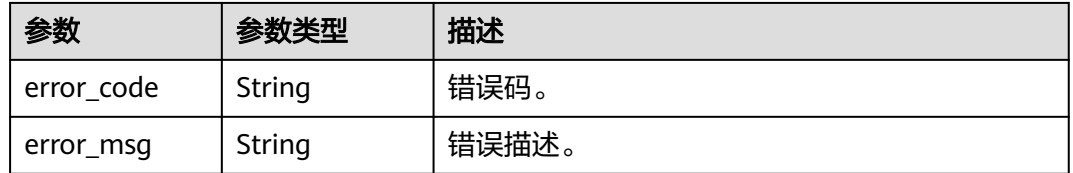

## 请求示例

#### 查询实例LTS日志配置列表。

GET https://{endpoint}/v3/619d3e78f61b4be68bc5aa0b59edcf7b/logs/clickhouse/lts-configs? instance\_id=faf2cbf7f6cb422d83e61dbcc3e87023in07

## 响应示例

#### 状态码: **200**

Success.

```
{
 "instance_lts_configs" : [ {
 "lts_configs" : [ {
 "log_type" : "slow_log",
 "lts_group_id" : "460d8437-9dcb-47d0-8c56-5758f2042272",
 "lts_stream_id" : "bad1ca5d-e347-437f-be89-f2e08ce117b8",
```

```
 "enabled" : false
   } ],
   "instance" : {
     "id" : "4c2614fe03ae4ec28184a277b8c00c03in07",
 "name" : "gauss-8c01",
 "mode" : "Cluster",
 "engine_name" : "clickhouse",
 "engine_version" : "2.0.48",
    "status" : "normal",
    "enterprise_project_id" : "0",
     "enterprise_project_name" : "string"
   }
  } ],
  "total_count" : 1
}
```
## 状态码

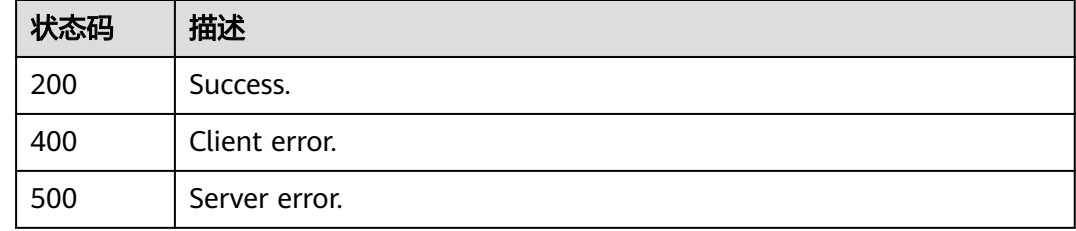

## 错误码

请参见<mark>错误码</mark>。

# **4.16.7** 批量创建 **LTS** 日志配置

## 功能介绍

批量创建LTS日志配置。

- 调用接口前,您需要了解API<mark>[认证鉴权](#page-18-0)</mark>。
- 调用接口前,您需要提前获取到<mark>[地区和终端节点](#page-9-0)</mark>,即下文中的Endpoint值。

## **URI**

POST /v3/{project\_id}/clickhouse/instances/logs/lts-configs

### 表 **4-1145** 路径参数

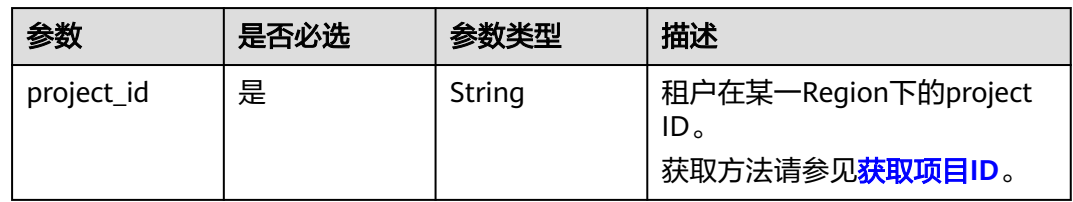

表 **4-1146** 请求 Header 参数

| 参数           | 是否必选 | 参数类型   | 描述                                                                                                    |
|--------------|------|--------|----------------------------------------------------------------------------------------------------|
| X-Auth-Token | 是    | String | 用户Token。<br>通过调用IAM服务 <mark>获取用户</mark><br><b>Token</b> 接口获取。<br>请求响应成功后在响应消息头中<br>包含的"X-Subject-Token"的<br>值即为Token值。 |
| X-Language   | 否    | String | 请求语言类型。默认en-us。<br>取值范围:<br>en-us<br>$\bullet$<br>zh-cn                                                                |

#### 表 **4-1147** 请求 Body 参数

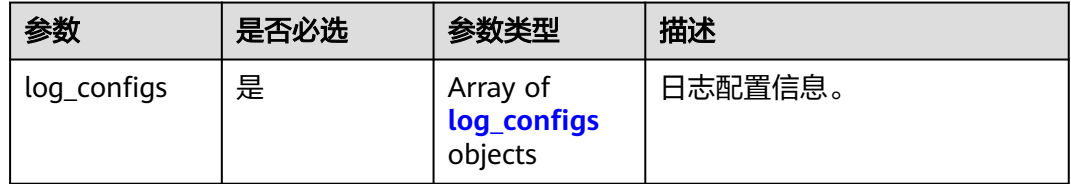

#### 表 **4-1148** log\_configs

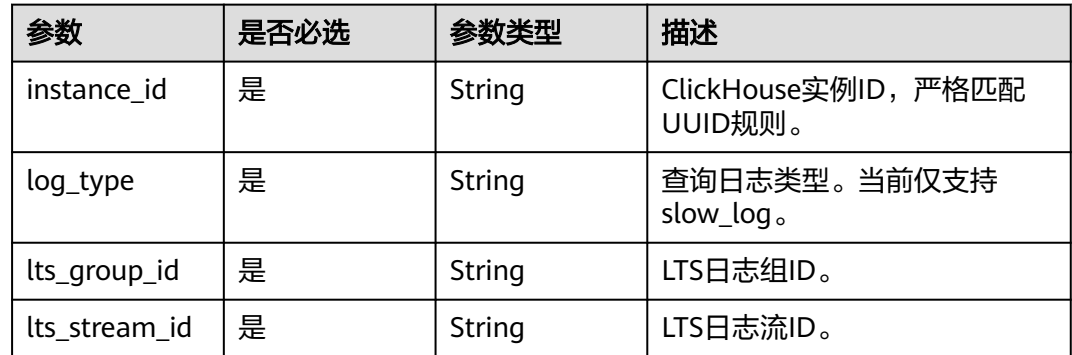

## 响应参数

状态码: **400**

#### 表 **4-1149** 响应 Body 参数

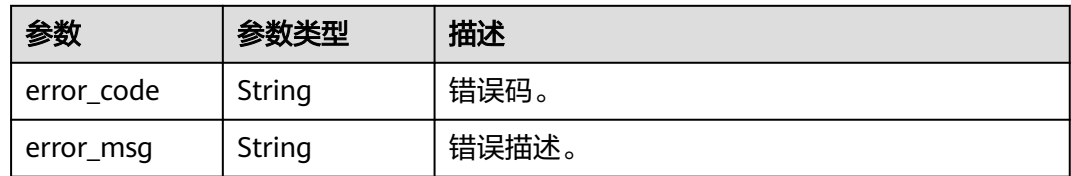

#### 状态码: **500**

表 **4-1150** 响应 Body 参数

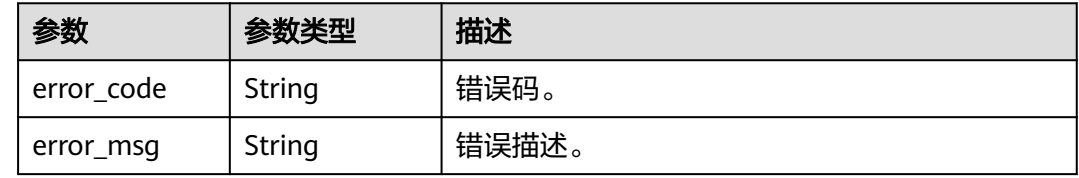

## 请求示例

#### 批量创建LTS日志配置。

POST https://{endpoint}/v3/619d3e78f61b4be68bc5aa0b59edcf7b/logs/clickhouse/lts-configs

```
{
 "log_configs" : [ {
 "instance_id" : "86fd60a5256a4592b957e8e6bb2d1b59in07",
 "log_type" : "slow_log",
 "lts_group_id" : "460d8437-9dcb-47d0-8c56-5758f2042272",
 "lts_stream_id" : "bad1ca5d-e347-437f-be89-f2e08ce117b8"
 } ]
}
```
## 响应示例

无

## 状态码

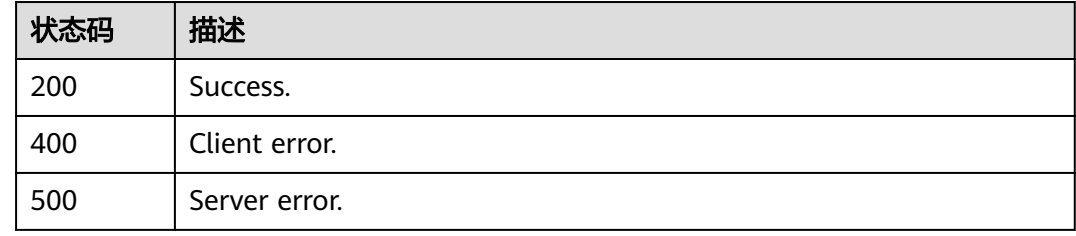

## 错误码

请参[见错误码。](#page-775-0)
# **4.16.8** 批量解除 **LTS** 日志配置

## 功能介绍

批量解除LTS日志配置。

- 调用接口前,您需要了解API<mark>[认证鉴权](#page-18-0)</mark>。
- 调用接口前,您需要提前获取到<mark>[地区和终端节点](#page-9-0)</mark>,即下文中的Endpoint值。

#### **URI**

DELETE /v3/{project\_id}/clickhouse/instances/logs/lts-configs

#### 表 **4-1151** 路径参数

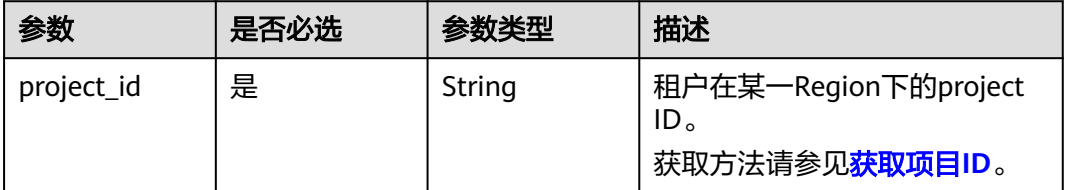

## 请求参数

#### 表 **4-1152** 请求 Header 参数

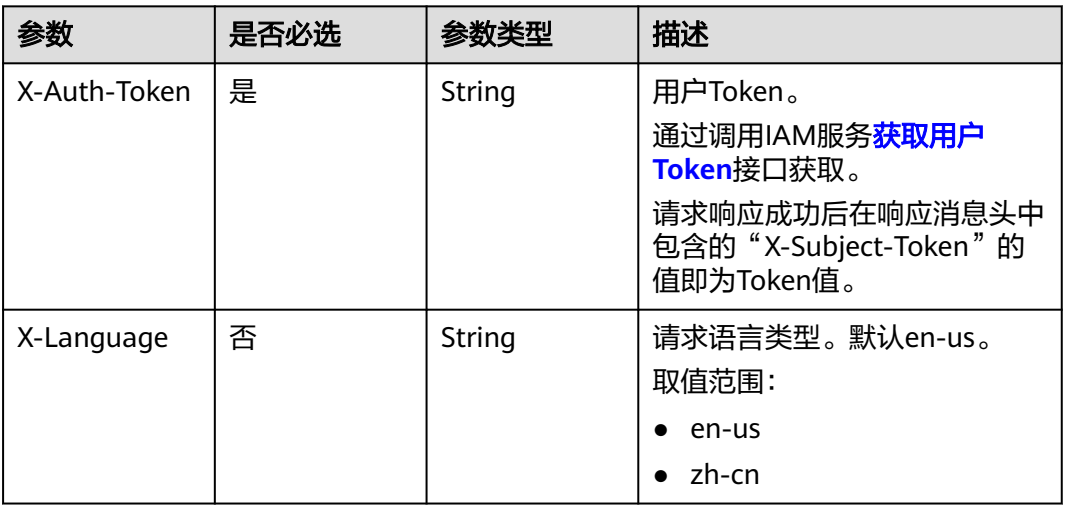

#### 表 **4-1153** 请求 Body 参数

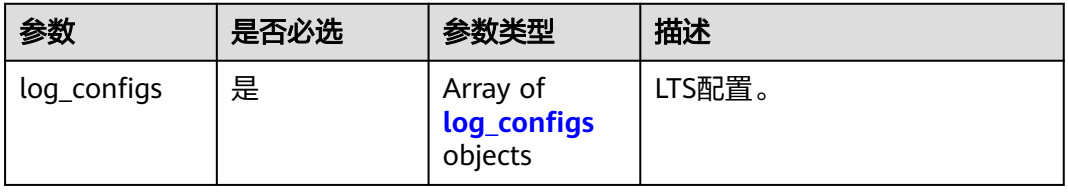

#### <span id="page-577-0"></span>表 **4-1154** log\_configs

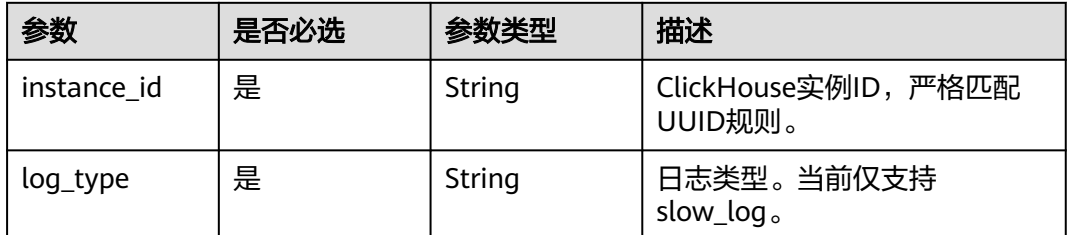

## 响应参数

#### 状态码: **400**

#### 表 **4-1155** 响应 Body 参数

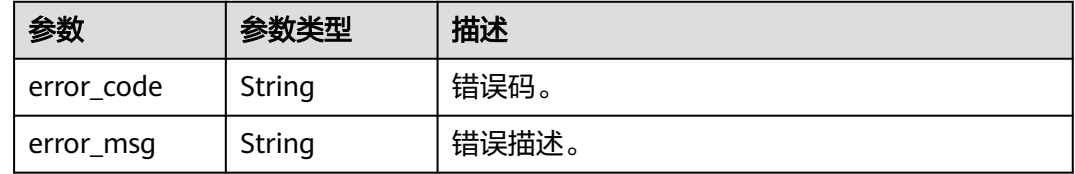

#### 状态码: **500**

#### 表 **4-1156** 响应 Body 参数

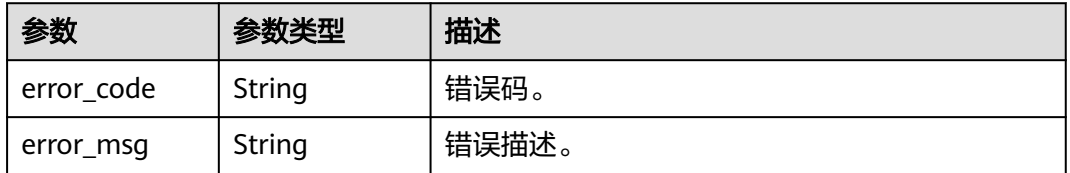

## 请求示例

#### 批量删除LTS日志配置。

DELETE https://{endpoint}/v3/619d3e78f61b4be68bc5aa0b59edcf7b/logs/lts-configs/clickhouse? instance\_id=86fd60a5256a4592b957e8e6bb2d1b59in07

```
{
 "log_configs" : [ {
 "instance_id" : "614ff06f72ee46b7949423572dd51e8bin16",
 "log_type" : "slow_log"
  } ]
}
```
## 响应示例

无

# 状态码

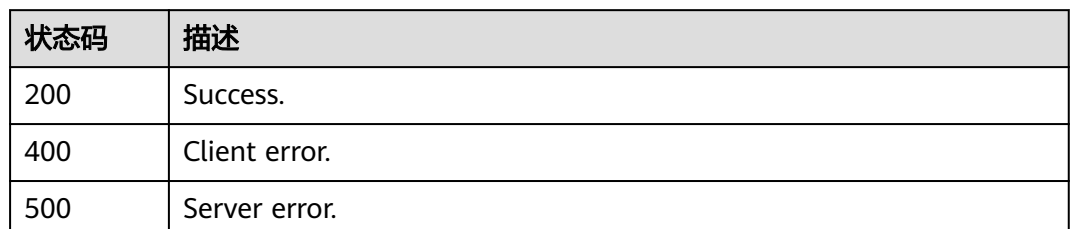

## 错误码

请参见<mark>错误码</mark>。

# **4.16.9** 数据同步库配置校验

# 功能介绍

数据同步库配置校验。

- 调用接口前,您需要了解API<mark>[认证鉴权](#page-18-0)</mark>。
- 调用接口前,您需要提前获取到<mark>[地区和终端节点](#page-9-0)</mark>,即下文中的Endpoint值。

## **URI**

POST /v3/{project\_id}/instances/{instance\_id}/clickhouse/replication/databasecheck

#### 表 **4-1157** 路径参数

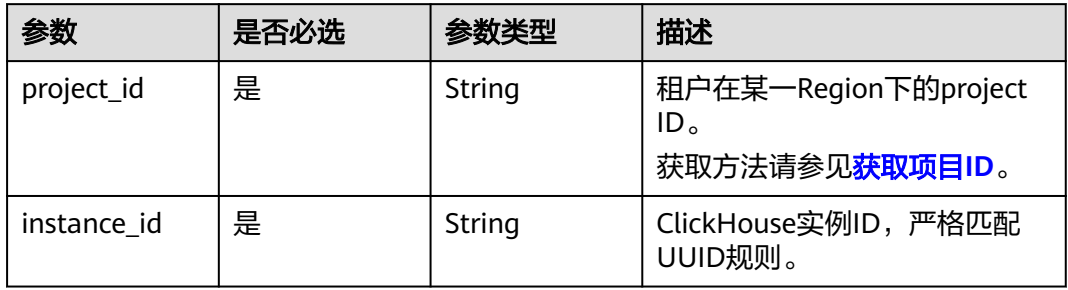

## 请求参数

表 **4-1158** 请求 Header 参数

| 参数           | 是否必选 | 参数类型   | 描述                                                                                                    |
|--------------|------|--------|----------------------------------------------------------------------------------------------------|
| X-Auth-Token | 是    | String | 用户Token。<br>通过调用IAM服务 <mark>获取用户</mark><br>Token接口获取。<br>请求响应成功后在响应消息头中<br>包含的"X-Subject-Token"的<br>值即为Token值。 |
| X-Language   | 否    | String | 请求语言类型。默认en-us。<br>取值范围:<br>en-us<br>$\bullet$<br>zh-cn                                                        |

## 表 **4-1159** 请求 Body 参数

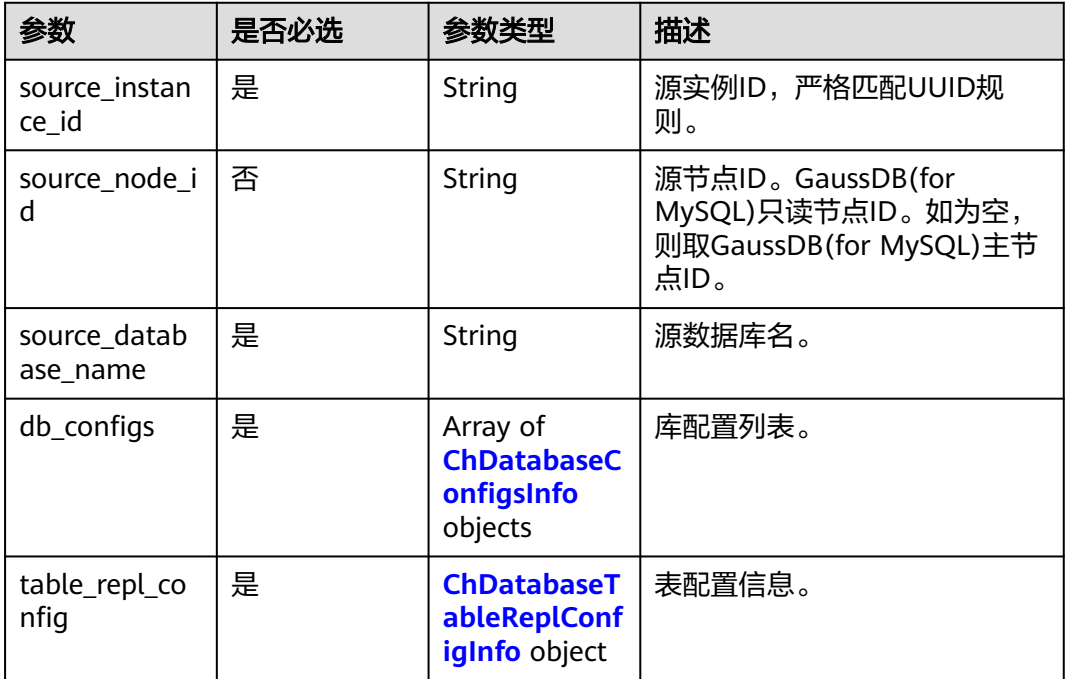

## 表 **4-1160** ChDatabaseConfigsInfo

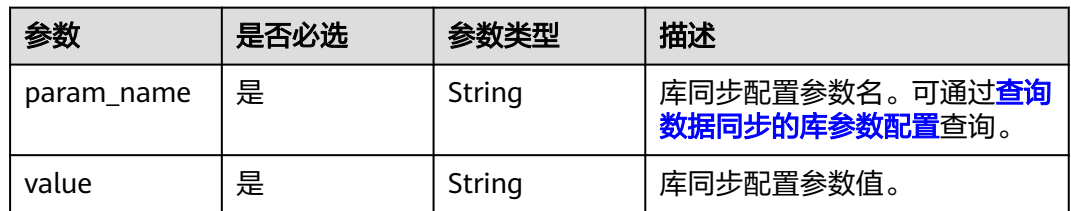

<span id="page-580-0"></span>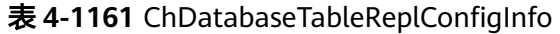

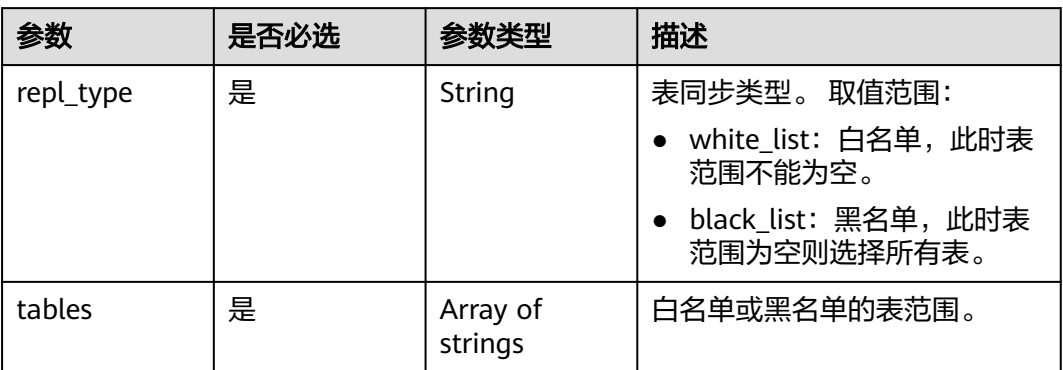

## 响应参数

状态码: **200**

#### 表 **4-1162** 响应 Body 参数

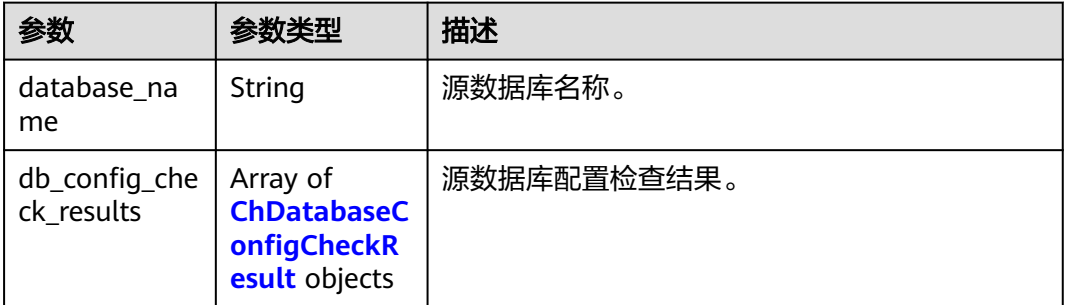

## 表 **4-1163** ChDatabaseConfigCheckResult

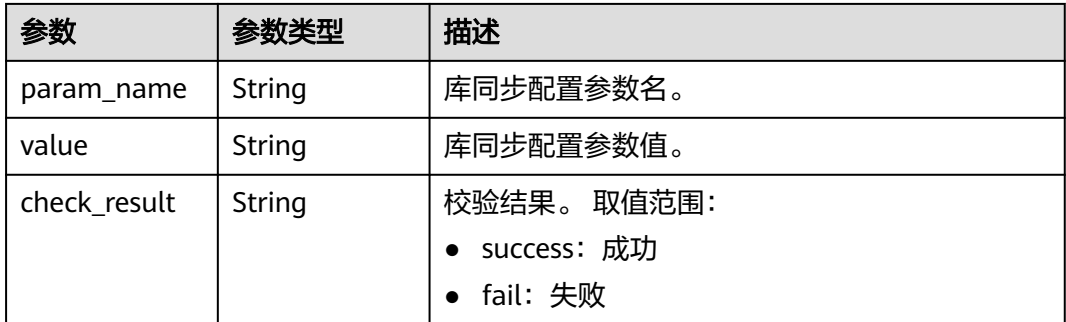

状态码: **400**

#### 表 **4-1164** 响应 Body 参数

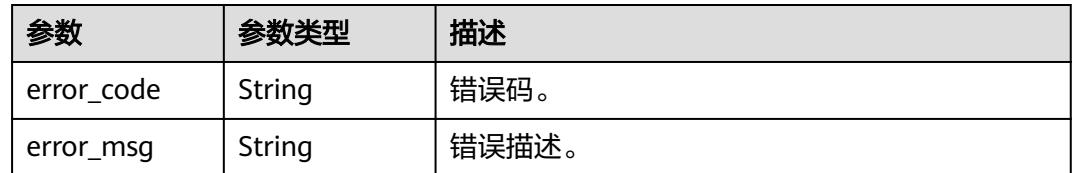

#### 状态码: **500**

表 **4-1165** 响应 Body 参数

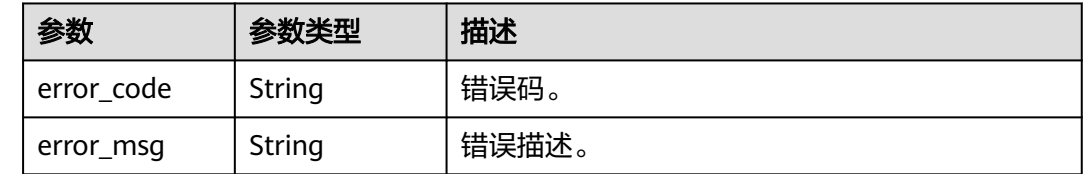

## 请求示例

#### 数据同步库配置校验。

POST https://{localhost}/v3/23a50154cf494ec9ad6883979a12db0a/instances/ 54e42160670e48e789af7075e1efea1fin16/clickhouse/replication/database-check

```
 "source_database_name" : "blackwhite_0018_61474479",
  "db_configs" : [ {
   "param_name" : "default_isolation_level",
   "value" : "QUERY_SNAPSHOT"
  } ],
 "table_replconfig" : {
 "repl_type" : "black_list",
  "tables" : [] },
  "source_instance_id" : "77aa4096cb824a61b93dab5ca00ecc8fin07",
  "source_node_id" : "57bfeacf6e8d4eb685ea907372374b35no07"
}
```
## 响应示例

#### 状态码: **200**

Success.

{

```
{
  "database_name" : "blackwhite_0017_22525694",
 "db_config_check_results" : [ {
 "param_name" : "default_isolation_level",
   "value" : "QUERY_SNAPSHOT",
   "check_result" : "success"
  }, {
   "param_name" : "enable_snapshots",
 "value" : "true",
 "check_result" : "success"
  }, {
   "param_name" : "enable_chunk_level",
  "value": "true",
   "check_result" : "success"
```

```
 }, {
   "param_name" : "max_sync_threads",
   "value" : "1",
  "check_result" : "success"
  }, {
   "param_name" : "treat_numeric_string_as_integer",
 "value" : "false",
 "check_result" : "success"
  }, {
   "param_name" : "min_binlog_expire_logs_seconds",
   "value" : "86400",
   "check_result" : "success"
  }, {
 "param_name" : "max_rows_in_buffer",
 "value" : "2000000",
   "check_result" : "success"
  }, {
   "param_name" : "max_rows_in_buffers",
   "value" : "6000000",
   "check_result" : "success"
 }, \{ "param_name" : "max_bytes_in_buffer",
   "value" : "200000000",
   "check_result" : "success"
 }, {
 "param_name" : "max_bytes_in_buffers",
  "value": "600000000",
   "check_result" : "success"
  }, {
   "param_name" : "max_flush_data_time",
 "value" : "5000",
 "check_result" : "success"
 } ]
}
```
## 状态码

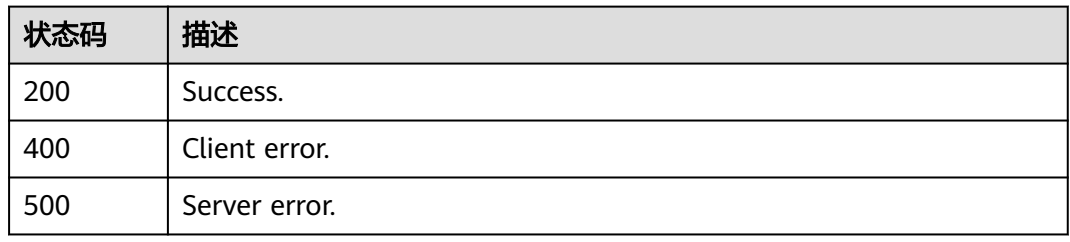

## 错误码

请参[见错误码。](#page-775-0)

# **4.16.10** 数据同步表配置校验

# 功能介绍

数据同步表配置校验。

- 调用接口前,您需要了解API<mark>[认证鉴权](#page-18-0)</mark>。
- 调用接口前,您需要提前获取到<mark>[地区和终端节点](#page-9-0)</mark>,即下文中的Endpoint值。

## **URI**

POST /v3/{project\_id}/instances/{instance\_id}/clickhouse/replication/table-check

#### 表 **4-1166** 路径参数

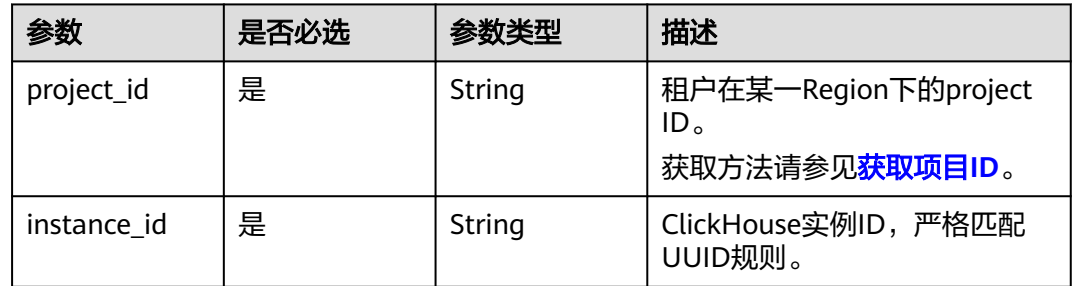

## 请求参数

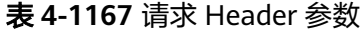

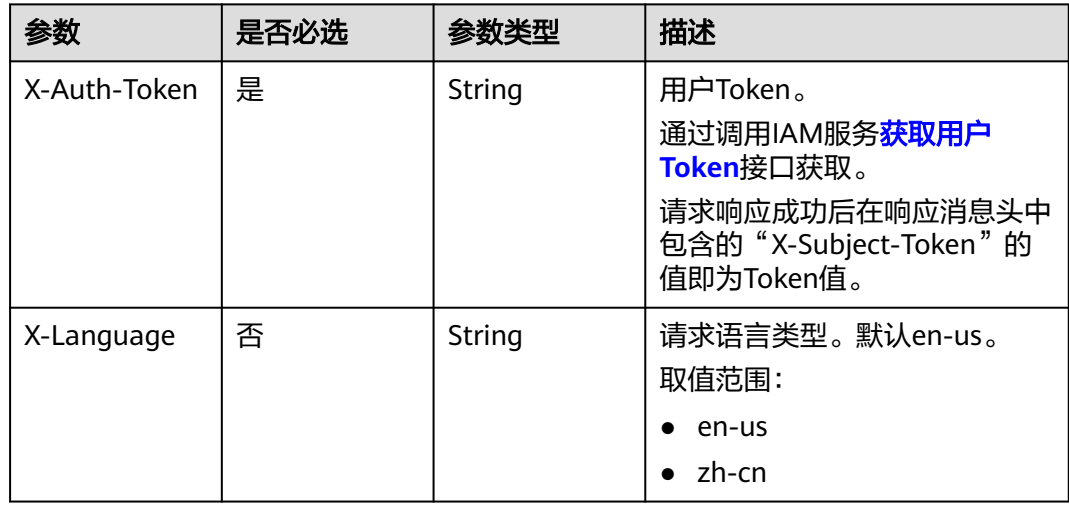

## 表 **4-1168** 请求 Body 参数

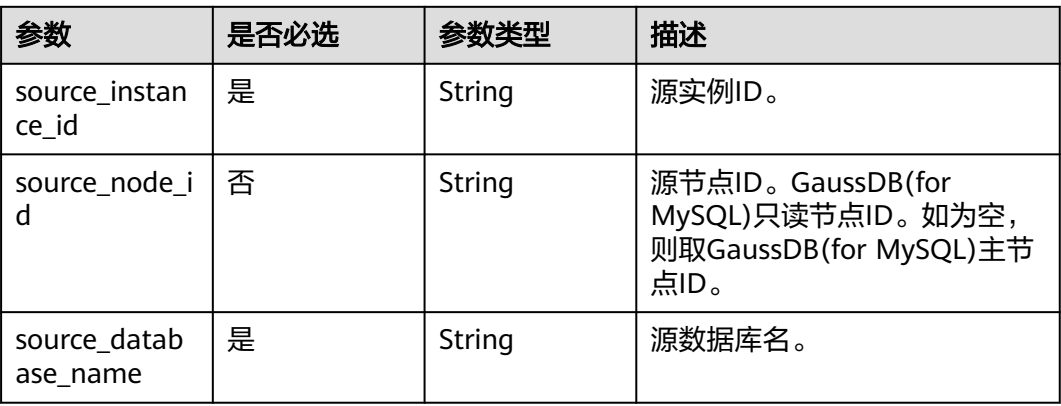

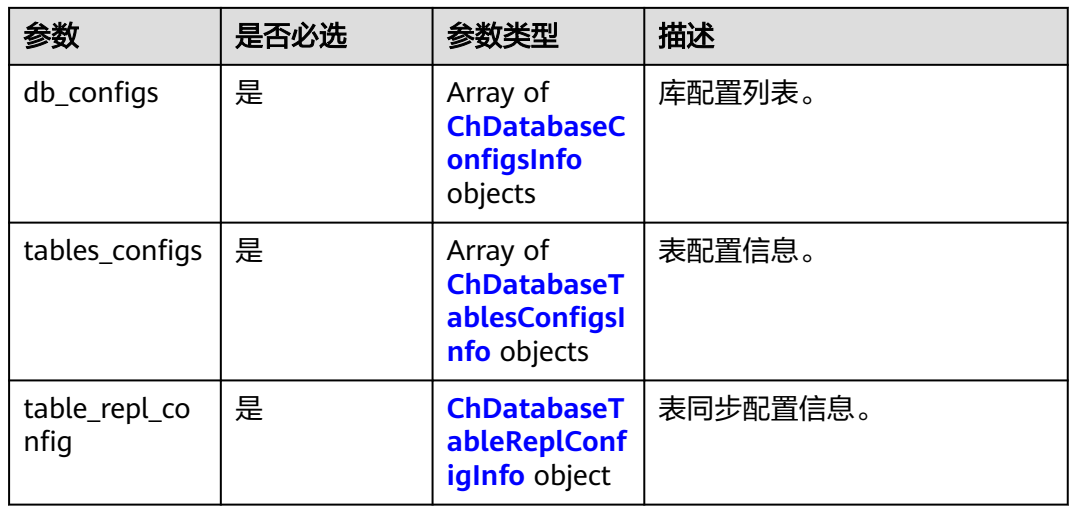

## 表 **4-1169** ChDatabaseConfigsInfo

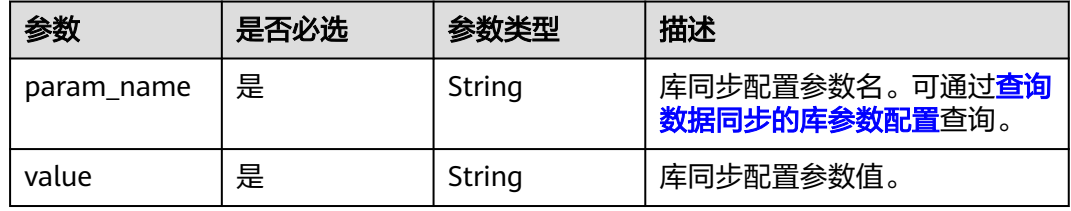

## 表 **4-1170** ChDatabaseTablesConfigsInfo

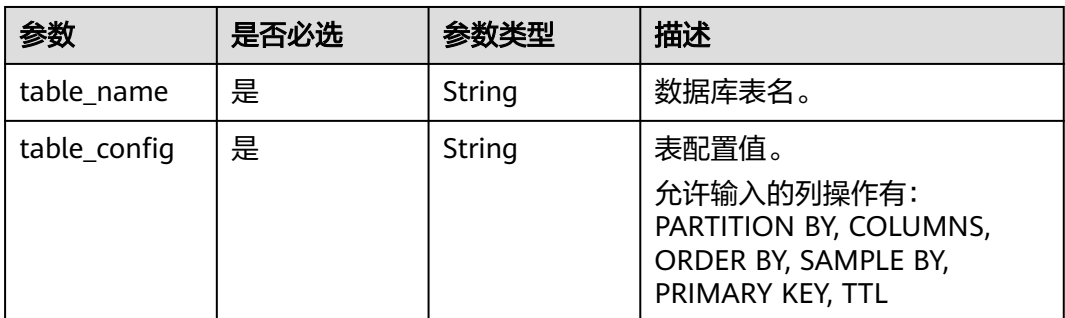

## 表 **4-1171** ChDatabaseTableReplConfigInfo

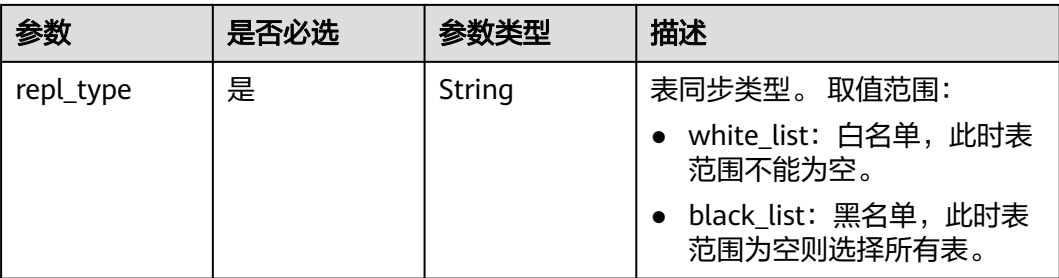

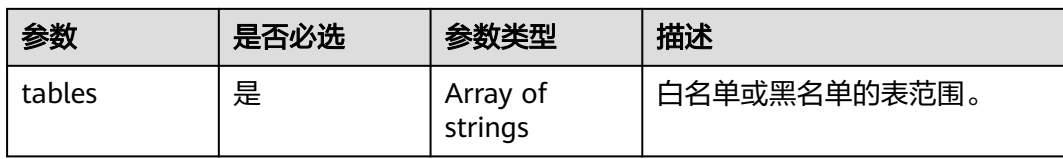

## 响应参数

#### 状态码: **200**

#### 表 **4-1172** 响应 Body 参数

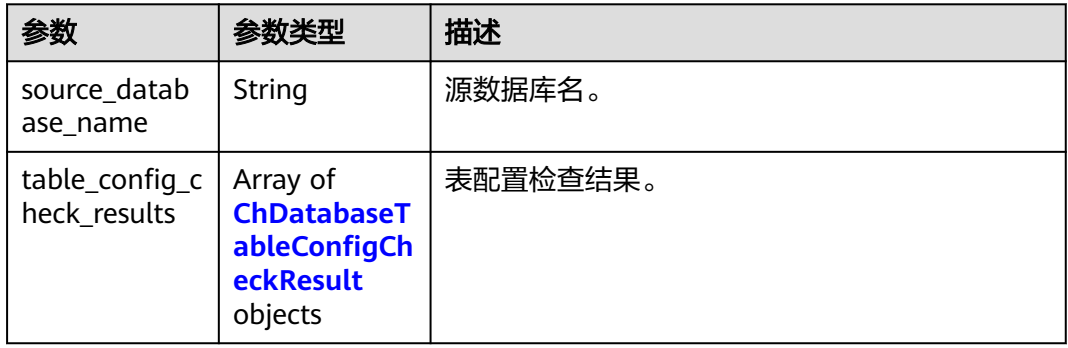

#### 表 **4-1173** ChDatabaseTableConfigCheckResult

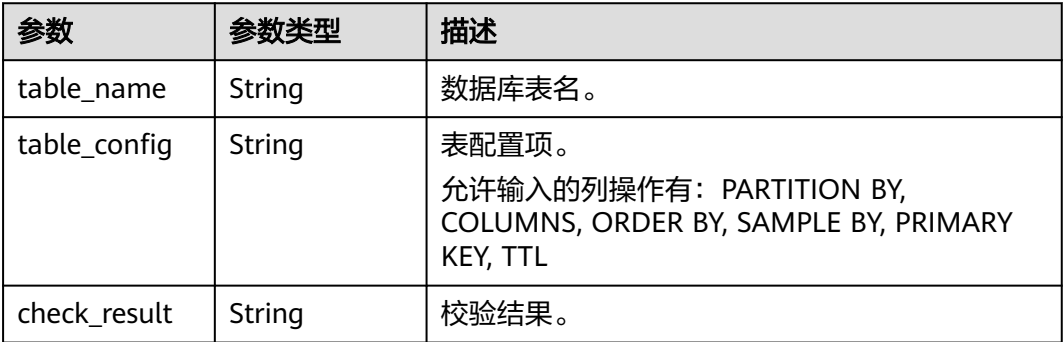

#### 状态码: **400**

#### 表 **4-1174** 响应 Body 参数

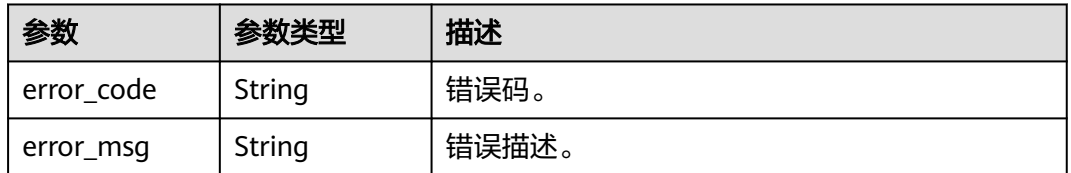

#### 状态码: **500**

#### 表 **4-1175** 响应 Body 参数

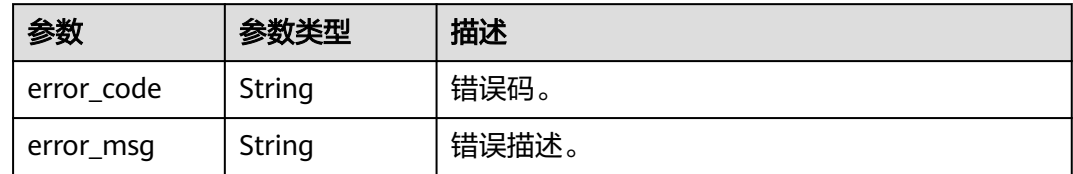

## 请求示例

#### 数据同步表配置校验。

POST https://{localhost}/v3/23a50154cf494ec9ad6883979a12db0a/instances/ 54e42160670e48e789af7075e1efea1fin16/clickhouse/replication/table-check

```
{
  "source_database_name" : "blackwhite_0017_22525694",
 "db_configs" : [ {
 "param_name" : "default_isolation_level",
   "value" : "QUERY_SNAPSHOT"
  }, {
   "param_name" : "enable_snapshots",
    "value" : "true"
  }, {
    "param_name" : "enable_chunk_level",
   "value" : "true"
  }, {
   "param_name" : "max_sync_threads",
    "value" : "1"
  }, {
   "param_name" : "treat_numeric_string_as_integer",
   "value" : "false"
 }, {
 "param_name" : "min_binlog_expire_logs_seconds",
   "value" : "86400"
  }, {
   "param_name" : "max_rows_in_buffer",
   "value" : "2000000"
  }, {
   .<br>'param_name" : "max_rows_in_buffers",
   "value" : "6000000"
  }, {
    "param_name" : "max_bytes_in_buffer",
   "value" : "200000000"
  }, {
    "param_name" : "max_bytes_in_buffers",
   "value" : "600000000"
  }, {
   "param_name" : "max_flush_data_time",
   "value" : "5000"
  } ],
  "tables_configs" : [ {
 "table_name" : "sbtest100",
 "table_config" : "ORDER BY id"
  } ],
  "table_repl_config" : {
   "repl_type" : "white_list",
   "tables" : [ ]
 },
 "source_instance_id" : "77aa4096cb824a61b93dab5ca00ecc8fin07",
  "source_node_id" : "57bfeacf6e8d4eb685ea907372374b35no07"
}
```
## 响应示例

#### 状态码: **200**

Success.

```
{
  "source_database_name" : "blackwhite_0017_22525694",
  "table_config_check_results" : [ {
 "table_name" : "sbtest100",
 "table_config" : "ORDER BY id",
 "check_result" : "Check Override Table Failed"
 } ]
}
```
## 状态码

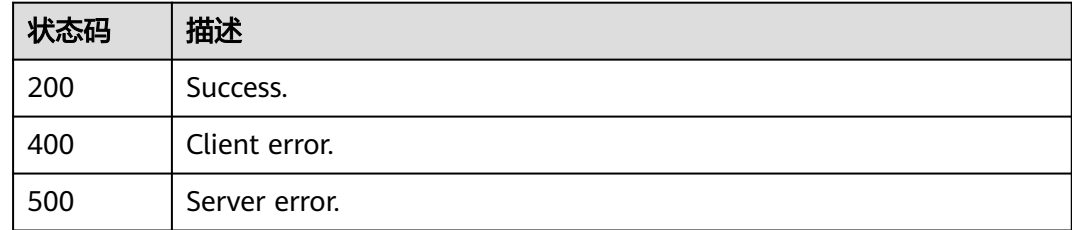

## 错误码

请参见<mark>错误码</mark>。

# **4.16.11** 查询数据库列表

## 功能介绍

查询数据库列表。

- 调用接口前,您需要了解API<mark>[认证鉴权](#page-18-0)</mark>。
- 调用接口前,您需要提前获取到<mark>[地区和终端节点](#page-9-0)</mark>,即下文中的Endpoint值。

#### **URI**

GET /v3/{project\_id}/instances/{instance\_id}/clickhouse/databases

#### 表 **4-1176** 路径参数

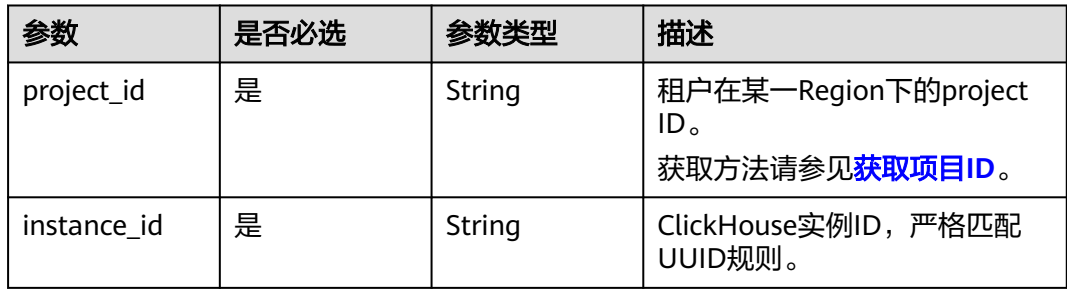

#### 表 **4-1177** Query 参数

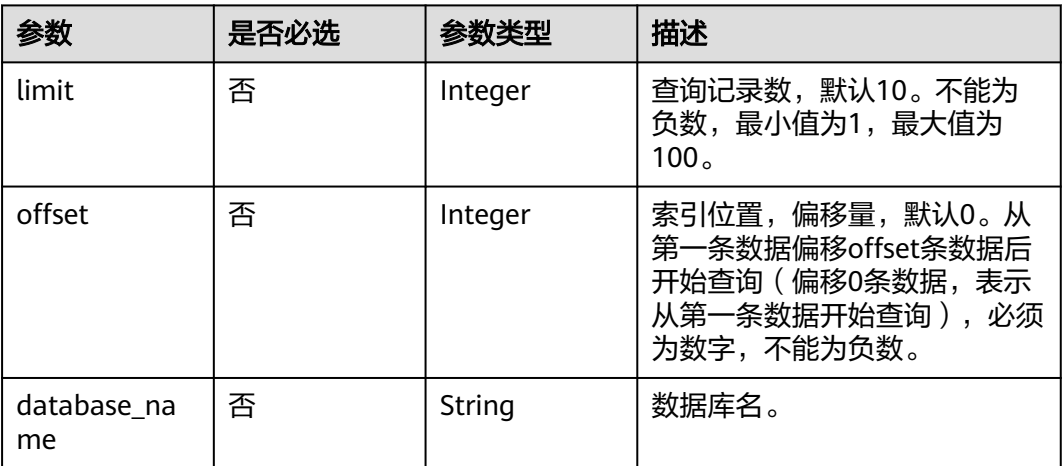

## 请求参数

#### 表 **4-1178** 请求 Header 参数

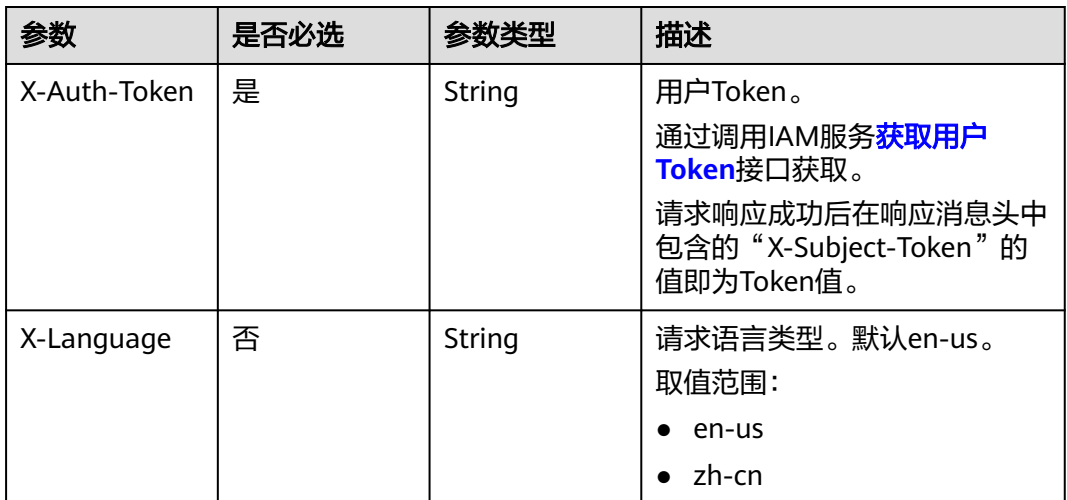

## 响应参数

## 状态码: **200**

## 表 **4-1179** 响应 Body 参数

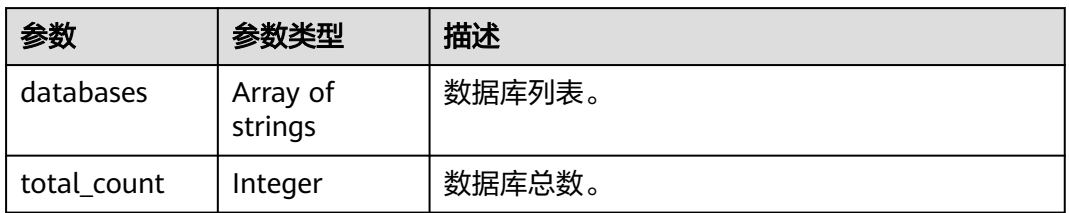

#### 状态码: **400**

表 **4-1180** 响应 Body 参数

| 参数         | 参数类型   | 描述    |
|------------|--------|-------|
| error_code | String | 错误码。  |
| error_msg  | String | 错误描述。 |

#### 状态码: **500**

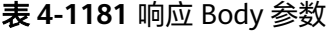

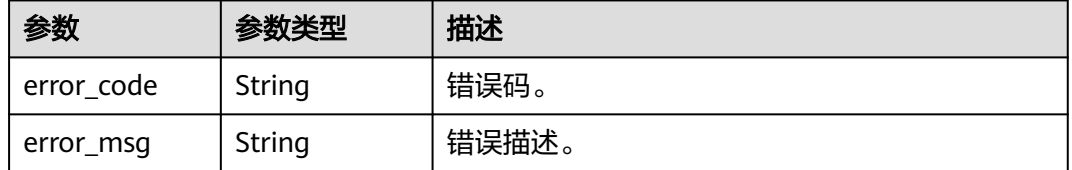

## 请求示例

#### 查询实例前10个数据库。

GET https://{localhost}/v3/23a50154cf494ec9ad6883979a12db0a/instances/ 54e42160670e48e789af7075e1efea1fin16/clickhouse/databases?limit=10&offset=1&database\_name=

## 响应示例

#### 状态码: **200**

Success.

```
{
   "databases": [
      "black_0003_47852503",
      "blackwhite_0017_22525694",
      "blackwhite_0022_05703881",
      "blackwhite_0022_74636728",
      "db_par_00473111",
      "db_par_06456394",
      "db_par_09021212",
      "db_par_12417082",
      "db_par_14323386",
      "db_par_19408230"
   ],
    "total_count": 42,
}
```
## 状态码

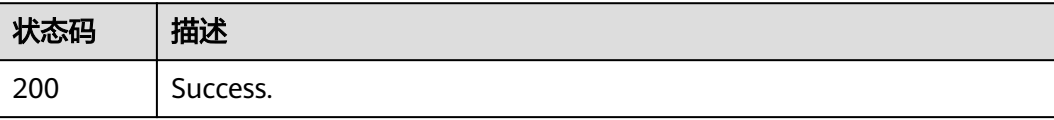

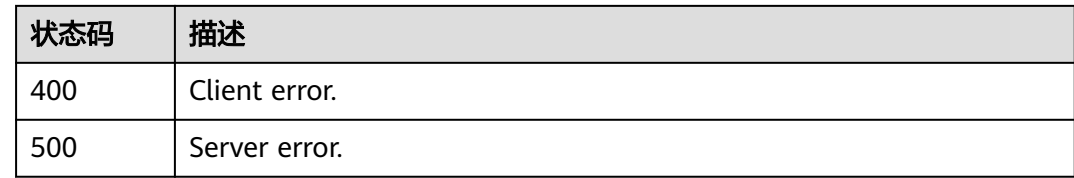

## 错误码

请参[见错误码。](#page-775-0)

# **4.16.12** 查看数据同步配置

## 功能介绍

查看数据同步配置。

- 调用接口前,您需要了解API<mark>[认证鉴权](#page-18-0)</mark>。
- 调用接口前,您需要提前获取到<mark>[地区和终端节点](#page-9-0)</mark>,即下文中的Endpoint值。

#### **URI**

GET /v3/{project\_id}/instances/{instance\_id}/clickhouse/replication/config

#### 表 **4-1182** 路径参数

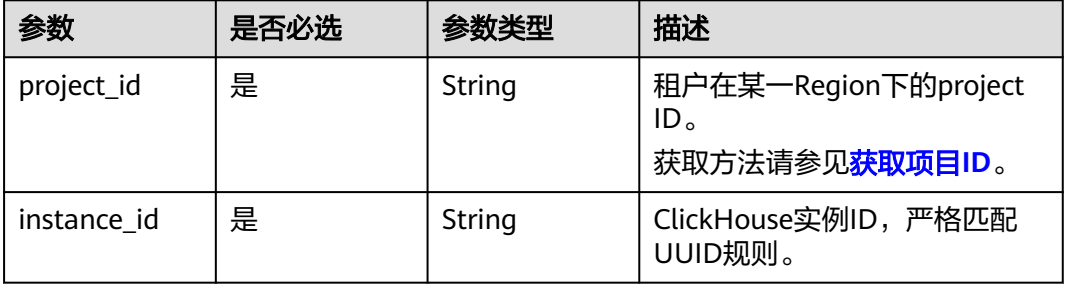

#### 表 **4-1183** Query 参数

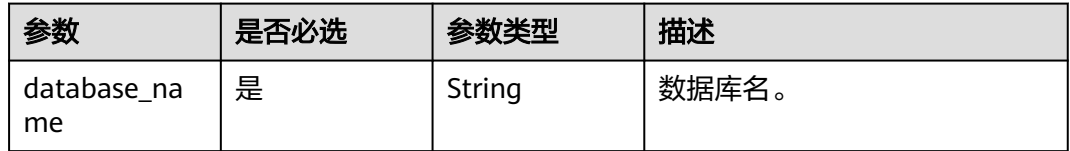

## 请求参数

表 **4-1184** 请求 Header 参数

| 参数                | 是否必选 | 参数类型   | 描述                                                            |
|-------------------|------|--------|---------------------------------------------------------------|
| 是<br>X-Auth-Token |      | String | 用户Token。<br>通过调用IAM服务 <mark>获取用户</mark><br><b>Token</b> 接口获取。 |
|                   |      |        | 请求响应成功后在响应消息头中<br>包含的"X-Subject-Token"的<br>值即为Token值。         |
| X-Language        | 否    | String | 请求语言类型。默认en-us。<br>取值范围:                                      |
|                   |      |        | en-us                                                         |
|                   |      |        | zh-cn                                                         |

## 响应参数

状态码: **200**

表 **4-1185** 响应 Body 参数

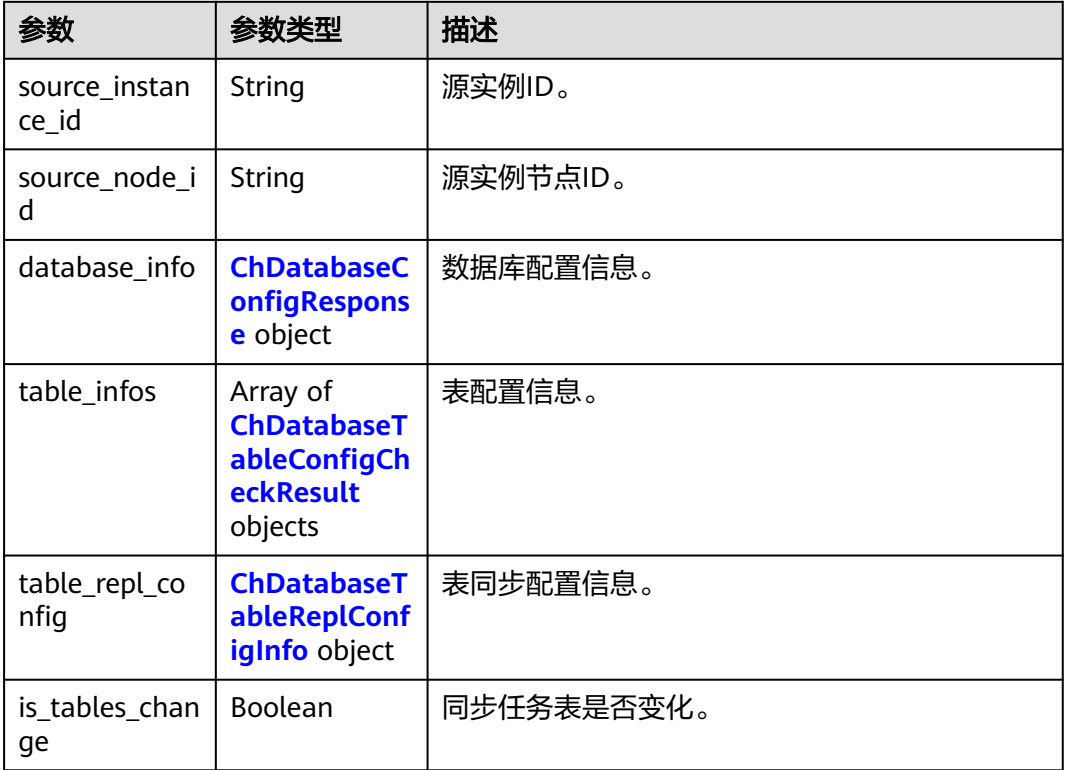

<span id="page-592-0"></span>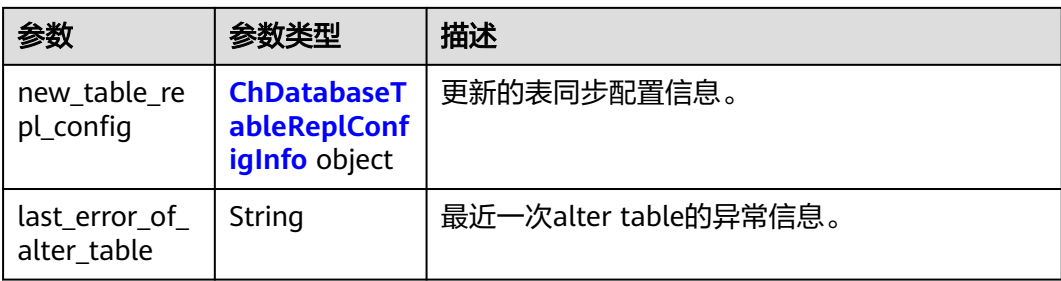

## 表 **4-1186** ChDatabaseConfigResponse

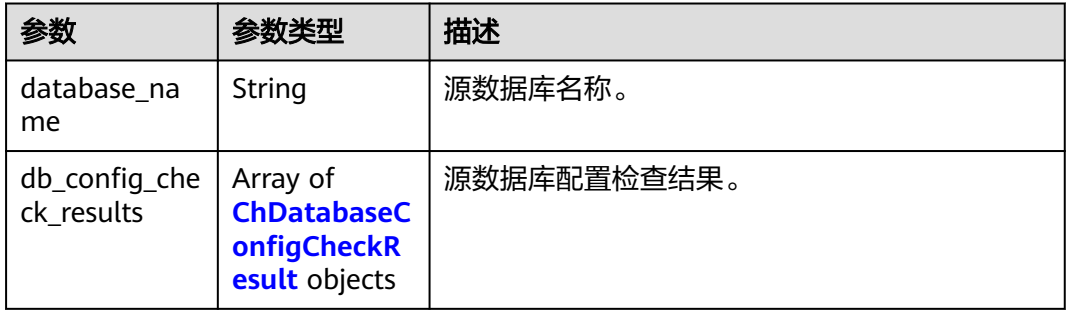

## 表 **4-1187** ChDatabaseConfigCheckResult

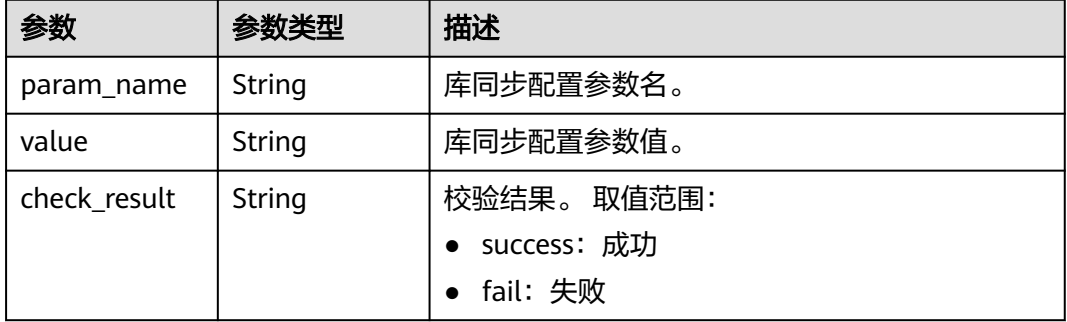

## 表 **4-1188** ChDatabaseTableConfigCheckResult

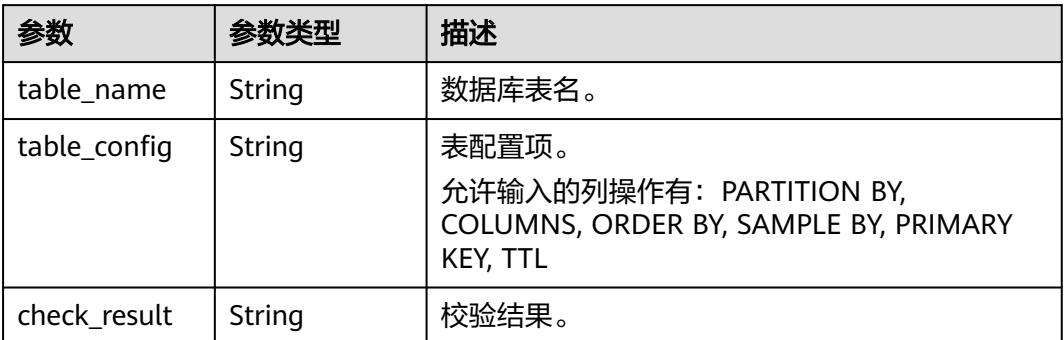

#### <span id="page-593-0"></span>表 **4-1189** ChDatabaseTableReplConfigInfo

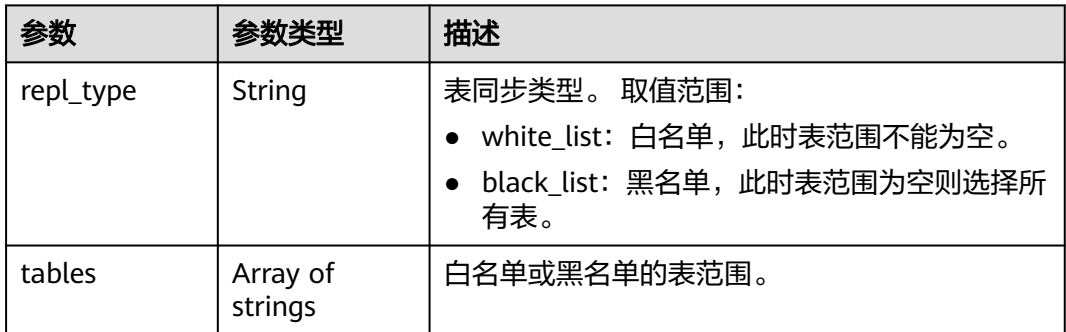

#### 状态码: **400**

#### 表 **4-1190** 响应 Body 参数

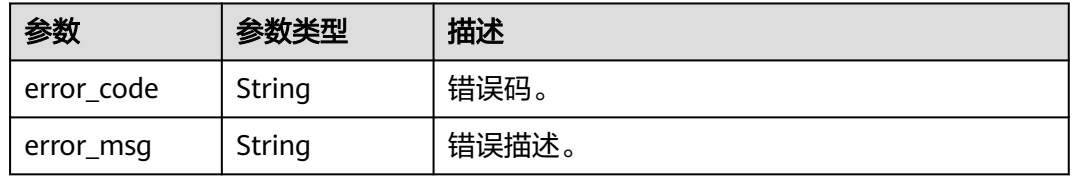

#### 状态码: **500**

#### 表 **4-1191** 响应 Body 参数

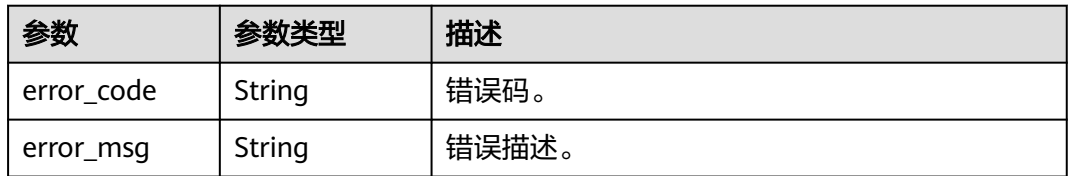

#### 请求示例

查询数据库名为db\_test的数据同步配置信息。

GET https://{localhost}/v3/23a50154cf494ec9ad6883979a12db0a/instances/ 54e42160670e48e789af7075e1efea1fin16/clickhouse/replication/config?database\_name=db\_test

## 响应示例

#### 状态码: **200**

Success.

<sup>{</sup> "source\_instance\_id" : "77aa4096cb824a61b93dab5ca00ecc8fin07",

 <sup>&</sup>quot;source\_node\_id" : "57bfeacf6e8d4eb685ea907372374b35no07",

 <sup>&</sup>quot;database\_info" : {

 <sup>&</sup>quot;database\_name" : "blackwhite\_0018\_61474479",

 <sup>&</sup>quot;db\_config\_check\_results" : [ {

```
 "param_name" : "default_isolation_level",
    "value" : "QUERY_SNAPSHOT",
    "check_result" : "success"
   }, {
     "param_name" : "enable_snapshots",
    "value" : "true",
    "check_result" : "success"
   }, {
 "param_name" : "enable_chunk_level",
 "value" : "true",
    "check_result" : "success"
   }, {
     "param_name" : "max_sync_threads",
     "value" : "1",
    "check_result" : "success"
   }, {
     "param_name" : "treat_numeric_string_as_integer",
 "value" : "false",
 "check_result" : "success"
 }, {
 "param_name" : "min_binlog_expire_logs_seconds",
 "value" : "86400",
    "check_result" : "success"
   }, {
     "param_name" : "max_rows_in_buffer",
    "value" : "2000000",
    "check_result" : "success"
   }, {
     "param_name" : "max_rows_in_buffers",
    "value" : "6000000",
    "check_result" : "success"
   }, {
     "param_name" : "max_bytes_in_buffer",
   "value" : "200000000",
    "check_result" : "success"
   }, {
    "param_name" : "max_bytes_in_buffers",
   "value": "600000000",
    "check_result" : "success"
 }, {
 "param_name" : "max_flush_data_time",
 "value" : "5000",
 "check_result" : "success"
   } ]
 },
 "table_infos" : [ ],
 "table_repl_config" : {
   "repl_type" : "black_list",
   "tables" : [ ]
 },
 "is_tables_change" : false,
  "new_table_repl_config" : {
   "repl_type" : null,
   "tables" : null
  },
  "last_error_of_alter_table" : null
```
## 状态码

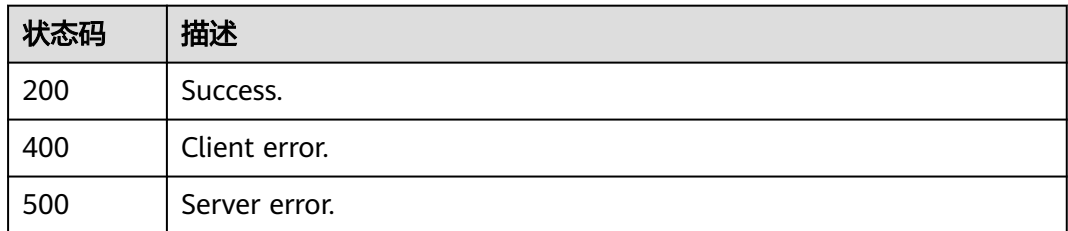

}

## <span id="page-595-0"></span>错误码

请参[见错误码。](#page-775-0)

# **4.16.13** 查询数据同步的库参数配置

## 功能介绍

查询数据同步的库参数配置。

- 调用接口前,您需要了解API<mark>[认证鉴权](#page-18-0)</mark>。
- 调用接口前,您需要提前获取到<mark>[地区和终端节点](#page-9-0)</mark>,即下文中的Endpoint值。

## **URI**

GET /v3/{project\_id}/instances/{instance\_id}/clickhouse/replication/databaseparameter

#### 表 **4-1192** 路径参数

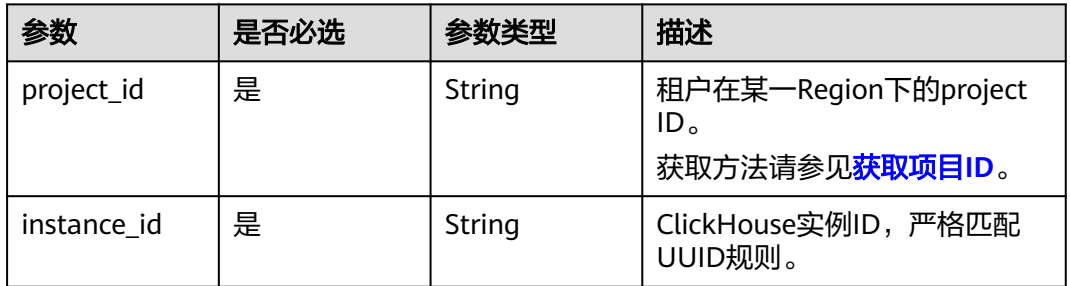

# 请求参数

## 表 **4-1193** 请求 Header 参数

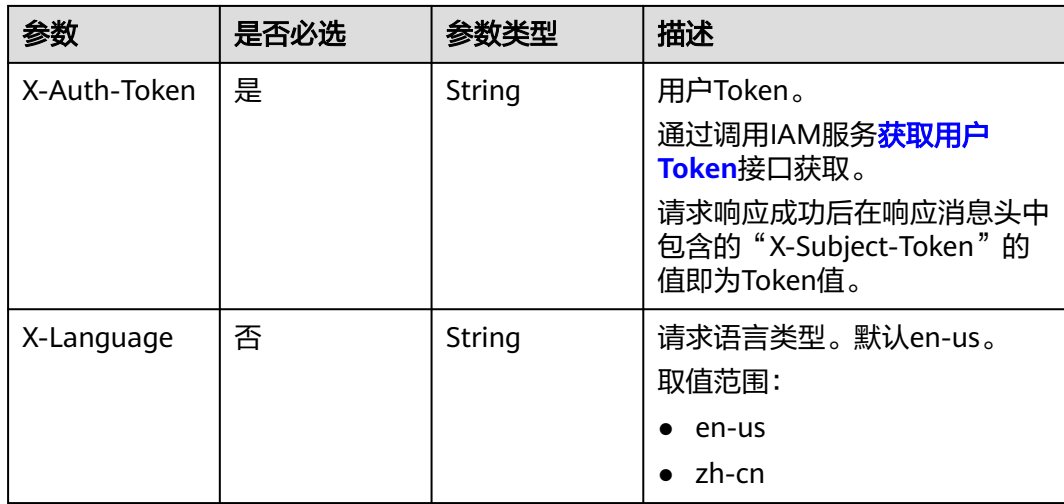

## 响应参数

## 状态码: **200**

## 表 **4-1194** 响应 Body 参数

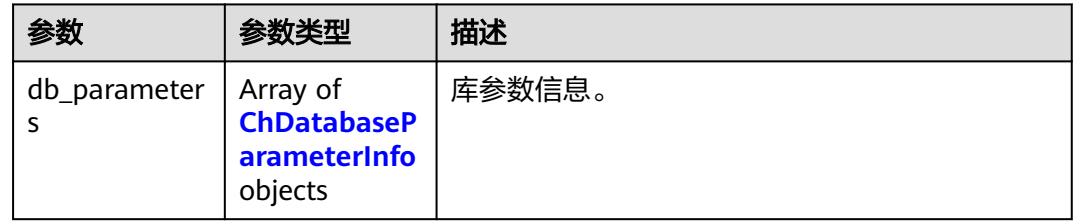

#### 表 **4-1195** ChDatabaseParameterInfo

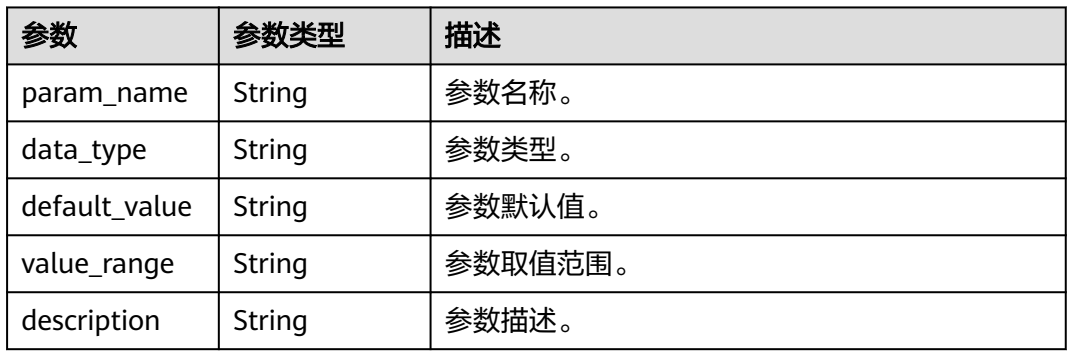

#### 状态码: **400**

## 表 **4-1196** 响应 Body 参数

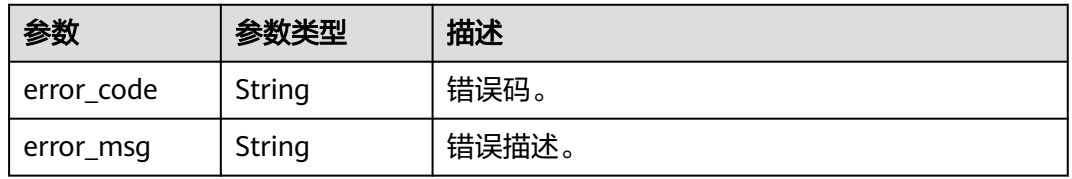

#### 状态码: **500**

#### 表 **4-1197** 响应 Body 参数

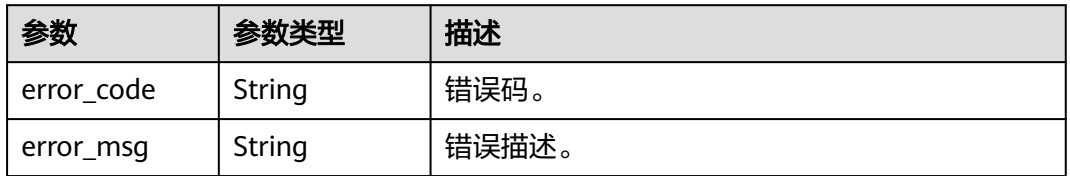

## 请求示例

查询实例数据同步的库参数配置。

GET https://{localhost}/v3/23a50154cf494ec9ad6883979a12db0a/instances/ 54e42160670e48e789af7075e1efea1fin16/clickhouse/replication/database-parameter

## 响应示例

#### 状态码: **200**

Success.

```
{
  "db_parameters" : [ {
   "param_name" : "default_isolation_level",
   "data_type" : "String",
   "default_value" : "QUERY_SNAPSHOT",
   "value_range" : "READ_COMMITTED|READ_UNCOMMITTED|QUERY_RAW|QUERY_SNAPSHOT",
   "description" : "默认隔离级别,仅对MaterializeMySQL 引擎有效,可以是"read_uncommitted",这意味着
没有 MVCC 支持,"read_committed",它保留查询(包括子查询)中的事务完整性,或
"query_snapshot",它保留事务完整性并以牺牲数据新鲜度为代价删除重复和删除的行。"
 \} {
   "param_name" : "enable_snapshots",
   "data_type" : "String",
 "default_value" : "true",
 "value_range" : "true|false",
 "description" : "创建快照以支持mvcc_isolation_level='query_snapshot'"
  }, {
   "param_name" : "enable_chunk_level",
   "data_type" : "String",
   "default_value" : "true",
 "value_range" : "true|false",
 "description" : "支持chunk级别的并行复制,复制会更快"
  }, {
   "param_name" : "max_sync_threads",
   "data_type" : "Integer",
  "default_value" : "1"
   "value_range" : "1-2",
   "description" : "全量复制最大线程数"
  }, {
   "param_name" : "treat_numeric_string_as_integer",
   "data_type" : "String",
   "default_value" : "false",
   "value_range" : "true|false",
   "description" : "允许在全量同步期间块级任务生成中将数字字符串视为整数"
 }, {
 "param_name" : "min_binlog_expire_logs_seconds",
   "data_type" : "Integer",
   "default_value" : "86400",
   "value_range" : "0-2592000",
   "description" : "允许binlog保存的最小时长,如果binlog保存的时间小于该阈值,同步会报失败。0表示不做
限制。"
 }, {
   "param_name" : "max_rows_in_buffer",
   "data_type" : "Integer",
 "default_value" : "2000000",
 "value_range" : "1-10000000",
   "description" : "内存中允许缓存数据的最大行数(对于单表和无法查询的缓存数据而言)。当行数超过时,数
据将被物化"
  }, {
   "param_name" : "max_rows_in_buffers",
   "data_type" : "Integer",
 "default_value" : "6000000",
 "value_range" : "1-10000000",
   "description" : "内存中允许缓存的最大行数(用于数据库和无法查询的缓存数据而言)。当行数超过时,数据
将被物化"
 }, {
```

```
 "param_name" : "max_bytes_in_buffer",
   "data_type" : "Integer",
   "default_value" : "200000000",
 "value_range" : "1-1000000000",
"description" : "数据在内存中允许缓存的最大字节数(对于单表和无法查询的缓存数据 )。当字节数超过时,
数据将被物化"
 }, {
   "param_name" : "max_bytes_in_buffers",
 "data_type" : "Integer",
 "default_value" : "600000000",
 "value_range" : "1-1000000000",
 "description" : "数据在内存中允许缓存的最大字节数(对于数据库和无法查询的缓存数据)。当字节数超过
时,数据将被物化"
 }, {
 "param_name" : "max_flush_data_time",
  "data_type" : "Integer",
 "default_value" : "5000",
 "value_range" : "1-10000",
 "description" : "允许数据缓存在内存中的最大时长(毫秒)"
 } ]
}
```
## 状态码

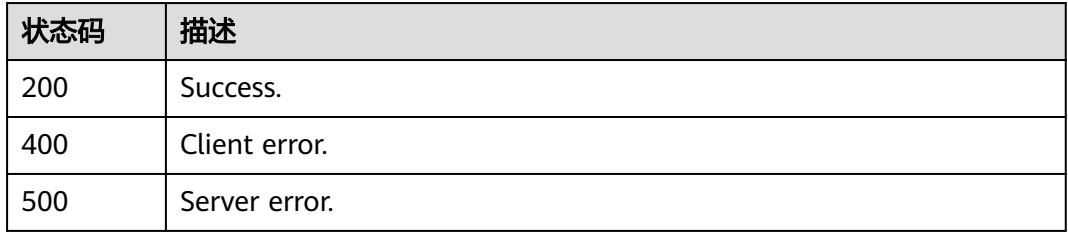

## 错误码

请参见<mark>错误码</mark>。

# **4.16.14** 创建实例

## 功能介绍

创建实例。

- 调用接口前,您需要了解API<mark>[认证鉴权](#page-18-0)</mark>。
- 调用接口前,您需要提前获取到<mark>[地区和终端节点](#page-9-0)</mark>,即下文中的Endpoint值。

## **URI**

POST /v3/{project\_id}/instances/{instance\_id}/clickhouse

#### 表 **4-1198** 路径参数

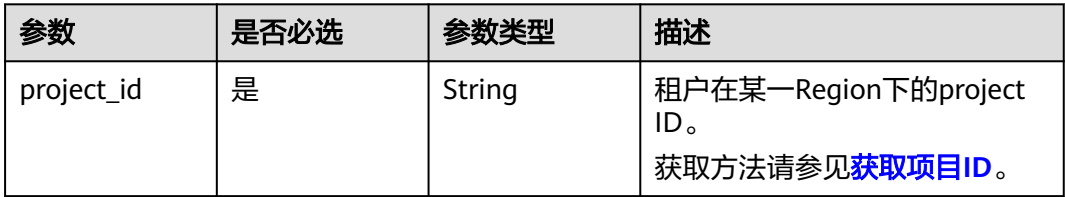

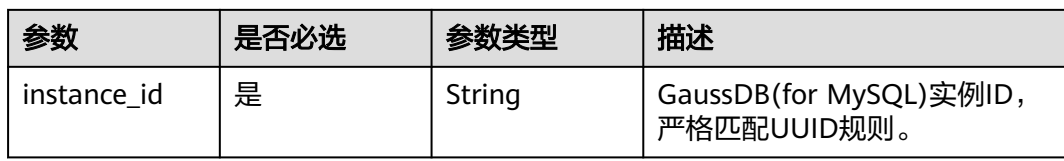

# 请求参数

#### 表 **4-1199** 请求 Header 参数

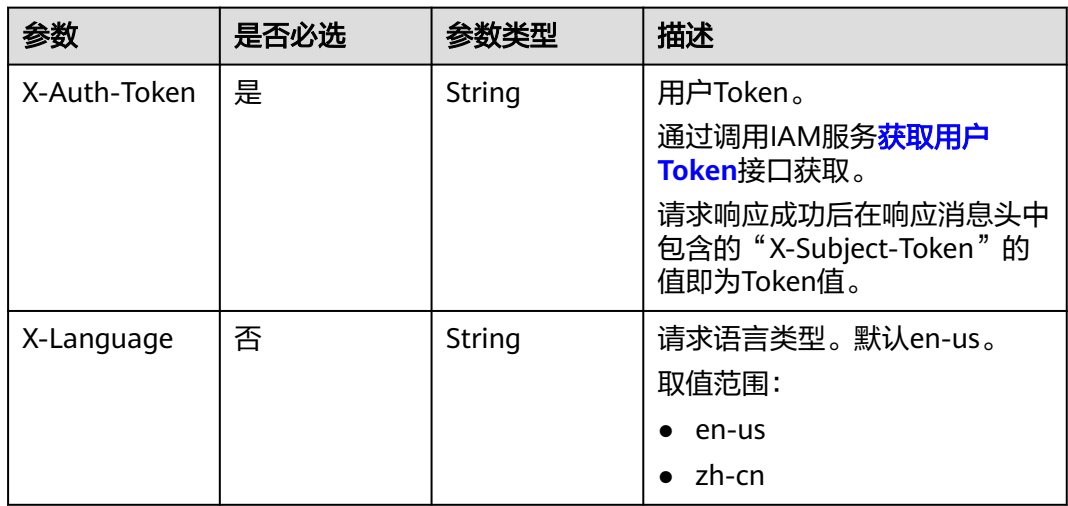

#### 表 **4-1200** 请求 Body 参数

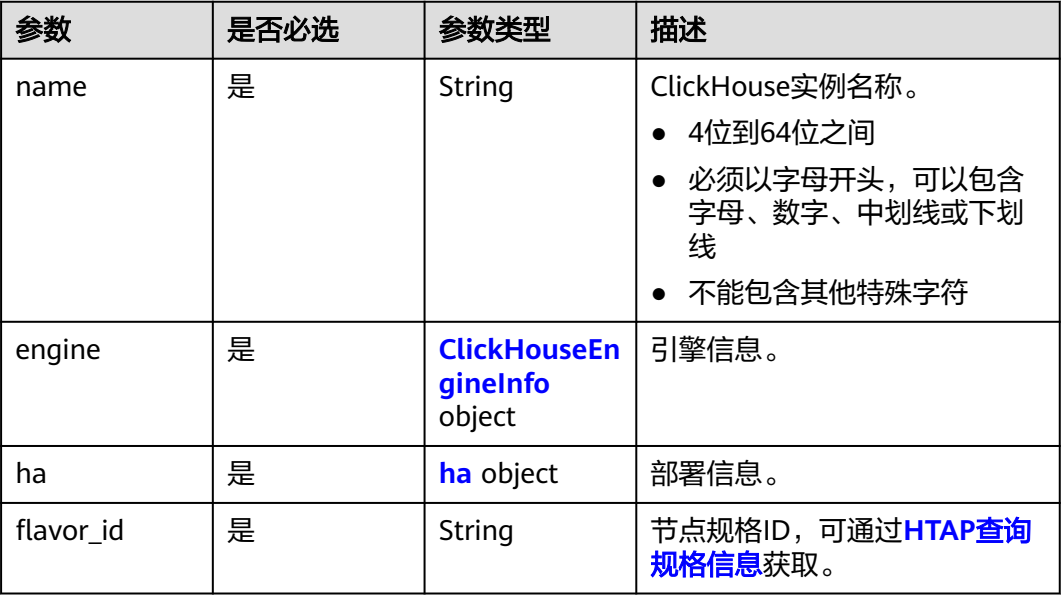

<span id="page-600-0"></span>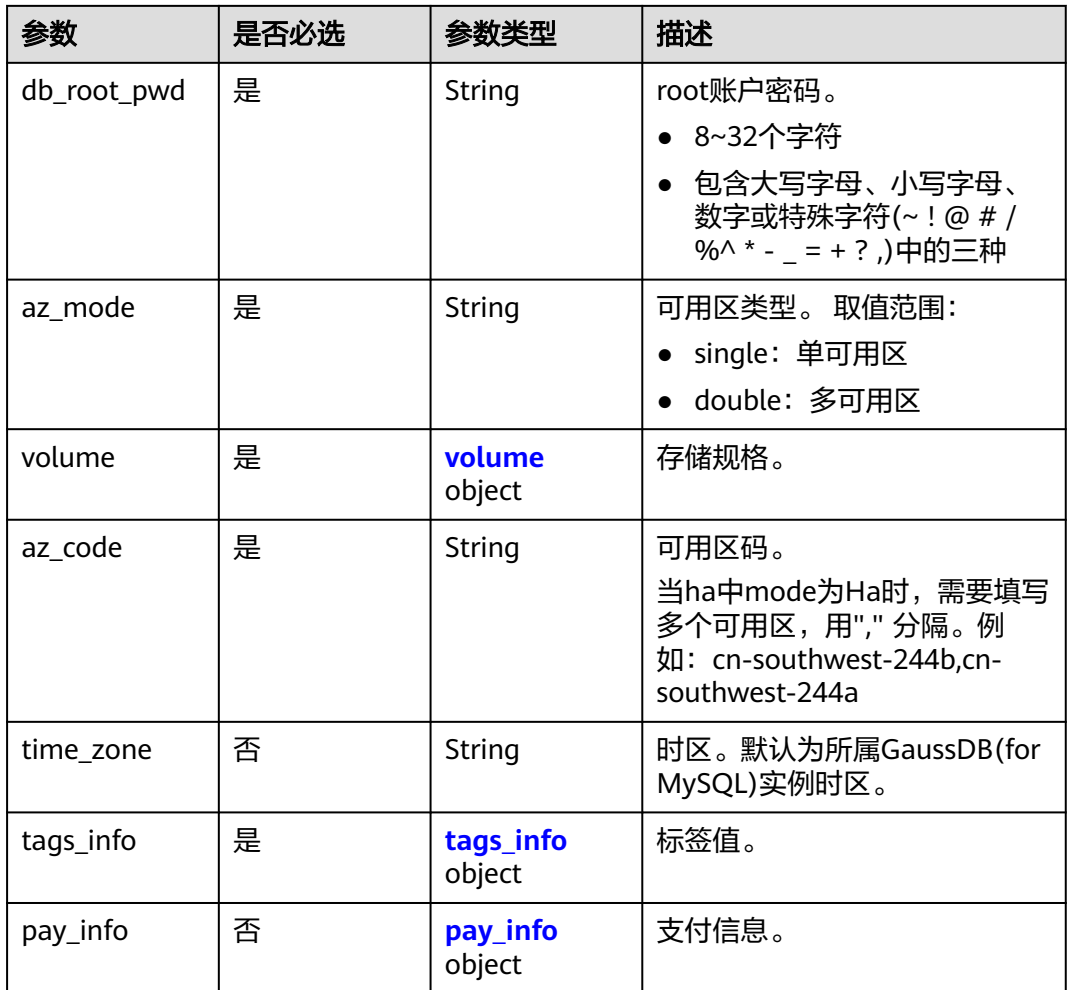

## 表 **4-1201** ClickHouseEngineInfo

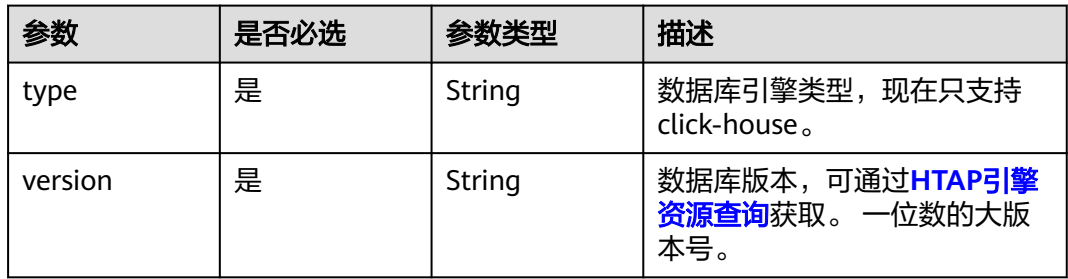

#### 表 **4-1202** ha

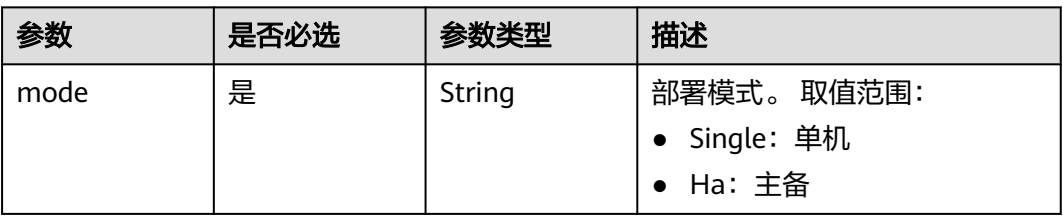

#### <span id="page-601-0"></span>表 **4-1203** volume

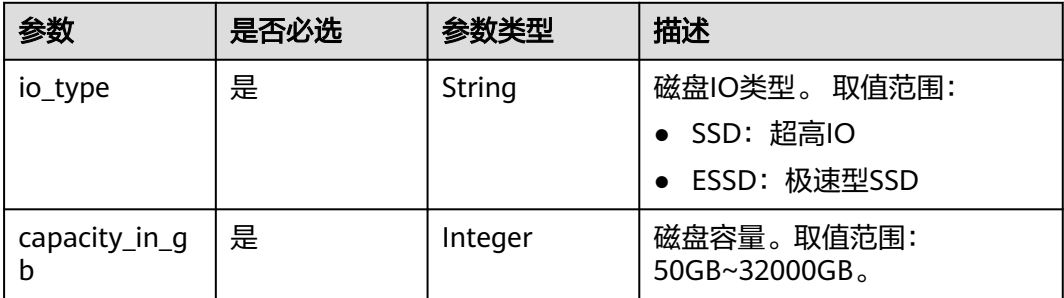

## 表 **4-1204** tags\_info

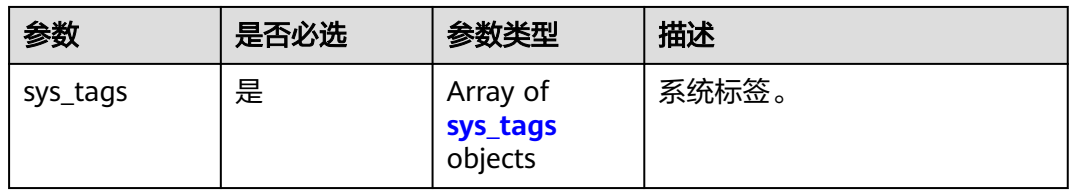

#### 表 **4-1205** sys\_tags

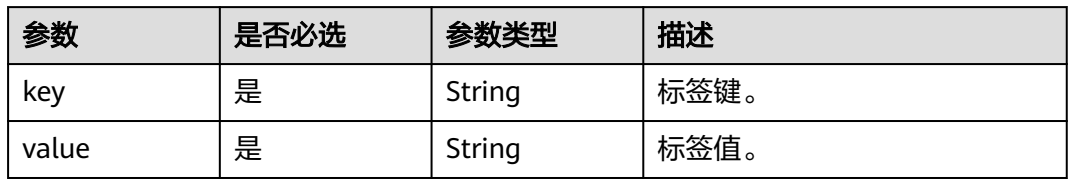

## 表 **4-1206** pay\_info

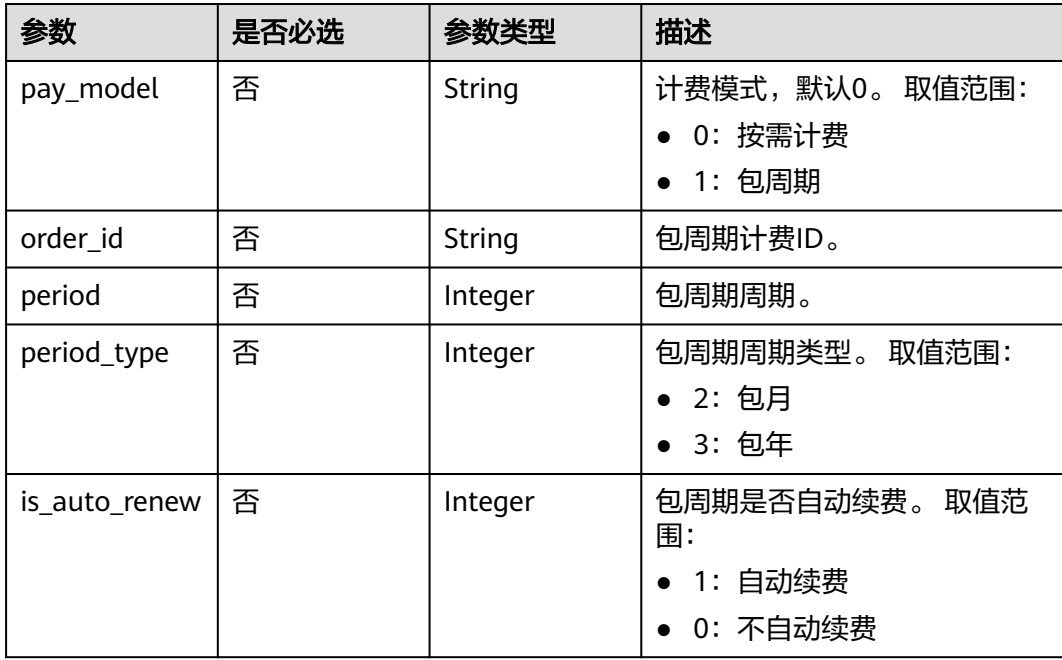

## 响应参数

## 状态码: **202**

## 表 **4-1207** 响应 Body 参数

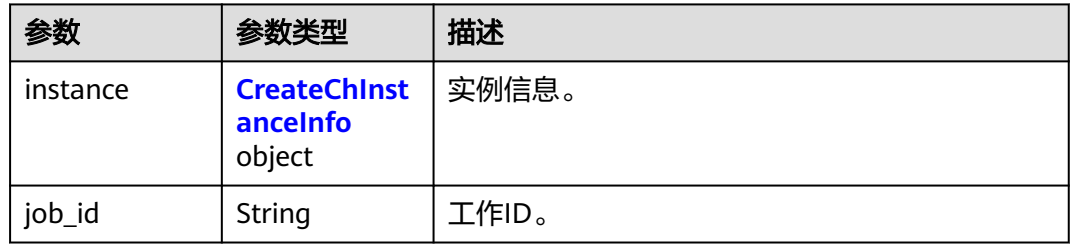

#### 表 **4-1208** CreateChInstanceInfo

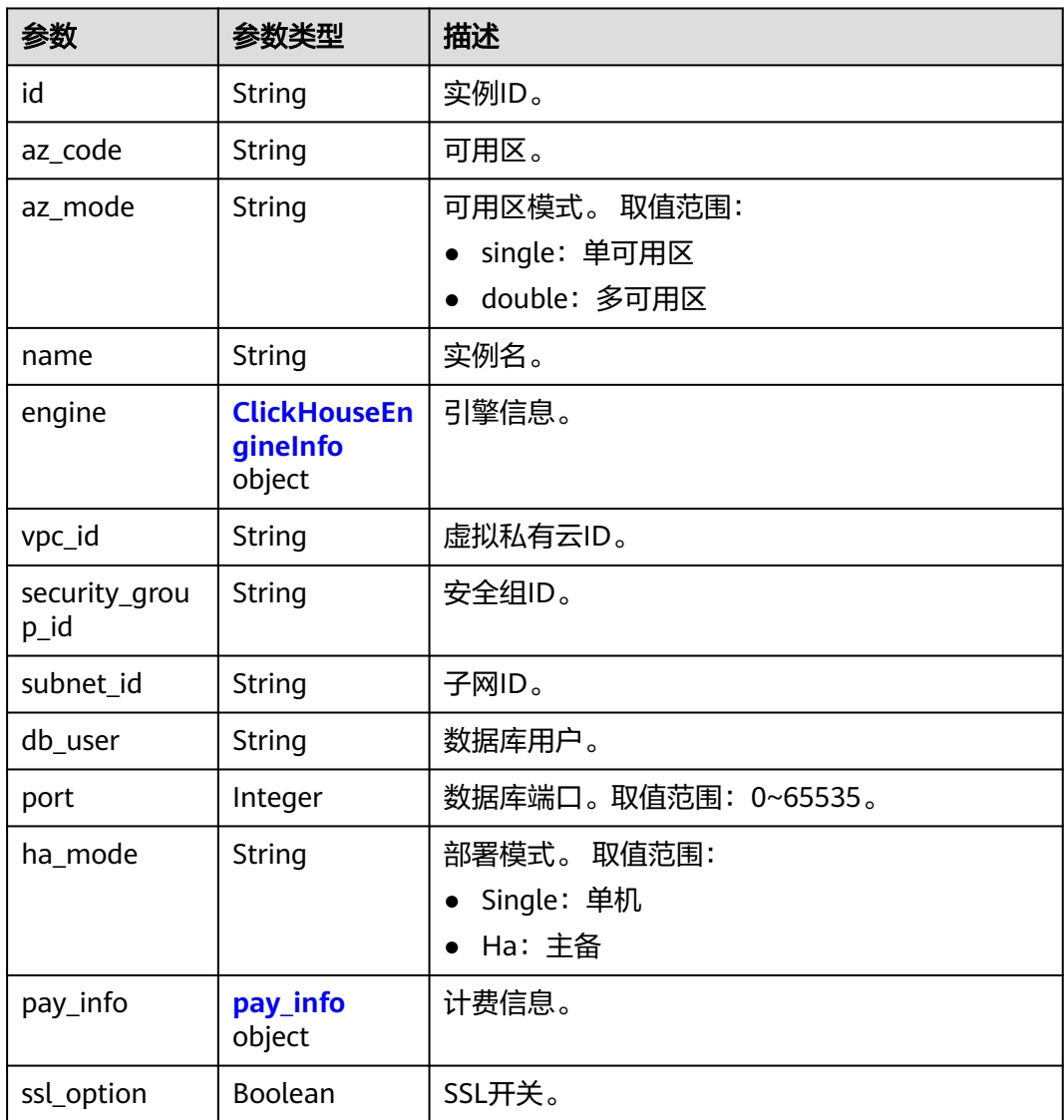

<span id="page-603-0"></span>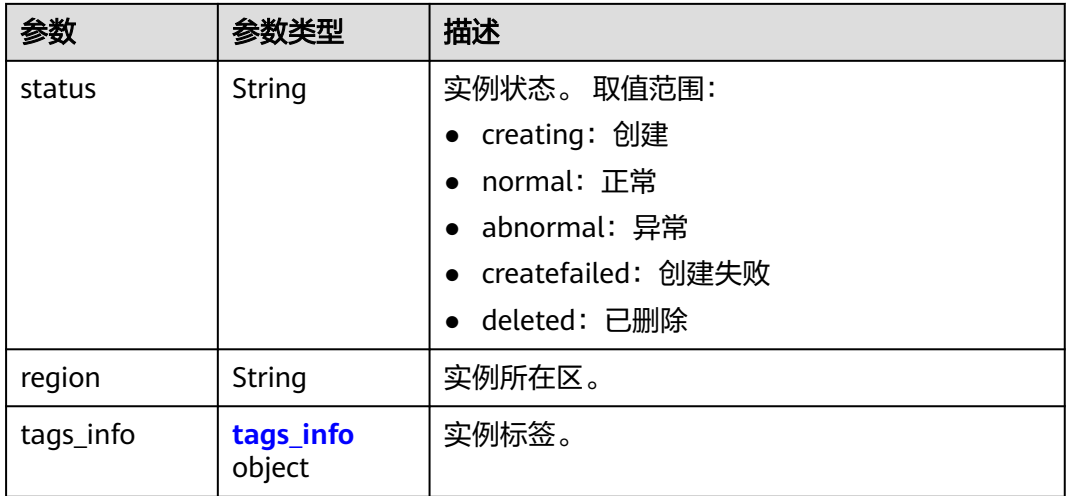

#### 表 **4-1209** ClickHouseEngineInfo

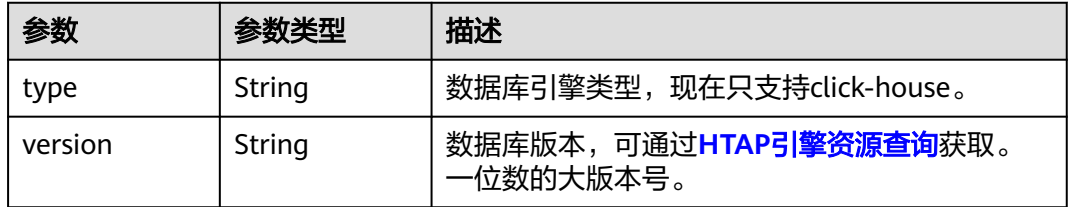

## 表 **4-1210** pay\_info

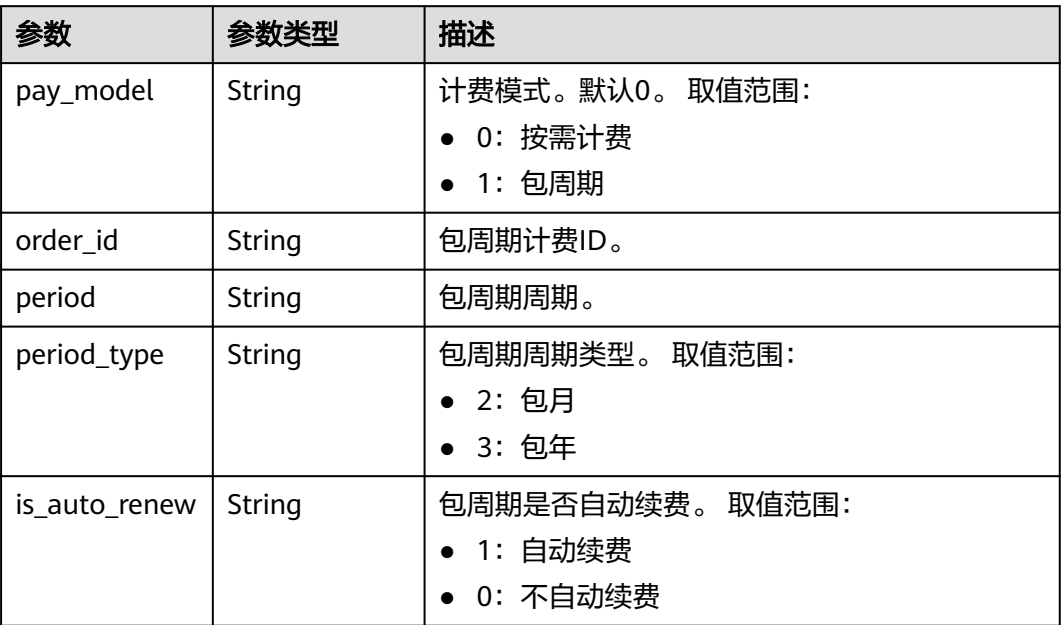

#### <span id="page-604-0"></span>表 **4-1211** tags\_info

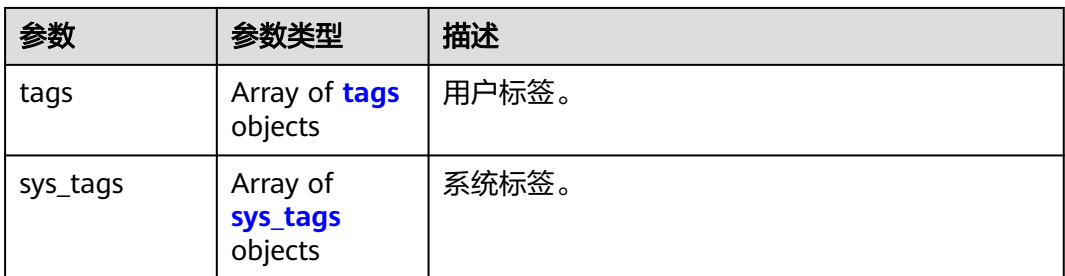

#### 表 **4-1212** tags

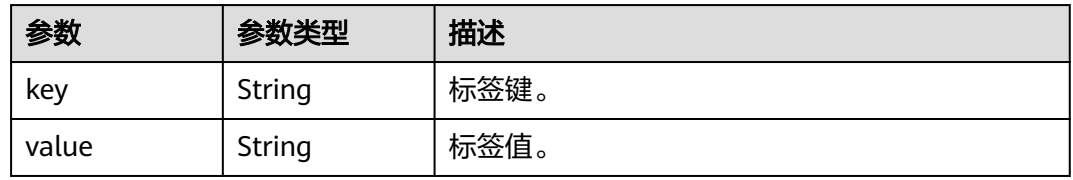

#### 表 **4-1213** sys\_tags

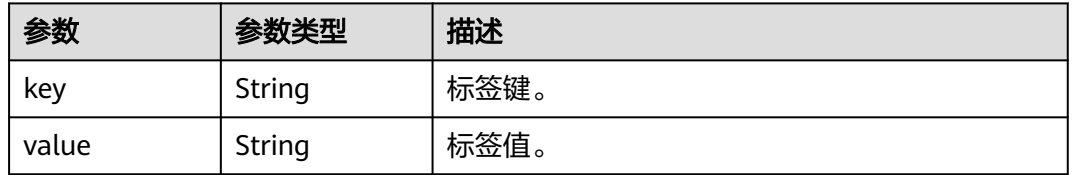

#### 状态码: **400**

#### 表 **4-1214** 响应 Body 参数

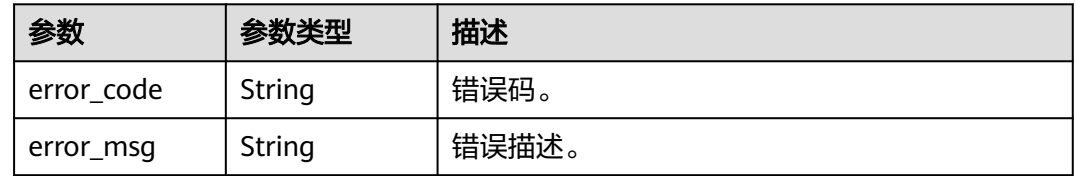

#### 状态码: **500**

#### 表 **4-1215** 响应 Body 参数

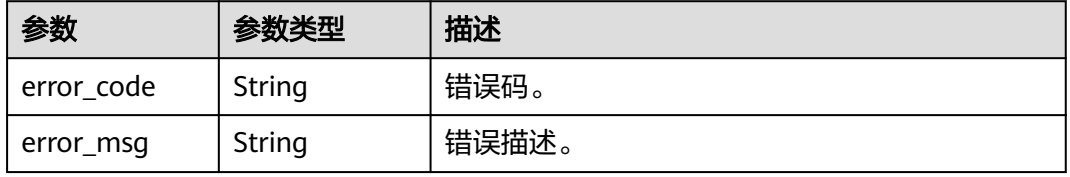

## 请求示例

#### 创建ClickHouse实例

POST https://{endpoint}/v3/23a50154cf494ec9ad6883979a12db0a/instances/ 40dc4c5729f14aad893e2dcd5baf6a15in07/clickhouse

```
{
  "name" : "htap-cfd5",
  "engine" : {
 "type" : "click-house",
 "version" : "1"
  },
 \overline{\phantom{a}}"ha" : {
   "mode" : "Single"
  },
  "flavor_id" : "b44cfde6-d250-313c-8d7a-cd216f071658",
  "db_root_pwd" : "Rds_1234",
  "az_mode" : "single",
 "volume" : {
 "io_type" : "ESSD",
   "capacity_in_gb" : 40
  },
  "az_code" : "cn-southwest-244a",
  "time_zone" : "UTC+08:00",
 "tags_info" : {
    "sys_tags" : [ {
 "key" : "_sys_enterprise_project_id",
 "value" : "0"
 } ]
 }
}
```
## 响应示例

#### 状态码: **202**

Success.

```
{
   "instance": {
      "id": "2cdec02d8c4a4c88aecae08684dd8076in16",
 "az_code": "cn-southwest-244a",
 "az_mode": "double",
      "name": "htap-cfd5",
      "engine": {
 "type": "click-house",
 "version": "1"
      },
      "vpc_id": "467f1291-994f-4d3a-9db6-d4c563218df5",
      "security_group_id": "3dc780b1-9d92-4850-9b98-be248e1b5962",
      "subnet_id": "d99cd68c-0067-436d-869e-d32e902d0074",
      "db_user": "root",
      "port": null,
      "ha_mode": "Single"
      "pay_info": {
 "pay_model": "0",
 "order_id": null,
        "period": null,
        "period_type": null,
        "is_auto_renew": null,
      },
      "ssl_option": false, 
 "status": "creating",
 "region": "cn-southwest-244",
     "tags info": \{ "tags": [],
        "sys_tags": [
```
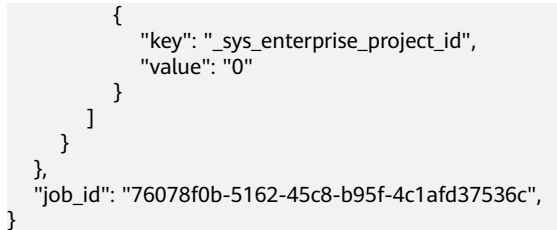

## 状态码

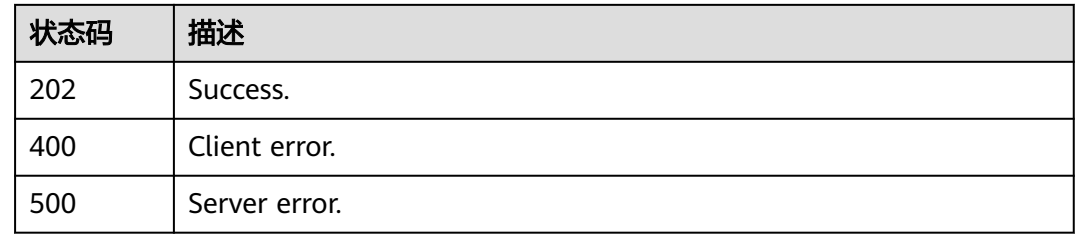

## 错误码

请参见<mark>错误码</mark>。

# **4.16.15** 删除实例

## 功能介绍

删除实例。

- 调用接口前,您需要了解API<mark>[认证鉴权](#page-18-0)</mark>。
- 调用接口前,您需要提前获取到<mark>[地区和终端节点](#page-9-0)</mark>,即下文中的Endpoint值。

**URI**

DELETE /v3/{project\_id}/instances/{instance\_id}/clickhouse/ {clickhouse\_instance\_id}

#### 表 **4-1216** 路径参数

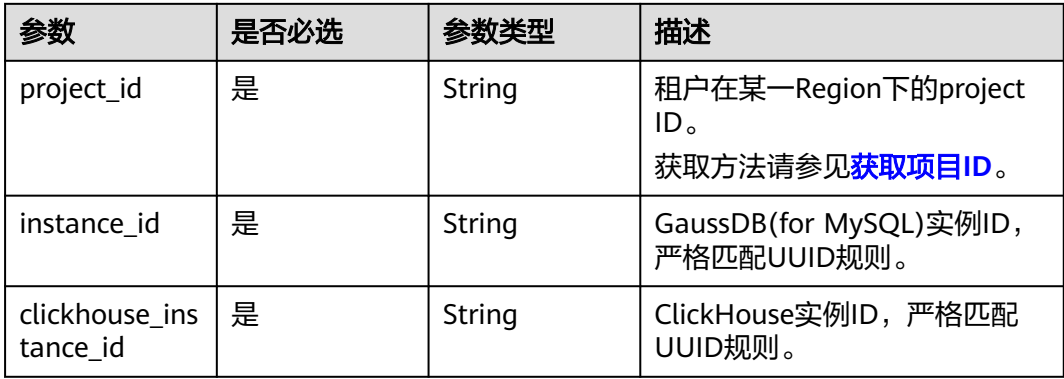

## 请求参数

表 **4-1217** 请求 Header 参数

| 参数           | 是否必选 | 参数类型   | 描述                                                                                                    |
|--------------|------|--------|----------------------------------------------------------------------------------------------------|
| X-Auth-Token | 是    | String | 用户Token。<br>通过调用IAM服务 <mark>获取用户</mark><br>Token接口获取。<br>请求响应成功后在响应消息头中<br>包含的"X-Subject-Token"的<br>值即为Token值。 |
| X-Language   | 否    | String | 请求语言类型。默认en-us。<br>取值范围:<br>en-us<br>$\bullet$<br>zh-cn                                                        |

## 响应参数

## 状态码: **200**

表 **4-1218** 响应 Body 参数

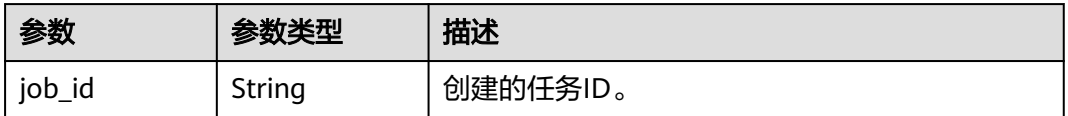

#### 状态码: **400**

表 **4-1219** 响应 Body 参数

| 参数         | 参数类型   | 描述                 |
|------------|--------|--------------------|
| error_code | String | 错误码。               |
| error_msg  | String | <sup>'</sup> 错误描述。 |

#### 状态码: **500**

#### 表 **4-1220** 响应 Body 参数

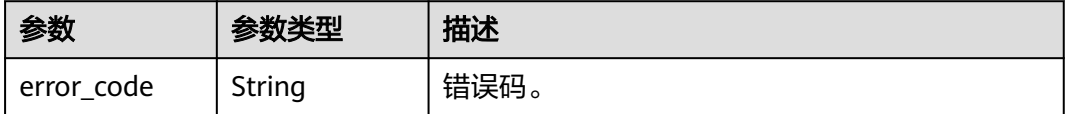

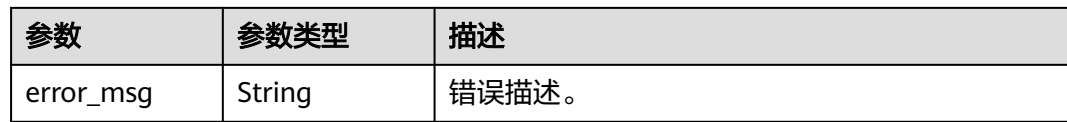

## 请求示例

删除ClickHouse实例。

DELETE https://{endpoint}/v3/23a50154cf494ec9ad6883979a12db0a/instances/ fb632d1d531a4107804f0f082581810fin07/clickhouse/df3ae779e2ad4993a03ccd7a81240125in16

## 响应示例

无

## 状态码

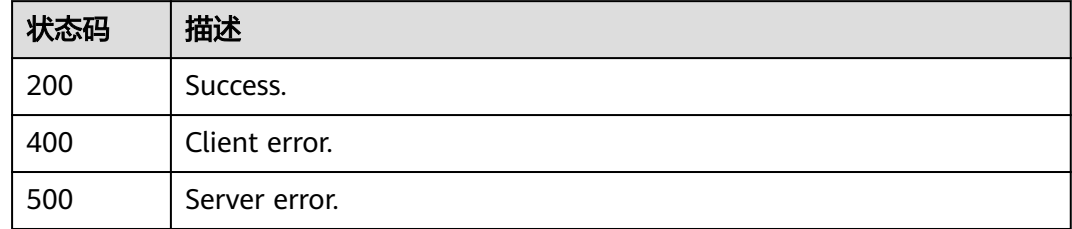

## 错误码

请参[见错误码。](#page-775-0)

# **4.16.16** 查询实例详情

## 功能介绍

查询实例详情。

- 调用接口前,您需要了解API<mark>[认证鉴权](#page-18-0)</mark>。
- 调用接口前,您需要提前获取到<mark>[地区和终端节点](#page-9-0)</mark>,即下文中的Endpoint值。

#### **URI**

GET /v3/{project\_id}/instances/{instance\_id}/clickhouse/{clickhouse\_instance\_id}

#### 表 **4-1221** 路径参数

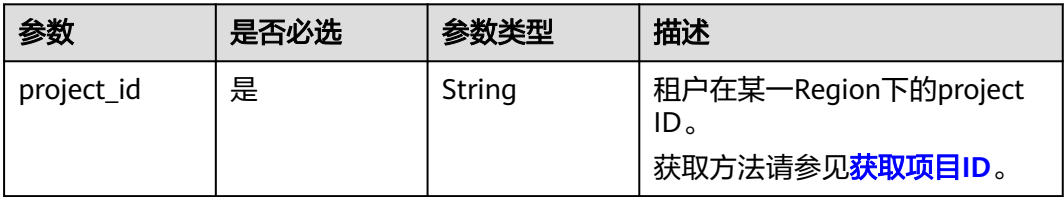

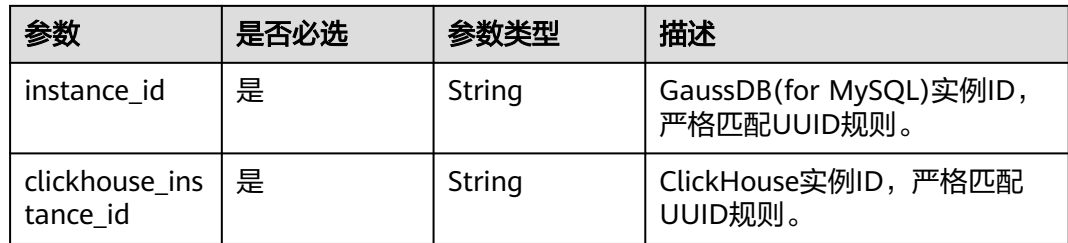

# 请求参数

表 **4-1222** 请求 Header 参数

| 参数           | 是否必选 | 参数类型   | 描述                                                                                                    |
|--------------|------|--------|----------------------------------------------------------------------------------------------------|
| X-Auth-Token | 是    | String | 用户Token。<br>通过调用IAM服务 <mark>获取用户</mark><br><b>Token</b> 接口获取。<br>请求响应成功后在响应消息头中<br>包含的"X-Subject-Token"的<br>值即为Token值。 |
| X-Language   | 否    | String | 请求语言类型。默认en-us。<br>取值范围:<br>en-us<br>zh-cn                                                                             |

# 响应参数

状态码: **200**

## 表 **4-1223** 响应 Body 参数

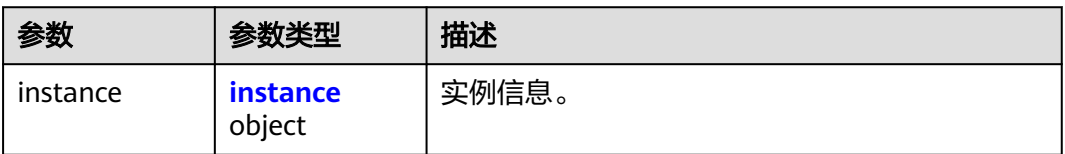

#### 表 **4-1224** instance

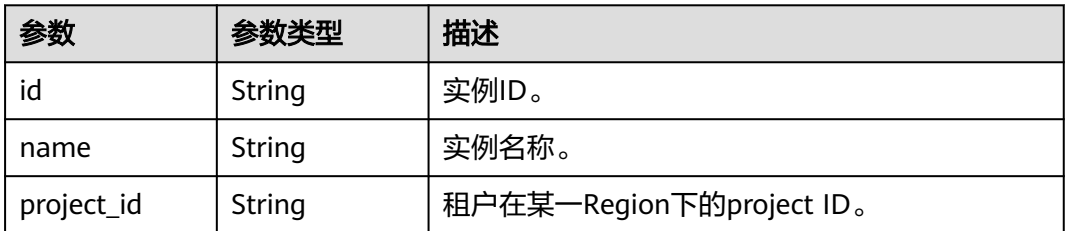

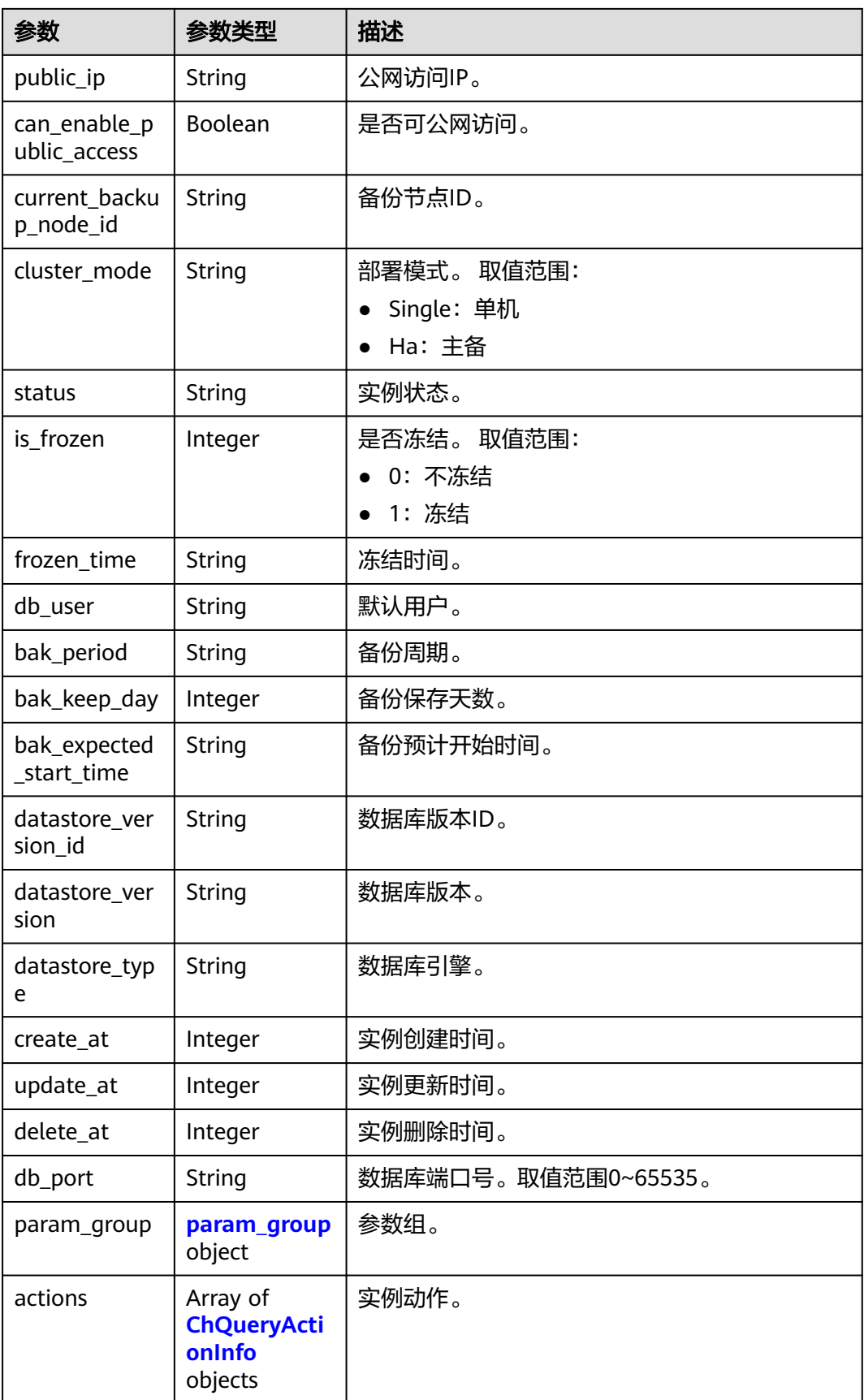

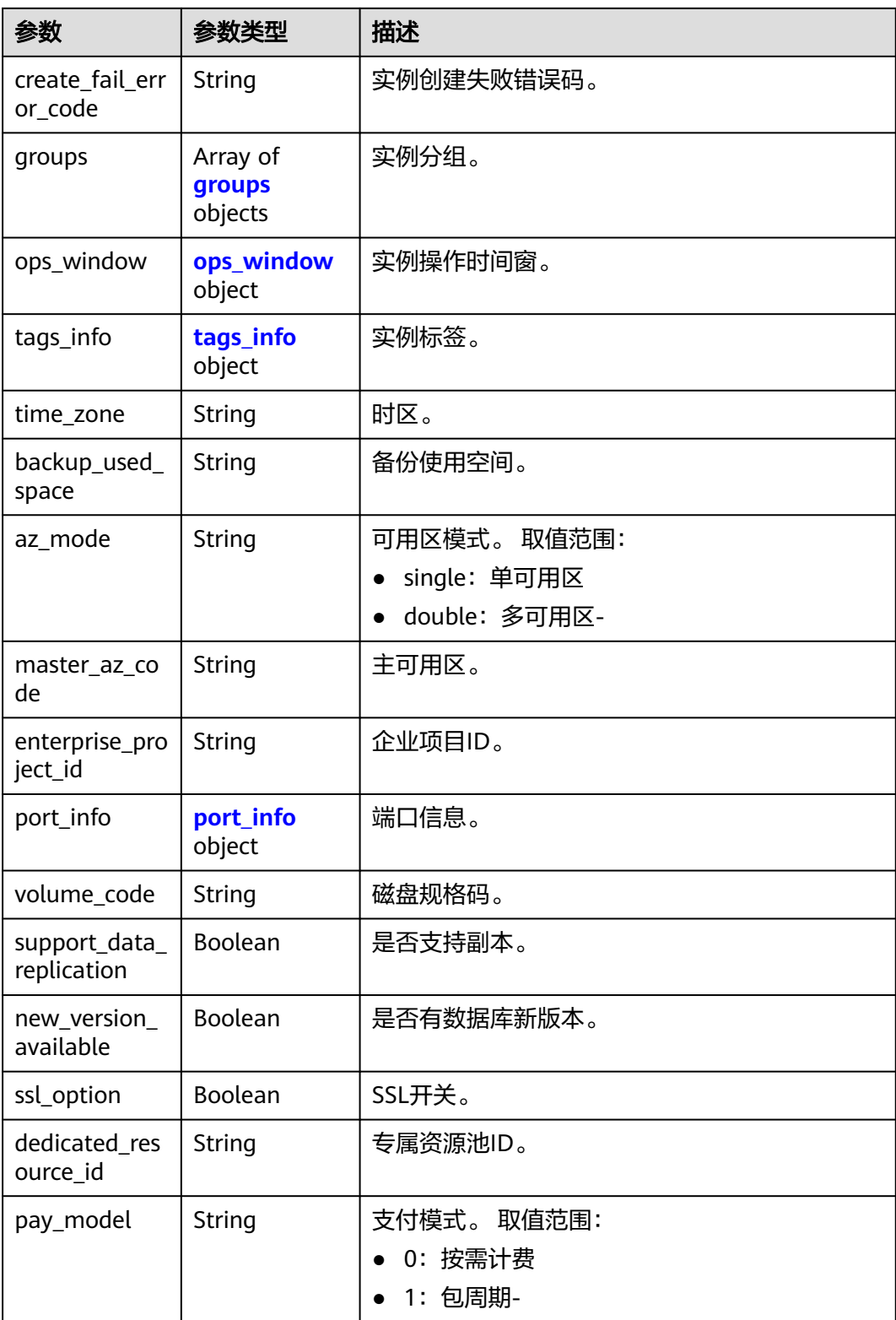
#### 表 **4-1225** param\_group

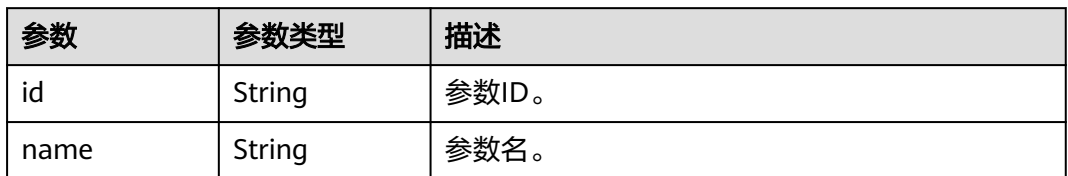

#### 表 **4-1226** ChQueryActionInfo

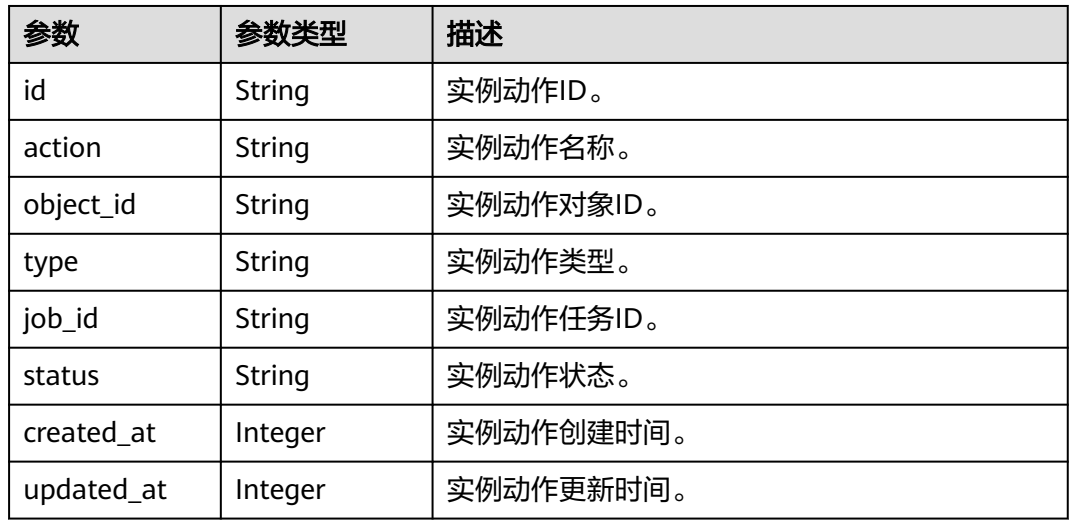

### 表 **4-1227** groups

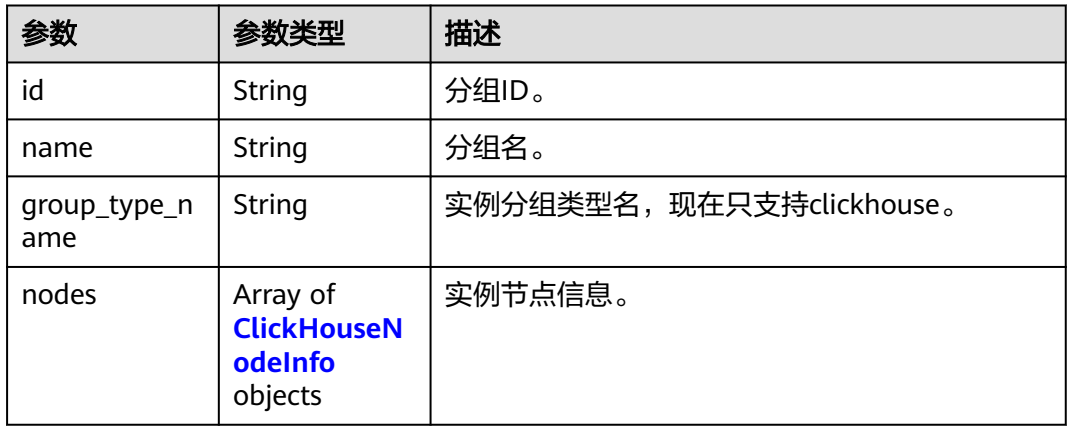

#### 表 **4-1228** ClickHouseNodeInfo

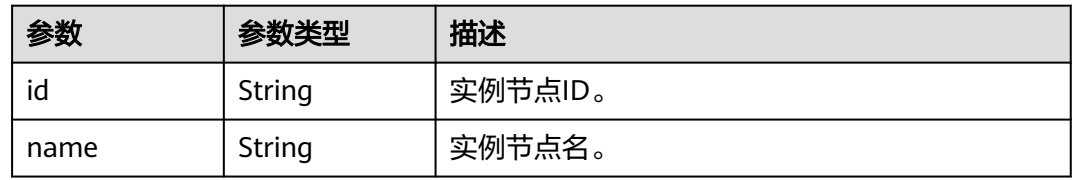

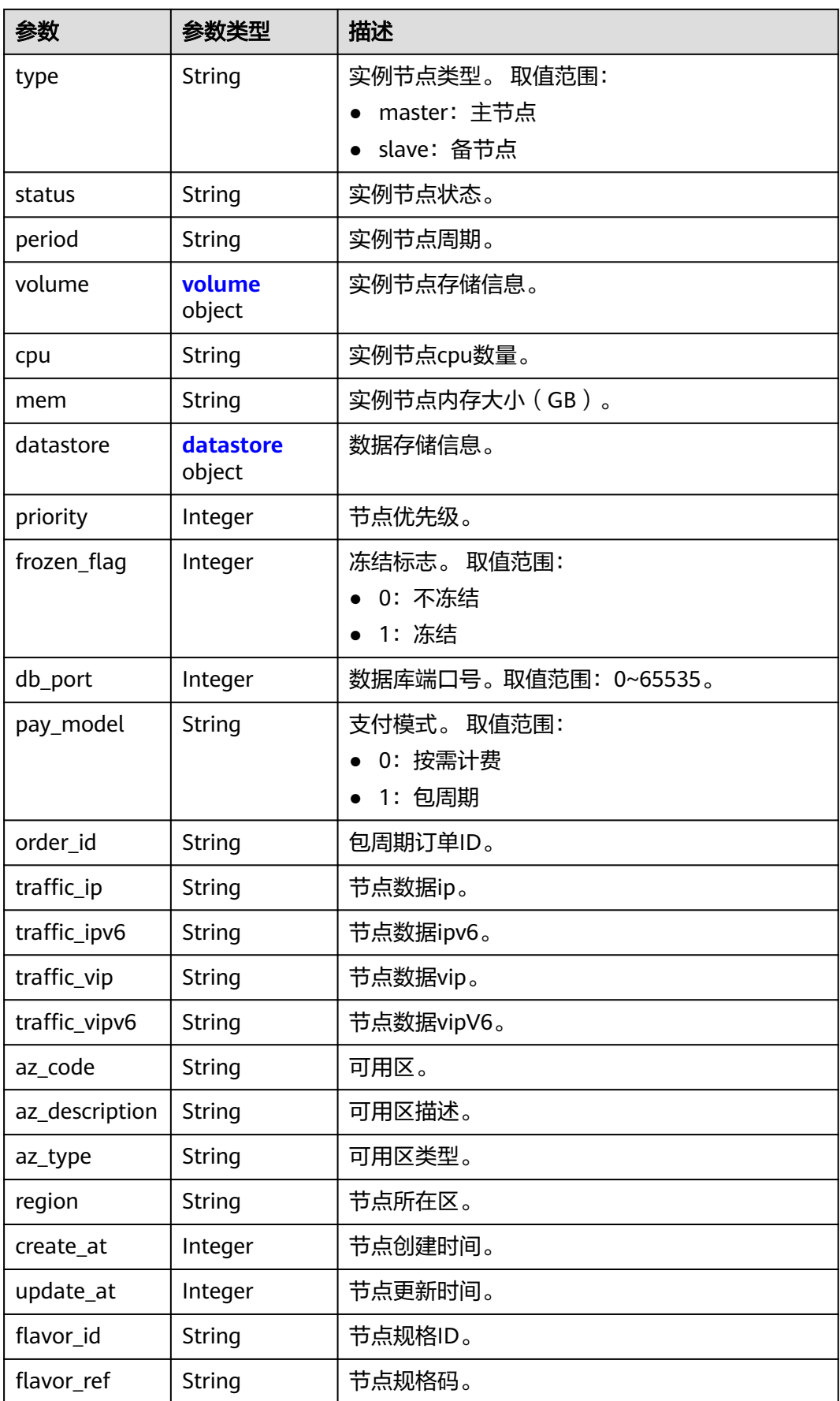

<span id="page-614-0"></span>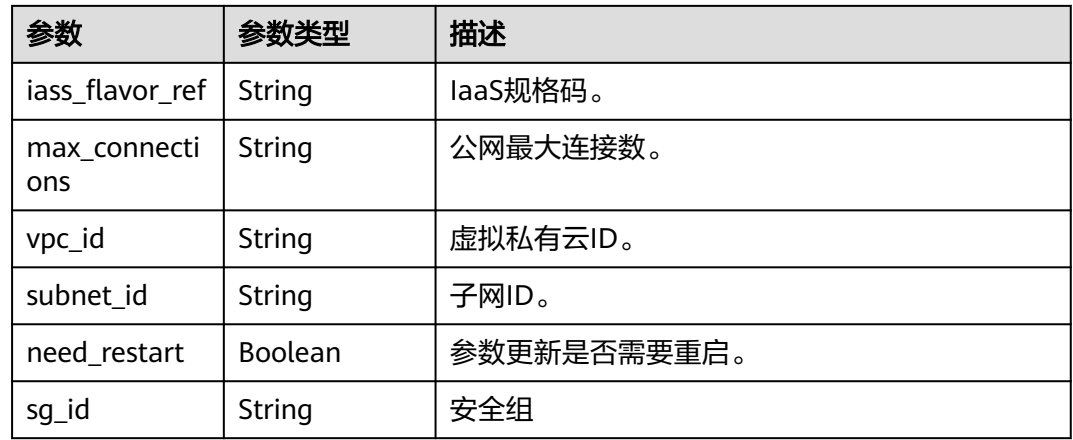

#### 表 **4-1229** volume

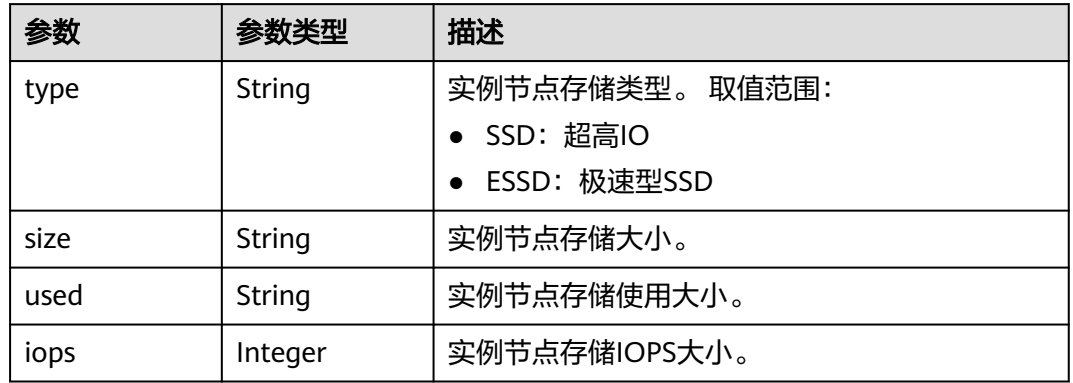

#### 表 **4-1230** datastore

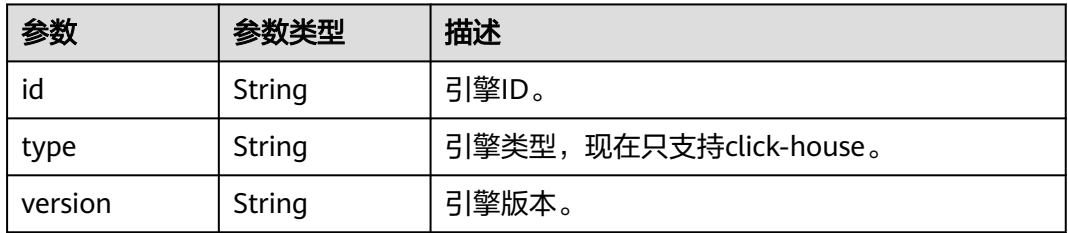

### 表 **4-1231** ops\_window

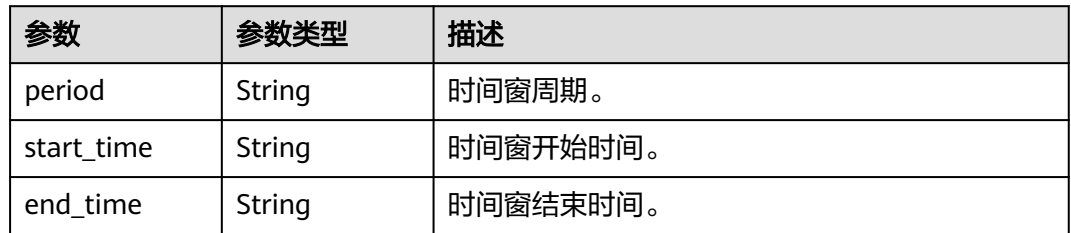

#### 表 **4-1232** tags\_info

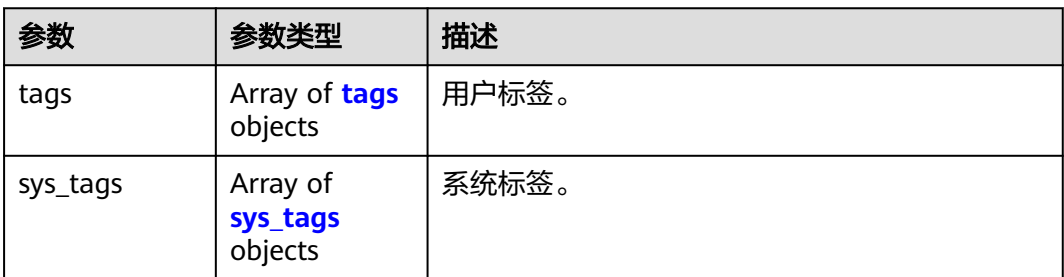

#### 表 **4-1233** tags

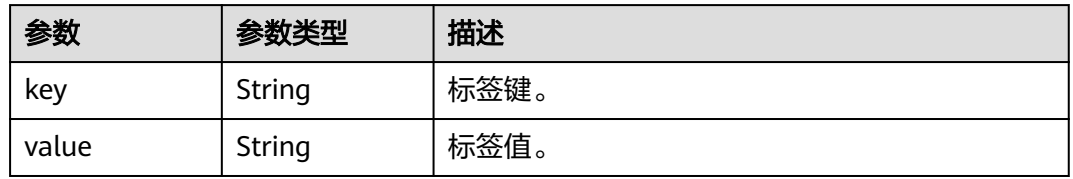

#### 表 **4-1234** sys\_tags

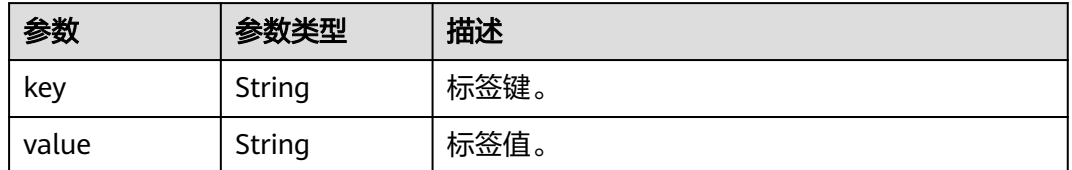

#### 表 **4-1235** port\_info

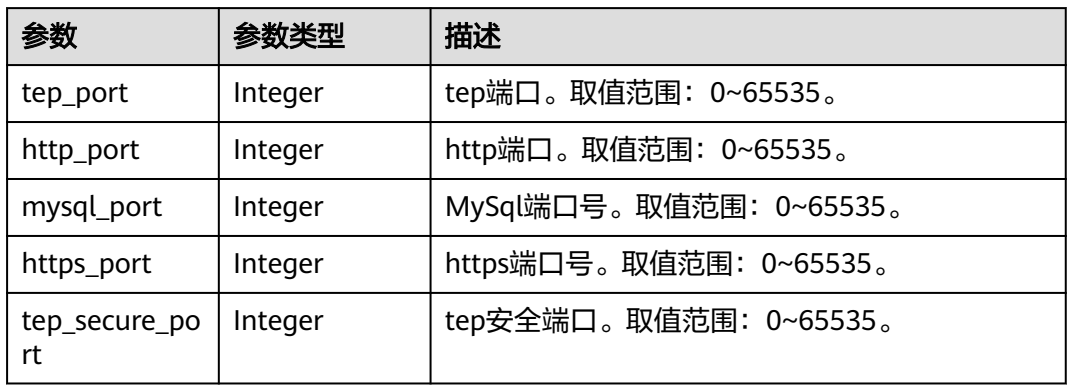

### 状态码: **400**

#### 表 **4-1236** 响应 Body 参数

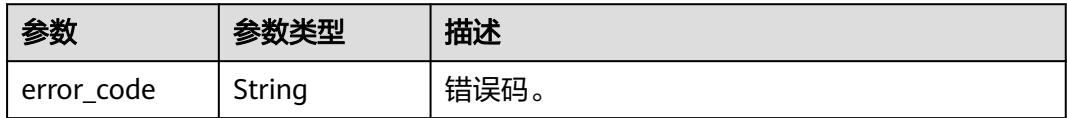

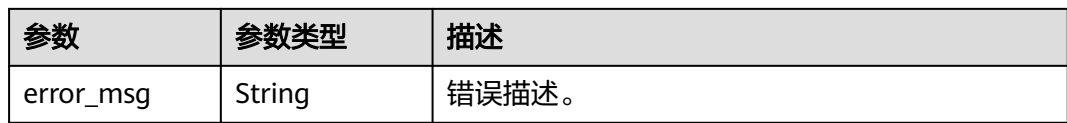

#### 状态码: **500**

表 **4-1237** 响应 Body 参数

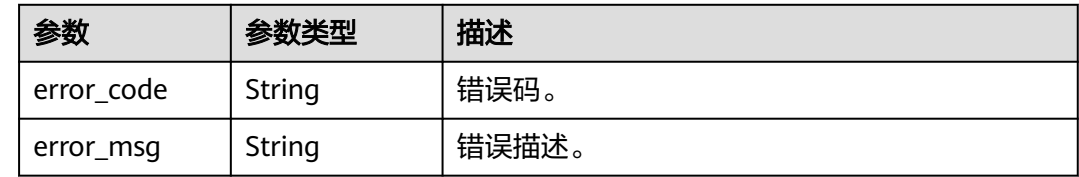

### 请求示例

查询ClickHouse实例详情。

GET https://{endpoint}/v3/23a50154cf494ec9ad6883979a12db0a/instances/ fb632d1d531a4107804f0f082581810fin07/clickhouse/df3ae779e2ad4993a03ccd7a81240125in16

## 响应示例

#### 状态码: **200**

Success.

```
{
  "instance" : {
   "id" : "f8d286fa7db44f51aed30ed7eb6da007in16",
   "name" : "htap-1fb3",
 "project_id" : "23a50154cf494ec9ad6883979a12db0a",
 "public_ip" : "",
   "can_enable_public_access" : false,
   "current_backup_node_id" : null,
   "cluster_mode" : "Single",
   "status" : "normal",
   "is_frozen" : 0,
   "frozen_time" : null,
   "db_user" : null,
   "bak_period" : null,
   "bak_keep_day" : null,
  "bak_expected_start_time" : null,
 "datastore_version_id" : "6a9e233f-e7da-3e81-b12f-7a41a8689250",
 "datastore_version" : "1.23.3.24",
   "datastore_type" : "click-house",
   "create_at" : 1714099209183,
 "update_at" : 1714099209781,
 "delete_at" : null,
 "db_port" : "3306",
   "param_group" : {
     "id" : "1661d4eddd4444dd8447992e74fa3b3epr16",
    "name" : "Default-clickhouse"
 },
 "actions" : [ ],
   "create_fail_error_code" : "",
   "groups" : [ {
     "id" : "f3f95d4a837f42ee921760f3c7a0e730gr16",
     "name" : "htap-1fb3_shard01",
```

```
 "group_type_name" : "clickhouse",
     "nodes" : [ {
      "id" : "8f23427bf3764627bca1ee40e2364abfno16",
 "name" : "htap-1fb3_shard01_node01",
 "type" : "master",
      "status" : "normal",
      "period" : "null",
 "volume" : {
 "type" : "SSD",
 "size" : "50000000000"
      },
      "cpu" : "4",
      "mem" : "16",
      "datastore" : {
       "id" : "6a9e233f-e7da-3e81-b12f-7a41a8689250",
       "type" : "click-house",
       "version" : "1.23.3.24"
 },
 "priority" : 1,
      "frozen_flag" : 0,
     "db_port" : 3306.
      "pay_model" : "0",
      "order_id" : "",
      "traffic_ip" : "192.168.0.55",
 "traffic_ipv6" : "",
 "traffic_vip" : "",
      "traffic_vipv6" : "",
      "az_code" : "cn-southwest-244b",
      "az_description" : "可用区2",
 "az_type" : "Center",
 "region" : "cn-southwest-244",
      "create_at" : 1714099209183,
      "update_at" : 1714099209183,
      "flavor_id" : "b44cfde6-d250-313c-8d7a-cd216f071658",
      "flavor_ref" : "gaussdb.ch.xlarge.x86.4",
      "iass_flavor_ref" : "c3.xlarge.4",
      "max_connections" : "0",
      "vpc_id" : "134c4042-1a1f-4cb8-8258-219a2f6c0d4d",
      "subnet_id" : "072e022f-13aa-4c8f-8d64-492cfd123305",
      "need_restart" : false,
      "sg_id" : ""
    } ]
   } ],
   "ops_window" : {
 "period" : null,
 "start_time" : "18:00",
 "end_time" : "22:00"
   },
   "tags_info" : {
     "tags" : [ ],
    "sys_tags" : \lceil \} "key" : "_sys_enterprise_project_id",
 "value" : "0"
    } ]
   },
   "time_zone" : "UTC+08:00",
   "backup_used_space" : null,
   "az_mode" : "single",
   "master_az_code" : null,
   "enterprise_project_id" : null,
 "port_info" : {
 "tep_port" : 9000,
   "http_port" : 8123,
    "mysql_port" : 3306,
    "https_port" : 8443,
     "tep_secure_port" : 9440
   },
   "volume_code" : "gaussdb.ch.evs.ultrahighio",
   "support_data_replication" : true,
```
}

 "new\_version\_available" : false, "ssl\_option" : true, "dedicated\_resource\_id" : null, "pay\_model" : null }

# 状态码

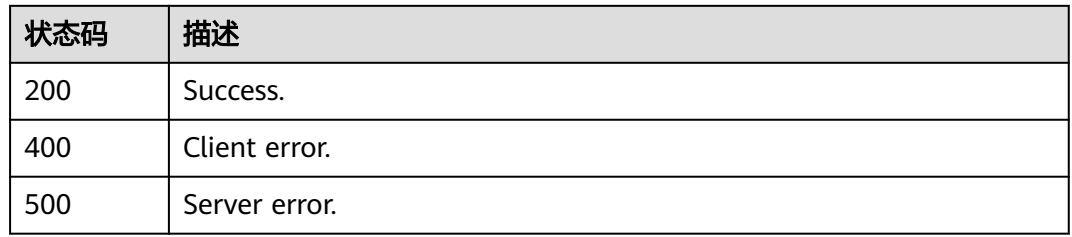

### 错误码

请参[见错误码。](#page-775-0)

# **4.16.17** 实例磁盘扩容

# 功能介绍

实例磁盘扩容。

- 调用接口前,您需要了解API<mark>[认证鉴权](#page-18-0)</mark>。
- 调用接口前,您需要提前获取到<mark>[地区和终端节点](#page-9-0)</mark>,即下文中的Endpoint值。

### **URI**

PUT /v3/{project\_id}/instances/{instance\_id}/clickhouse/resize

#### 表 **4-1238** 路径参数

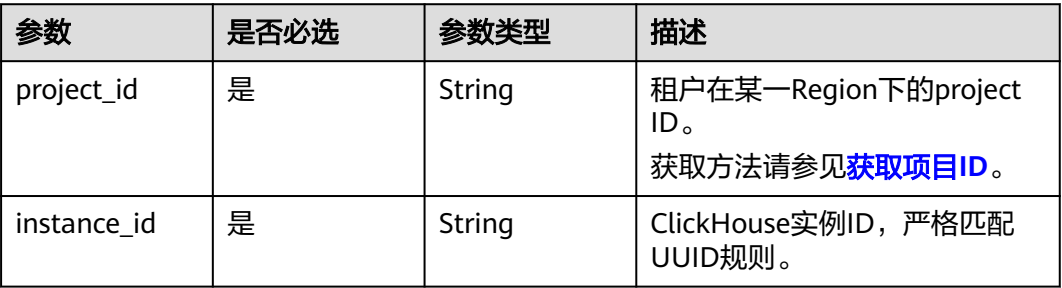

# 请求参数

表 **4-1239** 请求 Header 参数

| 参数           | 是否必选 | 参数类型          | 描述                                                                                                    |
|--------------|------|---------------|----------------------------------------------------------------------------------------------------|
| X-Auth-Token | 是    | String        | 用户Token。<br>通过调用IAM服务 <mark>获取用户</mark><br><b>Token</b> 接口获取。<br>请求响应成功后在响应消息头中<br>包含的"X-Subject-Token"的 |
| X-Language   | 否    | <b>String</b> | 值即为Token值。<br>请求语言类型。默认en-us。                                                                            |
|              |      |               | 取值范围:                                                                                                    |
|              |      |               | en-us<br>$\bullet$                                                                                       |
|              |      |               | zh-cn                                                                                                    |

#### 表 **4-1240** 请求 Body 参数

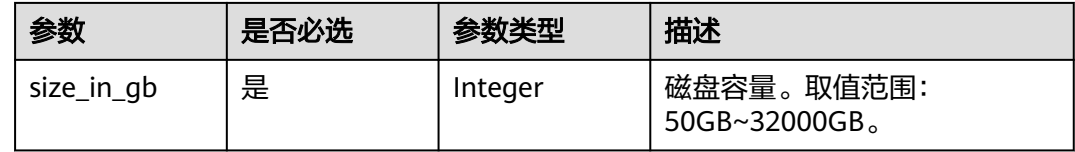

## 响应参数

状态码: **200**

表 **4-1241** 响应 Body 参数

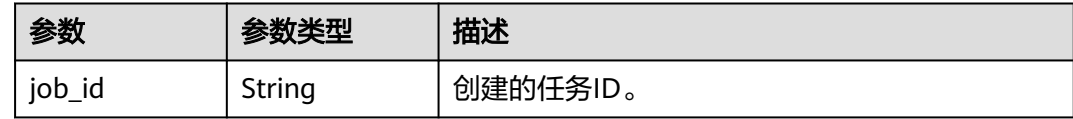

#### 状态码: **400**

表 **4-1242** 响应 Body 参数

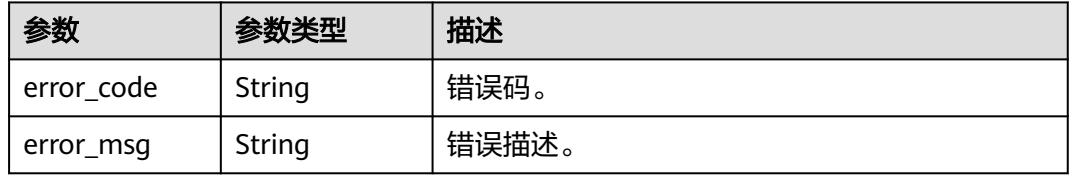

#### 状态码: **500**

#### 表 **4-1243** 响应 Body 参数

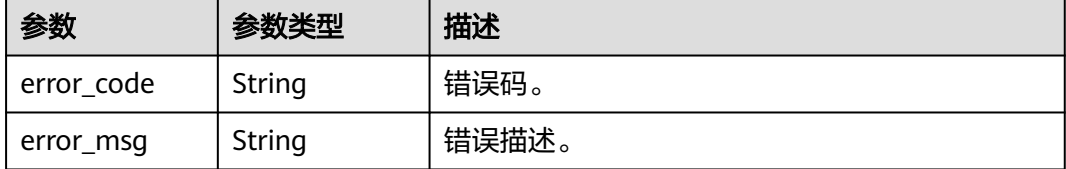

### 请求示例

#### ClickHouse实例磁盘扩容。

PUT https://{endpoint}/v3/23a50154cf494ec9ad6883979a12db0a/instances/ fb632d1d531a4107804f0f082581810fin07/clickhouse/resize

{ "size\_in\_gb" : 110 }

# 响应示例

#### 状态码: **200**

Success.

{ "job\_id" : "18ef8ee3-b880-4851-8978-bb6acbd4e695" }

# 状态码

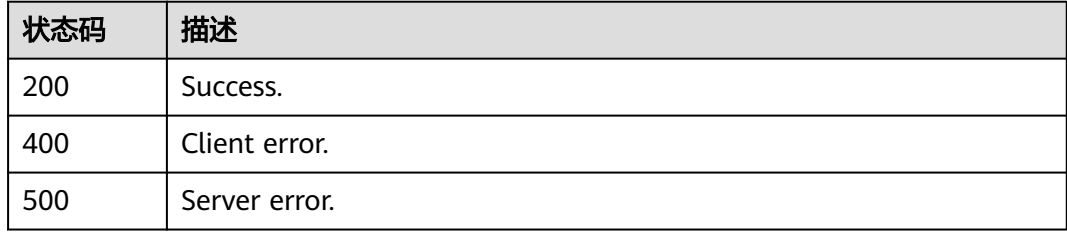

### 错误码

请参[见错误码。](#page-775-0)

# **4.16.18** 重启实例

## 功能介绍

重启实例。

- 调用接口前,您需要了解API[认证鉴权](#page-18-0)。
- 调用接口前,您需要提前获取到<mark>[地区和终端节点](#page-9-0)</mark>,即下文中的Endpoint值。

### **URI**

PUT /v3/{project\_id}/instances/{instance\_id}/clickhouse/restart

### 表 **4-1244** 路径参数

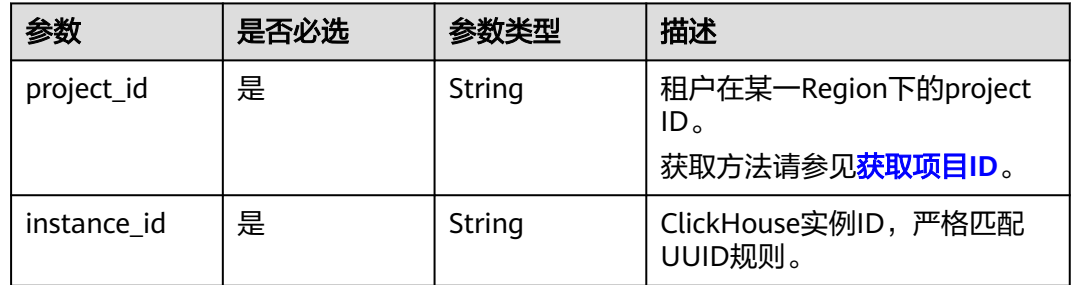

# 请求参数

### 表 **4-1245** 请求 Header 参数

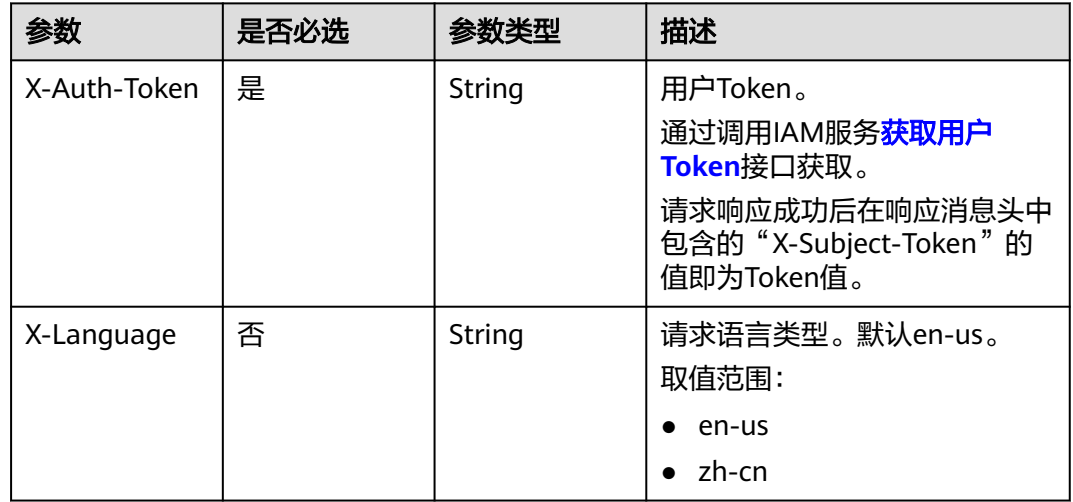

### 响应参数

状态码: **200**

#### 表 **4-1246** 响应 Body 参数

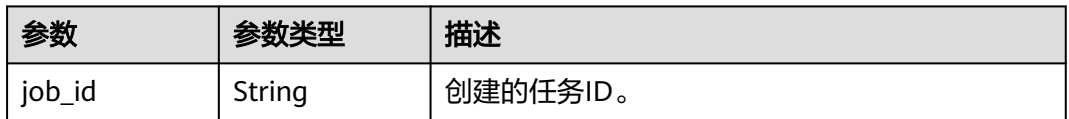

### 状态码: **400**

#### 表 **4-1247** 响应 Body 参数

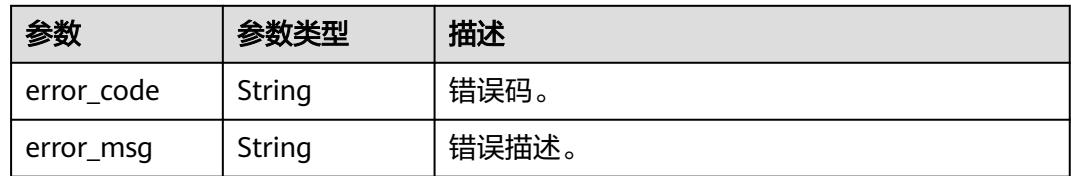

#### 状态码: **500**

表 **4-1248** 响应 Body 参数

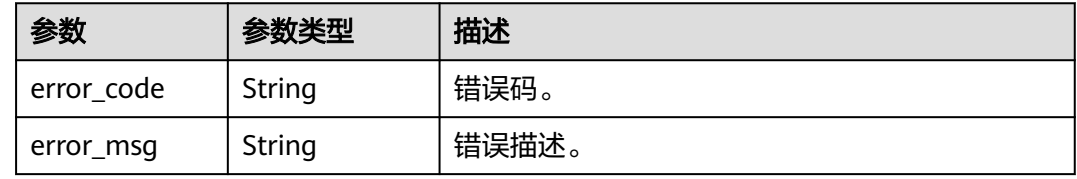

# 请求示例

#### 重启ClickHouse实例。

PUT https://{endpoint}/v3/23a50154cf494ec9ad6883979a12db0a/instances/ fb632d1d531a4107804f0f082581810fin07/clickhouse/restart

# 响应示例

#### 状态码: **200**

Success.

{ "job\_id" : "18ef8ee3-b880-4851-8978-bb6acbd4e695" }

## 状态码

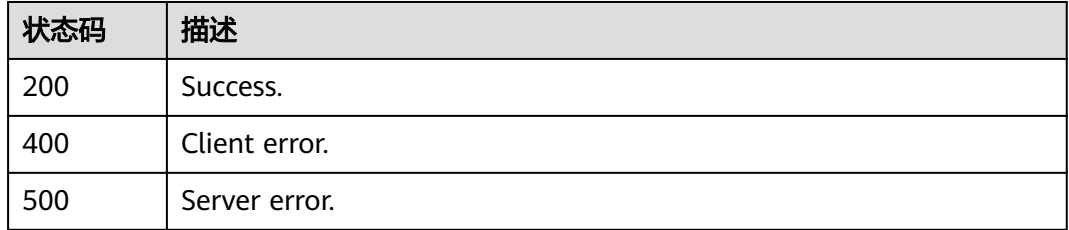

### 错误码

请参[见错误码。](#page-775-0)

# **4.16.19** 创建数据库账号

### 功能介绍

创建数据库账号。

- 调用接口前,您需要了解API<mark>[认证鉴权](#page-18-0)</mark>。
- 调用接口前,您需要提前获取到<mark>[地区和终端节点](#page-9-0)</mark>,即下文中的Endpoint值。

#### **URI**

POST /v3/{project\_id}/instances/{instance\_id}/clickhouse/users

#### 表 **4-1249** 路径参数

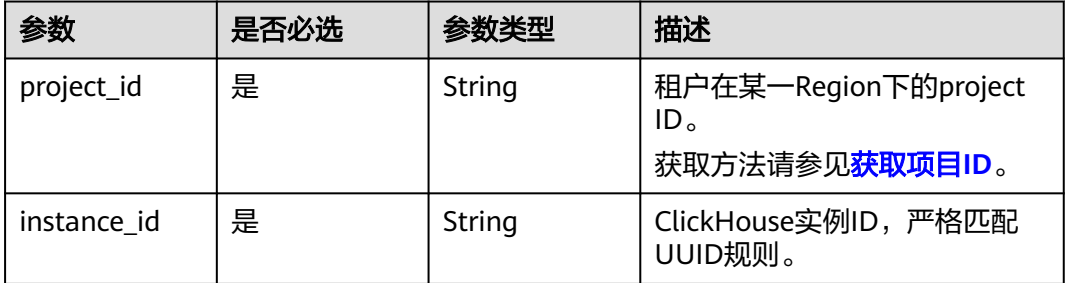

## 请求参数

表 **4-1250** 请求 Header 参数

| 参数           | 是否必选 | 参数类型   | 描述                                                                                                    |
|--------------|------|--------|----------------------------------------------------------------------------------------------------|
| X-Auth-Token | 是    | String | 用户Token。<br>通过调用IAM服务 <mark>获取用户</mark><br><b>Token</b> 接口获取。<br>请求响应成功后在响应消息头中<br>包含的"X-Subject-Token"的<br>值即为Token值。 |
| X-Language   | 否    | String | 请求语言类型。默认en-us。<br>取值范围:<br>en-us<br>zh-cn                                                                             |

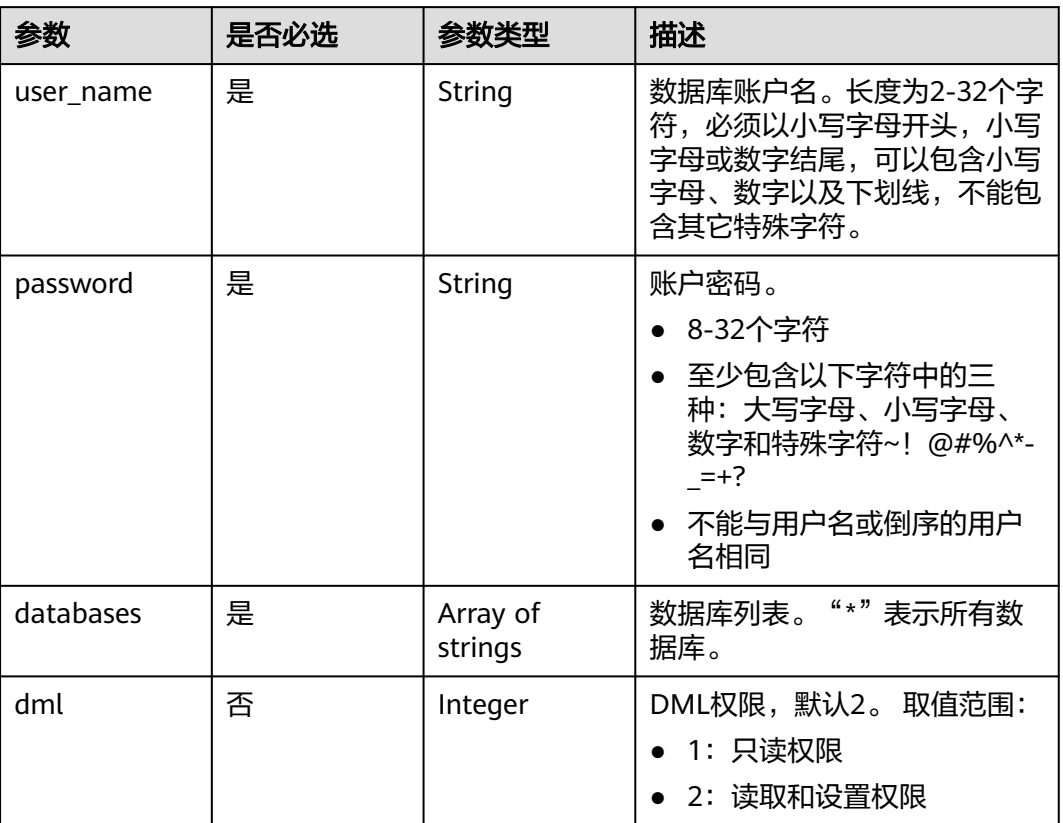

#### 表 **4-1251** 请求 Body 参数

## 响应参数

#### 状态码: **200**

#### 表 **4-1252** 响应 Body 参数

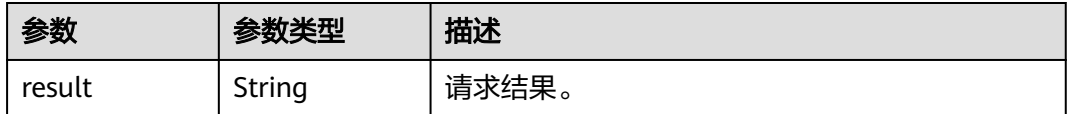

#### 状态码: **400**

#### 表 **4-1253** 响应 Body 参数

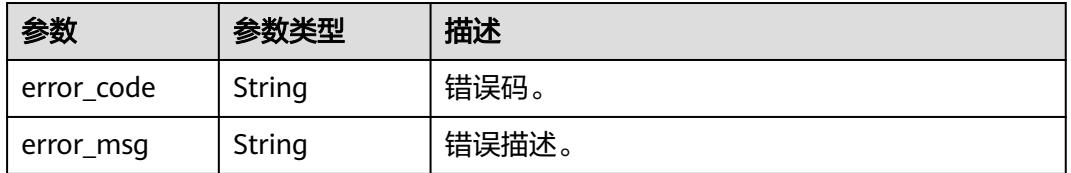

### 状态码: **500**

#### 表 **4-1254** 响应 Body 参数

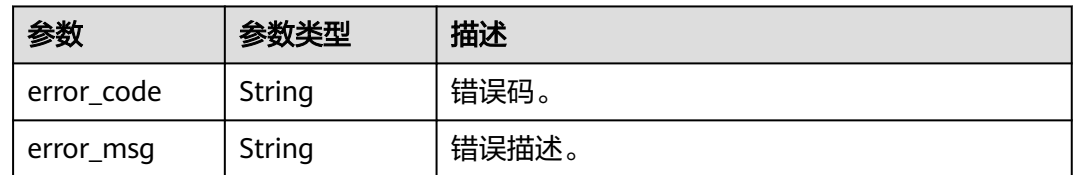

# 请求示例

#### 创建数据库账号。

POST https://{endpoint}/v3/23a50154cf494ec9ad6883979a12db0a/instances/ df3ae779e2ad4993a03ccd7a81240125in16/clickhouse/users

```
{
 "user_name" : "user_test1",
 "password" : "Rds_1234",
   "databases" : \begin{bmatrix} \begin{bmatrix} \begin{bmatrix} 1 \end{bmatrix} \\ \end{bmatrix} "dml" : 1
}
```
# 响应示例

### 状态码: **200**

Success.

{ "result" : "SUCCESS" }

# 状态码

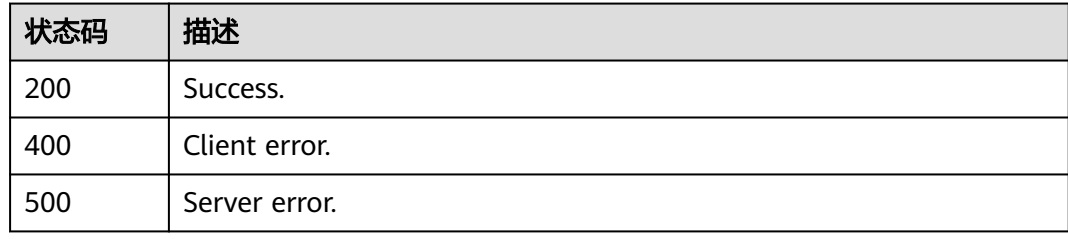

### 错误码

请参[见错误码。](#page-775-0)

# **4.16.20** 查询数据库账户

# 功能介绍

查询数据库账户。

- 调用接口前,您需要了解API<mark>[认证鉴权](#page-18-0)</mark>。
- 调用接口前,您需要提前获取到<mark>[地区和终端节点](#page-9-0)</mark>,即下文中的Endpoint值。

### **URI**

GET /v3/{project\_id}/instances/{instance\_id}/clickhouse/users

#### 表 **4-1255** 路径参数

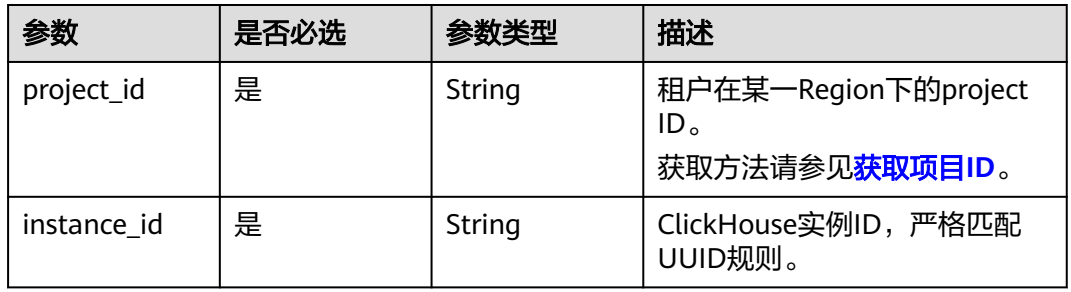

### 表 **4-1256** Query 参数

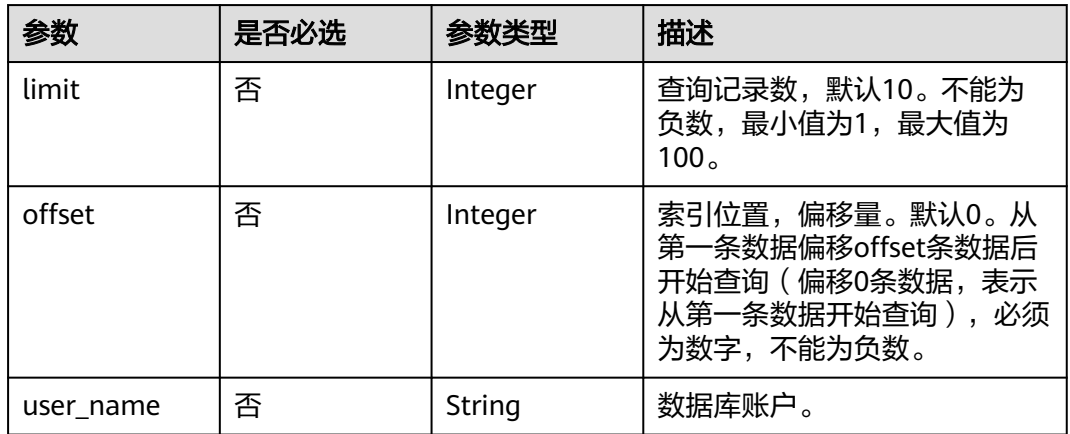

# 请求参数

### 表 **4-1257** 请求 Header 参数

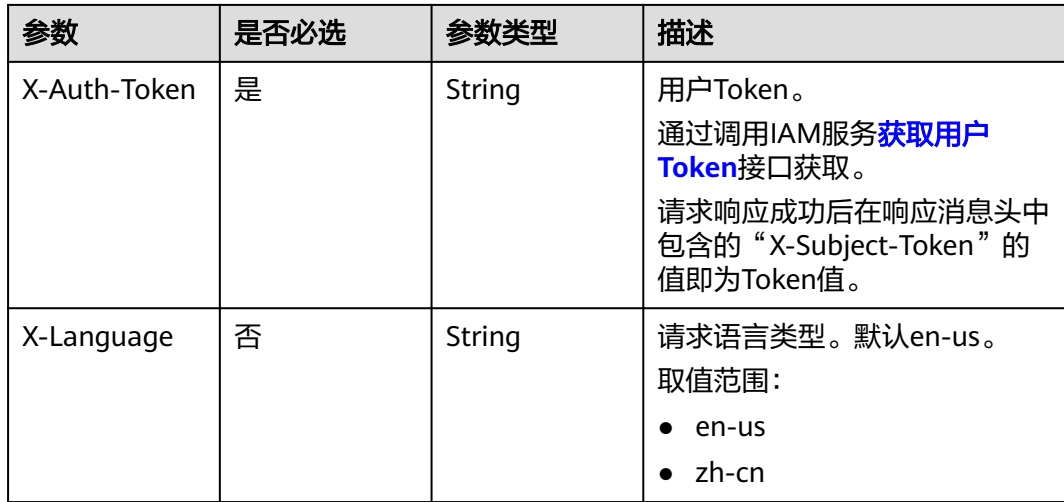

# 响应参数

### 状态码: **200**

#### 表 **4-1258** 响应 Body 参数

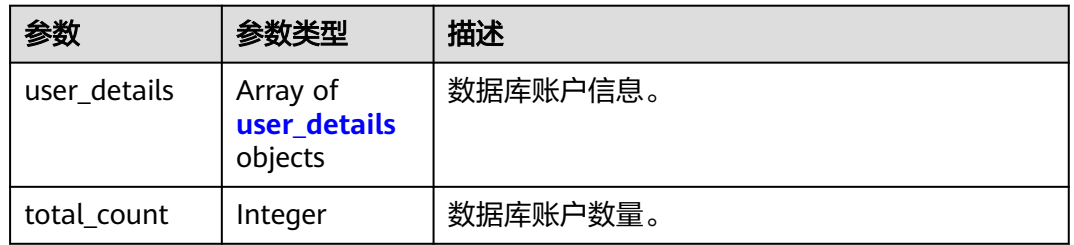

#### 表 **4-1259** user\_details

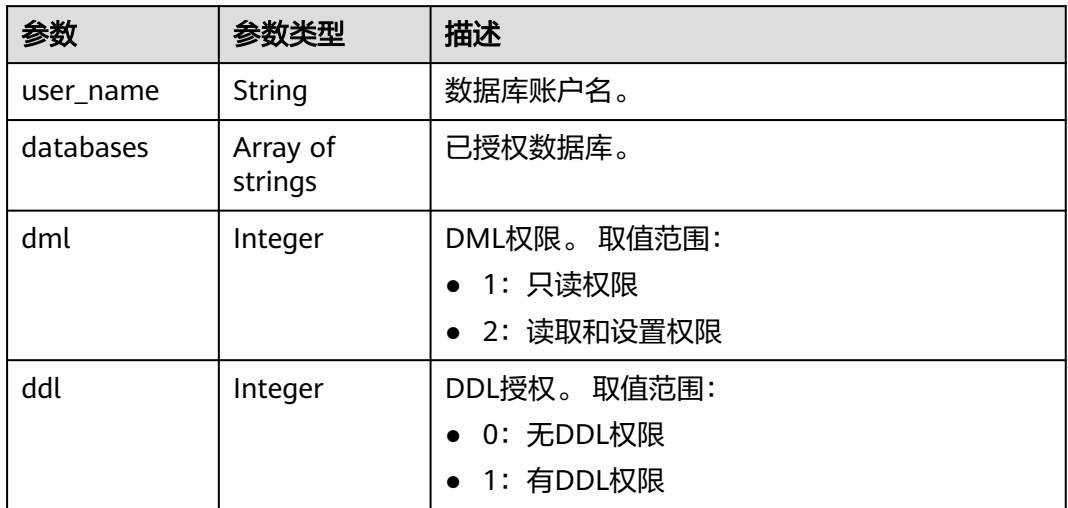

#### 状态码: **400**

表 **4-1260** 响应 Body 参数

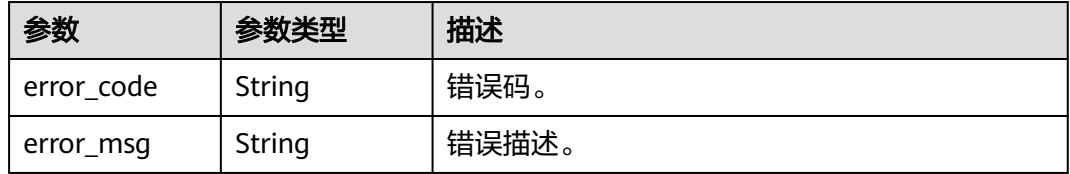

### 状态码: **500**

#### 表 **4-1261** 响应 Body 参数

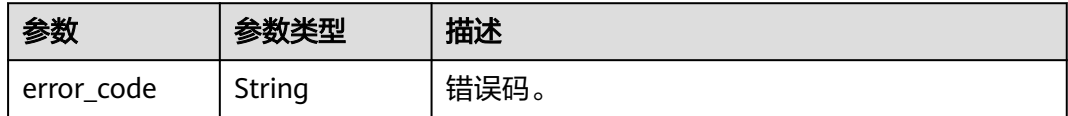

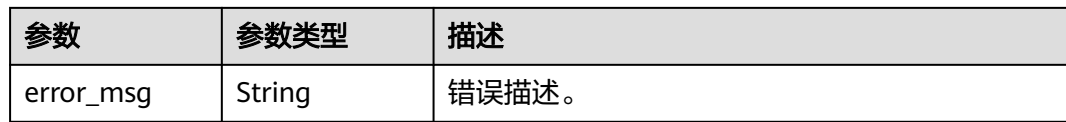

### 请求示例

查询数据库10个账号信息。

GET https://{endpoint}/v3/23a50154cf494ec9ad6883979a12db0a/instances/ 54e42160670e48e789af7075e1efea1fin16/clickhouse/users?limit=10

## 响应示例

#### 状态码: **200**

Success.

```
{
 "user_details" : [ {
 "user_name" : "root",
 "databases" : [ "*" ],
   "dml" : 2,
   "ddl" : 0
 }, {
 "user_name" : "user_test1",
   "databases" : [ "*" ],
 "dml" : 2,
 "ddl" : 0
  } ],
  "total_count" : 2
}
```
# 状态码

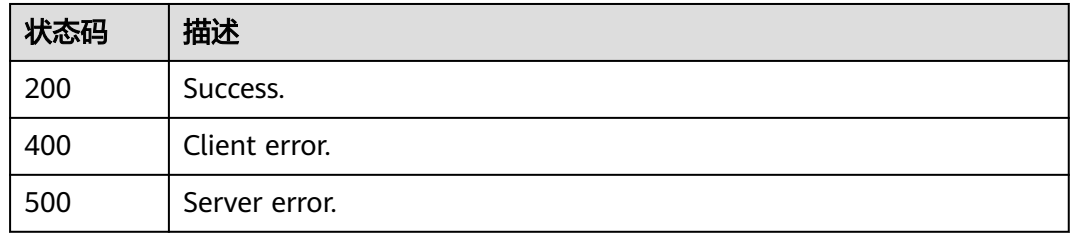

### 错误码

请参[见错误码。](#page-775-0)

# **4.16.21** 修改数据库账号密码

# 功能介绍

修改数据库账号密码。

- 调用接口前,您需要了解API<mark>[认证鉴权](#page-18-0)</mark>。
- 调用接口前,您需要提前获取到<mark>[地区和终端节点](#page-9-0)</mark>,即下文中的Endpoint值。

### **URI**

PUT /v3/{project\_id}/instances/{instance\_id}/clickhouse/users/password

#### 表 **4-1262** 路径参数

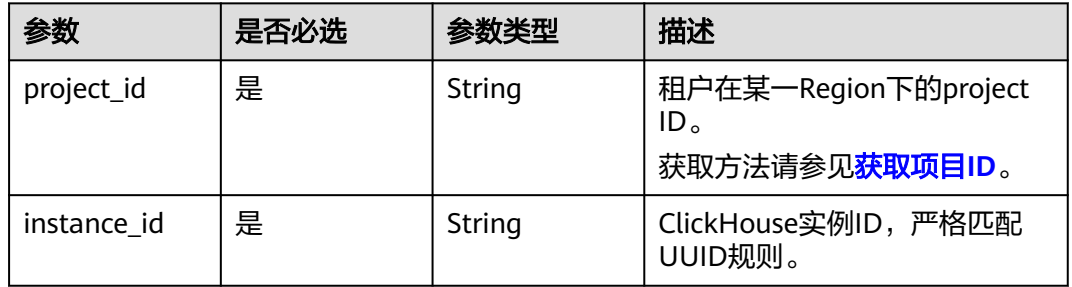

# 请求参数

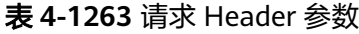

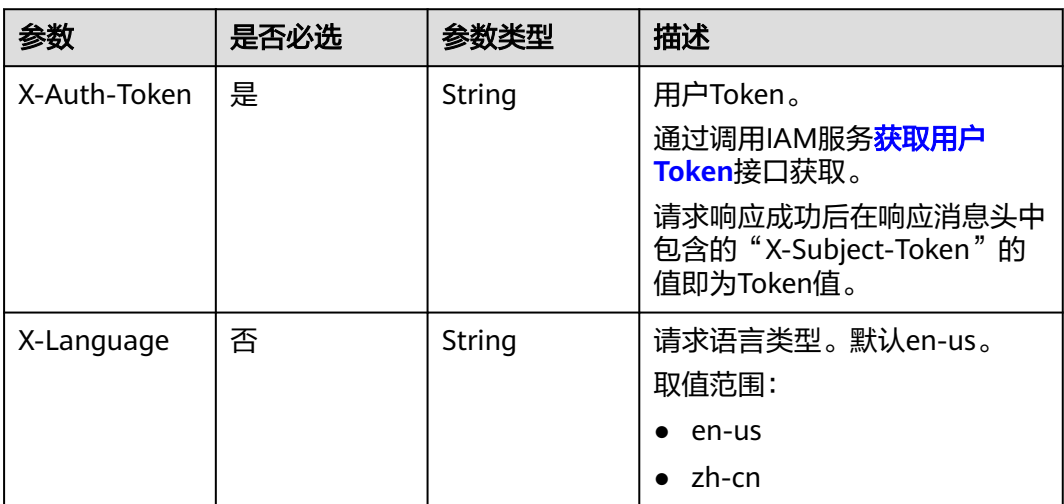

### 表 **4-1264** 请求 Body 参数

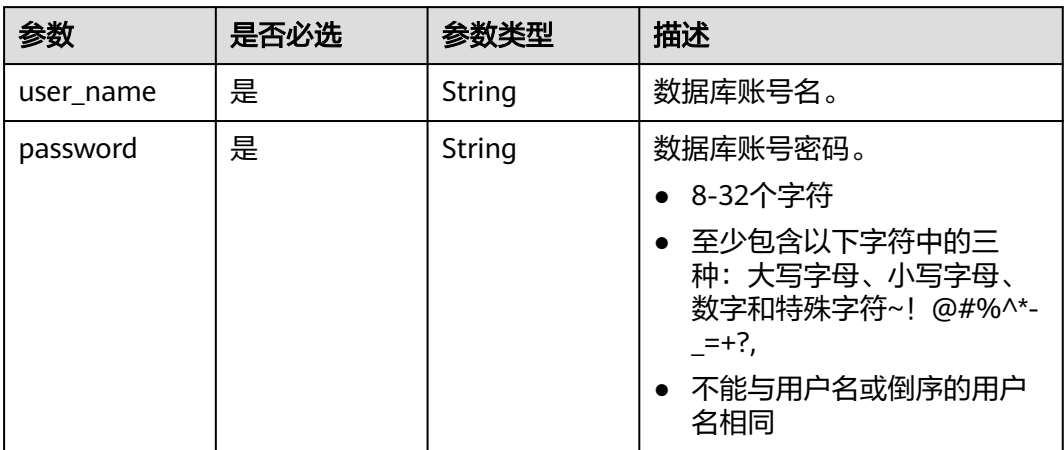

### 响应参数

### 状态码: **200**

#### 表 **4-1265** 响应 Body 参数

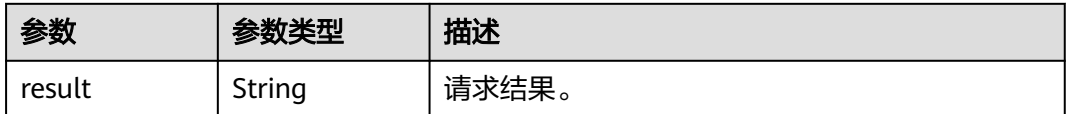

#### 状态码: **400**

表 **4-1266** 响应 Body 参数

| 参数         | 参数类型   | 描述    |
|------------|--------|-------|
| error code | String | 错误码。  |
| error_msg  | String | 错误描述。 |

#### 状态码: **500**

#### 表 **4-1267** 响应 Body 参数

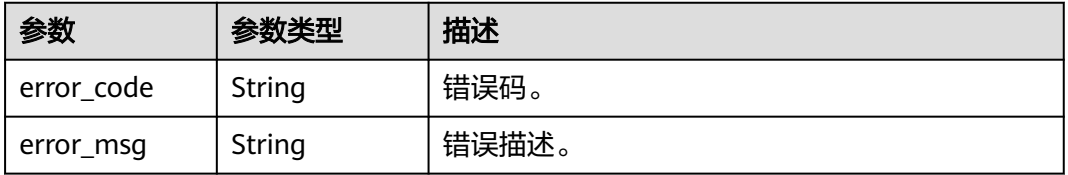

# 请求示例

#### 修改数据库账户密码。

PUT https://{endpoint}/v3/23a50154cf494ec9ad6883979a12db0a/instances/ 54e42160670e48e789af7075e1efea1fin16/clickhouse/users/password

```
{
  "user_name" : "user_test0",
  "password" : "Clickhouse_1234"
}
```
### 响应示例

状态码: **200**

Success.

{ "result" : "SUCCESS" }

# 状态码

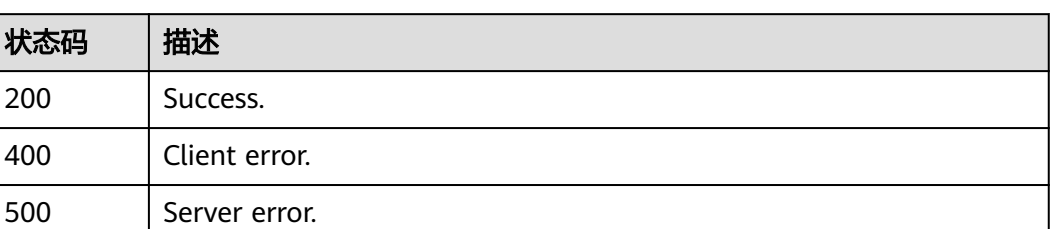

# 错误码

请参见<mark>错误码</mark>。

# **4.16.22** 修改数据库账号权限

# 功能介绍

修改数据库账号权限。

- 调用接口前,您需要了解API<mark>[认证鉴权](#page-18-0)</mark>。
- 调用接口前,您需要提前获取到<mark>[地区和终端节点](#page-9-0)</mark>,即下文中的Endpoint值。

### **URI**

PUT /v3/{project\_id}/instances/{instance\_id}/clickhouse/users/permission

#### 表 **4-1268** 路径参数

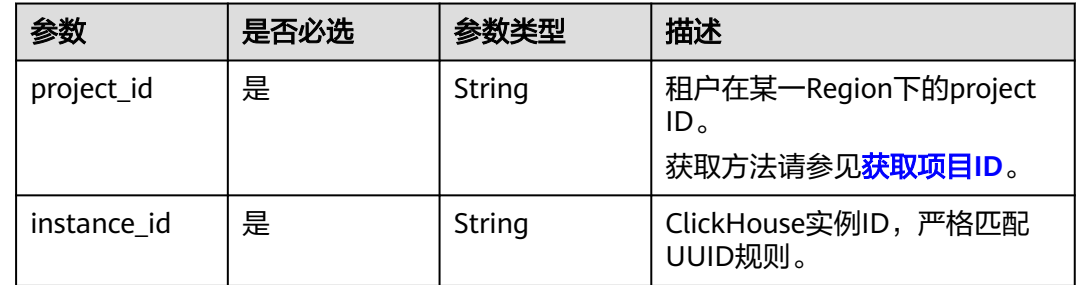

# 请求参数

表 **4-1269** 请求 Header 参数

| 参数           | 是否必选 | 参数类型   | 描述                                                                                                    |
|--------------|------|--------|----------------------------------------------------------------------------------------------------|
| X-Auth-Token | 是    | String | 用户Token。<br>通过调用IAM服务 <mark>获取用户</mark><br><b>Token</b> 接口获取。<br>请求响应成功后在响应消息头中<br>包含的"X-Subject-Token"的 |
|              |      |        | 值即为Token值。                                                                                               |
| X-Language   | 否    | String | 请求语言类型。默认en-us。<br>取值范围:                                                                                 |
|              |      |        | en-us<br>$\bullet$                                                                                       |
|              |      |        | zh-cn                                                                                                    |

#### 表 **4-1270** 请求 Body 参数

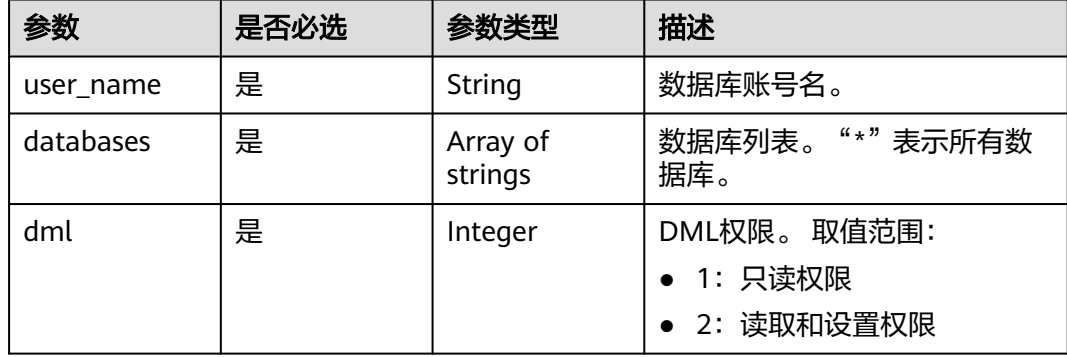

## 响应参数

状态码: **200**

表 **4-1271** 响应 Body 参数

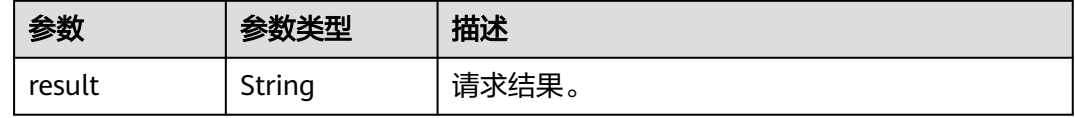

状态码: **400**

#### 表 **4-1272** 响应 Body 参数

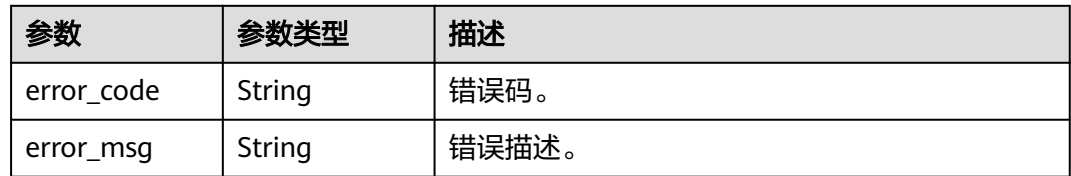

#### 状态码: **500**

表 **4-1273** 响应 Body 参数

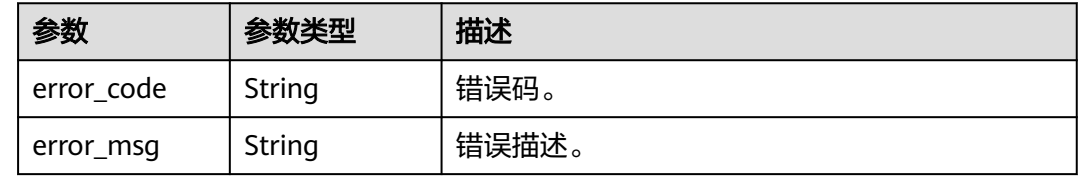

# 请求示例

#### 修改数据库账户权限。

PUT https://{endpoint}/v3/23a50154cf494ec9ad6883979a12db0a/instances/ 86fd60a5256a4592b957e8e6bb2d1b59in07/clickhouse/users/permission

```
{
  "user_name" : "user_test1",
  "databases" : [ "*" ],
  "dml" : 2
}
```
# 响应示例

#### 状态码: **200**

Success.

{ "result" : "SUCCESS" }

# 状态码

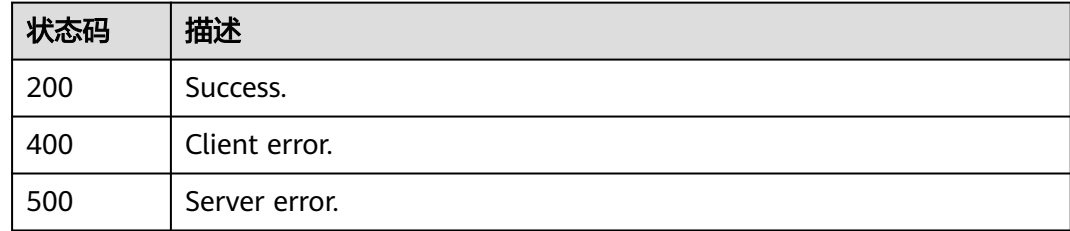

# 错误码

请参[见错误码。](#page-775-0)

# **4.16.23** 创建数据同步

# 功能介绍

创建数据同步。

- 调用接口前,您需要了解API<mark>[认证鉴权](#page-18-0)</mark>。
- 调用接口前,您需要提前获取到<mark>[地区和终端节点](#page-9-0)</mark>,即下文中的Endpoint值。

### **URI**

POST /v3/{project\_id}/instances/{instance\_id}/clickhouse/replication

### 表 **4-1274** 路径参数

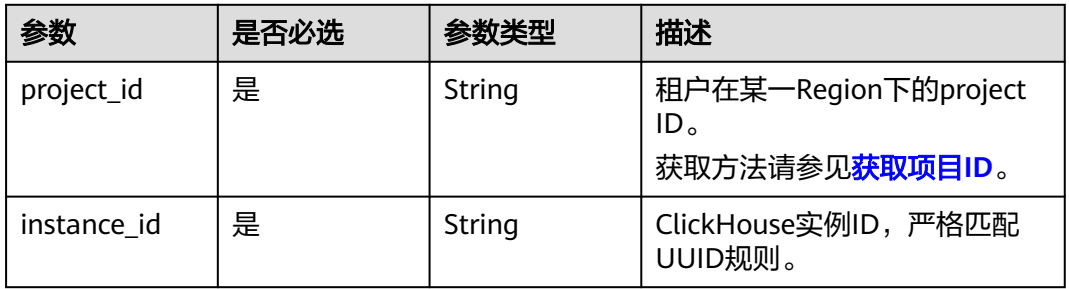

# 请求参数

#### 表 **4-1275** 请求 Header 参数

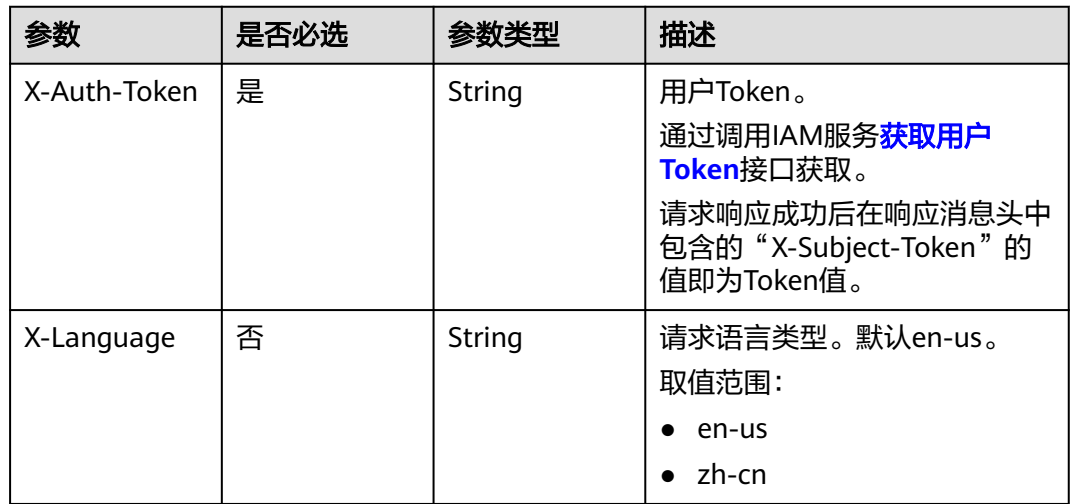

#### 表 **4-1276** 请求 Body 参数

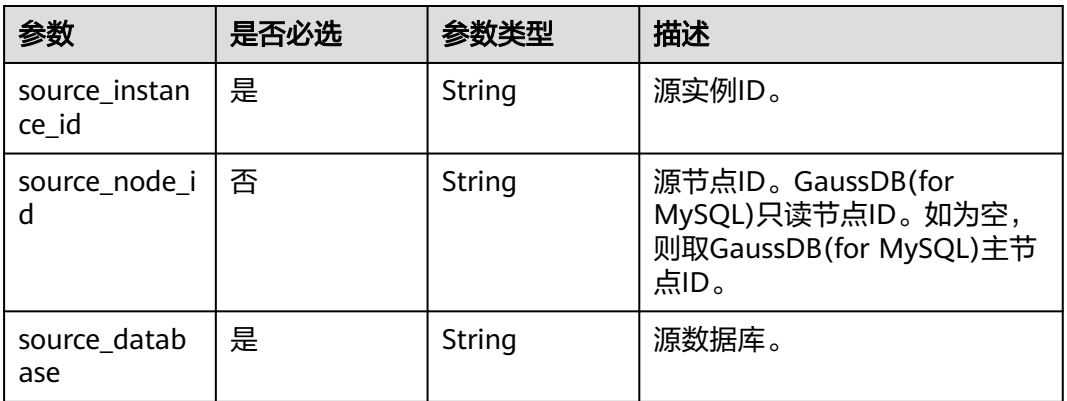

### 响应参数

#### 状态码: **200**

#### 表 **4-1277** 响应 Body 参数

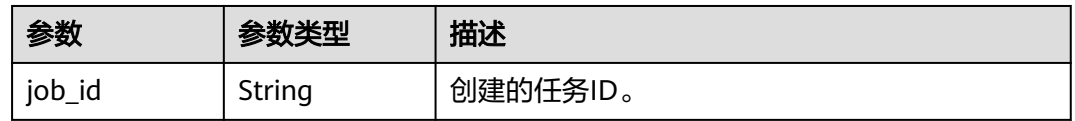

#### 状态码: **400**

#### 表 **4-1278** 响应 Body 参数

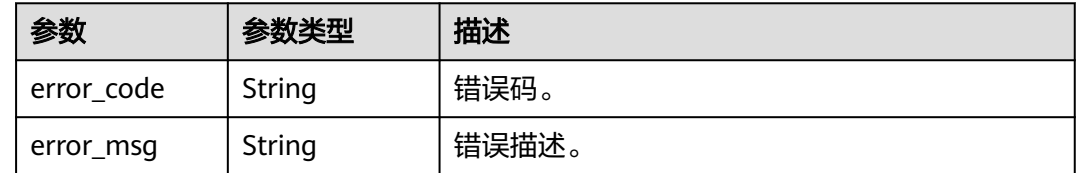

#### 状态码: **500**

# 表 **4-1279** 响应 Body 参数

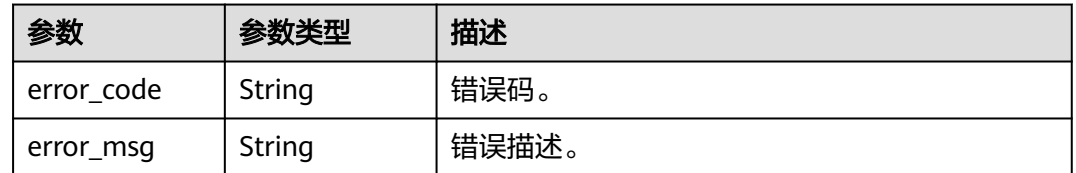

## 请求示例

创建ClickHouse数据同步。

POST https://{localhost}/v3/23a50154cf494ec9ad6883979a12db0a/instances/ 54e42160670e48e789af7075e1efea1fin16/clickhouse/replication

```
{
  "source_instance_id" : "source_instance_id",
  "source_node_id" : "source_node_id",
  "source_database" : "source_database"
}
```
## 响应示例

#### 状态码: **200**

Success.

{ "job\_id" : "18ef8ee3-b880-4851-8978-bb6acbd4e695" }

### 状态码

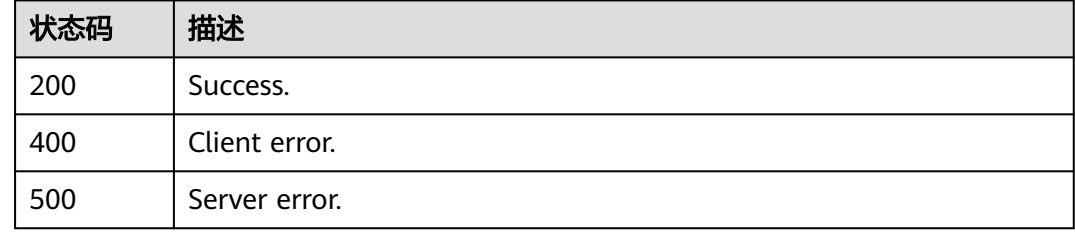

### 错误码

请参[见错误码。](#page-775-0)

# **4.16.24** 查询数据同步信息

# 功能介绍

查询数据同步信息。

- 调用接口前,您需要了解API<mark>[认证鉴权](#page-18-0)</mark>。
- 调用接口前,您需要提前获取到<mark>[地区和终端节点](#page-9-0)</mark>,即下文中的Endpoint值。

### **URI**

GET /v3/{project\_id}/instances/{instance\_id}/clickhouse/replication

#### 表 **4-1280** 路径参数

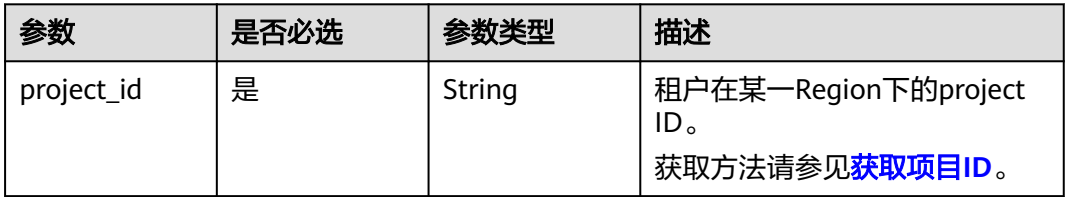

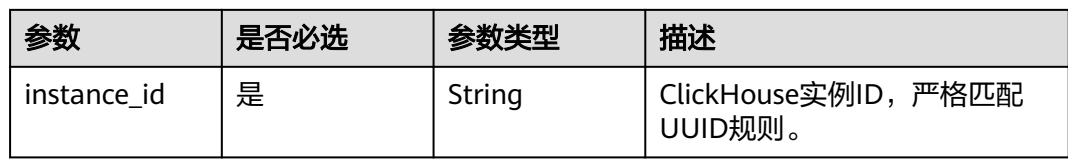

### 表 **4-1281** Query 参数

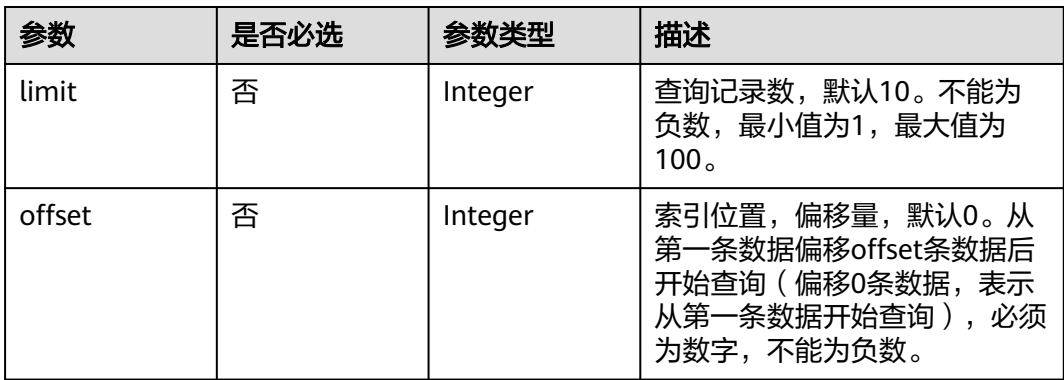

# 请求参数

#### 表 **4-1282** 请求 Header 参数

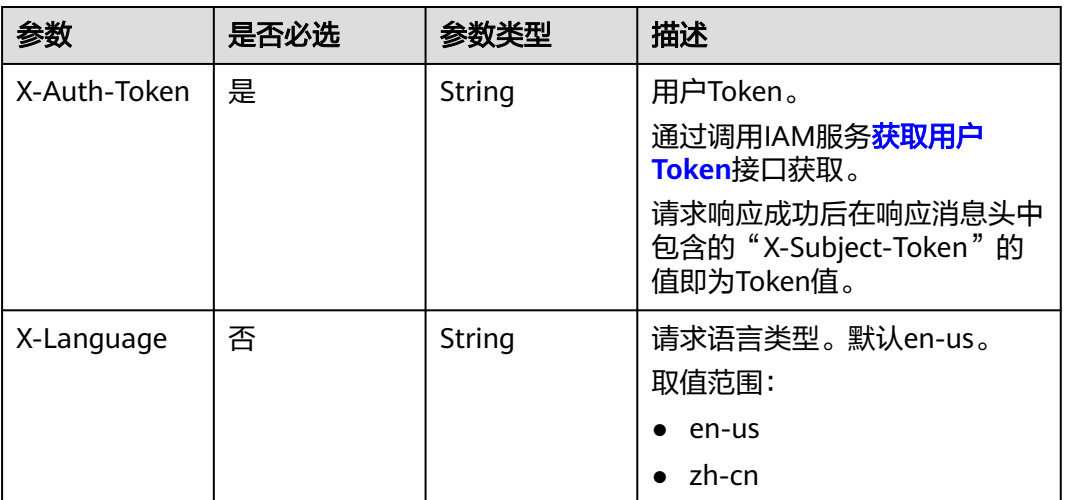

### 响应参数

状态码: **200**

#### 表 **4-1283** 响应 Body 参数

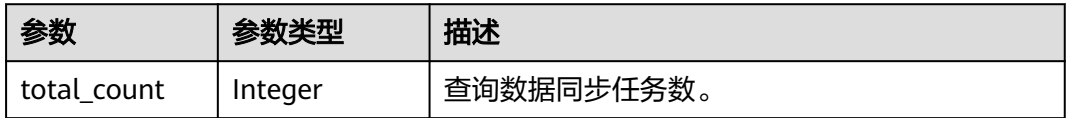

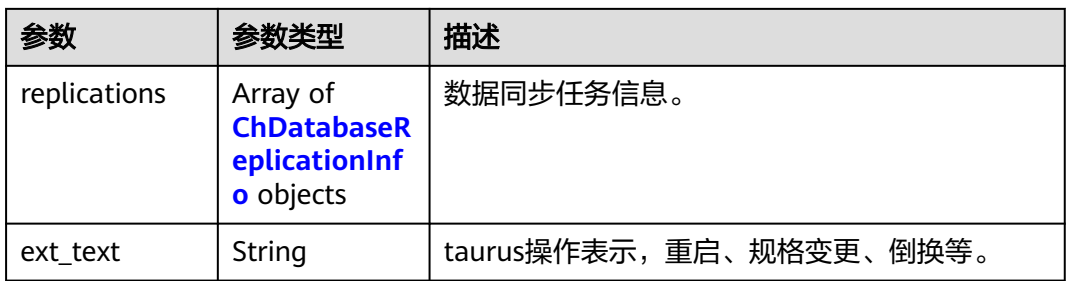

### 表 **4-1284** ChDatabaseReplicationInfo

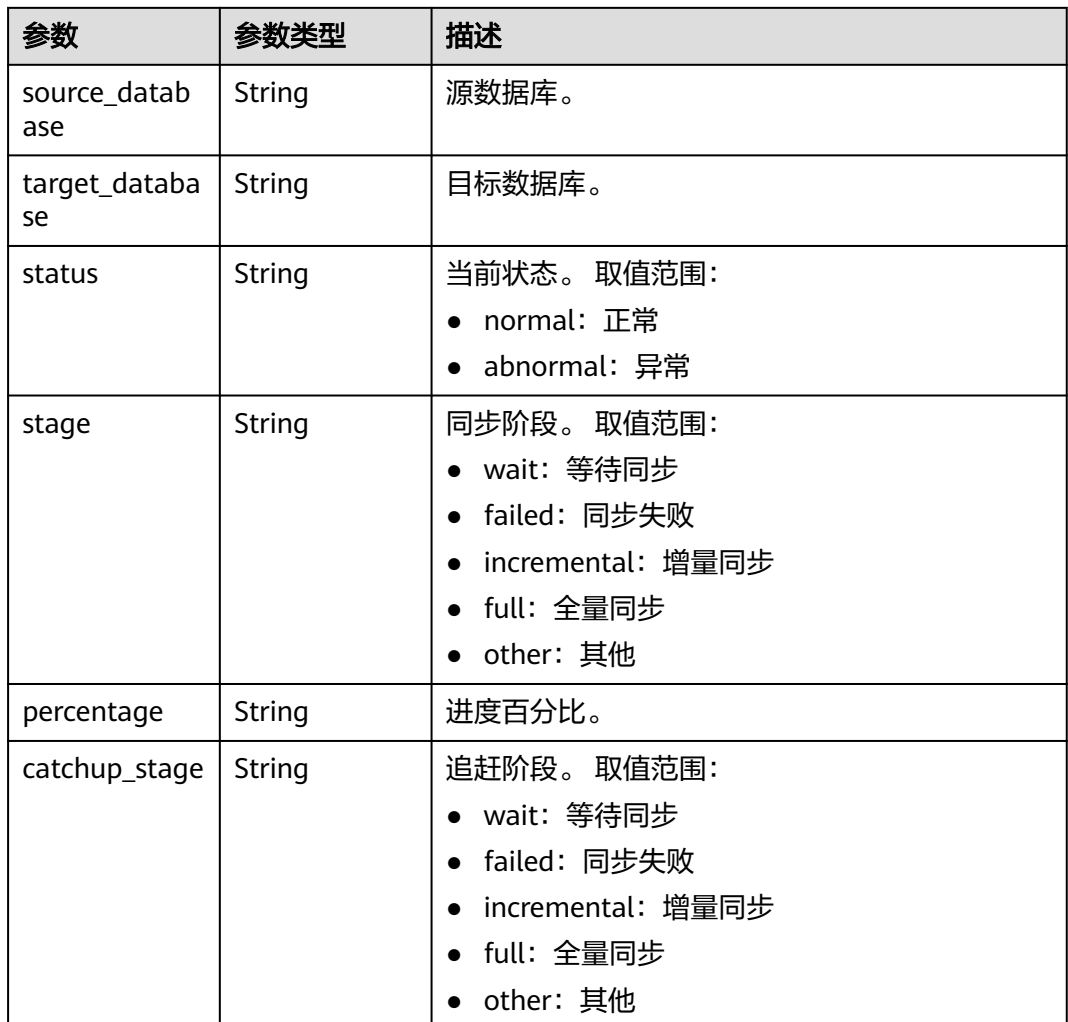

#### 状态码: **400**

# 表 **4-1285** 响应 Body 参数

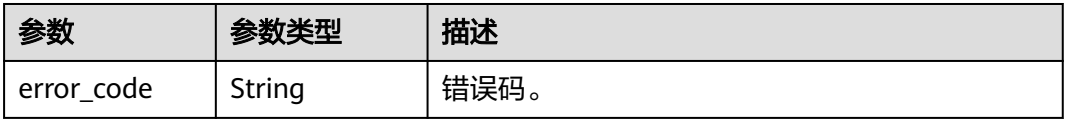

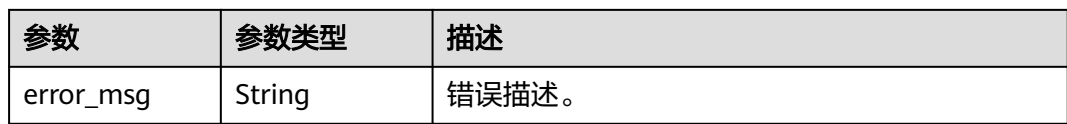

#### 状态码: **500**

#### 表 **4-1286** 响应 Body 参数

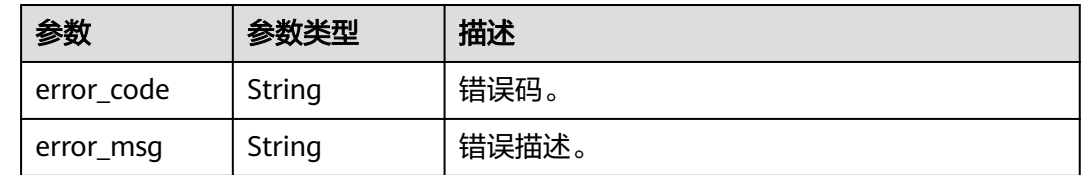

### 请求示例

查询第一页的前10个同步任务。

GET https://{localhost}/v3/23a50154cf494ec9ad6883979a12db0a/instances/ 54e42160670e48e789af7075e1efea1fin16/clickhouse/replication?offset=1&limit=10

### 响应示例

#### 状态码: **200**

Success.

```
{
 "total_count" : 3,
 "replications" : [ {
   "source_database" : "test",
   "target_database" : "test",
 "status" : "abnormal",
 "stage" : "Full",
   "percentage" : 0,
   "catchup_stage" : null
 }, {
 "target_database" : "blackwhite_0018_61474479",
 "status" : "normal",
 "stage" : "Incremental",
   "percentage" : 100,
   "catchup_stage" : null
 }, {
 "target_database" : "blackwhite_0017_22525694",
 "status" : "normal",
   "stage" : "Wait",
 "percentage" : 0,
 "catchup_stage" : null
  } ],
  "ext_text" : null
}
```
# 状态码

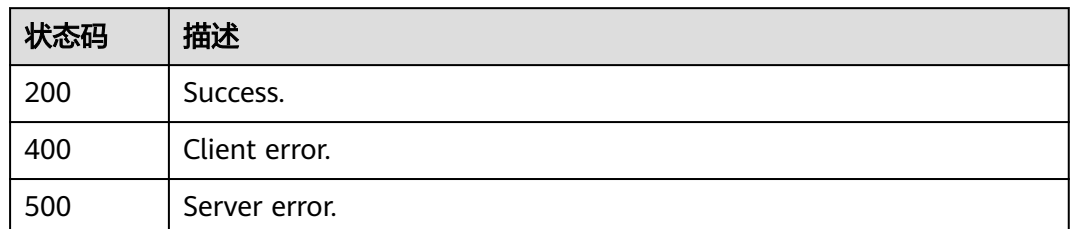

# 错误码

请参见<mark>错误码</mark>。

# **4.16.25** 删除数据同步

# 功能介绍

删除数据同步。

- 调用接口前,您需要了解API<mark>[认证鉴权](#page-18-0)</mark>。
- 调用接口前,您需要提前获取到<mark>[地区和终端节点](#page-9-0)</mark>,即下文中的Endpoint值。

### **URI**

DELETE /v3/{project\_id}/instances/{instance\_id}/clickhouse/replication/ {database\_name}

#### 表 **4-1287** 路径参数

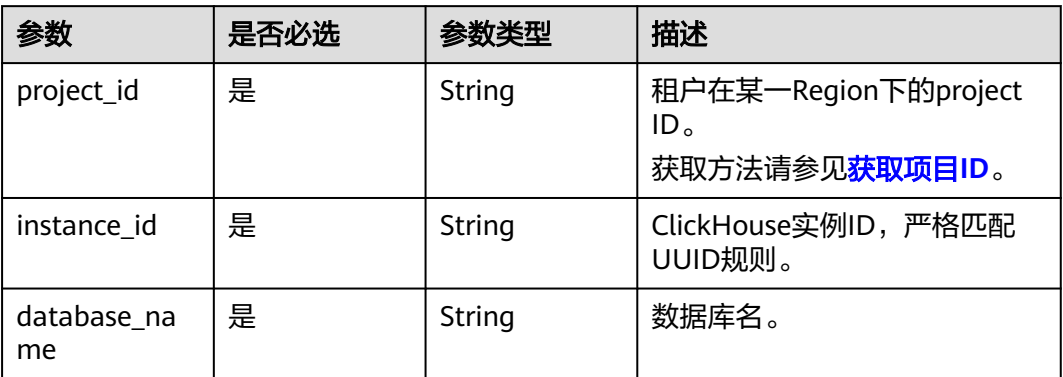

# 请求参数

表 **4-1288** 请求 Header 参数

| 参数           | 是否必选 | 参数类型   | 描述                                                                                                    |
|--------------|------|--------|----------------------------------------------------------------------------------------------------|
| X-Auth-Token | 是    | String | 用户Token。<br>通过调用IAM服务 <b>获取用户</b><br>Token接口获取。<br>请求响应成功后在响应消息头中<br>包含的"X-Subject-Token"的<br>值即为Token值。 |
| X-Language   | 否    | String | 请求语言类型。默认en-us。<br>取值范围:<br>en-us<br>$\bullet$<br>zh-cn                                                  |

### 响应参数

### 状态码: **200**

表 **4-1289** 响应 Body 参数

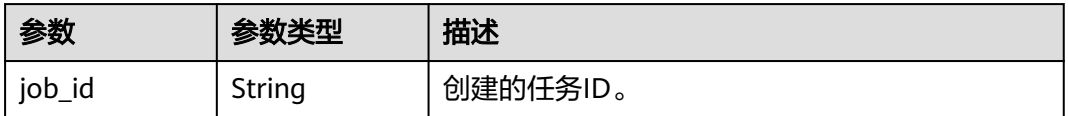

#### 状态码: **400**

表 **4-1290** 响应 Body 参数

| 参数         | 参数类型   | 描述    |
|------------|--------|-------|
| error_code | String | 错误码。  |
| error_msg  | String | 错误描述。 |

#### 状态码: **500**

#### 表 **4-1291** 响应 Body 参数

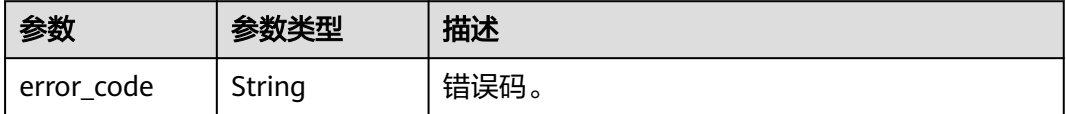

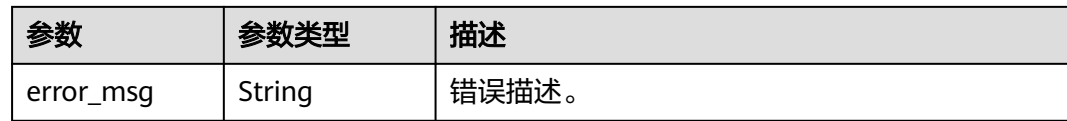

### 请求示例

删除数据库db\_test的数据同步。

DELETE https://{localhost}/v3/23a50154cf494ec9ad6883979a12db0a/instances/ 54e42160670e48e789af7075e1efea1fin16/clickhouse/replication/db\_test

# 响应示例

状态码: **200**

Success.

{ "job\_id" : "18ef8ee3-b880-4851-8978-bb6acbd4e695" }

### 状态码

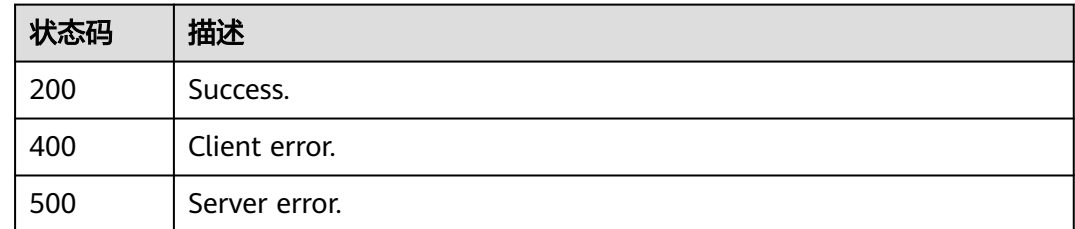

### 错误码

请参[见错误码。](#page-775-0)

# **4.16.26** 修改数据同步

# 功能介绍

修改数据同步。

- 调用接口前,您需要了解API<mark>[认证鉴权](#page-18-0)</mark>。
- 调用接口前,您需要提前获取到<mark>[地区和终端节点](#page-9-0)</mark>,即下文中的Endpoint值。

### **URI**

PUT /v3/{project\_id}/instances/{instance\_id}/clickhouse/databases/replication/ config

### 表 **4-1292** 路径参数

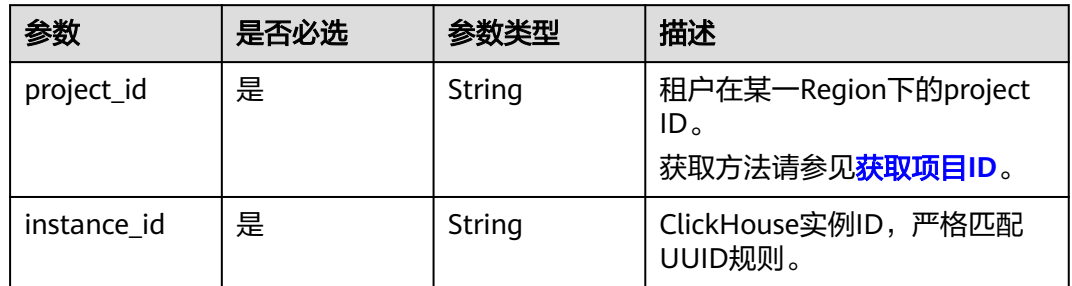

# 请求参数

### 表 **4-1293** 请求 Header 参数

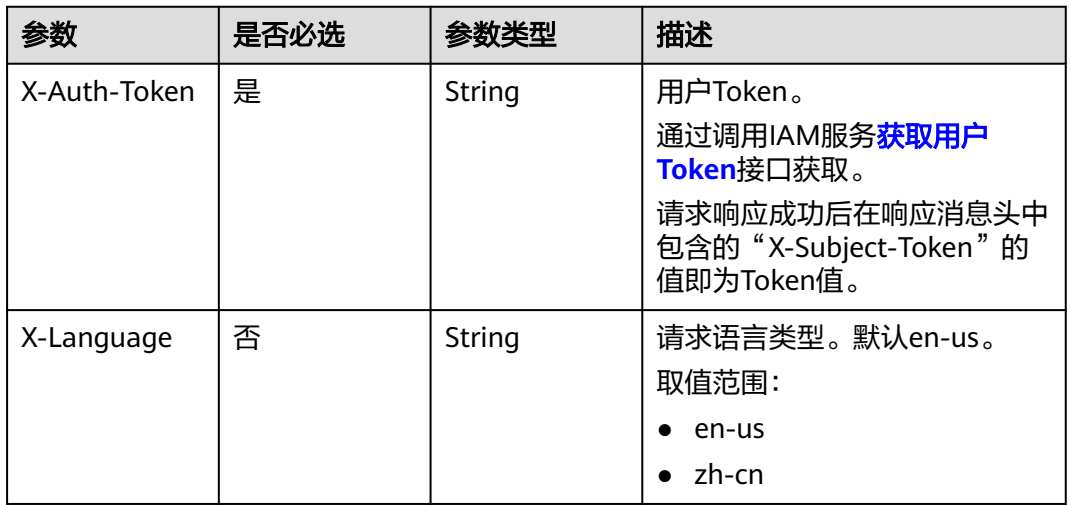

### 表 **4-1294** 请求 Body 参数

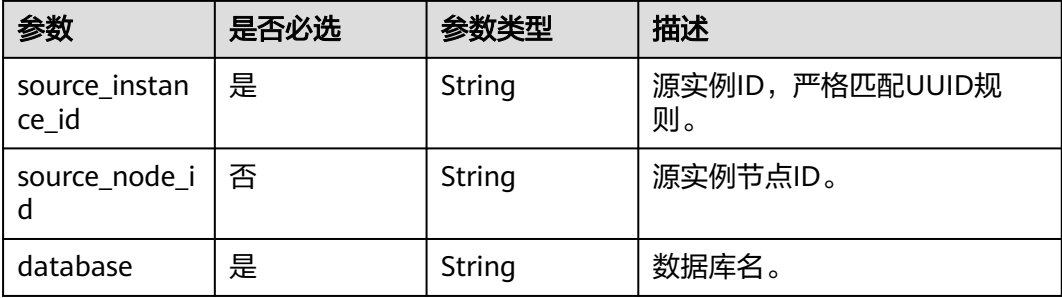

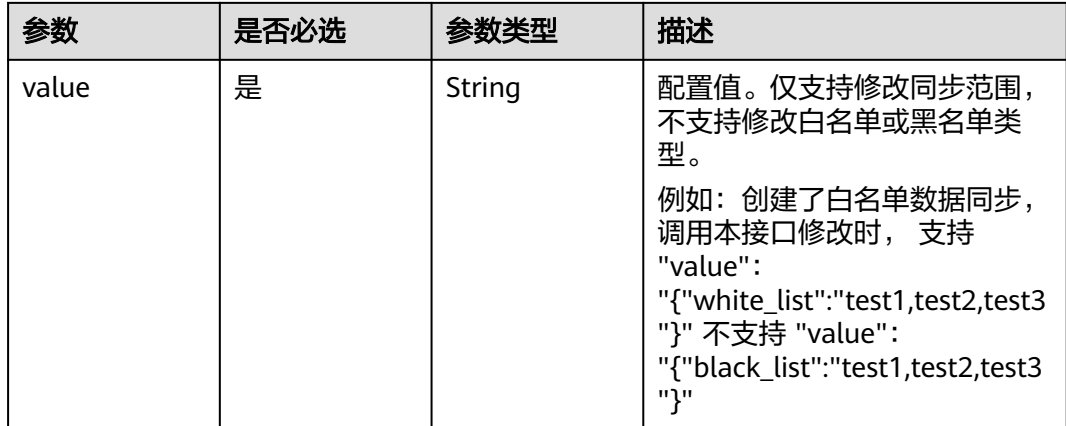

### 响应参数

#### 状态码: **200**

#### 表 **4-1295** 响应 Body 参数

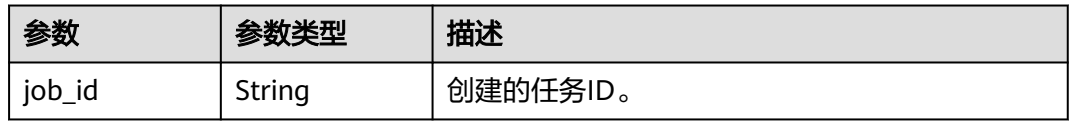

### 状态码: **400**

#### 表 **4-1296** 响应 Body 参数

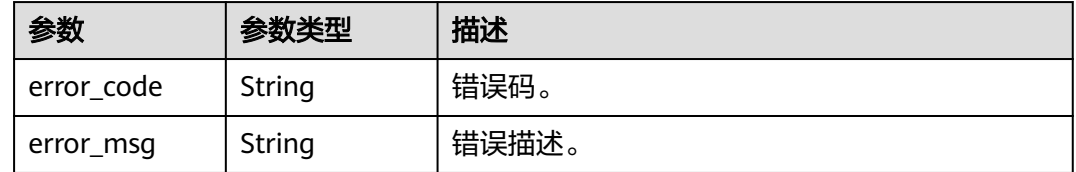

#### 状态码: **500**

#### 表 **4-1297** 响应 Body 参数

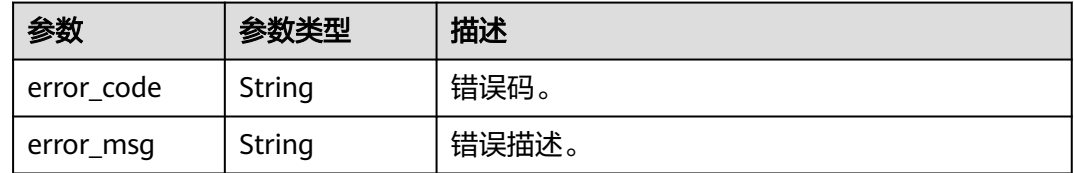

## 请求示例

修改数据同步白名单。

```
PUT https://{localhost}/v3/23a50154cf494ec9ad6883979a12db0a/instances/
54e42160670e48e789af7075e1efea1fin16/clickhouse/databases/replication/config
```

```
{
 "source_instance_id" : "5a377c0073cd4264be308fd968e60312in07",
  "source_node_id" : "",
  "database" : "db1",
  "value" : "{\"white_list\":\"t1,t2,t3\"}"
}
```
### 响应示例

#### 状态码: **200**

Success.

{ "job\_id" : "3077fd46-2924-4513-ae07-82bac7886a9c" }

### 状态码

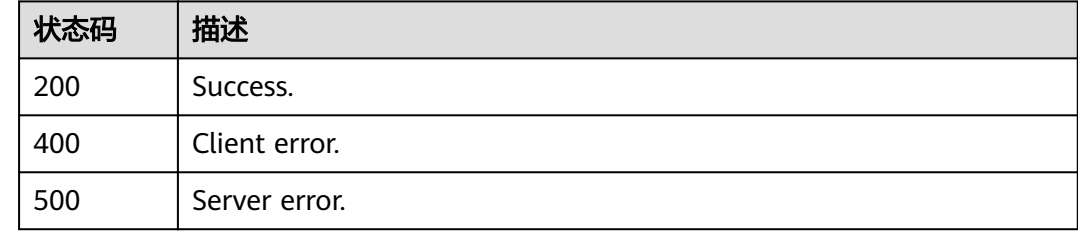

### 错误码

请参[见错误码。](#page-775-0)

# **4.16.27** 停止修改数据同步

# 功能介绍

停止修改数据同步。

- 调用接口前,您需要了解API<mark>[认证鉴权](#page-18-0)</mark>。
- 调用接口前,您需要提前获取到[地区和终端节点](#page-9-0),即下文中的Endpoint值。

### **URI**

DELETE /v3/{project\_id}/instances/{instance\_id}/clickhouse/databases/replication/ config

#### 表 **4-1298** 路径参数

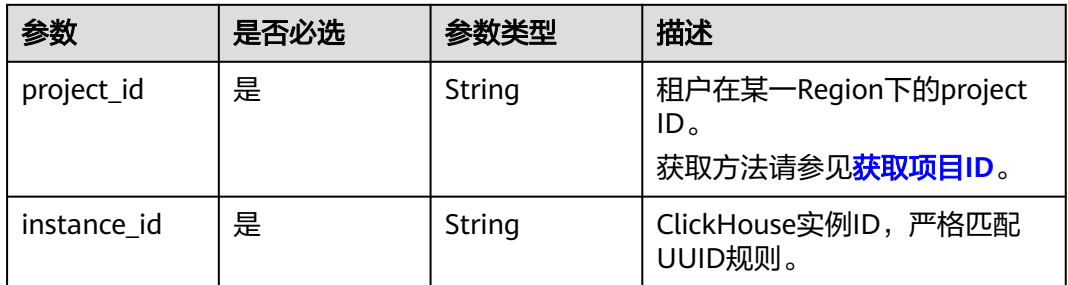

#### 表 **4-1299** Query 参数

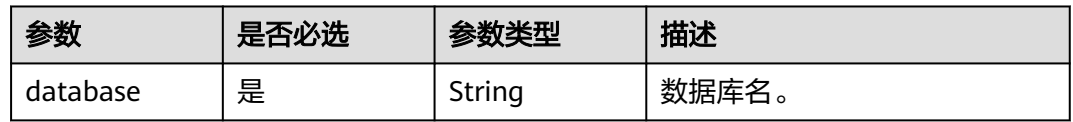

# 请求参数

表 **4-1300** 请求 Header 参数

| 参数           | 是否必选 | 参数类型   | 描述                                                                                                    |
|--------------|------|--------|----------------------------------------------------------------------------------------------------|
| X-Auth-Token | 是    | String | 用户Token。<br>通过调用IAM服务 <mark>获取用户</mark><br><b>Token</b> 接口获取。<br>请求响应成功后在响应消息头中<br>包含的"X-Subject-Token"的<br>值即为Token值。 |
| X-Language   | 否    | String | 请求语言类型。默认en-us。<br>取值范围:<br>en-us<br>$\bullet$<br>zh-cn                                                                |

### 响应参数

状态码: **200**

表 **4-1301** 响应 Body 参数

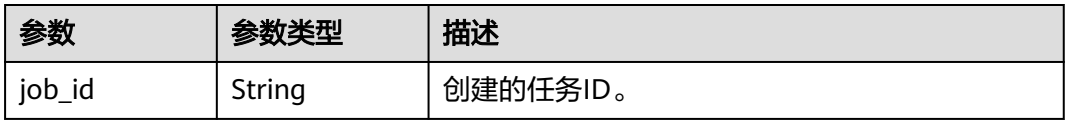

#### 状态码: **400**

表 **4-1302** 响应 Body 参数

| 参数         | 参数类型   | 描述    |
|------------|--------|-------|
| error_code | String | 错误码。  |
| error_msg  | String | 错误描述。 |

#### 状态码: **500**

#### 表 **4-1303** 响应 Body 参数

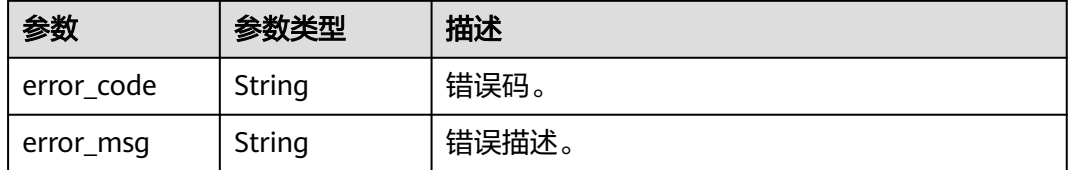

# 请求示例

### 停止修改数据同步配置。

DELETE https://{endpoint}/v3/23a50154cf494ec9ad6883979a12db0a/instances/ 5eee1a10401b451eb7e6d3badc9c5b95in16/clickhouse/databases/replication/config?database=db

# 响应示例

#### 状态码: **200**

Success.

{ "job\_id" : "3077fd46-2924-4513-ae07-82bac7886a9c" }

### 状态码

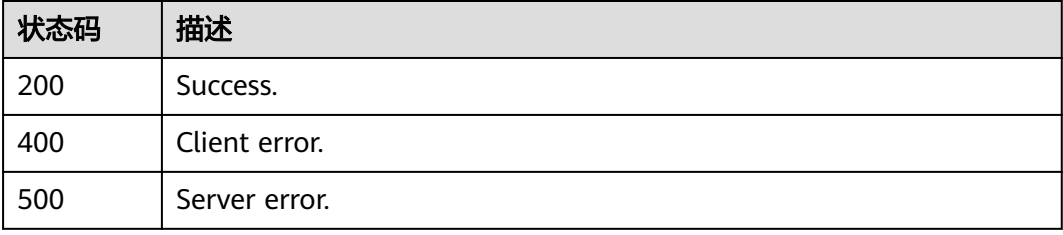

#### 错误码

请参[见错误码。](#page-775-0)
# **4.16.28** 实例规格变更

# 功能介绍

实例规格变更。

- 调用接口前,您需要了解API<mark>[认证鉴权](#page-18-0)</mark>。
- 调用接口前,您需要提前获取到<mark>[地区和终端节点](#page-9-0)</mark>,即下文中的Endpoint值。

#### **URI**

POST /v3/{project\_id}/instances/{instance\_id}/clickhouse/resize-flavor

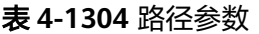

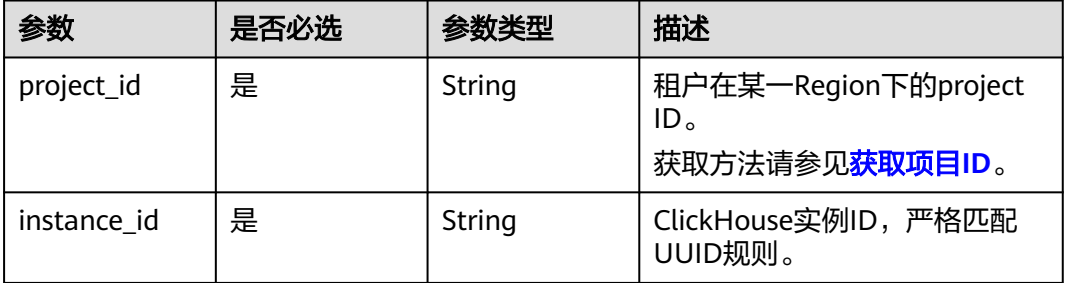

## 请求参数

表 **4-1305** 请求 Header 参数

| 参数           | 是否必选 | 参数类型   | 描述                                                                                                    |
|--------------|------|--------|----------------------------------------------------------------------------------------------------|
| X-Auth-Token | 是    | String | 用户Token。<br>通过调用IAM服务 <b>获取用户</b><br><b>Token</b> 接口获取。<br>请求响应成功后在响应消息头中<br>包含的"X-Subject-Token"的<br>值即为Token值。 |
| X-Language   | 否    | String | 请求语言类型。默认en-us。<br>取值范围:<br>en-us<br>zh-cn                                                                       |

#### 表 **4-1306** 请求 Body 参数

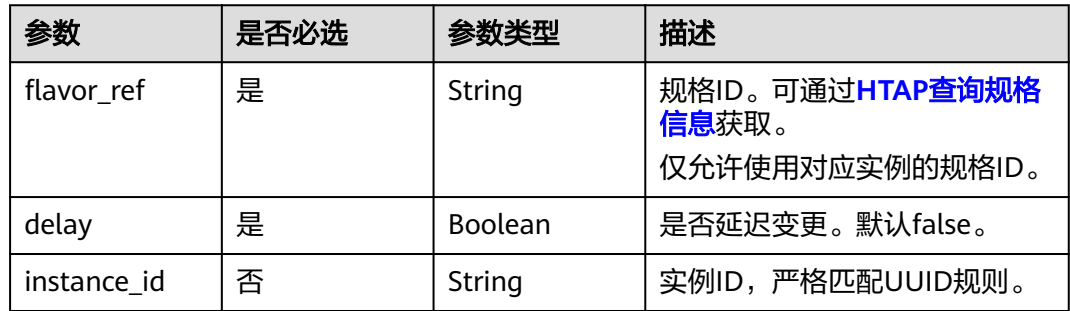

#### 响应参数

#### 状态码: **200**

表 **4-1307** 响应 Body 参数

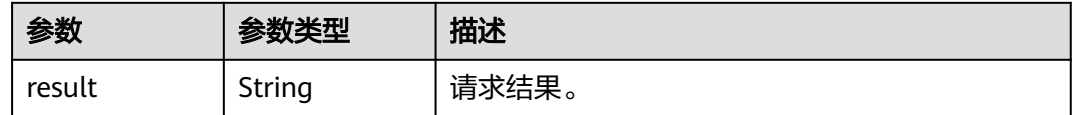

#### 状态码: **400**

表 **4-1308** 响应 Body 参数

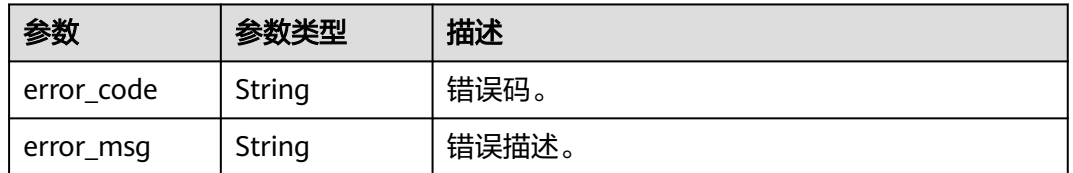

#### 状态码: **500**

表 **4-1309** 响应 Body 参数

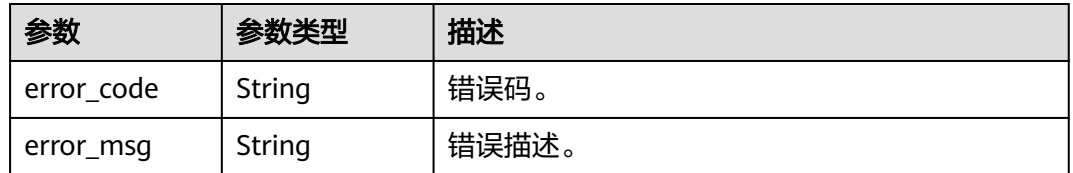

# 请求示例

ClickHouse实例规格变更。

POST https://{endpoint}/v3/23a50154cf494ec9ad6883979a12db0a/instances/ fb632d1d531a4107804f0f082581810fin07/clickhouse/resize-flavor

```
{
  "flavor_ref" : "6ebc6add-7462-3c27-b92b-3d79ae37a309",
 "delay" : false,
 "instance_id" : "59c6b263cd884178b7395e1ee8d93fbdin16"
}
```
# 响应示例

#### 状态码: **200**

Success.

{ "result" : "3077fd46-2924-4513-ae07-82bac7886a9c" }

# 状态码

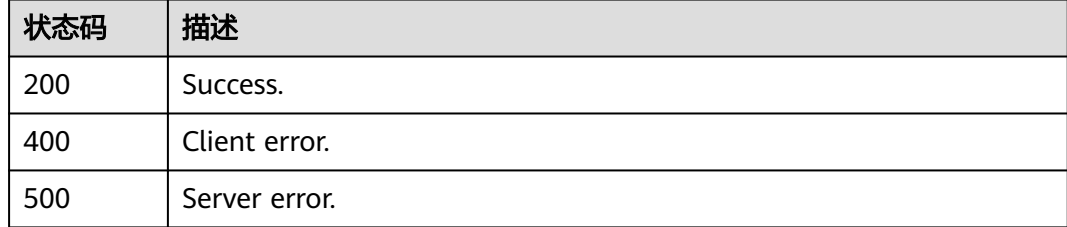

#### 错误码

请参[见错误码。](#page-775-0)

# **5 API**(即将下线)

# <span id="page-651-0"></span>**5.1** 查询数据库引擎的版本

# **5.1.1** 查询数据库引擎的版本

# 功能介绍

获取指定数据库引擎对应的数据库版本信息。

## 须知

该接口计划于**2025-03-31**下线,建议及时切换到新接口[查询数据库引擎的版本。](#page-22-0)

- 调用接口前,您需要了解API[认证鉴权](#page-18-0)。
- 调用接口前,您需要提前获取到<mark>[地区和终端节点](#page-9-0)</mark>,即下文中的Endpoint值。

# **URI**

- URI格式 GET https://{endpoint}/mysql/v3/{project\_id}/datastores/{database\_name}
	- URI样例 GET https://{endpoint}/mysql/v3/619d3e78f61b4be68bc5aa0b59edcf7b/ datastores/gaussdb-mysql
	- 参数说明

#### 表 **5-1** 参数说明

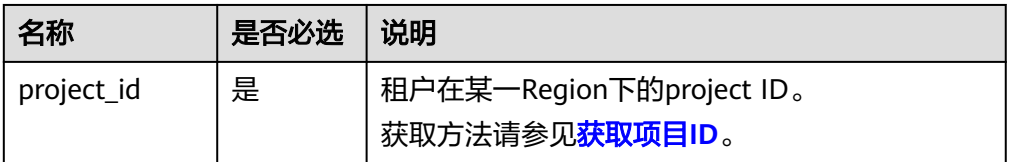

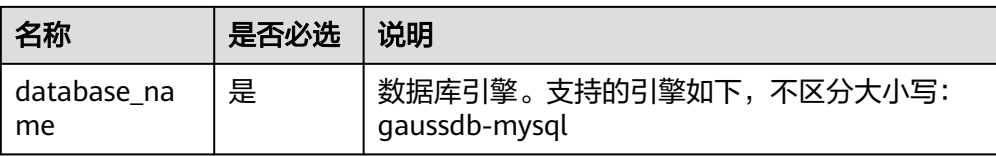

# 请求消息

无。

# 响应消息

● 正常响应要素说明

#### 表 **5-2** 要素说明

| 名称 | 参数类型                         | 说明                                      |
|----|------------------------------|-----------------------------------------|
|    | datastore   Array of objects | 数据库版本信息列表。<br>详情请参见 <mark>表5-3</mark> 。 |

表 **5-3** datastores 字段数据结构说明

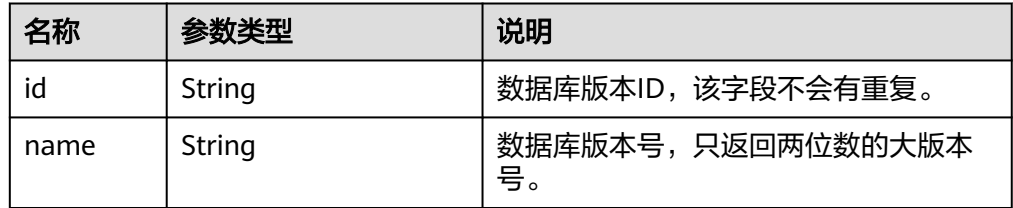

```
● 正常响应样例
```
{

}

```
 "datastores": [{
 "id": "87620726-6802-46c0-9028-a8785e1f1921",
           "name": "8.0"
     }]
```
## 状态码

请参[见状态码。](#page-772-0)

# 错误码

请参[见错误码。](#page-775-0)

# **5.2** 查询数据库规格

# **5.2.1** 查询数据库规格

# 功能介绍

获取指定数据库引擎版本对应的规格信息。

#### 须知

#### 该接口计划于**2025-03-31**下线,建议及时切换到新接口[查询数据库规格](#page-25-0)。

- 调用接口前,您需要了解API<mark>[认证鉴权](#page-18-0)</mark>。
- 调用接口前,您需要提前获取到<mark>[地区和终端节点](#page-9-0)</mark>,即下文中的Endpoint值。

#### **URI**

● URI格式

GET https://{endpoint}/mysql/v3/{project\_id}/flavors/{database\_name}? version\_name={version\_name}&spec\_code={spec\_code}&availability\_zone\_mo de={availability\_zone\_mode}

● URI样例

GET https://{endpoint}/mysql/v3/0483b6b16e954cb88930a360d2c4e663/ flavors/gaussdb-mysql? version\_name=8.0&spec\_code=gaussdb.mysql.xlarge.x86.4&availability\_zone\_ mode=single

参数说明

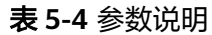

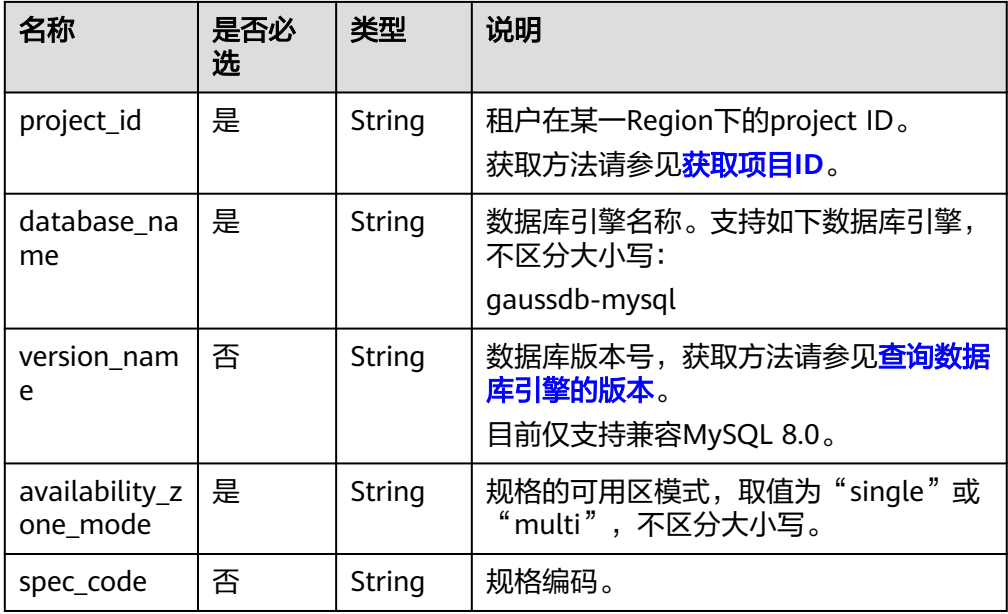

# <span id="page-654-0"></span>请求消息

无。

# 响应消息

- 正常响应要素说明
	- 表 **5-5** 要素说明

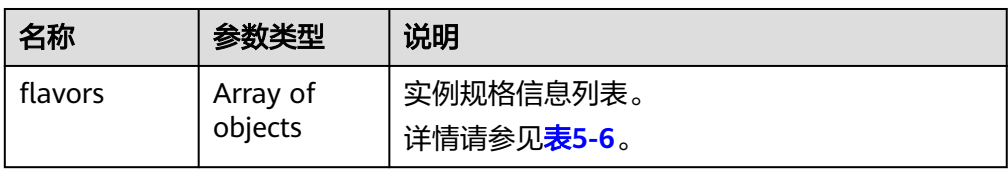

#### 表 **5-6** flavors 字段数据结构说明

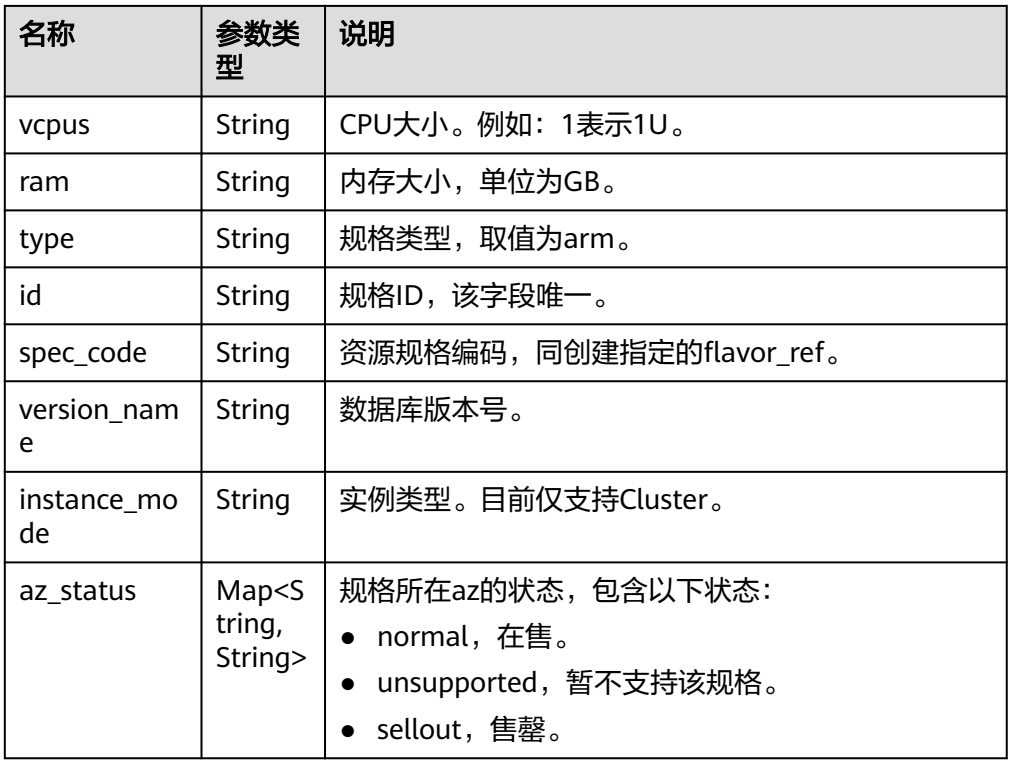

#### 正常响应样例 {

```
 "flavors":[
     {
        "vcpus":"1",
        "ram":"4",
        "type":"x86", 
        "id":"3169caaf-6c2f-41d5-aadd-c8fc3d83597e",
 "spec_code":"gaussdb.xlarge.x86.4",
 "instance_mode":"Cluster",
 "version_name": "8.0",
        "az_status":{
          "az1":"normal",
```

```
 "az2":"normal"
   }
 },
 {
    "vcpus":"2",
    "ram":"4",
    "type":"arm"
    "id":"cefb8fab-c9f7-482f-a97c-e8a0c8abe35b",
    "spec_code":"gaussdb.mysql.xlarge.x86.2",
    "instance_mode":"Cluster",
    "version_name": "8.0",
    "az_status":{
       "az1":"normal",
       "az2":"normal"
   }
 }
```
状态码

请参[见状态码。](#page-772-0)

 ] }

# 错误码

请参[见错误码。](#page-775-0)

# **5.3** 实例管理

# **5.3.1** 创建实例

# 功能介绍

创建云数据库GaussDB(for MySQL)实例。

须知

#### 该接口计划于**2025-03-31**下线,建议及时切换到新接口[创建数据库实例](#page-30-0)。

- 调用接口前,您需要了解API<mark>[认证鉴权](#page-18-0)</mark>。
- 调用接口前,您需要提前获取到<mark>[地区和终端节点](#page-9-0)</mark>,即下文中的Endpoint值。

#### **URI**

- URI格式 POST https://{endpoint}/mysql/v3/{project\_id}/instances
- URI样例 POST https://{endpoint}/mysql/v3/0483b6b16e954cb88930a360d2c4e663/ instances
- 参数说明

#### 表 **5-7** 参数说明

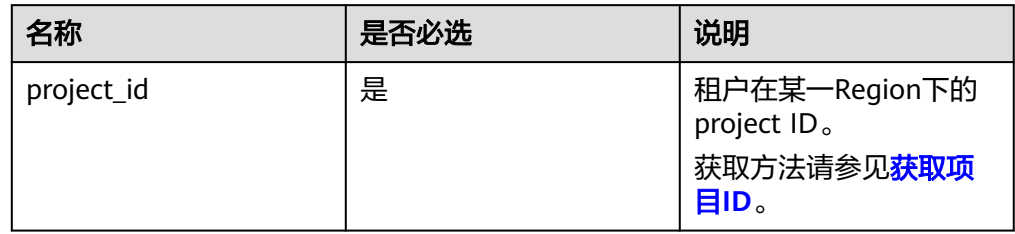

# 请求消息

#### 表 **5-8** 参数说明

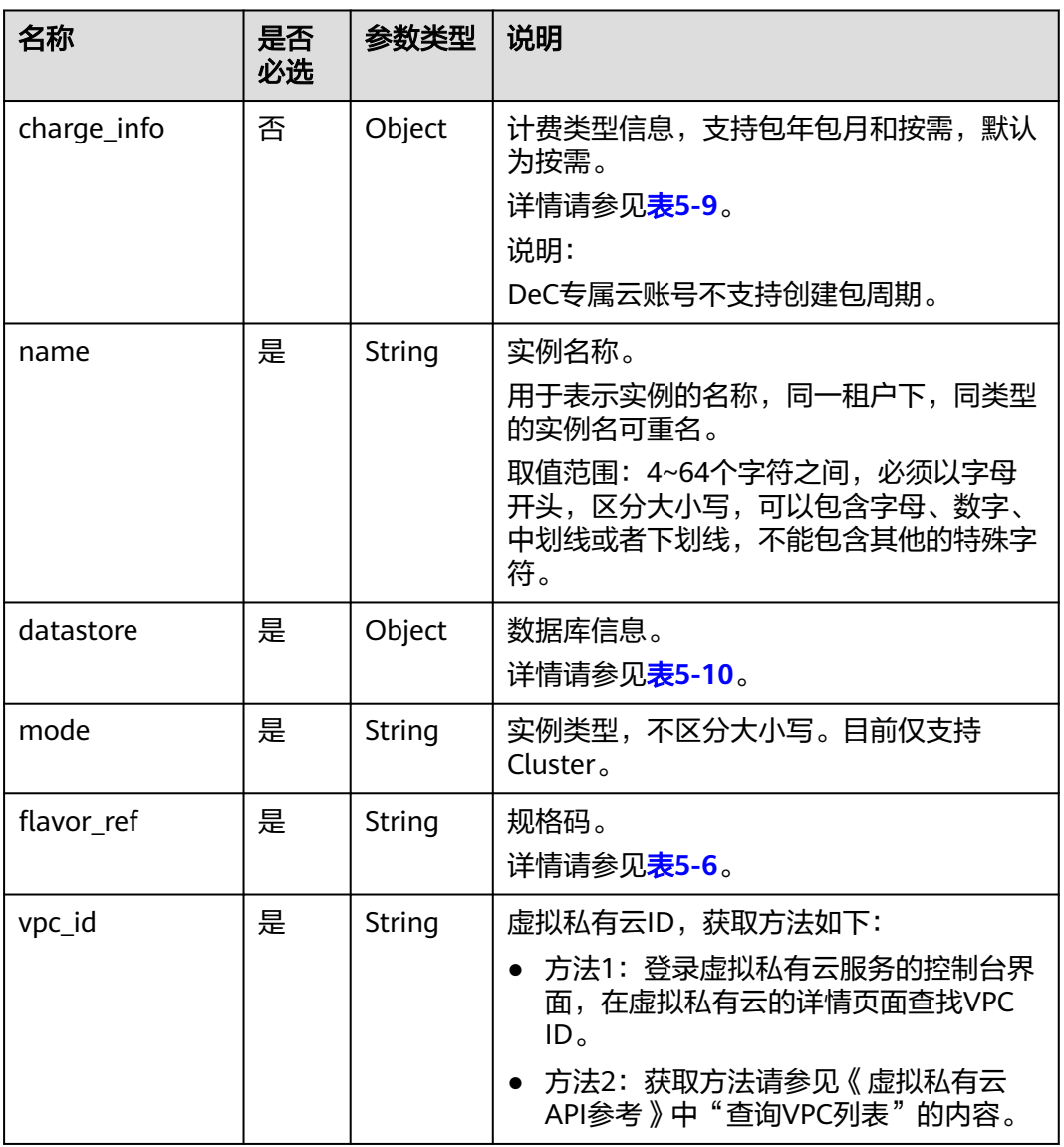

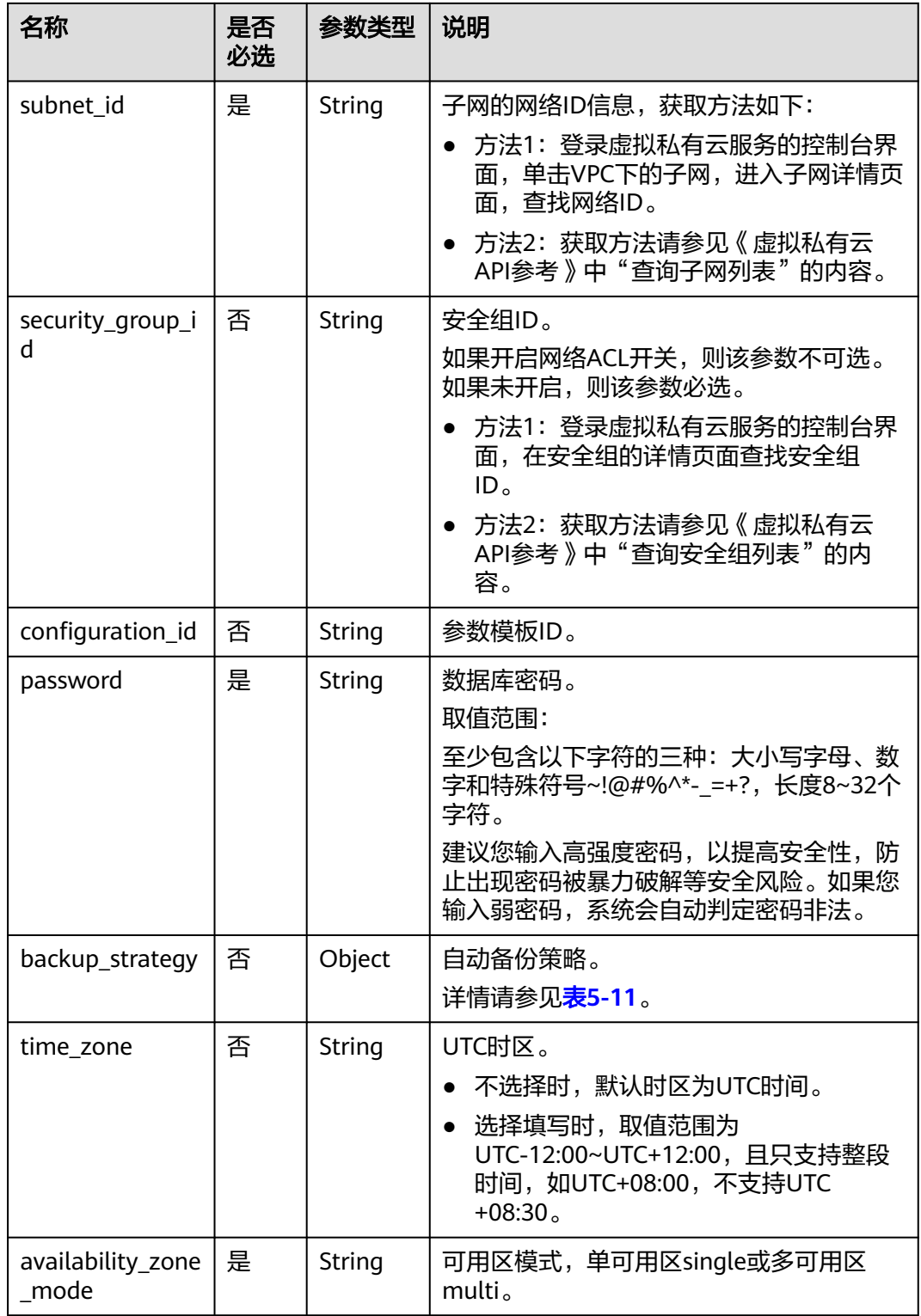

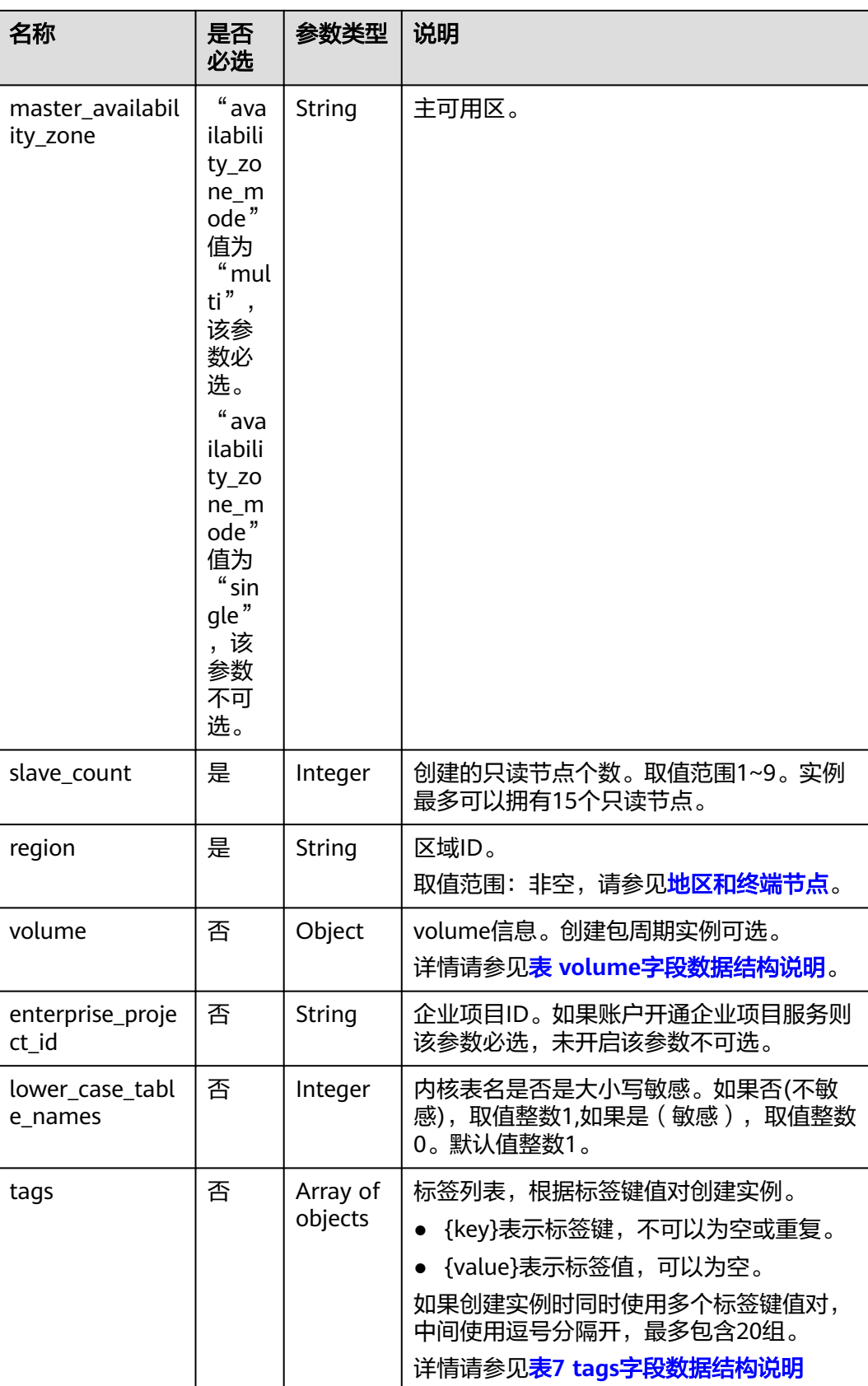

#### <span id="page-659-0"></span>表 **5-9** charge\_info 字段数据结构说明

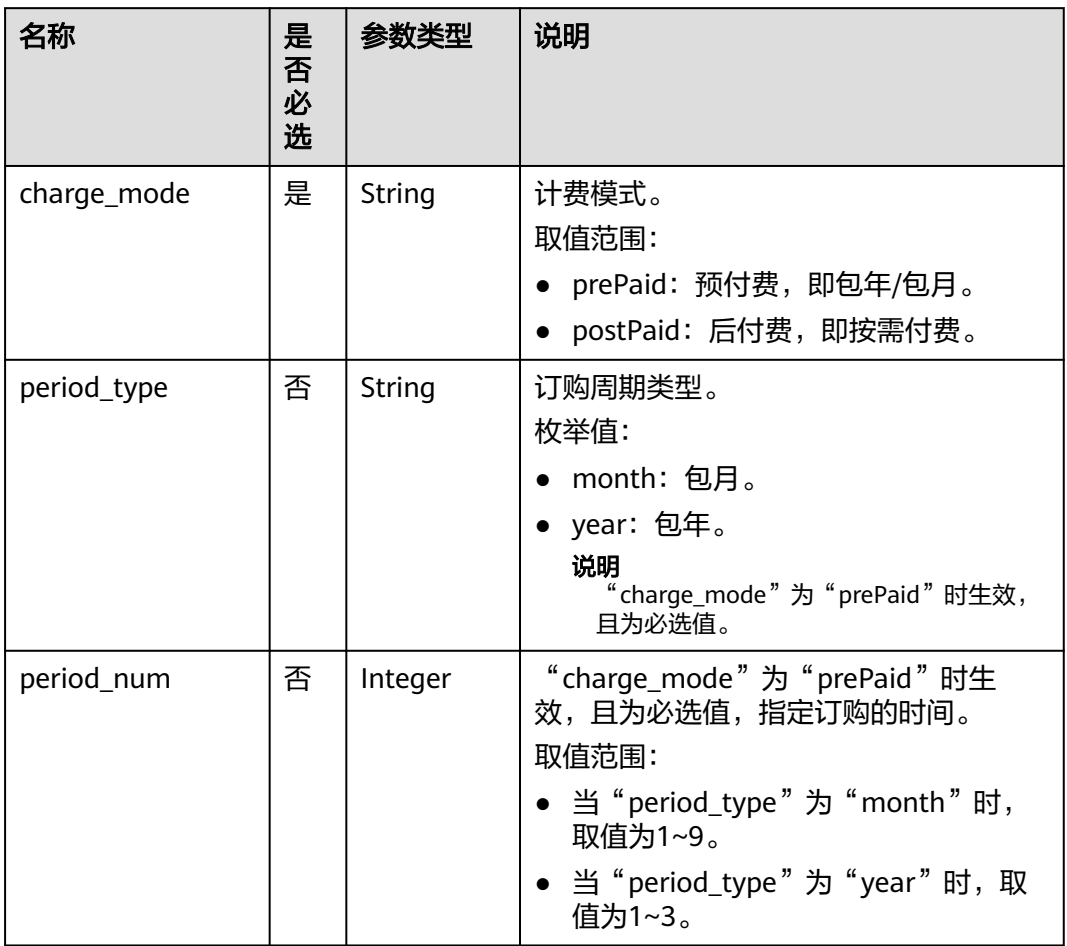

# 表 **5-10** datastore 字段数据结构说明

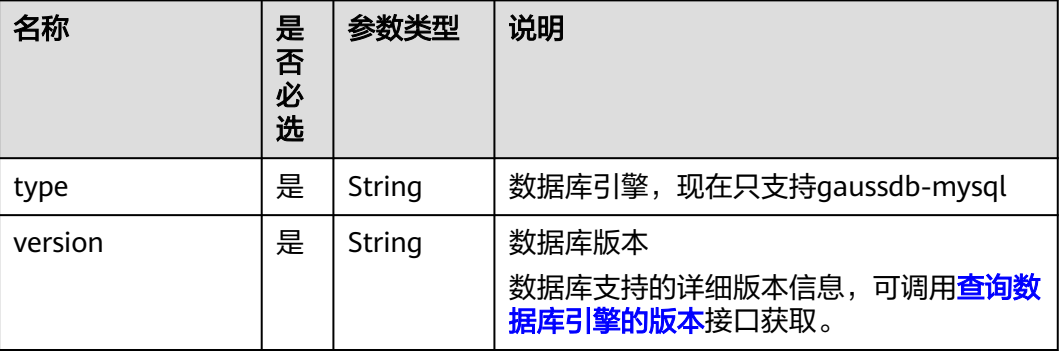

#### <span id="page-660-0"></span>表 **5-11** backup\_strategy 字段数据结构说明

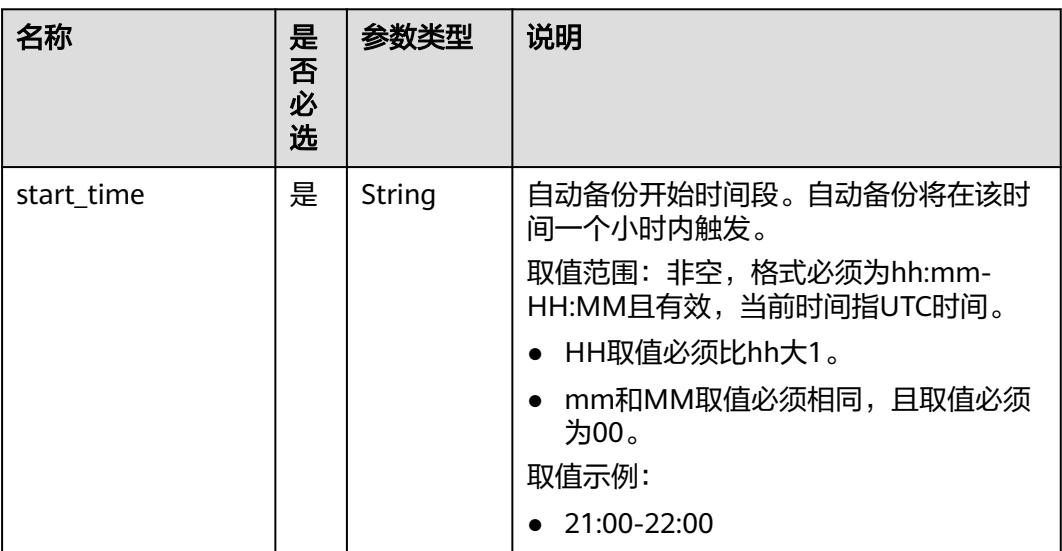

#### 表 **5-12** volume 字段数据结构说明

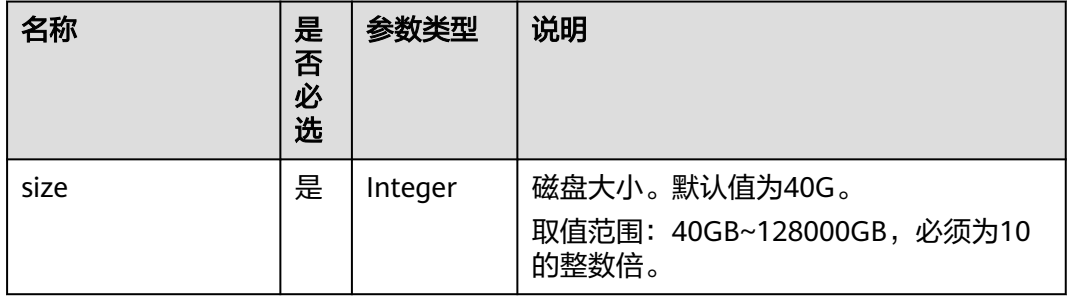

#### 表 **5-13** tags 字段数据结构说明

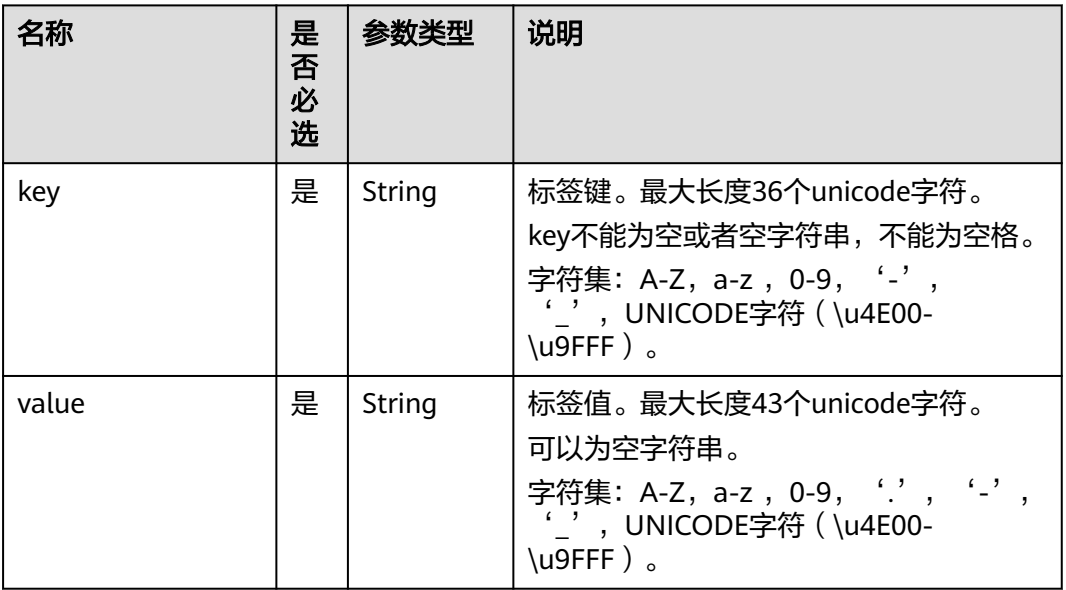

#### 说明

```
请求样例中参数"region"的值为示例值。
请求样例
{
"charge_info":{
      "charge_mode":"postPaid"
    },
    "region":"xxx",
    "name":"gaussdb-2d34",
    "datastore":{
      "type":"gaussdb-mysql",
      "version":"8.0"
    },
    "mode":"Cluster",
    "flavor_ref":"gaussdb.mysql.large.x86.4",
    "vpc_id":"f7ee62e2-9705-4523-ba49-a85ea1a1fa87",
    "subnet_id":"140af7bf-a9da-4dcf-8837-34199fd6d186",
    "security_group_id":"c7f69884-fe2b-4630-8114-70a11499d902",
    "configuration_id":"43570e0de32e40c5a15f831aa5ce4176pr07",
    "password":"xxxx",
    "backup_strategy":{
     "start_time":"17:00-18:00"
    },
    "time_zone":"UTC+08:00",
    "availability_zone_mode":"multi",
    "master_availability_zone":"az1pod1",
    "slave_count":1,
    "enterprise_project_id":"0",
    "lower_case_table_names":1
}
```
## 响应消息

正常响应要素说明

#### 表 **5-14** 要素说明

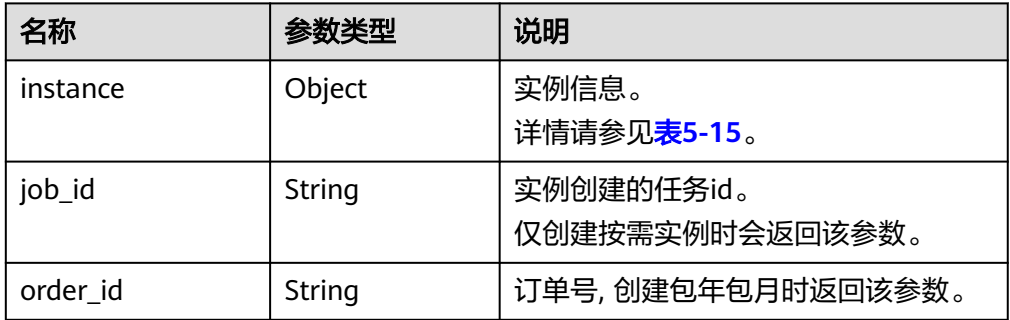

#### 表 **5-15** instance 字段数据结构说明

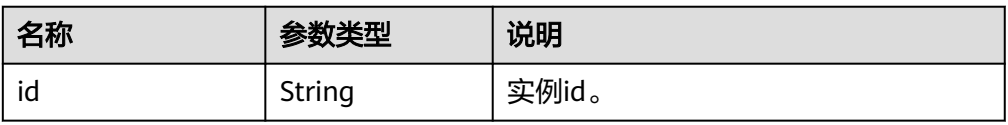

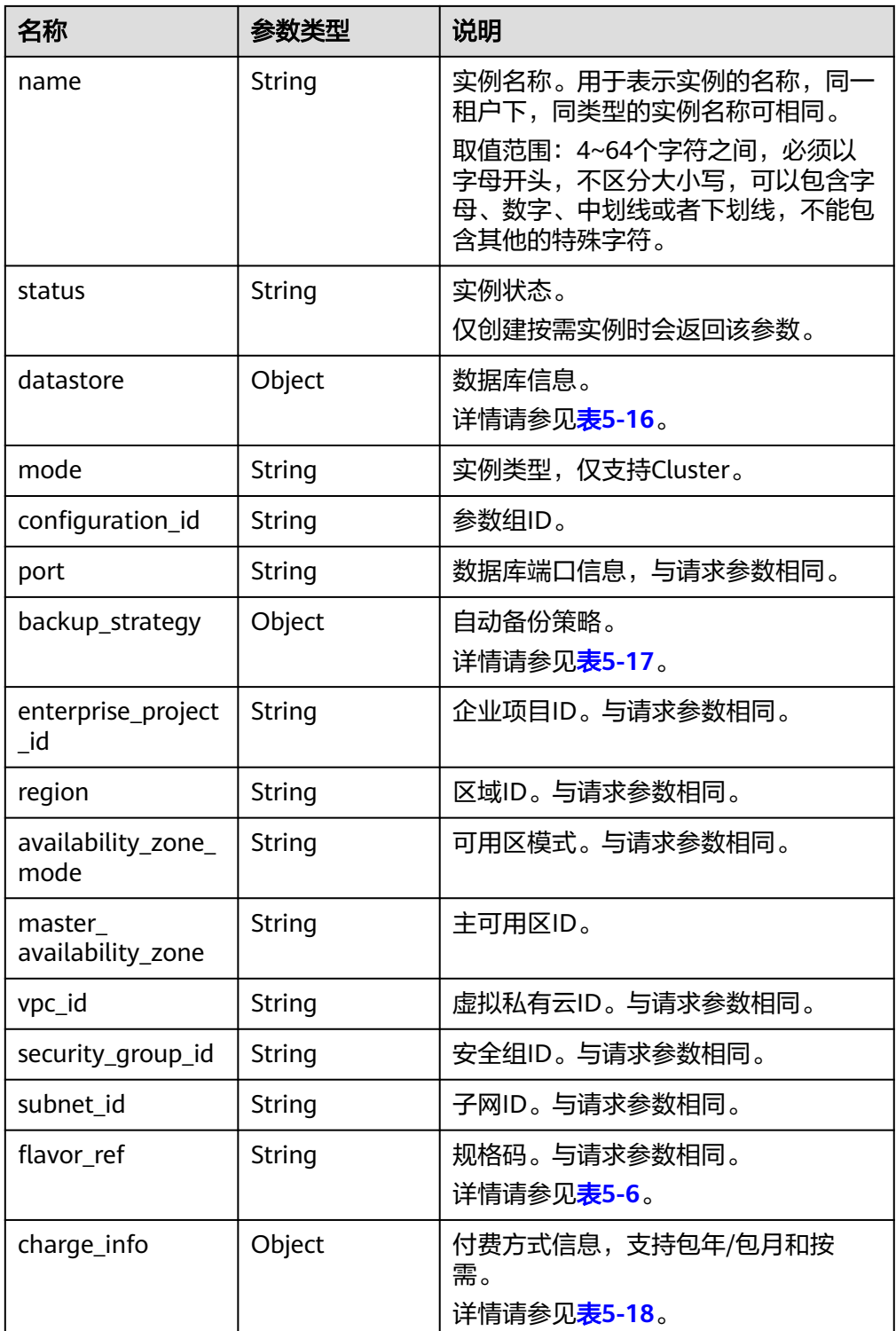

#### 表 **5-16** datastore 字段数据结构说明

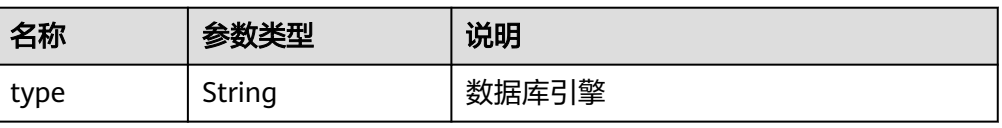

<span id="page-663-0"></span>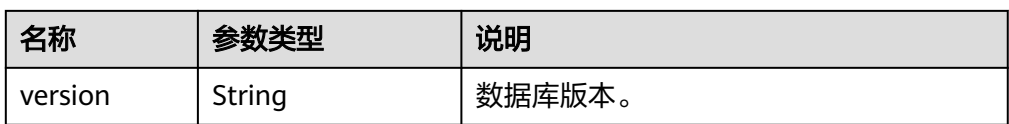

#### 表 **5-17** backup\_strategy 字段数据结构说明

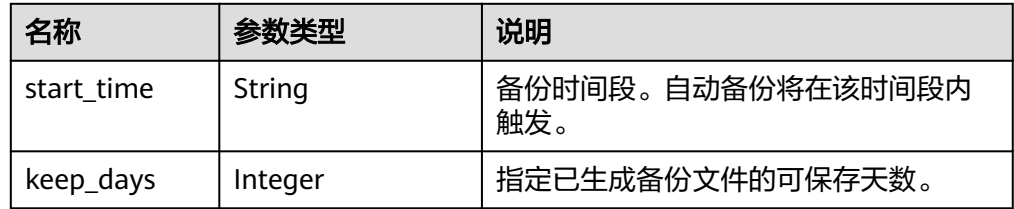

#### 表 5-18 charge\_info 字段数据结构说明

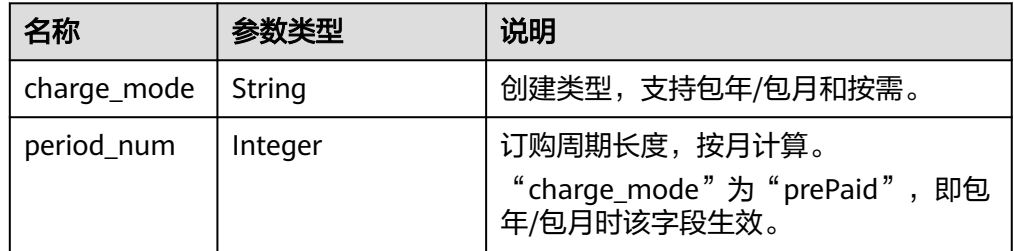

#### 说明

响应样例中参数"region"和"master\_availability\_zone"的值为示例值。

#### 正常响应样例

```
{
    "instance":{
      "id":"5eebbb4c0f9f4a99b42ed1b6334569aain07",
      "name":"gaussdb-2d34",
      "status":"BUILD",
      "datastore":{
         "type":"gaussdb-mysql",
         "version":"8.0"
      },
      "mode":"Cluster",
     "configuration_id": "",
      "port":null,
      "backup_strategy":{
         "start_time":null,
         "keep_days":"7"
      },
      "enterprise_project_id": "0",
      "region":"aaa",
      "availability_zone_mode":"multi",
      "master_availability_zone":"aaa",
      "vpc_id":"f7ee62e2-9705-4523-ba49-a85ea1a1fa87",
      "security_group_id":"c7f69884-fe2b-4630-8114-70a11499d902",
      "subnet_id":"140af7bf-a9da-4dcf-8837-34199fd6d186"
      "charge_info":{
         "charge_mode":"postPaid"
      },
```
"flavor\_ref":"gaussdb.mysql.large.x86.4"

 }, "job\_id":"43672fe5-56bd-47f1-8fd1-595cded08a7c"

# 状态码

请参[见状态码。](#page-772-0)

}

## 错误码

请参[见错误码。](#page-775-0)

# **5.3.2** 查询实例列表

# 功能介绍

根据指定条件查询实例列表。

#### 须知

#### 该接口计划于**2025-03-31**下线,建议及时切换到新接口[查询实例列表。](#page-121-0)

- 调用接口前,您需要了解API<mark>[认证鉴权](#page-18-0)</mark>。
- 调用接口前,您需要提前获取到<mark>[地区和终端节点](#page-9-0)</mark>,即下文中的Endpoint值。

#### **URI**

● URI格式

```
GET https://{endpoint}/mysql/v3/{project_id}/instances?
id={id}&name={name}&type={type}&datastore_type={datastore_type}&vpc_id
={vpc_id}&subnet_id={subnet_id}&offset={offset}&limit={limit}
```
● URI样例

GET https://{endpoint}/mysql/v3/97b026aa9cc4417888c14c84a1ad9860/ instances? id=ed7cc6166ec24360a5ed5c5c9c2ed726in01&name=hy&type=Cluster&datast ore\_type=gaussdb-mysql&vpc\_id=19e5d45d-70fd-4a91-87e9 b27e71c9891f&subnet\_id=bd51fb45-2dcb-4296-8783-8623bfe89bb7&offset=0 &limit=10

● 参数说明

#### 表 **5-19** 参数说明

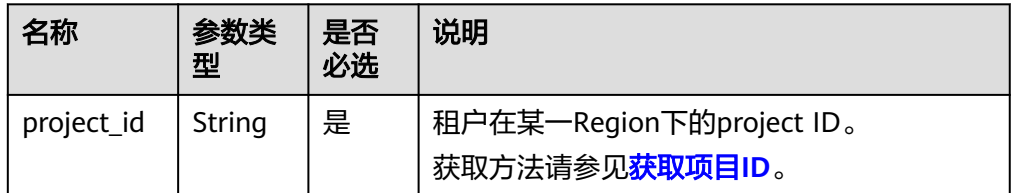

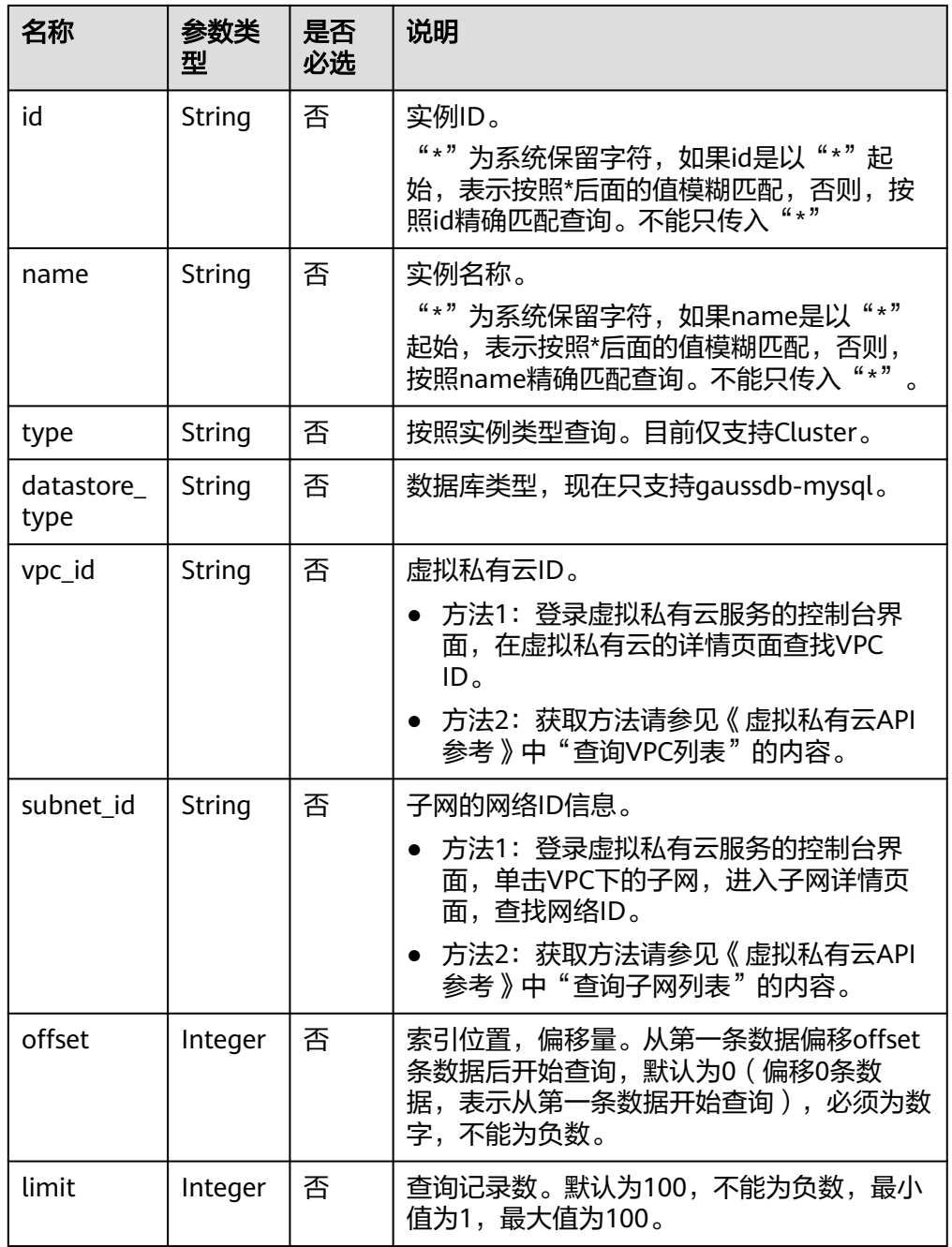

# 请求消息

无。

# 响应消息

● 正常响应要素说明

#### 表 **5-20** 参数说明

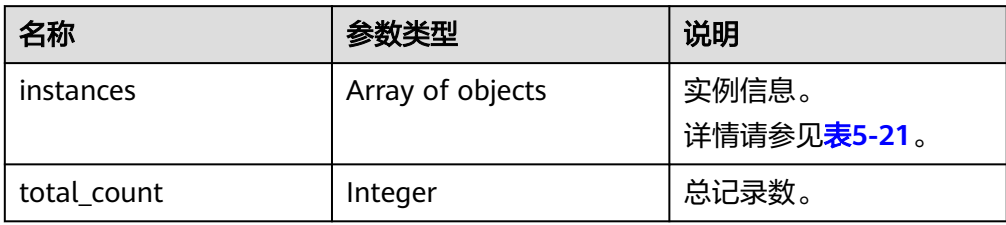

#### 表 **5-21** instances 字段数据结构说明

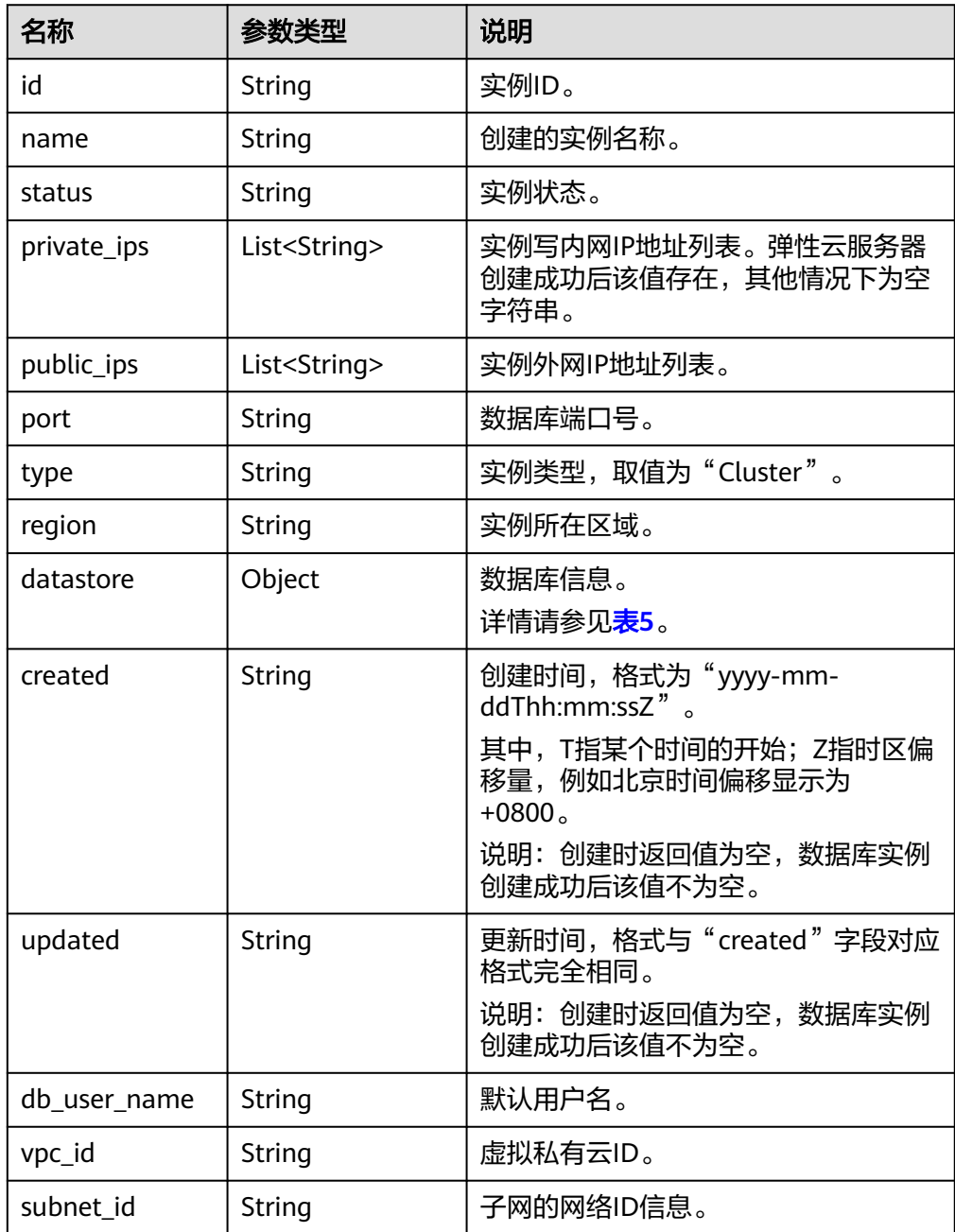

<span id="page-667-0"></span>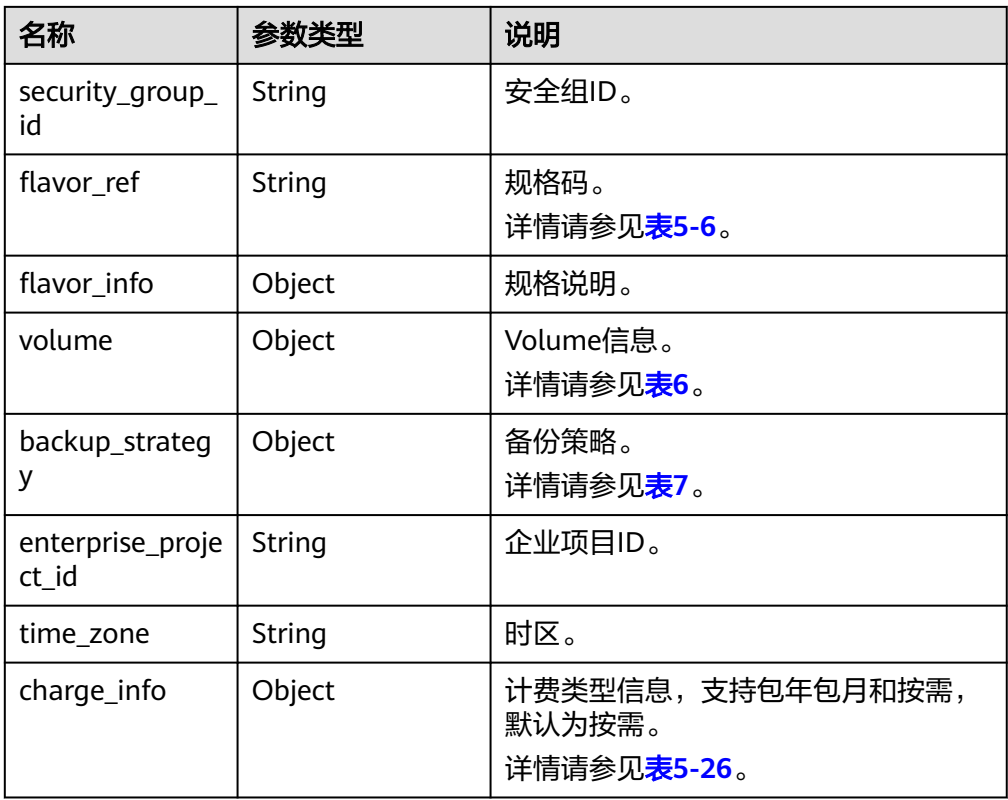

#### 表 **5-22** datastore 字段数据结构说明

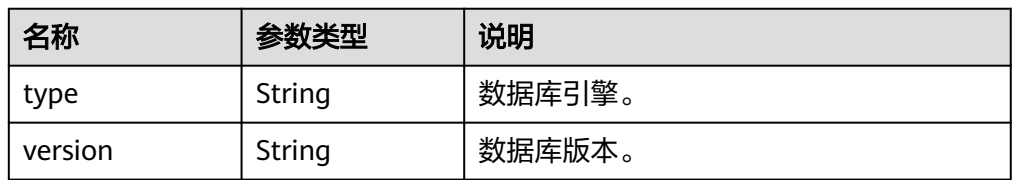

#### 表 **5-23** volume 字段数据结构说明

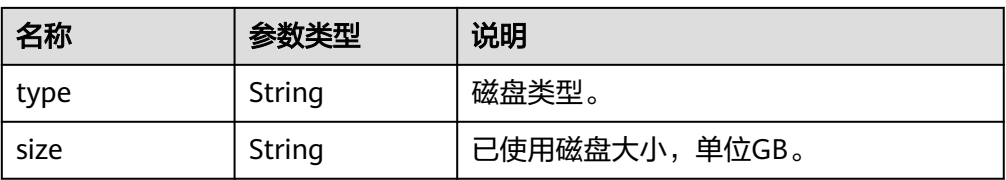

#### 表 **5-24** flavor\_ref 字段数据结构说明

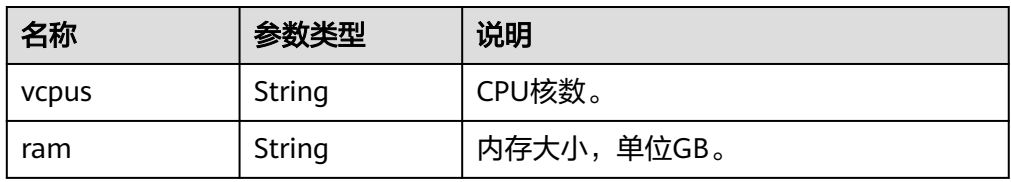

#### <span id="page-668-0"></span>表 **5-25** backup\_strategy 字段数据结构说明

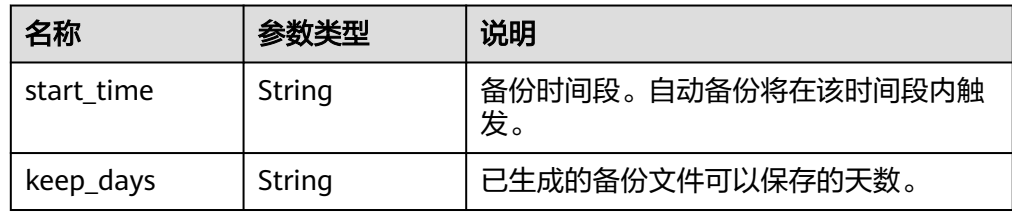

#### 表 **5-26** charge\_info 字段数据结构说明

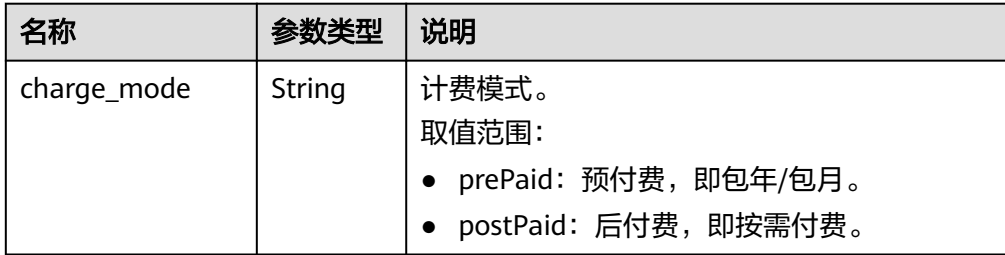

#### 说明

响应样例中,"region"的值为示例值。

正常响应样例

{

```
 "total_count":6,
   "instances":[
     {
        "id":"d738399de028480fabb2b8120d4e01a4in07",
 "status":"ACTIVE",
 "name":"oMoS_001",
        "port":3306,
        "type":"Cluster",
        "private_ips": ["192.168.0.142"],
        "public_ips": ["10.154.219.187"],
        "db_user_name": "root",
        "region": "aaa",
        "datastore": {"type": "gaussdb-mysql", "version":"8.0"},
 "created": "2018-08-20T02:33:49+0800",
 "updated": "2018-08-20T02:33:50+0800",
        "volume": {
              "type": "POOL",
             "used_size": 100
        }, 
        "vpc_id": "f7ee62e2-9705-4523-ba49-a85ea1a1fa87",
        "subnet_id": "140af7bf-a9da-4dcf-8837-34199fd6d186",
        "security_group_id":"c7f69884-fe2b-4630-8114-70a11499d902",
        "flavor_ref":"gaussdb.mysql.c3.small.4",
        "backup_strategy": {"start_time": "19:00-20:00", "keep_days": 7}, 
        "charge_info": {
           "charge_mode": "postPaid"
        },
         "enterprise_project_id": "0",
            "time_zone": "",
     }
```
 ] }

# 状态码

请参[见状态码。](#page-772-0)

# 错误码

请参见<mark>错误码</mark>。

# **5.3.3** 查询实例列表

# 功能介绍

根据指定条件查询实例列表。

#### 须知

#### 该接口计划于**2025-12-31**下线,建议及时切换到新接口[查询实例列表。](#page-121-0)

**URI**

GET /v3/{project\_id}/instances

#### 表 **5-27** 路径参数

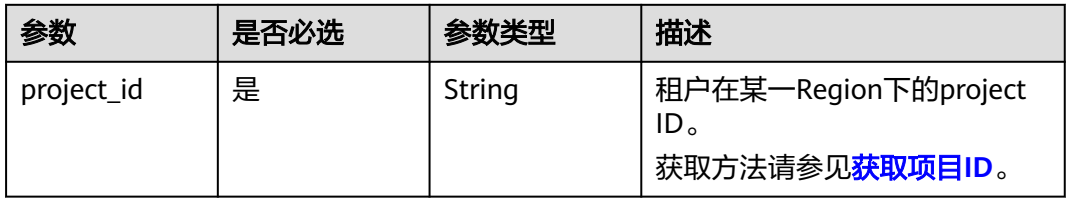

#### 表 **5-28** Query 参数

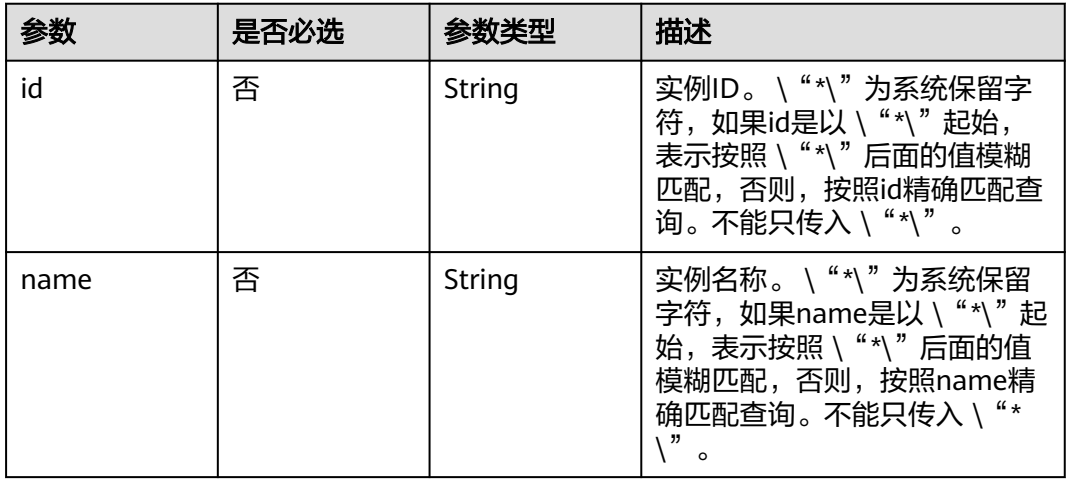

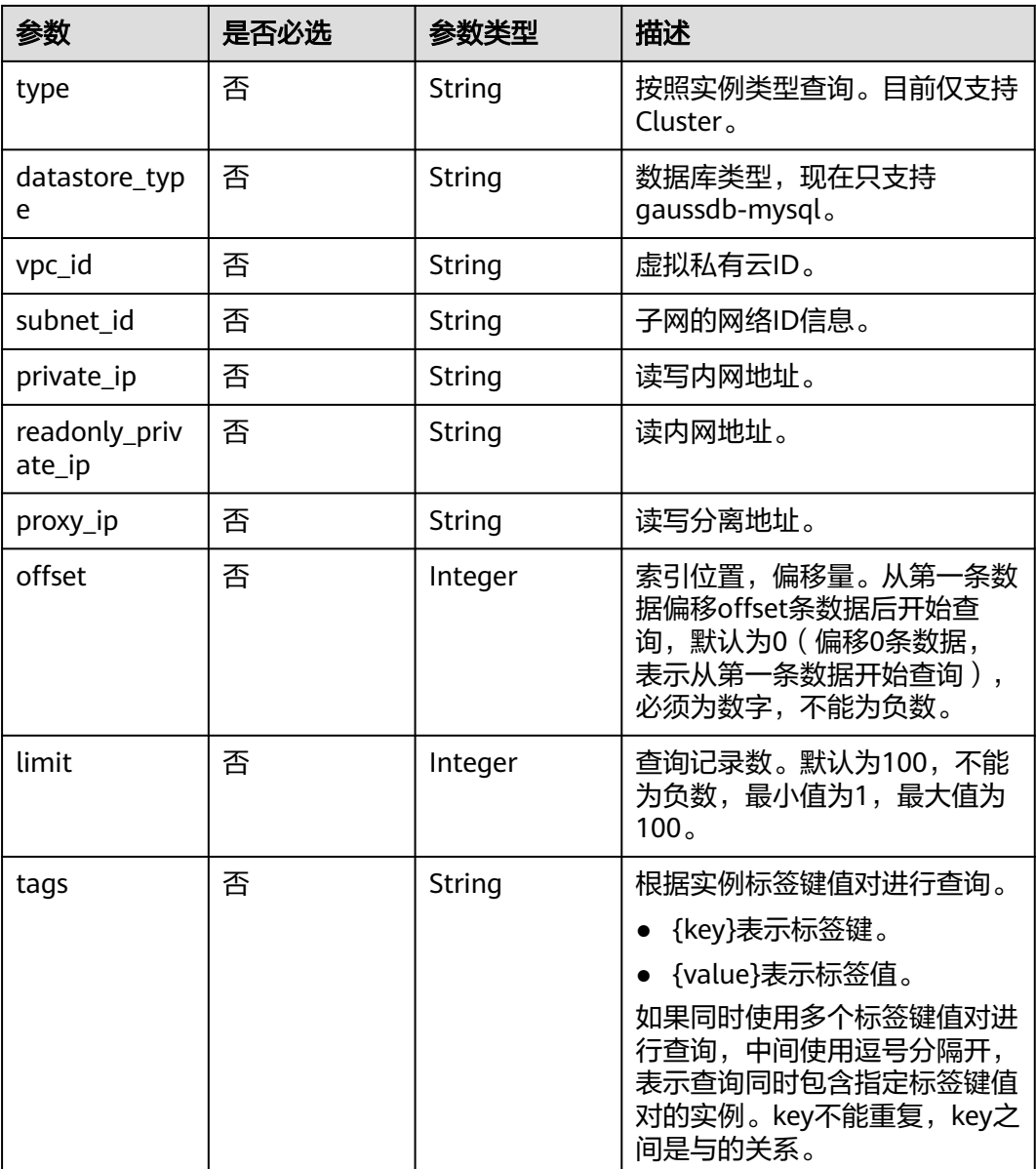

# 请求参数

#### 表 **5-29** 请求 Header 参数

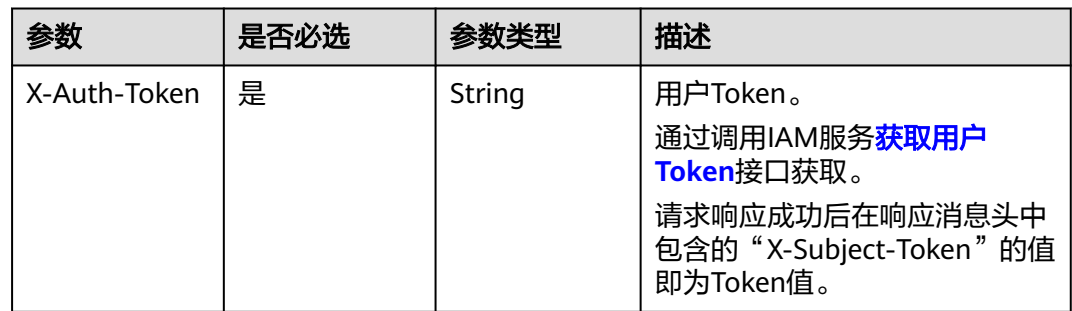

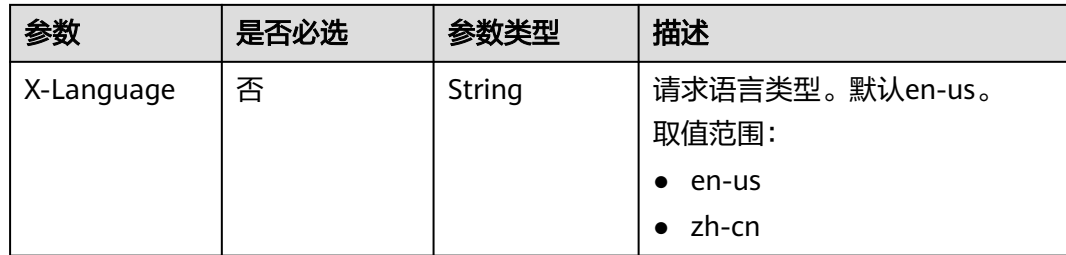

# 响应参数

#### 状态码: **200**

## 表 **5-30** 响应 Body 参数

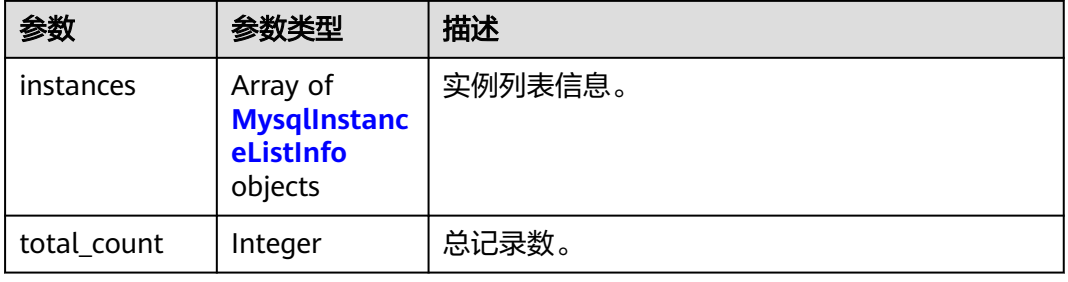

#### 表 **5-31** MysqlInstanceListInfo

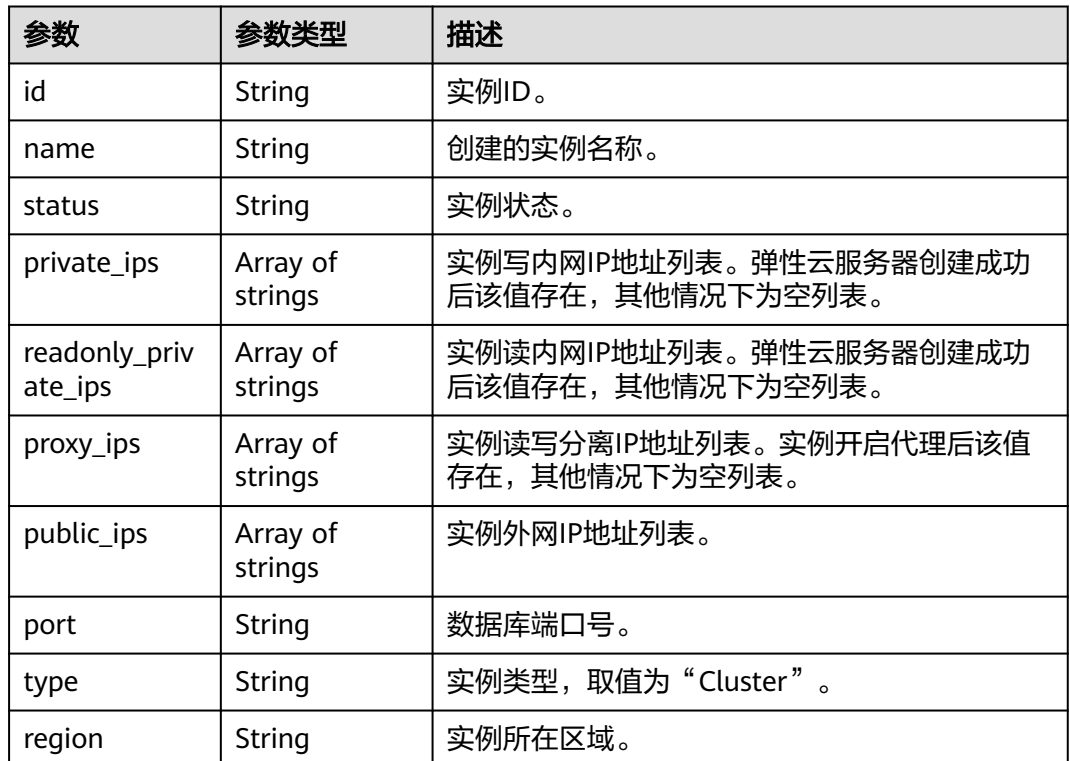

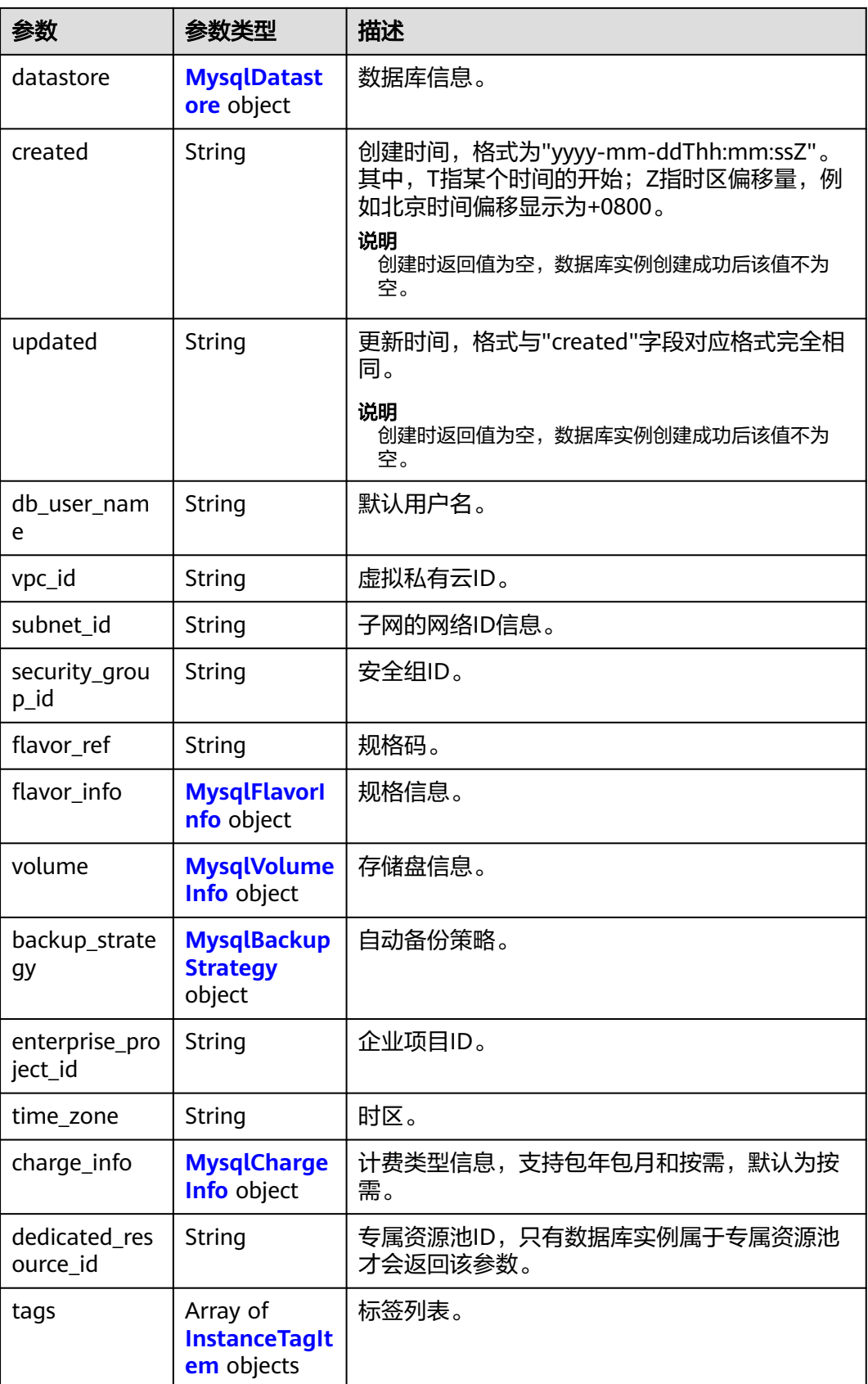

<span id="page-673-0"></span>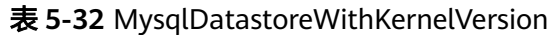

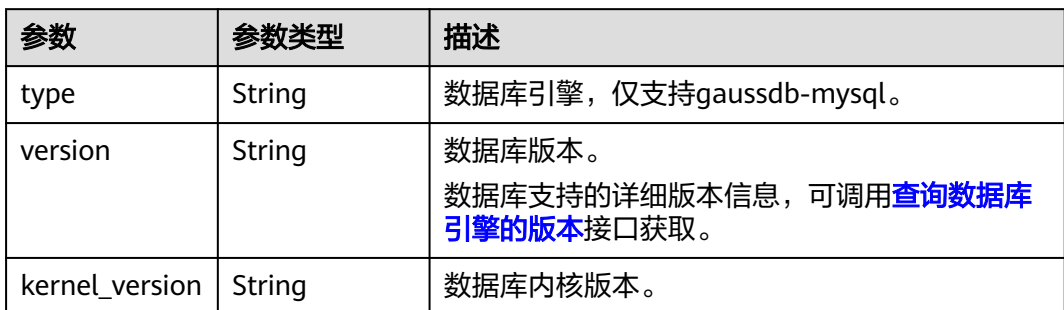

#### 表 **5-33** MysqlFlavorInfo

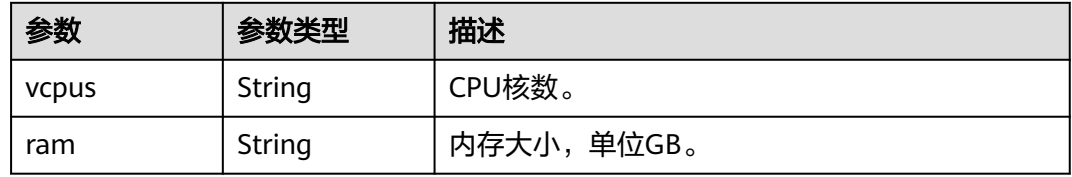

#### 表 **5-34** MysqlVolumeInfo

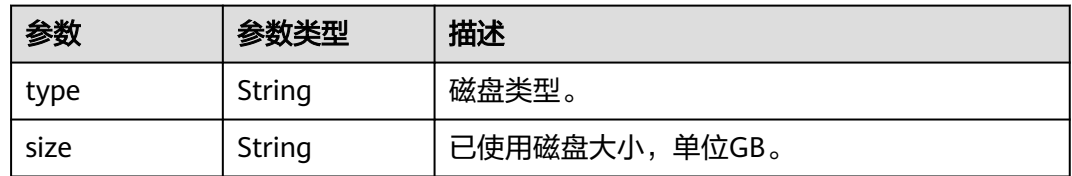

#### 表 **5-35** MysqlBackupStrategy

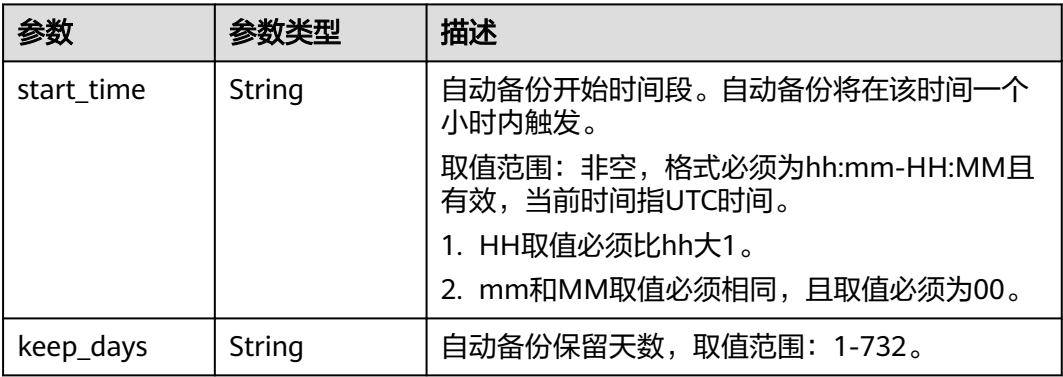

#### <span id="page-674-0"></span>表 **5-36** MysqlChargeInfo

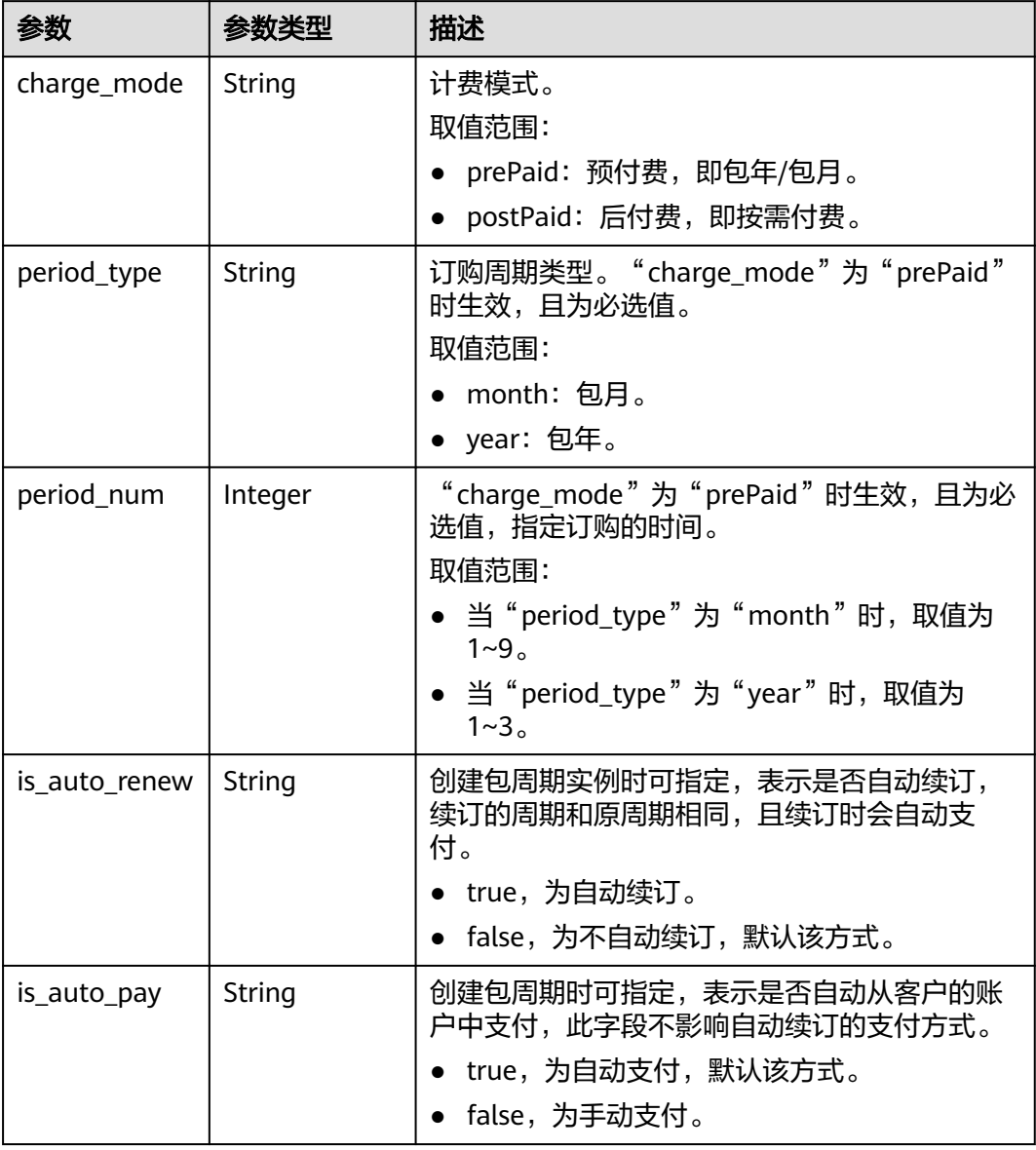

#### 表 **5-37** InstanceTagItem

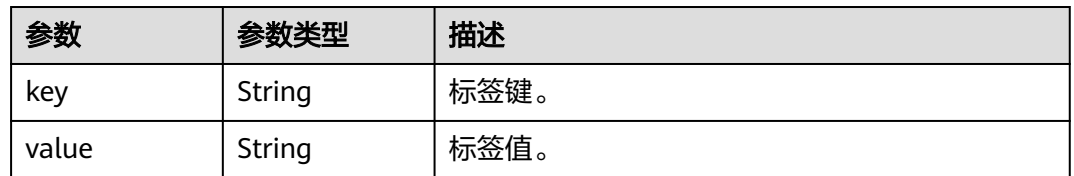

#### 状态码: **400**

#### 表 **5-38** 响应 Body 参数

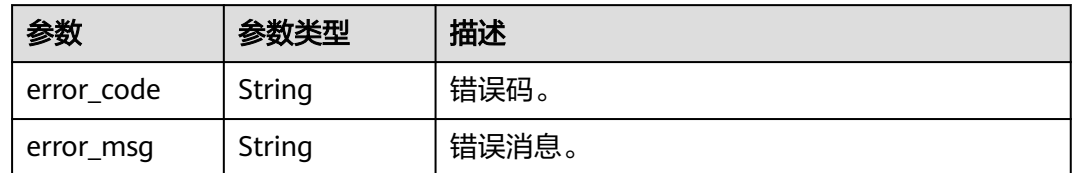

#### 状态码: **500**

表 **5-39** 响应 Body 参数

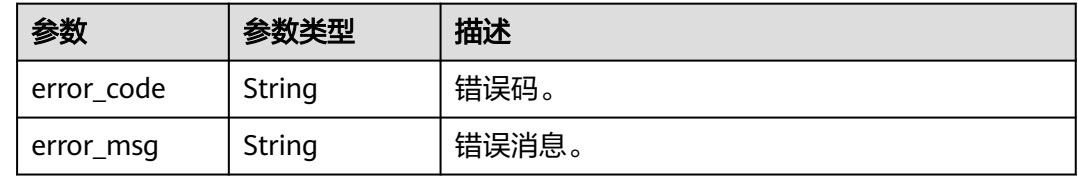

## 请求示例

查询GaussDB(for MySQL)实例列表,读写内网IP是192.168.0.142。

GET https://{endpoint}/v3/054e292c9880d4992f02c0196d3ea468/instances? id=61a4ea66210545909d74a05c27a7179ein07&name=hyAbc&type=Cluster&datastore\_type=gaussdbmysql&vpc\_id=19e5d45d-70fd-4a91-87e9 b27e71c9891f&subnet\_id=bd51fb45-2dcb-4296-8783-8623bfe89bb7&private\_ip=192.168.0.142&offset=0&li mit=10&tags=taurusKey1=value1

#### 响应示例

#### 状态码: **200**

说明

响应样例中,"region"的值为示例值。

Success.

```
{
  "total_count" : 1,
  "instances" : [ {
   "id" : "d738399de028480fabb2b8120d4e01a4in07",
 "name" : "gaussdb-mysql-instance01",
 "status" : "ACTIVE",
   "port" : 3306,
   "type" : "Cluster",
 "private_ips" : [ "192.168.0.142" ],
 "db_user_name" : "root",
   "region" : "aaa",
   "datastore" : {
 "type" : "gaussdb-mysql",
 "version" : "8.0",
    "kernel_version" : "2.0.29.1"
 },
 "created" : "2018-08-20T02:33:49_0800",
   "updated" : "2018-08-20T02:33:49_0800",
   "volume" : {
    "type" : "POOL",
```

```
 "size" : 100
   },
   "vpc_id" : "3cedfc54-b105-4652-a4e0-847b11576b58",
   "subnet_id" : "c1cfa53c-65d3-431e-8552-326bf310c7ad",
   "security_group_id" : "fc577a1a-f202-424a-977f-24faec3fdd55",
   "flavor_ref" : "gaussdb.mysql.xlarge.x86.4",
   "flavor_info" : {
    "vcpus" : 4,
    "ram" : 16
   },
   "backup_strategy" : {
 "start_time" : "19:00-20:00",
 "keep_days" : 7
 },
 "charge_info" : {
    "charge_mode" : "postPaid"
   },
   "enterprise_project_id" : 0,
   "time_zone" : "UTC",
   "tags" : [ ]
 } ]
```
# 状态码

请参[见状态码。](#page-772-0)

}

# 错误码

请参见<mark>错误码</mark>。

# **5.3.4** 删除实例

# 功能介绍

删除数据库实例。

#### 须知

该接口计划于**2025-03-31**下线,建议及时切换到新接口删除**/**[退订数据库实例。](#page-46-0)

- 调用接口前,您需要了解API<mark>[认证鉴权](#page-18-0)</mark>。
- 调用接口前,您需要提前获取到<mark>[地区和终端节点](#page-9-0)</mark>,即下文中的Endpoint值。

#### **URI**

● URI格式

DELETE https://{endpoint}/mysql/v3/{project\_id}/instances/{instance\_id}

- URI样例 DELETE https://{endpoint}/mysql/v3/0483b6b16e954cb88930a360d2c4e663/ instances/dsfae23fsfdsae3435in01
	- 参数说明

#### 表 **5-40** 参数说明

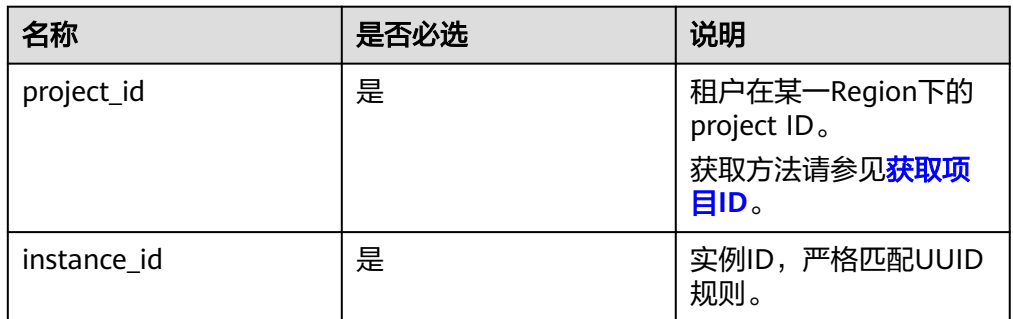

# 请求消息

无

## 响应消息

● 正常响应要素说明

表 **5-41** 要素说明

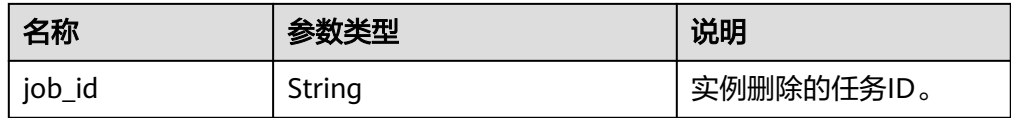

#### 正常响应样例:

{ "job\_id": "dff1d289-4d03-4942-8b9f-463ea07c000d"

# 状态码

请参[见状态码。](#page-772-0)

}

# 错误码

请参见<mark>错误码</mark>。

# **5.3.5** 查询实例详细信息

功能介绍

查询指定实例的详细信息。

#### 须知

该接口计划于**2025-03-31**下线。

## **URI**

GET /v3/{project\_id}/instances/{instance\_id}

#### 表 **5-42** 路径参数

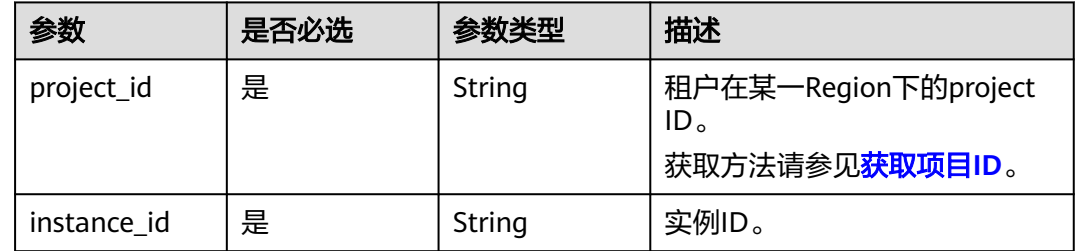

# 请求参数

#### 表 **5-43** 请求 Header 参数

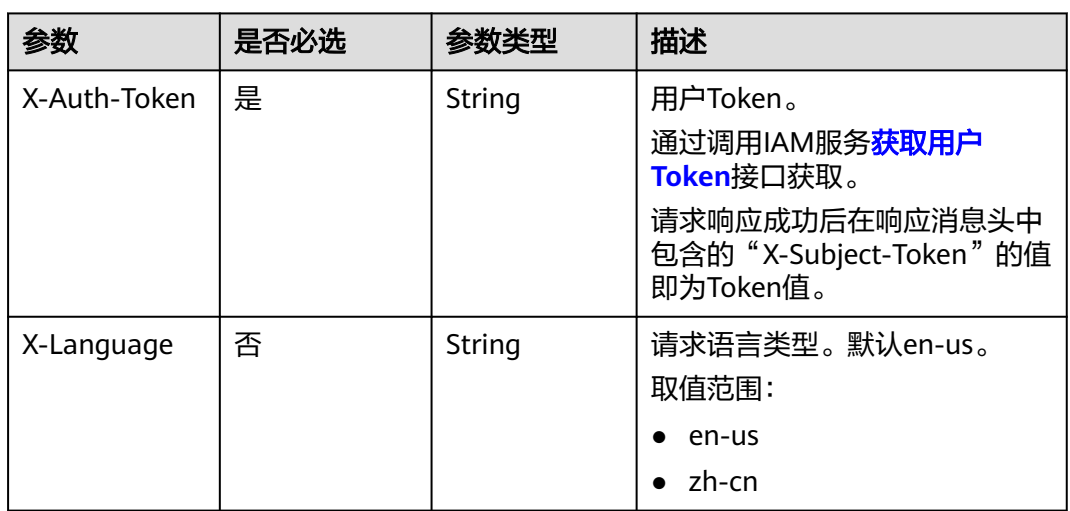

# 响应参数

状态码: **200**

#### 表 **5-44** 响应 Body 参数

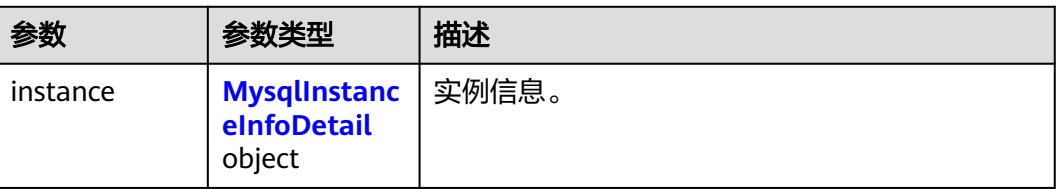

#### <span id="page-679-0"></span>表 **5-45** MysqlInstanceInfoDetail

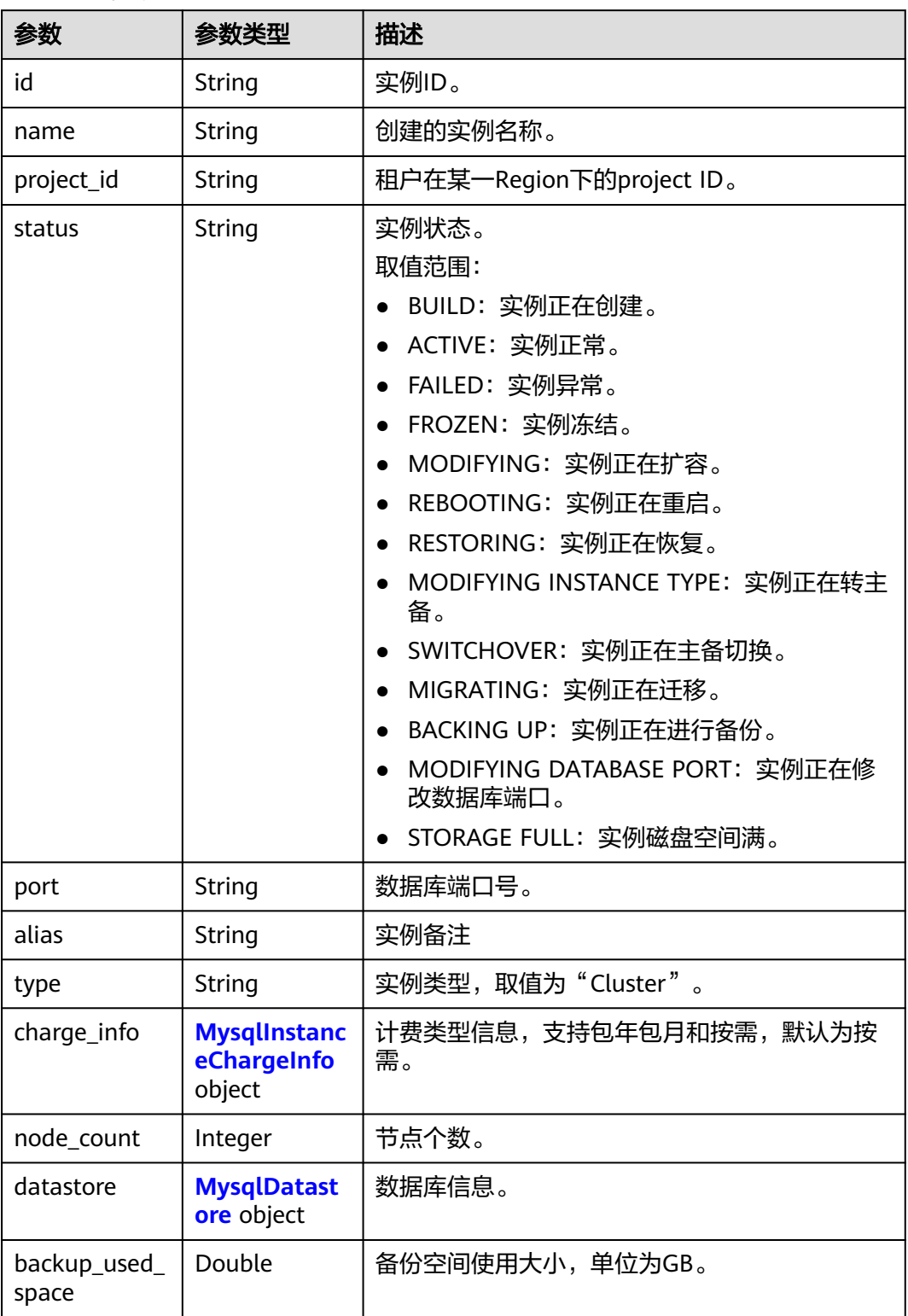

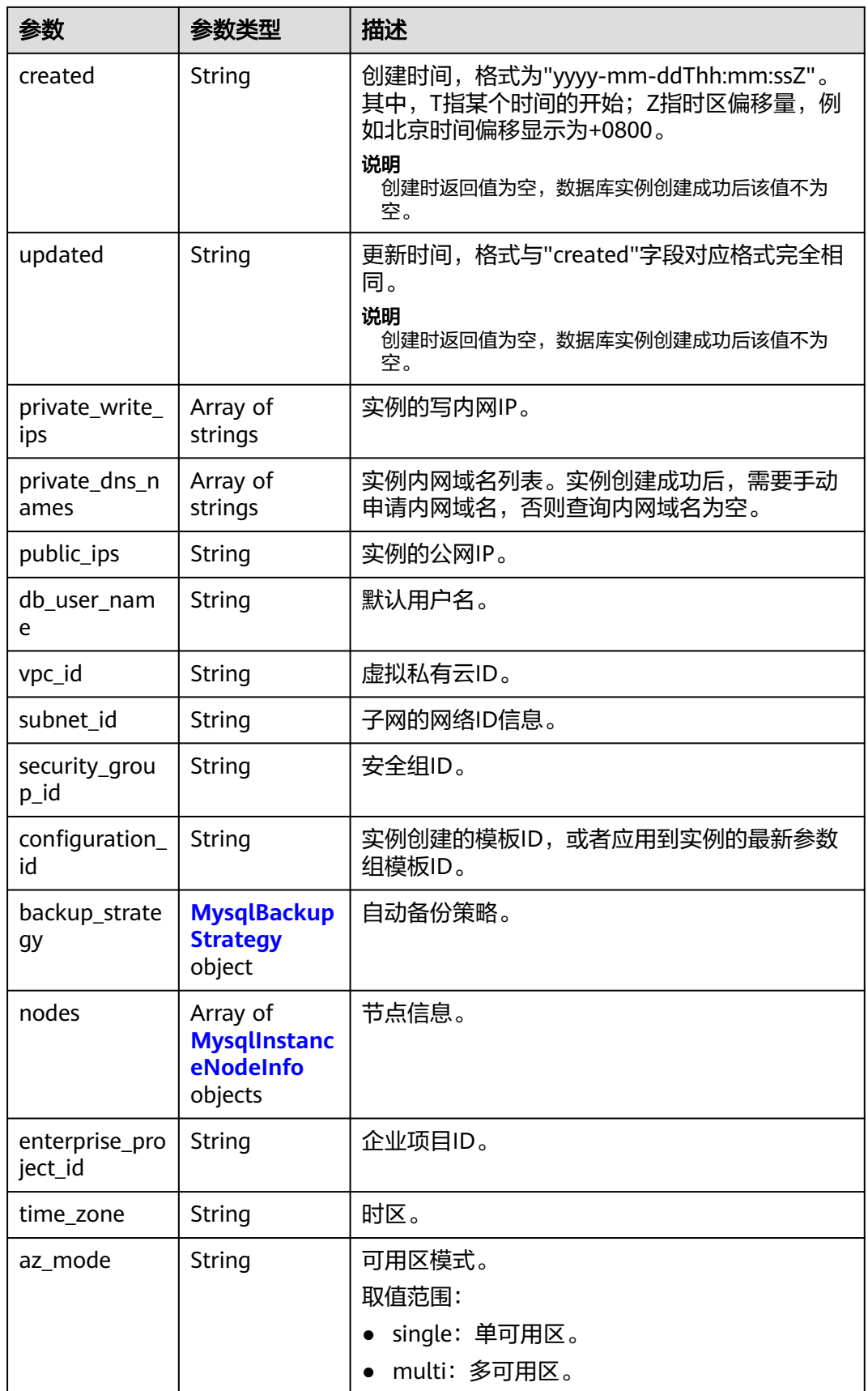

<span id="page-681-0"></span>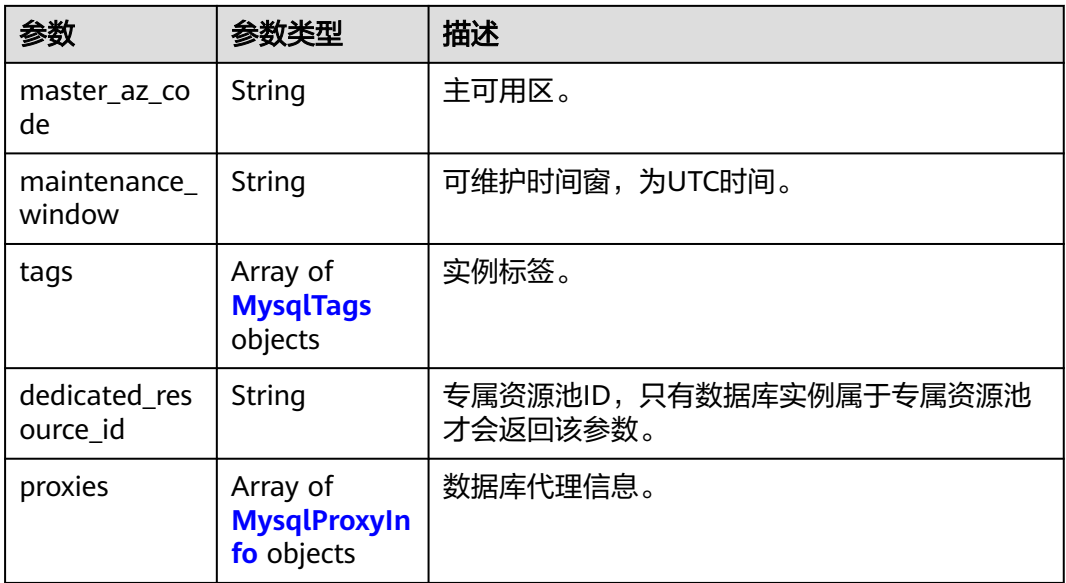

#### 表 **5-46** MysqlInstanceChargeInfo

| 参数          | 参数类型   | 描述    |
|-------------|--------|-------|
| charge_mode | String | 计费模式。 |
| order id    | String | 订单号。  |

表 **5-47** MysqlDatastoreWithKernelVersion

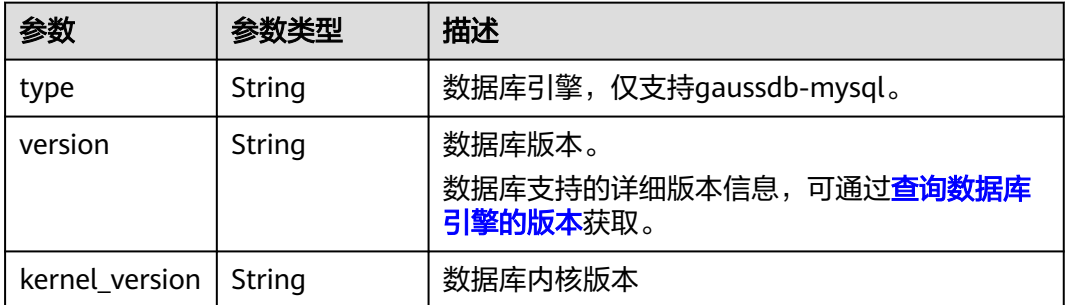

#### <span id="page-682-0"></span>表 **5-48** MysqlBackupStrategy

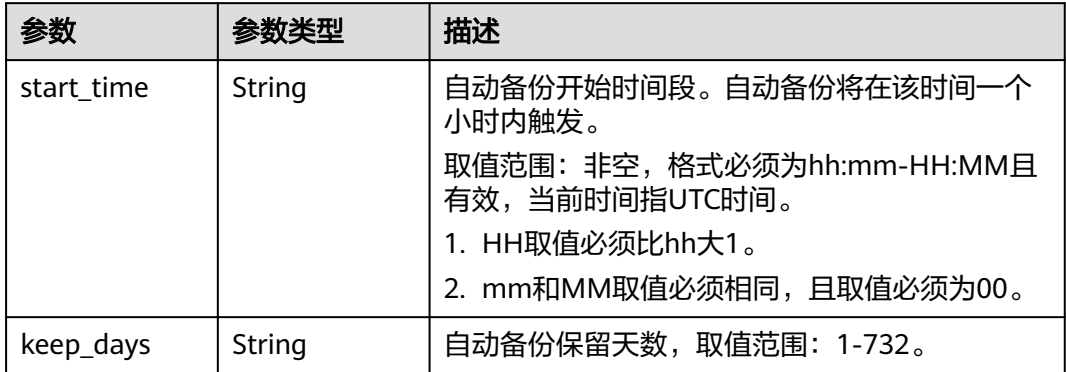

## 表 **5-49** MysqlInstanceNodeInfo

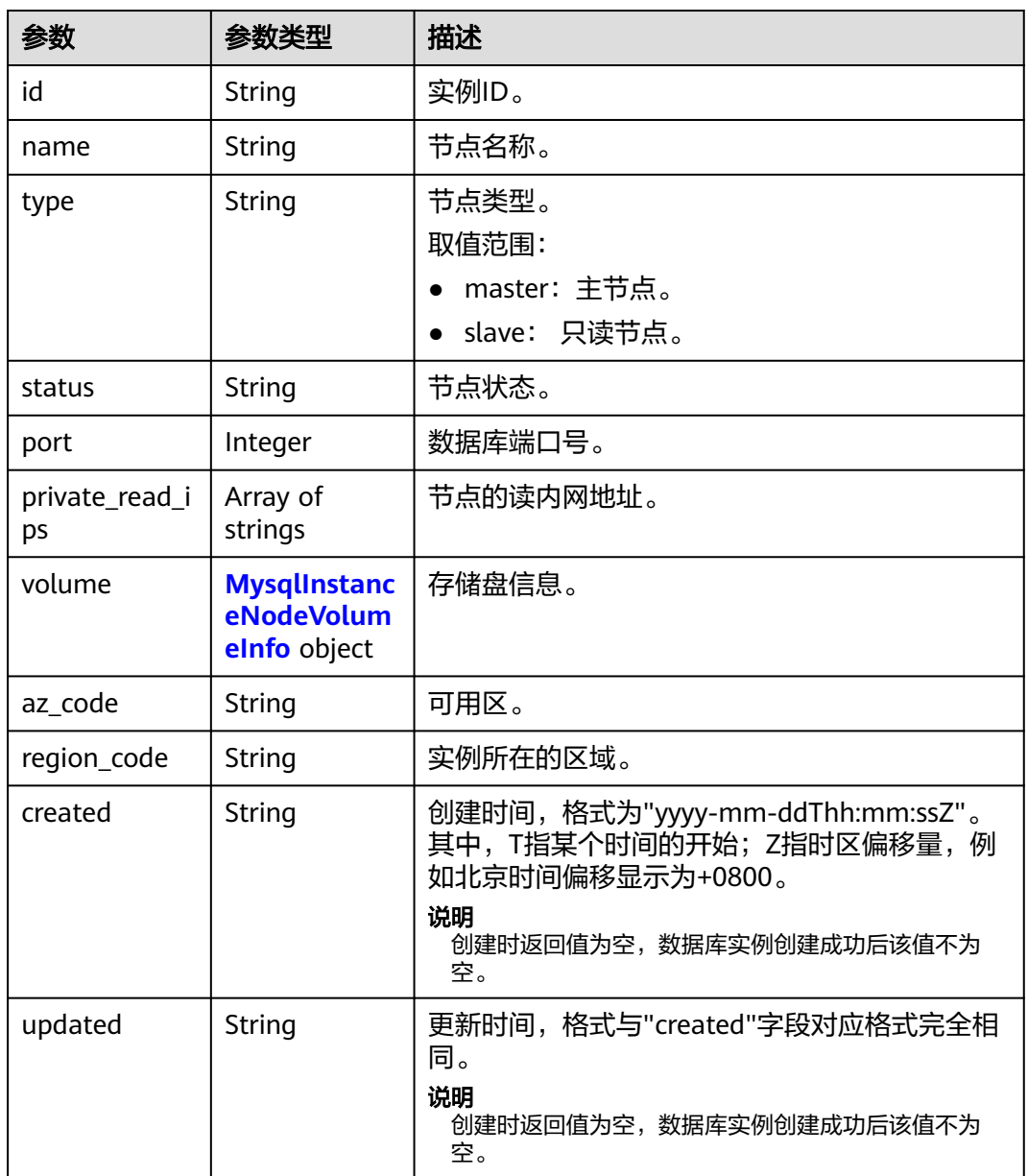

<span id="page-683-0"></span>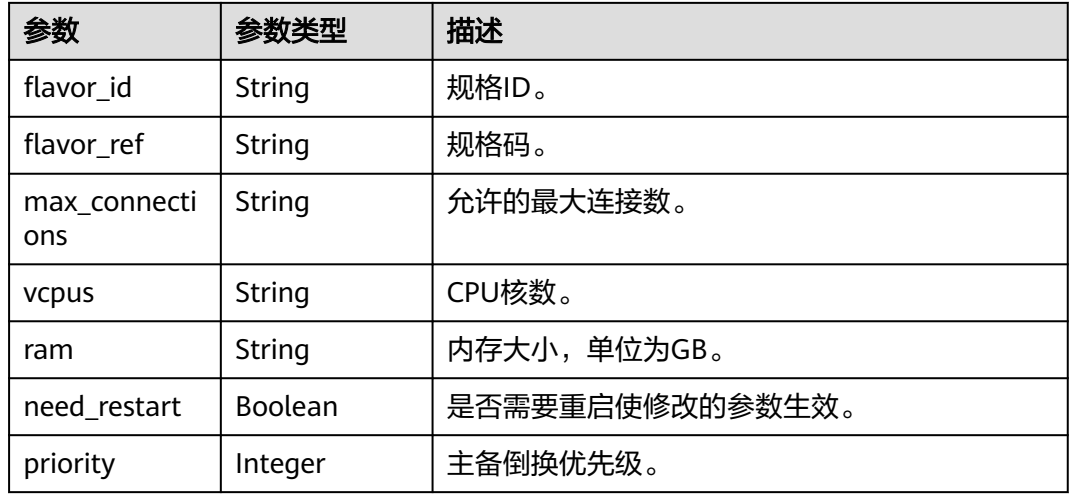

#### 表 **5-50** MysqlInstanceNodeVolumeInfo

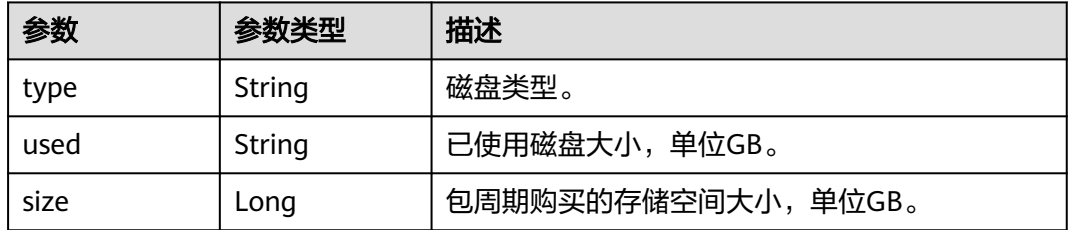

#### 表 **5-51** MysqlTags

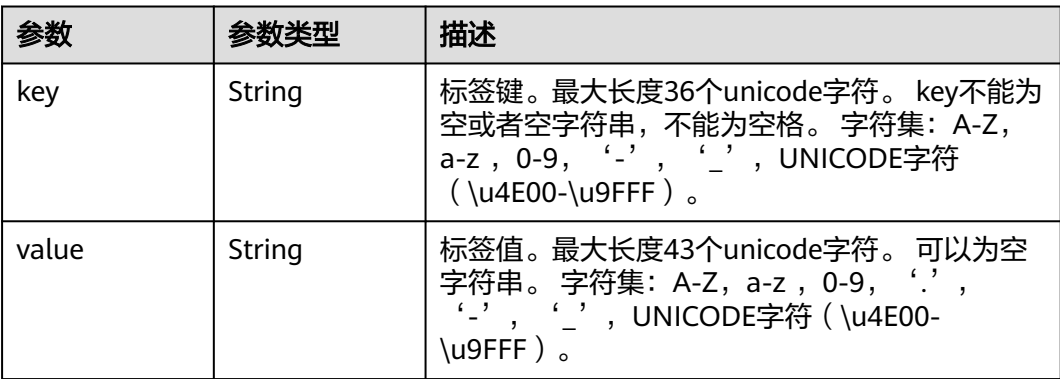

## 表 **5-52** MysqlProxyInfo

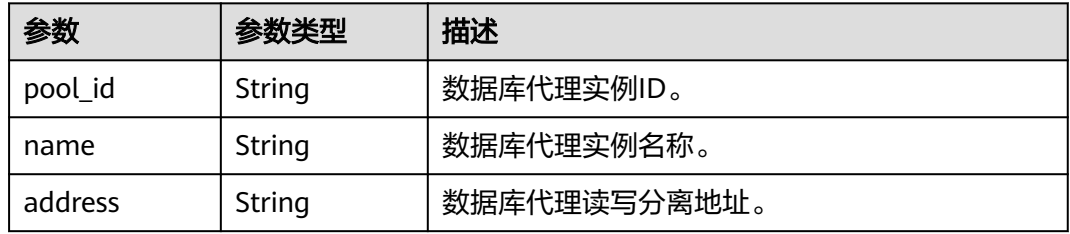
#### 状态码: **400**

表 **5-53** 响应 Body 参数

| 参数         | 参数类型   | 描述    |
|------------|--------|-------|
| error_code | String | 错误码。  |
| error_msg  | String | 错误消息。 |

#### 状态码: **500**

表 **5-54** 响应 Body 参数

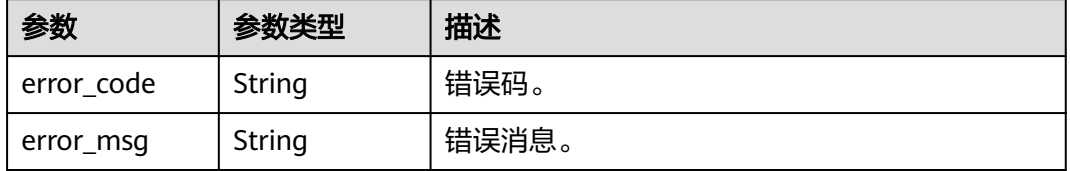

## 请求示例

#### 查询指定实例的详细信息。

GET https://{endpoint}/v3/97b026aa9cc4417888c14c84a1ad9860/instances/ 436aaafb689c4250a9a5bb33cb271e8cin07

## 响应示例

#### 状态码: **201**

说明

响应样例中,"region\_code"和"az\_code"的值为示例值。

Success.

```
{
  "instance" : {
   "id" : "d738399de028480fabb2b8120d4e01a4in07",
 "name" : "gaussdb-mysql-instance01",
 "alias" : "",
 "status" : "ACTIVE",
   "project_id" : "3cedfc54-b105-4652-a4e0-847b11576628",
   "enterprise_project_id" : 0,
 "type" : "Cluster",
 "charge_info" : {
    "charge_mode" : "postPaid",
    "order_id" : ""
 },
 "node_count" : 2,
   "datastore" : {
 "type" : "gaussdb-mysql",
 "version" : "8.0",
    "kernel_version" : "2.0.29.1"
   },
   "created" : "2022-07-14T16:26:58+0800",
```

```
 "updated" : "2022-07-18T14:20:33+0800",
   "public_ips" : [ "10.154.219.187" ],
   "private_write_ips" : [ "192.168.0.142" ],
    "private_dns_names" : [ "d738399de028480fabb2b8120d4e01a4in07.internal.cn-
xianhz-1.gaussdbformysql.myhuaweicloud.com" ],
   "db_user_name" : "root",
   "port" : 3306,
    "vpc_id" : "3cedfc54-b105-4652-a4e0-847b11576b58",
   "subnet_id" : "c1cfa53c-65d3-431e-8552-326bf310c7ad",
   "security_group_id" : "fc577a1a-f202-424a-977f-24faec3fdd55",
   "backup_strategy" : {
     "start_time" : "19:00-20:00",
    "keep_days" : 7
 },
 "nodes" : [ {
     "id" : "799a0f2fa49a4151bf9f7063c1fbba36no07",
     "name" : "gauss-d616-lb07_node01",
     "type" : "master",
     "status" : "ACTIVE",
     "port" : 3306,
     "private_read_ips" : [ "192.168.0.163" ],
 "volume" : {
 "type" : "POOL",
      "used" : 0.07
 },
 "az_code" : "az1xahz",
     "region_code" : "cn-xianhz-1",
 "flavor_id" : "3169caaf-6c2f-41d5-aadd-c8fc3d83597e",
 "flavor_ref" : "gaussdb.mysql.xlarge.x86.4",
     "max_connections" : 1500,
     "vcpus" : 4,
     "ram" : 16,
     "need_restart" : false,
     "priority" : 1,
 "created" : "2022-07-14T16:26:58+0800",
 "updated" : "2022-07-18T09:24:18+0800"
   }, {
     "id" : "799a0f2fa49a4151bf9f7063c1fbba35no07",
     "name" : "gauss-d616-lb07_node02",
 "type" : "slave",
 "status" : "ACTIVE",
     "port" : 3306,
     "private_read_ips" : [ "192.168.0.162" ],
     "volume" : {
      "type" : "POOL",
      "used" : 0.07
     },
     "az_code" : "az1xahz",
     "region_code" : "cn-xianhz-1",
 "flavor_id" : "3169caaf-6c2f-41d5-aadd-c8fc3d83597e",
 "flavor_ref" : "gaussdb.mysqlxlarge.arm.2.ha",
     "max_connections" : 1500,
     "vcpus" : 1,
     "ram" : 4,
     "need_restart" : false,
 "priority" : 1,
 "created" : "2022-07-14T16:26:58+0800",
     "updated" : "2022-07-18T09:36:18+0800"
   } ],
   "time_zone" : "UTC+08:00",
   "backup_used_space" : 0.24,
   "az_mode" : "single",
  "master_az_code" : "az1",
   "maintenance_window" : "18:00-22:00",
   "tags" : [ ],
   "configuration_id" : "53570e0de54e40c5a15f331aa5sd2176pr07",
   "dedicated_resource_id" : "",
  "proxies" : \overline{[} \{ "pool_id" : "dab1cfc5150c4d1ca0e8c6596bfc0d8cpo01",
```

```
 "address" : "192.168.10.76",
 "name" : "proxy-name"
  } ]
 }
```
# 状态码

请参[见状态码。](#page-772-0)

# 错误码

请参[见错误码。](#page-775-0)

# **5.3.6** 批量查询实例详情

}

# 功能介绍

批量查询实例详情。

# 须知

该接口计划于**2025-03-31**下线。

**URI**

GET /v3/{project\_id}/instances/details

### 表 **5-55** 路径参数

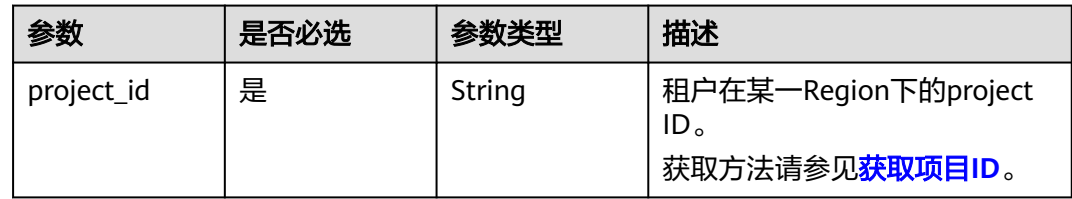

#### 表 **5-56** Query 参数

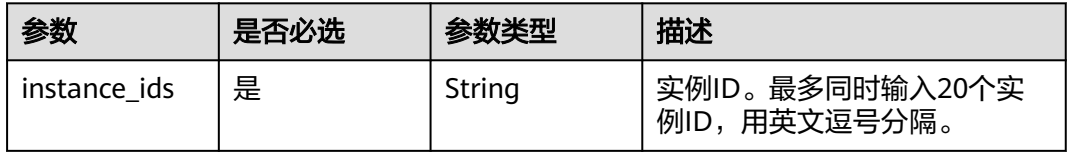

# 请求参数

表 **5-57** 请求 Header 参数

| 参数           | 是否必选 | 参数类型   | 描述                                                            |
|--------------|------|--------|---------------------------------------------------------------|
| X-Auth-Token | 是    | String | 用户Token。<br>通过调用IAM服务 <mark>获取用户</mark><br><b>Token</b> 接口获取。 |
|              |      |        | 请求响应成功后在响应消息头中<br>包含的"X-Subject-Token"的值<br>即为Token值。         |
| X-Language   | 否    | String | 请求语言类型。默认en-us。<br>取值范围:                                      |
|              |      |        | en-us                                                         |
|              |      |        | zh-cn                                                         |

# 响应参数

状态码: **200**

表 **5-58** 响应 Body 参数

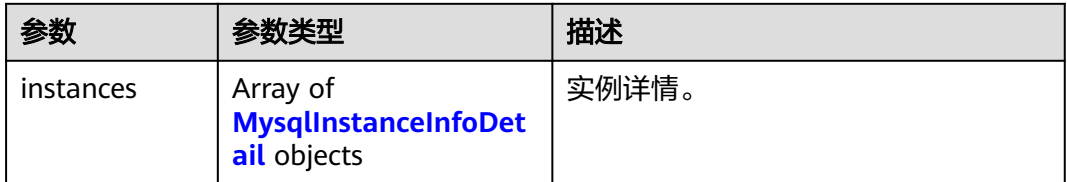

#### 表 **5-59** MysqlInstanceInfoDetail

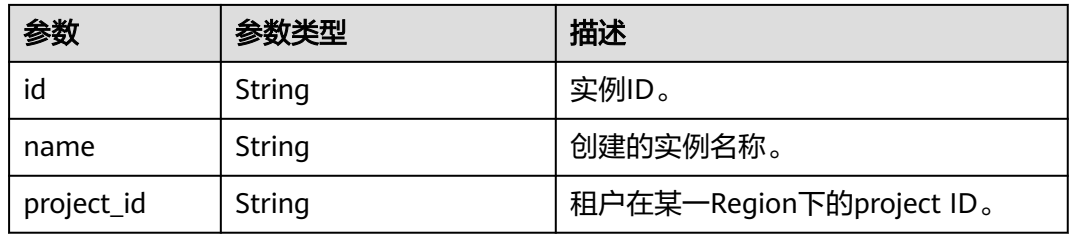

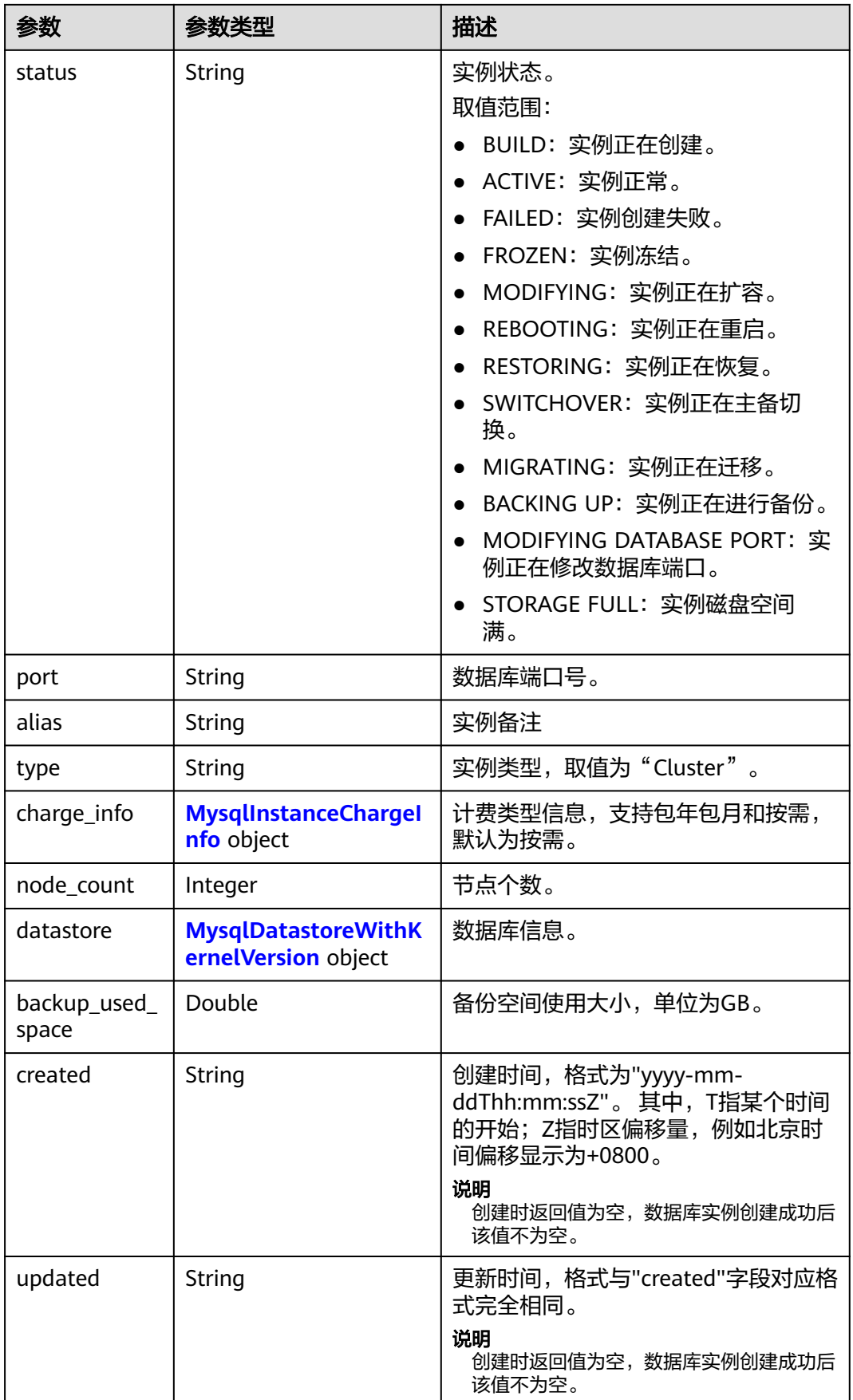

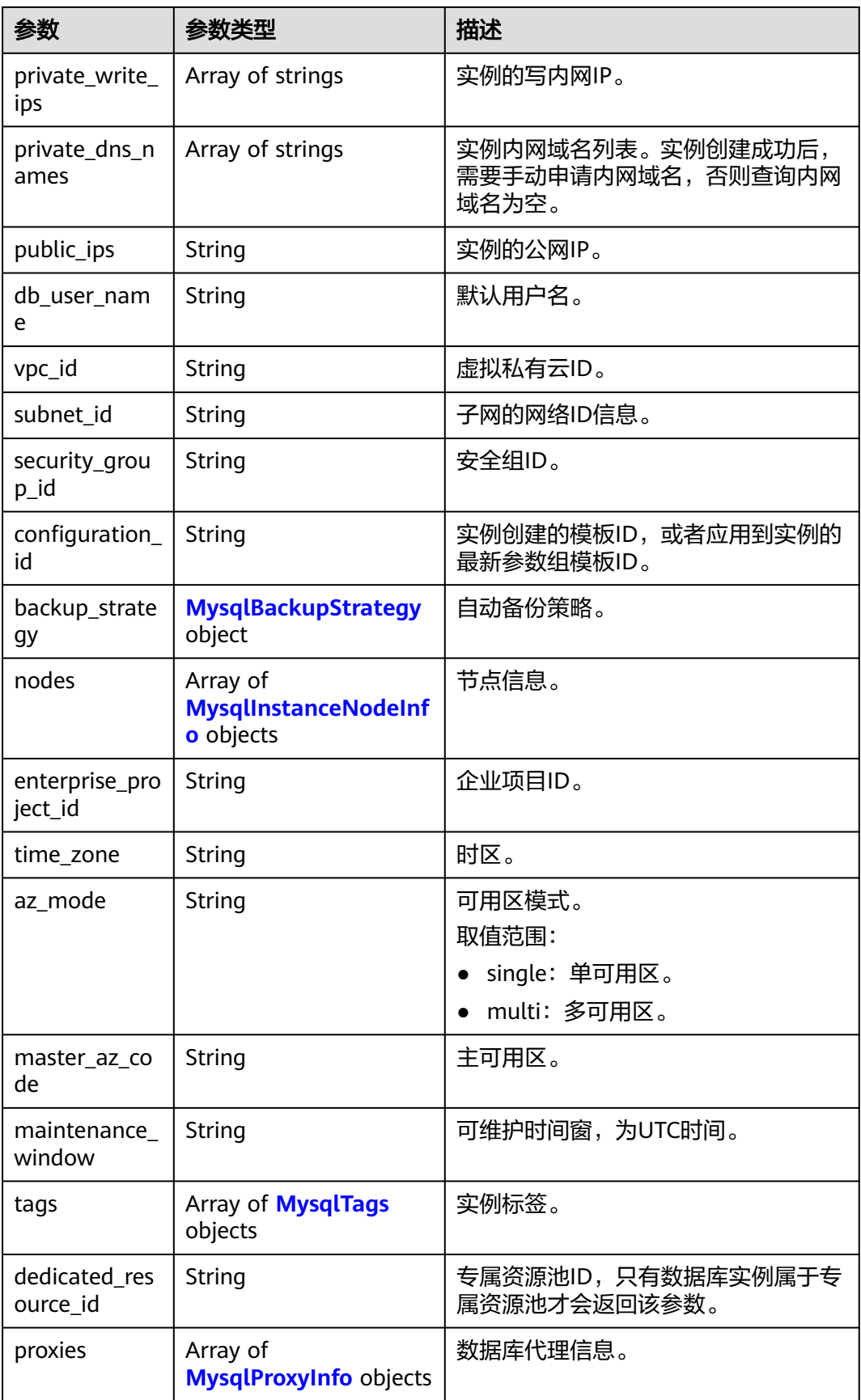

#### <span id="page-690-0"></span>表 **5-60** MysqlInstanceChargeInfo

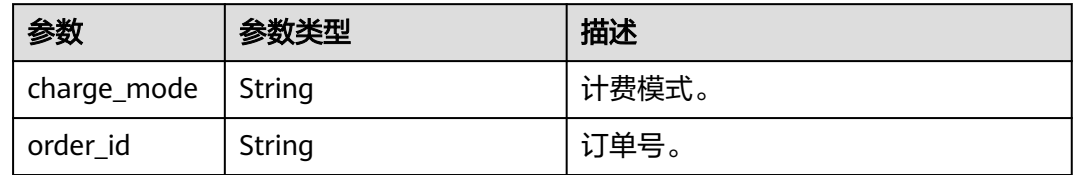

#### 表 **5-61** MysqlDatastoreWithKernelVersion

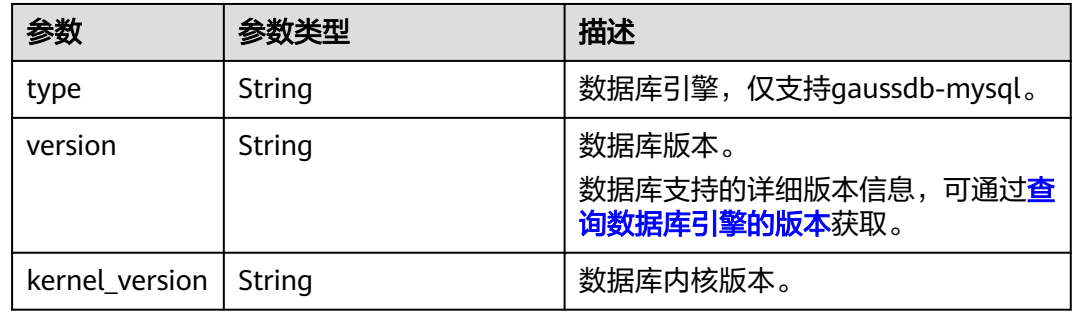

# 表 **5-62** MysqlBackupStrategy

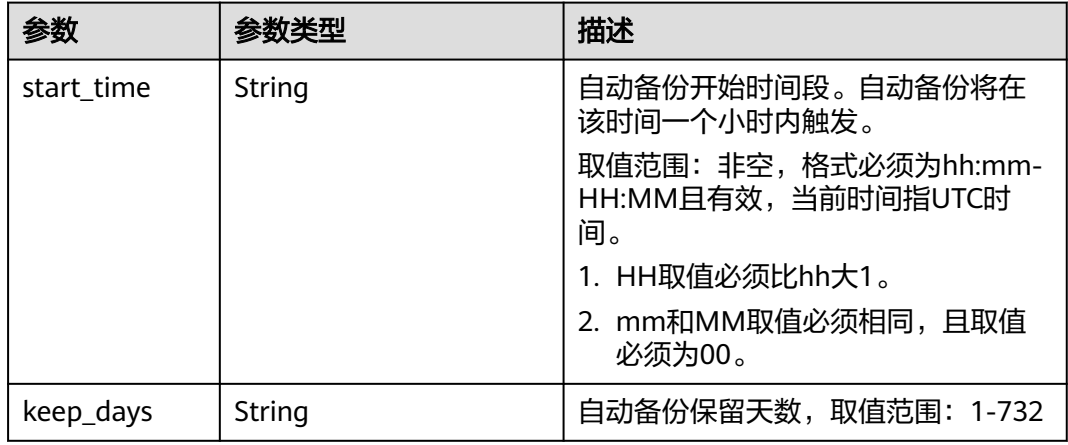

### 表 **5-63** MysqlInstanceNodeInfo

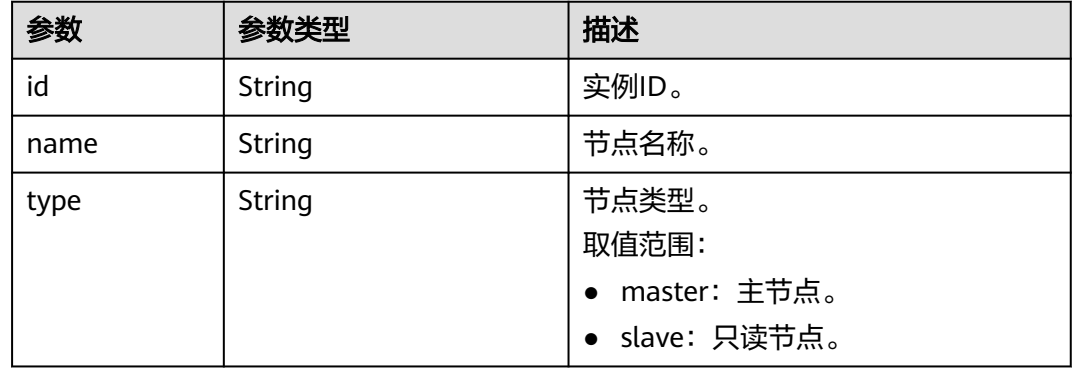

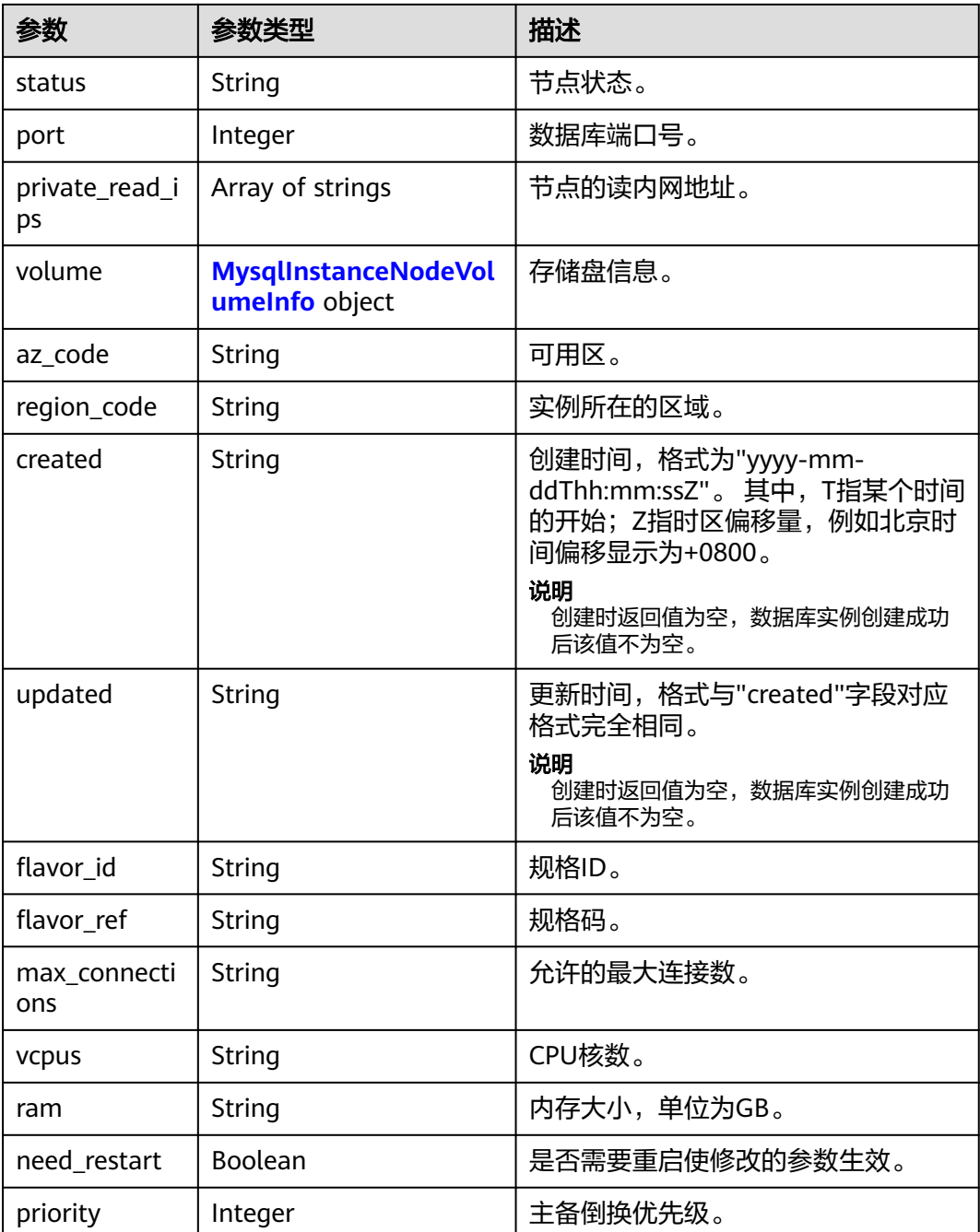

## 表 **5-64** MysqlInstanceNodeVolumeInfo

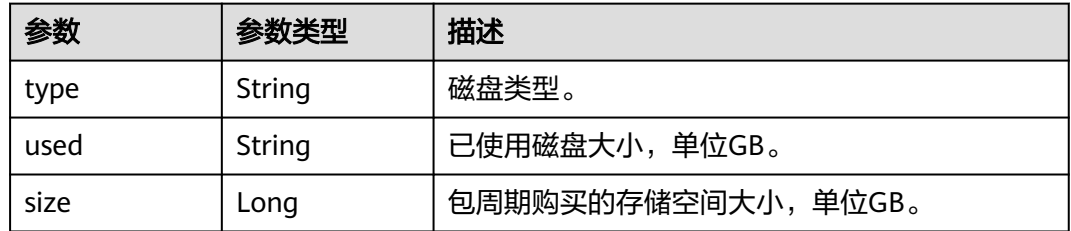

#### <span id="page-692-0"></span>表 **5-65** MysqlTags

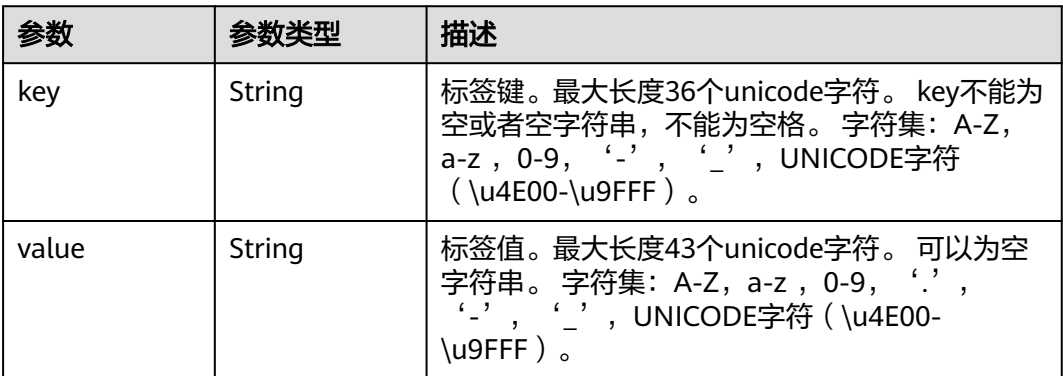

# 表 **5-66** MysqlProxyInfo

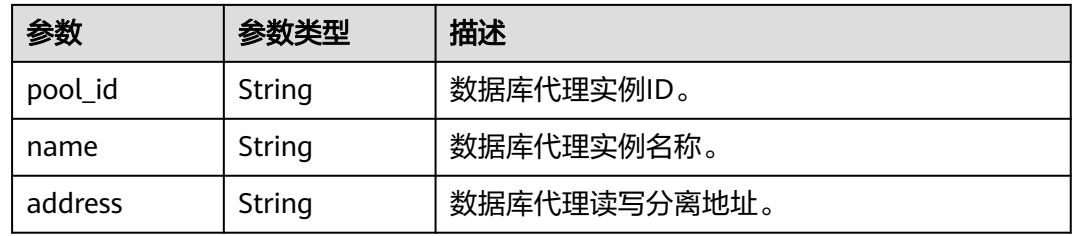

### 状态码: **400**

## 表 **5-67** 响应 Body 参数

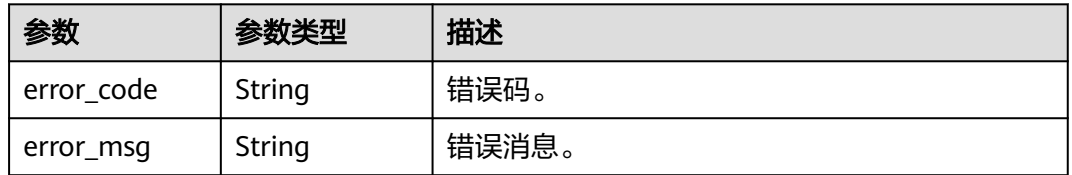

## 状态码: **500**

# 表 **5-68** 响应 Body 参数

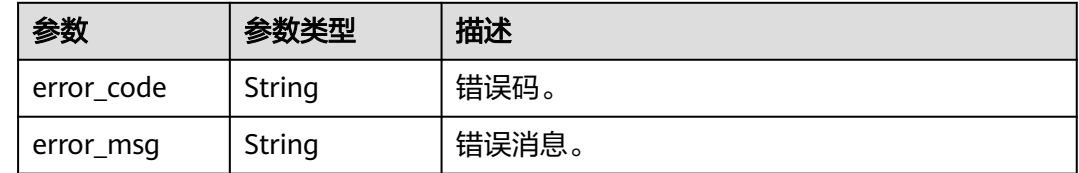

# 请求示例

批量查询实例信息。

GET https://{endpoint}/v3/97b026aa9cc4417888c14c84a1ad9860/instances/details? instance\_ids=436aaafb689c4250a9a5bb33cb271e8cin07,d738399de028480fabb2b8120d4e01a4in07

## 响应示例

#### 状态码: **200**

Success.

```
{
  "instances" : [ {
   "id" : "d738399de028480fabb2b8120d4e01a4in07",
 "name" : "gaussdb-mysql-instance01",
 "alias" : "",
   "status" : "ACTIVE",
   "project_id" : "3cedfc54-b105-4652-a4e0-847b11576628",
   "enterprise_project_id" : 0,
   "type" : "Cluster",
   "charge_info" : {
    "charge_mode" : "postPaid",
     "order_id" : ""
 },
 "node_count" : 2,
   "datastore" : {
     "type" : "gaussdb-mysql",
     "version" : "8.0",
     "kernel_version" : "2.0.29.1"
   },
   "created" : "2022-07-14T16:26:58+0800",
   "updated" : "2022-07-18T14:20:33+0800",
   "public_ips" : [ "10.154.219.187" ],
   "private_write_ips" : [ "192.168.0.142" ],
   "private_dns_names" : [ "11684a0e59e94bceba7880d58cfb07b5in07.internal.cn-
xianhz-1.gaussdbformysql.myhuaweicloud.com" ],
   "db_user_name" : "root",
   "port" : 3306,
   "vpc_id" : "3cedfc54-b105-4652-a4e0-847b11576b58",
   "subnet_id" : "c1cfa53c-65d3-431e-8552-326bf310c7ad",
   "security_group_id" : "fc577a1a-f202-424a-977f-24faec3fdd55",
   "backup_strategy" : {
 "start_time" : "19:00-20:00",
 "keep_days" : 7
 },
 "nodes" : [ {
     "id" : "799a0f2fa49a4151bf9f7063c1fbba36no07",
     "name" : "gauss-d616-lb07_node01",
     "type" : "master",
     "status" : "ACTIVE",
     "port" : 3306,
     "private_read_ips" : [ "192.168.0.163" ],
 "volume" : {
 "type" : "POOL",
      "used" : 0.07
     },
    ...<br>"az_code" : "az1xahz",
     "region_code" : "cn-xianhz-1",
     "flavor_id" : "3169caaf-6c2f-41d5-aadd-c8fc3d83597e",
     "flavor_ref" : "gaussdb.mysql.xlarge.x86.4",
     "max_connections" : 1500,
     "vcpus" : 4,
     "ram" : 16,
     "need_restart" : false,
 "priority" : 1,
 "created" : "2022-07-14T16:26:58+0800",
     "updated" : "2022-07-18T09:24:18+0800"
   }, {
     "id" : "799a0f2fa49a4151bf9f7063c1fbba35no07",
     "name" : "gauss-d616-lb07_node02",
     "type" : "slave",
```

```
 "status" : "ACTIVE",
    "port" : 3306,
    "private_read_ips" : [ "192.168.0.162" ],
 "volume" : {
 "type" : "POOL",
     "used" : 0.07
    },
     "az_code" : "az1xahz",
 "region_code" : "cn-xianhz-1",
 "flavor_id" : "3169caaf-6c2f-41d5-aadd-c8fc3d83597e",
    "flavor_ref" : "gaussdb.mysql.xlarge.x86.4",
    "max_connections" : 1500,
    "vcpus" :4,
    "ram" : 16,
    "need_restart" : false,
 "priority" : 1,
 "created" : "2022-07-14T16:26:58+0800",
    "updated" : "2022-07-18T09:36:18+0800"
   } ],
   "time_zone" : "UTC+08:00",
  "backup_used_space" : 0.24,
   "az_mode" : "single",
   "master_az_code" : "az1",
   "maintenance_window" : "18:00-22:00",
 "tags" : [ ],
 "configuration_id" : "53570e0de54e40c5a15f331aa5sd2176pr07",
 "dedicated_resource_id" : "",
   "proxies" : [ {
 "pool_id" : "dab1cfc5150c4d1ca0e8c6596bfc0d8cpo01",
 "address" : "192.168.10.76",
    "name" : "proxy-name"
   } ]
 } ]
```
# 状态码

请参[见状态码。](#page-772-0)

# 错误码

请参见<mark>错误码</mark>。

# **5.3.7** 查询实例详细信息

}

# 功能介绍

查询指定实例的详细信息。

## 须知

该接口计划于**2025-03-31**下线,建议及时切换到新接口[查询实例详细信息。](#page-677-0)

- 调用接口前,您需要了解API<mark>[认证鉴权](#page-18-0)</mark>。
- 调用接口前,您需要提前获取到<mark>[地区和终端节点](#page-9-0)</mark>,即下文中的Endpoint值。

# **URI**

● URI格式

GET https://{endpoint}/mysql/v3/{project\_id}/instances/{instance\_id}

● URI样例

GET https://{endpoint}/mysql/v3/97b026aa9cc4417888c14c84a1ad9860/ instances/436aaafb689c4250a9a5bb33cb271e8cin07

参数说明

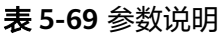

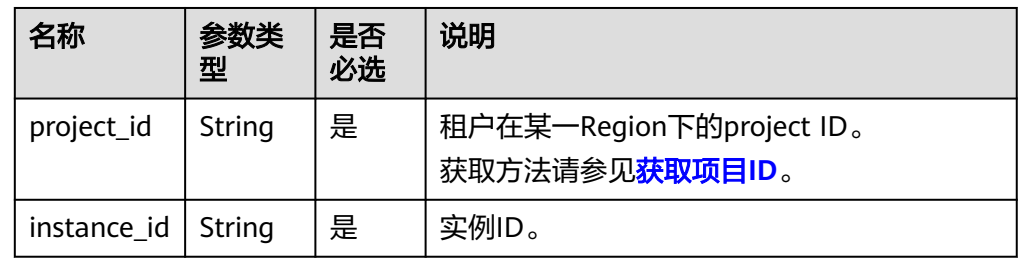

# 请求消息

无。

# 响应消息

● 正常响应要素说明

### 表 **5-70** 参数说明

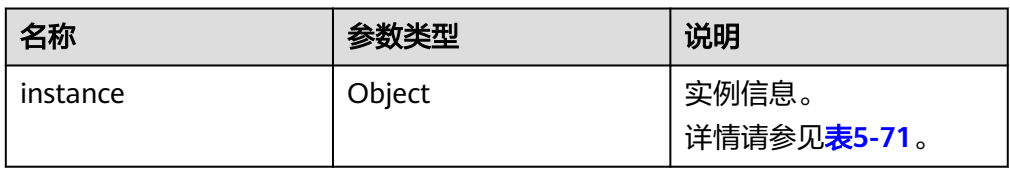

### 表 **5-71** instance 字段数据结构说明

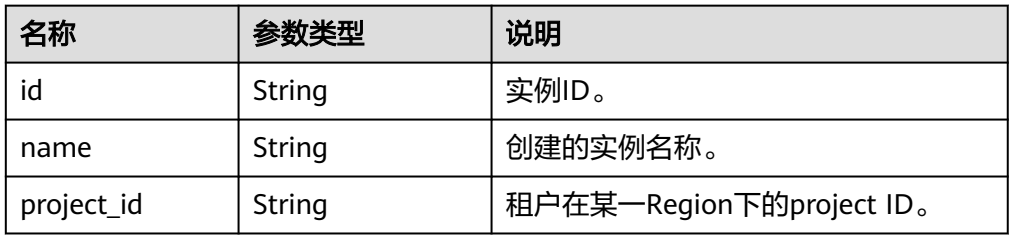

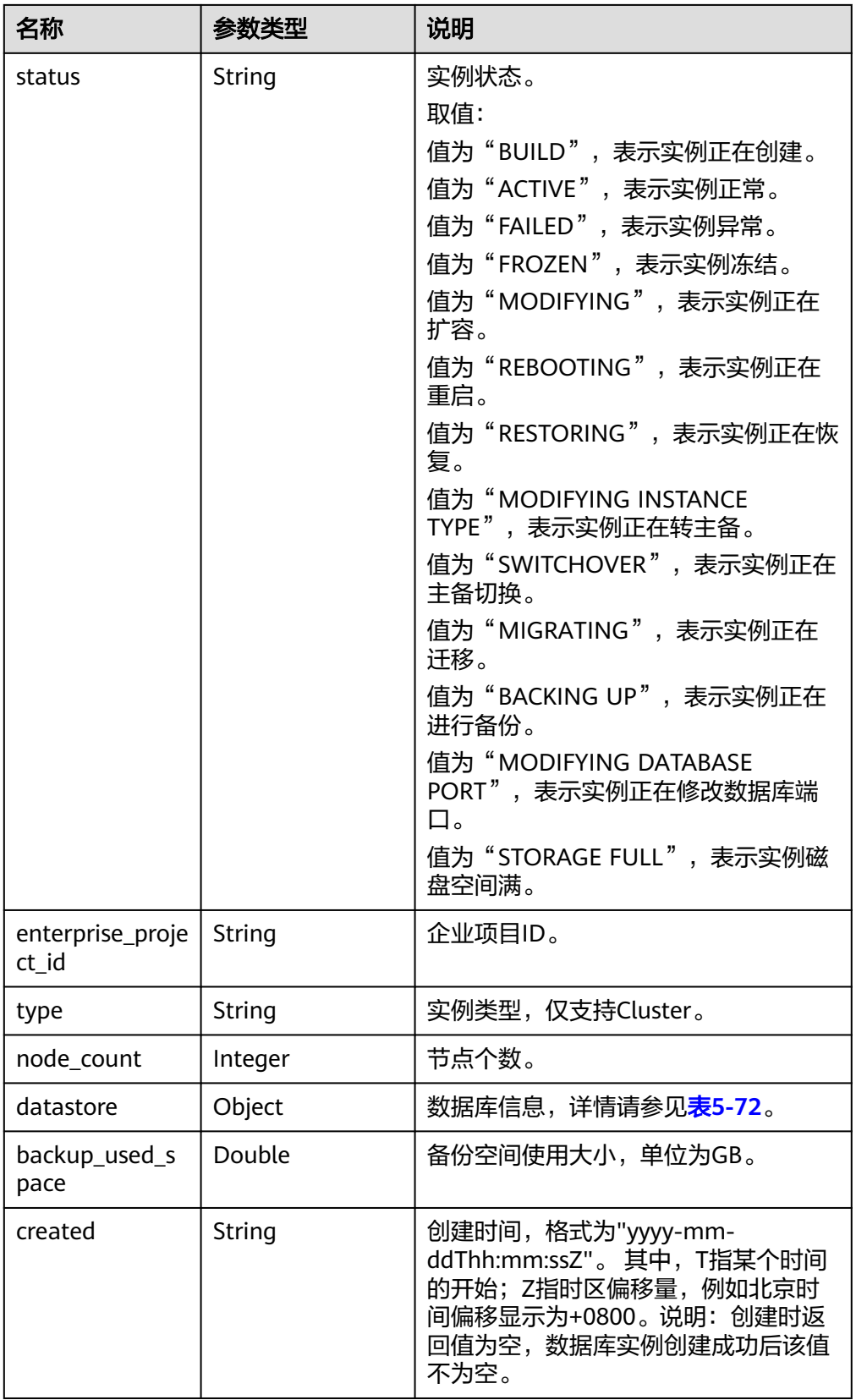

<span id="page-697-0"></span>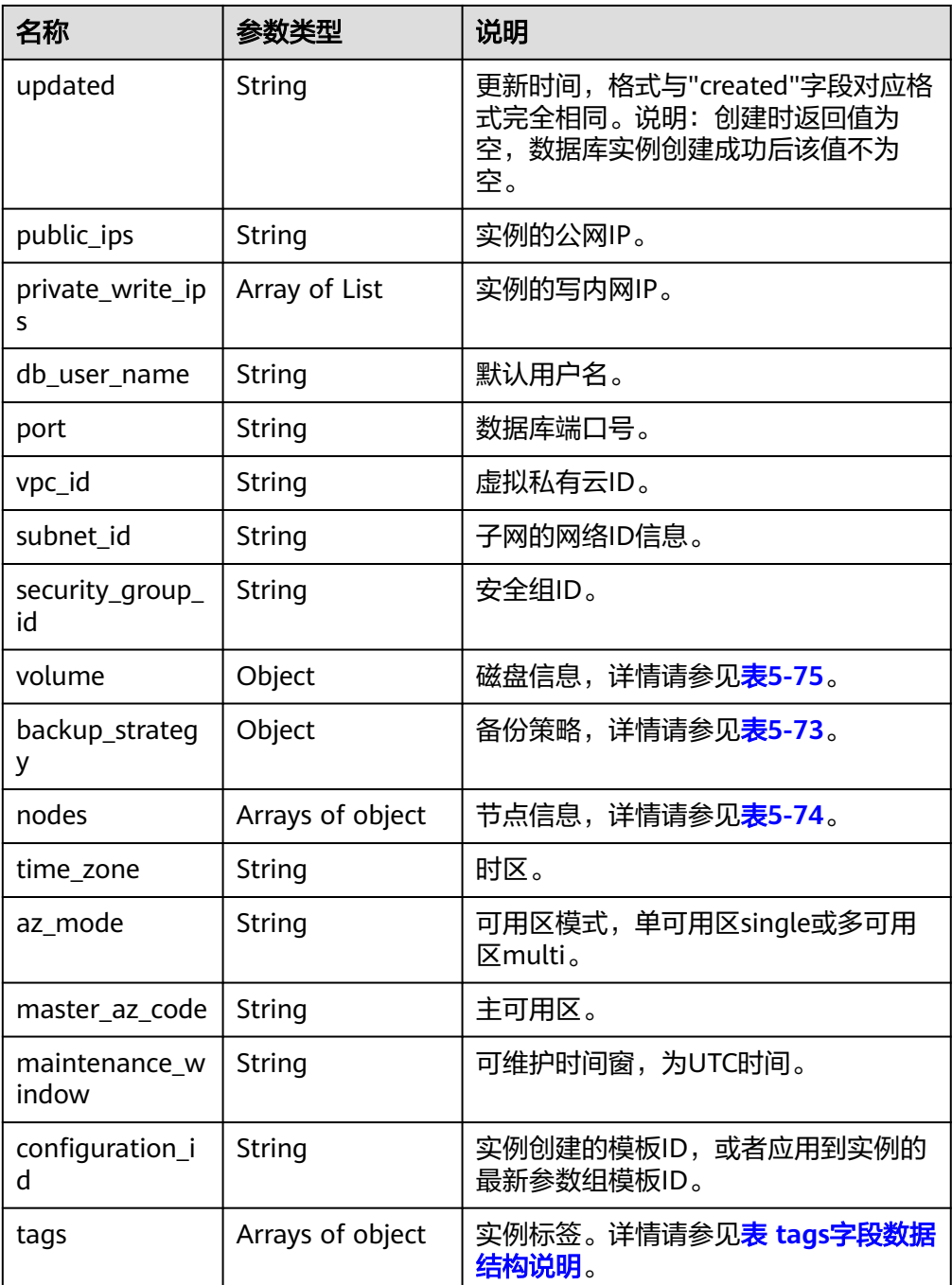

#### 表 **5-72** datastore 字段数据结构说明

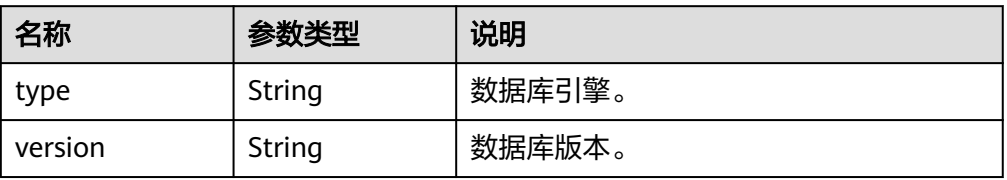

# <span id="page-698-0"></span>表 **5-73** backup\_strategy 字段数据结构说明

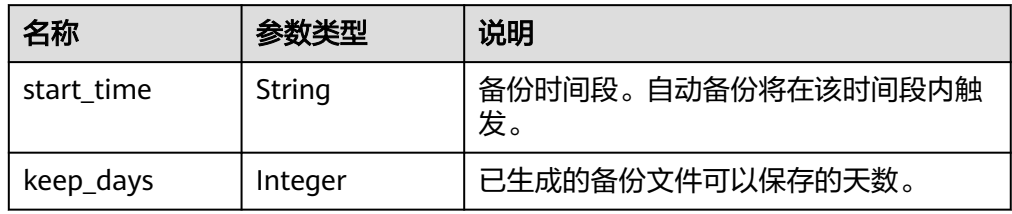

#### 表 **5-74** nodes 字段数据结构说明

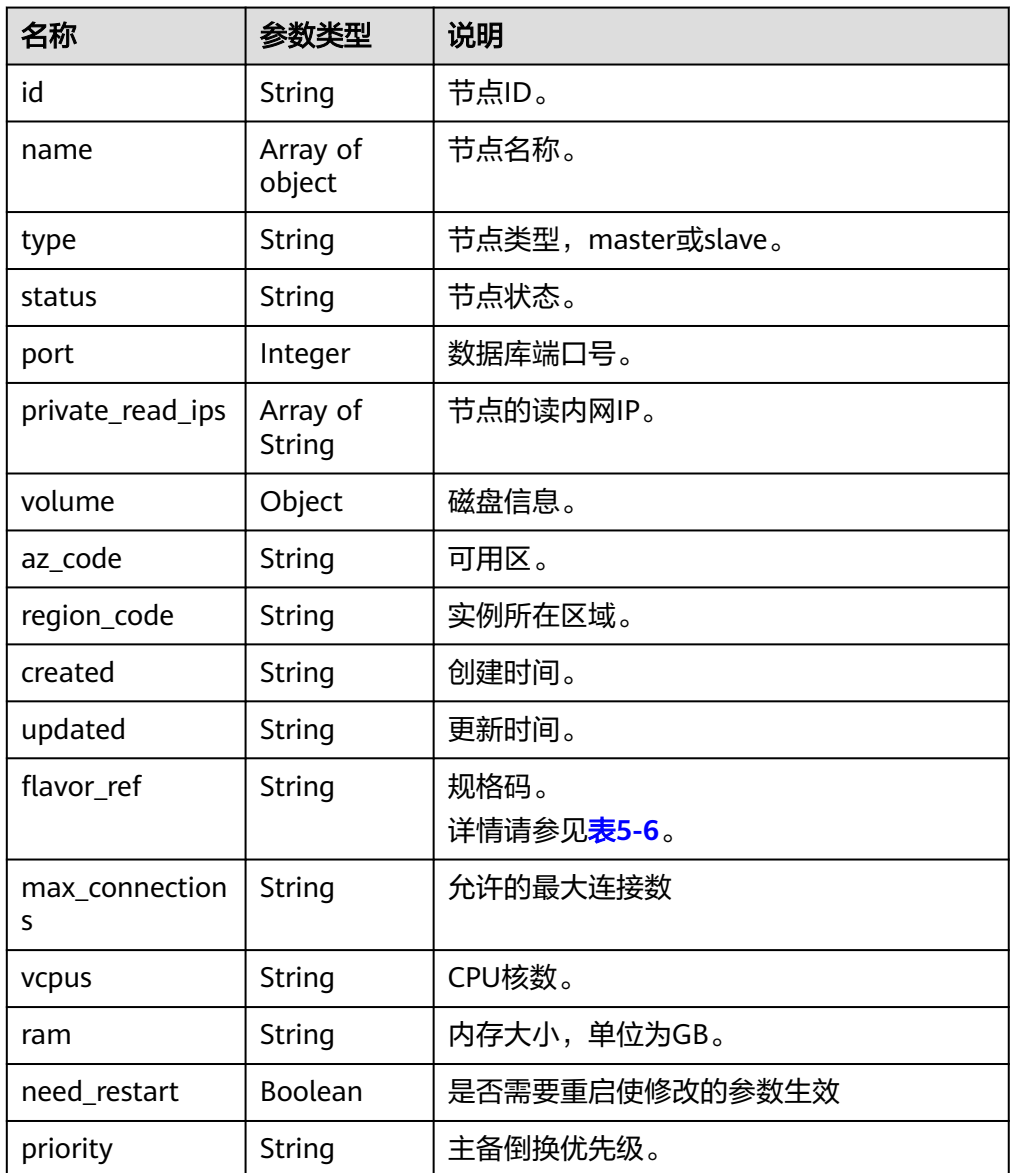

#### <span id="page-699-0"></span>表 **5-75** volume 字段数据结构说明

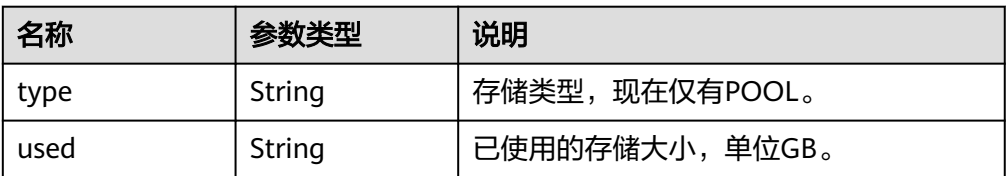

#### 表 **5-76** tags 字段数据结构说明

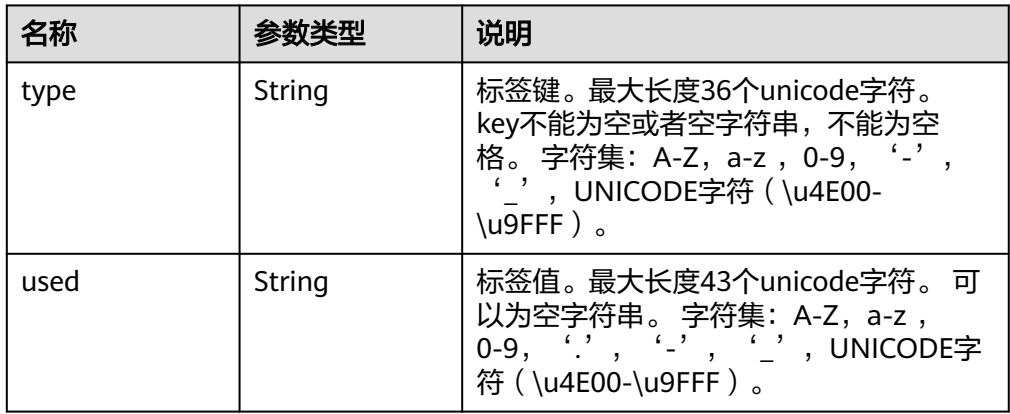

#### 说明

响应样例中,"region\_code"和"az\_code"的值为示例值。

正常响应样例

```
{
  "instance": {
   "id": "d2cda7b97a39488e8b30e3cea4066204in07",
 "name": "gauss-d616-lb07",
 "status": "FAILED",
   "project_id": "053f533ead80d5102f0cc012e8d468a4",
   "enterprise_project_id": "0",
   "type": "Cluster",
   "charge_info": {
     "charge_mode": "postPaid",
    "order_id": ""
   },
   "node_count": 2,
   "datastore": {
     "type": "GaussDB(for MySQL)",
     "version": "8.0"
   },
   "created": "2020-07-21T09:13:56+0800",
   "updated": "2020-07-21T09:27:54+0800",
   "public_ips": "",
   "private_write_ips": [
    "192.168.0.235"
   ],
   "db_user_name": "root",
    "port": "3306",
    "vpc_id": "f7ee62e2-9705-4523-ba49-a85ea1a1fa87",
   "subnet_id": "140af7bf-a9da-4dcf-8837-34199fd6d186",
   "security_group_id": "c7f69884-fe2b-4630-8114-70a11499d902",
```

```
"backup_strategy": {
 "start_time": "00:00-00:00",
 "keep_days": "0"
   },
    "nodes": [
     {
      "id": "799a0f2fa49a4151bf9f7063c1fbba36no07",
     "name": "gauss-d616-lb07 node01",
      "type": "master",
      "status": "FAILED",
      "port": 3306,
       "private_read_ips": [
        "192.168.0.163"
      ],
      "volume": {
        "type": "POOL",
        "used": "0.0"
      },
      "az_code": "az1xahz",
      "region_code": "cn-xianhz-1",
      "flavor_id": "3169caaf-6c2f-41d5-aadd-c8fc3d83597e",
     "flavor_ref": "gaussdb.large.4",
      "max_connections": null,
      "vcpus": "1",
      "ram": "4",
      "need_restart": false,
      "priority": 1
     },
     {
      "id": "816459d771c444db9fa4c1d5c173cb1cno07",
      "name": "gauss-d616-lb07_node02",
      "type": "slave",
      "status": "FAILED",
      "port": 3306,
     "private read ips": [
        "192.168.0.160"
      ],
       "volume": {
 "type": "POOL",
 "used": "0.0"
      },
      "az_code": "az1xahz",
      "region_code": "cn-xianhz-1",
      "flavor_id": "3169caaf-6c2f-41d5-aadd-c8fc3d83597e",
      "flavor_ref": "gausssdb.large.4",
      "max_connections": null,
      "vcpus": "1",
      "ram": "4",
      "need_restart": false,
      "priority": 1
    }
   ],
    "time_zone": "UTC+08:00",
   "backup used space": 0,
    "az_mode": "single",
    "master_az_code": "az1xahz",
    "maintenance_window": "18:00-22:00"
 }
}
```
# 状态码

请参[见状态码。](#page-772-0)

## 错误码

请参[见错误码。](#page-775-0)

# **5.3.8** 新增只读节点

# 功能介绍

新增实例的只读节点。

## 须知

#### 该接口计划于**2025-03-31**下线,建议及时切换到新接口[创建只读节点。](#page-48-0)

- 调用接口前,您需要了解API<mark>[认证鉴权](#page-18-0)</mark>。
- 调用接口前,您需要提前获取到<mark>[地区和终端节点](#page-9-0)</mark>,即下文中的Endpoint值。

## **URI**

- URI格式 POST https://{endpoint}/mysql/v3/{project\_id}/instances/{instance\_id}/nodes/ enlarge
- URI样例 POST https://{endpoint}/mysql/v3/0483b6b16e954cb88930a360d2c4e663/ instances/dsfae23fsfdsae3435in01/nodes/enlarge
- 参数说明

### 表 **5-77** 参数说明

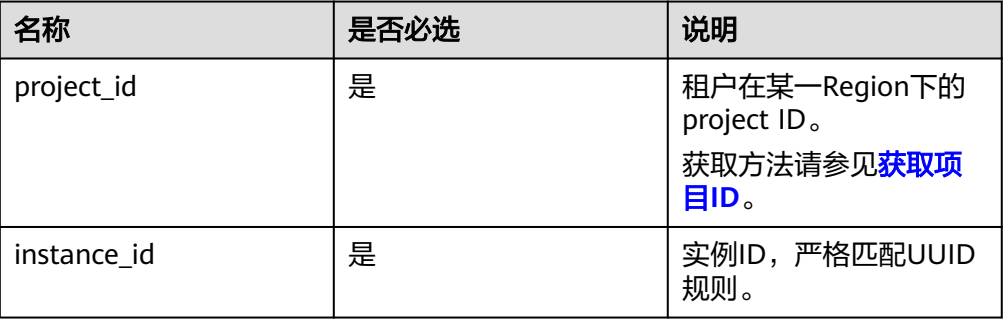

# 请求消息

### 表 **5-78** 参数说明

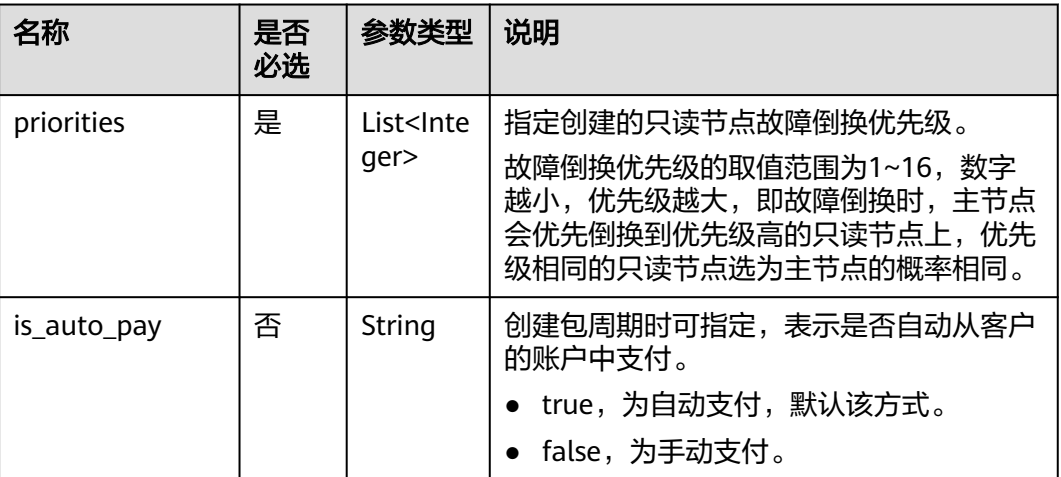

请求样例

```
{
"priorities":[1],
}
```
# 响应消息

正常响应要素说明

#### 表 **5-79** 要素说明

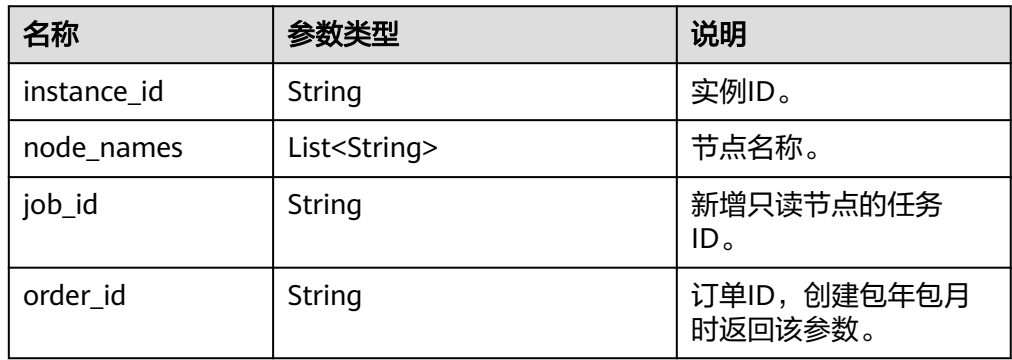

● 正常响应样例:

```
{
   "instance_id":"f381d0b539e644df8f5b0d3a62129515in07",
   "node_names":["gauss-ccf5_node03"],
```

```
 "job_id":"0f6b6a9e-bd39-4e95-9374-e4d134e5a3d1"
```
状态码

请参[见状态码。](#page-772-0)

}

## 错误码

请参[见错误码。](#page-775-0)

# **5.3.9** 删除只读节点

## 功能介绍

删除实例的只读节点。多可用区模式删除只读节点时,要保证删除后,剩余的只读节 点和主节点在不同的可用区中,否则无法删除该只读节点。

#### 须知

该接口计划于**2025-03-31**下线,建议及时切换到新接口删除**/**[退订只读节点](#page-51-0)。

- 调用接口前,您需要了解API<mark>[认证鉴权](#page-18-0)</mark>。
- 调用接口前,您需要提前获取到<mark>[地区和终端节点](#page-9-0)</mark>,即下文中的Endpoint值。

## **URI**

● URI格式

DELETE https://{endpoint}/mysql/v3/{project\_id}/instances/{instance\_id}/ nodes/{node\_id}

- URI样例 DELETE https://{endpoint}/mysql/v3/0483b6b16e954cb88930a360d2c4e663/ instances/dsfae23fsfdsae3435in01/nodes/d11ae66fsfdsaer3w3ino9
- 参数说明

#### 表 **5-80** 参数说明

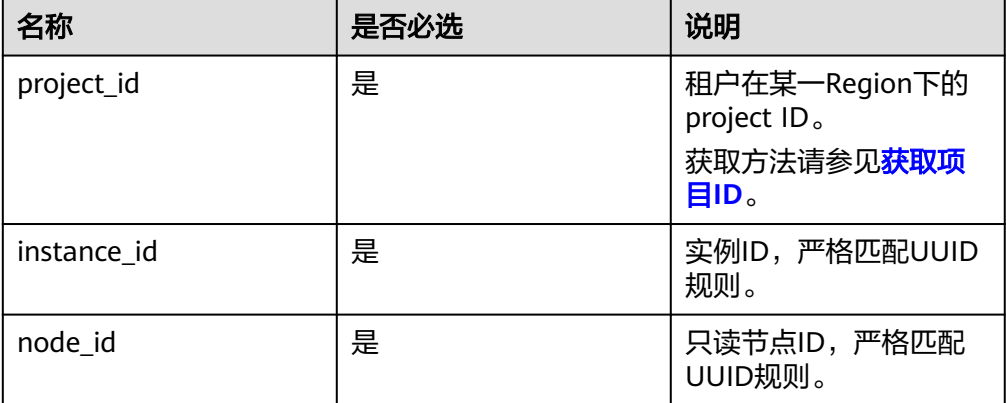

## 请求消息

# 响应消息

正常响应要素说明

## 表 **5-81** 要素说明

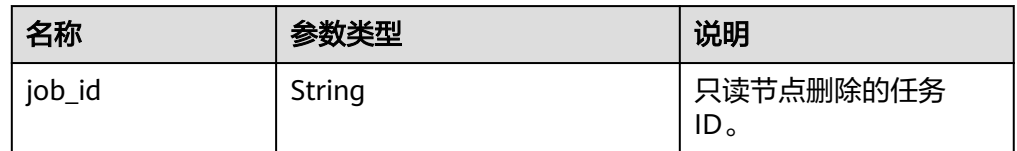

## 正常响应样例:

{ "job\_id": "dff1d289-4d03-4942-8b9f-463ea07c000d" }

# 状态码

请参[见状态码。](#page-772-0)

# 错误码

请参[见错误码。](#page-775-0)

# **5.3.10** 包周期存储扩容

# 功能介绍

包周期实例的磁盘扩容。

## 须知

该接口计划于**2025-03-31**下线,建议及时切换到新接口包年**/**[包月实例存储扩容](#page-53-0)。

- 调用接口前,您需要了解API[认证鉴权](#page-18-0)。
- 调用接口前,您需要提前获取到<mark>[地区和终端节点](#page-9-0)</mark>,即下文中的Endpoint值。

## **URI**

● URI格式

POST https://{endpoint}/mysql/v3/{project\_id}/instances/{instance\_id}/ volume/extend

- URI样例 POST https://{endpoint}/mysql/v3/0483b6b16e954cb88930a360d2c4e663/ instances/dsfae23fsfdsae3435in01/volume/extend
- 参数说明

#### 表 **5-82** 参数说明

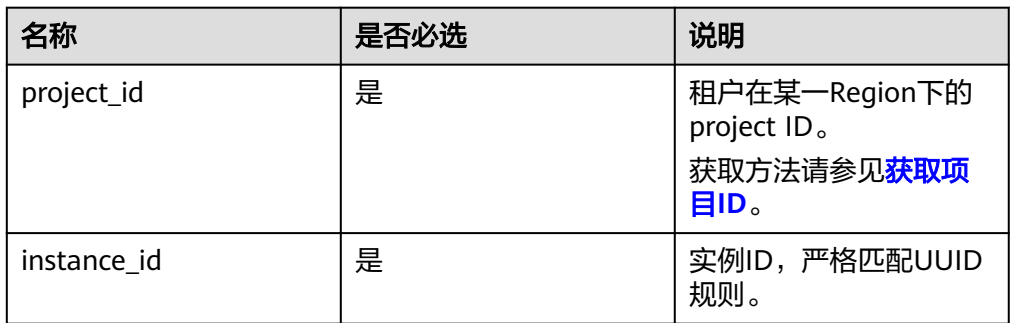

# 请求消息

## 表 **5-83** 参数说明

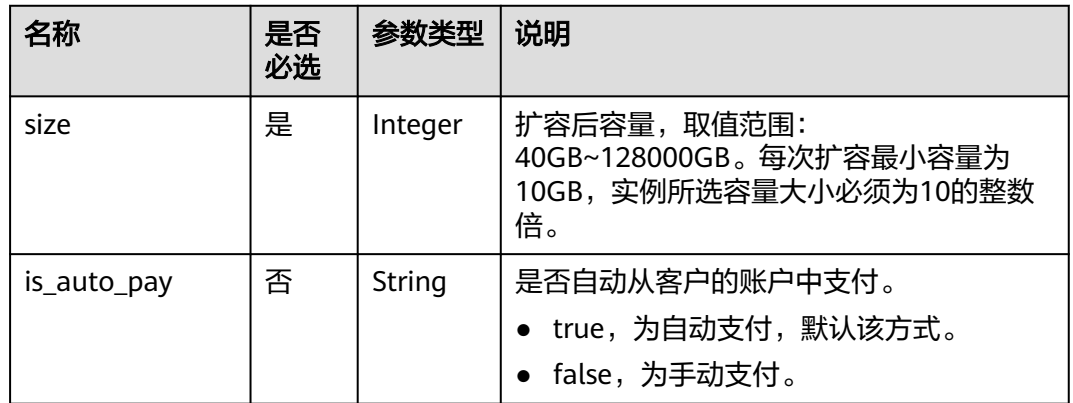

## 请求样例

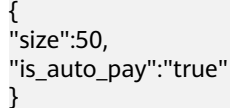

# 响应消息

### ● 正常响应要素说明

#### 表 **5-84** 要素说明

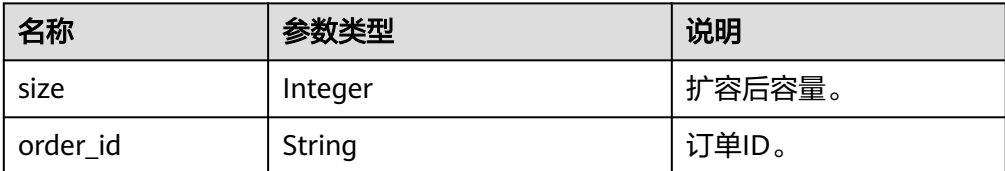

## ● 正常响应样例:

```
{
"size":50,
"order_id": "CS2006231950I8NQA"
}
```
# 状态码

请参[见状态码。](#page-772-0)

## 错误码

请参[见错误码。](#page-775-0)

# **5.3.11** 修改实例名称

# 功能介绍

修改实例名称。

## 须知

该接口计划于**2025-03-31**下线,建议及时切换到新接口[修改实例名称。](#page-55-0)

- 调用接口前,您需要了解API<mark>[认证鉴权](#page-18-0)</mark>。
- 调用接口前,您需要提前获取到<mark>[地区和终端节点](#page-9-0)</mark>,即下文中的Endpoint值。

## **URI**

- URI格式 PUT https://{endpoint}/mysql/v3/{project\_id}/instances/{instance\_id}/name
- URI样例

PUT https://{endpoint}/mysql/v3/97b026aa9cc4417888c14c84a1ad9860/ instances/c3ec2c6148ad4d71b1a8411a62df0d3cin07/name

参数说明

### 表 **5-85** 参数说明

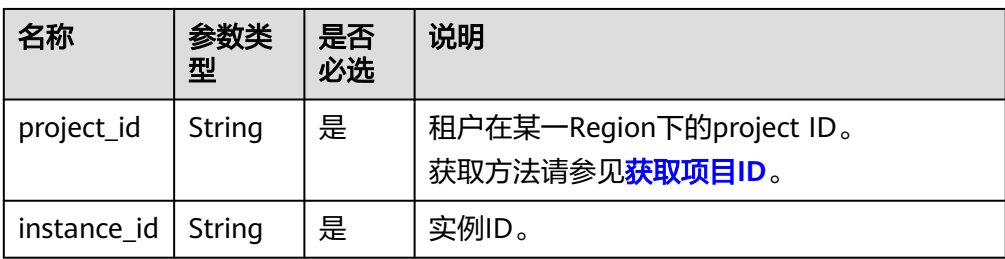

# 请求消息

### 表 **5-86** 参数说明

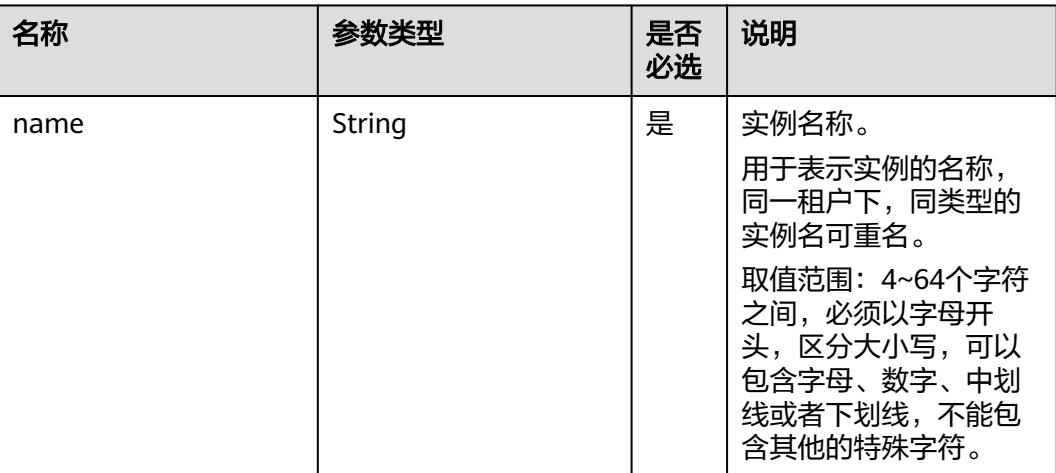

## ● 请求样例

{ "name": "gaussdb-name" }

# 响应消息

● 正常响应要素说明

## 表 **5-87** 要素说明

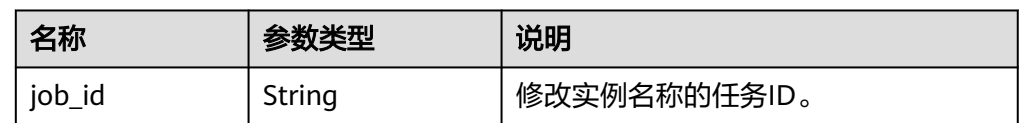

## 正常响应样例

{ "job\_id": "0f6b6a9e-bd39-4e95-9374-e4d134e5a3d1" }

# 状态码

请参[见状态码。](#page-772-0)

# 错误码

请参[见错误码。](#page-775-0)

# **5.3.12** 重置数据库密码

# 功能介绍

重置数据库密码。

## 须知

### 该接口计划于**2025-03-31**下线,建议及时切换到新接口[重置数据库密码](#page-58-0)。

- 调用接口前,您需要了解API<mark>[认证鉴权](#page-18-0)</mark>。
- 调用接口前,您需要提前获取到<mark>[地区和终端节点](#page-9-0)</mark>,即下文中的Endpoint值。

## **URI**

● URI格式

POST https://{endpoint}/mysql/v3/{project\_id}/instances/{instance\_id}/ password

- URI样例 POST https://{endpoint}/mysql/v3/97b026aa9cc4417888c14c84a1ad9860/ instances/c3ec2c6148ad4d71b1a8411a62df0d3cin07/password
- 参数说明

### 表 **5-88** 参数说明

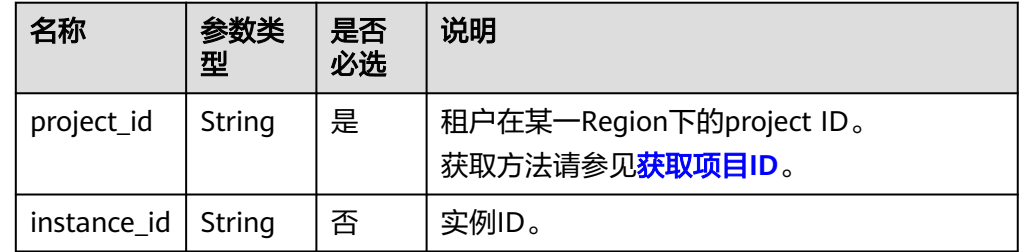

# 请求消息

#### 表 **5-89** 参数说明

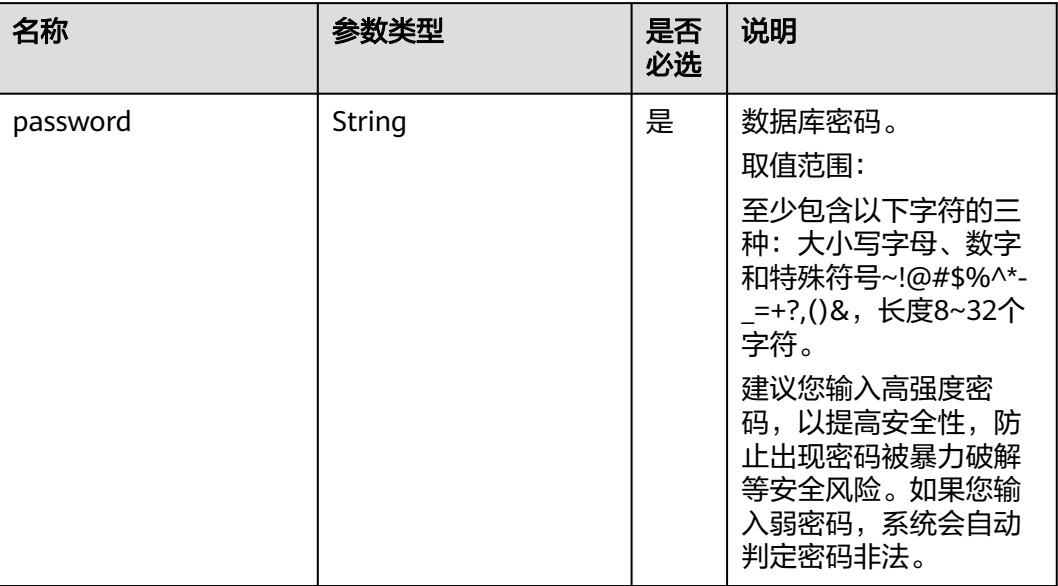

请求样例

}

{ "password": "Test\_345612"

# 响应消息

- 正常响应要素说明 无
- 正常响应样例 {}

状态码

请参[见状态码。](#page-772-0)

# 错误码

请参[见错误码。](#page-775-0)

# **5.3.13** 变更实例规格

# 功能介绍

变更数据库实例的规格。

### 须知

该接口计划于**2025-03-31**下线,建议及时切换到新接口[变更实例规格。](#page-60-0)

- 调用接口前,您需要了解API<mark>[认证鉴权](#page-18-0)</mark>。
- 调用接口前,您需要提前获取到<mark>[地区和终端节点](#page-9-0)</mark>,即下文中的Endpoint值。

## **URI**

- URI格式 POST https://{endpoint}/mysql/v3/{project\_id}/instances/{instance\_id}/action
- URI样例 POST https://{endpoint}/mysql/v3/97b026aa9cc4417888c14c84a1ad9860/ instances/c3ec2c6148ad4d71b1a8411a62df0d3cin07/action
- 参数说明

### 表 **5-90** 参数说明

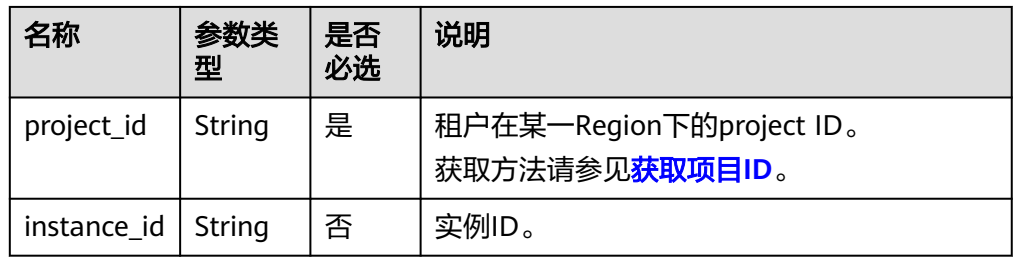

# 请求消息

### 表 **5-91** 参数说明

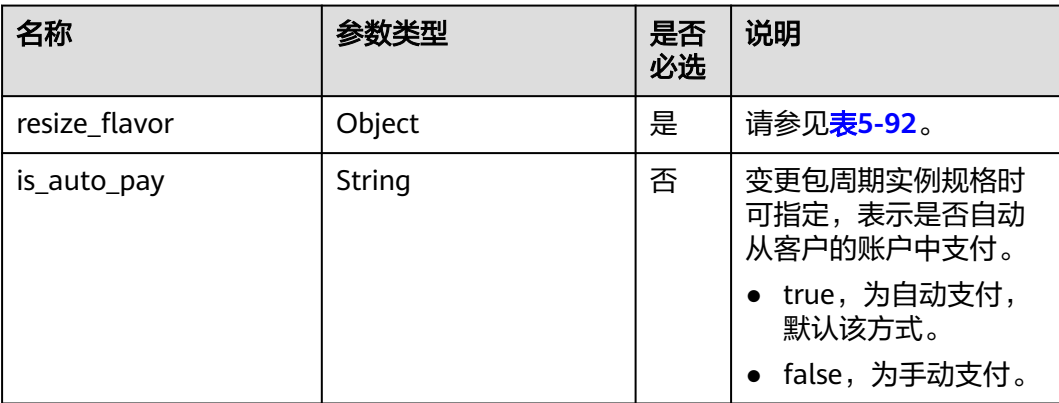

#### <span id="page-711-0"></span>表 **5-92** resize\_flavor 字段数据结构说明

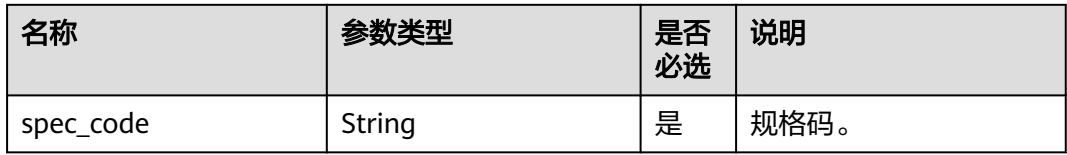

请求样例

```
{
 "resize_flavor": {
 "spec_code":"gaussdb.large.4"
 }
}
```
## 响应消息

● 正常响应要素说明

### 表 **5-93** 要素说明

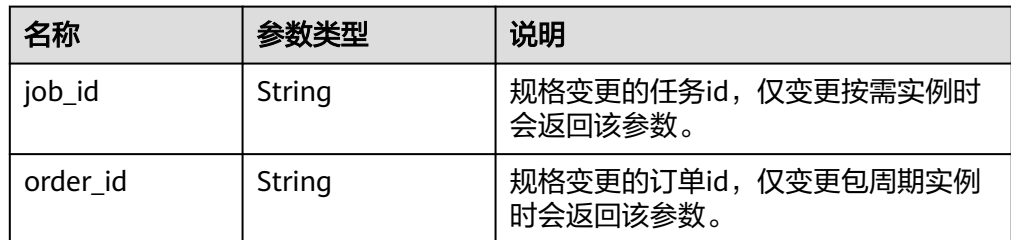

### 正常响应样例

{ "job\_id": "0f6b6a9e-bd39-4e95-9374-e4d134e5a3d1" }

# 请求示例

### 变更实例规格

POST https://{endpoint}/mysql/v3/97b026aa9cc4417888c14c84a1ad9860/instances/ ba62a0b83a1b42bfab275829d86ac0fdin07/action

```
{
 "resize_flavor" : {
 "spec_code" : "taurus.large.4"
  }
}
```
# 响应示例

无

# 状态码

请参[见状态码。](#page-772-0)

# 错误码

请参[见错误码。](#page-775-0)

# **5.4** 备份管理

# **5.4.1** 修改自动备份策略

# 功能介绍

修改自动备份策略。

## 须知

该接口计划于**2025-03-31**下线,建议及时切换到新接口[设置同区域备份策略](#page-168-0)。

- 调用接口前,您需要了解API<mark>[认证鉴权](#page-18-0)</mark>。
- 调用接口前,您需要提前获取到<mark>[地区和终端节点](#page-9-0)</mark>,即下文中的Endpoint值。

## **URI**

- URI格式 PUT https://{endpoint}/mysql/v3/{project\_id}/instances/{instance\_id}/backups/ policy/update
- URI样例 PUT https://{endpoint}/mysql/v3/97b026aa9cc4417888c14c84a1ad9860/ instances/c3ec2c6148ad4d71b1a8411a62df0d3cin07/backups/policy/update
- 参数说明

表 **5-94** 参数说明

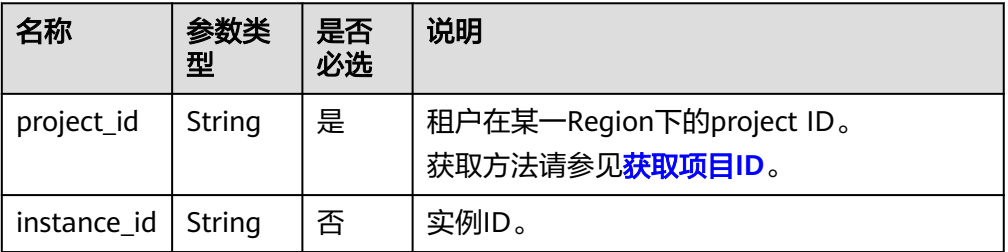

# 请求消息

### 表 **5-95** 参数说明

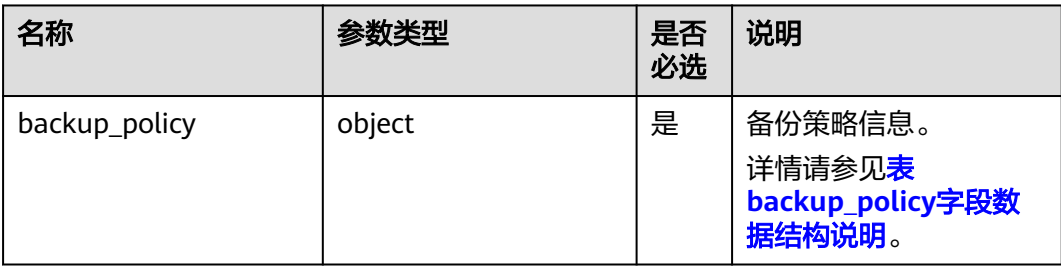

## 表 **5-96** backup\_policy 字段数据结构说明

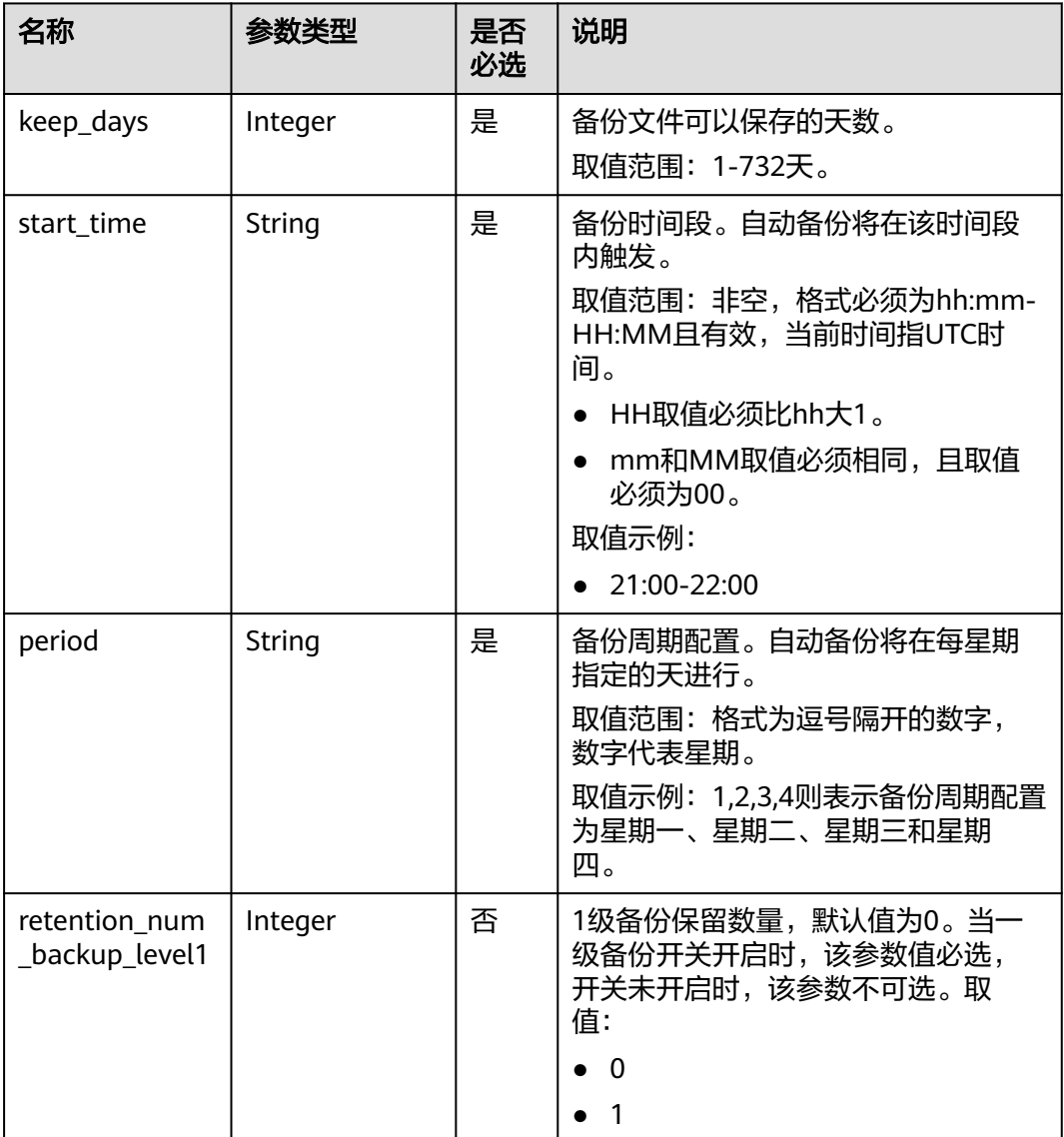

```
● 请求样例
    {
       "backup_policy": {
     "keep_days": 7,
     "start_time": "19:00-20:00",
          "period": "1,2,3,4,5"
       }
```
# 响应消息

● 正常响应要素说明

}

表 **5-97** 要素说明

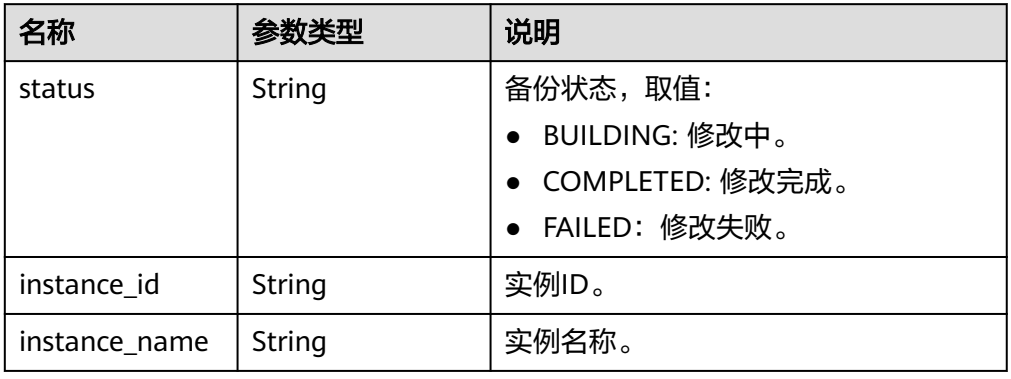

```
● 正常响应样例
```

```
{
"status": "COMPLETED",
"instance_id": "ef25188419f941309882d2986b2210b9in07",
"instance_name": "gauss-fhc"
}
```
# 状态码

请参见**状态码**。

# 错误码

请参[见错误码。](#page-775-0)

# **5.4.2** 创建手动备份

# 功能介绍

创建手动备份。

## 须知

该接口计划于**2025-03-31**下线,建议及时切换到新接口[创建手动备份。](#page-171-0)

- 调用接口前,您需要了解API<mark>[认证鉴权](#page-18-0)</mark>。
- 调用接口前,您需要提前获取到<mark>[地区和终端节点](#page-9-0)</mark>,即下文中的Endpoint值。

## **URI**

- URI格式 POST https://{endpoint}/mysql/v3/{project\_id}/backups/create
- URI样例 POST https://{endpoint}/mysql/v3/0483b6b16e954cb88930a360d2c4e663/ backups/create
- 参数说明

#### 表 **5-98** 参数说明

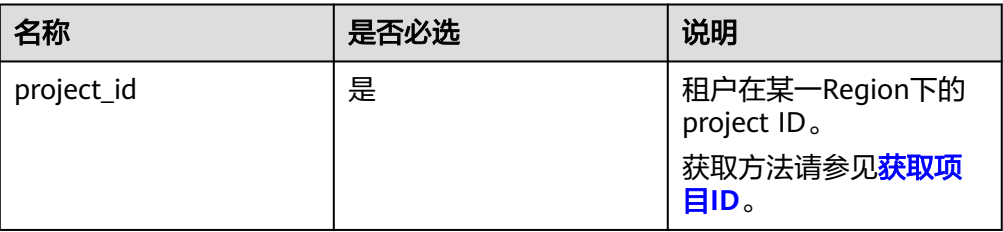

## 请求消息

#### 表 **5-99** 参数说明

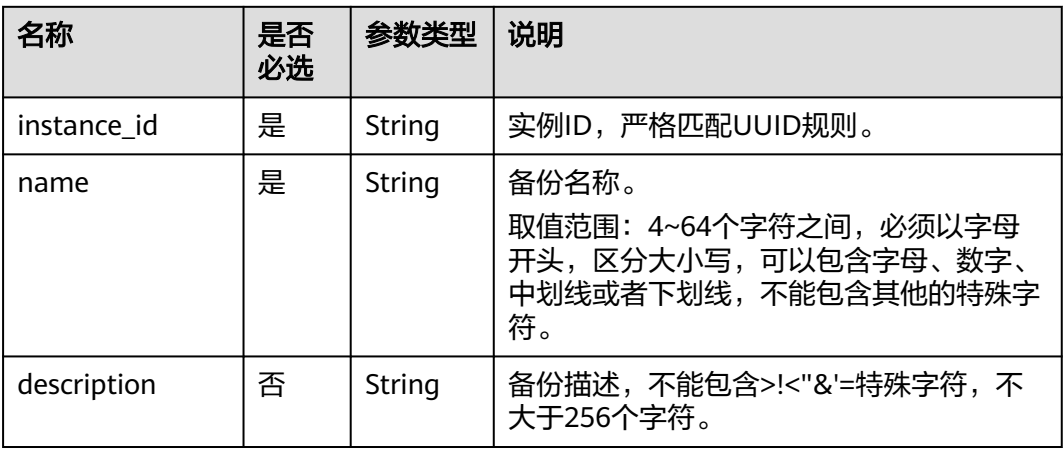

请求样例

```
{
  "instance_id": "d8e6ca5a624745bcb546a227aa3ae1cfin01",
  "name": "backup-1",
  "description": "manual backup"
```
}

# 响应消息

● 正常响应要素说明

### 表 **5-100** 要素说明

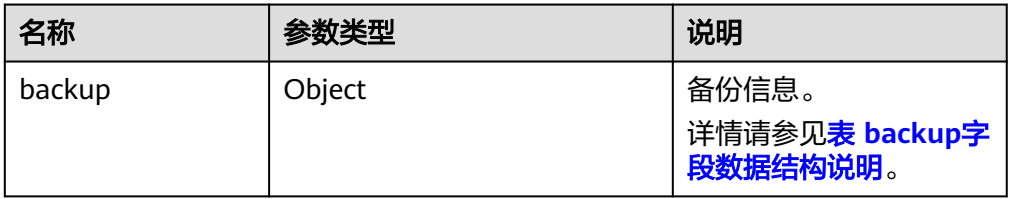

### 表 **5-101** backup 字段数据结构说明

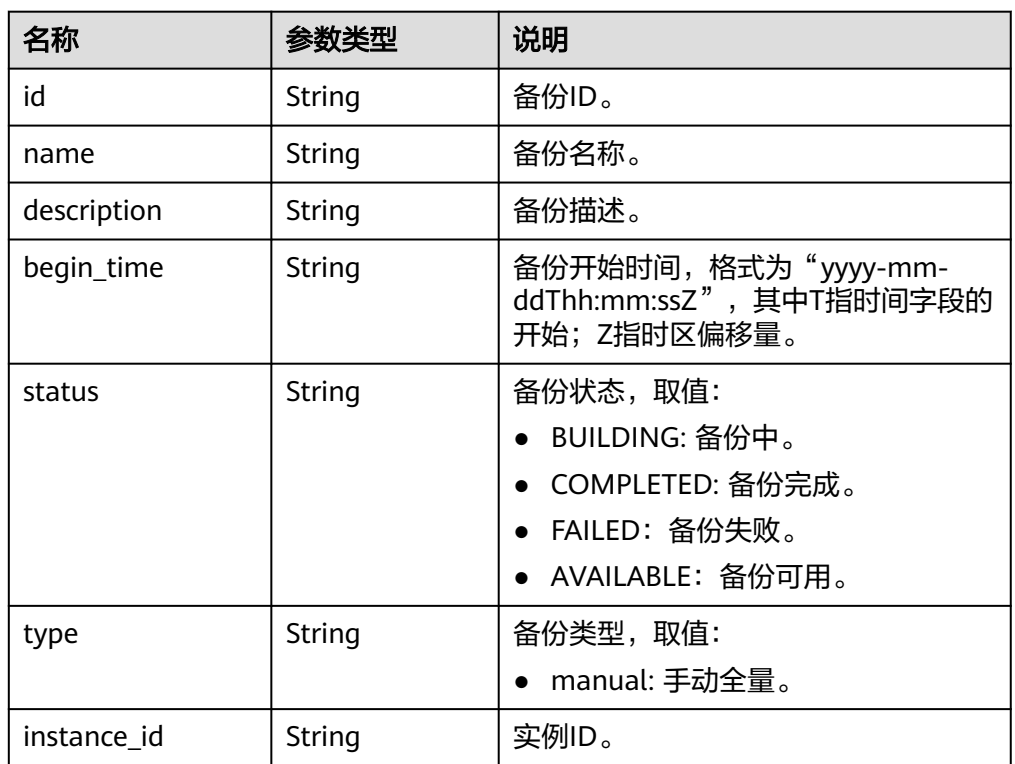

### ● 正常响应样例:

```
{
"backup": {
"id": "2f4ddb93-b901-4b08-93d8-1d2e472f30fe",
"name": "backup-1",
"begin_time": "2020-07-07T01:17:05+0800",
"status": "BUILDING",
"type": "manual",
"instance_id": "d8e6ca5a624745bcb546a227aa3ae1cfin01",
"description": "desc"
}
}
```
# 状态码

请参[见状态码。](#page-772-0)

# 错误码

请参[见错误码。](#page-775-0)

# **5.4.3** 查询备份列表

# 功能介绍

查询备份列表。

## 须知

### 该接口计划于**2025-03-31**下线,建议及时切换到新接口[查询全量备份列表。](#page-175-0)

- 调用接口前,您需要了解API<mark>[认证鉴权](#page-18-0)</mark>。
- 调用接口前,您需要提前获取到<mark>[地区和终端节点](#page-9-0)</mark>,即下文中的Endpoint值。

## **URI**

**URI格式** 

GET https://{endpoint}/mysql/v3/{project\_id}/backups? instance\_id={instance\_id}&backup\_id={backup\_id}&backup\_type={backup\_typ e}&offset={offset}&limit={limit}&begin\_time={begin \_time}&end\_time={end\_time}

● URI样例

GET https://{endpoint}/mysql/v3/97b026aa9cc4417888c14c84a1ad9860/ backups?

instance\_id=c3ec2c6148ad4d71b1a8411a62df0d3cin07&backup\_id=43e4feaab 48f11e89039fa163ebaa7e4br01&backup\_type=auto&offset=0&limit=10&begin \_time=2020-07-06T10:41:14+0800&end\_time=2020-07-16T10:41:14+0800

参数说明

#### 表 **5-102** 参数说明

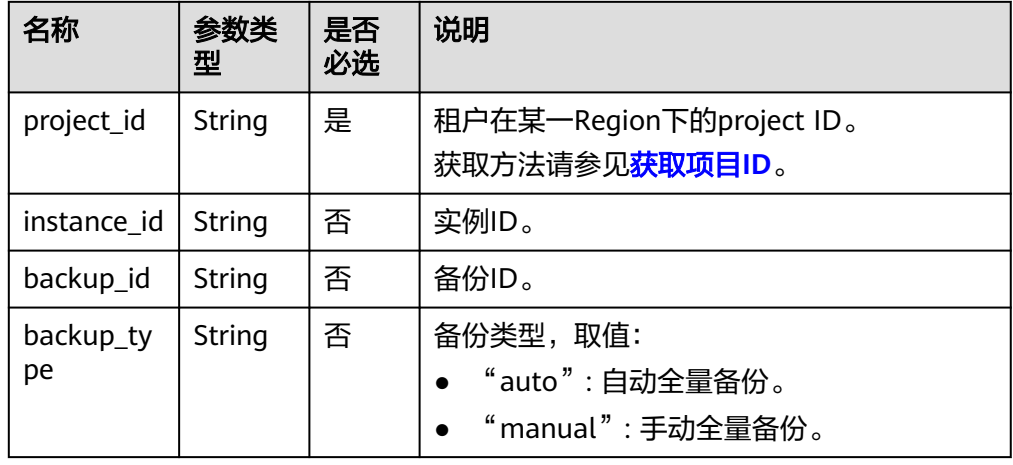

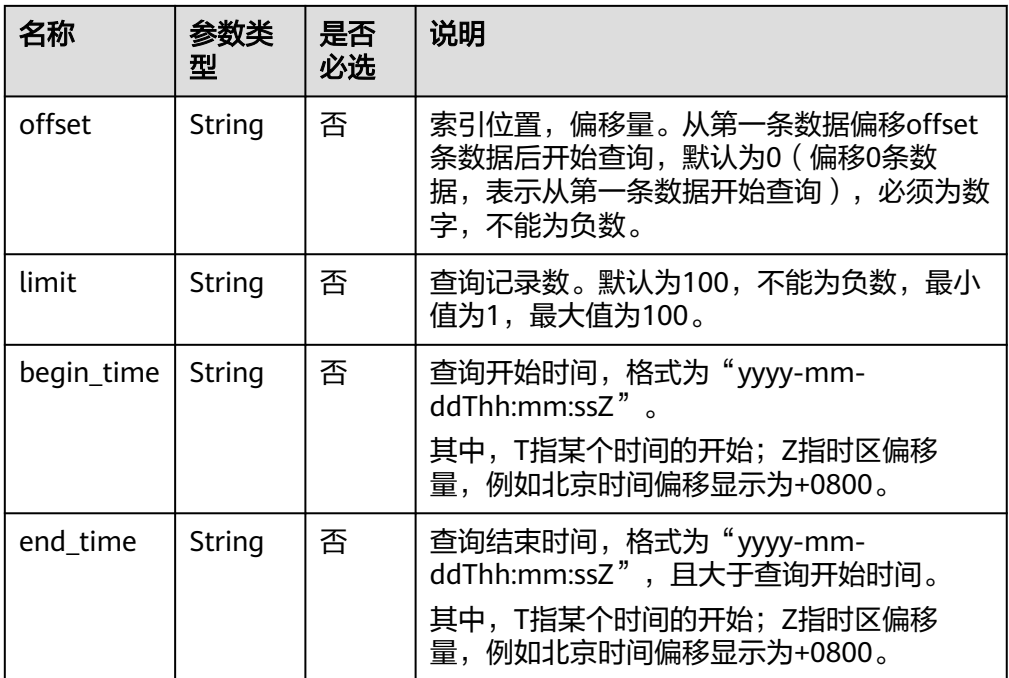

# 请求消息

无

# 响应消息

● 正常响应要素说明

### 表 **5-103** 参数说明

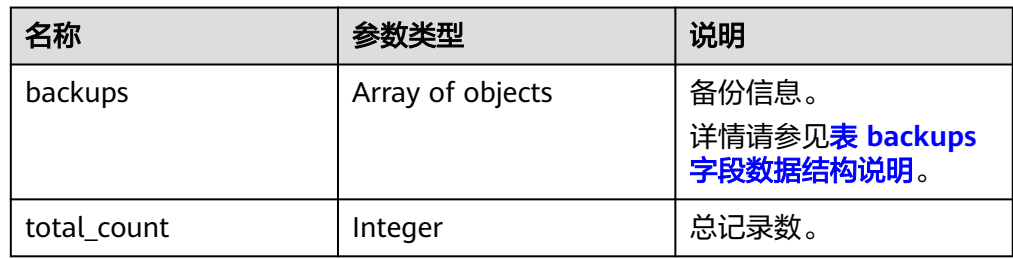

## 表 **5-104** backups 字段数据结构说明

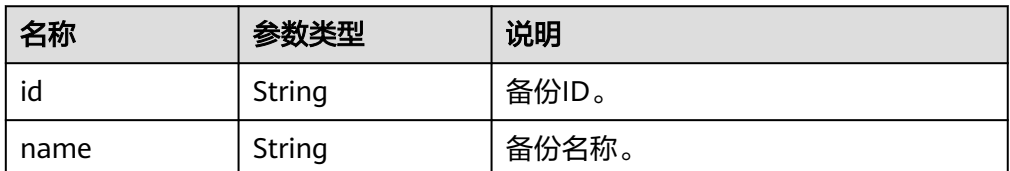

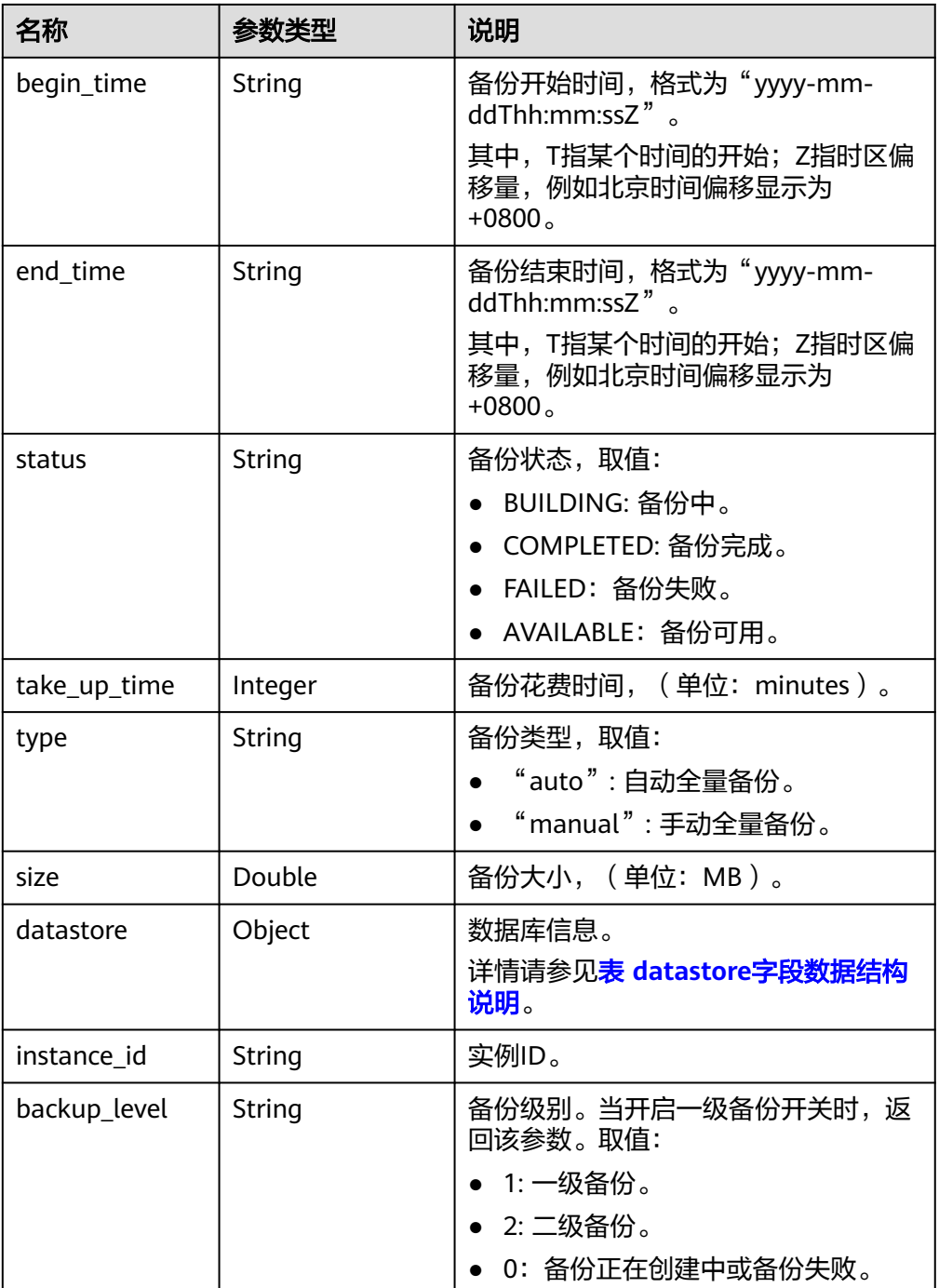

## 表 **5-105** datastore 字段数据结构说明

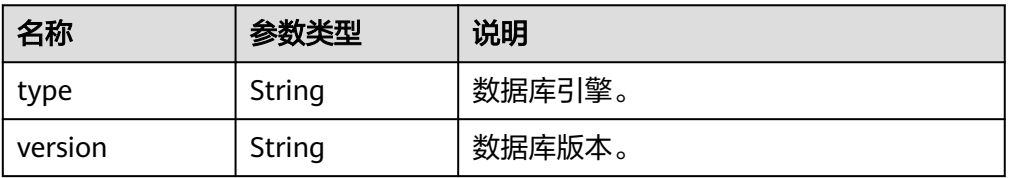

● 正常响应样例
## "backups": [{

{

```
"id": "43e4feaab48f11e89039fa163ebaa7e4br01",
"name": "GaussDBforMySQL-gauss-e747-20200705185048266",
"begin_time": "2018-08-06T12:41:14+0800",
"end_time": "2018-08-06T12:45:14+0800",
"take_up_time": 2,
"status": "COMPLETED",
"type": "auto",
"size": 2803,
"datastore": {
"type": "gaussdb-mysql",
"version": "8.0"
},
"instance_id": "c3ec2c6148ad4d71b1a8411a62df0d3cin07",
"backup_level": "2"
}],
"total_count": 1
}
```
### 状态码

请参[见状态码。](#page-772-0)

### 错误码

请参[见错误码。](#page-775-0)

## **5.4.4** 查询自动备份策略

## 功能介绍

查询自动备份策略。

#### 须知

该接口计划于**2025-03-31**下线,建议及时切换到新接口[查询自动备份策略。](#page-183-0)

- 调用接口前,您需要了解API<mark>[认证鉴权](#page-18-0)</mark>。
- 调用接口前,您需要提前获取到<mark>[地区和终端节点](#page-9-0)</mark>,即下文中的Endpoint值。

#### **URI**

● URI格式

GET https://{endpoint}/mysql/v3/{project\_id}/instances/{instance\_id}/backups/ policy

- URI样例 GET https://{endpoint}/mysql/v3/97b026aa9cc4417888c14c84a1ad9860/ instances/c3ec2c6148ad4d71b1a8411a62df0d3cin07/backups/policy
- 参数说明

#### 表 **5-106** 参数说明

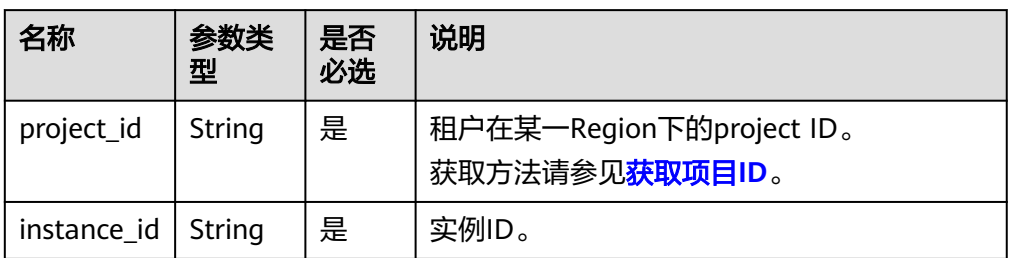

## 请求消息

无

## 响应消息

● 正常响应要素说明

### 表 **5-107** 参数说明

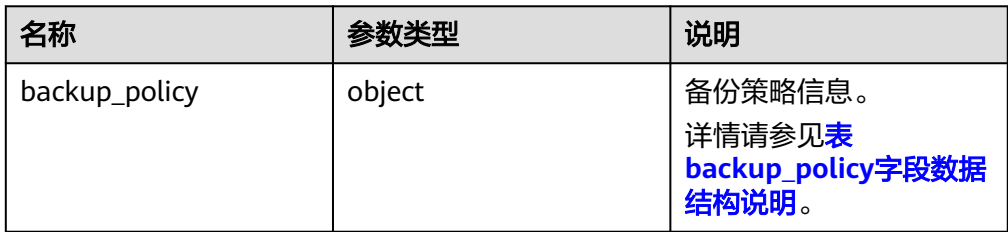

### 表 **5-108** backup\_policy 字段数据结构说明

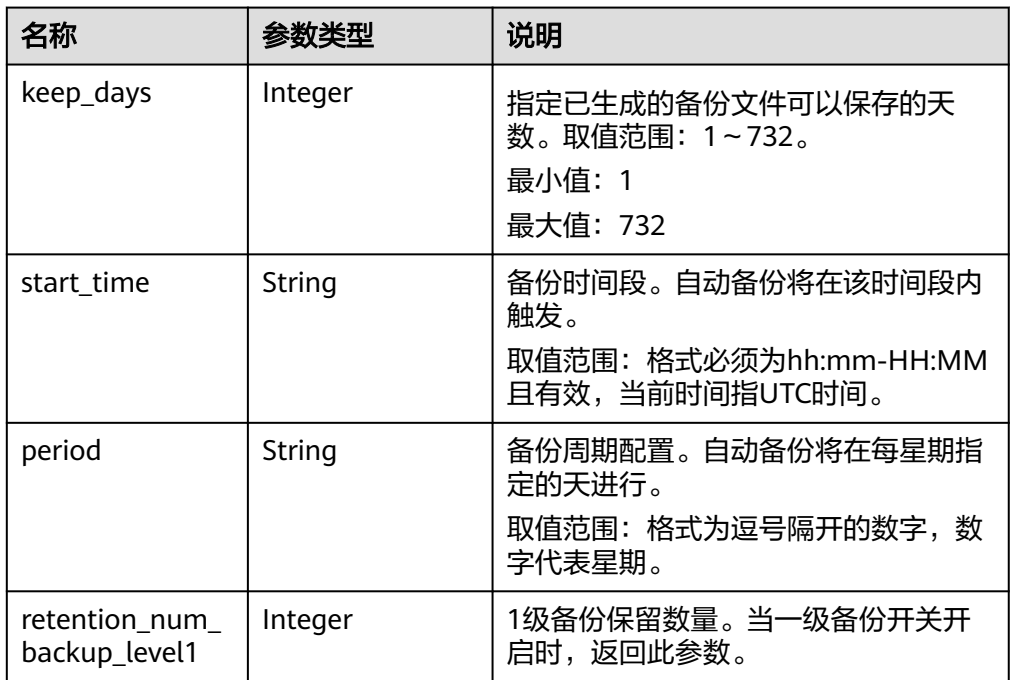

#### ● 正常响应样例

```
{
"backup_policy": {
"keep_days": 7,
"start_time": "19:00-20:00",
"period": "1,2",
" retention_num_backup_level1": 1
}
}
```
状态码

请参[见状态码。](#page-772-0)

## 错误码

请参见<mark>错误码</mark>。

# **5.5** 参数模板管理

## **5.5.1** 查询参数模板

## 功能介绍

获取参数模板列表,包括所有数据库的默认参数模板和用户创建的参数模板。

#### 须知

该接口计划于**2025-03-31**下线,建议及时切换到新接口[查询参数模板。](#page-211-0)

- 调用接口前,您需要了解API<mark>[认证鉴权](#page-18-0)</mark>。
- 调用接口前,您需要提前获取到<mark>[地区和终端节点](#page-9-0)</mark>,即下文中的Endpoint值。

## **URI**

- URI格式 GET https://{endpoint}/mysql/v3/{project\_id}/configurations
- URI样例 GET https://{endpoint}/mysql/v3/0483b6b16e954cb88930a360d2c4e663/ configurations
- 参数说明

#### 表 **5-109** 参数说明

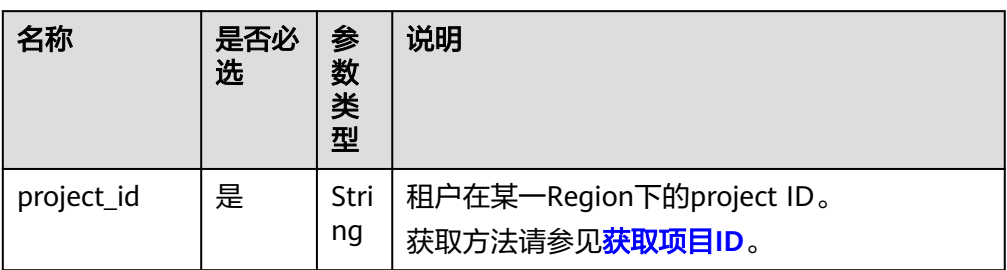

## 请求消息

无

## 响应消息

● 正常响应要素说明

## 表 **5-110** 要素说明

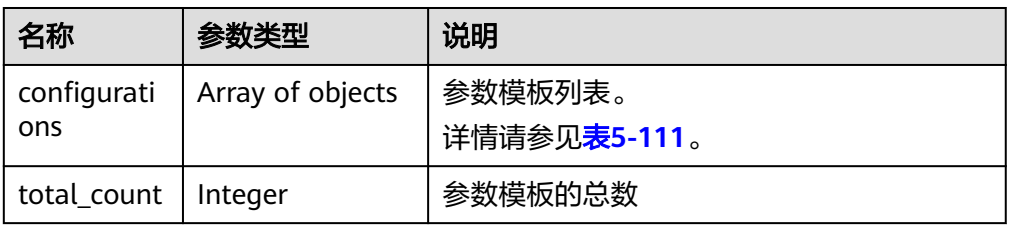

### 表 **5-111** configurations 字段数据结构说明

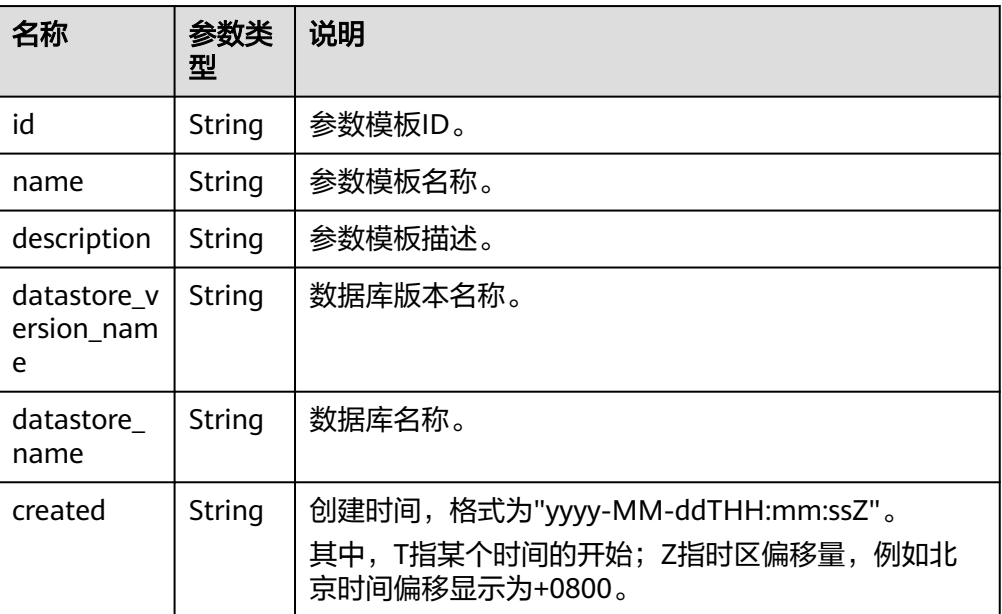

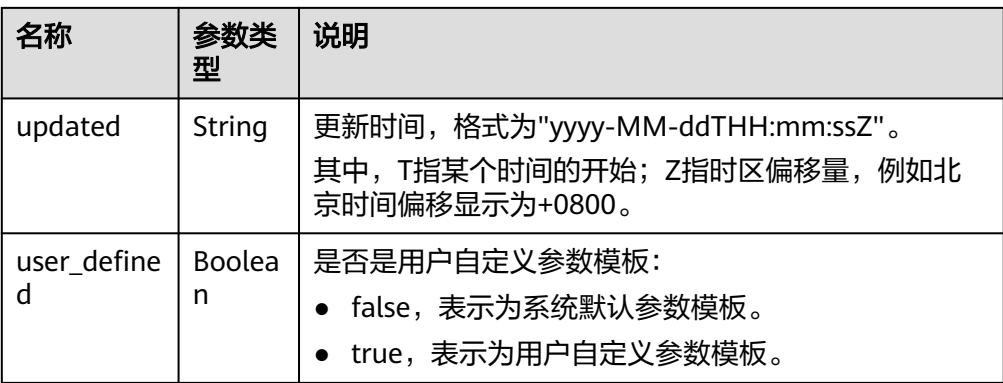

正常响应样例

{

```
 "configurations":[
   {
      "id":"1ad028f5f6b8482483948860feb33339pr07",
      "name":"DBS_GaussDB_ParameterTemple_Apply_001",
      "description":"GaussDB-Test",
      "datastore_version_name":"8.0",
      "datastore_name":"gaussdb-mysql",
      "created":"2020-04-08 07:12:17",
      "updated":"2020-04-08 07:12:17",
     "user_defined":true,
   }
```
状态码

请参见**状态码**。

] }

## 错误码

请参[见错误码。](#page-775-0)

# **5.6** 配额管理

# **5.6.1** 查询租户的实例配额

## 功能介绍

修改指定企业项目的资源配额。

#### 须知

该接口计划于**2025-03-31**下线,建议及时切换到新接口[查询租户的实例配额](#page-256-0)。

- 调用接口前,您需要了解API<mark>[认证鉴权](#page-18-0)</mark>。
- 调用接口前,您需要提前获取到[地区和终端节点](#page-9-0),即下文中的Endpoint值。

### **URI**

GET /mysql/v3/{project\_id}/project-quotas

#### 表 **5-112** 路径参数

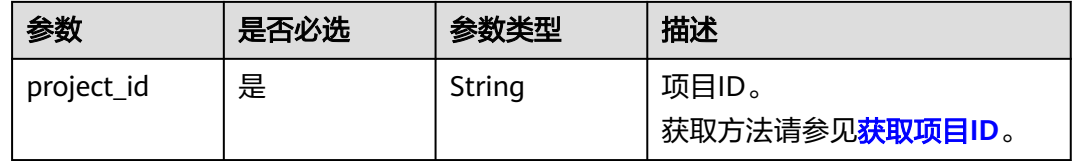

#### 表 **5-113** Query 参数

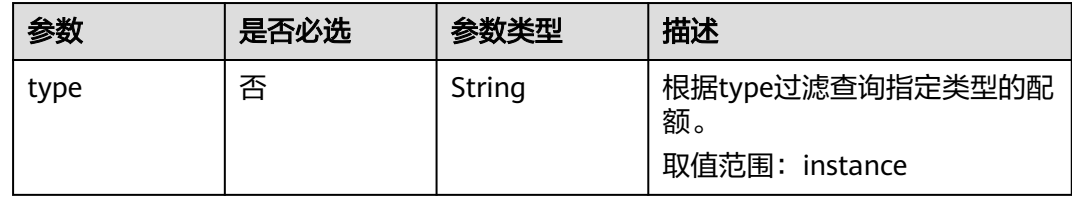

## 请求参数

### 表 **5-114** 请求 Header 参数

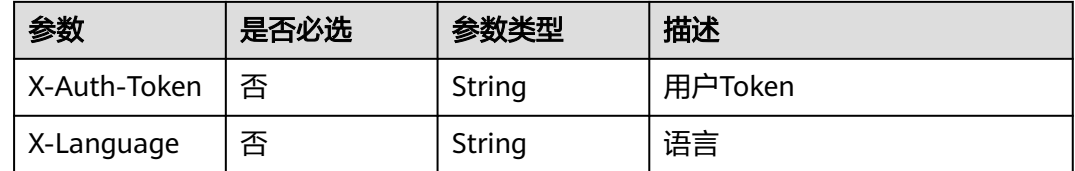

## 响应参数

#### 状态码: **200**

#### 表 **5-115** 响应 Body 参数

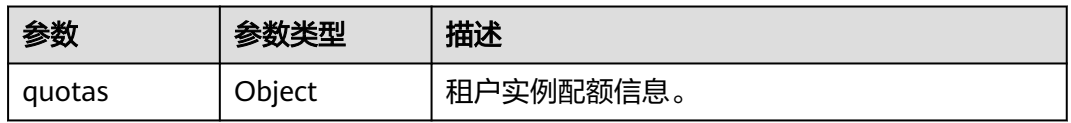

#### 表 **5-116** project-quotas

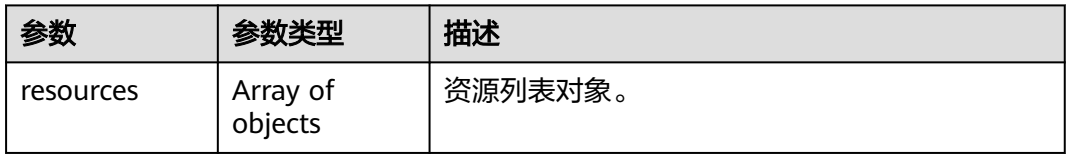

#### 表 **5-117** resource

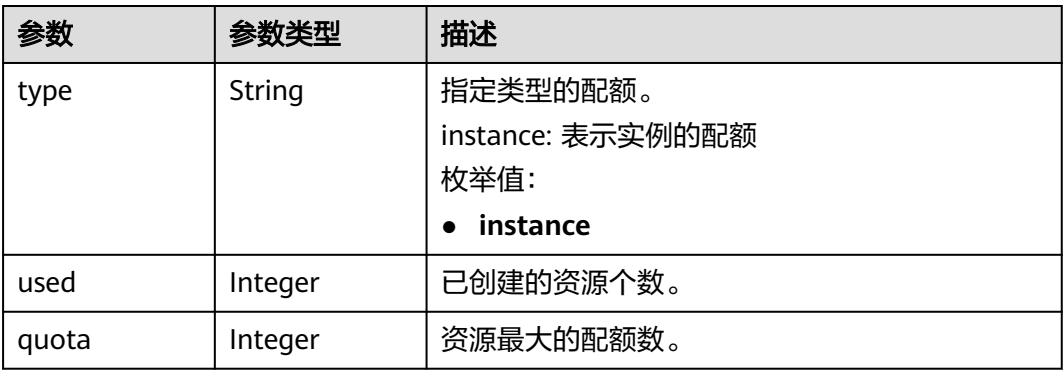

#### 状态码: **400**

#### 表 **5-118** 响应 Body 参数

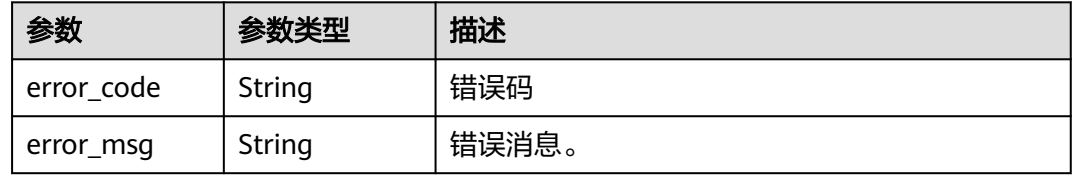

#### 状态码: **500**

表 **5-119** 响应 Body 参数

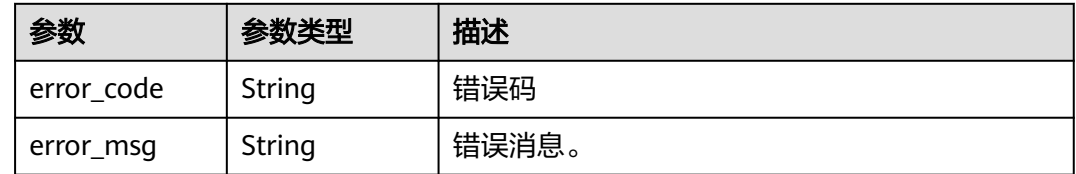

## 请求示例

GET https://{endpoint}/mysql/v3/054e292c9880d4992f02c0196d3ea468/quotas?type=instance

## 响应示例

#### 状态码: **200**

Success.

```
{ 
  "quotas" : { 
 "resources" : [ { 
 "type" : "instance", 
 "used" : 4, 
 "quota" : 50
    } ] 
 } 
}
```
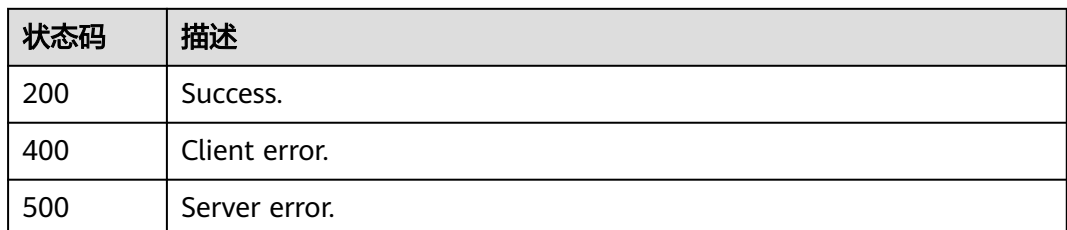

## 错误码

请参[见错误码。](#page-775-0)

# **5.6.2** 查询资源配额

## 功能介绍

获取指定企业项目的资源配额。

### 须知

该接口计划于**2025-03-31**下线,建议及时切换到新接口[查询租户基于企业项目的资源](#page-259-0) [配额。](#page-259-0)

- 调用接口前,您需要了解API<mark>[认证鉴权](#page-18-0)</mark>。
- 调用接口前,您需要提前获取到<mark>[地区和终端节点](#page-9-0)</mark>,即下文中的Endpoint值。

## **URI**

- URI格式 GET https://{endpoint}/mysql/v3/{project\_id}/quotas
- URI样例 GET https://{endpoint}/mysql/v3/619d3e78f61b4be68bc5aa0b59edcf7b/ quotas
- 参数说明

#### 表 **5-120** 参数说明

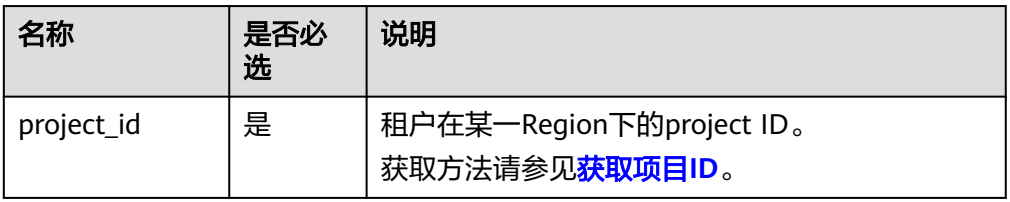

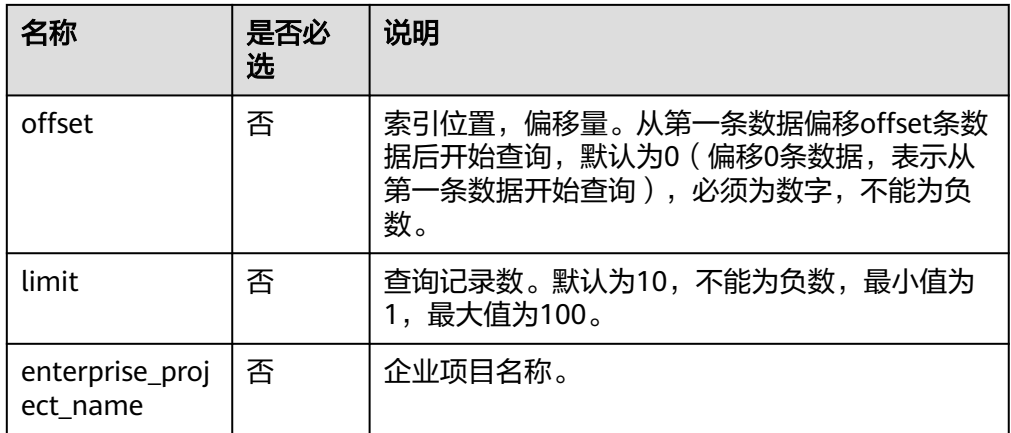

## 请求消息

无

## 响应消息

● 要素说明

## 表 **5-121** 要素说明

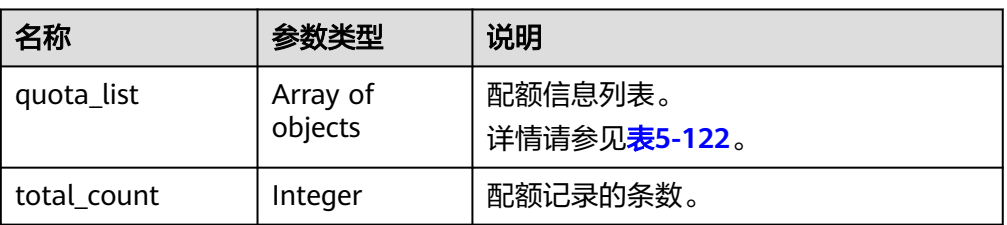

## 表 **5-122** quota\_list 字段数据结构说明

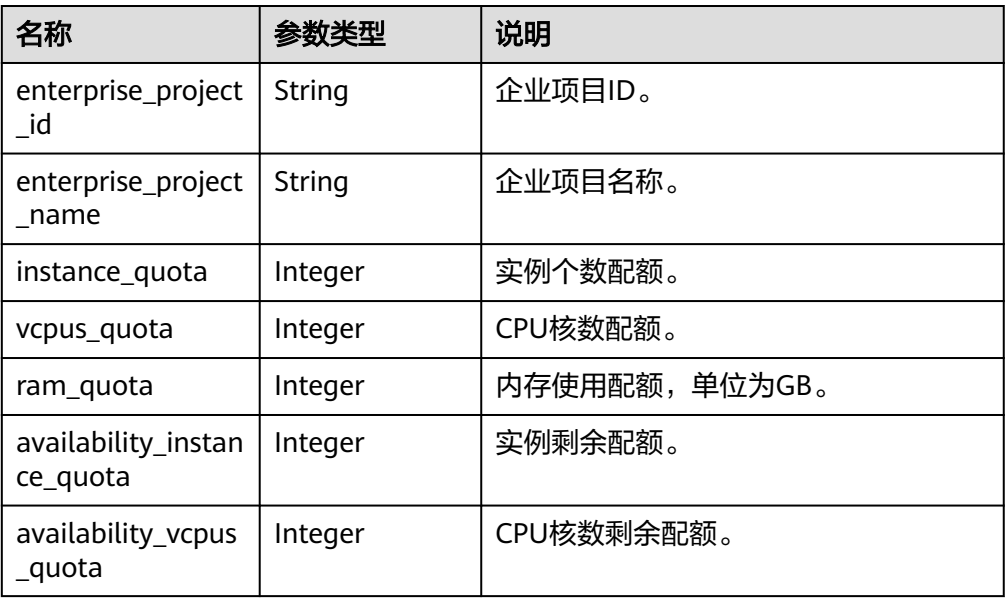

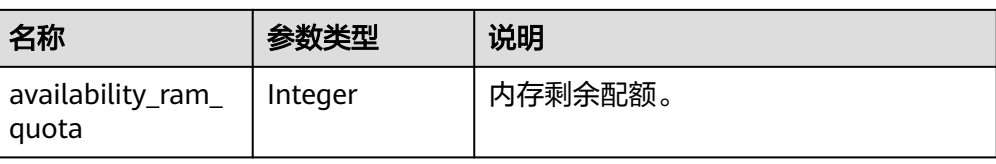

#### ● 响应样例

```
"quota_list": [
  {
    "enterprise_project_id": "0",
    "enterprise_project_name":"default",
    "instance_quota": 20,
    "vcpus_quota": 20,
    "ram_quota": 40,
    "availability_instance_quota": 1,
    "availability_vcpus_quota ": 4,
    "availability_ram_quota": 8
  },
  {
    "enterprise_project_id": "d72ebb42-9110-464c-a8e2-f9b9f349f80f",
    "enterprise_project_name":"eps_auto_test",
    "instance_quota": 0,
    "vcpus_quota": 0,
    "ram_quota": 0,
    "availability_instance_quota ": 1,
    "availability_vcpus_quota ": 4,
    "availability_ram_quota ": 8
 }
],
"total_count": 2
}
```
#### 状态码

请参[见状态码。](#page-772-0)

#### 错误码

请参[见错误码。](#page-775-0)

## **5.6.3** 设置资源配额

## 功能介绍

设置指定企业项目的资源配额。

### 须知

该接口计划于**2025-03-31**下线,建议及时切换到新接口[设置租户基于企业项目的资源](#page-263-0) [配额。](#page-263-0)

- 调用接口前,您需要了解API<mark>[认证鉴权](#page-18-0)</mark>。
- 调用接口前,您需要提前获取到[地区和终端节点](#page-9-0),即下文中的Endpoint值。

### **URI**

- URI格式 POST https://{endpoint}/mysql/v3/{project\_id}/quotas
- URI样例 POST https://{endpoint}/mysql/v3/0483b6b16e954cb88930a360d2c4e663/ quotas
- 参数说明

#### 表 **5-123** 参数说明

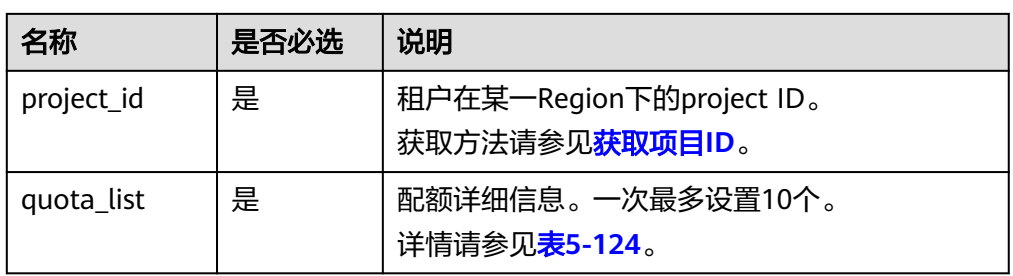

## 请求消息

参数说明

表 **5-124** quota\_list 字段数据结构说明

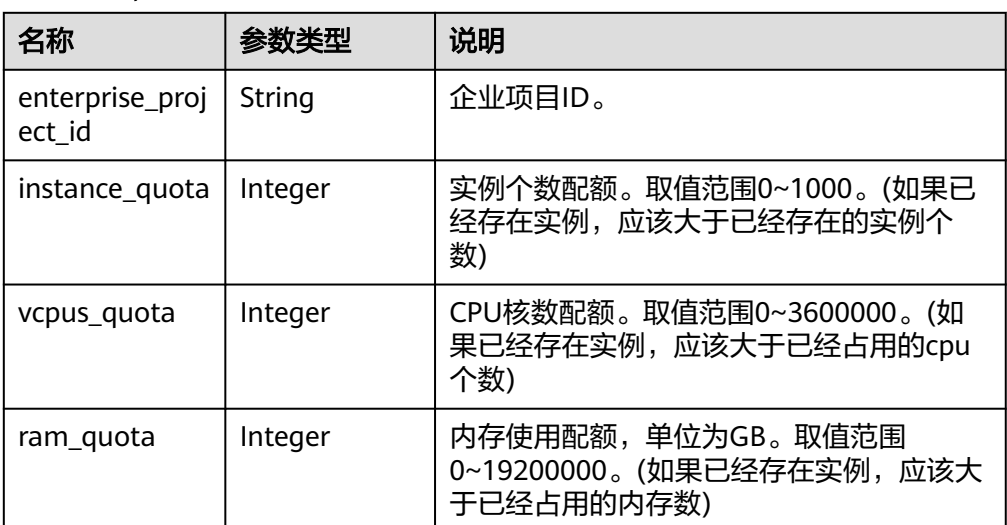

请求体样例

```
{
 "quota_list": [
\{ "enterprise_project_id": "0",
    "instance_quota": 1,
    "vcpus_quota": 4,
     "ram_quota": 8
   }
 ]
}
```
## 响应消息

要素说明

#### 表 **5-125** 要素说明

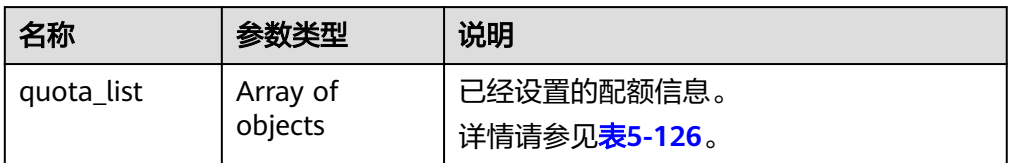

#### 表 **5-126** quota\_list 字段数据结构说明

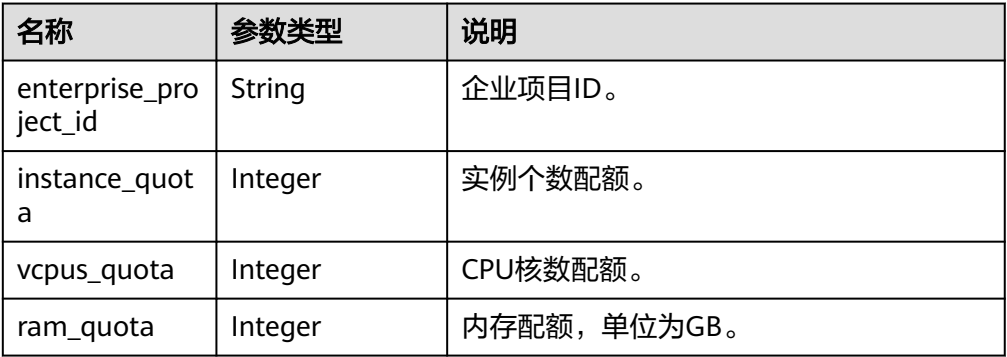

#### ● 响应样例

```
{
  "quota_list": [
   {
     "enterprise_project_id": "0",
     "instance_quota": 1,
     "vcpus_quota": 4,
     "ram_quota": 8
   }
 ]
}
```
## 状态码

请参[见状态码。](#page-772-0)

## 错误码

请参[见错误码。](#page-775-0)

# **5.6.4** 修改资源配额

## 功能介绍

修改指定企业项目的资源配额。

#### 须知

该接口计划于**2025-03-31**下线,建议及时切换到新接口[修改租户基于企业项目的资源](#page-266-0) [配额。](#page-266-0)

- 调用接口前,您需要了解API<mark>[认证鉴权](#page-18-0)</mark>。
- 调用接口前,您需要提前获取到<mark>[地区和终端节点](#page-9-0)</mark>,即下文中的Endpoint值。

#### **URI**

● URI格式

PUT https://{endpoint}/mysql/v3/{project\_id}/quotas

- URI样例 PUT https://{endpoint}/mysql/v3/0483b6b16e954cb88930a360d2c4e663/ quotas
- 参数说明

#### 表 **5-127** 参数说明

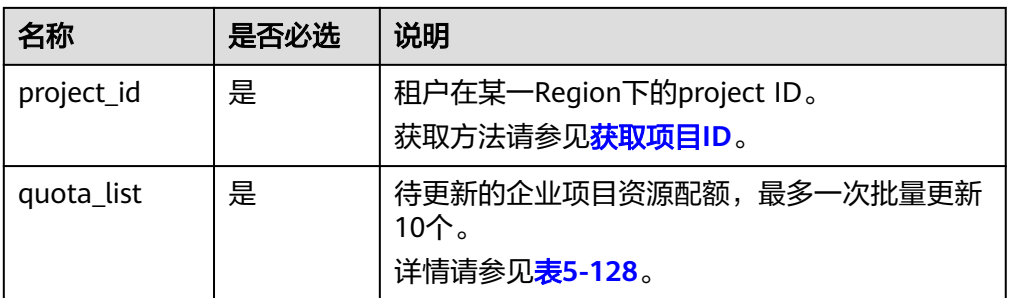

## 请求消息

参数说明

表 **5-128** quota\_list 字段数据结构说明

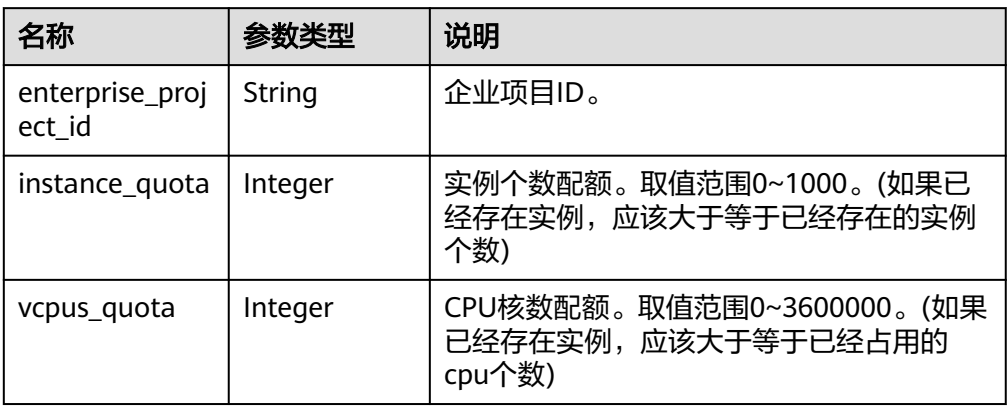

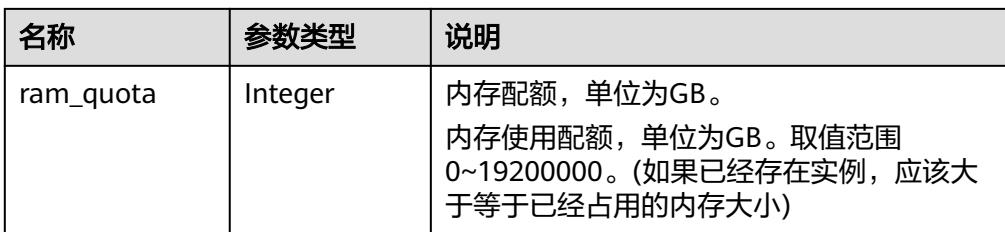

#### ● 请求体样例

```
{
 "quota_list": [
\{ "enterprise_project_id": "0",
     "instance_quota": 1,
     "vcpus_quota": 4,
     "ram_quota": 8
   }
 ]
}
```
## 响应消息

要素说明

#### 表 **5-129** 要素说明

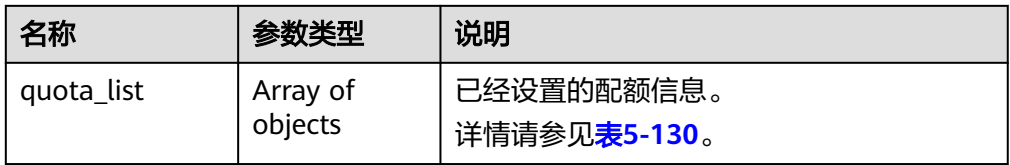

#### 表 **5-130** quota\_list 字段数据结构说明

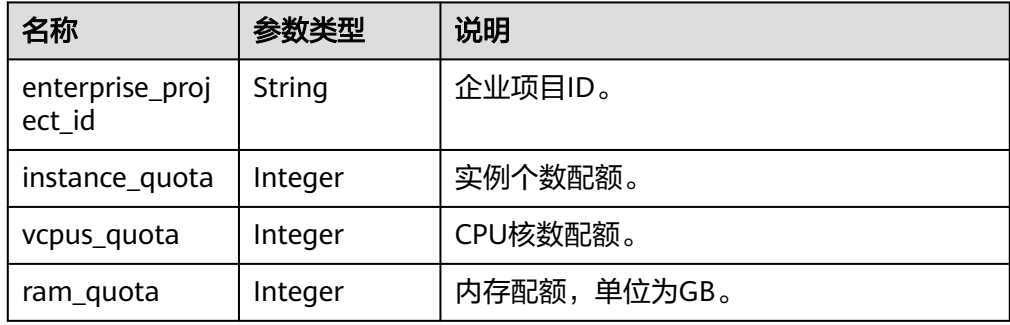

响应样例

```
{
 "quota_list": [
\{ "enterprise_project_id": "0",
    "instance_quota": 1,
    "vcpus_quota": 4,
     "ram_quota": 8
   }
 ]
}
```
请参[见状态码。](#page-772-0)

## 错误码

请参[见错误码。](#page-775-0)

# **5.7** 数据库代理

# **5.7.1** 开启数据库代理

## 功能介绍

开启数据库代理,只支持ELB模式。

#### 须知

该接口计划于**2025-03-31**下线,建议及时切换到新接口[开启数据库代理](#page-272-0)。

- 调用接口前,您需要了解API<mark>[认证鉴权](#page-18-0)</mark>。
- 调用接口前,您需要提前获取到<mark>[地区和终端节点](#page-9-0)</mark>,即下文中的Endpoint值。
- DeC专属云账号暂不支持数据库代理。

#### **URI**

● URI格式

POST https://{endpoint}/mysql/v3/{project\_id}/instances/{instance\_id}/proxy

- URI样例 POST https://{endpoint}/mysql/v3/0483b6b16e954cb88930a360d2c4e663/ instances/c3ec2c6148ad4d71b1a8411a62df0d3cin07/proxy
- 参数说明

#### 表 **5-131** 参数说明

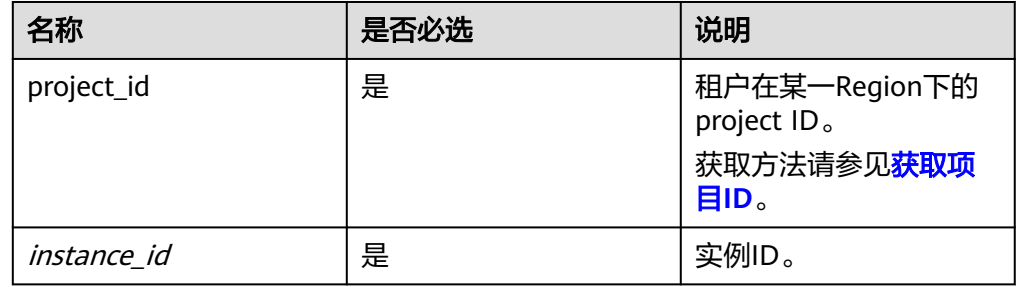

## 请求消息

#### 表 **5-132** 参数说明

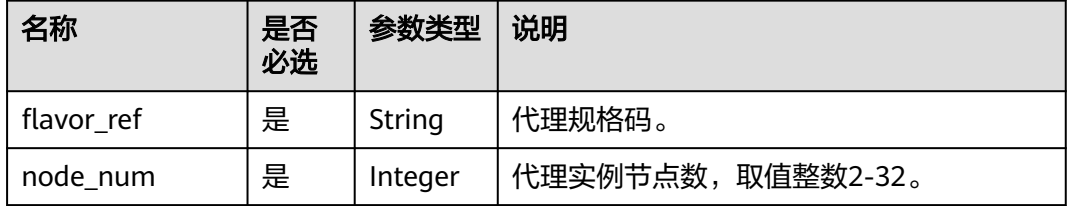

● 请求样例

```
{
" flavor_ref ":"gaussdb.mysql.large.x86.4",
" node_num ":2
}
```
## 响应消息

● 正常响应要素说明

#### 表 **5-133** 要素说明

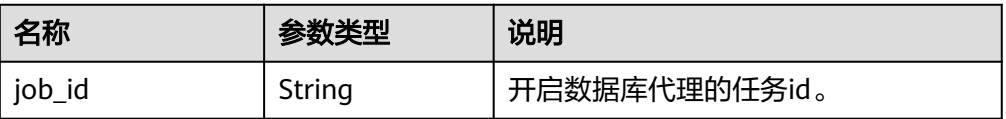

- 正常响应样例
	- {
	- " job\_id ":"3a4ea53b-3c6c-4f88-9dd0-e21ed77b7e6a"
	- }

## 状态码

请参[见状态码。](#page-772-0)

### 错误码

请参见<mark>错误码</mark>。

# **5.7.2** 关闭数据库代理

## 功能介绍

关闭数据库代理。

#### 须知

该接口计划于**2025-03-31**下线,建议及时切换到新接口[关闭数据库代理](#page-276-0)。

- 调用接口前,您需要了解API<mark>[认证鉴权](#page-18-0)</mark>。
- 调用接口前,您需要提前获取到<mark>[地区和终端节点](#page-9-0)</mark>,即下文中的Endpoint值。
- DeC专属云账号暂不支持数据库代理。

#### **URI**

- URI格式 DELETE https://{endpoint}/mysql/v3/{project\_id}/instances/{instance\_id}/proxy
- URI样例 DELETE https://{endpoint}/mysql/v3/0483b6b16e954cb88930a360d2c4e663/ instances/dsfae23fsfdsae3435in01/proxy
- 参数说明

#### 表 **5-134** 参数说明

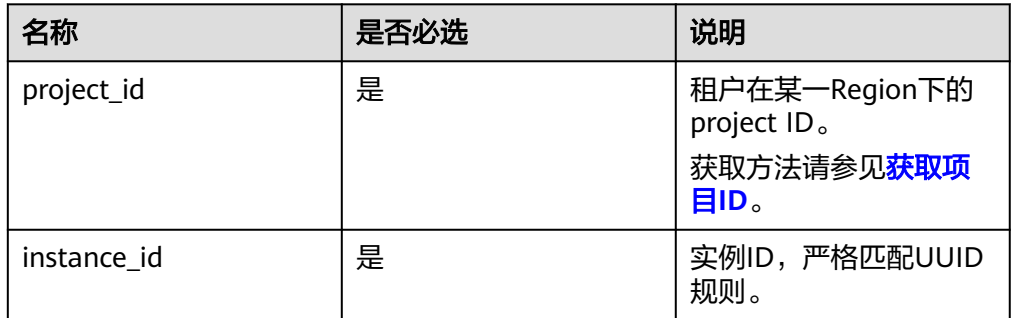

## 请求消息

无

## 响应消息

● 正常响应要素说明

表 **5-135** 要素说明

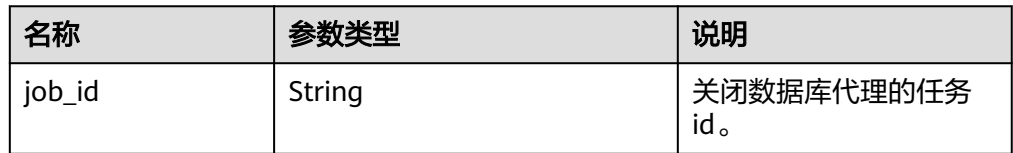

#### ● 正常响应样例:

{

}

"job\_id": "dff1d289-4d03-4942-8b9f-463ea07c000d"

请参[见状态码。](#page-772-0)

#### 错误码

请参见<mark>错误码</mark>。

## **5.7.3** 查询单个数据库代理信息

## 功能介绍

查询数据库代理信息。

## 须知

该接口计划于**2025-03-31**下线,建议及时切换到新接口[查询数据库代理信息列表](#page-279-0)。

- 调用接口前,您需要了解API<mark>[认证鉴权](#page-18-0)</mark>。
- 调用接口前,您需要提前获取到<mark>[地区和终端节点](#page-9-0)</mark>,即下文中的Endpoint值。
- DeC专属云账号暂不支持数据库代理。

#### **URI**

GET /v3/{project\_id}/instances/{instance\_id}/proxy

#### 表 **5-136** 路径参数

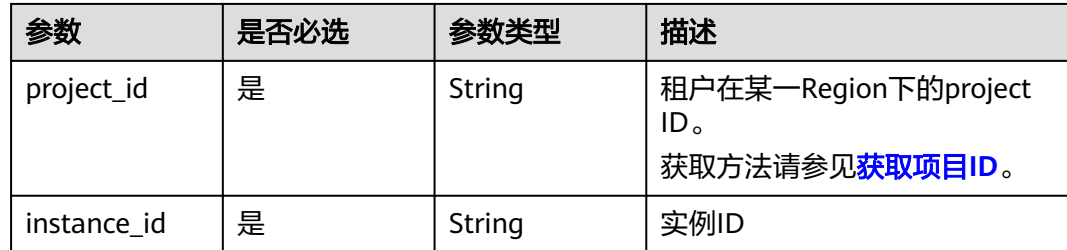

## 请求参数

#### 表 **5-137** 请求 Header 参数

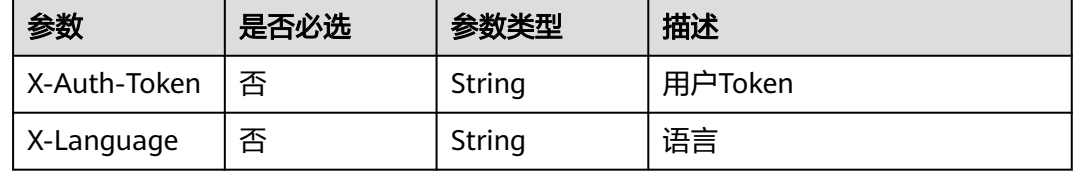

## 响应参数

## 状态码: **200**

#### 表 **5-138** 响应 Body 参数

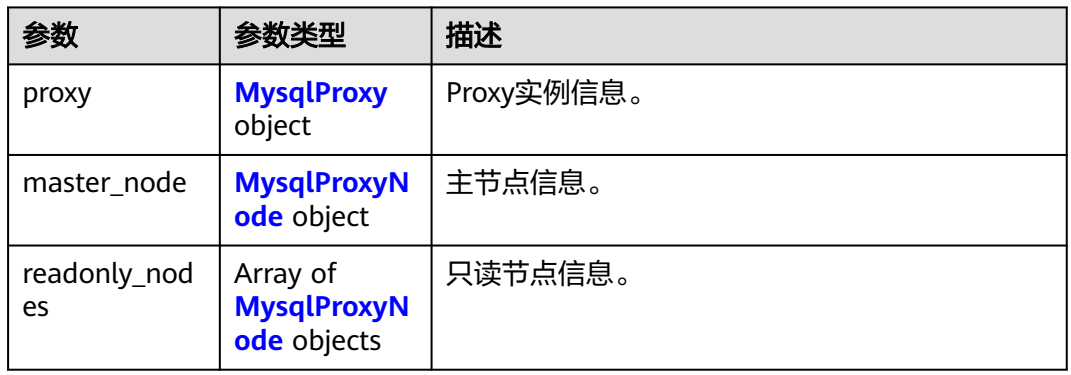

### 表 **5-139** MysqlProxy

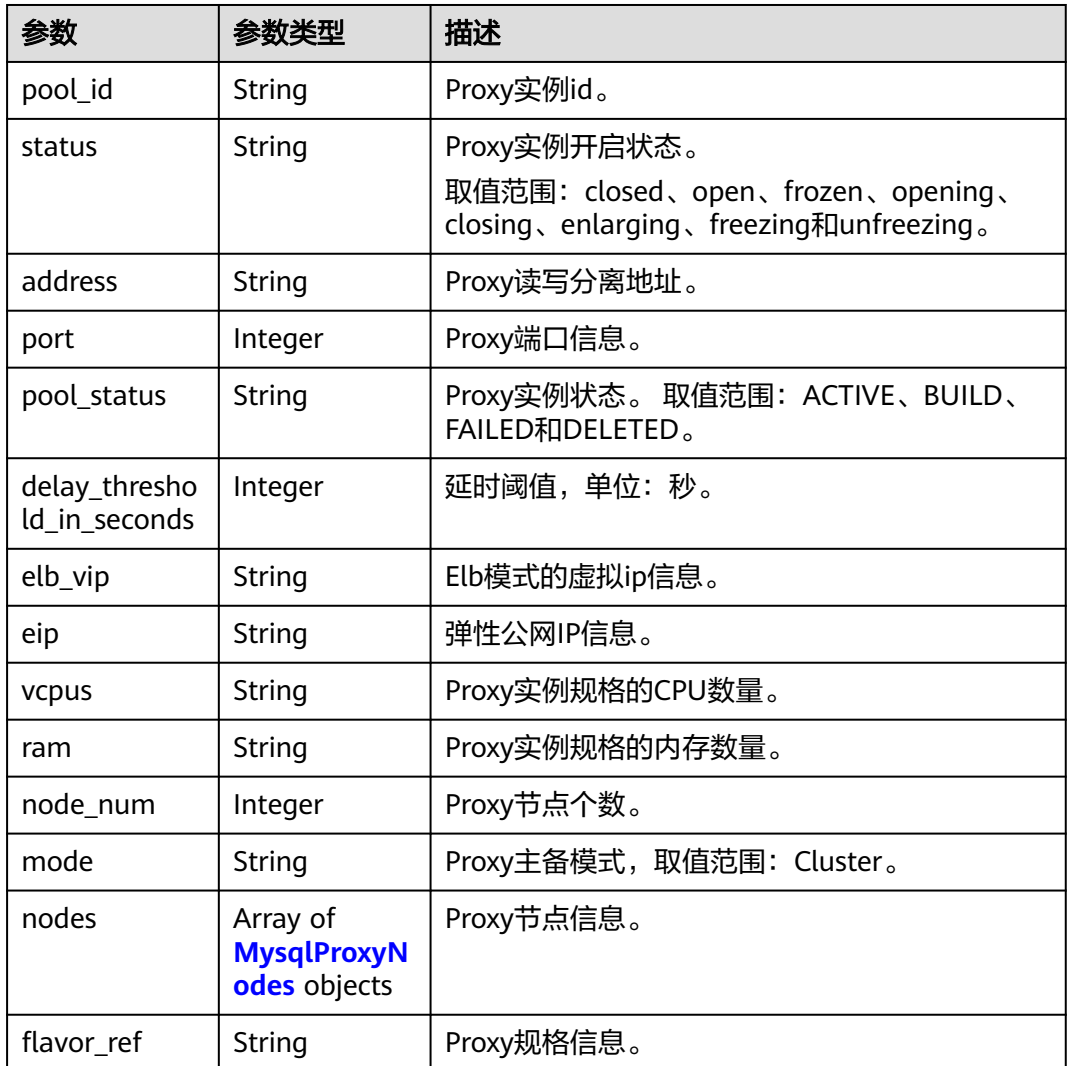

<span id="page-739-0"></span>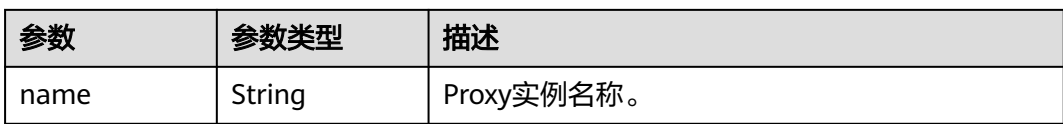

#### 表 **5-140** MysqlProxyNodes

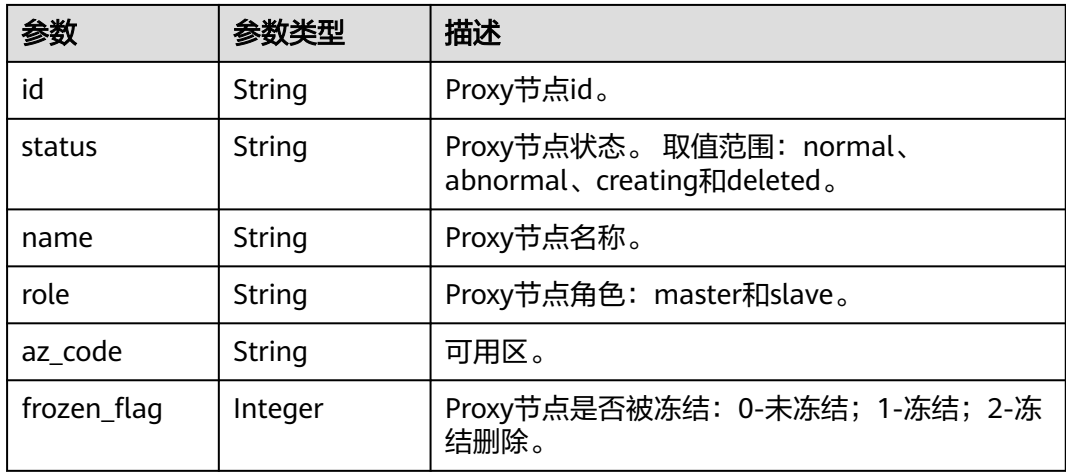

### 表 **5-141** MysqlProxyNode

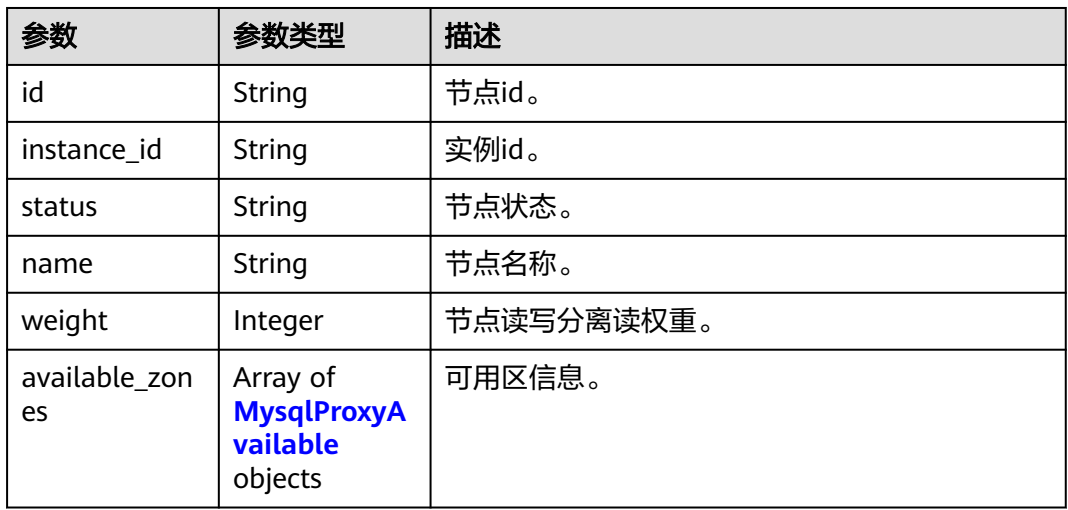

### 表 **5-142** MysqlProxyAvailable

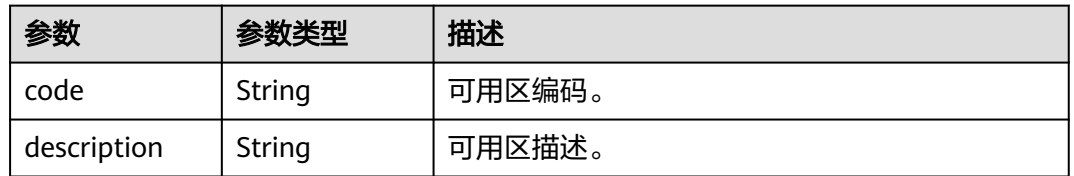

#### 状态码: **400**

#### 表 **5-143** 响应 Body 参数

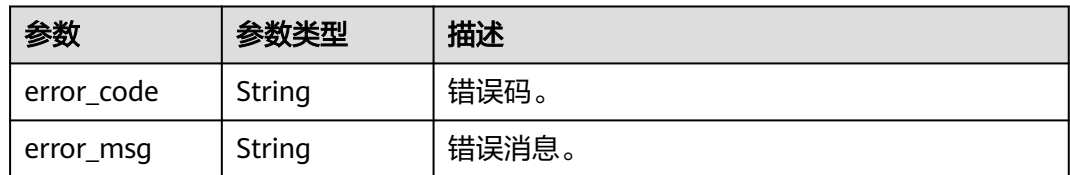

#### 状态码: **500**

表 **5-144** 响应 Body 参数

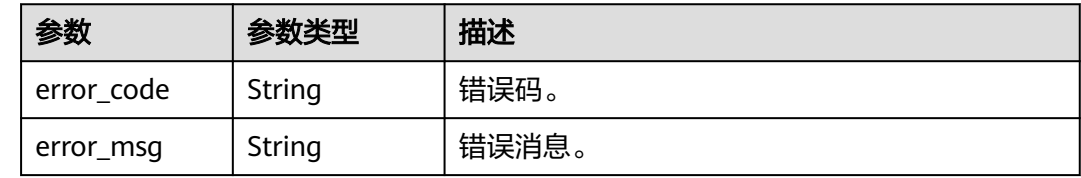

#### 请求示例

GET https://{endpoint}/v3/054e292c9880d4992f02c0196d3ea468/instances/ 096c0fc43e804757b59946b80dc27f8bin07/proxy

### 响应示例

#### 状态码: **200**

Success.

```
{
  "proxy" : {
   "pool_id" : "2e7cf21d14794bafab623a334efd9ad8po01",
 "status" : "open",
 "address" : "192.168.125.69",
   "port" : 3306,
   "pool_status" : "ACTIVE",
   "delay_threshold_in_seconds" : 30,
 "elb_vip" : "192.168.125.60",
 "eip" : "192.168.125.50",
   "vcpus" : 4,
   "ram" : 8,
   "node_num" : 2,
   "mode" : "Cluster",
   "nodes" : {
    "id" : "db53a238a02240c49365e72e284a4890pn01",
    "name" : "PROXY-2e7cf21d14794bafab623a334efd9ad8po01_0",
    "role" : "master",
 "az_code" : "az1xahz",
 "status" : "ACTIVE",
    "frozen_flag" : 0
   },
   "name" : "proxy-name"
  },
  "master_node" : {
   "id" : "5ee8010ab992460d8d9cffcc5edabb59no07",
   "instance_id" : "7a871d6d494e4327ad2e326afb591108in07",
   "status" : "ACTIVE",
   "name" : "taurus_mysql80_x86-ondemand-2-1U4G_1_202103070251274842281_node01",
   "weight" : 0,
```

```
 "available_zones" : {
     "code" : "az1xahz",
     "description" : "可用区1"
   }
  },
  "readonly_nodes" : {
   "id" : "d23535333138462880bfa1838fdfced2no07",
   "instance_id" : "7a871d6d494e4327ad2e326afb591108in07",
 "status" : "ACTIVE",
 "name" : "taurus_mysql80_x86-ondemand-2-1U4G_1_202103070251274842281_node02",
   "weight" : 100,
   "available_zones" : {
     "code" : "az1xahz",
     "description" : "可用区1"
   }
 }
}
```
请参见**状态码**。

## 错误码

请参[见错误码。](#page-775-0)

## **5.7.4** 查询数据库代理信息

功能介绍

查询数据库代理信息。

#### 须知

该接口计划于**2025-03-31**下线,建议及时切换到新接口[查询数据库代理信息列表](#page-279-0)。

- 调用接口前,您需要了解API<mark>[认证鉴权](#page-18-0)</mark>。
- 调用接口前,您需要提前获取到[地区和终端节点](#page-9-0),即下文中的Endpoint值。
- DeC专属云账号暂不支持数据库代理。

### **URI**

- URI格式 GET https://{endpoint}/mysql/v3/{project\_id}/instances/{instance\_id}/proxy
- URI样例 GET https://{endpoint}/mysql/v3/97b026aa9cc4417888c14c84a1ad9860/ instances/436aaafb689c4250a9a5bb33cb271e8cin07/proxy
- 参数说明

#### 表 **5-145** 参数说明

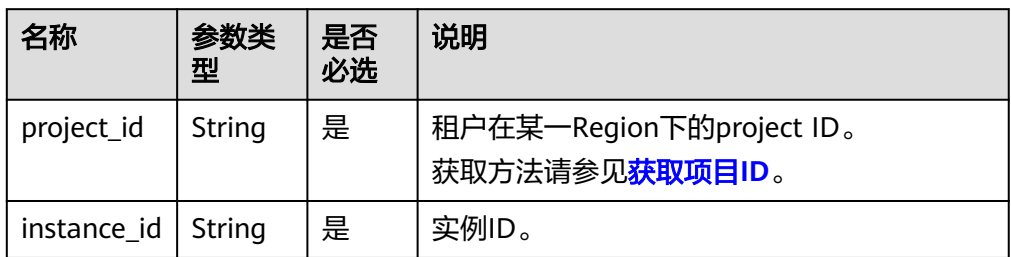

## 请求消息

无

## 响应消息

● 正常响应要素说明

#### 表 **5-146** 参数说明

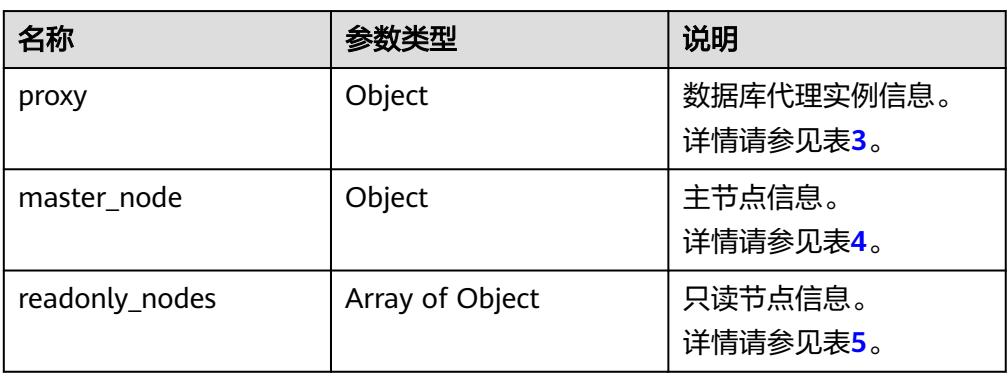

## 表 **5-147** proxy 字段数据结构说明

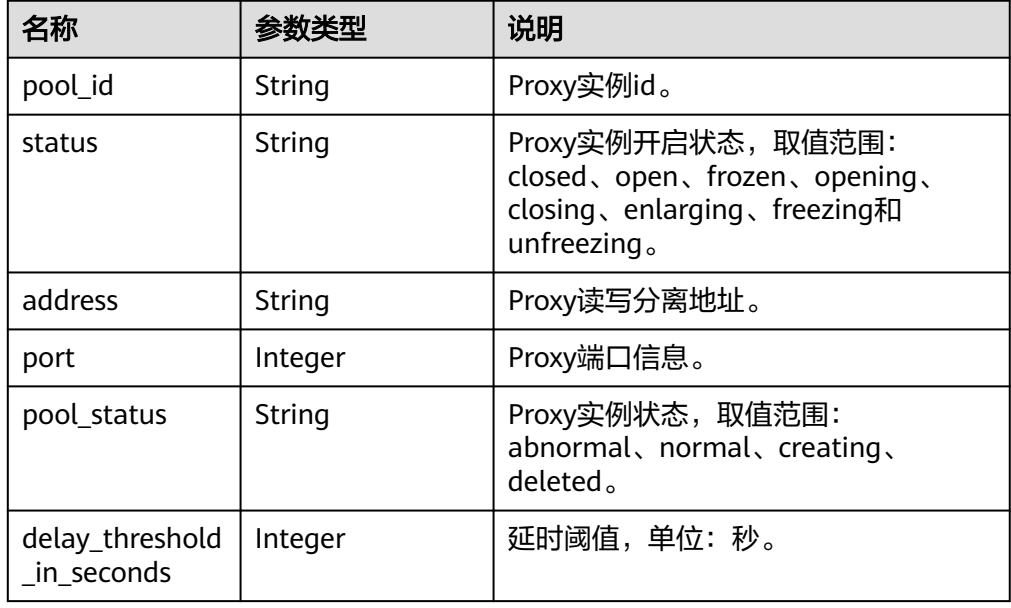

<span id="page-743-0"></span>

| 名称         | 参数类型    | 说明                        |  |
|------------|---------|---------------------------|--|
| elb_vip    | String  | Elb模式的虚拟ip信息。             |  |
| eip        | String  | 弹性公网IP信息。                 |  |
| vcpus      | String  | Proxy实例规格的CPU数量。          |  |
| ram        | String  | Proxy实例规格的内存数量。           |  |
| node_num   | Integer | Proxy节点个数。                |  |
| mode       | String  | Proxy主备模式, 取值范围: Cluster。 |  |
| nodes      | Object  | Proxy节点信息。<br>详情请参见表6。    |  |
| flavor ref | String  | 代理规格码。                    |  |

表 **5-148** master\_node 字段数据结构说明

| 名称              | 参数类型            | 说明                 |  |
|-----------------|-----------------|--------------------|--|
| id              | String          | 主节点id。             |  |
| instance id     | String          | 实例id               |  |
| status          | String          | 主节点状态。             |  |
| name            | String          | 主节点名称。             |  |
| weight          | Integer         | 主节点读写分离权重。         |  |
| available_zones | Array of object | 可用区信息。<br>详情请参见表7。 |  |

表 **5-149** readonly\_nodes 字段数据结构说明

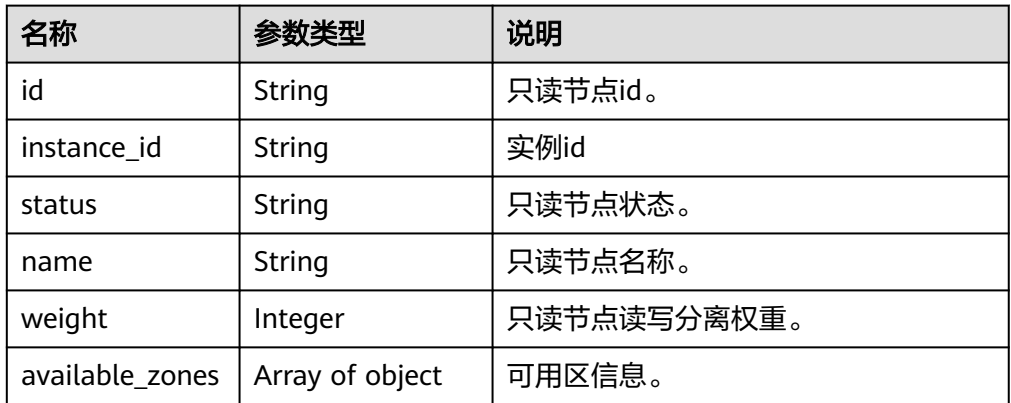

### <span id="page-744-0"></span>表 **5-150** nodes 字段数据结构说明

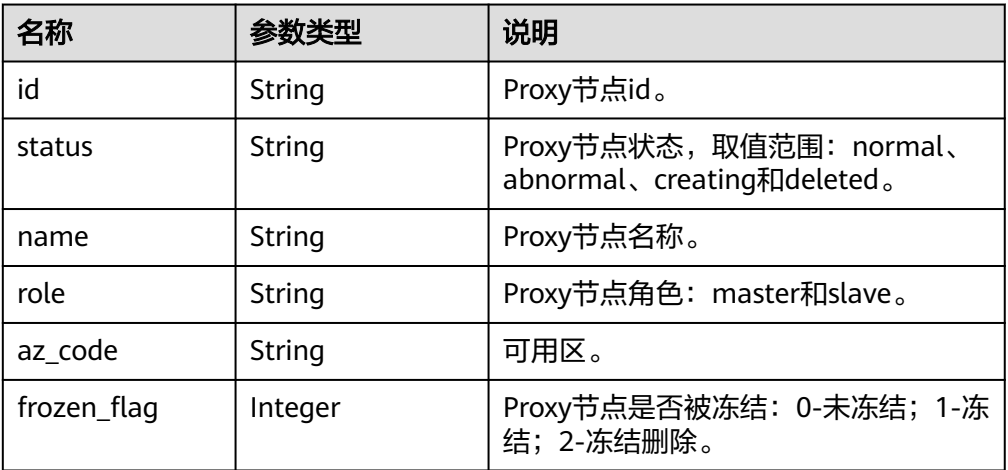

#### 表 **5-151** available\_zones 字段数据结构说明

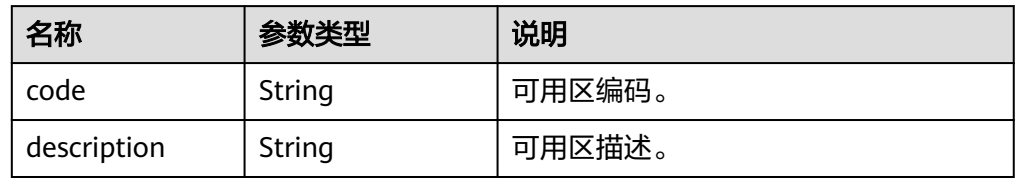

#### ● 正常响应样例

{

"proxy":{ "pool\_id":null, "status":"closed", "address":null, "port":null, "pool\_status":null, "delay\_threshold\_in\_seconds":null, "elb\_vip":null, "eip":null, "vcpus":null, "ram":null, "node\_num":null, "mode":null, "nodes":[ ], "flavor\_ref": "gaussdb.proxy.xlarge.arm.2" }, "master\_node":{ "id":"294daeb0ec9e4c4eacaf2c6dbd8246a9no07",

```
"instance_id":"71215aadf19c428db088e51b157583f2in07",
"status":"ACTIVE",
"name":"BUG-gauss-dw_node01",
"weight":null,
"available_zones":[
{
"code":"az1xahz",
"description":"az1xahz"
}
]
},
"readonly_nodes":[
{
"id":"b36d70cc3c3b4ef680e34c5b25b168dano07",
"instance_id":"71215aadf19c428db088e51b157583f2in07",
"status":"ACTIVE",
"name":"BUG-gauss-dw_node02",
"weight":null,
"available_zones":[
{
"code":"az1xahz",
"description":"az1xahz"
}
]
}
]
}
```
请参[见状态码。](#page-772-0)

## 错误码

请参见<mark>错误码</mark>。

# **5.7.5** 查询数据库代理规格信息

## 功能介绍

查询数据库代理规格信息。

#### 须知

该接口计划于**2025-03-31**下线,建议及时切换到新接口[查询数据库代理规格信息](#page-289-0)。

- 调用接口前,您需要了解API<mark>[认证鉴权](#page-18-0)</mark>。
- 调用接口前,您需要提前获取到<mark>[地区和终端节点](#page-9-0)</mark>,即下文中的Endpoint值。
- DeC专属云账号暂不支持数据库代理。

### **URI**

● URI格式

GET https://{endpoint}/mysql/v3/{project\_id}/instances/{instance\_id}/proxy/ flavors

● URI样例

GET https://{endpoint}/mysql/v3/97b026aa9cc4417888c14c84a1ad9860/ instances/436aaafb689c4250a9a5bb33cb271e8cin07/proxy/flavors

● 参数说明

#### 表 **5-152** 参数说明

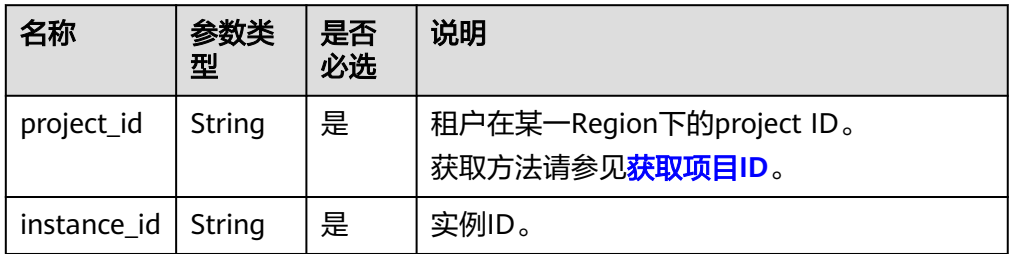

### 请求消息

无

### 响应消息

● 正常响应要素说明

#### 表 **5-153** 参数说明

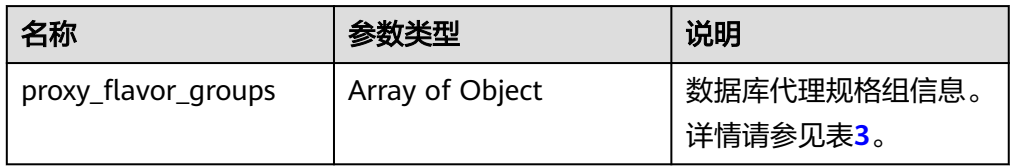

<span id="page-747-0"></span>表 **5-154** proxy\_flavor\_groups 字段数据结构说明

| 名称            | 参数类型            | 说明                                 |
|---------------|-----------------|------------------------------------|
| group_type    | String          | 规格组类型,支持x86和arm。                   |
| proxy_flavors | Array of Object | 数据库代理规格信息。详情请参见表<br>4 <sub>o</sub> |

#### 表 **5-155** proxy\_flavors 字段数据结构说明

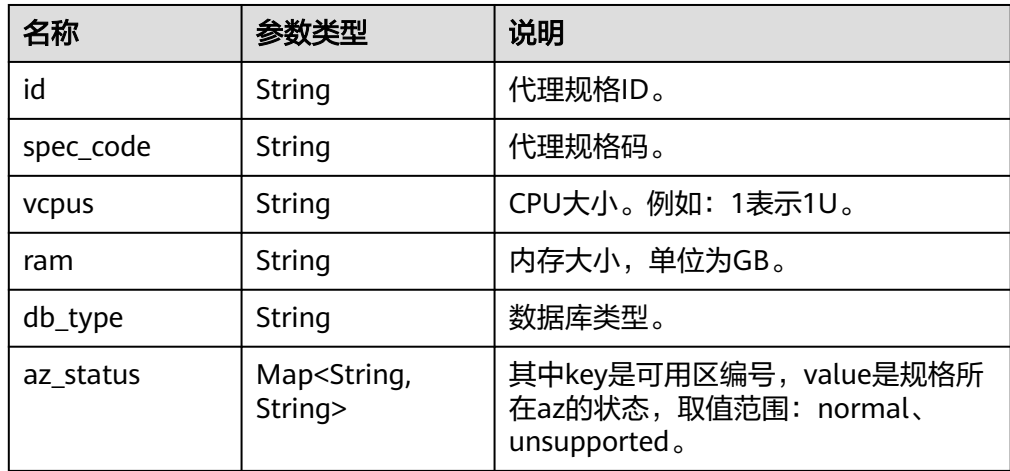

#### ● 正常响应样例

```
{
"proxy_flavor_groups":[
{
"group_type":"x86",
"proxy_flavors":[
{
"id":"19be4c5d-d363-3342-bdbc-0dd9dbf7fafe",
"spec_code":"gaussdb.proxy.large.x86.2",
"vcpus":"2",
"ram":"4",
"db_type":"Proxy",
"az_status":{
"az1xahz":"normal"
}
}
]
},
{
```

```
"proxy_flavors":[
{
"id":"2ff9a704-f238-3e7a-9ed2-208c2542c8b9",
"spec_code":"gaussdb.proxy.large.arm.2",
"vcpus":"2",
"ram":"4",
"db_type":"Proxy",
"az_status":{
"az1xahz":"normal"
}
}
]
}
]
}
```
请参[见状态码。](#page-772-0)

## 错误码

请参[见错误码。](#page-775-0)

# **5.7.6** 扩容数据库代理节点的数量

## 功能介绍

扩容数据库代理节点的数量。

## 须知

该接口计划于**2025-03-31**下线,建议及时切换到新接口[扩容数据库代理节点的数量。](#page-292-0)

- 调用接口前,您需要了解API<mark>[认证鉴权](#page-18-0)</mark>。
- 调用接口前,您需要提前获取到<mark>[地区和终端节点](#page-9-0)</mark>,即下文中的Endpoint值。
- DeC专属云账号暂不支持数据库代理。

## **URI**

- URI格式 POST https://{endpoint}/mysql/v3/{project\_id}/instances/{instance\_id}/proxy/ enlarge
- URI样例

post https://{endpoint}/mysql/v3/619d3e78f61b4be68bc5aa0b59edcf7b/ instances/e73893ef73754465a8bd2e0857bbf13ein07/proxy/enlarge

参数说明

表 **5-156** 参数说明

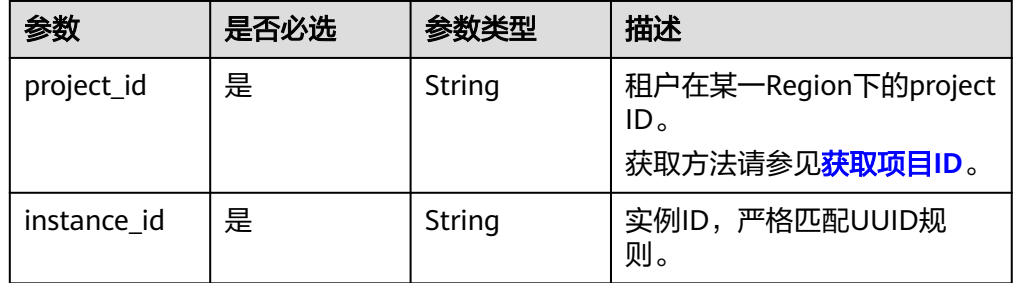

## 请求消息

#### 表 **5-157** 参数说明

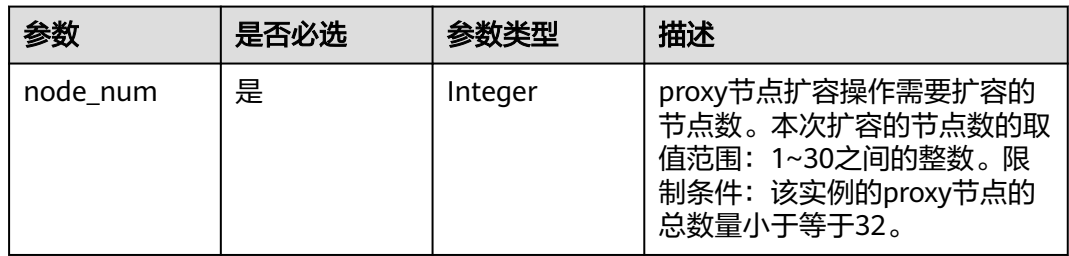

#### ● 请求样例

```
{ 
  "node_num" : 2 
}
```
## 响应消息

● 正常响应要素说明

#### 表 **5-158** 参数说明

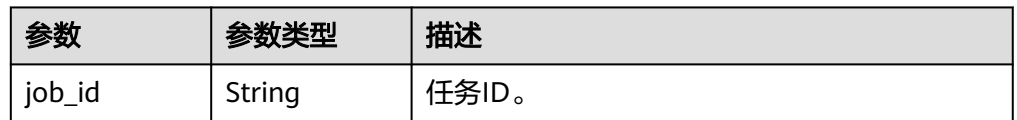

– 正常响应样例

```
{
"job_id" : "04efe8e2-9255-44ae-a98b-d87cae411890"
}
```
请参[见状态码。](#page-772-0)

## 错误码

请参[见错误码。](#page-775-0)

# **5.8** 日志管理

## **5.8.1** 查询数据库错误日志

## 功能介绍

查询数据库错误日志。

## 须知

#### 该接口计划于**2025-03-31**下线,建议及时切换到新接口[获取错误日志详情列表。](#page-357-0)

- 调用接口前,您需要了解API<mark>[认证鉴权](#page-18-0)</mark>。
- 调用接口前,您需要提前获取到<mark>[地区和终端节点](#page-9-0)</mark>,即下文中的Endpoint值。

#### **URI**

● URI格式

GET https://{endpoint}/mysql/v3/{project\_id}/instances/{instance\_id}/errorlog? offset={offset}&limit={limit}&level={level}&start\_date={start\_date}&end\_date ={end\_date}&node\_id={node\_id}

● URI样例

GET https://{endpoint}/mysql/v3/97b026aa9cc4417888c14c84a1ad9860/ instances/c3ec2c6148ad4d71b1a8411a62df0d3cin07/errorlog? offset=0&limit=100&level=ALL&start\_date=2018-08-06T10:41:14+0800&end\_d ate=2018-08-07T10:41:14+0800&node\_id=cc07c60e94ec4575989840e648fb4f6 6no07

参数说明

#### 表 **5-159** 参数说明

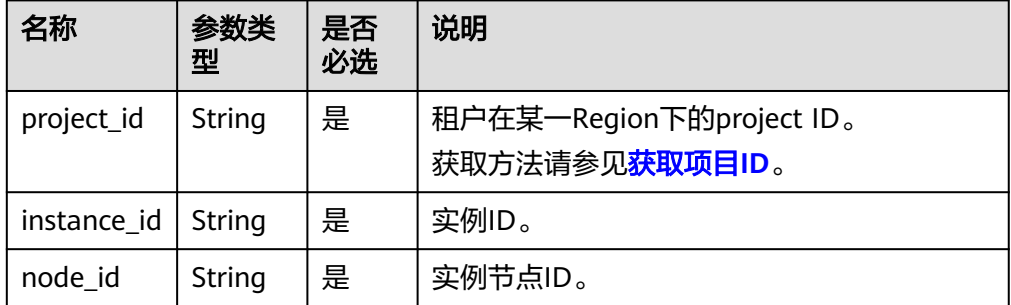

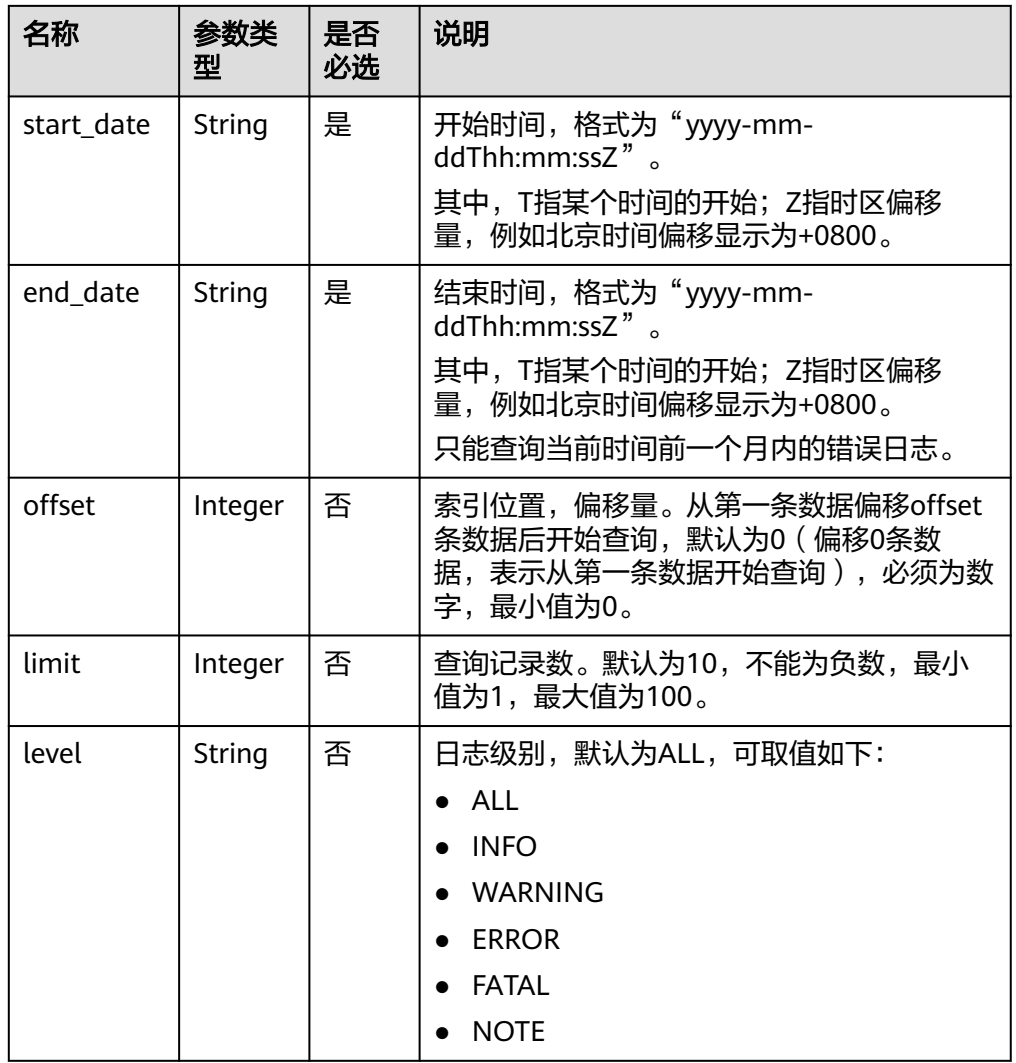

## 请求消息

无。

## 响应消息

● 正常响应要素说明

#### 表 **5-160** 参数说明

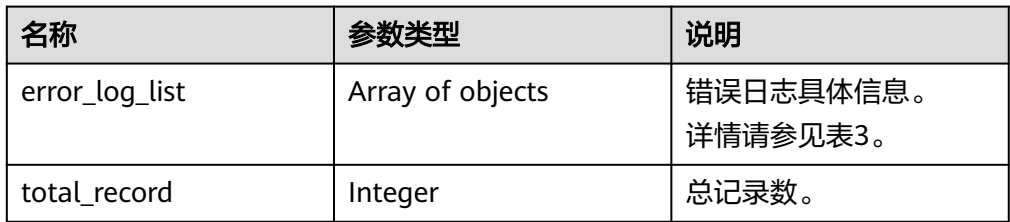

| 名称      | 参数类型   | 说明                                                                                |
|---------|--------|-----------------------------------------------------------------------------------|
| node_id | String | 节点ID。                                                                             |
| time    | String | 日期时间, UTC时间。                                                                      |
| level   | String | 日志级别。<br>$\bullet$ ALL<br><b>INFO</b><br>$\bullet$<br><b>WARNING</b><br>$\bullet$ |
|         |        | <b>ERROR</b><br>$\bullet$                                                         |
|         |        | FATAL<br>• NOTE                                                                   |
| content | String | 错误日志内容。                                                                           |

表 **5-161** error\_log\_list 参数说明

#### ● 正常响应样例

```
{
"error_log_list":[
{
"node_id":"cc07c60e94ec4575989840e648fb4f66no07",
"time":" 2021-03-06T12:07:05",
"level":"ERROR",
"content":"[MY013508] [Repl] do failed: 1"
}
],
"total_record":15
}
```
## 状态码

请参见**状态码**。

#### 错误码

请参见<mark>错误码</mark>。

# **5.8.2** 查询数据库错误日志

## 功能介绍

查询数据库错误日志。

#### 须知

该接口计划于**2025-03-31**下线,建议及时切换到新接口[获取错误日志详情列表。](#page-357-0)

- 调用接口前,您需要了解API<mark>[认证鉴权](#page-18-0)</mark>。
- 调用接口前,您需要提前获取到<mark>[地区和终端节点](#page-9-0)</mark>,即下文中的Endpoint值。

#### **URI**

GET /v3/{project\_id}/instances/{instance\_id}/errorlog

#### 表 **5-162** 路径参数

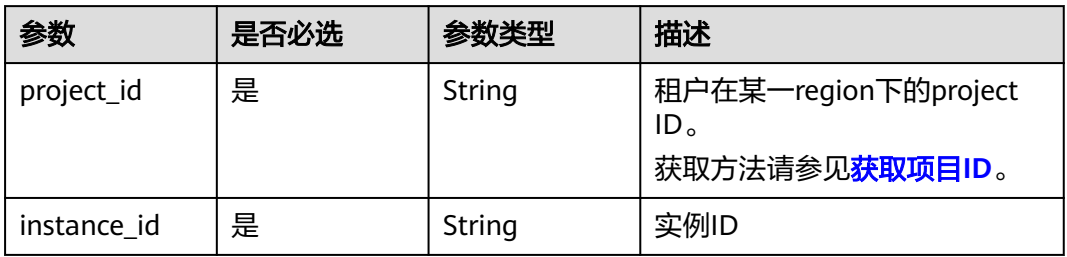

#### 表 **5-163** Query 参数

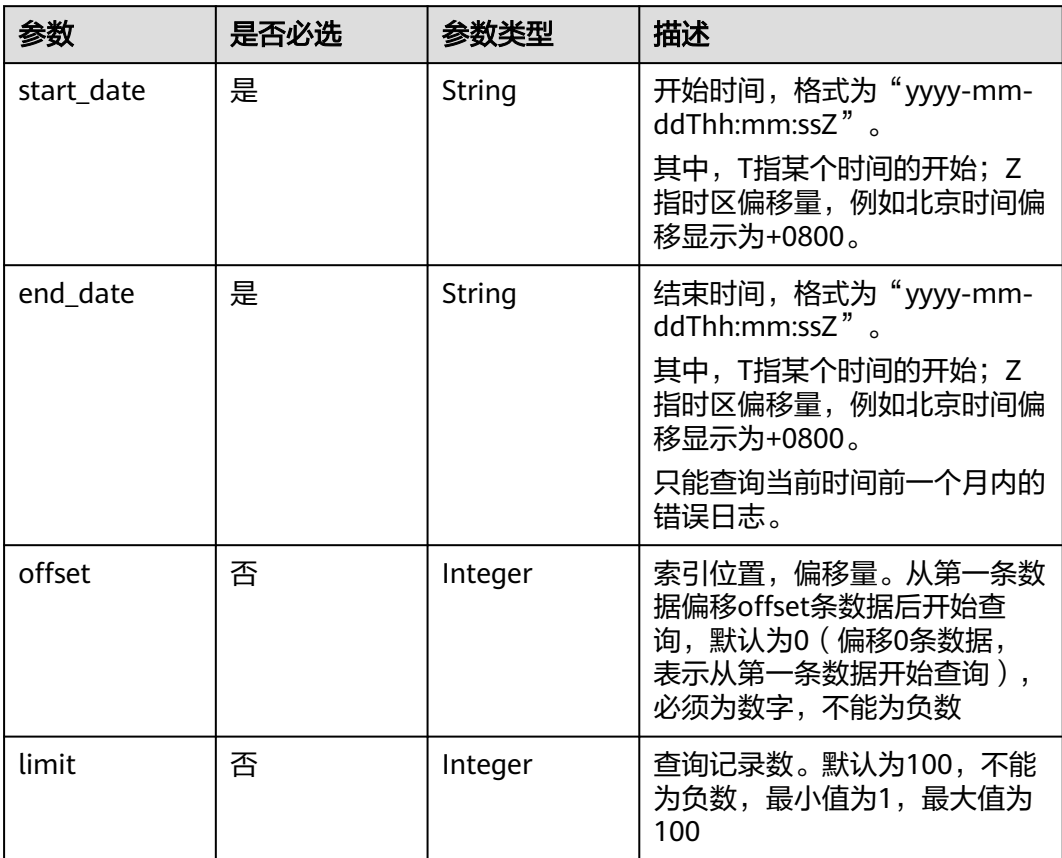

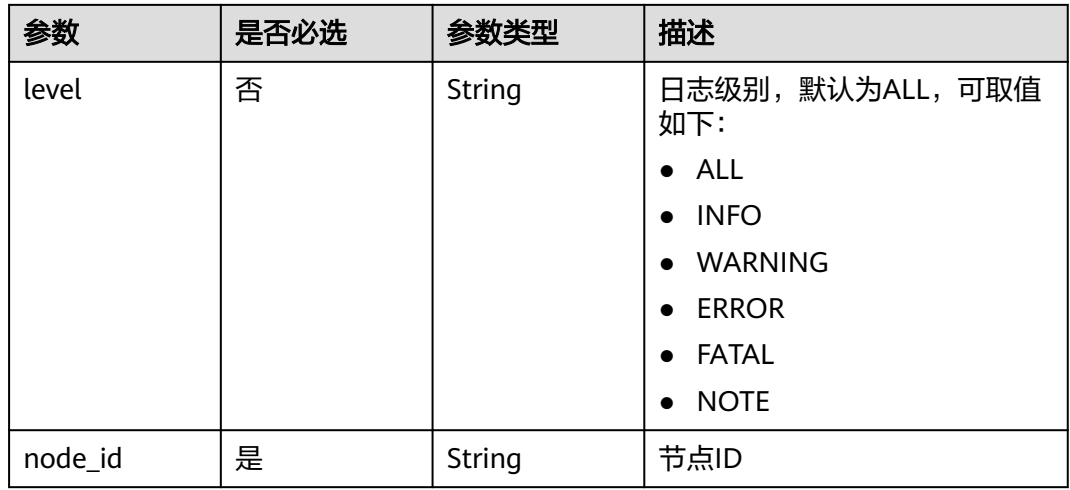

## 请求参数

## 表 **5-164** 请求 Header 参数

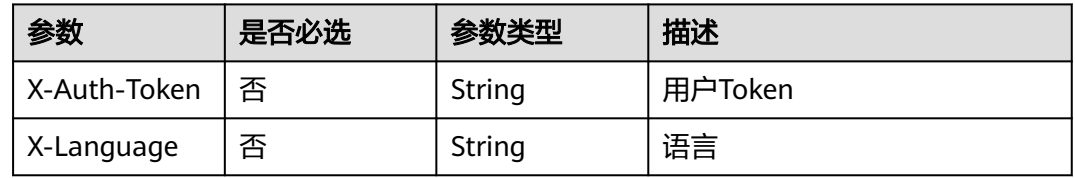

## 响应参数

### 状态码: **200**

#### 表 **5-165** 响应 Body 参数

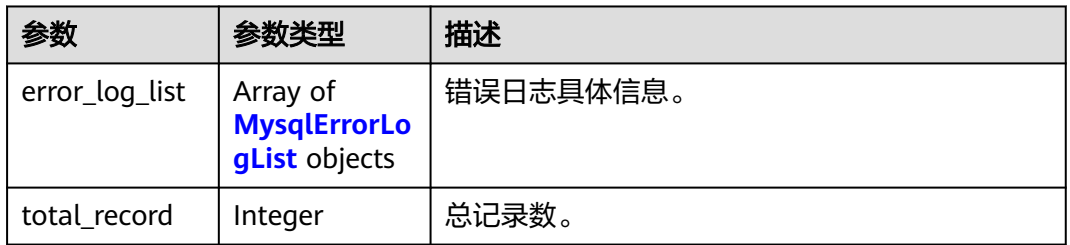

#### 表 **5-166** MysqlErrorLogList

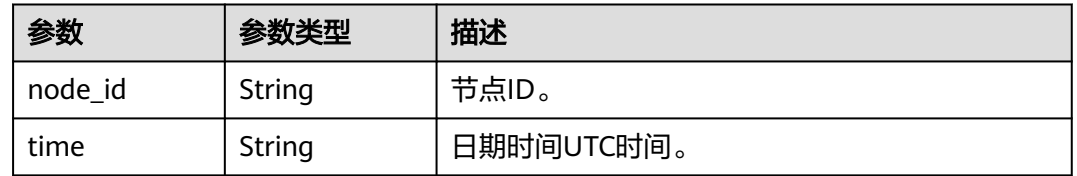

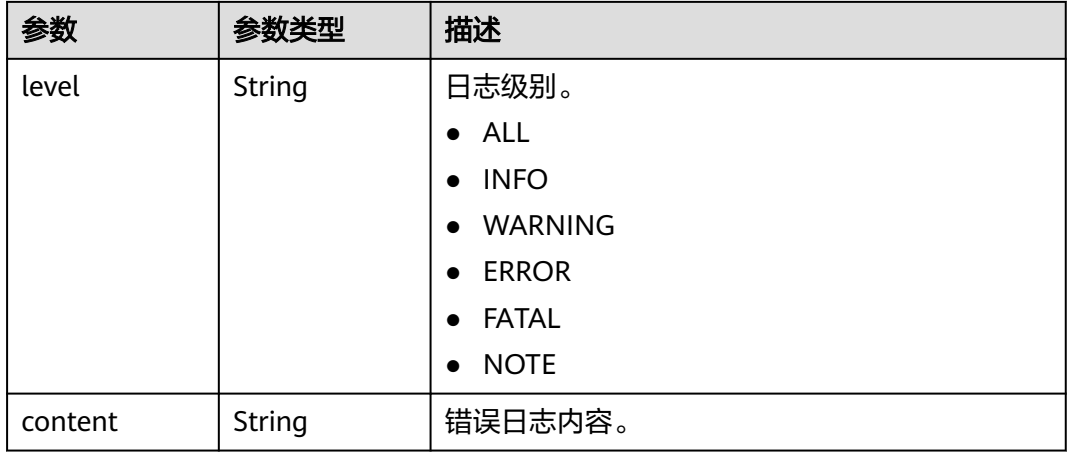

#### 状态码: **400**

表 **5-167** 响应 Body 参数

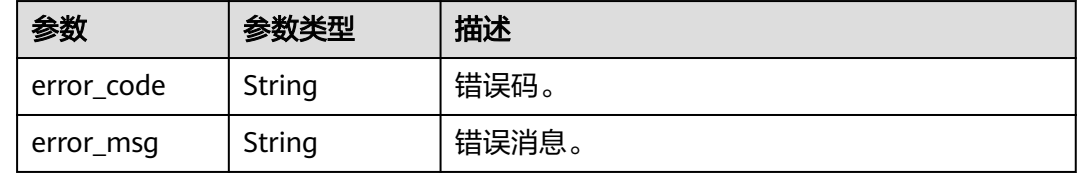

#### 状态码: **500**

表 **5-168** 响应 Body 参数

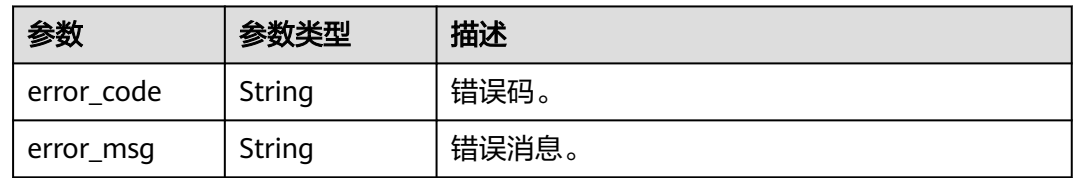

## 请求示例

GET https://{endpoint}/v3/054e292c9880d4992f02c0196d3ea468/instances/ 096c0fc43e804757b59946b80dc27f8bin07/errorlog? offset=0&limit=1&level=ALL&start\_date=2022-07-10T00:00:00+0800&end\_date=2022-07-19T00:00:00+0800& node\_id=cc07c60e94ec4575989840e648fb4f66no07

## 响应示例

状态码: **200**

Success.

{

```
 "error_log_list" : [ {
 "node_id" : "cc07c60e94ec4575989840e648fb4f66no07",
 "time" : "2022-07-17T07:34:33",
```
```
 "level" : "ERROR",
   "content" : "[MY013508] [Repl] do failed: 1"
 } ]
}
```
# 状态码

请参[见状态码。](#page-772-0)

## 错误码

请参[见错误码。](#page-775-0)

# **5.8.3** 查询数据库慢日志

## 功能介绍

查询数据库慢日志。

## 须知

## 该接口计划于**2025-03-31**下线,建议及时切换到新接口[获取慢日志详情列表](#page-350-0)。

- 调用接口前,您需要了解API<mark>[认证鉴权](#page-18-0)</mark>。
- 调用接口前,您需要提前获取到<mark>[地区和终端节点](#page-9-0)</mark>,即下文中的Endpoint值。

## **URI**

● URI格式

GET https://{endpoint}/mysql/v3/{project\_id}/instances/{instance\_id}/slowlog? offset={offset}&limit={limit}&level={level}&start\_date={start\_date}&end\_date ={end\_date}&node\_id={node\_id}

● URI样例

GET https://{endpoint}/mysql/v3/97b026aa9cc4417888c14c84a1ad9860/ instances/c3ec2c6148ad4d71b1a8411a62df0d3cin07/slowlog? offset=0&limit=100&level=ALL&start\_date=2018-08-06T10:41:14+0800&end\_d ate=2018-08-07T10:41:14+0800&node\_id=cc07c60e94ec4575989840e648fb4f6 6no07

– 参数说明

## 表 **5-169** 参数说明

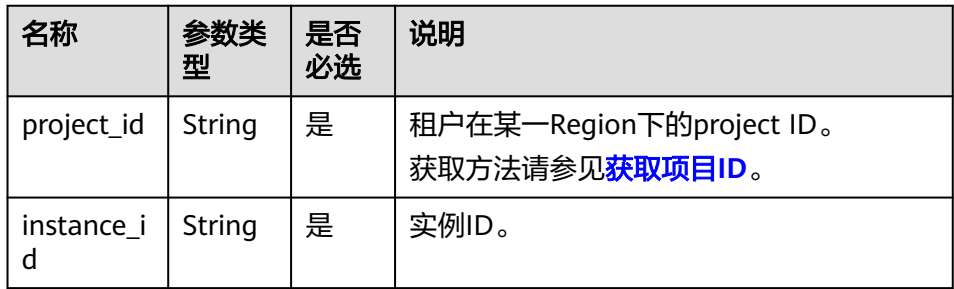

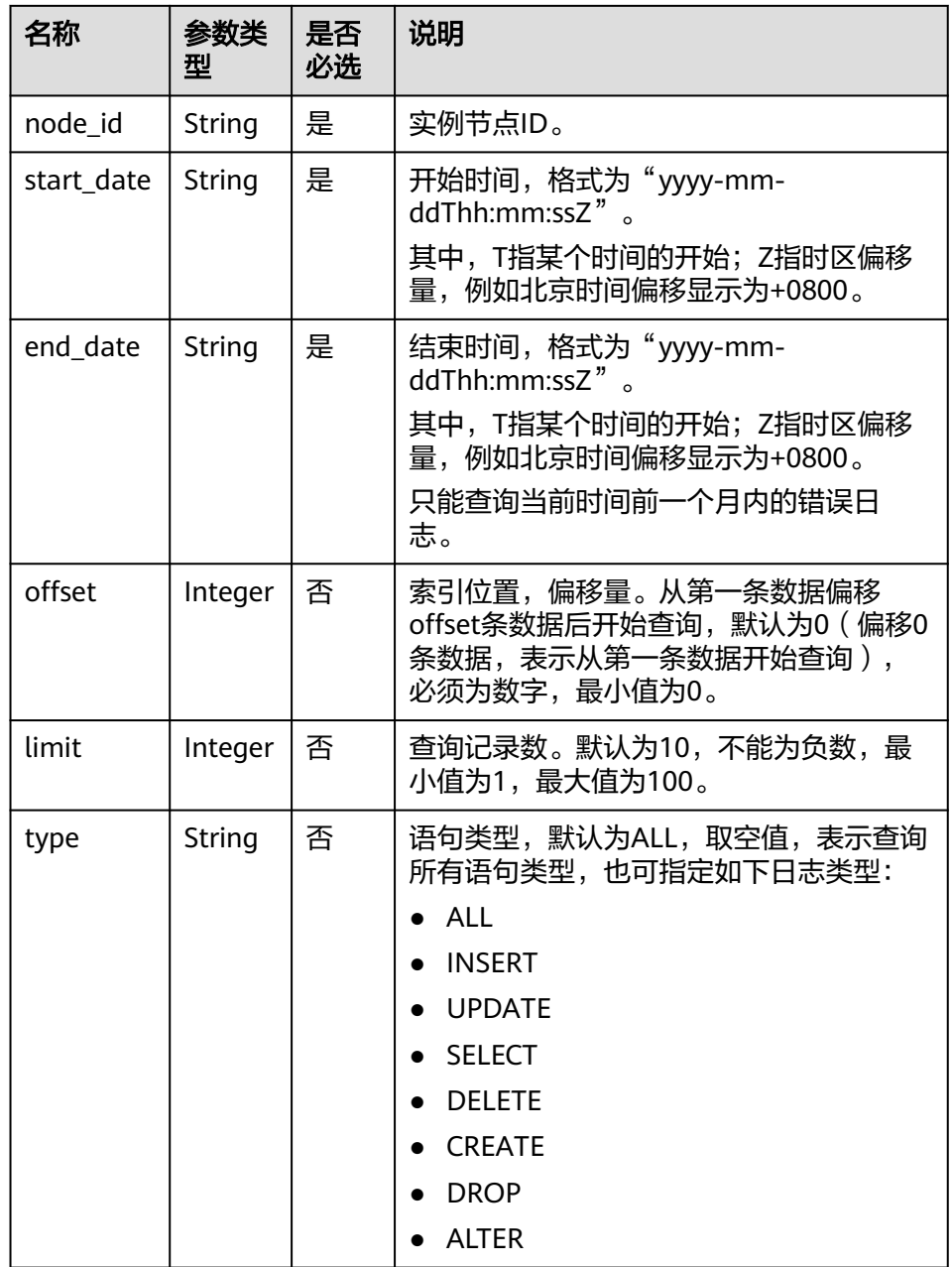

请求消息

无。

# 响应消息

● 正常响应要素说明

# 表 **5-170** 参数说明

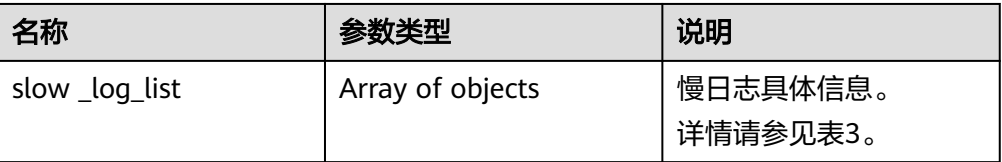

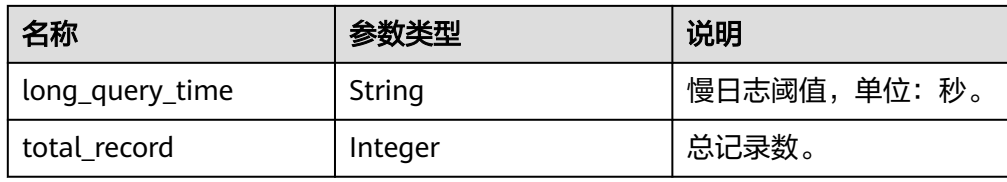

## 表 **5-171** error\_log\_list 参数说明

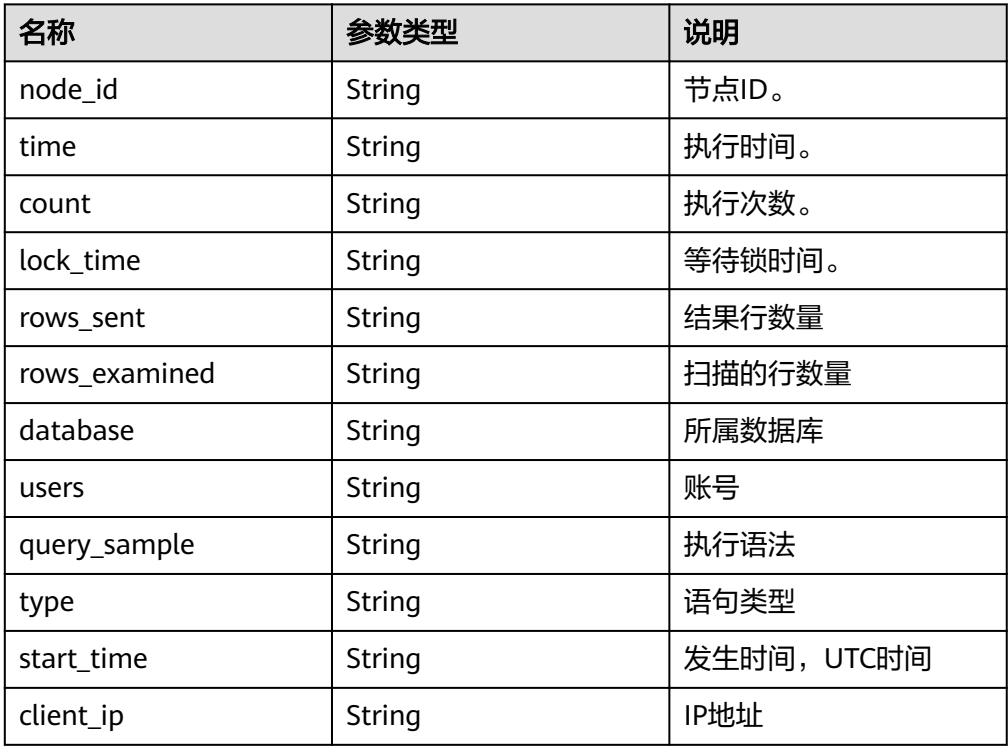

## ● 正常响应样例

```
{
"slow_log_list":[
{
"node_id":"cc07c60e94ec4575989840e648fb4f66no07",
"count":"1",
"time":"1.04899 s",
"lock_time":"0.00003 s",
"rows_sent":"0",
"rows_examined":"0",
"database":"gaussdb-mysql",
"users":"root",
"query sample":"INSERT INTO time zone name (Name, Time zone id)
VALUES (N, @time_zone_id);",
"type":"INSERT",
```

```
"start_time":"2121-03-25T10:55:16",
"client_ip ":"192.*.*.1"
}
],
"long_query_time":" 10",
"total_record":15
}
```
# 状态码

请参[见状态码。](#page-772-0)

# 错误码

请参见<mark>错误码</mark>。

# **5.8.4** 查询数据库慢日志

# 功能介绍

查询数据库慢日志。

## 须知

该接口计划于**2025-03-31**下线,建议及时切换到新接口[获取慢日志详情列表](#page-350-0)。

- 调用接口前,您需要了解API<mark>[认证鉴权](#page-18-0)</mark>。
- 调用接口前,您需要提前获取到<mark>[地区和终端节点](#page-9-0)</mark>,即下文中的Endpoint值。

# **URI**

GET /v3/{project\_id}/instances/{instance\_id}/slowlog

## 表 **5-172** 路径参数

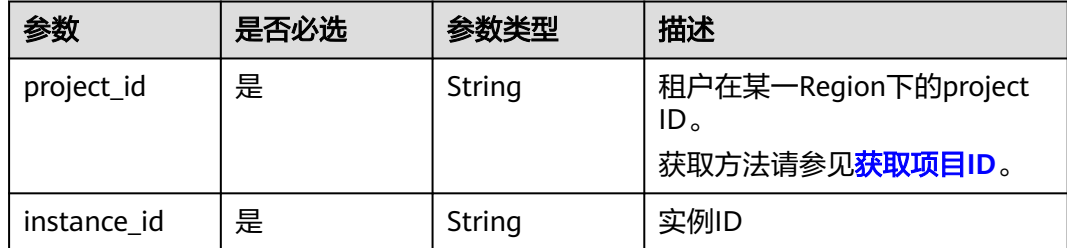

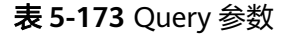

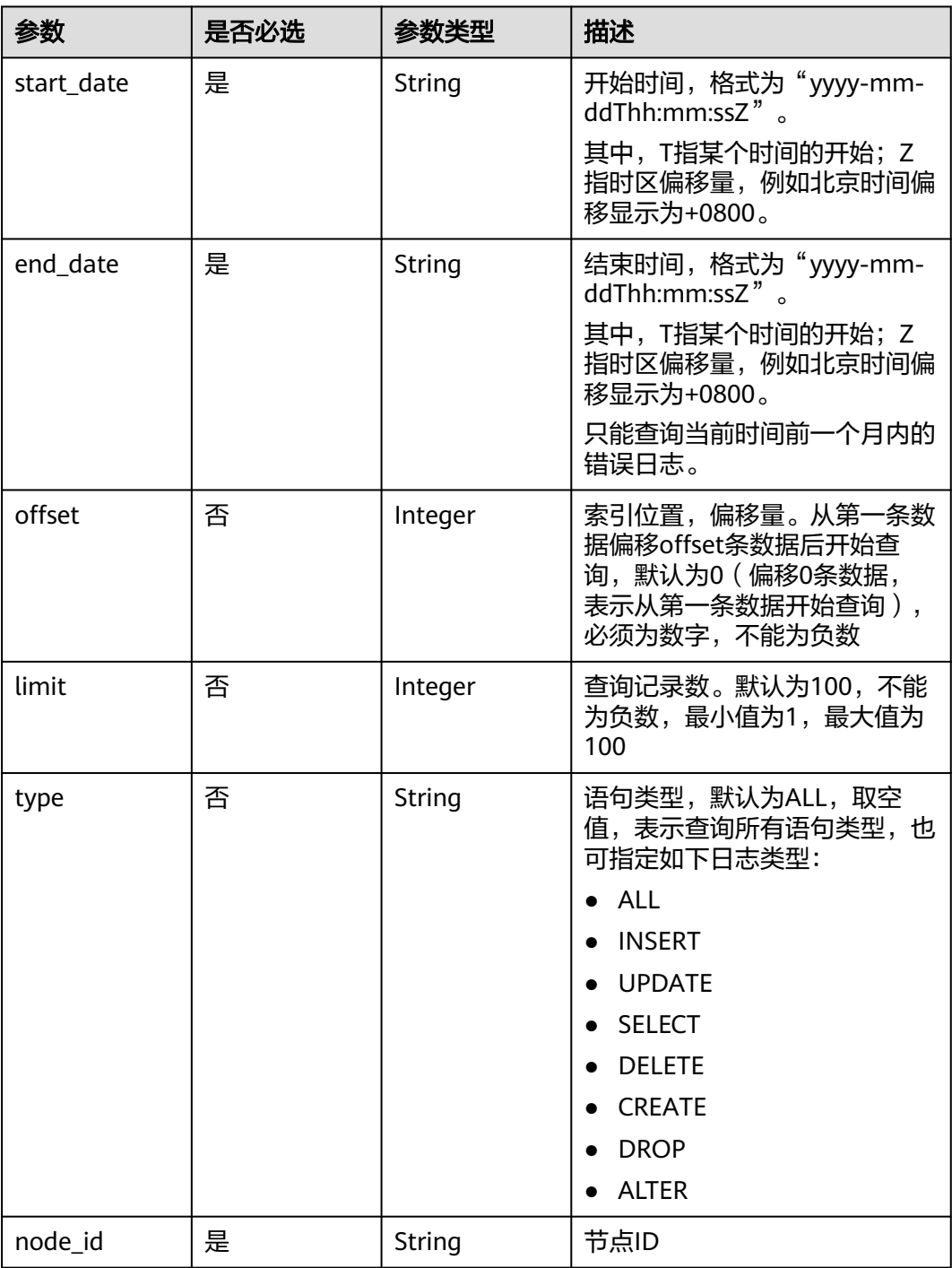

# 请求参数

表 **5-174** 请求 Header 参数

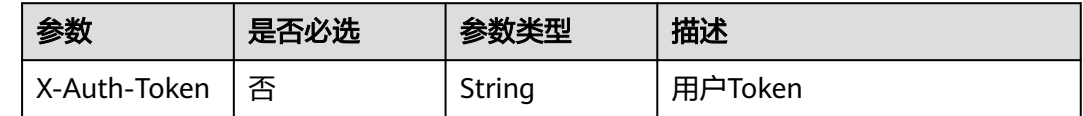

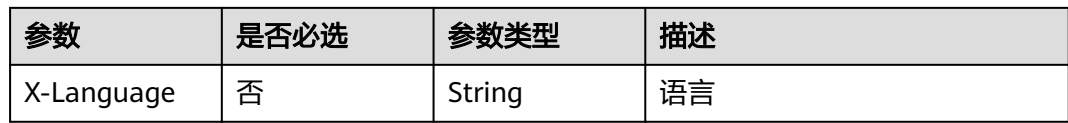

# 响应参数

# 状态码: **200**

## 表 **5-175** 响应 Body 参数

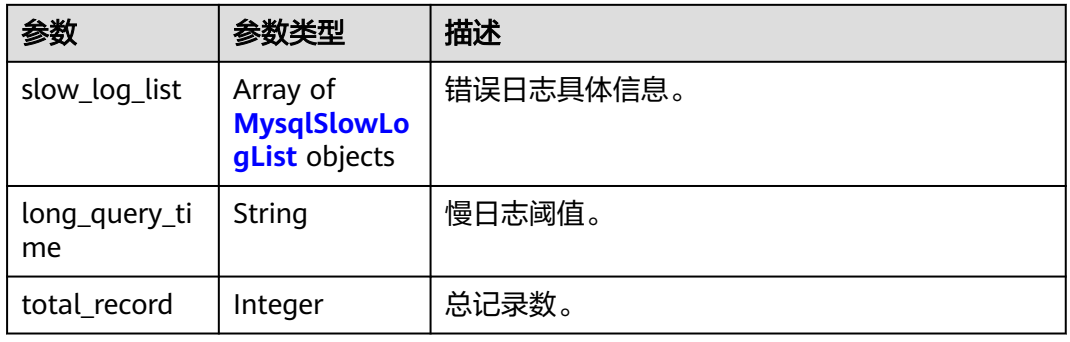

# 表 **5-176** MysqlSlowLogList

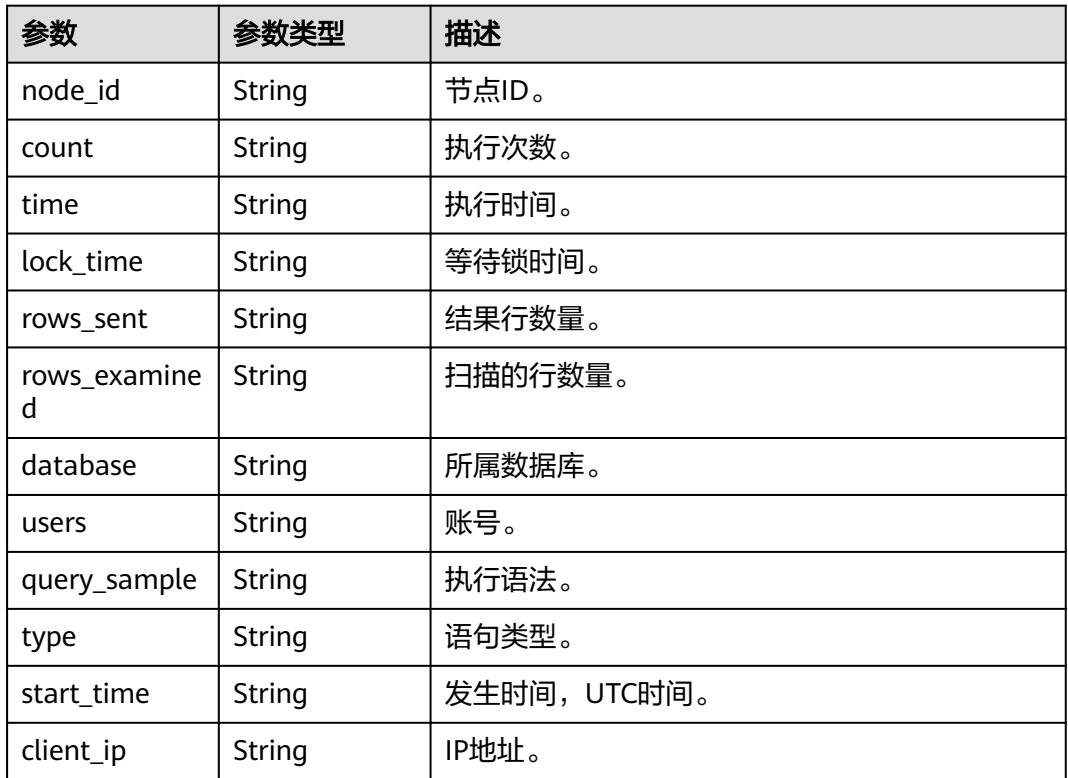

## 状态码: **400**

#### 表 **5-177** 响应 Body 参数

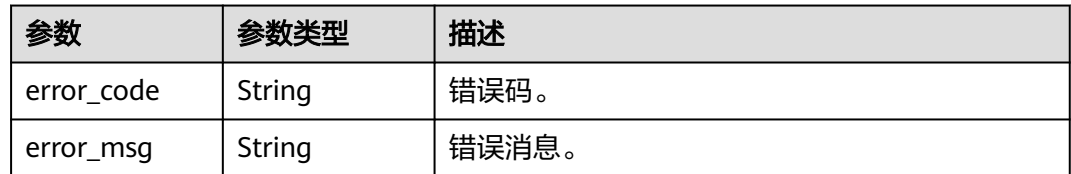

#### 状态码: **500**

表 **5-178** 响应 Body 参数

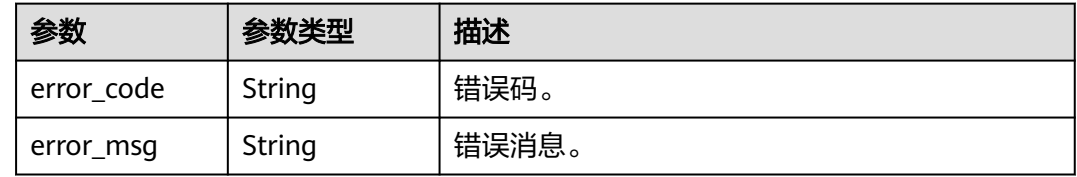

# 请求示例

GET https://{endpoint}/v3/054e292c9880d4992f02c0196d3ea468/instances/ 096c0fc43e804757b59946b80dc27f8bin07/slowlog? offset=0&limit=1&start\_date=2022-07-10T00:00:00+0800&end\_date=2022-07-19T00:00:00+0800&node\_id=cc 07c60e94ec4575989840e648fb4f66no07&type=INSERT

# 响应示例

#### 状态码: **200**

Success.

{

```
 "slow_log_list" : [ {
   "node_id" : "cc07c60e94ec4575989840e648fb4f66no07",
 "count" : 1,
 "time" : "1.04899 s",
   "lock_time" : "0.00003 s",
   "rows_sent" : 0,
   "rows_examined" : 0,
   "database" : "gaussdb-mysql",
   "users" : "root",
   "query_sample" : "INSERT INTO time_zone_name (Name, Time_zone_id) VALUES (N @time_zone_id);",
   "type" : "INSERT",
   "start_time" : "2121-03-25T10:55:16.000Z",
   "client_ip" : "192.*.*.1"
 } ],
 "long_query_time" : 10,
  "total_record" : 15
}
```
# 状态码

请参[见状态码。](#page-772-0)

## 错误码

请参[见错误码。](#page-775-0)

# **5.9** 获取任务信息

# **5.9.1** 获取任务信息

# 功能介绍

获取云数据库 GaussDB(for MySQL)任务中心的任务信息。

### 须知

该接口计划于**2025-03-31**下线,建议及时切换到新接口获取指定**ID**[的任务信息。](#page-435-0)

- 调用接口前,您需要了解API<mark>[认证鉴权](#page-18-0)</mark>。
- 调用接口前,您需要提前获取到[地区和终端节点](#page-9-0),即下文中的Endpoint值。

## **URI**

- URI格式 GET https://{endpoint}/mysql/v3/{project\_id}/jobs?id={id}
- URI样例 GET https://{endpoint}/mysql/v3/0483b6b16e954cb88930a360d2c4e663/jobs? id=a9767ede-fe0f-4888-9003-e843a4c90514
- 参数说明

#### 表 **5-179** 参数说明

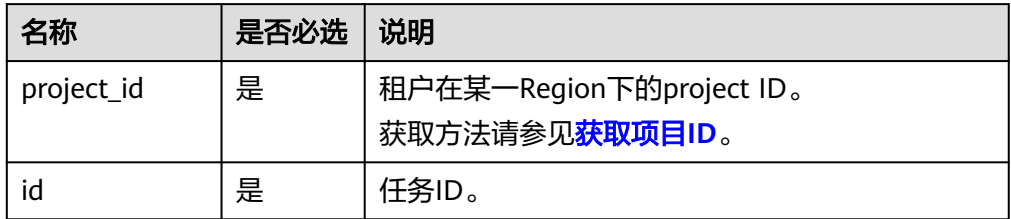

# 请求消息

无

## 响应消息

● 正常响应要素说明

### 表 **5-180** 参数说明

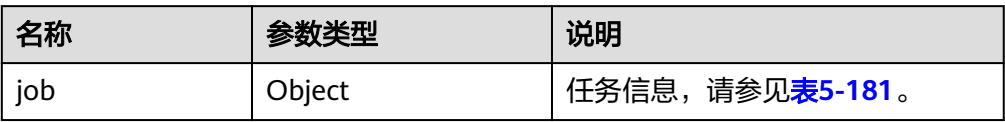

## 表 **5-181** job 字段数据结构说明

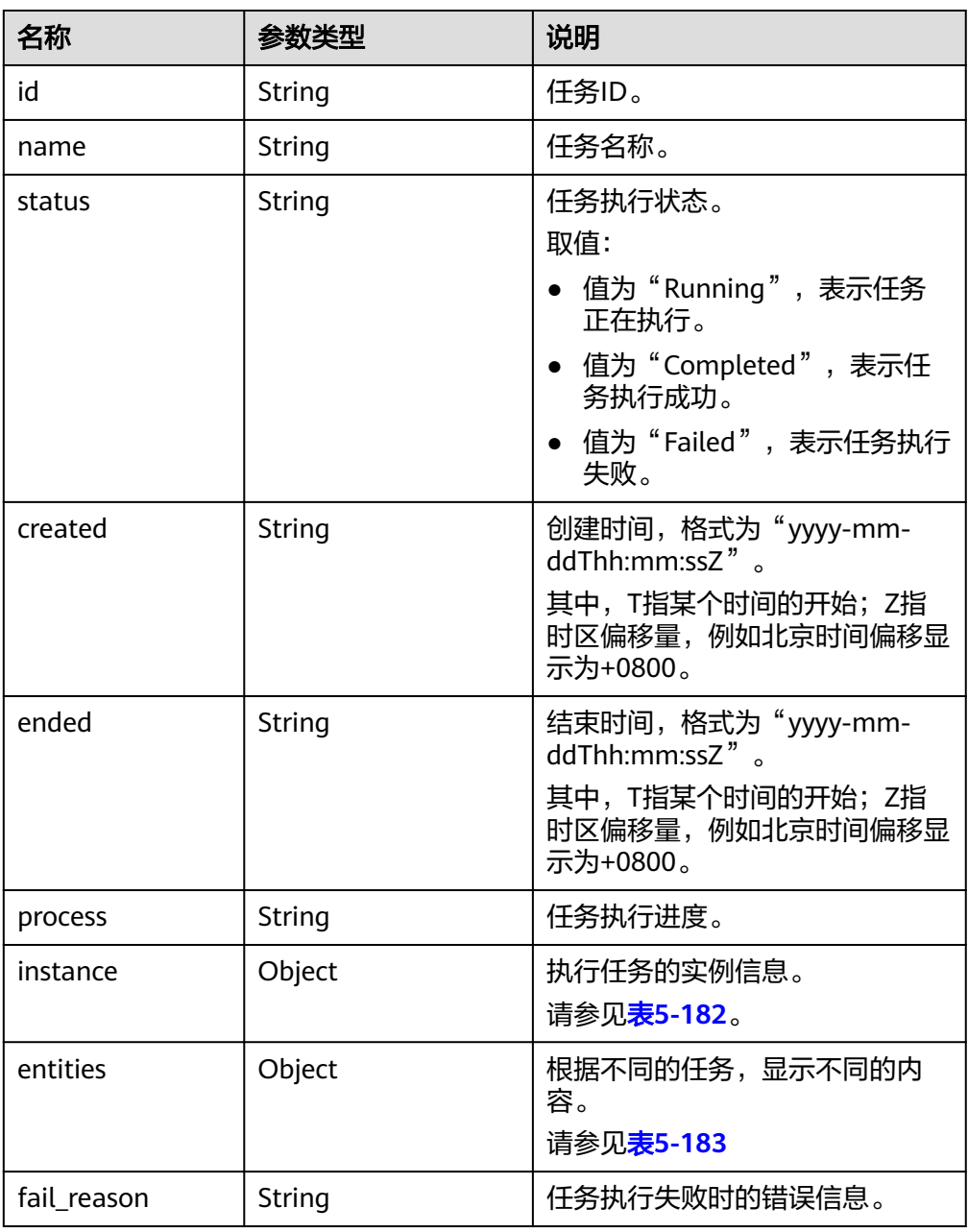

#### <span id="page-765-0"></span>表 **5-182** instances 字段数据结构说明

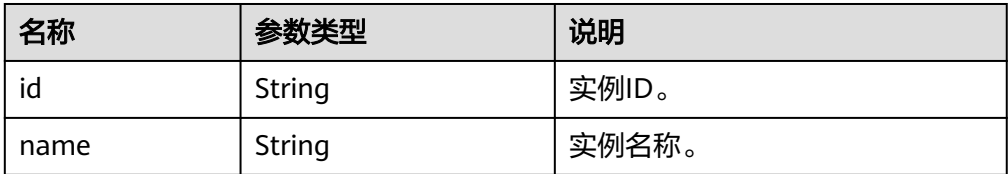

#### 表 **5-183** entities 字段数据结构说明

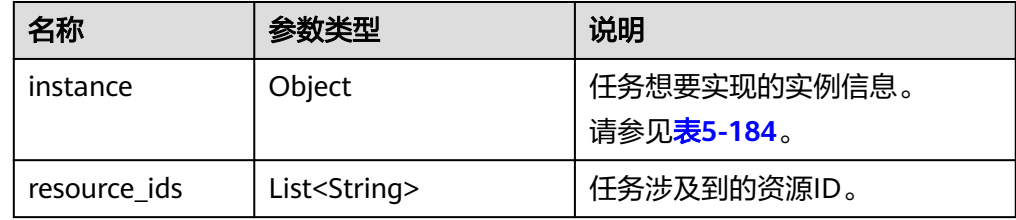

## 表 **5-184** entities.instance 字段数据结构说明

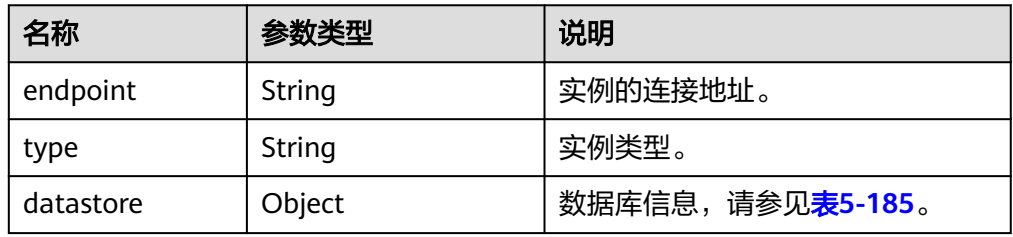

## 表 **5-185** datastore 字段数据结构说明

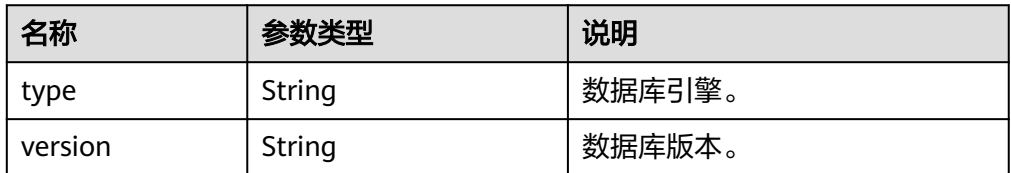

表 **5-186** entities 字段数据结构说明(绑定/解绑弹性 IP)

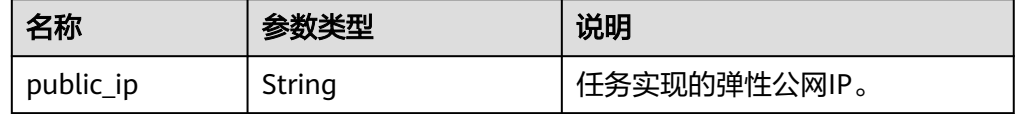

#### 说明

响应样例中取任务中心部分任务作为示例。

正常响应样例

"job": {

{

```
 "id": "31b8ae23-c687-4d80-b7b4-42a66c9bb886",
 "name": " RestartGaussDBInstance",
 "status": "Completed",
 "created": "2018-08-06T10:41:14+0000",
 "ended": "2018-08-06T16:41:14+0000",
 "process": "",
   "instance": {
    "id": "a48e43ff268f4c0e879652d65e63d0fbin01",
    "name": "DO-NOT-TOUCH-mgr2-gaussdb"
 },
 "entities": {}
  }
```
状态码

请参见**状态码**。

}

错误码

请参[见错误码。](#page-775-0)

# **6** 权限策略和授权项

# **6.1** 策略及授权项说明

如果您需要对您所拥有的云数据库GaussDB(for MySQL)进行精细的权限管理,您可以 使用统一身份认证服务(Identity and Access Management,简称IAM ),如果账号 已经能满足您的要求,不需要创建独立的IAM用户,您可以跳过本章节,不影响您使 用云数据库GaussDB(for MySQL)的其它功能。

默认情况下,新建的IAM用户没有任何权限,您需要将其加入用户组,并给用户组授 予策略或角色,才能使用户组中的用户获得相应的权限,这一过程称为授权。授权 后,用户就可以基于已有权限对云服务进行操作。

权限根据授权的精细程度,分为<mark>[角色和](https://support.huaweicloud.com/intl/zh-cn/usermanual-iam/iam_01_0601.html)[策略](https://support.huaweicloud.com/intl/zh-cn/usermanual-iam/iam_01_0017.html)</mark>。角色以服务为粒度,是IAM最初提供的 一种根据用户的工作职能定义权限的粗粒度授权机制。策略以API接口为粒度进行权限 拆分,授权更加精细,可以精确到某个操作、资源和条件,能够满足企业对权限最小 化的安全管控要求。

说明

如果您要允许或是禁止某个接口的操作权限,请使用策略。

账号具备所有接口的调用权限,如果使用账号下的IAM用户发起API请求时,该IAM用 户必须具备调用该接口所需的权限,否则,API请求将调用失败。每个接口所需要的权 限,与各个接口所对应的授权项相对应,只有发起请求的用户被授予授权项所对应的 策略,该用户才能成功调用该接口。例如,用户要调用接口来查询GaussDB实例列 表,那么这个IAM用户被授予的策略中必须包含允许" gaussdb:instance:list"的授权 项,该接口才能调用成功。

# 支持的授权项

策略包含系统策略和自定义策略,如果系统策略不满足授权要求,管理员可以创建自 定义策略,并通过给用户组授予自定义策略来进行精细的访问控制。策略支持的操作 与API相对应,授权项列表说明如下:

- 权限:允许或拒绝某项操作。
- 对应API接口:自定义策略实际调用的API接口。
- 授权项:自定义策略中支持的Action,在自定义策略中的Action中写入授权项, 可以实现授权项对应的权限功能。
- 依赖的授权项:部分Action存在对其他Action的依赖,需要将依赖的Action同时写 入授权项,才能实现对应的权限功能。
- IAM项目(Project)/企业项目(Enterprise Project): 自定义策略的授权范围, 包括 IAM项目与企业项目。授权范围如果同时支持IAM项目和企业项目,表示此授权项 对应的自定义策略,可以在IAM和企业管理两个服务中给用户组授权并生效。如 果仅支持IAM项目,不支持企业项目,表示仅能在IAM中给用户组授权并生效,如 果在企业管理中授权,则该自定义策略不生效。关于IAM项目与企业项目的区 别,详情请参见:**IAM**[和企业管理的区别。](https://support.huaweicloud.com/intl/zh-cn/iam_faq/iam_01_0101.html)

说明

"√" 表示支持, "x" 表示暂不支持。

# **6.2 GaussDB(for MySQL)**授权分类

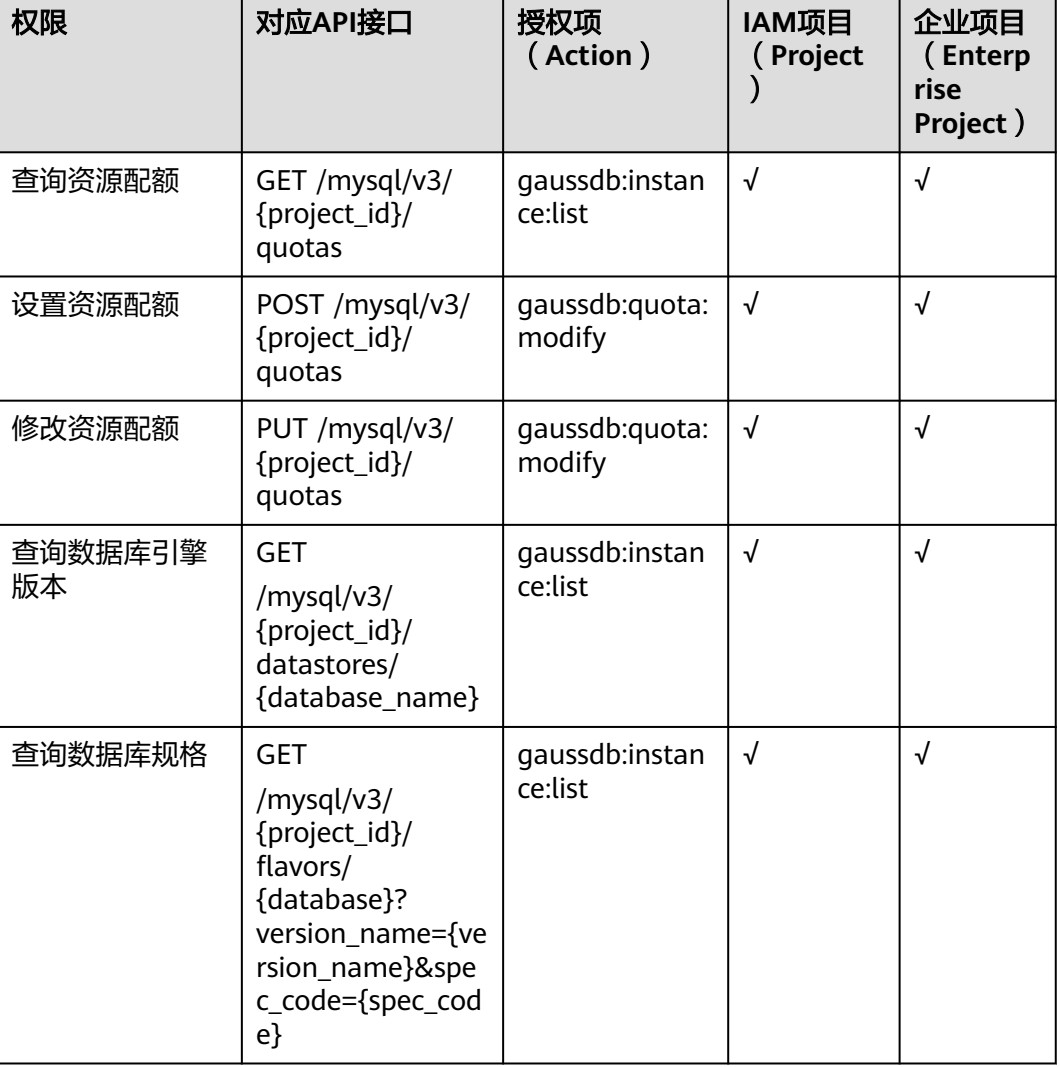

#### 表 **6-1** 授权列表

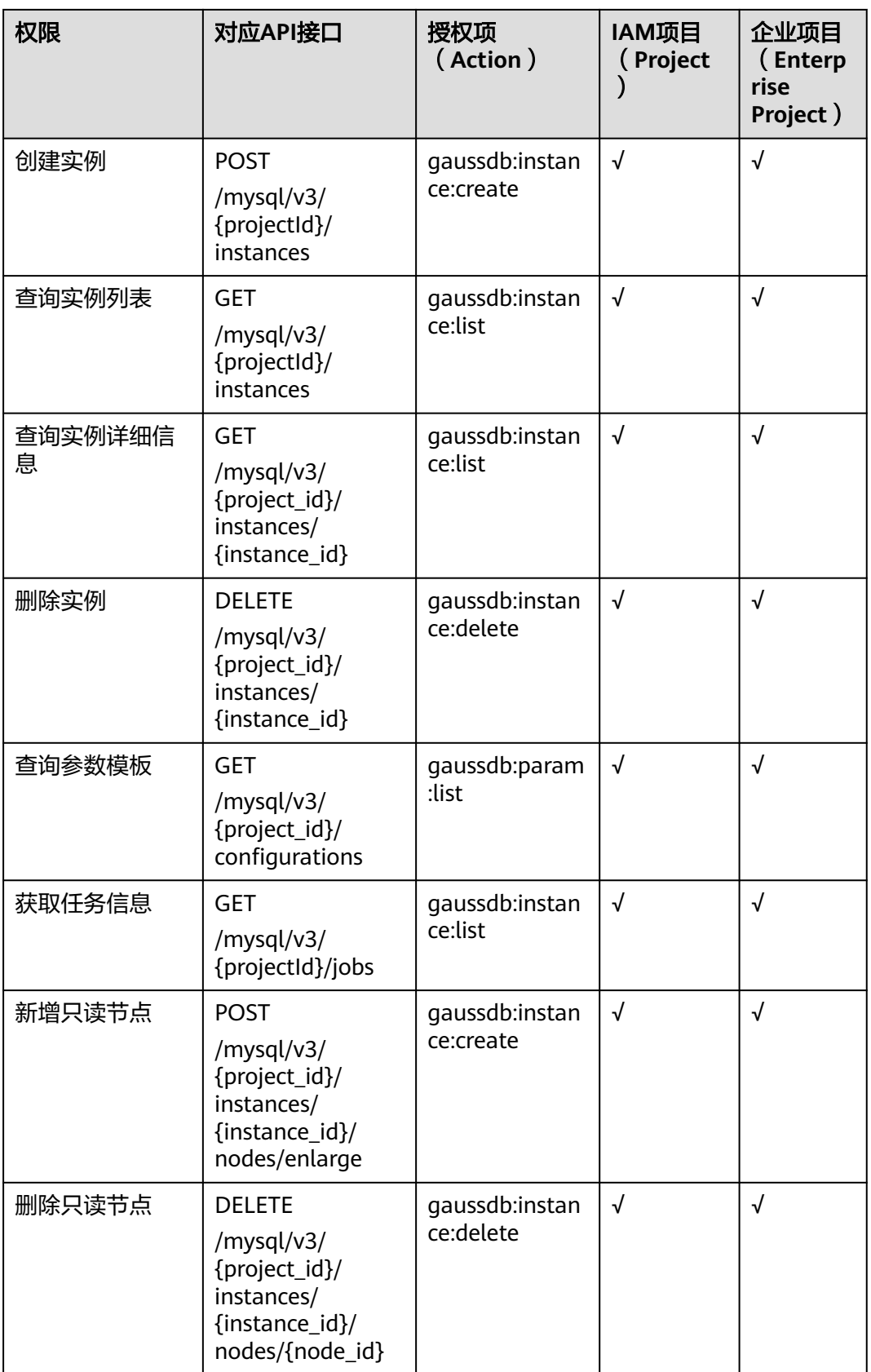

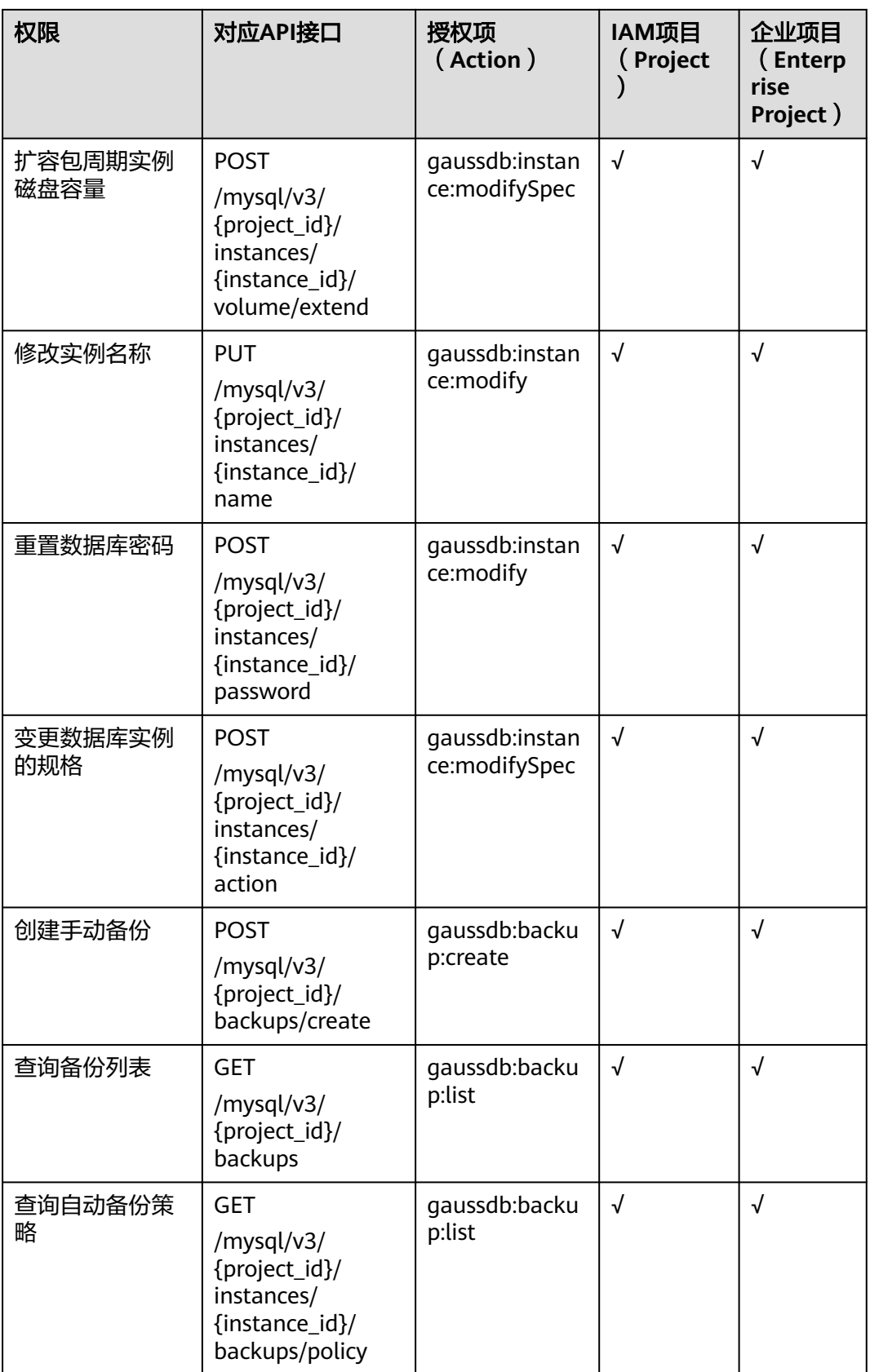

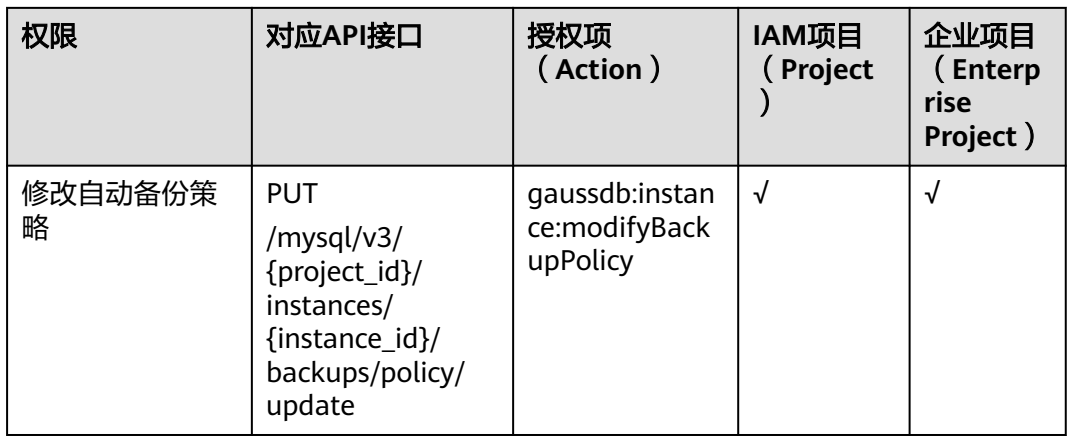

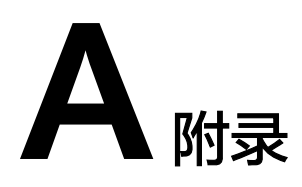

# <span id="page-772-0"></span>**A.1** 异常请求结果

## 异常响应要素说明

## 表 **A-1** 异常响应要素说明

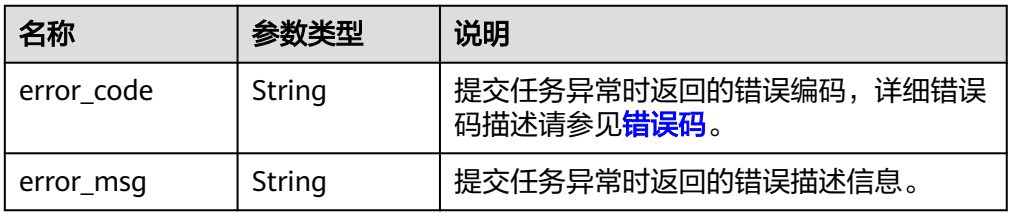

## ● 响应样例

```
{
   "error_code": "DBS.280234",
   "error_msg": "非法实例名称"
}
```
# **A.2** 状态码

状态码列表:

## 表 **A-2** 状态码说明

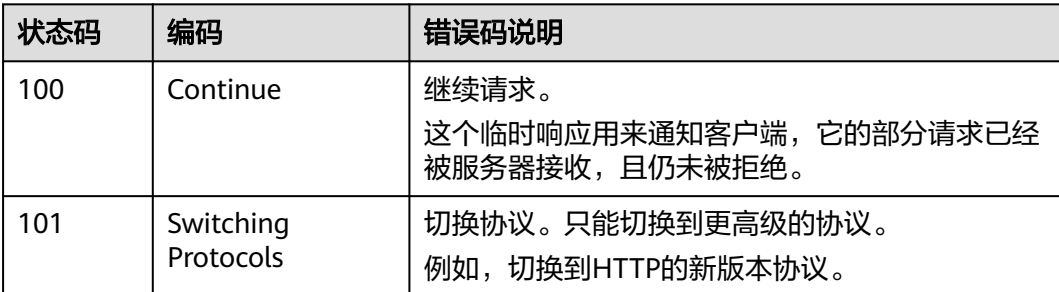

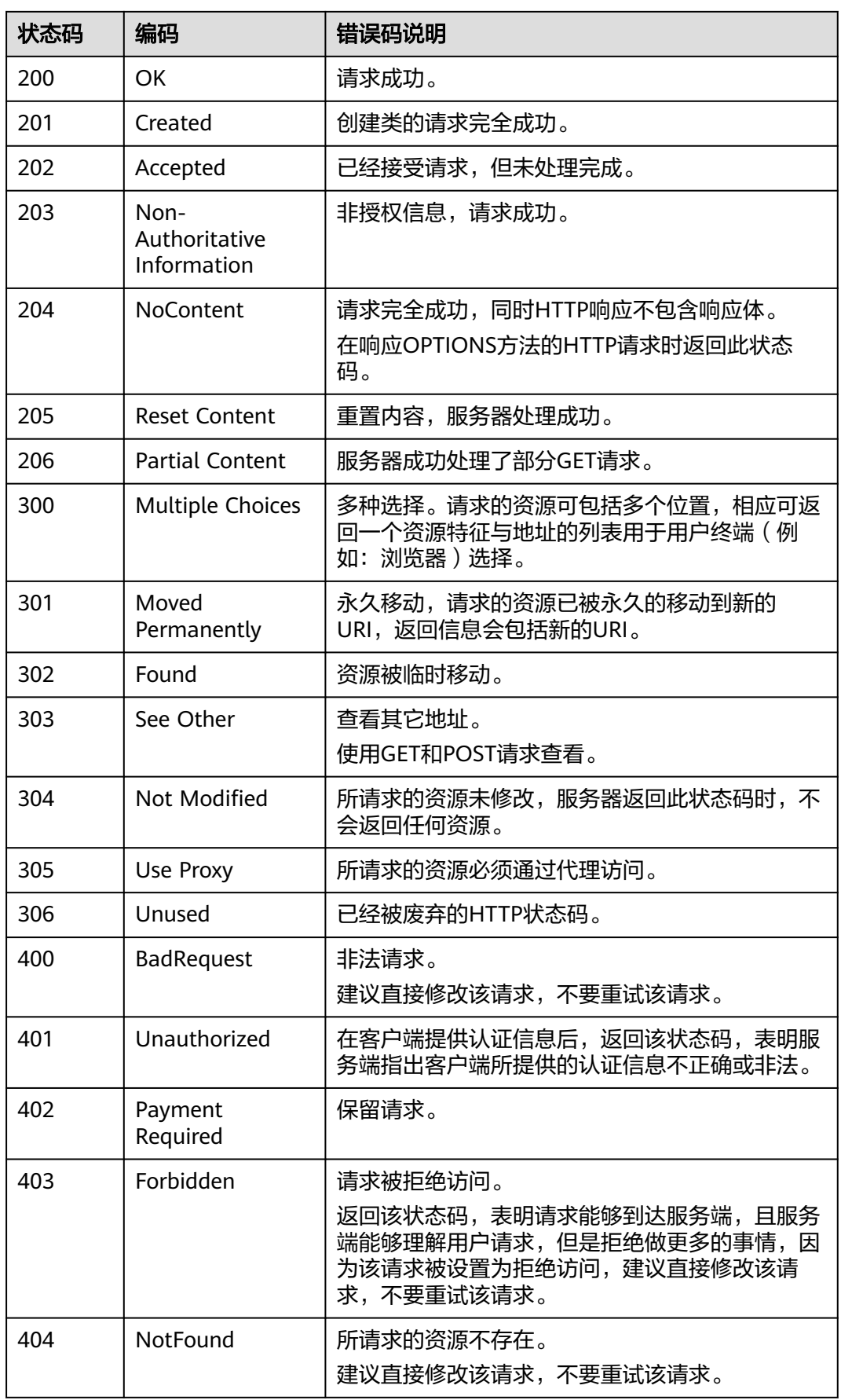

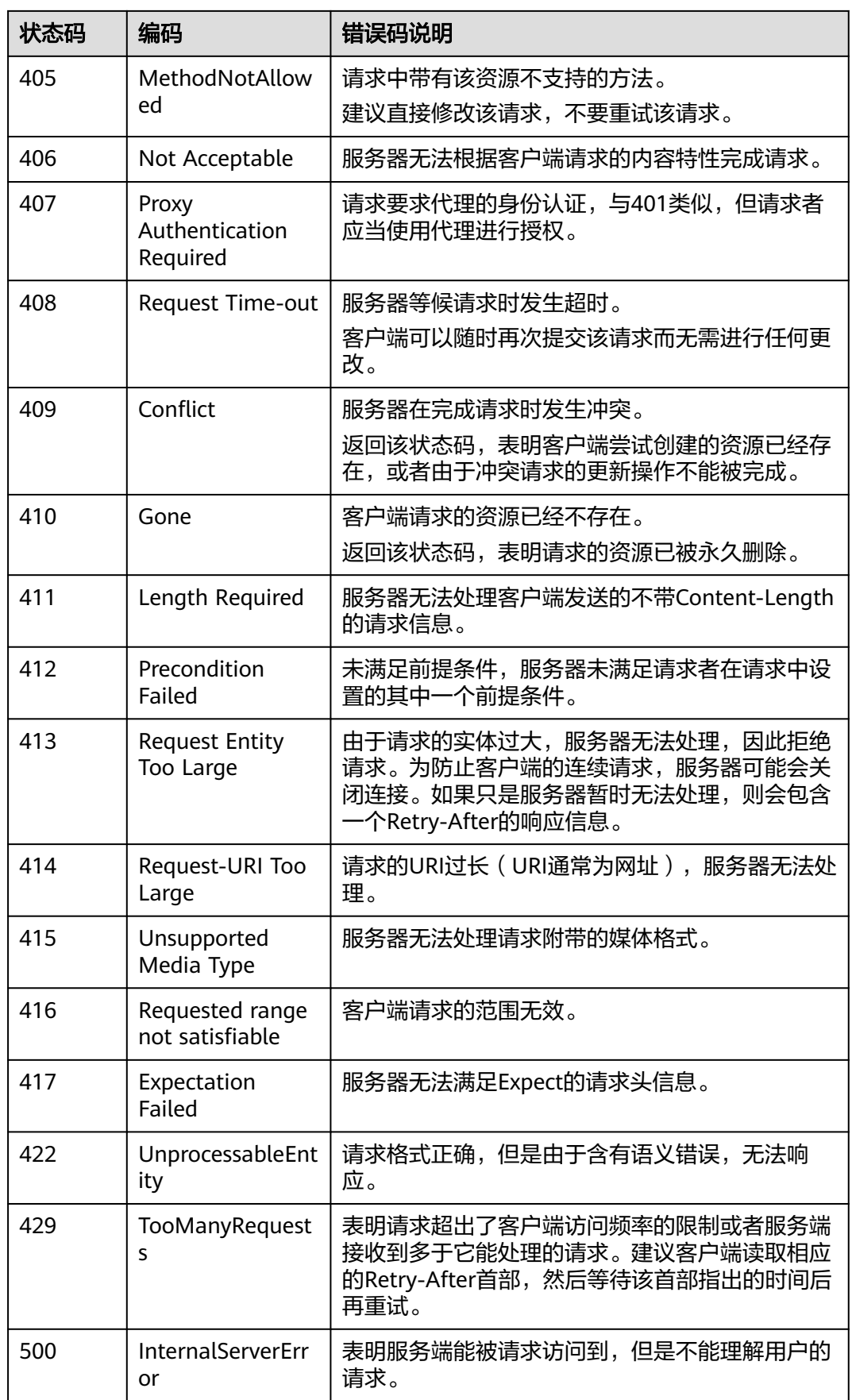

<span id="page-775-0"></span>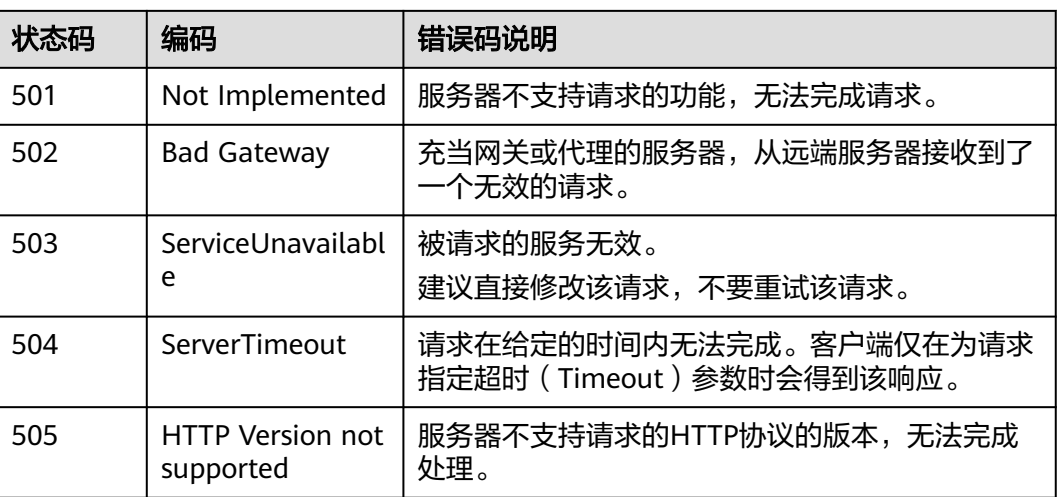

# **A.3** 错误码

当您调用API时,如果遇到"APIGW"开头的错误码,请参见<mark>API[网关错误码](https://support.huaweicloud.com/intl/zh-cn/devg-apisign/api-sign-errorcode.html)</mark>进行处 理。

错误码列表:

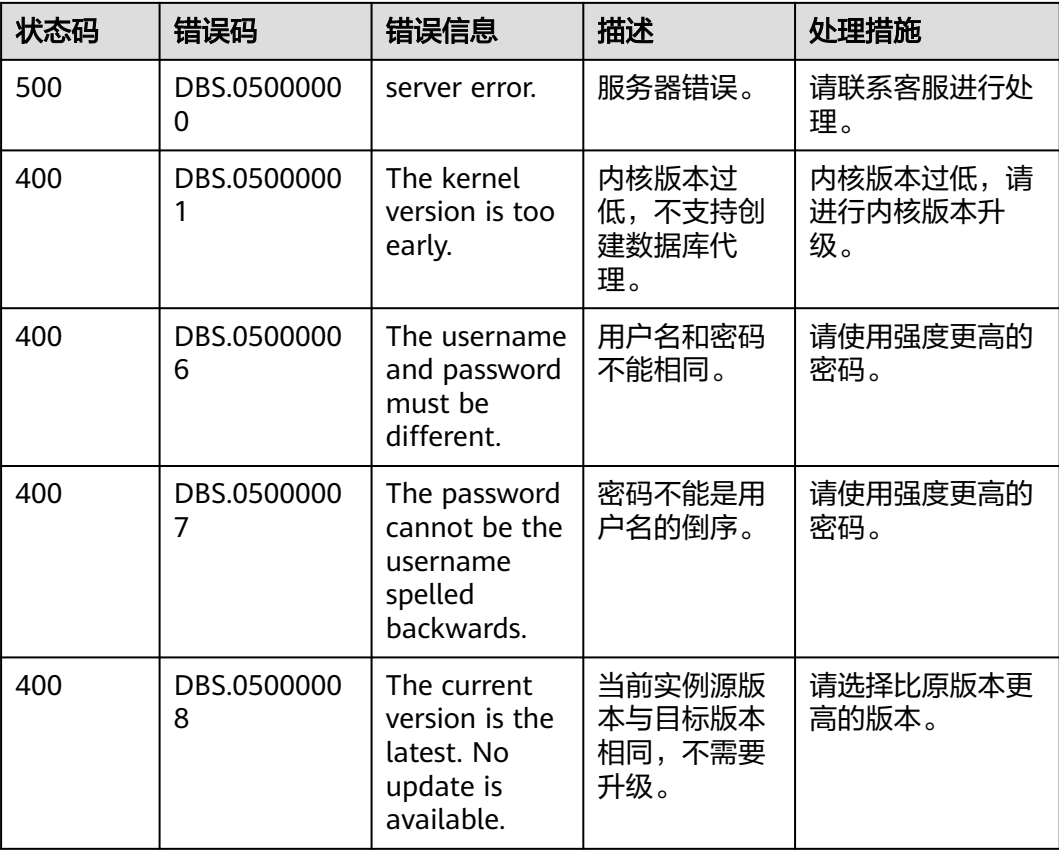

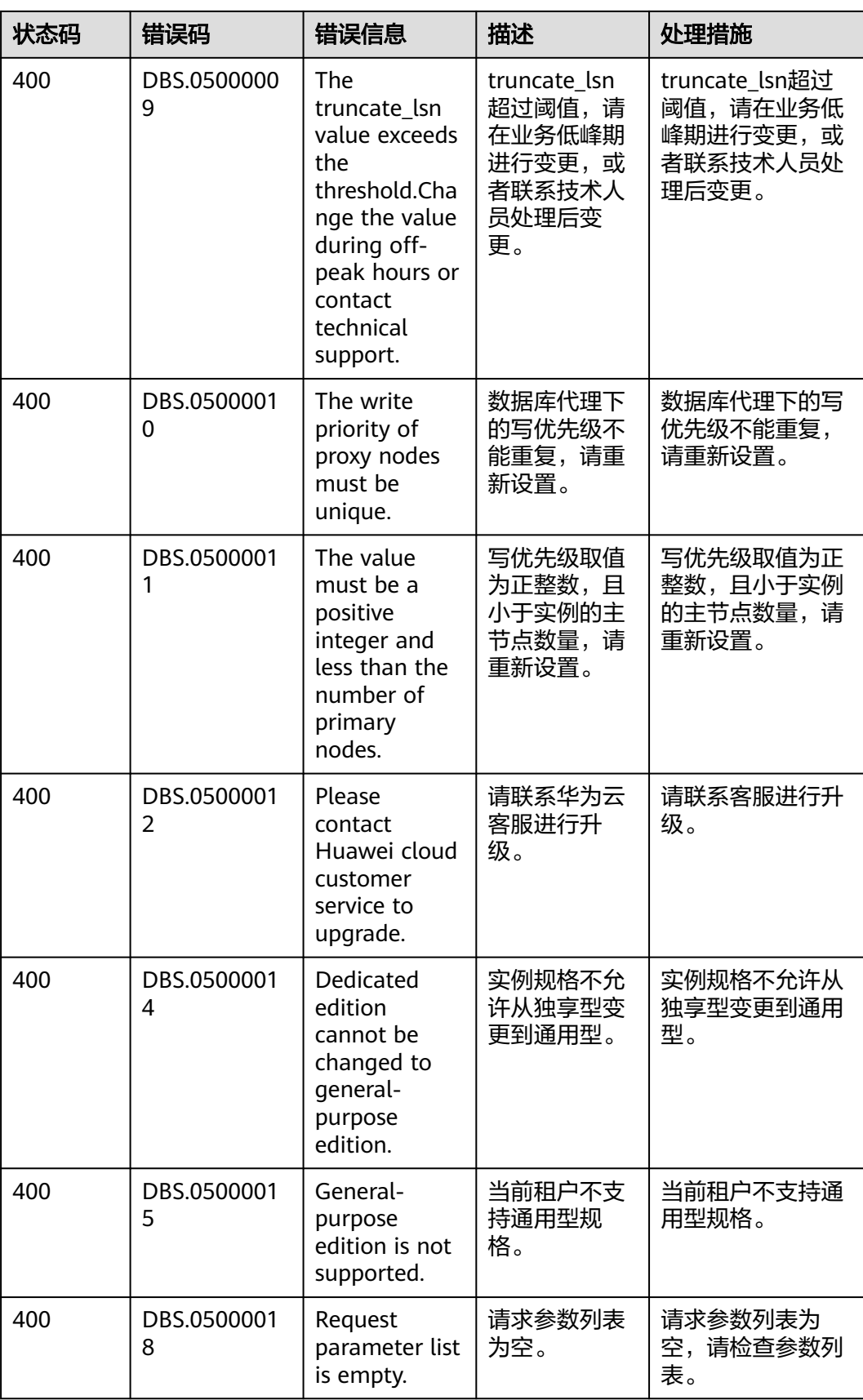

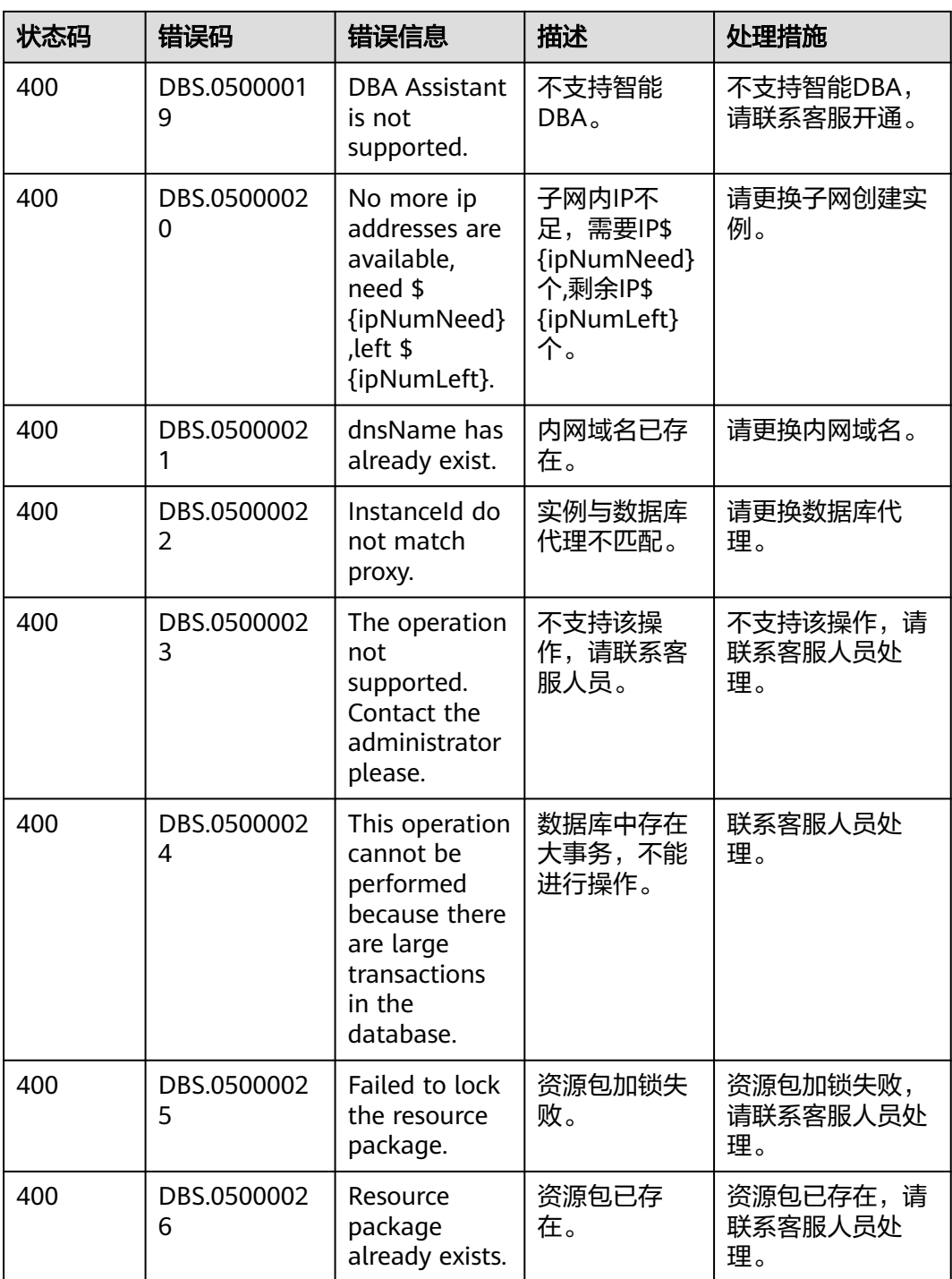

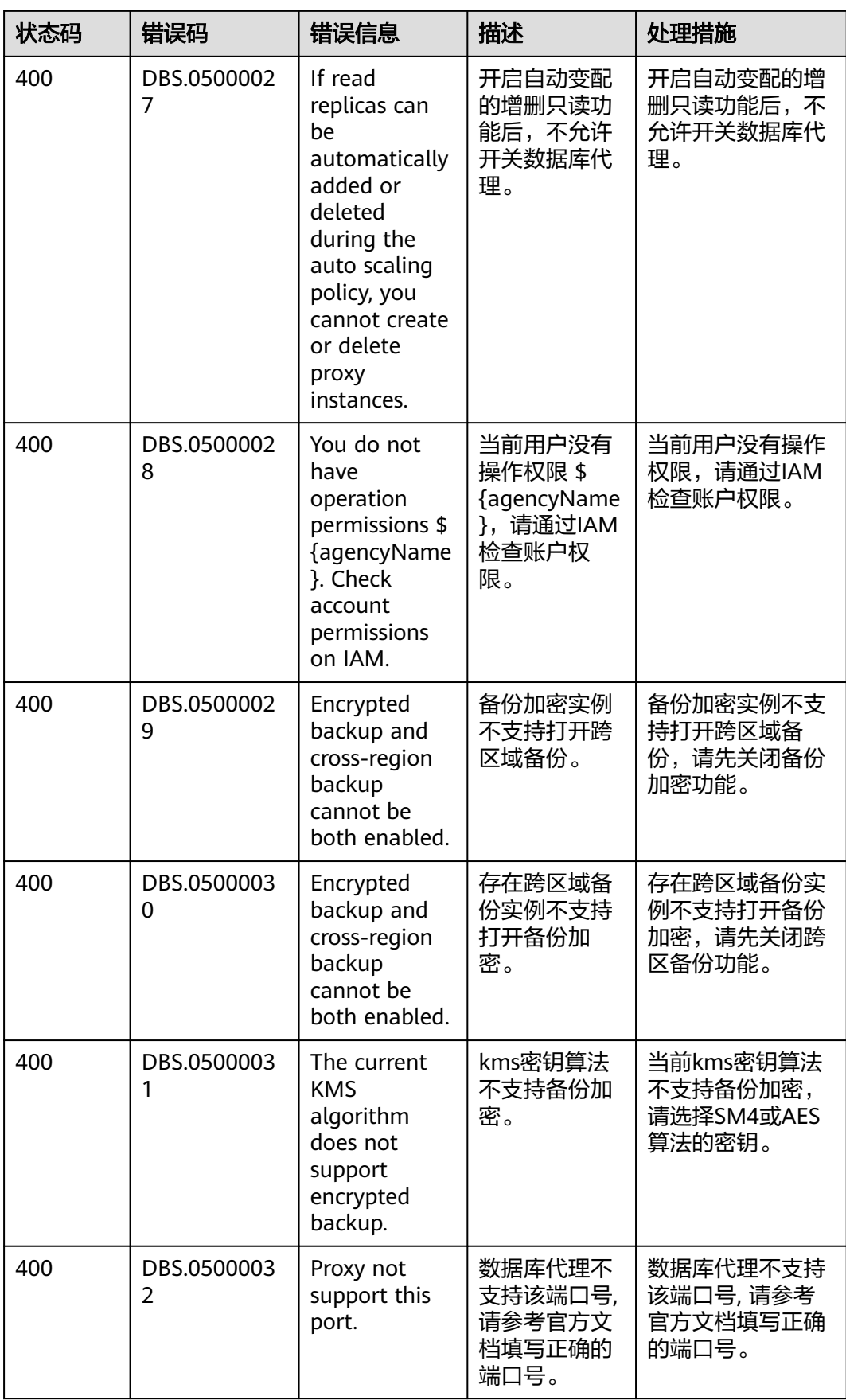

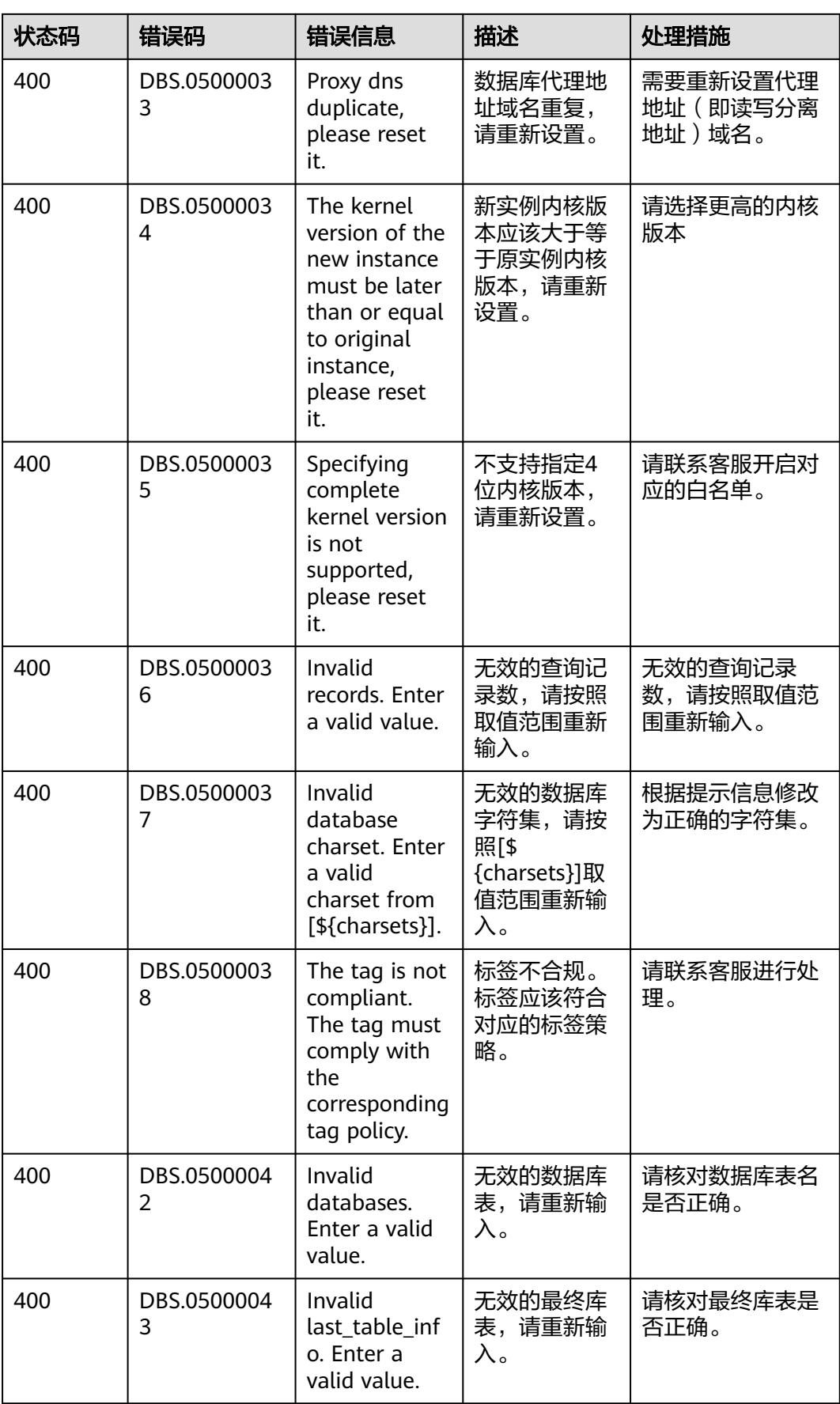

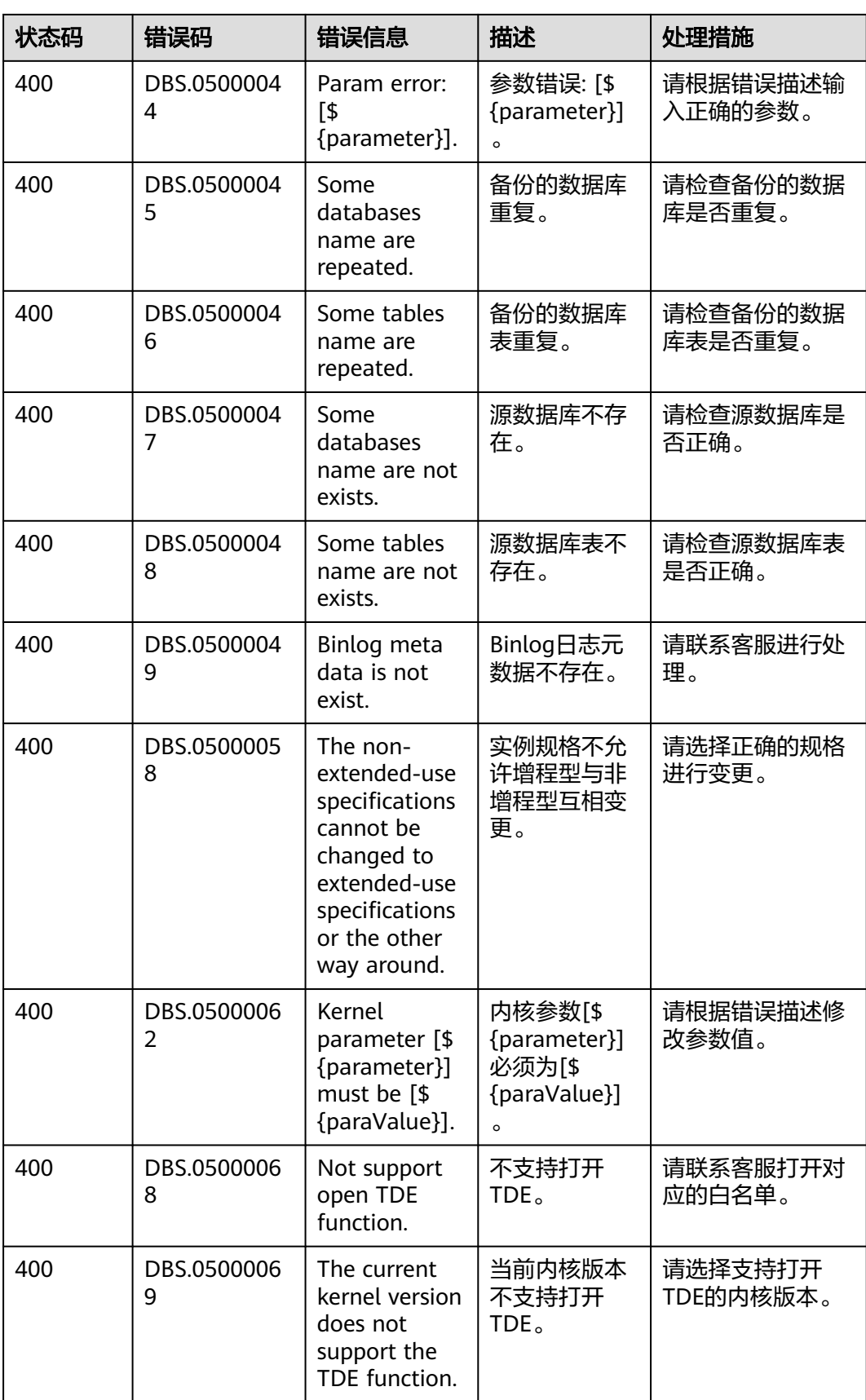

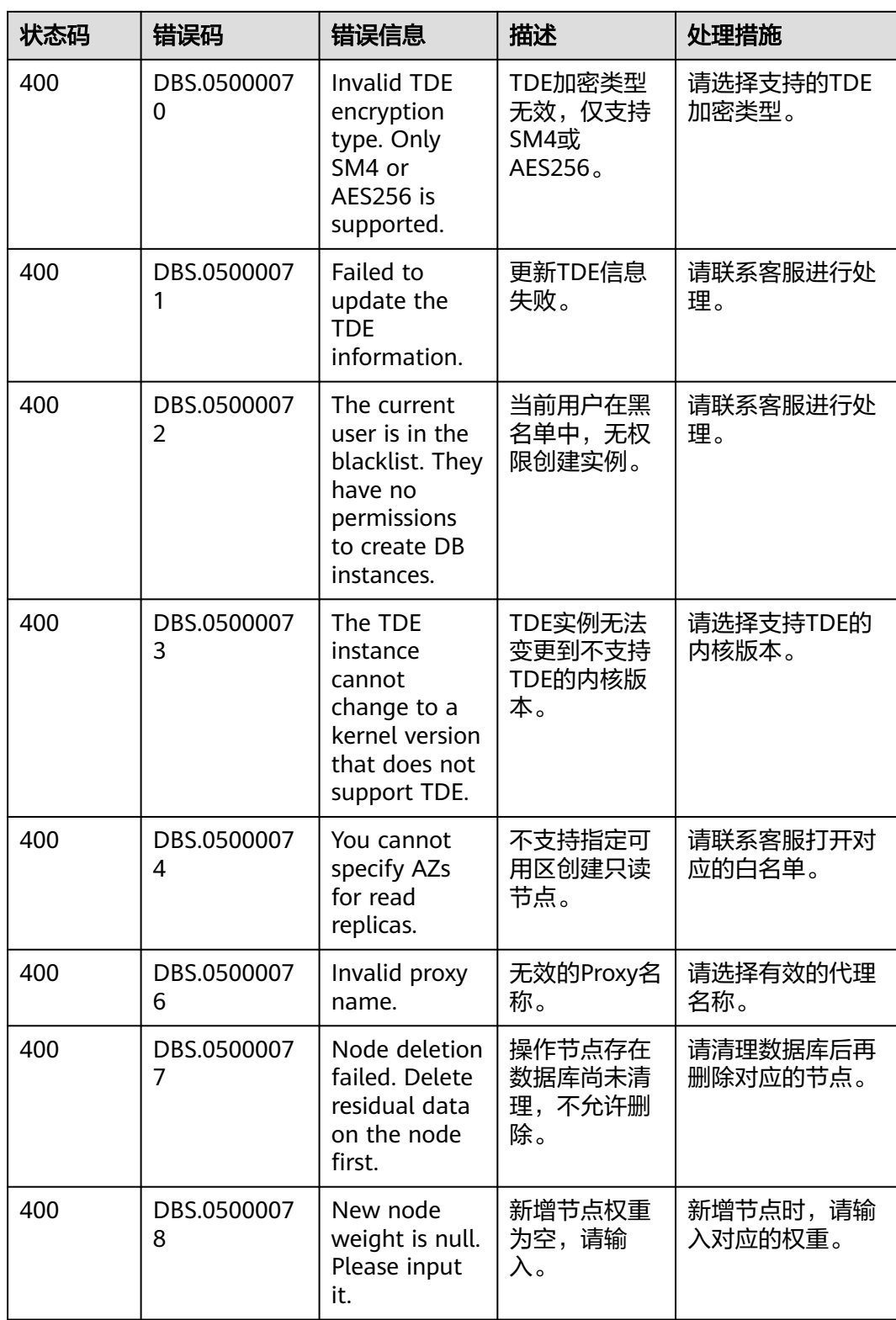

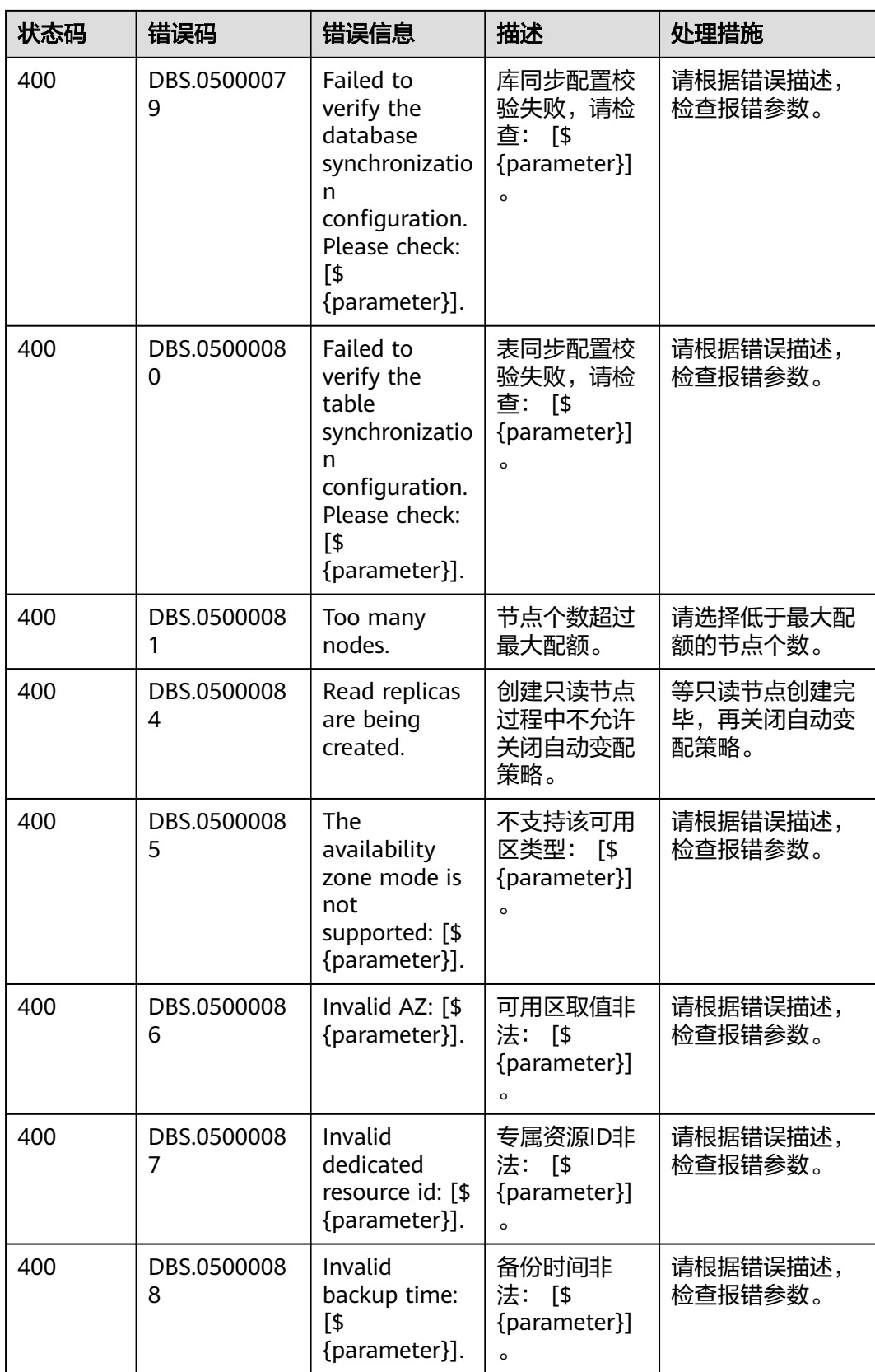

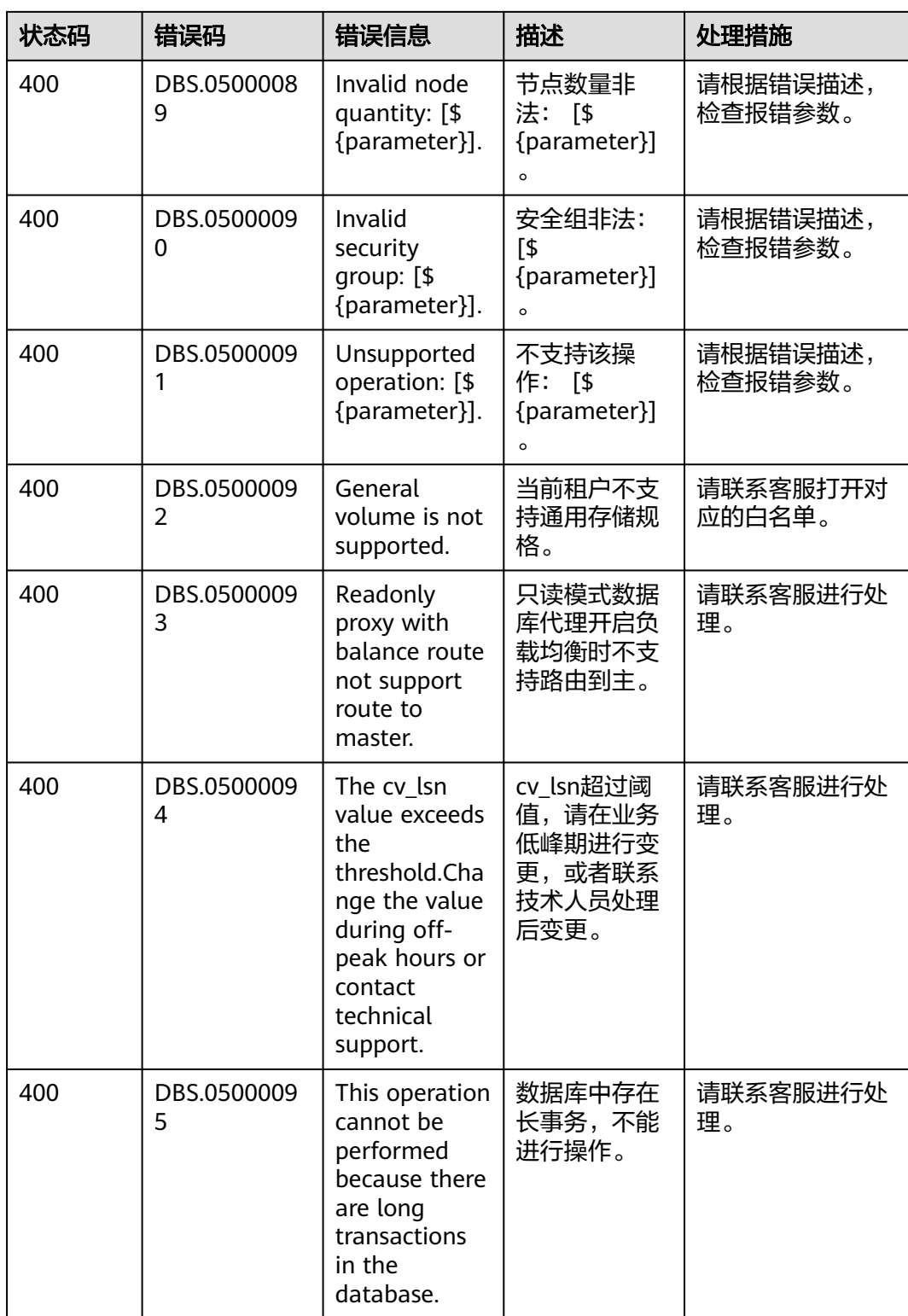

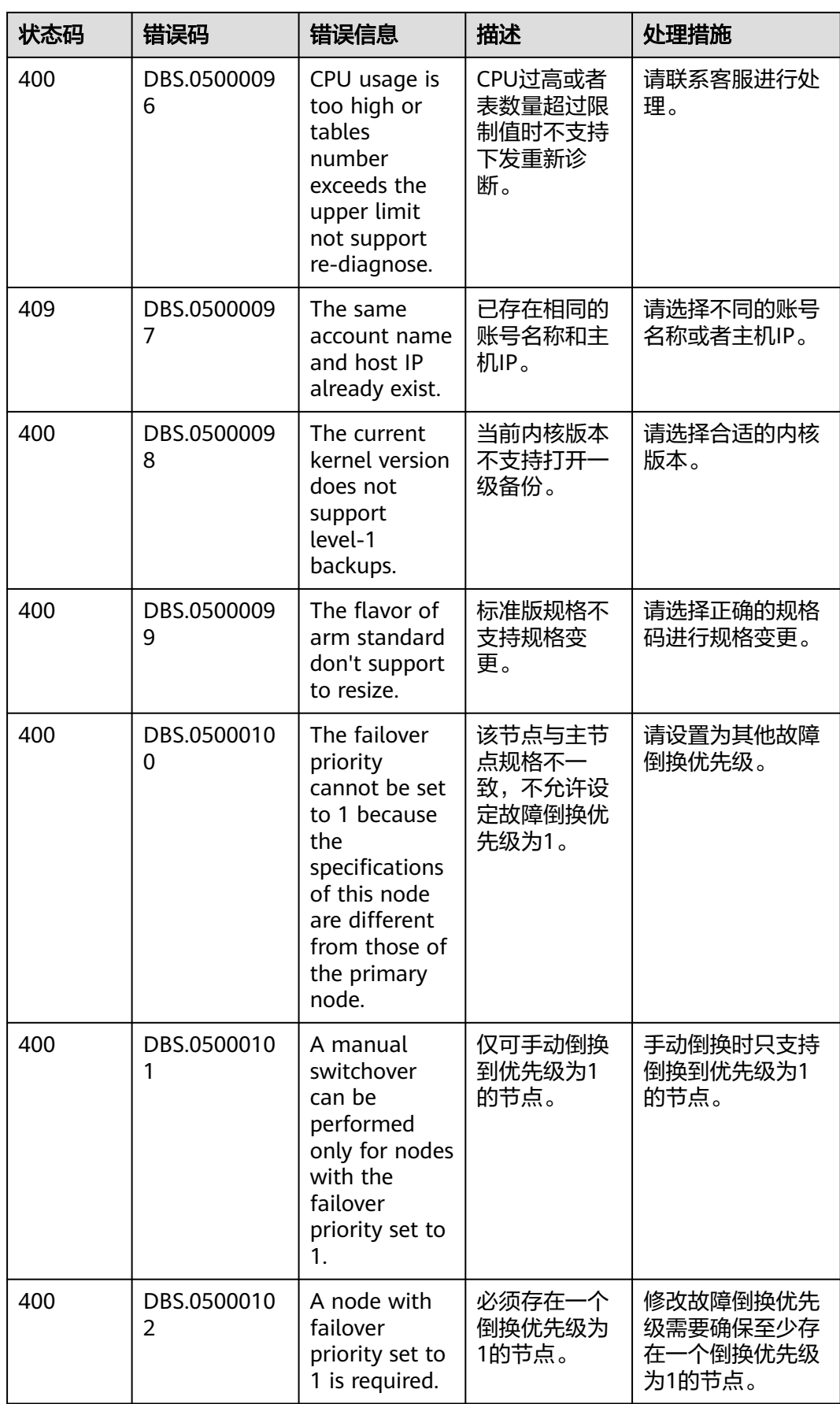

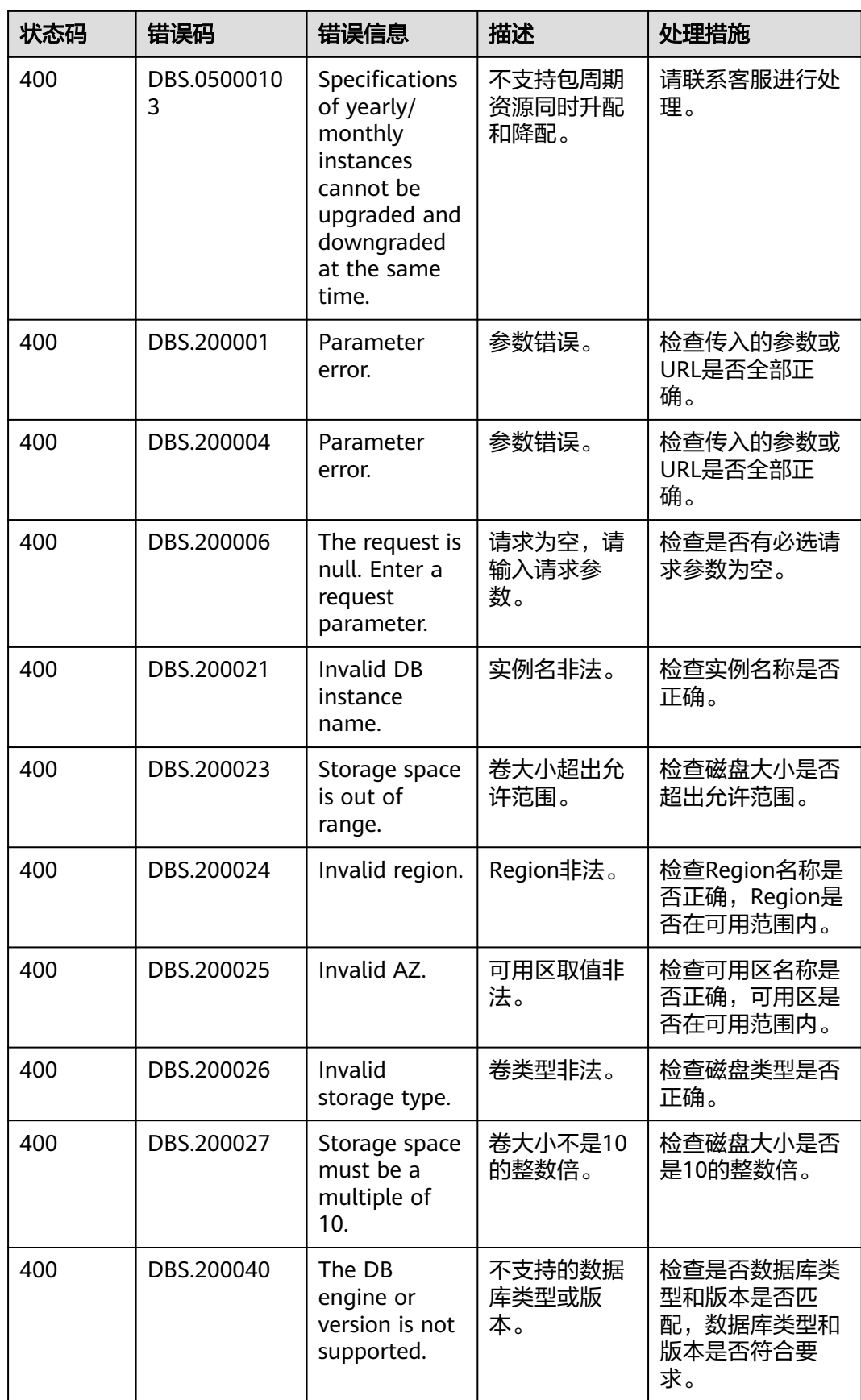

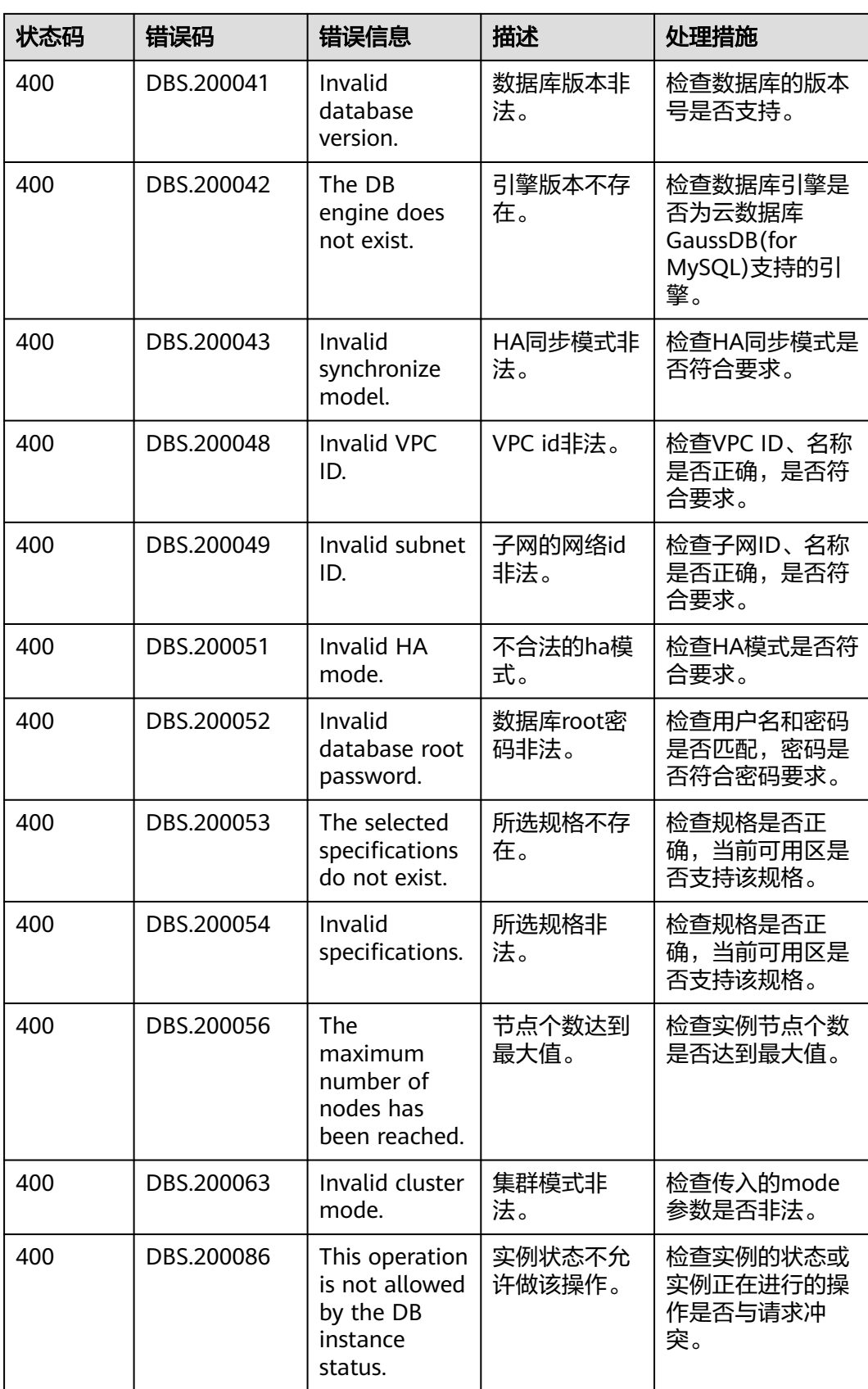

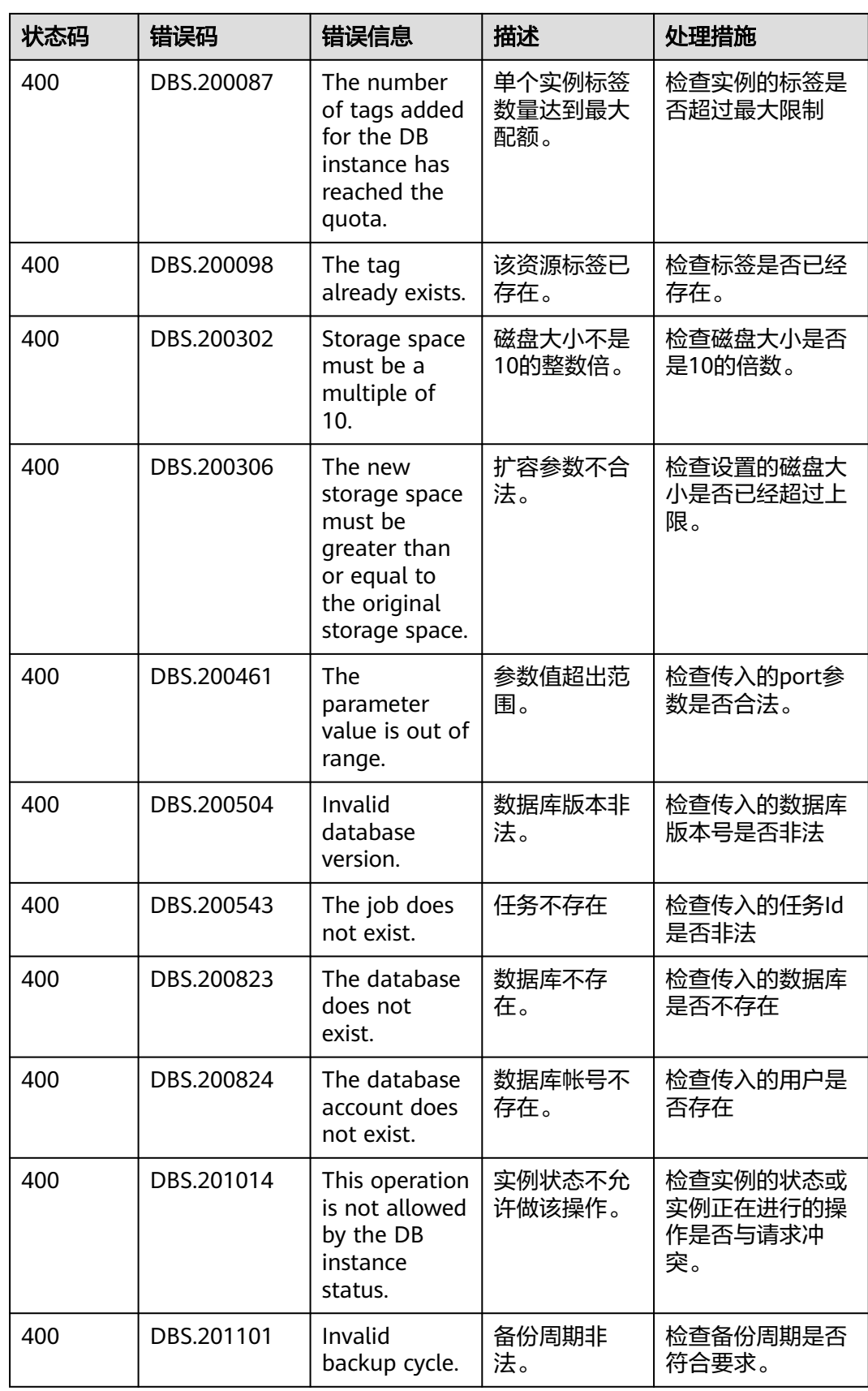

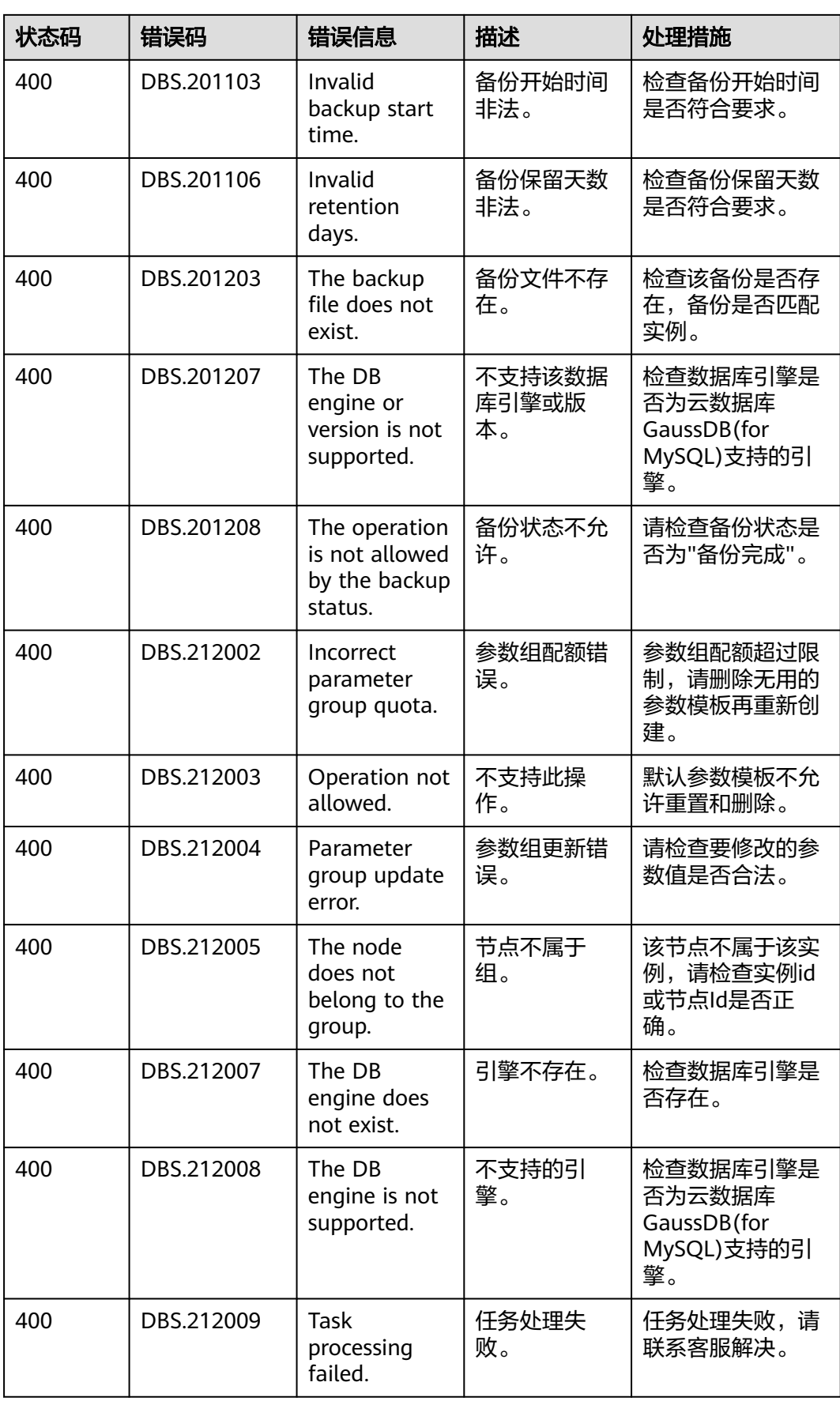

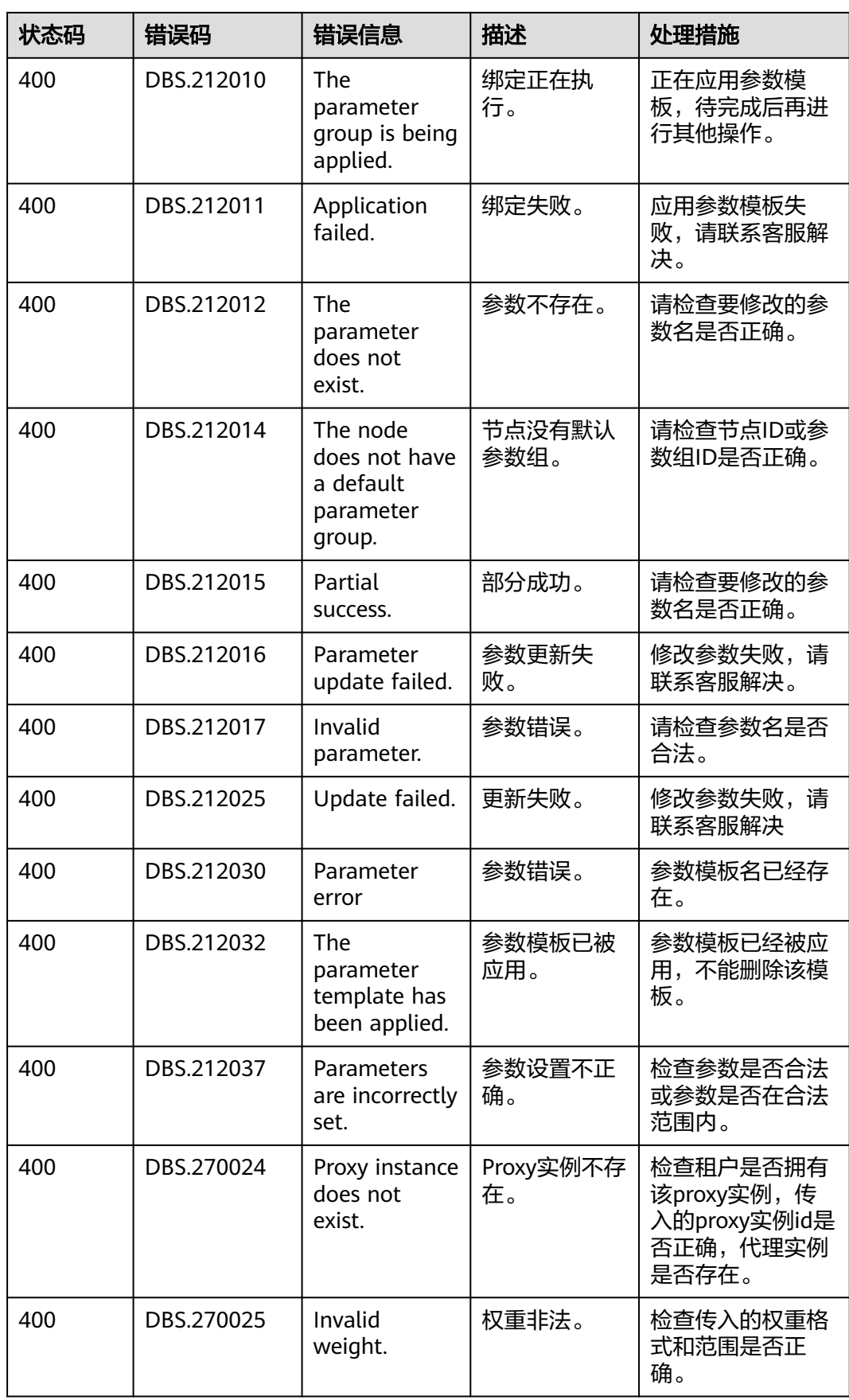

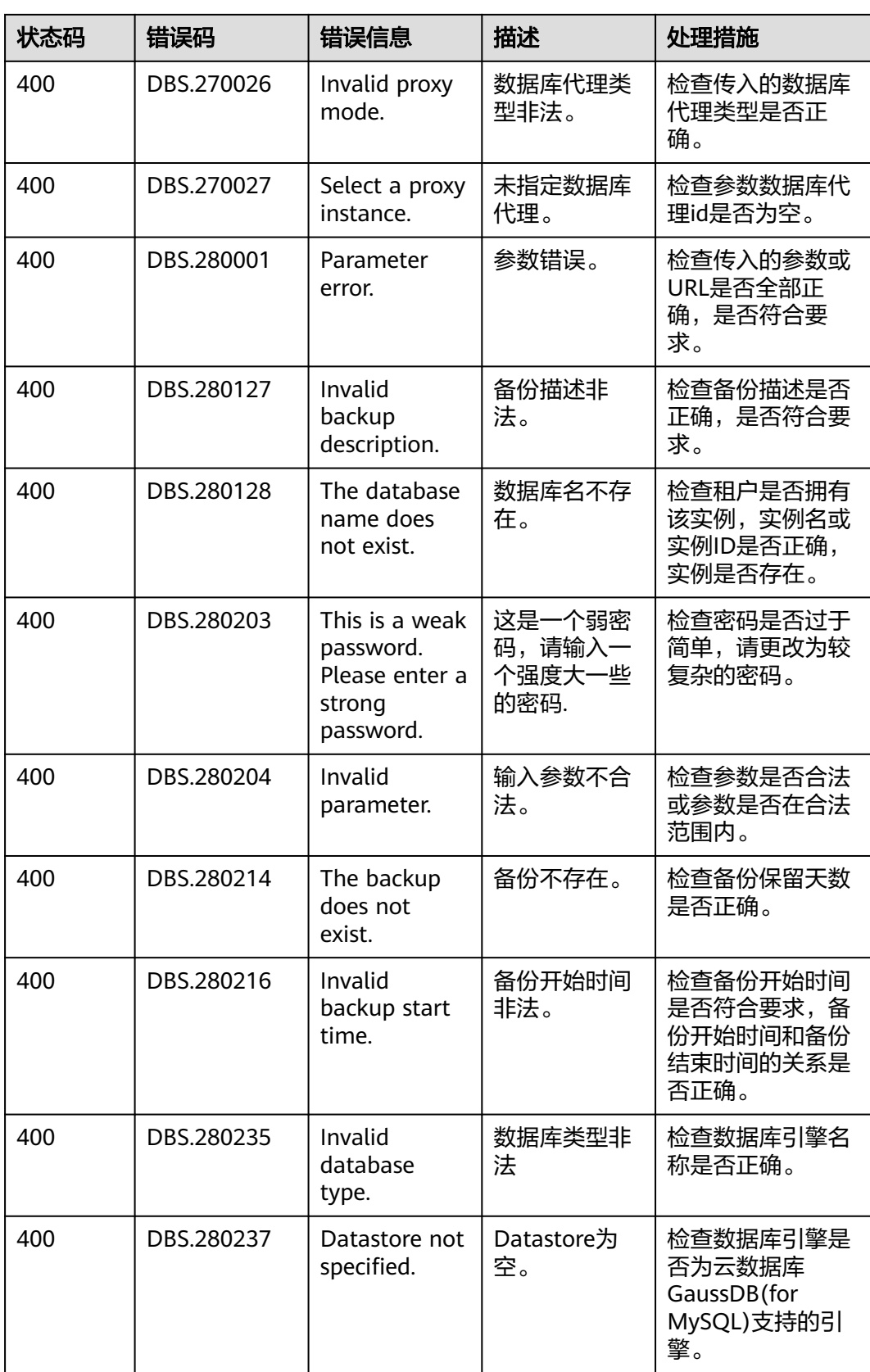

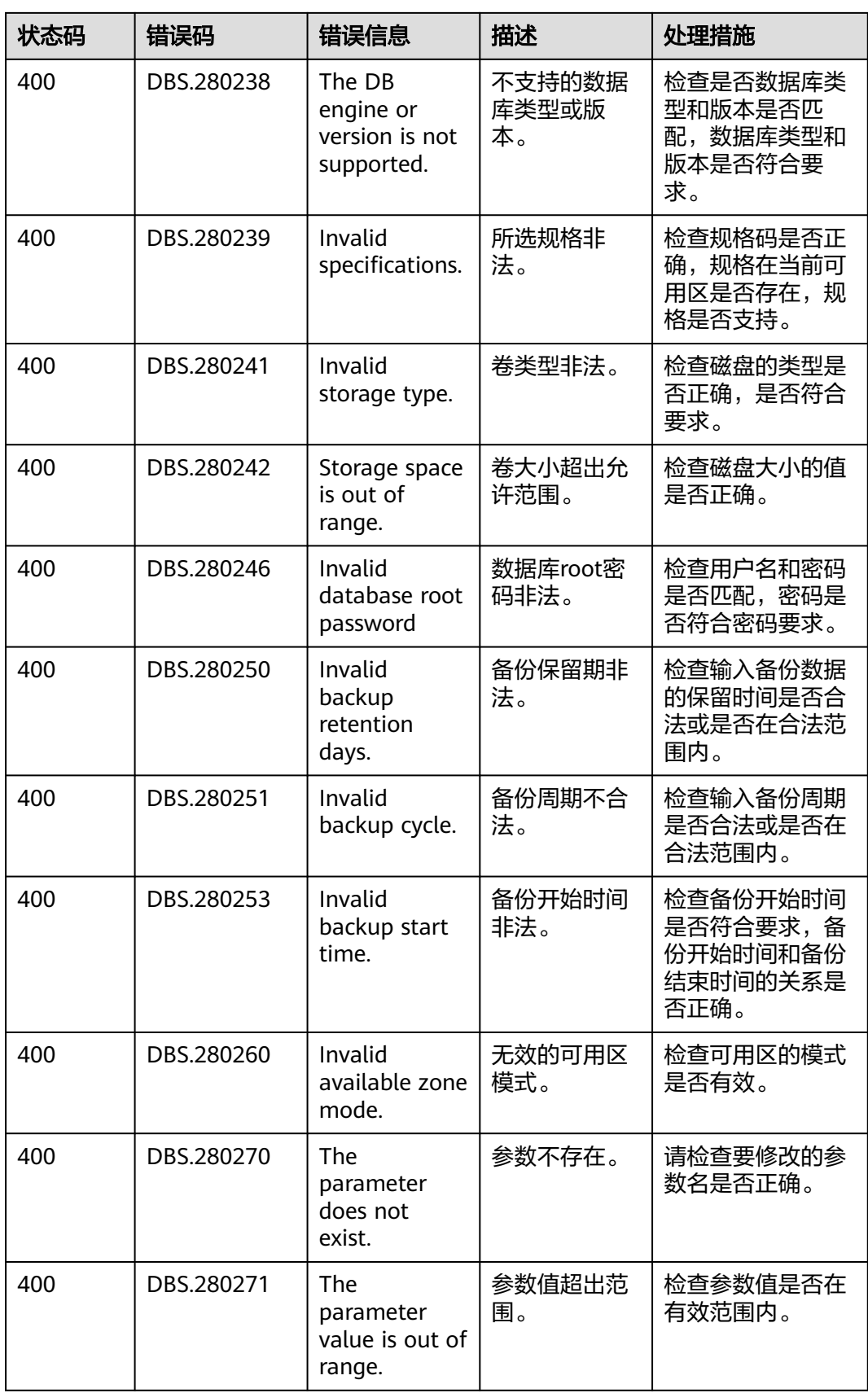
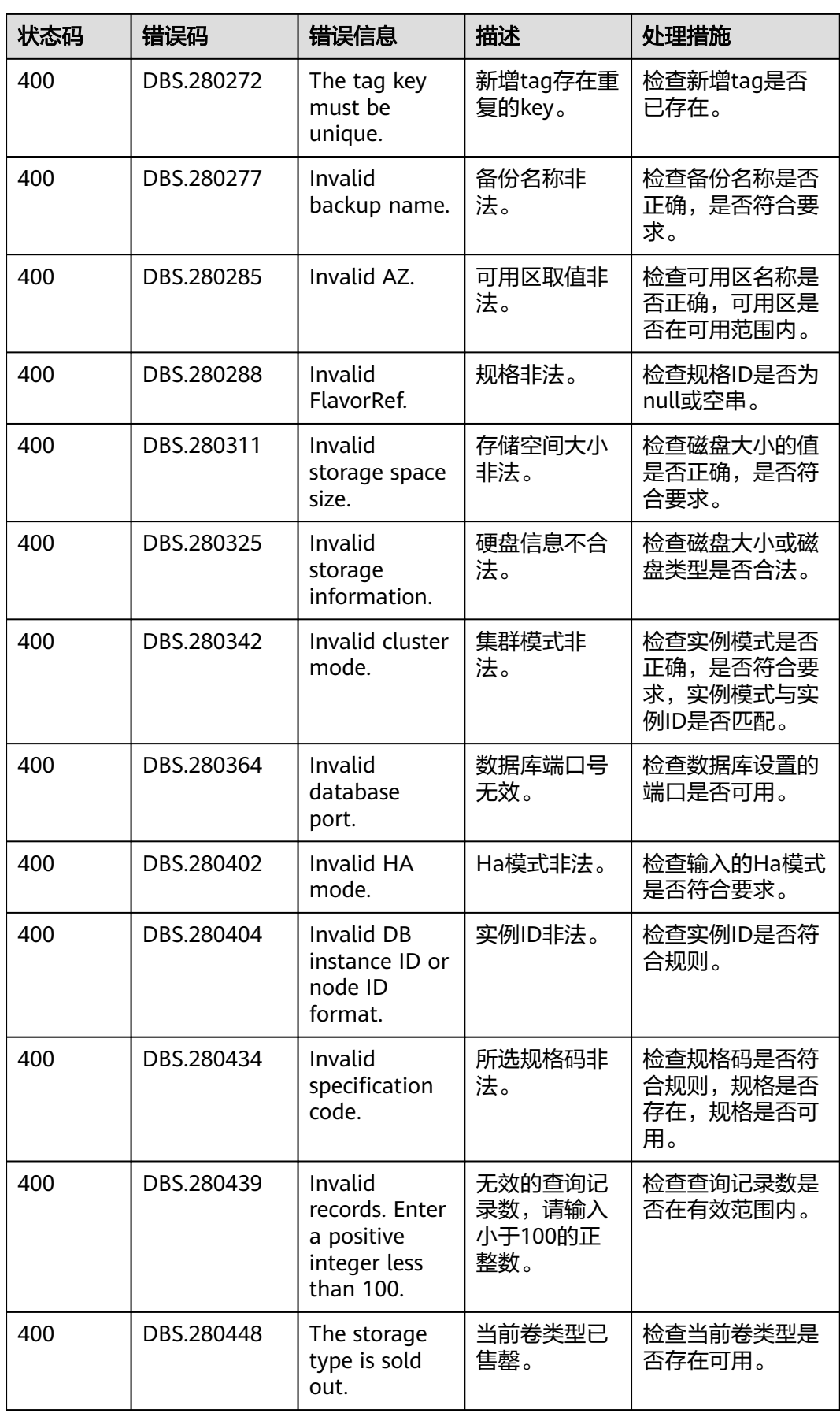

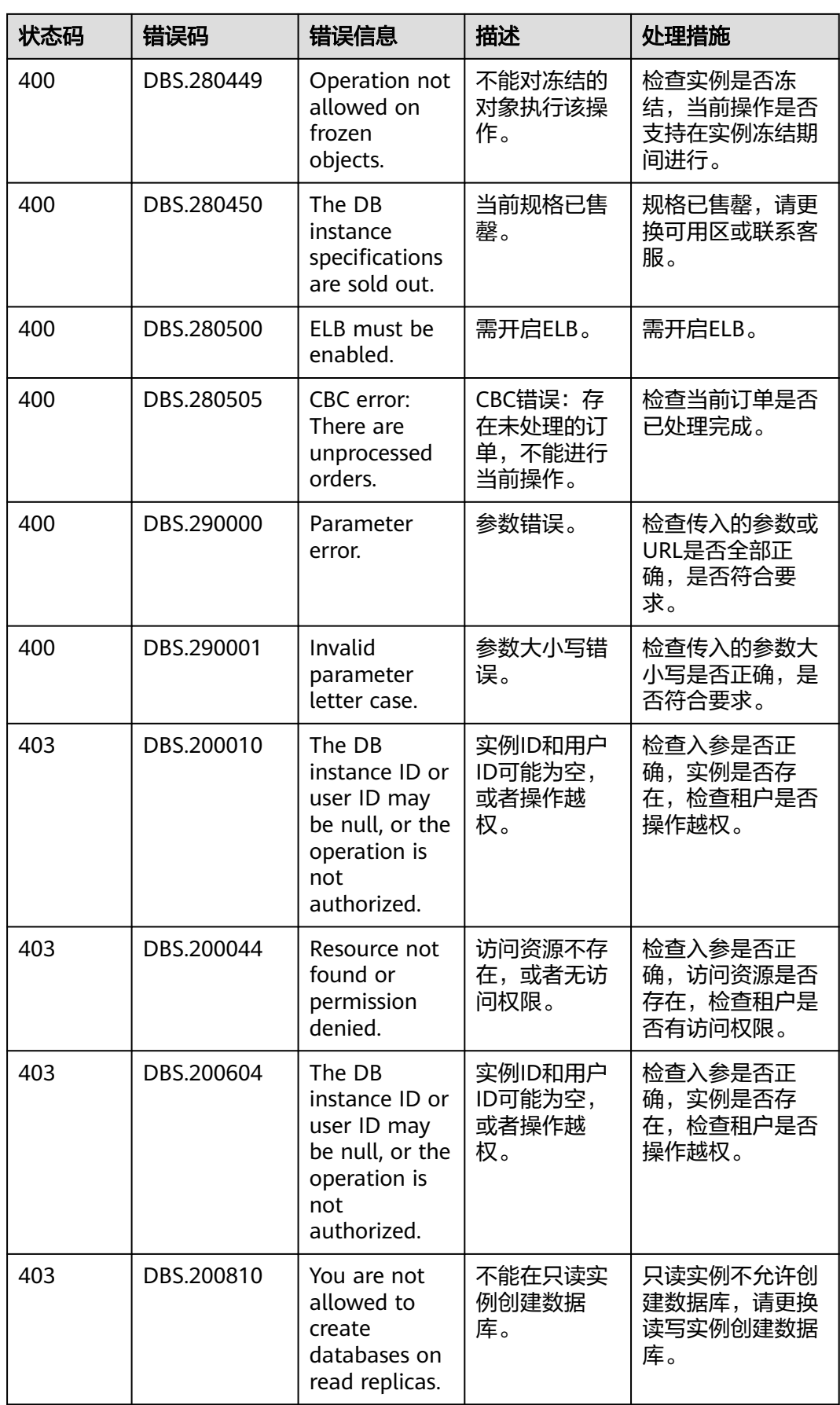

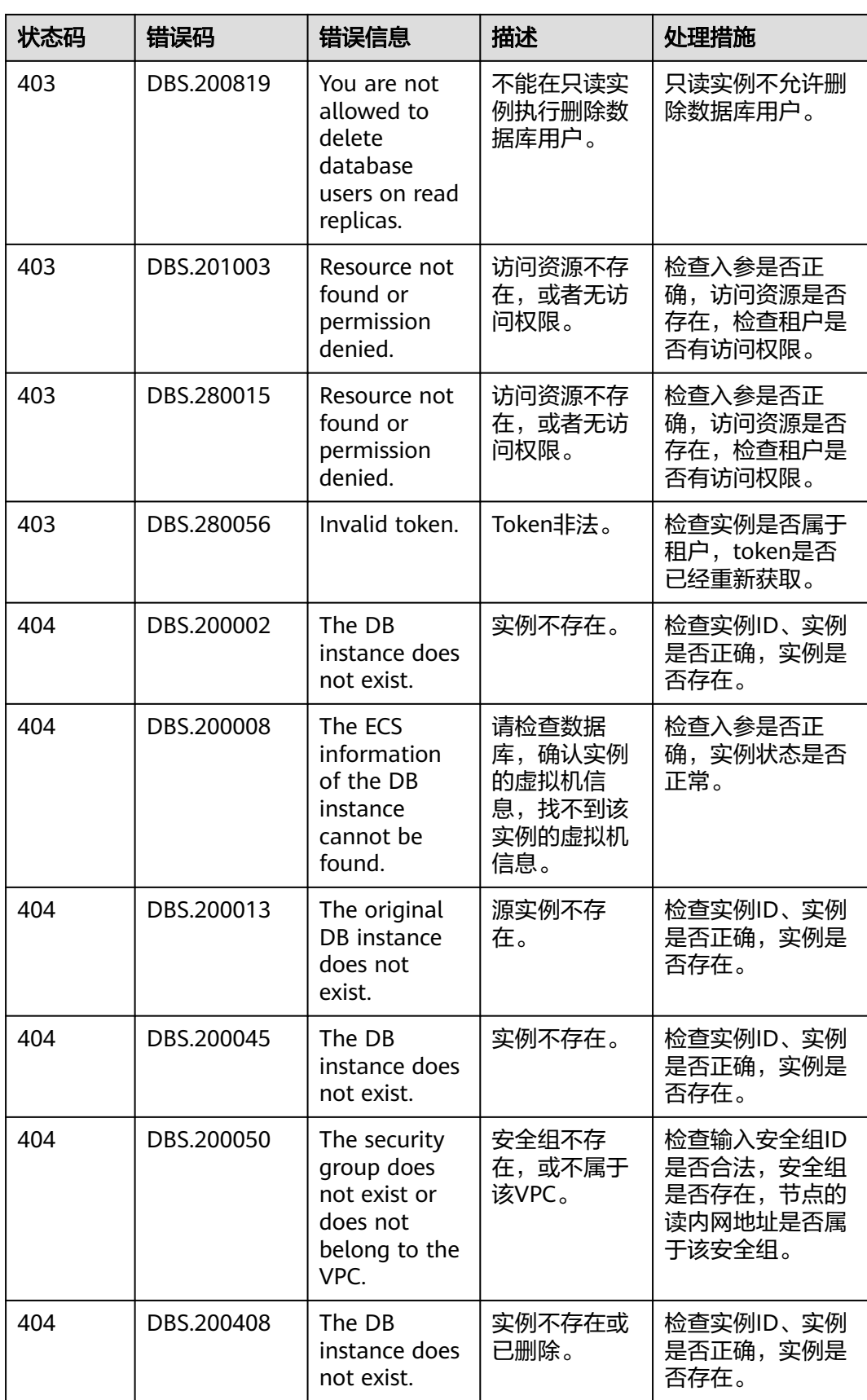

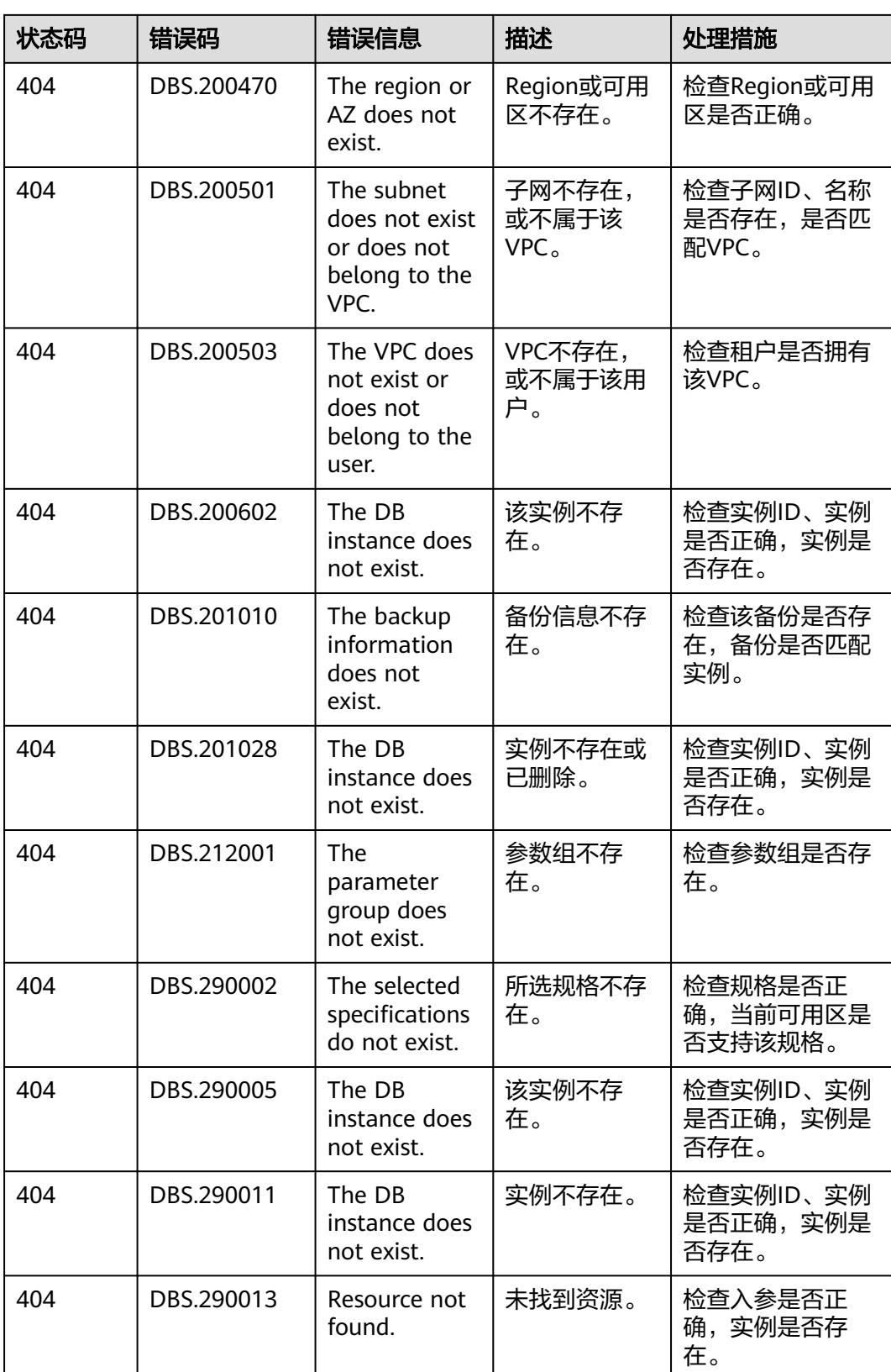

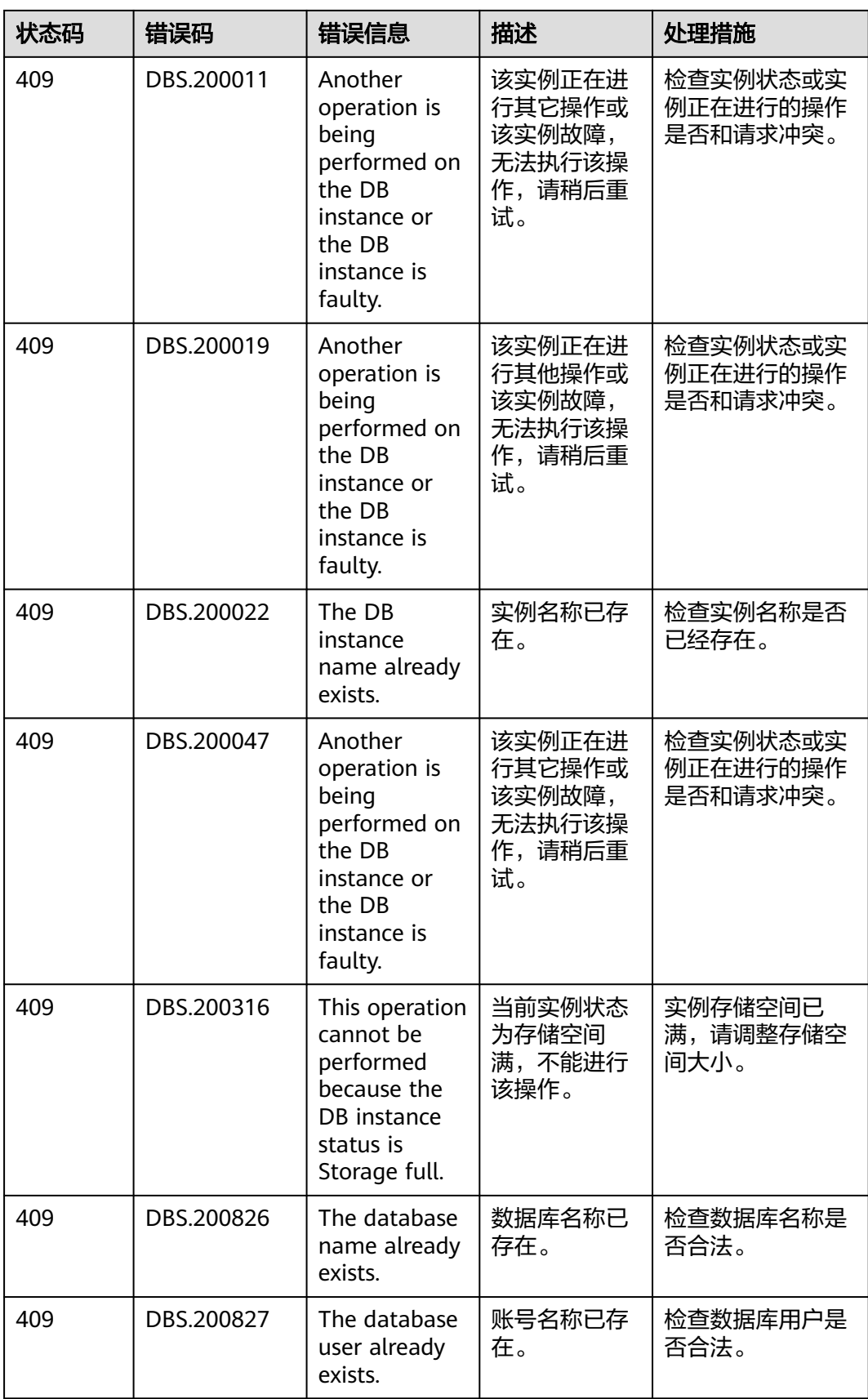

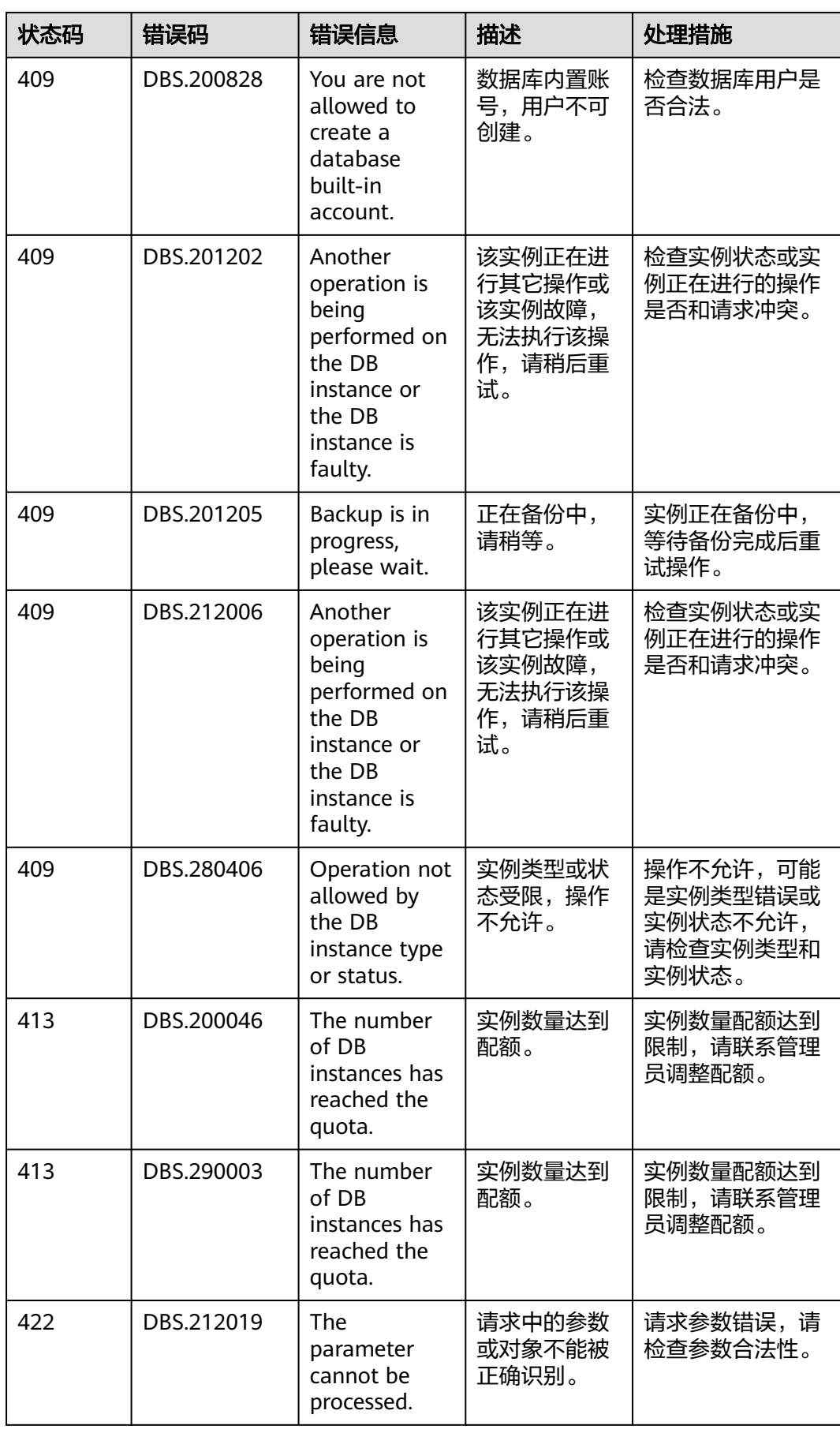

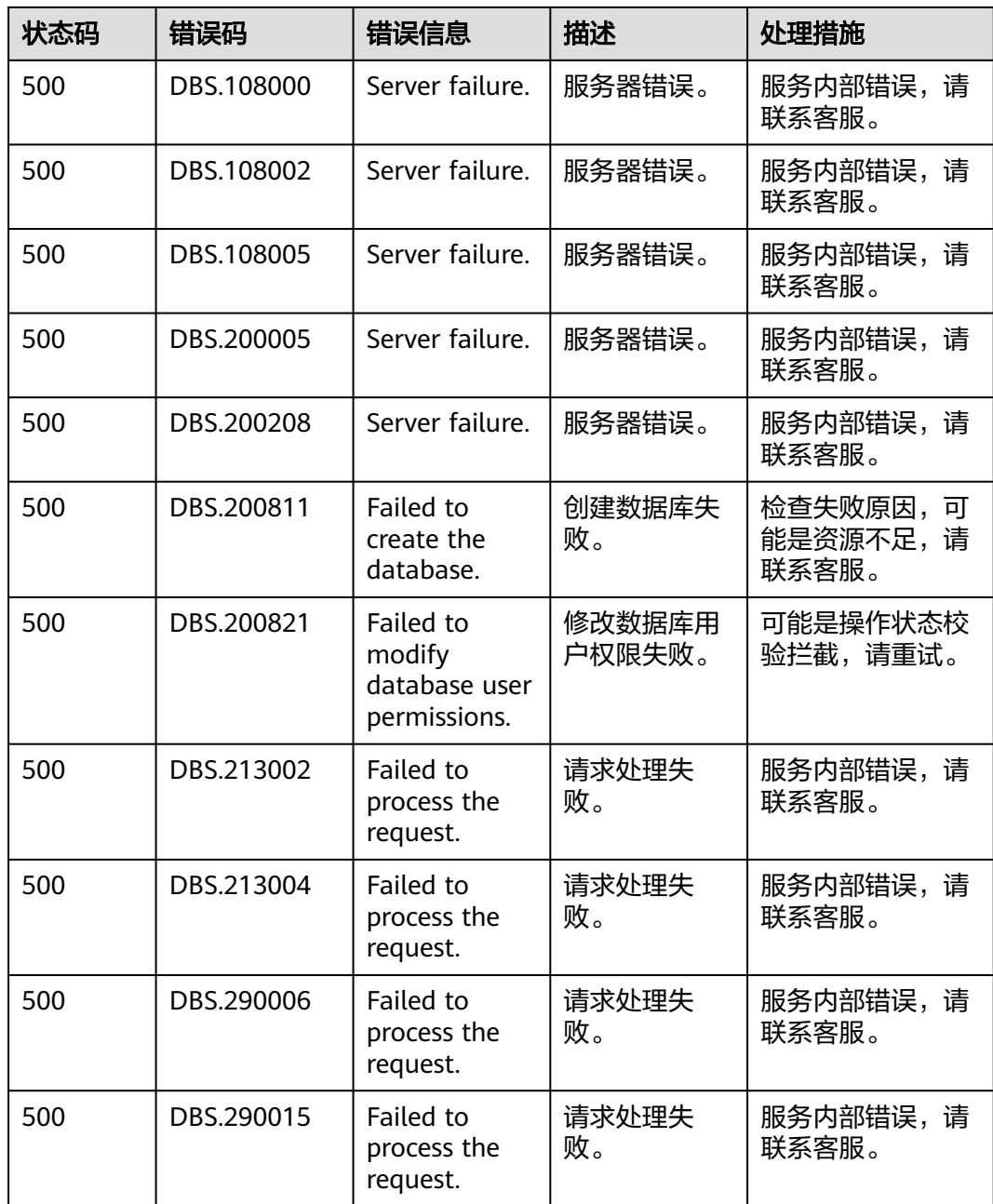

# **A.4** 获取项目 **ID**

## 操作场景

在调用接口的时候,部分URL中需要填入项目编号,所以需要获取到项目编号。有如 下两种获取方式:

- 调用**API**[获取项目](#page-799-0)**ID**
- [从控制台获取项目](#page-799-0)**ID**

# <span id="page-799-0"></span>调用 **API** 获取项目 **ID**

项目ID可以通过调[用查询指定条件下的项目信息](https://support.huaweicloud.com/intl/zh-cn/api-iam/iam_06_0001.html)API获取。

获取项目ID的接口为"GET https://{Endpoint}/v3/projects",其中{Endpoint}为IAM 的终端节点,可以从<mark>地区和终端节点</mark>获取。接口的认证鉴权请参见<mark>认证鉴权</mark>。

```
响应示例如下,其中projects下的"id"即为项目ID。
```
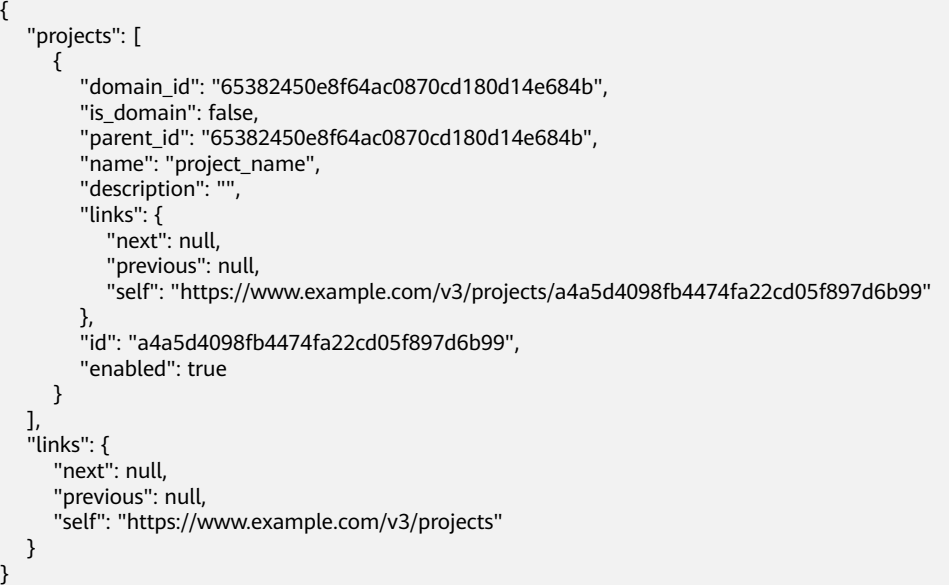

### 从控制台获取项目 **ID**

- 步骤**1** 注册并登录管理控制台。
- 步骤**2** 鼠标悬停在右上角的用户名,选择下拉列表中"我的凭证"。

在"API凭证"页面的项目列表中查看项目ID。

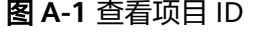

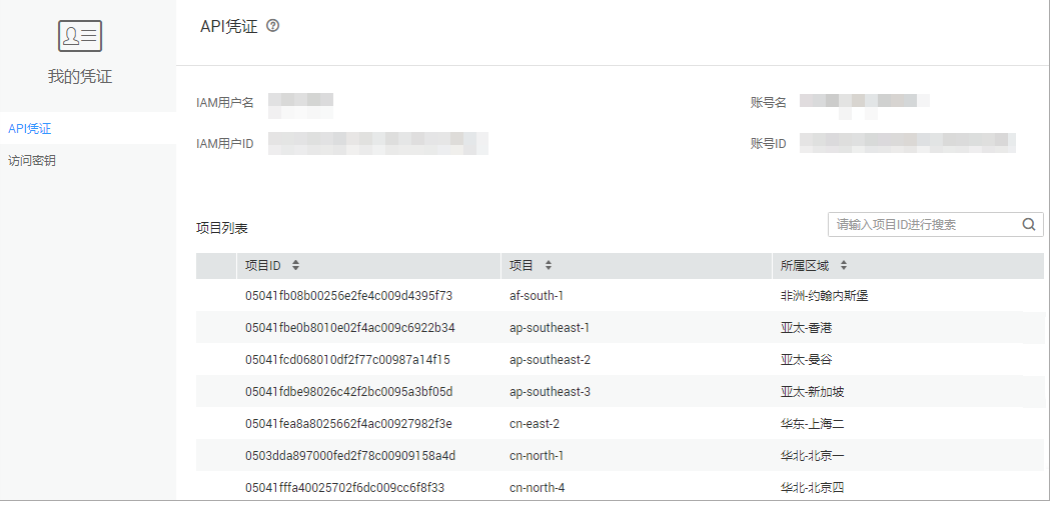

**----**结束

# **A.5** 云数据库 **GaussDB(for MySQL)**监控指标说明

### 功能说明

本节定义了云数据库GaussDB(for MySQL)上报云监控的监控指标的命名空间,监控指 标列表和维度定义,用户可以通过云监控提供的API接口来检索云数据库GaussDB(for MySQL)产生的监控指标和告警信息。

#### 命名空间

SYS.GAUSSDB

#### 监控指标

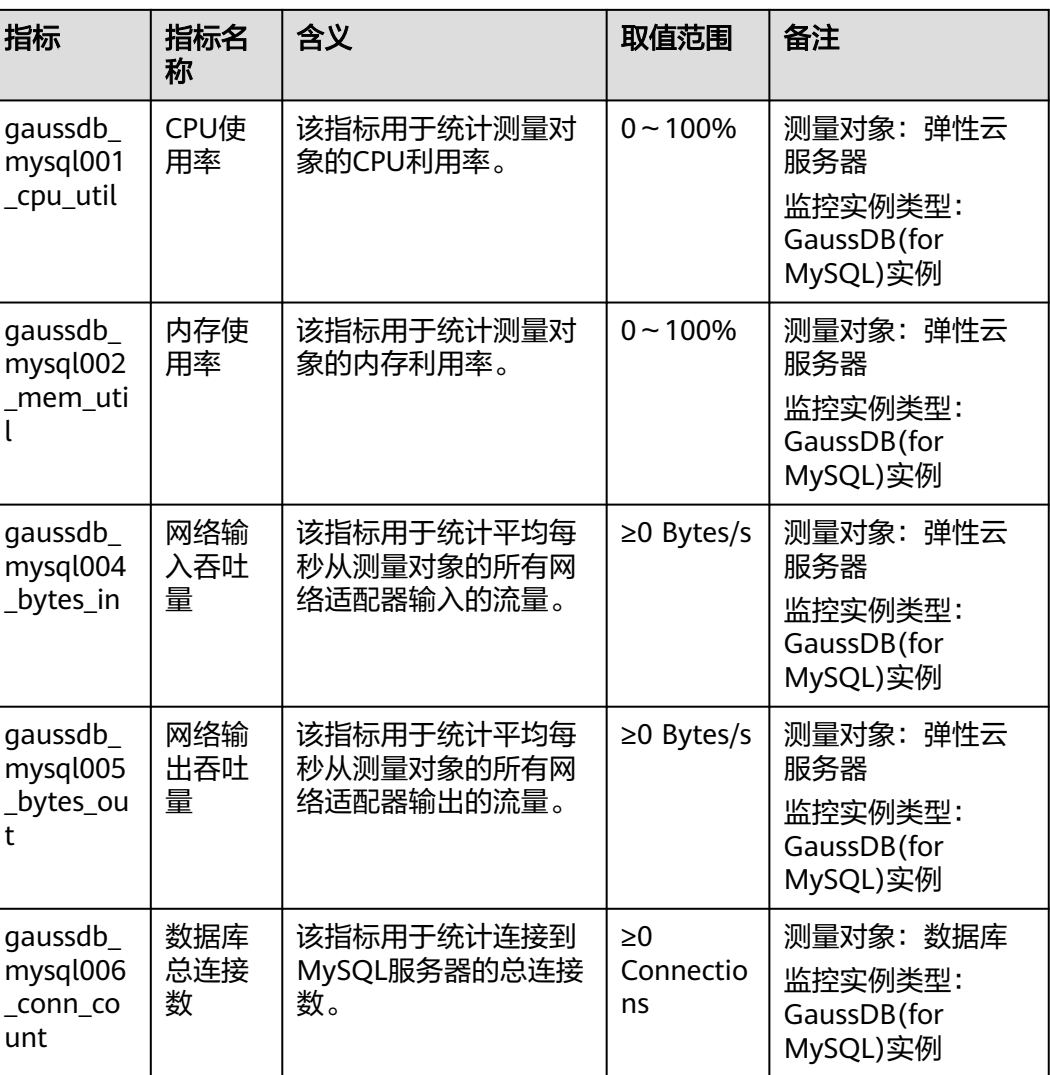

表 **A-3** 监控指标说明

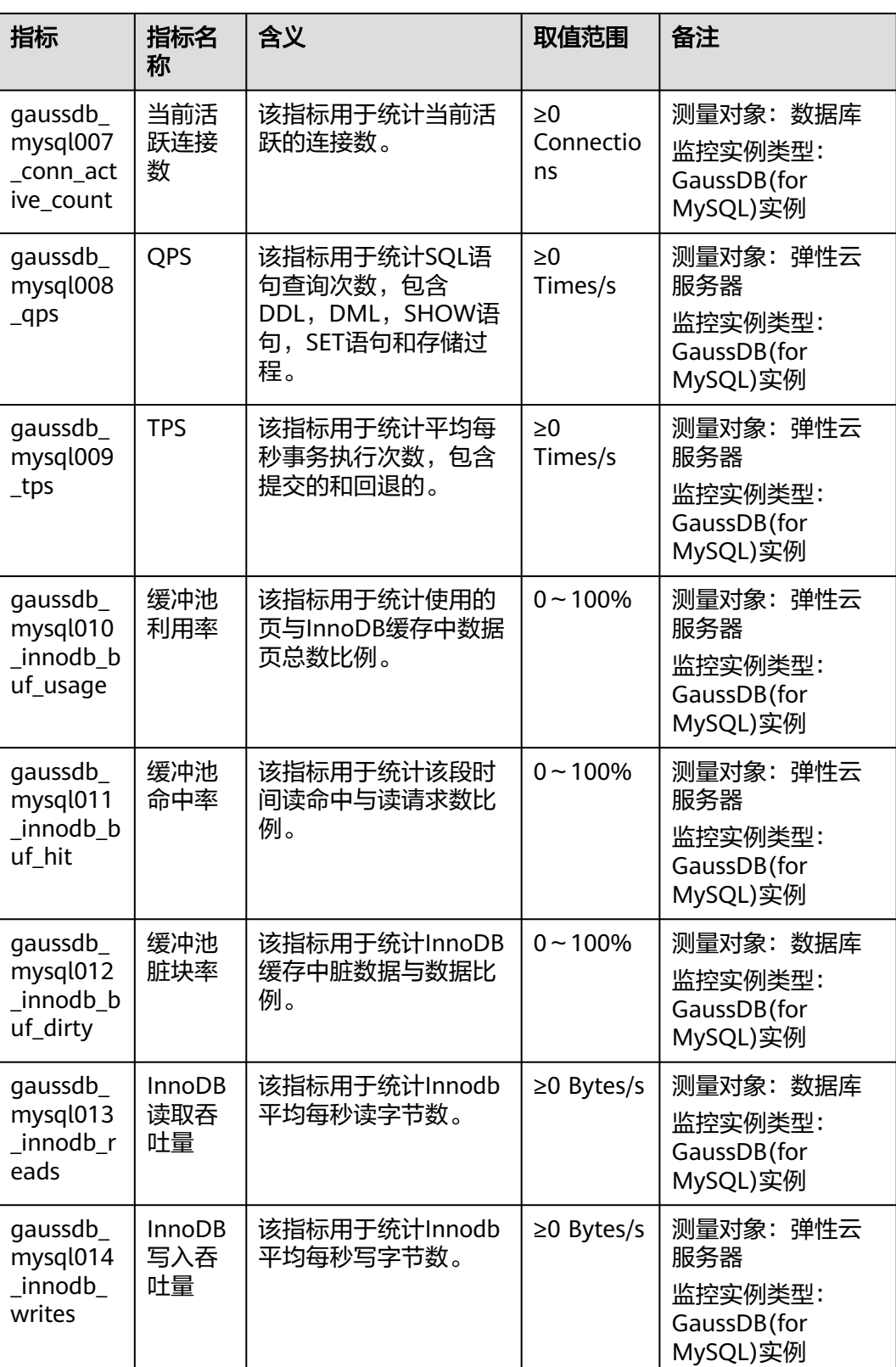

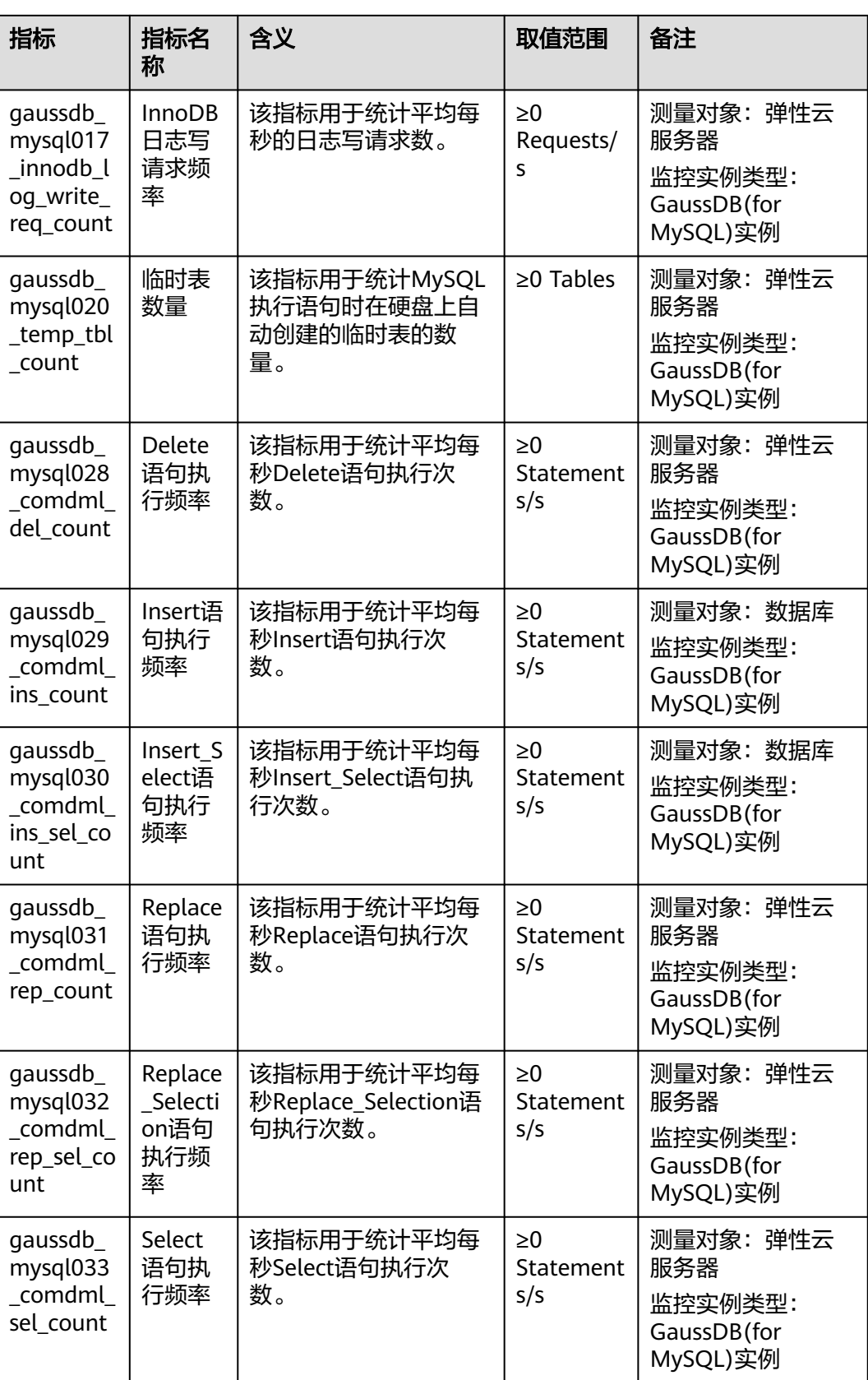

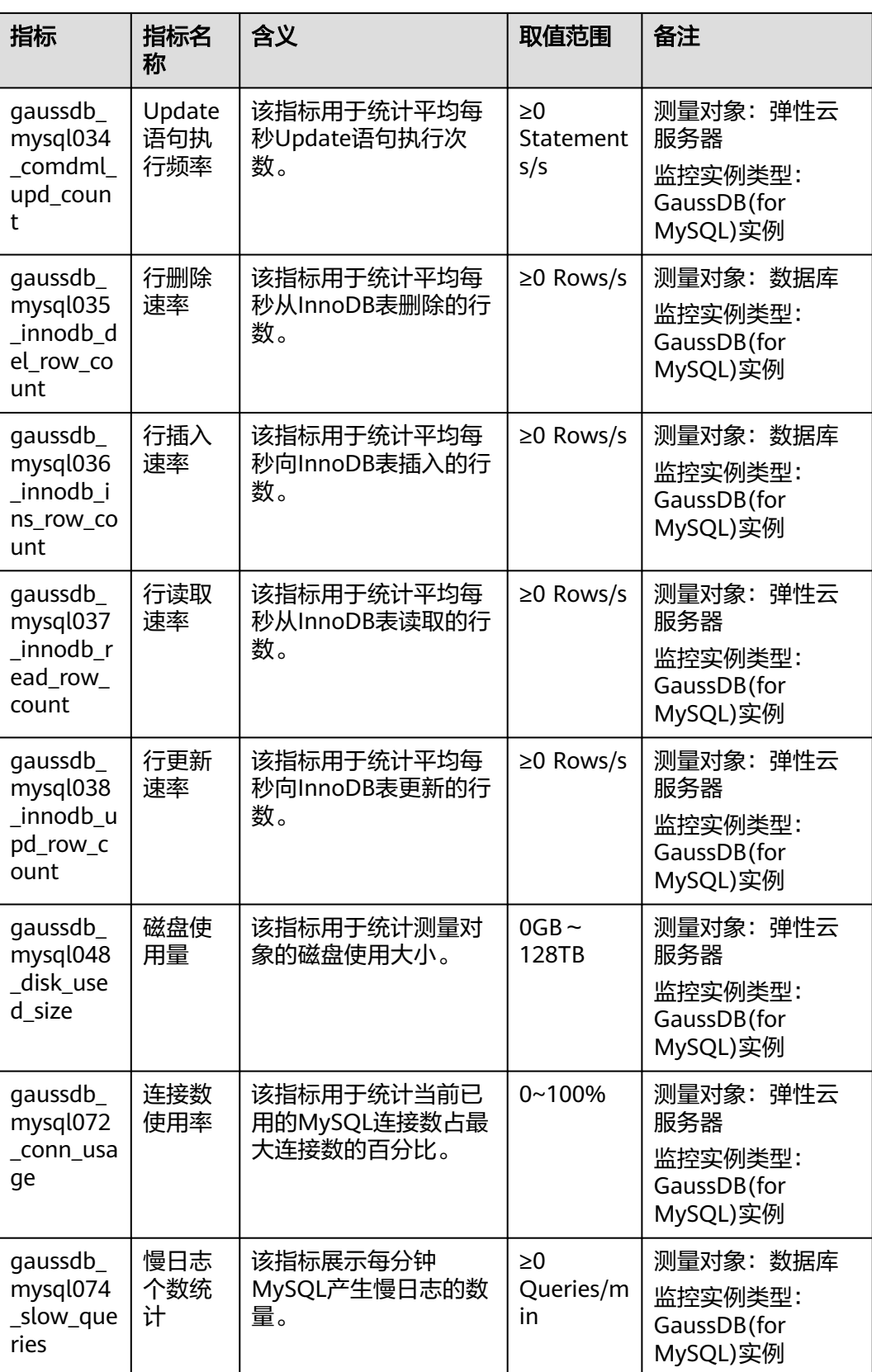

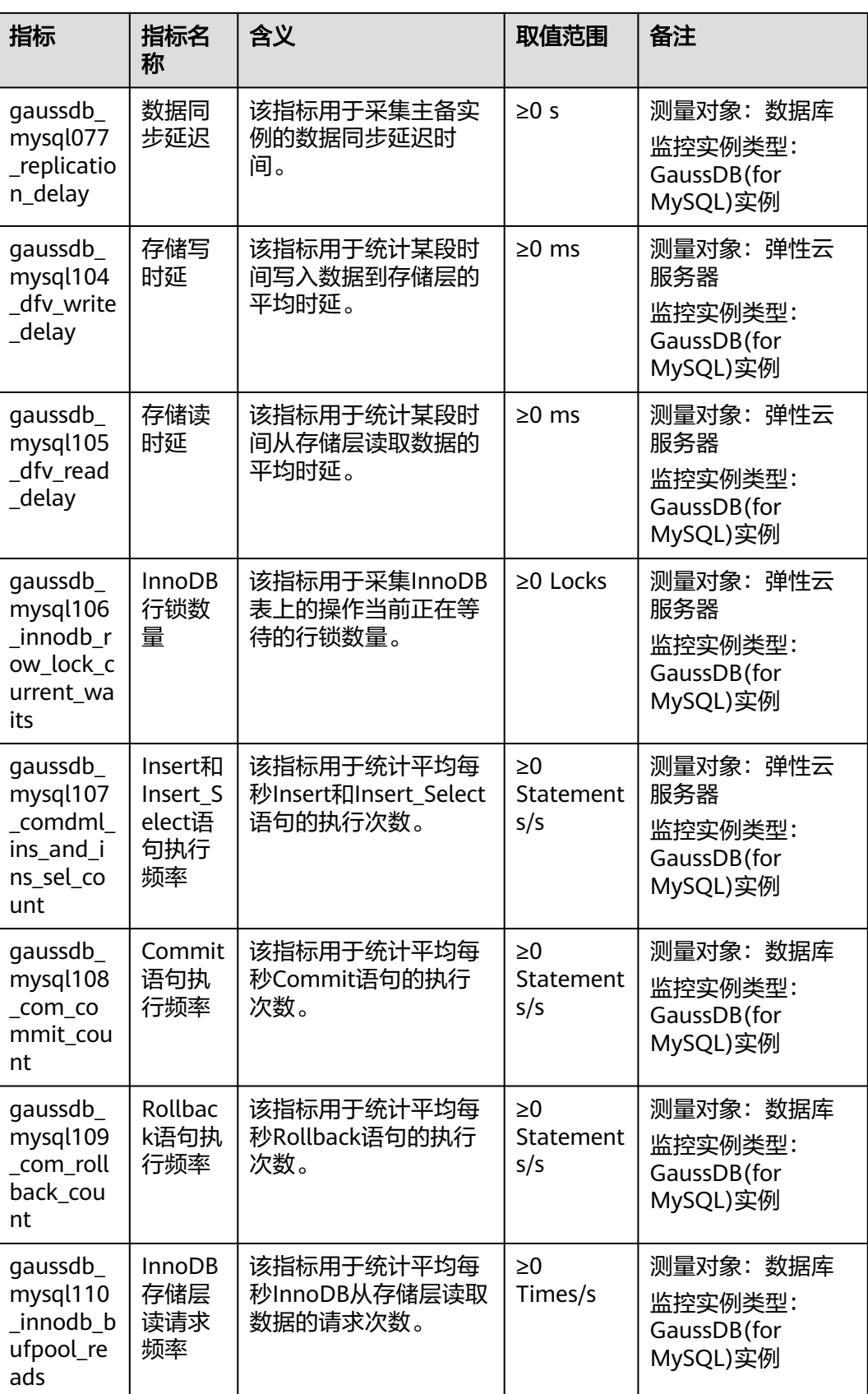

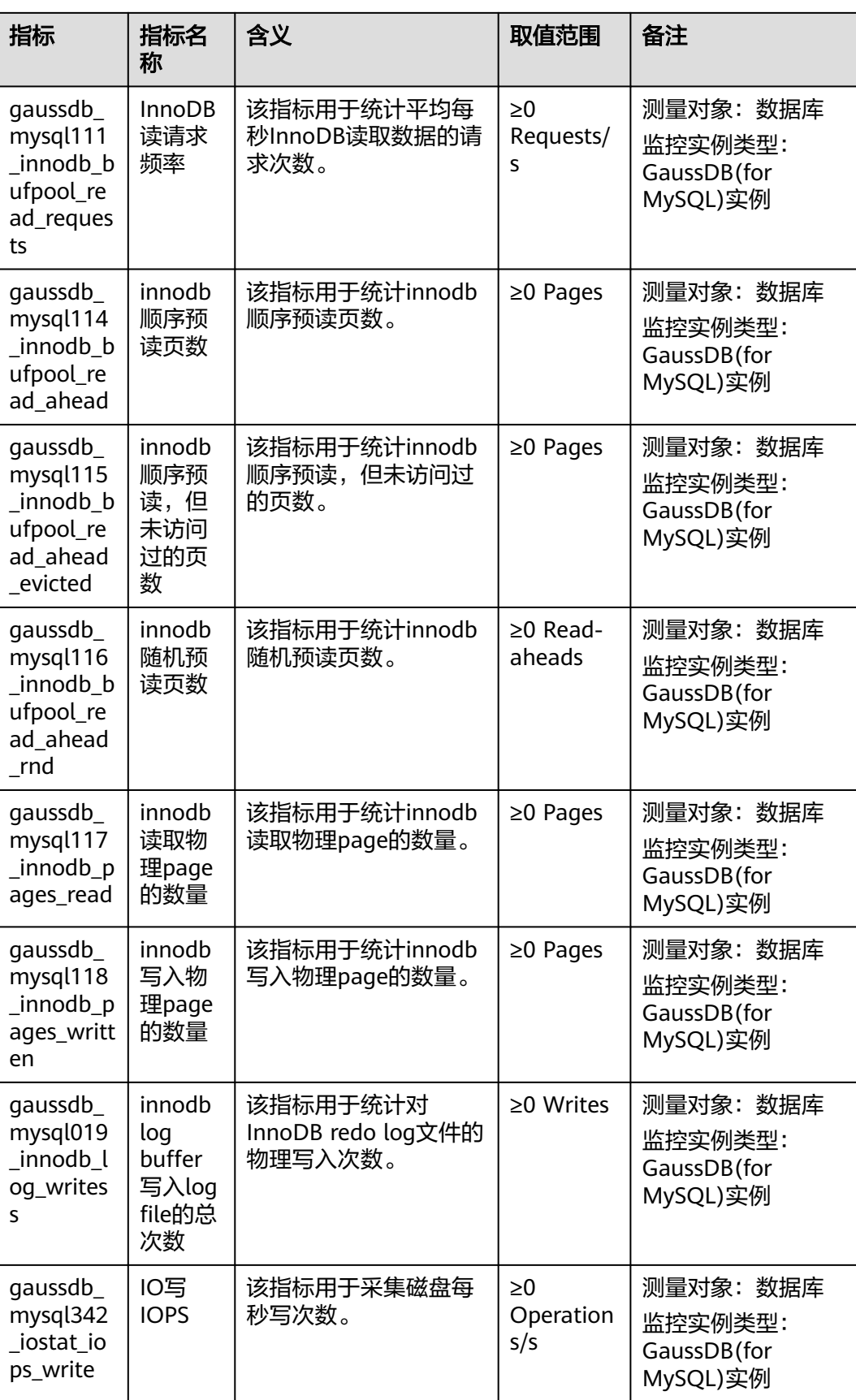

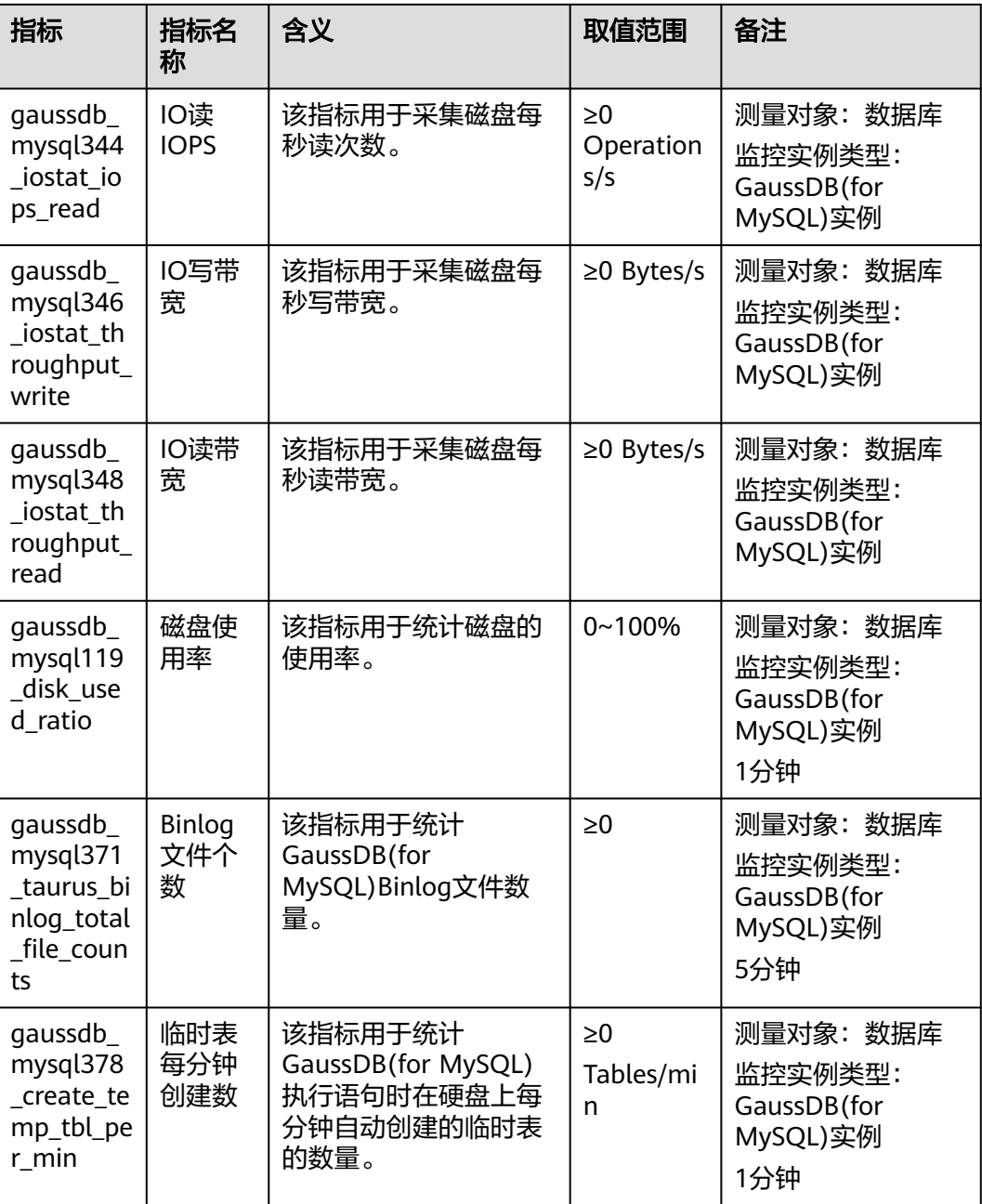

## 维度

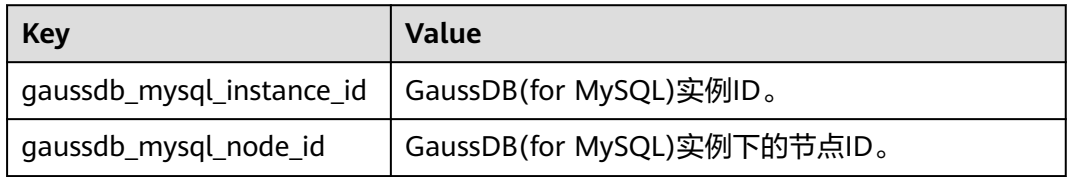